## aludu cisco.

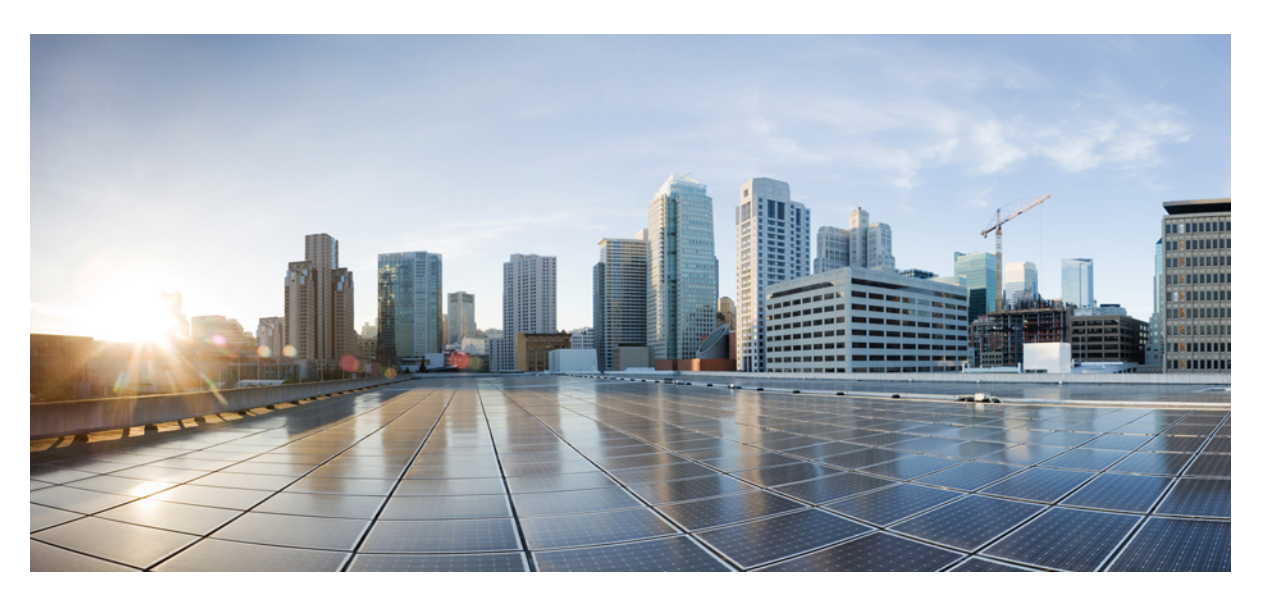

## **Cisco Nexus 9000 Series NX-OS Unicast Routing Configuration Guide, Release 10.2(x)**

**First Published:** 2021-08-24

**Last Modified:** 2021-12-16

## **Americas Headquarters**

Cisco Systems, Inc. 170 West Tasman Drive San Jose, CA 95134-1706 USA http://www.cisco.com Tel: 408 526-4000 800 553-NETS (6387) Fax: 408 527-0883

THE SPECIFICATIONS AND INFORMATION REGARDING THE PRODUCTS REFERENCED IN THIS DOCUMENTATION ARE SUBJECT TO CHANGE WITHOUT NOTICE. EXCEPT AS MAY OTHERWISE BE AGREED BY CISCO IN WRITING, ALL STATEMENTS, INFORMATION, AND RECOMMENDATIONS IN THIS DOCUMENTATION ARE PRESENTED WITHOUT WARRANTY OF ANY KIND, EXPRESS OR IMPLIED.

The Cisco End User License Agreement and any supplemental license terms govern your use of any Cisco software, including this product documentation, and are located at: [http://www.cisco.com/go/softwareterms.](http://www.cisco.com/go/softwareterms)Cisco product warranty information is available at [http://www.cisco.com/go/warranty.](http://www.cisco.com/go/warranty) US Federal Communications Commission Notices are found here [http://www.cisco.com/c/en/us/products/us-fcc-notice.html.](http://www.cisco.com/c/en/us/products/us-fcc-notice.html)

IN NO EVENT SHALL CISCO OR ITS SUPPLIERS BE LIABLE FOR ANY INDIRECT, SPECIAL, CONSEQUENTIAL, OR INCIDENTAL DAMAGES, INCLUDING, WITHOUT LIMITATION, LOST PROFITS OR LOSS OR DAMAGE TO DATA ARISING OUT OF THE USE OR INABILITY TO USE THIS MANUAL, EVEN IF CISCO OR ITS SUPPLIERS HAVE BEEN ADVISED OF THE POSSIBILITY OF SUCH DAMAGES.

Any products and features described herein as in development or available at a future date remain in varying stages of development and will be offered on a when-and if-available basis. Any such product or feature roadmaps are subject to change at the sole discretion of Cisco and Cisco will have no liability for delay in the delivery or failure to deliver any products or feature roadmap items that may be set forth in this document.

Any Internet Protocol (IP) addresses and phone numbers used in this document are not intended to be actual addresses and phone numbers. Any examples, command display output, network topology diagrams, and other figures included in the document are shown for illustrative purposes only. Any use of actual IP addresses or phone numbers in illustrative content is unintentional and coincidental.

The documentation set for this product strives to use bias-free language. For the purposes of this documentation set, bias-free is defined as language that does not imply discrimination based on age, disability, gender, racial identity, ethnic identity, sexual orientation, socioeconomic status, and intersectionality. Exceptions may be present in the documentation due to language that is hardcoded in the user interfaces of the product software, language used based on RFP documentation, or language that is used by a referenced third-party product.

Cisco and the Cisco logo are trademarks or registered trademarks of Cisco and/or its affiliatesin the U.S. and other countries. To view a list of Cisco trademarks, go to this URL: [www.cisco.com](https://www.cisco.com/c/en/us/about/legal/trademarks.html) go [trademarks.](https://www.cisco.com/c/en/us/about/legal/trademarks.html) Third-party trademarks mentioned are the property of their respective owners. The use of the word partner does not imply a partnership relationship between Cisco and any other company. (1721R)

© Cisco Systems, Inc. All rights reserved.

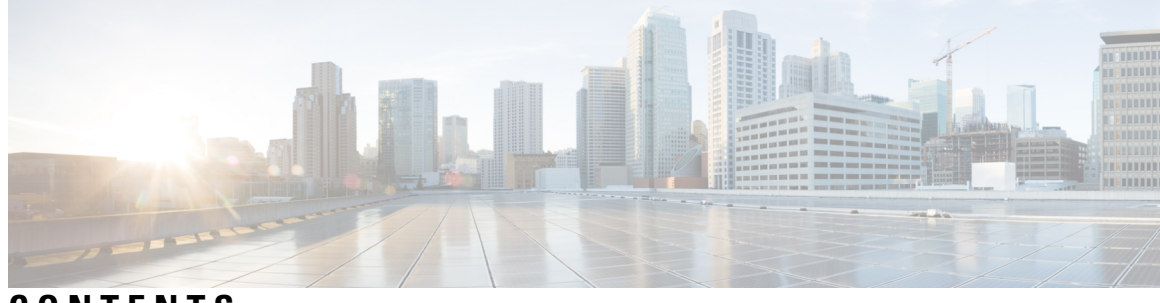

## **CONTENTS**

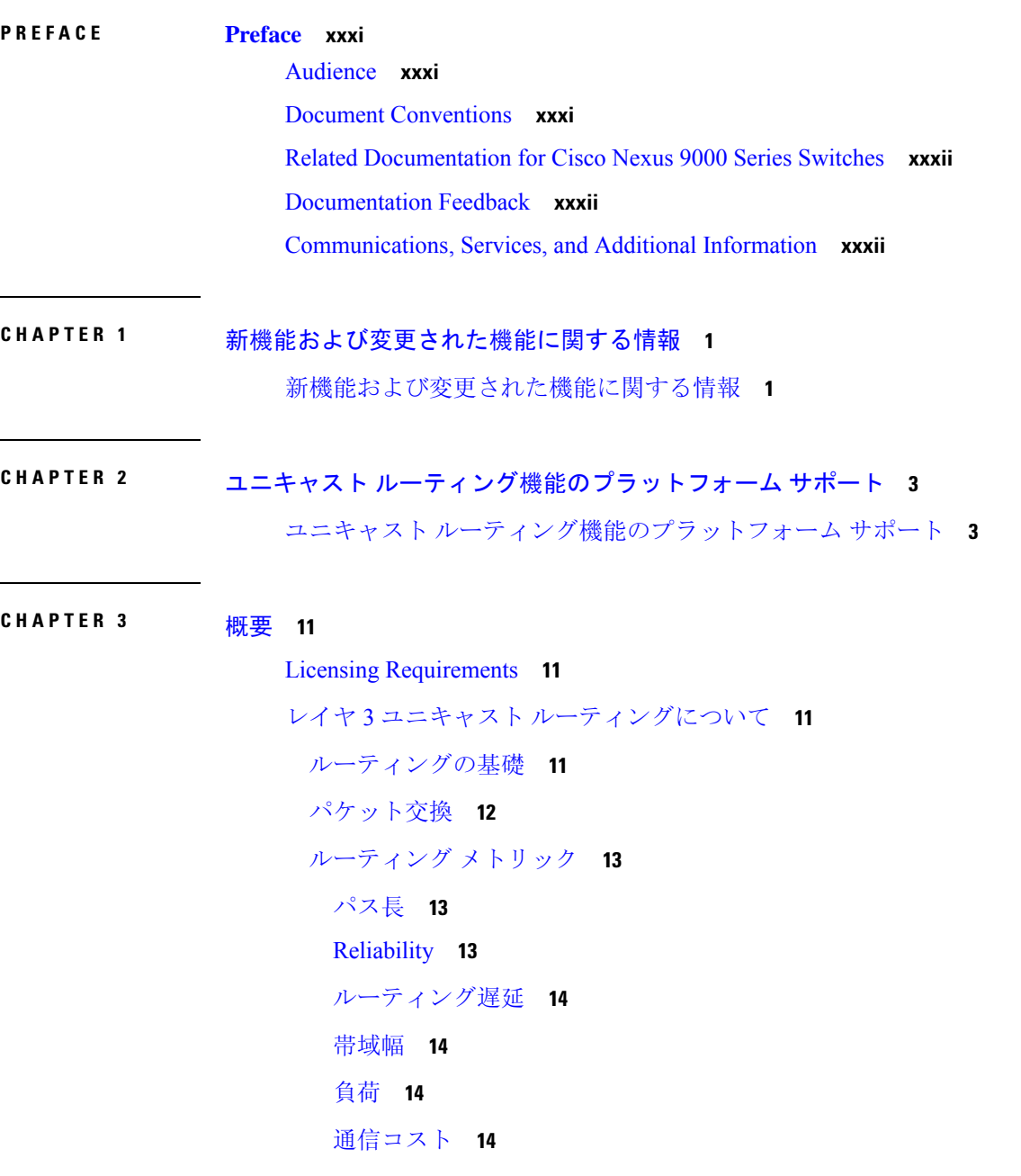

[ルータ](#page-47-4) ID **14** 自律[システム](#page-48-0) **15** [コンバージェンス](#page-49-0) **16** ロード [バランシングおよび](#page-49-1)等コスト マルチパス **16** [ルートの](#page-49-2)再配布 **16** [アドミニストレーティブ](#page-50-0) ディスタンス **17** スタブ [ルーティング](#page-50-1) **17** ルーティング [アルゴリズム](#page-51-0) **18** スタティック [ルートおよびダイナミック](#page-52-0) ルーティング プロトコル **19** 内部および外部[ゲートウェイ](#page-52-1) プロトコル **19** [ディスタンス](#page-52-2) ベクトル プロトコル **19** [リンクステート](#page-53-0) プロトコル **20** レイヤ 3 [仮想化](#page-54-0) **21** Cisco NX-OS [フォワーディング](#page-54-1) アーキテクチャ **21** [ユニキャスト](#page-54-2) RIB **21** 隣接[マネージャ](#page-55-0) **22** [ユニキャスト](#page-55-1)転送分散モジュール **22** [FIB](#page-55-2) **22** ハードウェア [フォワーディング](#page-56-0) **23** [ソフトウェア](#page-56-1)転送 **23** レイヤ 3 [ユニキャスト](#page-56-2) ルーティング機能のまとめ **23** IPv4 and [IPv6](#page-56-3) **23** IP [サービス](#page-56-4) **23** Open [Shortest](#page-57-0) Path First(OSPF) **24** [EIGRP](#page-57-1) **24** [IS-IS](#page-57-2) **24** [BGP](#page-57-3) **24** [RIP](#page-58-0) **25** スタティック [ルーティング](#page-58-1) **25** レイヤ 3 [仮想化](#page-58-2) **25** Route Policy [Manager](#page-58-3) **25** [ポリシーベース](#page-58-4) ルーティング **25**

[ファーストホップ](#page-58-5)冗長プロトコル(FHRP) **25** [オブジェクト](#page-59-0) トラッキング **26**

[関連項目](#page-59-1) **26**

## **[IPv4](#page-60-0)** の設定 **27 CHAPTER <sup>4</sup>**

[IPv4](#page-60-1) の概要 **27** 複数の IPv4 [アドレス](#page-61-0) **28** LPM[ルーティングモード](#page-61-1) **28** ホストから LPM [へのスピルオーバー](#page-64-0) **31** アドレス解決[プロトコル](#page-65-0) **32** ARP [キャッシング](#page-66-0) **33** ARP [キャッシュのスタティックおよびダイナミック](#page-66-1) エントリ **33** ARP を使用[しないデバイス](#page-66-2) **33** [Reverse](#page-66-3) ARP **33** [プロシキ](#page-67-0) ARP **34** [ローカル](#page-68-0) プロキシ ARP **35** [Gratuitous](#page-68-1) ARP **35** 収集[スロットル](#page-68-2) **35** Path MTU [Discovery](#page-68-3) **35** [ICMP](#page-69-0) **36** IPv4 の仮想化[のサポート](#page-69-1) **36** IPv4の[前提条件](#page-69-2) **36** IPv4 の[注意事項](#page-69-3)および制約事項 **36** [デフォルト](#page-70-0)設定 **37** [IPv4](#page-70-1) の設定 **37** IPv4 [アドレス](#page-70-2)指定の設定 **37** 複数の IP [アドレスの](#page-71-0)設定 **38** 最大ホスト [ルーティング](#page-72-0) モードの設定 **39** 非階層ルーティング モードの設定 (Cisco Nexus 9500 [プラットフォーム](#page-74-0) スイッチのみ) **[41](#page-74-0)** 64 ビット ALPM ルーティング モードの設定(Cisco Nexus 9500 [プラットフォーム](#page-75-0) スイッ [チのみ](#page-75-0)) **42**

ALPM ルーティング モードの設定(Cisco Nexus 9300 [プラットフォーム](#page-76-0) スイッチのみ) **[43](#page-76-0)** LPM[ヘビールーティングモードの](#page-77-0)設定(Cisco Nexus 9200および9300-EXプラットフォー ム [スイッチおよび](#page-77-0) 9732C-EX ライン カードのみ) **44** LPM [インターネット](#page-79-0) ピアリング ルーティング モードの設定 **46** LPM[デュアルホストルーティングモードの](#page-80-0)設定(CiscoNexus 9200および9300-EXプラッ [トフォーム](#page-80-0) スイッチ) **47** [スタティック](#page-81-0) ARP エントリの設定 **48** [プロキシ](#page-82-0) ARP の設定 **49** イーサネット [インターフェイスでのローカル](#page-83-0) プロキシ ARP の設定 **50** SVI [でのローカル](#page-84-0) プロキシ ARP の設定 **51** 無償 [ARP](#page-85-0) の設定 **52** パス MTU [ディスカバリの](#page-85-1)設定 **52** IP ダイレクト [ブロードキャストの](#page-86-0)設定 **53** IP 収集[スロットルの](#page-87-0)設定 **54** ハードウェア IP 収集[スロットルの](#page-88-0)最大値の設定 **55** ハードウェア IP 収集[スロットルのタイムアウトの](#page-88-1)設定 **55** ICMP 送信元 IP [フィールドのインターフェイス](#page-89-0) IP アドレスの設定 **56** [IPv4](#page-90-0) 設定の確認 **57** その他の[参考資料](#page-90-1) **57** IPv4 の[関連資料](#page-90-2) **57**

### **[IPv6](#page-92-0)** の設定 **59 CHAPTER <sup>5</sup>**

IPv6 [について](#page-92-1) **59** IPv6 [アドレス](#page-93-0)形式 **60** IPv6 [ユニキャスト](#page-94-0) アドレス **61** 集約可能[グローバル](#page-94-1) アドレス **61** [リンクローカル](#page-96-0) アドレス **63** IPv4 互換 IPv6 [アドレス](#page-96-1) **63** ユニーク [ローカル](#page-96-2) アドレス **63** サイト [ローカル](#page-97-0) アドレス **64** IPv6 [エニーキャスト](#page-97-1) アドレス **64**

IPv6 [マルチキャスト](#page-98-0) アドレス **65**

IPv4 パケット [ヘッダー](#page-99-0) **66**

簡易 IPv6 [パケット](#page-100-0) ヘッダー **67**

IPv6 の [DNS](#page-103-0) **70**

IPv6 のパス MTU [ディスカバリ](#page-104-0) **71**

CDP IPv6 [アドレスのサポート](#page-104-1) **71**

LPM[ルーティングモード](#page-104-2) **71**

ホストから LPM [へのスピルオーバー](#page-107-0) **74**

仮想化[のサポート](#page-108-0) **75**

IPv6の[前提条件](#page-108-1) **75**

IPv6 の[注意事項](#page-108-2)および制約事項 **75**

IPv6 の[設定](#page-109-0) **76**

IPv6 [アドレッシングの](#page-109-1)設定 **76**

最大ホスト ルーティング モードの設定(Cisco Nexus 9500 [プラットフォーム](#page-111-0) スイッチの [み](#page-111-0)) **78**

非階層ルーティング モードの設定(Cisco Nexus 9500 シリーズ [スイッチのみ](#page-112-0)) **79**

64 ビット ALPM ルーティング モードの設定(Cisco Nexus 9500 [プラットフォーム](#page-113-0) スイッ [チのみ](#page-113-0)) **80**

ALPM ルーティング モードの設定(Cisco Nexus 9300 [プラットフォーム](#page-115-0) スイッチのみ) **[82](#page-115-0)**

- LPM[ヘビールーティングモードの](#page-116-0)設定(CiscoNexus 9200および9300-EXプラットフォー ム [スイッチおよび](#page-116-0) 9732C-EX ライン カードのみ) **83**
- LPM [インターネット](#page-117-0)ピアリング ルーティング モードの設定 (Cisco Nexus 9500-R プラッ トフォーム スイッチ、Cisco Nexus 9300-EX [プラットフォーム](#page-117-0) スイッチ、および Cisco Nexus 9000 シリーズ [スイッチと](#page-117-0) 9700-EX ライン カードのみ) **84**

LPM [インターネット](#page-119-0) ピアリング ルーティング モードの追加設定 **86**

LPM[デュアルホストルーティングモードの](#page-120-0)設定(CiscoNexus 9200および9300-EXプラッ [トフォーム](#page-120-0) スイッチ) **87**

[IPv6](#page-121-0) 設定の確認 **88**

IPv6 の[設定例](#page-121-1) **88**

**[DNS](#page-124-0)** の設定 **91 CHAPTER <sup>6</sup>**

DNS [クライアントについて](#page-124-1) **91** DNS [クライアントの](#page-124-2)概要 **91** ネーム [サーバ](#page-125-0) **92** [DNS](#page-125-1) の動作 **92** [高可用性](#page-125-2) **92** 仮想化[のサポート](#page-125-3) **92** DNS [クライアントの](#page-126-0)前提条件 **93** DNS [クライアントに](#page-126-1)関する注意事項と制約事項 **93** DNS [クライアントのデフォルト](#page-126-2)設定 **93** DNS [クライアントの](#page-126-3)設定 **93** DNS [クライアントの](#page-126-4)設定 **93** [仮想化](#page-128-0)の設定 **95** DNS [クライアントの](#page-131-0)設定の確認 **98** DNS [クライアントの](#page-131-1)設定例 **98**

**[OSPFv2](#page-132-0)** の設定 **99 CHAPTER <sup>7</sup>**

OSPFv2 [について](#page-132-1) **99** Hello [パケット](#page-133-0) **100** [ネイバー](#page-134-0)情報 **101** [隣接関係](#page-134-1) **101** 指定[ルータ](#page-135-0) **102** [エリア](#page-136-0) **103** リンクステート [アドバタイズメント](#page-137-0) **104** リンクステート [アドバタイズメント](#page-137-1) タイプ **104** リンク [コスト](#page-138-0) **105** [フラッディングと](#page-138-1) LSA グループ ペーシング **105** [リンクステート](#page-138-2) データベース **105** [不透明](#page-139-0) LSA **106** OSPFv2[およびユニキャスト](#page-139-1)RIB **106** [認証](#page-140-0) **107** 簡易[パスワード](#page-140-1)認証 **107**

```
暗号化認証 107
  MD5 認証 107
  HMAC-SHA 認証 108
高度な機能 108
 スタブ エリア 108
 Not So Stubby Area 109
 仮想リンク 109
 ルートの再配布 110
 ルート集約 110
 高可用性およびグレースフル リスタート 111
 OSPFv2 スタブ ルータ アドバタイズメント 112
 複数の OSPFv2 インスタンス 112
 SPF 最適化 112
 BFD 113
 OSPFv2 の仮想化のサポート 113
OSPFv2 の前提条件 113
OSPFv2 の注意事項および制約事項 113
OSPFv2のデフォルト設定 115
基本的な OSPFv2 の設定 115
 OSPFv2の有効化 116
 OSPFv2インスタンスの作成 117
 OSPFv2 インスタンスのオプション パラメータの設定 118
 OSPFv2でのネットワークの設定 120
 エリアの認証の設定 122
 インターフェイスの認証の設定 124
高度なOSPFv2の設定 127
 境界ルータのフィルタ リストの設定 127
 スタブ エリアの設定 129
 Totally Stubby エリアの設定 130
 NSSA の設定 131
 マルチエリアの隣接関係の設定 133
```
仮想[リンクの](#page-168-0)設定 **135** [再配布](#page-171-0)の設定 **138** 再配布[されるルート](#page-173-0)数の制限 **140** [ルート](#page-175-0)集約の設定 **142** スタブ ルート [アドバタイズメントの](#page-176-0)設定 **143** [ルートのアドミニストレーティブ](#page-177-0) ディスタンスの設定 **144** デフォルト [タイマーの](#page-180-0)変更 **147** グレースフル [リスタートの](#page-183-0)設定 **150** OSPFv2 [インスタンスの](#page-185-0)再起動 **152** 仮想化による [OSPFv2](#page-185-1) の設定 **152** [OSPFv2](#page-187-0) 設定の確認 **154** OSPFv2 [のモニタリング](#page-189-0) **156** [OSPFv2](#page-189-1) の設定例 **156** OSPF RFC 互換[モードの](#page-189-2)例 **156** その他の[参考資料](#page-190-0) **157** OSPFv2 の[関連資料](#page-190-1) **157** [MIB](#page-190-2) **157**

**[OSPFv3](#page-192-0)** の設定 **159 CHAPTER <sup>8</sup>**

OSPFv3 [について](#page-192-1) **159** OSPFv3 と [OSPFv2](#page-193-0) の比較 **160** Hello [パケット](#page-193-1) **160** [ネイバー](#page-194-0)情報 **161** [隣接関係](#page-195-0) **162** 指定[ルータ](#page-195-1) **162** [エリア](#page-196-0) **163** リンクステート [アドバタイズメント](#page-197-0) **164** リンクステート [アドバタイズメント](#page-197-1) タイプ **164** リンク [コスト](#page-198-0) **165** [フラッディングと](#page-199-0) LSA グループ ペーシング **166** [リンクステート](#page-199-1) データベース **166**

[マルチエリア](#page-200-0)隣接関係(Multi-Area Adjacency) **167** OSPFv3 と IPv6 [ユニキャスト](#page-200-1) RIB **167** アドレス [ファミリのサポート](#page-200-2) **167** [高度](#page-201-0)な機能 **168** [スタブ](#page-201-1) エリア **168** [Not-So-Stubby](#page-202-0) Area **169** 仮想[リンク](#page-202-1) **169** [ルートの](#page-203-0)再配布 **170** [ルート](#page-203-1)集約 **170** 高可用性[およびグレースフル](#page-204-0) リスタート **171** 複数の OSPFv3 [インスタンス](#page-205-0) **172** SPF [最適化](#page-205-1) **172** [BFD](#page-205-2) **172** 仮想化[のサポート](#page-206-0) **173** OSPFv3 の[前提条件](#page-206-1) **173** OSPFv3 の[注意事項](#page-206-2)および制約事項 **173** [デフォルト](#page-208-0)設定 **175** 基本的な[OSPFv3](#page-208-1)の設定 **175** [OSPFv3](#page-209-0)の有効化 **176** OSPFv3[インスタンスの](#page-209-1)作成 **176** OSPFv3[でのネットワークの](#page-212-0)設定 **179** [OSPFv3IPSec](#page-215-0) 認証の設定 **182** 高度な[OSPFv3](#page-230-0)の設定 **197** 境界[ルータのフィルタ](#page-231-0) リストの設定 **198** スタブ [エリアの](#page-232-0)設定 **199** Totally Stubby [エリアの](#page-234-0)設定 **201** [NSSA](#page-234-1) の設定 **201** [マルチエリアの](#page-237-0)隣接関係の設定 **204** 仮想[リンクの](#page-238-0)設定 **205** [再配布](#page-240-0)の設定 **207** 再配布[されるルート](#page-242-0)数の制限 **209**

[ルート](#page-245-0)集約の設定 **212** [ルートのアドミニストレーティブ](#page-246-0) ディスタンスの設定 **213** デフォルト [タイマーの](#page-249-0)変更 **216** グレースフル [リスタートの](#page-252-0)設定 **219** OSPFv3 [インスタンスの](#page-254-0)再起動 **221** 仮想化による [OSPFv3](#page-254-1) の設定 **221** [暗号化](#page-256-0) **223** ルータ [レベルでの](#page-257-0) OSPFv3 暗号化の設定 **224** エリア [レベルでの](#page-258-0) OSPFv3 暗号化の設定 **225** [インターフェイスレベルでの](#page-259-0) OSPFv3 暗号化の設定 **226** 仮想[リンクの](#page-260-0) OSPFv3 暗号化の設定 **227** [OSPFv3](#page-262-0) の設定の確認 **229** OSPFv3[のモニタリング](#page-263-0) **230** [OSPFv3](#page-264-0) の設定例 **231** [関連項目](#page-264-1) **231** その他の[参考資料](#page-264-2) **231** [MIB](#page-264-3) **231**

### **[EIGRP](#page-266-0)** の設定 **233 CHAPTER <sup>9</sup>**

EIGRP [について](#page-266-1) **233** EIGRP [コンポーネント](#page-266-2) **233** 信頼性の高[いトランスポート](#page-267-0) プロトコル **234** ネイバー探索[およびネイバー](#page-267-1)回復 **234** 拡散更新[アルゴリズム](#page-268-0) **235** [EIGRP](#page-268-1) ルート更新 **235** 内部ルート [メトリック](#page-268-2) **235** ワイド [メトリックス](#page-269-0) **236** 外部ルート [メトリック](#page-270-0) **237** EIGRP [とユニキャスト](#page-270-1) RIB **237** 高度な [EIGRP](#page-270-2) **237** アドレス [ファミリ](#page-270-3) **237**

[認証](#page-271-0) **238** [スタブ](#page-271-1) ルータ **238** [ルート](#page-272-0)集約 **239** [ルートの](#page-272-1)再配布 **239** ロード [バランシング](#page-273-0) **240** Split [Horizon](#page-273-1) **240** [BFD](#page-273-2) **240** 仮想化[のサポート](#page-274-0) **241** グレースフル [リスタートおよびハイ](#page-274-1) アベイラビリティ **241** 複数の EIGRP [インスタンス](#page-275-0) **242** EIGRP の[前提条件](#page-275-1) **242** EIGRP の[注意事項](#page-275-2)と制約事項 **242** [デフォルト](#page-276-0)設定 **243** [基本的](#page-277-0)な EIGRP の設定 **244** [EIGRP](#page-277-1) 機能の有効化 **244** EIGRP [インスタンスの](#page-278-0)作成 **245** EIGRP [インスタンスの](#page-280-0)再起動 **247** EIGRP [インスタンスのシャットダウン](#page-281-0) **248** EIGRP のパッシブ [インターフェイスの](#page-281-1)設定 **248** [インターフェイスでの](#page-282-0) EIGRP のシャットダウン **249** 高度な [EIGRP](#page-282-1) の設定 **249** [EIGRP](#page-282-2) での認証の設定 **249** EIGRP スタブ [ルーティングの](#page-285-0)設定 **252** EIGRP のサマリー [アドレスの](#page-286-0)設定 **253** EIGRP [へのルートの](#page-287-0)再配布 **254** 再配布[されるルート](#page-289-0)数の制限 **256** EIGRP [でのロードバランスの](#page-291-0)設定 **258** EIGRP [のグレースフル](#page-292-0) リスタートの設定 **259** hello パケット間[のインターバルとホールド](#page-294-0) タイムの調整 **261** スプリット [ホライズンの](#page-295-0)無効化 **262** ワイド [メトリックスの](#page-296-0)有効化 **263**

[EIGRP](#page-296-1) の調整 **263** [EIGRP](#page-299-0) の仮想化の設定 **266** [EIGRP](#page-301-0) の設定の確認 **268** EIGRP [のモニタリング](#page-302-0) **269** [EIGRP](#page-302-1) の設定例 **269** [関連項目](#page-303-0) **270** その他の[参考資料](#page-303-1) **270** [関連資料](#page-303-2) **270** [MIB](#page-303-3) **270**

**[IS-IS](#page-304-0) の設定 271** 

IS-IS [について](#page-304-1) **271** [IS-IS](#page-305-0) の概要 **272** IS-IS [エリア](#page-305-1) **272** NET [およびシステム](#page-306-0) ID **273** [DIS](#page-306-1) **273** [IS-IS](#page-307-0) 認証 **274** メッシュ [グループ](#page-307-1) **274** 過負荷[ビット](#page-308-0) **275** [ルート](#page-308-1)集約 **275** [ルートの](#page-308-2)再配布 **275** [プレフィックスの](#page-309-0)抑制のリンク **276** ロード [バランシング](#page-309-1) **276** [BFD](#page-309-2) **276** 仮想化[のサポート](#page-309-3) **276** 高可用性[およびグレースフル](#page-310-0) リスタート **277** 複数の IS-IS [インスタンス](#page-310-1) **277** IS-IS の[前提条件](#page-310-2) **277** IS-IS に関する[注意事項](#page-311-0)および制限事項 **278** [デフォルト](#page-311-1)設定 **278** [IS-IS](#page-312-0) の設定 **279**

**Cisco Nexus 9000 Series NX-OS Unicast Routing Configuration Guide, Release 10.2(x)**

IS-IS [コンフィギュレーション](#page-312-1) モード **279** IS-IS 機能の[有効化](#page-313-0) **280** IS-IS [インスタンスの](#page-313-1)作成 **280** IS-IS [インスタンスの](#page-316-0)再起動 **283** IS-IS [のシャットダウン](#page-316-1) **283** [インターフェイスでの](#page-316-2) IS-IS の設定 **283** [インターフェイスでの](#page-318-0) IS-IS のシャットダウン **285** [エリアでの](#page-319-0) IS-IS 認証の設定 **286** [インターフェイスでの](#page-320-0) IS-IS 認証の設定 **287** メッシュ [グループの](#page-321-0)設定 **288** 指定中継[システムの](#page-322-0)設定 **289** [ダイナミック](#page-322-1) ホスト交換の設定 **289** 過負荷[ビットの](#page-323-0)設定 **290** 接続[ビットの](#page-323-1)設定 **290** hello [パディングの](#page-324-0)一時モードの設定 **291** サマリー [アドレスの](#page-324-1)設定 **291** [再配布](#page-325-0)の設定 **292** 再配布[されるルート](#page-327-0)数の制限 **294** [パッシブインターフェイスプレフィックスのみのアドバタイズ](#page-329-0) **296** [インターフェイスでのプレフィックスの](#page-330-0)抑制 **297** 厳密な隣接[モードのディセーブル](#page-331-0)化 **298** [グレースフル](#page-332-0) リスタートの設定 **299** [仮想化](#page-334-0)の設定 **301** [IS-IS](#page-336-0) の調整 **303** [IS-IS](#page-338-0) 設定の確認 **305** [IS-IS](#page-340-0) の監視 **307** IS-IS の[設定例](#page-341-0) **308** [関連項目](#page-341-1) **308**

### [基本的](#page-342-0) **BGP** の設定 **309 CHAPTER 1 1**

基本的な BGP [について](#page-342-1) **309**

```
BGP 自律システム 310
  4 バイトの AS 番号のサポート 310
 アドミニストレーティブ ディスタンス 310
 BGP ピア 311
  BGP セッション 311
  プレフィックス ピアおよびインターフェイス ピアのダイナミック AS 番号 311
 BGP ルータ ID 312
 BGP パスの選択 312
  BGP パス選択:パスびペアの比較 313
  BGPパス選択:比較の順序の決定 315
  BGP パス選択:最適パス変更抑制の決定 315
 BGP およびユニキャスト RIB 316
 BGP プレフィックス独立コンバージェンス 316
  BGP PIC エッジ ユニパス 317
  マルチパスを持つ BGP PIC エッジ 319
  BGP PIC コア 322
  BGP PIC の機能サポート マトリクス 322
 BGP の仮想化 322
BGP の前提条件 322
基本 BGP に関する注意事項と制約事項 323
デフォルト設定 324
CLI コンフィギュレーション モード 324
 グローバル コンフィギュレーション モード 324
 アドレス ファミリ設定モード 325
 ネイバー コンフィギュレーション モード 325
 ネイバー アドレス ファミリ コンフィギュレーション モード 326
基本的 BGP の設定 326
 BGPの有効化 327
 BGP インスタンスの作成 327
 BGP インスタンスの再起動 329
 BGP のシャットダウン 329
```
#### [BGP](#page-363-0) ピア設定 **330**

プレフィックス [ピアのダイナミック](#page-365-0) AS 番号の設定 **332**

BGP PIC [エッジの](#page-367-0)設定 **334**

BGP PIC [コアの](#page-370-0)設定 **337**

[BGP](#page-370-1) 情報の消去 **337**

[ベーシック](#page-375-0) BGP の設定の確認 **342**

BGP 統計情報[のモニタリング](#page-377-0) **344**

[ベーシック](#page-377-1) BGP の設定例 **344**

[関連項目](#page-378-0) **345**

次の[作業](#page-378-1) **345**

その他の[参考資料](#page-378-2) **345**

[ベーシック](#page-378-3) BGP の MIB **345**

高度な **[BGP](#page-380-0)** の設定 **347 CHAPTER 1 2**

拡張 BGP [について](#page-381-0) **348** ピア [テンプレート](#page-381-1) **348** [認証](#page-382-0) **349** ルート ポリシーおよび BGP [セッションのリセット](#page-382-1) **349** [eBGP](#page-383-0) **350** [iBGP](#page-383-1) **350** AS [連合](#page-384-0) **351** ルート [リフレクタ](#page-384-1) **351** 機能[ネゴシエーション](#page-385-0) **352** ルート [ダンプニング](#page-385-1) **352** ロード [シェアリングおよびマルチパス](#page-386-0) **353** [BGP](#page-386-1) の追加パス **353** [ルート](#page-387-0)集約 **354** BGP 条件付[きアドバタイズメント](#page-388-0) **355** BGP ネクスト ホップ アドレス [トラッキング](#page-388-1) **355** [ルートの](#page-389-0)再配布 **356** ラベル付きユニキャスト [ルートとラベルなしユニキャスト](#page-390-0) ルート **357**

[BFD](#page-390-1) **357** [BGP](#page-390-2) の調整 **357** BGP [タイマー](#page-390-3) **357** ベストパス [アルゴリズムの](#page-391-0)調整 **358** [マルチプロトコル](#page-391-1) BGP **358** RFC [5549](#page-391-2) **358** RFC [6368](#page-391-3) **358** BGP [モニタリング](#page-393-0) プロトコル **360** グレースフル [リスタートおよびハイ](#page-393-1) アベイラビリティ **360** [メモリ](#page-394-0)不足の処理 **361** 仮想化[のサポート](#page-395-0) **362** 拡張 BGP の[前提条件](#page-395-1) **362** 拡張 BGP に関する注意事項と[制限事項](#page-395-2) **362** [デフォルト](#page-399-0)設定 **366** [Configuring](#page-399-1) Advanced BGP **366** [インターフェイスでの](#page-399-2) IP 転送の有効化 **366** BGP セッション [テンプレートの](#page-400-0)設定 **367** BGP peer-policy [テンプレートの](#page-403-0)設定 **370** BGP peer [テンプレートの](#page-405-0)設定 **372** [プレフィックス](#page-408-0) ピアリングの設定 **375** IPv4 および IPv6 アドレス ファミリ向け IPv6 リンク ローカル経由の BGP [インターフェイ](#page-409-0) ス [ピアリングの](#page-409-0)設定 **376** [BGP](#page-413-0) 認証の設定 **380** BGP [セッションのリセット](#page-413-1) **380** [ネクストホップ](#page-414-0) アドレスの変更 **381** BGP ネクスト ホップ アドレス [トラッキングの](#page-415-0)設定 **382** ネクスト ホップ [フィルタリングの](#page-415-1)設定 **382** デフォルト [ルートによるネクストホップ](#page-416-0)解決の設定 **383** [ネクストホップセルフによるリフレクト](#page-417-0) ルートの制御 **384** [セッションがダウンした](#page-417-1)場合のネクストホップ グループの縮小 **384** 機能[ネゴシエーションのディセーブル](#page-418-0)化 **385** [ポリシーのバッチ](#page-418-1)処理の無効化 **385**

#### BGP 追加[パスの](#page-419-0)設定 **386**

追加パスの送受信機能[のアドバタイズ](#page-419-1) **386**

追加[パスの](#page-420-0)送受信の設定 **387**

[アドバタイズされるパスの](#page-421-0)設定 **388**

[追加](#page-422-0)パス選択の設定 **389**

#### [eBGP](#page-423-0) の設定 **390**

eBGP [シングルホップ](#page-423-1) チェックの無効化 **390**

eBGP [マルチホップの](#page-424-0)設定 **391**

高速外部[フォールオーバーの](#page-424-1)無効化 **391**

AS [パス](#page-425-0)属性の制限 **392**

ローカル AS [サポートの](#page-425-1)設定 **392**

#### AS [連合](#page-426-0)の設定 **393**

ルート [リフレクタの](#page-427-0)設定 **394**

アウトバウンド ルート マップを使用した、反映[されたルートのネクスト](#page-429-0) ホップの設定 **396**

ルート [ダンプニングの](#page-432-0)設定 **399**

ロード [シェアリングおよび](#page-432-1) ECMP の設定 **399**

最大[プレフィックス](#page-433-0)数の設定 **400**

[DSCP](#page-433-1) の設定 **400**

[ダイナミック](#page-434-0)機能の設定 **401**

集約[アドレスの](#page-434-1)設定 **401**

BGP [ルートの](#page-436-0)抑制 **403**

BGP 条件付[きアドバタイズメントの](#page-436-1)設定 **403**

[ルートの](#page-439-0)再配布の設定 **406**

デフォルト [ルートのアドバタイズ](#page-441-0) **408**

BGP 属性[フィルタリングの](#page-442-0)設定とエラー処理 **409**

BGP 更新[メッセージからのパス](#page-443-0)属性の取り消しとしての処理 **410**

BGP 更新[メッセージからのパス](#page-443-1)属性の破棄 **410**

拡張属性エラー処理のイネーブル化[またはディセーブル](#page-444-0)化 **411**

取り消[されたパス](#page-444-1)属性または破棄されたパス属性の表示 **411**

[BGP](#page-445-0) の調整 **412**

[ポリシーベースのアドミニストレーティブ](#page-451-0) ディスタンスの設定 **418**

```
マルチプロトコル BGP の設定 420
BMP の設定 421
BGP Local Route Leaking 423
 BGP ローカル ルート リークについて 423
 BGP ローカル ルート リークの注意事項と制約事項 424
 デフォルト VRF にリークするために VPN からインポートされたルートを設定する 424
 デフォルト VRF からリークされたルートを VPN にエクスポートするための設定 425
 VRF にエクスポートするために VPN からインポートしたルートの設定 426
 VRF からインポートして VPN にエクスポートするルートの設定 427
 設定例 428
 BGP ローカル ルート リーク情報の表示 431
BGP Graceful Shutdown 432
 BGP グレース フル シャットダウンに関する情報 432
 グレースフル シャットダウンの認識とアクティブ化 432
 グレースフル シャットダウンのコンテキスト 433
 ルート マップによるグレースフル シャットダウン 433
 ガイドラインと制約事項 435
 グレースフル シャットダウン タスクの概要 436
 リンクのグレースフル シャットダウンの設定 436
 ルートのフィルタリングとローカル
  プリファレンスの設定 437
 すべての BGP ネイバーのグレースフル シャットダウンの設定 439
 GRACEFUL_SHUTDOWN コミュニティを使用したすべてのルートのプリファレンスの制
   御 440
 GRACEFUL_SHUTDOWN コミュニティのピアへの送信の防止 441
 グレースフル シャットダウン情報の表示 442
 グレースフル シャットダウンの設定例 443
Configuring a Graceful Restart 445
仮想化の設定 447
拡張 BGP の設定の確認 449
BGP 統計情報のモニタリング 451
設定例 452
```
[関連項目](#page-485-1) **452**

その他の[参考資料](#page-486-0) **453** [MIB](#page-486-1) **453**

**RIP** の[設定](#page-488-0) **455 CHAPTER 1 3**

RIP [について](#page-488-1) **455** RIP の[概要](#page-488-2) **455** [RIPv2](#page-489-0) 認証 **456** Split [Horizon](#page-489-1) **456** [ルートのフィルタリング](#page-490-0) **457** [ルート](#page-490-1)集約 **457** [ルートの](#page-490-2)再配布 **457** ロード [バランシング](#page-491-0) **458** RIP のハイ [アベイラビリティ](#page-491-1) **458** RIP 仮想化[のサポート](#page-491-2) **458** RIP の[前提条件](#page-491-3) **458** RIP に関する注意事項と[制約事項](#page-491-4) **458** RIP [パラメータのデフォルト](#page-492-0)設定 **459** RIP の[設定](#page-492-1) **459** RIP [のイネーブル](#page-492-2)化 **459** RIP [インスタンスの](#page-493-0)作成 **460** RIP [インスタンスの](#page-494-0)再起動 **461** [インターフェイスでの](#page-495-0) RIP の設定 **462** RIP [認証](#page-496-0)の設定 **463** パッシブ [インターフェイスの](#page-497-0)設定 **464** ポイズン リバースを指定[したスプリット](#page-498-0) ホライズンの設定 **465** [ルート](#page-498-1)集約の設定 **465** [ルートの](#page-499-0)再配布の設定 **466** Cisco IOS RIP との互換性[のため、](#page-501-0)Cisco NX-OS RIP を設定 **468** [仮想化](#page-502-0)の設定 **469** RIP の[調整](#page-505-0) **472**

RIP の[設定](#page-506-0)の確認 **473** RIP [統計情報](#page-506-1)の表示 **473** RIP の[設定例](#page-507-0) **474** [関連項目](#page-507-1) **474**

#### スタティック [ルーティングの](#page-508-0)設定 **475 CHAPTER 1 4**

スタティック [ルーティングについて](#page-508-1) **475** [アドミニストレーティブ](#page-509-0) ディスタンス **476** 直接接続[のスタティック](#page-509-1) ルート **476** 完全指定[のスタティック](#page-509-2) ルート **476** [フローティング](#page-509-3) スタティック ルート **476** スタティック [ルートのリモート](#page-510-0) ネクスト ホップ **477** [BFD](#page-510-1) **477** 仮想化[のサポート](#page-510-2) **477** スタティック [ルーティングの](#page-510-3)前提条件 **477** [デフォルト](#page-510-4)設定 **477** スタティック [ルーティングの](#page-511-0)設定 **478** スタティック [ルーティングの](#page-511-1)設定 **478** VLAN を介[したスタティック](#page-512-0) ルートの設定 **479** [仮想化](#page-514-0)の設定 **481** スタティック [ルーティングの](#page-515-0)設定確認 **482** スタティック [ルーティングの](#page-516-0)設定例 **483**

### レイヤ **3** [仮想化](#page-518-0)の設定 **485 CHAPTER 1 5**

レイヤ 3 仮想化[について](#page-518-1) **485** VRF [およびルーティング](#page-519-0) **486** デフォルトの VRF からのルート [リークとルートのインポート](#page-519-1) **486** VRF 認識[サービス](#page-520-0) **487** [Reachability](#page-521-0) **488** [フィルタリング](#page-521-1) **488** 到達可能性[とフィルタリングの](#page-522-0)組み合わせ **489**

VRF の[前提条件](#page-522-1) **489**

VRF の[注意事項](#page-522-2)および制約事項 **489**

VRF ルート [リークの](#page-523-0)注意事項と制約事項 **490**

[デフォルト](#page-524-0)設定 **491**

[VRF](#page-524-1) の設定 **491**

[VRF](#page-524-2) の作成 **491**

[インターフェイスへの](#page-525-0) VRF メンバーシップの割当て **492**

[ルーティング](#page-527-0) プロトコル用の VRF パラメータの設定 **494**

VRF 認識[サービスの](#page-529-0)設定 **496**

VRF [スコープの](#page-530-0)設定 **497**

[VRF](#page-531-0) の設定の確認 **498**

VRF の[設定例](#page-531-1) **498**

その他の[参考資料](#page-538-0) **505**

VRF の[関連資料](#page-538-1) **505**

[標準](#page-538-2) **505**

#### [ユニキャスト](#page-540-0) **RIB** および **FIB** の管理 **507 CHAPTER 1 6**

[ユニキャスト](#page-540-1) RIB および FIB について **507** レイヤ 3 整合性[チェッカー](#page-541-0) **508** [ユニキャスト](#page-541-1) RIB に関する注意事項と制約事項 **508** [ユニキャスト](#page-542-0) RIB および FIB の管理 **509** [モジュールの](#page-542-1) FIB 情報の表示 **509** ユニキャスト FIB でのロード [シェアリングの](#page-542-2)設定 **509** [ルーティング](#page-545-0)情報と隣接情報の表示 **512** レイヤ 3 整合性[チェッカーのトリガー](#page-546-0) **513** FIB 内の[転送情報](#page-547-0)の消去 **514** [ユニキャスト](#page-548-0) RIB の最大ルート数の設定 **515** [ルートのメモリ](#page-549-0)要件の見積もり **516** [ユニキャスト](#page-549-1) RIB 内のルートの消去 **516** [ユニキャスト](#page-550-0) RIB および FIB の確認 **517** その他の[参考資料](#page-551-0) **518**

### [関連資料](#page-551-1) **518**

 $\blacksquare$ 

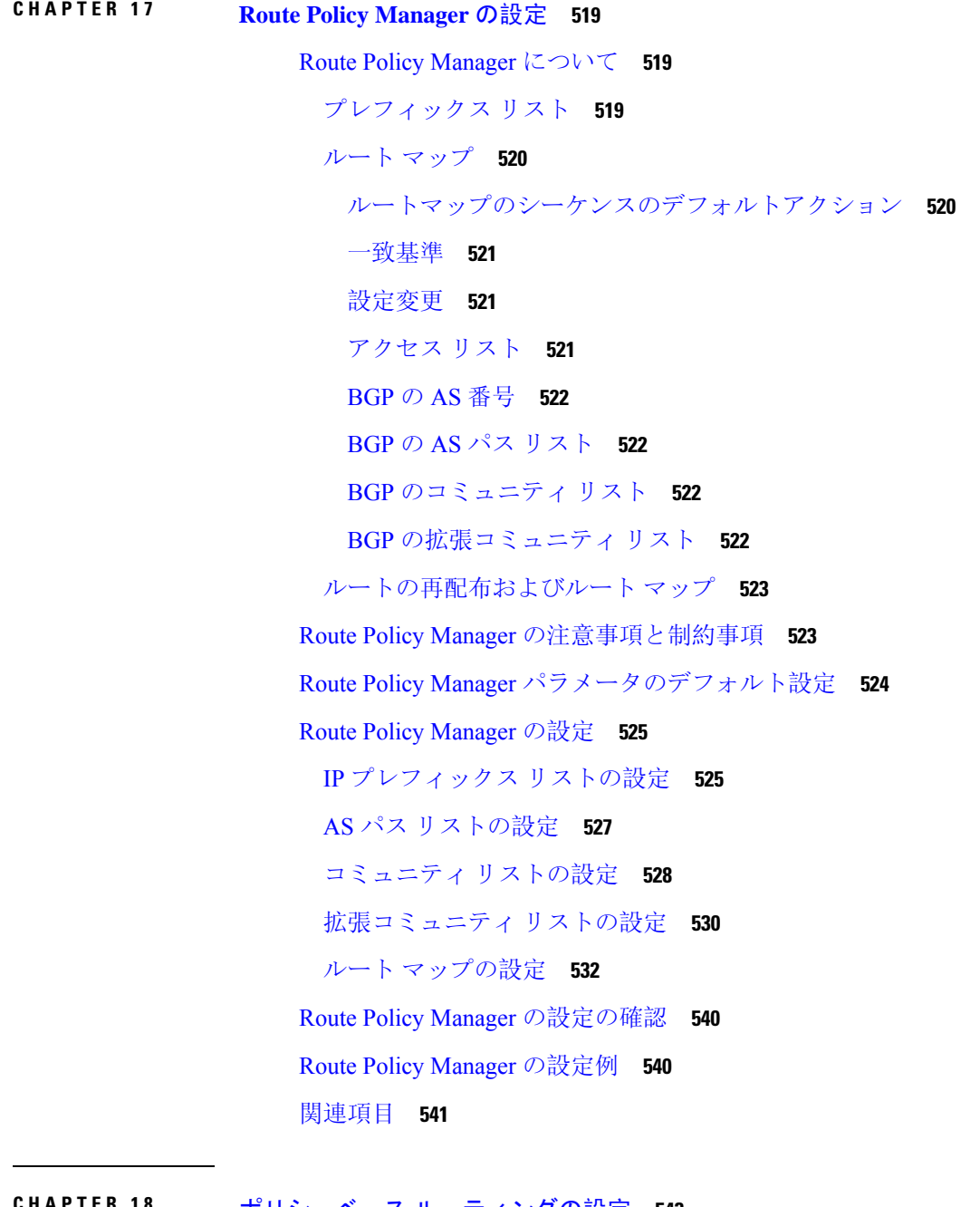

## ポリシーベース [ルーティングの](#page-576-0)設定 **543 CHAPTER 1 8**

ポリシーベース [ルーティングについて](#page-576-1) **543** [ポリシー](#page-577-0) ルート マップ **544** ポリシーベース [ルーティングの](#page-577-1) set 基準 **544**

[ポリシーベースルーティングのルートマップサポートマトリックス](#page-578-0) **545** ルート マップ処理[ロジック](#page-578-1) **545** [ポリシーベース](#page-579-0) ルーティングの前提条件 **546** [ポリシーベース](#page-579-1) ルーティングの注意事項と制約事項 **546** ポリシーベース [ルーティングのデフォルト](#page-582-0)設定 **549** [ポリシーベース](#page-582-1) ルーティングの設定 **549** [ポリシーベース](#page-582-2) ルーティング機能のイネーブル化 **549** ECMP 上[のポリシーベース](#page-583-0) ルーティングの有効化 **550** PBR 高速[コンバージェンスの](#page-584-0)設定 **551** ルート [ポリシーの](#page-586-0)設定 **553** [ポリシーベース](#page-592-0) ルーティングの設定の確認 **559** [ポリシーベース](#page-592-1) ルーティングの設定例 **559** [ポリシーベースルーティングの](#page-595-0)関連資料 **562**

**[HSRP](#page-596-0)** の設定 **563 CHAPTER 1 9**

HSRP [について](#page-596-1) **563** [HSRP](#page-597-0) の概要 **564** HSRP [のバージョン](#page-598-0) **565** [HSRP](#page-599-0) for IPv4 **566** [HSRP](#page-599-1) for IPv6。 **566** IPv6 [アドレスの](#page-600-0) HSRP **567** HSRP [サブネット](#page-601-0) VIP **568** [HSRP](#page-601-1) 認証 **568** HSRP [メッセージ](#page-601-2) **568** HSRP ロード [シェアリング](#page-602-0) **569** オブジェクト [トラッキングおよび](#page-603-0) HSRP **570** vPC と [HSRP](#page-603-1) **570** vPC ピア [ゲートウェイと](#page-603-2) HSRP **570** [BFD](#page-604-0) **571** ハイ [アベイラビリティおよび](#page-604-1)拡張ノンストップ フォワーディング **571** 仮想化[のサポート](#page-604-2) **571**

HSRP の[前提条件](#page-604-3) **571** HSRP の[注意事項](#page-605-0)と制約事項 **572** HSRP [パラメータのデフォルト](#page-607-0)設定 **574** 『[Configuring](#page-607-1) HSRP』 **574** HSRP の[有効化](#page-607-2) **574** HSRP [バージョン](#page-607-3)設定 **574** IPv4 の HSRP [グループの](#page-608-0)設定 **575** IPv6 の HSRP [グループの](#page-610-0)設定 **577** HSRP 仮想 MAC [アドレスの](#page-612-0)設定 **579** [HSRP](#page-613-0) の認証 **580** HSRP オブジェクト [トラッキングの](#page-615-0)設定 **582** HSRP [プライオリティの](#page-618-0)設定 **585** HSRP [コンフィギュレーション](#page-618-1) モードでの HSRP のカスタマイズ **585** [インターフェイスコンフィギュレーションモードでの](#page-620-0)HSRPのカスタマイズ **587** HSRP の拡張ホールド [タイマーの](#page-621-0)設定 **588** [HSRP](#page-622-0) 設定の確認 **589** HSRP の[設定例](#page-623-0) **590** その他の[参考資料](#page-624-0) **591** [関連資料](#page-624-1) **591** [MIB](#page-624-2) **591 [VRRP](#page-626-0)** の設定 **593 CHAPTER 2 0** VRRP [について](#page-626-1) **593** [VRRP](#page-627-0) の動作 **594**

[VRRP](#page-628-0) の利点 **595** 複数の VRRP [グループ](#page-629-0) **596** VRRP [ルータのプライオリティおよびプリエンプション](#page-630-0) **597** vPC と [VRRP](#page-630-1) **597** VRRP [のアドバタイズメント](#page-631-0) **598** [VRRP](#page-631-1) 認証 **598** VRRP [トラッキング](#page-631-2) **598**

[VRRP](#page-632-0) 用 BFD **599**

[VRRPv3](#page-632-1)およびVRRSに関する情報 **599**

[VRRPv3](#page-633-0) の利点 **600**

VRRPv3 [オブジェクト](#page-633-1) トラッキング **600**

[高可用性](#page-633-2) **600**

仮想化[のサポート](#page-633-3) **600**

VRRP の[注意事項](#page-634-0)と制約事項 **601**

VRRPv3 の[注意事項](#page-634-1)および制約事項 **601**

VRRP [パラメータのデフォルト](#page-635-0)設定 **602**

VRRPv3 [パラメータのデフォルト](#page-636-0)設定 **603**

[VRRP](#page-636-1) の設定 **603**

VRRP [のイネーブル](#page-636-2)化 **603**

VRRP [グループの](#page-637-0)設定 **604**

VRRP [プライオリティの](#page-638-0)設定 **605**

[VRRP](#page-640-0) 認証の設定 **607**

[アドバタイズメント](#page-641-0) パケットのタイム インターバルの設定 **608**

[プリエンプションのディセーブル](#page-643-0)化 **610**

VRRP [インターフェイス](#page-644-0) ステート トラッキングの設定 **611**

VRRP オブジェクト [トラッキングの](#page-646-0)設定 **613**

[VRRPv3](#page-647-0) の設定 **614**

[VRRPv3](#page-647-1) および VRRS の有効化 **614**

VRRPv3 [グループの](#page-648-0)作成 **615**

VRRPv3 [コントロールグループの](#page-650-0)設定 **617**

VRRPv3 オブジェクト [トラッキングの](#page-652-0)設定 **619**

[VRRS](#page-653-0) 経路の設定 **620**

[VRRP](#page-655-0) の設定の確認 **622**

[VRRPv3](#page-655-1) 設定の確認 **622**

VRRP 統計情報[のモニタリングとクリア](#page-656-0) **623**

VRRPv3 統計情報[のモニタリングとクリア](#page-656-1) **623**

VRRP の[設定例](#page-656-2) **623**

[VRRPv3](#page-657-0) の設定例 **624**

#### その他の[参考資料](#page-659-0) **626**

#### VRRP の[関連資料](#page-659-1) **626**

#### オブジェクト [トラッキングの](#page-660-0)設定 **627 CHAPTER 2 1**

- オブジェクト [トラッキングについて](#page-660-1) **627**
	- オブジェクト [トラッキングの](#page-660-2)概要 **627**
	- オブジェクト [トラッキング](#page-661-0) リスト **628**

[高可用性](#page-662-0) **629**

仮想化[のサポート](#page-662-1) **629**

- オブジェクト [トラッキングの](#page-662-2)設定例 **629**
- オブジェクト [トラッキングに](#page-662-3)関する注意事項と制約事項 **629**
- [デフォルト](#page-663-0)設定 **630**
- オブジェクト [トラッキングの](#page-663-1)設定 **630**
	- [インターフェイスに](#page-663-2)対するオブジェクト トラッキングの設定 **630**
	- トラッキング [オブジェクトの](#page-664-0)削除 **631**
	- ルート到達可能性に対[するオブジェクト](#page-665-0) トラッキングの設定 **632**
	- ブール式を含[むオブジェクト](#page-666-0) トラッキング リストの設定 **633**
- [パーセンテージしきい](#page-668-0)値を含むオブジェクト トラッキング リストの設定 **635**
- 重みしきい値を含[むオブジェクト](#page-670-0) トラッキング リストの設定 **637**
- オブジェクト [トラッキングの](#page-671-0)遅延の設定 **638**
- 非デフォルト VRF に対[するオブジェクト](#page-673-0) トラッキングの設定 **640**
- オブジェクト [トラッキングの](#page-675-0)設定の確認 **642**
- オブジェクト [トラッキングの](#page-675-1)設定例 **642**
- [関連項目](#page-675-2) **642**
- その他の[参考資料](#page-676-0) **643**
	- [関連資料](#page-676-1) **643**

### **Cisco NX-OS** ユニキャスト機能[でサポートされている](#page-678-0) **IETF RFC 645 CHAPTER 2 2**

#### [BGP](#page-678-1) の RFC **645**

[ファーストホップ](#page-680-0)冗長プロトコルの RFC **647**

IP [サービスに](#page-680-1)関する RFC の参考資料 **647**

[IPv6](#page-680-2) の RFC **647** [IS-IS](#page-681-0) の RFC **648** [OSPF](#page-682-0) の RFC **649** RIP の [RFC](#page-682-1) **649**

 $\mathbf I$ 

**Cisco NX-OS** レイヤ **3** [ユニキャスト](#page-684-0)機能の構成の制限 **651 APPENDIX <sup>A</sup>** Cisco NX-OS レイヤ 3 [ユニキャスト](#page-684-1)機能の構成の制限 **651**

#### **Contents**

I

I

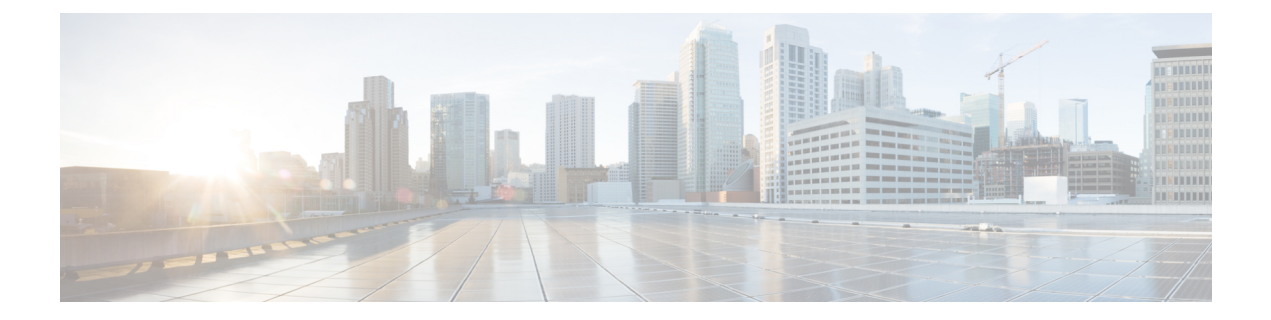

# <span id="page-30-0"></span>**Preface**

This preface includes the following sections:

- [Audience](#page-30-1) (xxxi ページ)
- Document [Conventions](#page-30-2) (xxxi ページ)
- Related [Documentation](#page-31-0) for Cisco Nexus 9000 Series Switches (xxxii ページ)
- [Documentation](#page-31-1) Feedback (xxxii ページ)
- [Communications,](#page-31-2) Services, and Additional Information (xxxii ページ)

# <span id="page-30-2"></span><span id="page-30-1"></span>**Audience**

This publication is for network administrators who install, configure, and maintain Cisco Nexus switches.

# **Document Conventions**

Command descriptions use the following conventions:

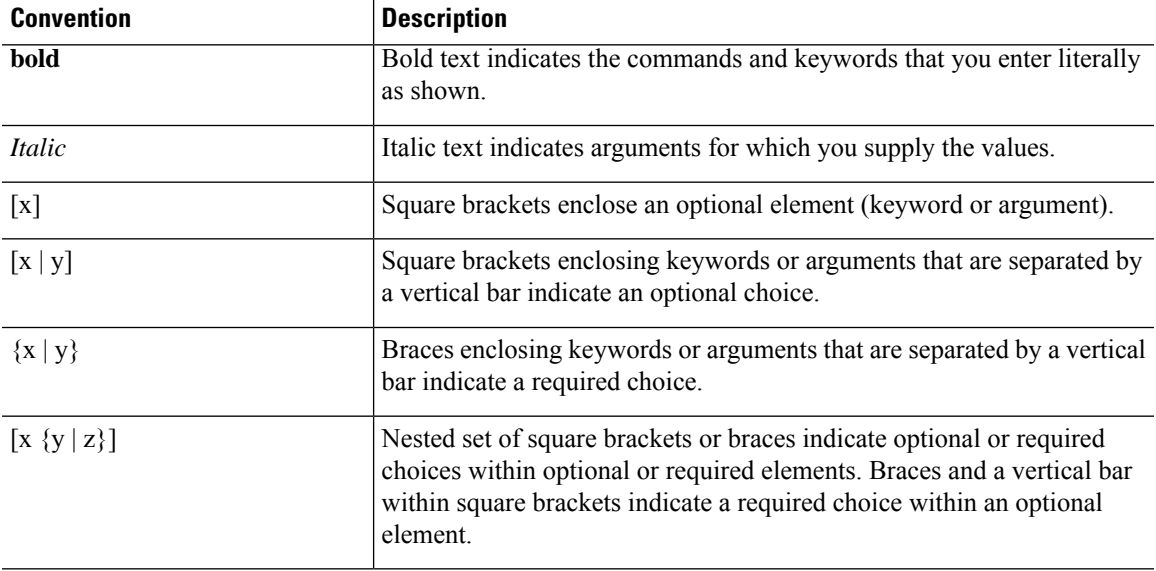

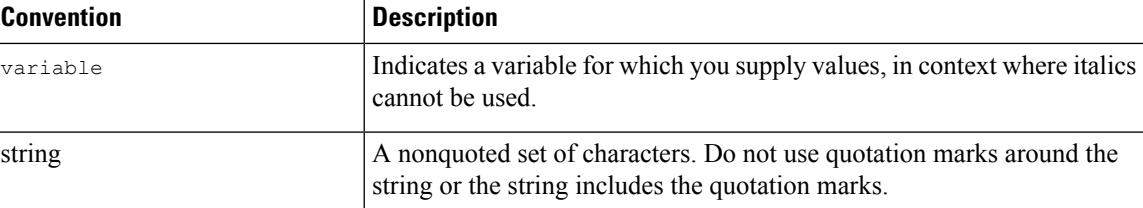

Examples use the following conventions:

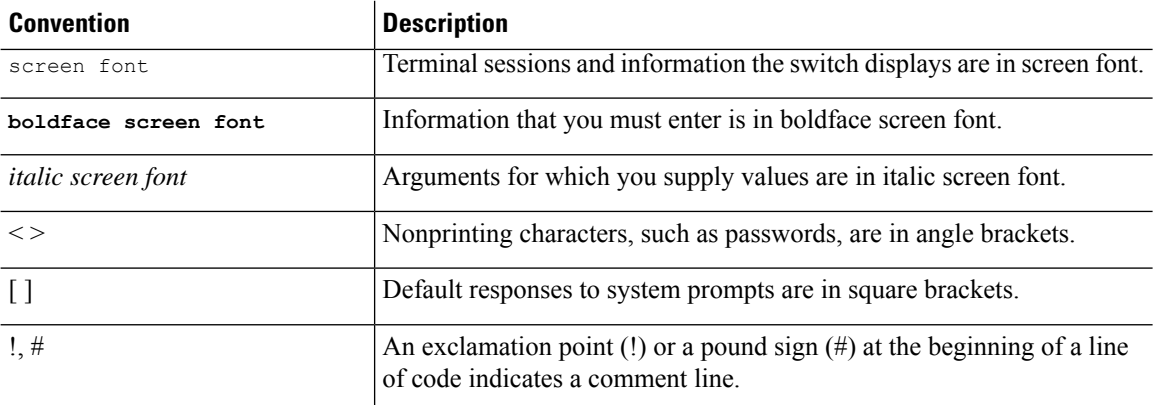

# <span id="page-31-1"></span><span id="page-31-0"></span>**Related Documentation for Cisco Nexus 9000 Series Switches**

The entire Cisco Nexus 9000 Series switch documentation set is available at the following URL: [http://www.cisco.com/en/US/products/ps13386/tsd\\_products\\_support\\_series\\_home.html](http://www.cisco.com/en/US/products/ps13386/tsd_products_support_series_home.html)

# <span id="page-31-2"></span>**Documentation Feedback**

To provide technical feedback on this document, or to report an error or omission, please send your comments to nexus9k-docfeedback@cisco.com. We appreciate your feedback.

# **Communications, Services, and Additional Information**

- To receive timely, relevant information from Cisco, sign up at Cisco Profile [Manager](https://www.cisco.com/offer/subscribe).
- To get the business impact you're looking for with the technologies that matter, visit Cisco [Services.](https://www.cisco.com/go/services)
- To submit a service request, visit Cisco [Support](https://www.cisco.com/c/en/us/support/index.html).
- To discover and browse secure, validated enterprise-class apps, products, solutions and services, visit Cisco [Marketplace.](https://www.cisco.com/go/marketplace/)
- To obtain general networking, training, and certification titles, visit [Cisco](http://www.ciscopress.com) Press.
- To find warranty information for a specific product or product family, access Cisco [Warranty](http://www.cisco-warrantyfinder.com) Finder.

#### **Cisco Bug Search Tool**

Cisco Bug [Search](https://www.cisco.com/c/en/us/support/web/tools/bst/bsthelp/index.html) Tool (BST) is a web-based tool that acts as a gateway to the Cisco bug tracking system that maintains a comprehensive list of defects and vulnerabilitiesin Cisco products and software. BST provides you with detailed defect information about your products and software.

**Preface**

 $\mathbf I$ 

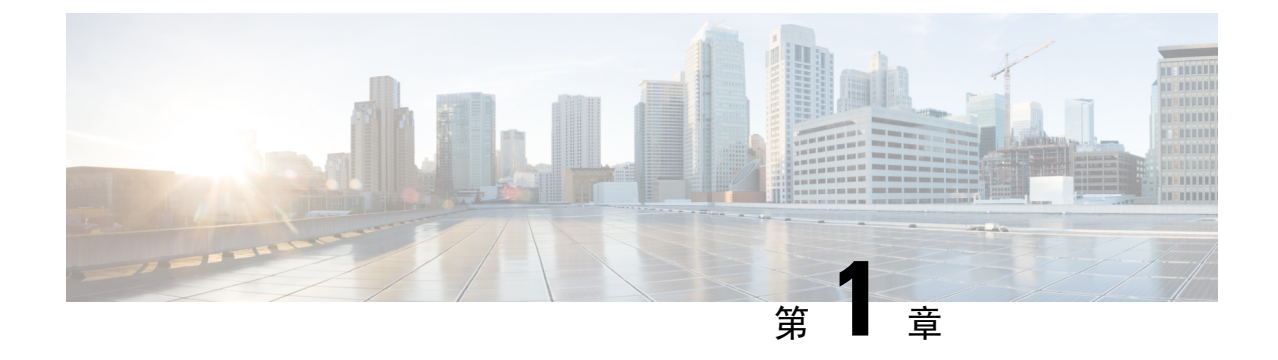

# <span id="page-34-0"></span>新機能および変更された機能に関する情報

• 新機能および変更[された](#page-34-1)機能に関する情報 (1 ページ)

# <span id="page-34-1"></span>新機能および変更された機能に関する情報

この表では、『*Cisco Nexus 9000* シリーズ *NX-OS* ユニキャスト ルーティング設定ガイド、リリー ス *10.2(1)F*』に記載されている新機能および変更機能をまとめています。

#### 表 **<sup>1</sup> :** 新機能および変更された機能

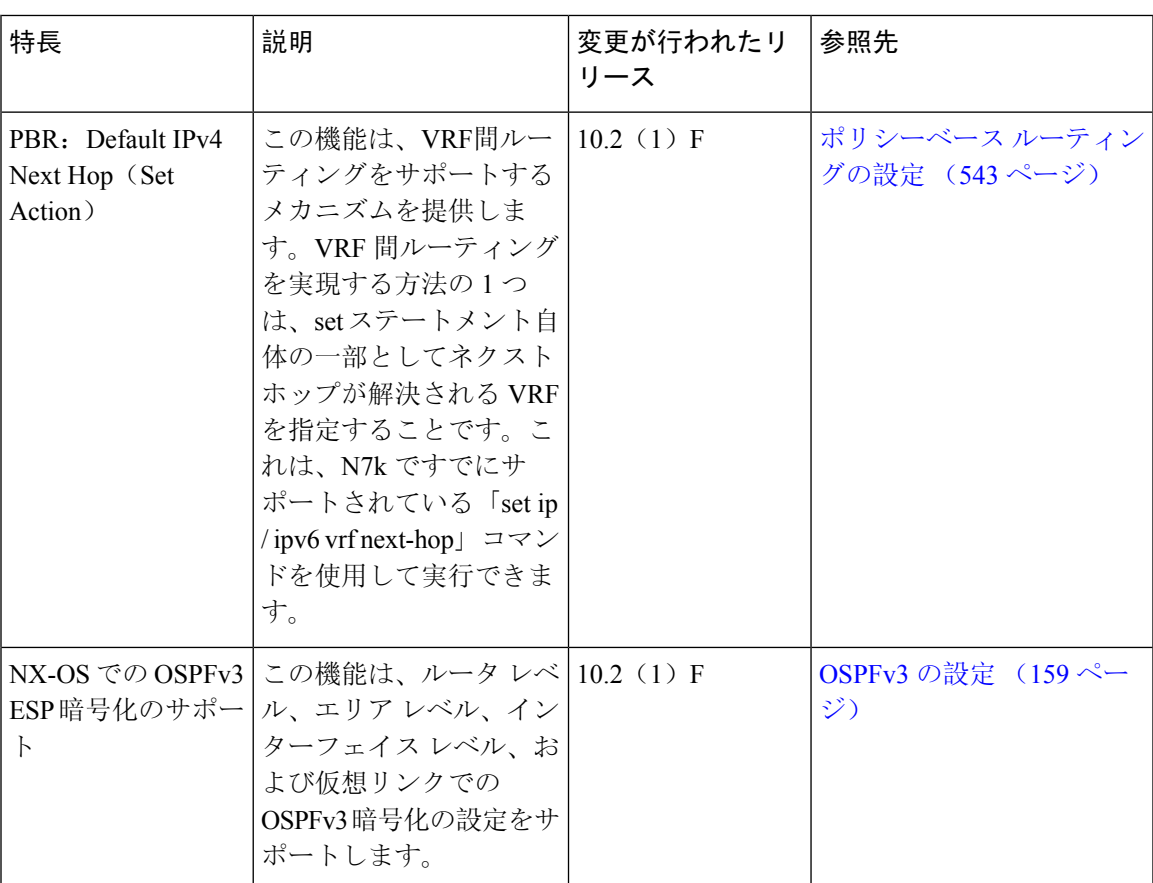

I

i.
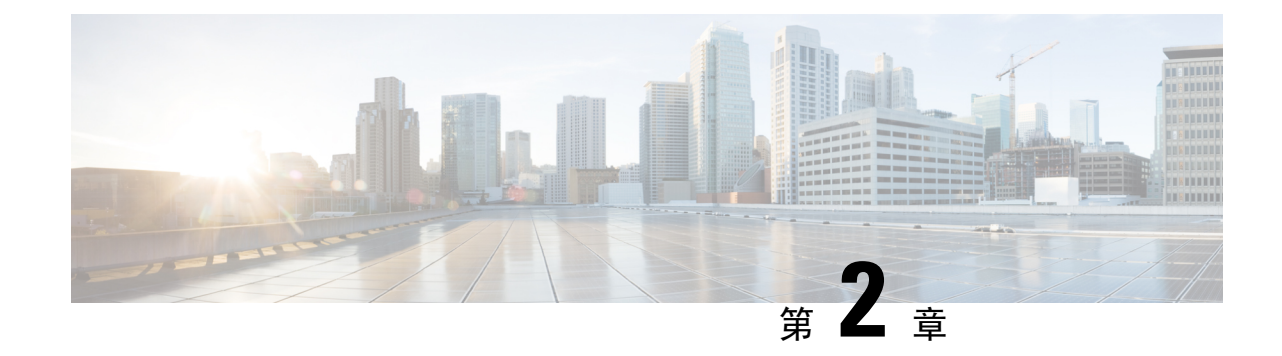

# ユニキャスト ルーティング機能のプラット フォーム サポート

この章では、CiscoNexusプラットフォームスイート全体でサポートされていない機能のプラット フォーム サポートについて定義します。

• ユニキャスト ルーティング機能[のプラットフォーム](#page-36-0) サポート (3 ページ)

# <span id="page-36-0"></span>ユニキャスト ルーティング機能のプラットフォーム サ ポート

#### 高度な **BGP**

高度な BGP の設定 (347 [ページ](#page-380-0))に戻ってください。

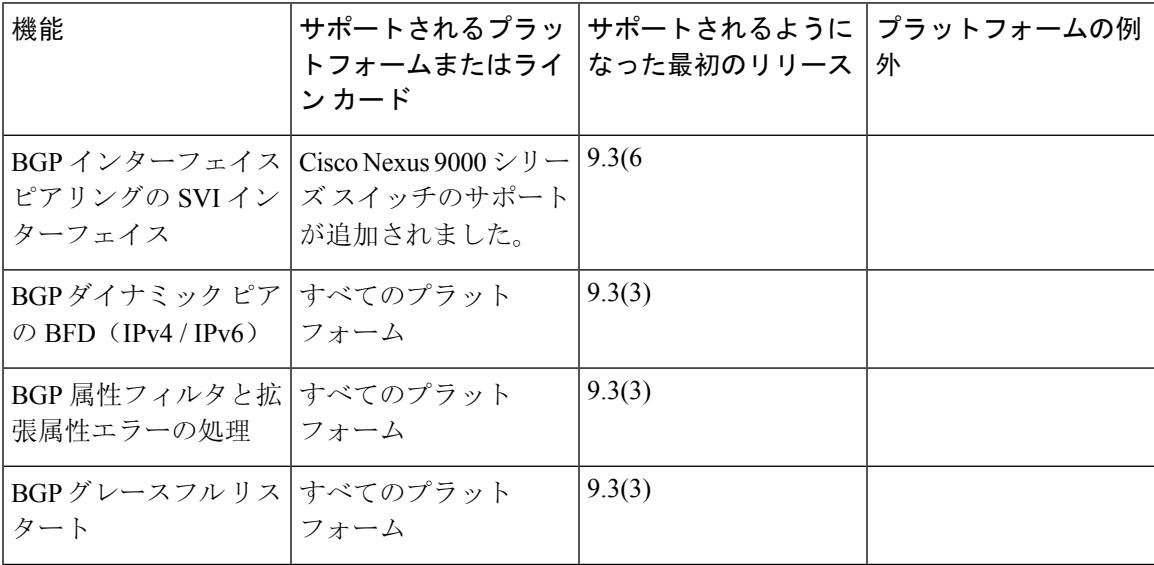

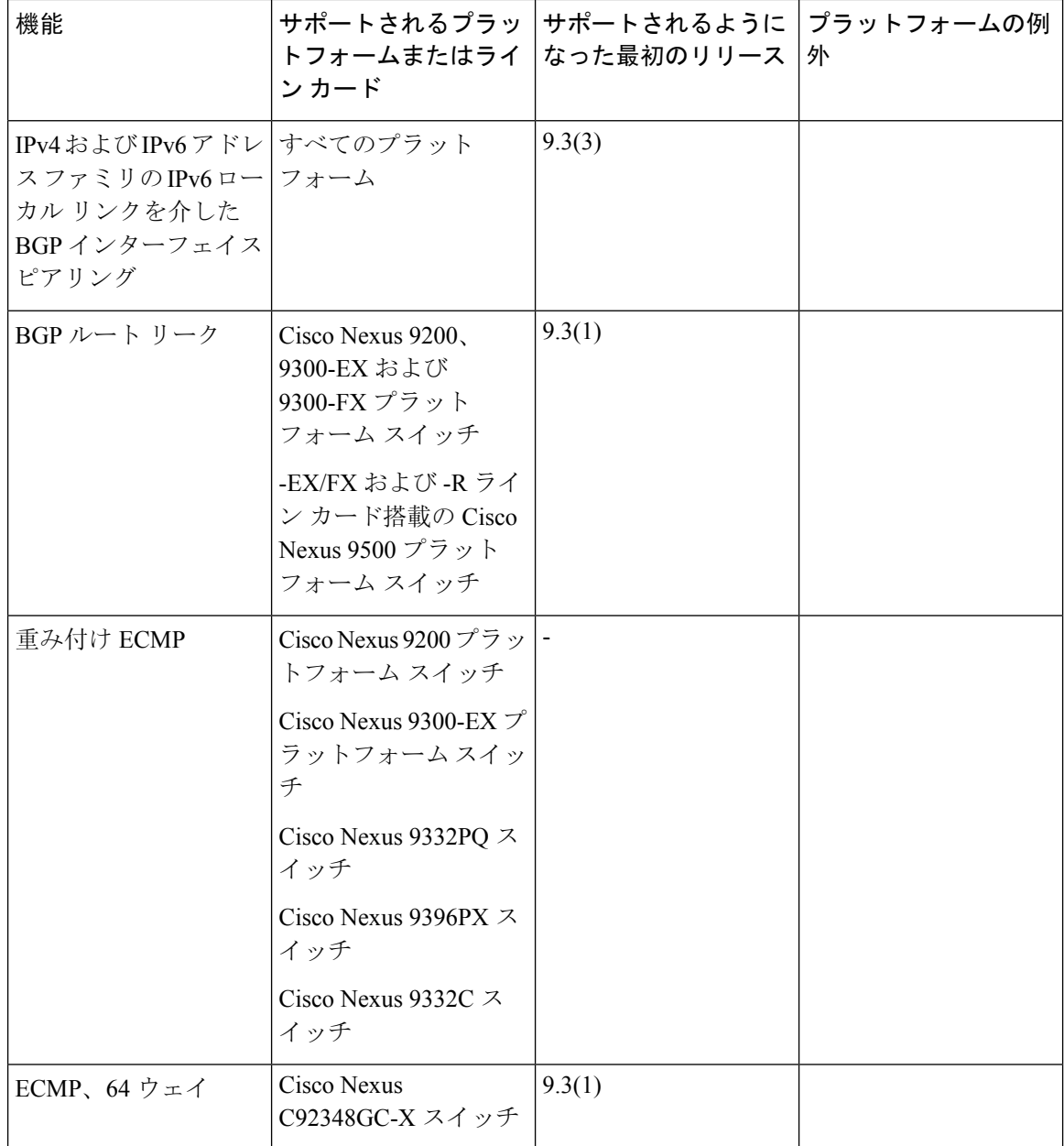

#### 基本 **BGP**

基本的 BGP の設定 (309 [ページ](#page-342-0))に戻ってください。

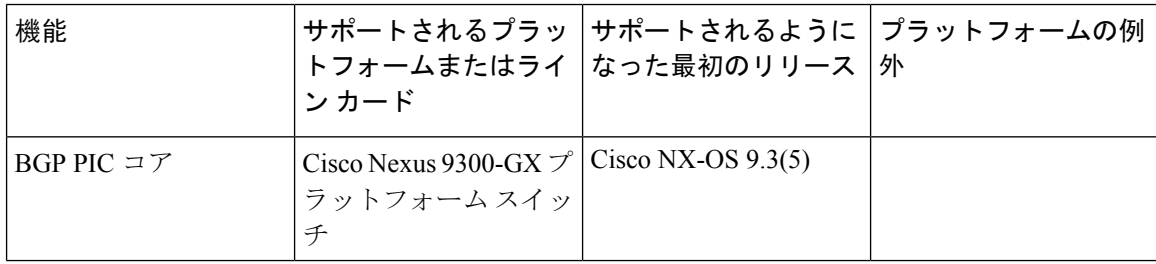

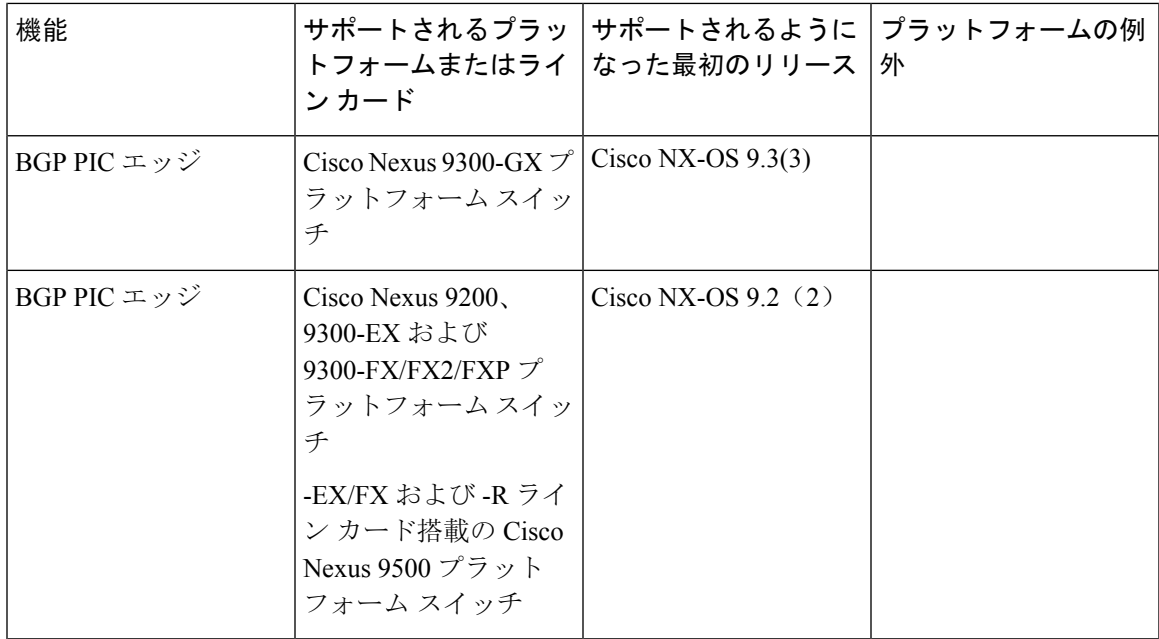

#### **EIGRP**

[EIGRP](#page-266-0) の設定 (233 ページ)に戻ってください。

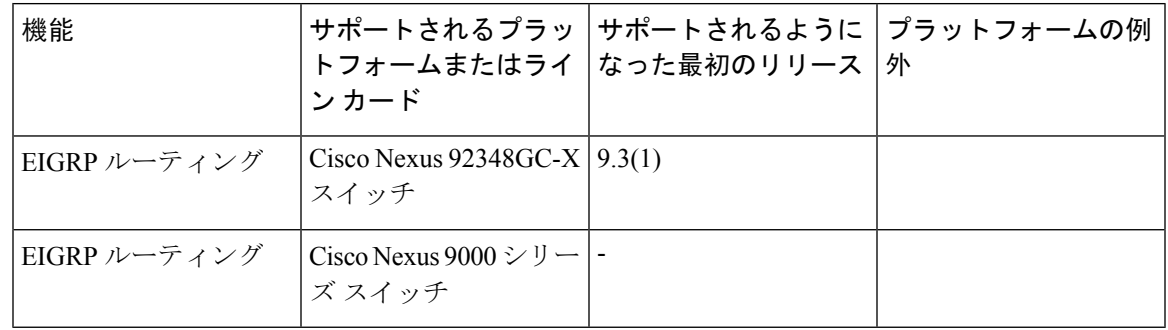

#### **IPv4** ルーティング

IPv4 の設定 (27 [ページ](#page-60-0))に戻ってください。

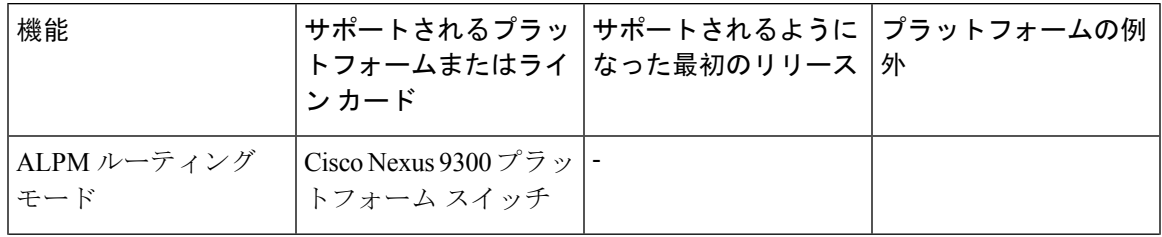

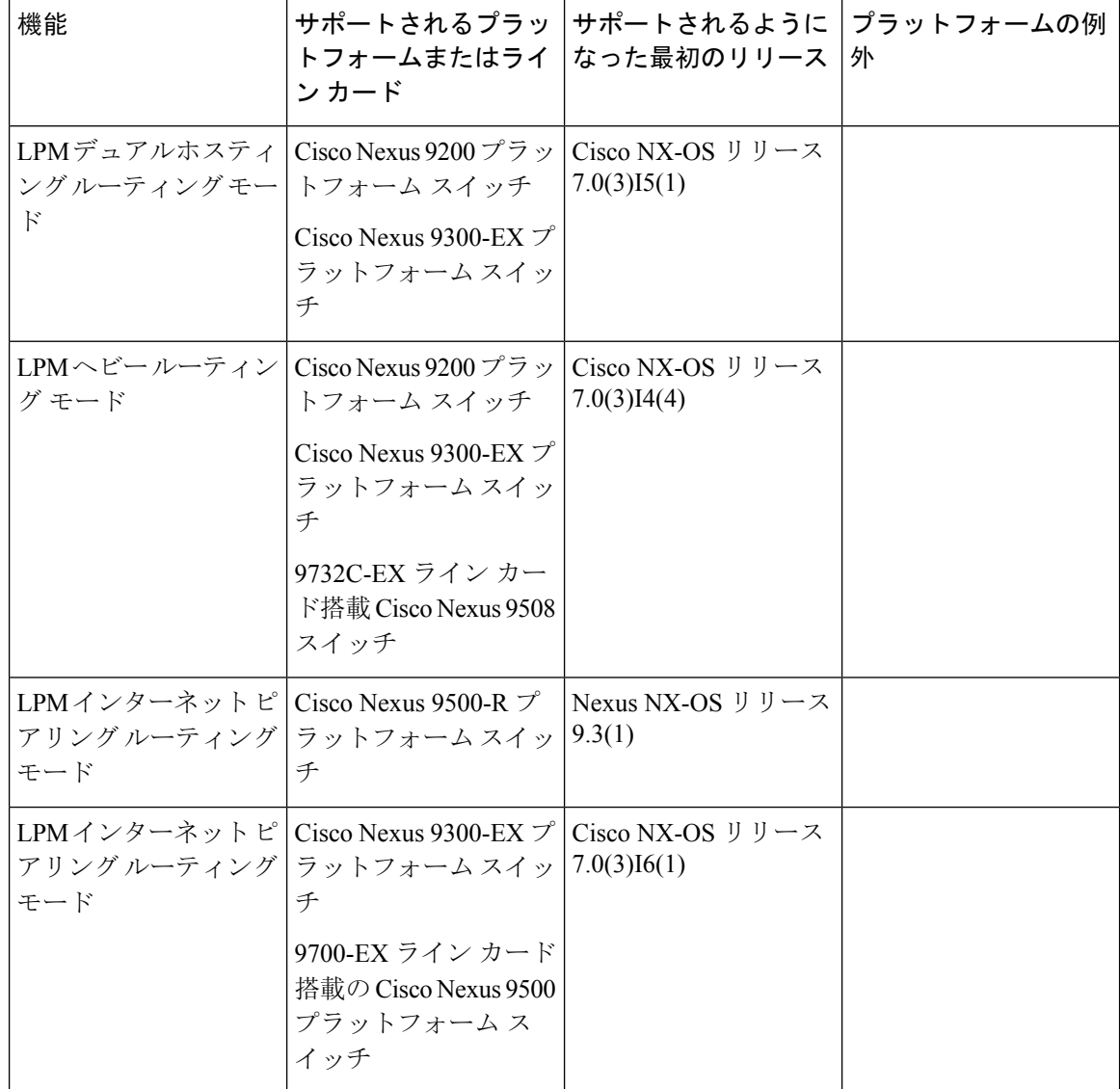

#### **IPv6** ルーティング(**IPv6 Routing**)

IPv6 の設定 (59 [ページ](#page-92-0))に戻ってください。

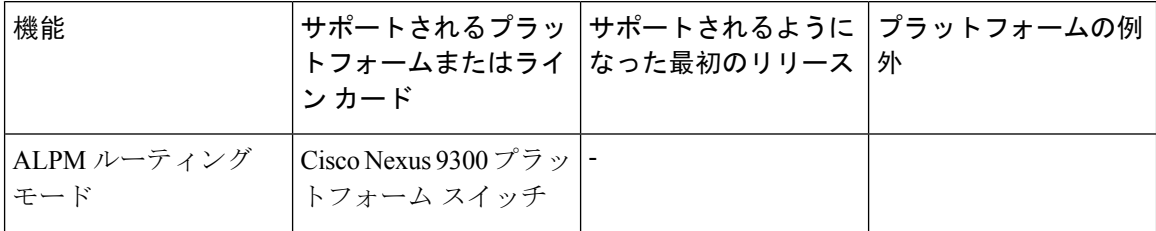

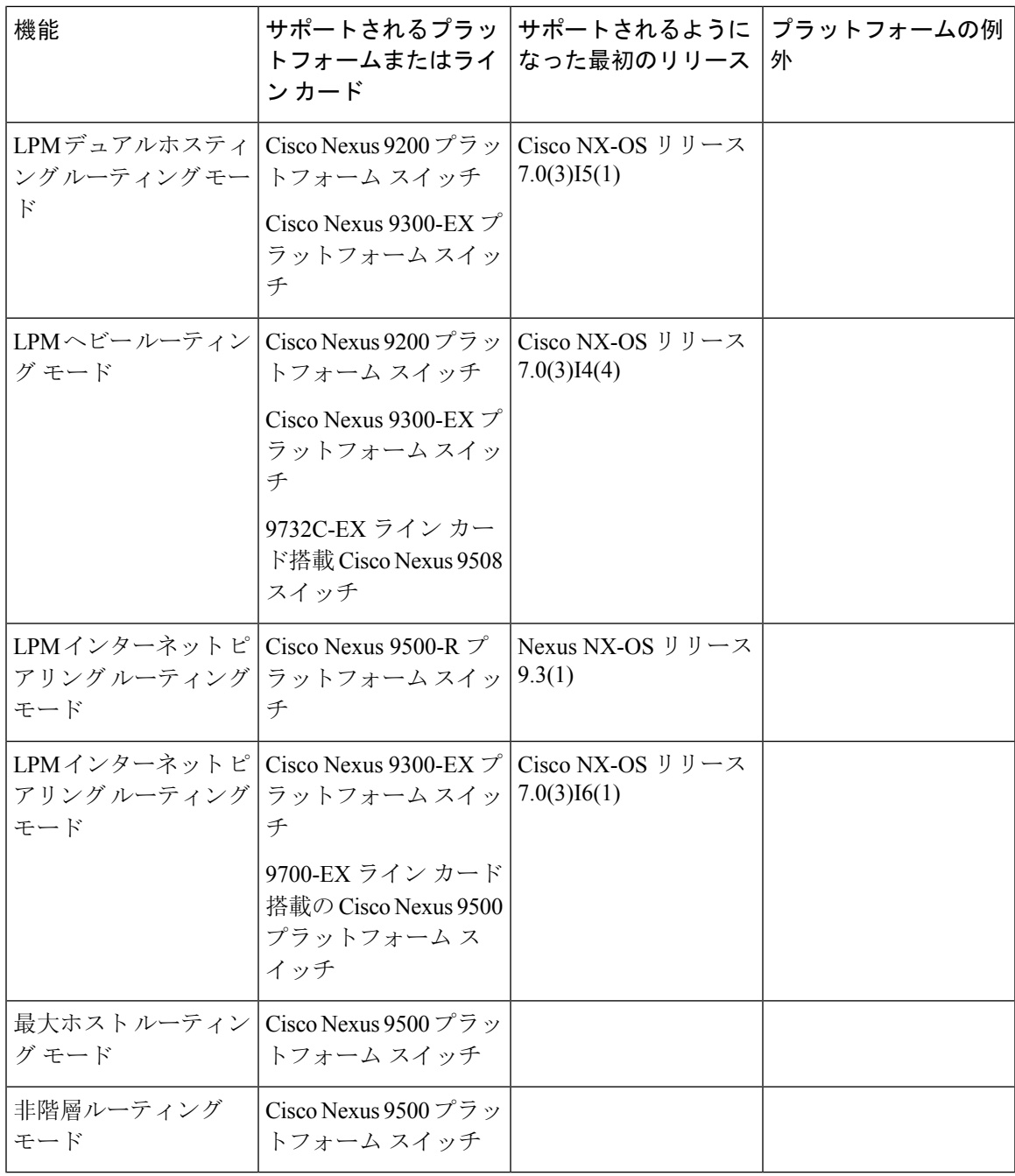

#### **IS-IS**

I

IS-IS の設定 (271 [ページ](#page-304-0))に戻ってください。

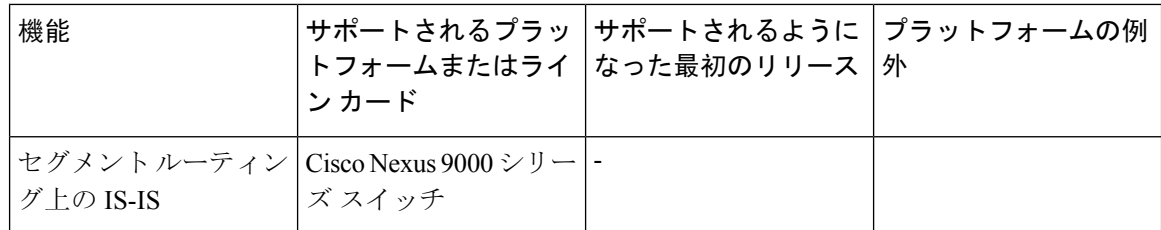

#### ポリシーベース ルーティング

ポリシーベース [ルーティングの](#page-576-0)設定 (543 ページ)に戻ります。

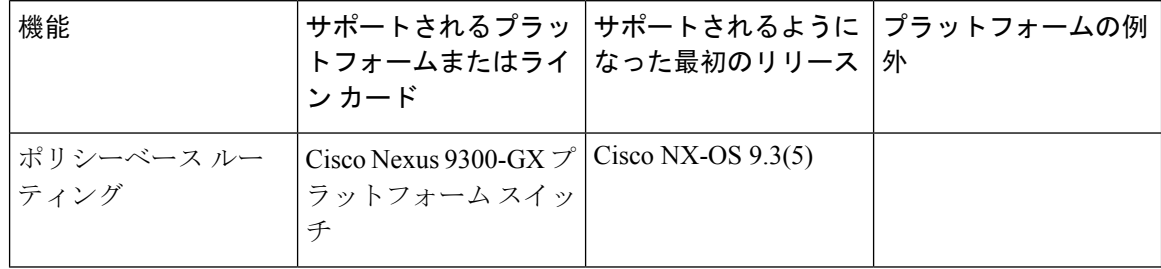

#### **RIP**

RIP の設定 (455 [ページ](#page-488-0))に戻ってください。

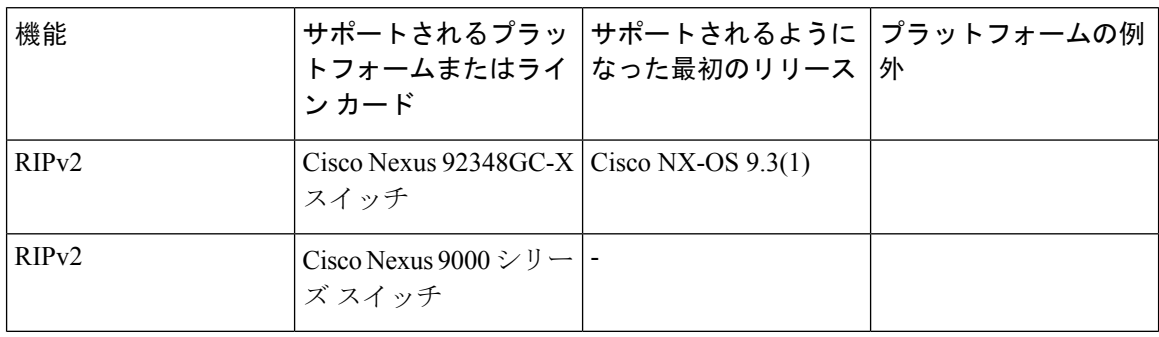

#### ルート ポリシー マネージャ

Route Policy [Manager](#page-552-0) の設定 (519 ページ)に戻ってください。

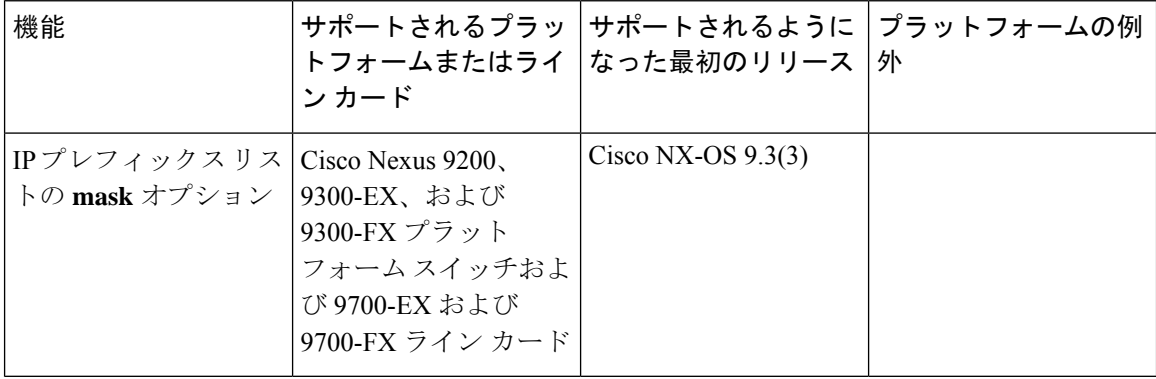

I

#### ユニキャスト ルーティング

#### 概要 (11 [ページ](#page-44-0))に戻ってください。

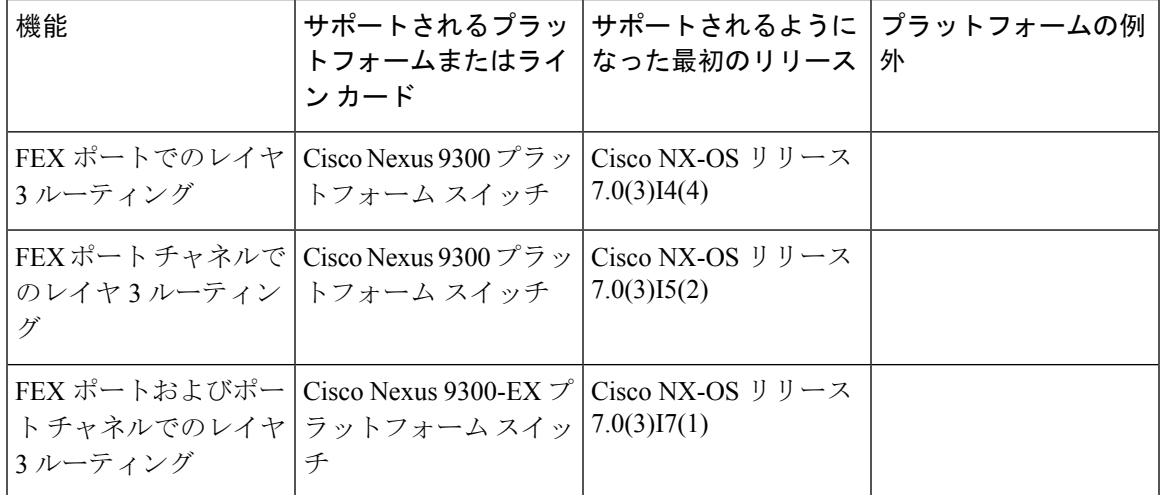

I

ユニキャスト ルーティング機能のプラットフォーム サポート

 $\overline{\phantom{a}}$ 

<span id="page-44-0"></span>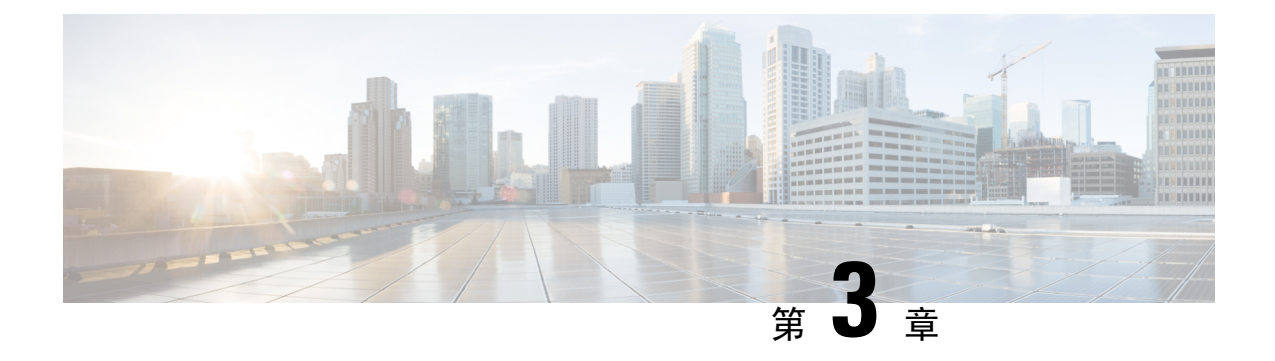

概要

この章は、次の項で構成されています。

- Licensing [Requirements](#page-44-1) (11  $\langle -\vec{y} \rangle$ )
- レイヤ 3 ユニキャスト [ルーティングについて](#page-44-2) (11 ページ)
- ルーティング [アルゴリズム](#page-51-0) (18 ページ)
- レイヤ 3 [仮想化](#page-54-0) (21 ページ)
- Cisco NX-OS [フォワーディング](#page-54-1) アーキテクチャ (21 ページ)
- レイヤ 3 [ユニキャスト](#page-56-0) ルーティング機能のまとめ (23 ページ)
- [関連項目](#page-59-0) (26 ページ)

## <span id="page-44-2"></span><span id="page-44-1"></span>**Licensing Requirements**

For a complete explanation of Cisco NX-OS licensing recommendations and how to obtain and apply licenses, see the *Cisco NX-OS [Licensing](https://www.cisco.com/c/en/us/td/docs/switches/datacenter/sw/nx-os/licensing/guide/b_Cisco_NX-OS_Licensing_Guide.html) Guide*.

# レイヤ **3** ユニキャスト ルーティングについて

レイヤ 3 ユニキャスト ルーティングには 2 つの基本的動作(最適なルーティング パスの決定およ びパケットの交換)があります。ルーティング アルゴリズムを使用すると、ルータから宛先まで の最適なパス(経路)を計算できます。この計算方法は、選択したアルゴリズム、ルート メト リック、そしてロード バランシングや代替パスの探索などの考慮事項により異なります。

## ルーティングの基礎

ルーティング プロトコルは、メトリックを使用して、宛先までの最適なパスを調べます。メト リックとは、パス帯域幅などの、ルーティング アルゴリズムが宛先までの最適なパスを決定する ために使用する測定基準です。パスを決定しやすいように、ルーティング アルゴリズムは、ルー ト情報(IP宛先アドレス、次のルータまたはネクストホップのアドレスなど)を含むルーティン グテーブルを初期化して維持します。宛先とネクストホップの関連付けにより、ルータは、宛先 までの途中にあるネクストホップとなる特定のルータにパケットを送信すると、最適なパスでIP 宛先まで届けられることを判定できます。ルータは、着信パケットを受信すると、宛先アドレス

をチェックし、このアドレスをネクストホップと関連付けようとします。ルートテーブルの詳細 については、「[ユニキャスト](#page-54-2) RIB」の項を参照してください。

ルーティング テーブルには、パスの優先度に関するデータなど、その他の情報が含まれているこ ともあります。ルータは、メトリックを比較して最適なルートを決定します。これらのメトリッ クは、使用しているルーティングアルゴリズムの設計によって異なります。「[ルーティングメト](#page-46-0) [リック」](#page-46-0)の項を参照してください。

各ルータは互いに通信し、さまざまなメッセージを送信して、そのルーティング テーブルを維持 します。ルーティング更新メッセージは、ルーティング テーブルの全部または一部で構成される メッセージです。ルータは、他のすべてのルータからのルーティング更新情報を分析して、ネッ トワーク トポロジの詳細な図を構築できます。ルータ間で送信されるメッセージのもう 1 つの例 であるリンクステート アドバタイズメントは、送信ルータのリンク状態を他のルータに通知しま す。リンク情報を使用して、ルータが、ネットワーク宛先までの最適なルートを決定できるよう にすることもできます。詳細については、「ルーティング [アルゴリズム」](#page-51-0)の項を参照してくださ い。

## パケット交換

パケット交換では、ホストが、パケットを別のホストに送信する必要があることを決定します。 何らかの手段でルータ アドレスを取得したら、送信元ホストは、明確にルータの物理(メディア アクセス コントロール(MAC)レイヤ)アドレスにアドレス指定されているが、宛先ホストの IP(ネットワーク層)アドレスを含むパケットを送信します。

ルータは宛先の IP アドレスを調べ、ルーティング テーブルでその IP アドレスを探します。ルー タがパケットの転送方法を認識していない場合は、通常はパケットをドロップします。パケット の転送方法がわかった場合、ルータは、宛先の MAC アドレスをネクスト ホップ ルータの MAC アドレスに変更し、パケットを送信します。

ネクスト ホップが宛先のホストである場合や、同じ交換決定処理を行う別のルータである場合が あります。パケットがインターネットワークを介して移動するにつれ、パケットの物理アドレス は変化しますが、プロトコル アドレスは一定のままです(次の図を参照)。

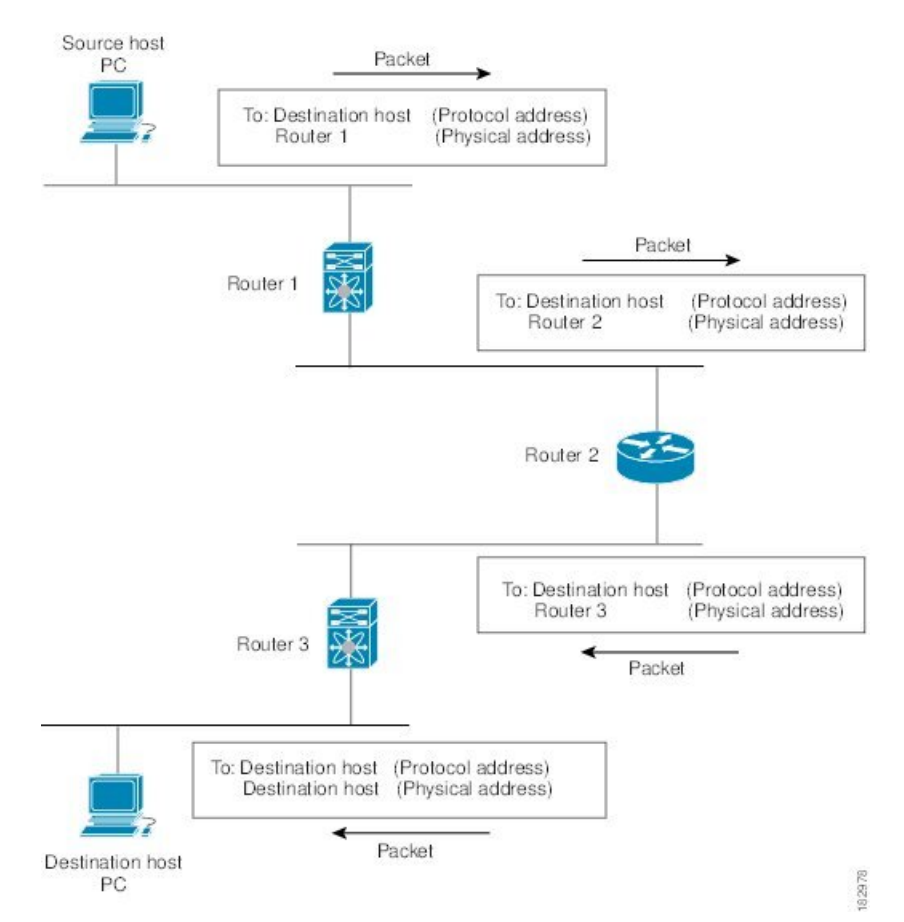

図 **<sup>1</sup> :** ネットワークを介したパケット ヘッダーの更新

## <span id="page-46-0"></span>ルーティング メトリック

ルーティング アルゴリズムは、多くの異なるメトリックを使用して最適なルートを決定します。 高度なルーティング アルゴリズムは、複数のメトリックに基づいてルートを選択している場合が あります。

#### パス長

パスの長さは、最も一般的なルーティング メトリックです。一部のルーティング プロトコルで は、各ネットワーク リンクに恣意的なコストの割り当てが可能です。この場合、パスの長さは、 経由した各リンクに関連付けられたコストの合計となります。それ以外のルーティング プロトコ ルでは、パケットが送信元から宛先までに経由する必要のある、ルータなどのネットワーク間製 品の通過回数を指定するメトリックであるホップ数が定義されます。

#### **Reliability**

ルーティングアルゴリズムとの関連における信頼性は、各ネットワークリンクの信頼性(ビット 誤り率で示される)です。一部のネットワークリンクは、他のネットワークリンクよりダウンす る頻度が高い場合があります。ネットワークがダウンした後、特定のネットワーク リンクが他の リンクより容易に、または短時間に修復される場合もあります。信頼性のランクを割り当てると きに考慮できる信頼性係数は、一般的にネットワーク リンクに割り当てる任意の数値です。

#### ルーティング遅延

ルーティング遅延は、 送信元から宛先に、インターネットワークを通過してパケットを移動する ために必要な時間の長さです。遅延は、中間のネットワーク リンクの帯域幅、経由する各ルータ でのポートキュー、中間の全ネットワークリンクでのネットワークの輻輳状況、パケットが移動 する物理的な距離など、多くの要素に応じて異なります。ルーティング遅延はいくつかの重要な 変数の組み合わせであるため、一般的で便利なメトリックです。

#### 帯域幅

帯域幅は、リンクで使用可能なトラフィック容量です。たとえば、10 ギガビット イーサネット リンクは 1 ギガビット イーサネット リンクより優れています。帯域幅は、リンクで達成可能な最 大スループットですが、帯域幅のより大きいリンクを経由するルートが、帯域幅のより小さいリ ンクを経由するルートより優れているとは限りません。たとえば、帯域幅の大きいリンクの方が 混雑していると、実際には、パケットを宛先に送信するためにさらに長い時間がかかる場合があ ります。

#### 負荷

負荷は、ルータなどのネットワークリソースの使用状況の度合いです。負荷は、CPU使用状況や 処理される 1 秒あたりのパケット数など、さまざまな方法で計算できます。これらのパラメータ を継続的にモニタすると、リソースに負担がかかる場合があります。

#### 通信コスト

通信コストは、リンク上でルーティングするための稼働コストの測定単位です。通信コストは重 要なメトリックの 1 つで、特にパフォーマンスより稼働コストの削減が優先される場合に使用さ れます。たとえば、専用回線での回線遅延が公衆回線より大きくても、使用時間に応じて課金さ れる公衆回線上でなく、自身の専用回線上でパケットを送信できます。

### ルータ **ID**

各ルーティング プロセスには、ルータ ID が関連付けられています。ルータ ID は、システムのあ らゆるインターフェイスに設定できます。ルータ ID を設定しないと、Cisco NX-OS が次の基準に 基づいて、ルータ ID を選択します。

- Cisco NX-OS は、他のあらゆるインターフェイス上で loopback0 を優先します。loopback0 が 存在しない場合、Cisco NX-OS は、他のあらゆるインターフェイス タイプ上で最初のループ バックを優先します。
- ループバックインターフェイスを設定しなかった場合、Cisco NX-OSはルータIDとしてコン フィギュレーション ファイルの最初のインターフェイスを使用します。Cisco NX-OS がルー タ ID を選択した後にいずれかのループバック インターフェイスを設定した場合は、ループ バックインターフェイスがルータIDとなります。ループバックインターフェイスがloopback0

ではなく、loopback0 を IP アドレスで設定した場合は、ルータ ID が loopback0 の IP アドレス に変更されます。

• ルータ ID の元であるインターフェイスが変更されると、新しい IP アドレスがルータ ID とな ります。他のどのインターフェイスの IP アドレスが変更されても、ルータ ID はまったく変 更されません。

### 自律システム

自律システム(AS)とは、単一の技術的管理エンティティにより制御されるネットワークです。 自律システムにより、グローバルな外部ネットワークが個々のルーティング ドメインに分割さ れ、これらのドメインでは、ローカルのルーティング ポリシーが適用されます。この構成によ り、ルーティング ドメインの管理と一貫したポリシー設定が簡素化されます。

各自律システムは、ルートの再配布により動的にルーティング情報を交換する、複数の内部ルー ティング プロトコルをサポートできます。地域インターネット レジストリ (RIR) により、イン ターネットに直接接続する各公共 AS に一意の番号が割り当てられます。この自律システム番号 で、ルーティング処理と自律システムの両方が識別されます。

ボーダー ゲートウェイ プロトコル(BGP)は、asplain と asdot 表記で表示できる 4 バイトの AS 番号をサポートします。

- asplain:10 進表記方式。2 バイトおよび 4 バイト AS 番号をその 10 進数値で表します。たと えば、65526 は 2 バイト AS 番号、234567 は 4 バイト AS 番号になります。
- asdot:AS ドット付き表記方式。2 バイト AS 番号をその 10 進数値で表し、4 バイトの AS 番 号をドット付き表記で表します。たとえば、2 バイト AS 番号 65526 は 65526 として表され、 4 バイトの AS 番号 65546 は 1.10 として表されます。

BGP の 4 バイト AS 番号機能は、4 バイト AS 番号をサポートしていない BGP スピーカーをまた がって、4 バイトをベースとする AS パス情報を伝播するために使用されます。

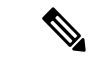

RFC 5396 は部分的にサポートされます。asplain と asdot 表記はサポートされますが、asdot+ 表記 はサポートされません。 (注)

専用自律システム番号は内部ルーティング ドメインに使用されますが、インターネット上にルー ティングされたトラフィック向けに、ルータにより変換される必要があります。ルーティング プ ロトコルを、専用自律システム番号が外部ネットワークにアドバタイズされるように設定しない でください。デフォルトでは、Cisco NX-OS は専用自律システム番号をルーティング更新情報か ら削除しません。

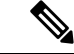

公共ネットワークおよび専用ネットワークの自律システム番号は、インターネット割り当て番号 局(IANA)により管理されています。予約済み番号の割り当てを含む自律システム番号の詳細に ついて、または、AS番号の登録を申請するには、次のURLを参照してください:<http://www.iana.org/> (注)

## コンバージェンス

ルーティング アルゴリズム測定の鍵となる要素の 1 つは、ルータがネットワーク トポロジの変化 に対応するために要する時間です。リンク障害など、なんらかの理由でネットワークの一部が変 化すると、さまざまなルータのルーティング情報が一致しなくなる場合があります。変化したト ポロジに関する情報が更新されているルータと、古い情報が残っているルータがあるためです。 コンバージェンスとは、ネットワーク内のすべてのルータが更新され、ルーティング情報が一致 するまでにかかる時間の長さです。コンバージェンス時間は、ルーティング アルゴリズムによっ て異なります。コンバージェンスが速い場合は、不正確なルーティング情報によるパッケージ損 失の可能性が小さくなります。

## ロード バランシングおよび等コスト マルチパス

ルーティングプロトコルは、ロードバランシングまたは等コストマルチパス(ECMP)を使用し て、複数のパス間でトラフィックを共有できます。ルータは、特定のネットワークへの複数のルー トを認識すると、最短のアドミニストレーティブディスタンスを持つルートをルーティングテー ブルにインストールします。ルータが、同じアドミニストレーティブ ディスタンスと宛先までの コストを持つ複数のパスを受信し、インストールすると、ロード バランシングが発生する場合が あります。ロード バランシングでは、すべてのパス上にトラフィックが配布され、負荷が共有さ れます。使用されるパスの数は、ルーティングプロトコルによりルーティングテーブルに配置さ れるエントリの数に制限されます。各ルーティングプロトコルによってサポートされているECMP の数については、『Cisco Nexus 9000 シリーズ NX-OS 検証済みのスケーラビリティ ガイド』を参 照してください。

(注)

ECMP は、すべてのリンクで均等なロードバランシングを保証するわけではありません。特定の フローが任意の時点で 1 つの特定のネクスト ホップを選択することだけを保証します。

### ルートの再配布

ネットワークに複数のルーティング プロトコルが設定されている場合は、各プロトコルにルート の再配布を設定して、ルーティング情報を共有するように設定できます。たとえば、OSPF (Open Shortest Path First) プロトコルを設定して、ボーダー ゲートウェイ プロトコル (BGP) で検出し たルートをアドバタイズできます。また、スタティックルートを、どのダイナミックルーティン グ プロトコルにも再配布できます。他のプロトコルからのルートを再配布するルータは、異なる ルーティング プロトコル間で互換性のないルート メトリックを防ぐ再配布されたルータの固定 ルートを設定します。たとえば、EIGRPからOSPFに再配布されたルートには、OSPFが認識でき る固定リンク コスト メトリックが割り当てられます。

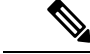

(注) ルーティング情報の再配布を設定する場合にルート マップを使用する必要があります。

ルート再配布では、アドミニストレーティブディスタンス(「[アドミニストレーティブディスタ](#page-50-0) [ンス](#page-50-0)」セクションを参照)の使用によっても、2 つの異なるルーティング プロトコルで検出され たルートが区別されます。優先ルーティング プロトコルには、より低いアドミニストレーティブ ディスタンスが与えられており、そのルートが、より高いアドミニストレーティブ ディスタンス が割り当てられた他のプロトコルからのルートに優先して選択されます。

## <span id="page-50-0"></span>アドミニストレーティブ ディスタンス

アドミニストレーティブ ディスタンスは、ルーティング情報源の信頼性を示す評価基準です。値 が高いほど信頼性の評価は低くなります。一般的にルートは、複数のプロトコルを通じて検出さ れます。アドミニストレーティブ ディスタンスは、複数のプロトコルから学習したルートを区別 するために使用されます。最もアドミニストレーティブディスタンスが低いルートがIPルーティ ング テーブルに組み込まれます。

# スタブ ルーティング

スタブ ルーティングはハブ アンド スポーク型ネットワーク トポロジで使用できます。このトポ ロジでは、1つ以上の終端(スタブ)ネットワークが1台のリモートルータ(スポーク)に接続 され、そのリモートルータは1つ以上のディストリビューションルータ(ハブ)に接続されてい ます。リモート ルータは、1 つ以上のディストリビューション ルータにのみ隣接しています。リ モート ルータへ流れる IP トラフィックのルートは、ディストリビューション ルータ経由のルー トのみです。このタイプの設定は、ディストリビューション ルータが直接 WAN に接続されてい る WAN トポロジで使用されるのが一般的です。ディストリビューション ルータは、さらに多く のリモートルータに接続できます。ディストリビューションルータが100台以上のリモートルー タに接続されていることも、よくあります。ハブアンドスポーク型トポロジでは、リモートルー タがすべての非ローカルトラフィックをディストリビューションルータに転送する必要がありま す。これにより、リモート ルータが完全なルーティング テーブルを保持する必要はなくなりま す。通常、分散ルータは、デフォルトのルートのみをリモート ルータに送信します。

指定されたルートのみが、リモート(スタブ)ルータから伝播されます。スタブ ルータは、サマ リー、接続されているルート、再配布されたスタティック ルート、外部ルート、および内部ルー トに対するクエリーすべてに、応答として「inaccessible」というメッセージを返します。スタブ として設定されているルータは、自身のスタブ ルータとしてのステータスを報告するために、特 殊なピア情報パケットがすべての隣接ルータに送信されます。

スタブルータの状態を通知するパケットを受信した隣接ルータは、ルートについてはスタブルー タに照会しません。また、スタブ ピアを持つルータは、そのピアについては照会しません。スタ ブルータは、ディストリビューションルータを使用して適切なアップデートをすべてのピアに送 信します。

次の図は、単純なハブ アンド スポーク型のコンフィギュレーションを示しています。

図 **2 :** 単純なハブ アンド スポーク ネットワーク

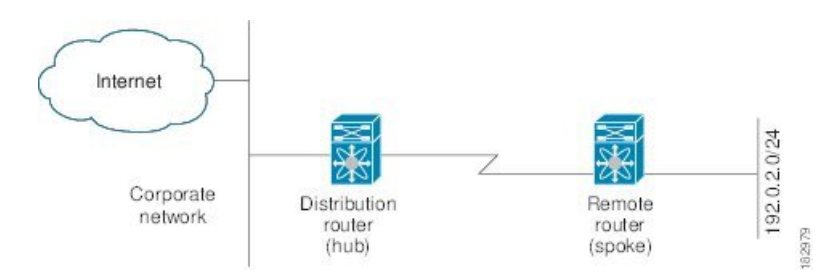

スタブルーティングを使用する場合でも、リモートルータにルータをアドバタイズできます。こ の単純なハブ アンド スポーク ネットワークの図は、リモート ルータが、分散ルータを介しての み、企業ネットワークとインターネットにアクセスできることを示しています。この例では、企 業ネットワークとインターネットへのパスが常に分散ルータを経由するため、リモート ルータ上 の完全なルート テーブルの機能は無意味です。より大規模なルート テーブルを使用しても、リ モート ルータに必要なメモリの量が削減されるだけです。使用される帯域幅とメモリは、分散 ルータでルートを要約し、フィルタリングすると、削減できます。このネットワーク トポロジで リモート ルータは、他のネットワークから検出されたルートを受信する必要はありません。これ は、宛先がどこであっても、リモートルータは、すべての非ローカルトラフィックを分散ルータ に送信する必要があるためです。真のスタブネットワークを設定するには、リモートルータへの デフォルト ルートのみを送信するよう、分散ルータを設定する必要があります。

OSPF はスタブ エリアをサポートして、Enhanced Interior Gateway Routing Protocol(EIGRP)はス タブ ルータをサポートします。

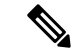

EIGRP スタブ ルーティング機能は、スタブ デバイスだけで使用します。スタブ デバイスは、コ ア中継トラフィックが通過しないネットワークコアまたはディストリビューションレイヤに接続 されたデバイスとして定義されます。リモートルータへ流れるIPトラフィックのルートは、ディ ストリビューション ルータ経由のルートのみです。スタブ デバイスがディストリビューション デバイス以外のEIGRPネイバーを持つことはできません。この制限を無視すると、望ましくない 動作が発生します。 (注)

# <span id="page-51-0"></span>ルーティング アルゴリズム

ルーティング アルゴリズムによって、ルータが到達可能性情報を収集して報告する方法、トポロ ジの変化に対応する方法、宛先までの最適ルートを決定する方法が決まります。ルーティング ア ルゴリズムにはさまざまなタイプがあり、各アルゴリズムがネットワークやルータ リソースに与 える影響もさまざまです。ルーティング アルゴリズムは、最適なルートの計算に影響するさまざ まなメトリックを使用します。ルーティング アルゴリズムは、スタティックまたはダイナミッ ク、内部または外部など、タイプで分類できます。

## スタティック ルートおよびダイナミック ルーティング プロトコル

スタティックルートは、手動で設定するルートテーブルエントリです。スタティックルートは、 手動で再設定しない限り、変更されません。スタティック ルートは設計が簡単で、ネットワーク トラフィックが比較的予想しやすい環境や、ネットワーク設計が比較的単純な環境での使用に適 しています。

スタティックルーティングシステムはネットワークの変化に対応できないため、絶えず変化する 大規模ネットワークには使用しないでください。今日のほとんどのルーティング プロトコルは、 ダイナミック ルーティング アルゴリズムを使用しています。このアルゴリズムでは、着信ルー ティング更新メッセージを分析して、ネットワーク状況の変化に合わせて調整します。メッセー ジがネットワークが変化したことを示している場合は、ルーティング ソフトウェアはルートを再 計算し、新しいルーティングアップデートメッセージを送信します。これらのメッセージがネッ トワークを通過すると、ルータがそのアルゴリズムを再実行し、それに従ってルーティング テー ブルを変更します。

適切であれば、ダイナミック ルーティング アルゴリズムをスタティック ルートで補完すること ができます。たとえば、各サブネットワークにIPデフォルトゲートウェイまたは、ラストリゾー トルータ(ルーティングできないすべてのパケットが送信されるルータ)へのスタティックルー トを設定する必要があります。

## 内部および外部ゲートウェイ プロトコル

ネットワークを、一意のルーティング ドメインまたは自律システムに分割できます。自律システ ムは、管理ガイドラインの特定のセットで規制された共通の管理機関の下の内部ネットワークの 一部です。自律システム間でのルートを設定するルーティング プロトコルは、外部ゲートウェイ プロトコルまたはドメイン間プロトコルと呼ばれます。ボーダーゲートウェイプロトコル(BGP) は、外部ゲートウェイ プロトコルの例です。1 つの自律システム内で使用されるルーティング プ ロトコルは、内部ゲートウェイプロトコルまたはドメイン内プロトコルと呼ばれます。EIGRPお よび OSPF は、内部ゲートウェイ プロトコルの例です。

## ディスタンス ベクトル プロトコル

ディスタンス ベクトル プロトコルは、ディスタンス ベクトル アルゴリズム(Bellman-Ford アル ゴリズムとも呼ばれます)を使用します。このアルゴリズムにより、各ルータは、そのルーティ ング テーブルの一部または全部を隣接ルータに送信します。ディスタンス ベクトル アルゴリズ ムでは、ルートが、ディスタンス(宛先までのホップ数など)および方向(ネクストホップルー タなど)により定義されます。その後、これらのルートは、直接接続されたネイバー ルータにブ ロードキャストされます。各ルータは、これらの更新情報を使用して、ルーティング テーブルを 確認し、更新します。

ルーティング ループを防ぐために、ほとんどのディスタンス ベクトル アルゴリズムはポイズン リバースを指定したスプリット ホライズンを使用します。これは、インターフェイスで検出され たルートを到達不能として設定し、それをそのインターフェイスで、次の定期更新中にアドバタ イズするという意味です。このプロセスにより、ルータによるルート更新が、そのルータ自体に 返信されなくなります。

ディスタンス ベクトル アルゴリズムは、一定の間隔で更新を送信しますが、ルート メトリック の値の変更に応じて、更新を送信することもできます。このように送信された更新により、ルー ト コンバージェンス時間の短縮が可能です。Routing Information Protocol(RIP)はディスタンス ベクトル プロトコルの 1 つです。

## リンクステート プロトコル

リンクステートプロトコルは、最短パス優先(SPF)とも呼ばれ、情報を隣接ルータと共有しま す。各ルータは、各リンクおよび直接接続されたネイバー ルータに関する情報を含むリンクス テート アドバタイズメント(LSA)を構築します。

各LSAにはシーケンス番号があります。ルータがLSAを受信し、そのリンクステートデータベー スを更新すると、そのLSAはすべての隣接ネイバーにフラッディングされます。ルータが(同じ ルータから)同じシーケンス番号の 2 つの LSA を受信した場合、ルータは LSA アップデートの ループを回避するため、ネイバーによって受信された最後の LSA をフラッディングしません。 ルータは、受信直後に LSA をフラッディングするため、リンクステート プロトコルのコンバー ジェンス時間は最小となります。

ネイバールータの探索と隣接関係の確立は、リンクステートプロトコルの重要な部分です。ネイ バールータは、特別なhelloパケットを使用して探索されます。このパケットは、各ネイバールー タのキープアライブ通知としても機能します。隣接関係は、ネイバー ルータ間のリンクステート プロトコルの一般的な動作パラメータ セットで確立されます。

ルータが受信したLSAは、そのルータのリンクステートデータベースに追加されます。各エント リは、次のパラメータで構成されます。

- •ルータ ID (LSA を構築したルータの)
- ネイバー ID
- リンク コスト
- LSA のシーケンス番号
- LSA エントリの作成時からの経過時間

ルータは、リンクステート データベース上で SPF アルゴリズムを実行し、そのルータの最短パス ツリーを構築します。この SPF ツリーを使用して、ルーティング テーブルにデータが入力されま す。

リンクステートアルゴリズムでは、各ルータはネットワークの全体像をそのルーティングテーブ ルに構築します。リンクステート アルゴリズムが小さな更新を全体的に送信するのに対し、ディ スタンス ベクトル アルゴリズムは、より大きな更新をネイバー ルータのみに送信します。

リンクステートアルゴリズムは、より短時間でコンバージェンスするため、ディスタンスベクト ル アルゴリズムより、ルーティング ループがやや発生しにくくなっています。ただし、リンク ステート アルゴリズムは、ディスタンス ベクトル アルゴリズムより、より多くの CPU パワーと メモリを必要とし、実行とサポートをするにはよりコストが高くなります。一般的に、リンクス テート プロトコルはディスタンス ベクトル プロトコルよりもスケーラブルです。

OSPF は、リンクステート プロトコルの一例です。

# <span id="page-54-0"></span>レイヤ **3** 仮想化

CiscoNX-OSは、複数の仮想ルーティングおよび転送(VRF)インスタンスおよび複数のルーティ ング情報ベース(RIB)をサポートしているため、複数のアドレスドメインがサポートされます。 各VRFはRIBに関連付けられており、この情報が転送情報ベース(FIB)によって収集されます。 VRF は、レイヤ 3 アドレス指定ドメインを表します。各レイヤ 3 インターフェイス(論理または 物理)は、1 つの VRF に属します。詳細については、「レイヤ 3 [仮想化](#page-518-0)の設定」を参照してくだ さい。

Cisco NX-OS では、仮想デバイスをエミュレートする Virtual Device Context(VDCs)に、OS およ びハードウェアリソースを分割できます。CiscoNexus 9000シリーズスイッチは、現在のところ、 複数の VDC をサポートしていません。すべてのスイッチ リソースはデフォルト VDC で管理され ます。

# <span id="page-54-2"></span><span id="page-54-1"></span>**Cisco NX-OS** フォワーディング アーキテクチャ

Cisco NX-OS では、転送アーキテクチャにより、すべてのルーティングの更新処理と、シャーシ 内のすべてのモジュールへの転送情報の入力が行われます。

### ユニキャスト **RIB**

Cisco NX-OS 転送アーキテクチャは、次の図に示すように、複数のコンポーネントから構成され ています。

図 **3 : Cisco NX-OS** 転送アーキテクチャ

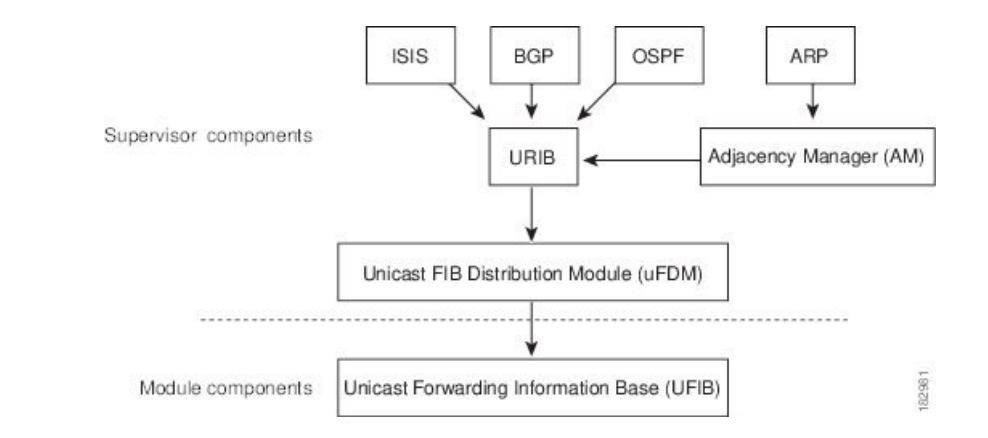

ユニキャスト RIB はアクティブなスーパーバイザ上にあります。ユニキャスト RIB は、直接接続 のルート、スタティック ルート、ダイナミック ユニキャスト ルーティング プロトコルで検出さ れたルートを含むルーティング テーブルを維持しています。また、アドレス解決プロトコル (ARP)などの送信元から、隣接情報を収集します。ユニキャスト RIB は、特定のルートのため の最適なネクストホップを決定し、ユニキャストFIB分散モジュール(FDM)のサービスを使用 して、FIB にデータを入力します。

各ダイナミック ルーティング プロトコルは、タイム アウトしたあらゆるルートについて、ユニ キャスト RIB を更新する必要があります。その後、ユニキャスト RIB はそのルートを削除し、そ のルートに最適なネクスト ホップを再計算します(代わりに使用できるパスがある場合)。

### 隣接マネージャ

隣接マネージャはアクティブなスーパーバイザ上にあり、ARP、ネイバー探索プロトコル(NDP)、 スタティック設定など、各種プロトコルの隣接情報を保持しています。最も基本的な隣接情報は、 これらのプロトコルで探索されたレイヤ 3 からレイヤ 2 へのアドレス マッピングです。発信レイ ヤ 2 パケットは、隣接情報を使用して、レイヤ 2 ヘッダーの作成を終了します。

隣接マネージャは、ARP 要求による、レイヤ 3 からレイヤ 2 への特定のマッピングの探索をトリ ガーできます。新しいマッピングは、対応するARP返信を受信し、処理すると、使用できるよう になります。IPv6 の場合は、隣接マネージャが NDP からの、レイヤ 3 からレイヤ 2 へのマッピン グ情報を探索します。詳細については、IPv6 の設定 (59 [ページ](#page-92-0))を参照してください。

### ユニキャスト転送分散モジュール

ユニキャスト転送分散モジュール(FDM)はアクティブなスーパーバイザ上に存在し、ユニキャ スト RIB やその他の送信元からの転送パス情報を配布します。ユニキャスト RIB は、ユニキャス ト FIB によってスタンバイ スーパーバイザおよびモジュール上のハードウェア転送テーブルにプ ログラミングされる転送情報を生成します。また、ユニキャストFDMは、新規挿入されたモジュー ルへの FIB 情報のダウンロードも行います。

ユニキャスト FDM は隣接関係情報を収集し、ユニキャスト FIB でのルート更新時に、この情報 およびその他のプラットフォーム依存の情報を書き直し(リライトし)ます。隣接情報およびリ ライト情報には、インターフェイス、ネクスト ホップ、およびレイヤ 3 からレイヤ 2 へのマッピ ング情報が含まれています。インターフェイスとネクストホップの情報は、ユニキャスト RIB か らのルート更新情報で受信します。レイヤ 3 からレイヤ 2 へのマッピングは、隣接マネージャか ら受信します。

### **FIB**

ユニキャスト FIB は、スーパーバイザ モジュールとスイッチング モジュール上にあり、ハード ウェア転送エンジンで使用される情報を構築します。ユニキャスト FIB は、ユニキャスト FDM からルート更新情報を受信し、ハードウェア転送エンジンにプログラミングされるよう、この情 報を送信します。ユニキャスト FIB は、ルート、パス、隣接関係の追加、削除、変更を管理しま す。

ユニキャスト FIB は VRF 単位および address-family 単位で保持されます。つまり、設定された各 VRF に対して IPv4 用に 1 つ、IPv6 用に 1 つが保持されます。ルート更新メッセージに基づいて、 ユニキャスト FIB は、VRF ごとのプレフィックスとネクストホップ隣接情報データベースを維持 します。ネクストホップ隣接データ構造には、ネクストホップの IP アドレスとレイヤ 2 リライト 情報が含まれます。同じネクストホップ隣接情報構造を複数のプレフィックスで使用できます。

## ハードウェア フォワーディング

Cisco NX-OS は、分散パケット転送をサポートします。入力ポートは、パケット ヘッダーから該 当する情報を取得し、その情報をローカル スイッチング エンジンに渡します。ローカル スイッ チング エンジンはレイヤ 3 ルックアップを行い、この情報を使って、パケット ヘッダーをリライ トします。入力モジュールは、パケットを出力ポートに転送します。出力ポートが別のモジュー ル上にある場合は、スイッチ ファブリックを使って、パケットが出力モジュールに転送されま す。出力モジュールは、レイヤ 3 転送決定には関与しません。

また、 **show platform fib**、 または **show platform forwarding** コマンドを使用して、ハードウェア 転送の詳細を表示することもできます。

### ソフトウェア転送

Cisco NX-OS のソフトウェア転送パスは、主に、ハードウェアでサポートされない機能、または ハードウェア処理中に発生したエラーへの対処に使用されます。通常、IPオプション付きのパケッ トまたはフラグメンテーションの必要なパケットは、アクティブなスーパーバイザ上のCPUに渡 されます。ソフトウェアでの切り替えが必要なパケットや終端される必要のあるパケットはすべ て、スーパーバイザに渡されます。スーパーバイザは、ユニキャスト RIB および隣接マネージャ から提供された情報を使用して、転送の決定を下します。モジュールは、ソフトウェア転送パス には関与しません。

ソフトウェア転送は、コントロール プレーン ポリシーおよびレート リミッタによって管理され ます。詳細については、「Cisco NX-OS 9000シリーズ NX-OS [セキュリティ](https://www.cisco.com/c/en/us/td/docs/switches/datacenter/nexus9000/sw/7-x/security/configuration/guide/b_Cisco_Nexus_9000_Series_NX-OS_Security_Configuration_Guide_7x.html)設定ガイド」を参照し てください。

# <span id="page-56-0"></span>レイヤ **3** ユニキャスト ルーティング機能のまとめ

ここでは、Cisco NX-OS でサポートされるレイヤ 3 ユニキャスト機能およびプロトコルを簡単に 説明します。

### **IPv4 and IPv6**

レイヤ 3 は、IPv4 プロトコルまたは IPv6 プロトコルを使用します。IPv6 では、ネットワーク ア ドレス ビット数が 32 ビット(IPv4 の場合)から 128 ビットに増やされています。詳細について は、IPv4 の設定 (27 [ページ](#page-60-0))またはIPv6 の設定 (59 [ページ](#page-92-0))を参照してください。

### **IP** サービス

IPサービスには、DHCPクライアントおよびドメインネームシステム(DNS)クライアントがあ ります。詳細については、「[DNS](#page-124-0) の設定」を参照してください。

Open Shortest Path First (OSPF) プロトコルは、AS 内のネットワーク到達可能性情報の交換に使 用されるリンクステート ルーティング プロトコルです。各 OSPF ルータは、そのアクティブなリ ンクに関する情報をネイバールータにアドバタイズします。リンク情報には、リンクタイプ、リ ンク メトリック、およびリンクに接続された隣接ルータが含まれます。このリンク情報を含むア ドバタイズメントは、リンクステートアドバタイズメントと呼ばれます。詳細については、[OSPFv2](#page-132-0) の設定 (99 [ページ](#page-132-0))を参照してください。

## **EIGRP**

nhanced Interior GatewayRoutingProtocol(EIGRP)は、ディスタンスベクトルとリンクステートの 両ルーティングプロトコルの特徴を備えたユニキャストルーティングプロトコルです。これは、 シスコ専用ルーティング プロトコルである IGRP の改良バージョンです。EIGRP はネイバーに依 存し、ルートを提供します。また、リンクステートプロトコルのように、ネイバールータからア ドバタイズされたルートからネットワーク トポロジを構築し、この情報を使用して、ループの発 生しない、宛先までのパスを選択します。詳細については、[EIGRP](#page-266-0) の設定 (233 ページ)を参照 してください。

## **IS-IS**

Intermediate System-to-Intermediate System (IS-IS)プロトコルは、国際標準化機構(ISO)10589 で 指定されたドメイン内開放型システム間相互接続(OpenSystemInterconnection)ダイナミックルー ティングプロトコルです。IS-ISルーティングプロトコルはリンクステートプロトコルです。IS-IS 機能は次のとおりです。

- 階層型ルーティング
- クラスレス動作
- 新情報の高速フラッディング
- 短時間でのコンバージェンス
- 高いスケーラビリティ

詳細については、IS-IS の設定 (271 [ページ](#page-304-0))を参照してください。

## **BGP**

BGPは自律システム間ルーティングプロトコルです。BGPルータは、信頼性の高い転送メカニズ ムとして伝送制御プロトコル(TCP)を使用し、他の BGP ルータにネットワーク到達可能性情報 をアドバタイズします。ネットワーク到達可能性情報には、宛先ネットワーク プレフィックス、 宛先に到達するまでに通過する必要のある自律システムのリスト、およびネクストホップ ルータ が含まれます。到達可能性情報には、ルートの優先度、ルートの始点、コミュニティなどの詳細 なパス属性が含まれます。詳細については、「基本的 BGP の設定 (309 [ページ](#page-342-0))」および「[高度](#page-380-0) な BGP の設定 (347 [ページ](#page-380-0))」を参照してください。

#### **RIP**

RIP は、ホップ数をメトリックとして使用するディスタンス ベクトル プロトコルです。RIP は、 世界中のインターネットでトラフィックのルーティングに広く使用されています。また、IGP で あるため、単一の自律システム内でルーティングを行います。詳細については、RIPの[設定\(](#page-488-0)455 [ページ](#page-488-0))を参照してください。

## スタティック ルーティング

スタティック ルーティングを使用して、宛先までの一定のルートを入力できます。この機能は、 単純なトポロジの小規模ネットワークでは便利です。また、スタティック ルーティングは、他の ルーティングプロトコルとともに、デフォルトルートおよびルート配布の管理に使用されます。 詳細については、「スタティック [ルーティングの](#page-508-0)設定」を参照してください。

### レイヤ **3** 仮想化

仮想化を使用すると、複数の管理ドメインにわたる物理リソースを共有できます。Cisco NX-OS は、仮想ルーティングおよび転送(VRF)を含むレイヤ 3 仮想化をサポートしています。VRF で は、レイヤ 3 ルーティング プロトコルを設定するための別のアドレス ドメインが提供されます。 詳細については、「[レイヤ](#page-518-0) 3 仮想化の設定」を参照してください。

### **Route Policy Manager**

RoutePolicy Manager は、でルート フィルタリング機能を提供します。RoutePolicy Manager はルー ト マップを使用して、さまざまなルーティング プロトコルや、特定のルーティング プロトコル 内のさまざまなエンティティ間で配布されたルートをフィルタリングします。フィルタリングは、 特定の一致基準に基づいて行われます。これは、アクセス コントロール リストによるパケット フィルタリングに似ています。詳細については、Route Policy [Manager](#page-552-0) の設定 (519 ページ)を参 照してください。

## ポリシーベース ルーティング

ポリシーベース ルーティングは、Route Policy Manager を使用してポリシー ルート フィルタを作 成します。これらのポリシー ルート フィルタでは、パケットの送信元またはパケット ヘッダー のその他フィールドに基づいて、指定されたネクスト ホップにパケットを転送できます。プロト コル タイプやポート番号に基づいてルーティングできるように、ポリシー ルートを拡張 IP アク セスリストにリンクすることができます。詳細については、「[ポリシーベースルーティングの](#page-576-0)設 [定](#page-576-0)」を参照してください。

## ファーストホップ冗長プロトコル(**FHRP**)

ホットスタンバイルータプロトコル(HSRP)、仮想ルータ冗長プロトコル(VRRP)などのファー スト ホップ冗長プロトコル(FHRP)を使用すると、ホストで接続の冗長性を実現できます。ア クティブなファーストホップルータがダウンした場合は、その機能を引き継ぐスタンバイルータ

が FHRP によって自動的に選択されます。アドレスは仮想のものであり、FHRP グループ内の各 ルータ間で共有されているため、ホストを新しいIPアドレスで更新する必要はありません。HSRP の詳細については、「[HSRP](#page-596-0) の設定」を参照してください。VRRPの詳細については、[VRRP](#page-626-0) の設 定 (593 [ページ](#page-626-0)) を参照してください。

## オブジェクト トラッキング

オブジェクトトラッキングを使用すると、インターフェイス回線プロトコル状態、IPルーティン グ、ルート到達可能性などの、ネットワーク上の特定のオブジェクトをトラッキングし、トラッ キングしたオブジェクトの状態が変化したときに対処することができます。この機能により、ネッ トワークのアベイラビリティが向上し、オブジェクトがダウンした場合のリカバリ時間が短縮さ れます。詳細については、「オブジェクト [トラッキングの](#page-660-0)設定」を参照してください。

# <span id="page-59-0"></span>関連項目

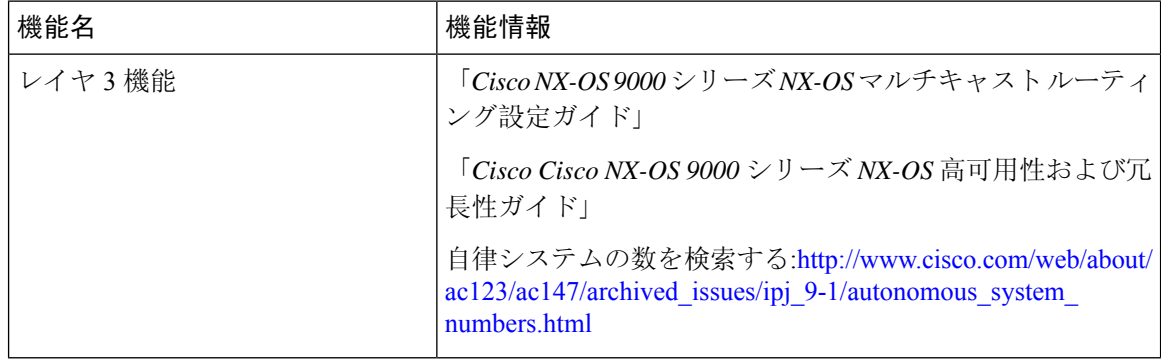

**26**

<span id="page-60-0"></span>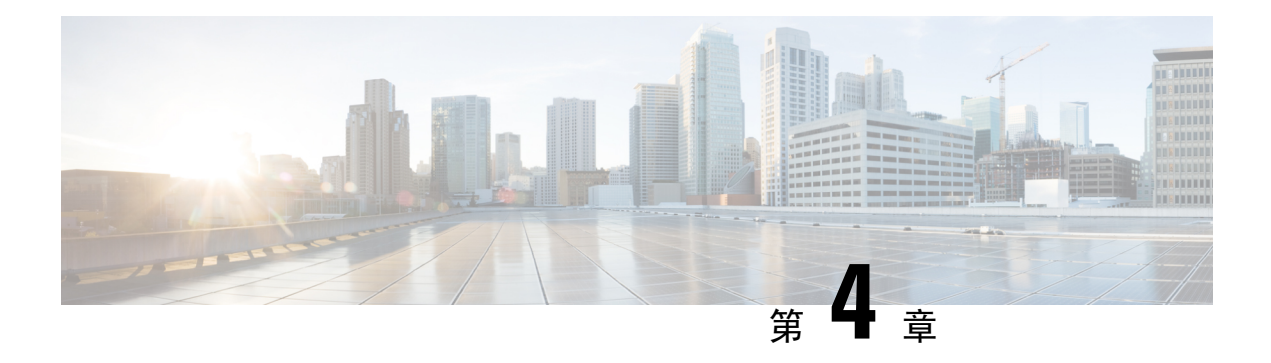

# **IPv4** の設定

この章では、Cisco NX-OS デバイス上でのインターネット プロトコル バージョン 4(IPv4)(ア ドレス指定を含む)、アドレス解決プロトコル(ARP)および Internet Control Message Protocol (ICMP)の設定方法を説明します。

この章は、次の項で構成されています。

- IPv4 の概要 (27 [ページ](#page-60-1))
- IPv4 の仮想化[のサポート](#page-69-0) (36 ページ)
- IPv4の[前提条件](#page-69-1) (36 ページ)
- IPv4 の[注意事項](#page-69-2)および制約事項 (36 ページ)
- [デフォルト](#page-70-0)設定 (37 ページ)
- IPv4 の設定 (37 [ページ](#page-70-1))
- IPv4 設定の確認 (57 [ページ](#page-90-0))
- その他の[参考資料](#page-90-1) (57 ページ)

## <span id="page-60-1"></span>**IPv4** の概要

デバイス上で IP を設定し、ネットワーク インターフェイスに IP アドレスを割り当てることがで きます。IP アドレスを割り当てると、インターフェイスがイネーブルになり、そのインターフェ イス上のホストと通信できるようになります。

IP アドレスは、デバイス上でプライマリまたはセカンダリとして設定できます。インターフェイ スには、1 つのプライマリ IP アドレスと複数のセカンダリ アドレスを設定できます。デバイスが 生成したパケットは、常にプライマリIPv4アドレスを使用するため、インターフェイス上のすべ てのネットワーキング デバイスは、同じプライマリ IP アドレスを共有する必要があります。各 IPv4パケットは、送信元または宛先IPアドレスからの情報に基づいています。詳細については、 「複数の IPv4 [アドレス」](#page-61-0)の項を参照してください。

サブネットを使用して、IP アドレスをマスクできます。マスクは、IP アドレスがどのサブネット に属するかを決定するために使用されます。IPアドレスは、ネットワークアドレスとホストアド レスで構成されています。マスクで、IP アドレス中のネットワーク番号を示すビットが識別でき ます。マスクを使用してネットワークをサブネット化した場合、そのマスクはサブネット マスク

と呼ばれます。サブネット マスクは 32 ビット値で、これにより IP パケットの受信者は、IP アド レスのネットワーク ID 部分とホスト ID 部分を区別できます。

IP機能には、スーパーバイザモジュールで終端するIPv4パケットを取り扱い、また同様に、IPv4 ユニキャスト/マルチキャスト ルート ルックアップとソフトウェア アクセス コントロール リスト (ACL)の転送を含むIPv4パケットの転送を行う役割があります。また、IP機能は、ネットワー ク インターフェイス IP アドレス設定、重複アドレス チェック、スタティック ルート、および IP クライアントのパケット送信/受信インターフェイスも管理します。

Nexusの動作ではnull0インターフェイス宛てのパケットがドロップされるため、IPv4またはIPv6パ ケットがnull0インターフェイスに送信された場合、CiscoNexus 3000スイッチはICMPまたはICMPv6 パケットで応答しません。 (注)

### <span id="page-61-0"></span>複数の **IPv4** アドレス

Cisco NX-OS は、インターフェイスごとに複数の IP アドレスをサポートします。さまざまな状況 に備え、いくつでもセカンダリ アドレスを指定できます。最も一般的な状況は次のとおりです。

- 特定のネットワークインターフェイスのホストIPアドレスの数が不足している場合。たとえ ば、サブネット化により、論理サブネットごとに 254 までのホストを使用できるが、物理サ ブネットの 1 つに 300 のホスト アドレスが必要な場合は、ルータ上またはアクセス サーバ上 でセカンダリ IP アドレスを使用して、1 つの物理サブネットで 2 つの論理サブネットを使用 できます。
- 1 つのネットワークの 2 つのサブネットは、別の方法で、別のネットワークにより分離でき る場合があります。別のネットワークによって物理的に分離された複数のサブネットから、 セカンダリ アドレスを使用して、1 つのネットワークを作成できます。このような場合、最 初のネットワークは、2 番めのネットワークの上に拡張されます。つまり、上の階層となり ます。サブネットは、同時に複数のアクティブなインターフェイス上に表示できません。

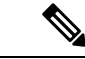

ネットワークセグメント上のいずれかのデバイスがセカンダリIPv4アドレスを使用している場合 は、同じネットワーク インターフェイス上の他のすべてのデバイスも、同じネットワークまたは サブネットからのセカンダリ アドレスを使用する必要があります。ネットワーク セグメント上 で、一貫性のない方法でセカンダリアドレスを使用すると、ただちにルーティングループが発生 する可能性があります。 (注)

## **LPM**ルーティングモード

デフォルトでは、CiscoNX-OSは、デバイス上で最長プレフィックス一致(LPM)を許可するよう に階層的にルーティングします。ただし、より多くの LPM ルート エントリをサポートするため に、異なるルーティング モード用にデバイスを設定できます。

次の表に、Cisco Nexus 9300 シリーズおよび 9500 シリーズ スイッチでサポートされている LPM ルーティング モードを示します。

表 **2 : Cisco Nexus 9200** シリーズ スイッチ用の **LPM** ルーティング モード

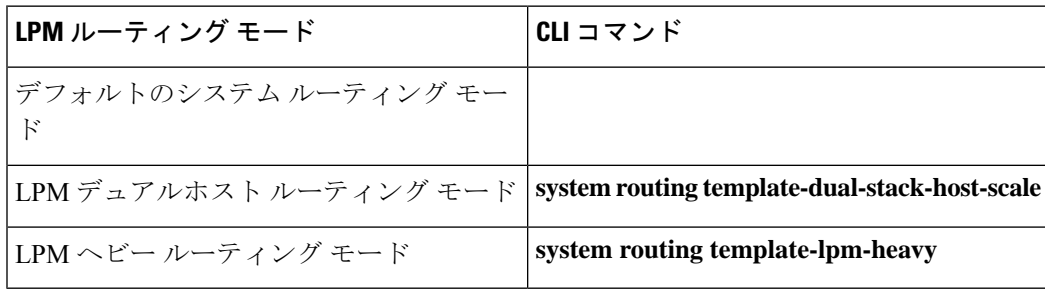

$$
\theta
$$

Cisco Nexus 9200 プラットフォーム スイッチは、IPv4 マルチキャスト ルートの **system routing template-lpm-heavy** モードをサポートしていません。LPM の上限を 0 にリセットしてください。 (注)

表 **3 : Cisco Nexus 9300** シリーズ スイッチ用の **LPM** ルーティング モード

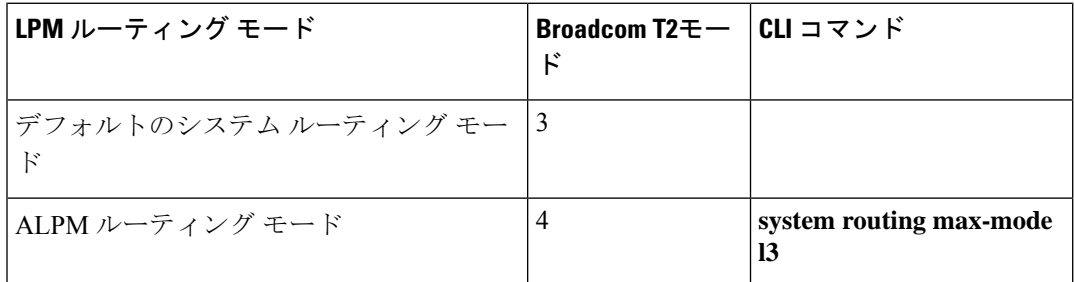

表 **<sup>4</sup> : Cisco Nexus 9300 EX** プラットフォーム スイッチ用の **LPM** ルーティング モード

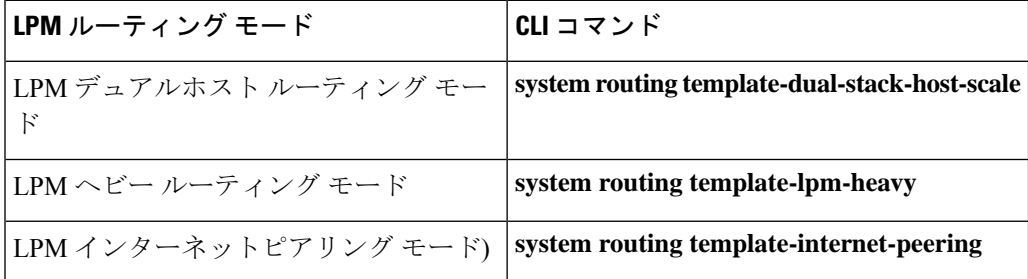

表 **5 : Cisco Nexus 9300-FX** プラットフォーム スイッチ用の **LPM** ルーティング モード

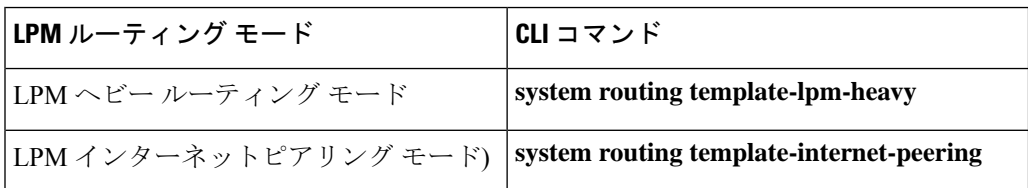

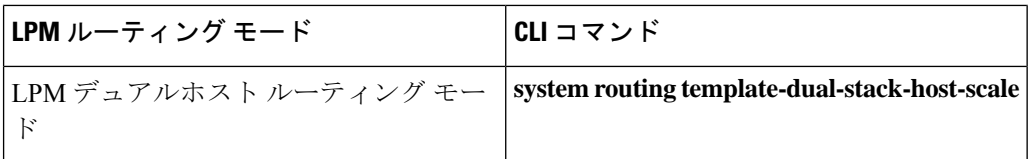

表 **6 : Cisco Nexus 9300-FX2** プラットフォーム スイッチ用の **LPM** ルーティング モード

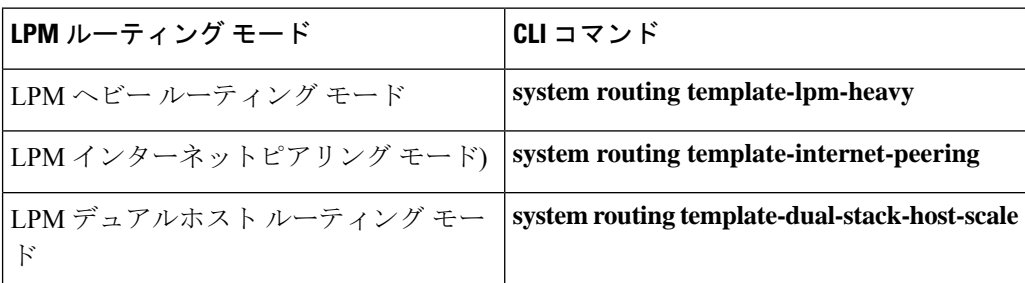

表 **<sup>7</sup> : Cisco Nexus 9300-GX** プラットフォーム スイッチ用の **LPM** ルーティング モード

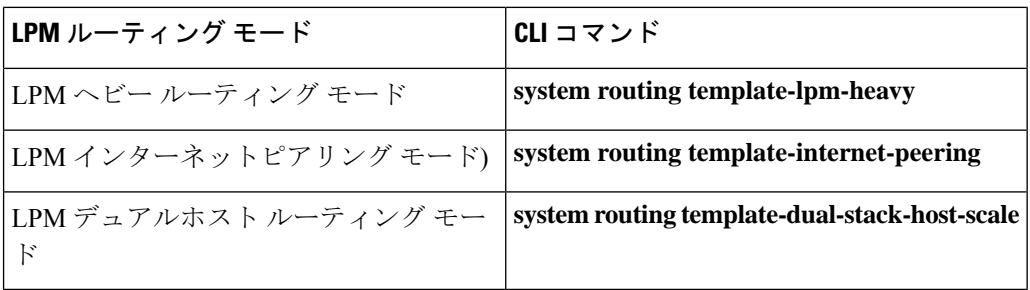

表 **8 : 9700-EX** および **9700-FX** ラインカ ードを搭載した **Cisco Nexus 9500** プラットフォーム スイッチ用 **LPM** ルーティング モー ド

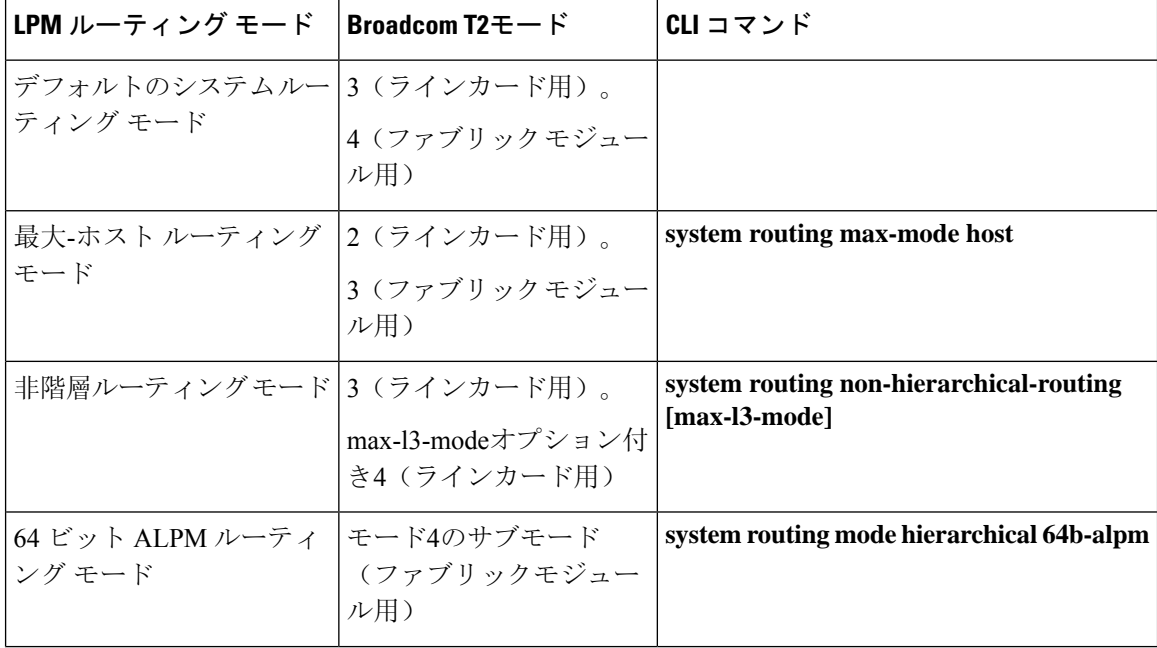

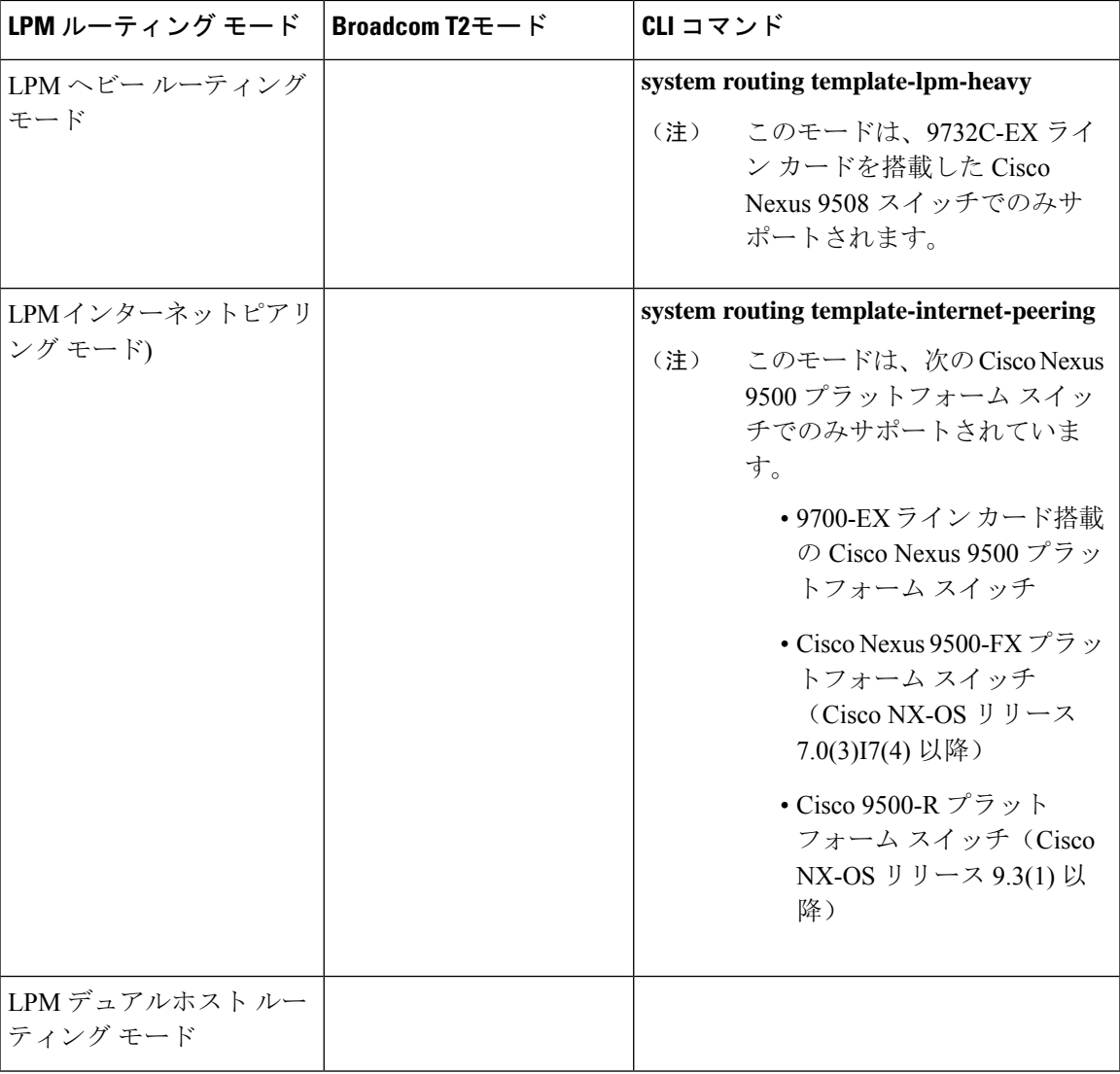

表 **9 : 9600-R** ライン カードを搭載した **Cisco Nexus 9500-R** プラットフォーム スイッチの **LPM** ルーティング モード

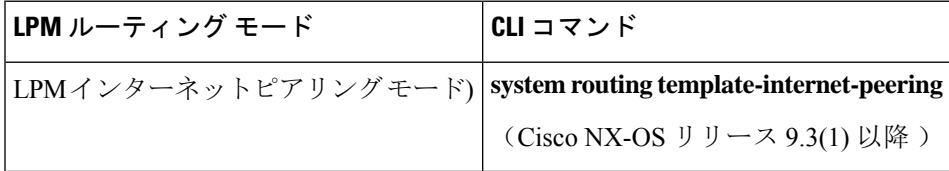

### ホストから **LPM** へのスピルオーバー

Cisco NX-OS リリース 7.0(3)I5(1) 以降では、ホストルートを LPM テーブルに保存して、より大き なホストスケールを実現できます。ALPMモードでは、スイッチはより少ないホストルートを許 可します。サポートされるスケールよりも多くのホストルートを追加すると、ホストテーブルか らこぼれたルートは LPM テーブルの LPM ルートのスペースを使用します。このモードで許可さ

れるLPMルートの総数は、保存されているホストルートの数だけ減少します。この機能は、Cisco Nexus 9300 および 9300 プラットフォーム スイッチではサポートされていません。

デフォルトのシステム ルーティング モードでは、Cisco Nexus 9300 プラットフォーム スイッチ は、より高いホスト スケールとより少ない LPM ルート用に設定され、より多くのホスト ルート を保存するために LPM スペースを使用できます。Cisco Nexus 9500 プラットフォーム スイッチで は、デフォルトのシステムルーティングモードと非階層型ルーティングモードのみがラインカー ドでこの機能をサポートします。ファブリック モジュールはこの機能をサポートしていません。

## アドレス解決プロトコル

ネットワーキングデバイスおよびレイヤ3スイッチは ARP を使用して、IP(ネットワーク層)ア ドレスを物理(Media Access Control (MAC) レイヤ)アドレスにマッピングし、IP パケットが ネットワーク上に送信されるようにします。デバイスは、他のデバイスにパケットを送信する前 に自身の ARP キャッシュを調べて、MAC アドレスまたは対応する宛先デバイスの IP アドレスが ないかを確認します。エントリがまったくない場合、送信元のデバイスは、ネットワーク上の全 デバイスにブロードキャスト メッセージを送信します。

各デバイスは、問い合わせられた IP アドレスを自身のアドレスと比較します。一致する IP アド レスを持つデバイスだけが、デバイスの MAC アドレスを含むパケットとともにデータを送信し たデバイスに返信します。送信元デバイスは、あとで参照できるよう、宛先デバイスの MAC ア ドレスをそのARPテーブルに追加し、データリンクヘッダーおよびトレーラを作成してパケット をカプセル化し、データの転送へと進みます。次の図は、ARP ブロードキャストと応答プロセス を示しています。

#### 図 **<sup>4</sup> : ARP** 処理

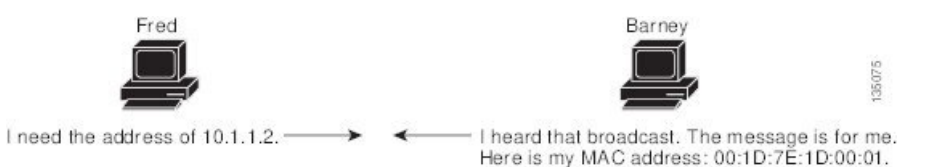

宛先デバイスが、別のデバイスを挟んだリモート ネットワーク上にあるときは、同じ処理が行わ れますが、データを送信するデバイスが、デフォルト ゲートウェイの MAC アドレスを求める ARP要求を送信する点が異なります。アドレスが解決され、デフォルトゲートウェイがパケット を受信した後に、デフォルトゲートウェイは、接続されているネットワーク上で宛先のIPアドレ スをブロードキャストします。宛先デバイスのネットワーク上のデバイスは、ARP を使用して宛 先デバイスの MAC アドレスを取得し、パケットを配信します。ARP はデフォルトでイネーブル にされています。

デフォルトでシステム定義された CoPP ポリシー レートは、スーパーバイザ モジュールにバイン ドされた ARP ブロードキャスト パケットを制限します。デフォルトのシステム定義 CoPP ポリ シーは、ARP ブロードキャスト ストームによるコントロール プレーン トラフィックへの影響を 防止し、ブリッジド パケットに影響しません。

### **ARP** キャッシング

ARPキャッシングにより、ブロードキャストが最小になり、ネットワークリソースの浪費が抑制 されます。IP アドレスの MAC アドレスへのマッピングは、ネットワーク間でパケットが送信さ れるたびに、ネットワーク上の各ホップ(デバイス)で行われるため、ネットワークのパフォー マンスに影響する場合があります。

ARPキャッシングでは、ネットワークアドレスとそれに関連付けられたデータリンクアドレスが 一定の期間メモリ内に保存されるため、パケットが送信されるたびに同じアドレスにブロードキャ ストするための貴重なネットワークリソースの使用が最小限に抑えられます。キャッシュエント リは、定期的に失効するよう設定されているため、保守が必要です。これは、古い情報が無効と なる場合があるためです。ネットワーク上のすべてのデバイスは、アドレスのブロードキャスト に従ってアドレス テーブルを更新します。

## **ARP** キャッシュのスタティックおよびダイナミック エントリ

スタティックルーティングは、手動で各デバイスの各インターフェイスに対応するIPアドレス、 サブネット マスク、ゲートウェイ、および対応する MAC アドレスを設定する必要があります。 スタティック ルーティングでは、ルート テーブルを維持するために、より多くの処理が必要で す。ルートを追加または変更するたびに、テーブルの更新が必要となるためです。

ダイナミックルーティングは、ネットワーク上のデバイスが相互にルーティングテーブル情報を 交換できるプロトコルを使用します。ダイナミック ルーティングは、キャッシュに制限時間を追 加しない限り、ルートテーブルが自動更新されるため、スタティックルーティングより効率的で す。デフォルトの制限時間は25分ですが、キャッシュから追加および削除されるルートがネット ワークに数多く存在する場合は、制限時間を変更します。

## **ARP** を使用しないデバイス

ネットワークが 2 つのセグメントに分割されると、ブリッジによりセグメントが結合され、各セ グメントへのトラフィックがMACアドレスに基づいてフィルタリングされます。ブリッジはMAC アドレスだけを使用する独自のアドレステーブルを作成します。デバイスがIPアドレスおよび対 応する MAC アドレスの両方を含む ARP キャッシュを持っています。

パッシブ ハブは、ネットワーク内の他のデバイスを物理的に接続する集中接続デバイスです。 パッシブ ハブはそのすべてのポートでデバイスにメッセージを送信し、レイヤ 1 で動作します が、アドレス テーブルを保持しません。

レイヤ 2 スイッチは、デバイス上のどのポートがそのポートだけに送信されたメッセージを受信 するかを決定します。ただし、レイヤ3スイッチは、ARP キャッシュ(テーブル)を作成するデ バイスです。

### **Reverse ARP**

RFC 903 で定義された Reverse ARP(RARP)は、ARP と同じように動作しますが、RARP 要求パ ケットは MAC アドレスではなく IP アドレスを要求する点が異なります。RARP は多くの場合、

ディスクレス ワークステーションで使用されます。これは、このタイプのデバイスには、起動時 に使用する IP アドレスを格納する手段がないためです。認識できるアドレスは MAC アドレスだ けで、これはハードウェアに焼き付けられているためです。

RARPを使用するには、ルータインターフェイスとして、同じネットワークセグメント上にRARP サーバが必要です。次の図に、RARP の仕組みを示します。

#### 図 **5 : Reverse ARP**

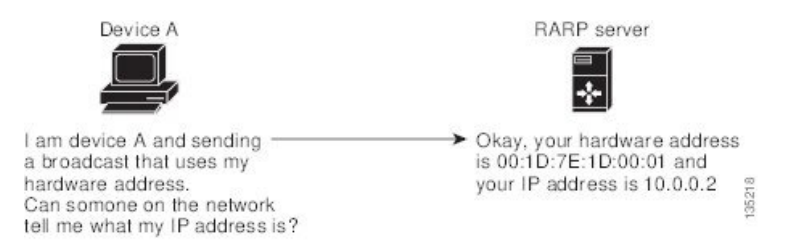

RARPには、いくつかの制限があります。これらの制限により、ほとんどのビジネスでは、DHCP を使用してダイナミックに IP アドレスを割り当てています。DHCP は、RARP よりコスト効率が 高く、必要な保守作業も少ないためです。最も重要な制限は次のとおりです。

- RARPはハードウェアアドレスを使用するため、多くの物理ネットワークを含む大規模なネッ トワークの場合は、各セグメント上に、冗長性のための追加サーバを備えた RARP サーバが 必要です。各セグメントに 2 台のサーバを保持すると、コストがかかります。
- 各サーバは、ハードウェア アドレスと IP アドレスのスタティック マッピングのテーブルで 設定する必要があります。IP アドレスの保守は困難です。
- RARP は、ホストの IP アドレスだけを提供し、サブネット マスクもデフォルト ゲートウェ イも提供しません。

## プロシキ **ARP**

プロキシ ARP を使用すると、物理的に 1 つのネットワーク上に存在するデバイスが、論理的に、 同じデバイスまたはファイアウォールに接続された別の物理ネットワークの一部として表示され ます。プロキシ ARP で、プライベート ネットワーク上のパブリック IP アドレスを持つデバイス をルータの背後に隠すと同時に、このデバイスを、ルータの前のパブリック ネットワーク上に表 示できます。ルータはそのアイデンティティを隠すことにより、実際の宛先までパケットをルー ティングする役割を担います。プロキシ ARP を使用すると、サブネット上のデバイスは、ルー ティングもデフォルト ゲートウェイも設定せずにリモート サブネットまで到達できます。

複数のデバイスが同じデータリンク層のネットワークでなく、同じ IP ネットワーク内にある場 合、これらのデバイスは相互に、ローカル ネットワーク上にあるかのようにデータを送信しよう とします。ただし、これらのデバイスを隔てるルータは、ブロードキャスト メッセージを送信し ません。これは、ルータがハードウェア レイヤのブロードキャストを渡さず、アドレスが解決さ れないためです。

デバイスでプロキシ ARP をイネーブルにし、ARP 要求を受信すると、プロキシ ARP はこれを、 ローカルLAN上にないシステムに対する要求と見なします。デバイスは、ブロードキャストの宛 先であるリモートの宛先であるかのように、自身の MAC アドレスをリモートの宛先の IP アドレ

スに関連付けるARP応答で応答します。ローカルデバイスは、自身が宛先に直接、接続されてい ると認識していますが、実際には、そのパケットは、ローカルデバイスによりローカルサブネッ トワークから宛先のサブネットワークへと転送されています。デフォルトでは、プロキシARPは ディセーブルになっています。

## ローカル プロキシ **ARP**

ローカル プロキシ ARP を使用して、通常はルーティングが不要なサブネット内の IP アドレスを 求めるARP要求に対して、デバイスが応答できるようにすることができます。ローカルプロキシ ARP を有効にすると、ARP は、サブネット内の IP アドレスを求めるすべての ARP 要求に応答 し、サブネット内のホスト間ですべてのトラフィックを転送します。この機能は、ホストが接続 されているデバイスの設定により意図的に、ホストの直接通信が禁止されているサブネットだけ で使用してください。

### **Gratuitous ARP**

Gratuitous ARP は、送信元 IP アドレスと宛先 IP アドレスが同じである要求を送信し、重複する IP アドレスを検出します。Cisco NX-OS は、 Gratuitous ARP または ARP キャッシュ更新の有効化ま たは無効化をサポートします。

### 収集スロットル

着信IPパケットがラインカードに転送されたときに、ネクストホップのアドレス解決プロトコル (ARP)の要求が解決されない場合、ラインカードはパケットをスーパーバイザに転送します(収 集スロットル)。スーパーバイザはネクスト ホップの MAC アドレスを解決し、ハードウェアを プログラミングします。

ARP要求が送信されると、ソフトウェアは、同じネクストホップIPアドレスへのパケットがスー パーバイザに転送されないようにするために、ハードウェア内に /32 ドロップ隣接関係を追加し ます。ARP が解決されると、そのハードウェア エントリは正しい MAC アドレスで更新されま す。タイムアウト期間が経過するまでにARPエントリが解決されない場合、そのエントリはハー ドウェアから削除されます。

Glean スロットリングは IPv4 および IPv6 でサポートされますが、IPv6 リンクローカル アドレス はサポートされません。 (注)

### **Path MTU Discovery**

パス最大伝送ユニット(MTU)ディスカバリは、TCP接続のエンドポイント間のネットワーク内 で使用可能な帯域幅の使用を最大化するための方法です。これはRFC1191で規定されています。 この機能を有効または無効にしても、既存の接続に影響しません。

### **ICMP**

Internet Control Message Protocol (ICMP) を使用して、IP 処理に関連するエラーおよびその他の情 報を報告するメッセージ パケットを提供できます。ICMP は、ICMP 宛先到達不能メッセージ、 ICMPエコー要求(2つのホスト間でパケットを往復送信する)、およびエコー返信メッセージな どのエラー メッセージを生成します。ICMP は多くの診断機能も備えており、ホストへのエラー パケットの送信およびリダイレクトが可能です。デフォルトでは、ICMPがイネーブルにされてい ます。

次に示すのは、ICMP メッセージ タイプの一部です。

- ネットワーク エラー メッセージ
- ネットワーク輻輳メッセージ
- トラブルシューティング情報
- タイムアウト告知

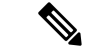

ICMP リダイレクトは、ローカル プロキシ ARP 機能がイネーブルになっているインターフェイス ではディセーブルになります。 (注)

# <span id="page-69-1"></span><span id="page-69-0"></span>**IPv4** の仮想化のサポート

IPv4 は、仮想ルーティング/転送(VRF)インスタンスをサポートします。

# <span id="page-69-2"></span>**IPv4**の前提条件

IPv4 には、次の前提条件があります。

• IPv4 はレイヤ 3 インターフェイス上だけで設定可能です。

# **IPv4** の注意事項および制約事項

IPv4 設定時の注意事項および制約事項は、次のとおりです。

- インターネット ピアリング モードに設定された Cisco Nexus 9300-EX および Cisco Nexus 9300-FX2 プラットフォーム スイッチには、完全な IPv4 および IPv6 インターネット ルートを 同時にインストールするための十分なハードウェア容量がない場合があります。
- セカンダリ IP アドレスは、プライマリ IP アドレスの設定後にだけ設定できます。
- ローカルプロキシARPは、複数のサブネットに属する複数のHSRPグループを持つインター フェイスではサポートされません。
- -R ライン カードを搭載した Cisco Nexus 9500-R プラットフォーム スイッチの場合、インター ネット ピアリング モードは、グローバル インターネット ルーティング テーブルで配信され るプレフィックスパターンでのみ使用されます。このモードでは、他のプレフィックス配布/ パターンは動作できますが、予測できません。その結果、プレフィックス パターンが実際の インターネット プレフィックス パターンである場合にのみ、達成可能な最大 LPM/LEM ス ケールが信頼できます。インターネット ピアリング モードでは、グローバル インターネッ ト ルーティング テーブル内のルート プレフィックス パターン以外のルート プレフィックス パターンが使用されている場合、スイッチは文書化されたスケーラビリティの数値を正常に 達成できない可能性があります。
- LPMの重いルーティングモードは、**9700**-EX、-FX、および-GXシリーズモジュールを搭載し た Cisco Nexus **9500** シリーズスイッチでサポートされます。

# <span id="page-70-0"></span>デフォルト設定

次の表に、IP パラメータのデフォルト設定値を示します。

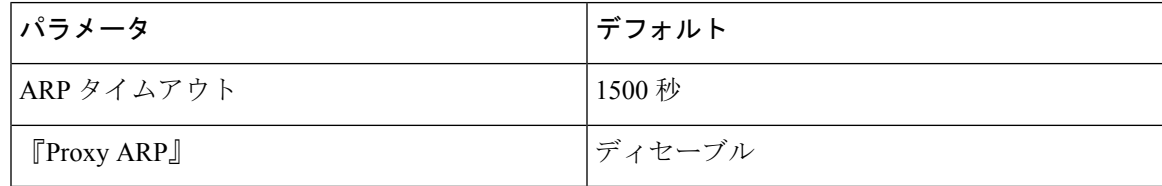

# <span id="page-70-1"></span>**IPv4** の設定

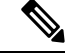

Cisco IOS の CLI に慣れている場合、この機能に対応する Cisco NX-OS コマンドは通常使用する Cisco IOS コマンドと異なる場合があるので注意してください。 (注)

## **IPv4** アドレス指定の設定

ネットワーク インターフェイスにプライマリ IP アドレスを割り当てることができます。

#### 手順の概要

- **1. configure terminal**
- **2. interface ethernet** *number*
- **3. ip address** *ip-address/length* [*secondary*]
- **4.** (任意) **show ip interface**

#### **5.** (任意) **copy running-config startup-config**

#### 手順の詳細

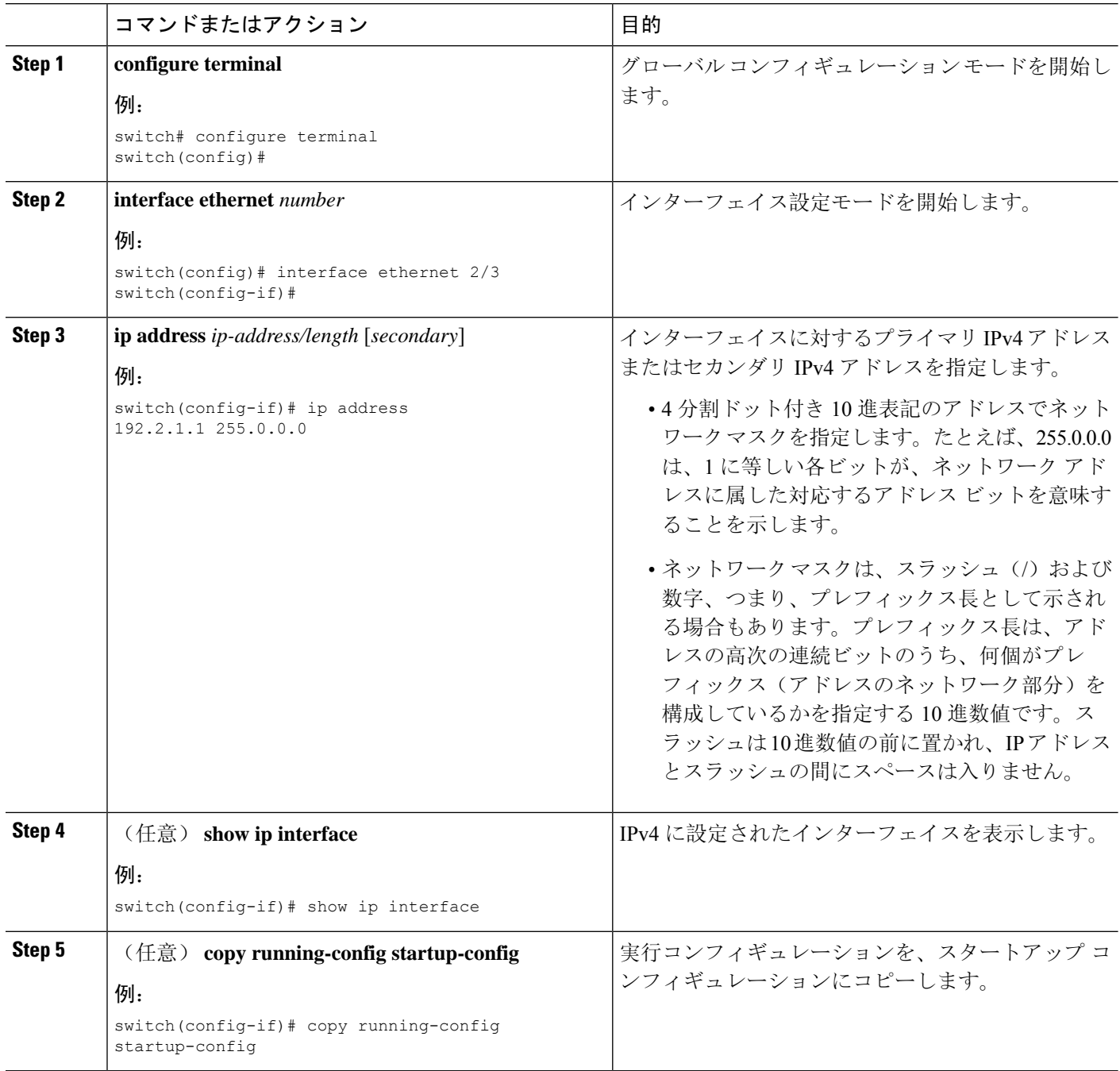

# 複数の **IP** アドレスの設定

セカンダリ IP アドレスは、プライマリ IP アドレスの設定後にのみ追加できます。
### 手順の概要

### **1. configure terminal**

- **2. interface ethernet** *number*
- **3. ip address** *ip-address/length* [*secondary*]
- **4.** (任意) **show ip interface**
- **5.** (任意) **copy running-config startup-config**

### 手順の詳細

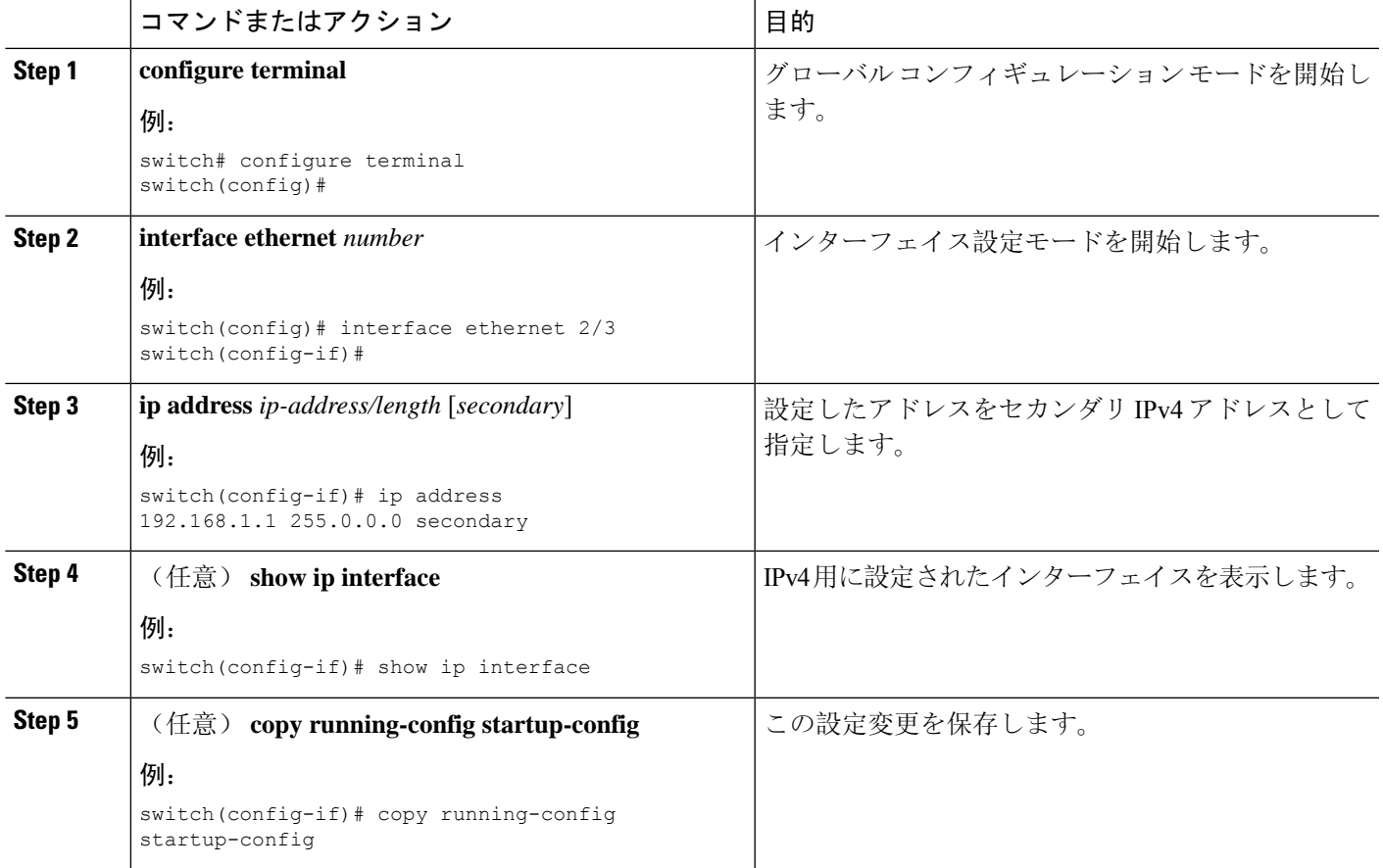

## 最大ホスト ルーティング モードの設定

デフォルトでは、Cisco NX-OS は階層方式で(モード 4 になるように設定されたファブリック モ ジュールとモード3になるように設定されたラインカードモジュールで)ルートをプログラミン グし、デバイス上での最長プレフィクス照合(LPM)とホスト スケールが可能になります。

デフォルトの LPM およびホスト スケールを変更してシステム内のホストをさらにプログラミン グできます。これは、ノードをレイヤ 2 ~ レイヤ 3 の境界ノードとして位置付けるときに必要に なる場合があります。

$$
\mathscr{A}
$$

LPMテーブルのエントリをさらに拡大したい場合は、「非階層[ルーティングモードの](#page-74-0)設定(Cisco Nexus 9500 [プラットフォーム](#page-74-0) スイッチのみ)」の項を参照して、ライン カード上のレイヤ 3 IPv4 およびIPv6ルートすべてをプログラミングしてファブリックモジュール上のルートはそのままに するようデバイスを設定します。 (注)

(注) この設定は、IPv4 および IPv6 両方のアドレス ファミリに影響を及ぼします。

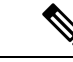

最大ホストルーティングモードのスケール数については、『Cisco Nexus 9000 Series NX-OS Verified [Scalability](https://www.cisco.com/c/en/us/td/docs/switches/datacenter/nexus9000/sw/7-x/scalability/guide_703I21/b_Cisco_Nexus_9000_Series_NX-OS_Verified_Scalability_Guide_703I21.html) Guide』を参照してください。 (注)

### 手順の概要

- **1. configure terminal**
- **2.** [**no**] **system routing max-mode host**
- **3.** (任意) **show forwarding route summary**
- **4. copy running-config startup-config**
- **5. reload**

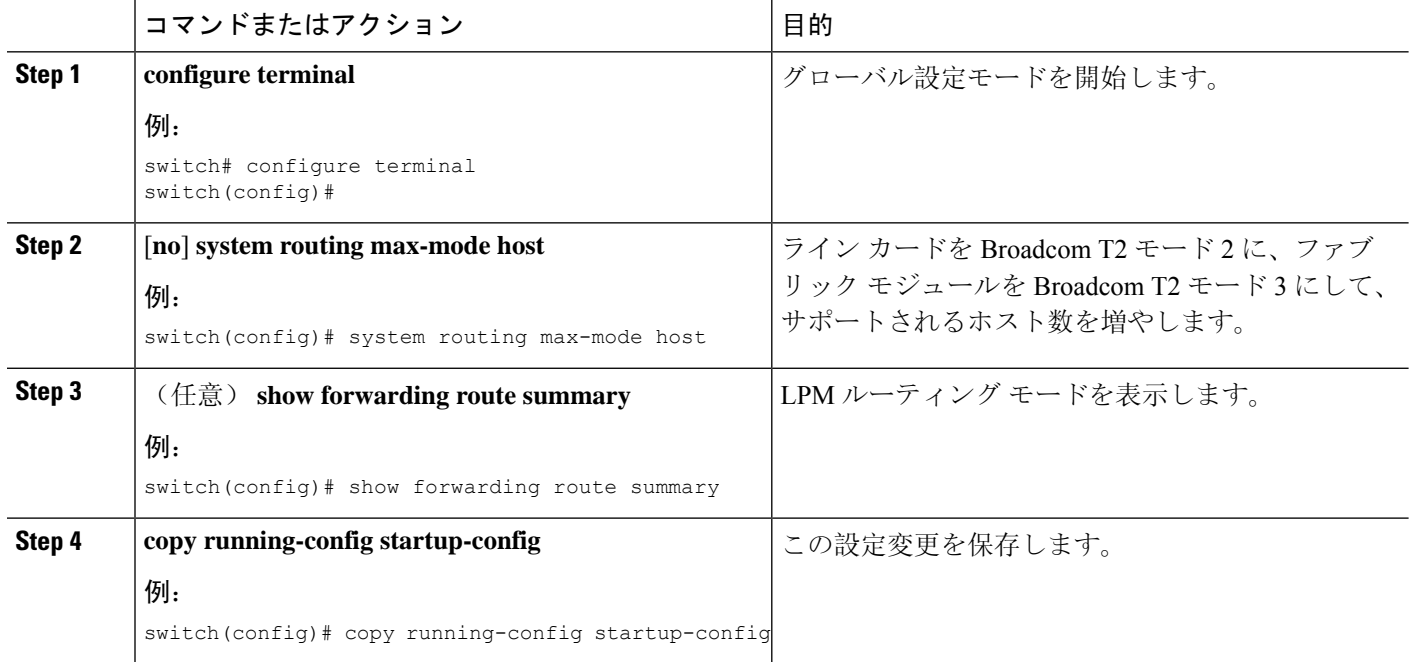

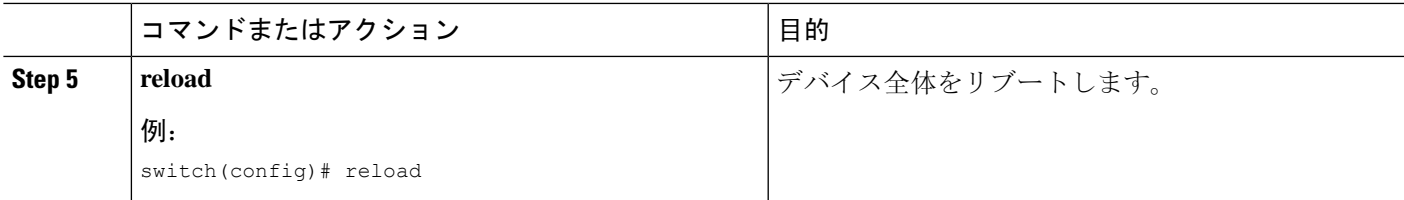

## <span id="page-74-0"></span>非階層ルーティング モードの設定(**Cisco Nexus 9500** プラットフォー ム スイッチのみ)

ホストの規模が小さい場合(純粋なレイヤ 3 配置の場合など)、コンバージェンス パフォーマン スを向上させるために、ラインカードの最長プレフィクス照合(LPM)のルートをプログラミン グすることを推奨します。そうすることによって、ラインカードのルートおよびホストがプログ ラミングされ、ファブリック モジュールのルートはプログラミングされません。

$$
\mathscr{A}
$$

(注) この設定は、IPv4 および IPv6 両方のアドレス ファミリに影響を及ぼします。

### 手順の概要

- **1. configure terminal**
- **2.** [**no**] **system routing non-hierarchical-routing** [**max-l3-mode**]
- **3.** (任意) **show forwarding route summary**
- **4. copy running-config startup-config**
- **5. reload**

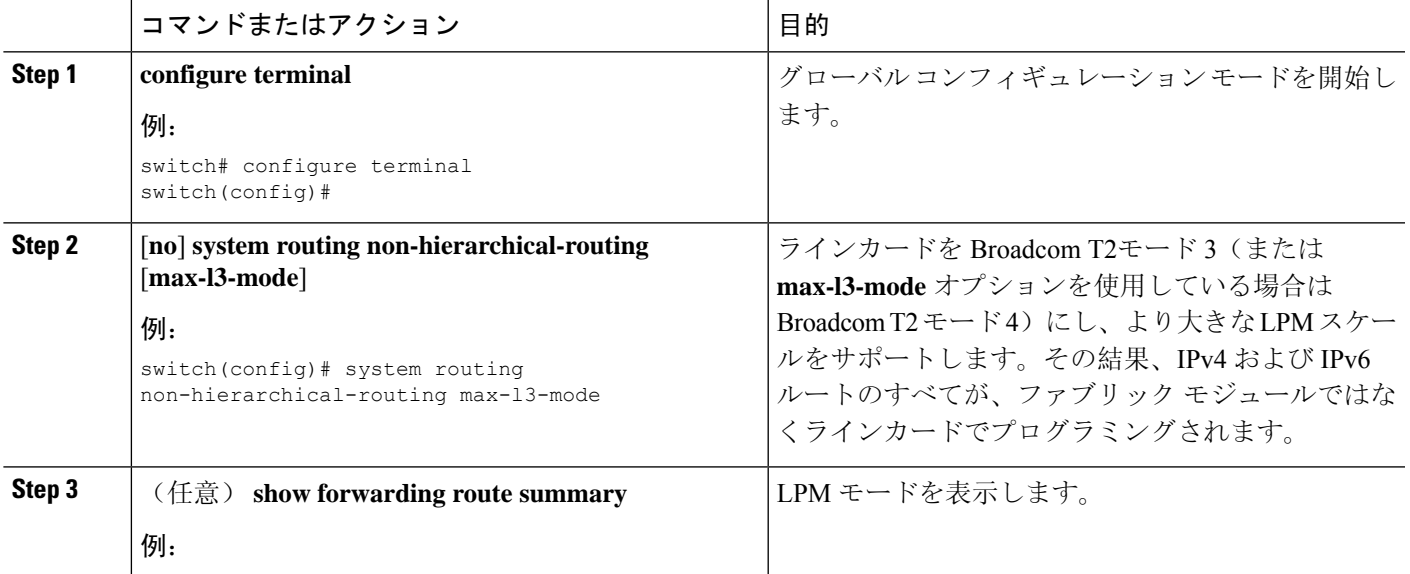

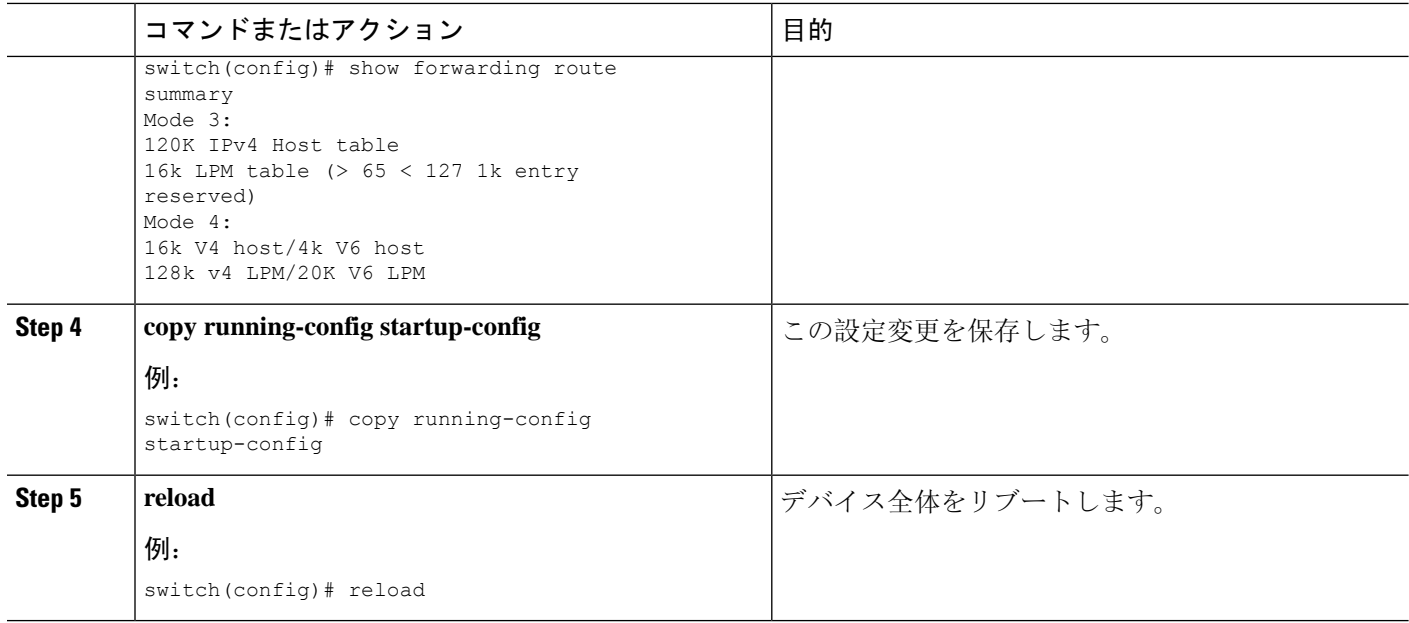

## **64** ビット **ALPM** ルーティング モードの設定(**Cisco Nexus 9500** プラッ トフォーム スイッチのみ)

64ビットアルゴリズム最長プレフィックス一致(ALPM)機能を使用して、IPv4およびIPv6ルー トテーブルエントリを管理できます。64 ビット ALPM ルーティング モードでは、デバイスに保 存できるルート エントリの数が増加します。このモードでは、次のいずれかをプログラムできま す。

- 80,000 IPv6 エントリ、IPv4 エントリなし
- IPv6 エントリなし、128,000 の IPv4 エントリ
- *x* 個の IPv6 エントリと IPv4 エントリ(2*x* + *y* の場合)

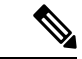

(注) この設定は、IPv4 および IPv6 両方のアドレス ファミリに影響を及ぼします。

64ビットALPMルーティングモードのスケール数については、『[CiscoNexus](https://www.cisco.com/c/en/us/td/docs/switches/datacenter/nexus9000/sw/7-x/scalability/guide_703I21/b_Cisco_Nexus_9000_Series_NX-OS_Verified_Scalability_Guide_703I21.html) 9000シリーズNX-OS 検証済[みスケーラビリティ](https://www.cisco.com/c/en/us/td/docs/switches/datacenter/nexus9000/sw/7-x/scalability/guide_703I21/b_Cisco_Nexus_9000_Series_NX-OS_Verified_Scalability_Guide_703I21.html) ガイド』を参照してください。 (注)

### 手順の概要

- **1. configure terminal**
- **2.** [**no**] **system routing mode hierarchical 64b-alpm**
- **3.** (任意) **show forwarding route summary**
- **4. copy running-config startup-config**
- **5. reload**

### 手順の詳細

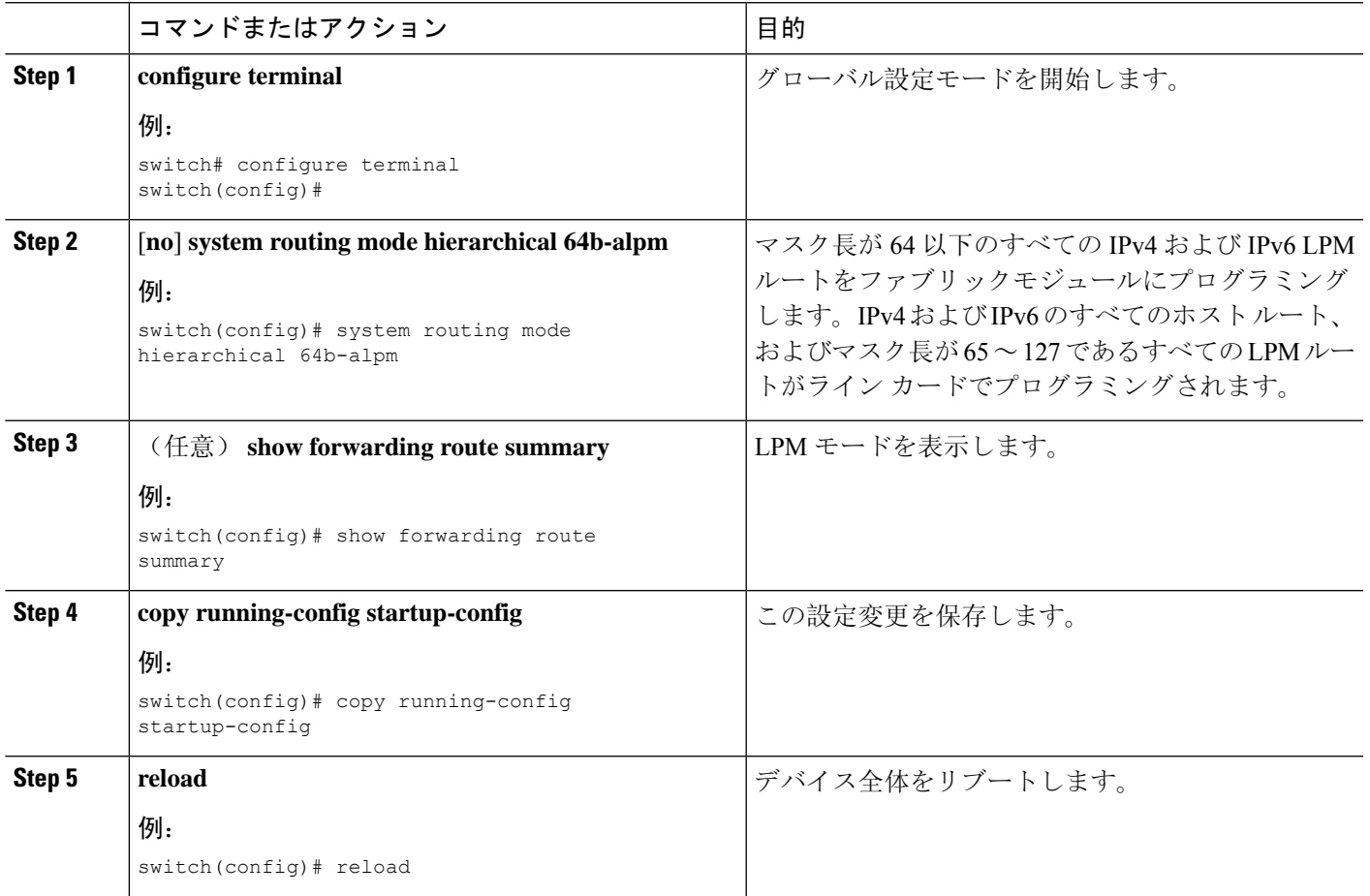

## **ALPM**ルーティングモードの設定(**CiscoNexus 9300**プラットフォーム スイッチのみ)

Cisco Nexus 9300 プラットフォーム スイッチは、多数の LPM ルート エントリをサポートするよう に設定できます。

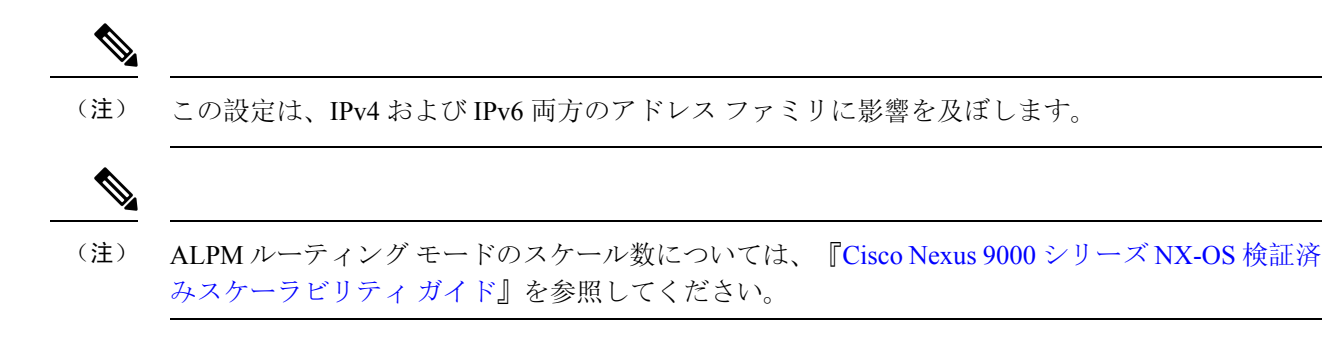

#### 手順の概要

- **1. configure terminal**
- **2.** [**no**] **system routing max-mode l3**
- **3.** (任意) **show forwarding route summary**
- **4. copy running-config startup-config**
- **5. reload**

#### 手順の詳細

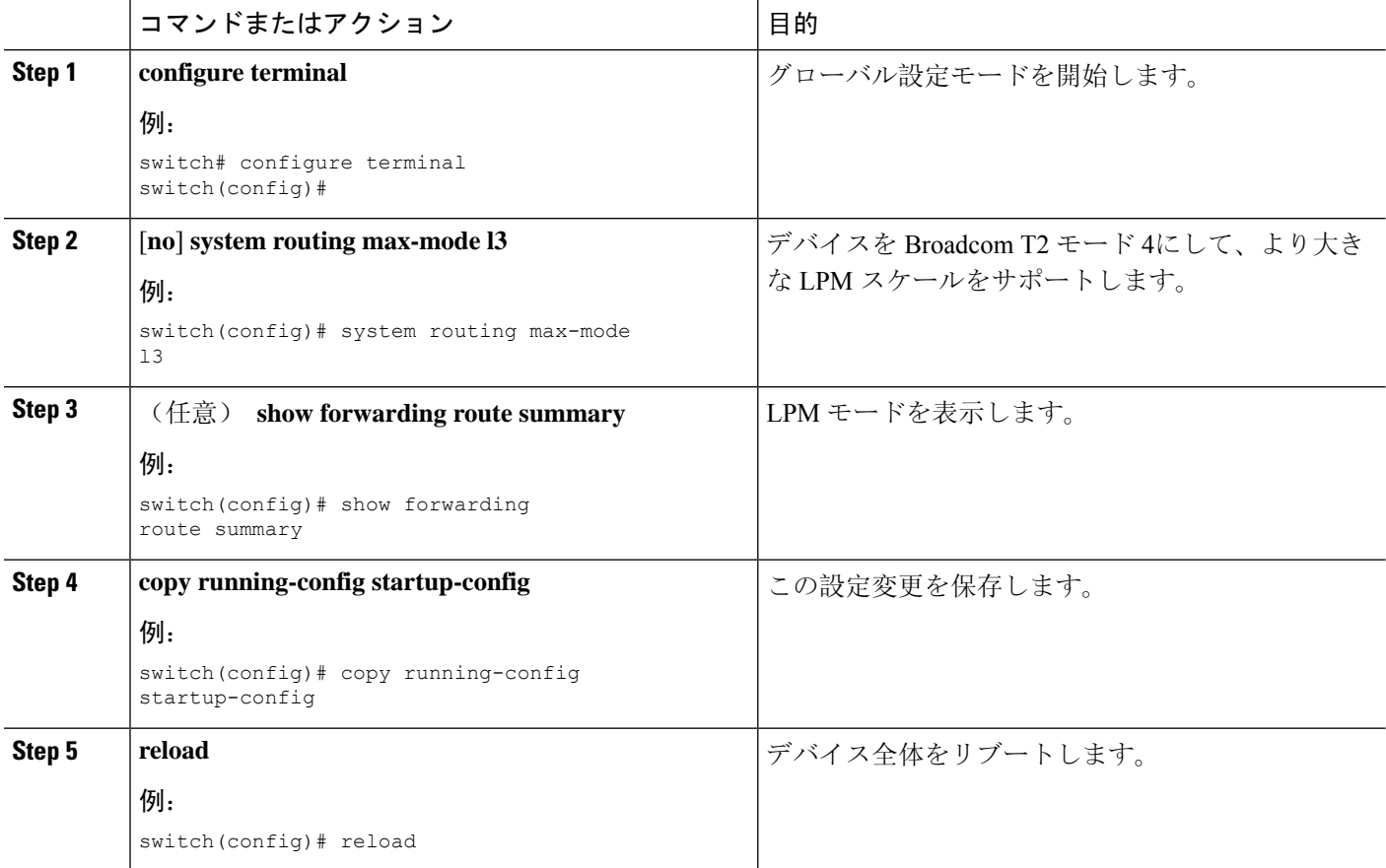

## **LPM**ヘビールーティングモードの設定(**CiscoNexus9200**および**9300-EX** プラットフォーム スイッチおよび **9732C-EX** ライン カードのみ)

Cisco NX-OS リリース 7.0(3)I4(4) 以降では、より多くの LPM ルート エントリをサポートするため に LPM のヘビー ルーティング モードを設定できます。このルーティング モードをサポートする のは、Cisco Nexus 9200 および 9300-EX プラットフォーム スイッチと、9732C-EX ライン カード を搭載した Cisco Nexus 9508 スイッチだけです。

**LPM** ヘビー ルーティング モードの設定(**Cisco Nexus 9200** および **9300-EX** プラットフォーム スイッチおよび **9732C-EX** ライン カードのみ)

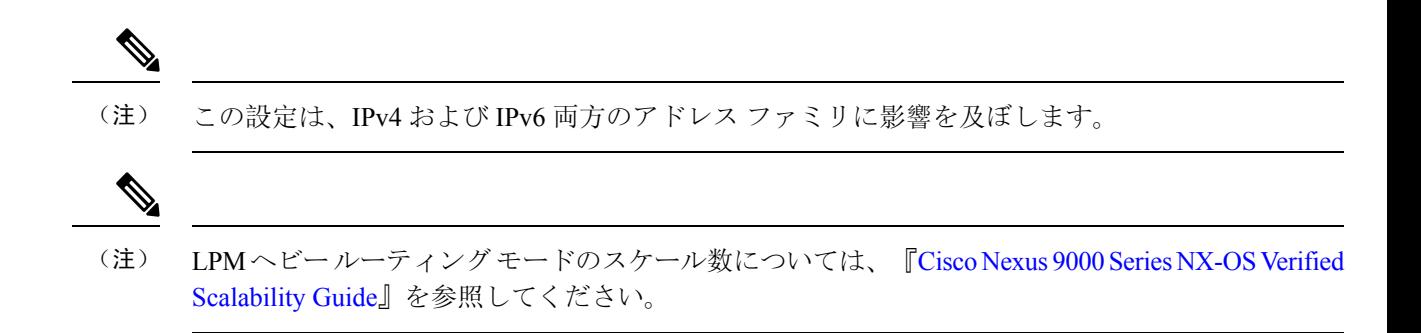

### 手順の概要

- **1. configure terminal**
- **2.** [**no**] **system routing template-lpm-heavy**
- **3.** (任意) **show system routing mode**
- **4. copy running-config startup-config**
- **5. reload**

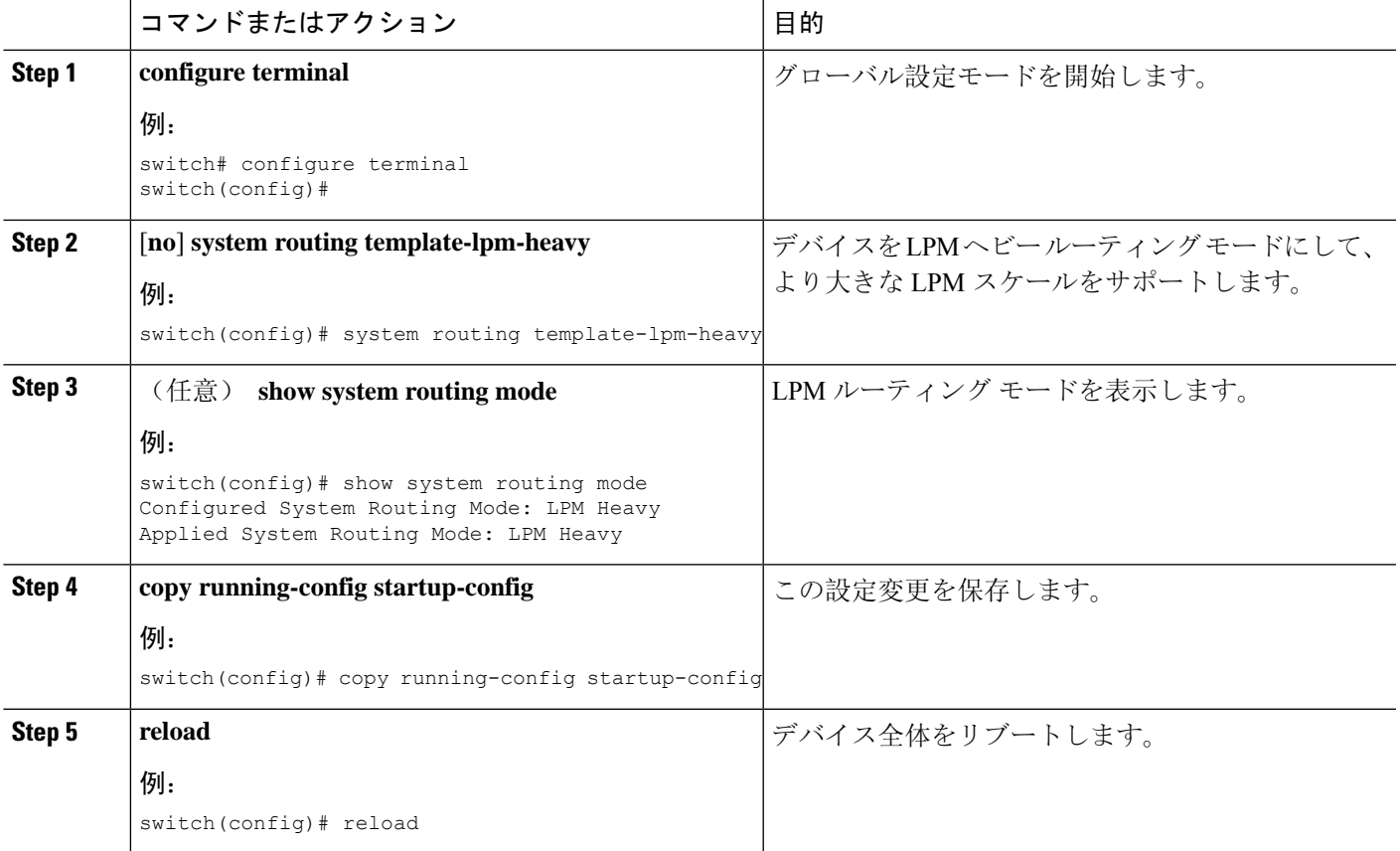

## **LPM** インターネット ピアリング ルーティング モードの設定

Cisco NX-OS リリース7.0(3)I6(1) 以降では、IPv4 および IPv6 LPM インターネット ルート エント リをサポートするために LPM インターネット ピアリング ルーティング モードを設定できます。 このモードは、IPv4 プレフィックス (/32 までのプレフィックス長) および IPv6 プレフィックス (/83 までのプレフィックス長)のダイナミック トライ(ツリー ビット ルックアップ)をサポー トします。

Cisco NX-OS リリース 9.3(1) 以降、Cisco Nexus 9500-R プラットフォーム スイッチはこのルーティ ング モードをサポートします。

$$
\theta
$$

(注) この設定は、IPv4 および IPv6 両方のアドレス ファミリに影響を及ぼします。

$$
\mathcal{L}
$$

LPM インターネット ピアリング ルーティング モードのスケール数については、『Cisco [Nexus](https://www.cisco.com/c/en/us/support/switches/nexus-9000-series-switches/products-installation-and-configuration-guides-list.html) 9000 Series NX-OS Verified [Scalability](https://www.cisco.com/c/en/us/support/switches/nexus-9000-series-switches/products-installation-and-configuration-guides-list.html) Guide』を参照してください。LPM インターネット ピアリン グ モードの Cisco Nexus 9500-R プラットフォーム スイッチは、インターネット ピアリング プレ フィックスを使用する場合にのみ、予測どおりにスケールアウトします。Cisco Nexus 9500-R プ ラットフォームスイッチが他のプレフィックスパターンを使用している場合は、文書化されたス ケーラビリティの数値を達成できない可能性があります。 (注)

#### 手順の概要

- **1. configure terminal**
- **2.** [**no**] **system routing template-internet-peering**
- **3.** (任意) **show system routing mode**
- **4. copy running-config startup-config**
- **5. reload**

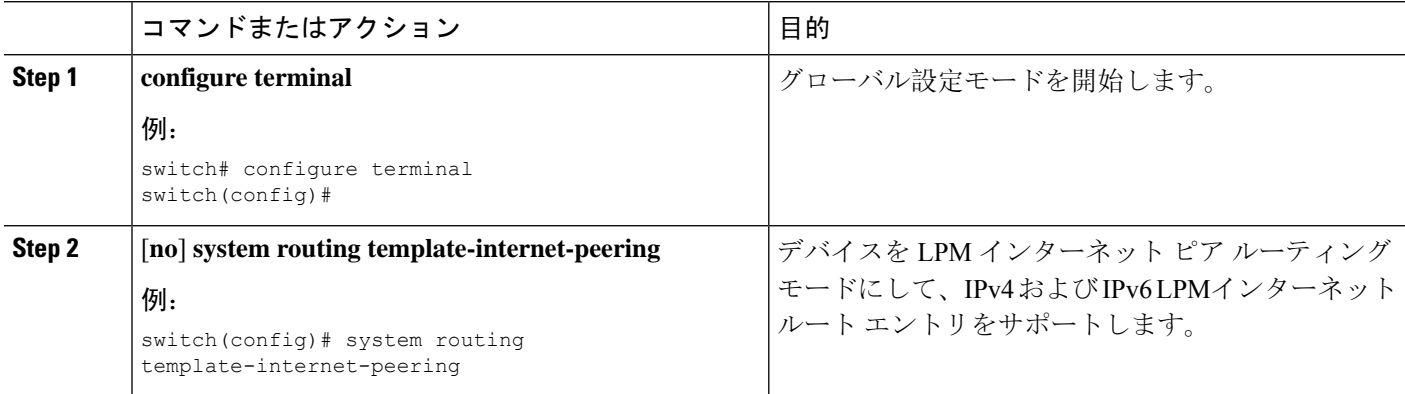

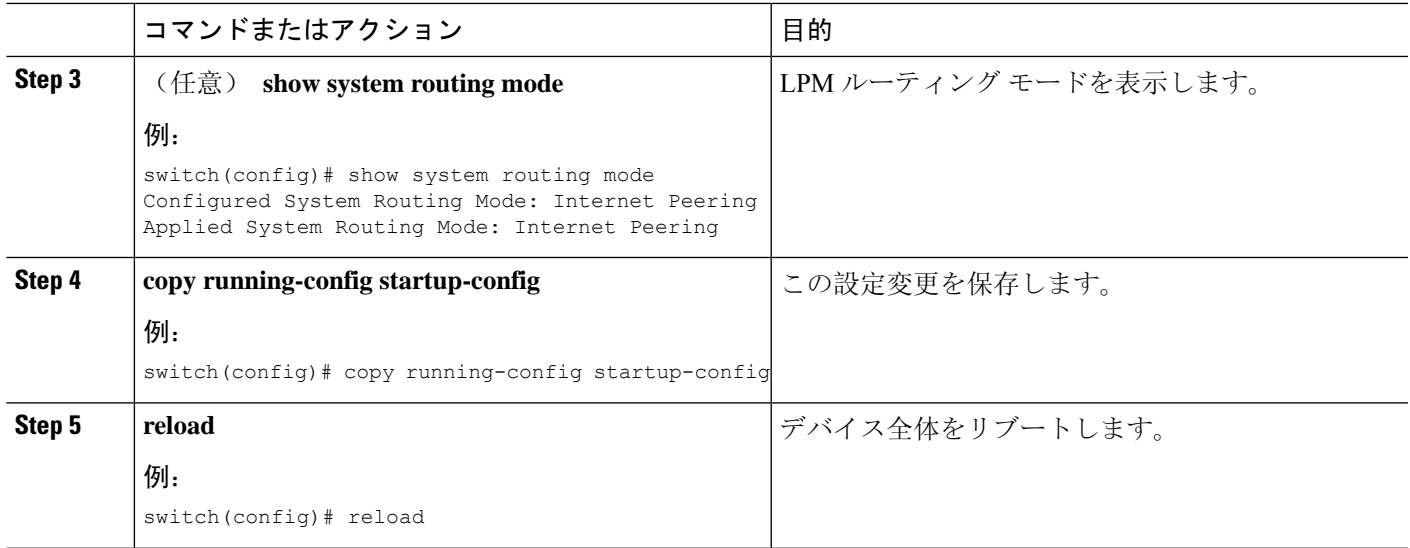

## **LPM** デュアルホスト ルーティング モードの設定(**Cisco Nexus 9200** お よび **9300-EX** プラットフォーム スイッチ)

Cisco NX-OS リリース 7.0(3)I5(1) 以降では、ARP/ND スケールをデフォルト モード値の 2 倍に増 やすために LPM デュアル ホスト ルーティング モードを設定できます。このルーティング モード をサポートするのは、Cisco Nexus 9200 および 9300-EX プラットフォーム スイッチだけです。

(注) この設定は、IPv4 および IPv6 両方のアドレス ファミリに影響を及ぼします。

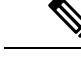

LPM ルーティング モードのスケール数については、『Cisco Nexus 9000 [シリーズ](https://www.cisco.com/c/en/us/support/switches/nexus-9000-series-switches/products-installation-and-configuration-guides-list.html) NX-OS 対応済み [スケーラビリティ](https://www.cisco.com/c/en/us/support/switches/nexus-9000-series-switches/products-installation-and-configuration-guides-list.html)ガイド (Cisco Nexus 9000 Series NX-OS Verified Scalability Guide)』を参照して ください。 (注)

### 手順の概要

- **1. configure terminal**
- **2.** [**no**] **system routing template-dual-stack-host-scale**
- **3.** (任意) **show system routing mode**
- **4. copy running-config startup-config**
- **5. reload**

### 手順の詳細

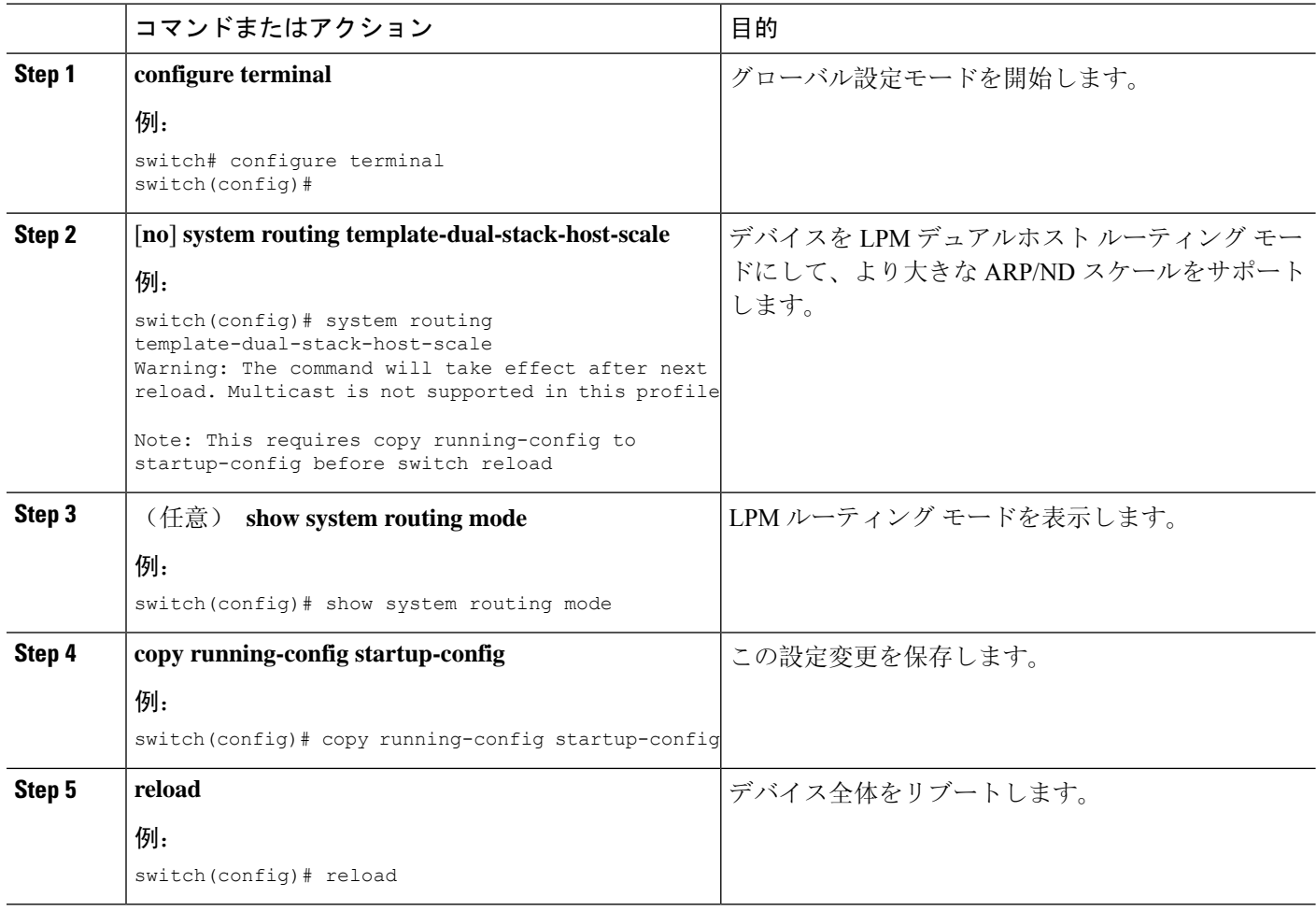

## スタティック **ARP** エントリの設定

デバイス上でスタティック ARP エントリを設定して、IP アドレスをスタティック マルチキャス ト MAC アドレスを含む MAC ハードウェア アドレスにマッピングできます。

### 手順の概要

- **1. configure terminal**
- **2. interface ethernet** *number*
- **3. ip arp address** *ip-address mac-address*
- **4.** (任意) **copy running-config startup-config**

### 手順の詳細

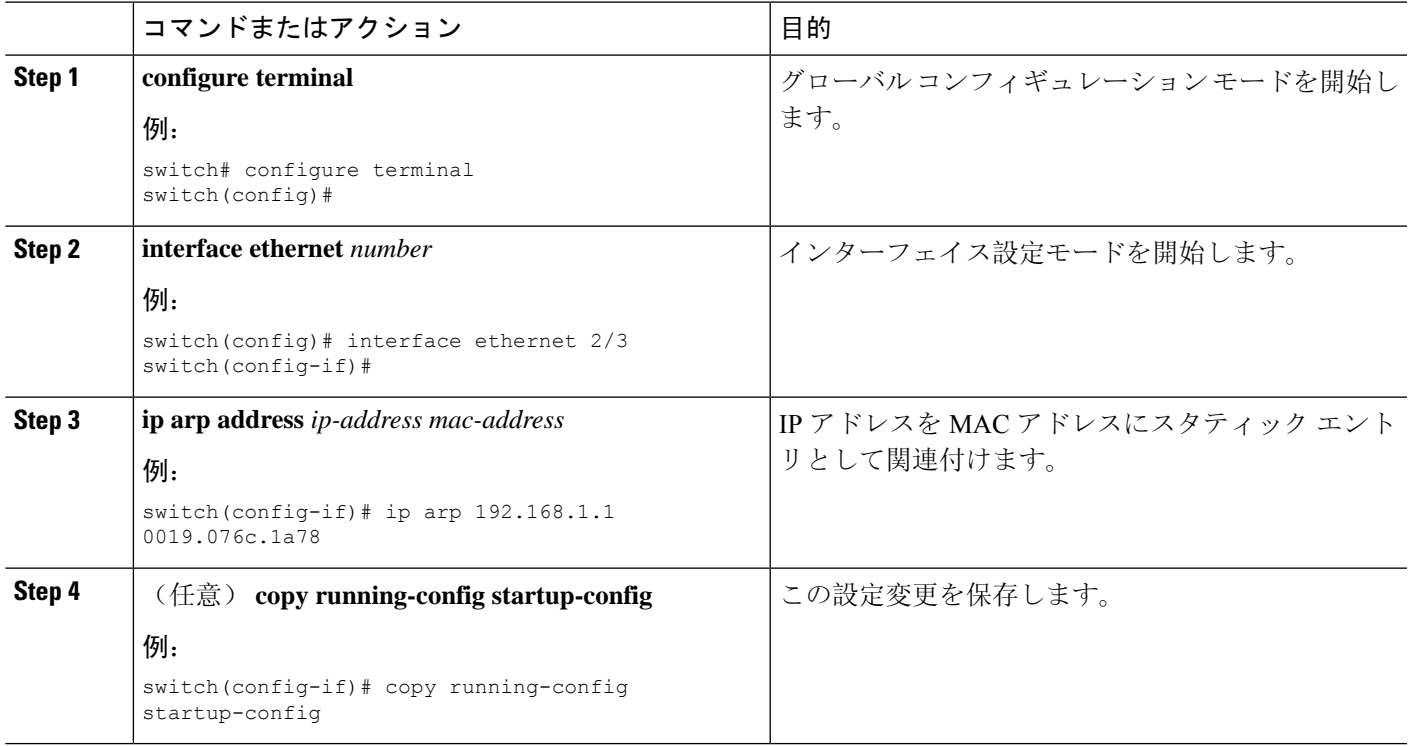

## プロキシ **ARP** の設定

デバイス上でプロキシARPを設定して、他のネットワークまたはサブネット上のホストのメディ ア アドレスを決定します。

### 手順の概要

- **1. configure terminal**
- **2. interface ethernet** *number*
- **3. ip proxy arp**
- **4.** (任意) **copy running-config startup-config**

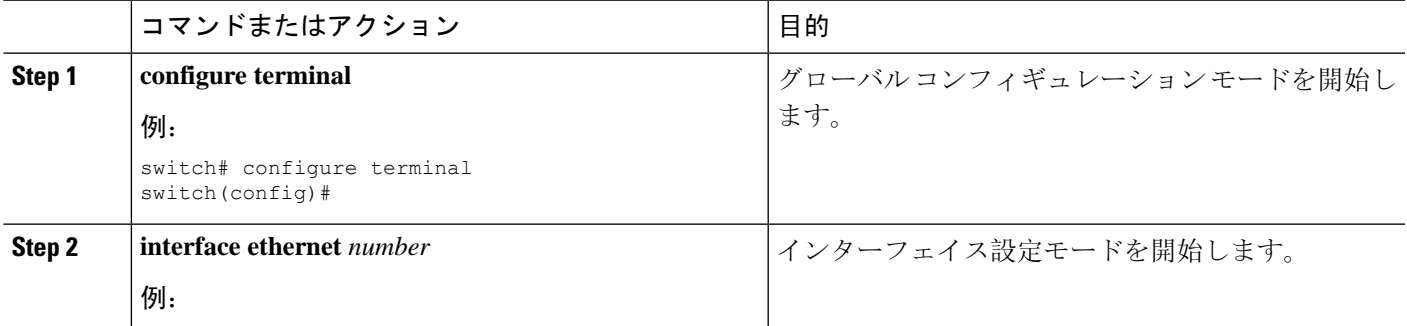

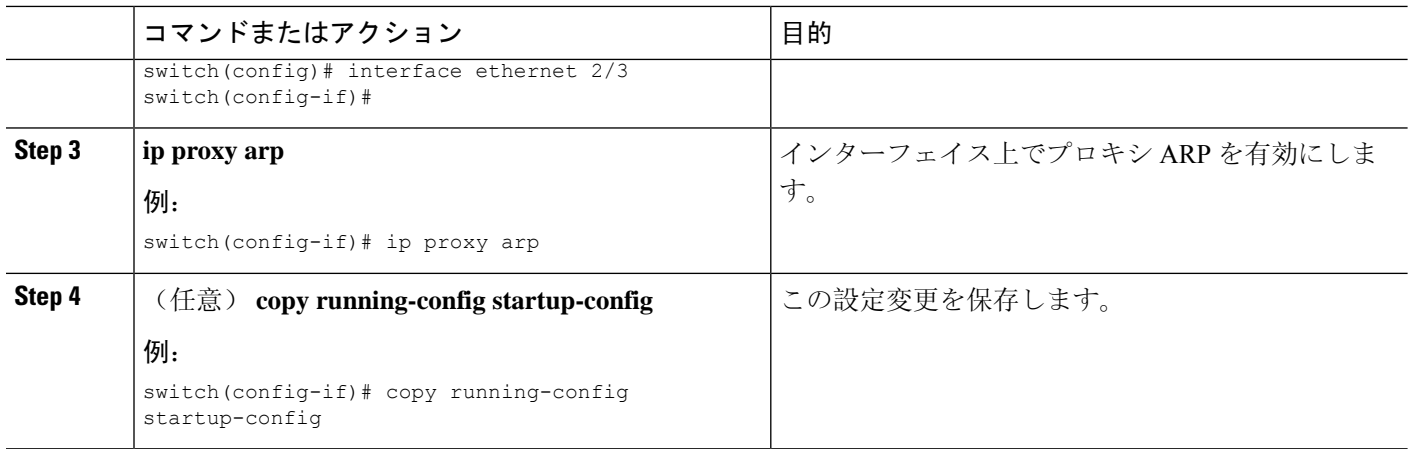

# イーサネット インターフェイスでのローカル プロキシ **ARP** の設定

イーサネット インターフェイス上でローカル プロキシ ARP を設定することができます。

### 手順の概要

- **1. configure terminal**
- **2. interface ethernet** *number*
- **3.** [**no**]**ip local-proxy-arp**
- **4.** (任意) **copy running-config startup-config**

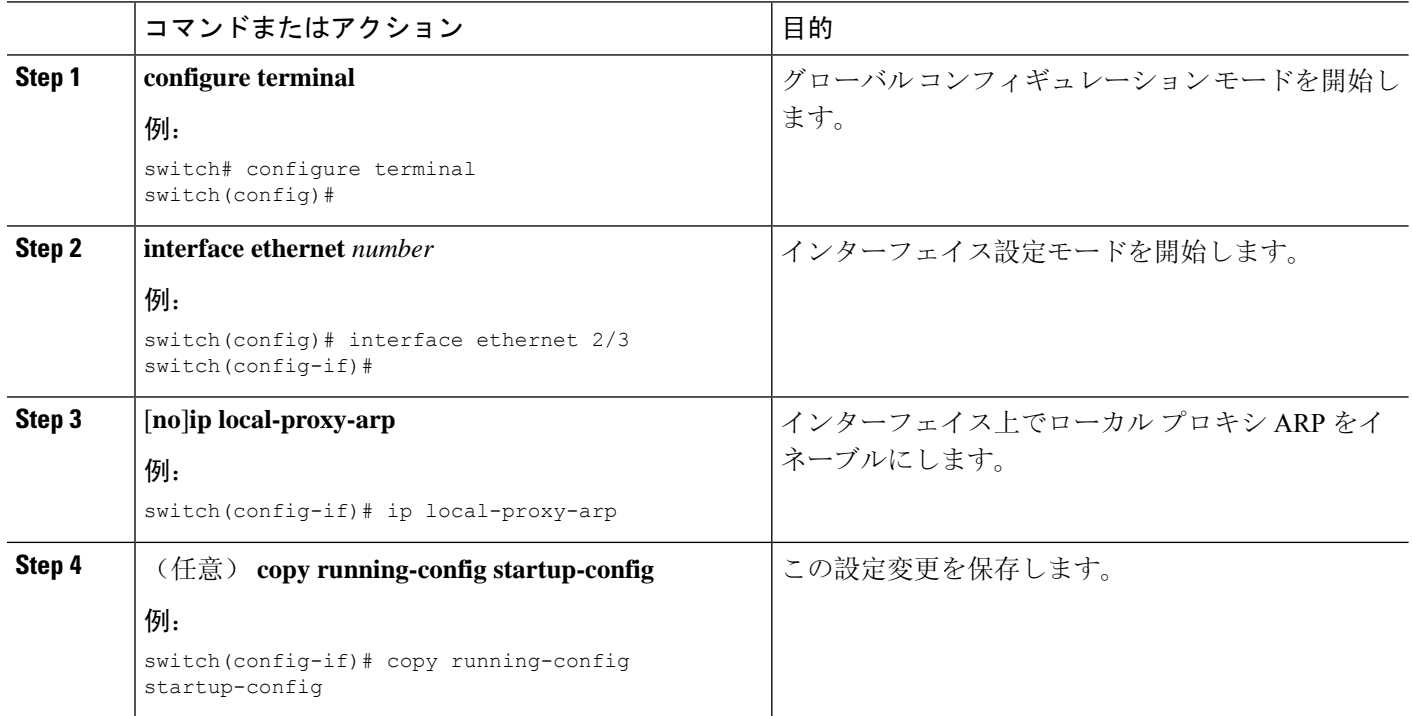

## **SVI** でのローカル プロキシ **ARP** の設定

SVI でローカル プロキシ ARP を設定できます。CiscoNX-OS リリース 7.0(3)I7(1) 以降では、対応 する VLAN で ARP ブロードキャストを抑制することができます。

### 始める前に

ARP ブロードキャストを抑制する場合は、hardware access-list tcam region arp-ether 256 double-wide コマンドを使用して、ARP/レイヤ 2 Ethertype の倍幅 ACL TCAM リージョン サイズを設定し、設 定を保存して、スイッチをリロードします。(詳細については『[CiscoNexus](https://www.cisco.com/c/en/us/td/docs/switches/datacenter/nexus9000/sw/7-x/security/configuration/guide/b_Cisco_Nexus_9000_Series_NX-OS_Security_Configuration_Guide_7x/b_Cisco_Nexus_9000_Series_NX-OS_Security_Configuration_Guide_7x_chapter_01001.html#task_05981BEEC92441AF9F4BBC5E097B51CE) 9000シリーズNX-OS [セキュリティ](https://www.cisco.com/c/en/us/td/docs/switches/datacenter/nexus9000/sw/7-x/security/configuration/guide/b_Cisco_Nexus_9000_Series_NX-OS_Security_Configuration_Guide_7x/b_Cisco_Nexus_9000_Series_NX-OS_Security_Configuration_Guide_7x_chapter_01001.html#task_05981BEEC92441AF9F4BBC5E097B51CE)設定ガイド』の「ACLTCAM[リージョンサイズの](https://www.cisco.com/c/en/us/td/docs/switches/datacenter/nexus9000/sw/7-x/security/configuration/guide/b_Cisco_Nexus_9000_Series_NX-OS_Security_Configuration_Guide_7x.html)設定」のセクションを参照してく ださい。)

### 手順の概要

- **1. configure terminal**
- **2. interface vlan vlan-id**
- **3.** [**no**] **ip local-proxy-arp** [**no-hw-flooding**]
- **4.** (任意) **copy running-config startup-config**

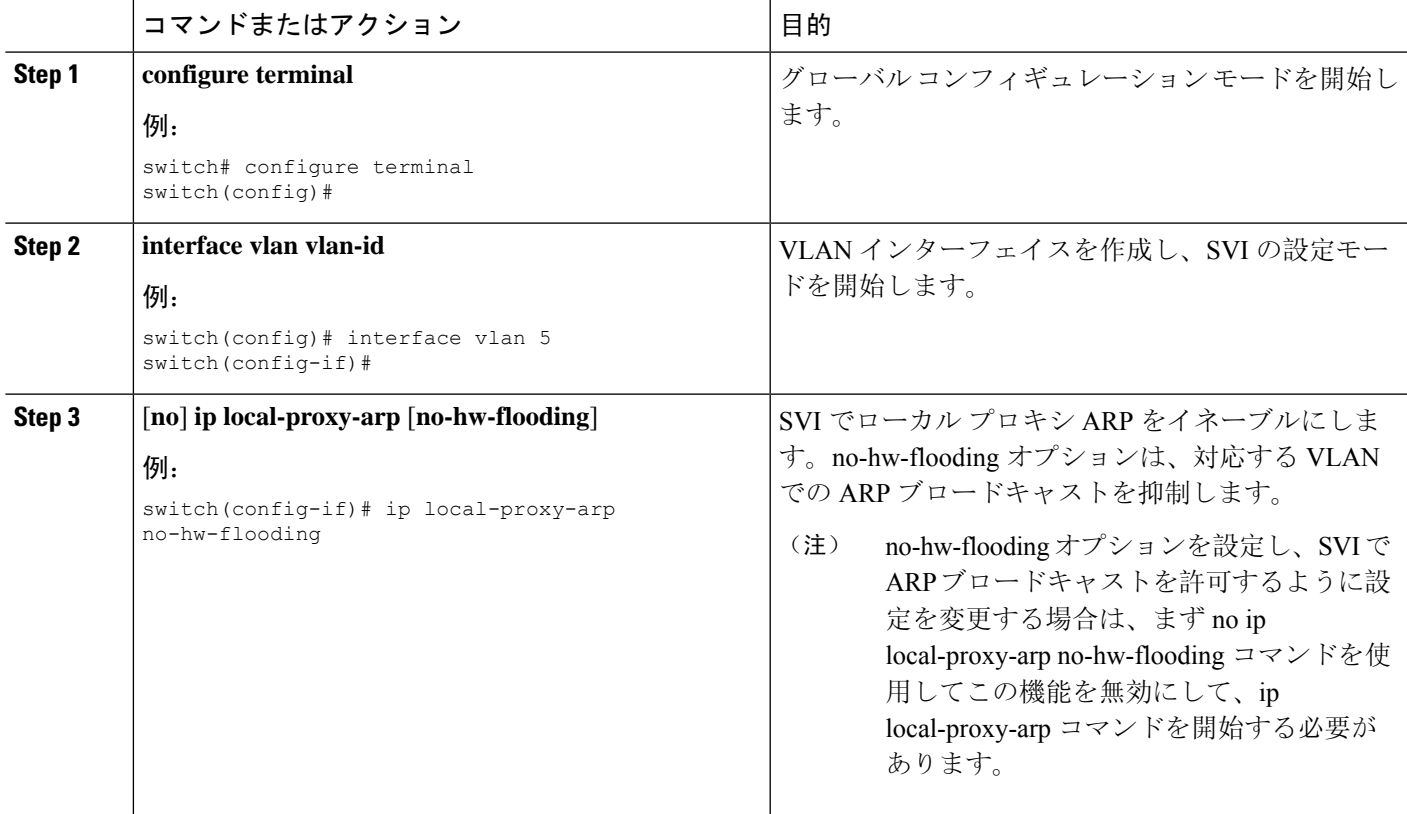

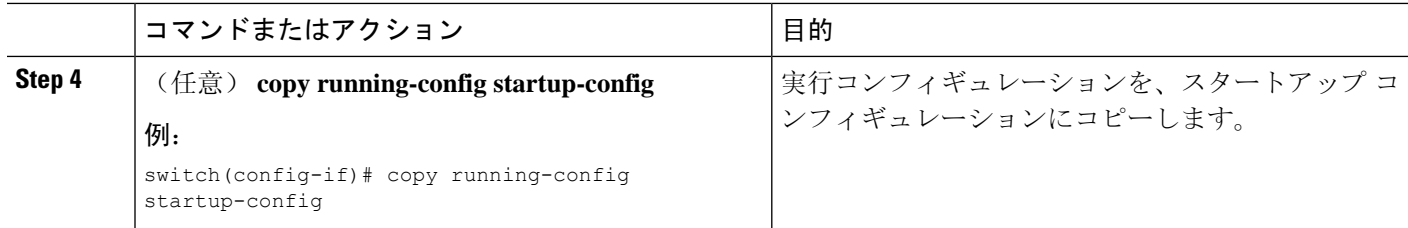

## 無償 **ARP** の設定

インターフェイス上で Gratuitous ARP を設定できます。

### 手順の概要

- **1. configure terminal**
- **2. interface ethernet** *number*
- **3. ip arp gratuitous** {**request** | **update**]
- **4.** (任意) **copy running-config startup-config**

### 手順の詳細

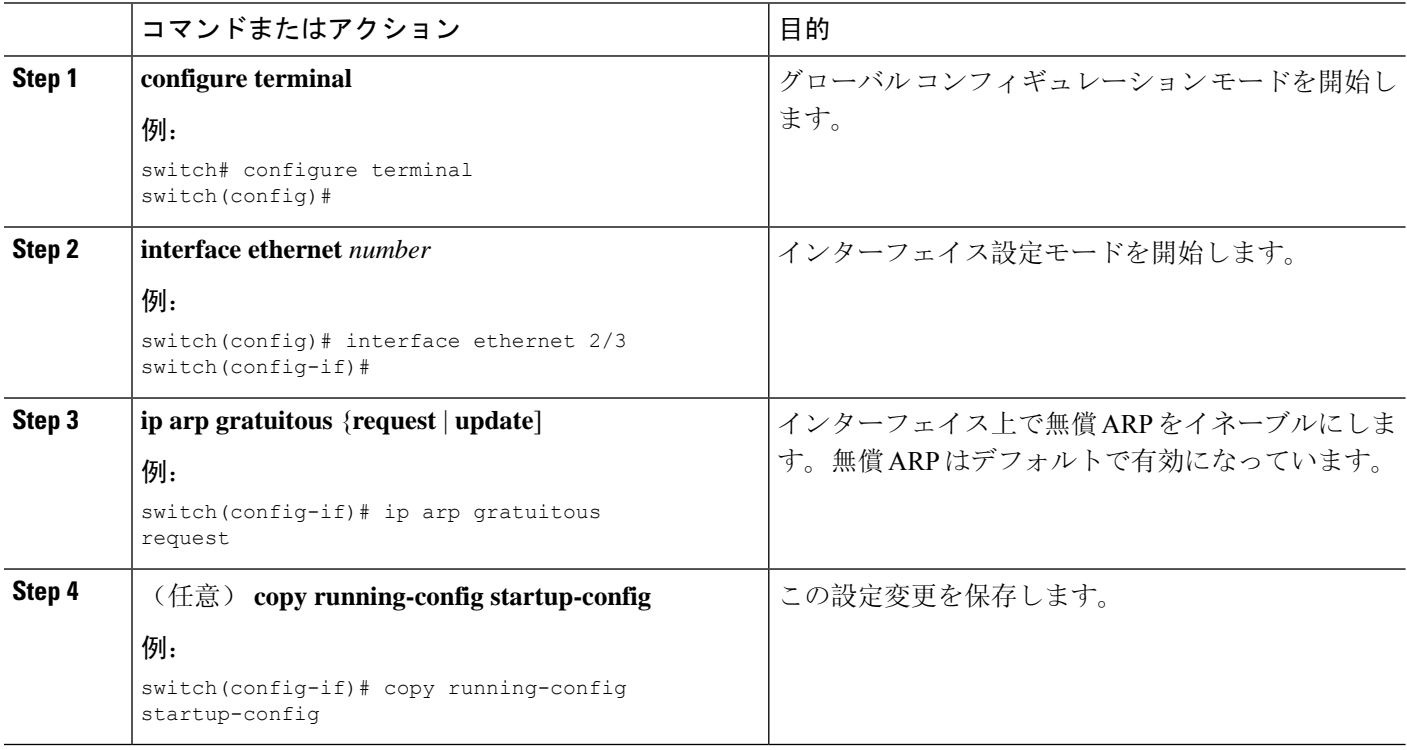

# パス **MTU** ディスカバリの設定

パス MTU ディスカバリを設定できます。

#### 手順の概要

- **1. configure terminal**
- **2. ip tcp path-mtu-discovery**
- **3.** (任意) **copy running-config startup-config**

#### 手順の詳細

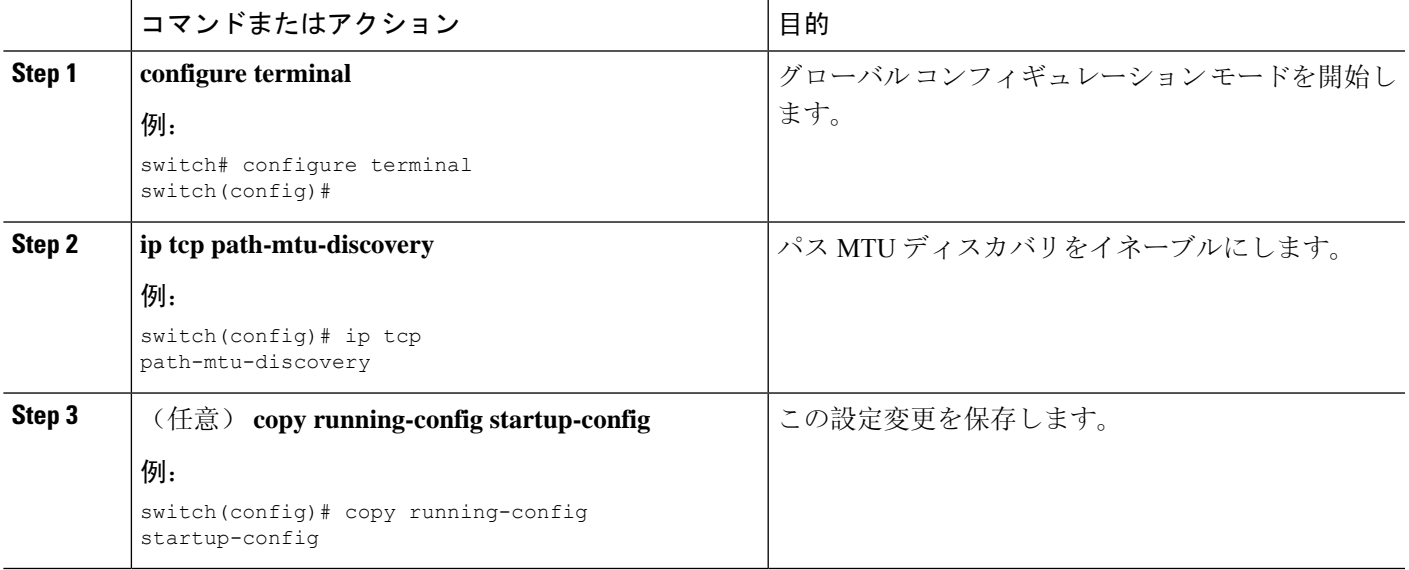

## **IP** ダイレクト ブロードキャストの設定

IPダイレクトブロードキャストは、宛先アドレスが何らかのIPサブネットの有効なブロードキャ ストアドレスであるにもかかわらず、その宛先サブネットに含まれないノードから発信されるIP パケットです。

宛先サブネットに直接接続されていないデバイスは、そのサブネット上のホストを宛先とするユ ニキャスト IP パケットを転送する場合と同じ方法で IP ダイレクト ブロードキャストを転送しま す。ダイレクトブロードキャストパケットが、宛先サブネットに直接接続されたデバイスに到着 すると、そのパケットはその宛先サブネット上でブロードキャストされます。パケットのIPヘッ ダー内の宛先アドレスはそのサブネットに設定されたIPブロードキャストアドレスに書き換えら れ、パケットはリンク層ブロードキャストとして送信されます。

あるインターフェイスでダイレクト ブロードキャストがイネーブルになっている場合、着信した IP パケットが、そのアドレスに基づいて、そのインターフェイスが接続されているサブネットを 対象とするダイレクト ブロードキャストとして識別されると、そのパケットはそのサブネット上 でブロードキャストされます。アクセス リストを通じて渡すこれらパケットのみがサブネット上 でブロードキャストされるように、IPアクセスリストを通じてこれらブロードキャストを任意で フィルタリングすることができます。

IP ダイレクト ブロードキャストをイネーブルにするには、インターフェイス コンフィギュレー ション モードで次のコマンドを使用します。

#### 手順の概要

**1. ip directed-broadcast** [*acl*]

### 手順の詳細

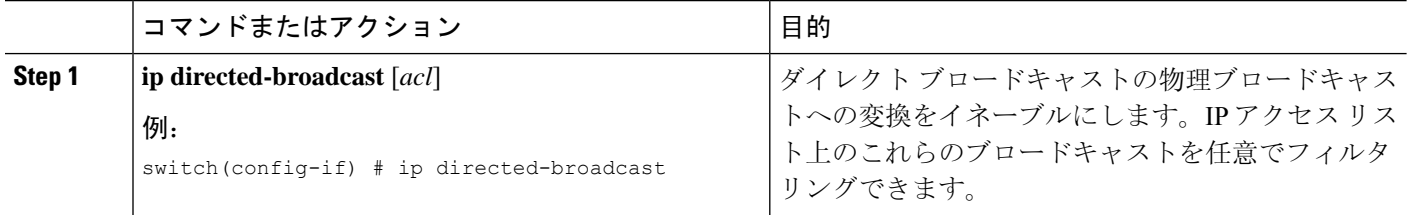

### **IP** 収集スロットルの設定

IP 収集スロットルを設定して、到達できないかまたは存在しないネクスト ホップの ARP 解決の ためにスーパーバイザに送信される不要な収集パケットをフィルタリングすることを推奨します。 IP 収集スロットルは、ソフトウェアのパフォーマンスを向上させ、トラフィックをより効率的に 管理します。

- (注)
- Glean スロットリングは IPv4 および IPv6 でサポートされますが、IPv6 リンクローカル アドレス はサポートされません。

### 手順の概要

- **1. configure terminal**
- **2.** [**no**] **hardware ip glean throttle**
- **3.** (任意) **copy running-config startup-config**

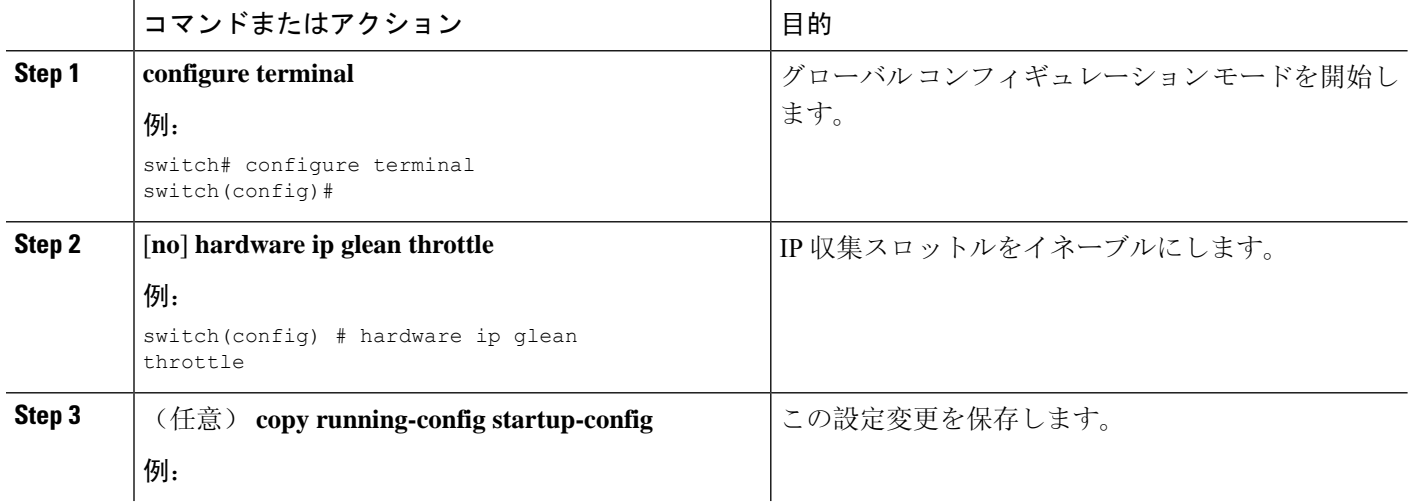

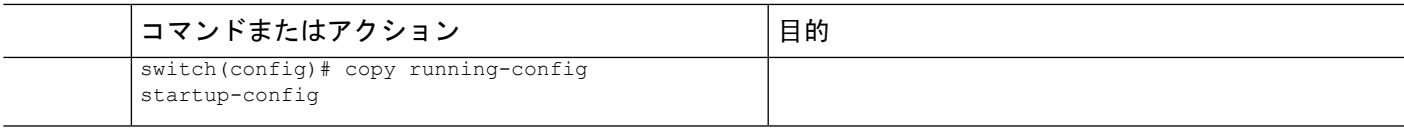

## ハードウェア **IP** 収集スロットルの最大値の設定

転送情報ベース(FIB)にインストールされている隣接関係の最大ドロップ数を制限できます。

### 手順の概要

- **1. configure terminal**
- **2.** [**no**] **hardware ip glean throttle maximum** *count*
- **3.** (任意) **copy running-config startup-config**

### 手順の詳細

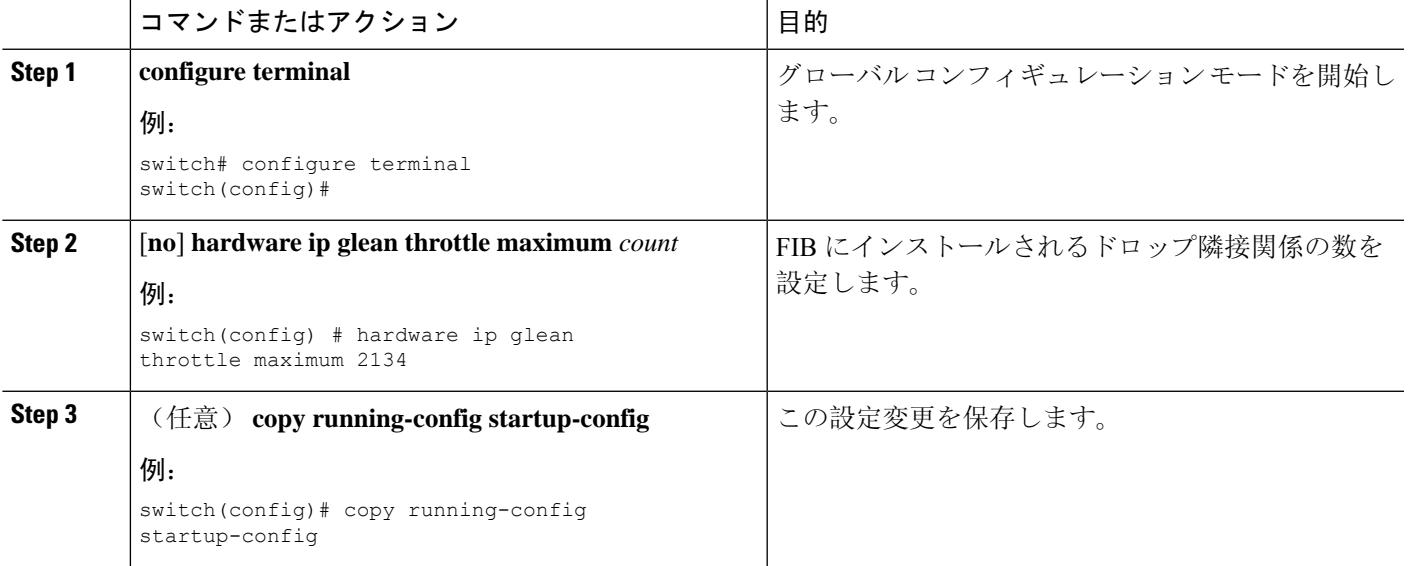

# ハードウェア **IP** 収集スロットルのタイムアウトの設定

インストールされたドロップ隣接関係が FIB 内に残る時間のタイムアウトを設定できます。

### 手順の概要

- **1. configure terminal**
- **2.** [**no**] **hardware ip glean throttle maximum timeout** *timeout-in-seconds*
- **3.** (任意) **copy running-config startup-config**

### 手順の詳細

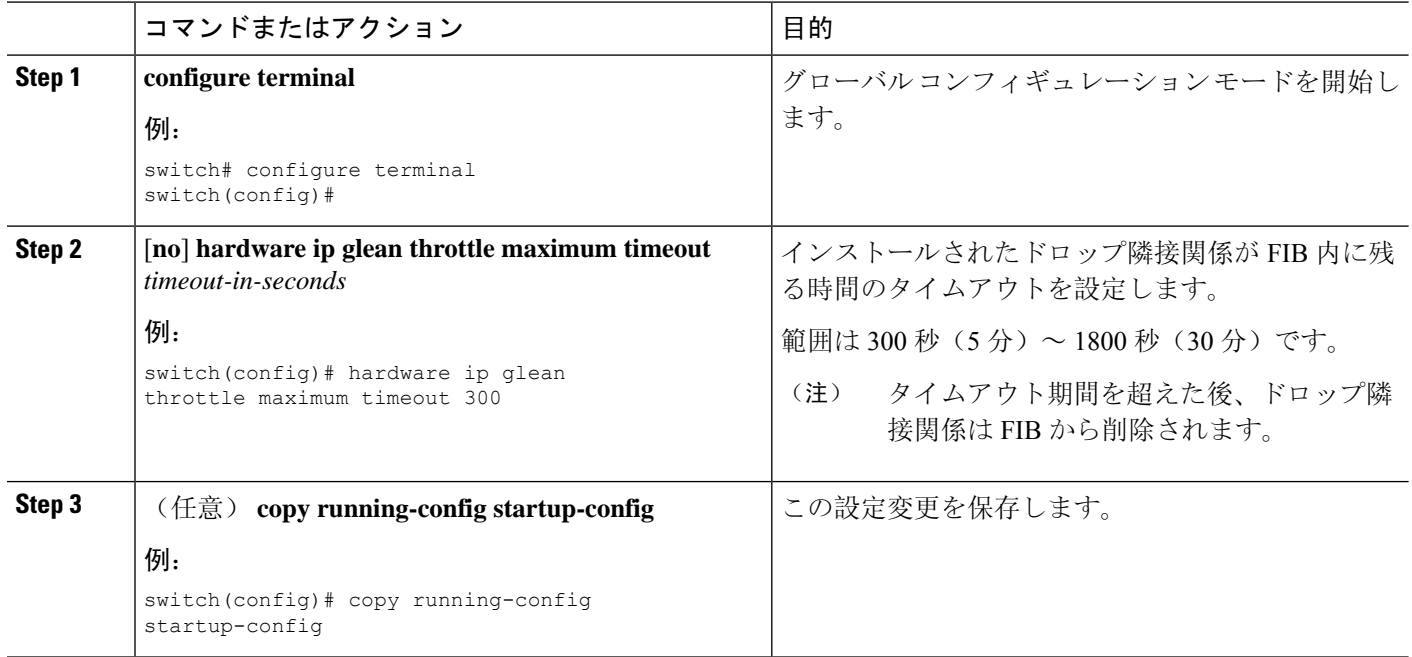

# **ICMP** 送信元 **IP** フィールドのインターフェイス **IP** アドレスの設定

ICMP エラー メッセージを処理するように ICMP ソース IP フィールドのインターフェイス IP アド レスを設定できます。

### 手順の概要

- **1. configure terminal**
- **2.** [**no**] **ip source** {**ethernet** *slot/port* | **loopback** *number* | **port-channel** *number*} **icmp-errors**
- **3.** (任意) **copy running-config startup-config**

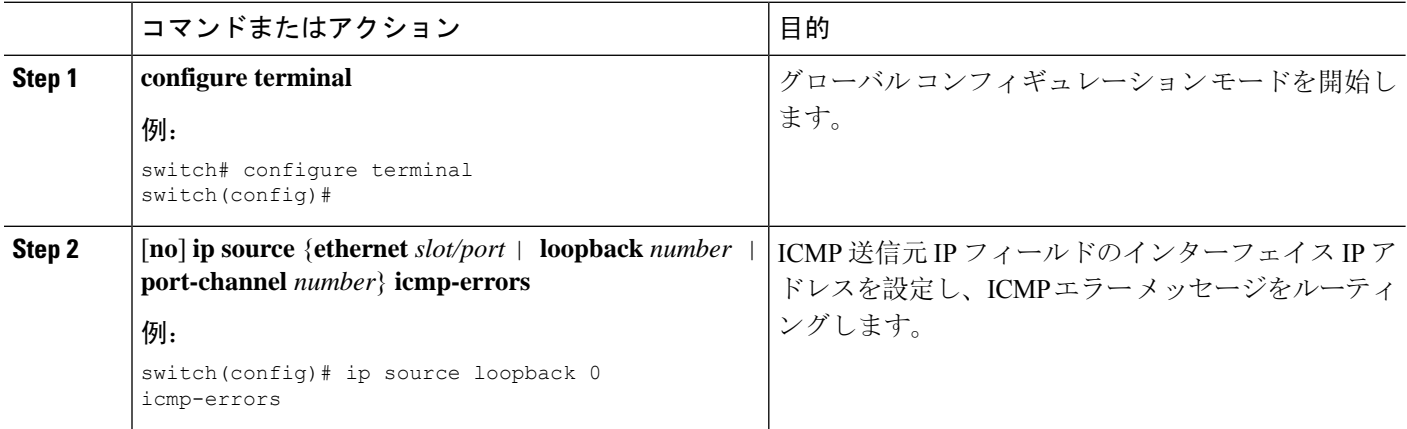

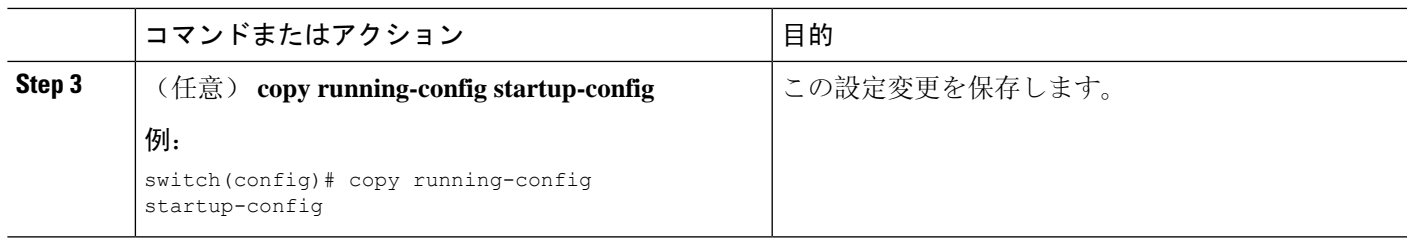

# **IPv4** 設定の確認

IPv4 の設定情報を表示するには、次のいずれかの作業を行います。

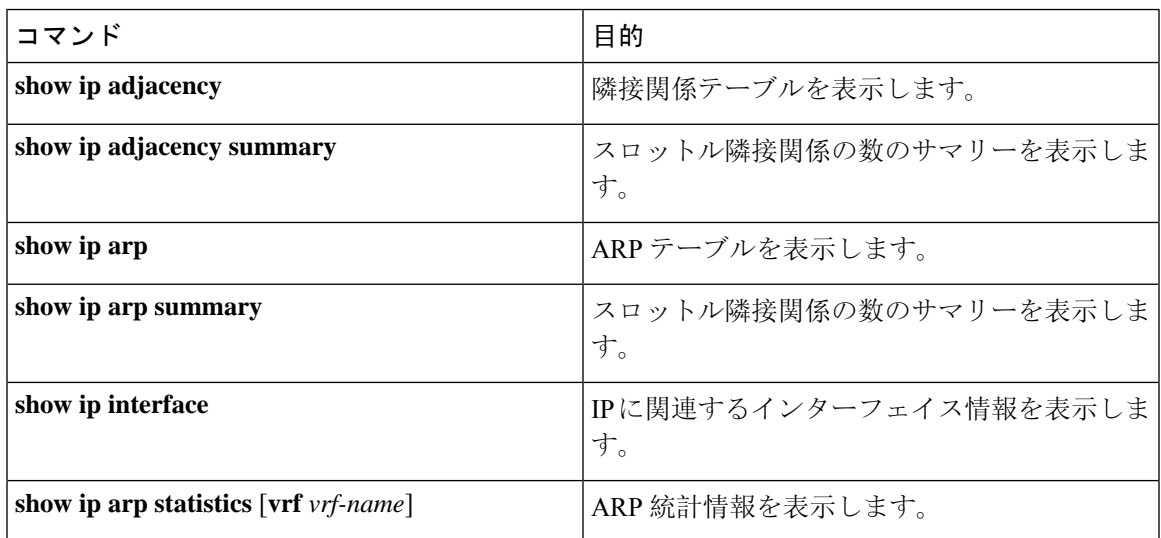

# その他の参考資料

## **IPv4** の関連資料

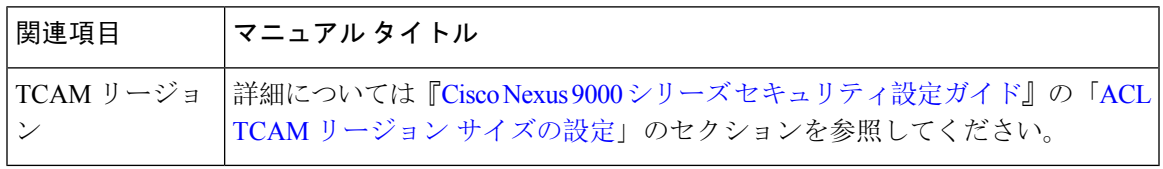

**IPv4** の関連資料

 $\mathbf I$ 

i.

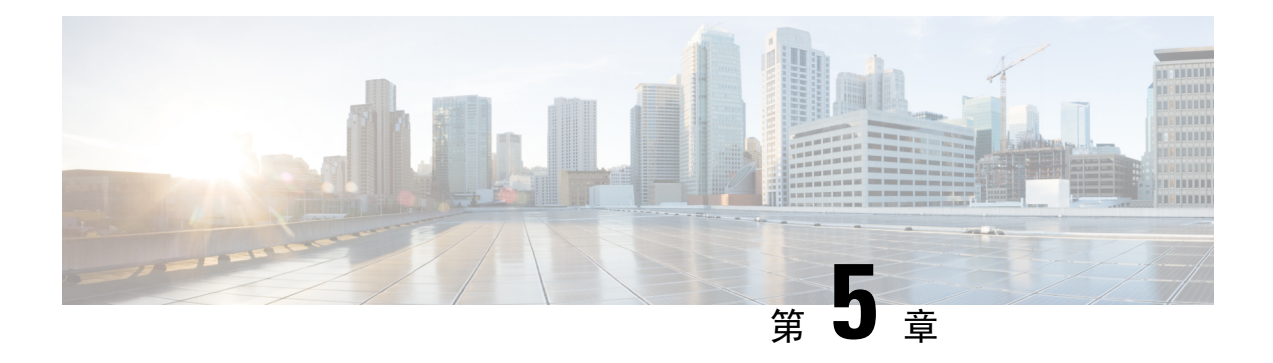

# **IPv6** の設定

この章は次のトピックで構成されています。

- IPv6 [について](#page-92-0) (59 ページ)
- 仮想化[のサポート](#page-108-0) (75 ページ)
- IPv6の[前提条件](#page-108-1) (75 ページ)
- IPv6 の[注意事項](#page-108-2)および制約事項 (75 ページ)
- IPv6 の設定 (76 [ページ](#page-109-0))
- IPv6 設定の確認 (88 [ページ](#page-121-0))
- IPv6 の[設定例](#page-121-1) (88 ページ)

## <span id="page-92-0"></span>**IPv6** について

IPv6 は、IPv4 の後継として設計されており、ネットワーク アドレス ビット数が 32 ビット(IPv4 の場合)から 128 ビットに増やされています。IPv6 は IPv4 に基づいていますが、アドレス空間が 大幅に拡大されており、メイン ヘッダーと拡張ヘッダーの簡素化など、その他の機能強化が含ま れています。

拡大されたIPv6アドレス空間により、ネットワークのスケーラビリティが可能となり、グローバ ルな到達可能性が提供されます。簡素化されたIPv6パケットヘッダー形式により、パケットの処 理効率が向上しています。柔軟性の高いIPv6アドレス空間により、プライベートアドレスの必要 性と、プライベート(グローバルに一意ではない)アドレスを限られた数のパブリックアドレス に変換するネットワーク アドレス変換(NAT)の使用が削減されます。IPv6 を使用すると、ネッ トワークの境界にある境界ルータによる特別な処理を必要としない新しいアプリケーション プロ トコルがイネーブルになります。

プレフィックス集約、簡易ネットワーク再番号割り当て、IPv6サイトマルチホーミング機能など の IPv6 機能により、さらに効率的にルーティングが行われます。IPv6 は、Routing Information Protocol (RIP)、Integrated Intermediate System-to-Intermediate System (IS-IS)、IPv6 向け Open Shortest Path First(OSPF)、マルチプロトコル Border Gateway Protocol(BGP)をサポートしてい ます。

### **IPv6** アドレス形式

IPv6 アドレスは 128 ビットつまり 16 バイトです。このアドレスは、x:x:x:x:x:x:x:x のように、コ ロン(:)で区切られた 16 ビット 16 進数のブロック 8 つに分かれています。

次に、IPv6 アドレスの例を 2 つ示します。

2001:0DB8:7654:3210:FEDC:BA98:7654:3210

2001:0DB8:0:0:8:800:200C:417A

IPv6 アドレスの中には、連続するゼロが含まれます。IPv6 アドレスの先頭、中間、または末尾 で、この連続するゼロの代わりに2つのコロン(::)を使用できます。次の表は、圧縮されたIPv6 アドレス フォーマットの一覧です。

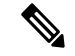

IPv6 アドレスでは、アドレス中で最も長く連続するゼロの代わりに、2つのコロン(::)を1度だ け使用できます。 (注)

連続する16ビット値がゼロで示されている場合は、2つのコロンをIPv6アドレスの一部として使 用できます。インターフェイスごとに複数のIPv6アドレスを設定できますが、設定できるリンク ローカルアドレスは1つだけです。

IPv6 アドレス中の 16 進数の文字の大文字と小文字は区別されません。

#### 表 **10 :** 圧縮された **IPv6** アドレス形式

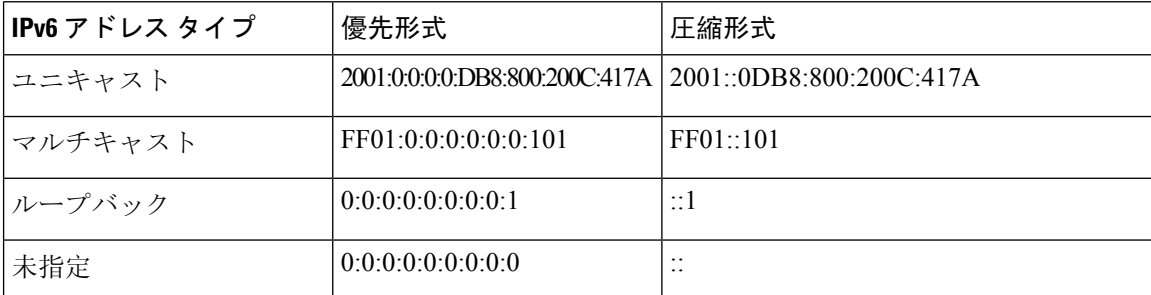

ノードは表にあるループバックアドレスを使用して、IPv6パケットを自分宛てテーブルにに送信 できます。IPv6 のループバック アドレスは、IPv4 のループバック アドレスと同じです。詳細に ついては、概要 (11 [ページ](#page-44-0))を参照してください。

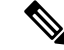

IPv6ループバックアドレスは、物理インターフェイスに割り当てることはできません。送信元ま たは宛先のアドレスとしてIPv6ループバックアドレスを含むパケットは、そのパケットを作成し たノードの外には転送できません。IPv6ルータは、IPv6ループバックアドレスを送信元アドレス または宛先アドレスとするパケットを転送しません。 (注)

IPv6未指定アドレスは、インターフェイスに割り当てることはできません。未指定IPv6アドレス は、IPv6 パケット内の宛先アドレスまたは IPv6 ルーティング ヘッダーとして使用しないでくだ さい。 (注)

IPv6プレフィックスは、RFC2373で規定された形式です。この形式では、IPv6アドレスが、コロ ンに囲まれた 16 ビット値を使用した 16 進数で指定されています。プレフィックス長は、アドレ スの高次の連続ビットのうち、何個がプレフィックス(アドレスのネットワーク部分)を構成し ているかを指定する10進数値です。たとえば、2001:0DB8:8086:6502::/32は有効なIPv6プレフィッ クスです。

### **IPv6** ユニキャスト アドレス

IPv6 ユニキャスト アドレスは、1 つのノード上の 1 つのインターフェイスの ID です。ユニキャス ト アドレスに送信されたパケットは、そのアドレスが示すインターフェイスに配信されます。

### 集約可能グローバル アドレス

集約可能グローバルアドレスは、集約可能なグローバルユニキャストプレフィックスによるIPv6 アドレスです。集約可能グローバル ユニキャスト アドレスの構造により、グローバル ルーティ ング テーブル内のルーティング テーブル エントリ数を制限するルーティング プレフィックスの 厳密な集約が可能になります。集約可能グローバル アドレスは、組織を上に向かって、最終的に インターネット サービス プロバイダー (ISP) まで集約されるリンク上で使用されます。

集約可能なグローバル IPv6 アドレスは、グローバル ルーティング プレフィックス、サブネット ID、およびインターフェイスIDにより定義されます。バイナリ000で始まるアドレスを除き、グ ローバルユニキャストアドレスはすべて64ビットインターフェイスIDを持ちます。IPv6グロー バルユニキャストアドレスの割り当てには、バイナリ値001(2000::/3)から始まるアドレスの範 囲が使用されます。次の図は、集約可能グローバル アドレスの構造を示しています。

#### 図 **6 :** 集約可能グローバル アドレス形式

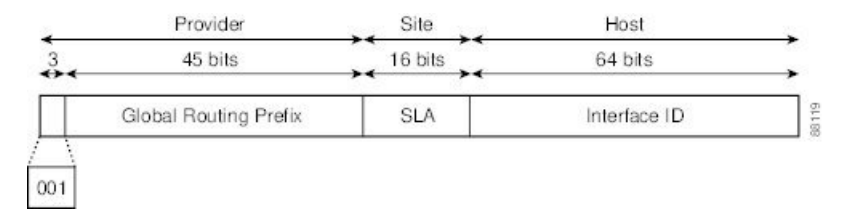

2000::/3 (001) ~E000::/3 (111) のプレフィックスを持つアドレスには、Extended Universal Identifier (EUI)64形式の64ビットインターフェイス識別子が必要です。インターネット割り当て番号局 (IANA)は、2000::/16 の範囲の IPv6 アドレス空間を地域レジストリに割り当てます。

集約可能なグローバル アドレスは、48 ビット グローバル ルーティング プレフィックスと、16 ビット サブネット ID または Site-Level Aggregator(SLA)で構成されます。IPv6 集約可能グロー バルユニキャストアドレスの形式に関するドキュメント(RFC2374)によると、グローバルルー ティング プレフィックスには、Top-Level Aggregator(TLA)と Next-Level Aggregator(NLA)と

いう 2 つの階層構造のフィールドが含まれています。TLS フィールドおよび NLA フィールドはポ リシーベースであるため、IETF は、これらのフィールドを RFC から削除することを決定しまし た。この変更以前に展開された既存のIPv6ネットワークの中には、依然として、古いアーキテク チャ上のネットワークを使用しているものもあります。

個々の組織は、16 ビット サブネット フィールドであるサブネット ID を使用して、ローカル アド レス指定階層を作成したり、サブネットを識別したりできます。サブネット ID は IPv4 でのサブ ネットに似ていますが、IPv6 サブネット ID を持つ組織では最大 65,535 個のサブネットをサポー トできるという点が異なります。

インターフェイス ID により、リンク上のインターフェイスが識別されます。インターフェイス ID は、リンク上では一意です。多くの場合、インターフェイス ID は、インターフェイスのリン ク層アドレスと同じか、リンク層アドレスに基づいています。集約可能なグローバル ユニキャス トやその他の IPv6 アドレス タイプで使用されるインターフェイス ID は 64 ビットであり、形式は 変更済み EUI-64 フォーマットです。

インターフェイス ID は、次のいずれかに該当する修正 EUI-64 形式です。

- すべての IEEE 802 インターフェイス タイプ(イーサネット、およびファイバ分散データ イ ンターフェイスなど)の場合は、最初の3オクテット(24ビット)がそのインターフェイス の48ビットリンク層アドレス(MACアドレス)のOrganizationally Unique Identifier(OUI)、 4番めと5番めのオクテット(16 ビット)が FFFE の固定 16 進数値、そして、最後の3オク テット(24 ビット)が MAC アドレスの最後の3 オクテットです。最初のオクテットの7番 めのビットである Universal/Local (U/L) ビットの値は 0 または 1 です。ゼロはローカルに管 理されている ID を表し、1 はグローバルに一意の IPv6 インターフェイス ID を表します。
- その他のすべてのインターフェイス タイプ(シリアル、ループバック、ATM、フレーム リ レー種別など)の場合、インターフェイス ID は IEEE 802 インターフェイス タイプのイン ターフェイス ID に似ていますが、ルータの MAC アドレス プールからの最初の MAC アドレ スが ID として使用される点が異なります(インターフェイスが MAC アドレスを持たないた め)。

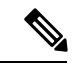

PPP(ポイントツーポイント プロトコル)を使用するインターフェイス の場合は、接続の両端のインターフェイスが同じ MAC アドレスを持つ ため、接続の両端のインターフェイス ID が、両方の ID が一意となるま でネゴシエートされます(ランダムに選択され、必要に応じて再構築さ れます)。ルータの最初の MAC アドレスが、PPP を使用するインター フェイスの ID として使用されます。 (注)

ルータに IEEE 802 インターフェイス タイプがない場合は、ルータのインターフェイスでリンク ローカル IPv6 アドレスが次のシーケンスで生成されます。

- **1.** ルータに MAC アドレスが(ルータの MAC アドレス プールから)照会されます。
- **2.** 使用可能な MAC アドレスがルータにない場合は、ルータのシリアル番号を使用してリンク ローカル アドレスが作成されます。

2669

**3.** リンクローカル アドレスの作成にルータのシリアル番号を使用できない場合、ルータは MD5 ハッシュを使用して、ルータのホスト名からルータの MAC アドレスを決定します。

### リンクローカル アドレス

リンクローカル アドレスは、リンクローカル プレフィックス FE80::/10 (1111 1110 10)と変更さ れたEUI-64形式のインターフェイス識別子を使用するすべてのインターフェイスを自動的に設定 できるIPv6ユニキャストアドレスです。ネイバー探索プロトコル(NDP)およびステートレス自 動設定プロセスでは、リンクローカルアドレスが使用されます。ローカルリンク上のノードは、 リンクローカル アドレスを使用して通信できます。ノードの通信にグローバルに一意のアドレス は不要です。次の図は、以下のリンクローカル アドレスの構造を示しています。

IPv6ルータは、送信元または宛先がリンクローカルアドレスであるパケットを他のリンクに転送 できません。

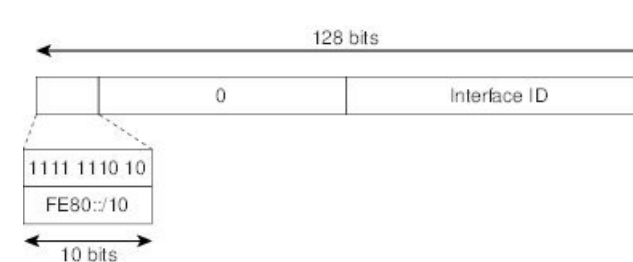

#### 図 **<sup>7</sup> :** リンクローカル アドレス形式

### **IPv4** 互換 **IPv6** アドレス

IPv4 互換 IPv6 アドレスは、アドレスの上位 96 ビットがゼロであり、アドレスの下位 32 ビットが IPv4 アドレスである IPv6 ユニキャスト アドレスです。IPv4 互換 IPv6 アドレスの形式は、 0:0:0:0:0:0:A.B.C.D または ::A.B.C.D です。IPv4 互換 IPv6 アドレスの 128 ビット全体がノードの IPv6 アドレスとして使用され、下位 32 ビットに埋め込まれた IPv4 アドレスがノードの IPv4 アド レスとして使用されます。IPv4 互換 IPv6 アドレスは、IPv4 と IPv6 の両方のプロトコル スタック をサポートするノードに割り当てられ、自動トンネルで使用されます。図に、IPv4互換IPv6アド レスの構造と、許容されるいくつかのアドレス形式を示します。

#### 図 **8 : IPv4** 互換 **IPv6** アドレス形式

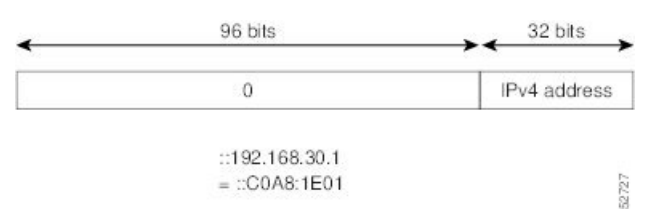

### ユニーク ローカル アドレス

一意のローカルアドレスは、グローバルに一意であり、ローカル通信を目的としたIPv6ユニキャ スト アドレスです。グローバルなインターネット上でのルーティングには対応しておらず、サイ トなどの限られたエリア内だけでルーティング可能です。限られた複数のサイト間もルーティン

グできる場合もあります。アプリケーションは、一意のローカルアドレスをグローバルスコープ のアドレスのように扱うことができます。

一意のローカル アドレスには、次の特性があります。

- グローバルに一意のプレフィックスを持っている(一意である可能性が大)。
- 既知のプレフィックスがあるため、サイト境界で簡単にフィルタリングできる。
- アドレス競合を発生させたり、これらのプレフィックスを使用するインターフェイスのリナ ンバリングを必要としたりすることなく、サイトを結合またはプライベートに相互接続でき る。
- ISPに依存せず、永続的または断続的なインターネット接続がなくてもサイト内での通信に使 用できる。
- ルーティングやドメインネームサーバ(DNS)を通して誤ってサイト外に漏れても、他のど のアドレスとも競合しない。

図に、一意のローカル アドレスの構造を示します。

図 **9 :** ユニーク ローカル アドレスの構造

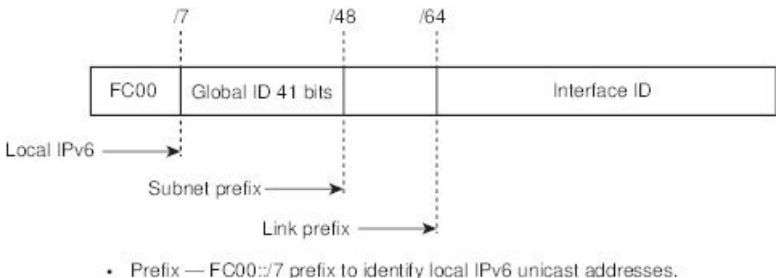

• Global ID - 41-bit global identifier used to create a globally unique prefix.

- Subnet ID 16-bit subnet ID is an identifier of a subnet within the site.
- Interface  $ID 64$ -bit ID

### サイト ローカル アドレス

RFC 3879 によりサイトローカル アドレスの使用が廃止されたため、プライベート IPv6 アドレス の設定時には、RFC 4193 で推奨されるユニーク ローカル アドレス (UCA) を使用する必要があ ります。

### **IPv6** エニーキャスト アドレス

エニーキャスト アドレスとは、異なるノードに属するインターフェイス一式に割り当てられたア ドレスです。エニーキャストアドレスに送信されたパケットは、使用しているルーティングプロ トコルの定義に従って、そのエニーキャスト アドレスが示す最も近いインターフェイスに送信さ れます。エニーキャストアドレスは、ユニキャストアドレス空間から割り当てられるため、その 構文ではユニキャストアドレスと区別できません。ユニキャストアドレスを複数のインターフェ イスに割り当てると、ユニキャスト アドレスがエニーキャスト アドレスとなります。属するエ

ニーキャストアドレスが割り当てられたノードは、アドレスがエニーキャストアドレスであるこ とを認識できるよう、設定する必要があります。

エニーキャストアドレスを使用できるのは、ルータだけです。ホストはエニーキャストアドレス を使用できません。エニーキャストアドレスは、IPv6パケットの送信元アドレスには使用できま せん。 (注)

次の図は、サブネット ルータ エニーキャスト アドレスのフォーマットを示します。このアドレ スには、連続するゼロに連結されたプレフィックス(インターフェイス ID)があります。サブ ネット ルータ エニーキャスト アドレスを使用すると、サブネット ルータ エニーキャスト アドレ スのプレフィックスが示すリンク上のルータに到達できます。

図 **10 :** サブネット ルータ エニーキャスト アドレスの形式

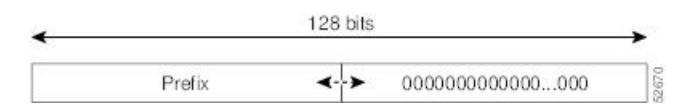

### **IPv6** マルチキャスト アドレス

IPv6 マルチキャスト アドレスは、FF00::/8(1111 1111)というプレフィックスを持つ IPv6 アドレ スです。IPv6 マルチキャスト アドレスは、異なるノードに属するインターフェイス一式の ID で す。マルチキャストアドレスに送信されたパケットは、マルチキャストアドレスが示すすべての インターフェイスに配信されます。プレフィックスに続く 2 番めのオクテットで、マルチキャス トアドレスのライフタイムとスコープが定義されます。永久マルチキャストアドレスはライフタ イム パラメータが 0 に等しく、一時マルチキャスト アドレスのライフタイム パラメータは 1 に 等しくなっています。ノード、リンク、サイト、または組織のスコープ、またはグローバル ス コープを持つマルチキャスト アドレスのスコープ パラメータはそれぞれ、1、2、5、8、または E です。たとえば、プレフィックスが FF02::/16 のマルチキャスト アドレスは、リンク スコープを 持つ永続マルチキャストアドレスです。次の図に、IPv6マルチキャストアドレスの形式を示しま す。

図 **<sup>11</sup> : IPv6** マルチキャスト アドレス形式

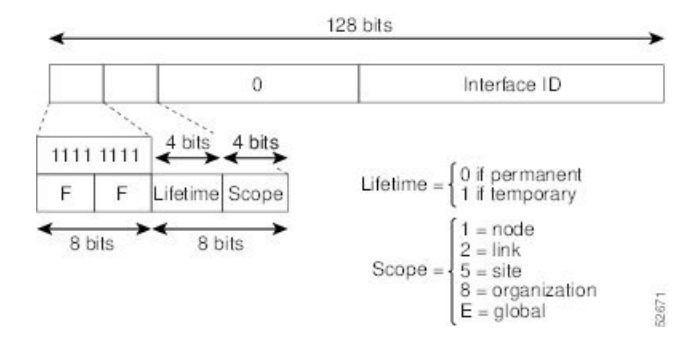

IPv6ノード(ホストとルータ)は、(受信パケットの宛先となる)次のマルチキャストグループ に加入する必要があります。

- 全ノード マルチキャスト グループ FF02:0:0:0:0:0:0:1(スコープはリンクローカル)
- 割り当てられたユニキャストアドレスおよびエニーキャストアドレスごとの送信要求ノード マルチキャスト グループ FF02:0:0:0:0:1:FF00:0000/104

IPv6 ルータは、全ルータ マルチキャスト グループ FF02:0:0:0:0:0:0:2(スコープはリンクローカ ル)にも加入する必要があります。

送信要求ノード マルチキャスト アドレスは、IPv6 ユニキャスト アドレスまたはエニーキャスト アドレスに対応するマルチキャストグループです。IPv6ノードは、割り当てられているユニキャ ストアドレスおよびエニーキャストアドレスごとに、関連付けられた送信要求ノードマルチキャ スト グループに加入する必要があります。IPv6 送信要求ノード マルチキャスト アドレスには、 対応する IPv6 ユニキャスト アドレスまたは IPv6 エニーキャスト アドレスの下位 24 ビットに連 結されたプレフィックスFF02:0:0:0:0:1:FF00:0000/104があります(下図を参照)。たとえば、IPv6 アドレス 2037::01:800:200E:8C6C に対応する送信要求ノード マルチキャスト アドレスは FF02::1:FF0E:8C6C です。送信要求ノード アドレスは、ネイバー送信要求メッセージで使用され ます。

#### 図 **12 : IPv6** 送信要求ノード マルチキャスト アドレス形式

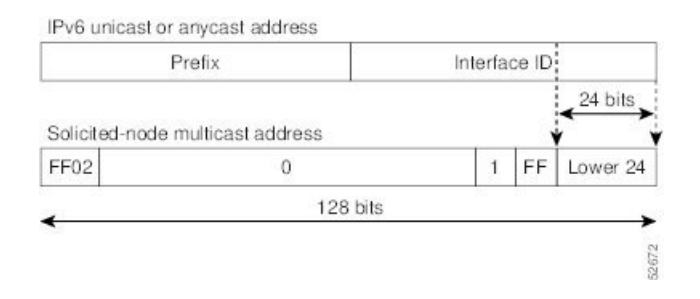

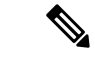

IPv6 にはブロードキャスト アドレスはありません。ブロードキャスト アドレスの代わりに IPv6 マルチキャスト アドレスが使用されます。 (注)

### **IPv4** パケット ヘッダー

基本 IPv4 パケット ヘッダーには、合計サイズが 20 オクテット (160 ビット) の 12 のフィールド があります。この 12 個のフィールドのあとにはオプション フィールドが、さらにそのあとに、 通常はトランスポート レイヤ パケットであるデータ部分が続く場合があります。可変長のオプ ション フィールドは、IPv4 パケット ヘッダーの合計サイズに加算されます。IPv4 パケット ヘッ ダーのグレーの部分のフィールドは、IPv6 パケット ヘッダーに含まれません。

図 **13 : IPv4** パケット ヘッダー形式

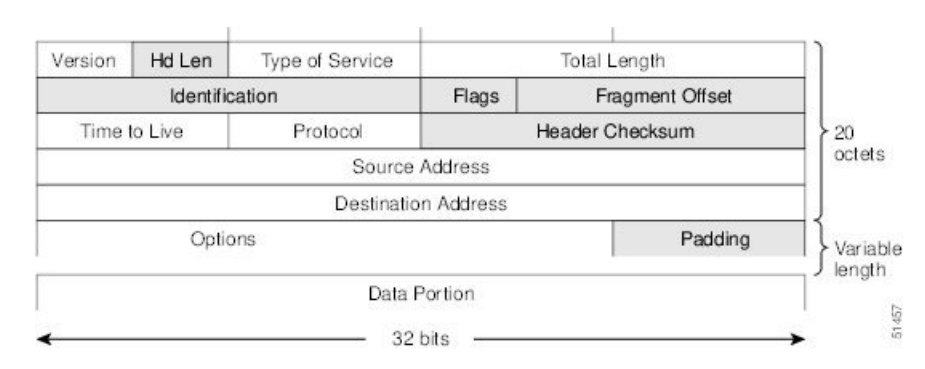

### 簡易 **IPv6** パケット ヘッダー

base IPv6 パケット ヘッダーには、合計サイズが 40 オクテット(320 ビット)の8 のフィールドが あります。フラグメンテーションはパケットの送信元により処理され、データリンク層のチェッ クサムとトランスポート層が使用されます。ユーザデータグラムプロトコル(UDP)チェックサ ムにより、内部パケットと基本 IPv6 パケット ヘッダーの整合性がチェックされ、オプション フィールドが 64 ビットに揃えられるため、IPv6 パケットの処理が容易になります。

次の表に、基本 IPv6 パケット ヘッダーのフィールドをリストします。

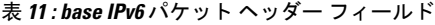

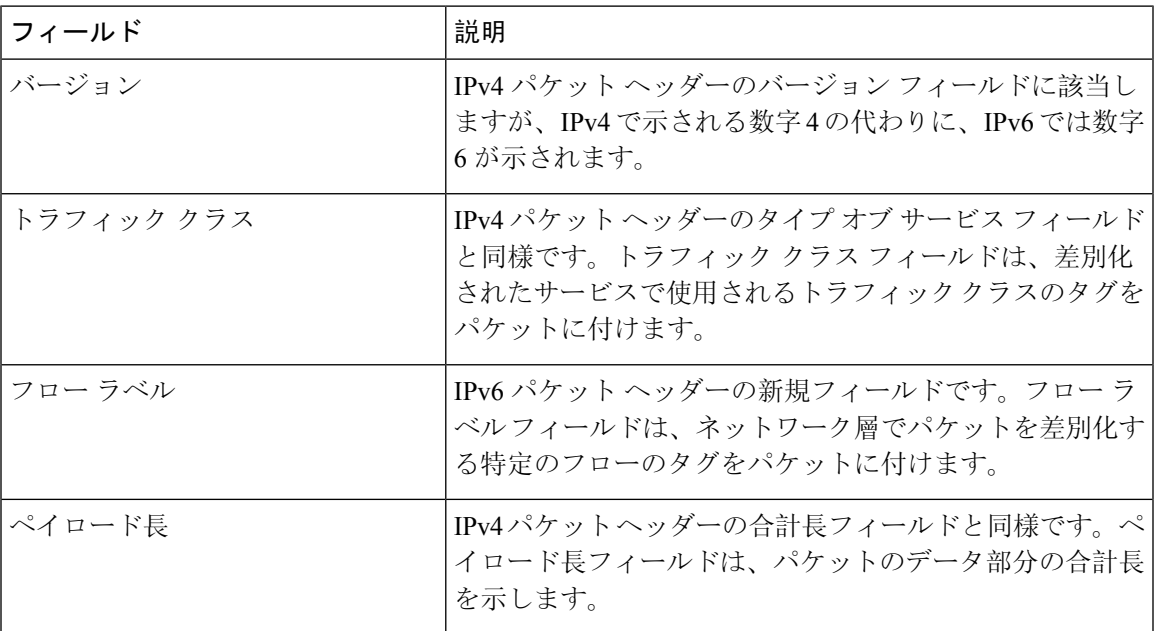

| フィールド    | 説明                                                                                                    |
|----------|----------------------------------------------------------------------------------------------------|
| 次ヘッダー    | IPv4 パケット ヘッダーのプロトコル フィールドと同様で<br>す。次ヘッダーフィールドの値により、基本IPv6ヘッダー<br>に続く情報のタイプが決まります。基本IPv6ヘッダーに続<br>く情報のタイプは、下の図に示すように、TCPパケット、<br>UDPパケット、または拡張ヘッダーなどのトランスポート<br>層パケットです。                                 |
| ホップ リミット | IPv4パケットヘッダーの存続可能時間フィールドと同様で<br>す。ホップ リミット フィールドの値は、IPv6 パケットが<br>無効と見なされる前に通過できるルータの最大数です。各<br>ルータを通過するたびに、この値が1つずつ減少します。<br>IPv6ヘッダーにはチェックサムがないため、ルータは値を<br>減らすたびにチェックサムを再計算する必要がなく、処理<br>リソースが節約されます。 |
| 送信元アドレス  | IPv4 パケット ヘッダーの送信元アドレス フィールドと同<br>様ですが、IPv4 の 32 ビット送信元アドレスの代わりに、<br>IPv6 では 128 ビットの送信元アドレスが含まれます。                                                                                                    |
| 宛先アドレス   | IPv4 パケット ヘッダーの宛先アドレス フィールドと同様<br>ですが、IPv4の32ビット宛先アドレスの代わりに、IPv6<br>では128 ビットの宛先アドレスが含まれます。                                                                                                    |

図 **<sup>14</sup> : IPv6** パケット ヘッダー形式

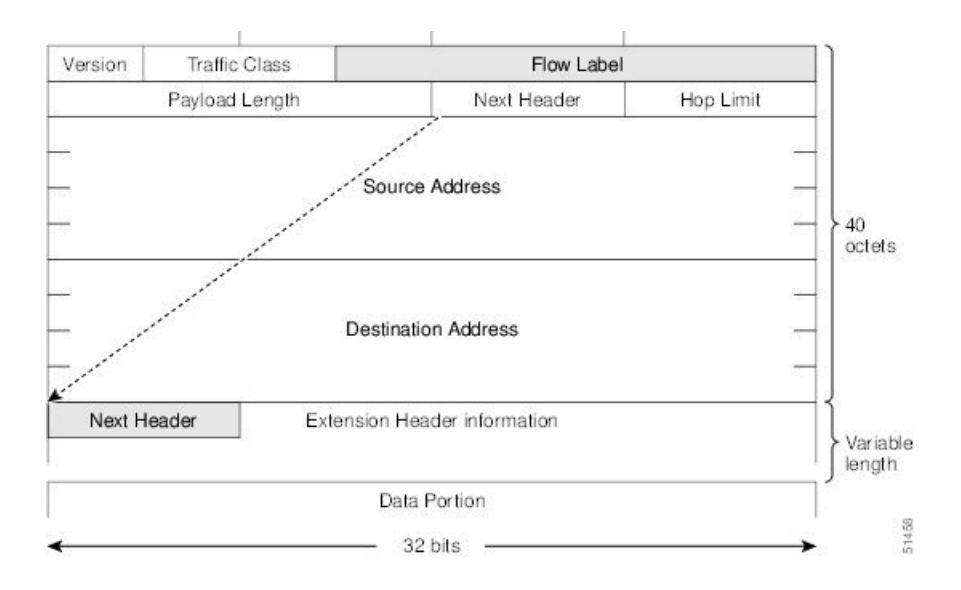

### **IPv6** 拡張ヘッダー

任意に使用できる拡張ヘッダーおよびパケットのデータ部分は、基本 IPv6 パケット ヘッダーの 8 つのフィールドのあとに続きます。存在する場合は、各拡張ヘッダーが 64 ビットに揃えられま す。IPv6 パケットの拡張ヘッダーの数は固定されていません。各拡張ヘッダーは、前のヘッダー

の次ヘッダー フィールドによって識別されます。通常は、最後の拡張ヘッダーに、TCP や UDP などのトランスポートレイヤプロトコルの次ヘッダーフィールドがあります。次の図は、IPv6拡 張ヘッダーの形式を示しています。

図 **15 : IPv6** 拡張ヘッダー形式

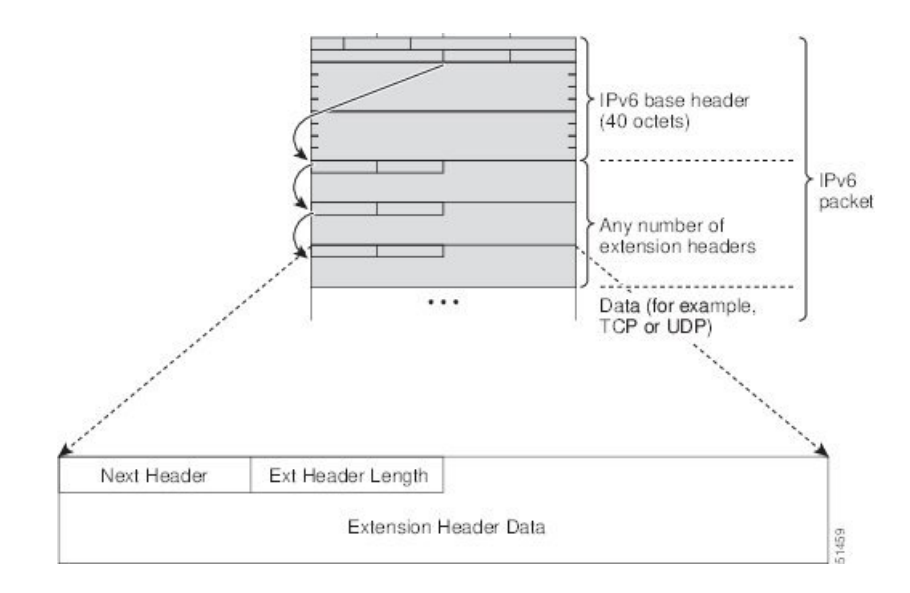

下表に、拡張ヘッダー タイプとその次ヘッダー フィールド値をリストします。

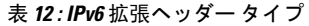

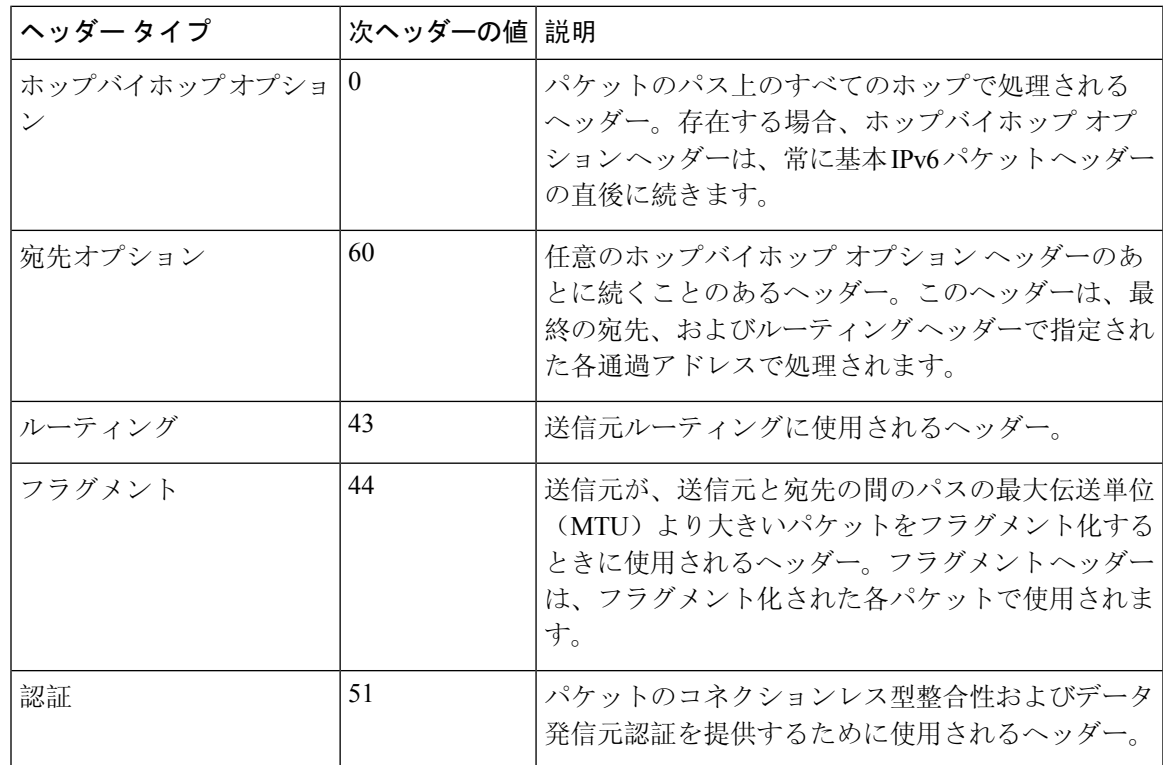

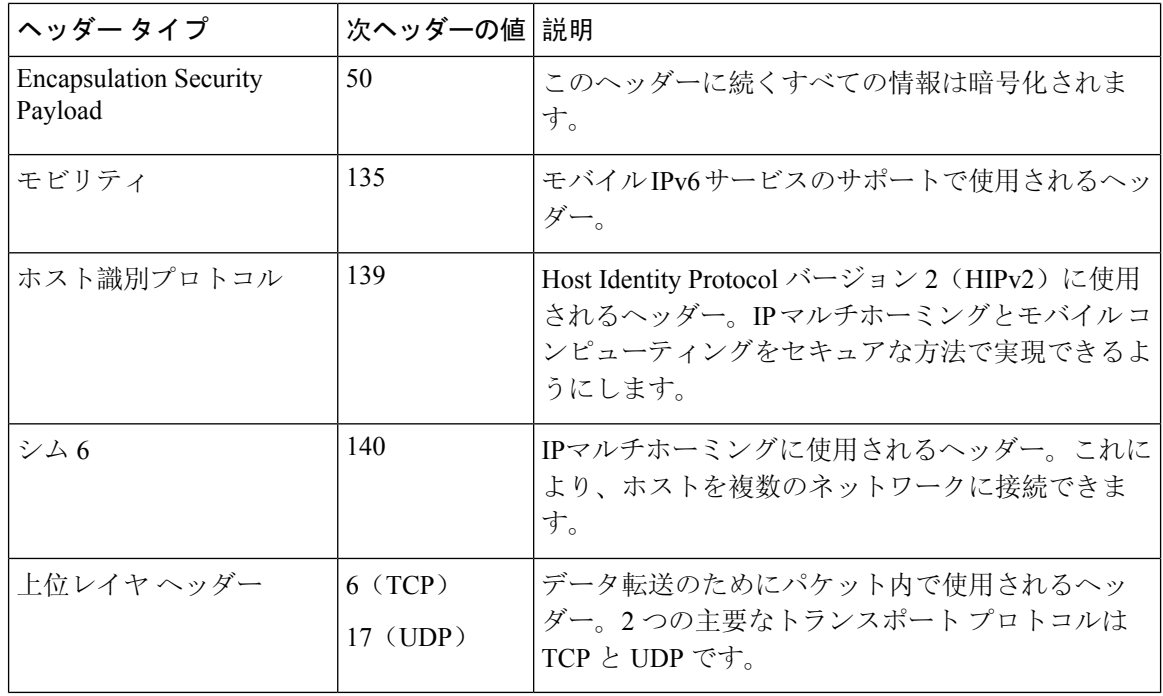

一部のスイッチモデルは、IPv6拡張ヘッダータイプのサブセットのみをサポートします。次のリ ストに、CiscoNexus 3600プラットフォームスイッチ(N3K-C36180YC-RおよびN3K-C3636C-R)、 および N9K-X9636Q-R、N9K-X9636C-RX、および N9K-X96136YC-R ライン カードを搭載した Cisco Nexus 9504 および 9508 モジュラ シャーシでサポートされる拡張ヘッダー タイプを示しま す。 。 (注)

サポート対象:宛先オプション(60)、ルーティング(43)、フラグメント(44)、モビリティ (135)、ホスト アイデンティティ プロトコル(HIP)(139)、シム 6(140)。

サポート対象外:ホップバイホップオプション(0)、カプセル化セキュリティペイロード(50)、 認証ヘッダー(51)、および試験的ヘッダー(253および 254)。

Cisco NX-OS リリース 9.3(7) 以降では、ここにリストされているデバイスで IPv6 ACL を設定する 場合、拡張ヘッダーを含むIPv6パケットの処理に関する新しいルールを含める必要があります。 必要な設定手順については、NX-OS リリース 9.3(x) 以降の『*Cisco Nexus 9000 Series NX-OS Security Configuration Guide*』の「Configuring an ACL for IPv6 Extension Headers」を参照してください。

### **IPv6** の **DNS**

IPv6では、DNSの名前からアドレスおよびアドレスから名前のルックアッププロセスでサポート される DNS レコード タイプがサポートされます。DNS レコード タイプは IPv6 アドレスをサポー トしています(表を参照)。

$$
\theta
$$

(注) IPv6 では、IPv6 アドレスから DNS 名への逆マッピングもサポートされます。

表 **13 : IPv6 DNS** レコード タイプ

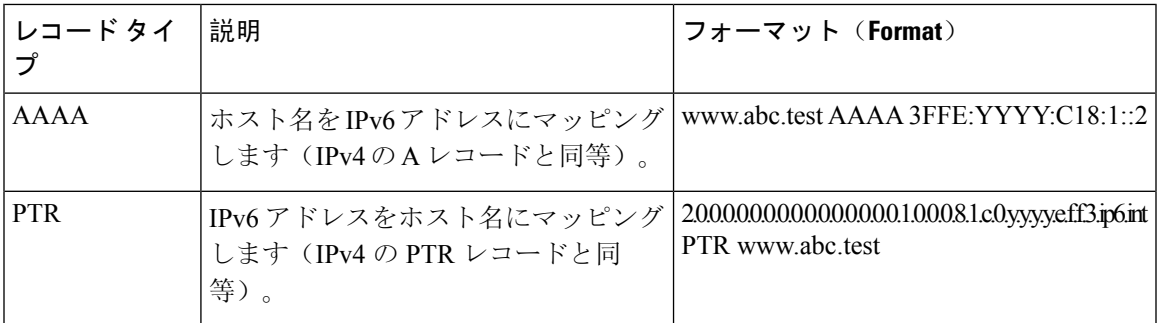

### **IPv6** のパス **MTU** ディスカバリ

IPv4 の場合と同様に、ホストがダイナミックに、データ パス上のすべてのリンクの MTU サイズ の差を検出し、それに合わせて調整できるよう、IPv6でパスMTUディスカバリを使用できます。 ただし、IPv6 では、特定のデータ パス上の 1 つのリンクのパス MTU がパケットのサイズに十分 に対応できる大きさでない場合に、フラグメンテーションはパケットの送信元によって処理され ます。IPv6ホストでパケットフラグメンテーションを処理すると、IPv6ルータの処理リソースが 節約され、IPv6 ネットワークの効率が向上します。ICMP の Too Big メッセージの到着によってパ スMTUが削減されると、Cisco NX-OSはその低い値を保持します。この接続では、スループット を測定するためにセグメント サイズが増加することはありません。

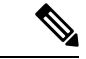

IPv6 では、最小リンク MTU は 1280 オクテットです。IPv6 リンクには、1500 オクテットの MTU 値の使用を推奨します。 (注)

### **CDP IPv6** アドレスのサポート

ネイバー情報機能用の Cisco Discovery Protocol (CDP) IPv6 アドレスのサポートを使用して、2 台 のシスコ デバイス間で IPv6 アドレス指定情報を転送できます。IPv6 アドレス向け Cisco Discovery Protocol サポートは、ネットワーク管理製品およびトラブルシューティング ツールに IPv6 情報を 提供します。

## **LPM**ルーティングモード

デフォルトでは、CiscoNX-OSは、デバイス上で最長プレフィックス一致(LPM)を許可するよう に階層的にルーティングします。ただし、より多くの LPM ルート エントリをサポートするため に、異なるルーティング モード用にデバイスを設定できます。

次の表に、Cisco Nexus 9300 シリーズおよび 9500 シリーズ スイッチでサポートされている LPM ルーティング モードを示します。

表 **<sup>14</sup> : Cisco Nexus 9200** シリーズ スイッチ用の **LPM** ルーティング モード

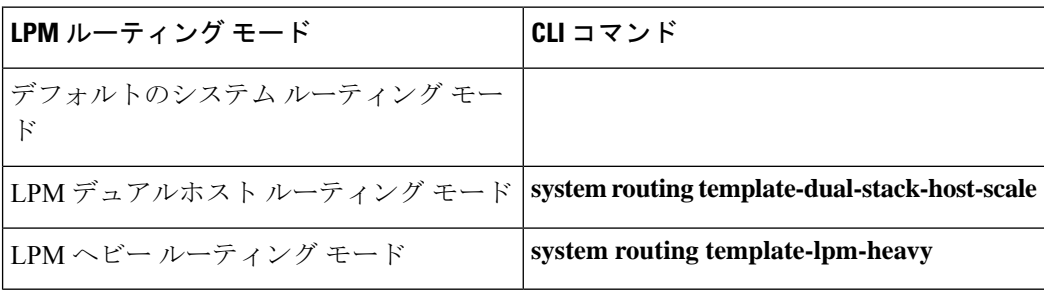

$$
\mathscr{A}
$$

Cisco Nexus 9200 プラットフォーム スイッチは、IPv4 マルチキャスト ルートの **system routing template-lpm-heavy** モードをサポートしていません。LPM の上限を 0 にリセットしてください。 (注)

表 **15 : Cisco Nexus 9300** シリーズ スイッチ用の **LPM** ルーティング モード

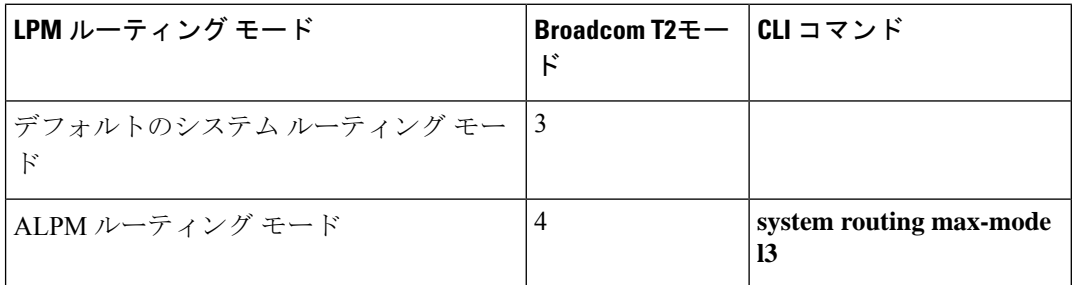

表 **16 : Cisco Nexus 9300 EX** プラットフォーム スイッチ用の **LPM** ルーティング モード

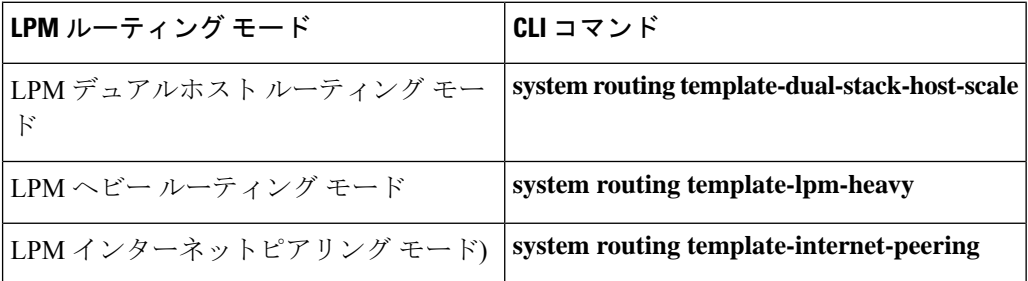

表 **<sup>17</sup> : Cisco Nexus 9300-FX** プラットフォーム スイッチ用の **LPM** ルーティング モード

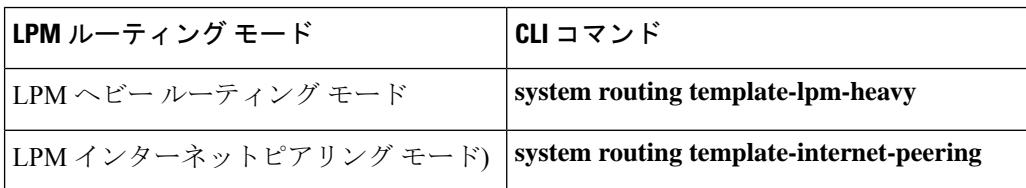

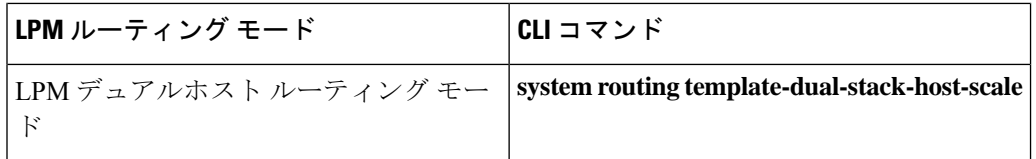

表 **18 : Cisco Nexus 9300-FX2** プラットフォーム スイッチ用の **LPM** ルーティング モード

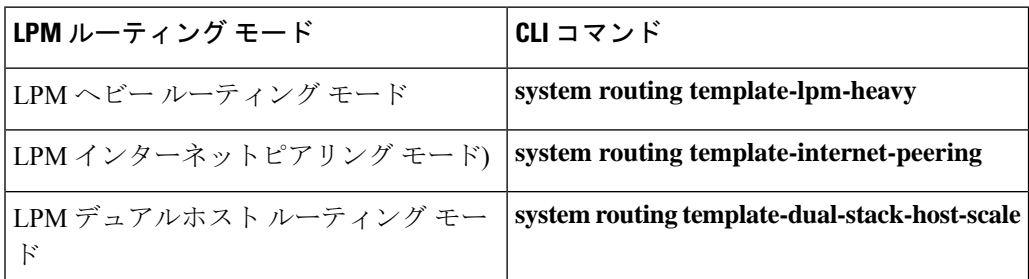

表 **19 : Cisco Nexus 9300-GX** プラットフォーム スイッチ用の **LPM** ルーティング モード

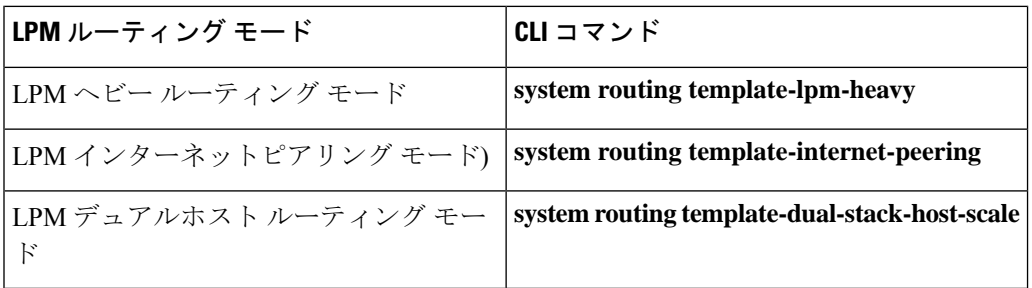

表 **20 : 9700-EX** および **9700-FX** ラインカ ードを搭載した **Cisco Nexus 9500** プラットフォーム スイッチ用 **LPM** ルーティング モード

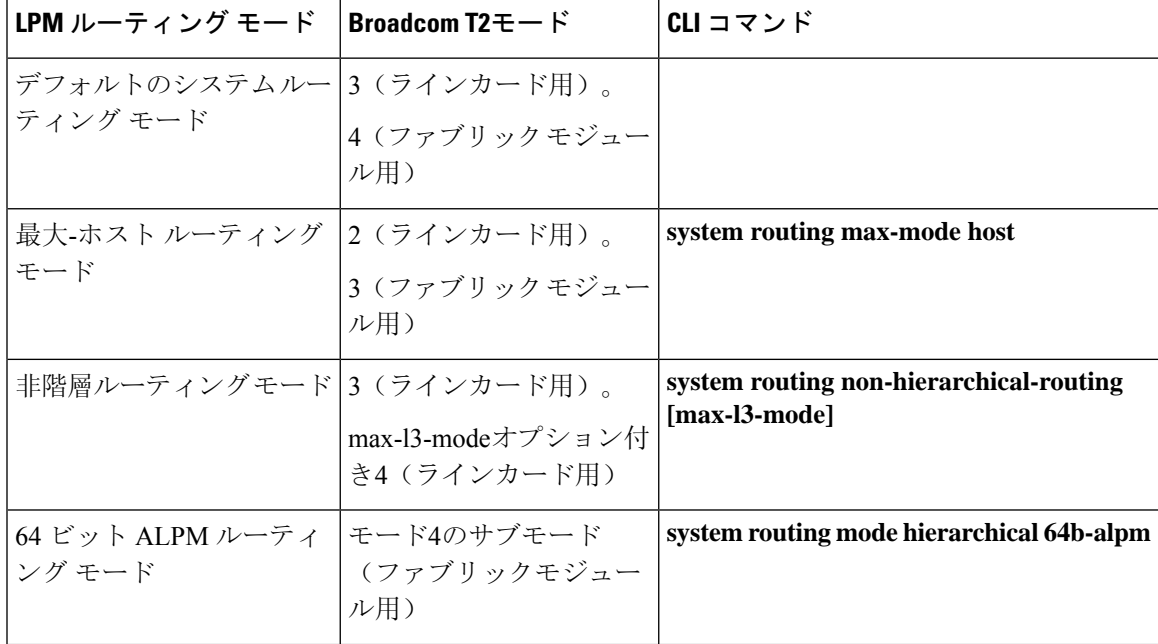

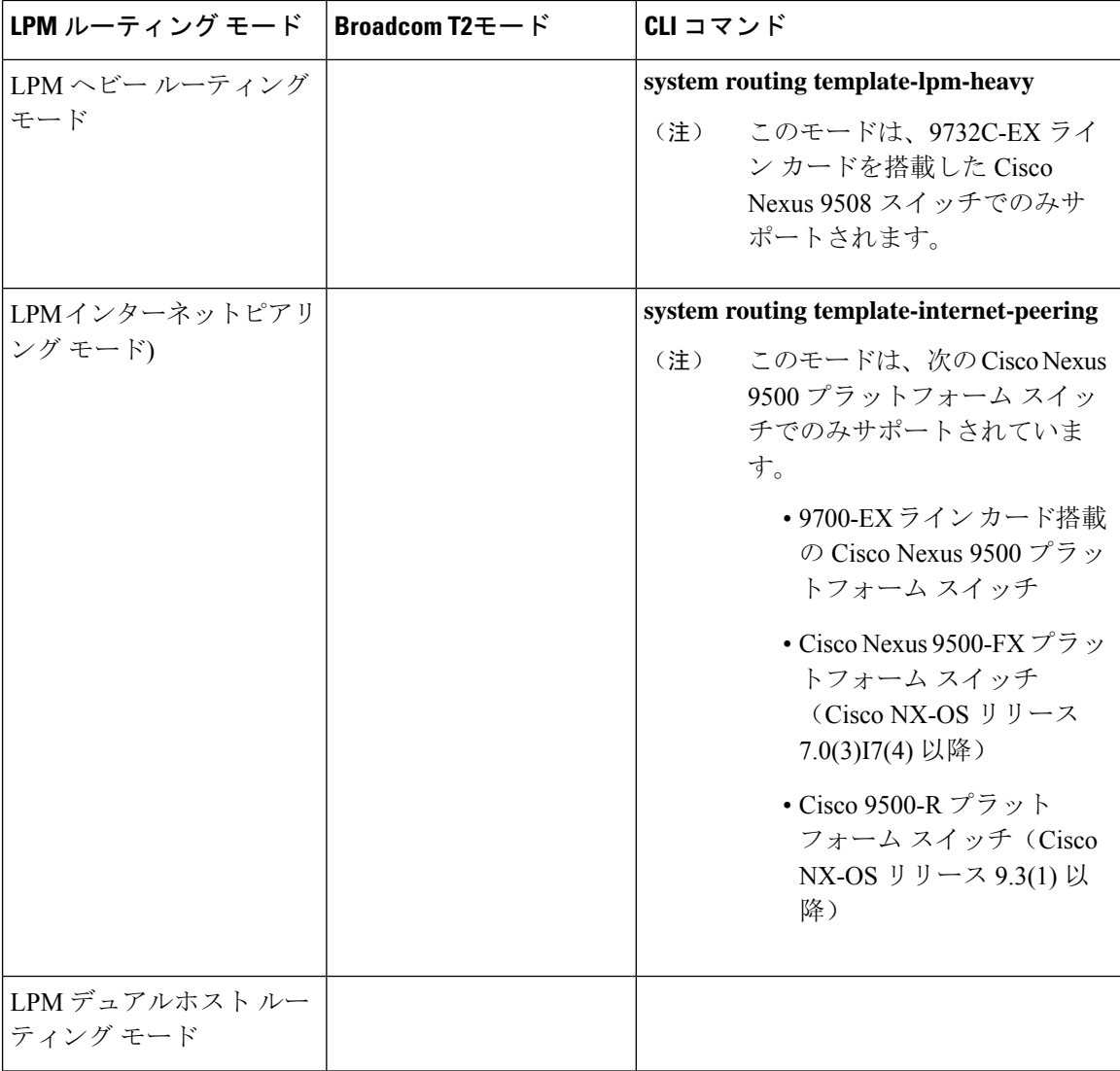

表 **21 : 9600-R** ライン カードを搭載した **Cisco Nexus 9500-R** プラットフォーム スイッチの **LPM** ルーティング モード

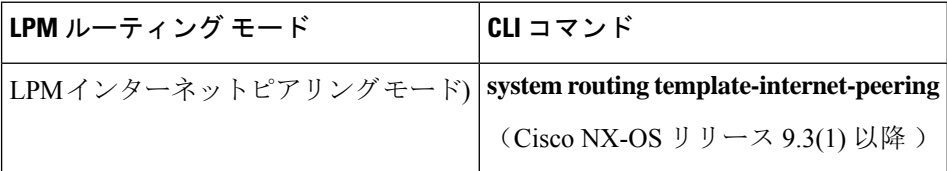

### ホストから **LPM** へのスピルオーバー

Cisco NX-OS リリース 7.0(3)I5(1) 以降では、ホストルートを LPM テーブルに保存して、より大き なホストスケールを実現できます。ALPMモードでは、スイッチはより少ないホストルートを許 可します。サポートされるスケールよりも多くのホストルートを追加すると、ホストテーブルか らこぼれたルートは LPM テーブルの LPM ルートのスペースを使用します。このモードで許可さ
れるLPMルートの総数は、保存されているホストルートの数だけ減少します。この機能は、Cisco Nexus 9300 および 9300 プラットフォーム スイッチではサポートされていません。

デフォルトのシステム ルーティング モードでは、Cisco Nexus 9300 プラットフォーム スイッチ は、より高いホスト スケールとより少ない LPM ルート用に設定され、より多くのホスト ルート を保存するために LPM スペースを使用できます。Cisco Nexus 9500 プラットフォーム スイッチで は、デフォルトのシステムルーティングモードと非階層型ルーティングモードのみがラインカー ドでこの機能をサポートします。ファブリック モジュールはこの機能をサポートしていません。

# 仮想化のサポート

IPv6 は、仮想ルーティング/転送(VRF)インスタンスをサポートします。

## **IPv6**の前提条件

IPv6 には、次の前提条件があります。

- IPv6 アドレッシングおよび IPv6 ヘッダー情報などの IPv6 の基本に関する詳しい知識が必要 です。
- •デバイスをデュアルスタックデバイス(IPv4/IPv6)にする場合は、必ずメモリ/処理の注意事 項に従ってください。

## **IPv6** の注意事項および制約事項

IPv6 設定時の注意事項および制約事項は、次のとおりです。

- インターネット ピアリング モードに設定された Cisco Nexus 9300-EX および Cisco Nexus 9300-FX2 プラットフォーム スイッチには、完全な IPv4 および IPv6 インターネット ルートを 同時にインストールするための十分なハードウェア容量がない場合があります。
- スイッチは、IPv6 フレームを転送する前にレイヤ 3 パケット情報を確認しないため、IPv6 パ ケットは、レイヤ 2 LAN スイッチに対して透過的です。IPv6 ホストは、レイヤ 2 LAN スイッ チに直接接続できます。
- インターフェイスの同じプレフィックス内に複数の IPv6 グローバル アドレスを設定できま す。ただし、1 つのインターフェイス上での複数の IPv6 リンクローカル アドレスはサポート されません。
- IPv6 スタティック ルートのネクストホップ リンクローカル アドレスは、どのローカル イン ターフェイスでも設定できません。
- リンク ローカル IPv6 アドレスを使用する場合は、BGP 更新ソースを定義する必要がありま す。
- RFC 3879 によりサイトローカル アドレスの使用が廃止されたため、RFC 4193 のユニーク ローカル アドレス(UCA)の推奨に従って、プライベート IPv6 アドレスを設定する必要が あります。
- Cisco Nexus 9500-R プラットフォーム スイッチの場合、インターネット ピアリング モード は、グローバル インターネット ルーティング テーブルで配信されるプレフィックス パター ンでのみ使用されます。このモードでは、他のプレフィックス配布/パターンは動作できます が、予測できません。その結果、プレフィックスパターンが実際のインターネットプレフィッ クス パターンである場合にのみ、達成可能な最大 LPM/LEM スケールが信頼できます。イン ターネット ピアリング モードでは、グローバル インターネット ルーティング テーブル内の ルート プレフィックス パターン以外のルート プレフィックス パターンが使用されている場 合、スイッチは文書化されたスケーラビリティの数値を正常に達成できない可能性がありま す。
- LPMの重いルーティングモードは、**9700**-EX、-FX、および-GXシリーズモジュールを搭載し た Cisco Nexus **9500** シリーズスイッチでサポートされます。

# **IPv6** の設定

## **IPv6** アドレッシングの設定

インターフェイスの IPv6 アドレスを設定して、インターフェイスが IPv6 トラフィックを転送で きるようにします。インターフェイスでグローバルIPv6アドレスを設定すると、リンクローカル アドレスが自動的に設定され、そのインターフェイスで IPv6 が有効となります。

#### 手順の概要

- **1. configure terminal**
- **2. interface ethernet** *number*
- **3. ipv6 address** {*address* [**eui64**] [**route-preference** *preference*] [**secondary**] [**tag** *tag-id*] or **ipv6 address** *ipv6-address* **use-link-local-only**
- **4.** (任意) **show ipv6 interface**
- **5.** (任意) **copy running-config startup-config**

#### 手順の詳細

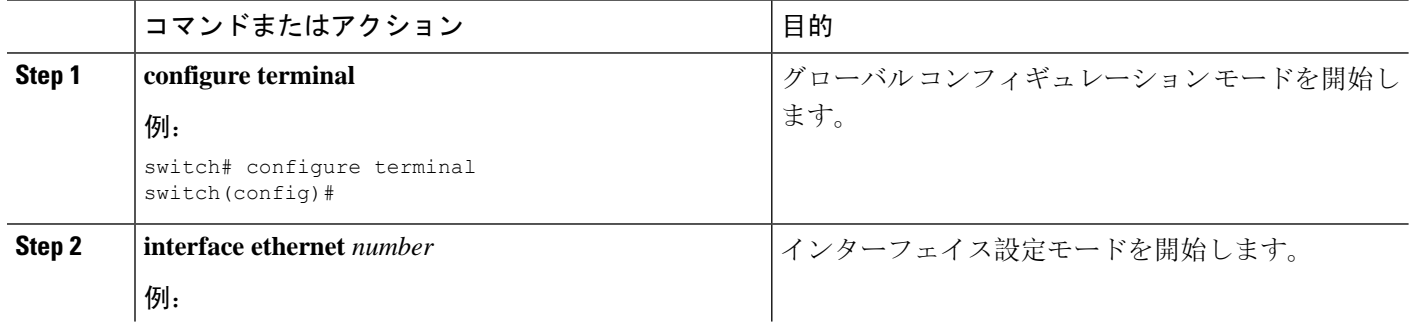

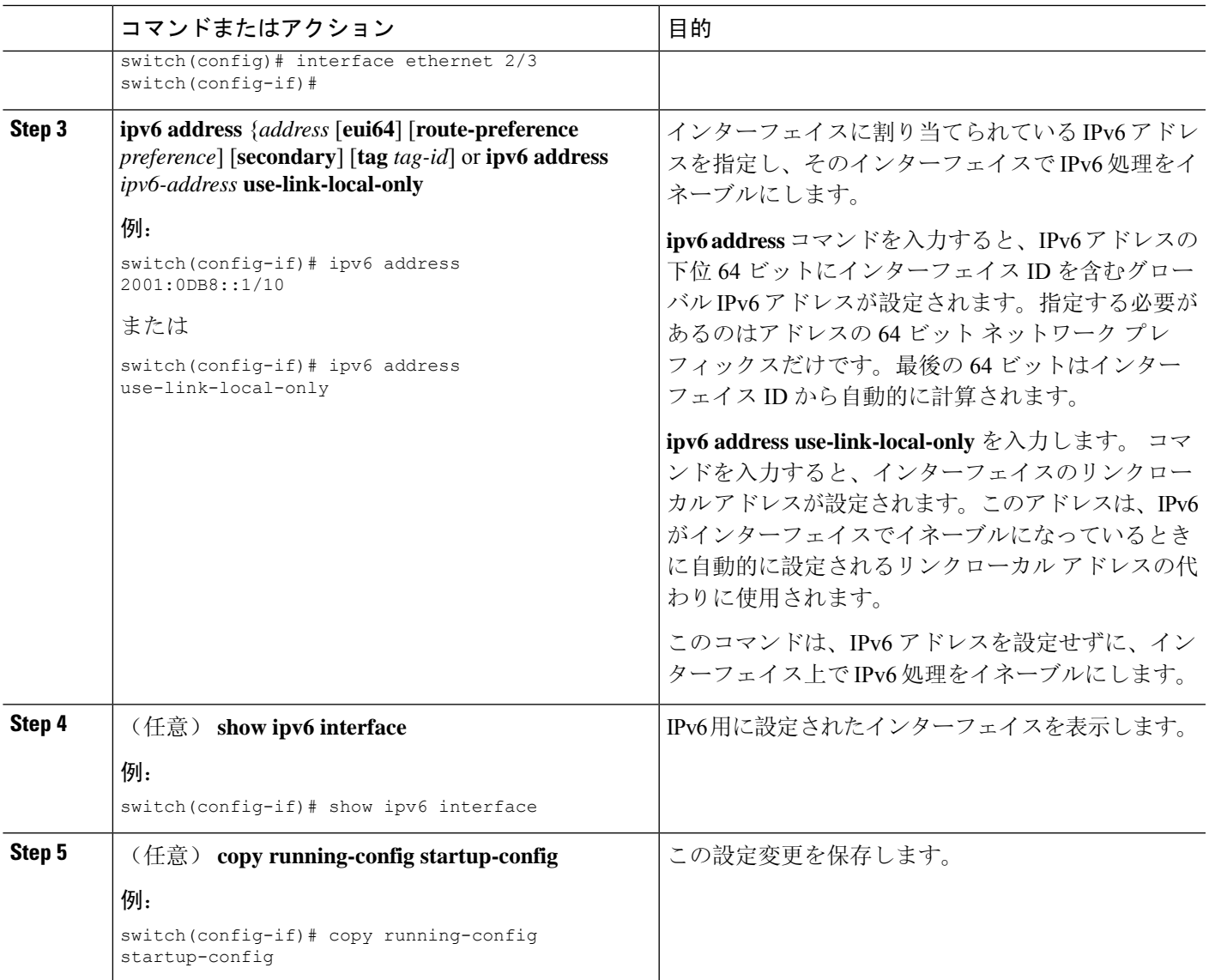

#### 例

次に、IPv6 アドレスを設定する例を示します。

```
switch# configure terminal
switch(config)# interface ethernet 3/1
switch(config-if)# ipv6 address ?
A:B::C:D/LEN IPv6 prefix format: xxxx:xxxx/ml, xxxx:xxxx::/ml,
xxxx::xx/128
use-link-local-only Enable IPv6 on interface using only a single link-local
address
switch(config-if)# ipv6 address 2001:db8::/64 eui64
```
次に、IPv6 インターフェイスを表示する例を示します。

```
switch(config-if)# show ipv6 interface ethernet 3/1
Ethernet3/1, Interface status: protocol-down/link-down/admin-down, iod: 36
```
IPv6 address: 2001:db8:0000:0000:0218:baff:fed8:239d IPv6 subnet: 2001:db8::/64 IPv6 link-local address: fe80::0218:baff:fed8:239d (default) IPv6 multicast routing: disabled IPv6 multicast groups locally joined: ff02::0001:ffd8:239d ff02::0002 ff02::0001 ff02::0001:ffd8:239d IPv6 multicast (S,G) entries joined: none IPv6 MTU: 1500 (using link MTU) IPv6 RP inbound packet-filtering policy: none IPv6 RP outbound packet-filtering policy: none IPv6 inbound packet-filtering policy: none IPv6 outbound packet-filtering policy: none IPv6 interface statistics last reset: never IPv6 interface RP-traffic statistics: (forwarded/originated/consumed) Unicast packets: 0/0/0 Unicast bytes: 0/0/0 Multicast packets: 0/0/0 Multicast bytes: 0/0/0

## 最大ホスト ルーティング モードの設定(**Cisco Nexus 9500** プラット フォーム スイッチのみ)

デフォルトでは、デバイスは階層方式で(モード4になるように設定されたファブリックモジュー ルとモード 3 になるように設定されたラインカード モジュールで)ルートをプログラミングし、 デバイス上での最長プレフィクス照合(LPM)とホスト スケールが可能になります。

デフォルトの LPM およびホスト スケールを変更してシステム内のホストをさらにプログラミン グできます。これは、ノードをレイヤ 2 ~ レイヤ 3 の境界ノードとして位置付けるときに必要に なる場合があります。

LPMテーブルのエントリをさらに拡大したい場合は、「非階層[ルーティングモードの](#page-112-0)設定(Cisco Nexus 9500 シリーズ [スイッチのみ](#page-112-0))」の項を参照して、ライン カード上のレイヤ 3 IPv4 および IPv6ルートすべてをプログラミングしてファブリックモジュール上のルートはそのままにするよ うデバイスを設定します。 (注)

(注) この設定は、IPv4 および IPv6 両方のアドレス ファミリに影響を及ぼします。

最大ホスト ルーティング モードのスケール数については、『Cisco Nexus 9000 [シリーズ](https://www.cisco.com/c/en/us/support/switches/nexus-9000-series-switches/products-installation-and-configuration-guides-list.html) NX-OS 検 証済[みスケーラビリティ](https://www.cisco.com/c/en/us/support/switches/nexus-9000-series-switches/products-installation-and-configuration-guides-list.html) ガイド』を参照してください。 (注)

#### 手順の概要

- **1. configure terminal**
- **2.** [**no**] **system routing max-mode host**
- **3.** (任意) **show forwarding route summary**
- **4. copy running-config startup-config**
- **5. reload**

#### 手順の詳細

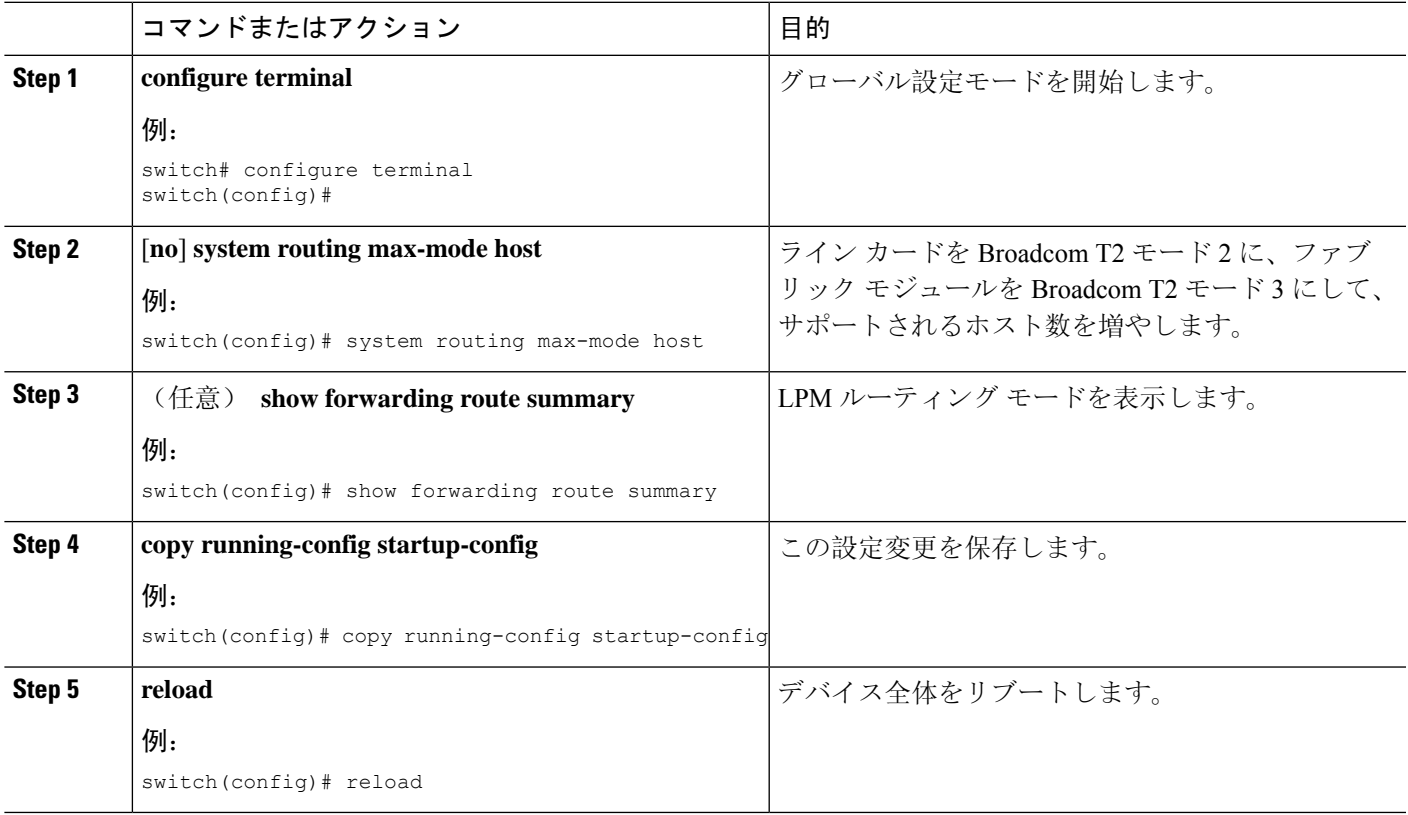

## <span id="page-112-0"></span>非階層ルーティング モードの設定(**Cisco Nexus 9500** シリーズ スイッ チのみ)

ホストの規模が小さい場合(純粋なレイヤ 3 配置の場合など)、コンバージェンス パフォーマン スを向上させるために、ラインカードの最長プレフィクス照合(LPM)のルートをプログラミン グすることを推奨します。そうすることによって、ラインカードのルートおよびホストがプログ ラミングされ、ファブリック モジュールのルートはプログラミングされません。

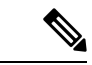

(注) この設定は、IPv4 および IPv6 両方のアドレス ファミリに影響を及ぼします。

#### 手順の概要

- **1. configure terminal**
- **2.** [**no**] **system routing non-hierarchical-routing** [**max-l3-mode**]
- **3.** (任意) **show forwarding route summary**
- **4. copy running-config startup-config**
- **5. reload**

#### 手順の詳細

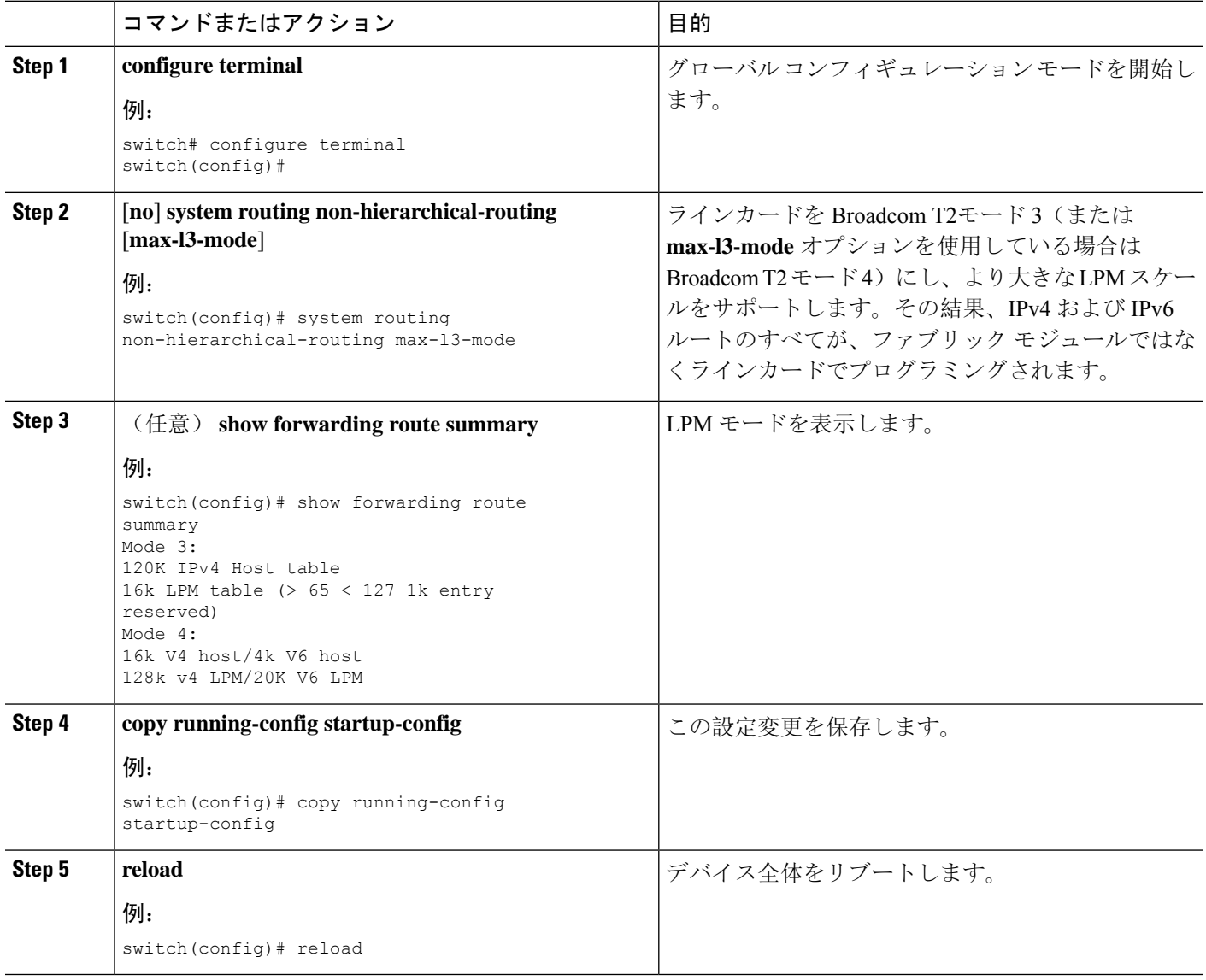

# **64** ビット **ALPM** ルーティング モードの設定(**Cisco Nexus 9500** プラッ トフォーム スイッチのみ)

64ビットアルゴリズム最長プレフィックス一致(ALPM)機能を使用して、IPv4およびIPv6ルー トテーブルエントリを管理できます。64 ビット ALPM ルーティング モードでは、デバイスに保

存できるルート エントリの数が増加します。このモードでは、次のいずれかをプログラムできま す。

- 80,000 IPv6 エントリ、IPv4 エントリなし
- IPv6 エントリなし、128,000 の IPv4 エントリ
- *x* 個の IPv6 エントリと IPv4 エントリ(2*x* + *y* の場合)

(注) この設定は、IPv4 および IPv6 両方のアドレス ファミリに影響を及ぼします。

$$
\mathscr{A}
$$

64ビットALPMルーティングモードのスケール数については、『[CiscoNexus](https://www.cisco.com/c/en/us/td/docs/switches/datacenter/nexus9000/sw/7-x/scalability/guide_703I21/b_Cisco_Nexus_9000_Series_NX-OS_Verified_Scalability_Guide_703I21.html) 9000シリーズNX-OS 検証済[みスケーラビリティ](https://www.cisco.com/c/en/us/td/docs/switches/datacenter/nexus9000/sw/7-x/scalability/guide_703I21/b_Cisco_Nexus_9000_Series_NX-OS_Verified_Scalability_Guide_703I21.html) ガイド』を参照してください。 (注)

#### 手順の概要

- **1. configure terminal**
- **2.** [**no**] **system routing mode hierarchical 64b-alpm**
- **3.** (任意) **show forwarding route summary**
- **4. copy running-config startup-config**
- **5. reload**

#### 手順の詳細

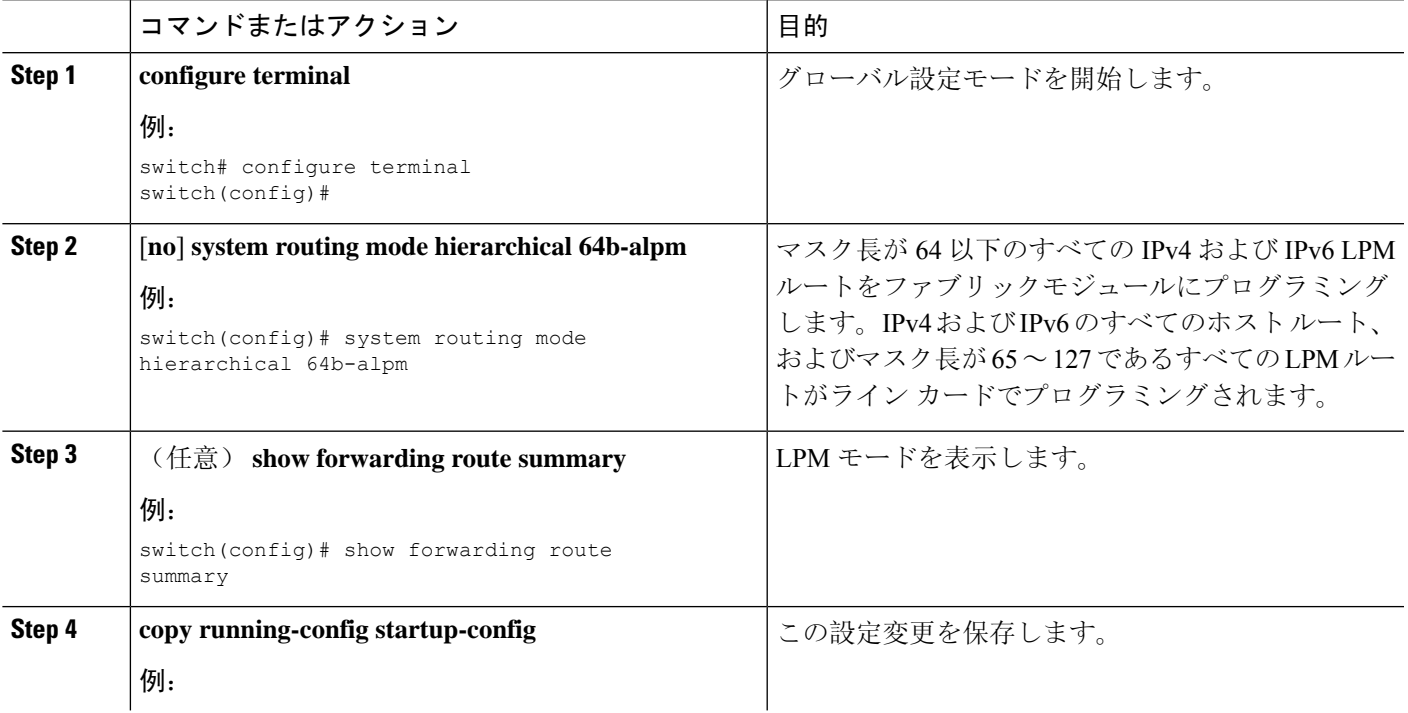

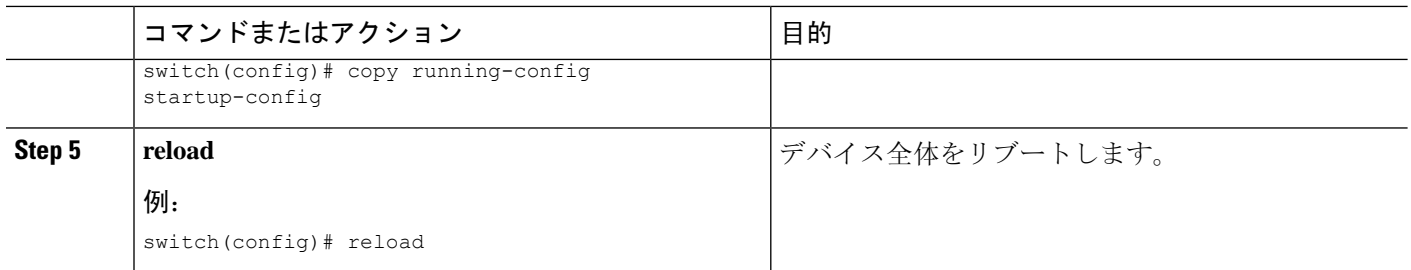

## **ALPM**ルーティングモードの設定(**CiscoNexus 9300**プラットフォーム スイッチのみ)

Cisco Nexus 9300 プラットフォーム スイッチは、多数の LPM ルート エントリをサポートするよう に設定できます。

(注) この設定は、IPv4 および IPv6 両方のアドレス ファミリに影響を及ぼします。

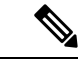

ALPM ルーティング モードのスケール数については、『Cisco Nexus 9000 [シリーズ](https://www.cisco.com/c/en/us/support/switches/nexus-9000-series-switches/products-installation-and-configuration-guides-list.html) NX-OS 検証済 [みスケーラビリティ](https://www.cisco.com/c/en/us/support/switches/nexus-9000-series-switches/products-installation-and-configuration-guides-list.html) ガイド』を参照してください。 (注)

#### 手順の概要

- **1. configure terminal**
- **2.** [**no**] **system routing max-mode l3**
- **3.** (任意) **show forwarding route summary**
- **4. copy running-config startup-config**
- **5. reload**

#### 手順の詳細

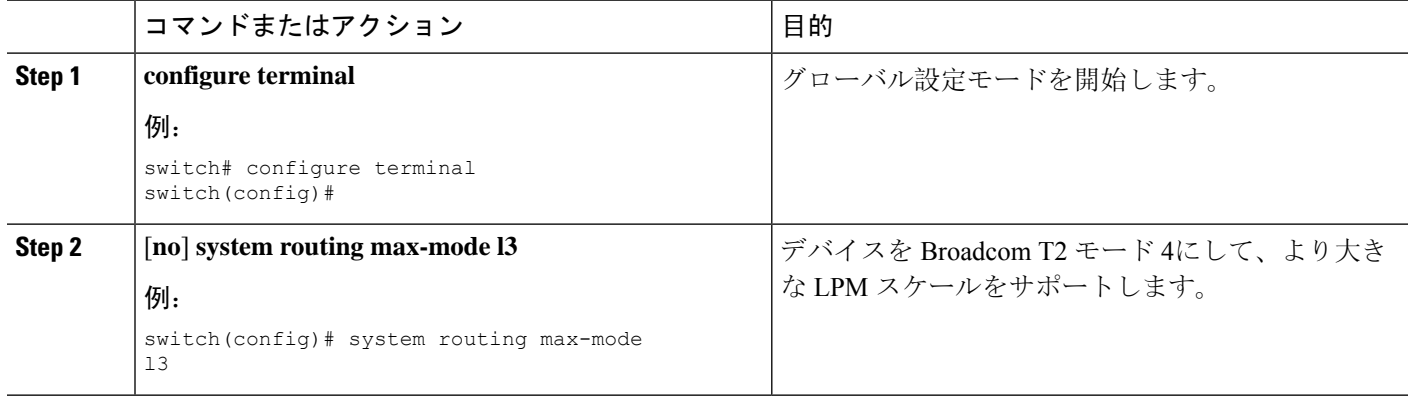

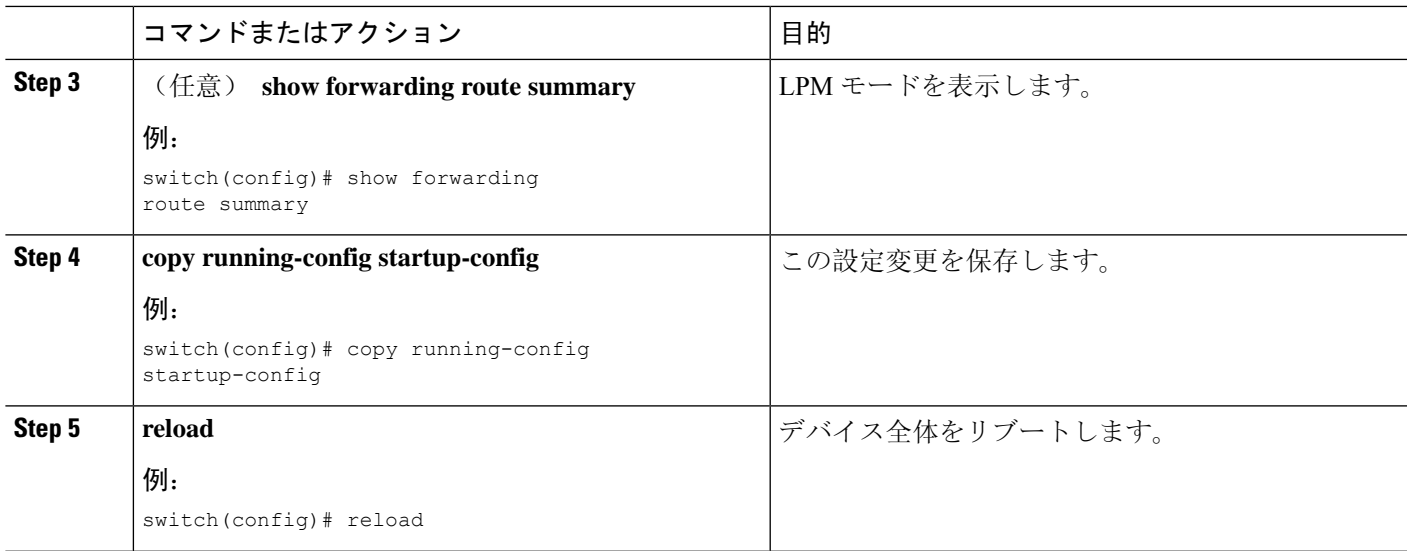

# **LPM**ヘビールーティングモードの設定(**CiscoNexus9200**および**9300-EX** プラットフォーム スイッチおよび **9732C-EX** ライン カードのみ)

Cisco NX-OS リリース 7.0(3)I4(4) 以降では、極めて多くの LPM ルート エントリをサポートするた めに LPM のヘビー ルーティング モードを設定できます。このルーティング モードをサポートす るのは、Cisco Nexus 9200 および 9300-EX シリーズのスイッチと、9732C-EX ライン カードを搭載 した Cisco Nexus 9508 スイッチだけです。

(注) この設定は、IPv4 および IPv6 両方のアドレス ファミリに影響を及ぼします。

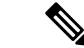

LPMヘビールーティングモードのスケール数については、『Cisco Nexus 9000 Series NX-OS Verified [Scalability](https://www.cisco.com/c/en/us/support/switches/nexus-9000-series-switches/products-installation-and-configuration-guides-list.html) Guide』を参照してください。 (注)

#### 手順の概要

- **1. configure terminal**
- **2.** [**no**] **system routing template-lpm-heavy**
- **3.** (任意) **show system routing mode**
- **4. copy running-config startup-config**
- **5. reload**

**LPM** インターネット ピアリング ルーティング モードの設定(**Cisco Nexus 9500-R** プラットフォーム スイッチ、**Cisco Nexus 9300-EX** プラット フォーム スイッチ、および **Cisco Nexus 9000** シリーズ スイッチと **9700-EX** ライン カードのみ)

手順の詳細

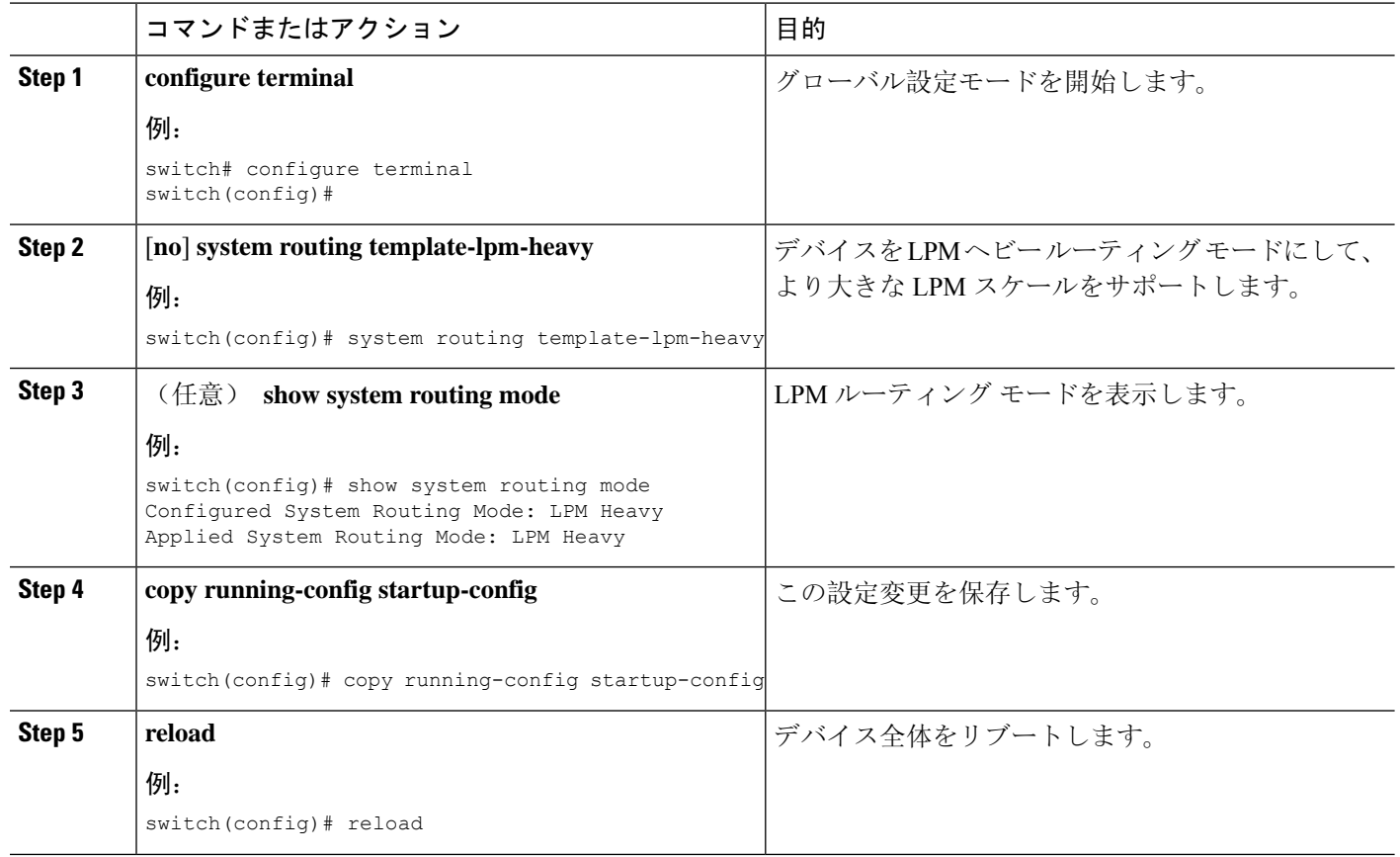

# **LPM** インターネット ピアリング ルーティング モードの設定(**Cisco Nexus 9500-R** プラットフォーム スイッチ、**Cisco Nexus 9300-EX** プラッ トフォーム スイッチ、および **Cisco Nexus 9000** シリーズ スイッチと **9700-EX** ライン カードのみ)

Cisco NX-OS リリース7.0(3)I6(1) 以降では、IPv4 および IPv6 LPM インターネット ルート エント リをサポートするために LPM インターネット ピアリング ルーティング モードを設定できます。 このモードは、IPv4 プレフィックス (/32 までのプレフィックス長) および IPv6 プレフィックス (/83 までのプレフィックス長)のダイナミックトライ(ツリービットルックアップ)をサポー トします。Cisco Nexus 9300-EX プラットフォーム スイッチおよび 9700-EXライン カードを搭載し た Cisco Nexus 9500 プラットフォーム スイッチのみこのルーティング モードをサポートしていま す。

Cisco NX-OS リリース 9.3(1) 以降、Cisco Nexus 9500-R プラットフォーム スイッチはこのルーティ ング モードをサポートします。

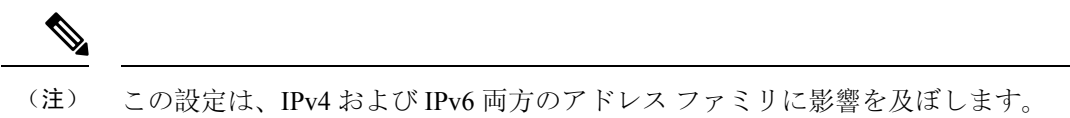

ケーラビリティの数値を達成できない可能性があります。

LPM インターネット ピアリング ルーティング モードのスケール数については、『Cisco [Nexus](https://www.cisco.com/c/en/us/support/switches/nexus-9000-series-switches/products-installation-and-configuration-guides-list.html) 9000 Series NX-OS Verified [Scalability](https://www.cisco.com/c/en/us/support/switches/nexus-9000-series-switches/products-installation-and-configuration-guides-list.html) Guide』を参照してください。LPM インターネット ピアリン グ モードの Cisco Nexus 9500-R プラットフォーム スイッチは、インターネット ピアリング プレ フィックスを使用する場合にのみ、予測どおりにスケールアウトします。Cisco Nexus 9500-R プ ラットフォームスイッチが他のプレフィックスパターンを使用している場合は、文書化されたス (注)

#### 手順の概要

- **1. configure terminal**
- **2.** [**no**] **system routing template-internet-peering**
- **3.** (任意) **show system routing mode**
- **4. copy running-config startup-config**
- **5. reload**

#### 手順の詳細

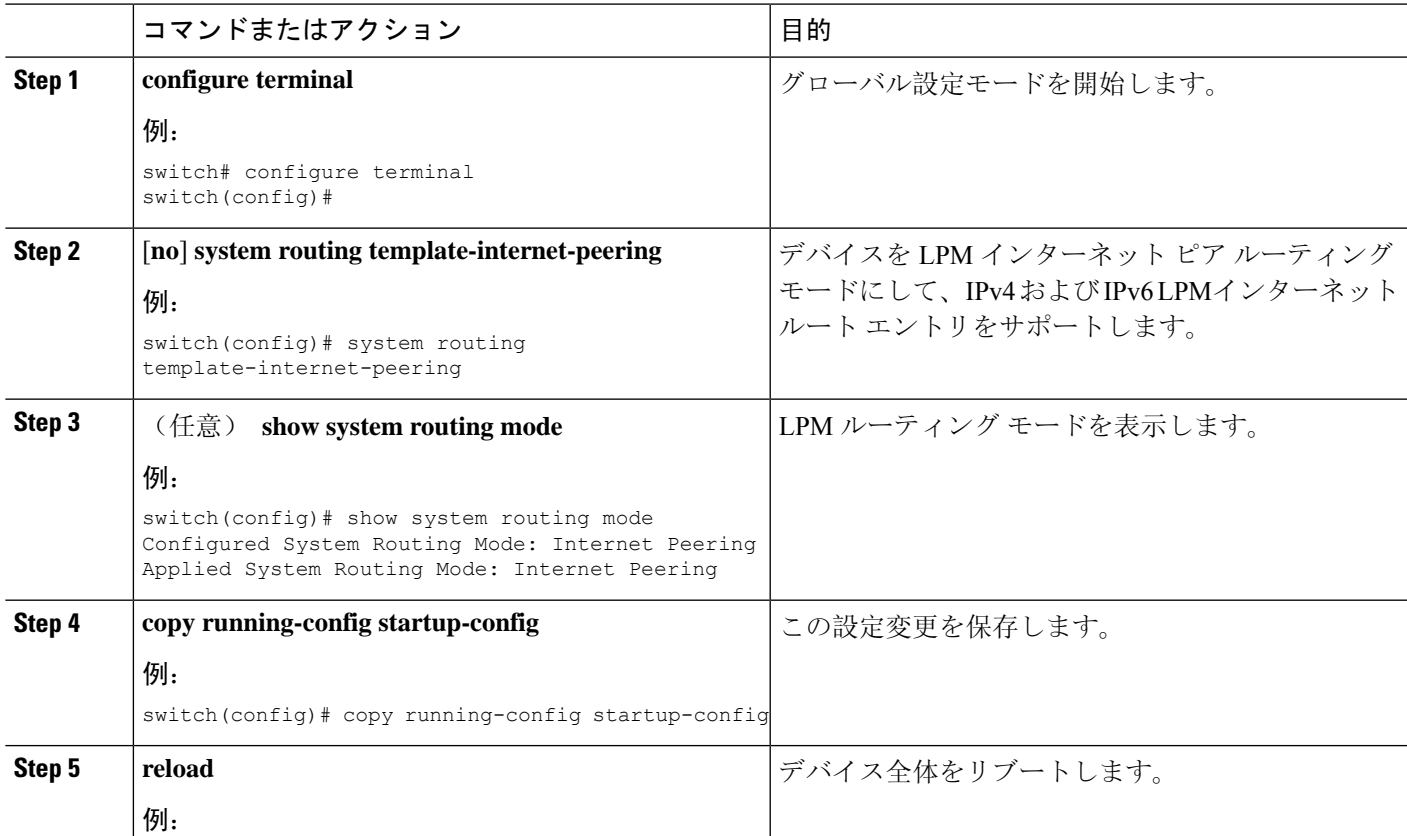

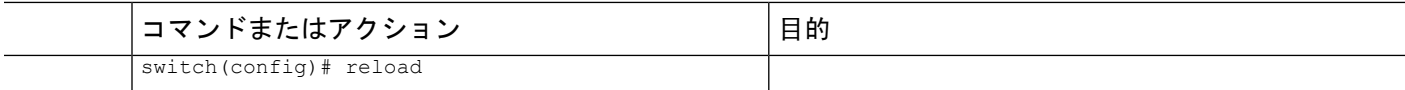

### **LPM** インターネット ピアリング ルーティング モードの追加設定

大規模ルーティング環境で LPM インターネット ピアリング ルーティング モードで Cisco Nexus スイッチを導入する場合、またはネクストホップ数が増加するルートの場合は、VDCリソーステ ンプレートで IPv4 のメモリ制限を増やす必要があります。

#### 手順の概要

- **1. configure terminal**
- **2.** (任意) **show routing ipv4 memory estimate routes routes next-hops hops**
- **3. vdc switch id id**
- **4. limit-resource u4route-mem minimum min-limit maximum max-limit**
- **5. exit**
- **6. copy running-config startup-config**
- **7. reload**

#### 手順の詳細

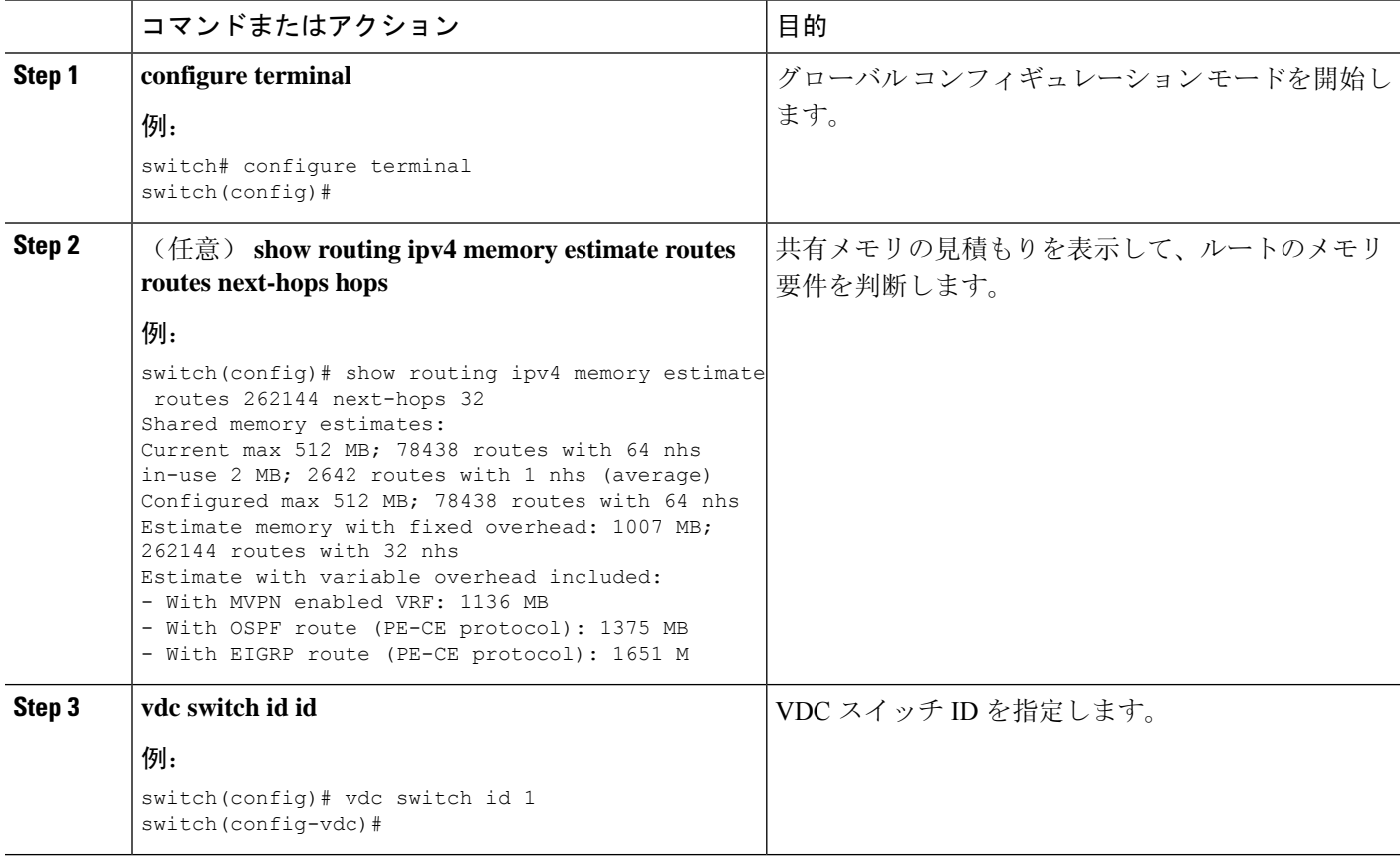

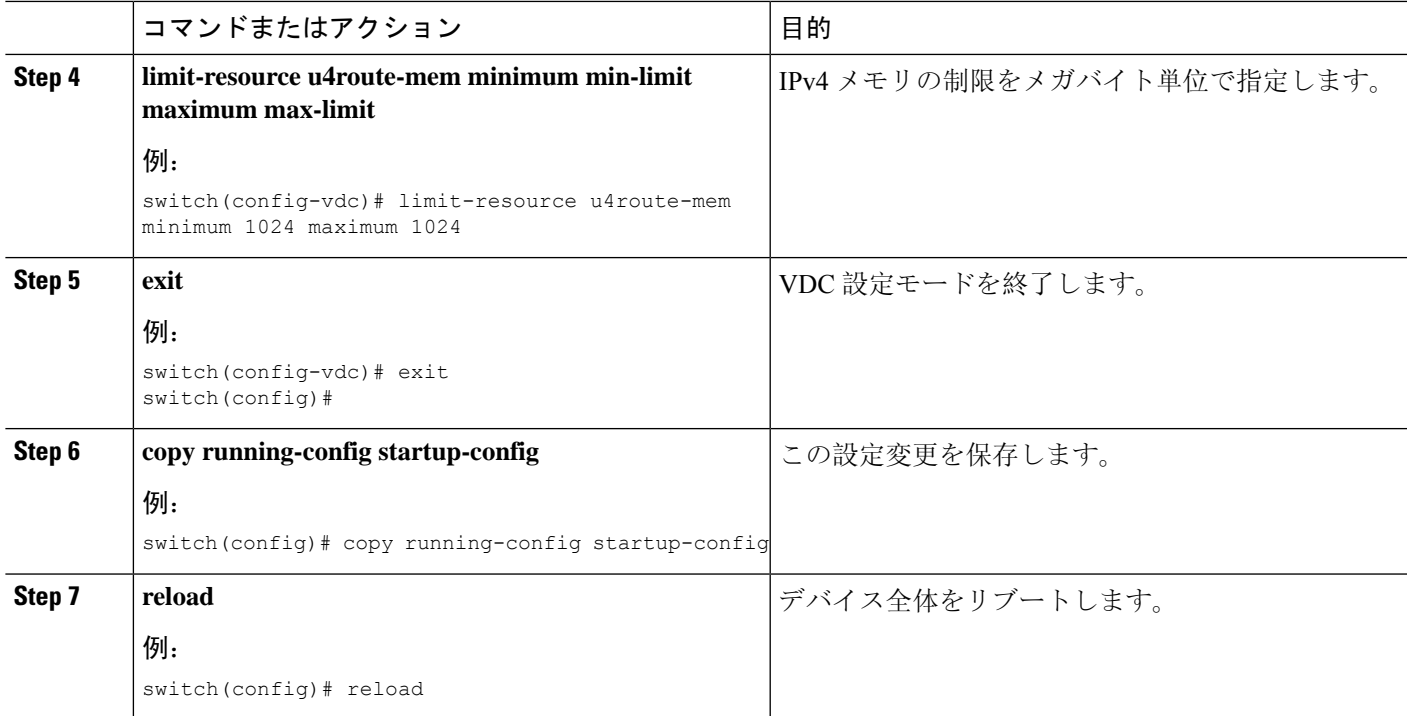

# **LPM** デュアルホスト ルーティング モードの設定(**Cisco Nexus 9200** お よび **9300-EX** プラットフォーム スイッチ)

より多くの LPM ルート エントリをサポートするために、LPM ヘビー ルーティング モードを設定 できます。このルーティングモードをサポートするのは、Cisco Nexus 9200および9300-EXプラッ トフォームスイッチと、9732C-EXラインカードを搭載したCisco Nexus 9508スイッチだけです。

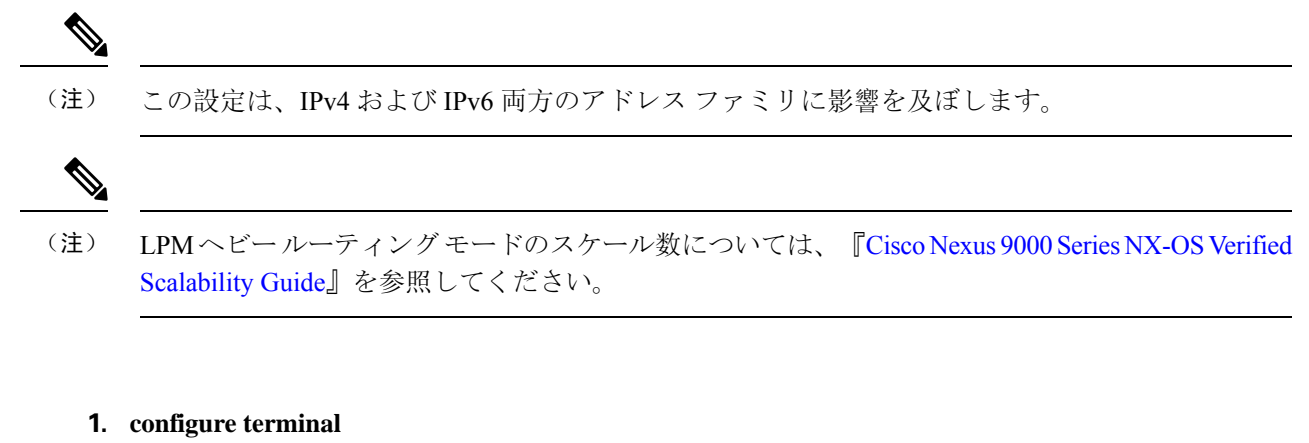

- **2.** [**no**] **system routing template-lpm-heavy**
- **3.** (任意) **show system routing mode**
- **4. copy running-config startup-config**
- **5. reload**

手順の概要

#### 手順の詳細

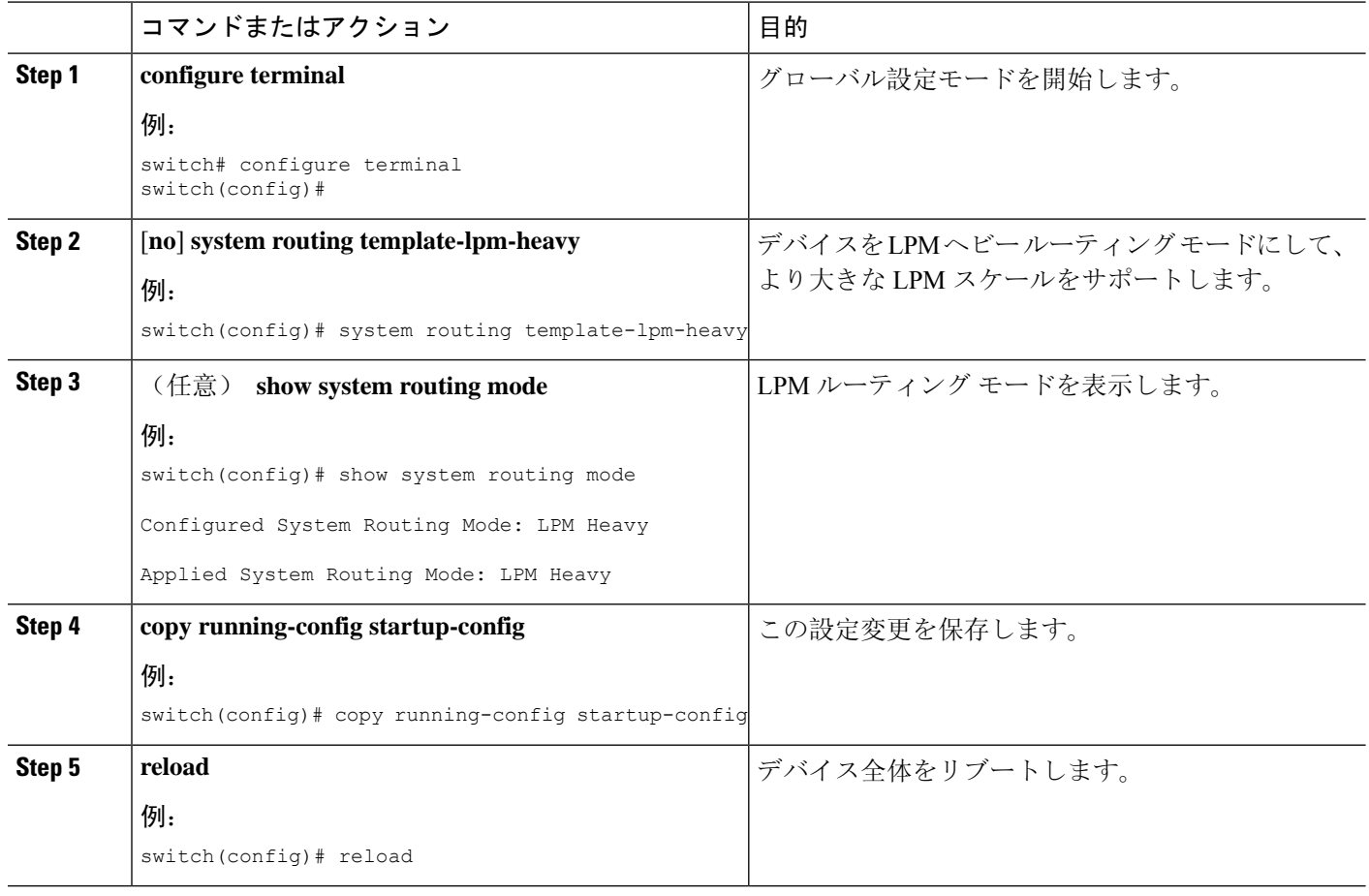

# **IPv6** 設定の確認

IPv6 設定を表示するには、次のいずれかの作業を行います。

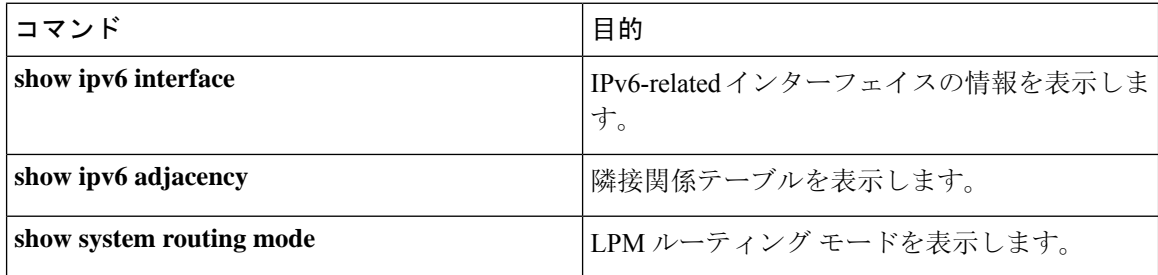

# **IPv6** の設定例

次の例は IPv6 の設定方法を示しています。

 $\overline{\phantom{a}}$ 

switch# **configure terminal** switch(config)# **interface ethernet 3/1** switch(config-if)# **ipv6 address 2001:db8::/64 eui64** switch(config-if)# **ipv6 nd reachable-time 10**

 $\mathbf I$ 

ı

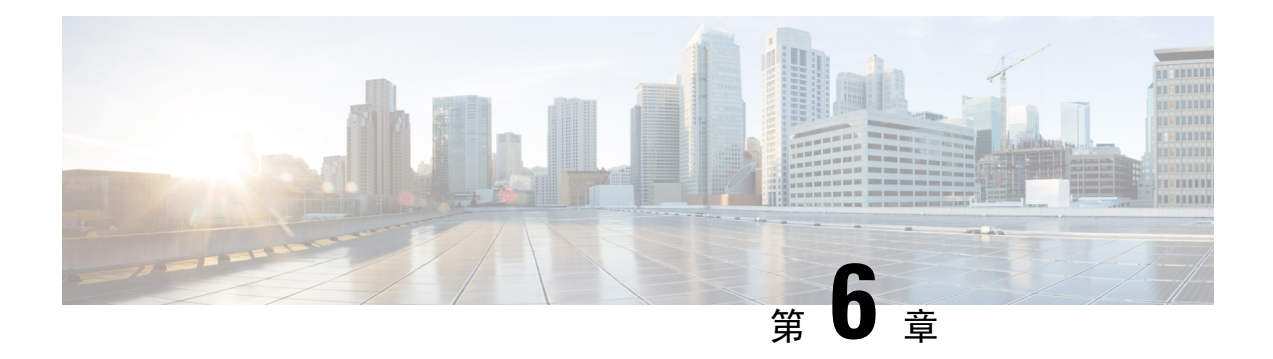

# **DNS** の設定

この章では、Cisco NX-OS デバイスのドメイン ネーム サーバ (DNS) クライアントを設定する手 順について説明します。

この章は、次の項で構成されています。

- DNS [クライアントについて](#page-124-0) (91 ページ)
- [高可用性](#page-125-0) (92 ページ)
- 仮想化[のサポート](#page-125-1) (92 ページ)
- DNS [クライアントの](#page-126-0)前提条件 (93 ページ)
- DNS [クライアントに](#page-126-1)関する注意事項と制約事項 (93 ページ)
- DNS [クライアントのデフォルト](#page-126-2)設定 (93 ページ)
- DNS [クライアントの](#page-126-3)設定 (93 ページ)

# <span id="page-124-0"></span>**DNS** クライアントについて

### **DNS** クライアントの概要

自分で名前の割り当てを管理していないネットワーク内のデバイスとの接続を、ネットワーク デ バイスが必要とする場合は、DNS を使用して、ネットワーク間でデバイスを特定する一意のデバ イス名を割り当てることができます。DNSは、階層方式を使用して、ネットワークノードのホス ト名を確立します。これにより、クライアントサーバ方式によるネットワークのセグメントのロー カル制御が可能となります。DNSシステムは、デバイスのホスト名をその関連するIPアドレスに 変換することで、ネットワーク デバイスを検出できます。

インターネット上のドメインは、組織のタイプや場所に基づく一般的なネットワークのグループ を表す命名階層ツリーの一部です。ドメイン名は、ピリオド(.)を区切り文字として使用して構 成されています。たとえば、シスコは、インターネットでは *com* ドメインで表される営利団体で あるため、そのドメイン名は*cisco.com*です。このドメイン内の特定のホスト名、たとえばファイ ル転送プロトコル(FTP)システムは *ftp.cisco.com* で識別されます。

### ネーム サーバ

ネームサーバはドメイン名の動向を把握し、自身が完全な情報を持っているドメインツリーの部 分を認識しています。ネームサーバは、ドメインツリーの他の部分の情報を格納している場合も あります。Cisco NX-OS 内の IP アドレスにドメイン名をマッピングするには、ホスト名を示し、 ネーム サーバを指定して、DNS サービスをイネーブルにする必要があります。

Cisco NX-OS では、スタティックに IP アドレスをドメイン名にマッピングできます。また、1 つ 以上のドメイン ネーム サーバを使用してホスト名の IP アドレスを見つけるよう、Cisco NX-OS を設定することもできます。

#### **DNS** の動作

ネーム サーバは、次に示すように、特定のゾーン内でローカルに定義されるホストの DNS サー バに対してクライアントが発行したクエリーを処理します。

- 権限ネーム サーバは、その権限ゾーン内のドメイン名を求める DNS ユーザ照会に、自身の ホスト テーブル内にキャッシュされた永久的なエントリを使用して応答します。照会で求め られているのが、自身の権限ゾーン内であるが、設定情報が登録されていないドメイン名の 場合、権限ネーム サーバはその情報が存在しないと応答します。
- 権限ネームサーバとして設定されていないネームサーバは、以前に受信した照会への返信か らキャッシュした情報を使用して、DNSユーザ照会に応答します。ゾーンの権限ネームサー バとして設定されたルータがない場合は、ローカルに定義されたホストを求めるDNSサーバ への照会には、正規の応答は送信されません。

ネームサーバは、特定のドメインに設定された転送パラメータおよびルックアップパラメータに 従って、DNS 照会に応答します(着信 DNS 照会を転送するか、内部的に生成された DNS 照会を 解決します)。

## <span id="page-125-1"></span><span id="page-125-0"></span>高可用性

Cisco NX-OS は、DNS クライアントのステートレス再起動をサポートしています。リブートまた はスーパーバイザ スイッチオーバーの後に、Cisco NX-OS は実行コンフィギュレーションを適用 します。

# 仮想化のサポート

Cisco NX-OS は、同じシステム上で動作する、DNS クライアントの複数インスタンスをサポート しています。DNSクライアントを設定できます。任意で、各仮想ルーティングおよび転送(VRF) インスタンスで、異なる DNS クライアント設定を使用できます。

# <span id="page-126-0"></span>**DNS** クライアントの前提条件

DNS クライアントには次の前提条件があります。

• ネットワーク上に DNS ネーム サーバが必要です。

# <span id="page-126-1"></span>**DNS** クライアントに関する注意事項と制約事項

DNS クライアントの設定時の注意事項および制約事項は、次のとおりです。

- DNS クライアントは特定の VRF に設定します。VRF を指定しない場合、Cisco NX-OS はデ フォルトの VRF を使用します。
- Cisco NX-OS リリース 7.0(3)I5(1) 以降、DNS は IPv6 アドレスをサポートします。

# <span id="page-126-2"></span>**DNS** クライアントのデフォルト設定

下記の表は、DNS クライアント パラメータのデフォルト設定の一覧です。

デフォルトの **DNS** クライアント パラメータ

| <b> パラメータ</b> | デフォルト        |
|---------------|--------------|
| DNS クライアント    | 有効 (Enabled) |

# <span id="page-126-3"></span>**DNS** クライアントの設定

## **DNS** クライアントの設定

ネットワーク上の DNS サーバを使用するよう、DNS クライアントを設定できます。

#### 始める前に

ネットワーク上にドメイン ネーム サーバがあることを確認します。

#### 手順の概要

- **1. configure terminal**
- **2. ip host** *name address1* [*address2... address6*]
- **3.** (任意) **ip domain-name** *name* [**use-vrf** *vrf-name*]
- **4.** (任意) **ip domain-list** *name* [**use-vrf** *vrf-name*]
- **5.** (任意) **ip name-server** *address1* [*address2... address6*] **[use-vrf** *vrf-name*]
- **6.** (任意) **ip domain-lookup**
- **7.** (任意) **show hosts**
- **8.** (任意) **copy running-config startup-config**

#### 手順の詳細

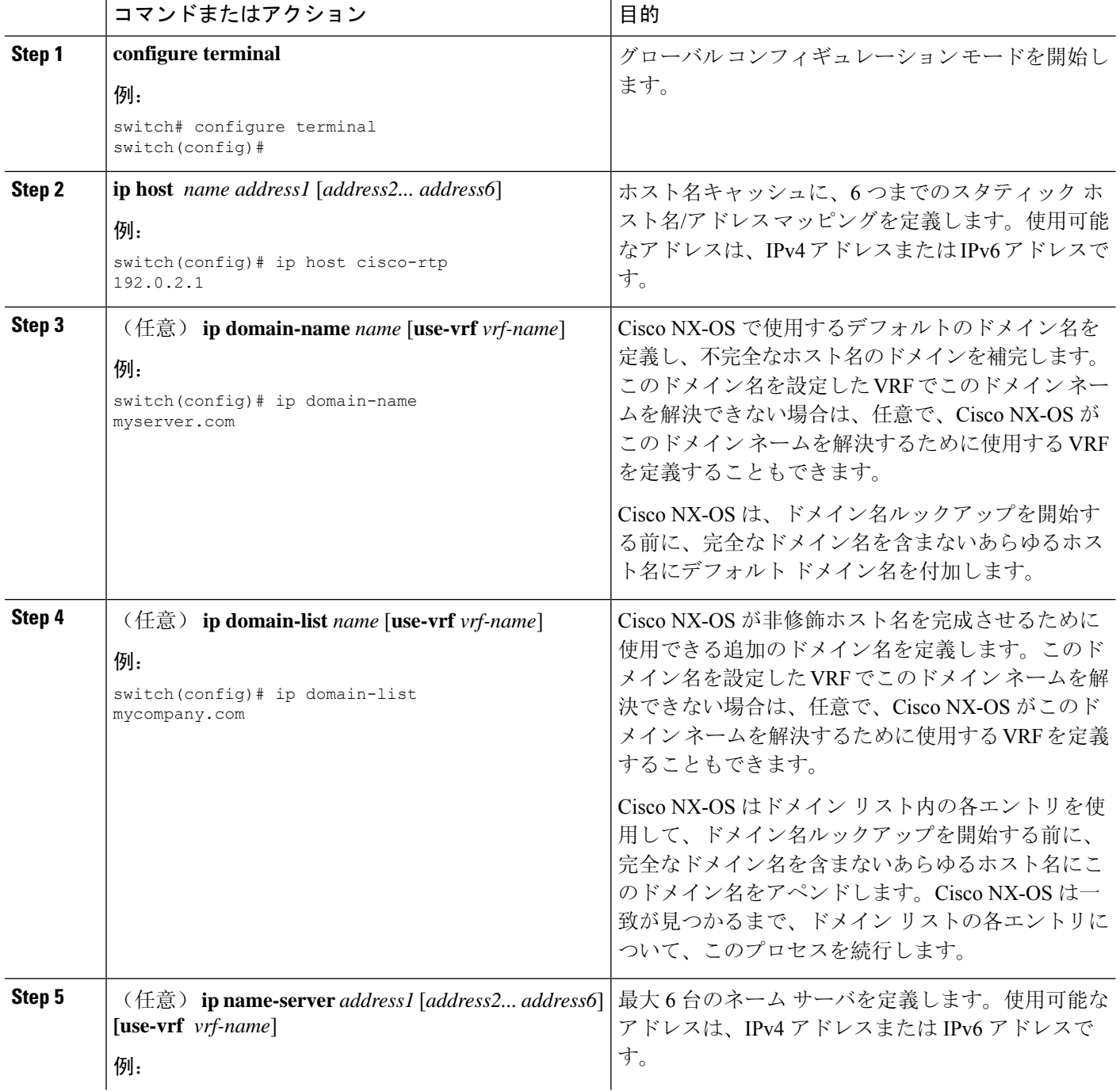

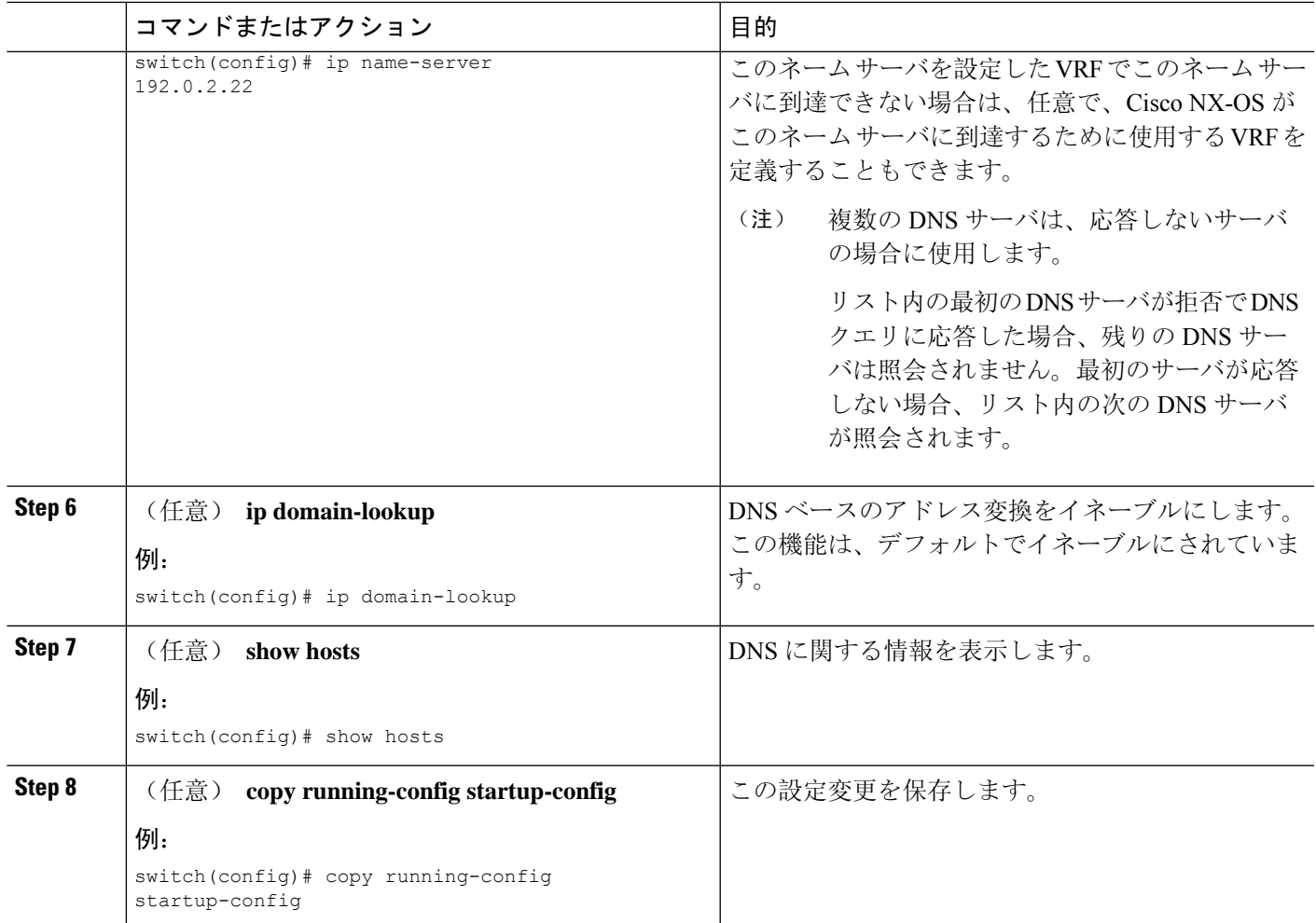

#### 例

次に、デフォルト ドメイン名を設定し、DNS ルックアップをイネーブルにする例を示し ます。

```
switch# configure terminal
```

```
switch(config)# ip domain-name cisco.com
switch(config)# ip name-server 192.0.2.1 use-vrf management
switch(config)# ip domain-lookup
switch(config)# copy running-config startup-config
```
## 仮想化の設定

VRF 内に DNS クライアントを設定できます。VRF コンフィギュレーション モードを使用しない 場合は、ご使用の DNS クライアント設定がデフォルト VRF に適用されます。

または、DNS クライアントを設定した VRF 以外の、指定した VRF をバックアップ VRF として使 用するよう、DNSクライアントを設定することもできます。たとえば、DNSクライアントを赤の VRF で設定していても、赤の VRF で DNS サーバに到達できない場合は、青の VRF を使用して DNS サーバと通信できます。

#### 始める前に

ネットワーク上にドメイン ネーム サーバがあることを確認します。

#### 手順の概要

- **1. configure terminal**
- **2. vrf context** *vrf-name*
- **3.** (任意) **ip domain-name** *name* [**use-vrf** *vrf-name*]
- **4.** (任意) **ip domain-list** *name* [**use-vrf** *vrf-name*]
- **5.** (任意) **ip name-server** *address1* [*address2... address6*] [**use-vrf** *vrf-name*]
- **6.** (任意) **show hosts**
- **7.** (任意) **copy running-config startup-config**

#### 手順の詳細

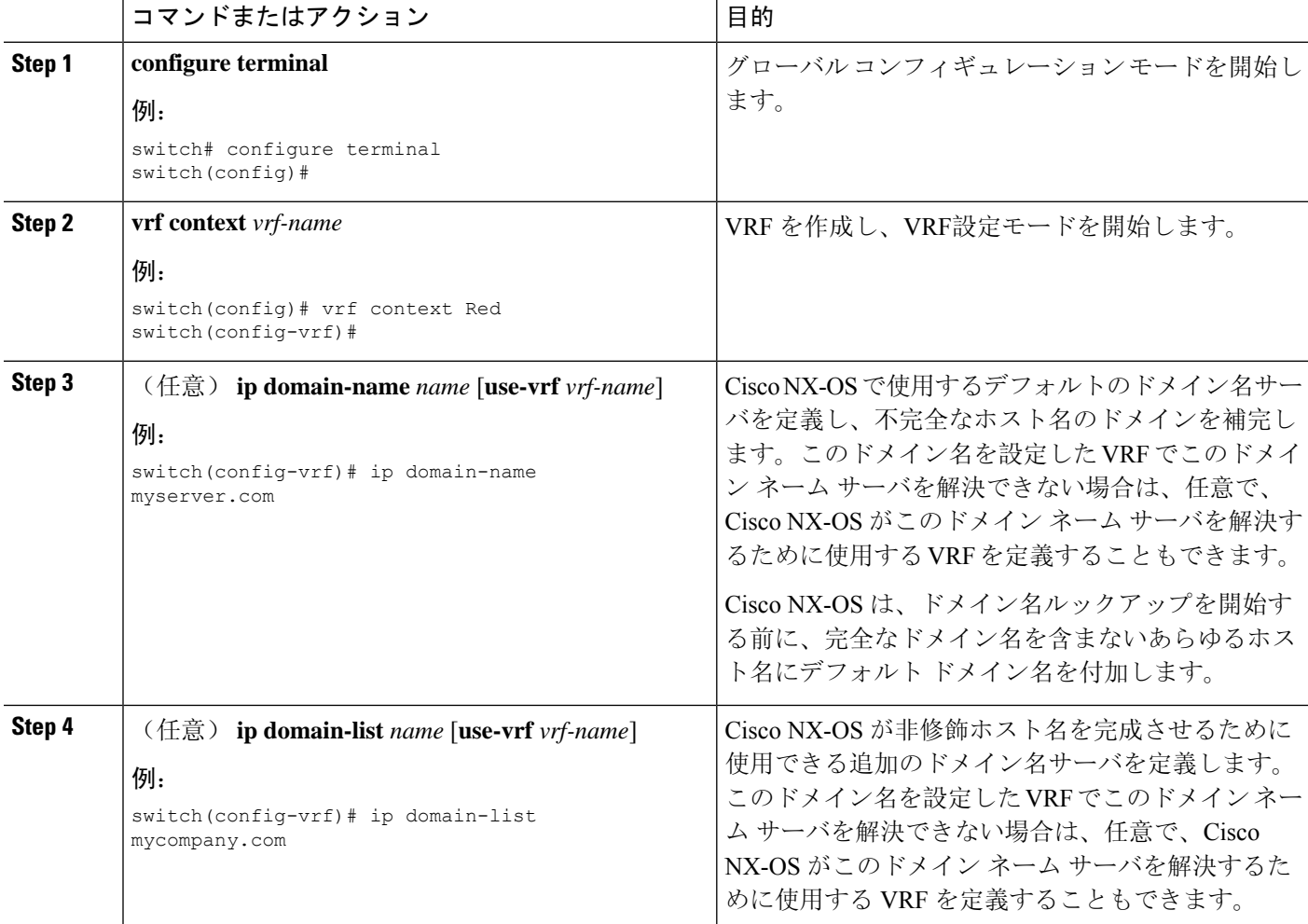

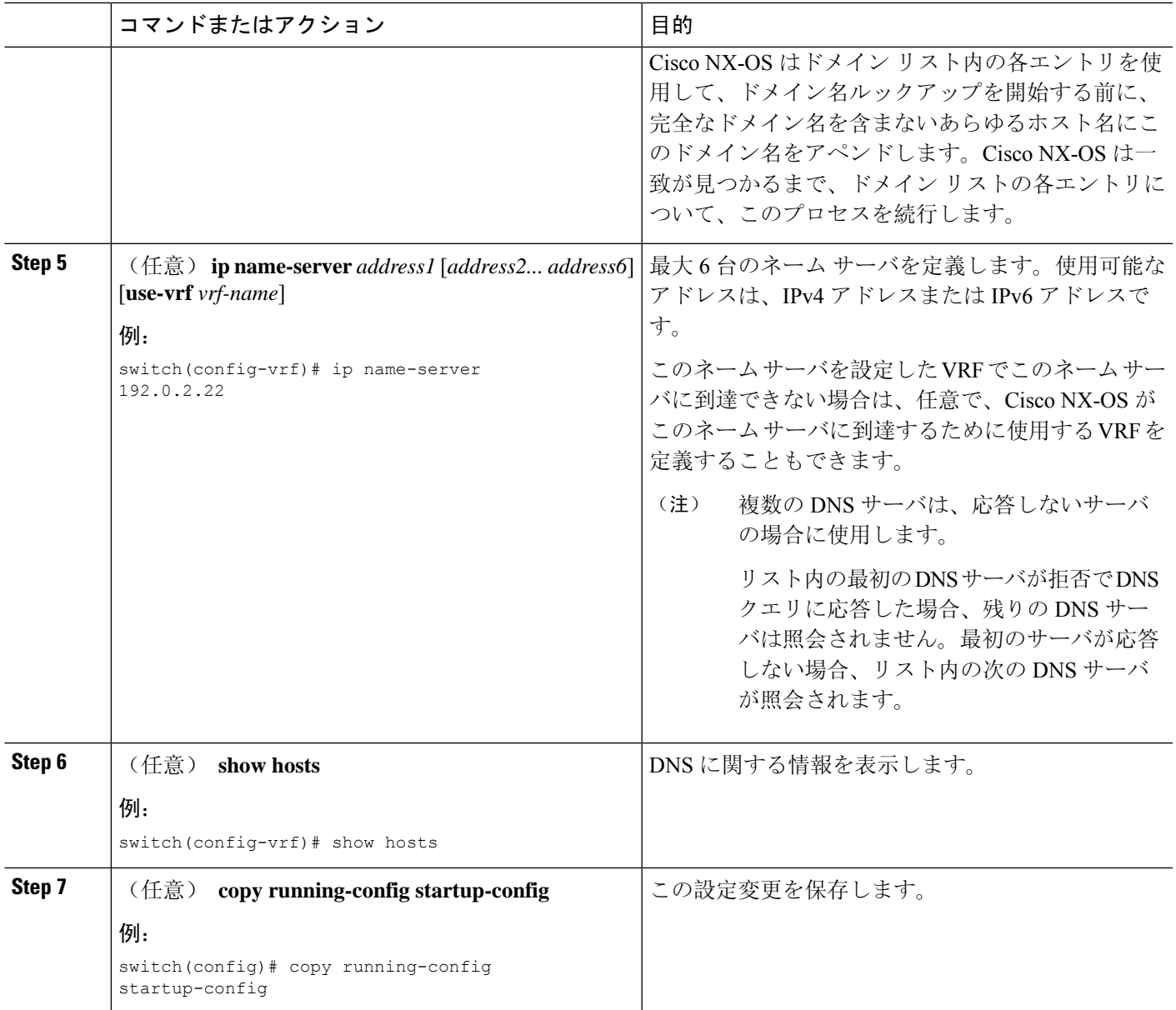

#### 例

```
次に、デフォルトドメインを設定し、VRF内のDNSルックアップを有効にする例を示し
ます。
```

```
switch# configure terminal
switch(config)# vrf context Red
switch(config-vrf)# ip domain-name cisco.com
switch(config-vrf)# ip name-server 192.0.2.1 use-vrf management
switch(config-vrf)# copy running-config startup-config
```
## **DNS** クライアントの設定の確認

DNS クライアントの設定を表示するには、次のいずれかの作業を行います。

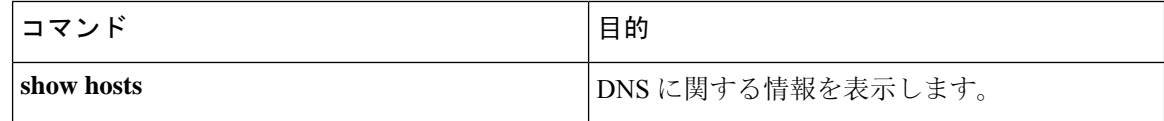

## **DNS** クライアントの設定例

次の例は、複数の代替ドメイン名があるドメイン リストの設定方法を示しています。

```
ip domain-list csi.com
ip domain-list telecomprog.edu
ip domain-list merit.edu
```
次に、ホスト名とアドレス間のマッピングプロセスを設定し、IPDNSベースの変換を指定する例 を示します。例では、ネーム サーバとデフォルトのドメイン名のアドレスを設定します。

```
ip domain-lookup
ip name-server 192.168.1.111 192.168.1.2
ip domain-name cisco.com
```
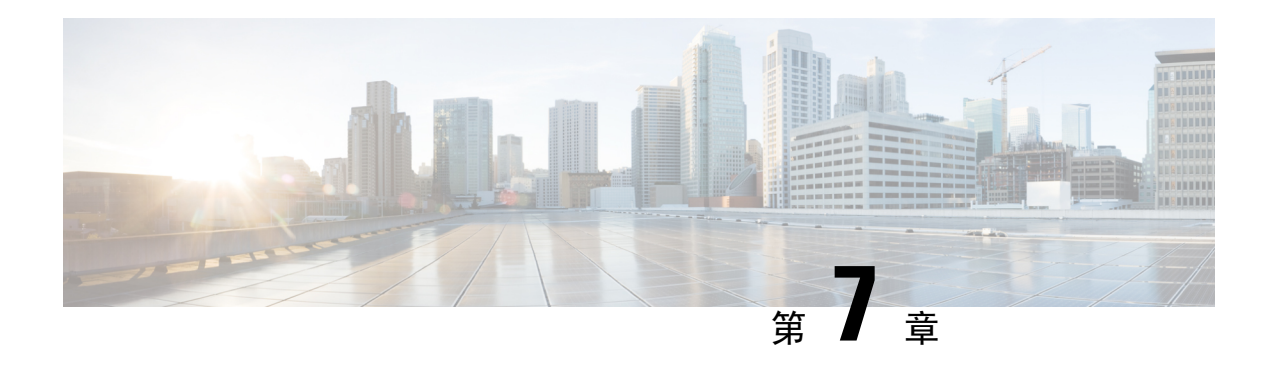

# **OSPFv2** の設定

この章では、Cisco NX-OS デバイスで IPv4 ネットワーク用の Open Shortest Path First version 2 (OSPFv2)を設定する方法について説明します。

この章は、次の項で構成されています。

- OSPFv2 [について](#page-132-0) (99 ページ)
- OSPFv2[およびユニキャスト](#page-139-0)RIB (106 ページ)
- 認証 (107 [ページ](#page-140-0))
- 高度な機能 (108 [ページ](#page-141-0))
- OSPFv2 の[前提条件](#page-146-0) (113 ページ)
- OSPFv2 の[注意事項](#page-146-1)および制約事項 (113 ページ)
- OSPFv2[のデフォルト](#page-148-0)設定 (115 ページ)
- 基本的な [OSPFv2](#page-148-1) の設定 (115 ページ)
- 高度な[OSPFv2](#page-160-0)の設定 (127 ページ)
- [OSPFv2](#page-187-0) 設定の確認 (154 ページ)
- OSPFv2 [のモニタリング](#page-189-0) (156 ページ)
- [OSPFv2](#page-189-1) の設定例 (156ページ)
- その他の[参考資料](#page-190-0) (157 ページ)

## <span id="page-132-0"></span>**OSPFv2** について

OSPFv2 は、IPv4 ネットワーク用 IETF リンクステート プロトコルです([「リンクステート](#page-53-0) プロ [トコル](#page-53-0)」の項を参照)。OSPFv2ルータは、helloパケットと呼ばれる特別なメッセージを各OSPF 対応インターフェイスに送信して、ほかの OSPFv2 隣接ルータを探索します。ネイバー ルータが 発見されると、この 2 台のルータは hello パケットの情報を比較して、両者の設定に互換性のある かどうかを判定します。これらの隣接ルータは隣接を確立しようとします。つまり、両者のリン クステート データベースを同期させて、確実に同じ OSPFv2 ルーティング情報を持つようにしま す。隣接ルータは、各リンクの稼働状態に関する情報、リンクのコスト、およびその他のあらゆ るネイバー情報を含むリンクステート アドバタイズメント(LSA)を共有します。これらのルー タはその後、受信した LSA をすべての OSPF 対応インターフェイスにフラッディングします。こ れにより、すべての OSPFv2 ルータのリンクステート データベースが最終的に同じになります。

すべての OSPFv2 ルータのリンクステート データベースが同じになると、ネットワークは収束し ます([「コンバージェンス」](#page-49-0)を参照)。その後、各ルータは、ダイクストラの最短パス優先(SPF) アルゴリズムを使用して、自身のルート テーブルを構築します。

OSPFv2 ネットワークは、複数のエリアに分割できます。ルータは、ほとんどの LSA を 1 つのエ リア内だけに送信するため、OSPF 対応ルータの CPU とメモリの要件が緩やかになります。

OSPFv2 は IPv4 をサポートし、OSPFv3 は IPv6 をサポートしています。詳細については、[OSPFv3](#page-192-0) の設定 (159 [ページ](#page-192-0))を参照してください。

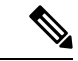

Cisco NX-OS 上の OSPFv2 は、RFC 2328 をサポートしています。この RFC では、ルート サマリー コストの計算に、RFC1583 で使用する計算と互換性がない別の方法が導入されました。また RFC 2328 では、AS-external パスに対して異なる選択基準が導入されました。すべてのルータが同じ RFCをサポートしていることを確認することが重要です。RFC。RFC1583にのみ準拠しているルー タがネットワークに含まれる場合は、**rfc1583compatibility**コマンドを使用します。デフォルトで サポートされている OSPFv2 用の RFC 標準は、Cisco NX-OS と Cisco IOS とで異なる場合があり ます。値が同じになるように設定するには、調整が必要です。詳細については、「[OSPF](#page-189-2) RFC 互 換[モードの](#page-189-2)例」の項を参照してください。 (注)

## **Hello** パケット

OSPFv2ルータは、すべてのOSPF対応インターフェイスにhelloパケットを定期的に送信します。 ルータがこの hello パケットを送信する頻度は、インターフェイスごとに設定された hello 間隔に より決定されます。OSPFv2 は、hello パケットを使用して、次のタスクを実行します。

- ネイバー探索
- キープアライブ
- 双方向通信
- 指定[ルータ](#page-135-0)の選定(「指定ルータ」セクションを参照してください)

hello パケットには、リンクの OSPFv2 コスト割り当て、hello 間隔、送信元ルータのオプション機 能など、送信元の OSPFv2 インターフェイスとルータに関する情報が含まれます。これらの hello パケットを受信する OSPFv2 インターフェイスは、設定に受信インターフェイスの設定との互換 性があるかどうかを判定します。互換性のあるインターフェイスはネイバーと見なされ、ネイバー テーブルに追加されます(「[ネイバー](#page-134-0)情報」の項を参照してください)。

hello パケットには、送信元インターフェイスが通信したルータのルータ ID のリストも含まれま す。受信インターフェイスが、このリストで自身の ID を見つけた場合は、2 つのインターフェイ ス間で双方向通信が確立されます。

OSPFv2 は、hello パケットをキープアライブ メッセージとして使用して、ネイバーが通信を継続 中であるかどうかを判定します。ルータが設定されたデッド間隔(通常は hello 間隔の倍数)で helloパケットを受信しない場合、そのネイバーはローカルネイバーテーブルから削除されます。

### <span id="page-134-0"></span>ネイバー情報

ネイバーであると見なされるようにするには、リモート インターフェイスと互換性があるよう に、OSPFv2 インターフェイスを設定しておく必要があります。この 2 つの OSPFv2 インターフェ イスで、次の基準が一致している必要があります。

- hello 間隔
- デッド間隔
- エリア ID(「[エリア」](#page-136-0)の項を参照)
- 認証
- オプション機能
- 一致する場合は、次の情報がネイバー テーブルに入力されます。
	- •ネイバー ID: ネイバーのルータ ID。
	- プライオリティ:ネイバーのプライオリティサリティは、[指](#page-135-0)定ルータの選定(「指 定[ルータ」](#page-135-0)を参照)に使用されます。
	- 状態:ネイバーから通信があったか、双方向通信の確立処理中であるか、リンクステート情 報を共有しているか、または完全な隣接関係が確立されたかを示します。
	- デッド タイム:このネイバーから最後の hello パケットを受信した後に経過した時間を示し ます。
	- IP アドレス:ネイバーの IP アドレス。
	- 指定ルータ:ネイバーが指定ルータ、またはバックアップ指定ルータとして宣言されたかど うかを示します(指定[ルータを](#page-135-0)参照)。
	- ローカルインターフェイス:このネイバーのhelloパケットを受信したローカルインターフェ イス。

### 隣接関係

すべてのネイバーが隣接関係を確立するわけではありません。ネットワーク タイプと確立された 指定ルータに応じて、完全な隣接関係を確立して、すべてのネイバーとLSAを共有するものと、 そうでないものがあります。詳細については、「指定[ルータ](#page-135-0)」セクションを参照してください。

隣接関係は、OSPF のデータベース説明(DD)パケット、リンク状態要求(LSR)パケット、お よびリンク状態更新(LSU)パケットを使用して確立されます。データベース説明パケットには、 ネイバーのリンクステート データベースからの LSA ヘッダーが含まれます([「リンクステート](#page-138-0) [データベース](#page-138-0) 」の項を参照)。ローカル ルータは、これらのヘッダーを自身のリンクステート データベースと比較して、新規のLSAか、更新されたLSAかを判定します。ローカルルータは、 新規または更新の情報を必要とする各 LSA について、リンク状態要求(LSR)パケットを送信し

ます。ネイバーは LSU パケットで応答します。このパケット交換は、両方のルータのリンクス テート情報が同じになるまで継続します。

### <span id="page-135-0"></span>指定ルータ

複数のルータを含むネットワークは、OSPF 特有の状況です。すべてのルータがネットワークで LSA をフラッディングした場合は、同じリンクステート情報が複数の送信元から送信されます。 ネットワークのタイプによっては、OSPFv2 は指定ルータ(DR)という 1 台のルータを使用して LSA のフラッディングを制御し、OSPFv2 の残りの部分に対してネットワークを代表する役割を させる場合があります(「[エリア」](#page-136-0)の項を参照)。DR がダウンした場合、OSPFv2 はバックアッ プ指定ルータ(BDR)を選択します。DR がダウンすると、OSPFv2 はこの BDR を使用します。

ネットワーク タイプは次のとおりです。

- ポイントツーポイント: 2 台のルータ間にのみ存在するネットワーク。ポイントツーポイン ト ネットワーク上の全ネイバーは隣接関係を確立し、DR は存在しません。
- ブロードキャスト:ブロードキャストトラフィックが可能なイーサネットなどの共有メディ ア上で通信できる複数のルータを持つネットワーク。OSPFv2 ルータは DR および BDR を確 立し、これらにより、ネットワーク上の LSA フラッディングを制御します。OSPFv2 は、よ く知られている IPv4 マルチキャスト アドレス 224.0.0.5 および MAC アドレス 0100.5300.0005 を使用して、ネイバーと通信します。

DRとBDRは、helloパケット内の情報に基づいて選択されます。インターフェイスはhelloパケッ トの送信時に、どれが DR および BDR かわかっている場合は、優先フィールドと、DR および BDR フィールドを設定します。ルータは、hello パケットの DR および BDR フィールドで宣言さ れたルータと優先フィールドに基づいて、選定手順を実行します。最終的に OSPFv2 は、最も大 きいルータ ID を DR および BDR として選択します。

他のルータはすべてDRおよびBDRと隣接関係を確立し、IPv4マルチキャストアドレス224.0.0.6 を使用して、LSA 更新情報を DR と BDR に送信します。次の図は、すべてのルータと DR との隣 接関係を示しています。

DR は、ルータ インターフェイスに基づいています。1 つのネットワークの DR であるルータは、 別のインターフェイス上の他のネットワークの DR となることはできません。

図 **16 :** マルチアクセス ネットワークの **DR**

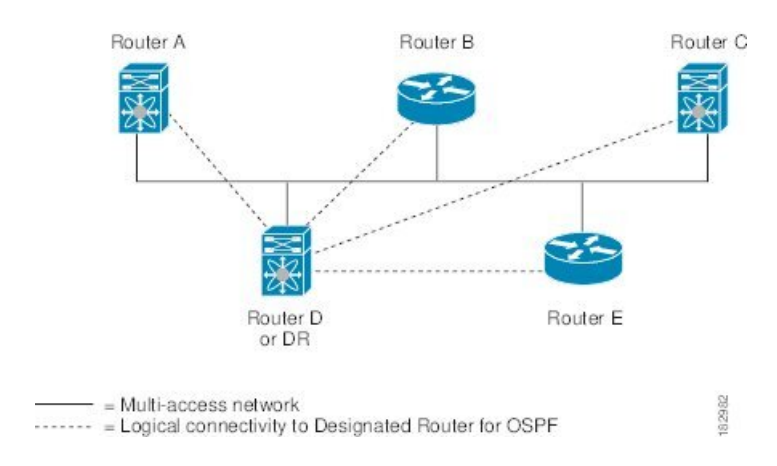

### <span id="page-136-0"></span>エリア

OSPFv2 ネットワークを複数のエリアに分割すると、ルータに要求される OSPFv2 の CPU とメモ リに関する要件を制限できます。エリアとは、ルータの論理的な区分で、OSPFv2ドメイン内にリ ンクして別のサブドメインを作成します。LSA フラッディングはエリア内でのみ発生し、リンク ステート データベースはエリア内のリンクにのみ制限されます。定義されたエリア内のインター フェイスには、エリア ID を割り当てることができます。エリア ID は、10.2.3.1 などの、数字また はドット付き 10 進表記で入力できる 32 ビット値です。

Cisco NX-OS は常にドット付き 10 進表記でエリアを表示します。

OSPFv2 ネットワーク内に複数のエリアを定義する場合は、0 という予約されたエリア ID を持つ バックボーン エリアも定義する必要があります。エリアが複数ある場合は、1 台以上のルータが エリア境界ルータ(ABR)となります。図では、ABRがバックボーンエリアと他の1つ以上の定 義済みエリアの両方に接続する方法を示します。

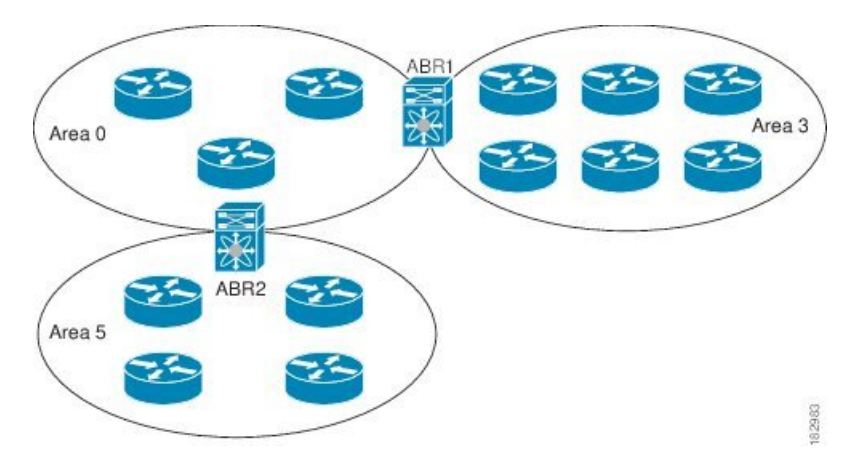

図 **<sup>17</sup> : OSPFv2** エリア

ABR には、接続するエリアごとに個別のリンクステート データベースがあります。ABR は、接 続したエリアの1つからバックボーン エリアにネットワーク集約 (タイプ3) LSA (「[ルート](#page-143-0)集 [約](#page-143-0)」セクションを参照)を送信します。バックボーン エリアは、1 つのエリアに関する集約情報 を別のエリアに送信します。OSPFv2エリア図に、エリア0が、エリア5に関する集約情報をエリ ア 3 に送信しています。

OSPFv2 では、自律システム境界ルータ(ASBR)という、もう1つのルータ タイプも定義されて います。このルータは、OSPFv2エリアを別の自律システムに接続します。自律システムとは、単 一の技術的管理エンティティにより制御されるネットワークです。OSPFv2は、そのルーティング 情報を別の自律システムに再配布したり、再配布されたルートを別の自律システムから受信した りできます。詳細については、「高度な[機能](#page-141-0)」のセクションを参照してください。

## <span id="page-137-0"></span>リンクステート アドバタイズメント

OSPFv2 はリンクステート アドバタイズメント(LSA)を使用して、固有のルーティング テーブ ルを構築します。

### リンクステート アドバタイズメント タイプ

OSPFv2 はリンクステート アドバタイズメント(LSA)を使用して、固有のルーティング テーブ ルを構築します。

次の表に、Cisco NX-OS でサポートされる LSA タイプを示します。

#### 表 **22 :** 表 **5-1 LSA** タイプ

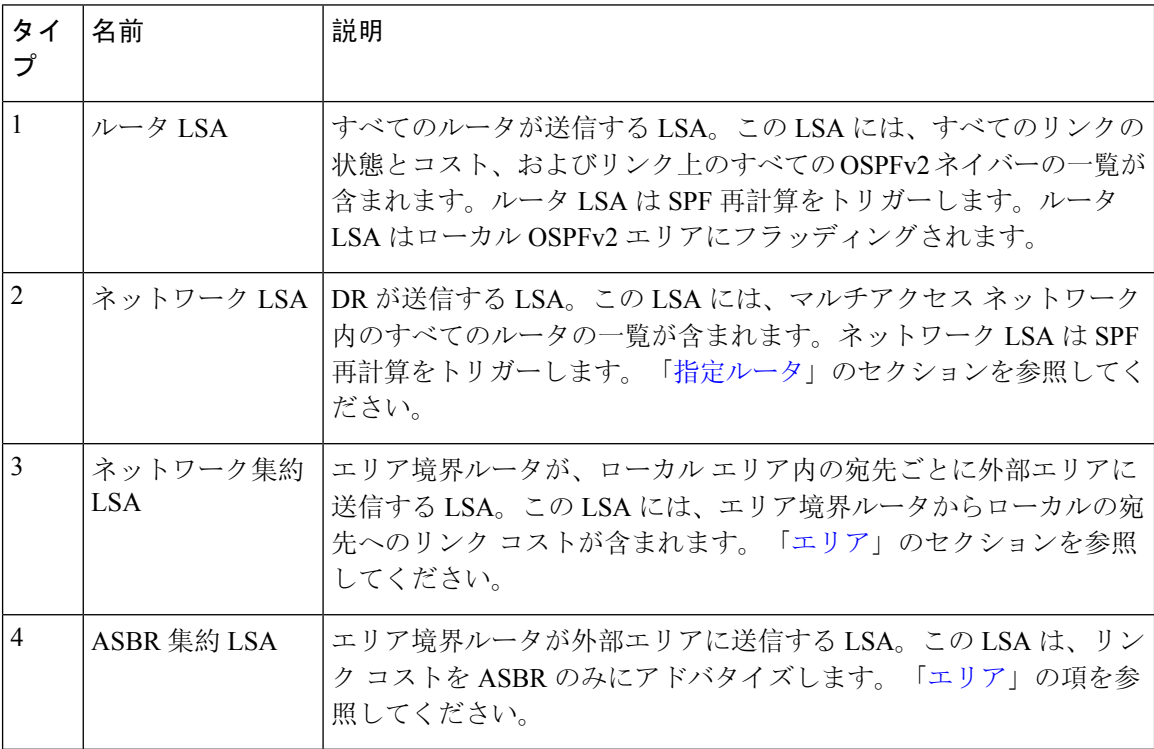

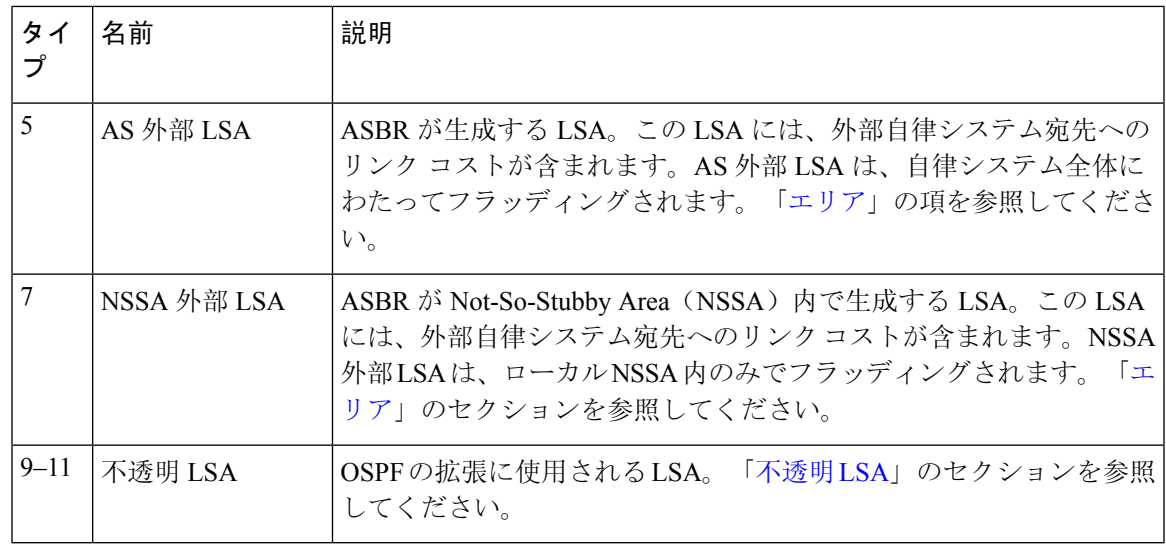

#### リンク コスト

各 OSPFv2 インターフェイスは、リンク コストを割り当てられています。このコストは任意の数 字です。デフォルトでは、Cisco NX-OS が、設定された参照帯域幅をインターフェイス帯域幅で 割った値をコストとして割り当てます。デフォルトでは、参照帯域幅は 40 Gbps です。リンク コ ストは各リンクに対して、LSA 更新情報で伝えられます。

### <span id="page-138-1"></span>フラッディングと **LSA** グループ ペーシング

OSPFv2 ルータは LSA を受信すると、その LSA をすべての OSPF 対応インターフェイスに転送 し、この情報を使用して OSPFv2 エリアをフラッディングします。この LSA フラッディングによ り、ネットワーク内のすべてのルータが同じルーティング情報を持つことが保証されます。LSA フラッディングは、OSPFv2 エリアの設定により異なります(「 [エリア](#page-136-0) 」を参照)。LSA は、リ ンクステート リフレッシュ時間に基づいて(デフォルトでは 30 分ごとに)フラッディングされ ます。各 LSA には、リンクステート リフレッシュ時間が設定されています。

ネットワークの LSA 更新情報のフラッディング レートは、LSA グループ ペーシング機能を使用 して制御できます。LSAグループペーシングにより、CPUまたはバッファの高い使用率を低下さ せることができます。この機能により、同様のリンクステートリフレッシュ時間を持つLSAがグ ループ化されるため、OSPFv2 で、複数の LSA を 1 つの OSPFv2 更新メッセージにまとめること が可能となります。

デフォルトでは、相互のリンクステート リフレッシュ時間が 10 秒以内の LSA が、同じグループ に入れられます。この値は、大規模なリンクステート データベースでは低く、小規模のデータ ベースでは高くして、ネットワーク上の OSPFv2 負荷を最適化する必要があります。

#### <span id="page-138-0"></span>リンクステート データベース

各ルータは、OSPFv2ネットワーク用のリンクステートデータベースを保持しています。このデー タベースには、収集されたすべてのLSAが含まれ、ネットワークを通過するすべてのルートに関 する情報が格納されます。OSPFv2は、この情報を使用して、各宛先への最適パスを計算し、この 最適パスをルーティング テーブルに入力します。

MaxAge と呼ばれる設定済みの時間間隔で受信された LSA 更新情報がまったくない場合は、リン クステート データベースから LSA が削除されます。ルータは、LSA を 30 分ごとに繰り返してフ ラッディングし、正確なリンクステート情報が期限切れで削除されるのを防ぎます。CiscoNX-OS は、LSAグルーピング機能をサポートし、同時にすべてのLSAが更新されないようにします。詳 細については、「[フラッディングと](#page-138-1) LSA グループ ペーシング 」のセクションを参照してくださ い。

#### <span id="page-139-1"></span>不透明 **LSA**

不透明LSAにより、OSPF機能の拡張が可能となります。不透明LSAは、標準LSAヘッダーと、 それに続くアプリケーション固有の情報で構成されます。この情報は、OSPFv2または他のアプリ ケーションにより使用される場合があります。OSPFv2は、OSPFv2グレースフルリスタート機能 をサポートするために Opaque LSA を使用します(「高可用性[およびグレースフル](#page-144-0) リスタート」 セクションを参照)。次のような 3 種類の不透明 LSA タイプが定義されています。

- LSA タイプ 9: ローカル ネットワークにフラッディングされます。
- LSA タイプ 10:ローカル エリアにフラッディングされます。
- LSA タイプ 11: ローカル自律システムにフラッディングされます。

# <span id="page-139-0"></span>**OSPFv2**およびユニキャスト**RIB**

OSPFv2 は、リンクステート データベースでダイクストラの SPF アルゴリズムを実行します。こ のアルゴリズムにより、パス上の各リンクのリンク コストの合計に基づいて、各宛先への最適な パスが選択されます。そして、選択された各宛先への最短パスが OSPFv2 ルート テーブルに入力 されます。OSPFv2 ネットワークが収束すると、このルート テーブルはユニキャスト RIB にデー タを提供します。OSPFv2 はユニキャスト RIB と通信し、次の動作を行います。

- ルートの追加または削除
- 他のプロトコルからのルートの再配布への対応
- 変更されていない OSPFv2 ルートの削除およびスタブ ルータ アドバタイズメントを行うため のコンバージェンス更新情報の提供(「OSPFv2[スタブルータアドバタイズメント](#page-145-0)」セクショ ンを参照)

さらにOSPFv2は、変更済みダイクストラアルゴリズムを実行して、集約および外部(タイプ3、 4、5、7)LSA の変更の高速再計算を行います。

## <span id="page-140-0"></span>認証

OSPFv2メッセージに認証を設定することで、ネットワークでの不正なルーティング更新や無効な ルーティング更新を防止できます。Cisco NX-OS は次の 2 つの認証方法をサポートします。

- 簡易パスワード認証
- MD5 認証ダイジェスト

OSPFv2 認証は、OSPFv2 エリアに対して、またはインターフェイスごとに設定できます。

### 簡易パスワード認証

簡易パスワード認証では、OSPFv2 メッセージの一部として送信された単純なクリア テキストの パスワードを使用します。受信 OSPFv2 ルータが OSPFv2 メッセージを有効なルート更新情報と して受け入れるには、同じクリア テキスト パスワードで設定されている必要があります。パス ワードがクリア テキストであるため、ネットワーク上のトラフィックをモニタできるあらゆる ユーザがパスワードを入手できます。

### 暗号化認証

暗号化認証では、暗号化されたパスワードをOSPFv2認証に使用します。トランスミッタは、送信 するパケットとキー文字列を使用してコードを計算し、そのコードとキーIDをパケットに挿入し て、パケットを送信します。受信側は、受信したパケットとローカルに設定されたキーストリン グ(パケット内のキーIDに対応)を使用してコードをローカルに計算することにより、パケット 内のコードを検証します。

メッセージダイジェスト 5 (MD5) とハッシュベースのメッセージ認証コードセキュアハッシュ アルゴリズム(HMAC-SHA)暗号化認証の両方がサポートされています。

#### **MD5** 認証

OSPFv2 メッセージを認証するには、MD5 認証を使用する必要があります。そのためには、ロー カルルータとすべてのリモートOSPFv2ネイバーが共有するパスワードを設定します。CiscoNX-OS は各 OSPFv2 メッセージに対して、メッセージと暗号化されたパスワードに基づく MD5 一方向 メッセージダイジェストを作成します。インターフェイスはこのダイジェストをOSPFv2メッセー ジとともに送信します。受信する OSPFv2 ネイバーは、同じ暗号化パスワードを使用して、この ダイジェストを確認します。メッセージが変更されていない場合はダイジェストの計算が同一で あるため、OSPFv2 メッセージは有効と見なされます。

MD5 認証には、ネットワークでのメッセージの再送を防ぐための、各 OSPFv2 メッセージのシー ケンス番号が含まれます。

#### **HMAC-SHA** 認証

Cisco NX-OS リリース 7.0(3)I3(1)以降、OSPFv2 は RFC 5709 をサポートしており、MD5 よ りも高いセキュリティを提供する HMAC-SHA アルゴリズムを使用できます。HMAC-SHA-1、 HMAC-SHA-256、HMAC-SHA-384。および HMAC-SHA-512 アルゴリズムは、OSPFv2認証でサ ポートされます。

## <span id="page-141-0"></span>高度な機能

Cisco NX-OS は、ネットワークでの OSPFv2 の可用性やスケーラビリティを向上させる、高度な OSPFv3 機能をサポートしています。

### スタブ エリア

エリアをスタブ エリアにすると、エリアでフラッディングされる外部ルーティング情報の量を制 限できます。スタブエリアとは、AS外部(タイプ5)LSA([リンクステートアドバタイズメント](#page-137-0) (104 [ページ](#page-137-0))の項を参照)が許可されないエリアです。これらの LSA は通常、外部ルーティン グ情報を伝播するためにローカル自律システム全体でフラッディングされます。スタブ エリアに は、次の要件があります。

- スタブ エリア内のすべてのルータはスタブ ルータです。「スタブ [ルーティング」](#page-50-0)の項を参 照してください。
- スタブ エリアには ASBR ルータは存在しません。
- スタブ エリアには仮想リンクを設定できません。

次の図には、外部 AS に到達するためにエリア 0.0.0.10 内のすべてのルータが ABR を通過する必 要のある OSPFv2 AS の例を示します。エリア 0.0.0.10 は、スタブ エリアとして設定できます。

#### 図 **18 :** スタブ エリア

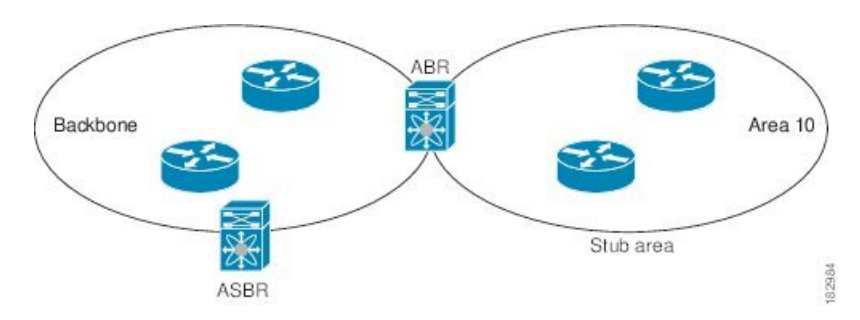

スタブエリアは、外部自律システムへのバックボーンエリアを通過する必要のあるすべてのトラ フィックにデフォルト ルートを使用します。IPv4 の場合のデフォルト ルートは 0.0.0.0 です。

### **Not So Stubby Area**

Not-So-Stubby Area(NSSA)は、スタブ エリアに似ていますが、NSSA では、再配布を使用して NSSA内で自律システム外部ルートをインポートできる点が異なります。NSSA ASBR はこれらの ルートを再配布し、NSSA外部(タイプ7)LSAを生成してNSSA全体でフラッディングします。 または、NSSA を他のエリアに接続する ABR を設定することにより、この NSSA 外部 LSA を AS 外部(タイプ 5)LSA に変換することもできます。こうすると、ABR は、これらの AS 外部 LSA を OSPFv2 自律システム全体にフラッディングします。変換中は集約とフィルタリングがサポー トされます。NSSA外部LSAに関する情報については[、リンクステートアドバタイズメント](#page-137-0)(104 [ページ](#page-137-0)) セクションを参照してください。

たとえば、OSPFv2 を使用する中央サイトを、異なるルーティング プロトコルを使用するリモー トサイトに接続するときにNSSAを使用すると、管理作業を簡素化できます。リモートサイトへ のルートはスタブエリア内に再配布できないため、NSSAを使用する前に、企業サイトの境界ルー タとリモート ルータの間の接続を OSPFv2 スタブ エリアとして実行できません。NSSA を使用す ると、企業のルータとリモート ルータ間のエリアを NSSA として定義する(「[NSSA](#page-164-0) の設定 」を 参照)ことで、OSPFv2 を拡張してリモート接続性をサポートできます。

バックボーン エリア 0 を NSSA にできません。

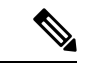

Cisco NX-OS リリース 9.2(4) 以降、OSPF は RFC 3101 セクション 2.5(3) に準拠するようになりま した。Not-so-Stubby Area に接続されたエリア境界ルータが P ビット クリアのデフォルト ルート LSA を受信した場合は、無視されます。OSPF は、これらの条件下で以前にデフォルト ルートを 追加していました。 (注)

すでに RFC 非準拠の動作を使用するようにネットワークを設計しており、デフォルト ルートが NSSAABRに追加されると想定している場合は、CiscoNX-OSリリース9.2(4)以降にアップグレー ドするときに動作が変更されます。

### 仮想リンク

仮想リンクを使用すると、物理的に直接接続できない場合に、OSPFv2 エリア ABR をバックボー ン エリア ABR に接続できます。図には、エリア 3 をエリア 5 経由でバックボーン エリアに接続 する仮想リンクを示します。

図 **19 :** 仮想リンク

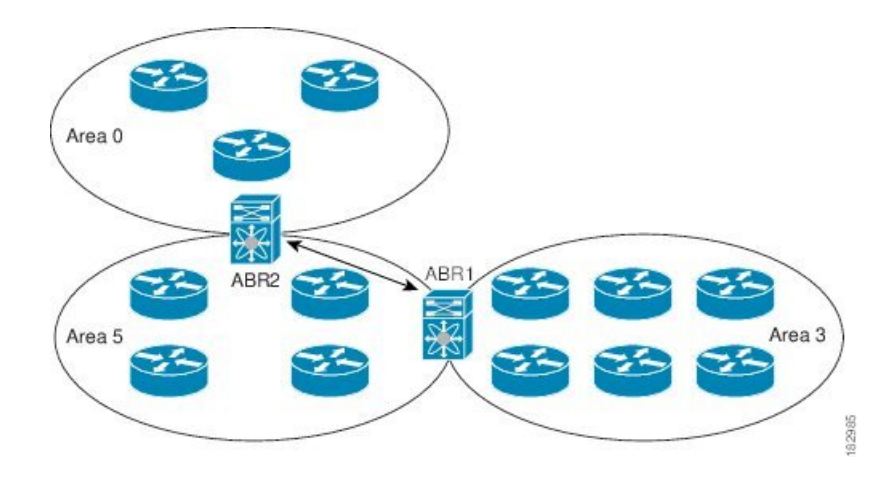

また、仮想リンクを使用して、分割エリアから一時的に回復できます。分割エリアは、エリア内 のリンクがダウンしたために隔離された一部のエリアで、ここからはバックボーン エリアへの代 表 ABR に到達できません。

### ルートの再配布

OSPFv2は、ルート再配布を使用して、他のルーティングプロトコルからルートを学習できます。 [ルートの](#page-49-1)再配布 (16 ページ) の項を参照してください。リンク コストをこれらの再配布された ルートに割り当てるか、またはデフォルトリンクコストを再配布されたすべてのに割り当てるよ う、OSPFv2 を設定します。

ルート再配布では、ルート マップを使用して、再配布する外部ルートを管理します。再配布を指 定したルートマップを設定して、どのルートがOSPFv2に渡されるかを制御する必要があります。 ルート マップを使用すると、宛先、送信元プロトコル、ルート タイプ、ルート タグなどの属性 に基づいて、ルートをフィルタリングできます。ルート マップを使用して、これらの外部ルート がローカルOSPFv2自律システムでアドバタイズされる前にAS外部(タイプ5)LSAおよびNSSA 外部(タイプ 7)LSA のパラメータを変更できます。ルート マップの設定については、「[Route](#page-552-0) Policy [Manager](#page-552-0) の設定」を参照してください。

### <span id="page-143-0"></span>ルート集約

OSPFv2は、学習したすべてのルートを、すべてのOSPF対応ルータと共有するため、ルート集約 を使用して、すべての OSPF 対応ルータにフラッディングされる一意のルートの数を削減した方 がよい場合があります。ルート集約により、より具体的な複数のアドレスが、すべての具体的な アドレスを表す 1 つのアドレスに置き換えられるため、ルート テーブルが簡素化されます。たと えば、10.1.1.0/24、10.1.2.0/24、および 10.1.3.0/24 というアドレスを 1 つの集約アドレス 10.1.0.0/16 に置き換えることができます。

一般的には、エリア境界ルータ(ABR)の境界ごとに集約します。集約は 2 つのエリアの間でも 設定できますが、バックボーンの方向に集約する方が適切です。こうすると、バックボーンがす
べての集約アドレスを受信し、すでに集約されているそれらのアドレスを他のエリアに投入でき るためです。集約には、次の 2 タイプがあります。

- エリア間ルート集約
- 外部ルート集約

エリア間ルート集約はABR上で設定し、自律システム内のエリア間のルートを集約します。集約 の利点を生かすには、これらのアドレスを 1 つの範囲内にまとめることができるように、連続す るネットワーク番号をエリア内で割り当てる必要があります。

外部ルート集約は、ルート再配布を使用して OSPFv2 に投入される外部ルートに特有のルート集 約です。集約する外部の範囲が連続していることを確認する必要があります。異なる 2 台のルー タからの重複範囲を集約すると、誤った宛先にパケットが送信される原因となる場合があります。 外部ルート集約は、ルートを OSPF に再配布している ASBR で設定してください。

集約アドレスの設定時に Cisco NX-OS は、ルーティング ブラック ホールおよびルート ループを 防ぐために、集約アドレスの廃棄ルートを自動的に設定します。

# 高可用性およびグレースフル リスタート

Cisco NX-OS は、マルチレベルの高可用性 アーキテクチャを提供します。OSPFv2 は、ステート フルリスタートをサポートしています。これは、ノンストップルーティング(NSR)とも呼ばれ ます。OSPFv2で問題が発生した場合は、以前の実行時状態からの再起動を試みます。この場合、 ネイバーはいずれのネイバー イベントも登録しません。最初の再起動が正常ではなく、別の問題 が発生した場合、OSPFv2 はグレースフル リスタートを試みます。

グレースフル リスタート、つまり、Nonstop Forwarding(NSF)では、処理の再起動中も OSPFv2 がデータ転送パス上に存在し続けます。OSPFv2 はグレースフル リスタートを実行する必要があ る場合、猶予 LSA と呼ばれるリンクローカル[不透明](#page-139-0)(タイプ 9)LSA(「不透明 LSA 」の項を参 照)を送信します。この再起動中の OSPFv2 プラットフォームは NSF 対応と呼ばれます。

猶予 LSA には猶予期間が含まれます。猶予期間とは、ネイバー OSPFv2 インターフェイスが再起 動中の OSPFv2 インターフェイスからの LSA を待つよう指定された時間です(通常、OSPFv2 は 隣接関係を切断し、ダウン状態または再起動中の OSPFv2 インターフェイスからのすべての LSA を廃棄します)。参加するネイバーは、NSFヘルパーと呼ばれ、再起動中のOSPFv2インターフェ イスから発信されたすべてのLSAを、インターフェイスがまだ隣接しているかのように保持しま す。

再起動中の OSPFv2 インターフェイスが稼働を再開すると、ネイバーを再探索して隣接関係を確 立し、LSA更新情報の送信を再開します。この時点で、NSFヘルパーは、グレースフルリスター トが完了したと認識します。

ステートフル リスタートは次のシナリオで使用されます。

- プロセスでの問題発生後の最初の回復試行
- **system switchover** を使用したユーザ開始スイッチオーバー command

グレースフル リスタートは次のシナリオで使用されます。

- プロセスでの間題発生後の2回目の回復試行(4分以内)
- **restart ospf** を使用したプロセスの手動再起動 command
- アクティブ スーパーバイザの削除
- **reload module** *active-sup* コマンド

# <span id="page-145-0"></span>**OSPFv2** スタブ ルータ アドバタイズメント

OSPFv2 スタブ ルータ アドバタイズメント機能を使用して、OSPFv2 インターフェイスをスタブ ルータとして機能するように設定できます。この機能は、ネットワークに新規ルータを機能制限 付きで導入する場合や、過負荷になっているルータの負荷を制限する場合など、このルータ経由 の OSPFv2 トラフィックを制限するときに使用します。また、この機能は、さまざまな管理上ま たはトラフィック エンジニアリング上の理由により使用する場合もあります。

OSPFv2 スタブ ルータ アドバタイズメントは、OSPFv2 ルータをネットワーク トポロジから削除 しませんが、他のOSPFv2ルータがこのルータを使用して、ネットワークの他の部分にトラフィッ クをルーティングできないようにします。このルータを宛先とするトラフィック、またはこのルー タに直接接続されたトラフィックだけが送信されます。

OSPFv2スタブルータアドバタイズメントは、すべてのスタブリンク(ローカルルータに直接接 続された)を、ローカルOSPFv2インターフェイスのコストとしてマークします。すべてのリモー ト リンクは、最大のコスト(0xFFFF)としてマークされます。

### 複数の **OSPFv2** インスタンス

Cisco NX-OSは、同じノード上で動作する、OSPFv2プロトコルの複数インスタンスをサポートし ています。同一インターフェイスには複数のインスタンスを設定できません。デフォルトでは、 すべてのインスタンスが同じシステムルータIDを使用します。複数のインスタンスが同じOSPFv2 自律システムにある場合は、各インスタンスのルータ ID を手動で設定する必要があります。サ ポートされる OSPFv2 インスタンスの数については、『Cisco Nexus 9000 Series NX-OS [Verified](https://www.cisco.com/c/en/us/td/docs/switches/datacenter/nexus9000/sw/7-x/scalability/guide_703I75/b_Cisco_Nexus_9000_Series_NX-OS_Verified_Scalability_Guide_703I75.html) [Scalability](https://www.cisco.com/c/en/us/td/docs/switches/datacenter/nexus9000/sw/7-x/scalability/guide_703I75/b_Cisco_Nexus_9000_Series_NX-OS_Verified_Scalability_Guide_703I75.html) Guide』を参照してください。

### **SPF** 最適化

Cisco NX-OS は、次の方法で SPF アルゴリズムを最適化します。

- ネットワーク (タイプ 2) LSA、ネットワーク集約 (タイプ 3) LSA、および AS 外部(タイ プ 5)LSA 用の部分的 SPF:これらの LSA のいずれかが変更されると、Cisco NX-OS は、全 体的な SPF 計算ではなく、高速部分計算を実行します。
- SPFタイマー:さまざまなタイマーを設定して、SPF計算を制御できます。これらのタイマー には、後続の SPF 計算の幾何バックオフが含まれます。幾何バックオフにより、複数の SPF 計算による CPU 負荷が制限されます。

### **BFD**

この機能では、双方向フォワーディング検出(BFD)をサポートします。BFD は、転送パスの障 害を高速で検出することを目的にした検出プロトコルです。BFD は 2 台の隣接デバイス間のサブ セカンド障害を検出し、BFDの負荷の一部を、サポートされるモジュール上のデータプレーンに 分散できるため、プロトコルhelloメッセージよりもCPUを使いません。詳細については、『[Cisco](https://www.cisco.com/c/en/us/td/docs/switches/datacenter/nexus9000/sw/7-x/interfaces/configuration/guide/b_Cisco_Nexus_9000_Series_NX-OS_Interfaces_Configuration_Guide_7x.html) Nexus 9000 Series NX-OS Interfaces [Configuration](https://www.cisco.com/c/en/us/td/docs/switches/datacenter/nexus9000/sw/7-x/interfaces/configuration/guide/b_Cisco_Nexus_9000_Series_NX-OS_Interfaces_Configuration_Guide_7x.html) Guide』を参照してください。

# **OSPFv2** の仮想化のサポート

Cisco NX-OS は、OSPFv3 の複数のプロセス インスタンスをサポートします。各 OSPF インスタン スは、システム制限まで、複数の仮想ルーティングおよび転送(VRF)インスタンスをサポート できます。サポートされるOSPFv2インスタンスの数については、『Cisco Nexus [9000Series](https://www.cisco.com/c/en/us/td/docs/switches/datacenter/nexus9000/sw/7-x/scalability/guide_703I75/b_Cisco_Nexus_9000_Series_NX-OS_Verified_Scalability_Guide_703I75.html) NX-OS Verified [Scalability](https://www.cisco.com/c/en/us/td/docs/switches/datacenter/nexus9000/sw/7-x/scalability/guide_703I75/b_Cisco_Nexus_9000_Series_NX-OS_Verified_Scalability_Guide_703I75.html) Guide』を参照してください。

# **OSPFv2** の前提条件

OSPFv2 には、次の前提条件があります。

- OSPF を設定するための、ルーティングの基礎に関する詳しい知識がある。
- スイッチにログインしている。
- リモート OSPFv2 ネイバーと通信可能な IPv4 用インターフェイスが 1 つ以上設定されてい る。
- OSPFv2ネットワーク戦略と、ネットワークのプランニングが完成している。たとえば、複数 のエリアが必要かどうかを決定します。
- OSPF 機能がイネーブルにされている(「[OSPFv2](#page-149-0)の有効化 」の項を参照)。

# <span id="page-146-0"></span>**OSPFv2** の注意事項および制約事項

OSPFv2 設定時の注意事項および制約事項は、次のとおりです。

• OSPFv2 の **graceful-restart planned-only** コマンド (**reload**) は **graceful-restart** コマンドに変 換されます。

これは機能に影響を与えません。**graceful-restart planned-only** が設定にない場合、この問題 はそのデバイスには適用されません。

これは、Cisco NX-OS リリースが 9.3(2) で、CSCvs57583 がリリースに含まれていない場合に 発生します。回避策は、**graceful-restart** コマンドを設定解除し、古いコマンドを再設定する ことです。

- プレフィックス リスト内の名前は、大文字と小文字が区別されません。一意の名前を使用す ることを推奨します。大文字と小文字を変更して同じ名前を使用しないでください。たとえ ば、CTCPrimaryNetworks と CtcPrimaryNetworks は 2 つの異なるエントリではありません。
- **no graceful-restart planned only** コマンドを入力すると、グレースフル リスタートは無効にな ります。
- Cisco NX-OS は、ユーザがエリアを 10 進表記で入力するか、ドット付き 10 進表記で入力す るかに関係なく、ドット付き 10 進表記でエリアを表示します。
- すべての OSPFv2 ルータが、同じ RFC 互換モードで動作する必要があります。Cisco NX-OS のOSPFv2はRFC2328に準拠しています。RFC1583にのみ対応しているルータがネットワー クに含まれている場合は、ルータ設定モードで**rfc1583compatibility**コマンドを使用します。
- スケールシナリオでは、インターフェイスとOSPFプロセスのリンクステートアドバタイズ メントの数が大きい場合、OSPF MIB オブジェクトの SNMP エージェントのタイムアウト値 が小さい SNMP ウォークは、タイムアウトになると予想されます。OSPF MIB オブジェクト のポーリング中に問い合わせる SNMP エージェントのタイムアウトを確認する場合は、ポー リングする SNMP エージェントのタイムアウト値を増加してください。
- アドミニストレーティブ ディスタンス機能には、次のガイドラインと制限事項が適用されま す。
	- OSPF ルートに複数の等コスト パスがある場合、アドミニストレーティブ ディスタンス を設定しても **match ip route-source** コマンドに対しては決定性を持ちません。
	- アドミニストレーティブディスタンスの設定は、**match route-type**、**match ip address prefix-list**、および **match ip route-source prefix-list** コマンドでのみサポートされます。別 の match 文は無視されます。
	- OSPFルートのアドミニストレーティブディスタンスを設定する場合、**matchroute-type**、 **match ip address**、および **match ip route-source** コマンドの間に優先順位はありません。 このように、CiscoNX-OSOSPFアドミニストレーティブディスタンスを設定するための テーブル マップの動作は、Cisco IOS OSPF の場合と異なります。
	- 廃棄ルートには、アドミニストレーティブ ディスタンス 220 が常に割り当てられます。 テーブル マップの設定は OSPF の廃棄ルートには適用されません。
- vPC設定モードで**delay restore** *seconds*コマンドを設定する場合や、マルチシャーシEtherChannel トランク(MCT)上の VLAN がスイッチ仮想インターフェイス(SVI)を使用して OSPFv2 または OSPFv3 によって通知される場合、これらの SVI は設定された時間の間、vPC セカン ダリ ノード上で MAX\_LINK\_COST で通知されます。その結果、すべてのルートまたはホス トのプログラミングは、トラフィックを引き込む前に(セカンダリvPCノードのピアリロー ドで)vPC の同期操作後に完了します。この動作により、ノースサウス トラフィックのパ ケット損失を最小にできます。
- N9K-X9636C-R および N9K-X9636Q-R ライン カードおよび N9K-C9508-FM-R ファブリックモ ジュールの場合、 **show runospf** コマンドの出力には、一部の OSPF コマンドのデフォルト値 が表示されることがあります。

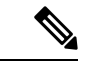

Cisco IOS の CLI に慣れている場合、この機能に対応する Cisco NX-OS コマンドは通常使用する Cisco IOS コマンドと異なる場合があるので注 意してください。 (注)

• OSPF で **network***ip address mask* コマンドを使用すると、エラー メッセージが表示され、**area** *area id* コマンドを使用してインターフェイスで OSPF を有効にするように求められます。

# **OSPFv2**のデフォルト設定

次の表に、OSPFv2 パラメータのデフォルト設定値を示します。

表 **23 : OSPFv2** のデフォルト パラメータ

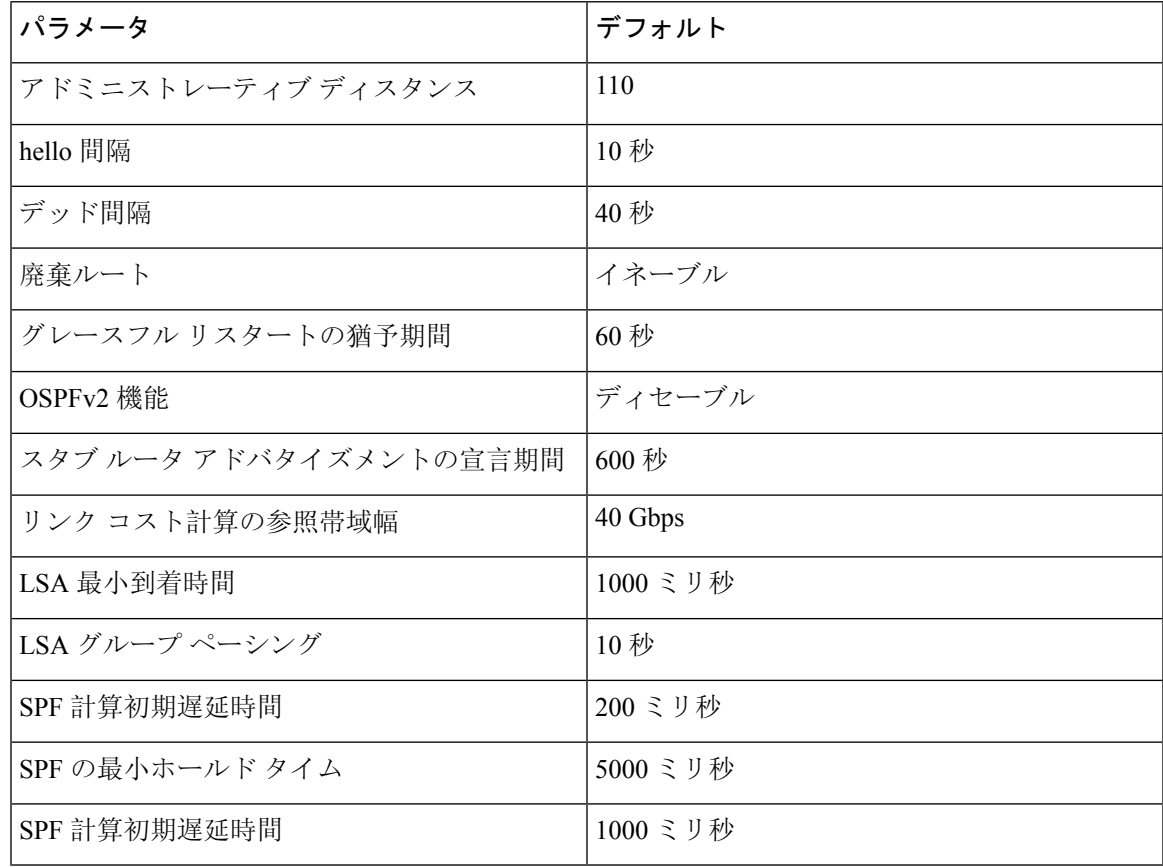

# 基本的な **OSPFv2** の設定

OSPFv2 は、OSPFv2 ネットワークを設計した後に設定します。

# <span id="page-149-0"></span>**OSPFv2**の有効化

OSPFv2 を設定するには、その前に OSPFv2 機能を有効にする必要があります。

### 手順の概要

- **1. configure terminal**
- **2. feature ospf**
- **3.** (任意) **show feature**
- **4.** (任意) **copy running-config startup-config**

### 手順の詳細

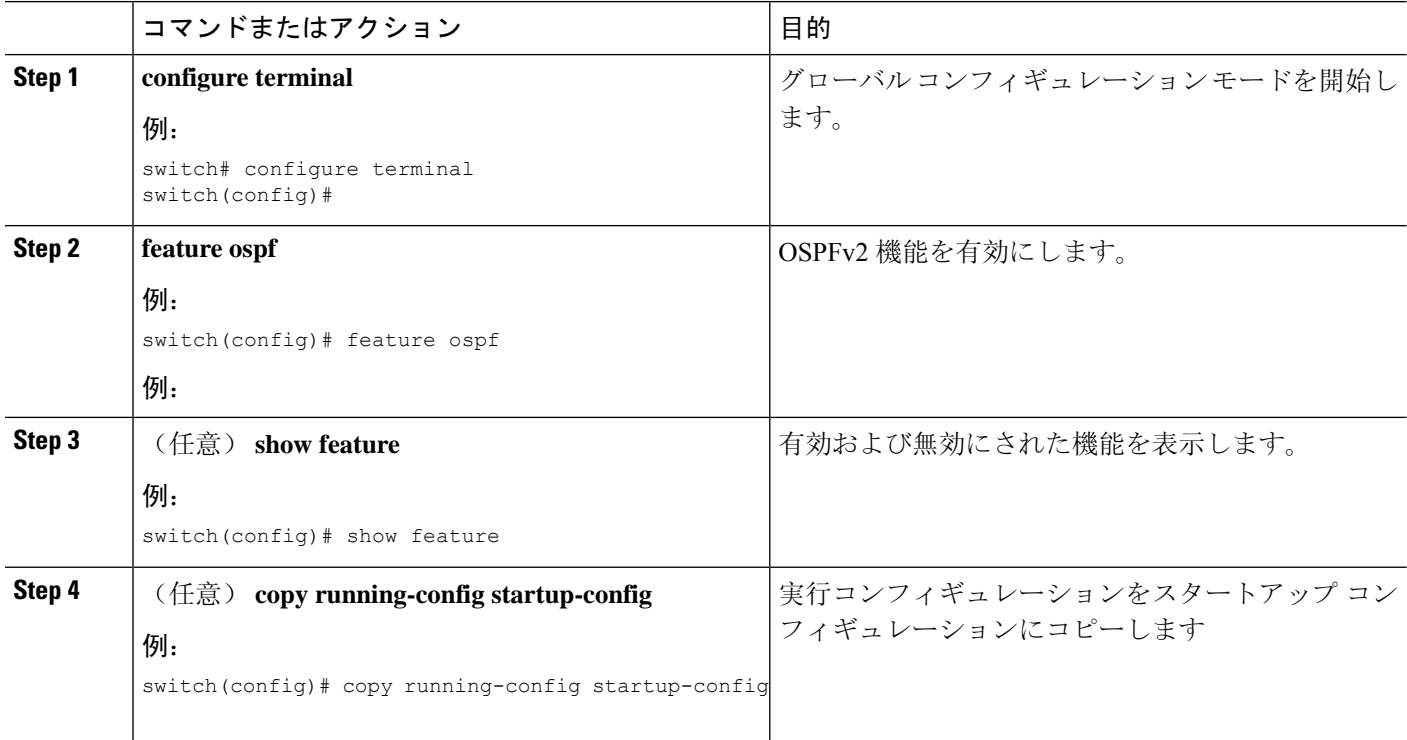

### 例

OSPFv2 機能をディセーブルにして、関連付けられている設定をすべて削除するには、グ ローバル設定モードで no feature ospf コマンドを使用します。

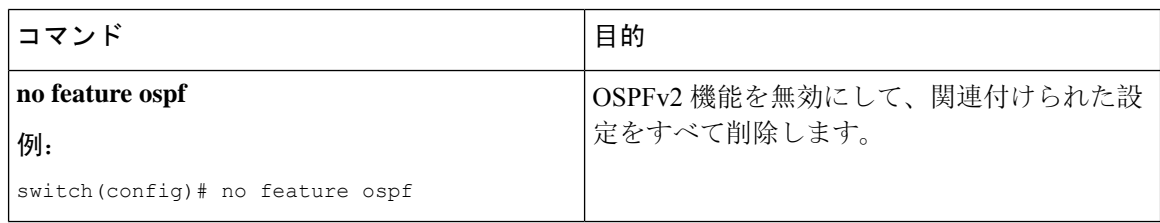

# **OSPFv2**インスタンスの作成

OSPFv2 を設定する最初のステップは、OSPFv2 インスタンスを作成することです。作成した OSPFv2 インスタンスには、一意のインスタンス タグを割り当てます。インスタンス タグは任意 の文字列です。

OSPFv2 インスタンス パラメータの詳細については、高度な[OSPFv2](#page-160-0)の設定 (127 ページ)の項を 参照してください。

### 始める前に

OSPF 機能をイネーブルにしてあることを確認します(「[OSPFv2](#page-149-0)の有効化」の項を参照)。

**show ip ospf** *instance-tag* コマンドを使用して、インスタンス タグが使用されていないことを確認 します。

OSPFv2 がルータ ID(設定済みのループバックアドレスなど)を入手可能であるか、またはルー タ ID オプションを設定する必要があります。

### 手順の概要

- **1. configure terminal**
- **2.** [**no**]**router ospf** *instance-tag*
- **3.** (任意) **router-id** *ip-address*
- **4.** (任意) **show ip ospf** *instance-tag*
- **5.** (任意) **copy running-config startup-config**

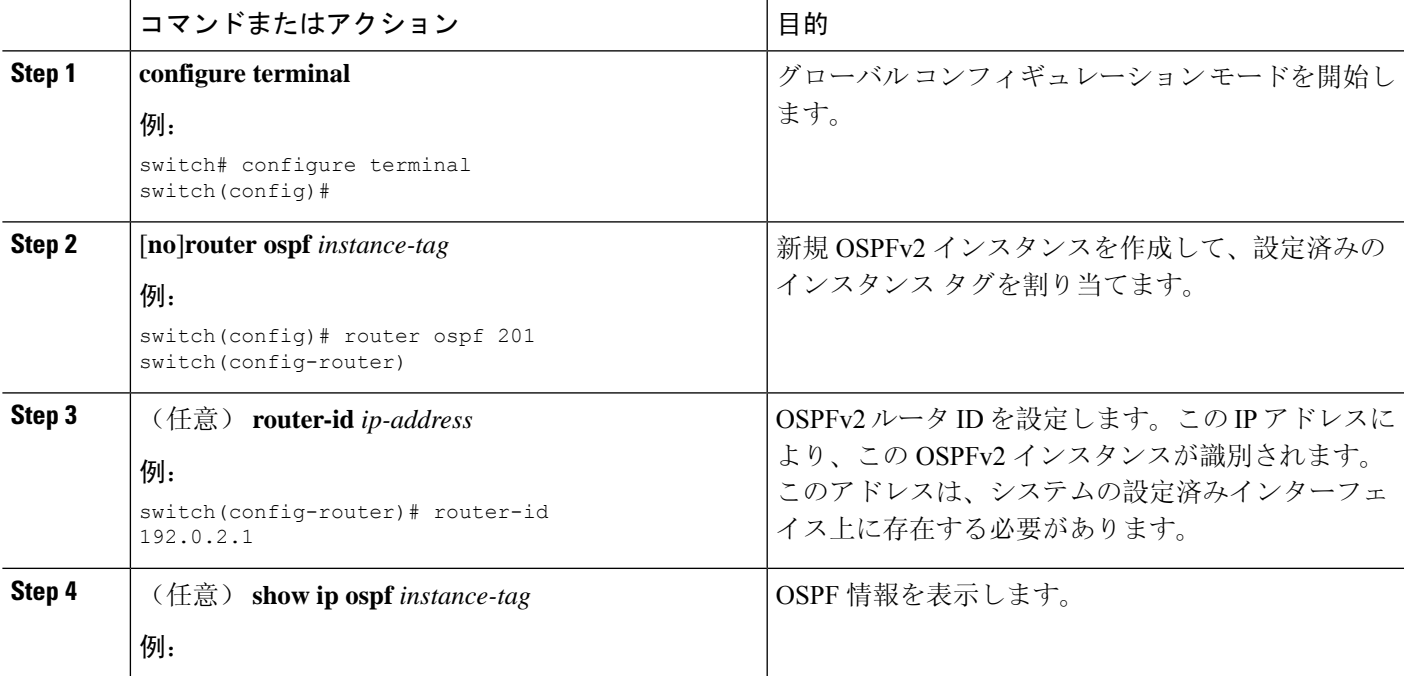

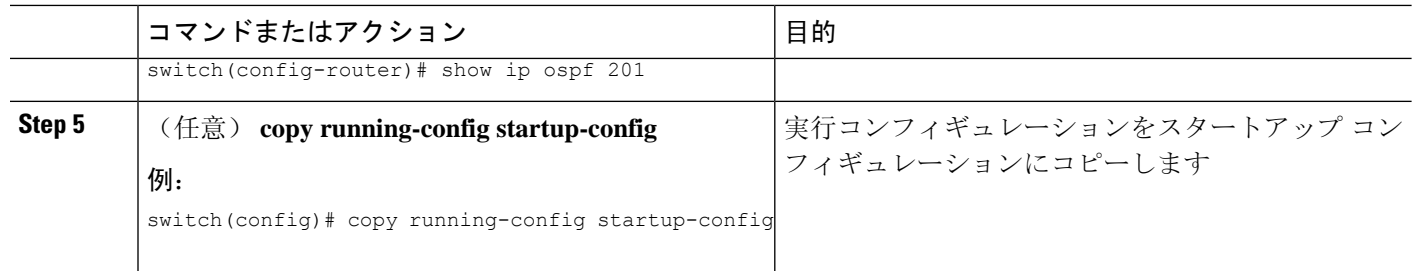

OSPFv2インスタンスと、関連付けられている設定をすべて削除するには、グローバルコ ンフィギュレーション モードで no feature ospf コマンドを使用します。

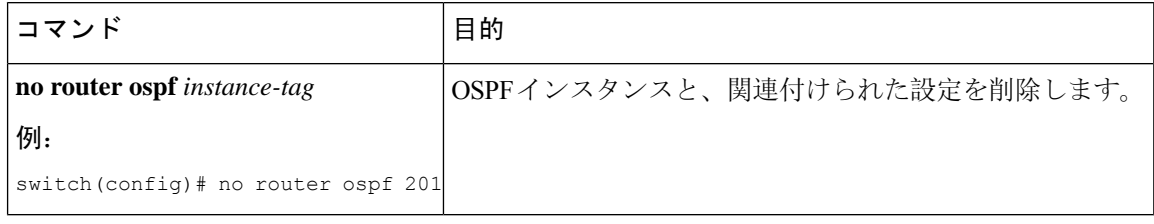

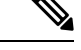

このコマンドは、インターフェイスモードではOSPF設定を削除しません。インターフェ イスモードで設定されたOSPFv2コマンドはいずれも、手動で削除する必要があります。 (注)

# **OSPFv2** インスタンスのオプション パラメータの設定

OSPF のオプション パラメータを設定できます。高度な[OSPFv2](#page-160-0)の設定 (127 ページ) セクション を参照してください。

ルータ コンフィギュレーション モードで、次の OSPFv2 用オプション パラメータを設定できま す。

### 始める前に

OSPF 機能を有効にしてあることを確認します(「[OSPFv2](#page-149-0)の有効化」の項を参照)。

OSPFv2 がルータ ID(設定済みのループバック アドレスなど)を入手可能であるか、またはルー タ ID オプションを設定する必要があります。

### 手順の概要

- **1. distance** *number*
- **2. log-adjacency-changes [detail]**
- **3. maximum-paths** *path-number*
- **4. distance** *number*
- **5. log-adjacency-changes** [**detail**]
- **6. maximum-paths** *path-number*
- **7. passive-interface default**
- **8.** (任意) **copy running-config startup-config**

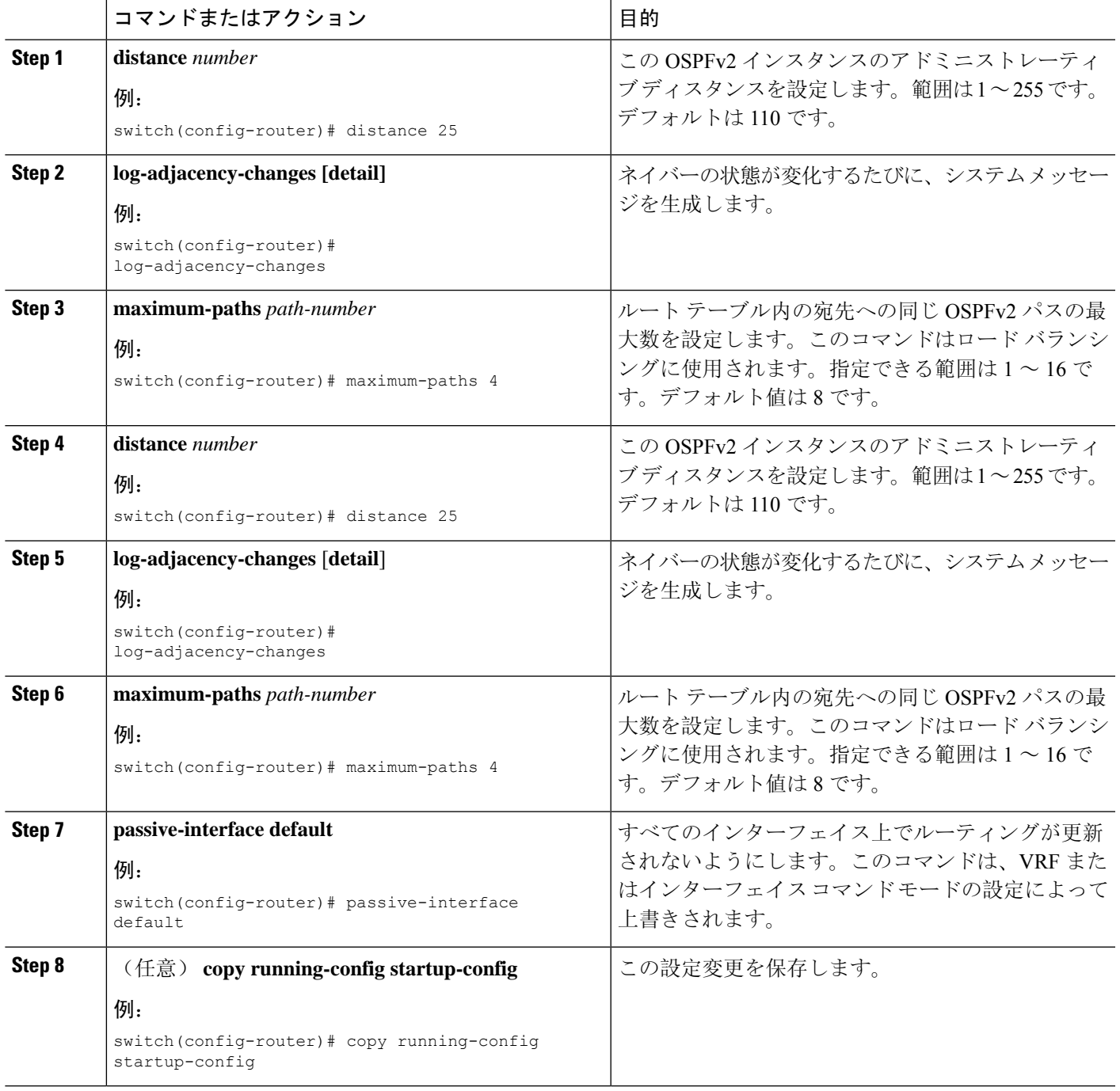

次の例は、OSPFv2 インスタンスを作成する方法を示しています。

switch# **configure terminal** switch(config)# **router ospf 201** switch(config-router)# **copy running-config startup-config**

### <span id="page-153-0"></span>**OSPFv2**でのネットワークの設定

ルータがこのネットワークへの接続に使用するインターフェイスを介して、OSPFv2 へのネット ワークを関連付けることで、このネットワークを設定できます(「ネイバー」セクションを参 照)。すべてのネットワークをデフォルト バックボーン エリア (エリア0)に追加したり、任意 の 10 進数または IP アドレスを使用して新規エリアを作成したりできます。

すべてのエリアは、バックボーン エリアに直接、または仮想リンク経由で接続する必要がありま す。 (注)

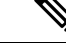

インターフェイスに有効な IP アドレスを設定するまでは、OSPF はインターフェイス上でイネー ブルにされません。 (注)

### 始める前に

OSPF 機能をイネーブルにしてあることを確認します(「[OSPFv2](#page-149-0)の有効化」の項を参照)。

### 手順の概要

- **1. configure terminal**
- **2. interface** *interface-type slot/port*
- **3. ip address** *ip-prefix/length*
- **4. ip router ospf** *instance-tag* **area** *area-id* [**secondaries none**]
- **5.** (任意) **show ip ospf** *instance-tag* **interface** *interface-type slot/port*
- **6. copy running-config startup-config**
- **7.** (任意) **ip ospf cost** *number*
- **8.** (任意) **ip ospf dead-interval** *seconds*
- **9.** (任意) **ip ospf hello-interval** *seconds*
- **10.** (任意) **ip ospf mtu-ignore**
- **11.** (任意) **[default | no] ip ospf passive-interface**
- **12.** (任意) **ip ospf priority** *number*
- **13.** (任意) **ip ospf shutdown**

н

### 手順の詳細

 $\mathbf{l}$ 

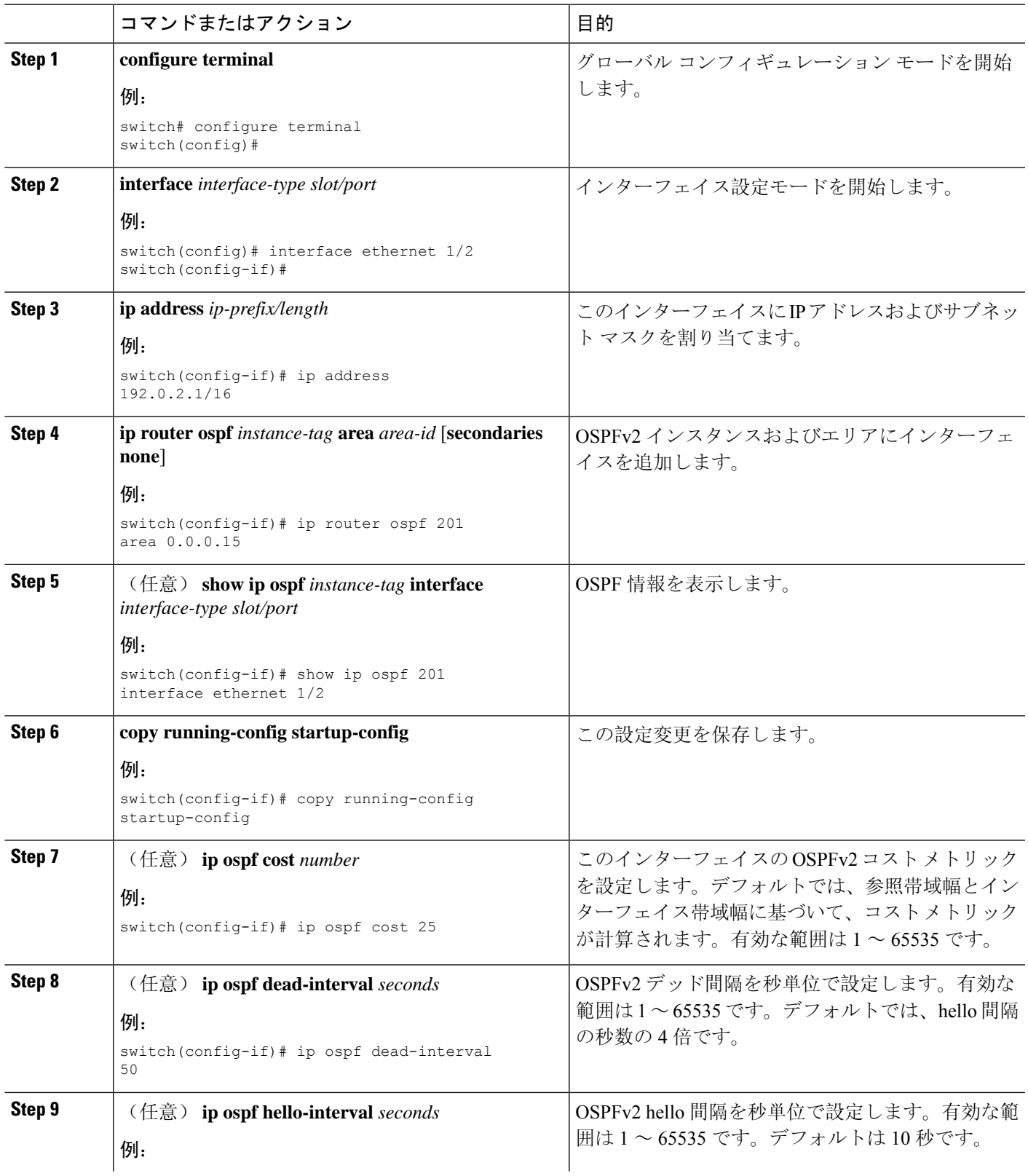

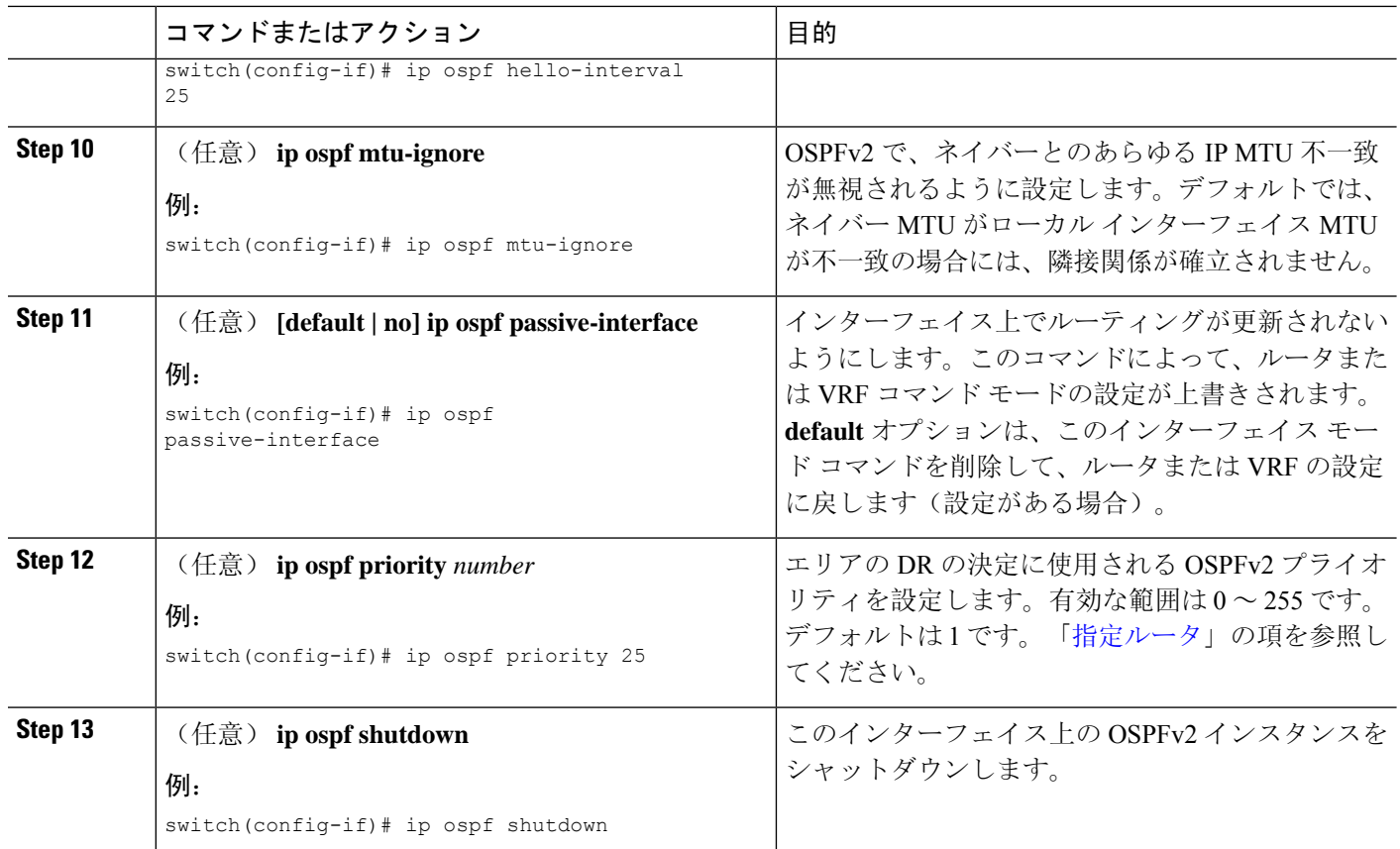

次に、OSPFv2 インスタンス 201 にネットワーク エリア 0.0.0.10 を追加する例を示しま す。

```
switch# configure terminal
switch(config)# interface ethernet 1/2
switch(config-if)# ip address 192.0.2.1/16
switch(config-if)# ip router ospf 201 area 0.0.0.10
switch(config-if)# copy running-config startup-config
```
**show ip ospf interface** コマンドを使用し、 すれば、インターフェイスの設定を確認できま す。**show ip ospf neighbor** コマンドを使用し、 すれば、このインターフェイスのNAVER を確認できます。

# エリアの認証の設定

エリア内のすべてのネットワーク、またはエリア内の個々のインターフェイスの認証を設定でき ます。インターフェイス認証設定を使用すると、エリア認証は無効になります。

### 始める前に

OSPF 機能が有効になっていることを確認するには、「[OSPFv2](#page-149-0)の有効化」セクションを参照して ください。

インターフェイス上のすべてのネイバーが、共有認証キーを含め、同じ認証設定を共有すること を確認します。

この認証設定のためのキー チェーンを作成します。『Cisco Nexus 9000 [シリーズ](https://www.cisco.com/c/en/us/td/docs/switches/datacenter/nexus9000/sw/7-x/security/configuration/guide/b_Cisco_Nexus_9000_Series_NX-OS_Security_Configuration_Guide_7x.html) NX-OS セキュリ ティ設定[ガイド](https://www.cisco.com/c/en/us/td/docs/switches/datacenter/nexus9000/sw/7-x/security/configuration/guide/b_Cisco_Nexus_9000_Series_NX-OS_Security_Configuration_Guide_7x.html)』を参照してください。

(注) OSPFv2の場合、**key** *key-id*にキーIDがありますコマンドは、2〜255の値のみをサポートします。

### 手順の概要

- **1. configure terminal**
- **2. router ospf** *instance-tag*
- **3. area** *area-id* **authentication** [**message-digest**]
- **4. interface** *interface-type slot/port*
- **5.** (任意) **ip ospf authentication-key** [**0** | **3**] *key*
- **6.** (任意) **ip ospf message-digest-key** *key-id* **md5** [**0** | **3**] *key*
- **7.** (任意) **show ip ospf** *instance-tag* **interface** *interface-type slot/port*
- **8.** (任意) **copy running-config startup-config**

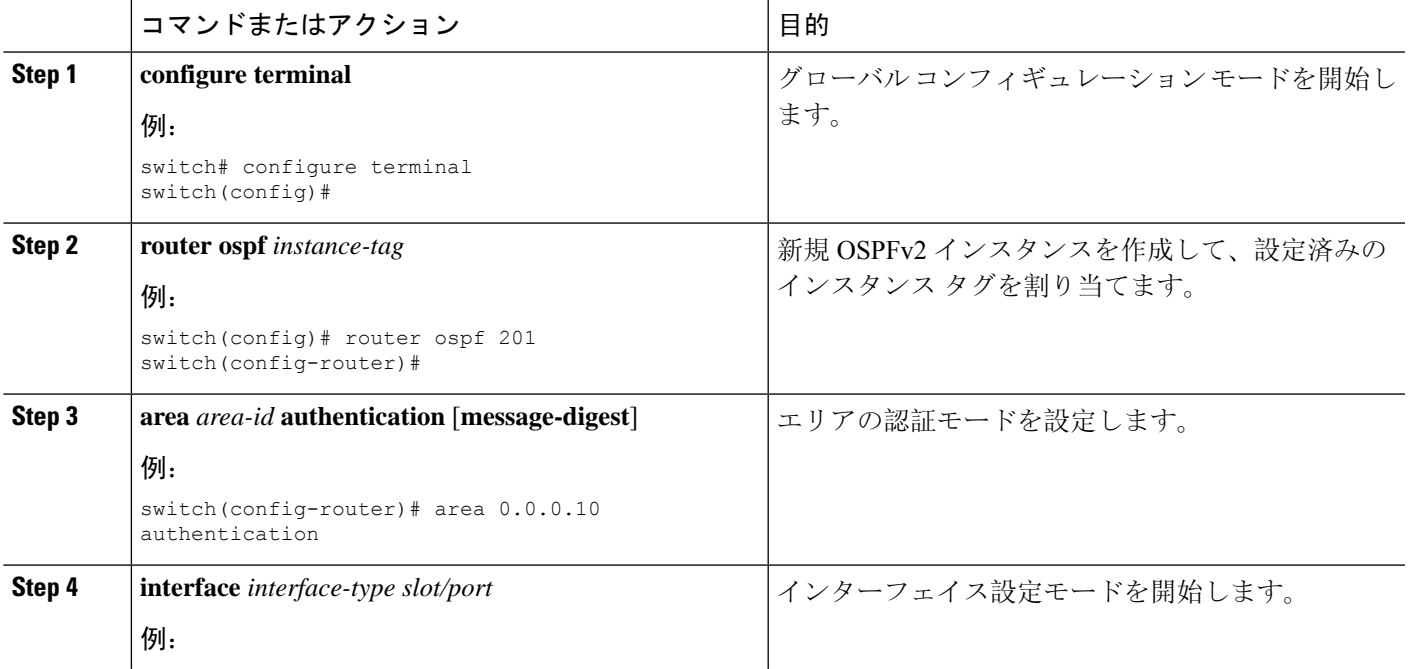

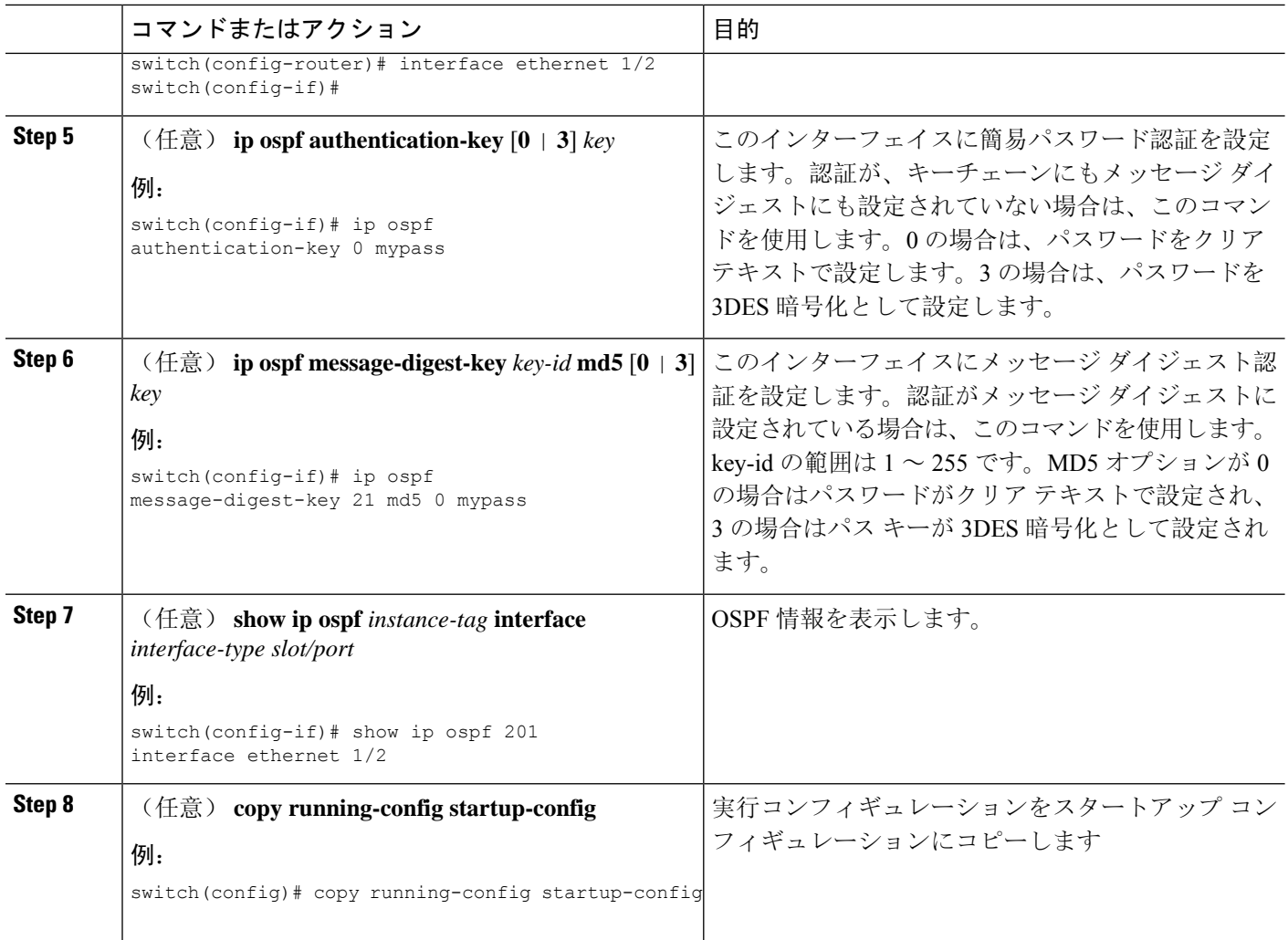

# インターフェイスの認証の設定

エリア内のすべてのネットワーク、またはエリア内の個々のインターフェイスの認証を設定でき ます。インターフェイス認証設定を使用すると、エリア認証は無効になります。

### 始める前に

OSPF 機能をイネーブルにしてあることを確認します(「[OSPFv2](#page-149-0)の有効化」の項を参照)。

インターフェイス上のすべてのネイバーが、共有認証キーを含め、同じ認証設定を共有すること を確認します。

この認証設定のためのキー チェーンを作成します。『Cisco Nexus 9000 [シリーズ](https://www.cisco.com/c/en/us/td/docs/switches/datacenter/nexus9000/sw/7-x/security/configuration/guide/b_Cisco_Nexus_9000_Series_NX-OS_Security_Configuration_Guide_7x.html) NX-OS セキュリ ティ設定[ガイド』](https://www.cisco.com/c/en/us/td/docs/switches/datacenter/nexus9000/sw/7-x/security/configuration/guide/b_Cisco_Nexus_9000_Series_NX-OS_Security_Configuration_Guide_7x.html)を参照してください。

# 

(注) OSPFv2の場合、**key** *key-id*にキーIDがありますコマンドは、2〜255の値のみをサポートします。

### 手順の概要

- **1. configure terminal**
- **2. interface** *interface-type slot/port*
- **3. ip ospf authentication** [**message-digest**]
- **4.** (任意) **ip ospf authentication key-chain** *key-id*
- **5.** (任意) **ip ospf authentication-key** [**0** | **3** | **7**] *key*
- **6.** (任意) **ip ospf message-digest-key** *key-id* **md5** [**0** | **3** | **7**] *key*
- **7.** (任意) **show ip ospf** *instance-tag* **interface** *interface-type slot/port*
- **8.** (任意) **copy running-config startup-config**

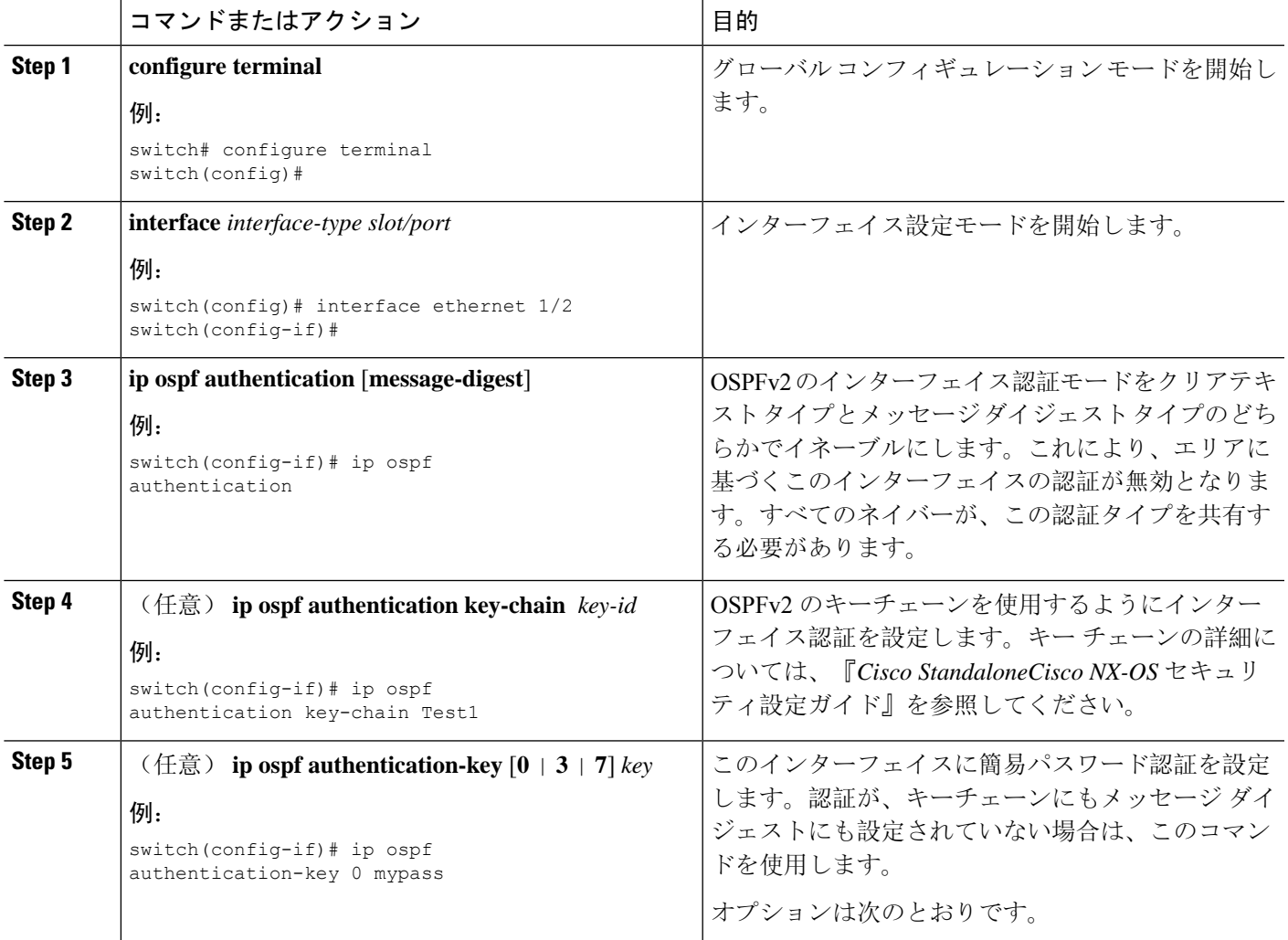

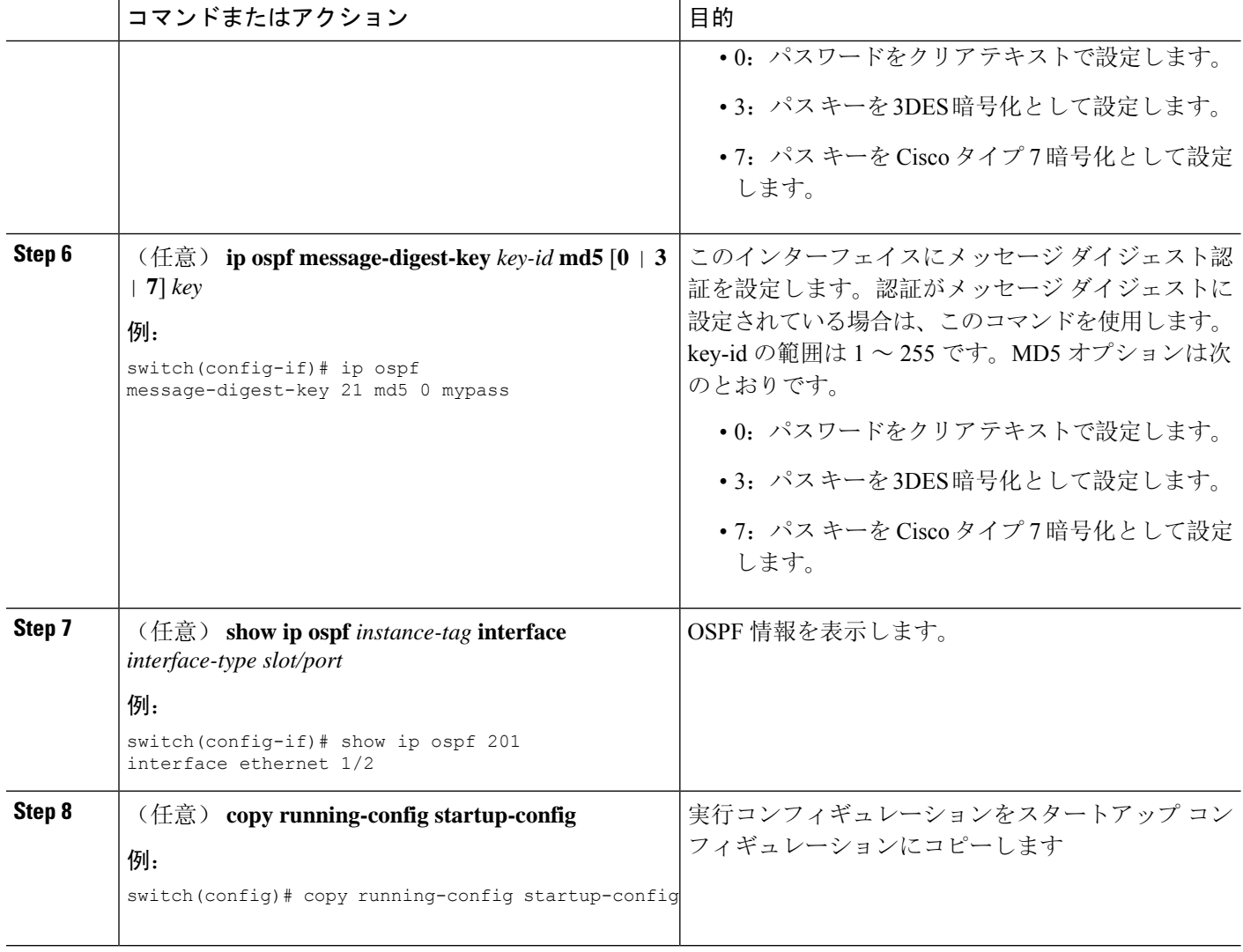

次に、インターフェイスに暗号化されていない簡単なパスワードを設定し、イーサネット インターフェイス 1/2 のパスワードを設定する例を示します。

```
switch# configure terminal
switch(config)# router ospf 201
switch(config-router)# exit
switch(config)# interface ethernet 1/2
switch(config-if)# ip router ospf 201 area 0.0.0.10
switch(config-if)# ip ospf authentication
switch(config-if)# ip ospf authentication-key 0 mypass
switch(config-if)# copy running-config startup-config
```
次に、OSPFv2 HMAC-SHA-1 および MD5 暗号化認証を設定する例を示します。

```
switch# configure terminal
switch(config)# key chain chain1
```

```
switch(config-keychain)# key 1
switch(config-keychain-key)# key-string 7 070724404206
switch(config-keychain-key)# accept-lifetime 01:01:01 Jan 01 2015 infinite
switch(config-keychain-key)# send-lifetime 01:01:01 Jan 01 2015 infinite
switch(config-keychain-key)# cryptographic-algorithm HMAC-SHA-1
switch(config-keychain-key)# exit
switch(config-keychain)# key 2
switch(config-keychain-key)# key-string 7 070e234f1f5b4a
switch(config-keychain-key)# accept-lifetime 10:51:01 Jul 24 2015 infinite
switch(config-keychain-key)# send-lifetime 10:51:01 Jul 24 2015 infinite
switch(config-keychain-key)# cryptographic-algorithm MD5
switch(config-keychain-key)# exit
switch(config-keychain)# exit
switch(config)# interface ethernet 1/1
switch(config-if)# ip router ospf 1 area 0.0.0.0
switch(config-if)# ip ospf authentication message-digest
switch(config-if)# ip ospf authentication key-chain chain1
switch(config-if)# show key chain chain1
Key-Chain chain1
Key 1 -- text 7 "070724404206"
cryptographic-algorithm HMAC-SHA-1
accept lifetime UTC (01:01:01 Jan 01 2015)-(always valid) [active]
send lifetime UTC (01:01:01 Jan 01 2015)-(always valid) [active]
Key 2 -- text 7 "070e234f1f5b4a"
cryptographic-algorithm MD
accept lifetime UTC (10:51:00 Jul 24 2015)-(always valid) [active]
send lifetime UTC (10:51:00 Jul 24 2015)-(always valid) [active]
switch(config-if)# show ip ospf interface ethernet 1/1
Ethernet1/1 is up, line protocol is up
IP address 11.11.11.1/24
Process ID 1 VRF default, area 0.0.0.3
Enabled by interface configuration
State BDR, Network type BROADCAST, cost 40
Index 6, Transmit delay 1 sec, Router Priority 1
Designated Router ID: 33.33.33.33, address: 11.11.11.3
Backup Designated Router ID: 1.1.1.1, address: 11.11.11.1
2 Neighbors, flooding to 2, adjacent with 2
Timer intervals: Hello 10, Dead 40, Wait 40, Retransmit 5
Hello timer due in 00:00:08
Message-digest authentication, using keychain key1 (ready)
Sending SA: Key id 2, Algorithm MD5
```
# <span id="page-160-0"></span>高度な**OSPFv2**の設定

OSPFv2 は、OSPFv2 ネットワークを設計した後に設定します。

Number of opaque link LSAs: 0, checksum sum 0

# 境界ルータのフィルタ リストの設定

OSPFv2ドメインを関連ネットワークを含む一連のエリアに分割できます。すべてのエリアは、エ リア境界ルータ(ABR)経由でバックボーン エリアに接続している必要があります。OSPFv2 ド メインは、自律システム境界ルータ(ASBR)を介して、外部ドメインにも接続可能です。[「エリ](#page-136-0) [ア](#page-136-0)」の項を参照してください。

ABR には、省略可能な次の設定パラメータがあります。

- Area range: エリア間の[ルート](#page-175-0)集約を設定します。「ルート集約の設定」の項を参照してくだ さい。
- Filterlist:外部エリアから受信したネットワーク集約(タイプ3)LSAをフィルタリングしま す。

ASBR もフィルタ リストをサポートしています。

### 始める前に

OSPF 機能がイネーブルになっていることを確認します。「[OSPFv2](#page-149-0)の有効化」の項を参照してく ださい。

フィルタ リストが、着信または発信ネットワーク集約(タイプ 3)LSA の IP プレフィックスの フィルタリングに使用するルート マップを作成します。「[RoutePolicy](#page-552-0) Manager の設定」を参照し てください。「[エリア」](#page-136-0)の項を参照してください。

#### 手順の概要

- **1. configure terminal**
- **2. router ospf** *instance-tag*
- **3. area** *area-id* **filter-list route-map** *map-name* {**in | out**}
- **4.** (任意) **show ip ospf policy statistics area** *id* **filter-list** {**in | out**}
- **5.** (任意) **copy running-config startup-config**

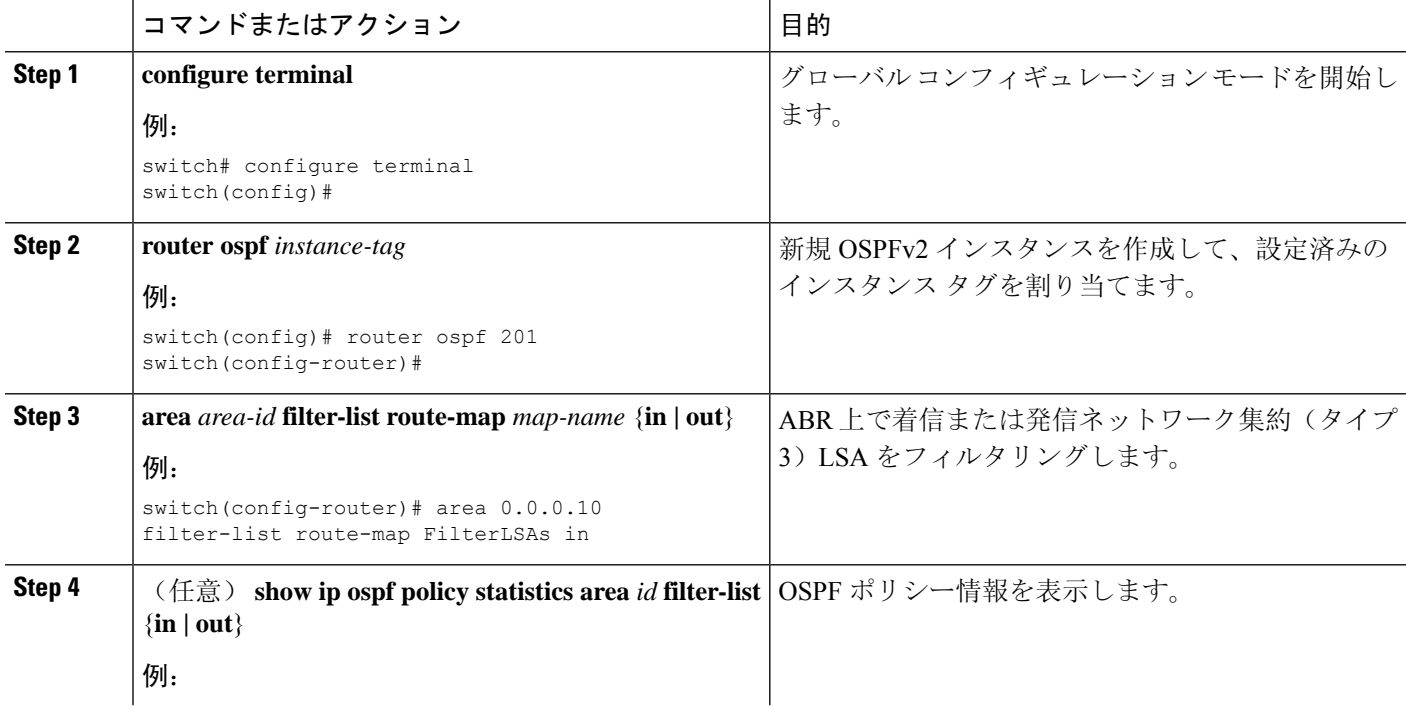

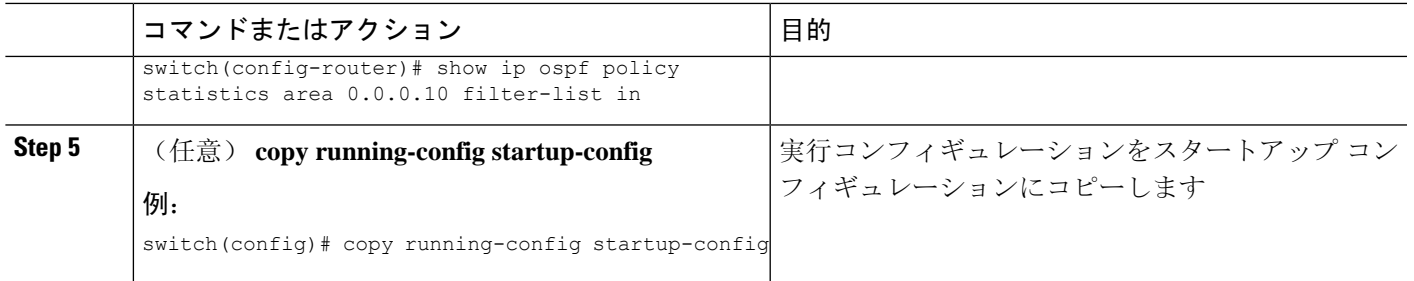

次に、エリア 0.0.0.10 でフィルタ リストを設定する例を示します。

```
switch# configure terminal
switch(config)# router ospf 201
switch(config-router)# area 0.0.0.10 filter-list route-map FilterLSAs in
switch(config-router)# copy running-config startup-config
```
# スタブ エリアの設定

OSPFv2 ドメインの外部トラフィックが不要な個所にスタブ エリアを設定できます。スタブ エリ アはAS外部(タイプ5)LSAをブロックし、選択したネットワークへの往復の不要なルーティン グを制限します。「[スタブ](#page-141-0) エリア」の項を参照してください。また、すべての集約ルートがスタ ブ エリアを経由しないようブロックすることもできます。

### 始める前に

OSPF 機能がイネーブルになっていることを確認します。(「[OSPFv2](#page-149-0)の有効化」の項を参照)。 設定されるスタブ エリア内に、仮想リンクと ASBR のいずれも含まれないことを確認します。

### 手順の概要

- **1. configure terminal**
- **2. router ospf** *instance-tag*
- **3. area** *area-id* **stub**
- **4.** (任意) **area** *area-id* **default-cost** *cost*
- **5.** (任意) **show ip ospf** *instance-tag*
- **6.** (任意) **copy running-config startup-config**

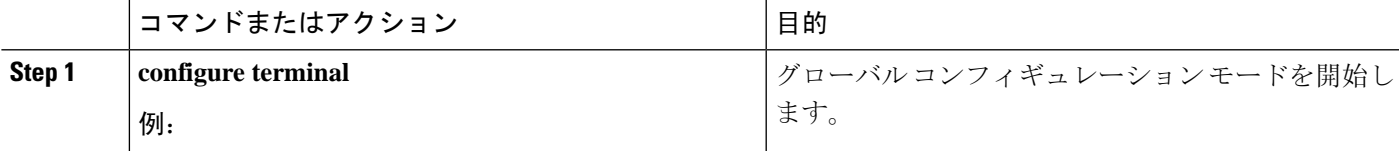

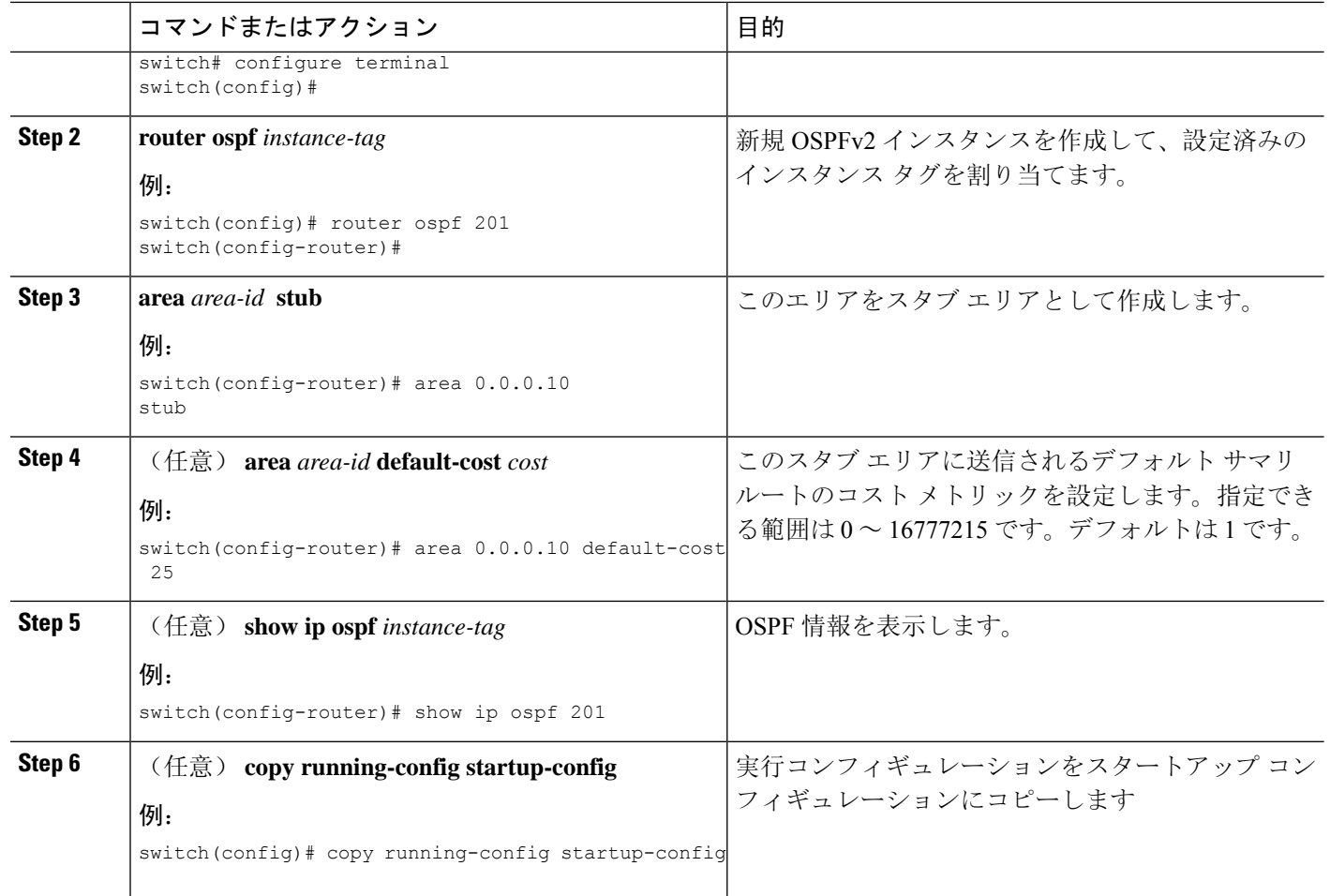

次に、スタブ エリアを作成する例を示します。

```
switch# configure terminal
switch(config)# router ospf 201
switch(config-router)# area 0.0.0.10 stub
switch(config-router)# copy running-config startup-config
```
# **Totally Stubby** エリアの設定

TotallyStubby エリアを作成して、すべての集約ルート更新がスタブ エリアに入るのを防ぐことが できます。

Totally Stubby エリアを作成するには、ルータ コンフィギュレーション モードで次のコマンドを 使用します。

### 手順の概要

### **1. area** *area-id* **stub no-summary**

### 手順の詳細

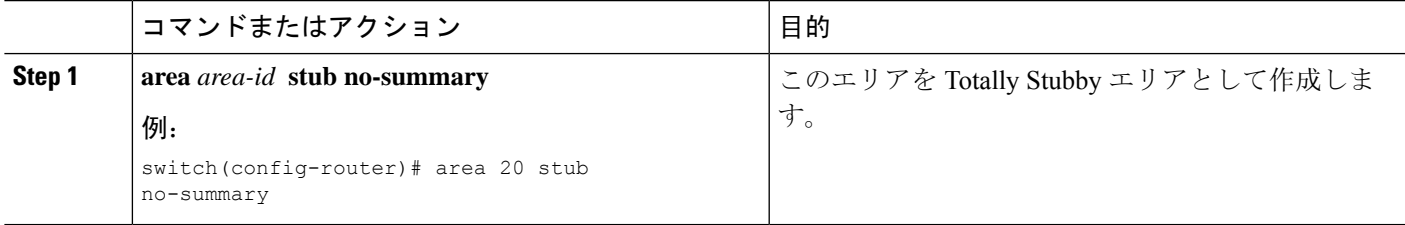

### **NSSA** の設定

OSPFv2ドメインの一部で一定限度の外部トラフィックが必要な場合は、その部分にNSSAを設定 できます。また、この外部トラフィックをAS外部(タイプ5)LSAに変換して、このルーティン グ情報でOSPFv2ドメインをフラッディングすることもできます。NSSAは、省略可能な次のパラ メータで設定できます。

- No redistribution:再配布されたルートは、NSSAをバイパスしてOSPFv2自律システム内の他 のエリアに再配布されます。このオプションは、NSSA ASBR が ABR も兼ねているときに使 用します。
- Default information originate: 外部自律システムへのデフォルト ルートの NSSA 外部(タイプ 7)LSAを生成します。このオプションは、ASBRのルーティングテーブルにデフォルトルー トが含まれる場合に NSSA ASBR 上で使用します。このオプションは、ASBR のルーティン グ テーブルにデフォルト ルートが含まれるかどうかに関係なく、NSSA ASBR 上で使用でき ます。
- Route map:目的のルートだけが NSSA および他のエリア全体でフラッディングされるよう に、外部ルートをフィルタリングします。
- No summary:すべての集約ルートが NSSA でフラッディングされないようにします。このオ プションは NSSA ABR 上で使用します。
- Translate: NSSA 外のエリア向けに、NSSA 外部 LSA を AS 外部 LSA に変換します。再配布 されたルートをOSPFv2自律システム全体でフラッディングするには、このコマンドをNSSA ABR 上で使用します。また、これらの AS 外部 LSA の転送アドレスを無効にすることもでき ます。このオプションを選択した場合は、転送アドレスが 0.0.0.0 に設定されます。

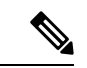

変換オプションでは、NSSA を作成し、他のオプションを設定する **area** *area-id* **nssa** コマンドの後に、別の **area** *area-id* **nssa** コマンドが必要で す。 (注)

### 始める前に

OSPF 機能を有効にしてあることを確認します(「[OSPFv2](#page-149-0)の有効化」の項を参照)。

設定する NSSA 上に仮想リンクがないことと、この NSSA がバックボーン エリアでないことを確 認します。

### 手順の概要

- **1. configure terminal**
- **2. router ospf** *instance-tag*
- **3. area** *area-id***nssa [no-redistribution] [default-information-originate]originate** [**route-map** *map-name*]] [**no-summary**]
- **4.** (任意) **area** *area-id* **nssa translate type7** {**always | never**} [**suppress-fa**]
- **5.** (任意) **area** *area-id* **default-cost** *cost*
- **6.** (任意) **show ip ospf** *instance-tag*
- **7.** (任意) **copy running-config startup-config**

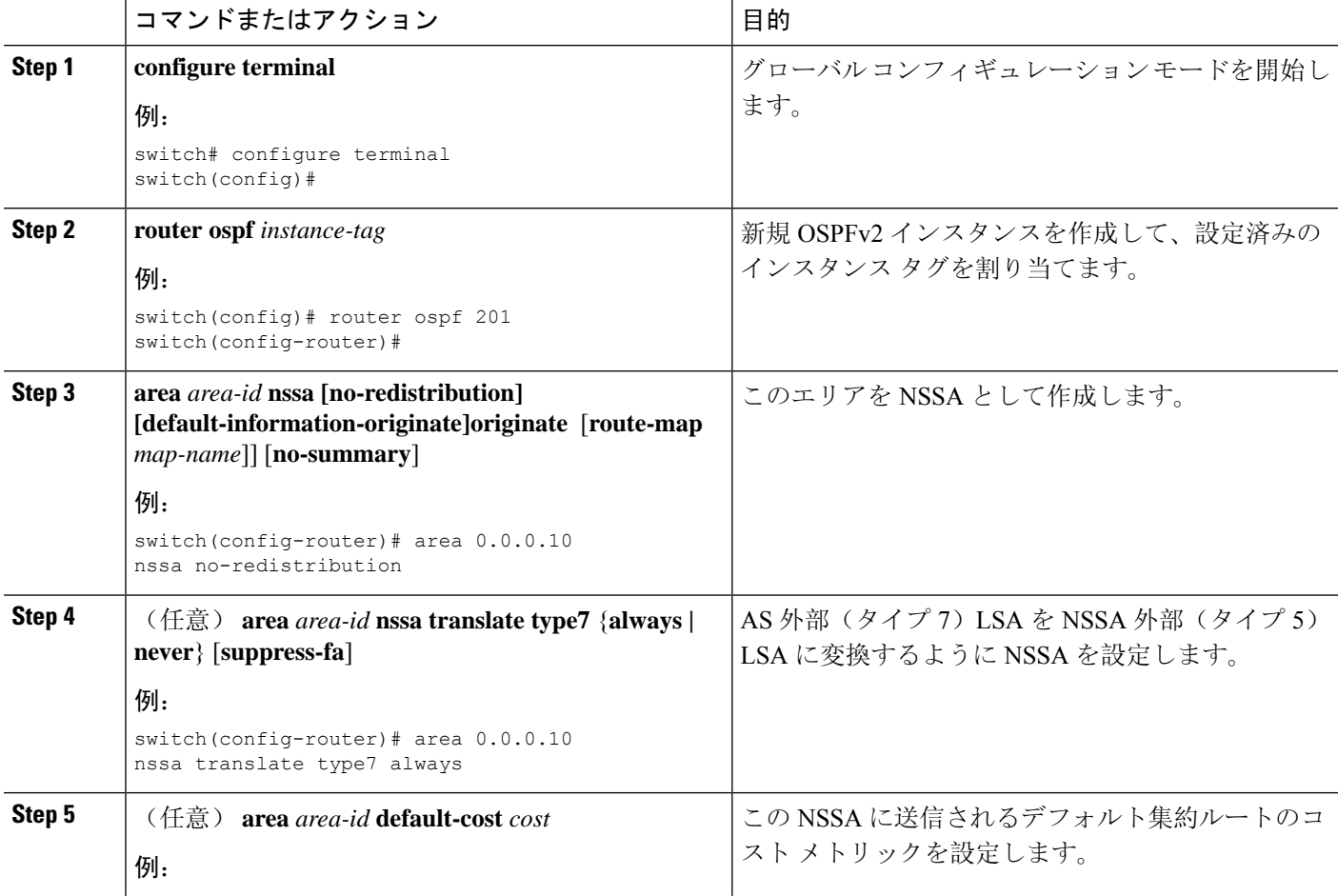

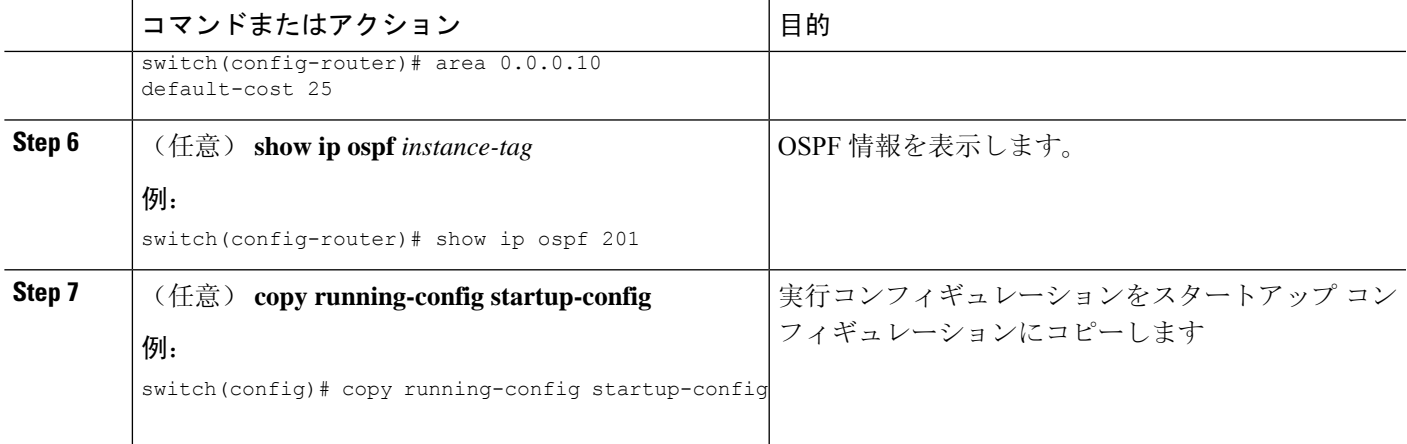

次に、すべての集約ルート更新をブロックする NSSA を作成する例を示します。

```
switch# configure terminal
switch(config)# router ospf 201
switch(config-router)# area 0.0.0.10 nssa no-summary
switch(config-router)# copy running-config startup-config
```
次に、デフォルト ルートを生成する NSSA を作成する例を示します。

```
switch# configure terminal
switch(config)# router ospf 201
switch(config-router)# area 0.0.0.10 nssa default-info-originate
switch(config-router)# copy running-config startup-config
```
次に、外部ルートをフィルタリングし、すべての集約ルート更新をブロックするNSSAを 作成する例を示します。

```
switch# configure terminal
switch(config)# router ospf 201
switch(config-router)# area 0.0.0.10 nssa route-map ExternalFilter no-summary
switch(config-router)# copy running-config startup-config
```
次に、常に NSSA 外部(タイプ 5) LSA を AS 外部(タイプ 7) LSA に変換する NSSA を 作成し NSSA を設定する例を示します。

```
switch# configure terminal
switch(config)# router ospf 201
switch(config-router)# area 0.0.0.10 nssa
switch(config-router)# area 0.0.0.10 nssa translate type 7 always
switch(config-router)# copy running-config startup-config
```
### マルチエリアの隣接関係の設定

既存の OSPFv2 インターフェイスには複数のエリアを追加できます。追加の論理インターフェイ スはマルチエリア隣接関係をサポートしています。

### 始める前に

[OSPFv2](#page-149-0) 機能が有効にされている必要があります(「OSPFv2の有効化」のセクションを参照)。 インターフェイスにプライマリエリアが設定されていることを確認します(「OSPFv2[でのネット](#page-153-0) [ワークの](#page-153-0)設定」の項を参照)。

### 手順の概要

- **1. configure terminal**
- **2. interface** *interface-type slot/port*
- **3. ip router ospf** [*instance-tag*] **multi-area** *area-id*
- **4.** (任意) **show ip ospf** *instance-tag* **interface** *interface-type slot/port*
- **5.** (任意) **copy running-config startup-config**

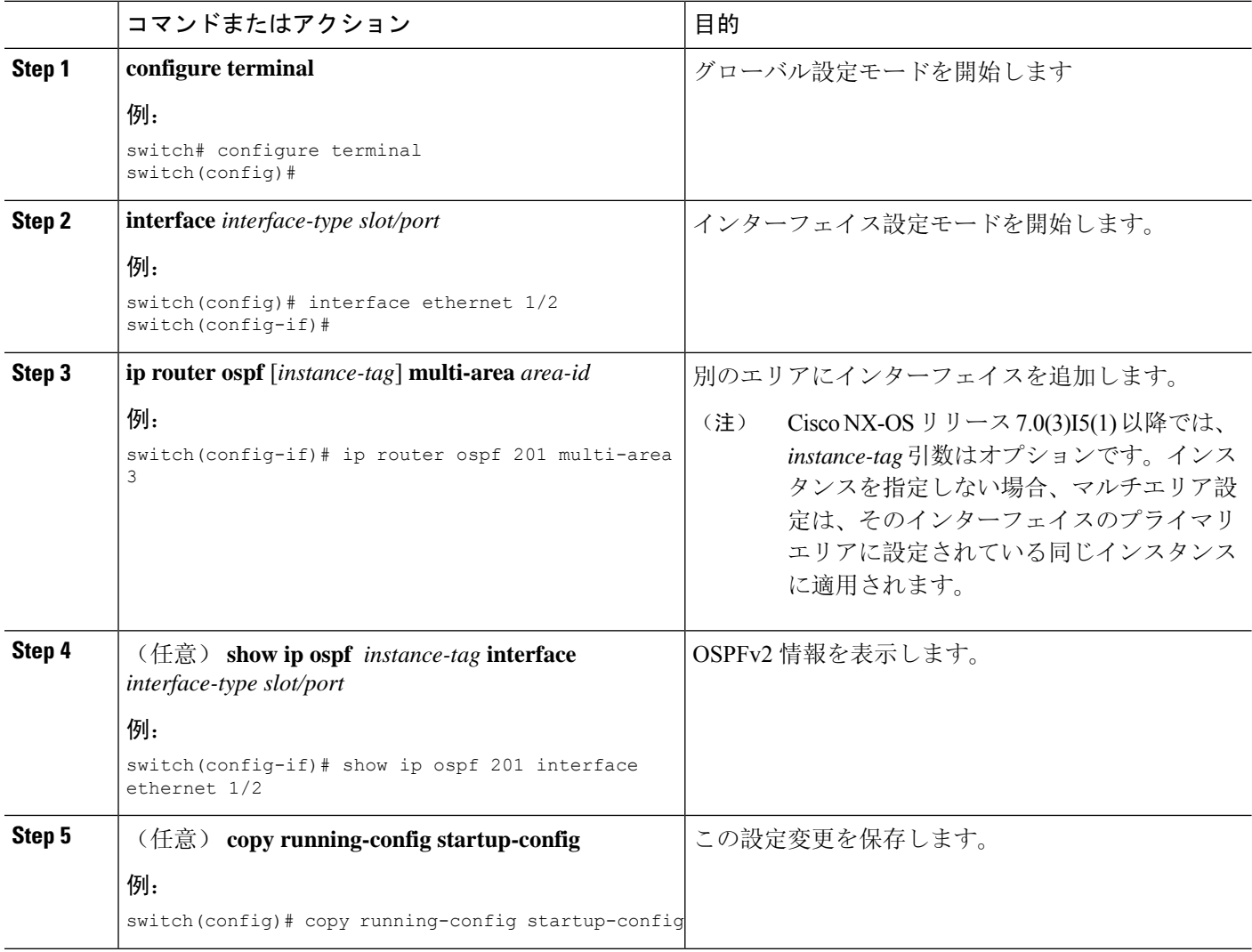

```
例
```
次に、OSPFv2 インターフェイスに別のエリアを追加する例を示します。

```
switch# configure terminal
switch(config)# interface ethernet 1/2
switch(config-if)# ip address 192.0.2.1/16
switch(config-if)# ip router ospf 201 area 0.0.0.10
switch(config-if)# ip router ospf 201 multi-area 20
switch(config-if)# copy running-config startup-config
```
### 仮想リンクの設定

仮想リンクは、隔離されたエリアを中継エリアを介してバックボーン エリアに接続します。「[仮](#page-142-0) 想[リンク](#page-142-0)」の項を参照してください。仮想リンクには、省略可能な次のパラメータを設定できま す。

- Authentication:簡単なパスワード認証または MD5 メッセージ ダイジェスト認証、および関 連付けられたキーを設定します。
- Dead interval:ローカルルータがデッドであることを宣言し、隣接関係を解消する前に、ネイ バーが hello パケットを待つ時間を設定します。
- Hello interval:連続する hello パケット間の時間間隔を設定します。
- Retransmit interval:連続する LSA 間の推定時間間隔を設定します。
- Transmit delay: LSA をネイバーに送信する推定時間を設定します。

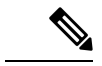

(注) リンクがアクティブになる前に、関与する両方のルータで仮想リンクを設定する必要があります。

スタブ エリアには仮想リンクを追加できません。

### 始める前に

OSPF 機能をイネーブルにしてあることを確認します(「[OSPFv2](#page-149-0)の有効化」の項を参照)。

### 手順の概要

- **1. configure terminal**
- **2. router ospf** *instance-tag*
- **3. area** *area-id* **virtual link** *router-id*
- **4.** (任意) **show ip ospf virtual-link** [**brief**]
- **5.** (任意) **copy running-config startup-config**
- **6.** (任意) **authentication** [**key-chain** *key-id* **message-digest** | **null**]
- **7.** (任意) **authentication-key** [**0** | **3**] *key*
- **8.** (任意) **dead-interval** *seconds*
- **9.** (任意) **hello-interval** *seconds*
- **10.** (任意) **message-digest-key** *key-id* **md5** [**0** | **3**] *key*
- **11.** (任意) **retransmit-interval** *seconds*
- **12.** (任意) **transmit-delay** *seconds*

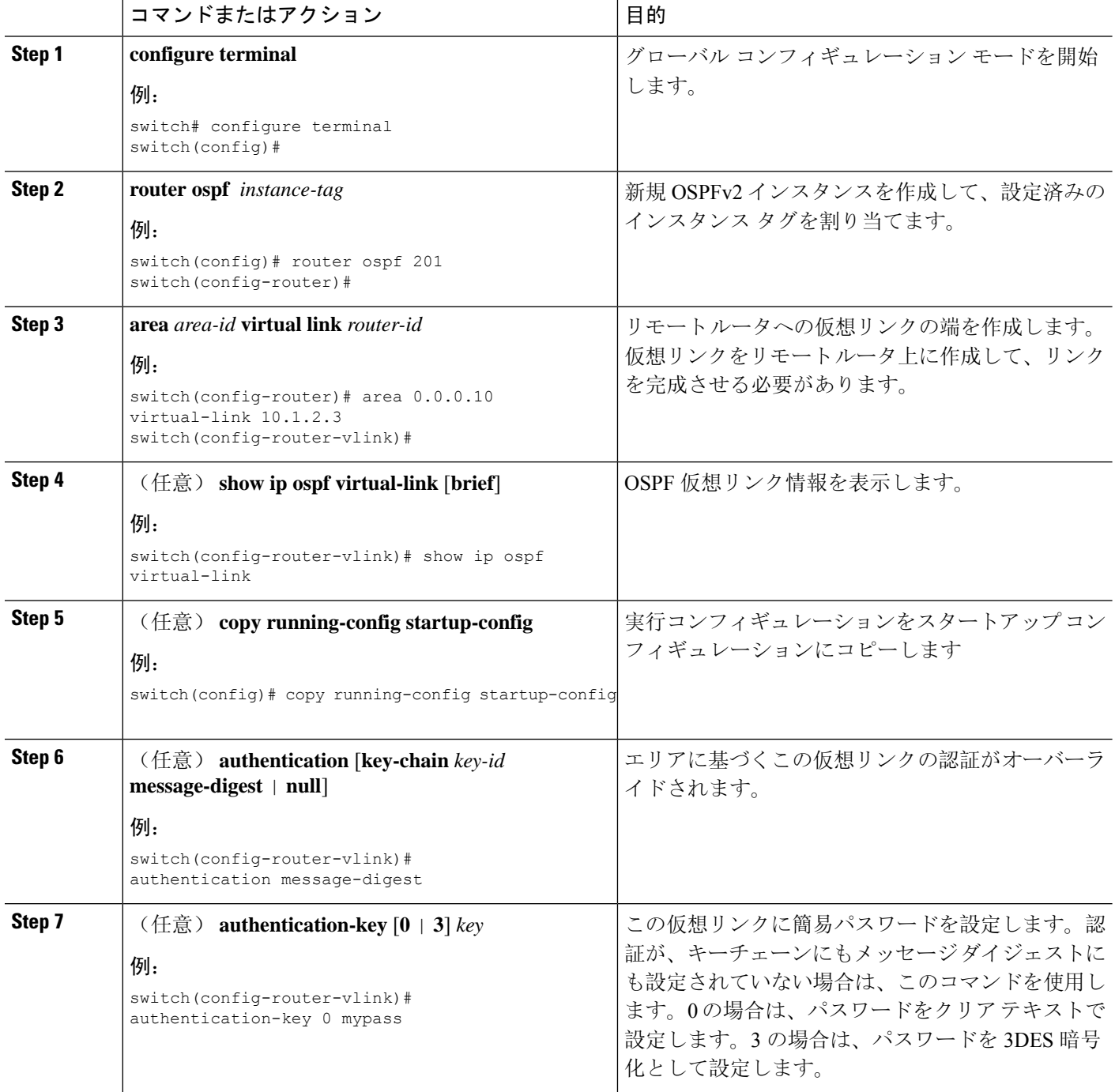

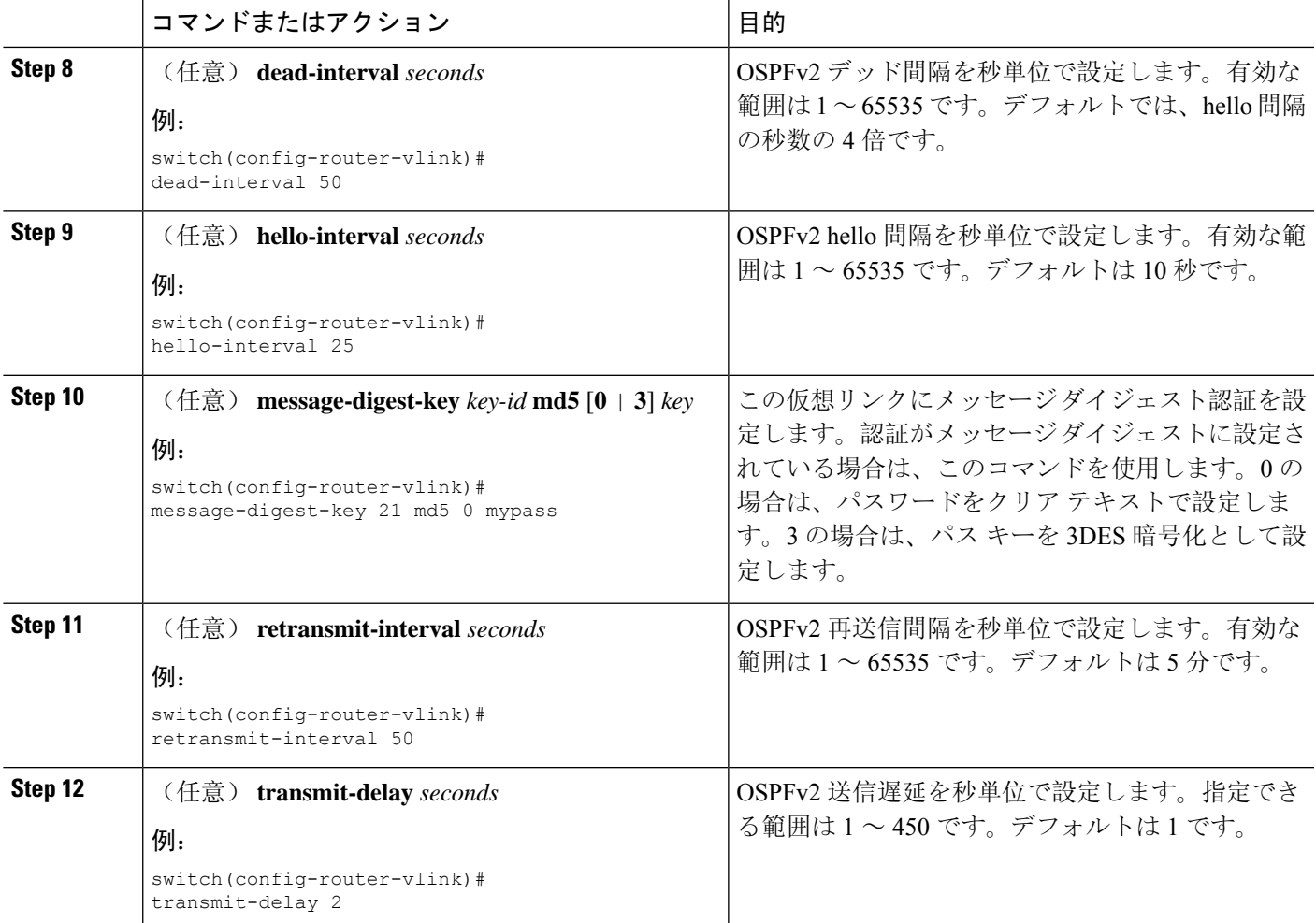

次に、2 つの ABR 間に簡単な仮想リンクを作成する例を示します。

ABR 1 (ルータ ID 27.0.0.55) の設定は、次のとおりです。

```
switch# configure terminal
switch(config)# router ospf 201
switch(config-router)# area 0.0.0.10 virtual-link 10.1.2.3
switch(config-router)# copy running-config startup-config
```
ABR 2 (ルータ ID 10.1.2.3) の設定は、次のとおりです。

switch# **configure terminal** switch(config)# **router ospf 101** switch(config-router)# **area 0.0.0.10 virtual-link 27.0.0.55** switch(config-router)# **copy running-config startup-config**

# 再配布の設定

他のルーティング プロトコルから学習したルートを、ASBR 経由で OSPFv2 自律システムに再配 布できます。

デフォルトルートを再配布するには、次のパラメータを指定する必要があります。

デフォルト以外のルートの場合、OSPFでのルート再配布には、省略可能な次のパラメータを設定 できます。

• Default metric:すべての再配布ルートに同じコスト メトリックを設定します。

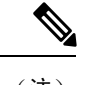

スタティック ルートを再配布する場合、デフォルトの 7.0(3)I7(6) スタ ティック ルートを正常に再配布するためには、Cisco NX-OS は **default-information originate** コマンドを必要とします。 (注)

### 始める前に

OSPF 機能をイネーブルにします。「[OSPFv2](#page-149-0)の有効化」を参照してください。 再配布で使用する、必要なルート マップを作成します。

### 手順の概要

- **1. configure terminal**
- **2. router ospf** *instance-tag*
- **3. redistribute** {**bgp** *id* | **direct** | **eigrp** *id* | **isis** *id* | **ospf** *id* | **rip** *id* | **static**} **route-map** *map-name*
- **4. default-information originate** [**always**] [**route-map** *map-name*]
- **5. default-metric** [*cost*]
- **6.** (任意) **copy running-config startup-config**

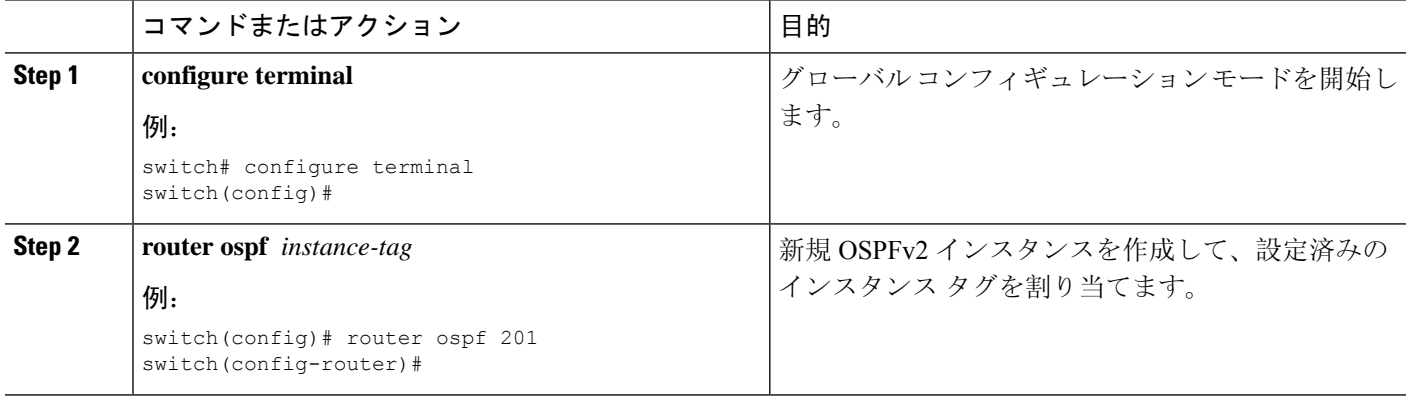

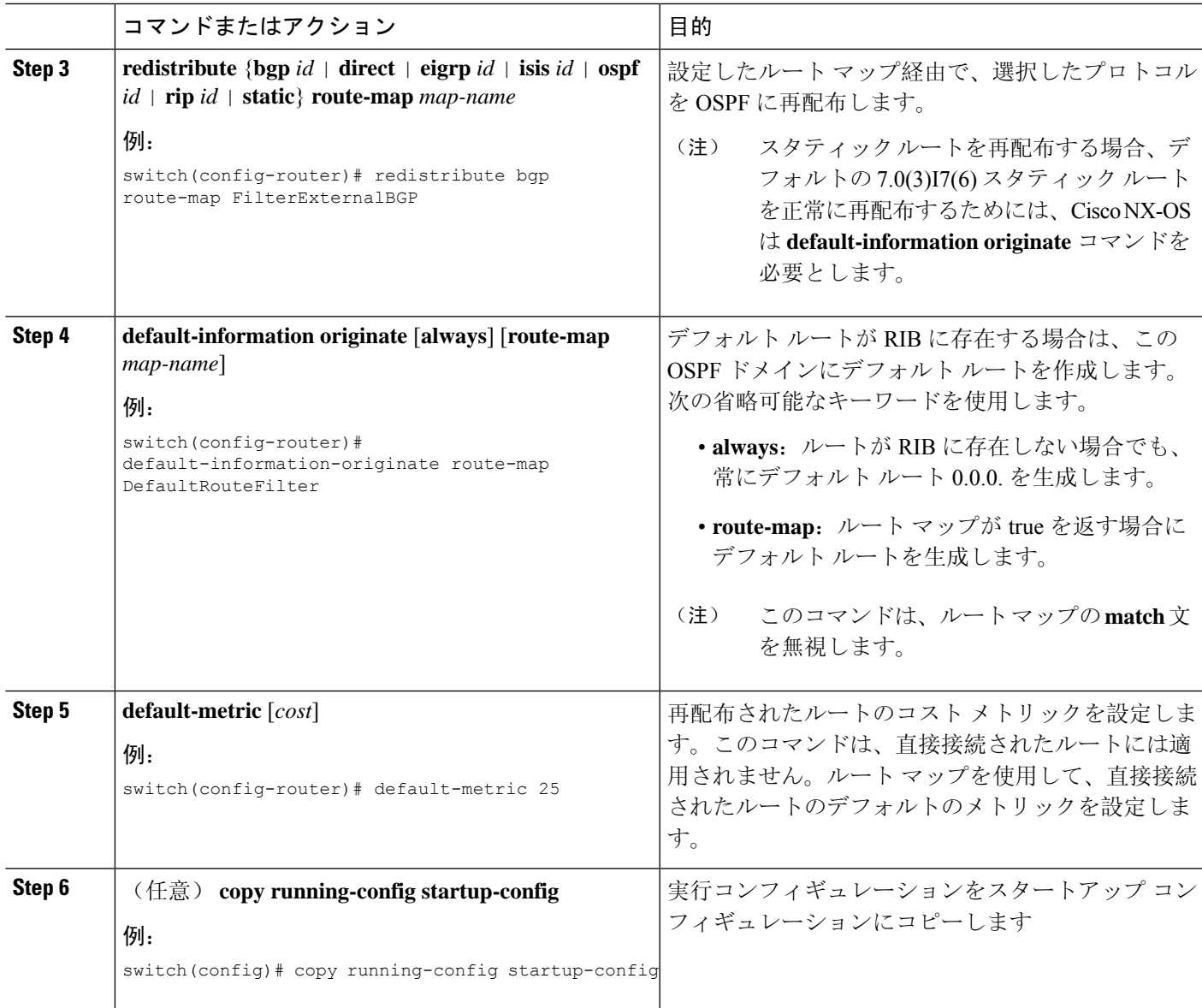

次に、ボーダー ゲートウェイ プロトコル (BGP)を OSPF に再配布する例を示します。

```
switch# configure terminal
switch(config)# router ospf 201
switch(config-router)# redistribute bgp route-map FilterExternalBGP
switch(config-router)# copy running-config startup-config
```
### 再配布されるルート数の制限

ルートの再配布によって、OSPFv2 ルート テーブルに多くのルートが追加される可能性がありま す。外部プロトコルから受け取るルートの数の上限を設定できます。OSPFv2には、再配布ルート の制限を設定するために次のオプションが用意されています。

- 上限固定:設定された最大値にOSPFv2が達すると、メッセージをログに記録します。OSPFv2 は以降の再配布ルートを受け取りません。任意で、最大値のしきい値パーセンテージを設定 して、OSPFv2 がこのしきい値を超えたときに警告を記録するようにすることもできます。
- ·警告のみ: OSPFv2 が最大値に達したときのみ、警告のログを記録します。OSPFv2 は、再配 布されたルートを受け入れ続けます。
- 取り消し:OSPFv2が最大値に達したときにタイムアウト期間を開始します。このタイムアウ ト期間後、現在の再配布されたルート数が最大制限より少なければ、OSPFv2はすべての再配 布されたルートを要求します。再配布されたルートの現在数が最大数に達した場合、OSPFv2 はすべての再配布されたルートを取り消します。OSPFv2が追加の再配布されたルートを受け 付ける前に、この状況を解消する必要があります。
- 任意で、タイムアウト期間を設定できます。

### 始める前に

OSPF 機能を有効にしてあることを確認します(「[OSPFv2](#page-149-0)の有効化」の項を参照)。

### 手順の概要

- **1. configure terminal**
- **2. router ospf** *instance-tag*
- **3. redistribute** {**bgp** *id* | **direct** | **eigrp** *id* | **isis** *id* | **ospf** *id* | **rip** *id* | **static**} **route-map** *map-name*
- **4. redistribute maximum-prefix** *max* [*threshold*] [**warning-only | withdraw** [*num-retries timeout*]]
- **5.** (任意) **show running-config ospf**
- **6.** (任意) **copy running-config startup-config**

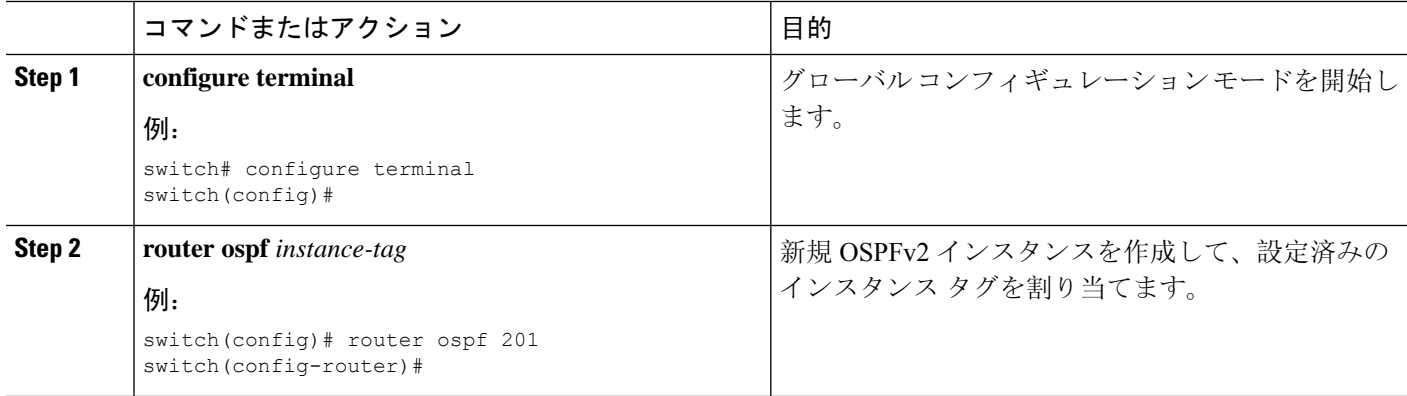

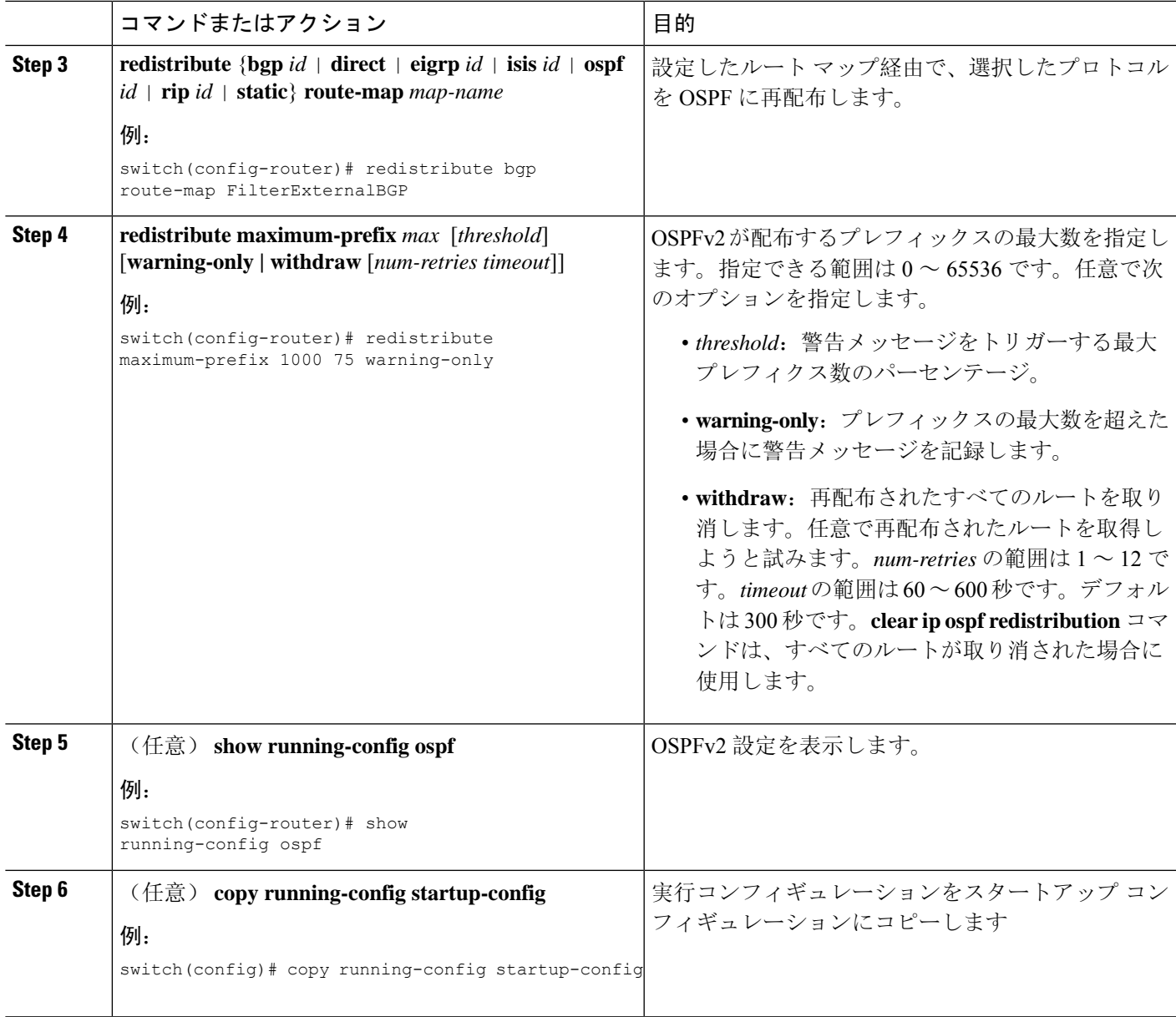

次に、OSPF に再配布されるルートの数を制限する例を示します。

```
switch# configure terminal
switch(config)# router ospf 201
switch(config-router)# redistribute bgp route-map FilterExternalBGP
switch(config-router)# redistribute maximum-prefix 1000 75
```
# <span id="page-175-0"></span>ルート集約の設定

集約したアドレス範囲を設定することにより、エリア間ルートのルート集約を設定できます。ま た、ASBR 上のこれらのルートのサマリ アドレスを設定して、外部の再配布されたルートのルー ト集約を設定することもできます。詳細については、「[ルート](#page-143-0)集約」を参照してください。

### 始める前に

OSPF 機能を有効にしてあることを確認します(「[OSPFv2](#page-149-0)の有効化」の項を参照)。

### 手順の概要

- **1. configure terminal**
- **2. router ospf** *instance-tag*
- **3. area** *area-id* **range** *ip-prefix/length* [**no-advertise**] [**cost** *cost*]
- **4. summary-address** *ip-prefix/length* [**no-advertise | tag** *tag*]
- **5.** (任意) **show ip ospf summary-address**
- **6.** (任意) **copy running-config startup-config**

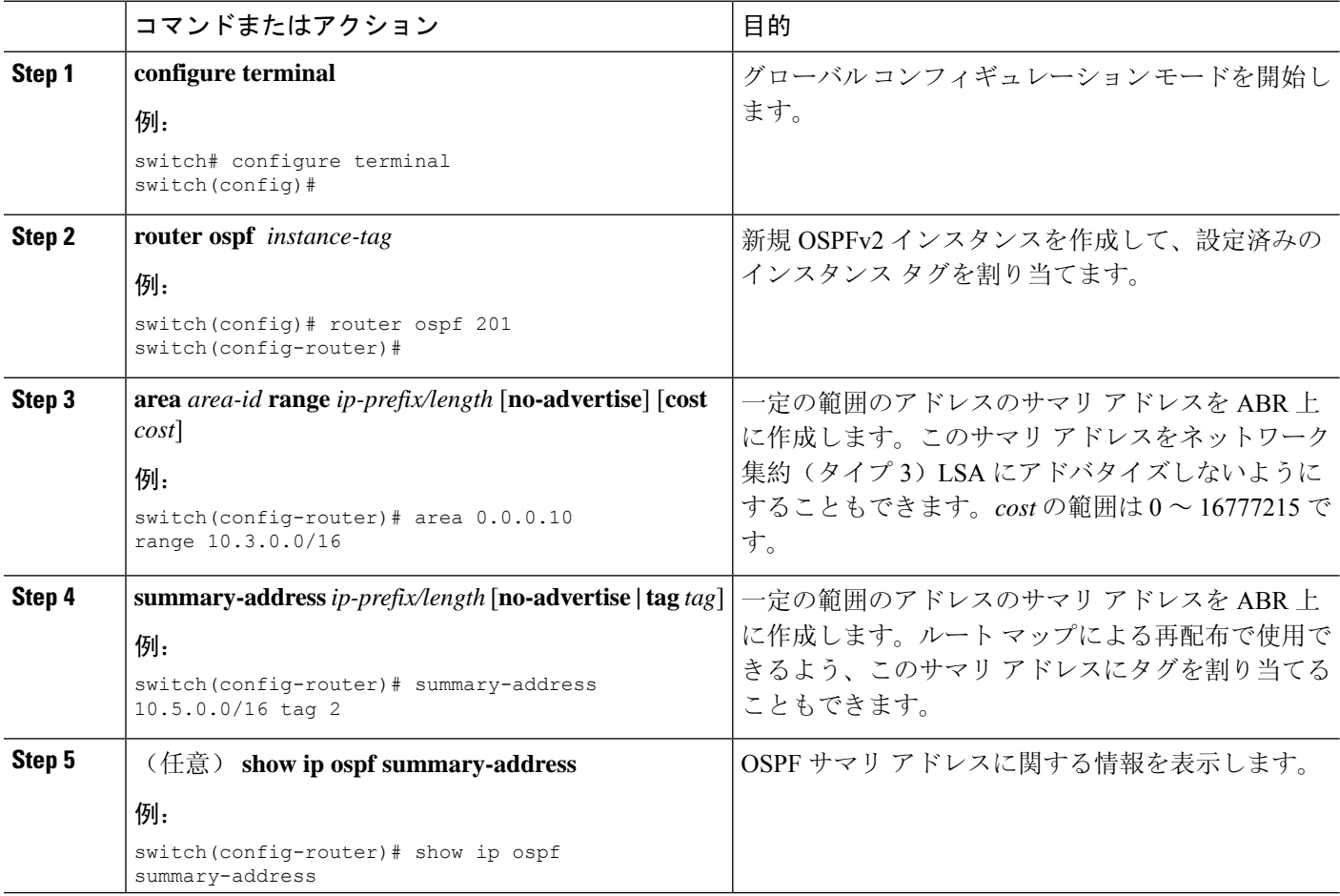

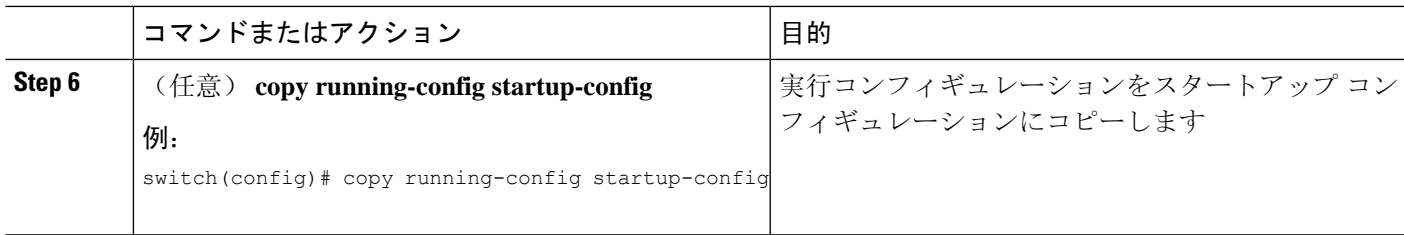

次に、ABR 上のエリア間のサマリ アドレスを作成する例を示します。

```
switch# configure terminal
switch(config)# router ospf 201
switch(config-router)# area 0.0.0.10 range 10.3.0.0/16
switch(config-router)# copy running-config startup-config
```
次に、ASBR 上のサマリ アドレスを作成する例を示します。

```
switch# configure terminal
switch(config)# router ospf 201
switch(config-router)# summary-address 10.5.0.0/16
switch(config-router)# copy running-config startup-config
```
# スタブ ルート アドバタイズメントの設定

短期間だけ、このルータ経由の OSPFv2 トラフィックを制限する場合は、スタブ ルート アドバタ イズメントを使用します。詳細については、「OSPFv2 スタブ ルータ [アドバタイズメント](#page-145-0)」の項 を参照してください。

- スタブ ルート アドバタイズメントは、省略可能な次のパラメータで設定できます。
	- On startup:指定した宣言期間だけ、スタブ ルート アドバタイズメントを送信します。
	- Wait for BGP: BGP がコンバージェンスするまで、スタブ ルート アドバタイズメントを送信 します。

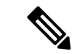

ルータの実行コンフィギュレーションがグレースフル シャットダウンを行うよう設定されている 場合は、その実行コンフィギュレーションを保存しないでください。保存すると、ルータが、リ ロード後に最大メトリックをアドバタイズし続けることになります。 (注)

### 始める前に

OSPF 機能を有効にしてあることを確認します(「[OSPFv2](#page-149-0)の有効化」の項を参照)。

### 手順の概要

- **1. configure terminal**
- **2. router ospf** *instance-tag*
- **3. max-metric router-lsa** [**external-lsa** [*max-metric-value*]] [**include-stub**] [**on-startup**{*seconds***| wait-for bgp** *tag*}] [**summary-lsa** [*max-metric-value*}]
- **4.** (任意) **copy running-config startup-config**

### 手順の詳細

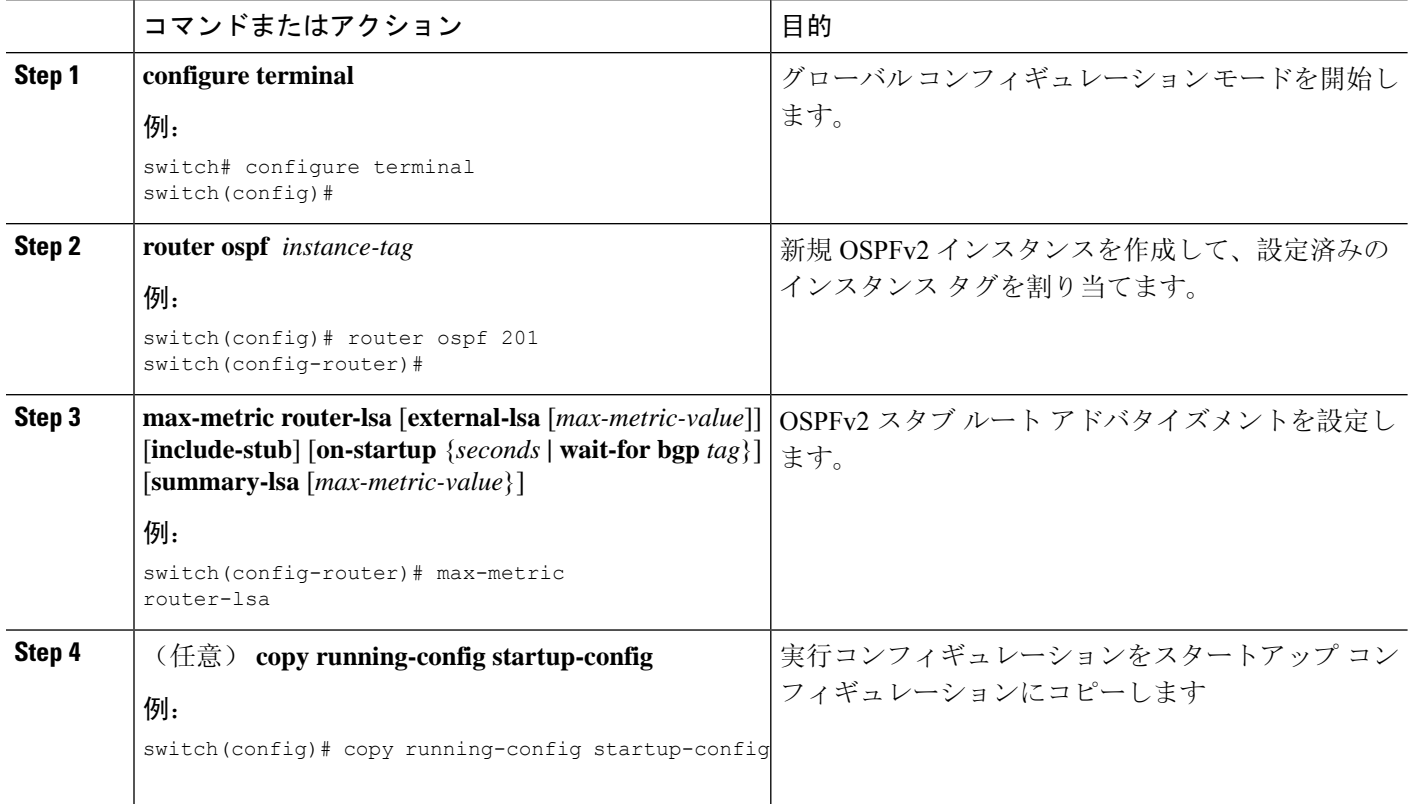

### 例

次に、起動時にスタブ ルータ アドバタイズメントを、デフォルトの 600 秒間イネーブル にする例を示します。

```
switch# configure terminal
switch(config)# router ospf 201
switch(config-router)# max-metric router-lsa on-startup
switch(config-router)# copy running-config startup-config
```
# ルートのアドミニストレーティブ ディスタンスの設定

OSPFv2 によって RIB に追加されるルートのアドミニストレーティブ ディスタンスを設定できま す。

アドミニストレーティブ ディスタンスは、ルーティング情報源の信頼性を示す評価基準です。値 が高いほど信頼性の評価は低くなります。一般的にルートは、複数のルーティング プロトコルを 通じて検出されます。アドミニストレーティブディスタンスは、複数のルーティングプロトコル

から学習したルートを区別するために使用されます。最もアドミニストレーティブ ディスタンス が低いルートが IP ルーティング テーブルに組み込まれます。

### 始める前に

OSPF 機能がイネーブルにされていることを確認してください(「[OSPFv2](#page-149-0)の有効化」の項を参 照)。

「OSPFv2の[注意事項](#page-146-0)および制約事項」の項にあるこの機能の注意事項と制限事項を参照してくだ さい。

### 手順の概要

- **1. configure terminal**
- **2. router ospf** *instance-tag*
- **3.** [**no**] **table-map** *map-name*
- **4. exit**
- **5. route-map** *map-name* [**permit** | **deny**] [*seq*]
- **6. match route-type** *route-type*
- **7. match ip route-source prefix-list** *name*
- **8. match ip address prefix-list** *name*
- **9. set distance** *value*
- **10.** (任意) **copy running-config startup-config**

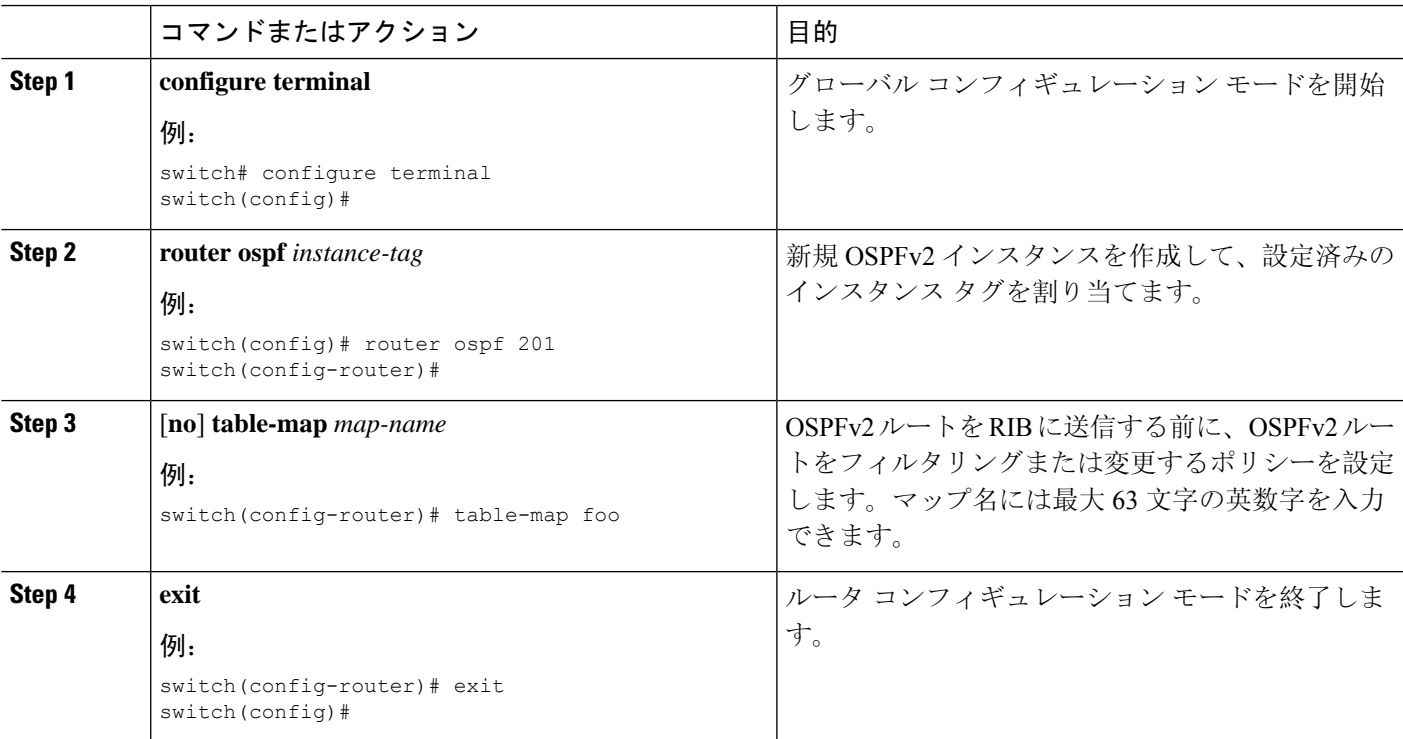

I

 $\overline{\phantom{a}}$ 

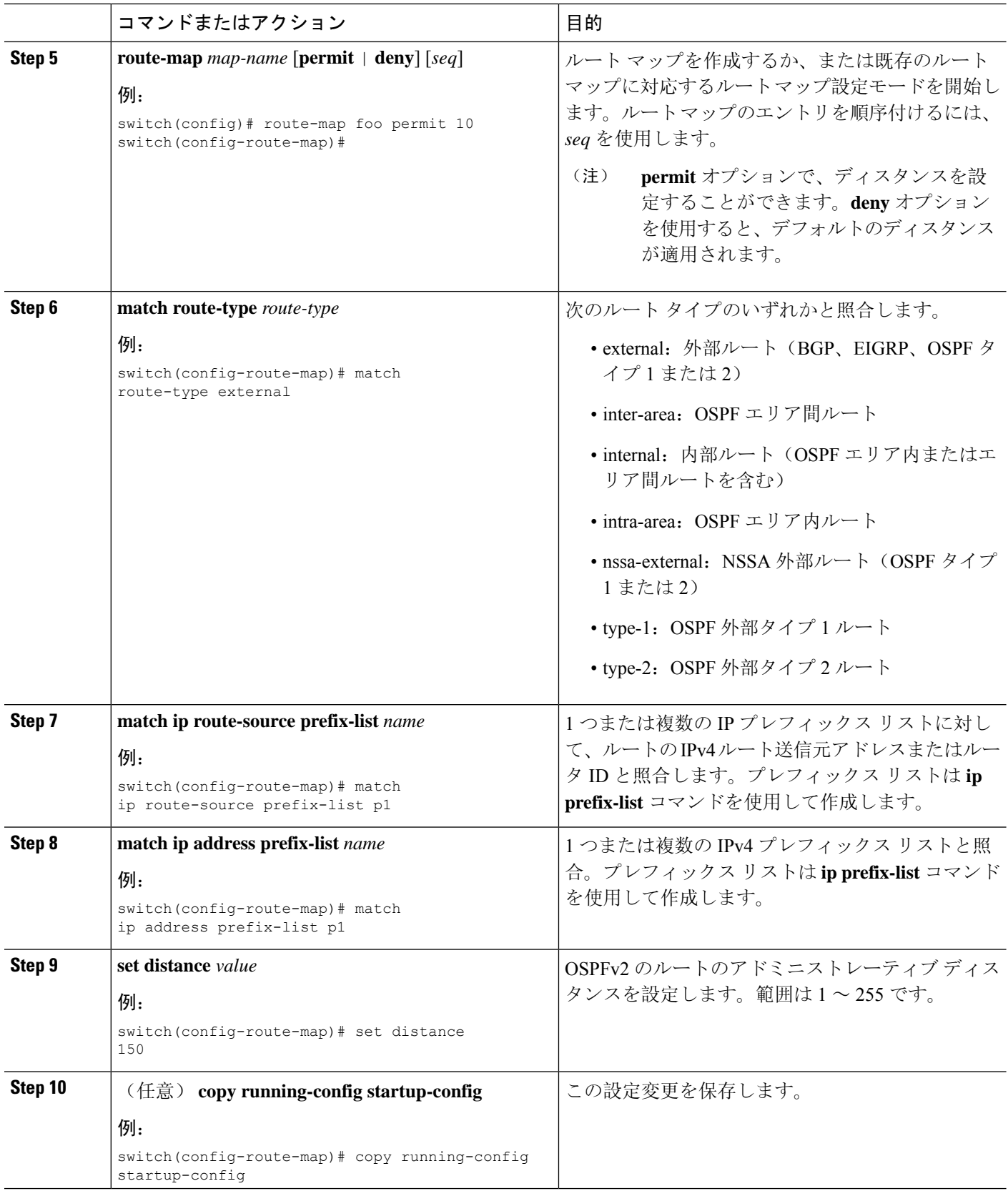
#### 例

次に、OSPFv2 アドミニストレーティブ ディスタンスについて、エリア間ルートを 150、 外部ルートを 200、およびプレフィックス リスト p1 内のすべてのプレフィックスを 190 に設定する例を示します。

```
switch# configure terminal
switch(config)# router ospf 201
switch(config-router)# table-map foo
switch(config-router)# exit
switch(config)# route-map foo permit 10
switch(config-route-map)# match route-type inter-area
switch(config-route-map)# set distance 150
switch(config-route-map)# exit
switch(config)# route-map foo permit 20
switch(config-route-map)# match route-type external
switch(config-route-map)# set distance 200
switch(config-route-map)# exit
switch(config)# route-map foo permit 30
switch(config-route-map)# match ip route-source prefix-list p1
switch(config-route-map)# match ip address prefix-list p1
switch(config-route-map)# set distance 190
```
## デフォルト タイマーの変更

OSPFv2には、プロトコルメッセージの動作および最短パス優先(SPF)の計算を制御する多数の タイマーが含まれています。OSPFv2 には、省略可能な次のタイマー パラメータが含まれます。

- LSA arrival time:ネイバーから着信する LSA 間で許容される最小間隔を設定します。この時 間より短時間で到着する LSA はドロップされます。
- ·Pacing LSAs: LSA が集められてグループ化され、リフレッシュされて、チェックサムが計算 される間隔、つまり期限切れとなる間隔を設定します。このタイマーは、LSA 更新が実行さ れる頻度を制御し、LSA更新メッセージで送信されるLSA更新の数を制御します([「フラッ](#page-138-0) [ディングと](#page-138-0) LSA グループ ペーシング」を参照)。
- Throttle LSAs:LSA 生成のレート制限を設定します。このタイマーは、トポロジが変更され た後に LSA が生成される頻度を制御します。
- Throttle SPF calculation: SPF 計算の実行頻度を制御します。

インターフェイス レベルでは、次のタイマーも制御できます。

- Retransmit interval:連続する LSA 間の推定時間間隔を設定します。
- Transmit delay: LSA をネイバーに送信する推定時間を設定します。

hello間隔とデッドタイマーに関する情報の詳細については、「OSPFv2[でのネットワークの](#page-153-0)設定」 の項を参照してください。

### 始める前に

OSPF 機能を有効にしてあることを確認します(「[OSPFv2](#page-149-0)の有効化」の項を参照)。

### 手順の概要

- **1. configure terminal**
- **2. router ospf** *instance-tag*
- **3. timers lsa-arrival** *msec*
- **4. timers lsa-group-pacing** *seconds*
- **5. timers throttle lsa** *start-time hold-interval max-time*
- **6. timers throttle spf** *delay-time hold-time max-wait*
- **7. interface** *type slot/port*
- **8. ip ospf hello-interval** *seconds*
- **9. ip ospf dead-interval** *seconds*
- **10. ip ospf retransmit-interval** *seconds*
- **11. ip ospf transmit-delay** *seconds*
- **12.** (任意) **show ip ospf**
- **13.** (任意) **copy running-config startup-config**

### 手順の詳細

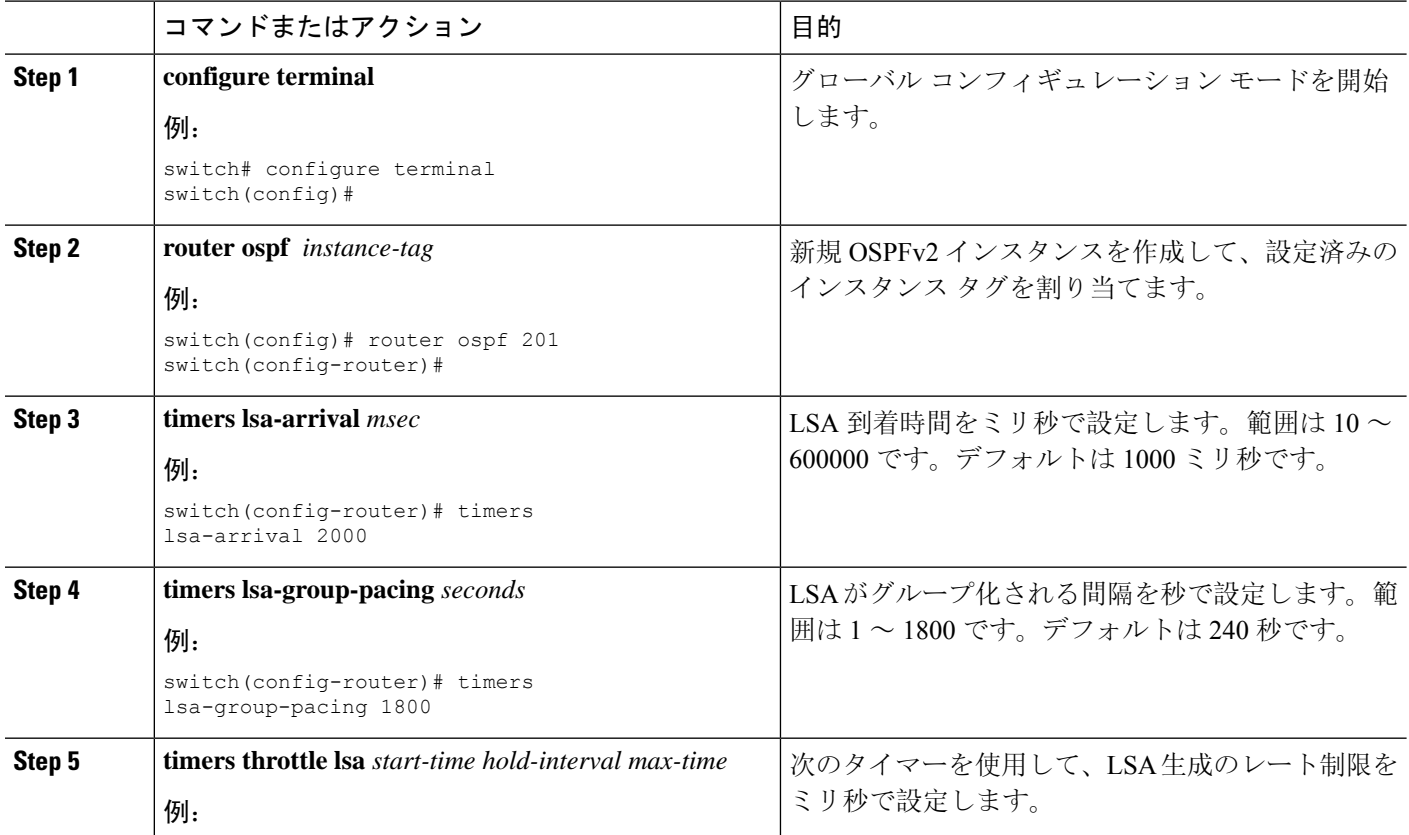

 $\mathbf{l}$ 

н

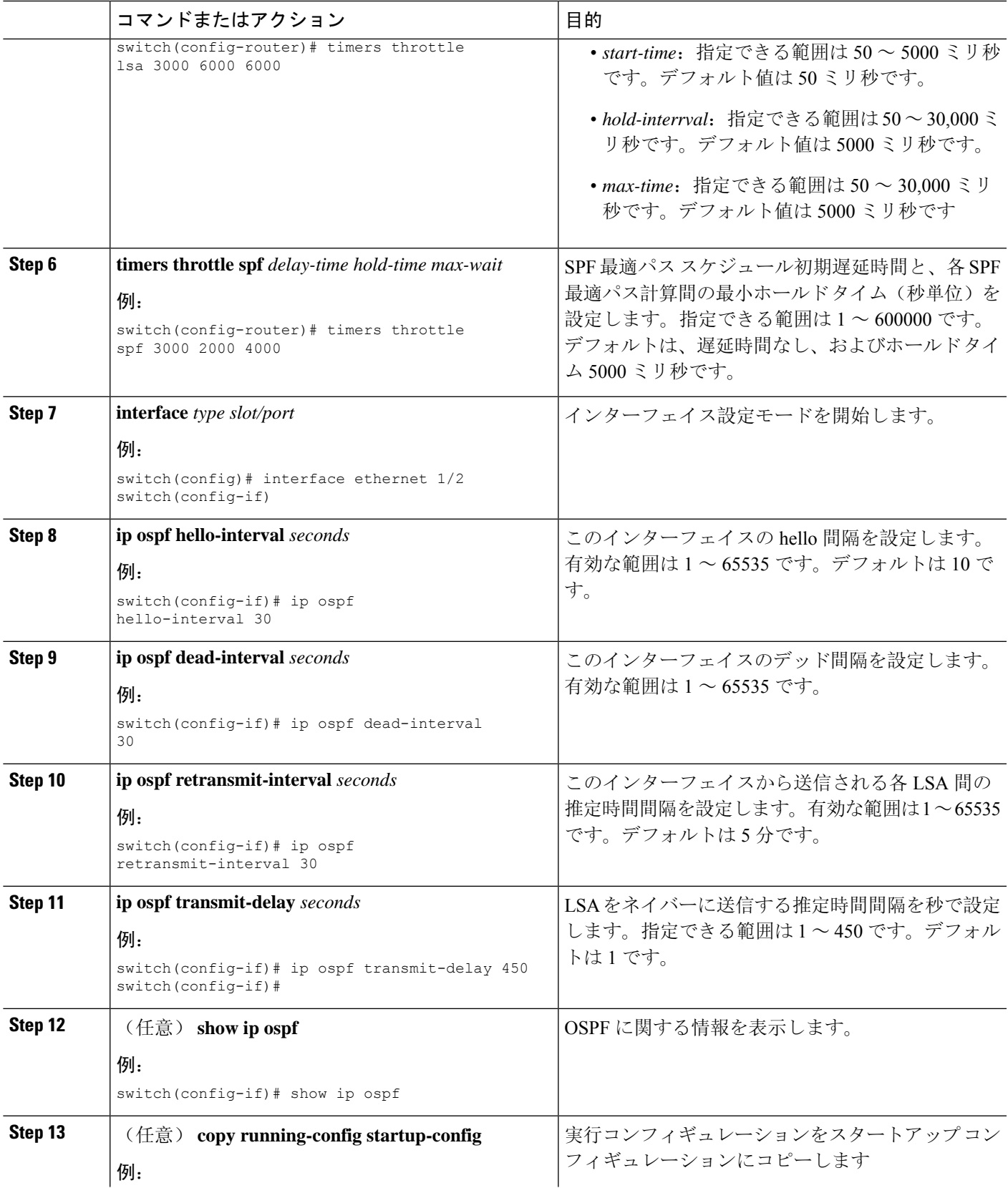

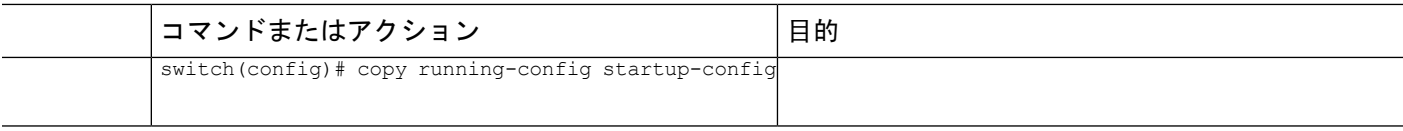

#### 例

次に、lsa-group-pacing オプションで LSA フラッディングを制御する例を示します。

```
switch# configure terminal
switch(config)# router ospf 201
switch(config-router)# timers lsa-group-pacing 300
switch(config-router)# copy running-config startup-config
```
## グレースフル リスタートの設定

デフォルトでは、グレースフル リスタートは有効です。OSPFv2 インスタンスのグレースフル リ スタートには、省略可能な次のパラメータを設定できます。

- Grace period:グレースフルリスタートの開始後に、ネイバーが隣接関係を解消するまでに待 つ時間を設定します。
- Helper mode disabled:ローカル OSPFv2 インスタンスのヘルパー モードを無効にします。 OSPFv2 は、ネイバーのグレースフル リスタートには関与しません。
- Planned graceful restart only: 予定された再起動の場合にだけグレースフルリスタートがサポー トされるように OSPFv2 を設定します。

### 始める前に

OSPF 機能が有効にされていることを確認してください(「[OSPFv2](#page-149-0)の有効化」のセクションを参 照)。

すべてのネイバーで、一致した省略可能なパラメータ一式とともにグレースフル リスタートが設 定されていることを確認します。

### 手順の概要

- **1. configure terminal**
- **2. router ospf** *instance-tag*
- **3. graceful-restart**
- **4.** (任意) **graceful-restart grace-period** *seconds*
- **5.** (任意) **graceful-restart helper-disable**
- **6.** (任意) **graceful-restart planned-only**
- **7.** (任意) **show ip ospf** *instance-tag*
- **8.** (任意) **copy running-config startup-config**

### 手順の詳細

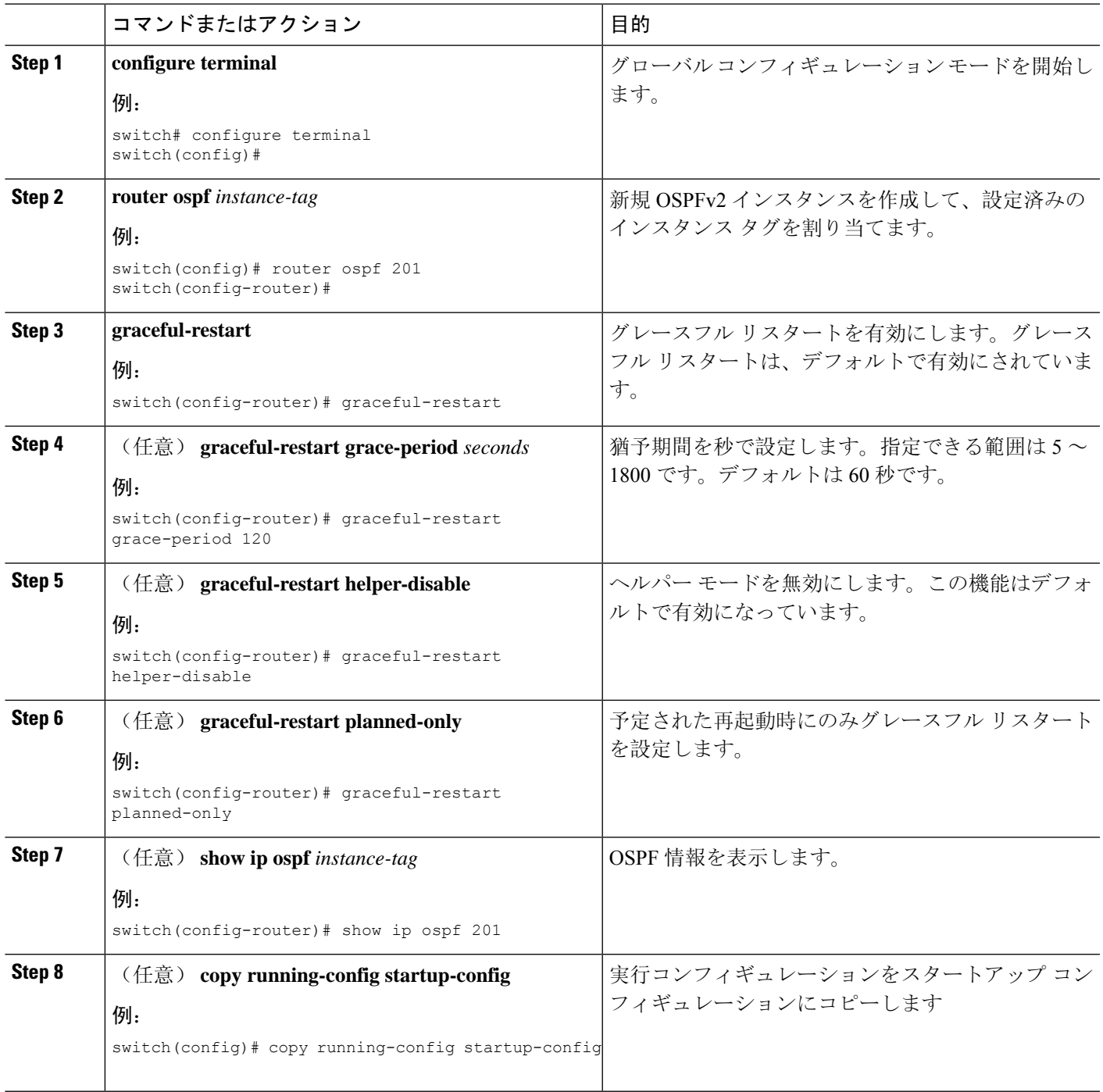

### 例

次に、ディセーブルにされているグレースフル リスタートをイネーブルにし、猶予期間 を 120 秒に設定する例を示します。

```
switch# configure terminal
switch(config)# router ospf 201
switch(config-router)# graceful-restart
switch(config-router)# graceful-restart grace-period 120
switch(config-router)# copy running-config startup-config
```
## **OSPFv2** インスタンスの再起動

OSPv2インスタンスを再起動できます。この処理では、インスタンスのすべてのネイバーが消去 されます。

OSPFv2インスタンスを再起動して、関連付けられたすべてのネイバーを削除するには、次のコマ ンドを使用します。

#### 手順の概要

#### **1. restart ospf** *instance-tag*

#### 手順の詳細

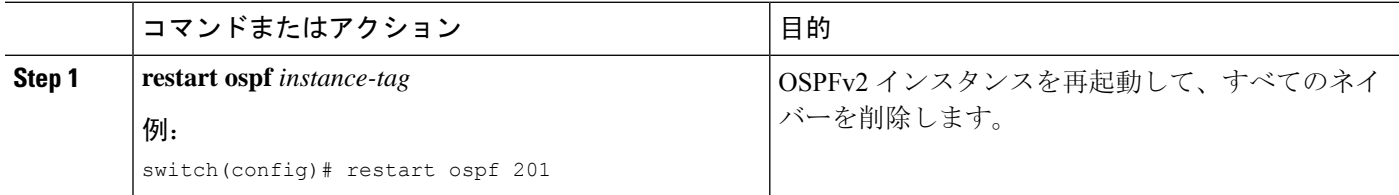

## 仮想化による **OSPFv2** の設定

複数の OSPFv2 インスタンスを作成することができます。また、複数の VRF を作成し、各 VRF で同じOSPFv2インスタンスまたは複数のOSPFv3インスタンスを使用することもできます。VRF に OSPFv2 インスタンスを割り当てることができます。

インターフェイスのVRFを設定した後に、インターフェイスの他のすべてのパラメータを設定し ます。インターフェイスのVRFを設定すると、そのインターフェイスのすべての設定が削除され ます。 (注)

### 始める前に

OSPF 機能を有効にしてあることを確認します(「[OSPFv2](#page-149-0)の有効化」の項を参照)。

#### 手順の概要

- **1. configure terminal**
- **2. vrf context** *vrf-name*
- **3. router ospf** *instance-tag*
- **4. vrf** *vrf-name*
- **5.** (任意) **maximum-paths** *path*
- **6. interface** *interface-type slot/port*
- **7. vrf member** *vrf-name*
- **8. ip address** *ip-prefix/length*
- **9. ip router ospf** *instance-tag* **area** *area-id*
- **10.** (任意) **copy running-config startup-config**

### 手順の詳細

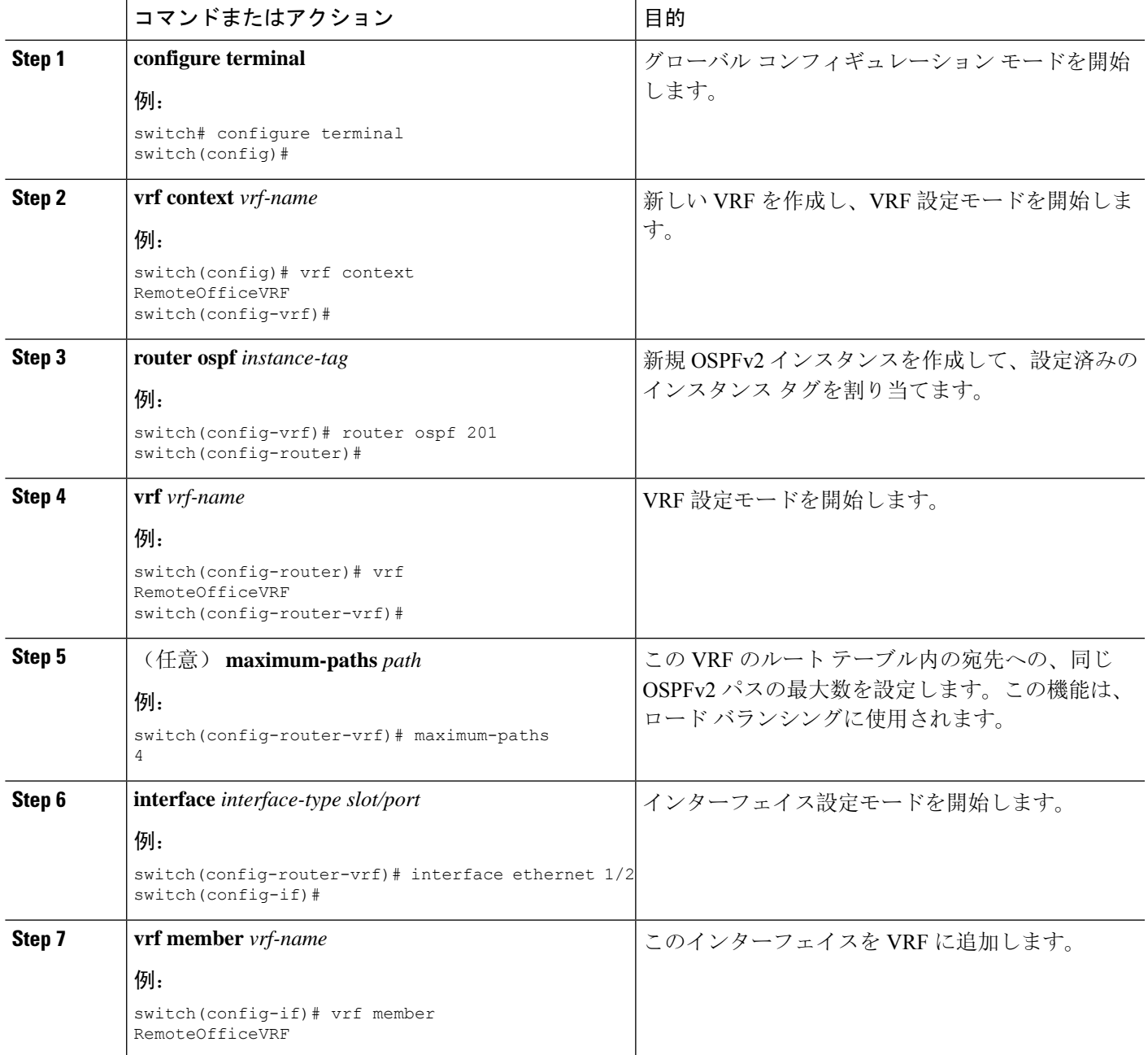

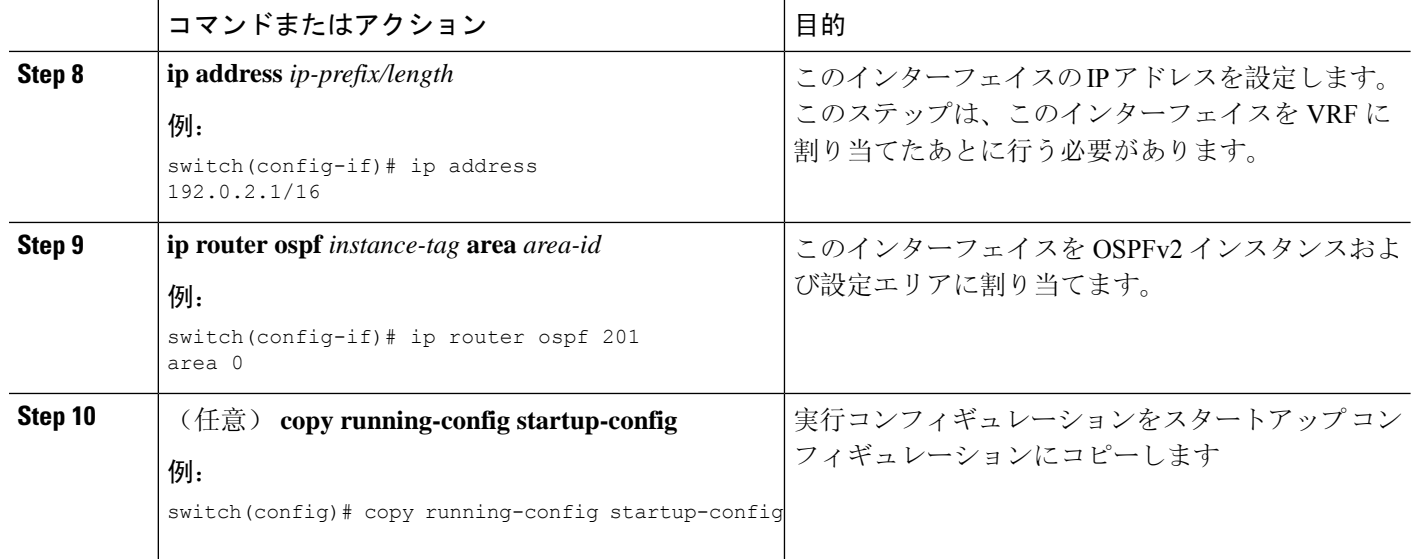

### 例

次に、VRF を作成して、その VRF にインターフェイスを追加する例を示します。

```
switch# configure terminal
switch(config)# vrf context NewVRF
switch(config)# router ospf 201
switch(config)# interface ethernet 1/2
switch(config-if)# vrf member NewVRF
switch(config-if)# ip address 192.0.2.1/16
switch(config-if)# ip router ospf 201 area 0
switch(config-if)# copy running-config startup-config
```
## **OSPFv2** 設定の確認

OSPFv2 設定を表示するには、次のいずれかの作業を行います。

 $\mathbf l$ 

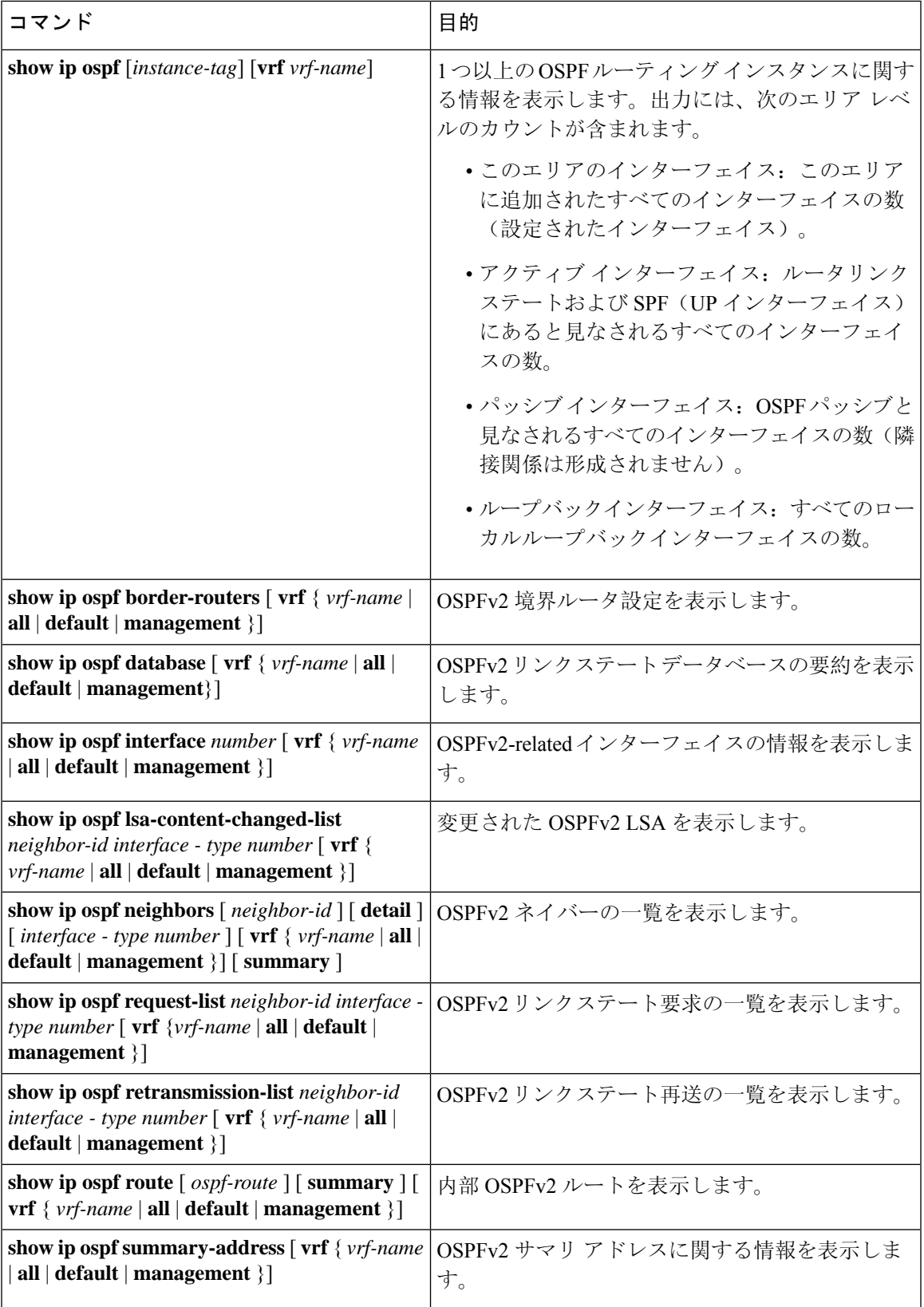

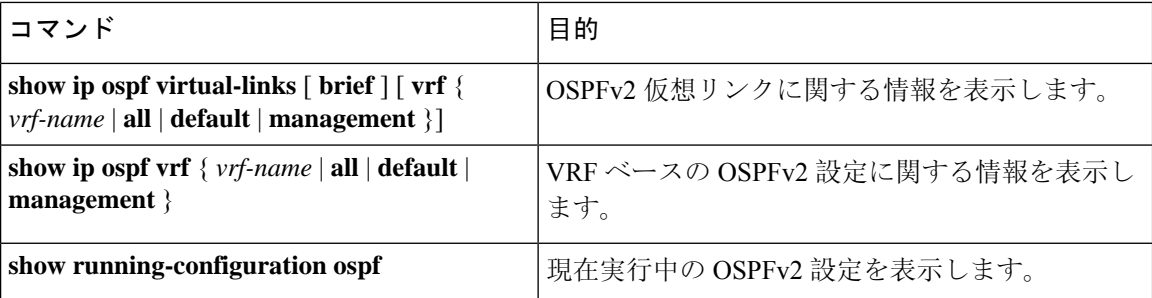

## **OSPFv2** のモニタリング

OSPFv2 統計情報を表示するには、次のコマンドを使用します。

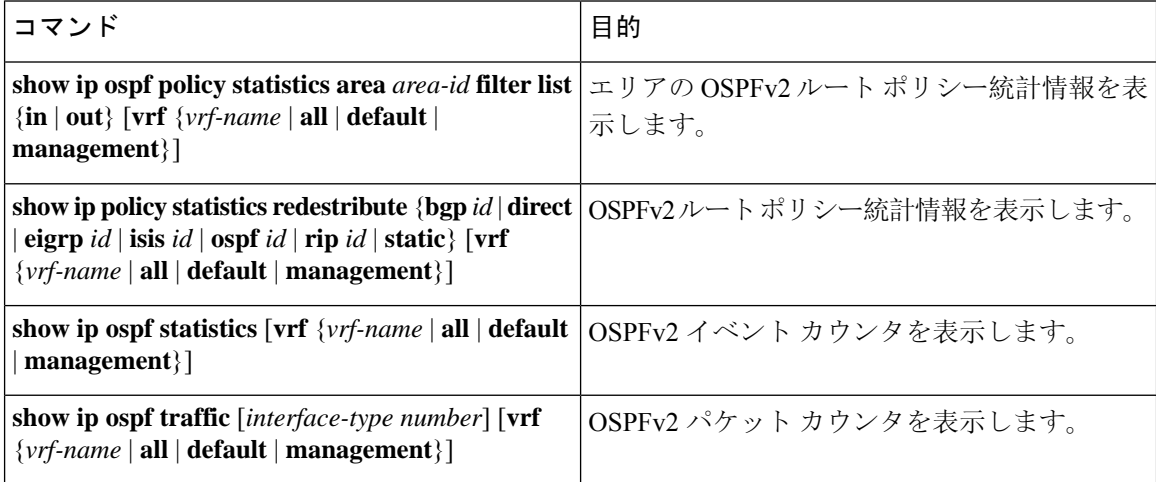

# **OSPFv2** の設定例

次に、OSPFv2 を設定する例を示します。

```
feature ospf
router ospf 201
router-id 290.0.2.1
interface ethernet 1/2
ip router ospf 201 area 0.0.0.10
ip ospf authentication
ip ospf authentication-key 0 mypass
```
## **OSPF RFC** 互換モードの例

次に、RFC 1583 互換ルータと互換性を持つように OSPF を設定する例を示します。

```
RFC1583 互換の OSPF のみを実行するルータに接続するすべての VRF で、RFC 1583 の互換性を
      設定する必要があります。
(注)
  switch# configure terminal
  switch(config)# feature ospf
  switch(config)# router ospf Test1
  switch(config-router)# rfc1583compatibility
  switch(config-router)# vrf A
  switch(config-router-vrf)# rfc1583compatibility
```
## その他の参考資料

OSPF の実装に関する詳細情報については、次のページを参照してください。

## **OSPFv2** の関連資料

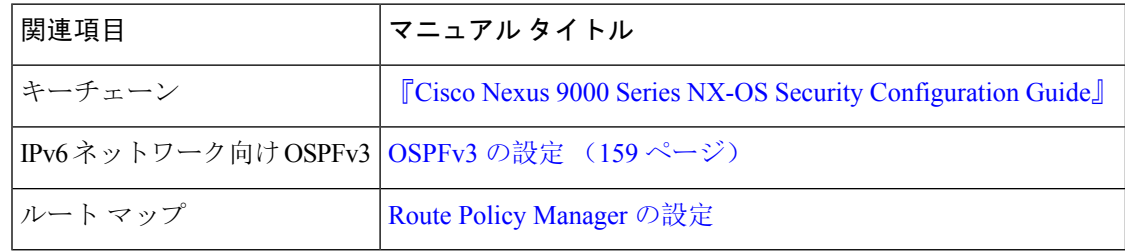

### **MIB**

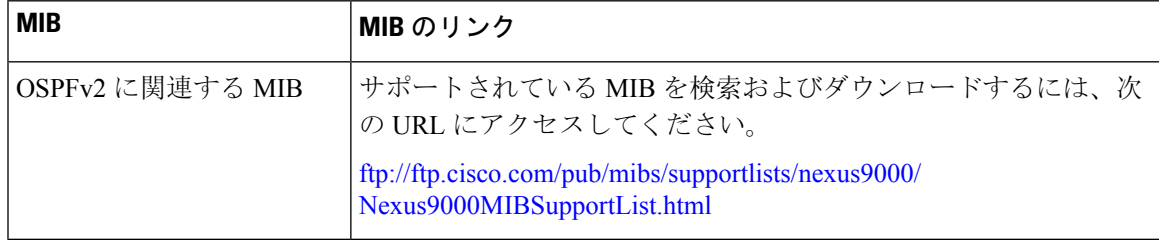

I

<span id="page-192-0"></span>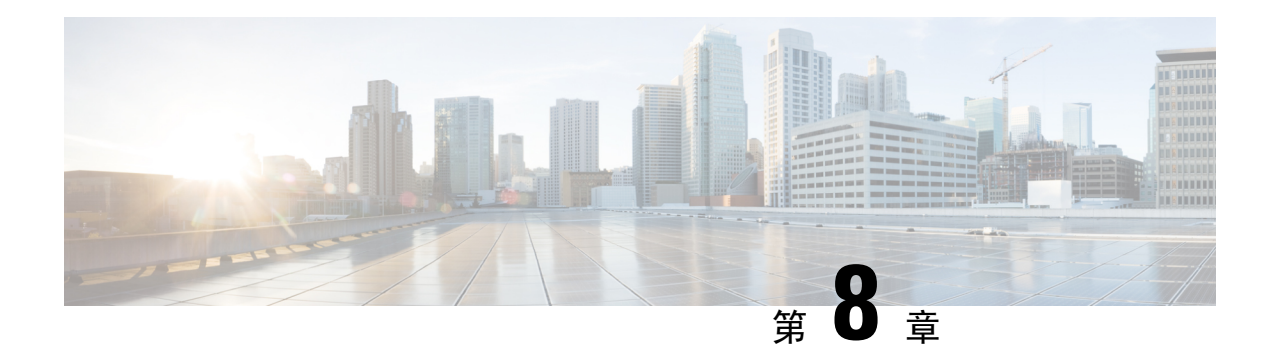

## **OSPFv3** の設定

この章では、Cisco NX-OS デバイスで IPv6 ネットワーク用の Open Shortest Path First version 3 (OSPFv3)を設定する方法について説明します。

この章は、次の項で構成されています。

- OSPFv3 [について](#page-192-1) (159 ページ)
- [マルチエリア](#page-200-0)隣接関係 (Multi-Area Adjacency) (167ページ)
- OSPFv3 と IPv6 [ユニキャスト](#page-200-1) RIB (167 ページ)
- アドレス [ファミリのサポート](#page-200-2) (167 ページ)
- 高度な機能 (168 [ページ](#page-201-0))
- OSPFv3 の[前提条件](#page-206-0) (173 ページ)
- OSPFv3 の[注意事項](#page-206-1)および制約事項 (173 ページ)
- [デフォルト](#page-208-0)設定 (175 ページ)
- 基本的な[OSPFv3](#page-208-1)の設定 (175 ページ)
- 高度な[OSPFv3](#page-230-0)の設定 (197 ページ)
- 暗号化 (223 [ページ](#page-256-0))
- ルータ [レベルでの](#page-257-0) OSPFv3 暗号化の設定 (224 ページ)
- エリア [レベルでの](#page-258-0) OSPFv3 暗号化の設定 (225 ページ)
- [インターフェイスレベルでの](#page-259-0) OSPFv3 暗号化の設定 (226 ページ)
- 仮想[リンクの](#page-260-0) OSPFv3 暗号化の設定 (227 ページ)
- [OSPFv3](#page-262-0) の設定の確認 (229 ページ)
- OSPFv3[のモニタリング](#page-263-0) (230 ページ)
- [OSPFv3](#page-264-0) の設定例 (231 ページ)
- [関連項目](#page-264-1) (231 ページ)
- その他の[参考資料](#page-264-2) (231 ページ)

## <span id="page-192-1"></span>**OSPFv3** について

OSPFv3 は、IETF リンクステート プロトコル(概要 (11 [ページ](#page-44-0))の項を参照)です。OSPFv3 ルータは、helloパケットと呼ばれる特別なメッセージを各OSPF対応インターフェイスに送信し、 他の OSPFv3 隣接ルータを探索します。ネイバー ルータが発見されると、この 2 台のルータは

hello パケットの情報を比較して、両者の設定に互換性のあるかどうかを判定します。これらのネ イバールータは隣接を確立しようとします。つまり、両者のリンクステートデータベースを同期 させて、確実に同じ OSPFv3 ルーティング情報を持つようにします。隣接ルータは、各リンクの 稼働状態に関する情報、リンクのコスト、およびその他のあらゆるネイバー情報を含むリンクス テートアドバタイズメント(LSA)を共有します。これらのルータはその後、受信したLSAをす べてのOSPFイネーブルインターフェイスにフラッディングします。これにより、すべてのOSPFv3 ルータのリンクステート データベースが最終的に同じになります。すべての OSPFv3 ルータのリ ンクステート データベースが同じになると、ネットワークは収束します(「[コンバージェンス」](#page-49-0) を参照)。その後、各ルータは、ダイクストラの最短パス優先(SPF)アルゴリズムを使用して、 自身のルート テーブルを構築します。

OSPFv3 ネットワークは、複数のエリアに分割できます。ルータは、ほとんどの LSA を 1 つのエ リア内だけに送信するため、OSPF 対応ルータの CPU とメモリの要件が緩やかになります。

OSPFv3はIPv6をサポートしています。IPv4向けのOSPFの詳細については、[OSPFv2](#page-132-0)の設定(99 [ページ](#page-132-0))を参照してください。

### **OSPFv3** と **OSPFv2** の比較

OSPFv3 プロトコルの大半は OSPFv2 と同じです。OSPFv3 は RFC 2740 に記載されています。

OSPFv3 プロトコルと OSPFv2 プロトコルの重要な相違点は、次のとおりです。

- OSPFv2 を拡張した OSPFv3 では、IPv6 ルーティング プレフィックスとサイズの大きい IPv6 アドレスのサポートを提供しています。
- OSPFv3 の LSA は、アドレスとマスクではなく、プレフィックスとプレフィックス長として 表現されます。
- ルータ ID とエリア ID は 32 ビット数で、IPv6 アドレスとは無関係です。
- OSPFv3 では、ネイバー探索およびその他の機能にリンクローカル IPv6 アドレスを使用しま す。
- OSPFv3は、IPv6認証トレーラ(RFC6506)またはIPSec(RFC4552)を使用できます。ただ し、どちらのオプションも Cisco NX-OS ではサポートされません。
- OSPFv3 では、LSA タイプが再定義されています。

## **Hello** パケット

OSPFv3 ルータは、すべての OSPF イネーブル インターフェイスに hello パケットを定期的に送信 します。ルータがこのhelloパケットを送信する頻度は、インターフェイスごとに設定されたhello 間隔により決定されます。OSPFv3 は、hello パケットを使用して、次のタスクを実行します。

- ネイバー探索
- キープアライブ
- 双方向通信

•指定ルータの選定(「指定[ルータ」](#page-195-0)セクションを参照してください)

hello パケットには、リンクの OSPFv3 コスト割り当て、hello 間隔、送信元ルータのオプション機 能など、送信元の OSPFv3 インターフェイスとルータに関する情報が含まれます。これらの hello パケットを受信する OSPFv3 インターフェイスは、設定に受信インターフェイスの設定との互換 性があるかどうかを判定します。互換性のあるインターフェイスはネイバーと見なされ、ネイバー テーブルに追加されます(「[ネイバー](#page-194-0)情報」の項を参照してください)。

hello パケットには、送信元インターフェイスが通信したルータのルータ ID のリストも含まれま す。受信インターフェイスが、このリストで自身の ID を見つけた場合は、2 つのインターフェイ ス間で双方向通信が確立されます。

OSPFv3 は、hello パケットをキープアライブ メッセージとして使用して、ネイバーが通信を継続 中であるかどうかを判定します。ルータが設定されたデッド間隔(通常は hello 間隔の倍数)で helloパケットを受信しない場合、そのネイバーはローカルネイバーテーブルから削除されます。

## <span id="page-194-0"></span>ネイバー情報

ネイバーであると見なされるようにするには、リモート インターフェイスと互換性があるように OSPFv3 インターフェイスを設定しておく必要があります。この 2 つの OSPFv3 インターフェイス で、次の基準が一致している必要があります。

- hello 間隔
- デッド間隔
- エリア ID(「[エリア」](#page-196-0)の項を参照)
- オプション機能

一致する場合は、次の情報がネイバー テーブルに入力されます。

- •ネイバー ID: ネイバー ルータのルータ ID
- 優先度:ネイバー ルータの優先度。プライオリティは、指定ルータの選定(「指定[ルータ](#page-195-0)」 を参照)に使用されます。
- 状態:ネイバーから通信があったか、双方向通信の確立処理中であるか、リンクステート情 報を共有しているか、または完全な隣接関係が確立されたかを示します。
- デッド タイム:このネイバーから最後の hello パケットを受信したあとに経過した時間を示 します。
- リンクローカル IPv6 アドレス:ネイバーのリンクローカル IPv6 アドレス
- 指定ルータ:ネイバーが指定ルータ、またはバックアップ指定ルータとして宣言されたかど うかを示します(「指定[ルータ」](#page-195-0)の項を参照)。
- ローカルインターフェイス:このネイバーのhelloパケットを受信したローカルインターフェ イス。

最初のhelloパケットが新規ネイバーから受信されると、そのネイバーは、初期化状態のネイバー テーブルに入力されます。いったん双方向通信が確立されると、ネイバー状態は双方向となりま す。2 つのインターフェイスが互いのリンクステート データベースを交換するため、次に ExStart および交換状態となります。これらがすべて完了すると、ネイバーは完全な状態へと移行し、こ れが完全な隣接関係となります。ネイバーは、デッド間隔でhelloパケットをまったく送信しない 場合は、ダウン状態に移行し、隣接とは見なされなくなります。

### 隣接関係

すべてのネイバーが隣接関係を確立するわけではありません。ネットワーク タイプと確立された 指定ルータに応じて、完全な隣接関係を確立して、すべてのネイバーとLSAを共有するものと、 そうでないものがあります。詳細については、「指定[ルータ」](#page-195-0)の項を参照してください。

隣接関係は、OSPFv3 のデータベース説明(DD)パケット、リンク状態要求(LSR)パケット、 およびリンク状態更新(LSU)パケットを使用して確立されます。データベース説明パケットに は、ネイバーのリンクステートデータベースからのLSAヘッダーが含まれます(「[リンクステー](#page-199-0) ト [データベース](#page-199-0) 」の項を参照)。ローカル ルータは、これらのヘッダーを自身のリンクステー ト データベースと比較して、新規の LSA か、更新された LSA かを判定します。ローカル ルータ は、新規または更新の情報を必要とする各 LSA について、リンク状態要求(LSR)パケットを送 信します。ネイバーはLSUパケットで応答します。このパケット交換は、両方のルータのリンク ステート情報が同じになるまで継続します。

### <span id="page-195-0"></span>指定ルータ

複数のルータを含むネットワークは、OSPFv3特有の状況です。すべてのルータがネットワークで LSA をフラッディングした場合は、同じリンクステート情報が複数の送信元から送信されます。 ネットワークのタイプによっては、OSPFv3 は指定ルータ(DR)という 1 台のルータを使用して LSA のフラッディングを制御し、OSPFv3 の残りの部分に対してネットワークを代表する役割を させる場合があります(「[エリア」](#page-196-0)の項を参照)。DR がダウンした場合、OSPFv3 はバックアッ プ指定ルータ(BDR)を選択します。DR がダウンすると、OSPFv3 はこの BDR を使用します。

ネットワーク タイプは次のとおりです。

- ポイントツーポイント: 2 台のルータ間にのみ存在するネットワーク。ポイントツーポイン ト ネットワーク上の全ネイバーは隣接関係を確立し、DR は存在しません。
- ブロードキャスト:ブロードキャストトラフィックが可能なイーサネットなどの共有メディ ア上で通信できる複数のルータを持つネットワーク。OSPFv3 ルータは DR および BDR を確 立し、これらにより、ネットワーク上の LSA フラッディングを制御します。OSPFv3 は、よ く知られている IPv6 マルチキャスト アドレス FF02::5 および MAC アドレス 0100.5300.0005 を使用して、ネイバーと通信します。

DRとBDRは、helloパケット内の情報に基づいて選択されます。インターフェイスはhelloパケッ トの送信時に、どれが DR および BDR かわかっている場合は、優先フィールドと、DR および BDR フィールドを設定します。ルータは、hello パケットの DR および BDR フィールドで宣言さ れたルータと優先フィールドに基づいて、選定手順を実行します。最終的に OSPFv3 は、最も大 きいルータ ID を DR および BDR として選択します。

他のルータはすべて DR および BDR と隣接関係を確立し、IPv6 マルチキャスト アドレス FF02::6 を使用して、LSA 更新情報を DR と BDR に送信します。次の図は、すべてのルータと DR との隣 接関係を示しています。

DR は、ルータ インターフェイスに基づいています。1 つのネットワークの DR であるルータは、 別のインターフェイス上の他のネットワークの DR となることはできません。

図 **20 :** マルチアクセス ネットワークの **DR**

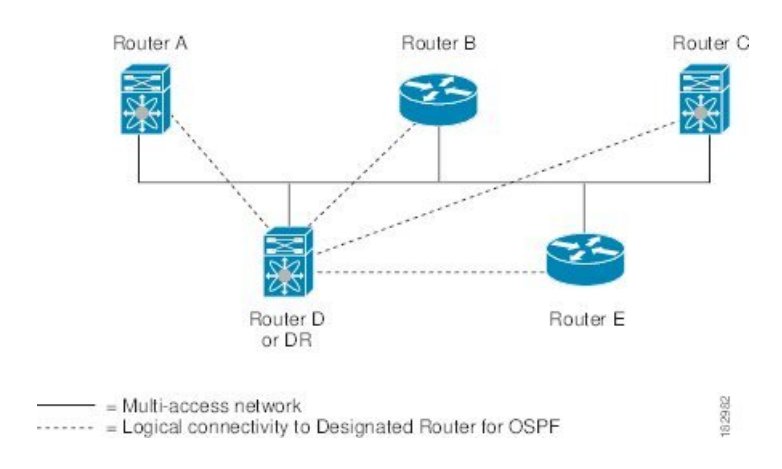

## <span id="page-196-0"></span>エリア

OSPFv3 ネットワークを複数のエリアに分割すると、ルータに要求される OSPFv3 の CPU とメモ リに関する要件を制限できます。エリアとは、ルータの論理的な区分で、OSPFv3ドメイン内にリ ンクして別のサブドメインを作成します。LSA フラッディングはエリア内でのみ発生し、リンク ステート データベースはエリア内のリンクにのみ制限されます。定義されたエリア内のインター フェイスには、エリア ID を割り当てることができます。エリア ID は、10.2.3.1 などの、数字また はドット付き 10 進表記で表現される 32 ビット値です。

Cisco NX-OS は常にドット付き 10 進表記でエリアを表示します。

OSPFv3 ネットワーク内に複数のエリアを定義する場合は、0 という予約されたエリア ID を持つ バックボーン エリアも定義する必要があります。エリアが複数ある場合は、1 台以上のルータが エリア境界ルータ(ABR)となります。ABRは、バックボーンエリアと他の1つ以上の定義済み エリアの両方に接続します。

図 **21 : OSPFv3** エリア

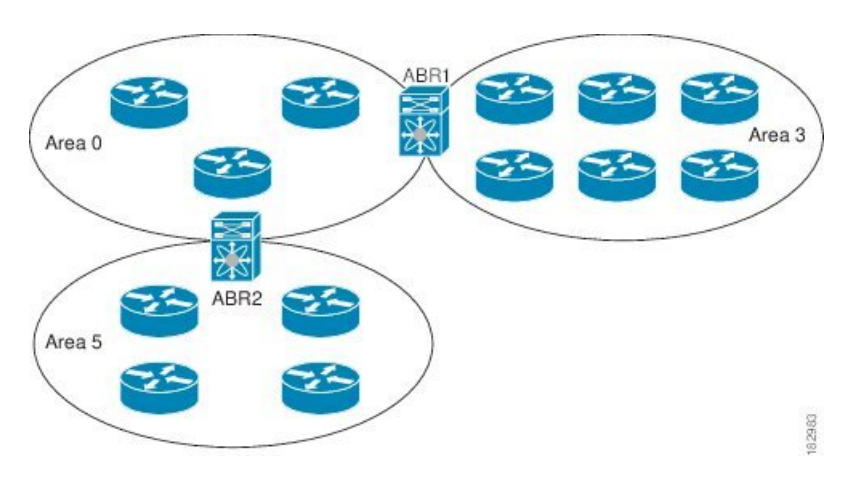

ABR には、接続するエリアごとに個別のリンクステート データベースがあります。ABR は、接 続したエリアの1つからバックボーンエリアにエリア間プレフィックス (タイプ3) LSA (「[ルー](#page-203-0) ト[集約](#page-203-0)」セクションを参照)を送信します。バックボーン エリアは、1 つのエリアに関する集約 情報を別のエリアに送信します。図に、エリア 0 が、エリア 5 に関する集約情報をエリア 3 に送 信しています。

OSPFv3 では、自律システム境界ルータ(ASBR)という、もう1つのルータ タイプも定義されて います。このルータは、OSPFv3 エリアを別の自律システム(AS)に接続します。自律システム とは、単一の技術的管理エンティティにより制御されるネットワークです。OSPFv3は、そのルー ティング情報を別の自律システムに再配布したり、再配布されたルートを別の自律システムから 受信したりできます。詳細については、「高度な[機能](#page-201-0)」のセクションを参照してください。

## <span id="page-197-0"></span>リンクステート アドバタイズメント

OSPFv3 はリンクステート アドバタイズメント(LSA)を使用して、固有のルーティング テーブ ルを構築します。

### リンクステート アドバタイズメント タイプ

OSPFv3 はリンクステート アドバタイズメント(LSA)を使用して、固有のルーティング テーブ ルを構築します。

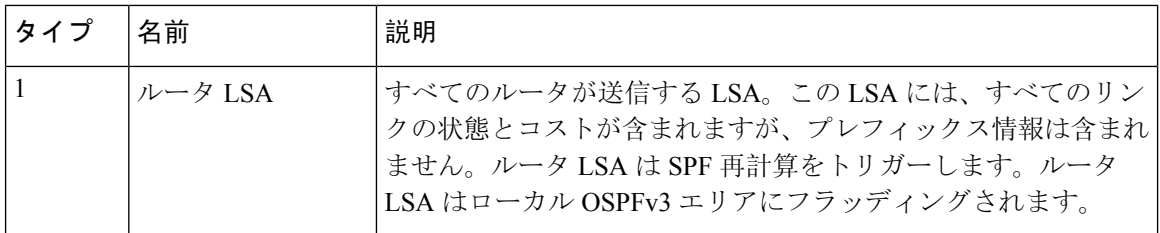

次の表に、Cisco NX-OS でサポートされる LSA タイプを示します。

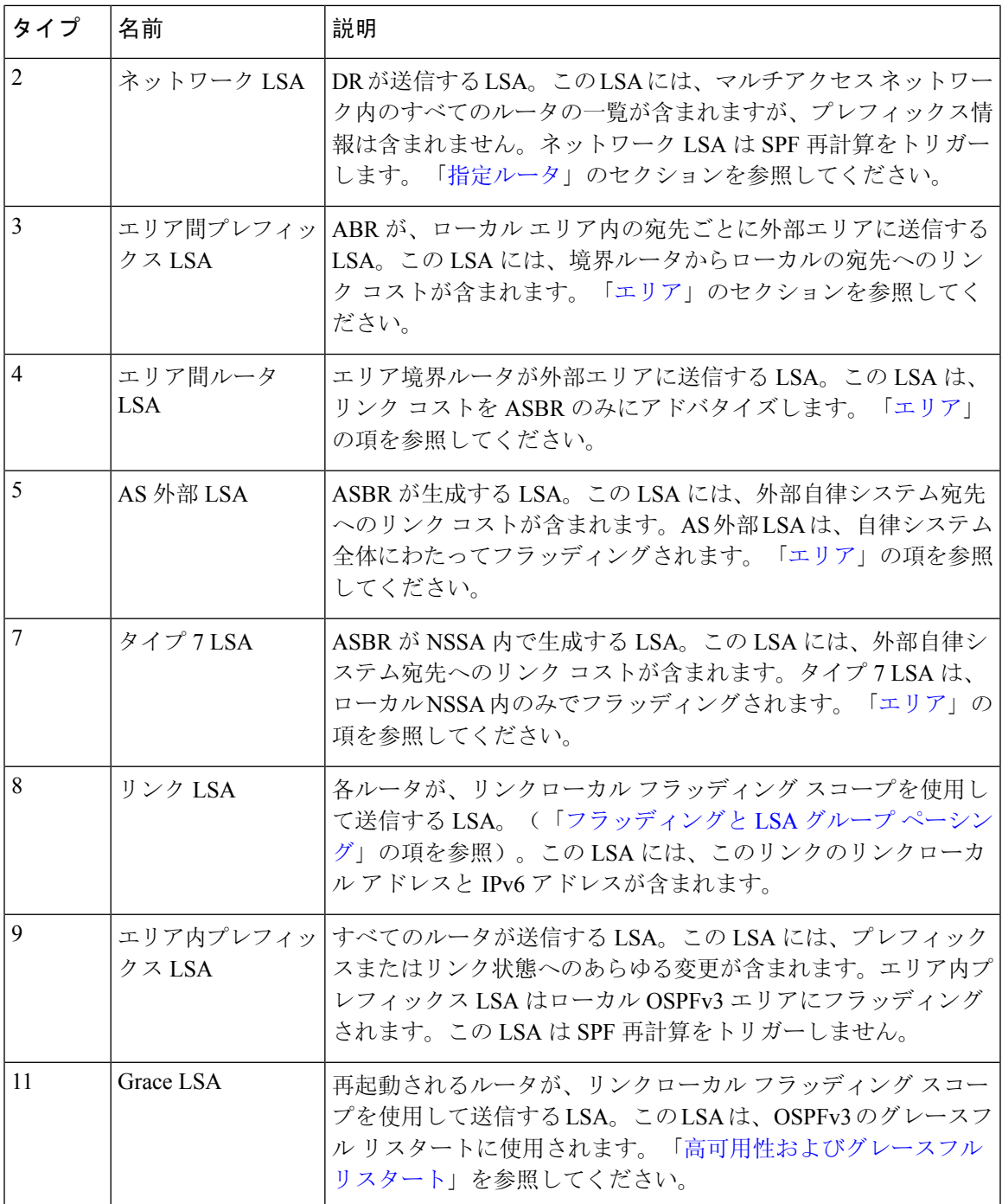

### リンク コスト

各 OSPFv3 インターフェイスは、リンク コストを割り当てられています。このコストは任意の数 字です。デフォルトでは、Cisco NX-OS が、設定された参照帯域幅をインターフェイス帯域幅で 割った値をコストとして割り当てます。デフォルトでは、参照帯域幅は 40 Gbps です。リンク コ ストは各リンクに対して、LSA 更新情報で伝えられます。

### <span id="page-199-1"></span>フラッディングと **LSA** グループ ペーシング

OSPFv3は、LSAのタイプに応じて、ネットワークのさまざまなセクションにLSAの更新をフラッ ディングします。OSPFv3 は、次のフラッディング スコープを使用します

- リンク ローカル:LSA は、ローカル リンク上でのみフラッディングされます。リンク LSA および猶予 LSA に使用されます。
- エリアローカル:LSA は、単一の OSPF エリア全体にのみフラッディングされます。ルータ LSA、ネットワークLSA、エリア間プレフィックスLSAs、エリア間ルータLSA、およびエリ ア内プレフィックス LSA に使用されます。
- AS スコープ:LSA は、ルーティング ドメイン全体にフラッディングされます。AS スコープ は AS 外部 LSA に使用されます。

LSA フラッディングにより、ネットワーク内のすべてのルータが同じルーティング情報を持つこ とが保証されます。LSAフラッディングは、OSPFv3エリアの設定により異なります([「エリア」](#page-196-0) の項を参照)。LSA は、リンクステート リフレッシュ時間に基づいて(デフォルトでは 30 分ご とに)フラッディングされます。各LSAには、リンクステートリフレッシュ時間が設定されてい ます。

ネットワークの LSA 更新情報のフラッディング レートは、LSA グループ ペーシング機能を使用 して制御できます。LSAグループペーシングにより、CPUまたはバッファの使用率を低下させる ことができます。この機能により、同様のリンクステートリフレッシュ時間を持つLSAがグルー プ化されるため、OSPFv3 で、複数の LSA を 1 つの OSPFv3 更新メッセージにまとめることが可 能となります。

デフォルトでは、相互のリンクステート リフレッシュ時間が 10 秒以内の LSA が、同じグループ に入れられます。この値は、大規模なリンクステート データベースでは低く、小規模のデータ ベースでは高くして、ネットワーク上の OSPFv3 負荷を最適化する必要があります。

### <span id="page-199-0"></span>リンクステート データベース

各ルータは、OSPFv3ネットワーク用のリンクステートデータベースを保持しています。このデー タベースには、収集されたすべてのLSAが含まれ、ネットワークを通過するすべてのルートに関 する情報が格納されます。OSPFv3は、この情報を使用して、各宛先への最適なパスを計算し、こ の最適なパスをルーティング テーブルに入力します。

MaxAge と呼ばれる設定済みの時間間隔で受信された LSA 更新情報がまったくない場合は、リン クステート データベースから LSA が削除されます。ルータは、LSA を 30 分ごとに繰り返してフ ラッディングし、正確なリンクステート情報が期限切れで削除されるのを防ぎます。CiscoNX-OS は、LSAグルーピング機能をサポートし、同時にすべてのLSAが更新されないようにします。詳 細については、「[フラッディングと](#page-199-1) LSA グループ ペーシング 」のセクションを参照してくださ い。

## <span id="page-200-0"></span>マルチエリア隣接関係(**Multi-Area Adjacency**)

OSPFv3 マルチエリア隣接関係により、複数のエリアにあるプライマリ インターフェイス上にリ ンクを設定できます。このリンクは、それらのエリア内の優先されるエリア内リンクになります。 マルチエリア隣接関係では、OSPFv3エリアにポイントツーポイントの番号なしリンクを確立し、 そのエリアにトポロジパスを提供します。プライマリ隣接関係はリンクを使用して、ネイバース テートが full の場合に、ルータ LSA で対応するエリアの番号なしポイントツーポイント リンクを アドバタイズします。

マルチエリア インターフェイスは、OSPF の既存のプライマリ インターフェイス上の論理構成体 として存在しますが、プライマリ インターフェイス上のネイバー ステートは、マルチエリア イ ンターフェイスと無関係です。マルチエリアインターフェイスはネイバールータ上の対応するマ ルチエリア インターフェイスとの隣接関係を確立します。詳細については、「[マルチエリアの](#page-237-0)隣 [接関係](#page-237-0)の設定」の項を参照してください。

## <span id="page-200-1"></span>**OSPFv3** と **IPv6** ユニキャスト **RIB**

OSPFv3 は、リンクステート データベースでダイクストラの SPF アルゴリズムを実行します。こ のアルゴリズムにより、パス上の各リンクのリンク コストの合計に基づいて、各宛先への最適な パスが選択されます。選択された各宛先への最短パスがOSPFv3ルートテーブルに入力されます。 OSPFv3 ネットワークが収束すると、このルート テーブルは IPv6 ユニキャスト ルーティング情報 ベース(RIB)にデータを提供します。OSPFv3 は IPv6 ユニキャスト RIB と通信し、次の動作を 行います。

- ルートの追加または削除
- 他のプロトコルからのルートの再配布への対応
- 変更されていない OSPFv3 ルートの削除およびスタブ ルータ アドバタイズメントを行うため のコンバージェンス更新情報を提供します(「複数の OSPFv3 [インスタンス」](#page-205-0)を参照)。

さらに OSPFv3 は、変更済みダイクストラ アルゴリズムを実行して、エリア間プレフィックス、 エリア間ルータ、AS 外部、タイプ 7、およびエリア内プレフィックス(タイプ 3、4、5、7、8) の各 LSA の変更の高速再計算を行います。

## <span id="page-200-2"></span>アドレス ファミリのサポート

Cisco NX-OS は、ユニキャスト IPv6 やマルチキャスト IPv6 などの複数のアドレス ファミリをサ ポートしています。アドレス ファミリに特有の OSPFv3 機能は、次のとおりです。

- デフォルト ルート
- ルート集約
- ルートの再配布
- 境界ルータのフィルタ リスト
- SPF 最適化

これらの機能の設定時に IPv6 ユニキャスト アドレス ファミリ コンフィギュレーション モードを 開始するには、**address-family ipv6 unicast** コマンドを使用します。

## <span id="page-201-0"></span>高度な機能

Cisco NX-OS は、ネットワークでの OSPFv3 の可用性やスケーラビリティを向上させる高度な OSPFv3 機能をサポートしています。

## スタブ エリア

エリアをスタブ エリアにすると、エリアでフラッディングされる外部ルーティング情報の量を制 限できます。スタブエリアとは、AS外部(タイプ5)LSA([リンクステートアドバタイズメント](#page-197-0) (164 [ページ](#page-197-0))の項を参照)が許可されないエリアです。これらの LSA は通常、外部ルーティン グ情報を伝播するためにローカル自律システム全体でフラッディングされます。スタブ エリアに は、次の要件があります。

- スタブ エリア内のすべてのルータはスタブ ルータです。「スタブ [ルーティング」](#page-50-0)の項を参 照してください。
- スタブ エリアには ASBR ルータは存在しません。
- スタブ エリアには仮想リンクを設定できません。

次の図に示すOSPFv3自律システムでは、エリア0.0.0.10内のルータはすべて、外部自律システム に到達するために ABR を通過しなければなりません。エリア 0.0.0.10 は、スタブ エリアとして設 定できます。

#### 図 **22 :** スタブ エリア

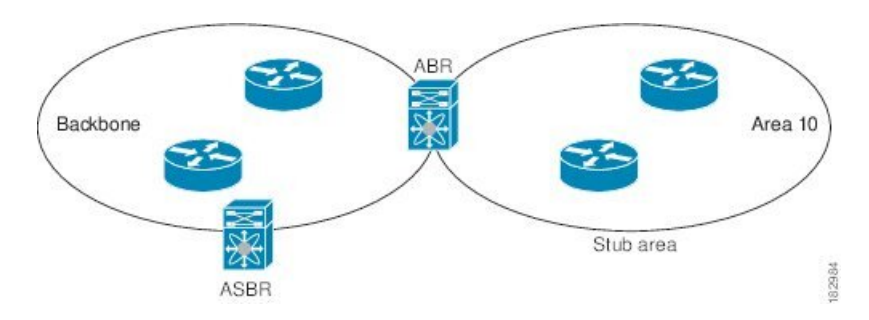

スタブエリアは、外部自律システムへのバックボーンエリアを通過する必要のあるすべてのトラ フィックにデフォルト ルートを使用します。デフォルト ルートは、プレフィックス長が IPv6 向 けに 0 に設定されたエリア間プレフィックス LSA です。

### **Not-So-Stubby Area**

Not-So-Stubby Area(NSSA)は、スタブ エリアに似ていますが、NSSA では、再配布を使用して NSSA内で自律システム外部ルートをインポートできる点が異なります。NSSA ASBR はこれらの ルートを再配布し、タイプ 7 LSA を生成して NSSA 全体にフラッディングします。または、この タイプ 7 LSA を AS 外部(タイプ 5)LSA に変換するよう、NSSA を他のエリアに接続する ABR を設定することができます。こうすると、ABR は、これらの AS 外部 LSA を OSPFv3 自律システ ム全体にフラッディングします。変換中は集約とフィルタリングがサポートされます。タイプ 7 LSAの詳細については、[リンクステートアドバタイズメント](#page-197-0) (164ページ)の項を参照してくだ さい。

たとえば、OSPFv3 を使用する中央サイトを、異なるルーティング プロトコルを使用するリモー ト サイトに接続するときに NSSA を使用すると、管理作業を簡素化できます。NSSA を使用する 前は、企業サイトの境界ルータとリモート ルータの間の接続を OSPFv3 スタブ エリアとして実行 できませんでした。これは、リモートサイトへのルートはスタブエリア内に再配布できないため です。NSSA が実装されたことで、企業ルータとリモートルータ間のエリアを NSSA として定義 することにより、NSSA で OSPFv3 を拡張してリモート接続をカバーできます。(「[NSSA](#page-234-0) の設 [定](#page-234-0)」の項を参照)。

バックボーン エリア 0 を NSSA にできません

Cisco NX-OS リリース 9.3(1) 以降、OSPF は RFC 3101 セクション 2.5(3) に準拠するようになりま した。Not-so-Stubby Area に接続されたエリア境界ルータが P ビット クリアのデフォルト ルート LSA を受信した場合は、無視されます。OSPF は、これらの条件下で以前にデフォルト ルートを 追加していました。 (注)

すでに RFC 非準拠の動作を使用するようにネットワークを設計しており、デフォルト ルートが NSSAABRに追加されると想定している場合は、CiscoNX-OSリリース9.3(1)以降にアップグレー ドするときに動作が変更されます。

古い動作を続行する場合は、**default-route nssa-abr pbit-clear** コマンドで有効にすることができま す。このコマンドは、Cisco NX-OS Release 9.3(1) で実装されました。

### 仮想リンク

仮想リンクを使用すると、物理的に直接接続できない場合に、OSPFv3 エリア ABR をバックボー ン エリア ABR に接続できます。図には、エリア 3 をエリア 5 経由でバックボーン エリアに接続 する仮想リンクを示します。

図 **23 :** 仮想リンク

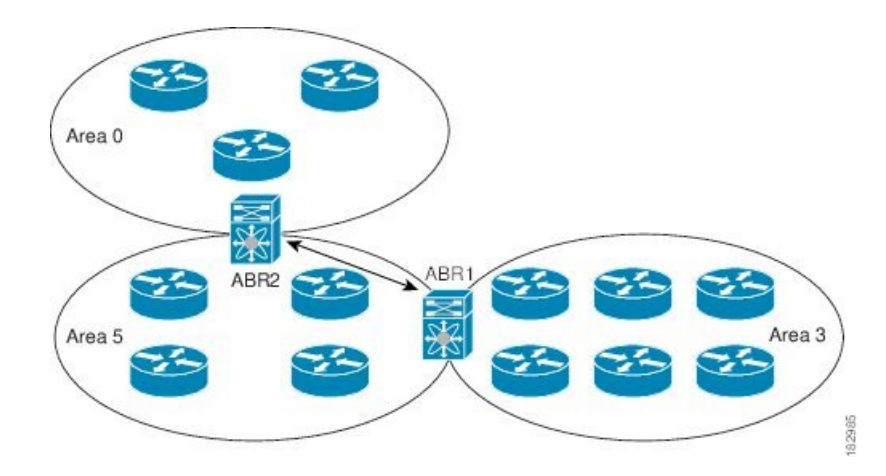

また、仮想リンクを使用して、分割エリアから一時的に回復できます。分割エリアは、エリア内 のリンクがダウンしたために隔離された一部のエリアで、ここからはバックボーン エリアへの代 表 ABR に到達できません。

### ルートの再配布

OSPFv3は、ルート再配布を使用して、他のルーティングプロトコルからルートを学習できます。 「[ルートの](#page-49-1)再配布 (16 ページ)」の項を参照してください。リンク コストをこれらの再配布さ れたルートに割り当てるか、またはデフォルトリンクコストを再配布されたすべてのに割り当て るよう、OSPFv3 を設定します。

ルート再配布では、ルート マップを使用して、再配布する外部ルートを管理します。再配布を指 定したルートマップを設定して、どのルートがOSPFv3に渡されるかを制御する必要があります。 ルート マップを使用すると、宛先、送信元プロトコル、ルート タイプ、ルート タグなどの属性 に基づいて、ルートをフィルタリングできます。ルート マップを使用して、これらの外部ルート がローカルOSPFv3 ASでアドバタイズされる前にAS外部(タイプ5)LSAおよびNSSA外部(タ イプ 7)LSA のパラメータを変更できます。詳細については、Route Policy [Manager](#page-552-0) の設定 (519 [ページ](#page-552-0))を参照してください。

## <span id="page-203-0"></span>ルート集約

OSPFv3は学習したすべてのルートをあらゆるOSPF対応ルータと共有するので、ルート集約を使 用して、それぞれの OSPF 対応ルータにフラッディングされる固有のルートの数を削減した方が よい場合もあります。ルート集約により、より具体的な複数のアドレスが、すべての具体的なア ドレスを表す 1 つのアドレスに置き換えられるため、ルート テーブルが簡素化されます。たとえ ば、2010:11:22:0:1000::1 と 2010:11:22:0:2000:679:1 を 1 つの集約アドレス 2010:11:22::/32 に置き換 えることができます。

一般的には、エリア境界ルータ(ABR)の境界ごとに集約します。集約は 2 つのエリアの間でも 設定できますが、バックボーンの方向に集約する方が適切です。こうすると、バックボーンがす

べての集約アドレスを受信し、すでに集約されているそれらのアドレスを他のエリアに投入でき るためです。集約には、次の 2 タイプがあります。

- エリア間ルート集約
- 外部ルート集約

エリア間ルート集約はABR上で設定し、自律システム内のエリア間のルートを集約します。集約 の利点を生かすには、これらのアドレスを 1 つの範囲内にまとめることができるように、連続す るネットワーク番号をエリア内で割り当てます。

外部ルート集約は、ルート再配布を使用して OSPFv3 に投入される外部ルートに特有のルート集 約です。集約する外部の範囲が連続していることを確認する必要があります。異なる 2 台のルー タからの重複範囲を集約すると、誤った宛先にパケットが送信される原因となる場合があります。 外部ルート集約は、ルートを OSPF に再配布している ASBR で設定してください。

集約アドレスの設定時に Cisco NX-OS は、ルーティング ブラック ホールおよびルート ループを 防ぐために、集約アドレスの廃棄ルートを自動的に設定します。

## <span id="page-204-0"></span>高可用性およびグレースフル リスタート

Cisco NX-OS は、マルチレベルのハイ アベイラビリティ アーキテクチャを提供します。OSPFv3 は、ステートフルリスタートをサポートしています。これは、ノンストップルーティング(NSR) とも呼ばれます。OSPFv3で問題が発生した場合は、以前の実行時状態からの再起動を試みます。 この場合、ネイバーはいずれのネイバー イベントも登録しません。最初の再起動が正常ではな く、別の問題が発生した場合、OSPFv3 はグレースフル リスタートを試みます。

グレースフルリスタート、つまり、Nonstop Forwarding (NSF) では、処理の再起動中も OSPFv3 がデータ転送パス上に存在し続けます。OSPFv3 はグレースフル リスタートの実行が必要になる と、リンクローカル猶予(タイプ11)LSAを送信します。この再起動中のOSPFv3プラットフォー ムは NSF 対応と呼ばれます。

猶予 LSA には猶予期間が含まれます。猶予期間とは、ネイバー OSPFv3 インターフェイスは再起 動中のOSPFv3インターフェイスからのLSAを待つよう指定された時間です(通常、OSPFv3は隣 接関係を切断し、ダウン状態または再起動中のOSPFv3インターフェイスからのすべてのLSAを廃 棄します)。参加するネイバーは、NSF ヘルパーと呼ばれ、再起動中の OSPFv3 インターフェイ スから発信されたすべての LSA を、インターフェイスがまだ隣接しているかのように保持しま す。

再起動中の OSPFv3 インターフェイスが稼働を再開すると、ネイバーを再探索して隣接関係を確 立し、LSA更新情報の送信を再開します。この時点で、NSFヘルパーは、グレースフルリスター トが完了したと認識します。

ステートフル リスタートは次のシナリオで使用されます。

- プロセスでの問題発生後の最初の回復試行
- **system switchover** を使用したユーザ開始スイッチオーバー command

グレースフル リスタートは次のシナリオで使用されます。

- プロセスでの間題発生後の2回目の回復試行(4分以内)
- **restart ospfv3** を使用したプロセスの手動再起動 command
- アクティブ スーパーバイザの削除
- **reload module** *active-sup* コマンド

### <span id="page-205-0"></span>複数の **OSPFv3** インスタンス

Cisco NX-OS は、OSPFv3 プロトコルの複数インスタンスをサポートしています。デフォルトで は、すべてのインスタンスが同じシステム ルータ ID を使用します。複数のインスタンスが同じ OSPFv3 自律システムにある場合は、各インスタンスのルータ ID を手動で設定する必要がありま す。サポートされるOSPFv3インスタンスの数については、『Cisco Nexus [9000Series](https://www.cisco.com/c/en/us/td/docs/switches/datacenter/nexus9000/sw/7-x/scalability/guide_703I75/b_Cisco_Nexus_9000_Series_NX-OS_Verified_Scalability_Guide_703I75.html) NX-OS Verified [Scalability](https://www.cisco.com/c/en/us/td/docs/switches/datacenter/nexus9000/sw/7-x/scalability/guide_703I75/b_Cisco_Nexus_9000_Series_NX-OS_Verified_Scalability_Guide_703I75.html) Guide』を参照してください。

OSPFv3 ヘッダーには、特定の OSPFv3 インスタンスの OSPFv3 パケットを識別するためのインス タンス ID フィールドが含まれます。この OSPv3 インスタンスを割り当てることができます。イ ンターフェイスは、パケット ヘッダーの OSPFv3 インスタンス ID が一致しない OSPFv3 パケット をすべてドロップします。

Cisco NX-OS では、インターフェイス上に 1 つの OSPFv3 インスタンスのみが許可されます。

## **SPF** 最適化

Cisco NX-OS は、次の方法で SPF アルゴリズムを最適化します。

- ネットワーク (タイプ 2) LSA、エリア間プレフィックス (タイプ 3) LSA、および AS 外部 (タイプ 5)LSA 用部分 SPF:これらの LSA のいずれかが変更されると、Cisco NX-OS は、 全体的な SPF 計算ではなく、高速部分計算を実行します。
- SPFタイマー:さまざまなタイマーを設定して、SPF計算を制御できます。これらのタイマー には、後続の SPF 計算の幾何バックオフが含まれます。幾何バックオフにより、複数の SPF 計算による CPU 負荷が制限されます。

### **BFD**

この機能では、IPv6 用の双方向フォワーディング検出(BFD)をサポートします。BFD は、転送 パスの障害を高速で検出することを目的にした検出プロトコルです。BFD は 2 台の隣接デバイス 間のサブセカンド障害を検出し、BFDの負荷の一部を、サポートされるモジュール上のデータプ レーンに分散できるため、プロトコル hello メッセージよりも CPU を使いません。詳細について は、『Cisco Nexus 9000 Series NX-OS Interfaces [Configuration](https://www.cisco.com/c/en/us/td/docs/switches/datacenter/nexus9000/sw/7-x/interfaces/configuration/guide/b_Cisco_Nexus_9000_Series_NX-OS_Interfaces_Configuration_Guide_7x.html) Guide』を参照してください。

## 仮想化のサポート

Cisco NX-OS は、OSPFv3 の複数のプロセス インスタンスをサポートします。各 OSPFv3 インスタ ンスは、システム制限まで、複数の仮想ルーティングおよび転送(VRF)インスタンスをサポー トできます。サポートされる OSPFv3 インスタンスの数については、『Cisco [Nexus](https://www.cisco.com/c/en/us/td/docs/switches/datacenter/nexus9000/sw/7-x/scalability/guide_703I75/b_Cisco_Nexus_9000_Series_NX-OS_Verified_Scalability_Guide_703I75.html) 9000 Series NX-OS Verified [Scalability](https://www.cisco.com/c/en/us/td/docs/switches/datacenter/nexus9000/sw/7-x/scalability/guide_703I75/b_Cisco_Nexus_9000_Series_NX-OS_Verified_Scalability_Guide_703I75.html) Guide』を参照してください。

## <span id="page-206-0"></span>**OSPFv3** の前提条件

OSPFv3 の前提条件は次のとおりです。

- OSPFv3 を設定するための、ルーティングの基礎に関する詳しい知識がある。
- スイッチにログオンしている。
- リモート OSPFv3 ネイバーと通信可能な 1 つ以上の IPv6 用インターフェイスが設定されてい る。
- Enterprise Services ライセンスがインストールされている。
- OSPFv3ネットワーク戦略と、ネットワークのプランニングが完成している。たとえば、複数 のエリアが必要かどうかを決定します。
- OSPF 機能を有効していること(「[OSPFv3](#page-209-0)の有効化 」の項を参照)。
- IPv6 アドレス指定および基本設定に関する詳しい知識がある。IPv6 ルーティングおよびアド レス指定の詳細については、IPv6 の設定 (59 [ページ](#page-92-0))を参照してください。

## <span id="page-206-1"></span>**OSPFv3** の注意事項および制約事項

OSPFv3 設定時の注意事項および制約事項は、次のとおりです。

• リロード時の OSPFv2 の **graceful-restart planned-only** コマンドは、**graceful-restart** コマンド に変換されます。

これは機能に影響を与えません。**graceful-restart planned-only** が設定にない場合、この問題 はそのデバイスには適用されません。

これは、Cisco NX-OS リリースが 9.3(2) で、CSCvs57583 がリリースに含まれていない場合に 発生します。回避策は、**graceful-restart** コマンドを設定解除し、古いコマンドを再設定する ことです。

- プレフィックス リスト内の名前は、大文字と小文字が区別されません。一意の名前を使用す ることを推奨します。大文字と小文字を変更して同じ名前を使用しないでください。たとえ ば、CTCPrimaryNetworks と CtcPrimaryNetworks は 2 つの異なるエントリではありません。
- **no graceful-restart planned only** コマンドを入力すると、グレースフル リスタートは無効にな ります。
- Cisco NX-OS は、ユーザがエリアを 10 進表記で入力するか、ドット付き 10 進表記で入力す るかに関係なく、ドット付き 10 進表記でエリアを表示します。
- 仮想ポート チャネル(vPC)環境で OSPFv3 を設定する場合は、コア スイッチ上のルータ コ ンフィギュレーションモードで次のタイマーコマンドを使用することにより、vPCピアリン クがシャットダウンしたときに OSPF の高速コンバージェンスを実現します。

switch(config-router)# **timers throttle spf 1 50 50** switch(config-router)# **timers lsa-arrival 10**

- スケールシナリオでは、インターフェイスとOSPFプロセスのリンクステートアドバタイズ メントの数が大きい場合、OSPF MIB オブジェクトの SNMP エージェントのタイムアウト値 が小さい SNMP ウォークは、タイムアウトになると予想されます。OSPF MIB オブジェクト のポーリング中に問い合わせる SNMP エージェントのタイムアウトを確認する場合は、ポー リングする SNMP エージェントのタイムアウト値を増加してください。
- アドミニストレーティブ ディスタンス機能には、次のガイドラインと制限事項が適用されま す。
	- OSPF ルートに複数の等コスト パスがある場合、アドミニストレーティブ ディスタンス を設定しても **match ip route-source** コマンドに対しては決定性を持ちません。 コマンド を使用する必要があります。
	- OSPFv3ルートのルートソースを照合するには、 **matchiproute-source** を設定します。 次 は古い構文です: **match ipv6 route-source** OSPFv3 のルートソースとルータ ID が IPv4 ア ドレスであるためです。
	- アドミニストレーティブ ディスタンスの設定は、**match route-type**、**match ipv6 address prefix-list**、および **match ip route-source prefix-list** コマンドでのみサポートされます。別 の match 文は無視されます。
	- 廃棄ルートには、アドミニストレーティブ ディスタンス 220 が常に割り当てられます。 テーブル マップの設定は OSPF の廃棄ルートには適用されません。
	- OSPFルートのアドミニストレーティブディスタンスを設定する場合、**matchroute-type**、 **matchipv6 address**、および**matchiproute-source**コマンドの間に優先順位はありません。 このように、CiscoNX-OSOSPFアドミニストレーティブディスタンスを設定するための テーブル マップの動作は、Cisco IOS OSPF の場合と異なります。
- vPC コンフィギュレーション モードで **delay restore** *seconds* コマンドを設定する場合や、 マ ルチシャーシ EtherChannel トランク (MCT) 上の VLAN がスイッチ仮想インターフェイス (SVI)を使用して OSPFv2 または OSPFv3 によって通知される場合、これらの SVI は設定さ れた時間の間、vPC セカンダリ ノード上で MAX LINK COST で通知されます。その結果、 すべてのルートまたはホストのプログラミングは、トラフィックを引き込む前に(セカンダ リ vPC ノードのピア リロードで) vPC の同期操作後に完了します。この動作により、ノース サウス トラフィックのパケット損失を最小にできます。
- プライマリエリアとマルチエリアに同じエリア*ID*を設定すると、エラーが表示されずに設定 が受け入れられます。プライマリエリアとマルチエリアを設定する場合は、同じエリア*ID*を 使用しないでください。

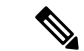

- Cisco IOS の CLI に慣れている場合、この機能に対応する Cisco NX-OS コマンドは通常使用する Cisco IOS コマンドと異なる場合があるので注意してください。 (注)
	- OSPF で **network***ip address mask* コマンドを使用すると、エラー メッセージが表示され、**area** *area id* コマンドを使用してインターフェイスで OSPF を有効にするように求められます。

## <span id="page-208-0"></span>デフォルト設定

次の表に、OSPFv3 パラメータのデフォルト設定値を示します。

表 **24 : OSPFv3** のデフォルト パラメータ

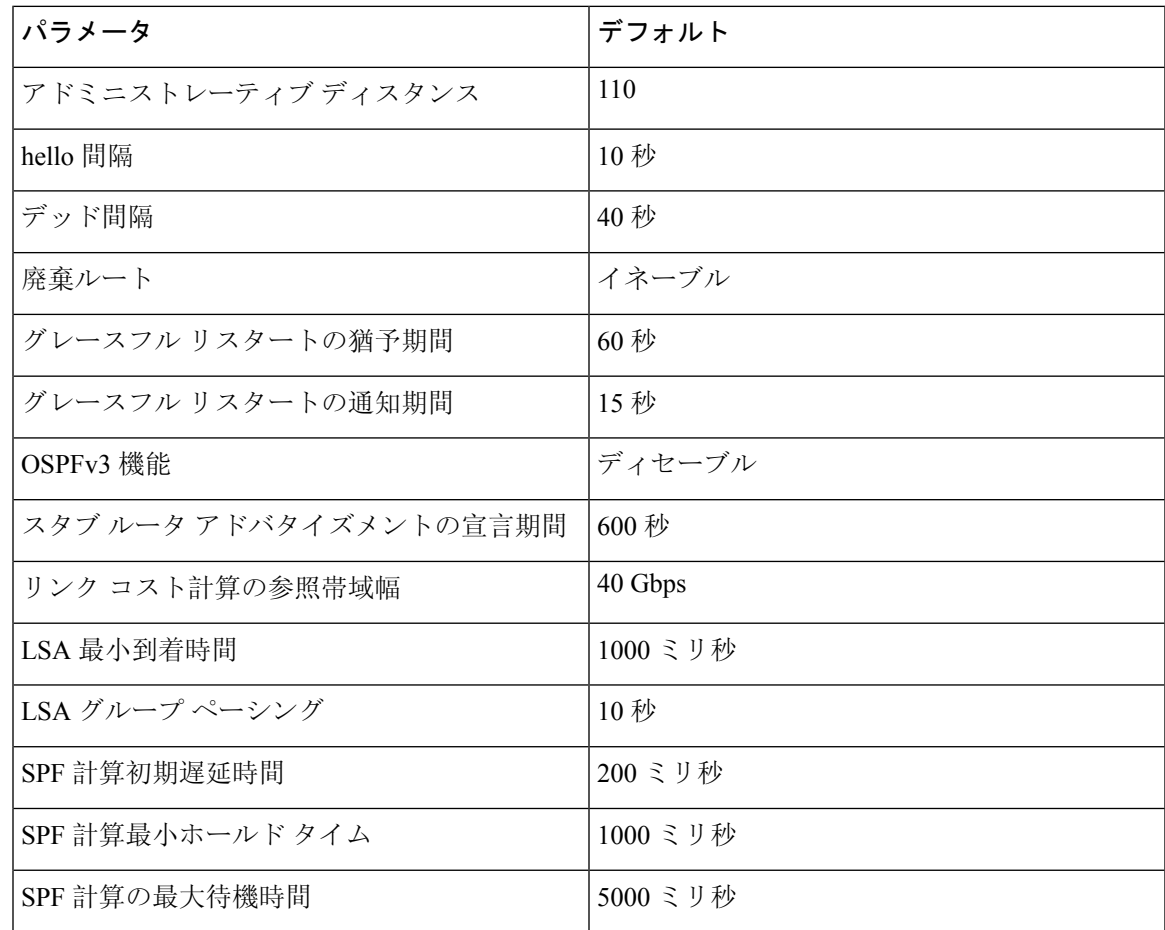

## <span id="page-208-1"></span>基本的な**OSPFv3**の設定

OSPFv3 は、OSPFv3 ネットワークを設計したあとに設定します。

## <span id="page-209-0"></span>**OSPFv3**の有効化

### 手順の概要

- **1. configure terminal**
- **2.** [**no**] **feature ospfv3**
- **3.** (任意) **show feature**
- **4.** (任意) **copy running-config startup-config**

### 手順の詳細

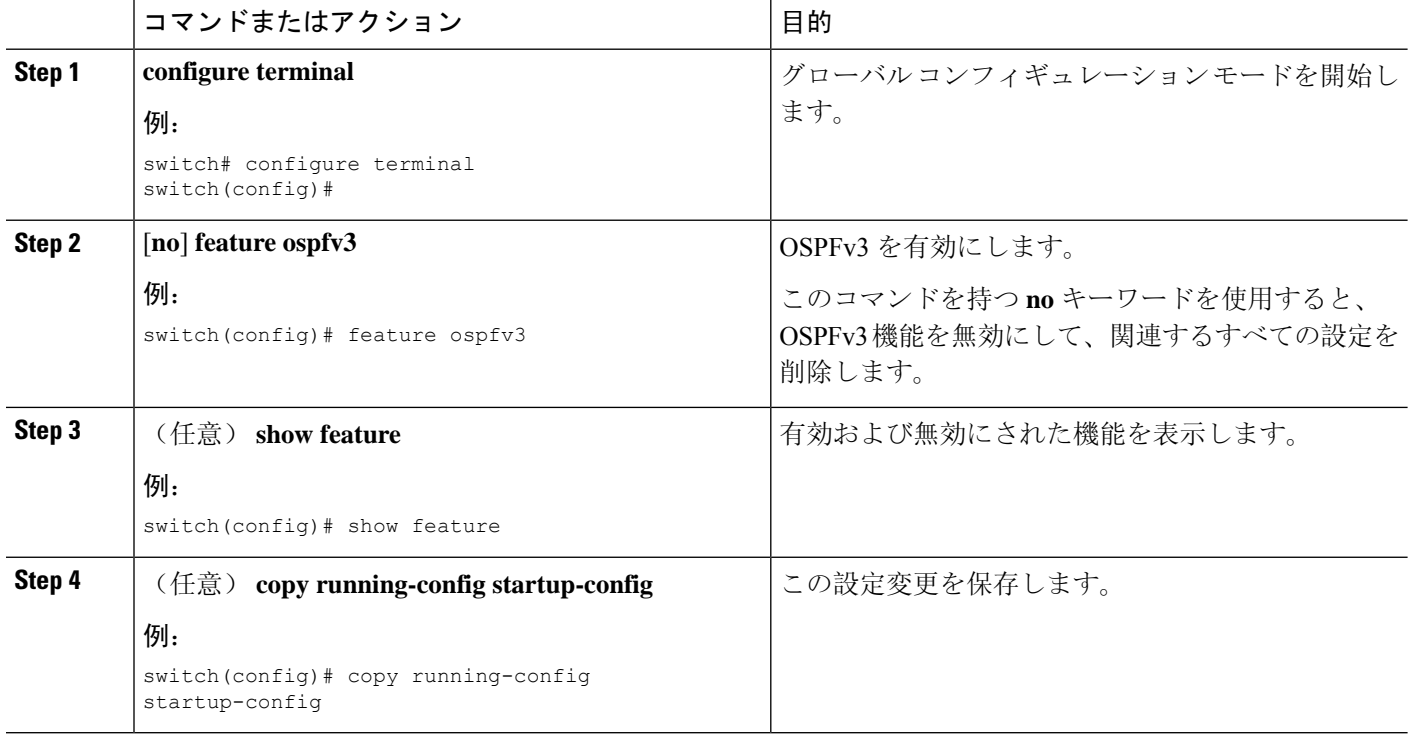

## **OSPFv3**インスタンスの作成

OSPFv3設定の最初のステップは、インスタンスまたはOSPFv3インスタンスの作成です。作成し た OSPFv3 インスタンスには、一意のインスタンス タグを割り当てます。インスタンス タグは任 意の文字列です。各 OSPFv3 インスタンスには、省略可能な次のパラメータも設定できます。

- Router ID:この OSPFv3 インスタンスのルータ ID を設定します。このパラメータを使用しな い場合は、ルータ ID 選択アルゴリズムが使用されます。「[ルータ](#page-47-0) ID」セクションを参照し てください。
- Administrative distance:ルーティング情報の送信元の信頼性をランク付けします。詳細につい ては、[「アドミニストレーティブ](#page-50-1) ディスタンス」のセクションを参照してください。
- Log adjacency changes:OSPFv3 ネイバーの状態が変化するたびにシステム メッセージを作成 します。
- 名前のルックアップ: ローカル ホストのデータベースを検索または IPv6 の DNS 名を照会す ることでホスト名に OSPF ルータ ID を変換します。
- Maximum paths: OSPFv3 が、特定の宛先についてルートテーブルにインストールする同等パ スの最大数を設定します。このパラメータは、複数パス間のロード バランシングに使用しま す。
- Reference bandwidth:ネットワークの算出OSPFv3コストメトリックを制御します。算出コス トは、参照帯域幅をインターフェイス帯域幅で割った値です。算出コストは、ネットワーク が OSPFv3 インスタンスに追加されるときにリンク コストを割り当てると、無効にすること ができます。詳細については、「OSPFv3[でのネットワークの](#page-212-0)設定」のセクションを参照して ください。

OSPFv3 インスタンス パラメータの詳細については、「OSPFv3[でのネットワークの](#page-212-0)設定」のセク ションを参照してください。

### 始める前に

OSPFv3 機能が有効にされている必要があります(「[OSPFv3](#page-209-0)の有効化 」のセクションを参照)。

使用する予定の OSPFv3 インスタンス タグが、このルータ上では使用されていないことを確認し ます。

**show ospfv3** *instance-tag* を使用します。 コマンドを使用して、インスタンス タグが使用されてい ないことを確認します。

OSPFv3 がルータ ID(設定済みのループバック アドレスなど)を入手可能であるか、またはルー タ ID オプションを設定する必要があります。

#### 手順の概要

- **1. configure terminal**
- **2.** [**no**] **router ospfv3** *instance-tag*
- **3.** (任意) **router-id** *ip-address*
- **4.** (任意) **show ipv6 ospfv3** *instance-tag*
- **5.** (任意) **log-adjacency-changes** [**detail**]
- **6.** (任意) **passive-interface default**
- **7.** (任意) **distance** *number*
- **8.** (任意) **maximum-paths** *paths*
- **9.** (任意) **copy running-config startup-config**

### 手順の詳細

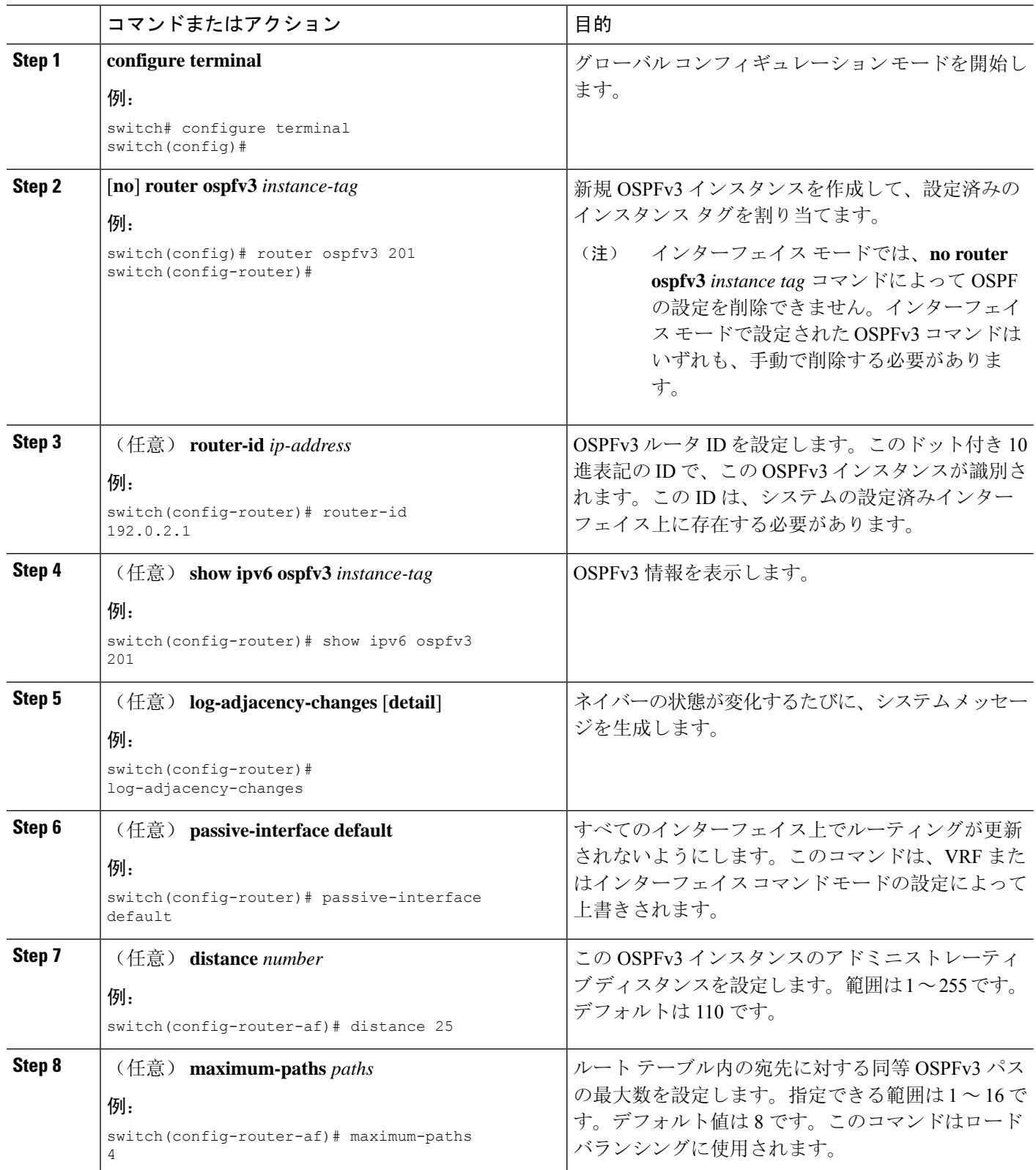

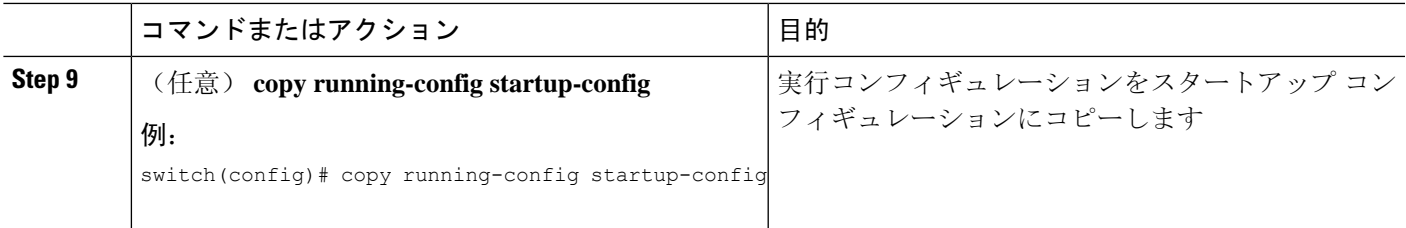

#### 例

次の例は、OSPFv3 インスタンスを作成する方法を示しています。

```
switch# configure terminal
switch(config)# router ospfv3 201
switch(config-router)# copy running-config startup-config
```
## <span id="page-212-0"></span>**OSPFv3**でのネットワークの設定

ルータがこのネットワークへの接続に使用するインターフェイスを介して、OSPFv3 へのネット ワークを関連付けることで、このネットワークを設定できます(「[ネイバー](#page-194-0)情報」セクションを 参照)。すべてのネットワークをデフォルト バックボーン エリア (エリア0)に追加したり、任 意の 10 進数または IP アドレスを使用して新規エリアを作成したりできます。

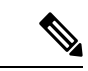

すべてのエリアは、バックボーン エリアに直接、または仮想リンク経由で接続する必要がありま す。 (注)

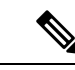

インターフェイスの有効な IPv6 アドレスを設定するまでは、インターフェイス上で OSPFv3 がイ ネーブルになりません。 (注)

### 始める前に

OSPFv3 機能が有効にされている必要があります(「[OSPFv3](#page-209-0)の有効化 」のセクションを参照)。

### 手順の概要

- **1. configure terminal**
- **2. interface** *interface-type slot/port*
- **3. ipv6 address** *ipv6-prefix/length*
- **4. ipv6 router ospfv3** *instance-tag* **area** *area-id* [**secondaries none**]
- **5.** (任意) **show ipv6 ospfv3** *instance-tag* **interface** *interface-type slot/port*
- **6.** (任意) **ospfv3 cost** *number*
- **7.** (任意) **ospfv3 dead-interval** *seconds*
- **8.** (任意) **ospfv3 hello-interval** *seconds*

I

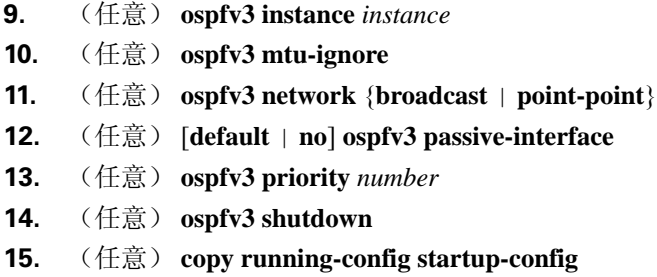

### 手順の詳細

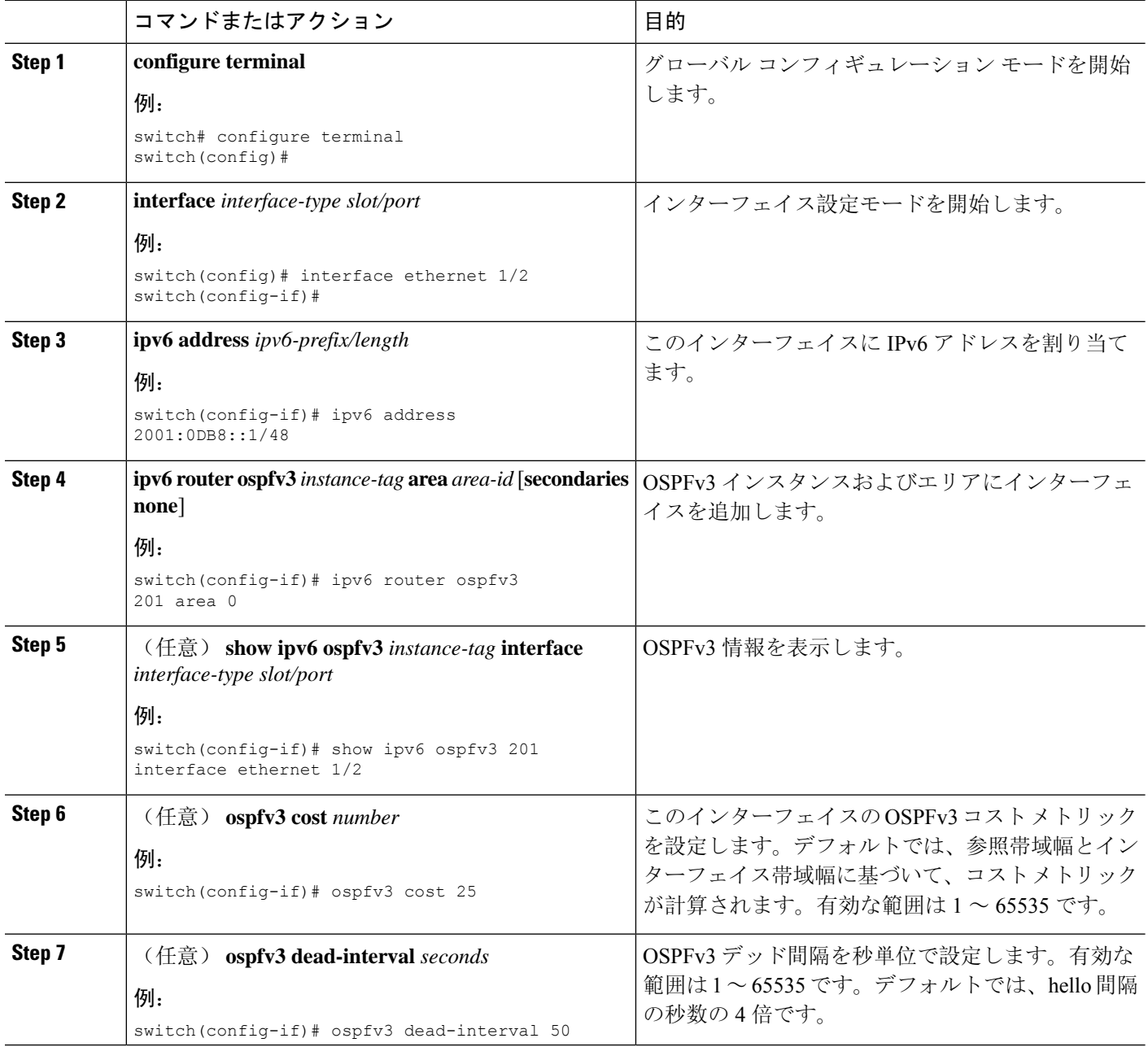

 $\mathbf{l}$ 

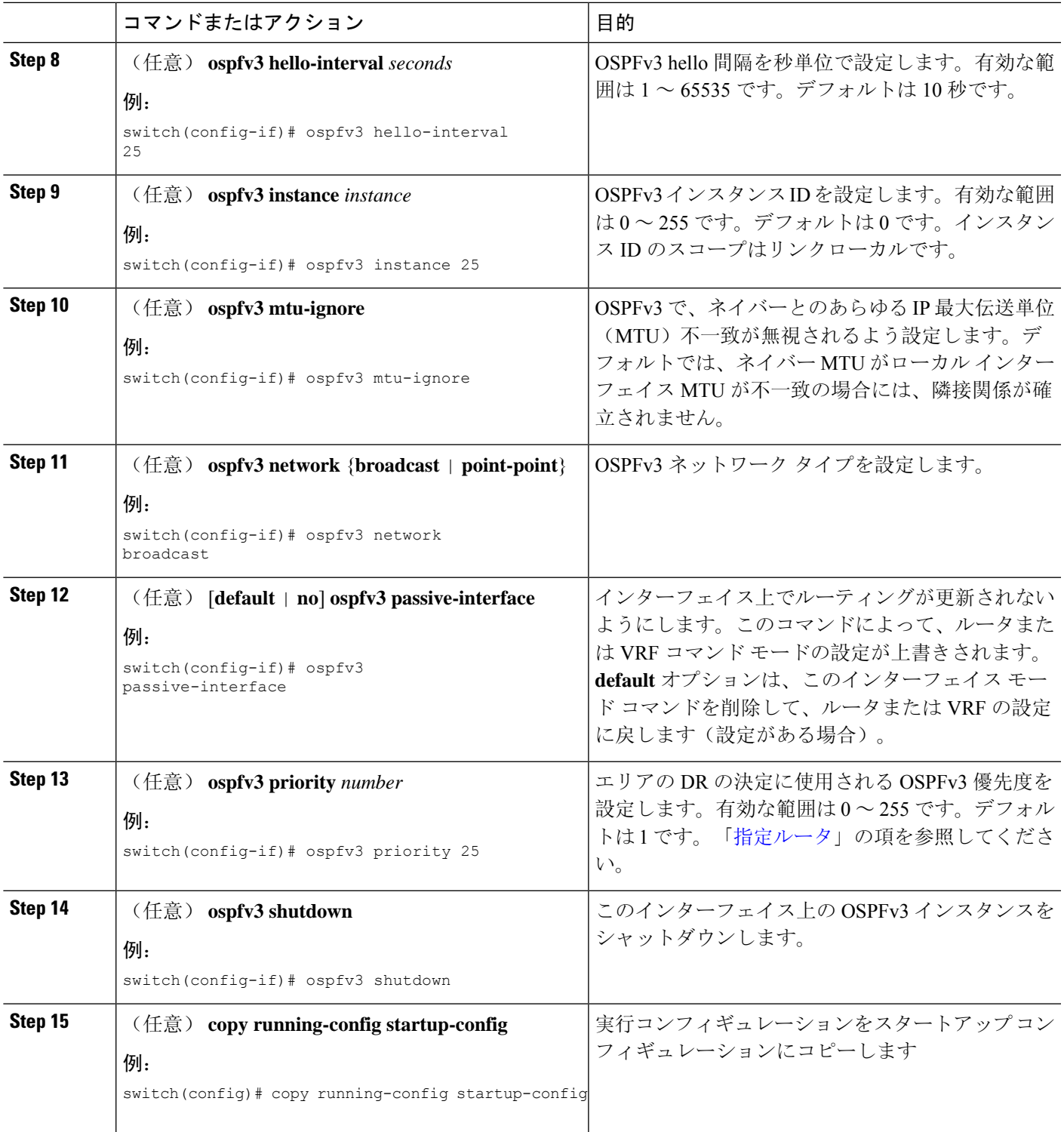

```
次に、OSPFv3 インスタンス 201 にネットワーク エリア 0.0.0.10 を追加する例を示しま
す。
switch# configure terminal
switch(config)# interface ethernet 1/2
switch(config-if)# ipv6 address 2001:0DB8::1/48
switch(config-if)# ipv6 router ospfv3 201 area 0.0.0.10
switch(config-if)# copy running-config startup-config
```
## **OSPFv3IPSec** 認証の設定

例

プロセス、エリア、またはインターフェイスに対してOSPFv3 IP セキュリティ (IPSec)認証を設 定できます。

認証設定は、プロセスからエリア、インターフェイス レベルに継承されます。認証が 3 つのレベ ルすべてで設定されている場合、インターフェイス設定がプロセスおよびエリア設定よりも優先 されます。

### 始める前に

OSPF 機能がイネーブルにされていることを確認します(「[OSPFv3](#page-209-0)の有効化 」の項を参照)。

### 手順の概要

- **1.** configure terminal
- **2. router ospfv3 instance-tag**
- **3. exit**
- **4.**
- **5.** (任意) **show ospfv3 interface** *interface-type slot/port*
- **6.** (任意) **copy running-config startup-config**

### 手順の詳細

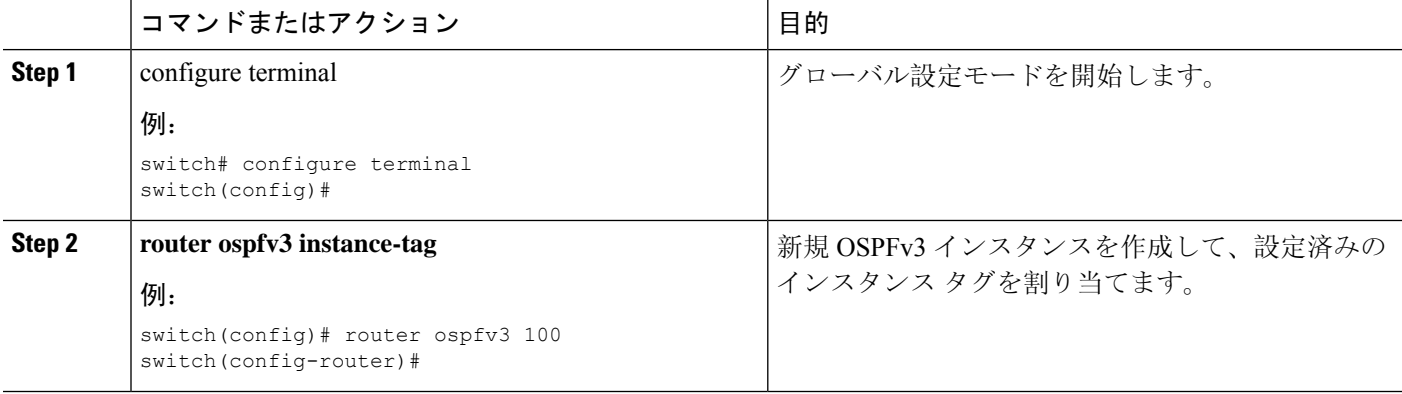
### **OSPFv3** の設定

 $\mathbf l$ 

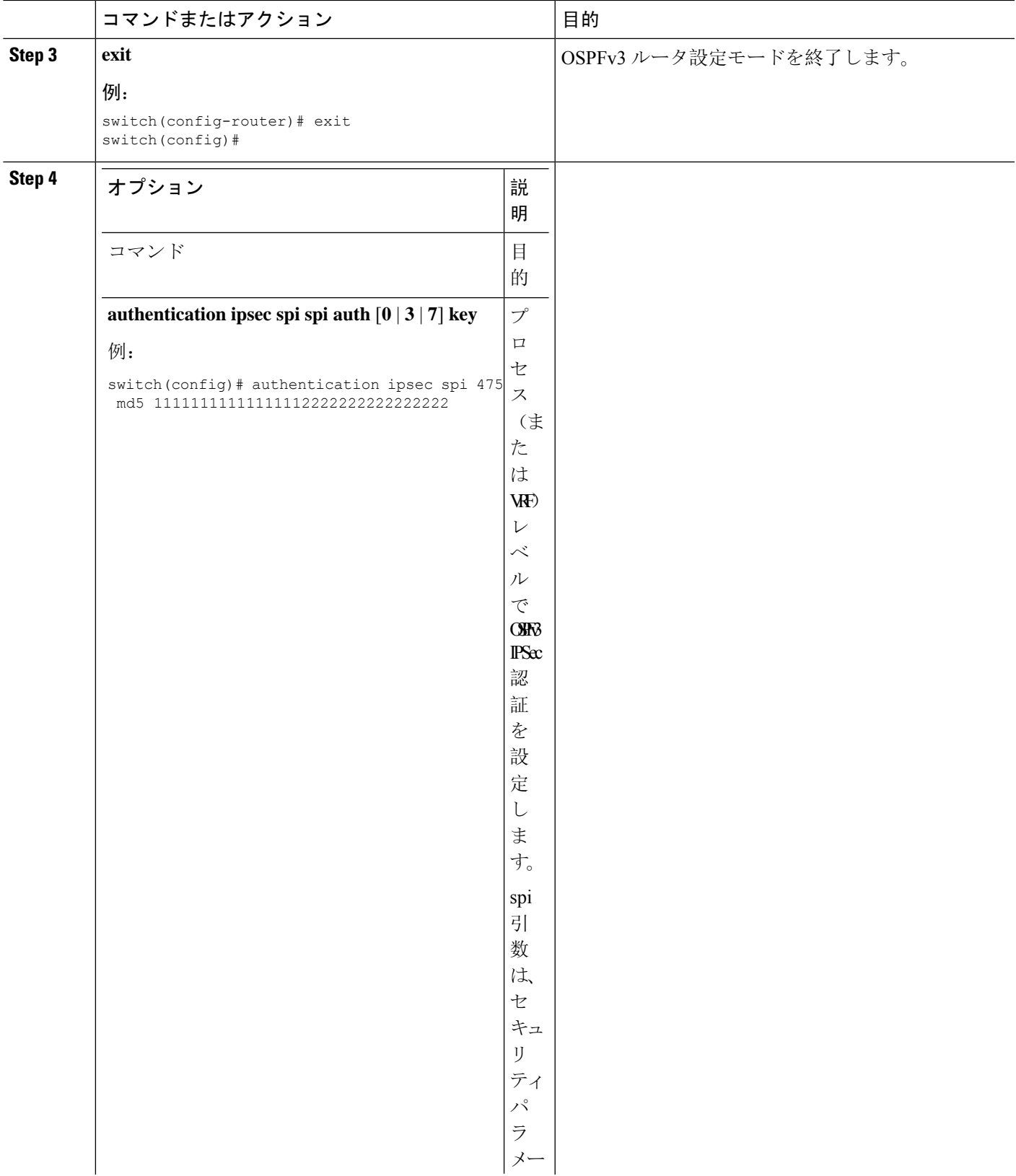

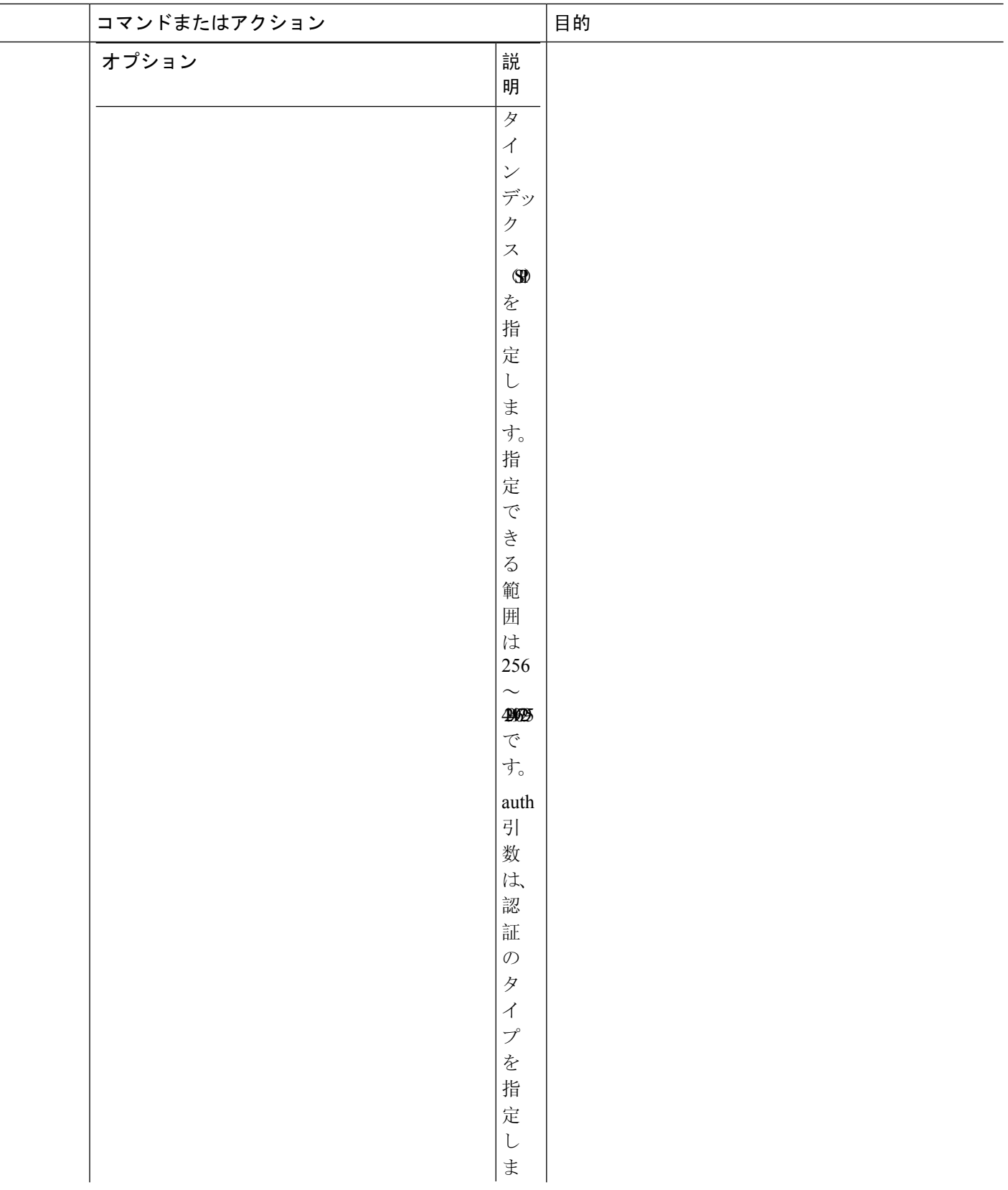

 $\mathbf l$ 

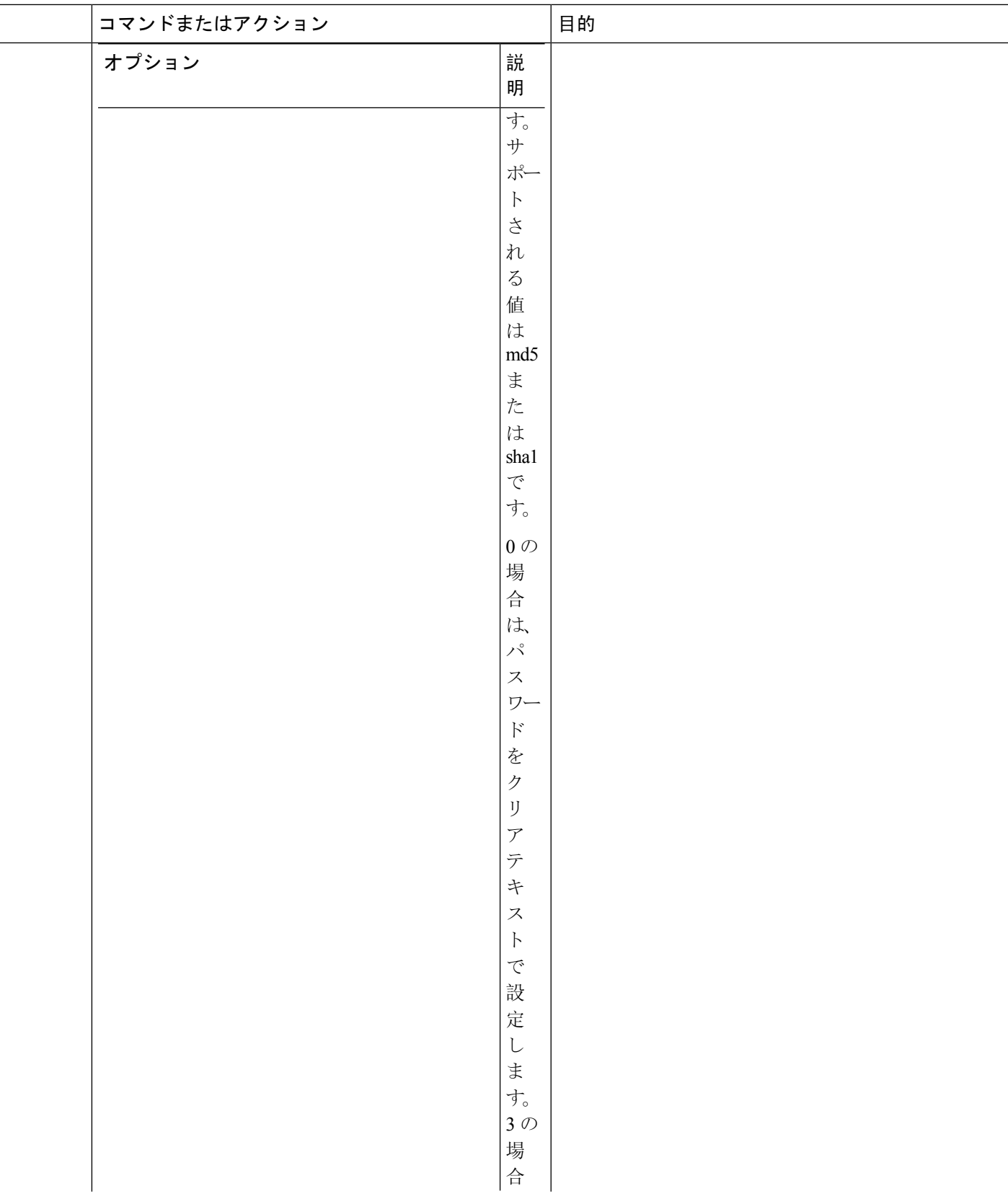

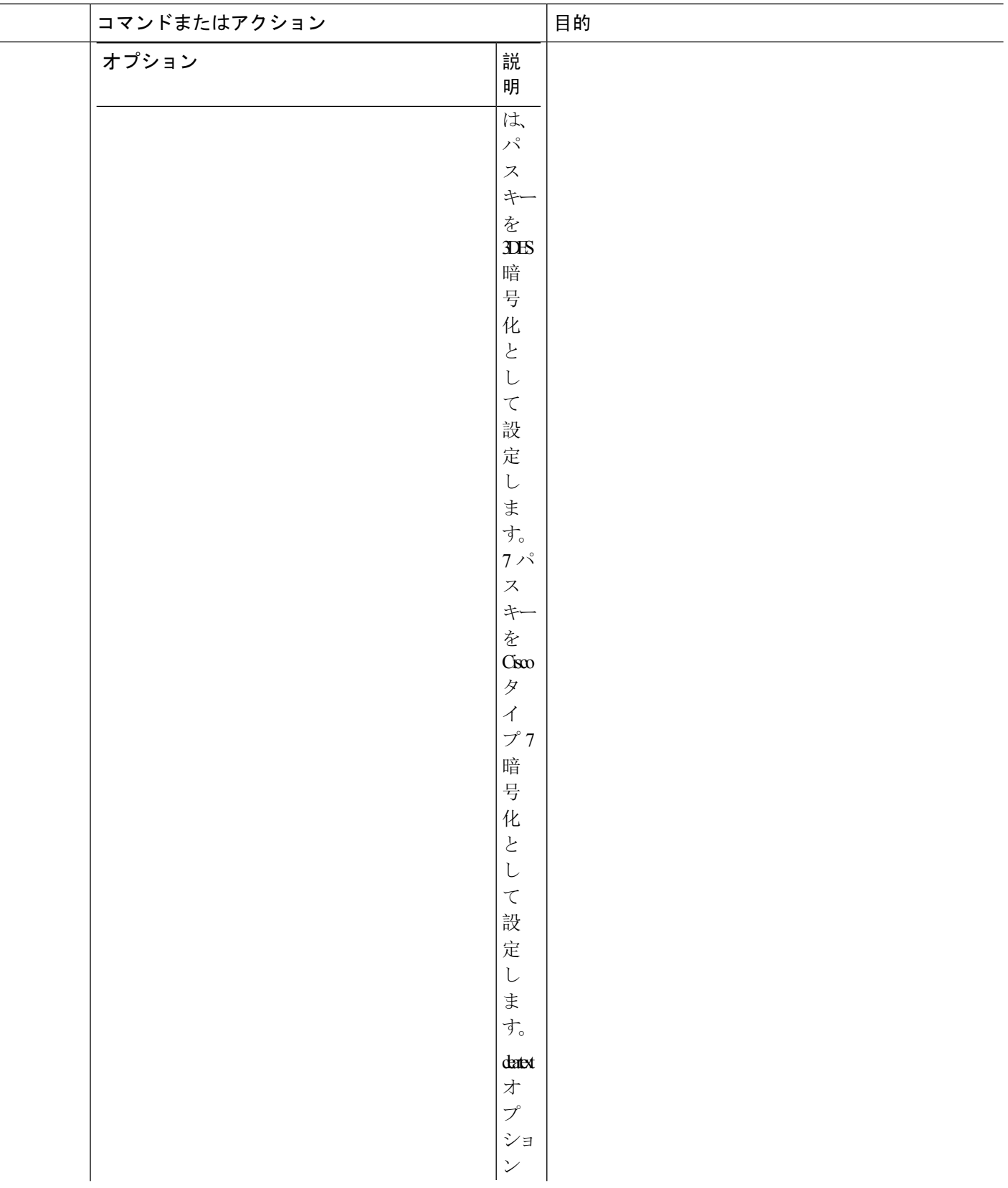

 $\mathbf{l}$ 

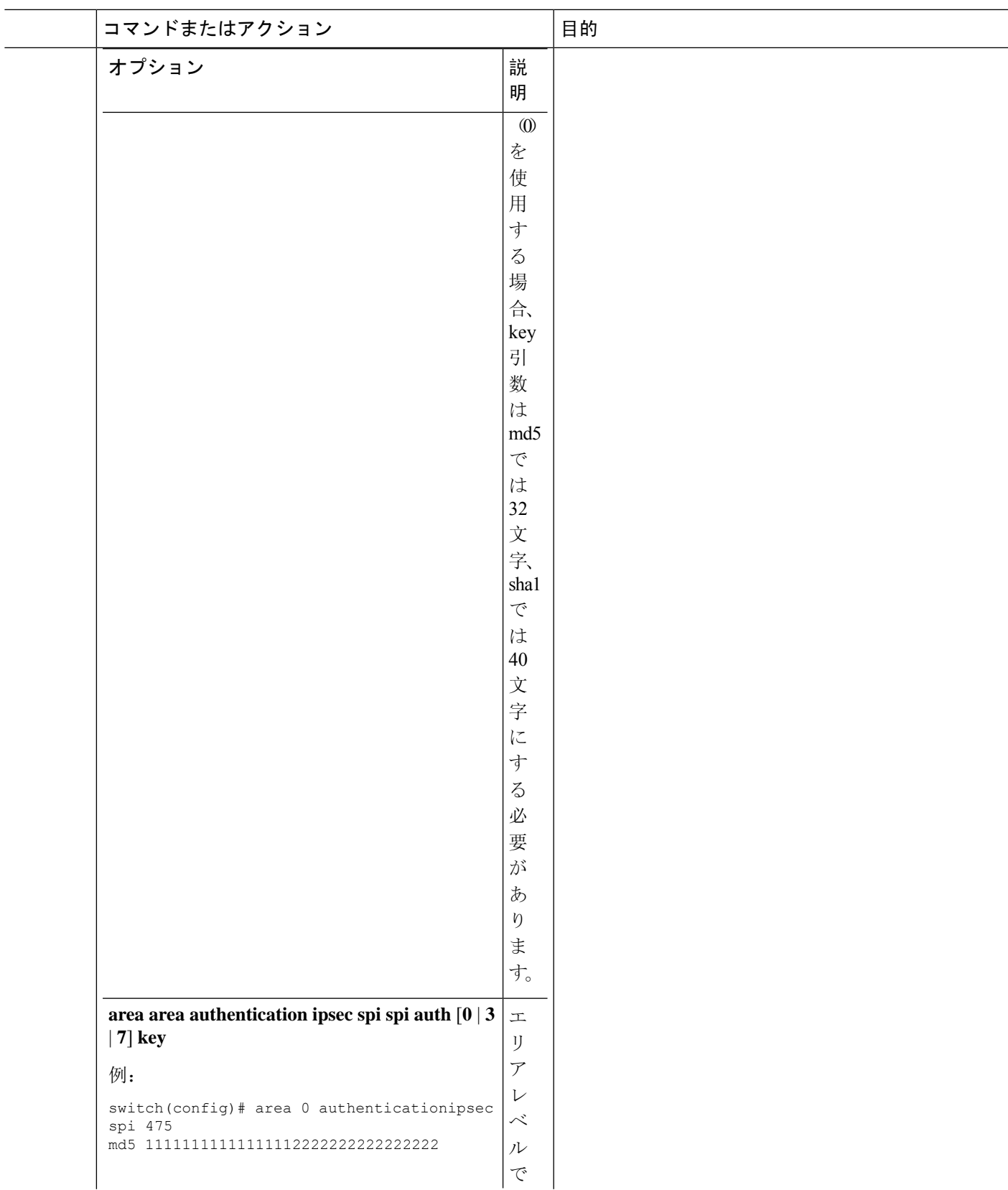

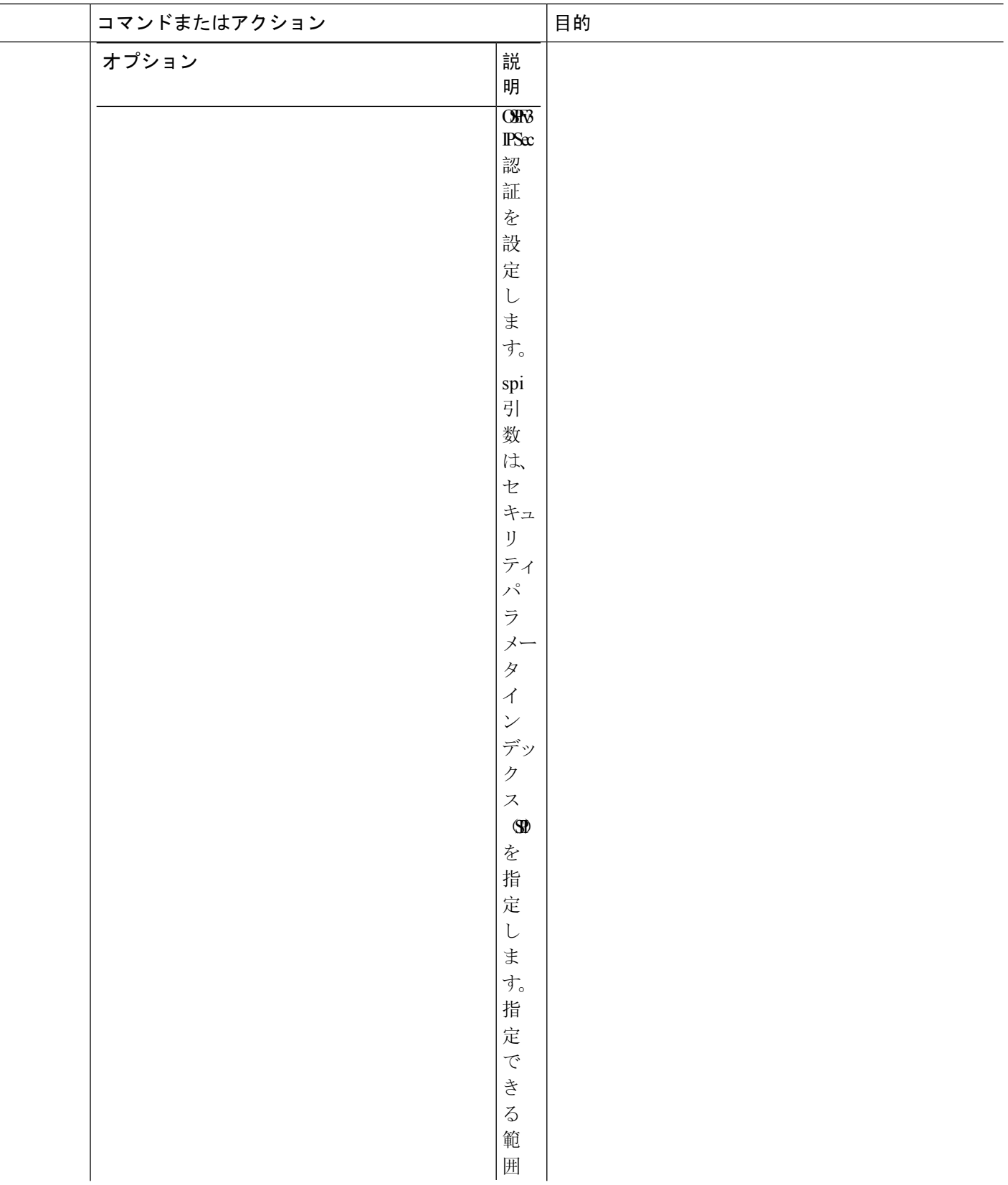

 $\mathbf l$ 

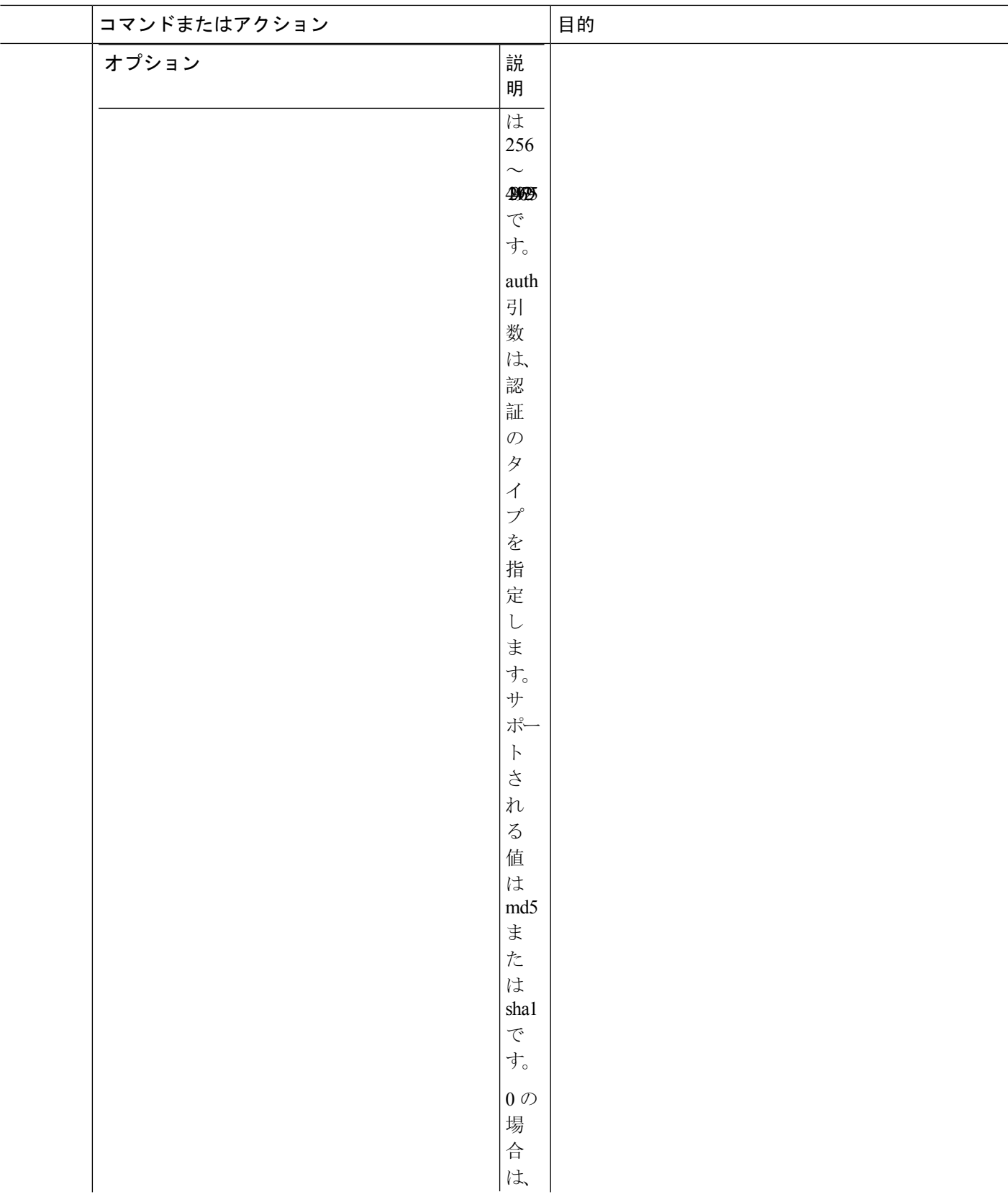

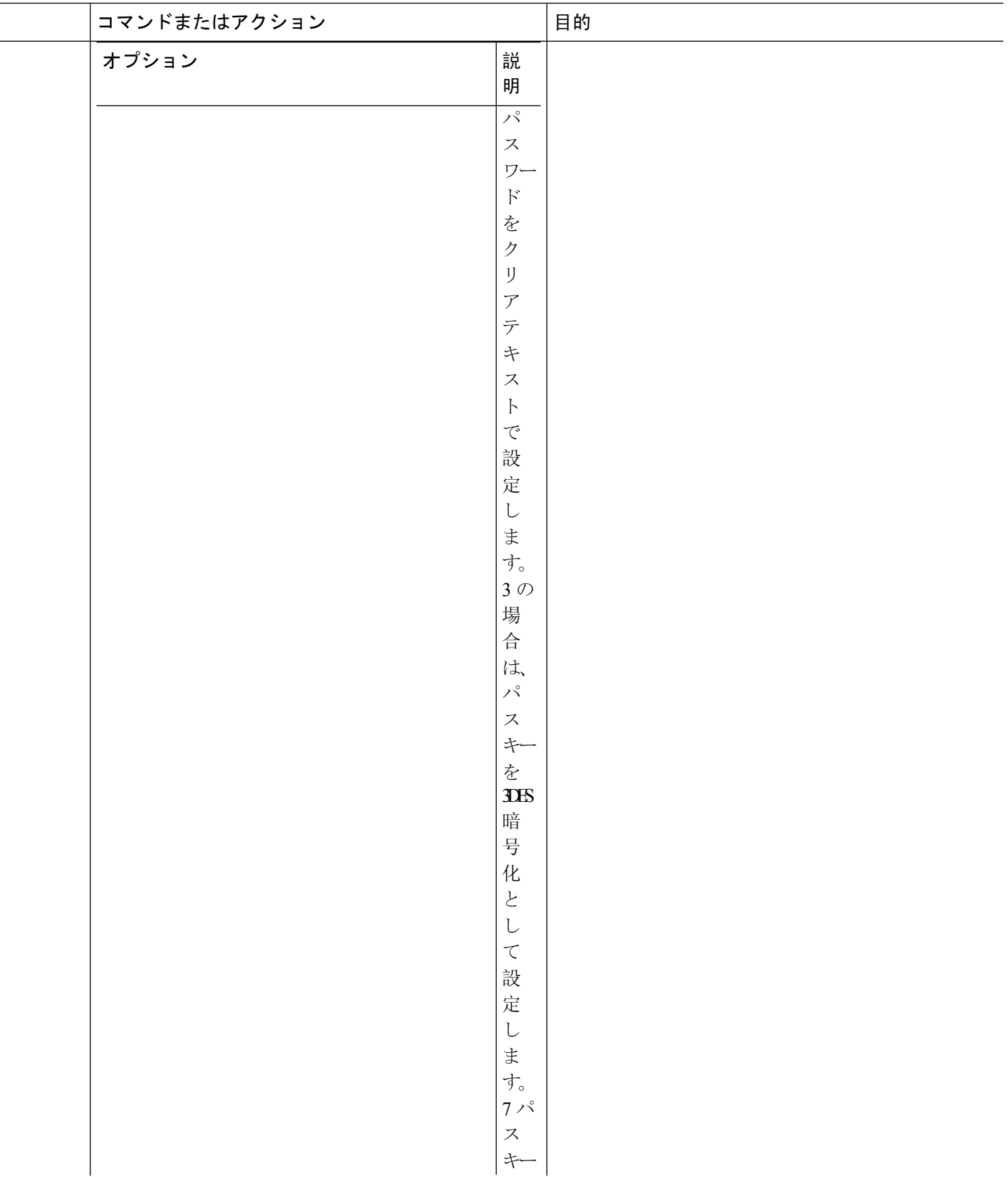

 $\mathbf l$ 

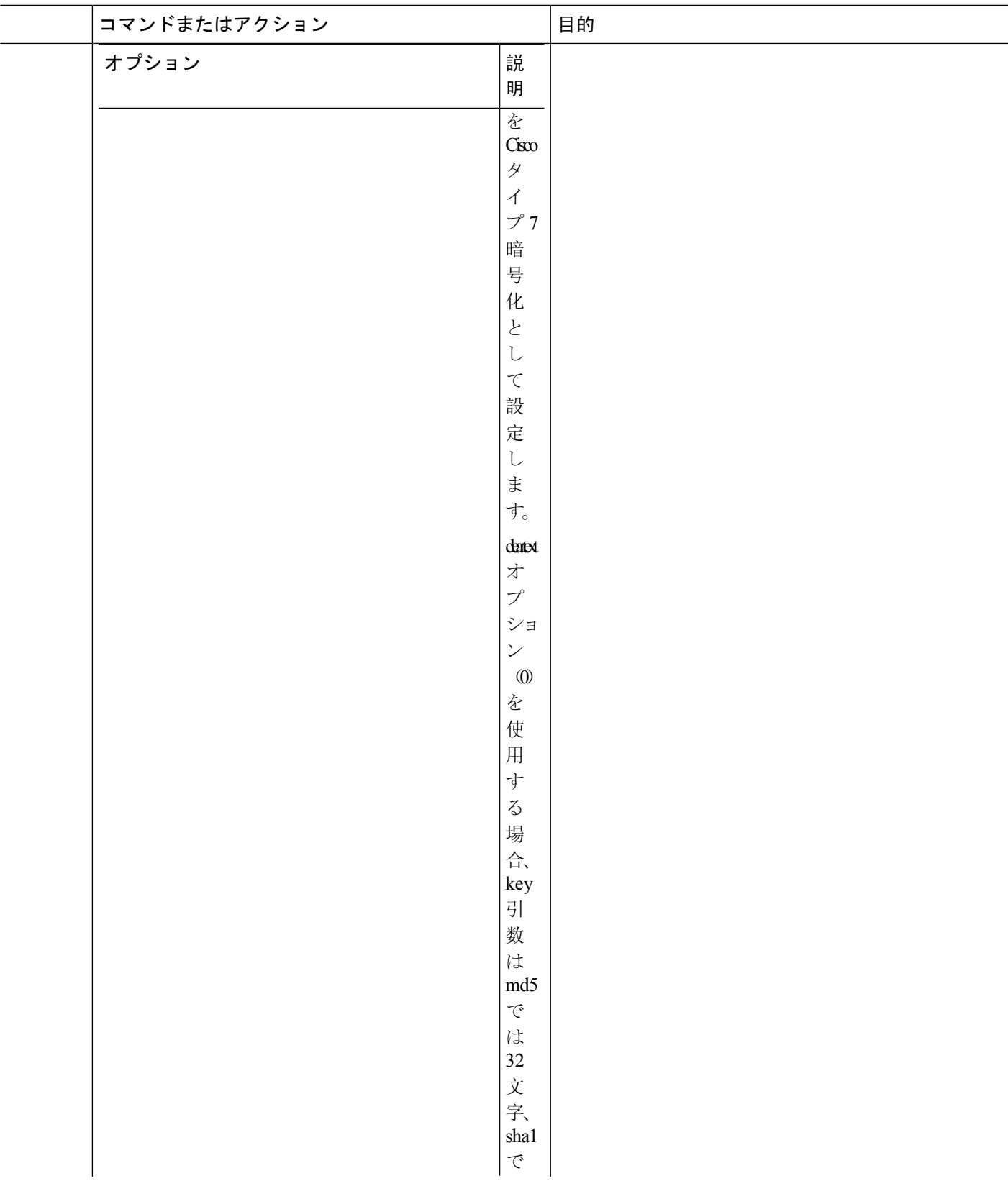

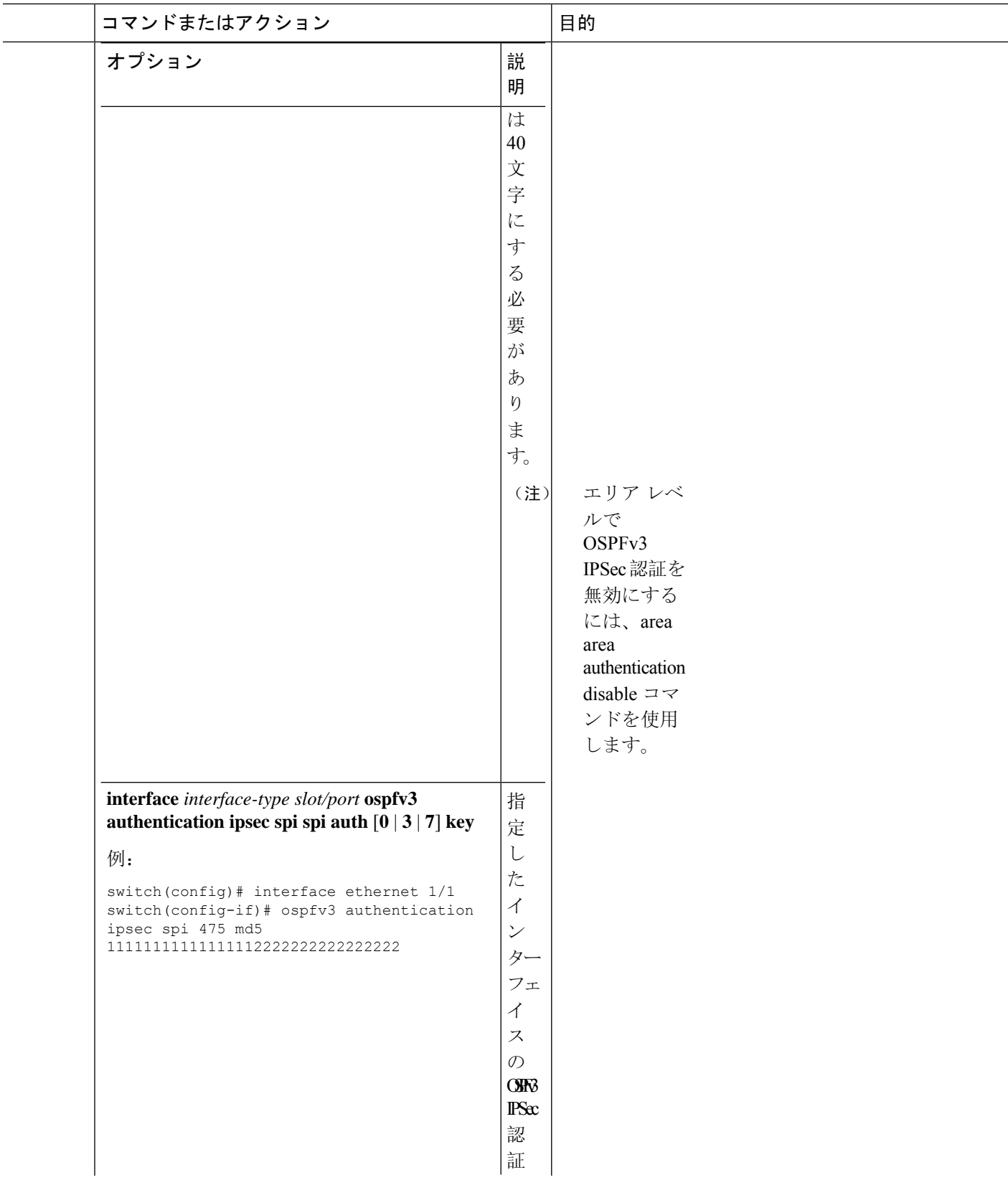

 $\mathbf l$ 

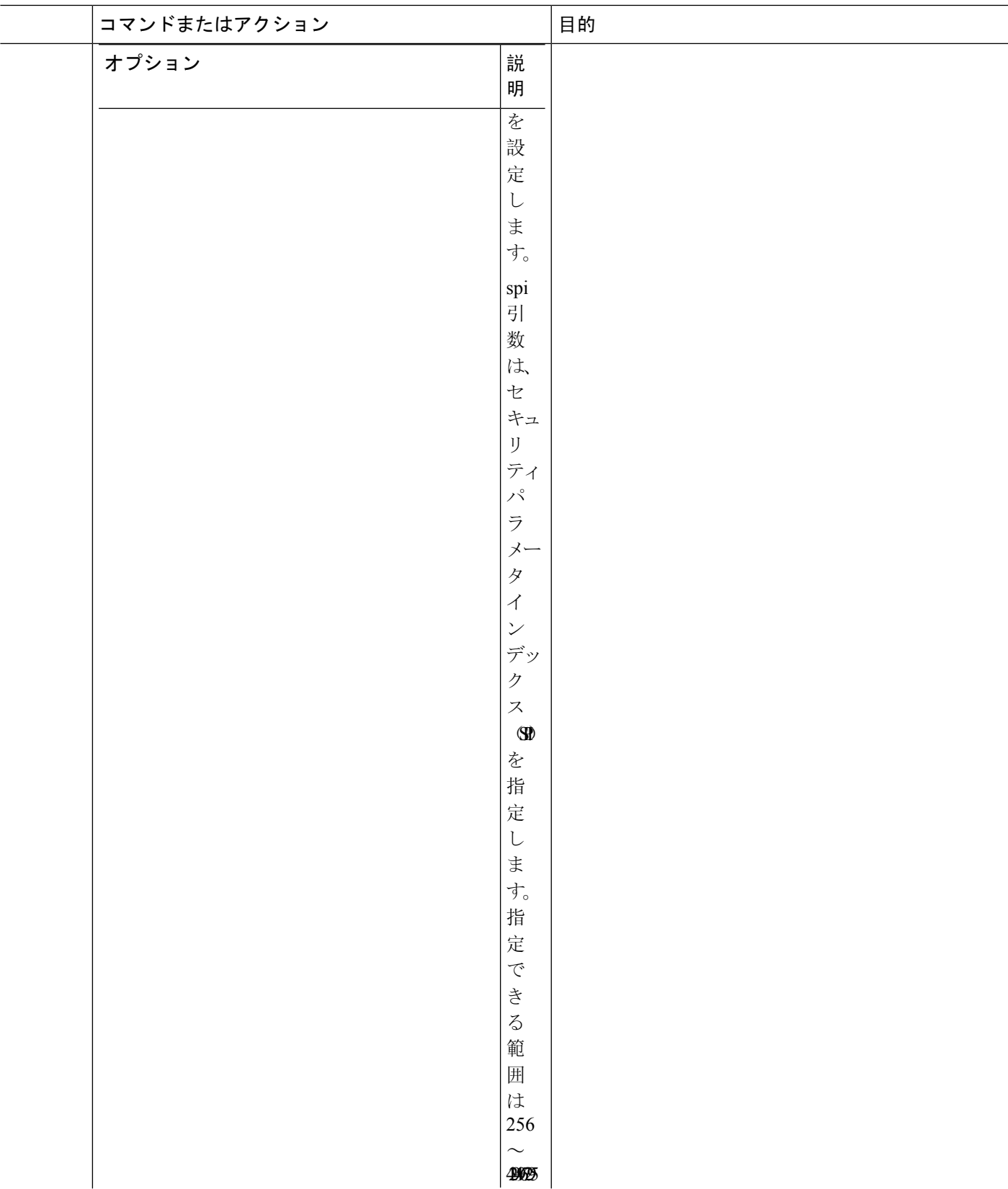

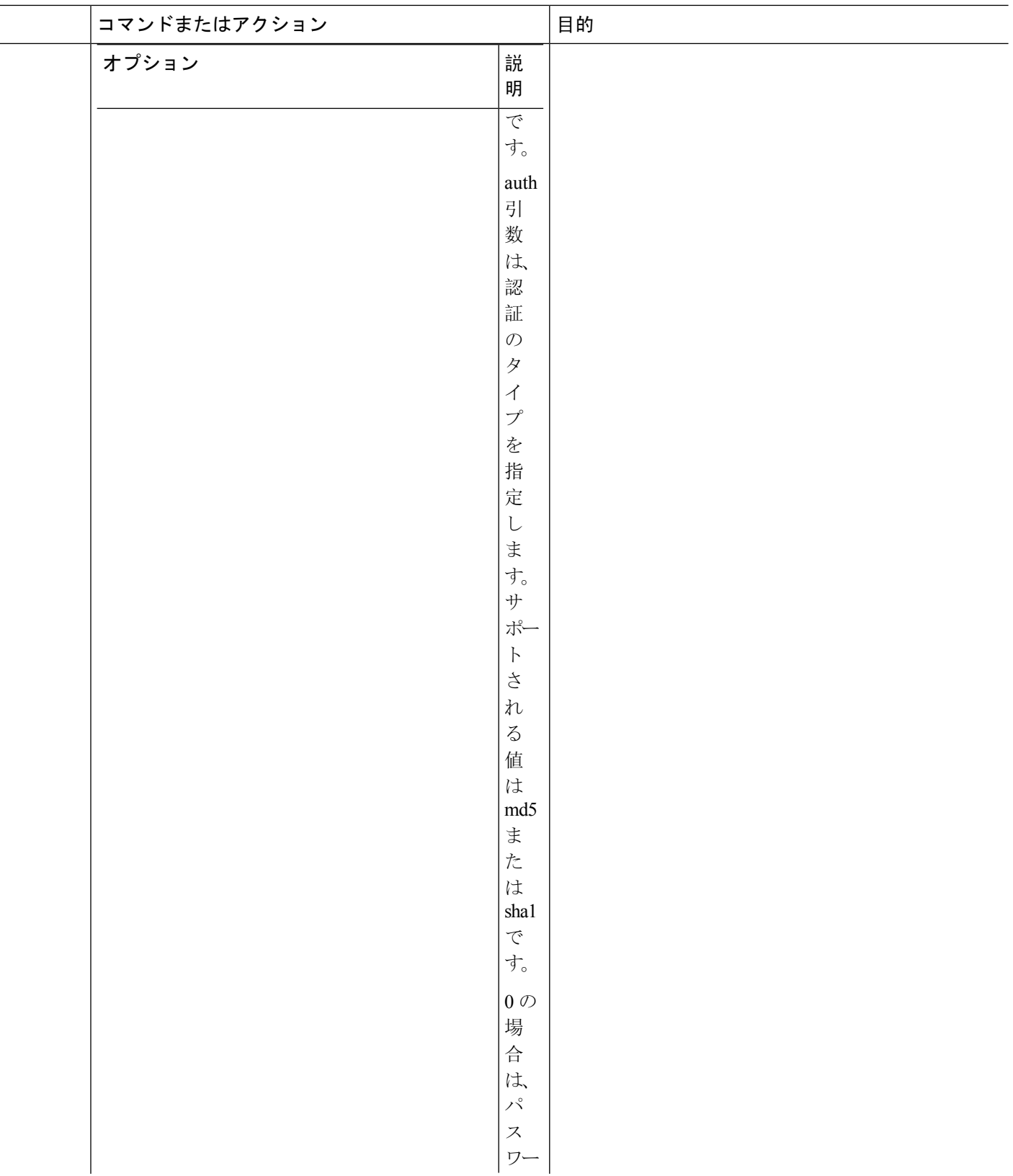

 $\mathbf l$ 

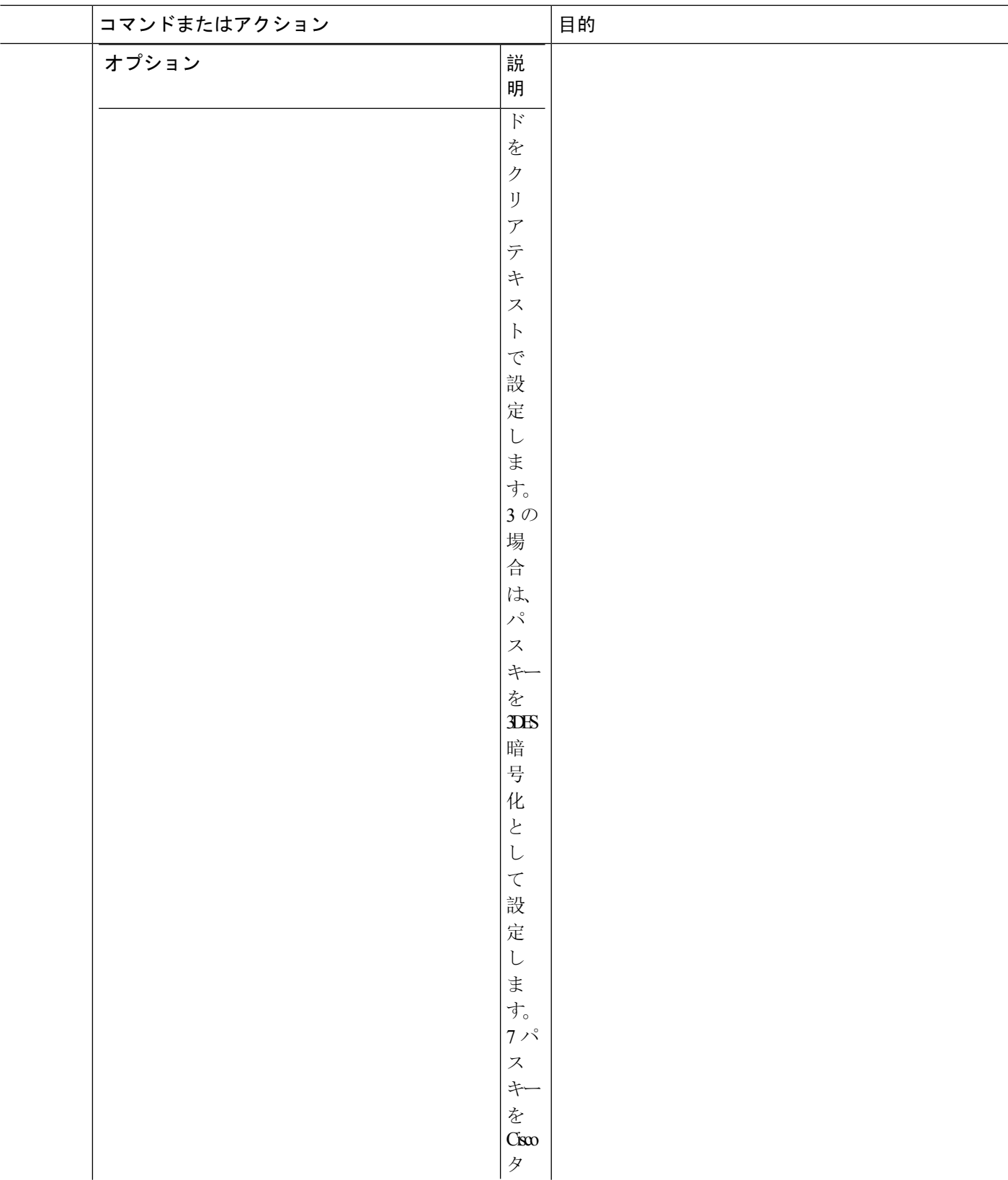

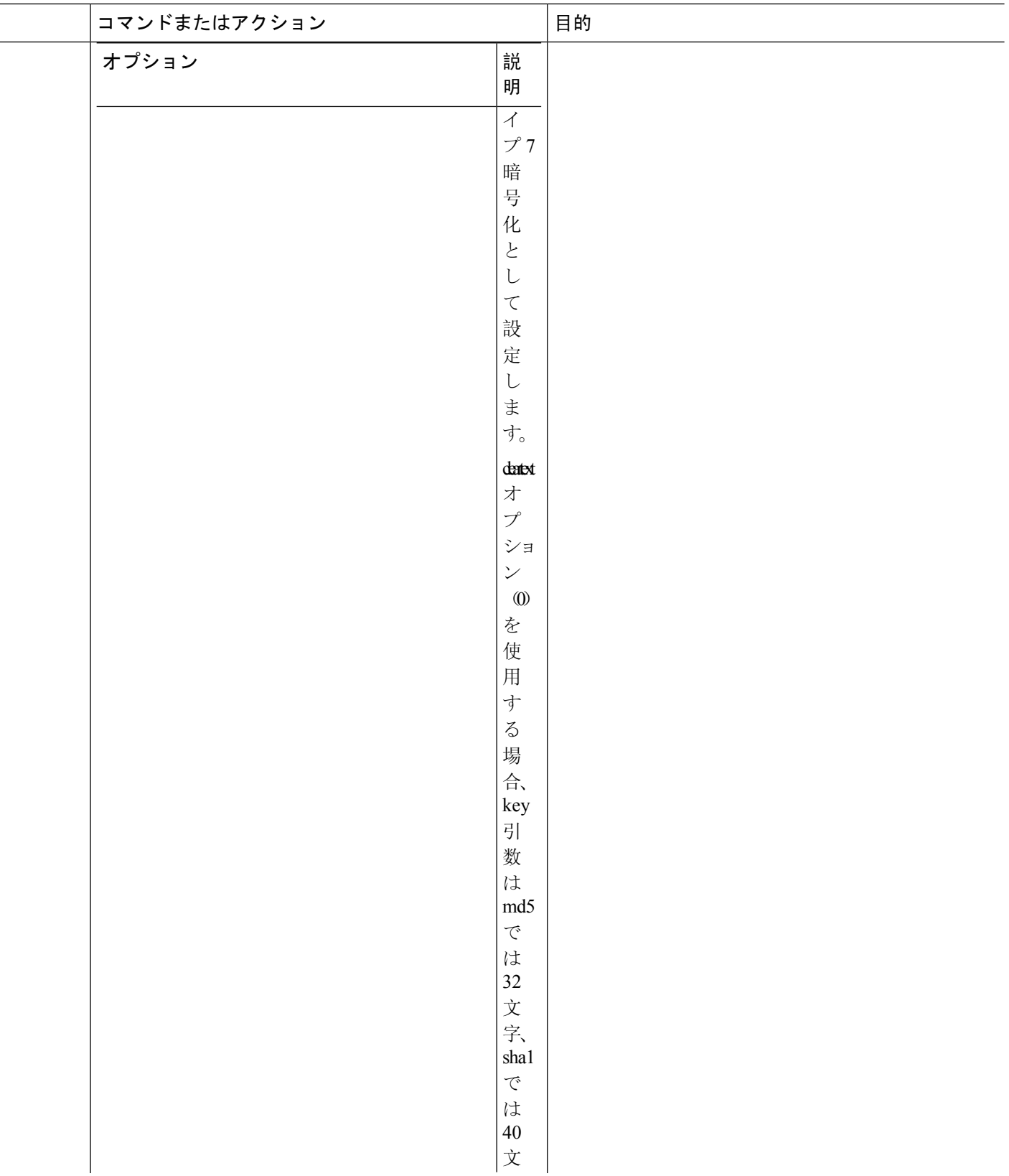

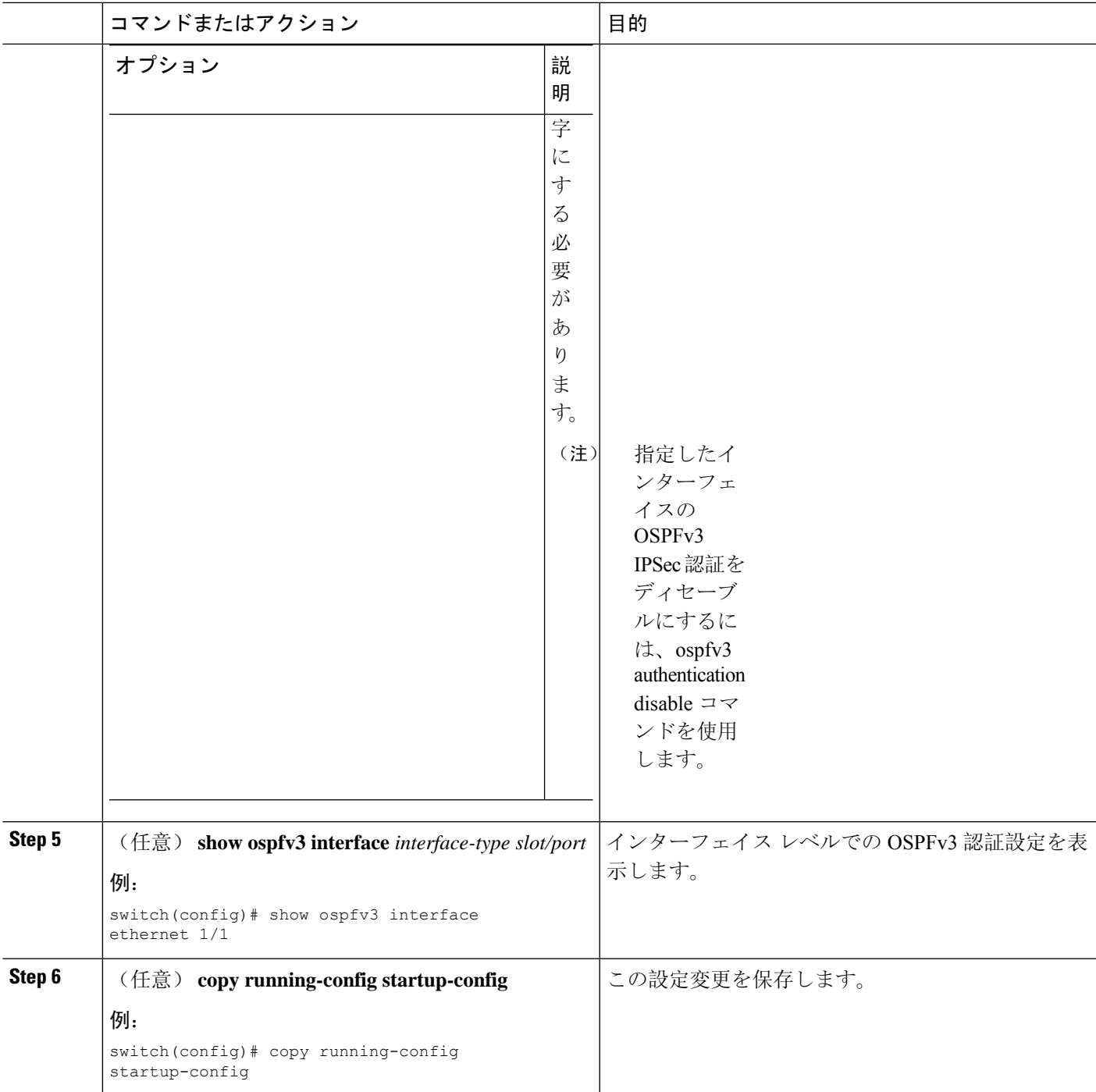

# 高度な**OSPFv3**の設定

OSPFv3 は、OSPFv3 ネットワークを設計したあとに設定します。

# 境界ルータのフィルタ リストの設定

OSPFv3ドメインを、関連性のある各ネットワークを含む一連のエリアに分離できます。すべての エリアは、エリア境界ルータ(ABR)経由でバックボーン エリアに接続している必要がありま す。OSPFv3 ドメインは、自律システム境界ルータ(ASBR)を介して、外部ドメインにも接続可 能です。「[エリア」](#page-196-0)の項を参照してください。

ABR には、省略可能な次の設定パラメータがあります。

- Area range:エリア間のルート集約を設定します。詳細については、「[ルート](#page-245-0)集約の設定」の 項を参照してください。
- Filter list:ABR 上で、外部エリアから受信したエリア間プレフィックス(タイプ 3)LSA を フィルタリングします。

ASBR もフィルタ リストをサポートしています。

#### 始める前に

フィルタ リストが、着信または発信エリア間プレフィックス(タイプ 3)LSA の IP プレフィック スのフィルタリングに使用するルートマップを作成します。Route Policy Manager の設定(519ペー ジ[\)](#page-552-0)を参照してください。

### 手順の概要

- **1. configure terminal**
- **2. router ospfv3** *instance-tag*
- **3. address-family ipv6 unicast**
- **4. area** *area-id* **filter-list route-map** *map-name* {**in | out**}
- **5.** (任意) **show ipv6 ospfv3 policy statistics area** *id* **filter-list** {**in** | **out**}
- **6.** (任意) **copy running-config startup-config**

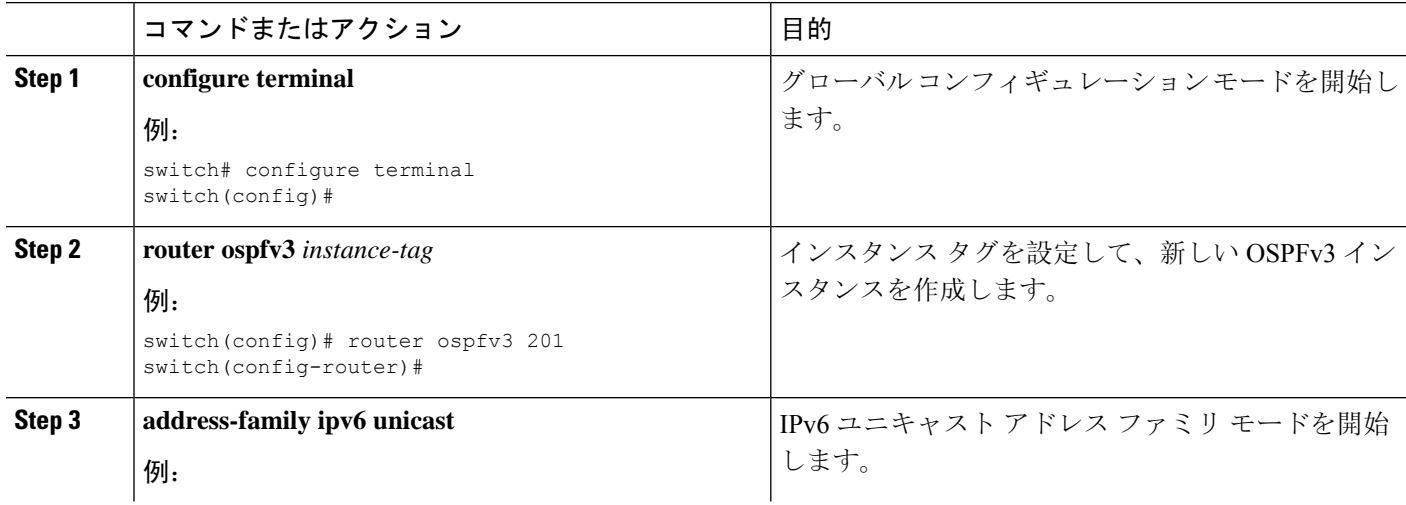

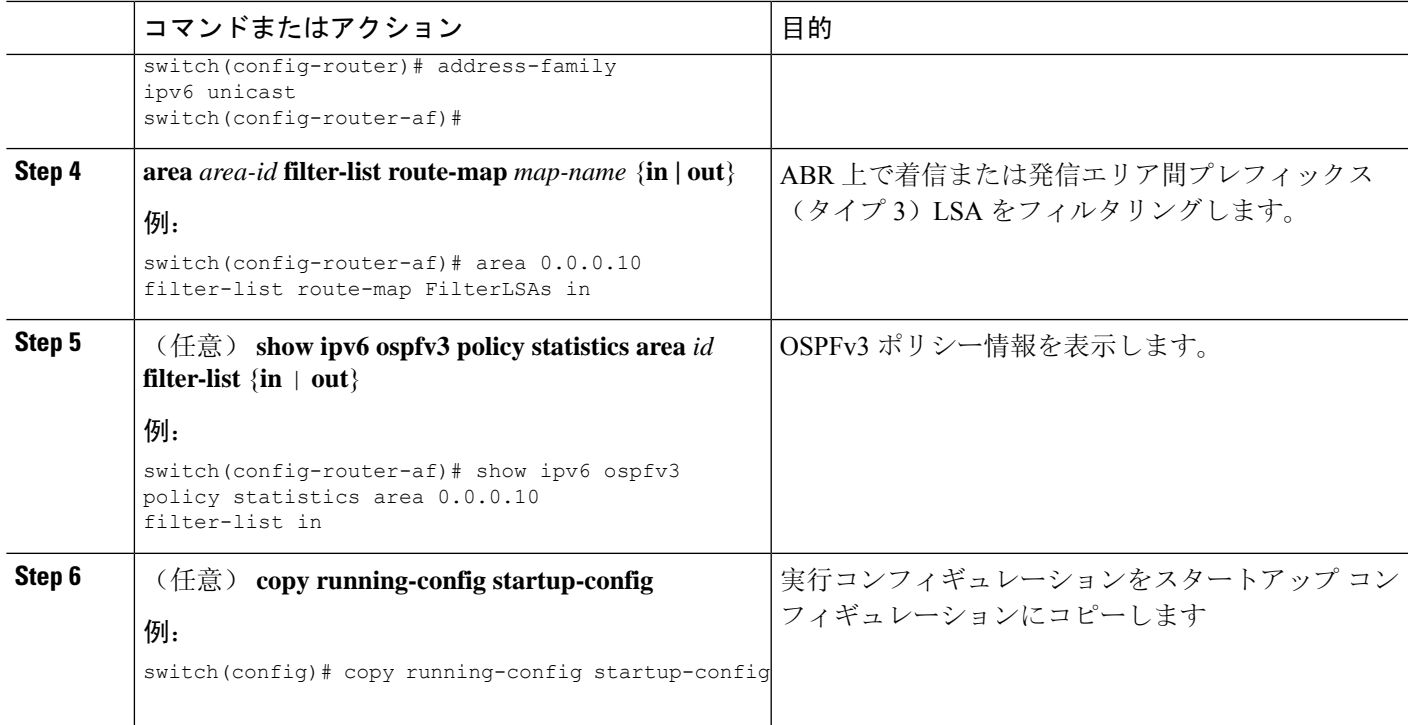

次に、ルート マップ用にフィルタを設定する例を示します。

```
switch# configure terminal
switch(config)# router ospfv3 201
switch(config-router)# address-family ipv6 unicast
switch(config-router-af)# area 0.0.0.10 filter-list route-map FilterLSAs in
switch(config-router-af)# copy running-config startup-config
```
# スタブ エリアの設定

OSPFv3 ドメインの外部トラフィックが不要な個所にスタブ エリアを設定できます。スタブ エリ アはAS外部(タイプ5)LSAをブロックし、不要な、選択したネットワークへの往復のルーティ ングを制限します。「[スタブ](#page-201-0) エリア」の項を参照してください。また、すべての集約ルートがス タブ エリアを経由しないようブロックすることもできます。

### 始める前に

OSPF 機能がイネーブルにされている必要があります(「[OSPFv3](#page-209-0)の有効化 」の項を参照)。 設定されるスタブ エリア内に、仮想リンクと ASBR のいずれも含まれないことを確認します。

#### 手順の概要

#### **1. configure terminal**

- **2. router ospfv3** *instance-tag*
- **3. area** *area-id* **stub**
- **4.** (任意) **address-family ipv6 unicast**
- **5.** (任意) **area** *area-id* **default cost** *cost*
- **6.** (任意) **copy running-config startup-config**

#### 手順の詳細

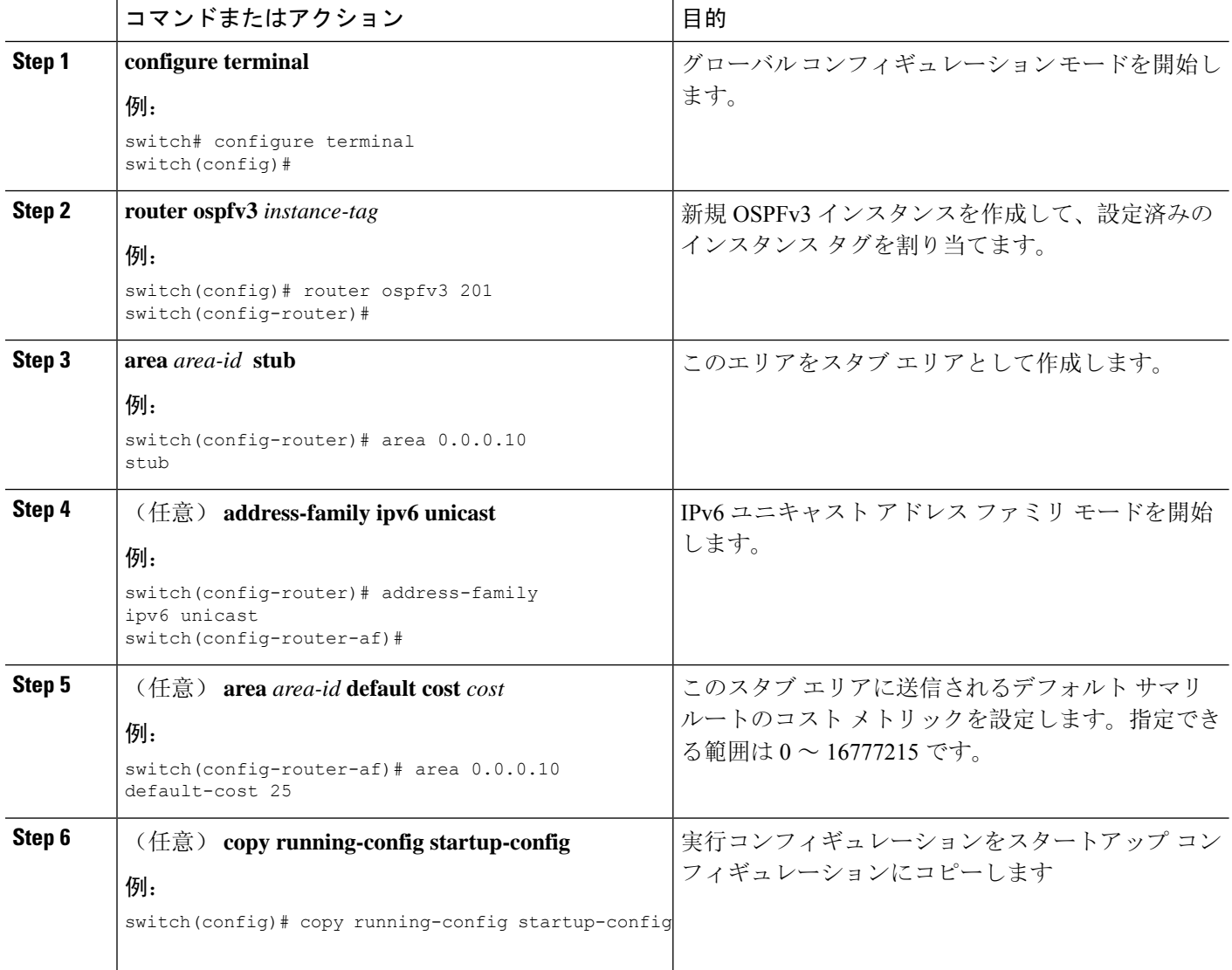

### 例

次に、すべてのサマリルート更新をブロックするスタブエリアを作成する例を示します。

```
switch# configure terminal
switch(config)# router ospfv3 201
```
switch(config-router)# **area 0.0.0.10 stub no-summary** switch(config-router)# **copy running-config startup-config**

# **Totally Stubby** エリアの設定

TotallyStubby エリアを作成して、すべての集約ルート更新がスタブ エリアに入るのを防ぐことが できます。

Totally Stubby エリアを作成するには、ルータ コンフィギュレーション モードで次のコマンドを 使用します。

#### 手順の概要

**1. area** *area-id* **stub no-summary**

#### 手順の詳細

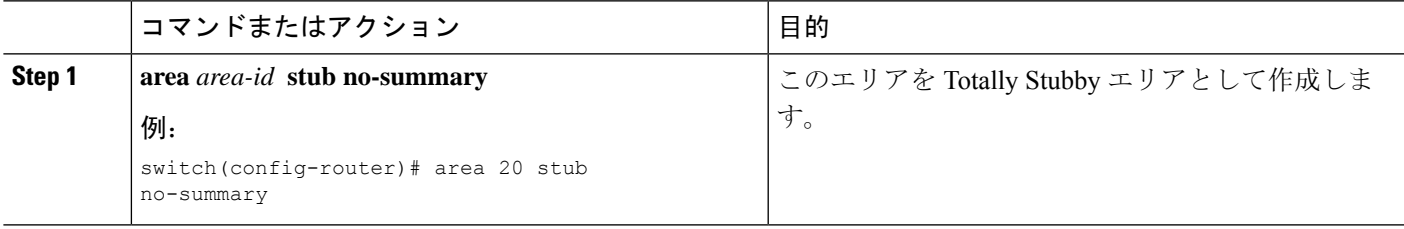

# **NSSA** の設定

OSPFv3ドメインの一部で一定限度の外部トラフィックが必要な場合は、その部分にNSSAを設定 できます。また、この外部トラフィックをAS外部(タイプ5)LSAに変換して、このルーティン グ情報でOSPFv3ドメインをフラッディングすることもできます。NSSAは、省略可能な次のパラ メータで設定できます。

- No redistribution:NSSA をバイパスして OSPFv3 AS 内の他のエリアに到達するルートを再配 布します。このオプションは、NSSA ASBR が ABR も兼ねているときに使用します。
- Default information originate:外部自律システムへのデフォルト ルートのタイプ 7 LSA を生成 します。このオプションは、ASBR のルーティング テーブルにデフォルト ルートが含まれる 場合に NSSA ASBR 上で使用します。このオプションは、ASBR のルーティング テーブルに デフォルト ルートが含まれるかどうかに関係なく、NSSA ASBR 上で使用できます。
- Route map:目的のルートのみが NSSA および他のエリア全体でフラッディングされるよう、 外部ルートをフィルタリングします。
- No summary:すべての集約ルートが NSSA でフラッディングされないようにします。このオ プションは NSSA ABR 上で使用します。
- Translate: NSSA 外のエリア向けに、タイプ 7 LSA を AS 外部 LSA (タイプ 5)に変換しま す。再配布されたルートを OSPFv3 自律システム全体でフラッディングするには、このコマ

ンドを NSSA ABR 上で使用します。また、これらの AS 外部 LSA の転送アドレスを無効にす ることもできます。

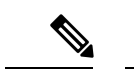

変換オプションでは、NSSA を作成し、他のオプションを設定する **area** *area-id* **nssa** コマンドの後に、別の **area** *area-id* **nssa** コマンドが必要で す。 (注)

### 始める前に

OSPF 機能が有効にされている必要があります(「[OSPFv3](#page-209-0)の有効化 」の項を参照)。

設定する NSSA 上に仮想リンクがないことと、この NSSA がバックボーン エリアでないことを確 認します。

#### 手順の概要

- **1. configure terminal**
- **2. router ospfv3** *instance-tag*
- **3. area** *area-id* **nssa** [**no-redistribution**] [**default-information-originate**] [**route-map** *map-name*] [**no-summary**]
- **4.** (任意) **area** *area-id* **nssa translate type7** {**always | never**} [**suppress-fa**]
- **5.** (任意) **address-family ipv6 unicast**
- **6.** (任意) **area** *area-id* **default cost** *cost*
- **7.** (任意) **copy running-config startup-config**

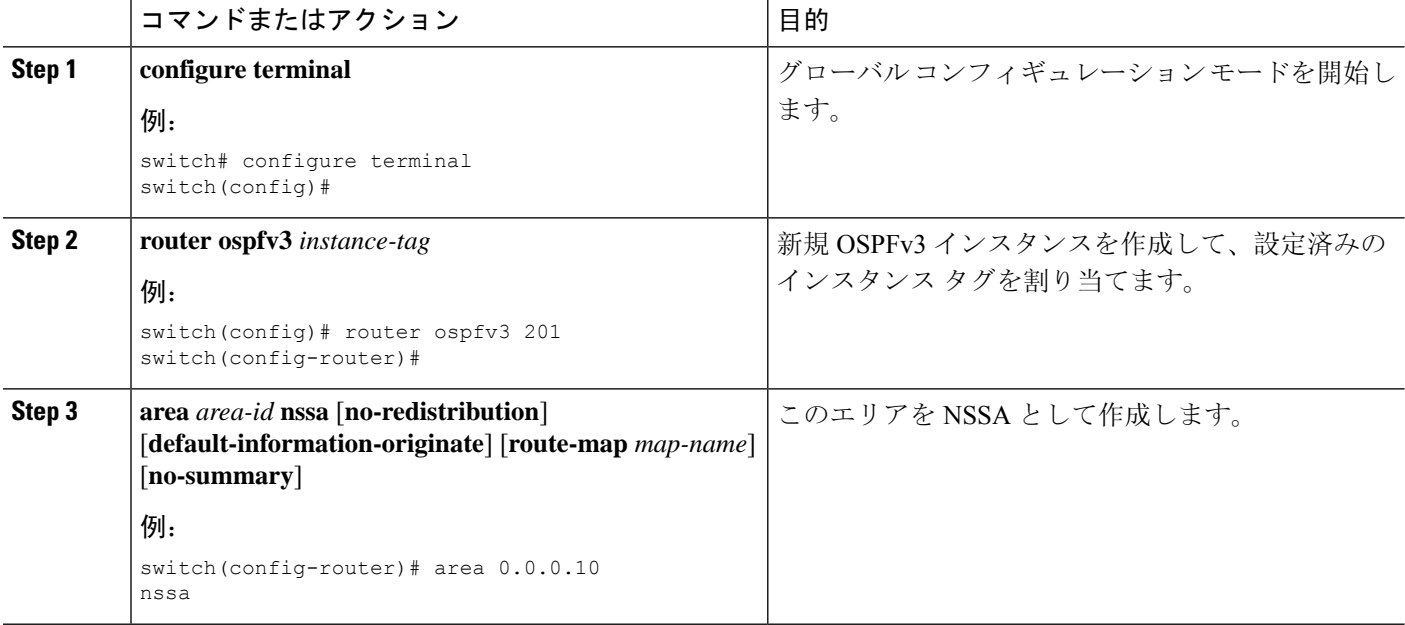

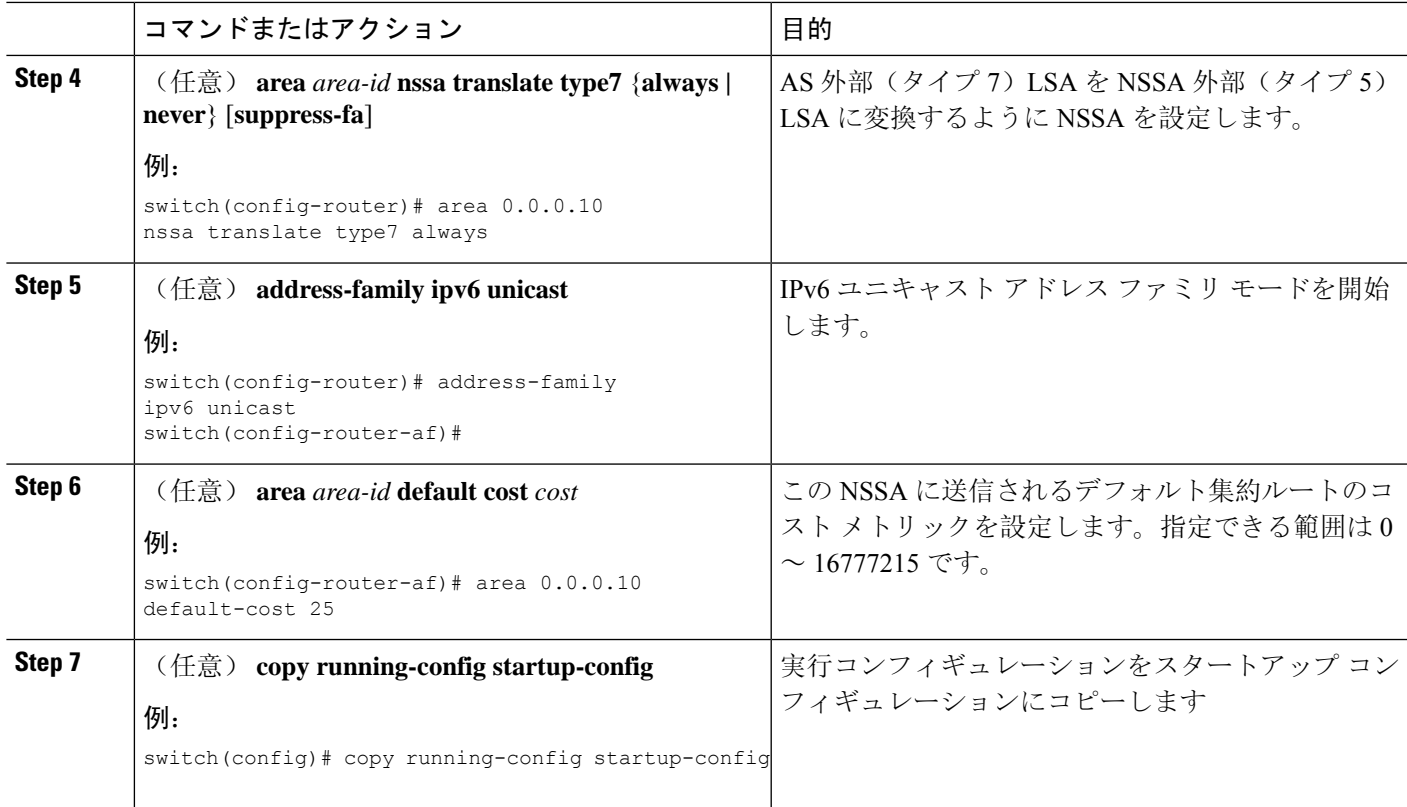

次に、すべての集約ルート更新をブロックする NSSA を作成する例を示します。

```
switch# configure terminal
switch(config)# router ospfv3 201
switch(config-router)# area 0.0.0.10 nssa no-summary
switch(config-router)# copy running-config startup-config
```
次に、デフォルト ルートを生成する NSSA を作成する例を示します。

```
switch# configure terminal
switch(config)# router ospfv3 201
switch(config-router)# area 0.0.0.10 nssa default-info-originate
switch(config-router)# copy running-config startup-config
```
次に、外部ルートをフィルタリングし、すべての集約ルート更新をブロックするNSSAを 作成する例を示します。

```
switch# configure terminal
switch(config)# router ospfv3 201
switch(config-router)# area 0.0.0.10 nssa route-map ExternalFilter no-summary
switch(config-router)# copy running-config startup-config
```
次に、常に NSSA 外部(タイプ 5) LSA を AS 外部(タイプ 7) LSA に変換する NSSA を 作成し NSSA を設定する例を示します。

```
switch# configure terminal
switch(config)# router ospfv3 201
```

```
switch(config-router)# area 0.0.0.10 nssa
switch(config-router)# area 0.0.0.10 nssa translate type 7 always
switch(config-router)# copy running-config startup-config
次に、すべての集約ルート更新をブロックする NSSA を作成する例を示します。
switch# configure terminal
```

```
switch(config)# router ospfv3 201
switch(config-router)# area 0.0.0.10 nssa no-summary
switch(config-router)# copy running-config startup-config
```
## マルチエリアの隣接関係の設定

既存の OSPFv3 インターフェイスには複数のエリアを追加できます。追加の論理インターフェイ スはマルチエリア隣接関係をサポートしています。

#### 始める前に

OSPF 機能がイネーブルにされる必要があります(「[OSPFv3](#page-209-0)の有効化 」の項を参照)。

インターフェイスにプライマリエリアが設定されていることを確認します(「OSPFv3[でのネット](#page-212-0) [ワークの](#page-212-0)設定」の項を参照)。

#### 手順の概要

- **1. configure terminal**
- **2. interface** *interface-type slot/port*
- **3. ipv6 router ospfv3** *instance-tag* **multi-area** *area-id*
- **4.** (任意) **show ipv6 ospfv3** *instance-tag* **interface** *interface-type slot/port*
- **5.** (任意) **copy running-config startup-config**

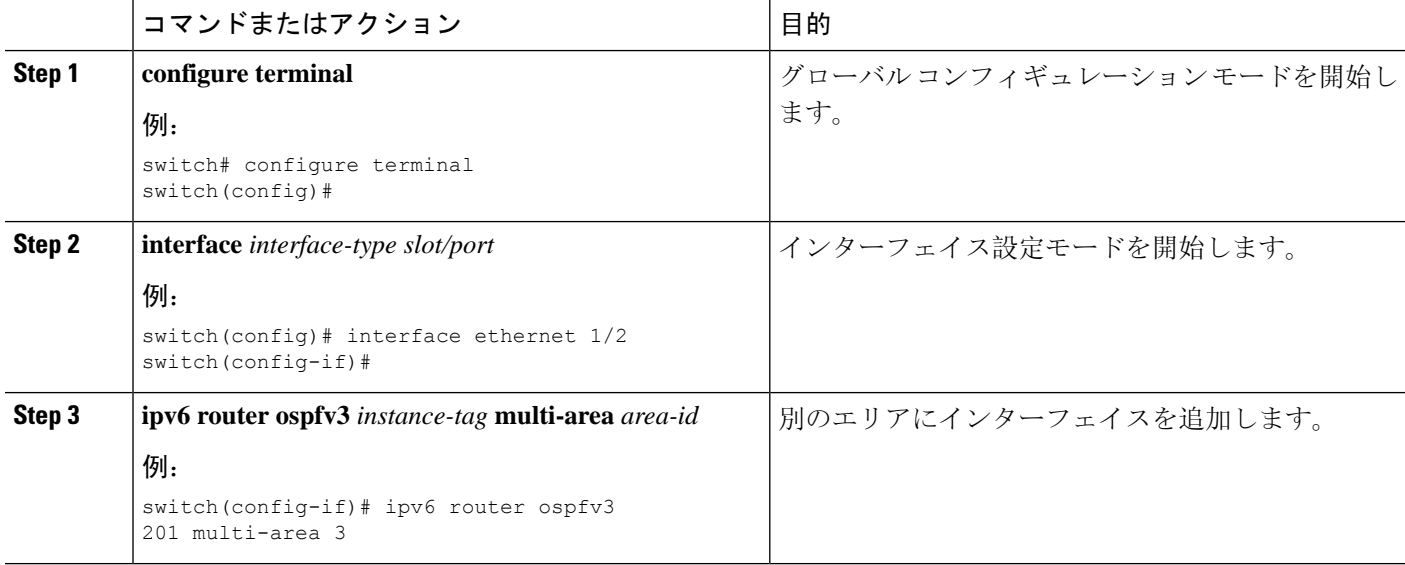

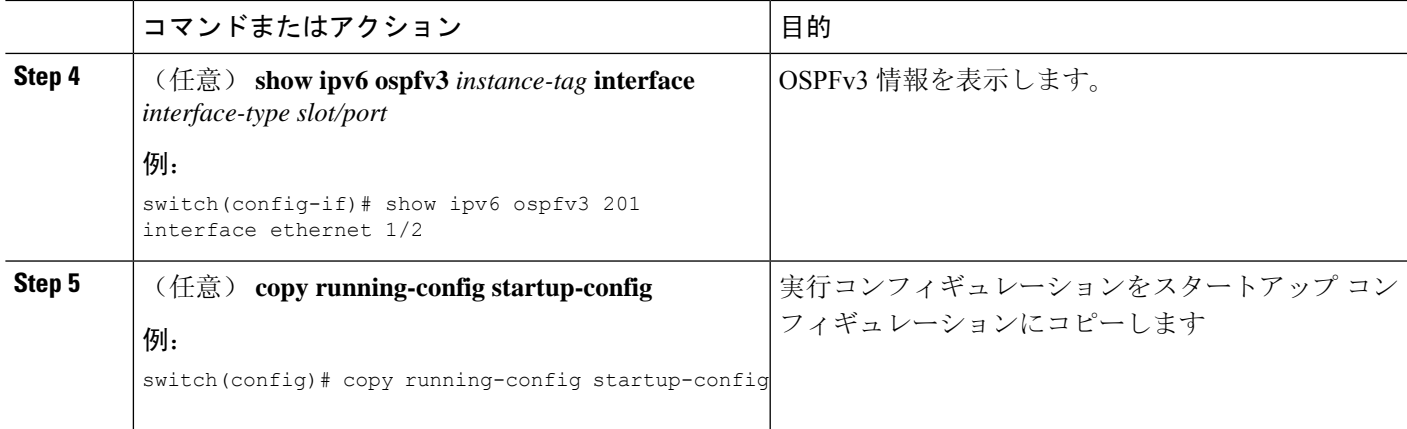

次に、OSPFv3 インターフェイスに別のエリアを追加する例を示します。

```
switch# configure terminal
switch(config)# interface ethernet 1/2
switch(config-if)# ipv6 address 2001:0DB8::1/48
switch(config-if)# ipv6 ospfv3 201 area 0.0.0.10
switch(config-if)# ipv6 ospfv3 201 multi-area 20
switch(config-if)# copy running-config startup-config
```
# 仮想リンクの設定

仮想リンクは、隔離されたエリアを中継エリアを介してバックボーン エリアに接続します。[仮想](#page-202-0) [リンク](#page-202-0) セクションを展開します。仮想リンクには、省略可能な次のパラメータを設定できます。

- Dead interval:ローカルルータがデッドであることを宣言し、隣接関係を解消する前に、ネイ バーが hello パケットを待つ時間を設定します。
- Hello interval:連続する hello パケット間の時間間隔を設定します。
- Retransmit interval:連続する LSA 間の推定時間間隔を設定します。
- Transmit delay: LSA をネイバーに送信する推定時間を設定します。

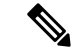

(注) リンクがアクティブになる前に、関与する両方のルータで仮想リンクを設定する必要があります。

#### 始める前に

OSPF を有効にする必要があります(「[OSPFv3](#page-209-0)の有効化」のセクションを参照)。

#### 手順の概要

#### **1. configure terminal**

- **2. router ospfv3** *instance-tag*
- **3. area** *area-id* **virtual-link** *router-id*
- **4.** (任意) **show ipv6 ospfv3 virtual-link** [**brief**]
- **5.** (任意) **dead-interval** *seconds*
- **6.** (任意) **hello-interval** *seconds*
- **7.** (任意) **retransmit-interval** *seconds*
- **8.** (任意) **transmit-delay** *seconds*
- **9.** (任意) **copy running-config startup-config**

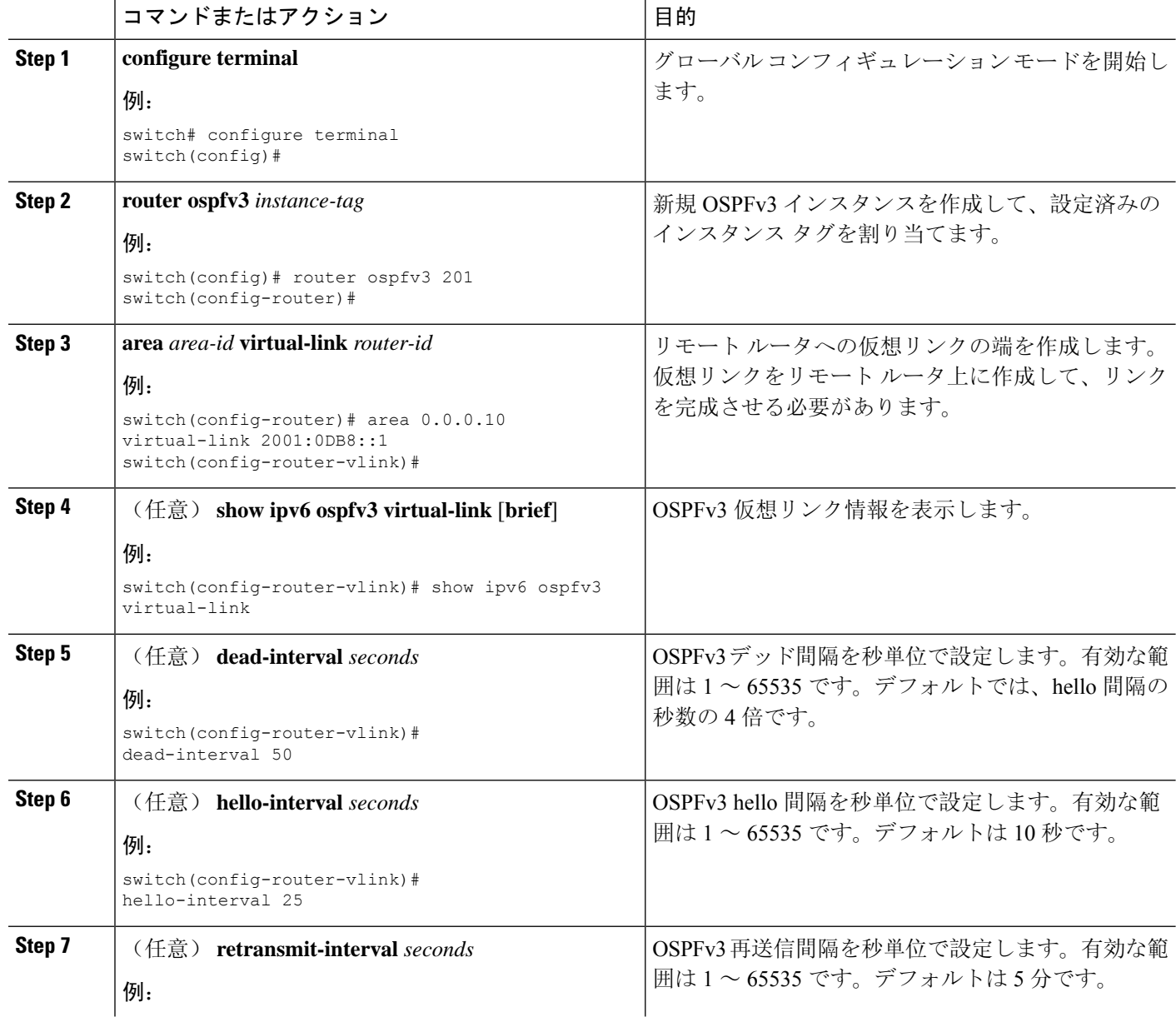

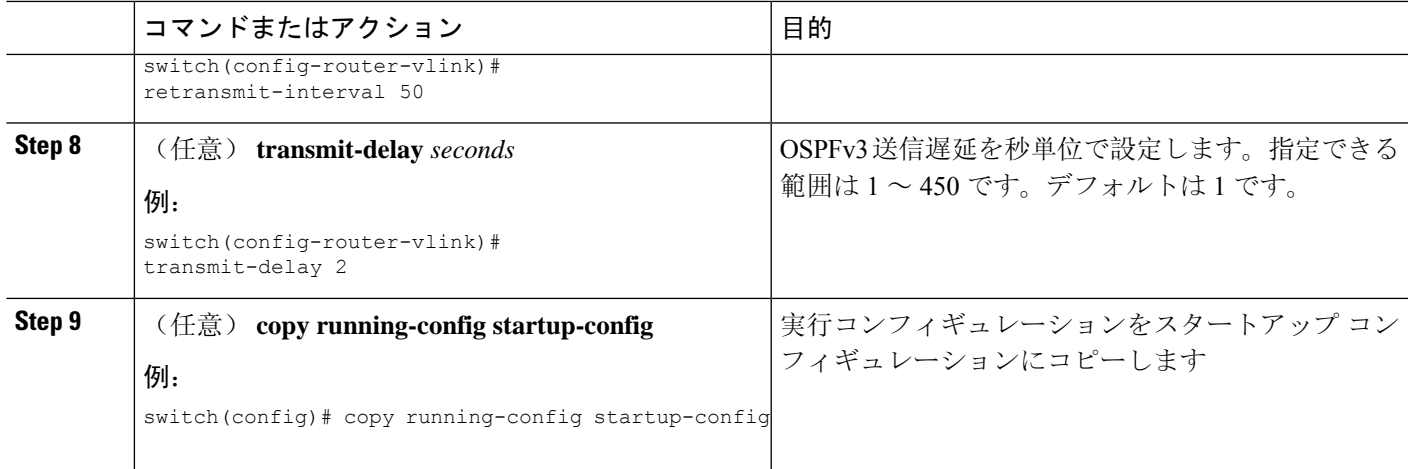

次に、2 つの ABR 間に簡単な仮想リンクを作成する例を示します。

ABR 1 (ルータ ID 2001:0DB8::1) の設定は、次のとおりです。

#### switch# **configure terminal**

```
switch(config)# router ospfv3 201
switch(config-router)# area 0.0.0.10 virtual-link 2001:0DB8::10
switch(config-router-vlink)# copy running-config startup-config
```
ABR 2 (ルータ ID 2001:0DB8::10) の設定は、次のとおりです。

```
switch# configure terminal
switch(config)# router ospfv3 201
switch(config-router)# area 0.0.0.10 virtual-link 2001:0DB8::1
switch(config-router-vlink)# copy running-config startup-config
```
# 再配布の設定

他のルーティング プロトコルから学習したルートを、ASBR 経由で OSPFv3 自律システムに再配 布できます。

OSPF でのルート再配布には、省略可能な次のパラメータを設定できます。

• Default information originate: 外部自律システムへのデフォルトルートのAS外部(タイプ5) LSA を生成します。

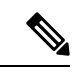

- Default information originate はオプションのルート マップ内の **match** 文 を無視します。 (注)
- Default metric:すべての再配布ルートに同じコスト メトリックを設定します。

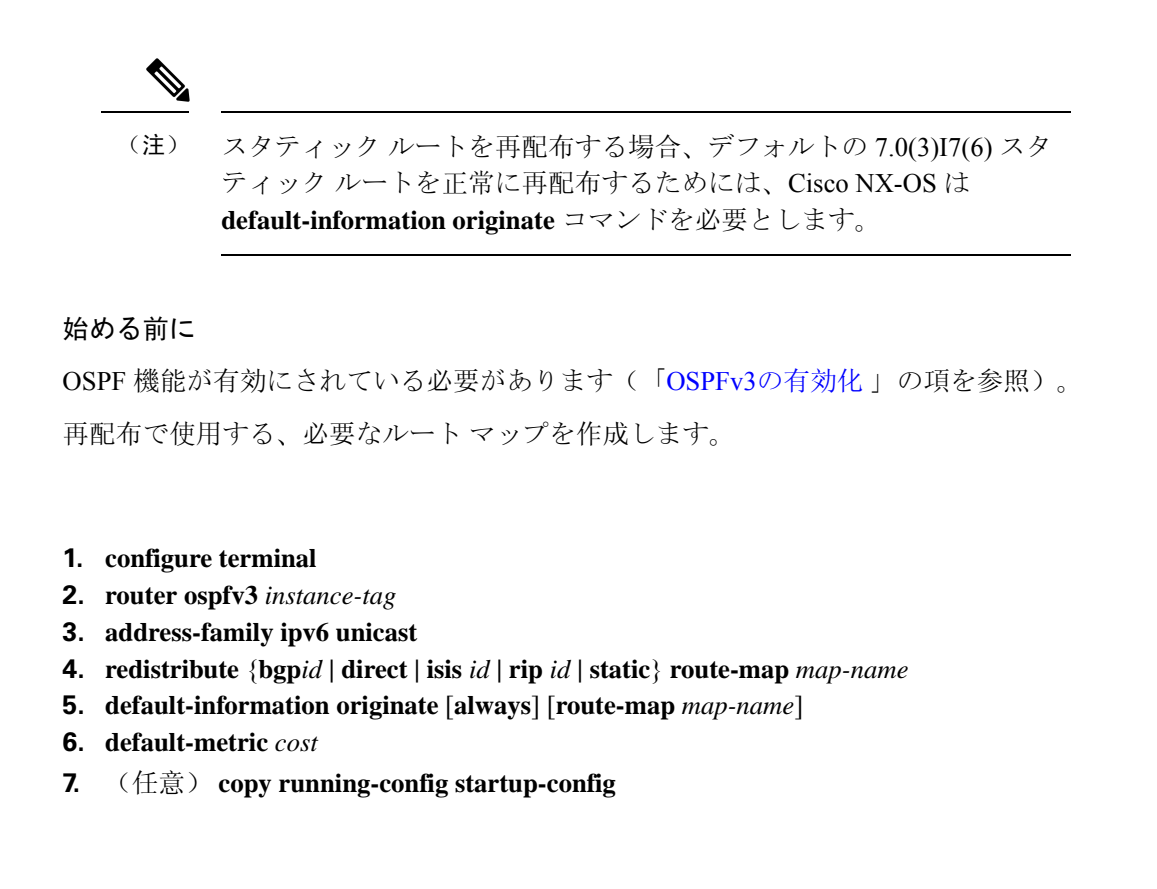

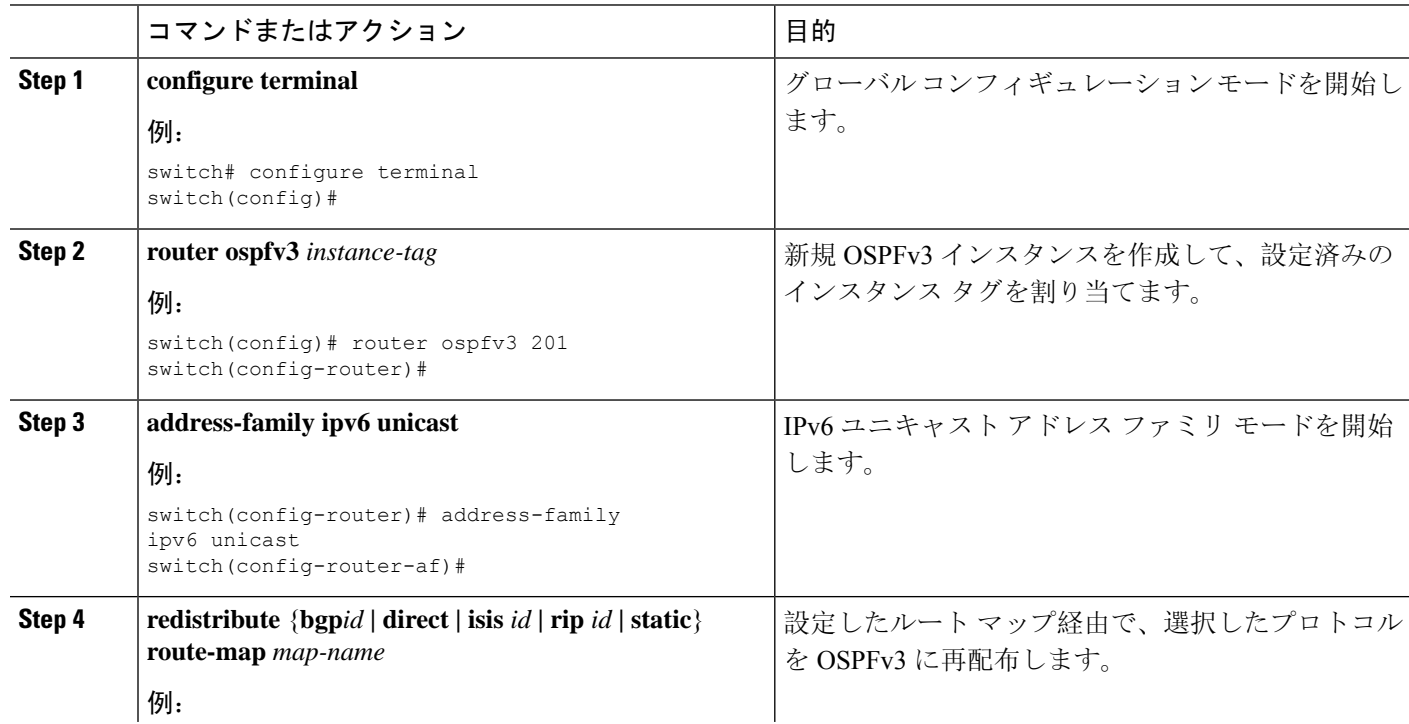

### 手順の詳細

手順の概要

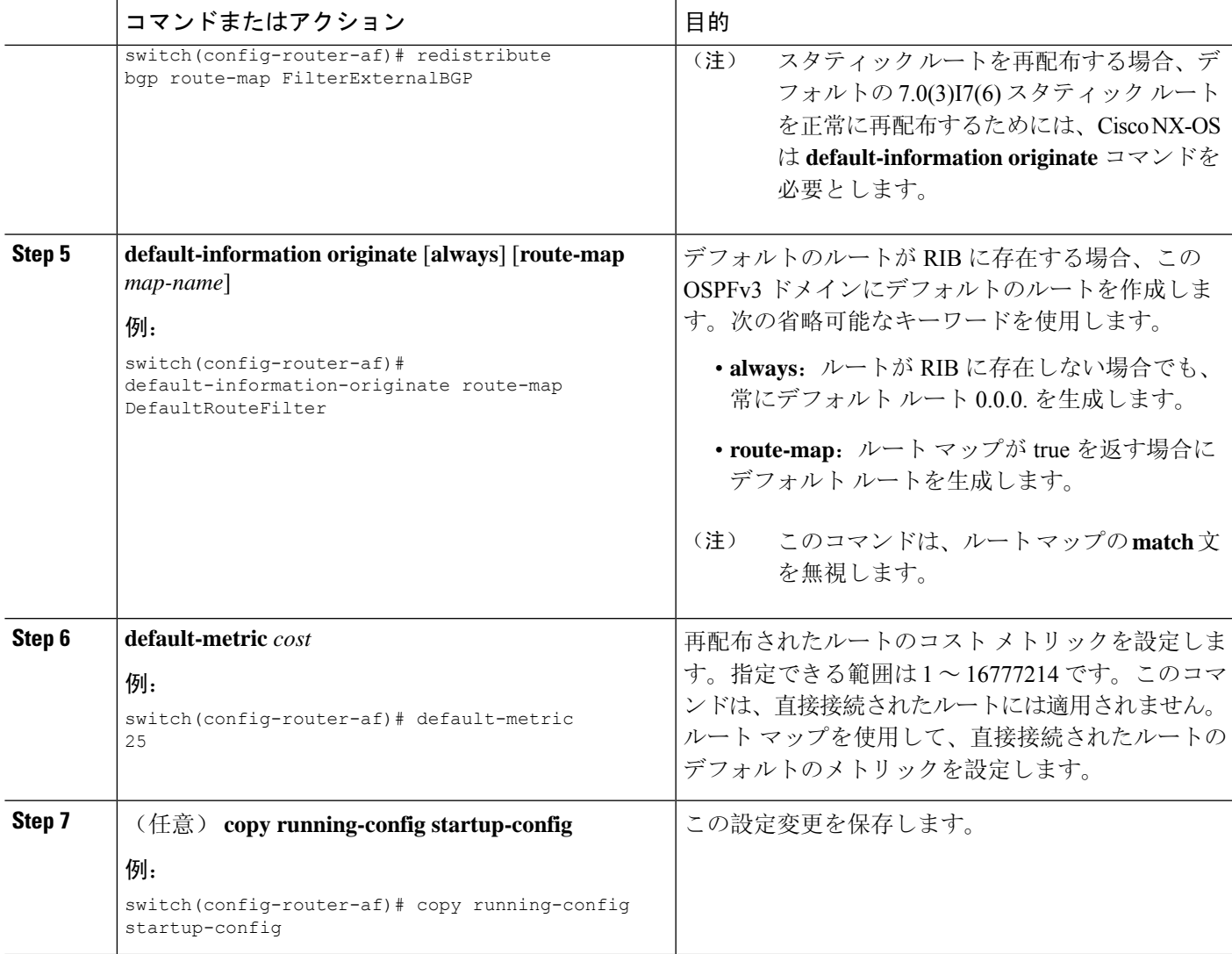

次に、ボーダーゲートウェイプロトコル(BGP)をOSPFv3に再配布する例を示します。

```
switch# configure terminal
switch(config)# router ospfv3 201
switch(config-router)# address-family ipv6 unicast
switch(config-router-af)# redistribute bgp route-map FilterExternalBGP
switch(config-router-af)# copy running-config startup-config
```
# 再配布されるルート数の制限

ルート再配布によって、OSPFv3 ルート テーブルに多数のルートを追加できます。外部プロトコ ルから受け取るルートの数の上限を設定できます。OSPFv3には、再配布されるルート制限を設定 するための次のオプションがあります。

- 上限固定:設定された最大値にOSPFv3が達すると、メッセージをログに記録します。OSPFv3 はそれ以上の再配布されたルートを受け付けません。任意で、最大値のしきい値パーセンテー ジを設定して、OSPFv3がこのしきい値を超えたときに警告を記録するようにすることもでき ます。
- 警告のみ:OSPFv3 が最大値に達したときのみ、警告のログを記録します。OSPFv3 は、再配 布されたルートを受け入れ続けます。
- 取り消し:OSPFv3が最大値に達したときに設定したタイムアウト期間を開始します。このタ イムアウト期間後、現在の再配布されたルート数が最大制限より少なければ、OSPFv3はすべ ての再配布されたルートを要求します。再配布されたルートの現在数が最大数に達した場合、 OSPFv3 はすべての再配布されたルートを取り消します。OSPFv3 が追加の再配布されたルー トを受け付ける前に、この状況を解消する必要があります。任意で、タイムアウト期間を設 定できます。

#### 始める前に

OSPF 機能が有効にされている必要があります(「[OSPFv3](#page-209-0)の有効化 」の項を参照)。

#### 手順の概要

- **1. configure terminal**
- **2. router ospfv3** *instance-tag*
- **3. address-family ipv6 unicast**
- **4. redistribute** {**bgp***id* **| direct | isis** *id* **| rip** *id* **| static**} **route-map** *map-name*
- **5. redistribute maximum-prefix***max* [*threshold*] [**warning-only** | **withdraw** [*num-retries timemout*]]
- **6.** (任意) **show running-config ospfv3**
- **7.** (任意) **copy running-config startup-config**

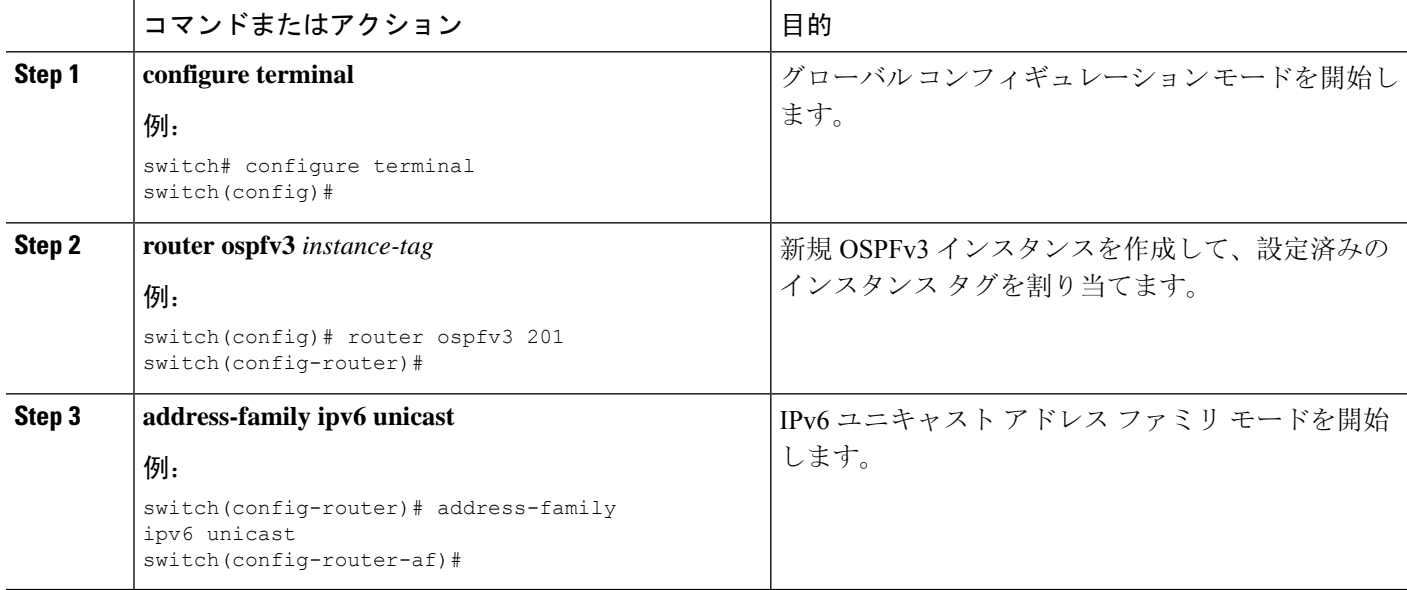

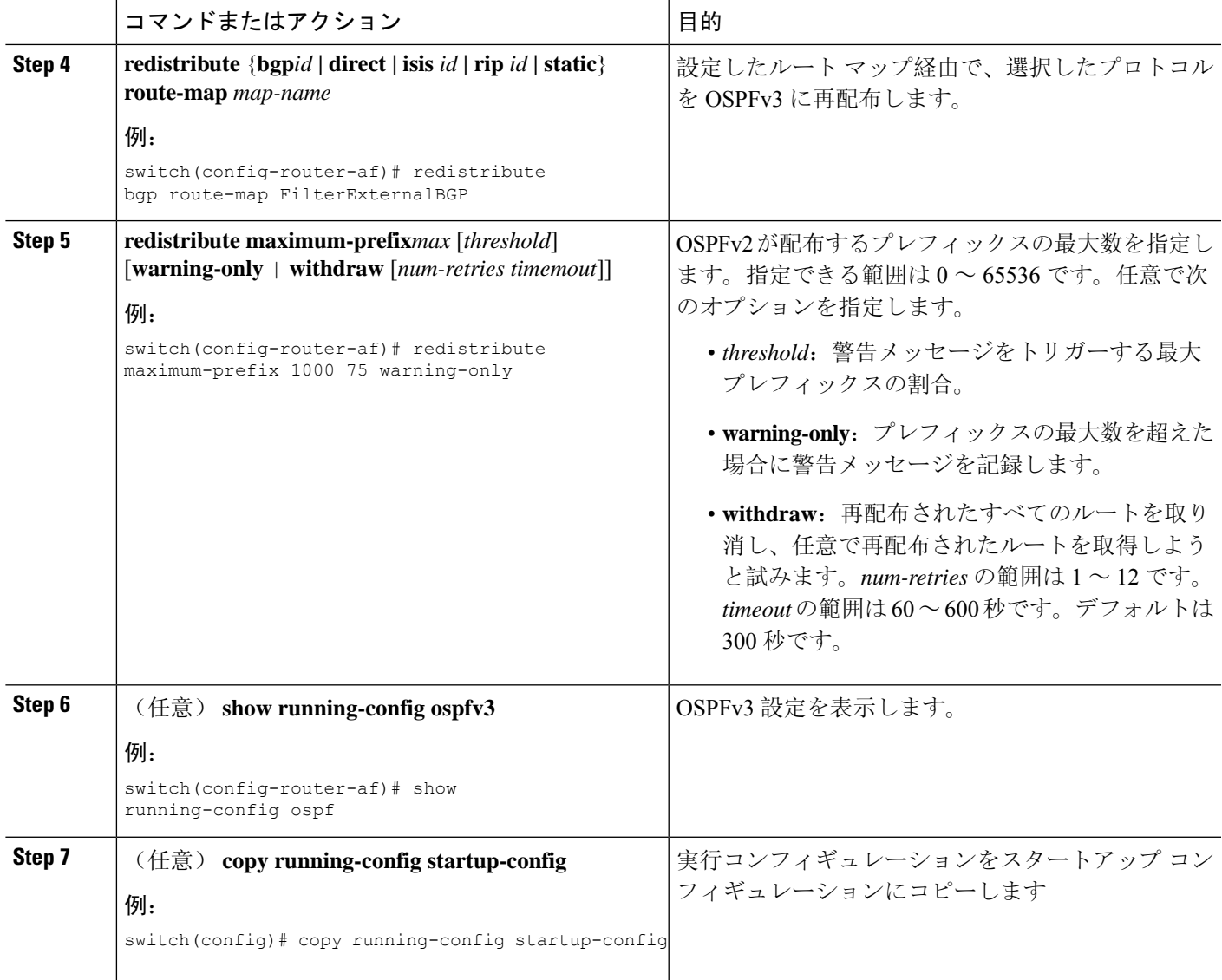

次に、OSPF に再配布されるルートの数を制限する例を示します。

```
switch# configure terminal
switch(config)# router ospfv3 201
switch(config-router)# address-family ipv6 unicast
switch(config-router-af)# redistribute bgp route-map FilterExternalBGP
switch(config-router-af)# redistribute maximum-prefix 1000 75
```
# <span id="page-245-0"></span>ルート集約の設定

サマリ アドレス範囲を設定することで、エリア間ネットワークのルート集約を設定できます。ま た、ASBR 上のこれらのルートのサマリ アドレスを設定して、外部の再配布されたルートのルー ト集約を設定することもできます。詳細については、「[ルート](#page-203-0)集約」を参照してください。

#### 始める前に

OSPF 機能が有効にされている必要があります(「[OSPFv3](#page-209-0)の有効化 」の項を参照)。

#### 手順の概要

- **1. configure terminal**
- **2. router ospfv3** *instance-tag*
- **3. address-family ipv6 unicast**
- **4. area** *area-id* **range** *ipv6-prefix/length* [**no-advertise**] [**cost** *cost*]
- **5. summary-address** *ipv6-prefix/length* [**no-advertise**] [**tag** *tag*]
- **6.** (任意) **show ipv6 ospfv3 summary-address**
- **7.** (任意) **copy running-config startup-config**

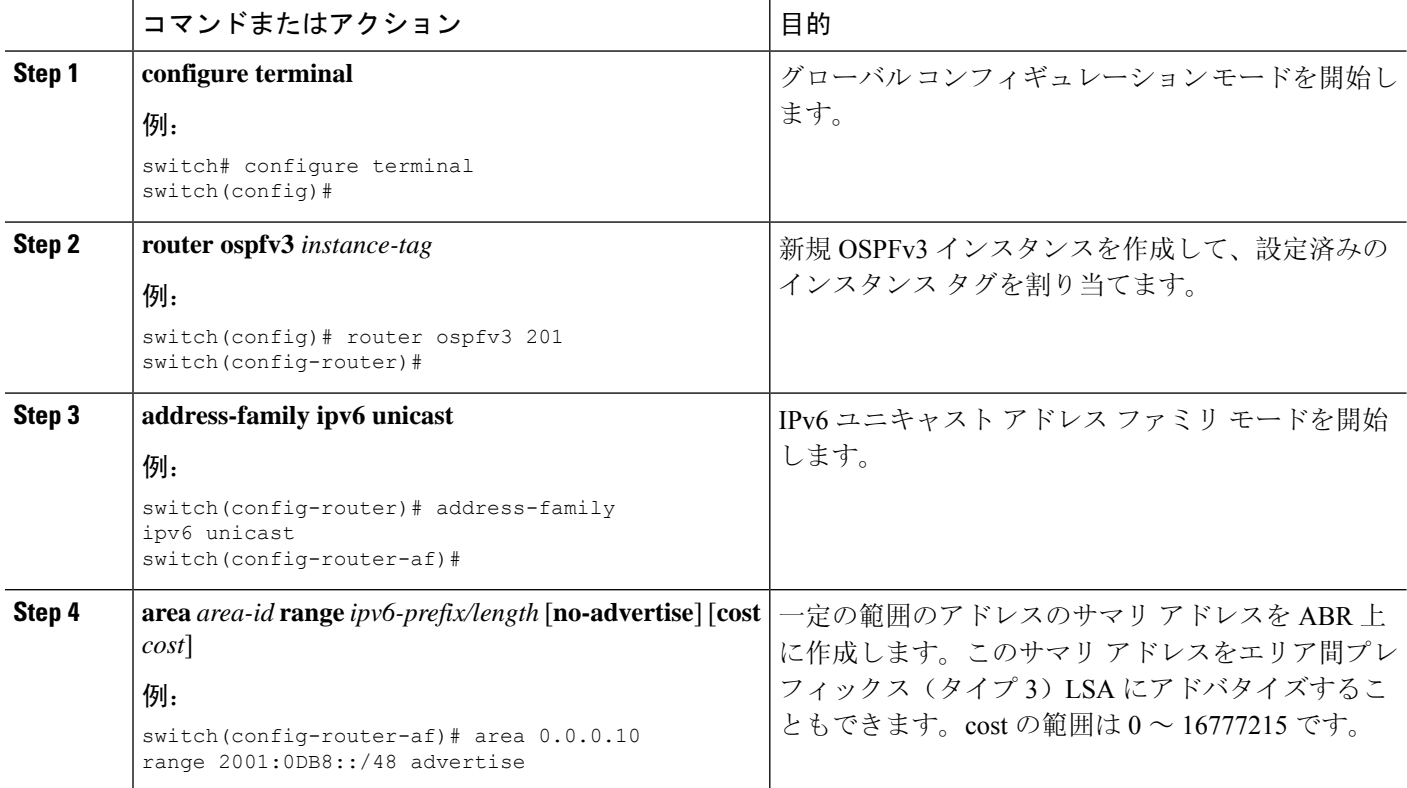

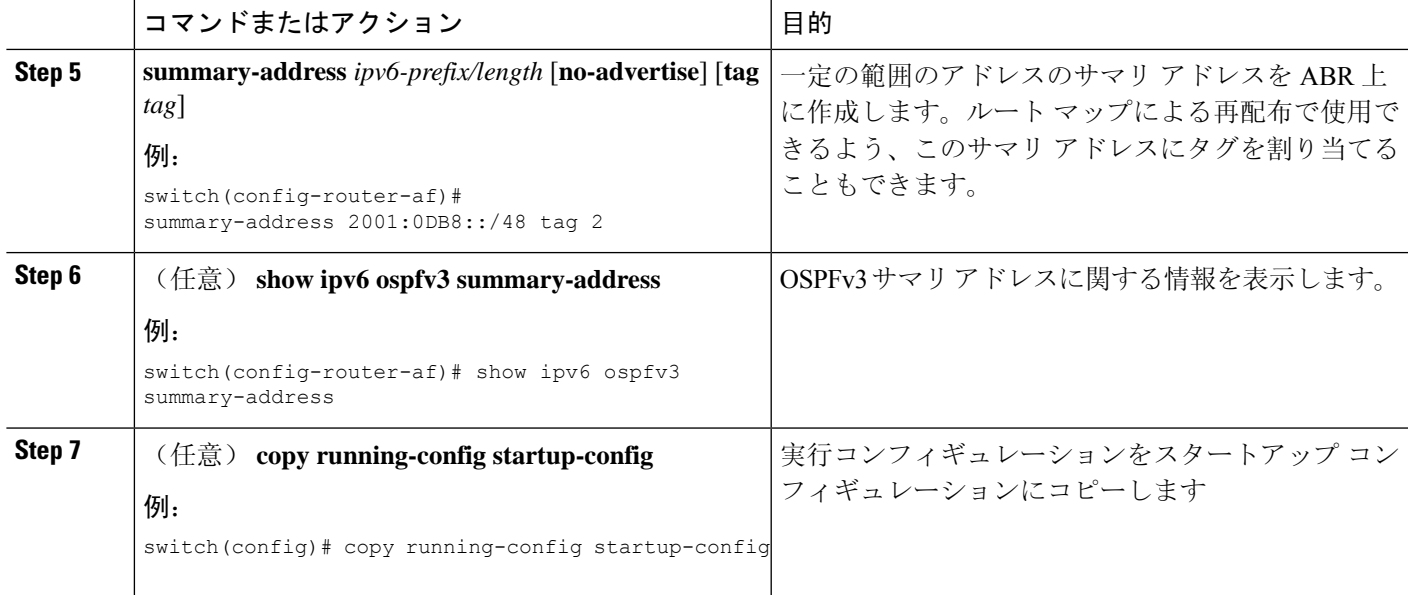

次に、ABR上のエリア間のサマリアドレスを作成する例を示します。

```
switch# configure terminal
switch(config)# router ospfv3 201
switch(config-router)# address-family ipv6 unicast
switch(config-router-af)# area 0.0.0.10 range 2001:0DB8::/48
switch(config-router-af)# copy running-config startup-config
```
次に、ASBR 上のサマリ アドレスを作成する例を示します。

```
switch# configure terminal
switch(config)# router ospfv3 201
switch(config-router)# address-family ipv6 unicast
switch(config-router-af)# summary-address 2001:0DB8::/48
switch(config-router-af)# no discard route internal
switch(config-router-af)# copy running-config startup-config
```
# ルートのアドミニストレーティブ ディスタンスの設定

OSPFv3 によって RIB に追加されるルートのアドミニストレーティブ ディスタンスを設定できま す。

アドミニストレーティブ ディスタンスは、ルーティング情報源の信頼性を示す評価基準です。値 が高いほど信頼性の評価は低くなります。一般的にルートは、複数のルーティング プロトコルを 通じて検出されます。アドミニストレーティブディスタンスは、複数のルーティングプロトコル から学習したルートを区別するために使用されます。最もアドミニストレーティブ ディスタンス が低いルートが IP ルーティング テーブルに組み込まれます。

#### 始める前に

OSPFが有効になっていることを確認します([OSPFv3](#page-192-0)の設定(159ページ)セクションを参照)。

「OSPFv3の注意事項および制約事項 (173ページ)」のセクションにあるこの機能の注意事項と 制限事項を参照してください。

#### 手順の概要

- **1. configure terminal**
- **2. router ospfv3** *instance-tag*
- **3. address-family ipv6 unicast**
- **4.** [**no**] **table-map** *map-name*
- **5. exit**
- **6. exit**
- **7. route-map** *map-name* [**permit** | **deny**] [*seq*]
- **8. match route-type** *route-type*
- **9. match ip route-source prefix-list** *name*
- **10. match ipv6 address prefix-list** *name*
- **11. set distance** *value*
- **12.** (任意) **copy running-config startup-config**

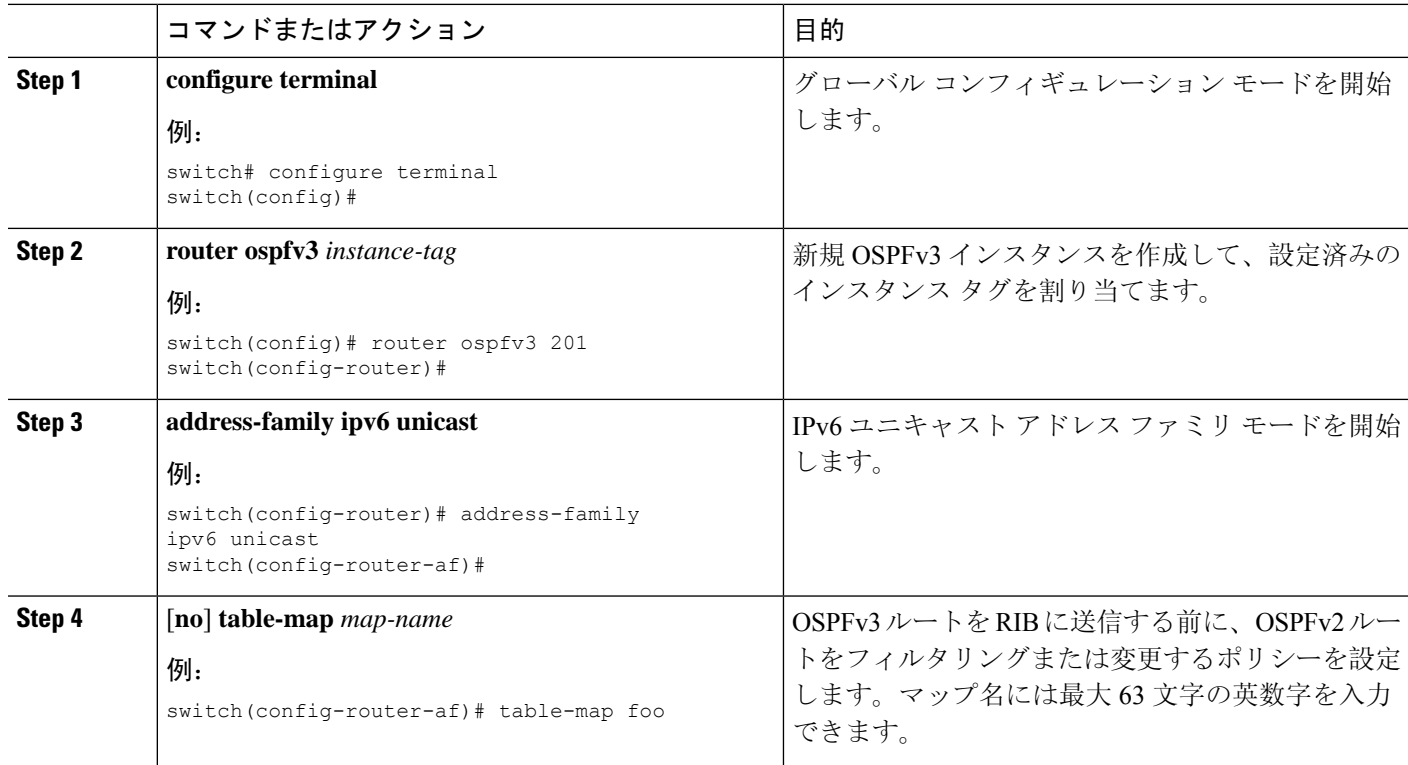

 $\mathbf I$ 

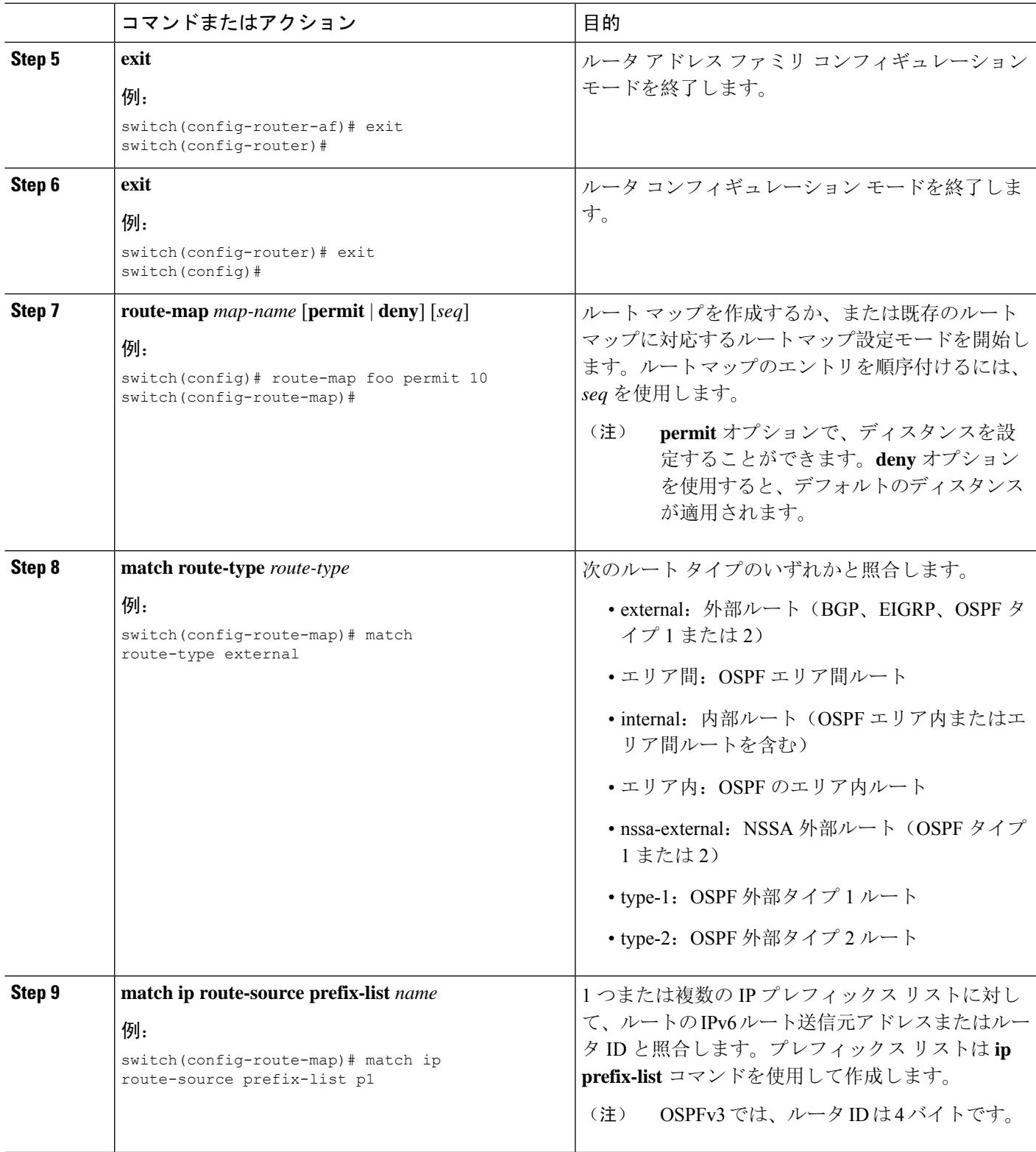

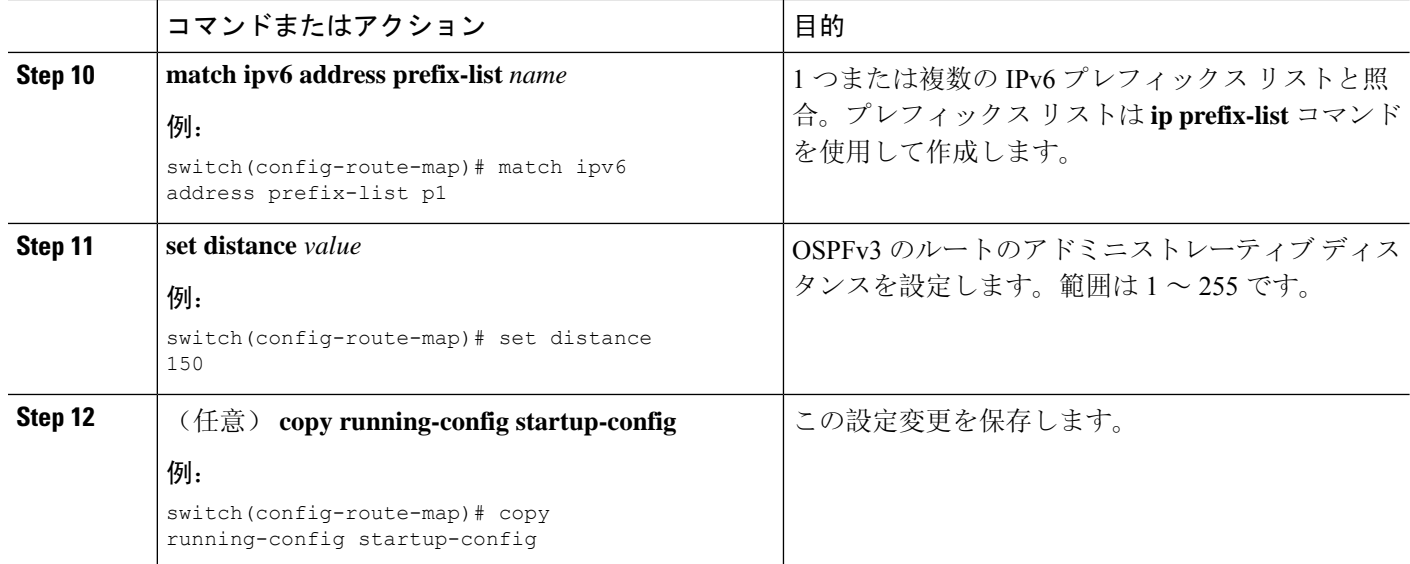

次に、OSPFv3 アドミニストレーティブ ディスタンスについて、エリア間ルートを 150、 外部ルートを 200、およびプレフィックス リスト p1 内のすべてのプレフィックスを 190 に設定する例を示します。

```
switch# configure terminal
switch(config)# router ospfv3 201
switch(config-router)# address-family ipv6 unicast
switch(config-router-af)# table-map foo
switch(config-router)# exit
switch(config)# exit
switch(config)# route-map foo permit 10
switch(config-route-map)# match route-type inter-area
switch(config-route-map)# set distance 150
switch(config)# route-map foo permit 20
switch(config-route-map)# match route-type external
switch(config-route-map)# set distance 200
switch(config)# route-map foo permit 30
switch(config-route-map)# match ip route-source prefix-list p1
switch(config-route-map)# match ipv6 address prefix-list p1
switch(config-route-map)# set distance 190
switch(config-route-map)# copy running-config startup-config
```
# デフォルト タイマーの変更

OSPFv3には、プロトコルメッセージの動作および最短パス優先(SPF)の計算を制御する多数の タイマーが含まれています。OSPFv3 には、省略可能な次のタイマー パラメータが含まれます。

• LSA arrival time:ネイバーから着信する LSA 間で許容される最小間隔を設定します。この時 間より短時間で到着する LSA はドロップされます。

- Pacing LSAs:LSAが集められてグループ化され、リフレッシュされて、チェックサムが計算 される間隔、つまり期限切れとなる間隔を設定します。このタイマーは、LSA 更新が実行さ れる頻度を制御し、LSA更新メッセージで送信されるLSA更新の数を制御します([「フラッ](#page-199-0) [ディングと](#page-199-0) LSA グループ ペーシング」を参照)。
- Throttle LSAs: LSA 生成のレート制限を設定します。このタイマーは、トポロジが変更され た後に LSA が生成される頻度を制御します。
- Throttle SPF calculation: SPF 計算の実行頻度を制御します。
- インターフェイス レベルでは、次のタイマーも制御できます。
	- Retransmit interval:連続する LSA 間の推定時間間隔を設定します。
	- Transmit delay: LSA をネイバーに送信する推定時間を設定します。

hello間隔とデッドタイマーに関する情報の詳細については、「OSPFv3[でのネットワークの](#page-212-0)設定」 の項を参照してください。

#### 手順の概要

- **1. configure terminal**
- **2. router ospfv3** *instance-tag*
- **3. timers lsa-arrival** *msec*
- **4. timers lsa-group-pacing** *seconds*
- **5. timers throttle lsa** *start-time hold-interval max-time*
- **6. address-family ipv6 unicast**
- **7. timers throttle spf** *delay-time hold-time max-time*
- **8. interface** *type slot/port*
- **9. ospfv3 retransmit-interval** *seconds*
- **10. ospfv3 transmit-delay** *seconds*
- **11.** (任意) **copy running-config startup-config**

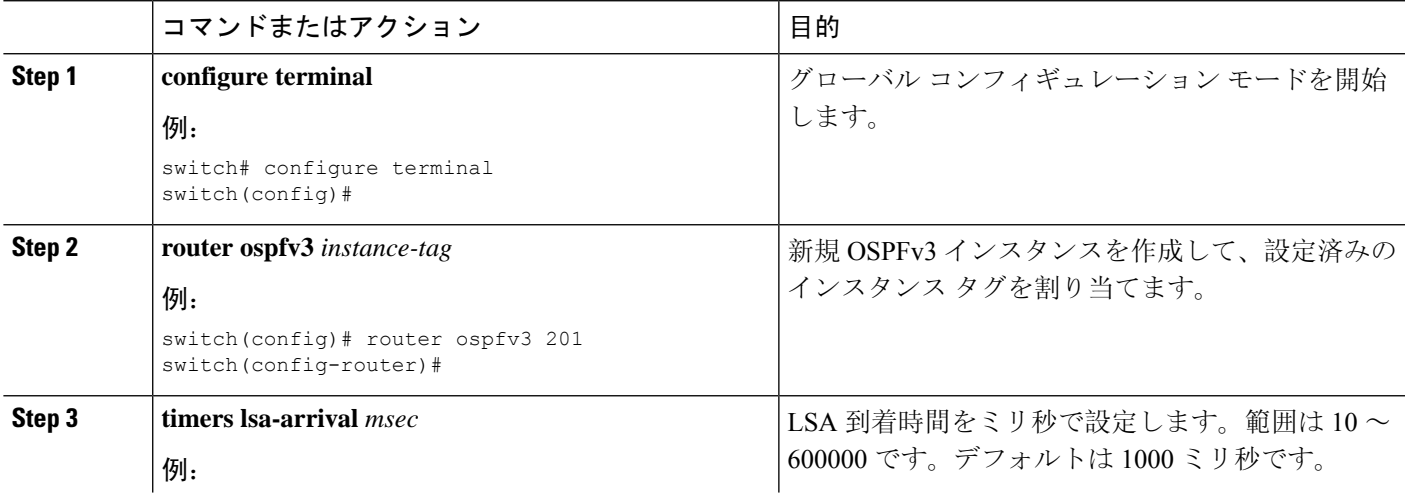

 $\overline{\phantom{a}}$ 

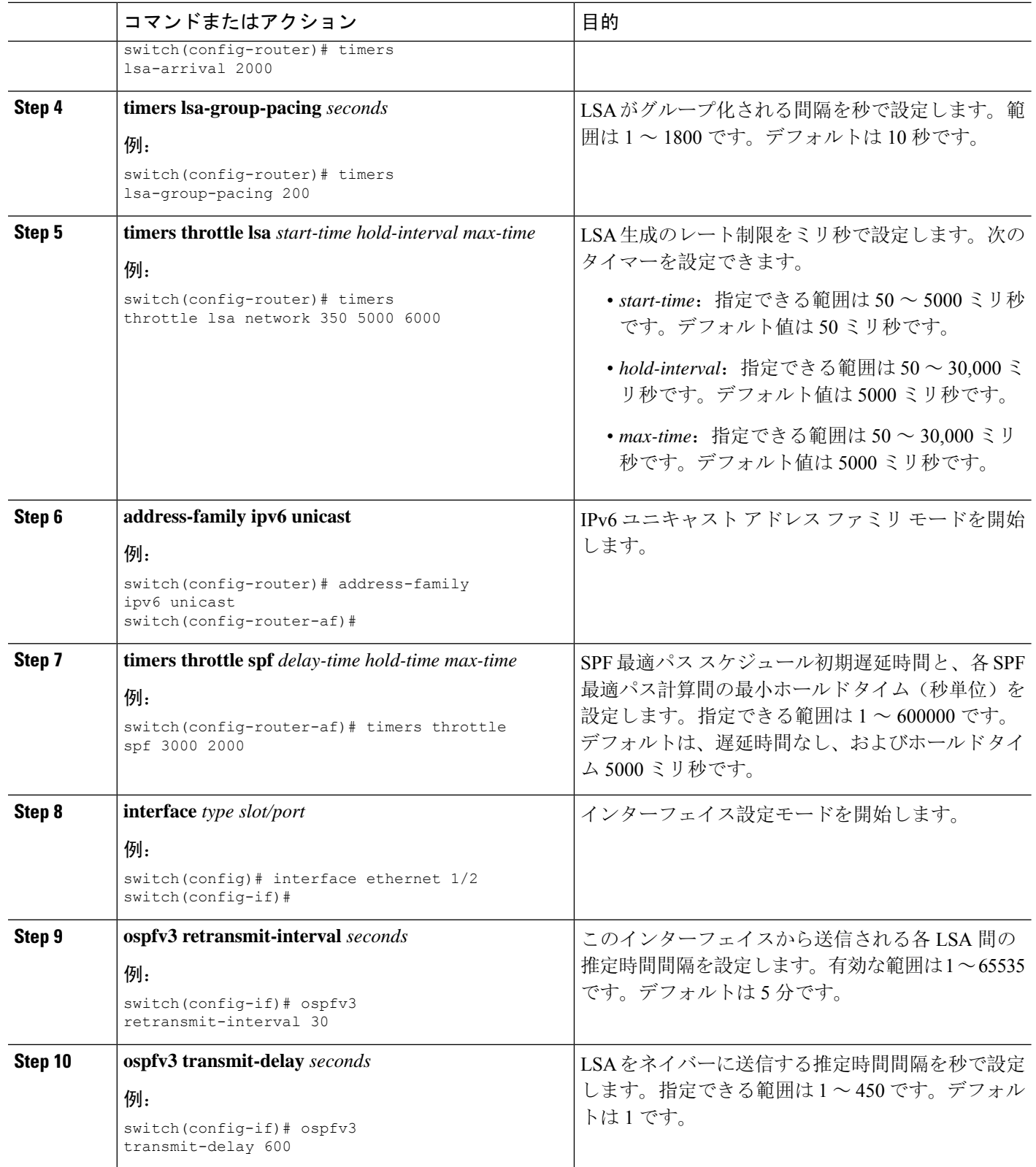
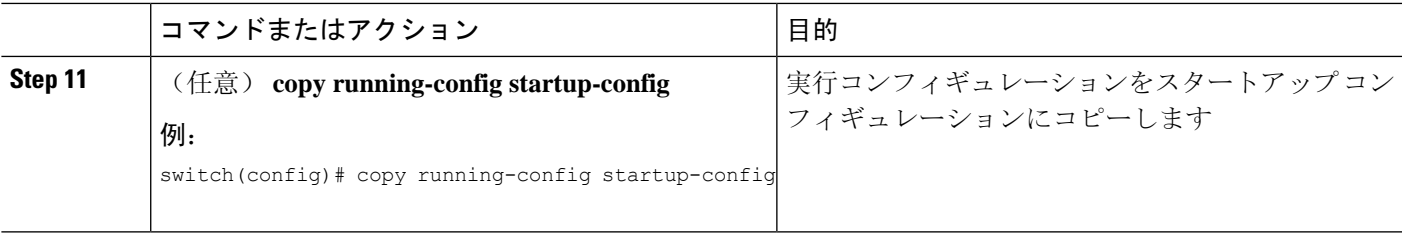

#### 例

次に、lsa-group-pacing オプションで LSA フラッディングを制御する例を示します。

```
switch# configure terminal
switch(config)# router ospfv3 201
switch(config-router)# timers lsa-group-pacing 300
switch(config-router)# copy running-config startup-config
```
# グレースフル リスタートの設定

デフォルトでは、グレースフル リスタートは有効です。OSPFv3 インスタンスのグレースフル リ スタートには、省略可能な次のパラメータを設定できます。

- Grace period:グレースフルリスタートの開始後に、ネイバーが隣接関係を解消するまでに待 つ時間を設定します。
- Helper mode disabled:ローカル OSPFv3 インスタンスのヘルパー モードをディセーブルにし ます。OSPFv3 は、ネイバーのグレースフル リスタートには関与しません。
- Planned graceful restart only: 予定された再起動の場合にのみグレースフルリスタートがサポー トされるよう、OSPFv3 を設定します。

### 始める前に

OSPFv3 機能が有効にされている必要があります(「[OSPFv3](#page-209-0)の有効化 」の項を参照)。

すべてのネイバーで、一致した省略可能なパラメータ一式とともにグレースフル リスタートが設 定されていることを確認します。

### 手順の概要

- **1. configure terminal**
- **2. router ospfv3** *instance-tag*
- **3. graceful-restart**
- **4. graceful-restart grace-period** *seconds*
- **5. graceful-restart helper-disable**
- **6. graceful-restart planned-only**
- **7.** (任意) **show ipv6 ospfv3** *instance-tag*
- **8.** (任意) **copy running-config startup-config**

### 手順の詳細

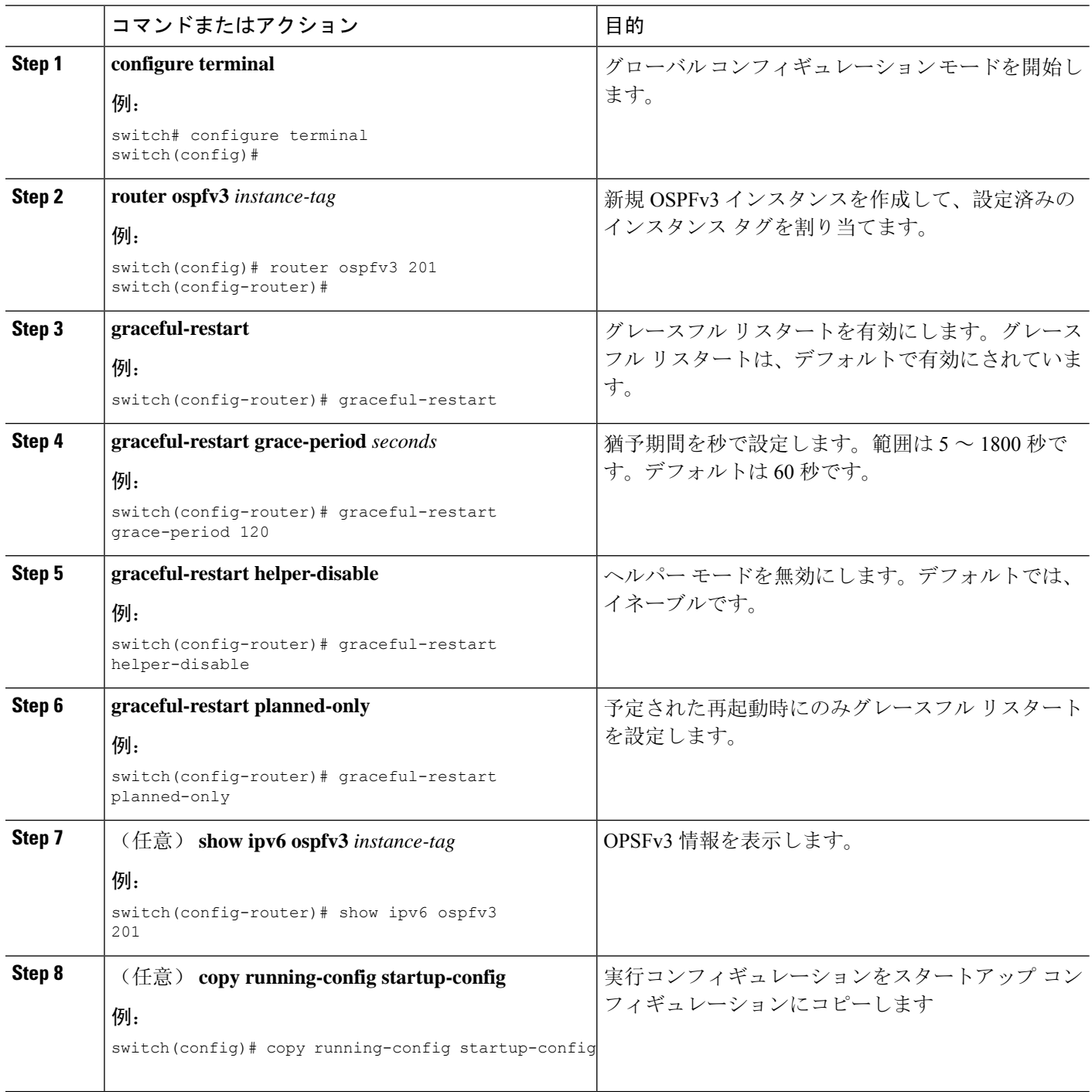

## 例

次に、ディセーブルにされているグレースフル リスタートをイネーブルにし、猶予期間 を 120 秒に設定する例を示します。

```
switch# configure terminal
switch(config)# router ospfv3 201
switch(config-router)# graceful restart
switch(config-router)# graceful-restart grace-period 120
switch(config-router)# copy running-config startup-config
```
# **OSPFv3** インスタンスの再起動

OSPv3インスタンスを再起動できます。この処理では、インスタンスのすべてのネイバーが消去 されます。

OSPFv3インスタンスを再起動して、関連付けられたすべてのネイバーを削除するには、次のコマ ンドを使用します。

#### 手順の概要

#### **1. restart ospfv3** *instance-tag*

#### 手順の詳細

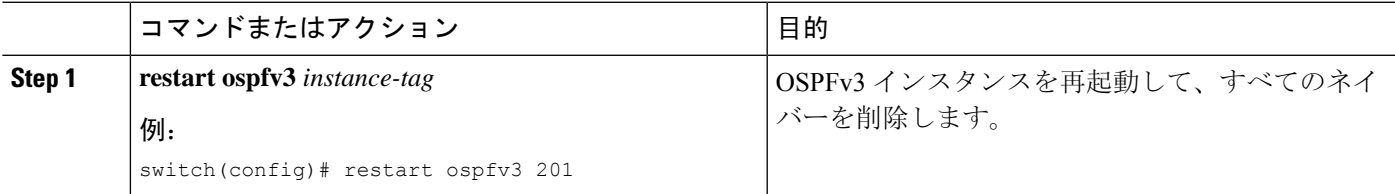

# 仮想化による **OSPFv3** の設定

複数 OSPFv3 インスタンスを設定できます。各仮想デバイス コンテキスト(VDC)内に複数の VRF を作成して、各 VRF で同じまたは複数の OSPFv3 インスタンスを使用することもできます。 VRF には OSPFv3 インターフェイスを割り当てます。

インターフェイスのVRFを設定した後に、インターフェイスの他のすべてのパラメータを設定し ます。インターフェイスのVRFを設定すると、そのインターフェイスのすべての設定が削除され ます。 (注)

### 始める前に

OSPFv3 機能が有効にされている必要があります(「[OSPFv3](#page-209-0)の有効化 」の項を参照)。

手順の概要

- **1. configure terminal**
- **2. vrf context** *vrf-name*
- **3. router ospfv3** *instance-tag*
- **4. vrf** *vrf-name*
- **5.** (任意) **maximum-paths** *paths*
- **6. interface** *type slot/port*
- **7. vrf member** *vrf-name*
- **8. ipv6 address** *ipv6-prefix/length*
- **9. ipv6 ospfv3** *instance-tag* **area** *area-id*
- **10.** (任意) **copy running-config startup-config**

### 手順の詳細

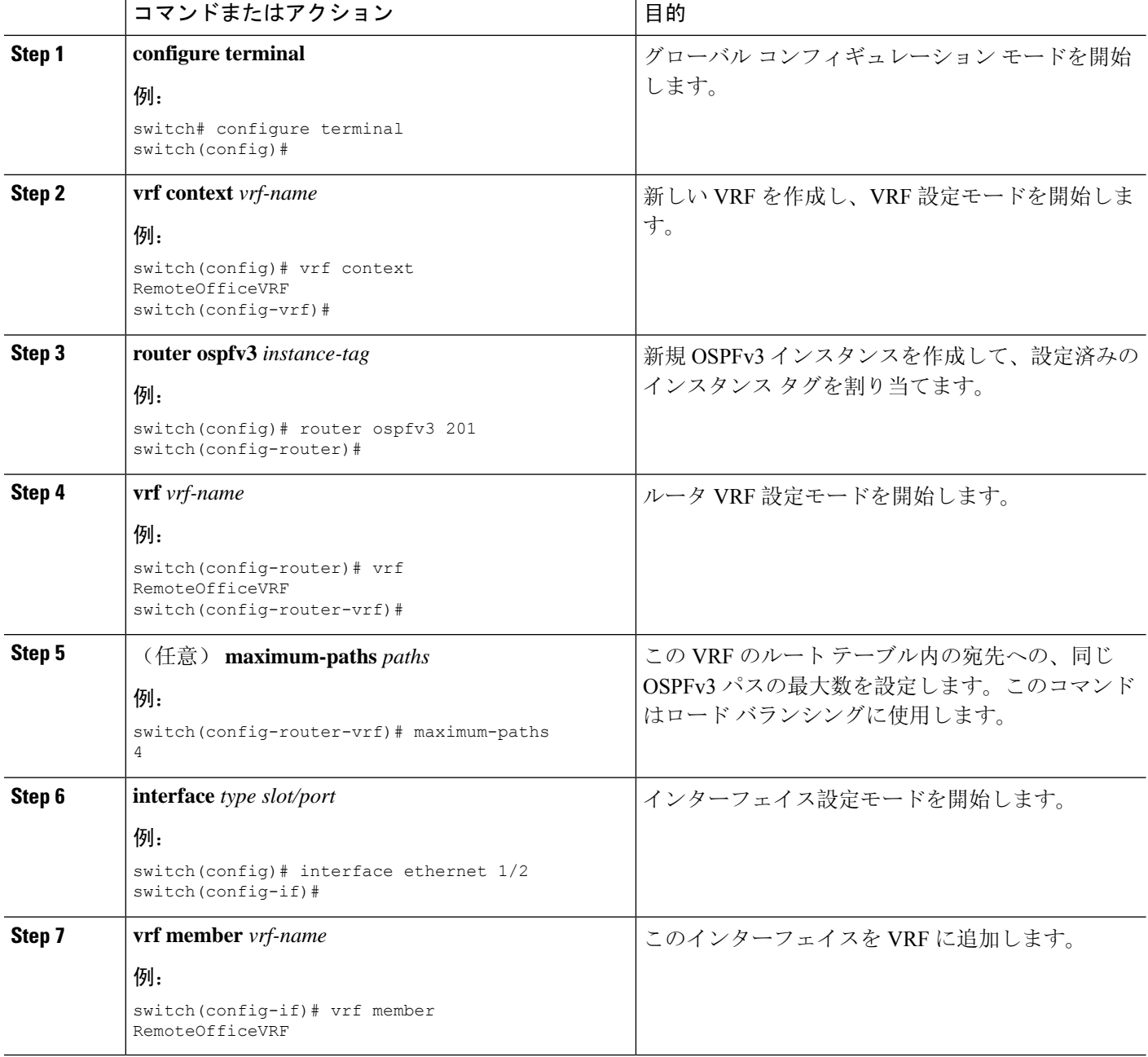

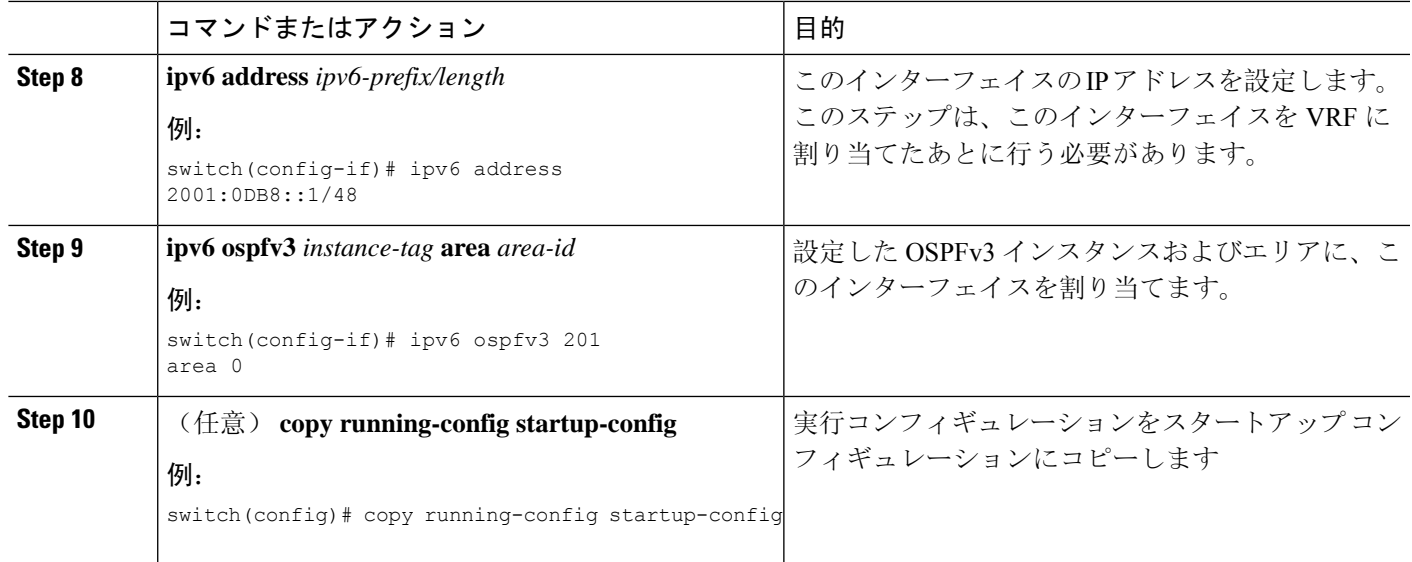

#### 例

次に、VRF を作成して、その VRF にインターフェイスを追加する例を示します。

```
switch# configure terminal
switch(config)# vrf context NewVRF
switch(config-vrf)# exit
switch(config)# router ospfv3 201
switch(config-router)# exit
switch(config)# interface ethernet 1/2
switch(config-if)# vrf member NewVRF
switch(config-if)# ipv6 address 2001:0DB8::1/48
switch(config-if)# ipv6 ospfv3 201 area 0
switch(config-if)# copy running-config startup-config
```
# 暗号化

Cisco Nexus リリース 10.2 (1) 以降では、ESP カプセル化を使用して OSPFv3 メッセージを暗号化 および認証できます。OSPFv3 は、セキュア接続を IPSec に依存しています。IPSec は、次の 2 つ のカプセル化タイプをサポートしています。

- 認証ヘッダー(AH)
- Encapsulating Security Payload (ESP)
- RFC4552「Authentication/Confidentiality for OSPFv3」は、上記の両方の側面をカバーしていま す。

ESP設定は、OSPFv3 メッセージの暗号化と認証の両方を提供します。 制限事項は次のとおりです。

- **1.** IPSec トランスポートモードのみがサポートされ、トンネルモードはサポートされません。
- **2.** AH と ESP の設定は、インターフェイス上では一緒に使用できません。ただし、2 つの異なる インターフェイスに AH と ESP を設定できます。
- **3.** RFC 4552 のセクション 10 で定義されている中断のないキー再生成はサポートされていませ  $\mathcal{L}_{\alpha}$
- **4.** 次の暗号化アルゴリズムが ESP でサポートされます。
	- AES-CBC (128 ビット)
	- AES 192 ビットおよび AES 256 ビットは、このリリースではサポートされません。
	- 3DES-CBC
	- NULL
- **5.** ESP では次の認証がサポートされます。
	- SHA-1
	- NULL
- **6.** 1 つの ESP CLI で暗号化アルゴリズムと認証アルゴリズムの両方を NULL に設定することはで きません。
- **7.** 複数のエリアの一部であるインターフェイスは、親と同じ ESP パラメータを使用します。
- **8.** 設定中に SPI が競合すると、エラーがユーザにスローされ、設定は保存されません。そのた め、ESP設定を変更する場合は、新しい設定に異なる SPI を使用する必要があります。
- **9.** 最大 128 の SA/SPI 値を OSPFv3 プロセスごとに設定できます。

次のレベルで ESP を設定できます。

- ルータ
- エリア
- インターフェイス
- 仮想リンク

# ルータ レベルでの **OSPFv3** 暗号化の設定

次のコマンドを使用して、ルータレベルでOSPFv3パケットを暗号化および認証するようにOSPFv3 ESP を設定できます。

始める前に

OSPFv3 をイネーブルにする必要があります。

認証パッケージを有効にします。

**Step 1** グローバル設定モードを開始します。

switch# **configure terminal**

- **Step 2** OSPFv3を有効にします。 switch# **feature ospfv3**
- **Step 3** 認証パッケージを有効にします。

switch(config)# **feature imp**

**Step 4** インスタンスタグが設定された新しい OSPFv3 インスタンスを作成します。

switch(config)# **router ospfv3** *instance-tag*

**Step 5** IPSec ESP 暗号化を有効にします:

switch(config-router)# **encryptionipsec spi***spi\_id* **esp***encrypt\_algorithm* [ **0** | **3** | **7**] *key* **authentication***auth\_algorithm* [ **0** | **3** | **7**] *key*.

*spi\_id* を使用してセキュリティポリシーインデックスを指定し、*encrypt\_algorithm* を使用して暗号化アルゴ リズムを定義できます。3des、aes 128、または null を指定できます。番号 0、3、および 7 は、*key* の形式を 指定します。認証アルゴリズムは、*auth\_algorithm*(sha1 または NULL)で定義できます。

**Step 6** (任意)OSPFv3 情報を表示します。

switch(config)# **show running-config ospfv3**

# エリア レベルでの **OSPFv3** 暗号化の設定

次のコマンドを使用して、エリアレベルでOSPFv3パケットを暗号化および認証するようにOSPFv3 ESPを設定できます。

始める前に

OSPFv3 をイネーブルにする必要があります。

認証パッケージを有効にします。

**Step 1** グローバル設定モードを開始します。

switch# **configure terminal**

**Step 2** OSPFv3を有効にします。

switch# **feature ospfv3**

**Step 3** 認証パッケージを有効にします。

switch(config)# **feature imp**

**Step 4** インスタンスタグが設定された新しい OSPFv3 インスタンスを作成します。

switch(config)# **router ospfv3** *instance-tag*

**Step 5** IPSec ESP 暗号化を有効にします:

switch(config-router)#area-num spi\_val encrypted\_algorithm [| | ] key auth\_algorithm [| | ]キー **area encryption ipsec spi esp 037 authentication 037**

*spi\_id* を使用してセキュリティポリシーインデックスを指定し、*encrypt\_algorithm* を使用して暗号化アルゴ リズムを定義できます。3des、aes 128、または null を指定できます。番号 0、3、および 7 は、*key* の形式を 指定します。認証アルゴリズムは、*auth\_algorithm*(sha1 または NULL)で定義できます。

**Step 6** (任意) OSPFv3 情報を表示します。

switch(config)# **show running-config ospfv3**

# インターフェイスレベルでの **OSPFv3** 暗号化の設定

次のコマンドを使用して、インターフェイス レベルで OSPFv3 パケットを暗号化および認証する ように OSPFv3 ESP を設定できます。

始める前に

OSPFv3 をイネーブルにする必要があります。

認証パッケージを有効にします。

**Step 1** グローバル設定モードを開始します。

switch# **configure terminal**

- **Step 2** OSPFv3を有効にします。 switch# **feature ospfv3**
- **Step 3** 認証モードをイネーブルにします。 switch(config)# **feature imp**
- **Step 4** イーサネット インターフェイス設定モードを開始します:

switch(config)# **interface ethernet** *interface*

**Step 5** インターフェイスのOSPFv3インスタンスとエリアを指定します。

switch (config-if) # instance-tag area-id **ipv6 router ospfv3 area** 

#### **Step 6** IPSec ESP 暗号化を有効にします:

switch (config-if) #spi id encrypted algorithm  $|| \cdot ||$  key auth algorithm  $|| \cdot || \cdot \cdot \cdot$  **ospfv3 encryption ipsec** spi **esp 037 authentication 037**

*spi\_id* を使用してセキュリティポリシーインデックスを指定し、*encrypt\_algorithm* を使用して暗号化アルゴ リズムを定義できます。3des、aes 128、または null を指定できます。番号 0、3、および 7 はキーの形式を指 定します。認証アルゴリズムは、*auth\_algorithm*(sha1 または NULL)で定義できます。

**Step 7** (オプション)インターフェイスの実行設定を表示します:

switch(config-if)#**show run interface** *interface*

#### 設定例

次に、イーサネット インターネット 3/2 の セキュリティ を有効にする例を示します。

```
switch# configure terminal
switch(config)# feature ospfv3
switch(config)# feature imp
switch(config)# interface ethernet 3/2
switch(config-if)# ipv6 router ospfv3 1 area 0.0.0.0
switch(config-if)# ospfv3 encryption ipsec spi 444
  esp Specify encryption parameters
switch(config-if)# ospfv3 encryption ipsec spi 444 esp
  3des Use the triple DES algorithim
  aes Use the AES algorithim
  null Use NULL authentication
switch(config-if)# ospfv3 encryption ipsec spi 444 esp aes
  128 Use the 128-bit AES algorithim
switch(config-if)# ospfv3 encryption ipsec spi 444 esp aes 128
 0 Specifies an UNENCRYPTED encryption key will follow
  3 Specifies an 3DES ENCRYPTED encryption key will follow<br>7 Specifies a Cisco type 7 ENCRYPTED encryption key wil
        Specifies a Cisco type 7 ENCRYPTED encryption key will follow
  WORD The UNENCRYPTED (cleartext) encryption key
switch(config-if)# ospfv3 encryption ipsec spi 444 esp aes 128
12345678123456781234567812345678 authentication null
switch(config-if)# sh ospfv3 interface
Ethernet3/2 is up, line protocol is up
    IPv6 address 1:1:1:1::2/64
    Process ID 1 VRF default, Instance ID 0, area 0.0.0.0
    Enabled by interface configuration
    State DOWN, Network type BROADCAST, cost 40
    ESP Encryption AES, Authentication NULL, SPI 444, ConnId 444
switch(config-if)#
```
# 仮想リンクの **OSPFv3** 暗号化の設定

次のコマンドを使用して、仮想リンクのOSPFv3パケットを暗号化および認証するようにOSPFv3 ESP を設定できます。

始める前に OSPFv3 をイネーブルにする必要があります。 認証パッケージを有効にします。

**Step 1** グローバル設定モードを開始します。

switch# **configure terminal**

**Step 2** OSPFv3を有効にします。

switch# **feature ospfv3**

**Step 3** 認証パッケージを有効にします。

switch(config)# **feature imp**

**Step 4** インスタンスタグが設定された新しい OSPFv3 インスタンスを作成します。

switch(config)#**router ospfv3** *instance-tag*

**Step 5** IPSec ESP 暗号化を有効にします:

switch(config-router)# **encryptionipsec spi** *spi\_id* **esp***encrypt\_algorithm* [ **0** | **3** | **7**] *key* **authentication***auth\_algorithm* [ **0** | **3** | **7**] *key*

*spi\_id* を使用してセキュリティポリシーインデックスを指定し、*encrypt\_algorithm* を使用して暗号化アルゴ リズムを定義できます。3des、aes 128、または null を指定できます。番号 0、3、および 7 はキーの形式を指 定します。認証アルゴリズムは、*auth\_algorithm*(sha1 または NULL)で定義できます。

**Step 6** (任意)OSPFv3 情報を表示します。

switch(config)# **show running-config ospfv3**

#### 設定例

次に、仮想リンクを暗号化する例を示します。

```
switch(config)# feature ospfv3
switch(config)# feature imp
switch(config-if)# router ospfv3 1
switch(config-router)# area 0.0.0.1 virtual-link 3.3.3.3
switch(config-router-vlink)# encryption ipsec spi ?
<256-4294967295> SPI Value
switch(config-router-vlink)# encryption ipsec spi 256 esp ?
3des Use the triple DES algorithim
aes Use the AES algorithim
null Use NULL authentication
switch(config-router-vlink)# encryption ipsec spi 256 esp aes 128
123456789A123456789B123456789C12 authentication ?
null Use NULL authentication
sha1 Use the SHA1 algorithim
switch(config-router-vlink)# encryption ipsec spi 256 esp aes 128
123456789A123456789B123456789C12 authentication null
```
複数の OSPFv3 ネイバーに IpSec ESP を許可するには、次のポリシーマップをコントロー ル プレーンに適用する必要があります。 ipv6 access-list copp-acl-ipsec 10 permit ahp any any 20 permit esp any any class-map type control-plane match-any copp-class-critical-customized-copp match access-group name copp-acl-ipsec policy-map type control-plane customized-copp class copp-class-critical-customized-copp police cir 36000 kbps bc 1280000 bytes conform transmit violate drop control-plane service-policy input customized-copp (注)

# **OSPFv3** の設定の確認

OSPFv3 の設定を表示するには、次のいずれかのタスクを実行します。

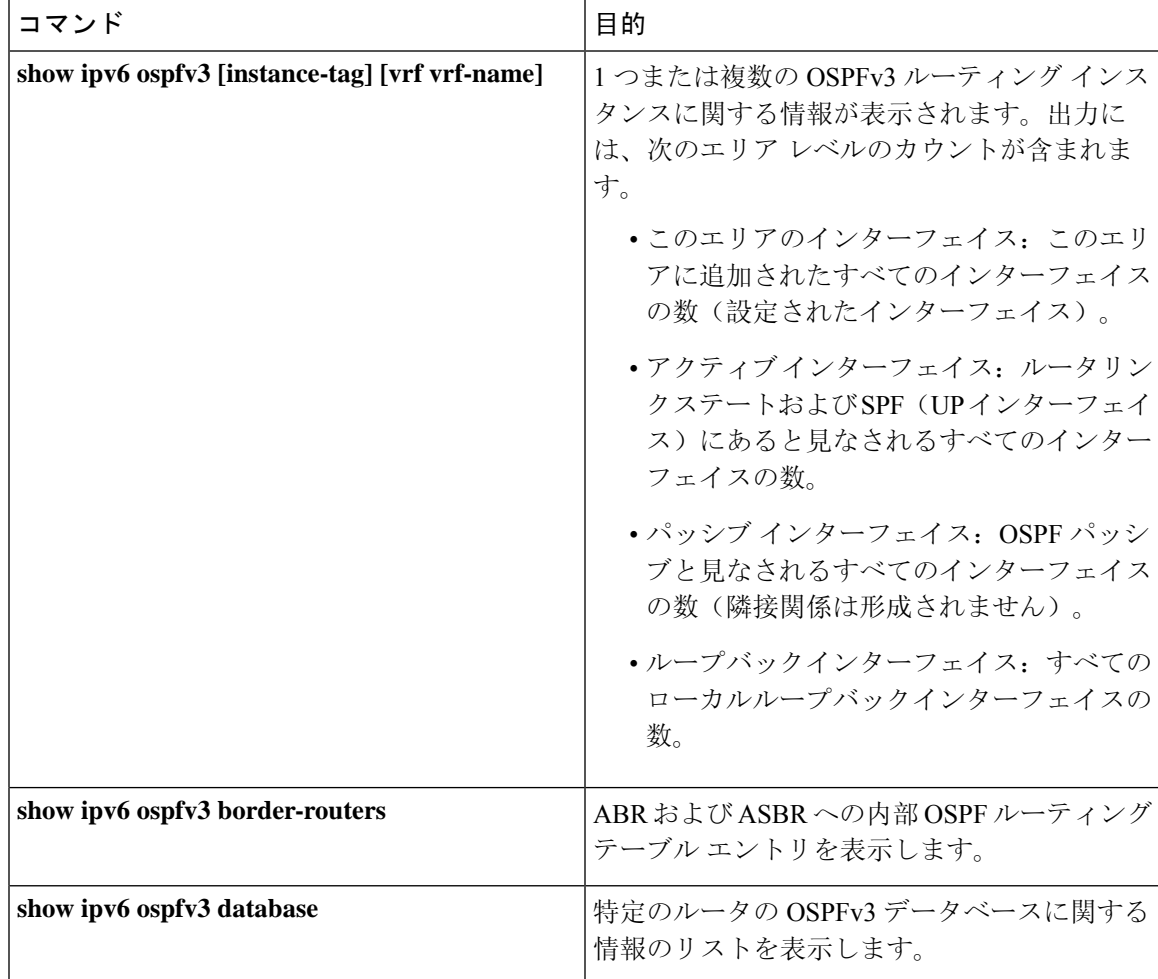

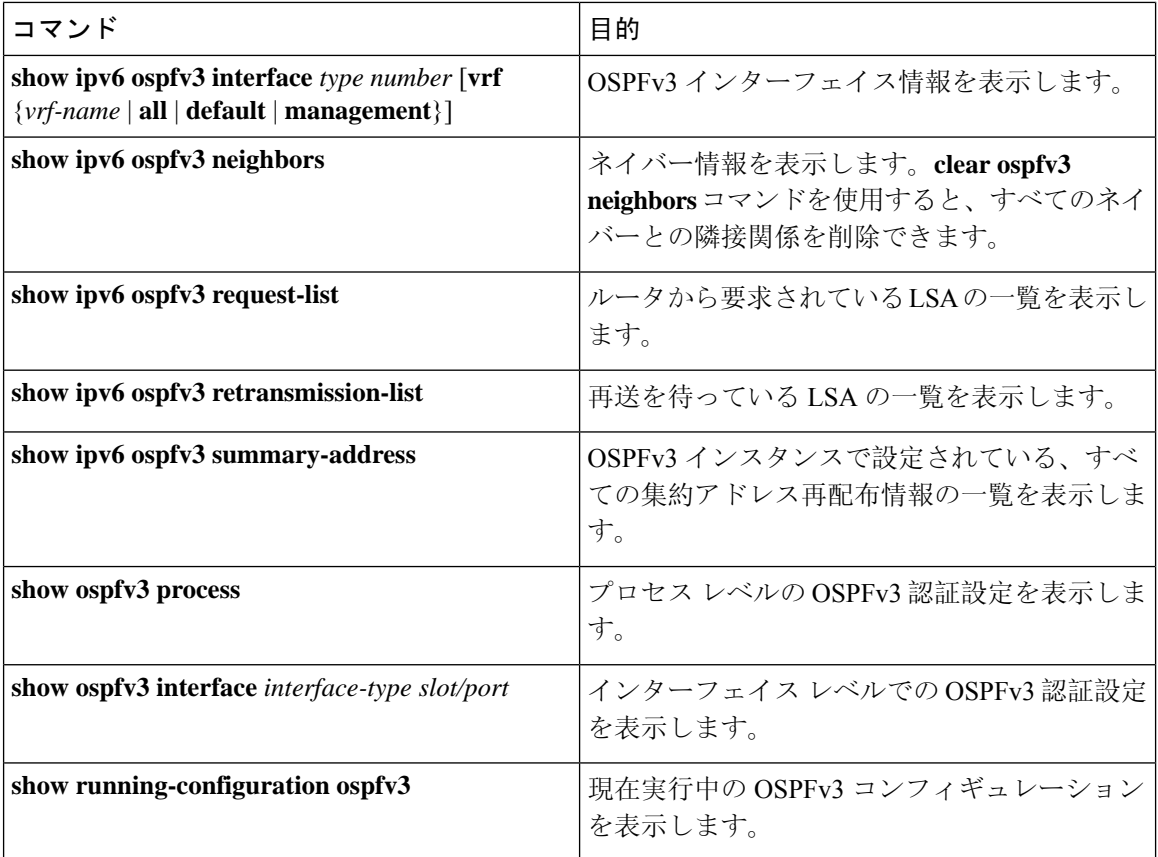

# **OSPFv3**のモニタリング

OSPFv3 統計情報を表示するには、次のコマンドを使用します。

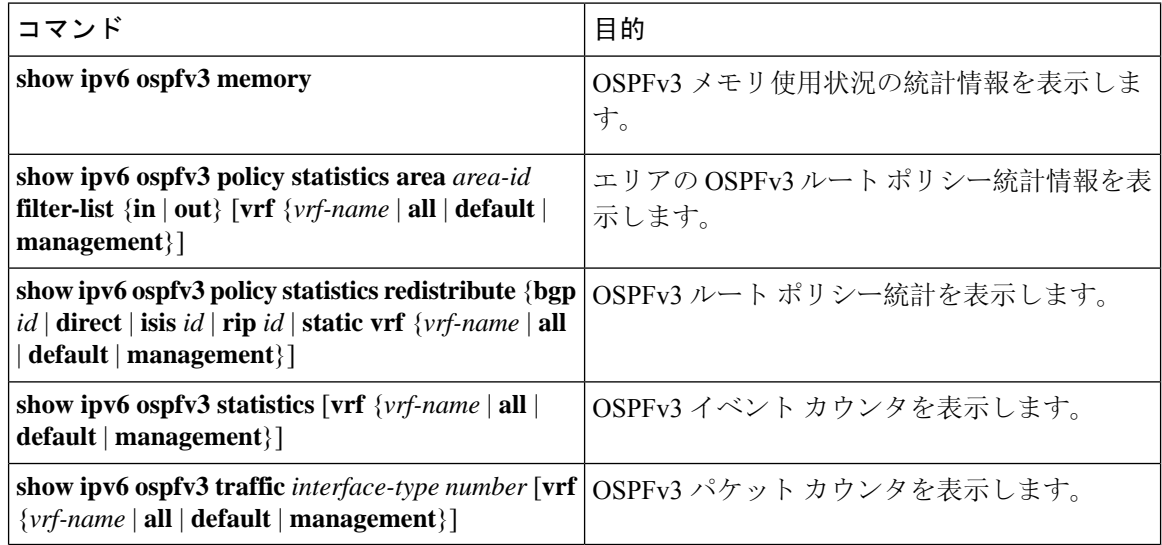

# **OSPFv3** の設定例

次に、OSPFv3 を設定する例を示します。

This example shows how to configure OSPFv3: feature ospfv3 router ospfv3 201 router-id 290.0.2.1

interface ethernet 1/2 ipv6 address 2001:0DB8::1/48 ipv6 ospfv3 201 area 0.0.0.10

# 関連項目

次の項目には、OSPF に関する詳細情報が含まれています。

- [OSPFv2](#page-132-0) の設定 (99 ページ)
- Route Policy [Manager](#page-552-0) の設定 (519 ページ)

# その他の参考資料

OSPF の実装に関する詳細情報については、次のページを参照してください。

## **MIB**

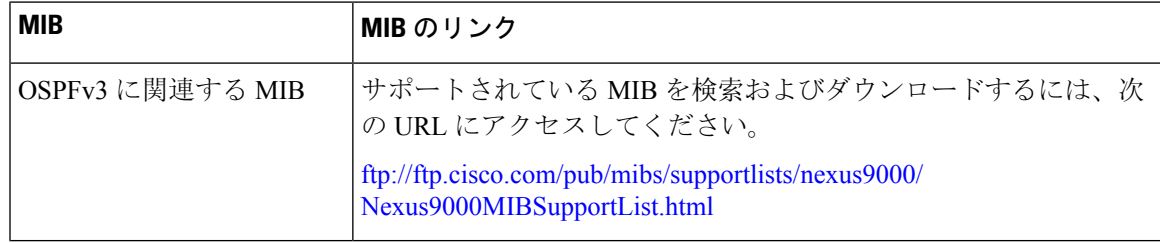

I

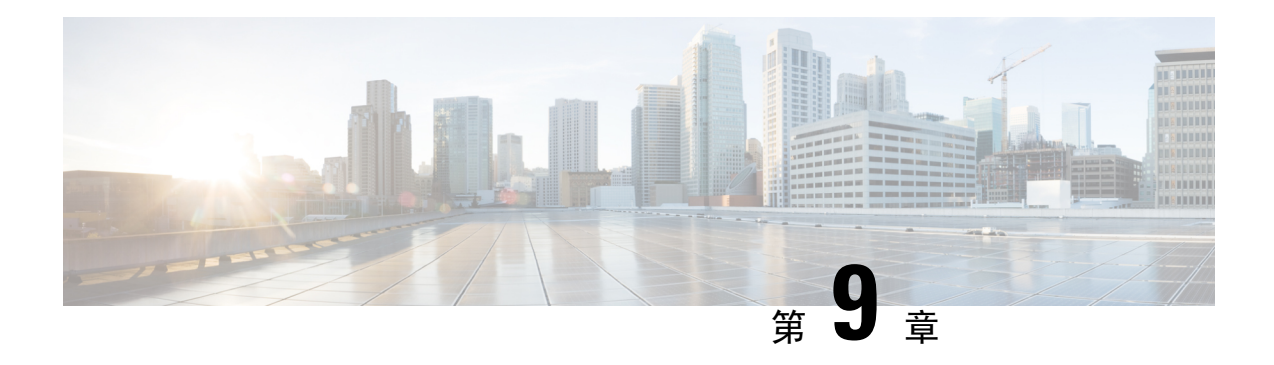

# **EIGRP** の設定

この章では、Cisco NX-OS デバイスで Enhanced Interior Gateway Routing Protocol(EIGRP)を設定 する方法について説明します。

- EIGRP [について](#page-266-0) (233 ページ)
- EIGRP の[前提条件](#page-275-0) (242 ページ)
- EIGRP の注意事項と[制約事項](#page-275-1) (242 ページ)
- [デフォルト](#page-276-0)設定 (243 ページ)
- 基本的な [EIGRP](#page-277-0) の設定 (244 ページ)
- 高度な [EIGRP](#page-282-0) の設定 (249 ページ)
- [EIGRP](#page-299-0) の仮想化の設定 (266 ページ)
- [EIGRP](#page-301-0) の設定の確認 (268 ページ)
- EIGRP [のモニタリング](#page-302-0) (269 ページ)
- [EIGRP](#page-302-1) の設定例 (269 ページ)
- [関連項目](#page-303-0) (270 ページ)
- その他の[参考資料](#page-303-1) (270 ページ)

# <span id="page-266-0"></span>**EIGRP** について

EIGRP は、リンクステート プロトコルの機能にディスタンス ベクトル プロトコルの利点を組み 合わせたプロトコルです。EIGRP は、定期的に Hello メッセージを送信してネイバーを探索しま す。EIGRP は、新規ネイバーを検出すると、すべてのローカル EIGRP ルートおよびルート メト リックに対する 1 回限りの更新を送信します。受信側の EIGRP ルータは、受信したメトリック と、その新規ネイバーにローカルで割り当てられたリンクのコストに基づいて、ルート ディスタ ンスを計算します。この最初の全面的なルート テーブルの更新後は、ルート変更の影響を受ける ネイバーにのみ、差分更新がEIGRPにより送信されます。この処理により、コンバージェンスに かかる時間が短縮され、EIGRP が使用する帯域幅が最小限になります。

# **EIGRP** コンポーネント

EIGRP には、次の基本コンポーネントがあります。

- 信頼性の高[いトランスポート](#page-267-0) プロトコル
- ネイバー探索[およびネイバー](#page-267-1)回復
- ネイバー探索[およびネイバー](#page-267-1)回復

## <span id="page-267-0"></span>信頼性の高いトランスポート プロトコル

信頼性の高いトランスポートプロトコルは、すべてのネイバーにEIGRPパケットの順序付けされ た配信を保証します。(「ネイバー探索[およびネイバー](#page-267-1)回復」の項を参照してください。) 信頼性 の高いトランスポート プロトコルは、マルチキャスト パケットとユニキャスト パケットの混合 伝送をサポートしています。この転送は信頼性が高く、未確認パケットが保留されているときに も、マルチキャスト パケットの迅速な送信が可能です。この方式により、さまざまな速度のリン クでも短いコンバージェンス時間が維持されるようになります。マルチキャスト パケットとユニ キャストパケットの送信を制御するデフォルトタイマーの変更の詳細については、高度な[EIGRP](#page-282-0) の設定 (249 [ページ](#page-282-0)) を参照してください。

Reliable Transport Protocol には、次のメッセージ タイプが含まれます。

- Hello:ネイバー探索およびネイバー回復に使用されます。EIGRPはデフォルトでは、定期的 なマルチキャスト Hello メッセージをローカル ネットワーク上に、設定された hello 間隔で送 信します。デフォルトの hello 間隔は 5 秒です。
- 確認:更新、照会、返信を確実に受信したことを確認します。
- 更新:ルーティング情報が変更されると、その影響を受けるネイバーに送信されます。更新 には、ルートの宛先、アドレスマスク、および遅延や帯域幅などのルートメトリックが含ま れます。更新情報は EIGRP トポロジ テーブルに格納されます。
- •照会および返信: EIGRP が使用する拡散更新アルゴリズムの一部として送信されます。

## <span id="page-267-1"></span>ネイバー探索およびネイバー回復

EIGRP は、Reliable Transport Protocol からの Hello メッセージを使用して、直接接続されたネット ワーク上のネイバー EIGRP ルータを探索します。EIGRP により、ネイバー テーブルにネイバー が追加されます。ネイバーテーブルの情報には、ネイバーアドレス、検出されたインターフェイ ス、およびネイバー到達不能を宣言する前にEIGRPが待機する時間を示すホールドタイムが含ま れています。デフォルトのホールド タイムは、hello 間隔の 3 倍または 15 秒です。

EIGRPは、ローカルEIGRPルーティング情報を共有するために、一連の更新メッセージを新規ネ イバーに送信します。このルート情報は EIGRP トポロジ テーブルに格納されます。このように EIGRP ルート情報全体を最初に送信した後は、ルーティングが変更されたときにのみ、EIGRP に より更新メッセージが送信されます。これらの更新メッセージは新情報または更新情報のみを含 んでおり、変更の影響を受けるネイバーにのみ送信されます。「[EIGRP](#page-268-0) ルート更新」の項を参照 してください。

EIGRP はネイバーへのキープアライブとして、Hello メッセージも使用します。Hello メッセージ を受信している限り、Cisco NX-OS は、ネイバーがダウンせずに機能していると判定します。

## 拡散更新アルゴリズム

拡散更新アルゴリズム(DUAL)により、トポロジ テーブルの宛先ネットワークに基づいてルー ティング情報が計算されます。トポロジ テーブルには、次の情報が含まれます。

- IPv4 または IPv6 アドレス/マスク:この宛先のマスクのネットワーク アドレスおよびネット ワーク マスク。
- サクセサ:現在のフィジブル ディスタンスよりも宛先まで短いディスタンスをアドバタイズ する、すべてのフィジブル サクセサまたはネイバーの IP アドレスおよびローカル インター フェイス接続。
- •フィージビリティディスタンス(FD): 計算された、宛先までの最短ディスタンス。フィジ ブルディスタンスは、ネイバーがアドバタイズした距離に、そのネイバーへのリンクコスト を加えた合計です。

DUAL は、ディスタンス メトリックを使用して、ループが発生しない効率的なパスを選択しま す。DUAL はルートを選択し、フィジブル サクセサに基づいてユニキャスト ルーティング情報 ベース(RIB)に挿入します。トポロジが変更されると、DUAL は、トポロジ テーブルでフィジ ブルサクセサを探します。フィジブルサクセサが見つかった場合、DUALは、最短のフィジブル ディスタンスを持つフィジブル サクセサを選択して、それをユニキャスト RIB に挿入します。こ れにより、再計算が不要となります。

フィジブルサクセサが存在しないが、宛先をアドバタイズするネイバーが存在する場合は、DUAL がパッシブ状態からアクティブ状態へと移行し、新しいサクセサまたは宛先へのネクスト ホップ ルータを決定する再計算をトリガーします。ルートの再計算に必要な時間は、コンバージェンス 時間に影響します。EIGRPは照会メッセージをすべてのネイバーに送信し、フィジブルサクセサ を探します。フィジブル サクセサを持つネイバーは、その情報を含む返信メッセージを送信しま す。フィジブル サクセサを持たないネイバーは、DUAL の再計算をトリガーします。

## <span id="page-268-0"></span>**EIGRP** ルート更新

トポロジが変更されると、EIGRP は、変更されたルーティング情報のみを含む更新メッセージを 影響を受けるネイバーに送信します。更新メッセージには、新規の、または更新されたネットワー ク宛先へのディスタンス情報が含まれます。

EIGRP でのディスタンス情報は、帯域幅、遅延、負荷使用状況、リンクの信頼性などの使用可能 なルート メトリックの組み合わせとして表現されます。各メトリックには重みが関連付けられて おり、これにより、メトリックがディスタンスの計算に含まれるかどうかが決定します。このメ トリックの重みは設定することができます。特性を微調整して最適なパスを完成することもでき ますが、設定可能なメトリックの大部分でデフォルト設定を使用することを推奨します。

### 内部ルート メトリック

内部ルートとは、同じEIGRP自律システム内のネイバー間のルートです。これらのルートには、 次のメトリックがあります。

• ネクスト ホップ:ネクスト ホップ ルータの IP アドレス。

- •遅延: 宛先ネットワークへのルートを形成するインターフェイス上で設定された遅延の合計。 遅延は 10 マイクロ秒単位で設定されます。
- •帯域幅:宛先へのルートの一部であるインターフェイスで設定された最小帯域幅から計算さ れます。

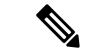

- Cisco ではデフォルト帯域幅の値の使用を推奨します。この帯域幅パラ メータは EIGRP でも使用されます。 (注)
- MTU: 宛先へのルート上の最大伝送単位の最小値。
- •ホップ カウント: 宛先までにルートが通過するホップまたはルータの数。このメトリック は、DUAL 計算で直接には使用されません。
- 信頼性: 宛先までのリンクの信頼性を示します。
- •負荷: 宛先までのリンク上のトラフィック量を示します。

デフォルトでEIGRPは、帯域幅と遅延のメトリックを使用して、宛先までのディスタンスを計算 します。計算に他のメトリックが含まれるように、メトリックの重みを変更できます。

## ワイド メトリックス

EIGRP は、より高速なインターフェイスまたはバンドルされたインターフェイス上でのルート選 択を改善するためのワイド(64 ビット)メトリックをサポートします。ワイド メトリックをサ ポートしているルータは、次のように、ワイド メトリックをサポートしていないルータと相互運 用できます。

- ワイド メトリックをサポートするルータ:ローカル ワイド メトリック値を受信した値に追 加し、情報を送信します。
- ワイド メトリックをサポートしないルータ:値を変更せずに受信したメトリックを送信しま す。

EIGRP は、ワイド メトリックのパス コストを計算するために、次の式を使用します。

メトリック = [k1 × 帯域幅 +(k2 × 帯域幅)/(256 –負荷)+ k3 × 遅延 + k6 × 拡張属性] x [k5/(信 頼性 + k4) ]

ユニキャスト RIB が 64 ビットのメトリック値をサポートできないため、EIGRP ワイド メトリッ クはRIBスケール係数で次の式を使用して、64ビットメトリック値を32ビット値に変換します。

RIB メトリック = (ワイド メトリック/RIB スケール値)

RIB スケール値は設定可能なパラメータです。

EIGRPワイドメトリックは、EIGRPメトリックの設定のk6として、次の2種類の新しいメトリッ ク値を導入します。

•ジッタ: (マイクロ秒単位で測定)ルート パス上のすべてのリンクにわたって累積します。

•エネルギー: (キロビット単位のワットで測定)ルートパス上のすべてのリンクにわたって 累積します。

EIGRPは、ジッターやエネルギーメトリック値を持たないパス、またはより低いジッターやエネ ルギー メトリック値を持つパスを、より高い値のパスを持つパスよりも優先します。

$$
\mathscr{A}
$$

EIGRP ワイド メトリックは、TLV バージョン 2 で送信されます。詳細については、「[ワイド](#page-296-0) メ [トリックスの](#page-296-0)有効化」の項を参照してください。 (注)

### 外部ルート メトリック

外部ルートとは、異なるEIGRP自律システムにあるネイバー間のルートです。これらのルートに は、次のメトリックがあります。

- ネクスト ホップ:ネクスト ホップ ルータの IP アドレス。
- ルータ ID:このルートを EIGRP に再配布したルータのルータ ID。
- 自律システム番号。
- プロトコル ID: 宛先へのルートを学習したルーティング プロトコルを表すコード。
- タグ:ルート マップで使用可能な任意のタグ。
- メトリック:外部ルーティング プロトコルの、このルートのルート メトリック。

### **EIGRP** とユニキャスト **RIB**

EIGRP は、すべての学習したルートを EIGRP トポロジ テーブルとユニキャスト RIB に追加しま す。トポロジが変更されると、EIGRPは、これらのルートを使用してフィジブルサクセサを探し ます。EIGRP は、他のルーティング プロトコルから EIGRP に再配布されたあらゆるルートの変 更についてのユニキャスト RIB からの通知も待ち受けます。

## 高度な **EIGRP**

EIGRP の高度な機能を使用して、EIGRP の設定を最適化できます。

## アドレス ファミリ

EIGRP では、IPv4 と IPv6 の両方のアドレス ファミリをサポートしています。下位互換性を保つ ために、ルート コンフィギュレーション モードまたは IPv4 アドレス ファミリ モードで EIGRPv4 を設定できます。アドレス ファミリ モードで IPv6 の EIGRP を設定する必要があります。

アドレス ファミリ コンフィギュレーション モードには、次の EIGRP 機能が含まれます。

- 認証
- AS 番号
- デフォルト ルート
- メトリック
- ディスタンス
- グレースフル リスタート
- ロギング
- ロード バランシング
- 再分配
- ルータ ID
- スタブ ルータ
- タイマー

複数のコンフィギュレーション モードで同じ機能を設定できません。たとえばルータ コンフィ ギュレーションモードでデフォルトメトリックを設定すると、アドレスファミリモードでデフォ ルト メトリックを設定できません。

## <span id="page-271-0"></span>認証

EIGRP メッセージに認証を設定することで、ネットワークでの不正なルーティング更新や無効な ルーティング更新を防止できます。EIGRP認証はMD5認証ダイジェストをサポートしています。

認証キーのキーチェーン管理を使用して、仮想ルーティング/転送(VRF)インスタンスごと、ま たはインターフェイスごとにEIGRP認証を設定できます。キーチェーン管理を使用すると、MD5 認証ダイジェストが使用する認証キーへの変更を管理できます。キー チェーンの作成の詳細につ いては、『*Cisco Nexus 9000 Series NX-OS Security Configuration Guide*』を参照してください。

MD5 認証を行うには、ローカル ルータとすべてのリモート EIGRP ネイバーで同一のパスワード を設定します。EIGRP メッセージが作成されると、Cisco NX-OS は、そのメッセージ自体と暗号 化されたパスワードに基づいて MD5 一方向メッセージ ダイジェストを作成し、このダイジェス トを EIGRP メッセージとともに送信します。受信する EIGRP ネイバーは、同じ暗号化パスワー ドを使用して、このダイジェストを確認します。メッセージが変更されていない場合は計算が同 一であるため、EIGRP メッセージは有効と見なされます。

MD5 認証には各 EIGRP メッセージのシーケンス番号も含まれており、これにより、ネットワー クでのメッセージの再送が防止されます。

## スタブ ルータ

EIGRPスタブルーティング機能を使用すると、ネットワークの安定性の向上、リソース使用量の 削減、スタブ ルータ設定の簡易化を実現できます。スタブ ルータは、リモート ルータ経由で EIGRP ネットワークに接続します。「スタブ [ルーティング](#page-50-0)」の項を参照してください。

EIGRP スタブ ルーティングを使用すると、EIGRP を使用するように配布とリモート ルータを設 定し、リモートルータのみをスタブとして設定する必要があります。EIGRPスタブルーティング

で、分散ルータでの集約が自動的にイネーブルになるわけではありません。ほとんどの場合、分 散ルータでの集約の設定が必要です。

EIGRP スタブ ルーティングを使用しない場合は、分散ルータからリモート ルータに送信された ルートがフィルタリングまたは集約された後でも、問題が発生することがあります。たとえば、 ルートが企業ネットワーク内のどこかで失われた場合に、EIGRP が分散ルータに照会を送信する ことがあります。分散ルータは、ルートが集約されている場合でも、リモート ルータに照会を送 信することがあります。分散ルータとリモート ルータの間の WAN リンク上の通信で問題が発生 した場合はEIGRPがアクティブ状態のままとなり、ネットワークの他の場所が不安定となる場合 があります。EIGRPスタブルーティングを使用すると、リモートルータに照会が送信されなくな ります。

## <span id="page-272-0"></span>ルート集約

指定したインターフェイスにサマリー集約アドレスを設定できます。ルート集約を使用すると、 固有性の強い一連のアドレスをすべての固有アドレスを代表する 1 つのアドレスに置き換えるこ とによって、ルート テーブルを簡素化できます。たとえば、10.1.1.0/24、10.1.2.0/24、および 10.1.3.0/24 というアドレスを 1 つの集約アドレス 10.1.0.0/16 に置き換えることができます。

より具体的なアドレスがルーティングテーブルにある場合、EIGRPは、より具体的なルートの最 小メトリックに等しいメトリックを持つインターフェイスからの集約アドレスをアドバタイズし ます。

プロセスの再起動またはシステムスイッチオーバーの場合、サマリーアドレスによってトラフィッ クが失われる可能性があります。トラフィックは、サマリーアドレスを使用してトラフィックが ルーティングされる PEER で確認されます。

(注) EIGRP は、自動ルート集約をサポートしていません。

## ルートの再配布

EIGRP を使用すると、スタティック ルート、他の EIGRP AS が学習したルート、またはほかのプ ロトコルからのルートを再配布できます。再配布を指定したルート マップを設定して、どのルー トがEIGRPに渡されるかを制御する必要があります。ルートマップを使用すると、宛先、送信元 プロトコル、ルートタイプ、ルートタグなどの属性に基づいて、ルートをフィルタリングできま す。Route Policy [Manager](#page-552-0) の設定 (519 ページ)を参照してください。

インポートされた EIGRP へのすべてのルートに使用されるデフォルト メトリックも設定できま す。

ルーティング アップデートからルートをフィルタリングするには、配布リストを使用します。こ れらのフィルタ処理されたルートは、**ipdistribute-list eigrp**コマンドで各インターフェイスに適用 されます。

## ロード バランシング

ロード バランシングを使用すると、ルータは、宛先アドレスから等距離内にあるすべてのルータ のネットワークポートにトラフィックを分散できます。ロードバランシングにより、ネットワー ク セグメントの使用率が向上し、それによってネットワーク帯域幅の効率も向上します。

Cisco NX-OS は、EIGRP ルート テーブルおよびユニキャスト RIB 中の 16 までの等コスト パスを 使用する等コスト マルチパス(ECMP)機能をサポートしています。これらのパスの一部または 全部に対してトラフィックのロード バランスを行うよう、EIGRP を設定できます。

(注) Cisco NX-OS の EIGRP は、等コストでないロード バランシングをサポートしていません。

### **Split Horizon**

スプリットホライズンを使用すると、ルートを学習したインターフェイスからEIGRPがルートを アドバタイズしないようにできます。

スプリット ホライズンは、EIGRP 更新パケットおよび EIGRP 照会パケットの送信を制御する方 式です。インターフェイスでスプリット ホライズンをイネーブルにすると、Cisco NX-OS は、こ のインターフェイスから学習された宛先への更新パケットも照会パケットも送信しません。この 方法でアップデート パケットとクエリー パケットを制御すると、ルーティング ループが発生す る可能性が低くなります。

EIGRP はポイズン リバースによるスプリット ホライズンにより、EIGRP がルートを学習したイ ンターフェイス経由で、そのルートを到達不能としてアドバタイズするよう設定されます。

EIGRP は、次のシナリオでスプリット ホライズン、またはポイズン リバースによるスプリット ホライズンを使用します。

- スタートアップ モードで、2 台のルータ間で初めてトポロジ テーブルを交換する。
- トポロジ テーブルの変更をアドバタイズする。
- 照会メッセージを送信する。

デフォルトでは、スプリット ホライズン機能がすべてのインターフェイスでイネーブルになって います。

## **BFD**

この機能では、IPv4 および IPv6 用の双方向フォワーディング検出(BFD)をサポートします。 BFD は、転送パスの障害を高速で検出することを目的にした検出プロトコルです。BFD は 2 台の 隣接デバイス間のサブセカンド障害を検出し、BFD の負荷の一部を、サポートされるモジュール 上のデータ プレーンに分散できるため、プロトコル hello メッセージよりも CPU を使いません。 詳細については、『Cisco Nexus 9000 Series NX-OS Interfaces [Configuration](https://www.cisco.com/c/en/us/td/docs/switches/datacenter/nexus9000/sw/7-x/interfaces/configuration/guide/b_Cisco_Nexus_9000_Series_NX-OS_Interfaces_Configuration_Guide_7x.html) Guide』を参照してくだ さい。

### 仮想化のサポート

EIGRP は、仮想ルーティングおよび転送(VRF)インスタンスをサポートしています。

## グレースフル リスタートおよびハイ アベイラビリティ

Cisco NX-OS は、EIGRP の無停止フォワーディングおよびグレースフル リスタートをサポートし ます。

EIGRP の NSF を使用すると、フェールオーバー後に EIGRP ルーティング プロトコル情報が復元 される間に、データ パケットを FIB 内の既存のルートで転送できます。ノンストップ フォワー ディング(NSF)を使用すると、ピアネットワーキングデバイスでルーティングフラップが発生 することがありません。フェールオーバー時に、データトラフィックはインテリジェントモジュー ル経由で転送され、スタンバイ スーパーバイザがアクティブになります。

Cisco NX-OS システムでコールド リブートが発生した場合、デバイスはシステムへのトラフィッ ク転送を中止し、ネットワーク トポロジからシステムを削除します。このシナリオでは、EIGRP でステートレス リスタートを経験し、すべてのネイバーが削除されます。Cisco NX-OS がスター トアップコンフィギュレーションを適用すると、EIGRPはネイバーを再検出して、すべてのEIGRP ルーティング情報を再度共有します。

Cisco NX-OS を実行するデュアル スーパーバイザ プラットフォームで、ステートフル スーパーバ イザスイッチオーバーが発生します。このスイッチオーバーが発生する前に、EIGRPはグレース フルリスタートを使用して、EIGRPがしばらく使用不可であることを宣言します。スイッチオー バーの間、EIGRP は無停止フォワーディングを使用して FIB の情報に基づいてトラフィックを転 送し続け、システムがネットワーク トポロジから取り除かれることはありません。

グレースフル リスタート対応ルータは、Hello メッセージを使用して、グレースフル リスタート 動作が開始されたことをネイバーに通知します。グレースフル リスタート認識ルータが、グレー スフルリスタート対応ネイバーからグレースフルリスタート動作が進行中であるという通知を受 信すると、両方のルータは各トポロジテーブルをただちに交換します。グレースフルリスタート 認識ルータは、ルータの再起動を支援するための次のアクションを実行します。

- ルータは、EIGRP Hello 保持時間を失効し、Hello メッセージにセットされる間隔を短くしま す。このプロセスにより、グレースフル リスタート認識ルータは再起動中のルータにより早 く応答し、再起動中のルータがネイバーを再検出し、トポロジ テーブルを再構築するために 必要な時間を短縮します。
- ルータは、ルート保留タイマーを開始します。このタイマーで、グレースフル リスタート認 識ルータが、再起動中のネイバー ルータのために既知のルートを保留する時間の長さが設定 されます。デフォルトの期間は 240 秒です。
- ルータは、ネイバーが再起動していることをピア リストに記載する、隣接関係を維持する、 グレースフルリスタート認識ルータのトポロジテーブルを送信する準備ができたことを知ら せるシグナルをネイバーが送信するか、ルートホールド タイマーが期限切れになるまで再起 動中のネイバーを保持する、ということを行います。グレースフル リスタート認識ルータ上 でルート保留タイマーの期限が切れた場合、グレースフル リスタート認識ルータは保留ルー トを破棄し、再起動中のルータをネットワークに参加する新しいルータとして扱い、隣接関 係を再確立します。

スイッチオーバー後に、Cisco NX-OS は実行コンフィギュレーションを適用し、EIGRP は、自身 が再び稼働していることをネイバーに通知します。

## 複数の **EIGRP** インスタンス

Cisco NX-OSは、同一システム上で動作する複数の EIGRP プロトコル インスタンスをサポートし ます。すべてのインスタンスで同じシステム ルータ ID を使用します。インスタンスごとに一意 のルータ ID を設定することもできます。サポートされる EIGRP インスタンスの数については、 『Cisco Nexus 9000 Series NX-OS Verified [Scalability](https://www.cisco.com/c/en/us/td/docs/switches/datacenter/nexus9000/sw/7-x/scalability/guide_703I21/b_Cisco_Nexus_9000_Series_NX-OS_Verified_Scalability_Guide_703I21.html) Guide』を参照してください。

# <span id="page-275-0"></span>**EIGRP** の前提条件

EIGRP を使用するには、次の前提条件を満たしている必要があります。

• EIGRP 機能がイネーブルにする必要があります(「[EIGRP](#page-277-1) 機能の有効化」を参照)。

# <span id="page-275-1"></span>**EIGRP** の注意事項と制約事項

EIGRP 設定時の注意事項および制約事項は次のとおりです。

- テーブルマップ、ルートのアドミニストレーティブディスタンス、およびメトリックを設定 すると、コンフィギュレーションコマンドによってEIGRPネイバーがフラップします。これ は予期された動作です。
- プレフィックス リスト内の名前は、大文字と小文字が区別されません。一意の名前を使用す ることを推奨します。大文字と小文字を変更して同じ名前を使用しないでください。たとえ ば、CTCPrimaryNetworks と CtcPrimaryNetworks は 2 つの異なるエントリではありません。
- 他のプロトコル、接続されたルータ、またはスタティック ルートからの再配布には、メト リック設定(デフォルト メトリック設定オプションまたはルート マップによる)が必要で す。Route Policy [Manager](#page-552-0) の設定 (519 ページ) を参照してください。
- グレースフル スタートについては、NSF 認識ルータが動作中であり、ネットワークで完全に 収束している場合にのみ、このルータがNSF対応ルータのグレースフルリスタート動作を支 援できます。
- グレースフル スタートについては、NSF 認識ルータが動作中であり、ネットワークで完全に 収束している場合にのみ、このルータがNSF対応ルータのグレースフルリスタート動作を支 援できます。
- グレースフル リスタートについては、グレースフル リスタートに関係する隣接デバイスが NSF 認識、または NSF 対応である必要があります。
- Cisco NX-OS EIGRP は Cisco IOS ソフトウェアの EIGRP と互換性があります。
- 妥当な理由がない限り、メトリックの重みを変更しないでください。メトリックの重みを変 更した場合は、同じ自律システム内のすべてのEIGRPルータに、それを適用する必要があり ます。
- 1 ギガビット以上のインターフェイス速度の EIGRP ネットワークでの標準メトリックとワイ ド メトリックの組み合わせは、最適なルーティングになる可能性があります。
- 大規模ネットワークの場合は、スタブの使用を検討してください。
- EIGRP ベクトル メトリックは維持されないため、異なる EIGRP 自律システム間での再配布 は避けてください。
- **no** {**ip** | **ipv6**} **next-hop-self** コマンドは、ネクスト ホップの到達可能性を保証しません。
- {**ip**|**ipv6**}**passive-interface eigrp** コマンドを使用すると、ネイバーが形成されなくなります。
- Cisco NX-OS は IGRP も、IGRP および EIGRP クラウドの接続もサポートしていません。
- 自動集約は、デフォルトで無効となっており、有効にはできません。
- Cisco NX-OS は IP のみをサポートしています。
- ハイ アベイラビリティは、EIGRP 集約タイマーでサポートされません。
- Cisco NX-OS リリース 9.3(4) 以降では、ルートを EIGRP に再配布し、ルート マップまたはプ レフィックス リストを使用してプレフィックスをフィルタリングするときに、触れてない場 合でもフィルタによって許可されているすべてのプレフィックスは、EIGRPトポロジテーブ ル内で更新されます。この更新は、このプレフィックスセットのクエリドメイン内のすべて の EIGRP ルータに通知されます。

Cisco IOS の CLI に慣れている場合、この機能の Cisco NX-OS コマンドは従来の Cisco IOS コマン ドと異なる点があるため注意が必要です。 (注)

# <span id="page-276-0"></span>デフォルト設定

テーブルは、各 EIGRP パラメータに対するデフォルト設定を示します。

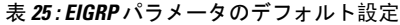

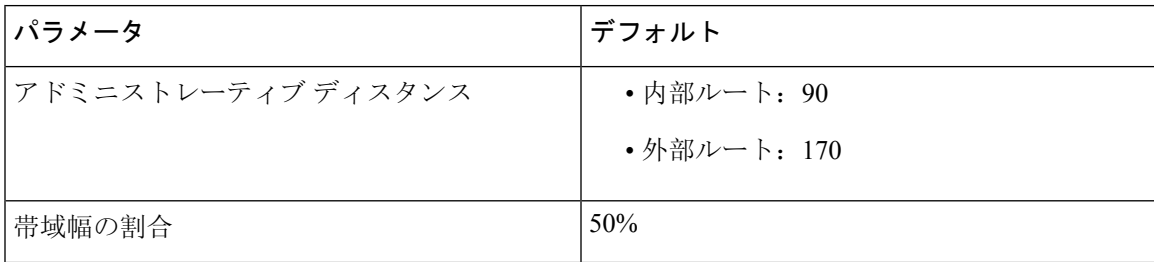

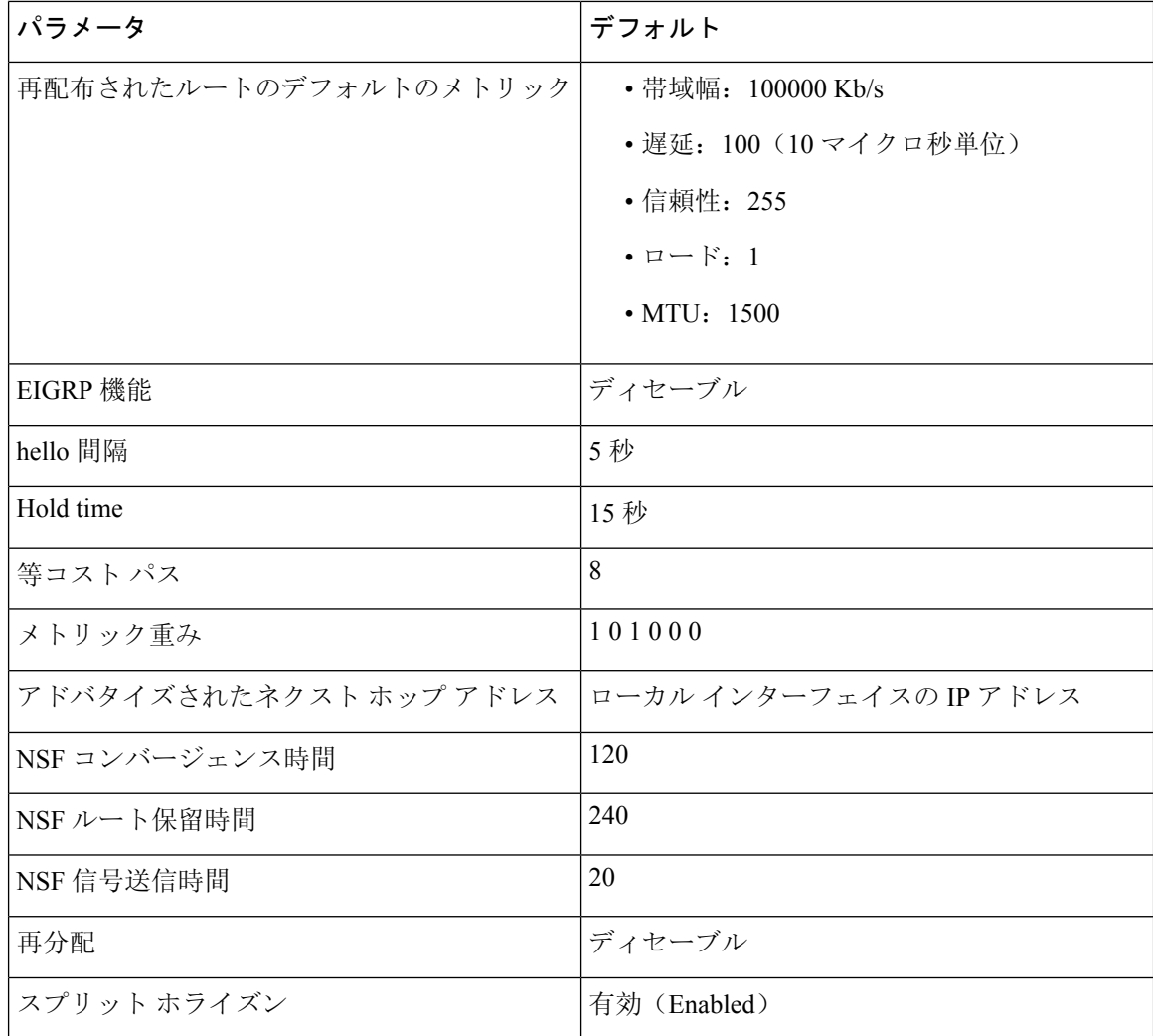

# <span id="page-277-1"></span><span id="page-277-0"></span>基本的な **EIGRP** の設定

基本的な EIGRP の設定。

# **EIGRP** 機能の有効化

EIGRP を設定するには、その前に EIGRP を有効にする必要があります。

### 手順の概要

- **1. configure terminal**
- **2.** [**no**] **feature eigrp**
- **3.** (任意) **show feature**
- **4.** (任意) **copy running-config startup-config**

#### 手順の詳細

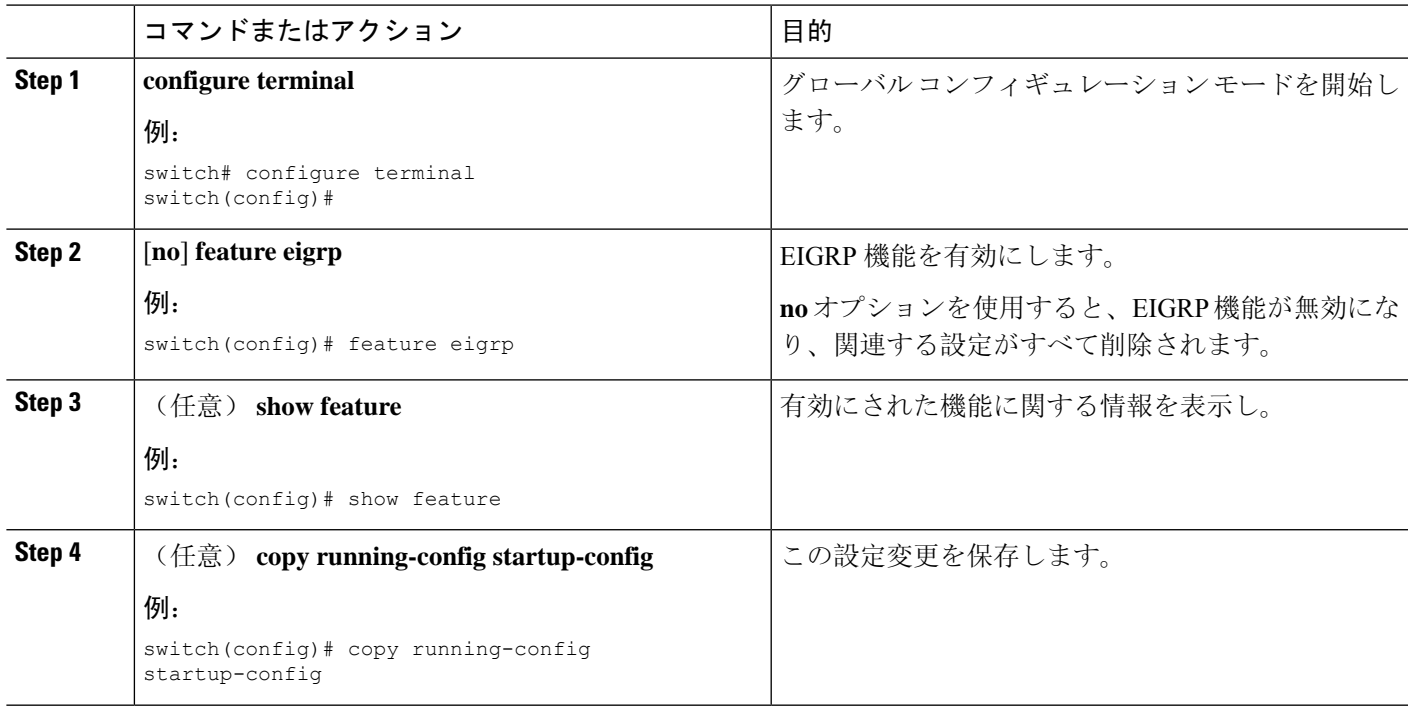

# **EIGRP** インスタンスの作成

EIGRP インスタンスを作成して、そのインスタンスにインターフェイスを関連付けることができ ます。このEIGRPプロセスに一意の自律システム番号を割り当てます(「自律[システム](#page-48-0)」の項を 参照)。ルート再配布をイネーブルにしていない限り、他の自律システムからルートがアドバタ イズされることも、受信されることもありません。

### 始める前に

EIGRP 機能がイネーブルにする必要があります(「[EIGRP](#page-277-1) 機能の有効化」を参照)。

EIGRPがルータID(設定済みのループバックアドレスなど)を入手可能であるか、またはルータ ID オプションを設定する必要があります。

自律システム番号であると認められていないインスタンス タグを設定する場合は、自律システム 番号を明示的に設定する必要があります。そうしないと、このEIGRPインスタンスはシャットダ ウン状態のままになります。IPv6の場合、この番号は、アドレスファミリの下で設定する必要が あります。

#### 手順の概要

- **1. configure terminal**
- **2.** [**no**] **router eigrp** *instance-tag*
- **3.** (任意) **autonomous-system** *as-number*
- **4.** (任意) **log-adjacency-changes**
- **5.** (任意) **log-neighbor-warnings** [*seconds*]
- **6. interface** *interface-type slot*/*port*
- **7.** {**ip** | **ipv6**} **router eigrp** *instance-tag*
- **8.** (任意) **show** {**ip** | **ipv6**} **eigrp interfaces**
- **9.** (任意) **copy running-config startup-config**

### 手順の詳細

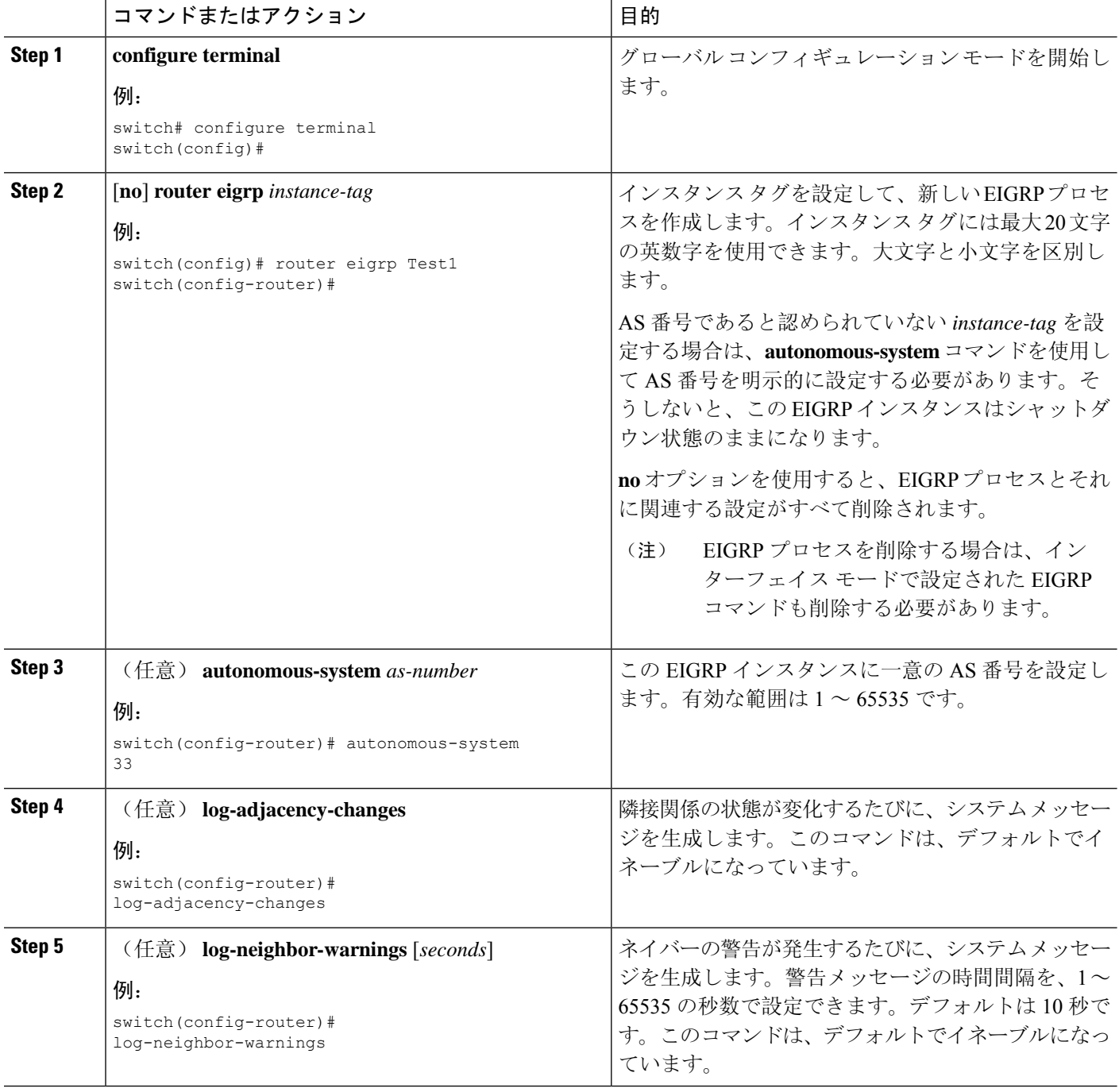

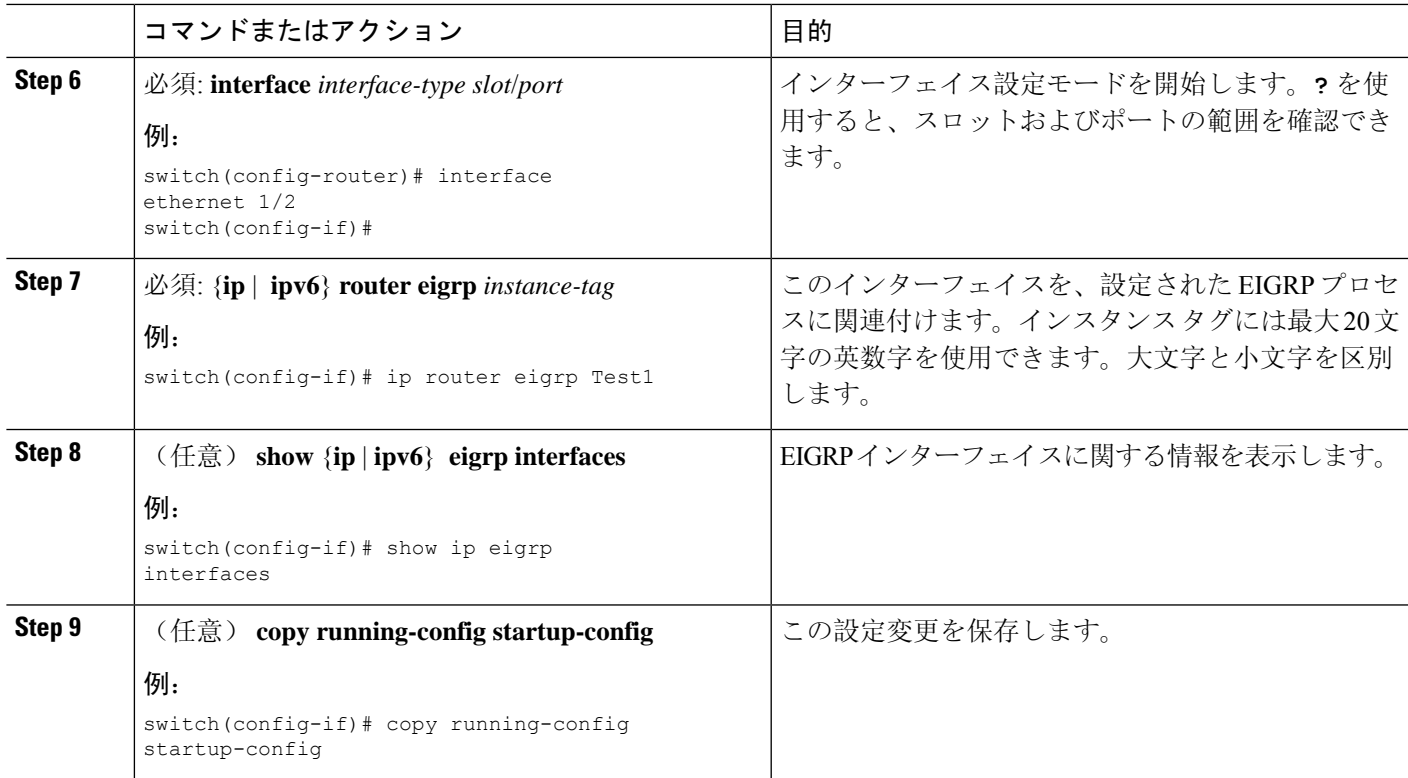

例

(注)

EIGRP プロセスを削除する場合は、インターフェイス モードで設定された EIGRP コマン ドも削除する必要があります。

次に、EIGRP プロセスを作成し、EIGRP のインターフェイスを設定する例を示します。

```
switch# configure terminal
switch(config)# router eigrp Test1
switch(config-router)# interface ethernet 1/2
switch(config-if)# ip router eigrp Test1
switch(config-if)# no shutdown
switch(config-if)# copy running-config startup-config
```
その他の EIGRP パラメータの詳細については、高度な [EIGRP](#page-282-0) の設定 (249 ページ) の項 を参照してください。

# **EIGRP** インスタンスの再起動

EIGRP インスタンスを再起動できます。この処理では、インスタンスのすべてのネイバーが消去 されます。

EIGRP インスタンスを再起動し、関連付けられたすべてのネイバーを削除するには、グローバル 設定モードで次のコマンドを使用します。

#### 手順の概要

- **1.** (任意) **flush-routes**
- **2. restart eigrp** *instance-tag*

#### 手順の詳細

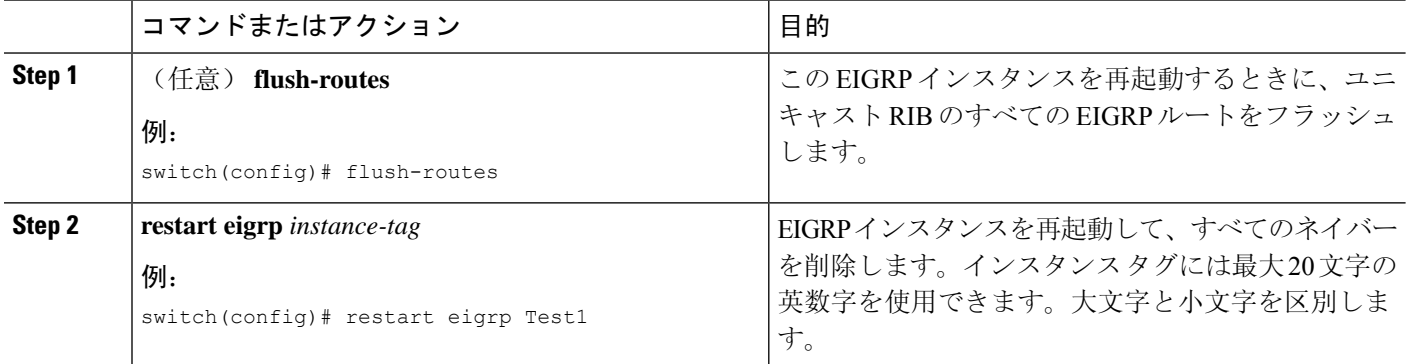

# **EIGRP** インスタンスのシャットダウン

EIGRP インスタンスを正常にシャットダウンできます。これにより、すべてのルートと隣接関係 は削除されますが、EIGRP 設定は保持されます。

EIGRPインスタンスをディセーブルにするには、ルータコンフィギュレーションモードで次のコ マンドを使用します。

#### 手順の概要

**1. shutdown**

#### 手順の詳細

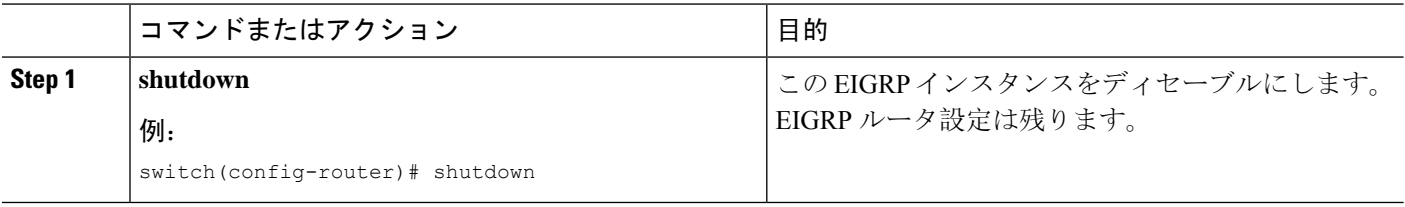

# **EIGRP** のパッシブ インターフェイスの設定

EIGRP のパッシブ インターフェイスを設定できます。パッシブ インターフェイスは EIGRP 隣接 関係に参加しませんが、このインターフェイスのネットワーク アドレスは EIGRP トポロジ テー ブルに残ります。

EIGRPのパッシブインターフェイスを設定するには、インターフェイスコンフィギュレーション モードで次のコマンドを使用します。

#### 手順の概要

#### **1.** {**ip** | **ipv6**} **passive-interface eigrp** *instance-tag*

#### 手順の詳細

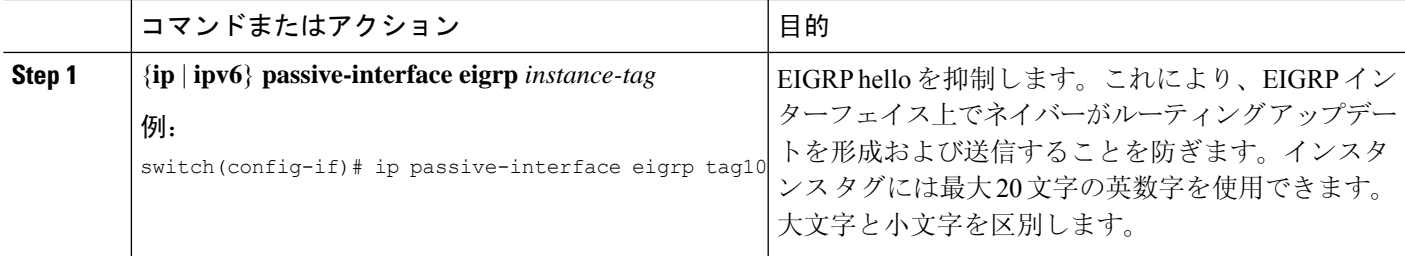

# インターフェイスでの **EIGRP** のシャットダウン

インターフェイスでEIGRPを正常にシャットダウンできます。これにより、すべての隣接関係が 削除され、このインターフェイスでEIGRPトラフィックが停止しますが、EIGRP設定は保持され ます。

インターフェイスでEIGRPを無効にするには、インターフェイス設定モードで次のコマンドを使 用します。

#### 手順の概要

**1.** {**ip** | **ipv6**} **eigrp** *instance-tag* **shutdown**

### 手順の詳細

<span id="page-282-0"></span>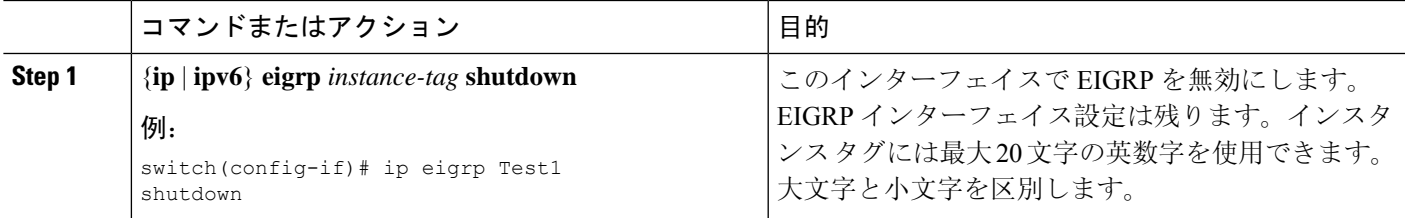

# 高度な **EIGRP** の設定

# **EIGRP** での認証の設定

EIGRP のネイバー間に認証を設定できます。「[認証](#page-271-0)」セクションを参照してください。

EIGRPプロセスまたは個々のインターフェイスに対応するEIGRP認証を設定できます。インター フェイスの EIGRP 認証設定は、EIGRP プロセスレベルの認証設定より優先されます。

#### 始める前に

EIGRP 機能がイネーブルにする必要があります(「[EIGRP](#page-277-1) 機能の有効化」を参照)。

EIGRP プロセスのすべてのネイバーが、共有認証キーを含め、同じ認証設定を共有することを確 認します。

この認証設定のためのキー チェーンを作成します。詳細については、『Cisco [Nexus](https://www.cisco.com/c/en/us/td/docs/switches/datacenter/nexus9000/sw/7-x/security/configuration/guide/b_Cisco_Nexus_9000_Series_NX-OS_Security_Configuration_Guide_7x.html) 9000 Series NX-OS Security [Configuration](https://www.cisco.com/c/en/us/td/docs/switches/datacenter/nexus9000/sw/7-x/security/configuration/guide/b_Cisco_Nexus_9000_Series_NX-OS_Security_Configuration_Guide_7x.html) Guide』を参照してください。

#### 手順の概要

- **1. configure terminal**
- **2. router eigrp** *instance-tag*
- **3. address-family** {**ipv4** | **ipv6**} **unicast**
- **4. authentication key-chain** *key-chain*
- **5. authentication mode md5**
- **6. interface** *interface-type* スロット*/*ポート
- **7.** {**ip** | **ipv6**} **router eigrp** *instance-tag*
- **8.** {**ip** | **ipv6**} **authentication key-chain eigrp** *instance-tag keychain*
- **9.** {**ip** | **ipv6**} **authentication mode eigrp** *instance-tag* **md5**
- **10.** (任意) **copy running-config startup-config**

#### 手順の詳細

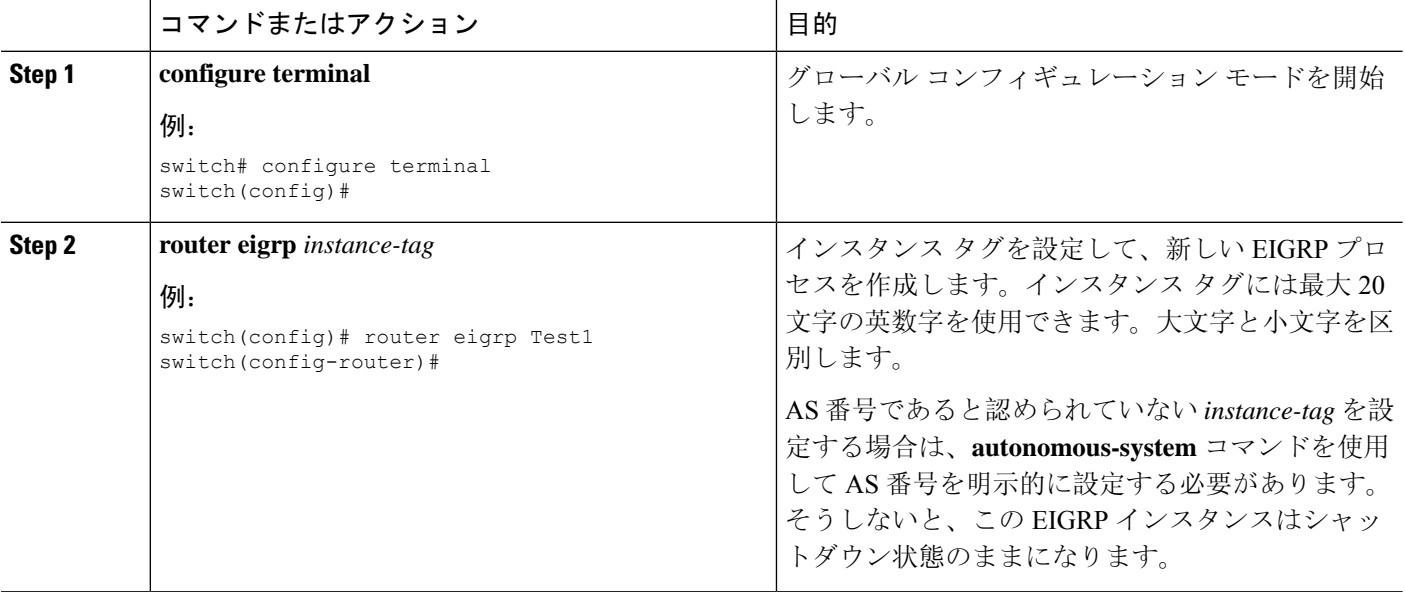

 $\mathbf l$ 

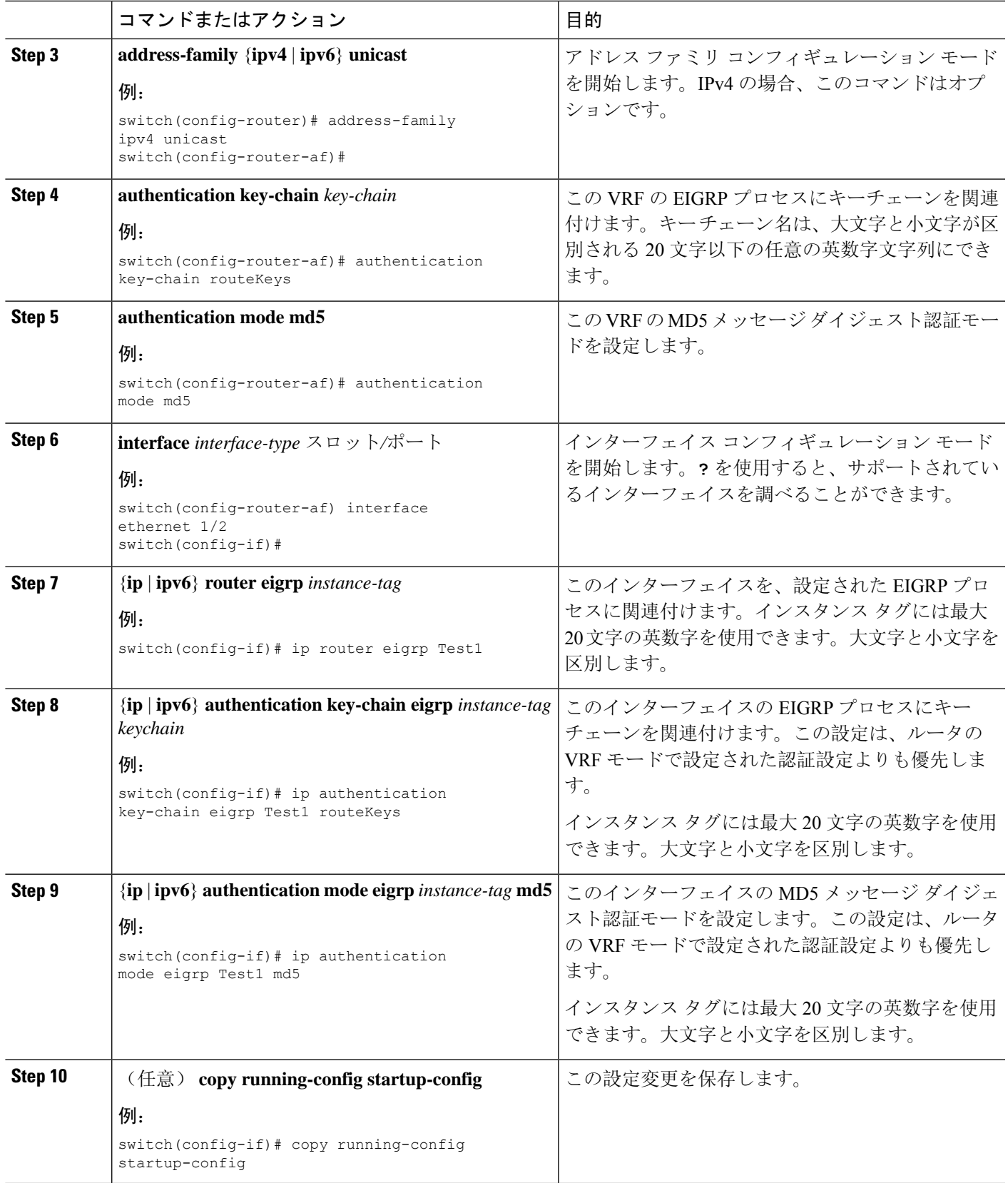

#### 例

次に、EIGRP の MD5 メッセージ ダイジェスト認証をイーサネット インターフェイス 1/2 上で設定する例を示します。

```
switch# configure terminal
switch(config)# router eigrp Test1
switch(config-router)# exit
switch(config)# interface ethernet 1/2
switch(config-if)# ip router eigrp Test1
switch(config-if)# ip authentication key-chain eigrp Test1 routeKeys
switch(config-if)# ip authentication mode eigrp Test1 md5
switch(config-if)# copy running-config startup-config
```
# **EIGRP** スタブ ルーティングの設定

EIGRP スタブ ルーティング用のルータを設定できます。

ルータで EIGRP スタブ ルーティングを設定するには、アドレス ファミリ コンフィギュレーショ ン モードで次のコマンドを使用します。

#### 手順の概要

- **1. stub** [**direct** | **receive-only** | **redistributed** [**direct**] **leak-map** *map-name*]
- **2.** (任意) **show ip eigrp neighbor detail**

#### 手順の詳細

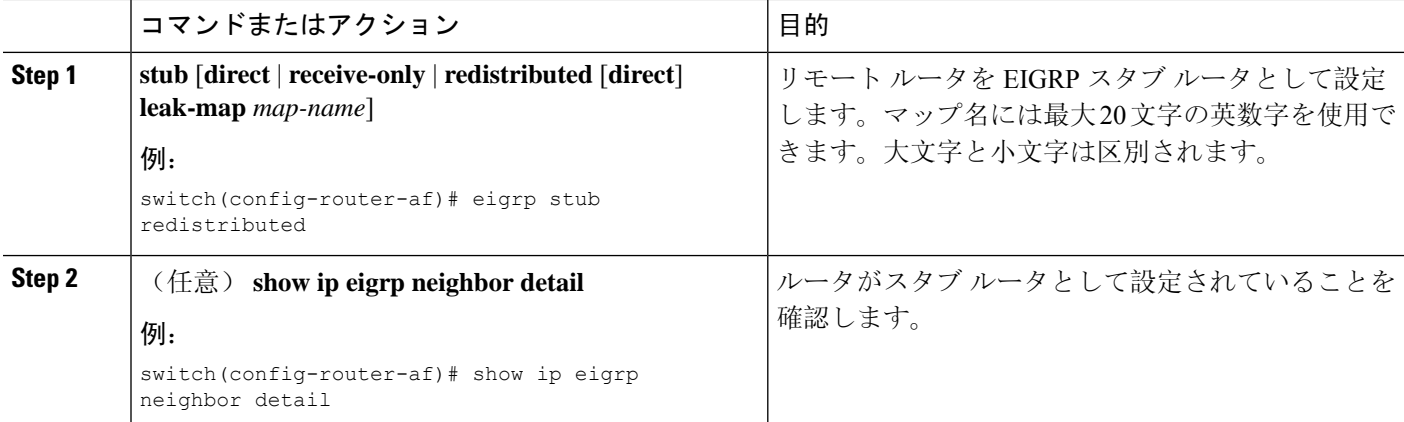

### 例

次に、直接接続され、再配布されるルートをアドバタイズするスタブ ルータを設定する 例を示します。

```
switch# configure terminal
switch(config)# router eigrp Test1
switch(config-router)# address-family ipv6 unicast
```
switch(config-router-af)# **stub direct redistributed** switch(config-router-af)# **copy running-config startup-config**

ルータがスタブルータとして設定されていることを確認するには、**showipeigrpneighbor detail** コマンドを使用します。出力の最後の行は、リモート ルータまたはスポーク ルー タのスタブ ステータスを示します。

次に、**show ip eigrp neighbor detail** コマンドの出力例を示します。

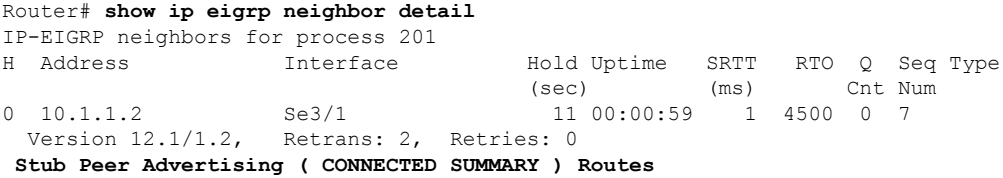

# **EIGRP** のサマリー アドレスの設定

指定したインターフェイスにサマリー集約アドレスを設定できます。より具体的なルートがルー ティングテーブルにある場合、EIGRPは、より具体的なすべてのルートの最小に等しいメトリッ クを持つインターフェイスからのサマリー アドレスをアドバタイズします。「[ルート](#page-272-0)集約」の項 を参照してください。

サマリー集約アドレスを設定するには、インターフェイスコンフィギュレーションモードで次の コマンドを使用します。

#### 手順の概要

**1.** {**ip** | **ipv6**} **summary-address eigrp** *instance-tag ip-prefix/length* [*distance* | **leak-map** *map-name*]

#### 手順の詳細

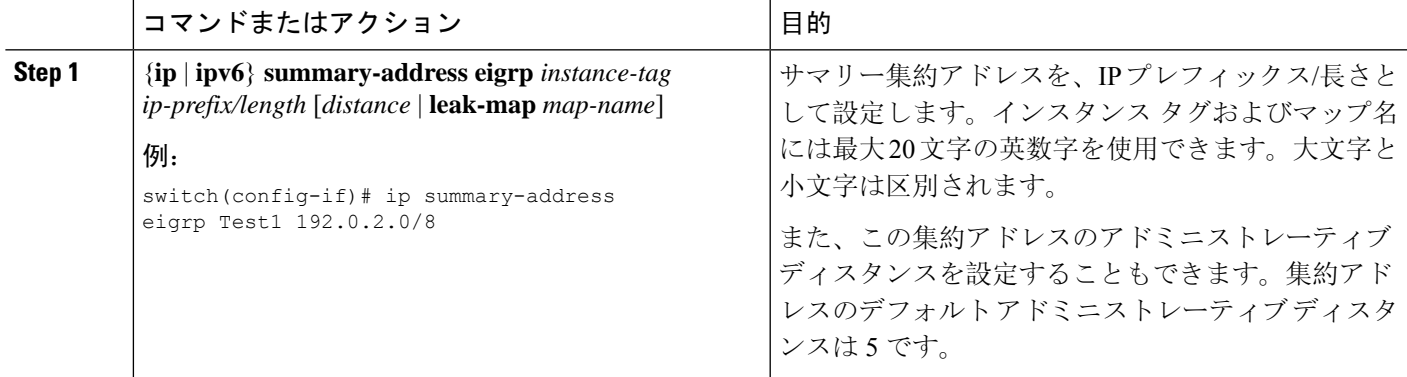

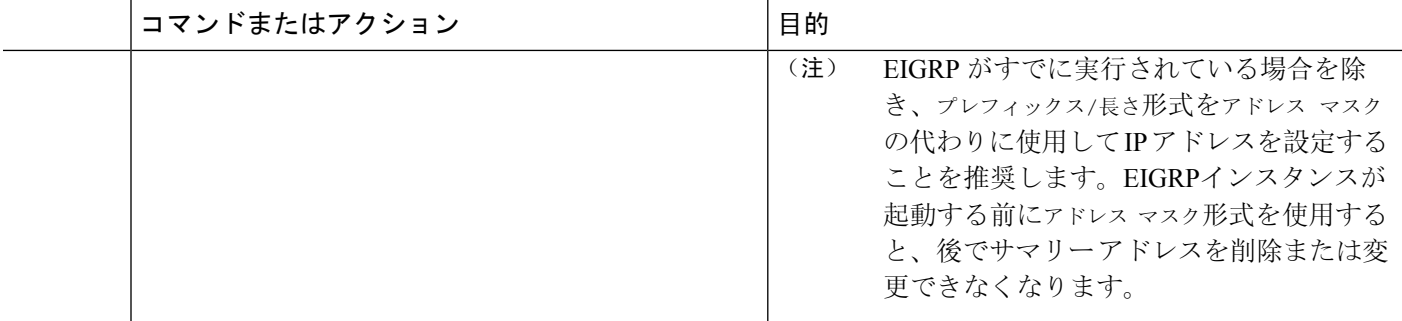

#### 例

この例は、EIGRP がネットワーク 192.0.2.0 をイーサネット 1/2 だけに集約するようにす る方法を示しています。

```
switch# configure terminal
switch(config)# interface ethernet 1/2
switch(config-if) ip summary-address eigrp Test1 192.0.2.0/24
```
# **EIGRP** へのルートの再配布

他のルーティング プロトコルから EIGRP にルートを再配布できます。

#### 始める前に

EIGRP 機能がイネーブルにする必要があります(「[EIGRP](#page-277-1) 機能の有効化」を参照)。

他のプロトコルから再配布されるルートには、メトリック(デフォルト メトリック設定オプショ ンまたはルート マップによる)を設定する必要があります。

ルート マップを作成して、EIGRP に再配布されるルートのタイプを管理する必要があります。 Route Policy [Manager](#page-552-0) の設定 (519 ページ)を参照してください。

### 手順の概要

- **1. configure terminal**
- **2. router eigrp** *instance-tag*
- **3. address-family** {**ipv4** | **ipv6**} **unicast**
- **4. redistribute** {**bgp***as*| {**eigrp**|**isis**| **ospf** | **ospfv3** | **rip**} *instance-tag* |**direct** |**static**} **route-map** *map-name*
- **5. default-metric** *bandwidth delay reliability loading mtu*
- **6.** (任意) **show** {**ip** | **ipv6**} **eigrp route-map statistics redistribute**
- **7.** (任意) **copy running-config startup-config**
### 手順の詳細

 $\mathbf{l}$ 

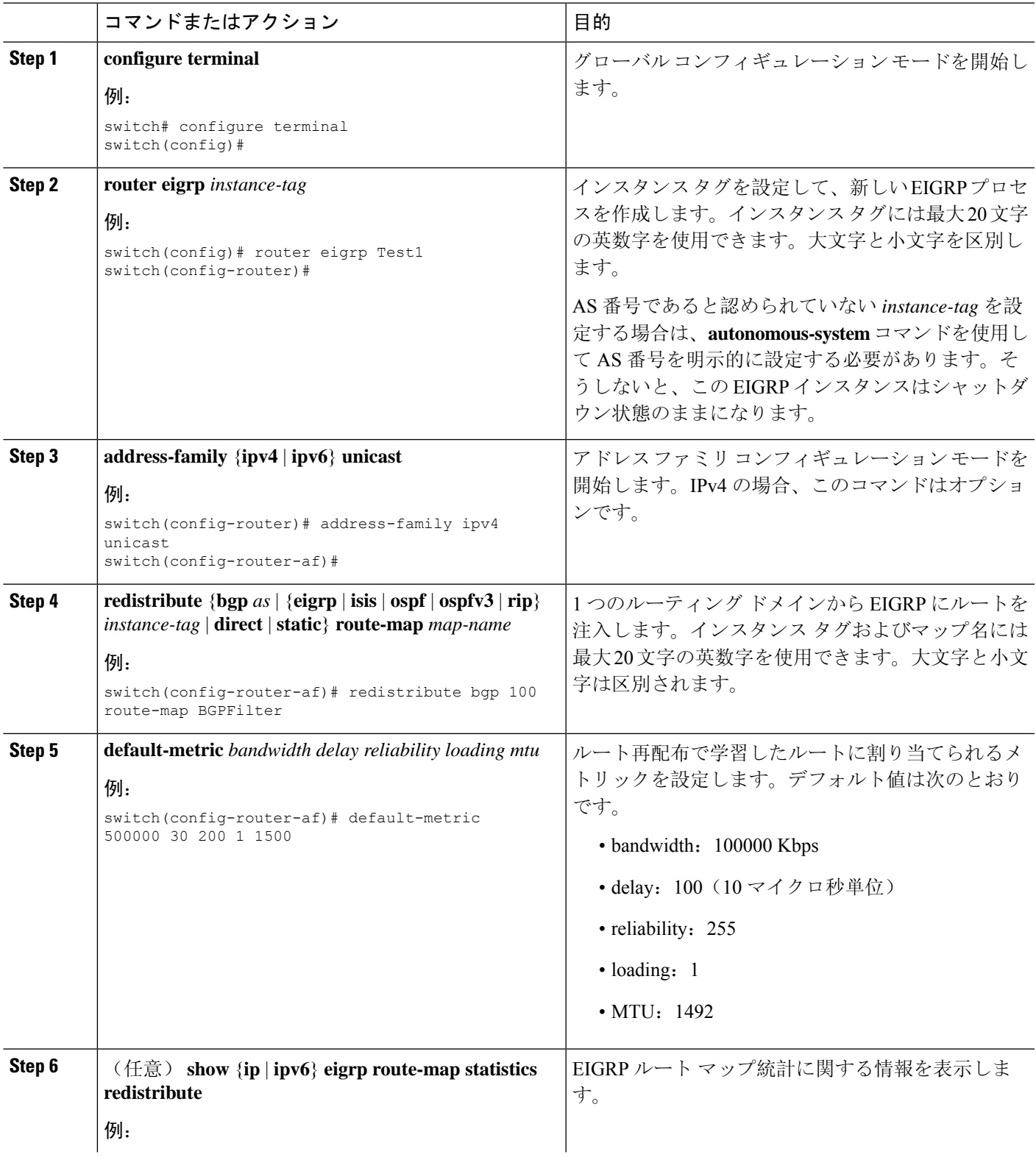

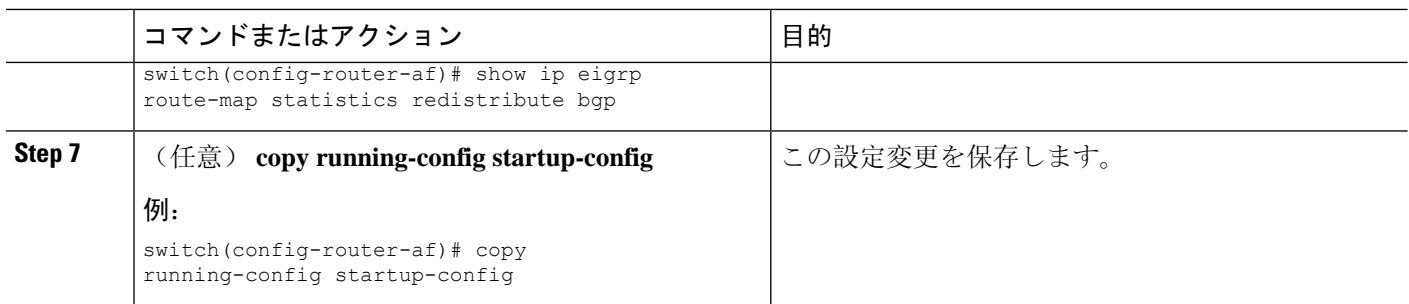

次に、BGP を IPv4 向けの EIGRP に再配布する例を示します。

```
switch# configure terminal
switch(config)# router eigrp Test1
switch(config-router)# redistribute bgp 100 route-map BGPFilter
switch(config-router)# default-metric 500000 30 200 1 1500
switch(config-router)# copy running-config startup-config
```
### 再配布されるルート数の制限

ルートの再配布では、多くのルートをEIGRPルートテーブルに追加できます。外部プロトコルか ら受け取るルートの数の上限を設定できます。EIGRP では、再配布されるルートの上限を設定す るために次のオプションが用意されています。

- 上限固定:EIGRP が設定された最大値に達すると、メッセージをログに記録します。EIGRP は、それ以上の再配布されたルートを受け入れません。任意で、最大値のしきい値パーセン テージを設定して、EIGRP がこのしきい値を超えたときに警告を記録するようにすることも できます。
- ·警告のみ: EIGRP が最大値に達したときのみ、警告のログを記録します。EIGRP は、再配布 されたルートを受け入れ続けます。
- 取り消し:EIGRP が最大値に達したときにタイムアウト期間を開始します。タイムアウト期 間の経過後、再配布されたルートの現在数が最大数よりも少ない場合、EIGRP はすべての再 配布されたルートを要求します。再配布されたルートの現在数が最大数に達した場合、EIGRP はすべての再配布されたルートを取り消します。EIGRP が再配布されたルートをさらに受け 入れられるように、この条件をクリアする必要があります。任意で、タイムアウト期間を設 定できます。

このタスクを設定できるのは、IPv4 VRF アドレス ファミリ コンフィギュレーション モードだけ です。 (注)

### 始める前に

[EIGRP](#page-277-0) 機能がイネーブルにする必要があります(「EIGRP 機能の有効化」を参照)。

### 手順の概要

- **1. configure terminal**
- **2. router eigrp** *instance-tag*
- **3. redistribute** {**bgp** *id* | **direct** | **eigrp** *id* | **isis** *id* | **ospf** *id* | **rip** *id* | **static**} **route-map** *map-name*
- **4. redistribute maximum-prefix** *max* [*threshold*] [**warning-only** | **withdraw** [*num-retries timeout*]]
- **5.** (任意) **show running-config eigrp**
- **6.** (任意) **copy running-config startup-config**

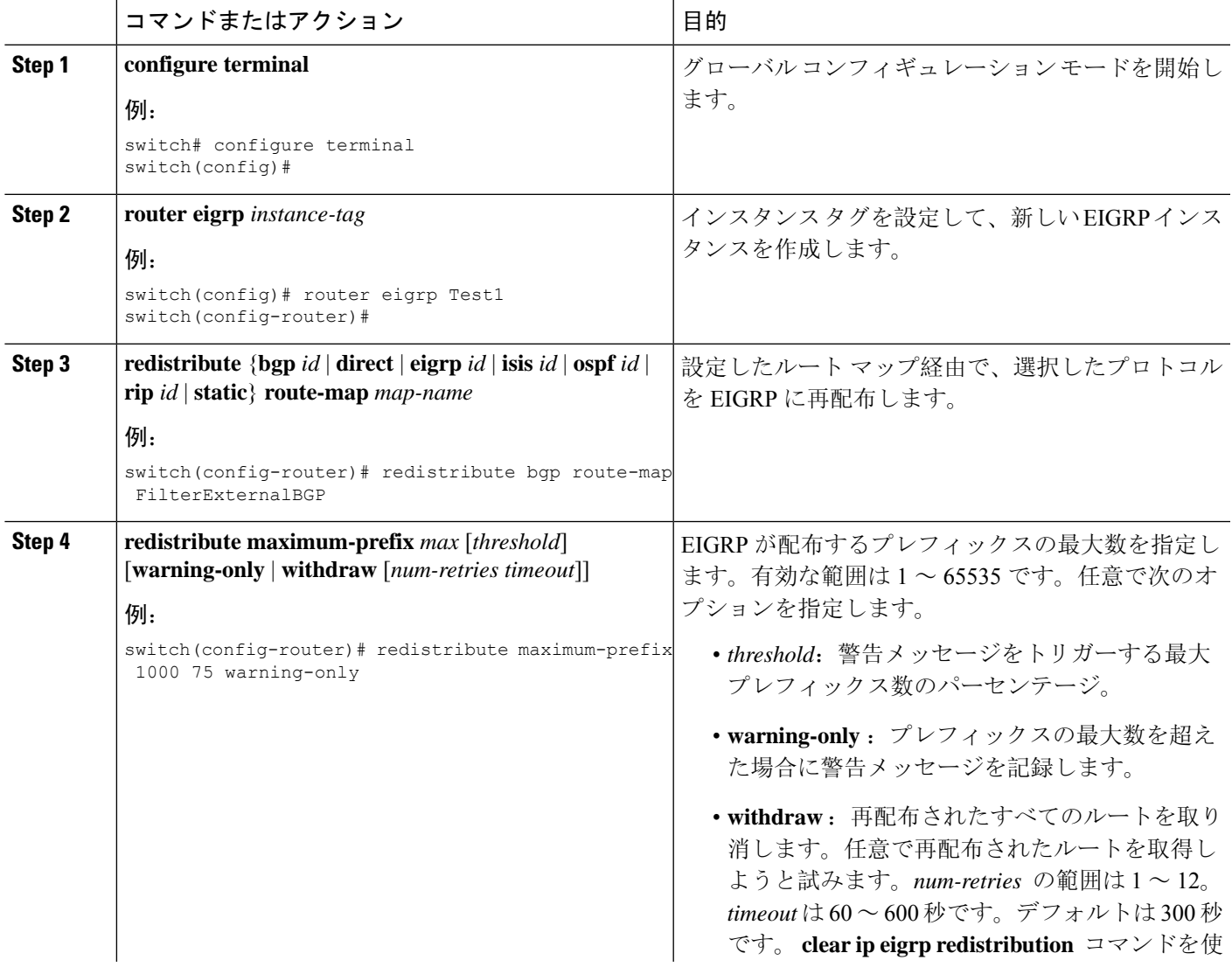

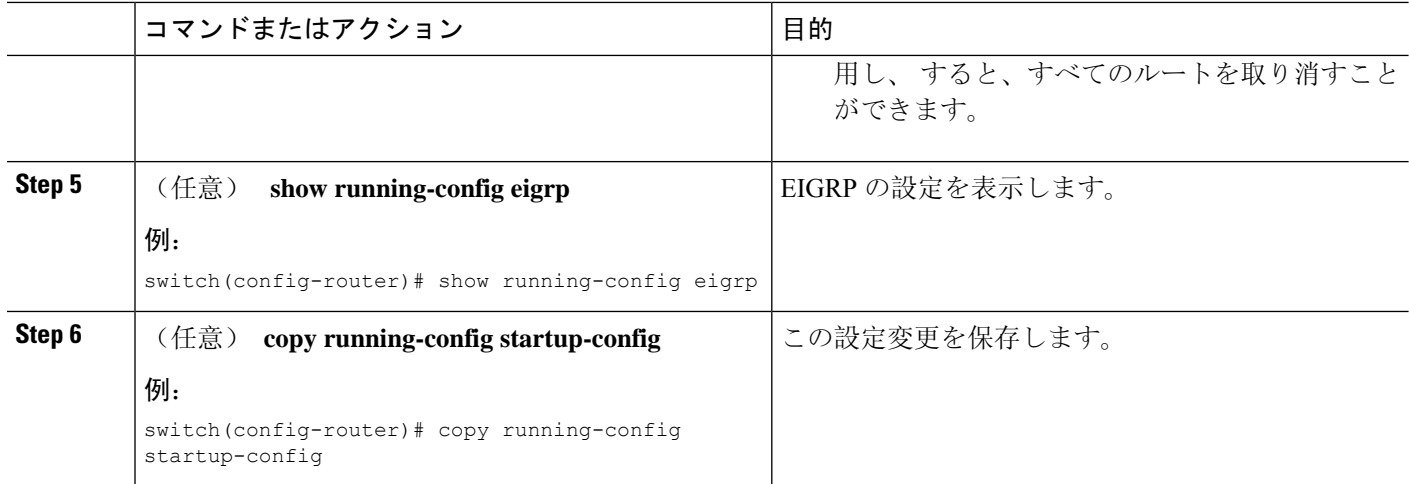

次に、EIGRP に再配布されるルートの数を制限する例を示します。

```
switch# configure terminal
```

```
switch(config)# router eigrp Test1
switch(config-router)# redistribute bgp route-map FilterExternalBGP
switch(config-router)# redistribute maximum-prefix 1000 75
```
## <span id="page-291-0"></span>**EIGRP** でのロードバランスの設定

EIGRPでのロードバランスを設定できます。**maximum-paths**オプションを使用して、等コストマ ルチパス(ECMP)のルート数を設定できます。「EIGRP [でのロードバランスの](#page-291-0)設定」の項を参 照してください。

### 始める前に

[EIGRP](#page-277-0) 機能が有効にする必要があります(「EIGRP 機能の有効化」を参照)。

### 手順の概要

- **1. configure terminal**
- **2. router eigrp** *instance-tag*
- **3. address-family** {**ipv4** | **ipv6**} **unicast**
- **4. maximum-paths** *num-paths*
- **5.** (任意) **copy running-config startup-config**

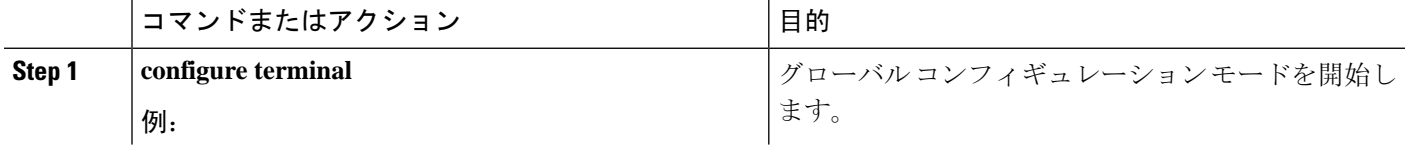

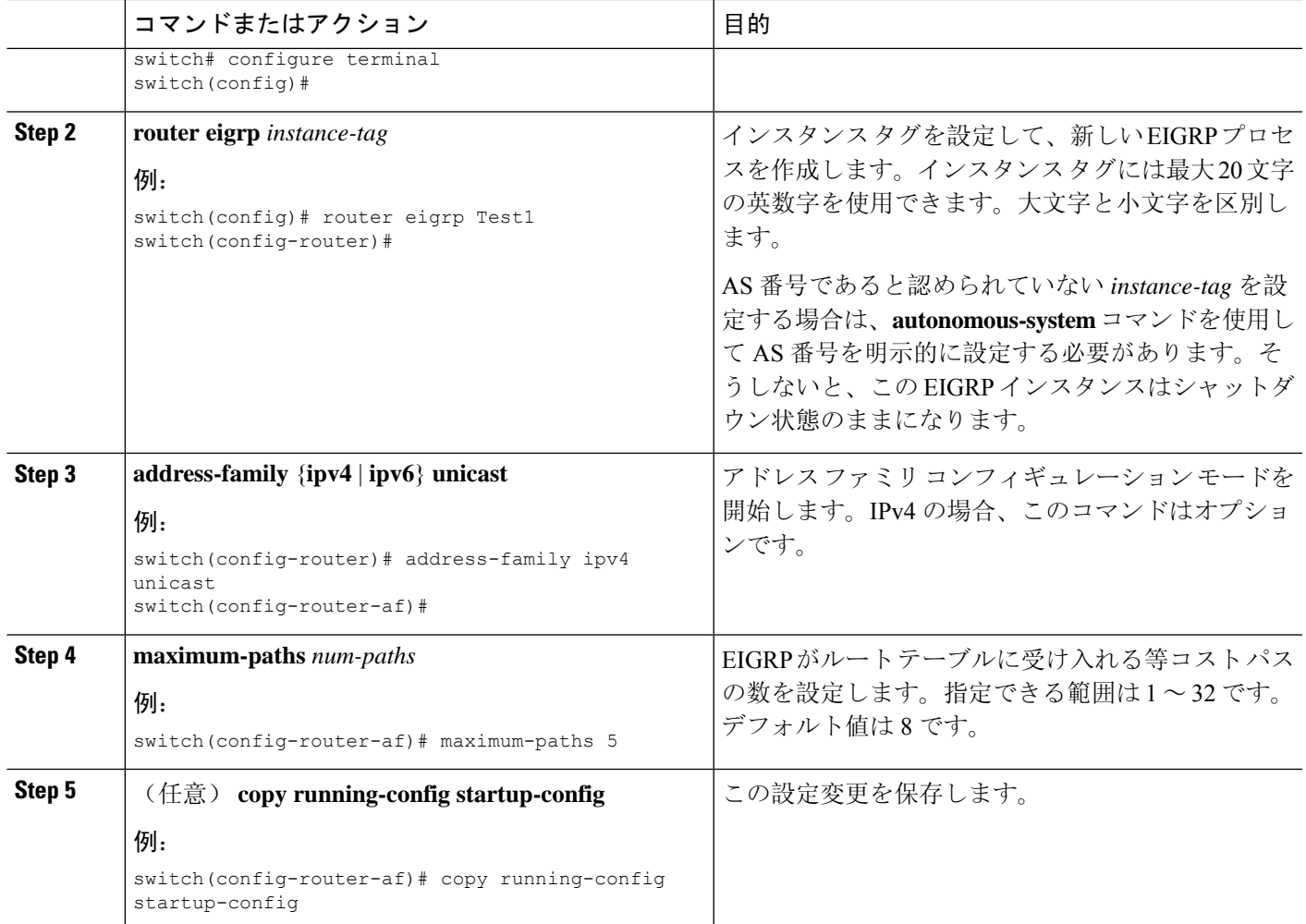

次に、6 つまでの等コストパスによる、EIGRP の等コスト ロードバランスを IPv4 上で設 定する例を示します。

switch# **configure terminal** switch(config)# **router eigrp Test1** switch(config-router)# **maximum-paths 6** switch(config-router)# **copy running-config startup-config**

# **EIGRP** のグレースフル リスタートの設定

EIGRPに対してグレースフルリスタートまたはノンストップフォワーディングを設定できます。 「グレースフル[リスタートおよびハイ](#page-274-0)アベイラビリティ」を参照してください。

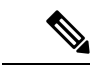

(注) デフォルトでは、グレースフル リスタートはイネーブルです。

### 始める前に

EIGRP 機能がイネーブルにする必要があります(「[EIGRP](#page-277-0) 機能の有効化」を参照)。

NSF 認識ルータが動作中であり、ネットワークで完全に収束している場合にのみ、このルータが NSF 対応ルータのグレースフル リスタート動作を支援できます。

グレースフルリスタートに参加するネイバーデバイスは、NSF認識またはNSF対応である必要があ ります。

### 手順の概要

- **1. configure terminal**
- **2. router eigrp** *instance-tag*
- **3. address-family** {**ipv4** | **ipv6**} **unicast**
- **4. graceful-restart**
- **5. timers nsf converge** *seconds*
- **6. timers nsf route-hold** *seconds*
- **7. timers nsf signal** *seconds*
- **8.** (任意) **copy running-config startup-config**

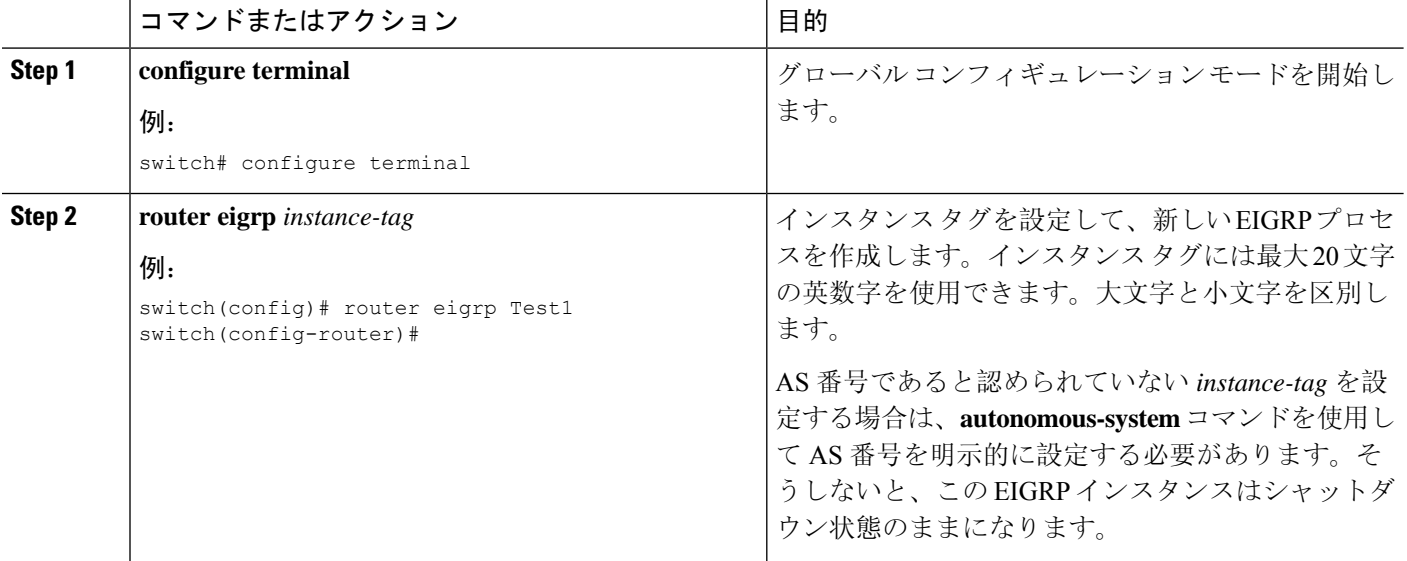

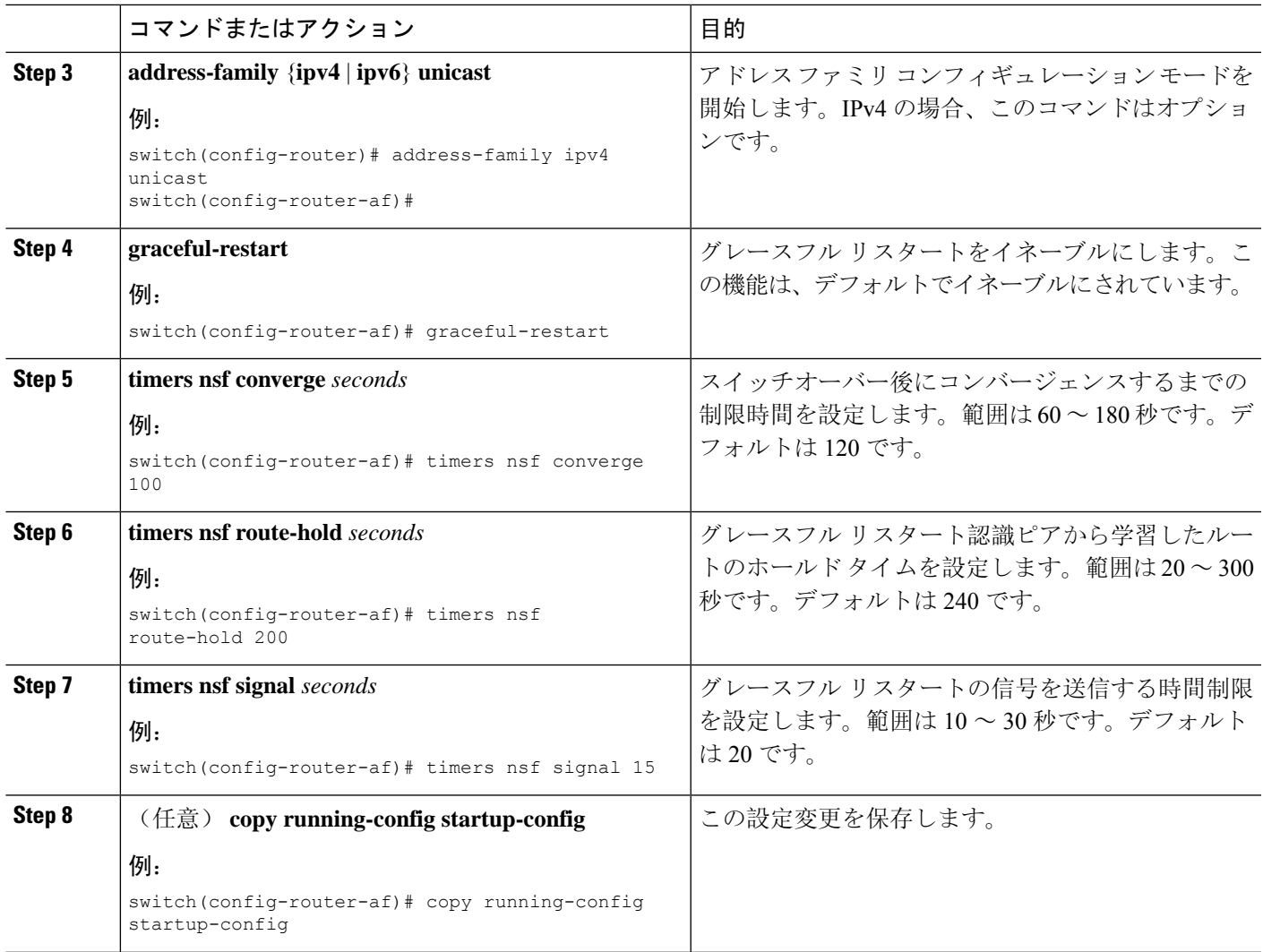

次に、デフォルト タイマー値を使用して IPv6 上で EIGRP のグレースフル リスタートを 設定する例を示します。

```
switch# configure terminal
switch(config)# router eigrp Test1
switch(config-router)# address-family ipv6 unicast
switch(config-router-af)# graceful-restart
switch(config-router-af)# copy running-config startup-config
```
## **hello** パケット間のインターバルとホールド タイムの調整

Hello メッセージの間隔とホールド タイムを調整できます。

デフォルトでは、5 秒ごとに Hello メッセージが送信されます。ホールド タイムは Hello メッセー ジでアドバタイズされ、送信者が有効であると見なすまでの時間をネイバーに示します。デフォ ルトの保留時間は、hello 間隔の3倍(15秒)です。

非常に輻輳した大規模なネットワークでは、デフォルトの保留時間では、全ルータがネイバーか ら hello パケットを受信するまでに十分な時間がない場合もあります。この場合は、ホールド タ イムを増やすことを推奨します。ホールド タイムを変更するには、インターフェイス コンフィ ギュレーション モードでステップ 2 のコマンドを使用します。

### 手順の概要

- **1.** {**ip** | **ipv6**} **hello-interval eigrp** *instance-tag seconds*
- **2.** {**ip** | **ipv6**} **hold-time eigrp** *instance-tag seconds*

### 手順の詳細

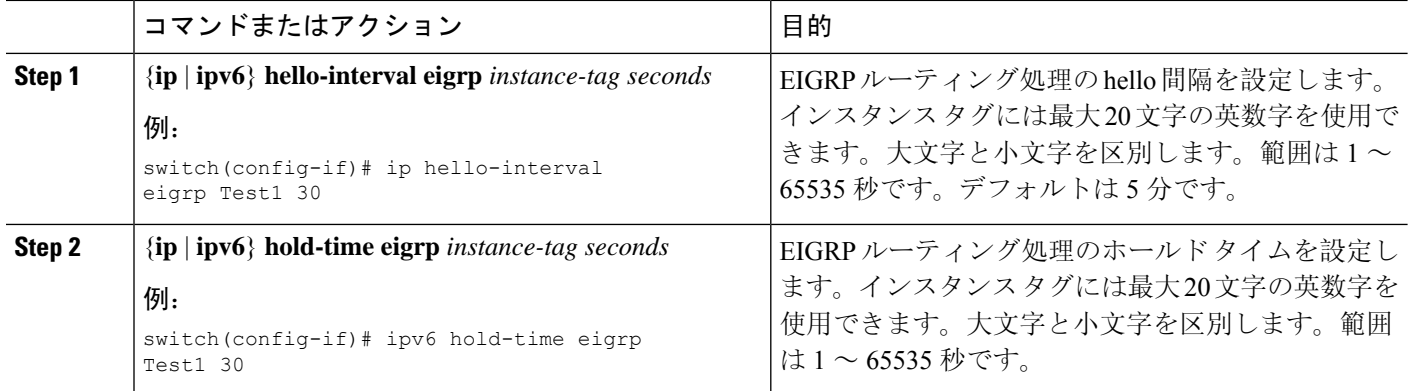

#### 例

タイマー設定を確認するには、**show ip eigrp interface detail** コマンドを使用します。

### スプリット ホライズンの無効化

スプリット ホライズンを使用すると、ルータによって情報元インターフェイスからルート情報が アドバタイズされないようにできます。通常はスプリット ホライズンにより、特にリンクに障害 がある場合に、複数のルーティング デバイス間での通信が最適化されます。

デフォルトでは、スプリット ホライズンはすべてのインターフェイスで有効になっています。

スプリット ホライズンを無効にするには、インターフェイス コンフィギュレーション モードで 次のコマンドを使用します。

#### 手順の概要

**1. no** {**ip** | **ipv6**} **split-horizon eigrp** *instance-tag*

#### 手順の詳細

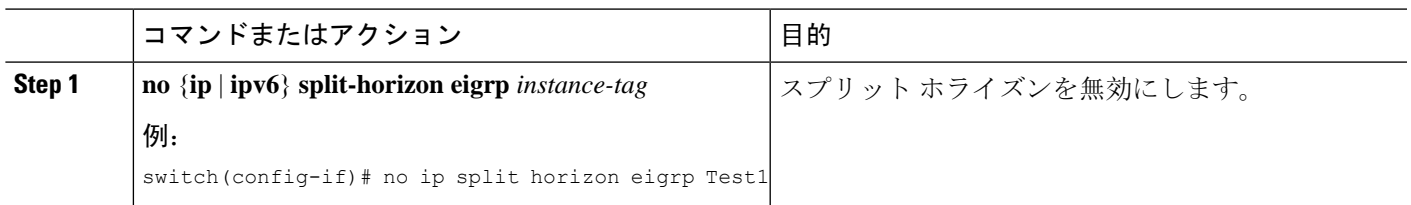

## ワイド メトリックスの有効化

ワイド メトリックを有効化し、オプションとして RIB のスケール係数を設定するには、ルータ設 定モードまたはアドレス ファミリ設定モードで次のコマンドを使用します。

#### 手順の概要

### **1. metrics version 64bit**

**2.** (任意) **metrics rib-scale** *value*

### 手順の詳細

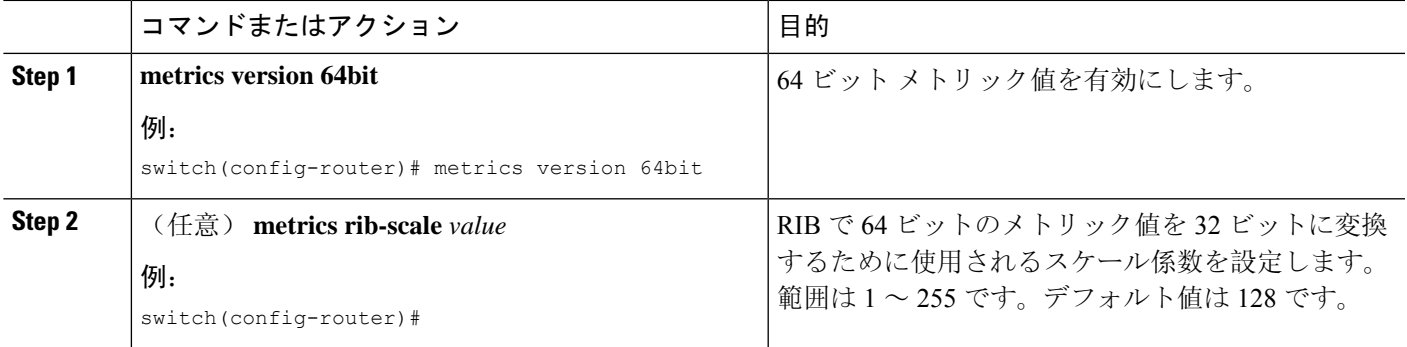

### **EIGRP** の調整

オプション パラメータを設定し、ネットワークに合わせて EIGRP を調整できます。

アドレス ファミリ コンフィギュレーション モードでは、次のオプション パラメータを設定でき ます。

#### 手順の概要

- **1. default-information originate** [**always** | **route-map** *map-name*]
- **2. distance** *internal external*
- **3. metric max-hops** *hop-count*
- **4. metric weights** *tos k1 k2 k3 k4 k5 k6*
- **5. nsf await-redist-proto-convergence**
- **6. timers active-time** {*time-limit* | **disabled**}
- **7.** (任意) {**ip** | **ipv6**} **bandwidth eigrp** *instance-tag bandwidth*
- **8.** {**ip** | **ipv6**} **bandwidth-percent eigrp** *instance-tag percent*
- **9.** [**no**] {**ip** | **ipv6**} **delay eigrp** *instance-tag delay*
- **10.** {**ip** | **ipv6**} **distribute-list eigrp** *instance-tag* {**prefix-list** *name* | **route-map** *map-name*} {**in** | **out**}
- **11.** [**no**] {**ip** | **ipv6**} **next-hop-self eigrp** *instance-tag*
- **12.** {**ip** | **ipv6**} **offset-list eigrp** *instance-tag* {**prefix-list** *name* | **route-map** *map-name*} {**in** | **out**} *offset*
- **13.** {**ip** | **ipv6**} **passive-interface eigrp** *instance-tag*

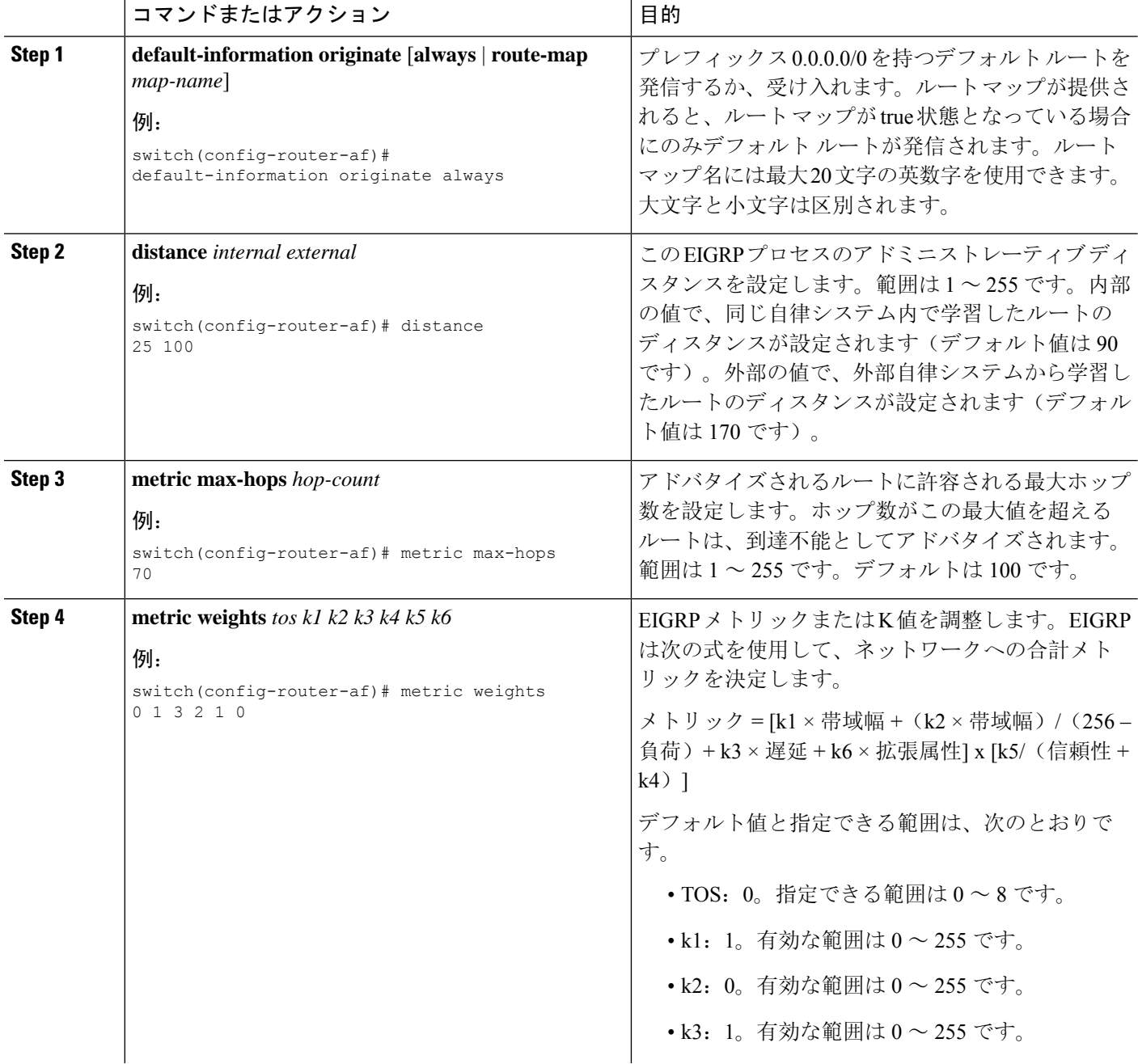

I

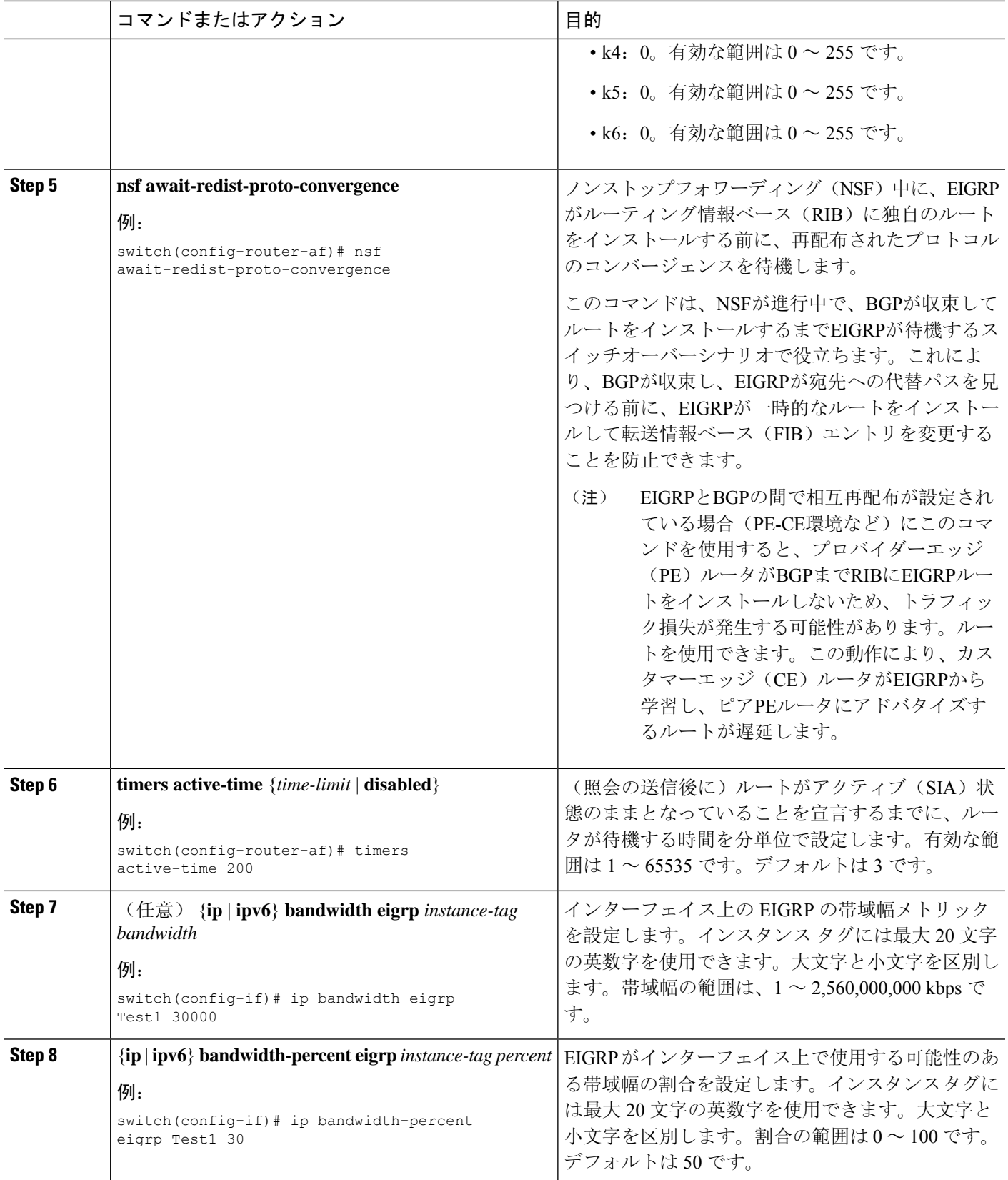

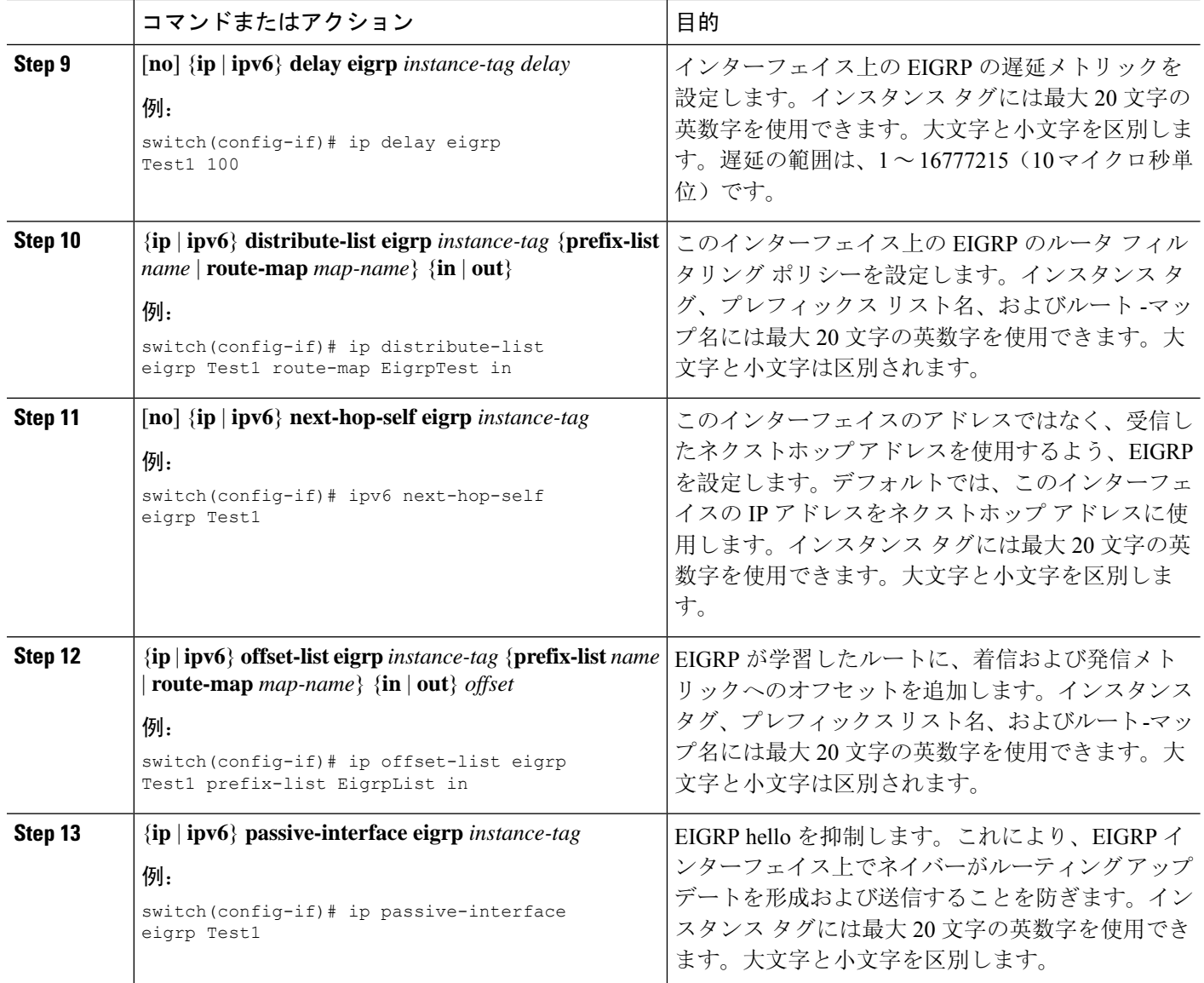

# **EIGRP** の仮想化の設定

複数の VRF を作成して、各 VRF で同じまたは複数の EIGRP プロセスを使用することもできま す。VRF にはインターフェイスを割り当てます。

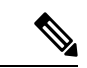

インターフェイスのVRFを設定した後に、インターフェイスの他のすべてのパラメータを設定し ます。インターフェイスのVRFを設定すると、そのインターフェイスの他の設定がすべて削除さ れます。 (注)

### 始める前に

[EIGRP](#page-277-0) 機能が有効にする必要があります(「EIGRP 機能の有効化」を参照)。 VRF を作成します。

### 手順の概要

- **1. configure terminal**
- **2. vrf context** *vrf-name*
- **3. router eigrp** *instance-tag*
- **4. interface ethernet** *slot/*/*port*
- **5. vrf member** *vrf-name*
- **6.** {**ip** | **ipv6**} **router eigrp** *instance-tag*
- **7. copy running-config startup-config**

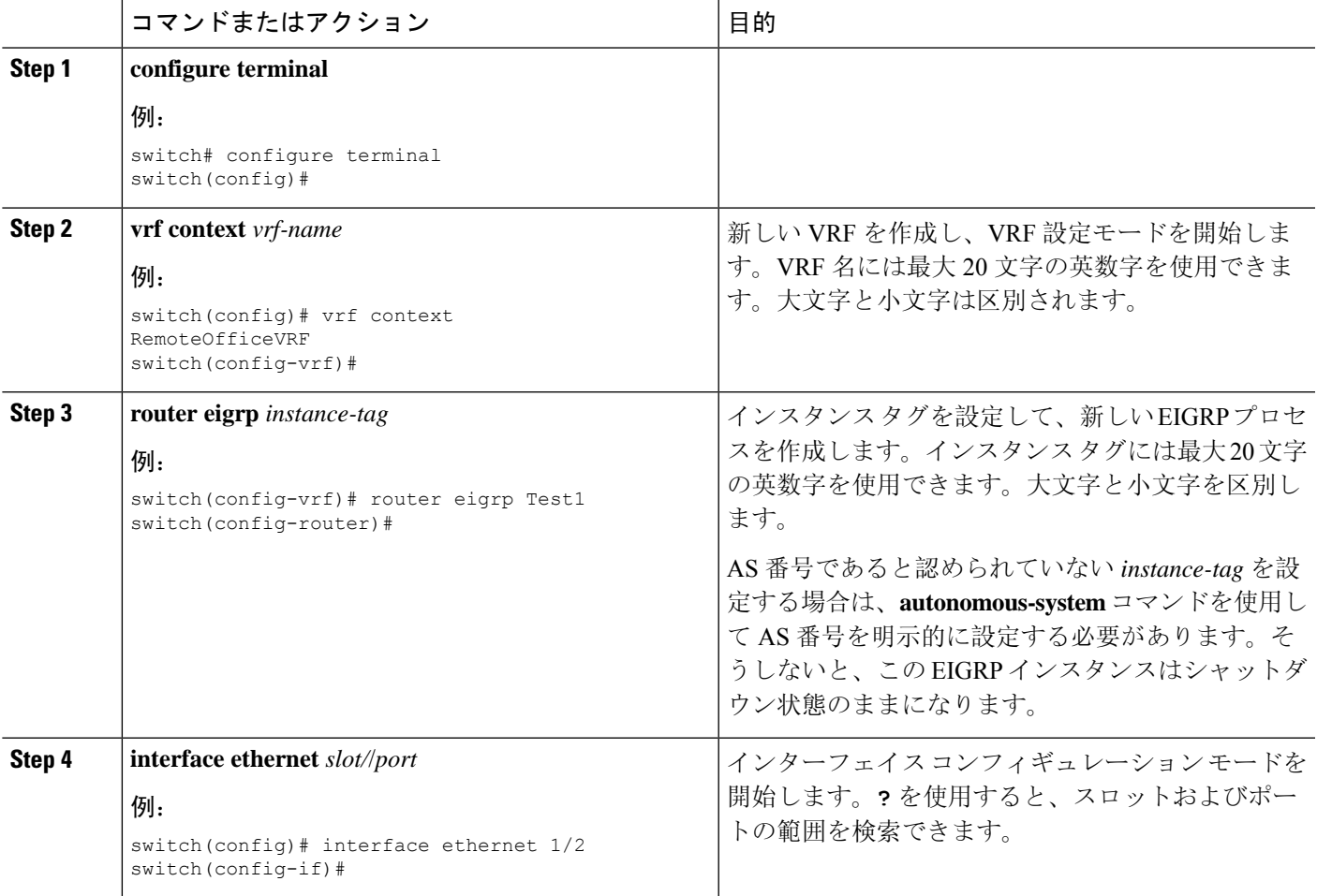

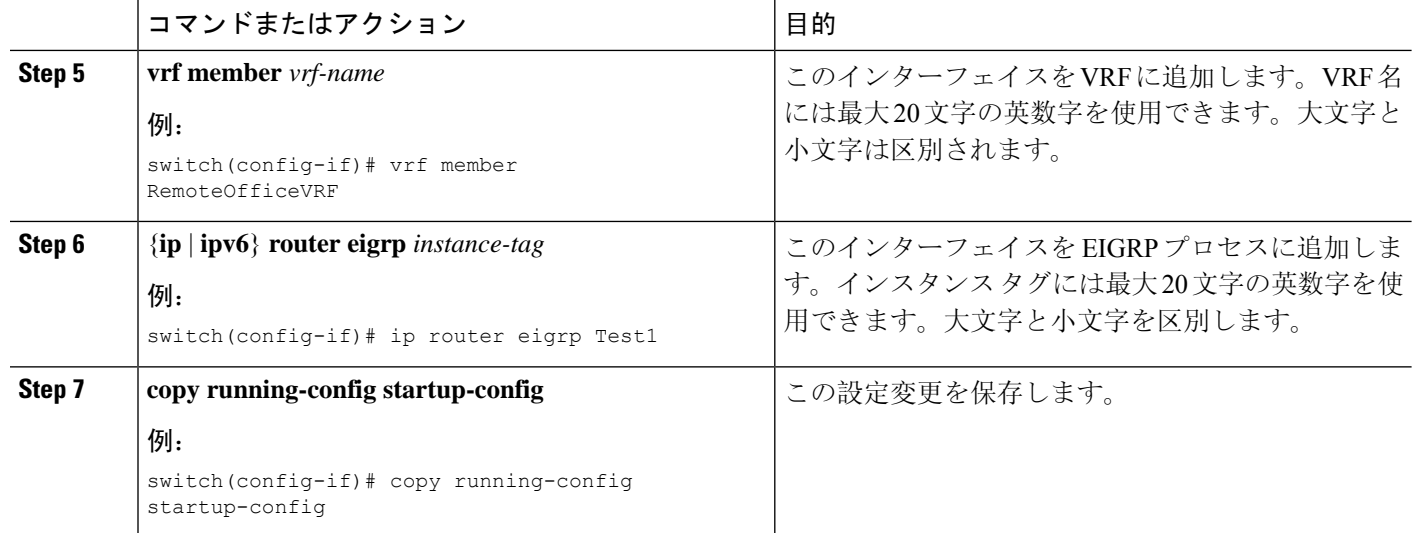

次に、VRF を作成して、その VRF にインターフェイスを追加する例を示します。

```
switch# configure terminal
switch(config)# vrf context NewVRF
switch(config-vrf)# router eigrp Test1
switch(config-router)# interface ethernet 1/2
switch(config-if)# ip router eigrp Test1
switch(config-if)# vrf member NewVRF
switch(config-if)# copy running-config startup-config
```
# **EIGRP** の設定の確認

EIGRP の設定情報を表示するには、次のいずれかの作業を行います。

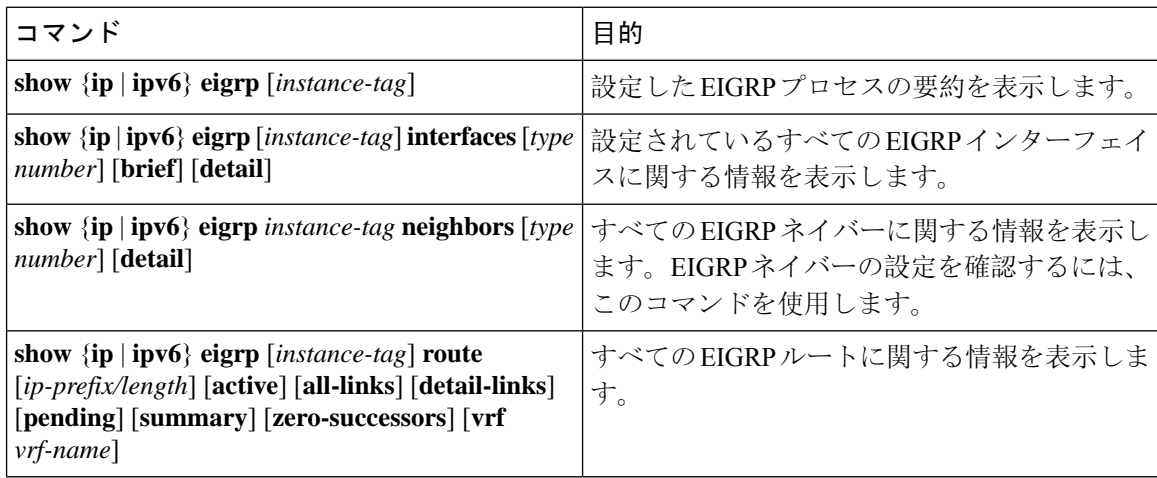

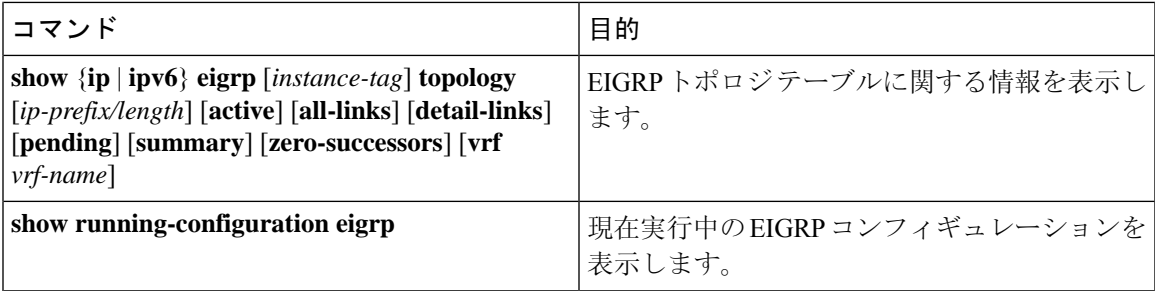

## **EIGRP** のモニタリング

EIGRP 統計情報を表示するには、次のコマンドを使用します。

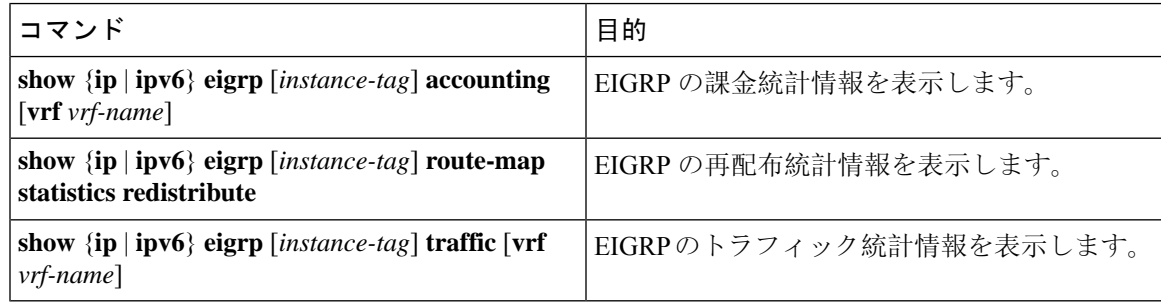

## **EIGRP** の設定例

次に、EIGRP を設定する例を示します。

```
feature eigrp
interface ethernet 1/2
ip address 192.0.2.55/24
ip router eigrp Test1
 no shutdown
router eigrp Test1
 router-id 192.0.2.1
```
次に、**distribute-list**でルートマップを使用する例を示します。EIGRPピアから動的に受信(また はアドバタイズ)されたルートをフィルタリングするコマンド。例では、EIGRP の外部プロトコ ルメトリックルートを、有効な偏差の100、BGPのソースプロトコル、および自律システム45000 と照合するための、ルートマップの設定をします。2つのmatch句がtrueの場合、対象のルーティ ングプロトコルのタグ値が5に設定されます。ルートマップを使用して、着信パケットをEIGRP プロセスへ配布します。

```
switch(config)# route-map metric-range
switch(config-route-map)# match metric external 500 +- 100
switch(config-route-map)# match source-protocol bgp 45000
switch(config-route-map)# set tag 5
switch(config-route-map)# exit
switch(config)# router eigrp 1
switch(config-router)# exit
switch(config)# interface ethernet 1/2
```

```
switch(config-if)# ip address 172.16.0.0
switch(config-if)# ip router eigrp 1
switch(config-if)# ip distribute-list eigrp 1 route-map metric-range in
次の例は、EIGRP トポロジ テーブルに許可される前に、ルート マップでフィルタリングされる
ルーティングテーブルから再配布されるルートが受け入れられるよう、redistributeコマンドでルー
ト マップを使用する方法を示します。この例は、EIGRP ルートを、110、200、または 700 ~ 800
の範囲のメトリックと照合するために、ルートマップを設定する方法を示しています。このmatch
句が true の場合、対象のルーティング プロトコルのタグ値が 10 に設定されます。ルート マップ
を使用して、EIGRP パケットを再配布します。
switch(config)# route-map metric-eigrp
switch(config-route-map)# match metric 110 200 750 +- 50
switch(config-route-map)# set tag 10
switch(config-route-map)# exit
switch(config)# router eigrp 1
switch(config-router)# redistribute eigrp route-map metric-eigrp
switch(config-router)# exit
switch(config)# interface ethernet 1/2
switch(config-if)# ip address 172.16.0.0
switch(config-if)# ip router eigrp 1
```
## 関連項目

ルートマップの詳細については、[RoutePolicyManager](#page-552-0)の設定(519ページ)を参照してください。

## その他の参考資料

EIGRP の実装に関する詳細情報については、次のページを参照してください。

### 関連資料

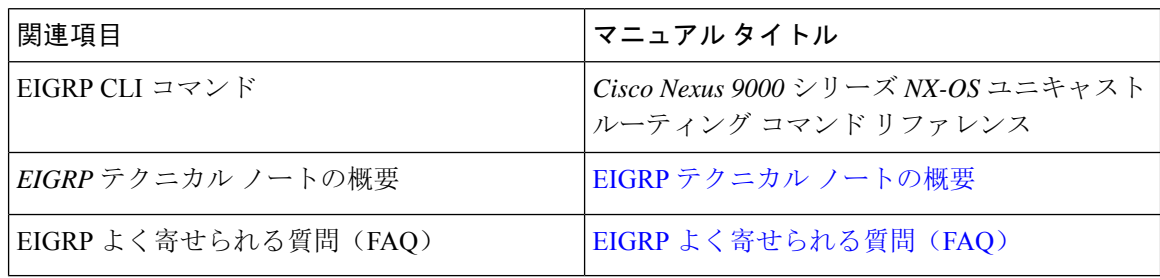

### **MIB**

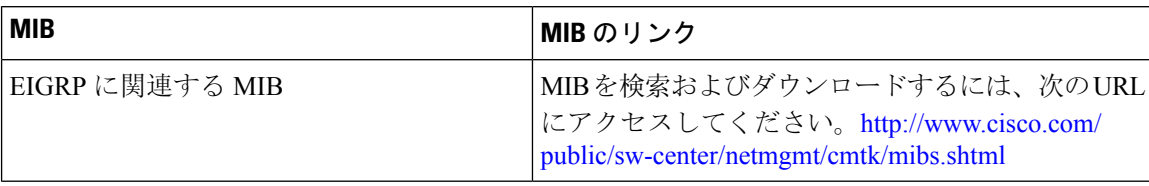

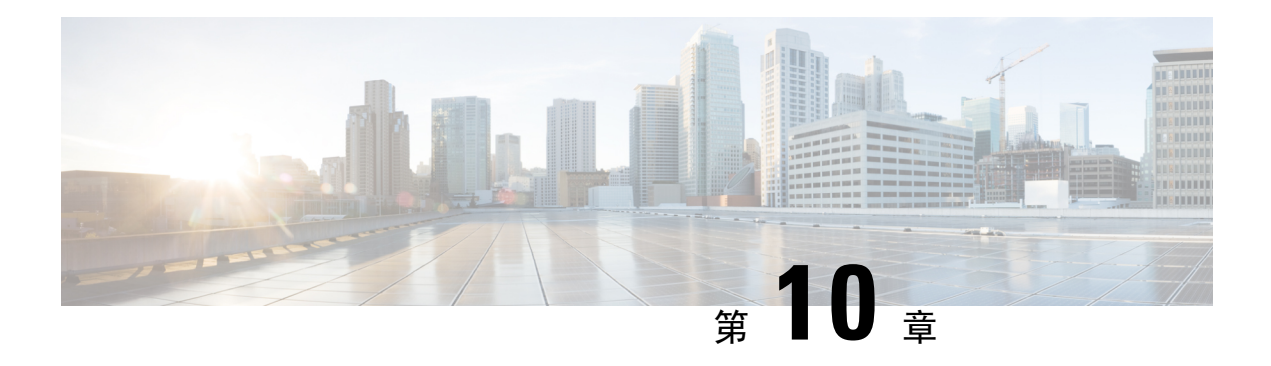

# **IS-IS** の設定

この章では、Cisco NX-OS デバイスの Integrated Intermediate System-to-Intermediate System (IS-IS) を設定する方法について説明します。

この章は、次の項で構成されています。

- IS-IS [について](#page-304-0) (271 ページ)
- IS-IS 認証 (274[ページ](#page-307-0))
- メッシュ [グループ](#page-307-1) (274 ページ)
- 過負荷ビット (275 [ページ](#page-308-0))
- ルート集約 (275 [ページ](#page-308-1))
- [ルートの](#page-308-2)再配布 (275 ページ)
- [プレフィックスの](#page-309-0)抑制のリンク (276 ページ)
- ロード [バランシング](#page-309-1) (276 ページ)
- BFD (276 [ページ](#page-309-2))
- 仮想化[のサポート](#page-309-3) (276 ページ)
- 高可用性[およびグレースフル](#page-310-0) リスタート (277 ページ)
- •複数の IS-IS [インスタンス](#page-310-1) (277 ページ)
- IS-IS の[前提条件](#page-310-2) (277 ページ)
- IS-IS に関する[注意事項](#page-311-0)および制限事項 (278 ページ)
- [デフォルト](#page-311-1)設定 (278 ページ)
- IS-IS の設定 (279 [ページ](#page-312-0))
- IS-IS 設定の確認 (305 [ページ](#page-338-0))
- IS-IS の監視 (307[ページ](#page-340-0))
- IS-IS の[設定例](#page-341-0) (308 ページ)
- [関連項目](#page-341-1) (308 ページ)

## <span id="page-304-0"></span>**IS-IS** について

IS-ISは、ISO(国際標準化機構)/IEC(国際工学コンソーシアム)10589に基づく内部ゲートウェ イ プロトコル(IGP)です。Cisco NX-OS は、インターネット プロトコル バージョン 4(IPv4) およびIPv6をサポートしていいます。IS-ISはネットワークトポロジの変化を検出し、ネットワー ク上の他のノードへのループフリールートを計算できる、ダイナミックリンクステートルーティ ングプロトコルです。各ルータは、ネットワークの状態を記述するリンクステートデータベース を維持し、設定された各リンクにパケットを送信してネイバーを検出します。IS-ISはネットワー クを介して各ネイバーにリンクステート情報をフラッディングします。ルータもすべての既存ネ イバーを通じて、リンクステート データベースのアドバタイズメントおよびアップデートを送信 します。

### **IS-IS** の概要

IS-IS は、設定されている各インターフェイスに hello パケットを送信し、IS-IS ネイバー ルータを 検出します。hello パケットには認証、エリア、サポート対象プロトコルなど、受信側インター フェイスが発信側インターフェイスとの互換性を判別するために使用する情報が含まれます。ま た、一致する最大転送ユニット(MTU)設定を持つインターフェイスだけを使用して IS-IS が隣 接関係を確立できるように、hello パケットがパディングされます。互換インターフェイスは隣接 関係を形成し、リンクステート アップデート メッセージ(LSP)を使用して、リンクステート データベースのルーティング情報をアップデートします。ルータはデフォルトで、10 分間隔で定 期的に LSP リフレッシュを送信し、LSP は 20 分間(LSP ライフタイム)リンクステート データ ベースに残ります。LSPライフタイムが終了するまでにルータがLSPリフレッシュを受信しなかっ た場合、ルータはデータベースから LSP を削除します。

LSP 間隔は、LSP ライフタイムより短くする必要があります。そうしないと、リフレッシュ前に LSP がタイムアウトします。

IS-IS は、隣接ルータに定期的に hello パケットを送信します。hello パケットに対して一時モード を設定すると、IS-IS が隣接関係を確立する前に使用された余分なパディングがこれらの hello パ ケットに含まれなくなります。隣接ルータの MTU 値が変更された場合、IS-IS はこの変更を検出 し、パディングされた hello パケットを一定期間送信できます。IS-IS はこの機能を使用して、隣 接ルータ上の一致しない MTU 値を検出します。詳細については、「hello [パディングの](#page-324-0)一時モー ドの[設定](#page-324-0)」の項を参照してください。

### **IS-IS** エリア

IS-ISネットワークは、ネットワーク内のすべてのルータを含むシングルエリアとして設計するこ ともできますし、バックボーンまたはレベル 2 エリアに接続する複数のエリアとして設計するこ ともできます。非バックボーン エリアのルータはレベル1ルータで、ローカル エリア内で隣接関 係を確立します(エリア内ルーティング)。レベル 2 エリアのルータは、他のレベル 2 ルータと 隣接関係を確立し、レベル 1 エリア間のルーティングを実行します(エリア間ルーティング)。 1 つのルータにレベル 1 エリアとレベル 2 エリアの両方を設定できます。これらのレベル 1/レベ ル 2 ルータは、エリア境界ルータとして動作し、ローカル エリアからレベル 2 バックボーン エリ アに情報をルーティングします(下図を参照)。

レベル 1 エリア内のルータは、そのエリア内の他のすべてのルータに対する到達方法を認識しま す。レベル 2 ルータは、他のエリア境界ルータおよび他のレベル 2 ルータへの到達方法を認識し ます。レベル 1/レベル 2 ルータは 2 つのエリアの境界にまたがり、レベル 2 バックボーン エリア との間で双方向にトラフィックをルーティングします。レベル 1/レベル 2 ルータはレベル 1 ルー

タの Attached(ATT)ビット信号を使用して、レベル 2 エリアに接続するため、このレベル 1/レ ベル 2 ルータへのデフォルト ルートを設定します。

エリア内に 2 台以上のレベル 1/レベル 2 ルータがある場合など、場合によっては、レベル 1 ルー タがレベル 2 エリアへのデフォルト ルートとして使用するレベル 1/レベル 2 ルータを制御するこ ともできます。Attached ビットを設定するレベル 1/レベル 2 ルータを設定できます。詳細につい ては、「hello [パディングの](#page-324-0)一時モードの設定」の項を参照してください。

Cisco NX-OS の IS-IS インスタンスは、レベル 1 またはレベル 2 エリアを 1 つだけサポートする か、またはそれぞれのエリアを1つずつサポートします。デフォルトでは、すべてのIS-ISインス タンスが自動的にレベル 1 およびレベル 2 ルーティングをサポートします。

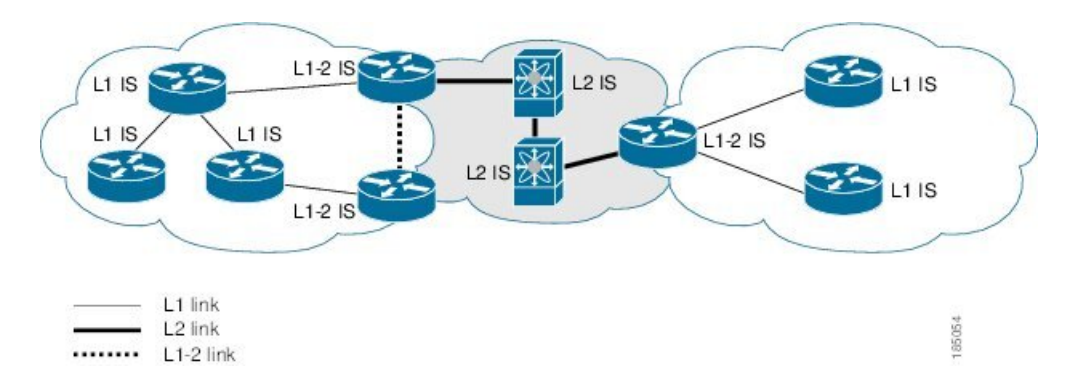

図 **24 :** エリアに分割された **IS-IS** ネットワーク

ASBR (自律システム境界ルータ)は、IS-IS AS (自律システム)全体に外部宛先をアドバタイズ します。外部ルートは、他のプロトコルから IS-IS に再配布されたルートです。

### **NET** およびシステム **ID**

IS-ISインスタンスごとにネットワークエンティティタイトル(NET)が関連付けられています。 NET は、その IS-IS インスタンスをエリア内で一意に特定する IS-IS システム ID とエリア ID から なります。たとえば、NET が 47.0004.004d.0001.0001.0c11.1111.00 の場合、システム ID は 0000.0c11.1111.00、エリア ID は 47.0004.004d.0001 です。

**DIS**

IS-IS はブロードキャスト ネットワーク内で代表中継システム(DIS)を使用することにより、各 ルータがブロードキャスト ネットワーク上の他のルータと不要なリンクを形成しないようにしま す。IS-IS ルータは DIS に LSP を送信し、DIS がブロードキャスト ネットワークのあらゆるリン クステート情報を管理します。エリア内で DIS を選択するために IS-IS に使用させる IS-IS プライ オリティをユーザ側で設定できます。

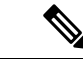

(注) ポイントツーポイント ネットワークでは DIS は不要です。

# <span id="page-307-0"></span>**IS-IS** 認証

隣接関係および LSP 交換を制御するために、認証を設定できます。ネイバーになろうとするルー タは、設定されている認証レベルの同じパスワードを交換する必要があります。パスワードが無 効なルータは、IS-IS によってブロックされます。IS-IS 認証はグローバルに設定することも、レ ベル 1、レベル 2、またはレベル 1/レベル 2 両方のルーティングに対応する個々のインターフェイ スに設定することもできます。

IS-IS がサポートする認証方式は、次のとおりです。

- クリア テキスト:交換するすべてのパケットで、クリアテキストの 128 ビット パスワードが 伝送されます。
- MD5ダイジェスト:交換するすべてのパケットで、128ビットキーに基づくメッセージダイ ジェストが伝送されます。

受動的攻撃から保護するために、IS-IS はネットワークを介してクリア テキストとして MD5 秘密 キーを送信します。また、リプレイアタックから保護するために、IS-ISは各パケットにシーケン ス番号を組み込みます。

hello および LSP 認証用のキーチェーンも使用できます。キーチェーン管理の詳細については、 「Cisco Nexus 9000 シリーズ NX-OS [セキュリティ](https://www.cisco.com/c/en/us/td/docs/switches/datacenter/nexus9000/sw/7-x/security/configuration/guide/b_Cisco_Nexus_9000_Series_NX-OS_Security_Configuration_Guide_7x.html)設定ガイド」を参照してください。

# <span id="page-307-1"></span>メッシュ グループ

メッシュ グループは一連のインターフェイスであり、グループ内では、インターフェイスを介し て到達可能なすべてのルータが他の各ルータとの間に 1 つ以上のリンクを持ちます。多数のリン クで障害が発生しても、ネットワークから 1 つまたは複数のルータが切り離されることはありま せん。

通常のフラッディングでは、新しい LSP を受信したインターフェイスは、その LSP をルータ上の 他のすべてのインターフェイスにフラッディングします。メッシュ グループを使用する場合、 メッシュグループに含まれているインターフェイスは新しいLSPを受信しても、メッシュグルー プ内の他のインターフェイスには、新しい LSP をフラッディングしません。

特定のメッシュネットワークトポロジーで、ネットワークのスケーラビリティを向上させるため に、LSP を制限しなければならない場合があります。LSP フラッディングを制限すると、ネット ワークの信頼性も下がります(障害発生時)。したがって、メッシュ グループはどうしても必要 な場合に限り、慎重にネットワークを設計したうえで使用することを推奨します。 (注)

ルータ間のパラレルリンクに、ブロックモードでメッシュグループを設定することもできます。 このモードでは、各ルータがそれぞれリンクステート情報を最初に交換すると、それ以後はメッ シュ グループのそのインターフェイスですべての LSP がブロックされます。

## <span id="page-308-0"></span>過負荷ビット

IS-ISは過負荷ビットを使用して他のルータに指示を与え、それらのルータがトラフィックの転送 にローカルルータを使用せずに、引き続きローカルルータ宛てのトラフィックをルーティングす るようにします。

過負荷ビットを使用する状況は、次のとおりです。

- ルータがクリティカル条件下にある。
- ネットワークに対して通常手順でルータの追加および除去を行う。
- その他(管理上またはトラフィックエンジニアリング上)の理由。BGPコンバージェンスの 待機中など。

### <span id="page-308-1"></span>ルート集約

サマリー集約アドレスを設定できます。ルート集約を使用すると、固有性の強い一連のアドレス をすべての固有アドレスを代表する 1 つのアドレスに置き換えることによって、ルート テーブル を簡素化できます。たとえば、10.1.1.0/24、10.1.2.0/24、および 10.1.3.0/24 というアドレスを 1 つ の集約アドレス 10.1.0.0/16 に置き換えることができます。

IS-ISはルーティングテーブルに含まれている固有性の強いルートが多いほど、固有性の強いルー トの最小メトリックと同じメトリックを指定して、サマリー アドレスをアドバタイズします。

(注) Cisco NX-OS は、自動ルート集約をサポートしていません。

### <span id="page-308-2"></span>ルートの再配布

IS-IS を使用すると、スタティック ルート、他の IS-IS 自律システムが学習したルート、または他 のプロトコルからのルートを再配布できます。再配布を指定したルート マップを設定して、どの ルートが IS-IS に渡されるかを制御する必要があります。ルート マップを使用すると、宛先、送 信元プロトコル、ルートタイプ、ルートタグなどの属性に基づいて、ルートをフィルタリングで きます。詳細については、Route Policy [Manager](#page-552-0) の設定 (519 ページ)を参照してください。

IS-ISルーティングドメインにルートを再配布しても、デフォルトではCisco NX-OSがそのつど、 IS-IS ルーティング ドメインにデフォルト ルートを再配布することはありません。IS-IS にデフォ ルト ルートを生成し、ルート ポリシーでそのルートを制御できます。

IS-ISにインポートされたすべてのルートに使用する、デフォルトのメトリックも設定できます。

# <span id="page-309-0"></span>プレフィックスの抑制のリンク

デフォルトでは、IS-ISはシステムLSPの接続インターフェイスのアドレスをアドバタイズします。 不要なインターフェイスアドレスのアドバタイズメントを抑制することで、LSPのサイズを削減 し、IS-ISが維持するルートの数を削減して、コンバージェンス時間を短縮できます。

LSPのルート数を減らすために、次の2つのプレフィックス抑制方式が提供されています。

- グローバルレベルでは、他の接続されたプレフィックスを除く、パッシブインターフェイス に属するプレフィックスだけをアドバタイズするように選択できます[。パッシブインターフェ](#page-329-0) [イスプレフィックスのみのアドバタイズ](#page-329-0) (296 ページ)を参照してください。
- インターフェイスレベルで、接続されたプレフィックスのアドバタイズメントを無効にでき ます。[「インターフェイスでのプレフィックスの](#page-330-0)抑制(297ページ)」を参照してください。

## <span id="page-309-1"></span>ロード バランシング

ロード バランシングを使用すると、ルータは、宛先アドレスから等距離内にあるすべてのルータ のネットワーク ポートにトラフィックを分散できます。ロード バランシングは、ネットワーク セグメントの使用率を向上させ、有効ネットワーク帯域幅を増加させます。

Cisco NX-OS は、ECMP(等コスト マルチパス)機能をサポートします。IS-IS ルート テーブルお よびユニキャスト RIB の等コスト パスは最大 16 です。これらのパスの一部または全部でトラ フィックのロード バランシングが行われるように、IS-IS を設定できます。

## <span id="page-309-2"></span>**BFD**

この機能では、IPv4 および IPv6 用の双方向フォワーディング検出(BFD)をサポートします。 BFDは、転送パスの障害を高速で検出することを目的にした検出プロトコルです。BFDは2台の 隣接デバイス間のサブセカンド障害を検出し、BFD の負荷の一部を、サポートされるモジュール 上のデータ プレーンに分散できるため、プロトコル hello メッセージよりも CPU を使いません。 詳細については、『Cisco Nexus 9000 Series NX-OS Interfaces [Configuration](https://www.cisco.com/c/en/us/td/docs/switches/datacenter/nexus9000/sw/7-x/interfaces/configuration/guide/b_Cisco_Nexus_9000_Series_NX-OS_Interfaces_Configuration_Guide_7x.html) Guide』を参照してくだ さい。

# <span id="page-309-3"></span>仮想化のサポート

Cisco NX-OS は、IS-IS の複数のプロセス インスタンスをサポートします。各 IS-IS インスタンス は、システム制限まで複数の仮想ルーティングおよび転送(VRF)インスタンスをサポートでき ます。サポートされるIS-IS インスタンスの数については、『Cisco Nexus 9000 Series NX-OS Verified [Scalability](https://www.cisco.com/c/en/us/td/docs/switches/datacenter/nexus9000/sw/7-x/scalability/guide_703I21/b_Cisco_Nexus_9000_Series_NX-OS_Verified_Scalability_Guide_703I21.html) Guide』を参照してください。

# <span id="page-310-0"></span>高可用性およびグレースフル リスタート

Cisco NX-OSは、マルチレベルのハイアベイラビリティアーキテクチャを提供します。IS-ISは、 ステートフルリスタートをサポートしています。これは、ノンストップルーティング(NSR)と も呼ばれます。IS-ISで問題が発生した場合は、以前の実行時状態からの再起動を試みます。この 場合、ネイバーはいずれのネイバー イベントも登録しません。最初の再起動が正常ではなく、別 の問題が発生した場合、RFC3847のとおり、IS-ISはグレースフルリスタートを試みます。グレー スフル リスタート、つまり、Nonstop Forwarding (NSF) では、処理の再起動中も IS-IS がデータ 転送パス上に存在し続けます。再起動中のIS-ISインターフェイスが稼働を再開すると、ネイバー を再探索して隣接関係を確立し、更新情報の送信を再開します。この時点で、NSF ヘルパーは、 グレースフル リスタートが完了したと認識します。

ステートフル リスタートは次のシナリオで使用されます。

- プロセスでの問題発生後の最初の回復試行
- **system switchover** を使用したユーザ開始スイッチオーバー command

グレースフル リスタートは次のシナリオで使用されます。

- •プロセスでの問題発生後の2回目の回復試行(4分以内)
- **restart isis** を使用したプロセスの手動再起動 command
- アクティブ スーパーバイザの削除
- **reload module** *active-sup* コマンド

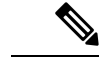

グレースフル リスタートがデフォルトとなっており、ディセーブルにしないことを強く推奨しま す。 (注)

# <span id="page-310-2"></span><span id="page-310-1"></span>複数の **IS-IS** インスタンス

Cisco NX-OS は、同じノード上で動作する、IS-IS プロトコルの複数インスタンスをサポートして います。同一インターフェイスには複数のインスタンスを設定できません。すべてのインスタン スで同じシステム ルータ ID を使用します。サポートされる IS-IS インスタンスの数については、 『Cisco Nexus 9000 Series NX-OS Verified [Scalability](https://www.cisco.com/c/en/us/td/docs/switches/datacenter/nexus9000/sw/7-x/scalability/guide_703I21/b_Cisco_Nexus_9000_Series_NX-OS_Verified_Scalability_Guide_703I21.html) Guide』を参照してください。

# **IS-IS** の前提条件

IS-IS の前提条件は次のとおりです。

• IS-IS をイネーブルにする必要があります(「IS-IS 機能の[有効化](#page-313-0)」の項を参照)。

# <span id="page-311-0"></span>**IS-IS** に関する注意事項および制限事項

IS-IS 設定時の注意事項および制約事項は、次のとおりです。

- 明示的な設定がレベル 1/レベル 2 Cisco Nexus スイッチに追加されていない場合、IS-ISレベル 1 ルートは接続しているレベル 2 専用スイッチに入力されません。
- デフォルトの参照帯域幅が Cisco NX-OS と Cisco IOS では異なるため、アドバタイズされた トンネルIS-ISメトリックは、これら2つのオペレーティングシステムによって異なります。
- すべての Cisco Nexus 9000 シリーズ スイッチと Cisco Nexus 3164Q および 31128PQ スイッチ に対して、セグメントルーティングを介したIS-ISを設定できます。詳細については、『[Cisco](https://www.cisco.com/c/en/us/td/docs/switches/datacenter/nexus9000/sw/7-x/label-switching/configuration/guide/b_Cisco_Nexus_9000_Series_NX-OS_Label_Switching_Configuration_Guide_7x.html) Nexus 9000 Series NX-OS Layer 2 Switching [Configuration](https://www.cisco.com/c/en/us/td/docs/switches/datacenter/nexus9000/sw/7-x/label-switching/configuration/guide/b_Cisco_Nexus_9000_Series_NX-OS_Label_Switching_Configuration_Guide_7x.html) Guide』を参照してください。

# <span id="page-311-1"></span>デフォルト設定

次の表に、IS-IS パラメータのデフォルト設定値を示します。

表 **26 :** デフォルトの **IS-IS** パラメータ

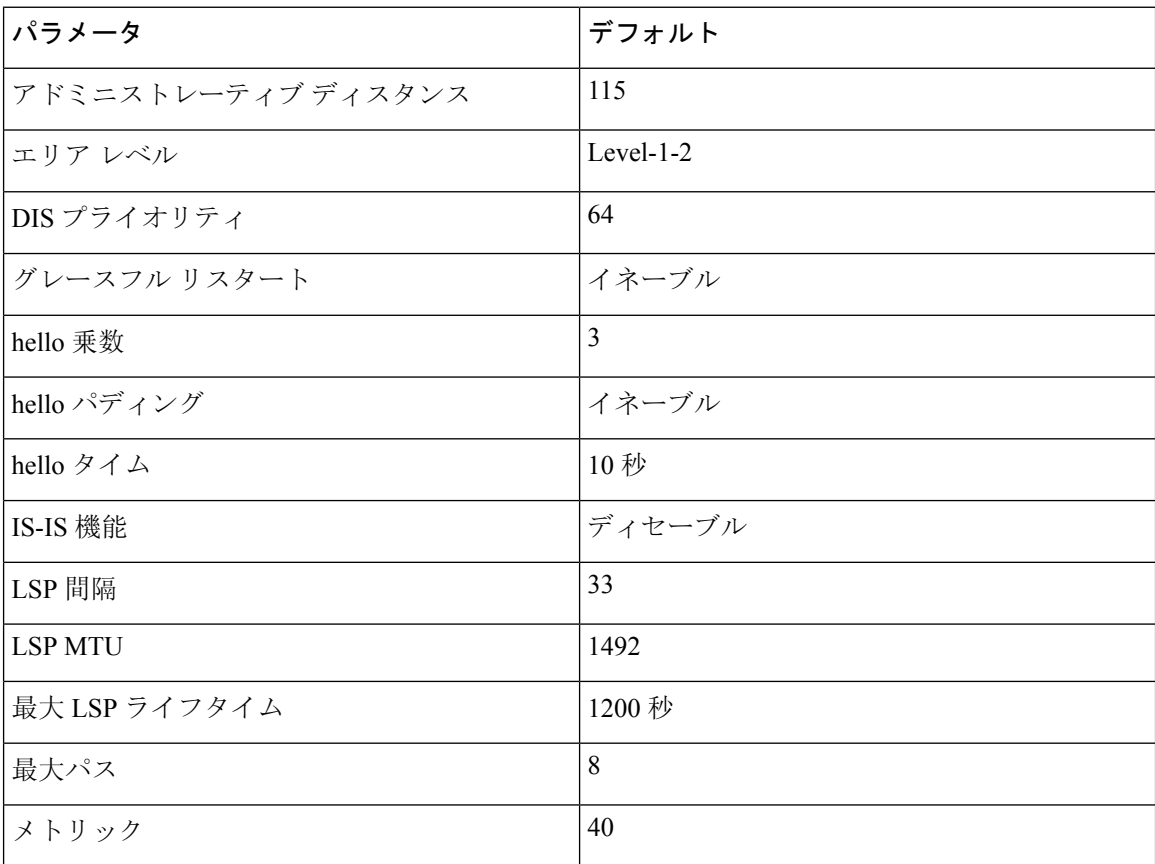

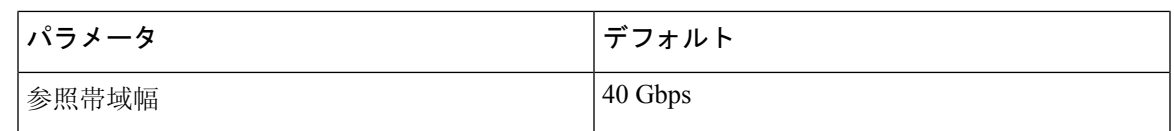

## <span id="page-312-0"></span>**IS-IS** の設定

IS-IS を設定する手順は、次のとおりです。

- **1.** IS-IS 機能を有効にします(「IS-IS 機能の[有効化](#page-313-0)」セクションを参照してください)。
- **2.** IS-ISインスタンスを作成します(「IS-IS[インスタンスの](#page-313-1)作成インスタンスの作成」セクショ ンを参照してください)。
- **3.** IS-ISインスタンスにインターフェイスを追加します([「インターフェイスでの](#page-316-0)IS-ISの設定」 セクションを参照してください)。
- **4.** 認証、メッシュ グループ、ダイナミック ホスト交換などのオプション機能を設定します。

Cisco IOS の CLI に慣れている場合、この機能に対応する Cisco NX-OS コマンドは通常使用する Cisco IOS コマンドと異なる場合があるので注意してください。 (注)

## **IS-IS** コンフィギュレーション モード

この項では、各コンフィギュレーション モードの開始方法について説明します。**?** コマンドを入 力して、そのモードで利用可能なコマンドを表示できます。

### ルータ コンフィギュレーション モード

次に、ルータ コンフィギュレーション モードを開始する例を示します。

switch#: **configure terminal** switch(config)# **router isis isp** switch(config-router)#

### ルータ アドレス ファミリ コンフィギュレーション モード

次の例は、ネイバー アドレス ファミリ コンフィギュレーション モードの開始方法を示していま す。

switch(config)# **router isis isp** switch(config-router)# **address-family ipv4 unicast** switch(config-router-af)#

### <span id="page-313-0"></span>**IS-IS** 機能の有効化

IS-IS を設定する前に、IS-IS 機能を有効にする必要があります。

### 手順の概要

- **1. configure terminal**
- **2.** [**no**] **feature isis**
- **3.** (任意) **show feature**
- **4.** (任意) **copy running-config startup-config**

### 手順の詳細

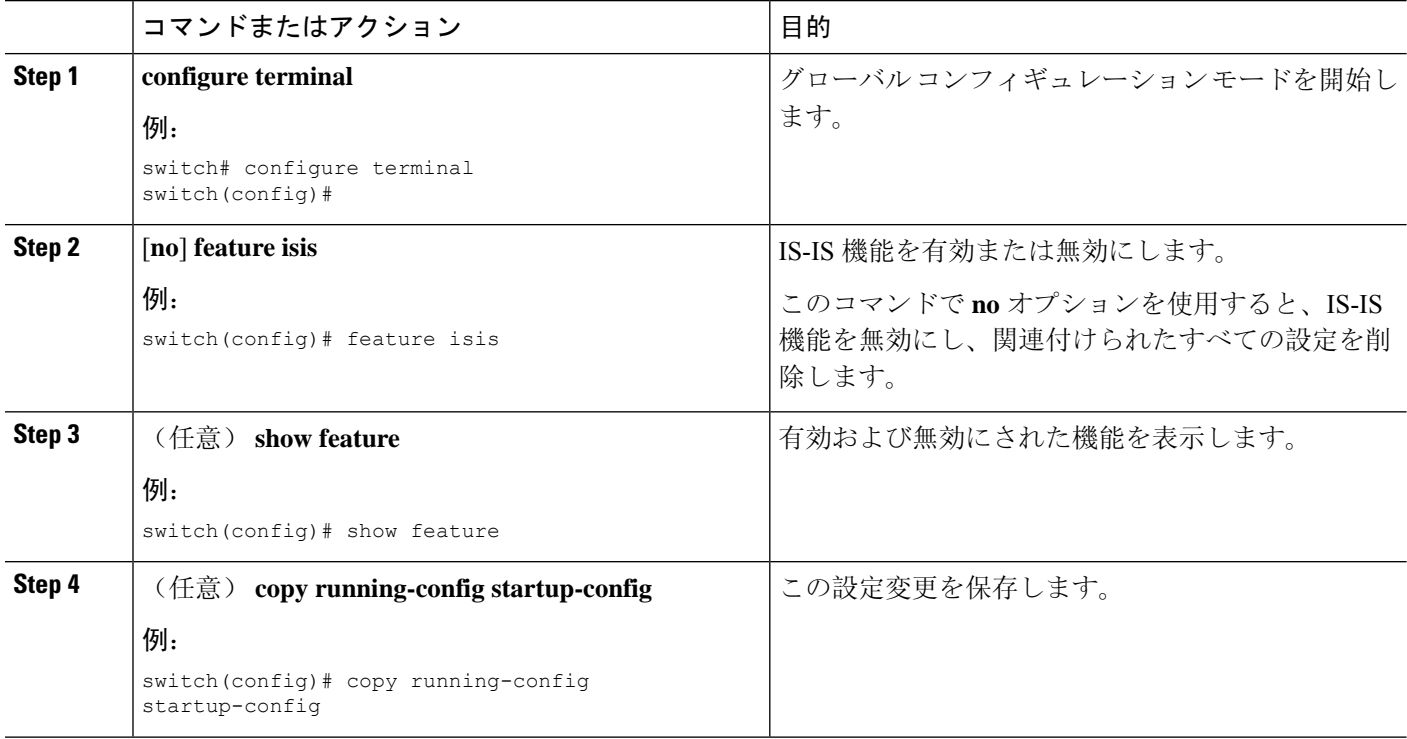

## <span id="page-313-1"></span>**IS-IS** インスタンスの作成

IS-IS インスタンスを作成し、そのインスタンスのエリア レベルを設定できます。

### 始める前に

IS-IS を有効にする必要があります(「IS-IS 機能の[有効化](#page-313-0)」の項を参照)。

### 手順の概要

- **1. configure terminal**
- **2.** [**no**] **router isis** *instance-tag*
- **3. net** *network-entity-title*
- **4.** (任意) **is-type** {**level-1** | **level-2** |**level-1-2**}
- **5.** (任意) **show isis** [ **vrf** *vrf-name*] **process**
- **6.** (任意) **distance** *value*
- **7.** (任意) **log-adjacency-changes**
- **8.** (任意) **lsp-mtu** *size*
- **9.** (任意) **maximum-paths** *number*
- **10.** (任意) **reference-bandwidth** *bandwidth-value* {**Mbps | Gbps**}
- **11.** (任意) **clear isis** [*instance-tag*] **adjacency** [\* | *system-id* | *interface*]
- **12.** (任意) **copy running-config startup-config**

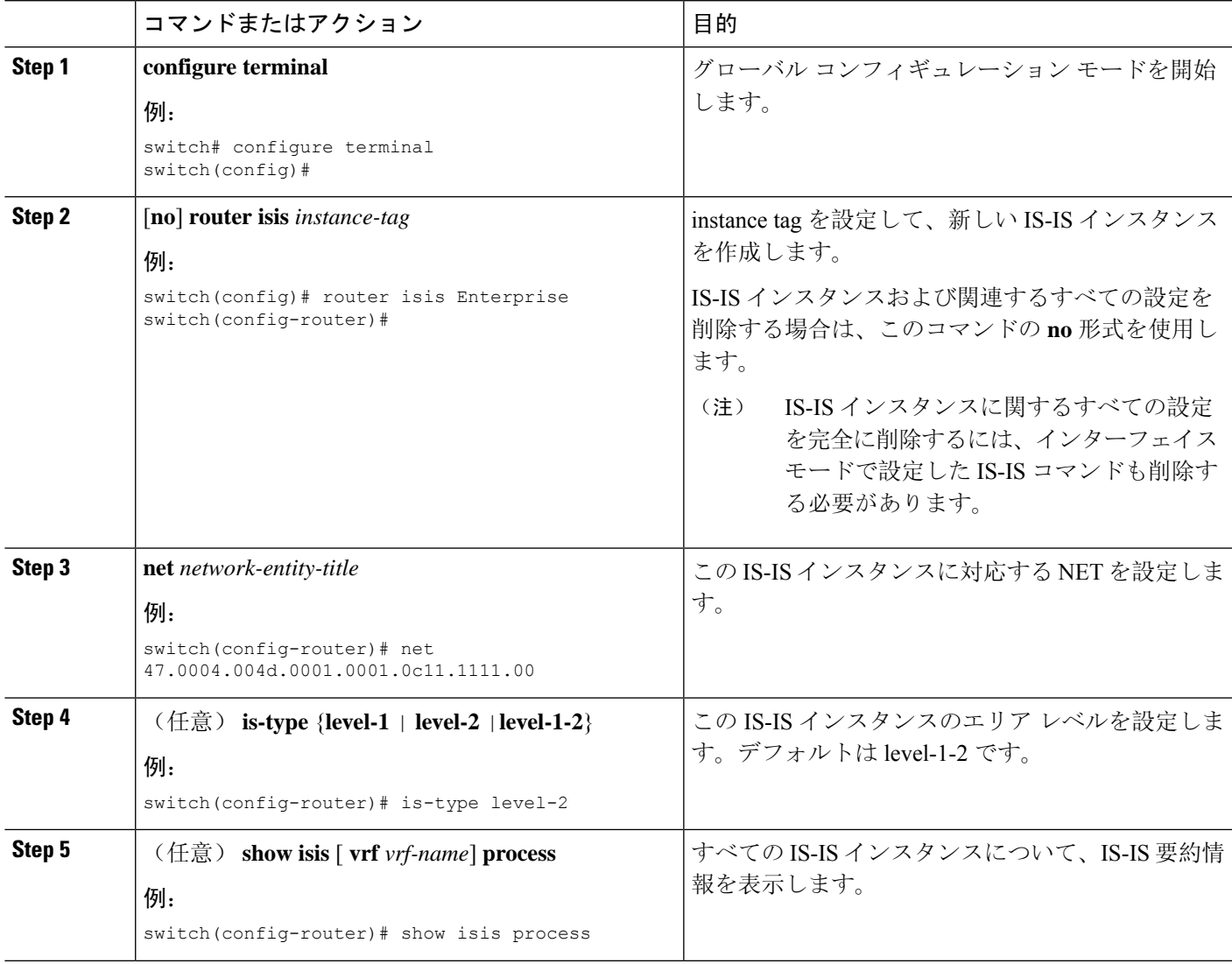

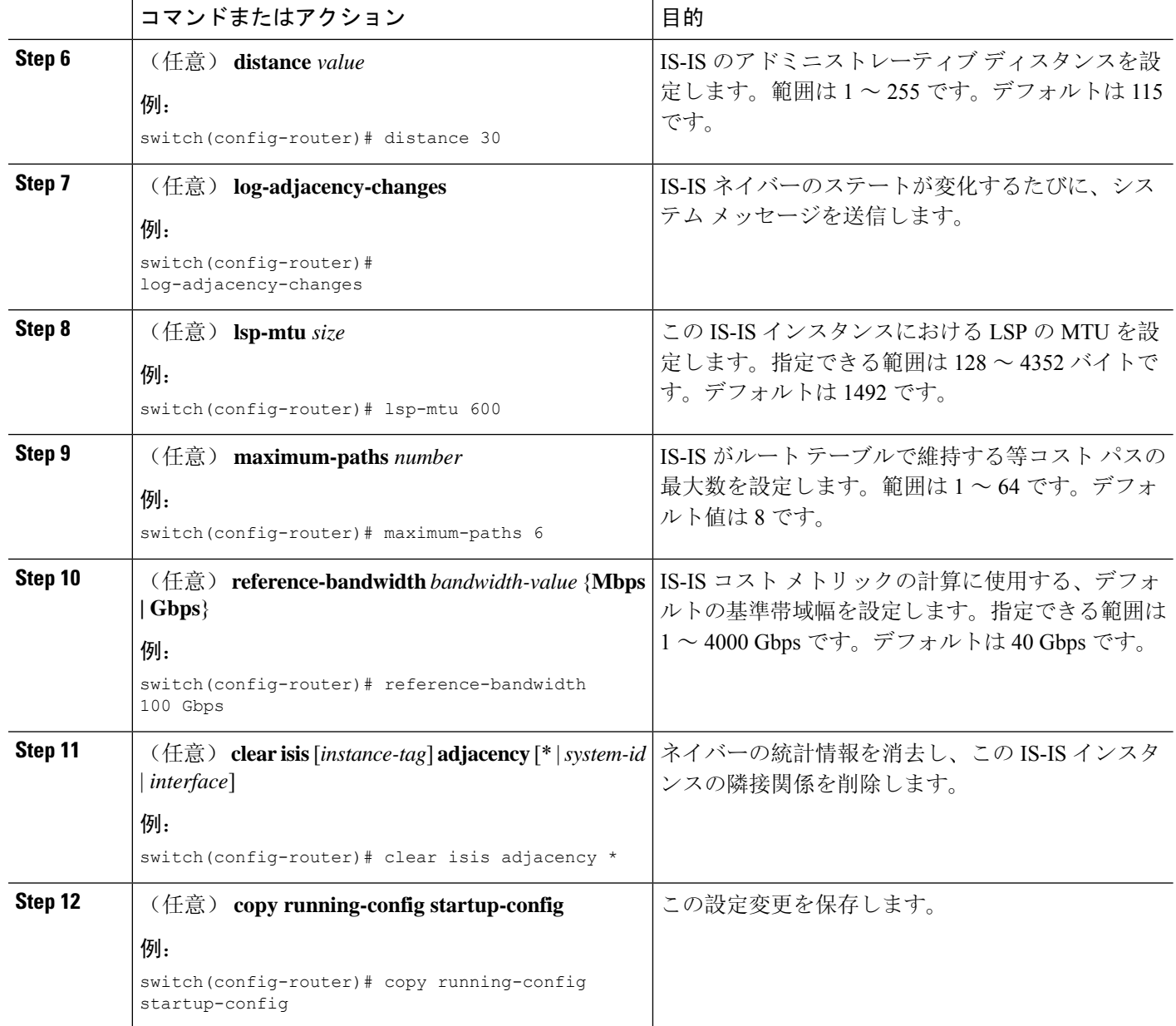

レベル 2 エリアで IS-IS インスタンスを作成する例を示します。

```
switch# configure terminal
switch(config)# router isis Enterprise
switch(config-router)# net 47.0004.004d.0001.0001.0c11.1111.00
switch(config-router)# is-type level-2
switch(config-router)# copy running-config startup-config
```
### **IS-IS** インスタンスの再起動

IS-ISインスタンスを再起動できます。この処理では、インスタンスのすべてのネイバーが消去さ れます。

IS-ISインスタンスを再起動し、関連付けられたすべてのネイバーを削除するには、次のコマンド を使用します。

### 手順の概要

**1. restart isis** *instance-tag*

### 手順の詳細

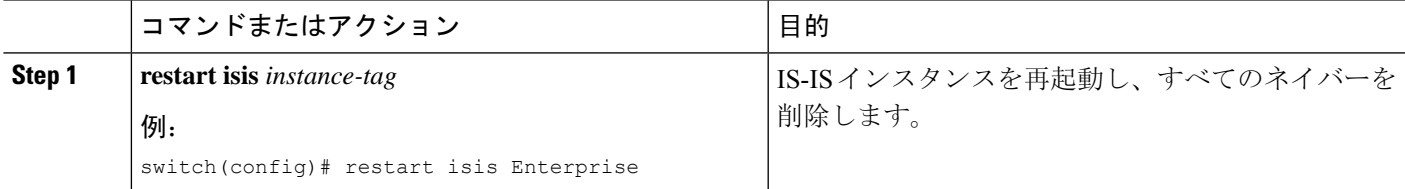

### **IS-IS** のシャットダウン

IS-IS インスタンスをシャットダウンできます。シャットダウンすると、その IS-IS インスタンス がディセーブルになり、設定が保持されます。

IS-IS インスタンスをシャットダウンするには、ルータ コンフィギュレーション モードで次のコ マンドを使用します。

### 手順の概要

**1. shutdown**

### 手順の詳細

<span id="page-316-0"></span>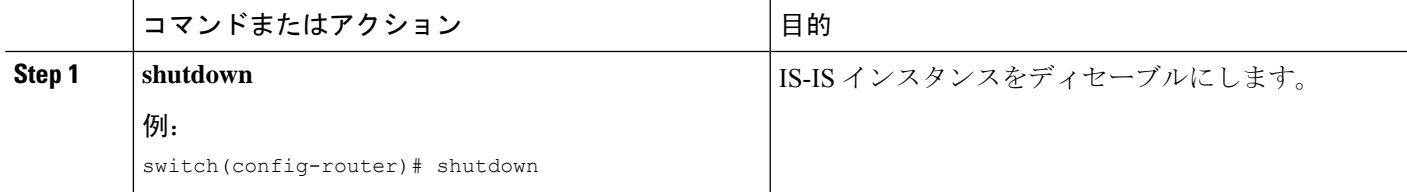

### インターフェイスでの **IS-IS** の設定

IS-IS インスタンスにインターフェイスを追加できます。

### 始める前に

IS-IS を有効にする必要があります(「IS-IS 機能の[有効化](#page-313-0)」の項を参照)。

### 手順の概要

### **1. configure terminal**

- **2. interface** *interface-type slot/port*
- **3.** (任意) **medium** {**broadcast** | **p2p**}
- **4.** {**ip** | **ipv6**} **router isis** *instance-tag*
- **5.** (任意) **show isis** [**vrf** *vrf-name*] [*instance-tag*] **interface** [*interface-type slot/port*]
- **6.** (任意) **isis circuit-type** {**level-1** | **level-2** | **level-1-2**}
- **7.** (任意) **isis metric** *value* {**level-1** | **level-2**}
- **8.** (任意) **isis passive** {**level-1** | **level-2** | **level-1-2**}
- **9.** (任意) **copy running-config startup-config**

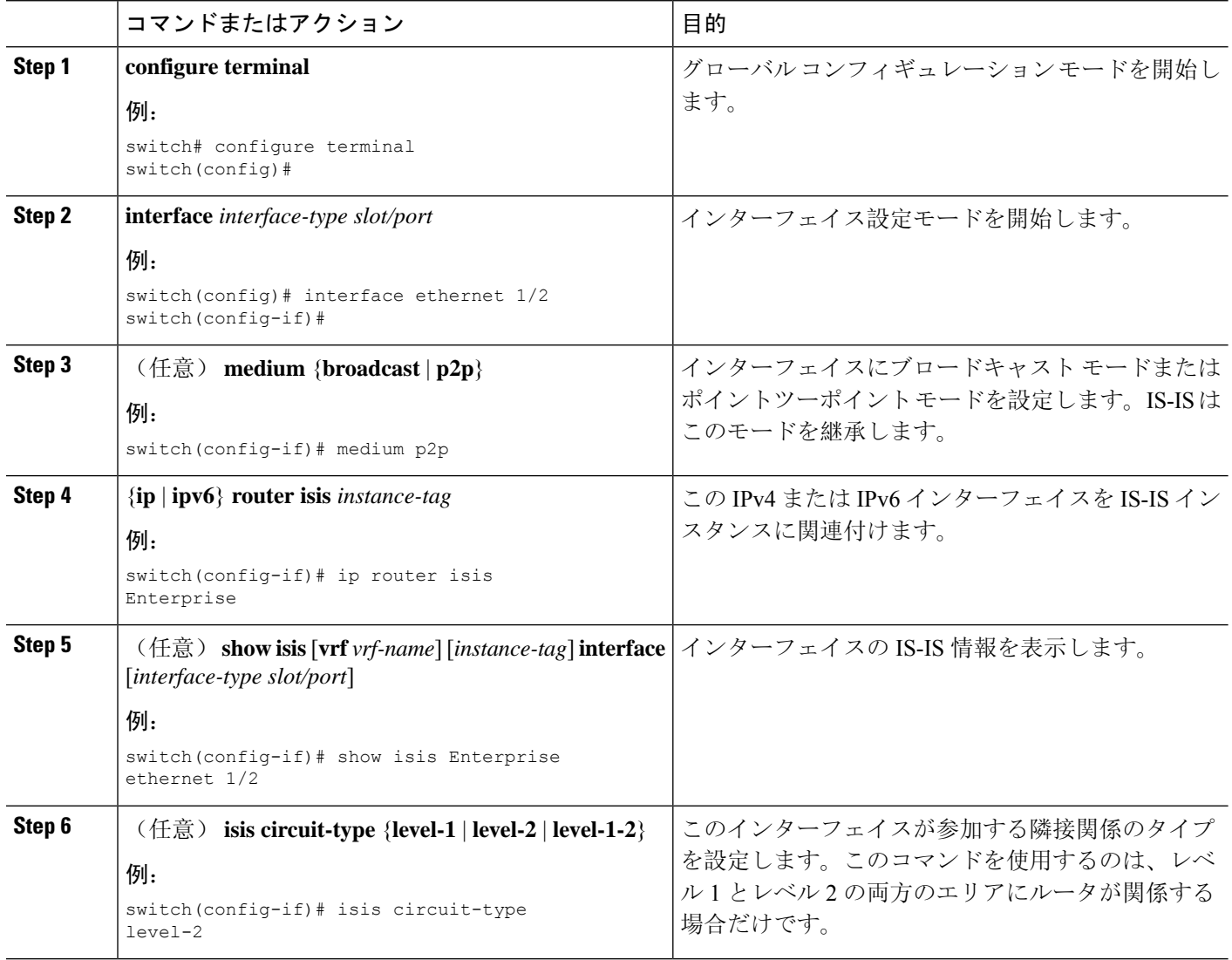

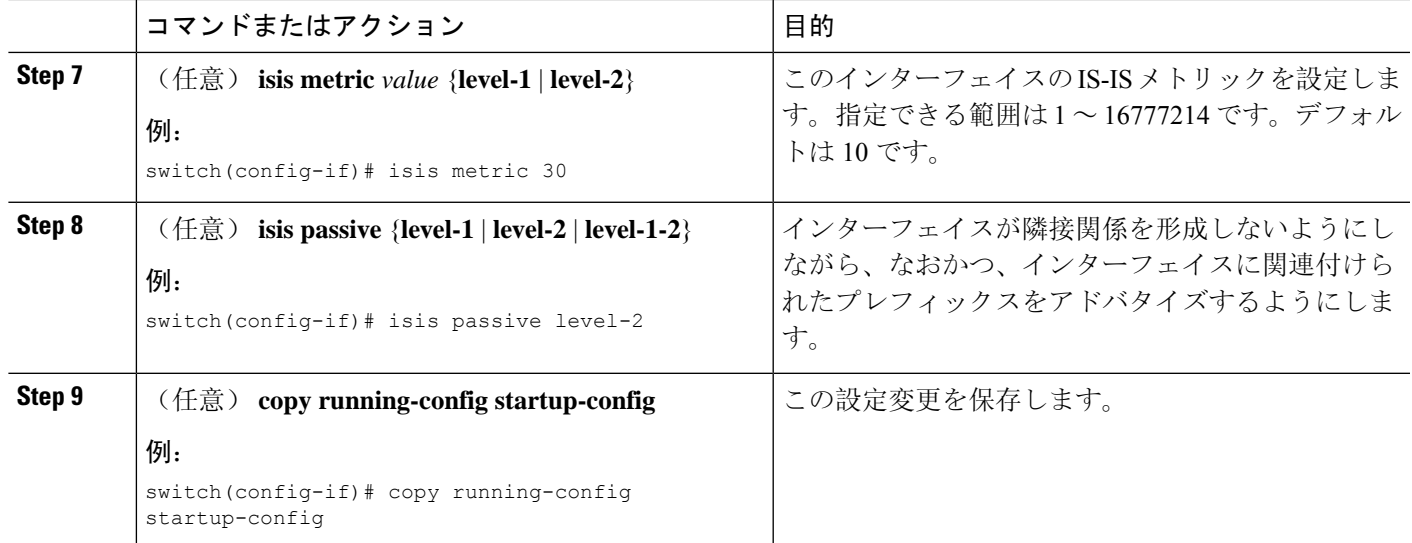

次に、IS-IS インスタンスに Ethernet 1/2 インターフェイスを追加する例を示します。

```
switch# configure terminal
switch(config)# interface ethernet 1/2
switch(config-if)# ip router isis Enterprise
switch(config-if)# copy running-config startup-config
```
## インターフェイスでの **IS-IS** のシャットダウン

インターフェイス上でIS-ISを正常にシャットダウンできます。これにより、すべての隣接関係が 削除され、このインターフェイスで IS-IS トラフィックが停止しますが、IS-IS 設定は保持されま す。

インターフェイス上でIS-ISを無効にするには、インターフェイス設定モードで次のコマンドを使 用します。

### 手順の概要

#### **1. isis shutdown**

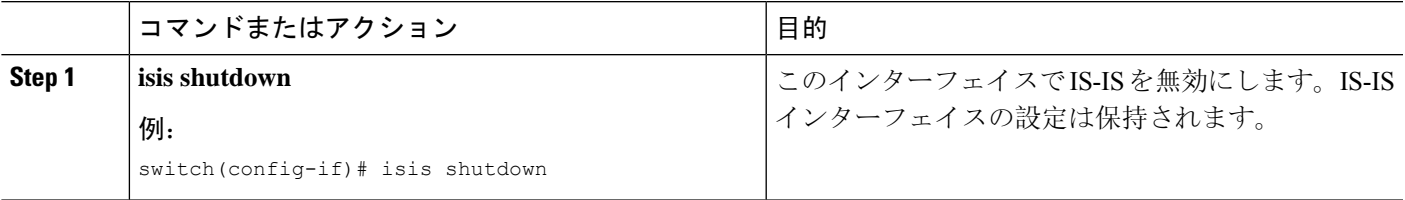

### エリアでの **IS-IS** 認証の設定

エリアで LSP を認証するように IS-IS を設定できます。

### 始める前に

IS-IS を有効にする必要があります。「IS-IS 機能の[有効化](#page-313-0)」を参照してください。

キーチェーンをIS-IS設定から参照する場合は、グローバル設定モードでキーチェーンを設定する 必要があります。キーチェーン管理の詳細については、「Cisco Nexus 9000シリーズNX-OSセキュ リティ設定[ガイド」](https://www.cisco.com/c/en/us/td/docs/switches/datacenter/nexus9000/sw/92x/security/configuration/guide/b-cisco-nexus-9000-nx-os-security-configuration-guide-92x.html)を参照してください。

### 手順の概要

- **1. configure terminal**
- **2. router isis** *instance-tag*
- **3. authentication-type** {**cleartext** | **md5**} {**level-1** | **level-2**}
- **4. authentication key-chain** *key* {**level-1** | **level-2**}
- **5.** (任意) **authentication-check** {**level-1** | **level-2**}
- **6.** (任意) **copy running-config startup-config**

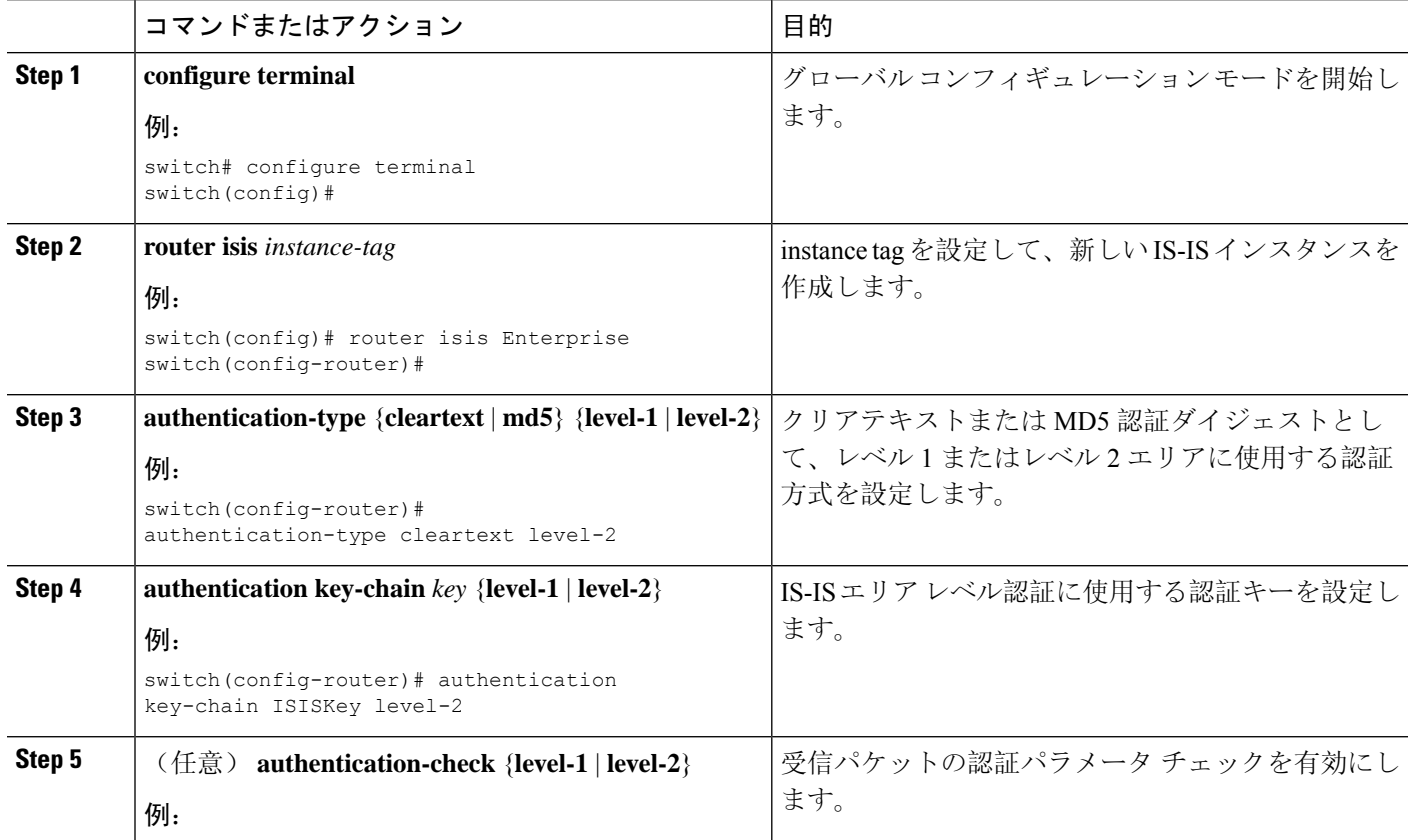

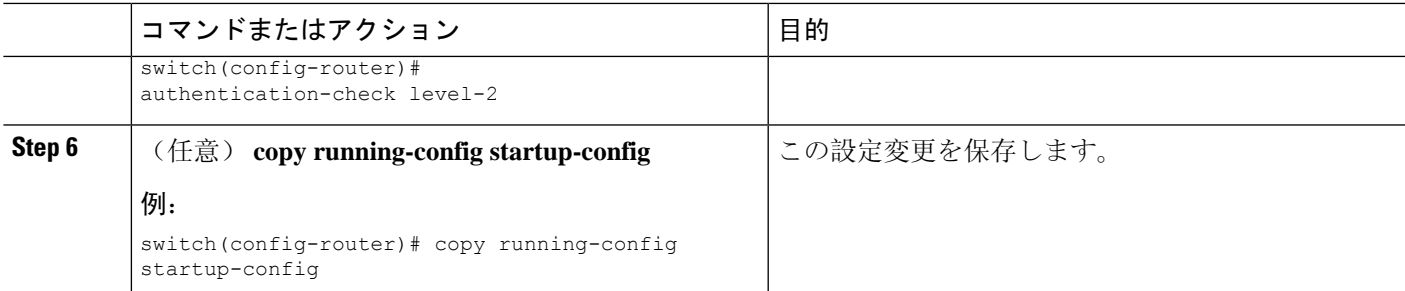

IS-IS インスタンスにクリアテキスト認証を設定する例を示します。

```
switch# configure terminal
switch(config)# router isis Enterprise
switch(config-router)# authentication-type cleartext level-2
switch(config-router)# authentication key-chain ISISKey level-2
switch(config-router)# copy running-config startup-config
```
### インターフェイスでの **IS-IS** 認証の設定

インターフェイスで Hello パケットを認証するように IS-IS を設定できます。

始める前に

IS-IS を有効にする必要があります(「IS-IS 機能の[有効化](#page-313-0)」の項を参照)。

#### 手順の概要

- **1. configure terminal**
- **2. interface** *interface-type slot/port*
- **3. isis authentication-type** {**cleartext** | **md5**} {**level-1** | **level-2**}
- **4. isis authentication key-chain** *key* {**level-1** | **level-2**}
- **5.** (任意) **isis authentication-check** {**level-1** | **level-2**}
- **6.** (任意) **copy running-config startup-config**

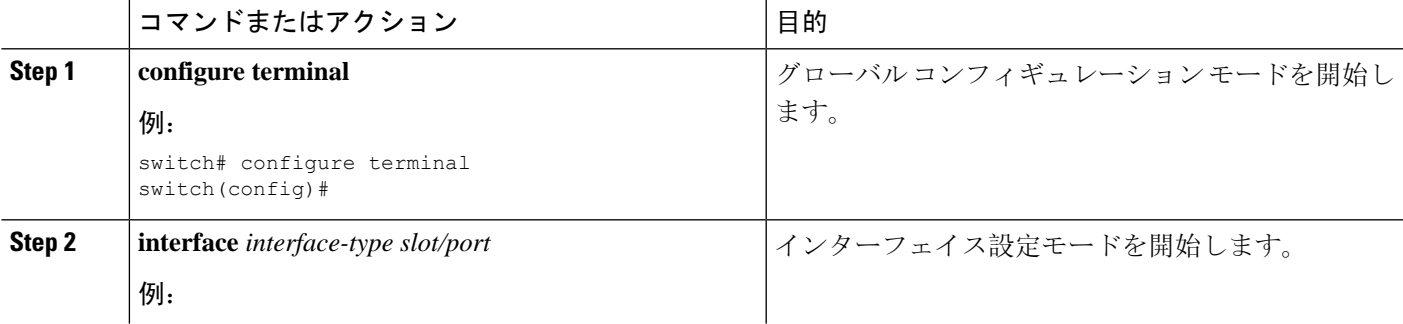

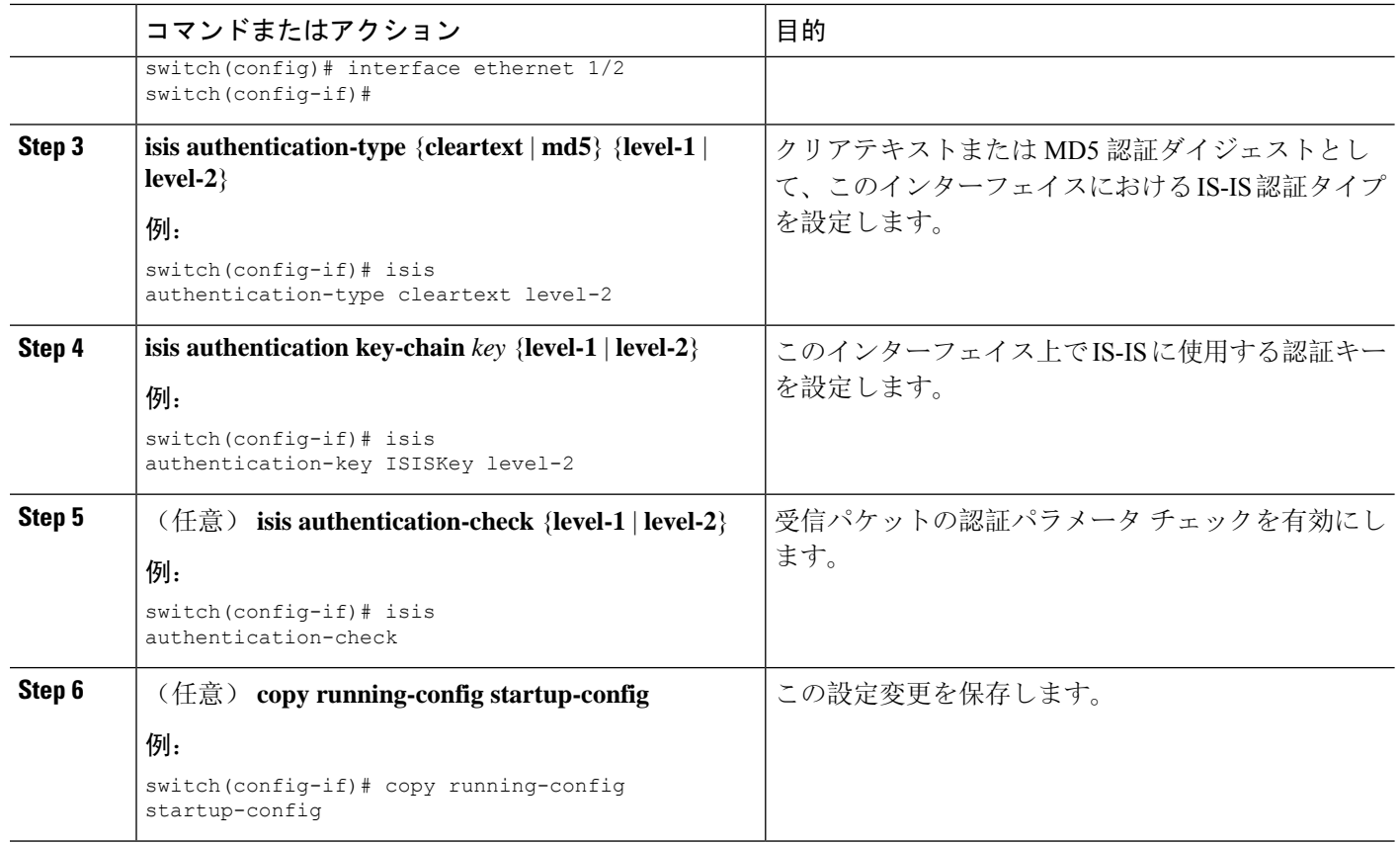

IS-IS インスタンスにクリアテキスト認証を設定する例を示します。

```
switch# configure terminal
switch(config)# interface ethernet 1/2
switch(config-if)# isis authentication-type cleartext level-2
switch(config-if)# isis authentication key-chain ISISKey
switch(config-if)# copy running-config startup-config
```
## メッシュ グループの設定

メッシュグループにインターフェイスを追加することによって、そのメッシュグループ内のイン ターフェイスに対するLSPフラッディングの量を制限できます。任意で、メッシュグループ内の インターフェイスに対して、すべての LSP フラッディングをブロックすることもできます。

メッシュ グループにインターフェイスを追加するには、インターフェイス設定モードで次のコマ ンドを使用します。

### 手順の概要

**1. isis mesh-group** {**blocked** | *mesh-id*}

### 手順の詳細

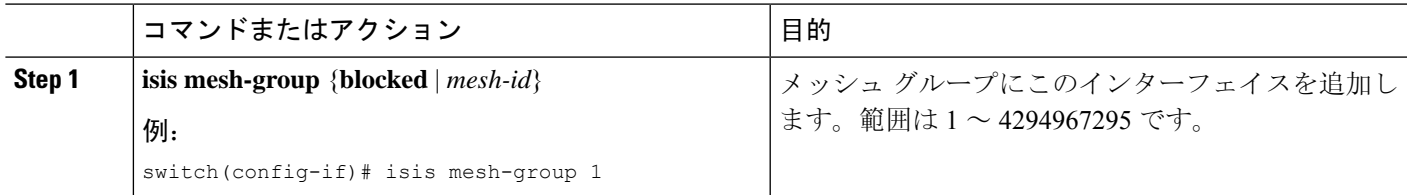

## 指定中継システムの設定

インターフェイスプライオリティを設定することによって、ルータがマルチアクセスネットワー クの代表中継システム(DIS)になるように設定できます。

DIS を設定するには、インターフェイス設定モードで次のコマンドを使用します。

#### 手順の概要

**1. isis priority** *number* {**level-1** | **level-2**}

#### 手順の詳細

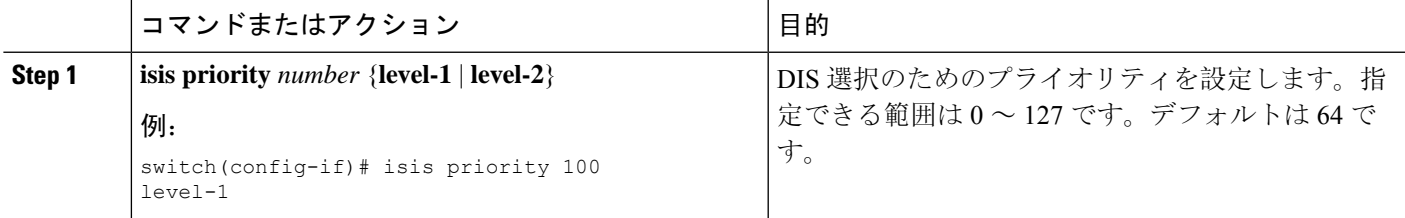

## ダイナミック ホスト交換の設定

ダイナミック ホスト交換を使用してシステム ID とルータのホスト名をマッピングするように、 IS-IS を設定できます。

ダイナミック ホスト交換を設定するには、ルータ設定モードで次のコマンドを使用します。

#### 手順の概要

#### **1. hostname dynamic**

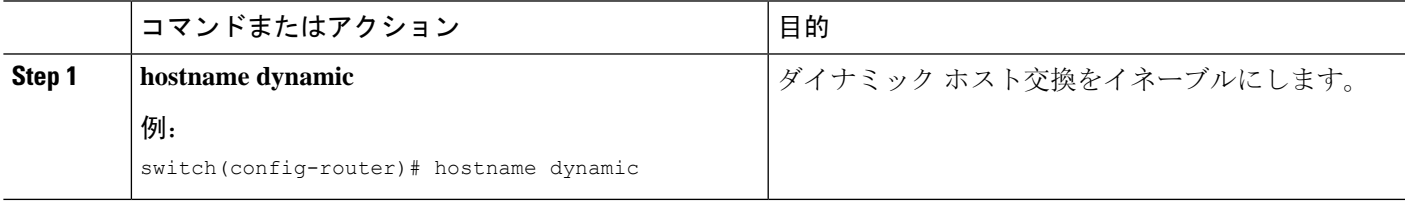

### 過負荷ビットの設定

最短パス優先(SPF)の計算で中間ホップとしてこのルータを使用しないことを他のルータに通知 するように、ルータを設定できます。任意で、起動時にBGPがコンバージェンスするまで、一時 的に過負荷ビットを設定することもできます。

過負荷ビットを設定する以外に、レベル 1 またはレベル 2 トラフィックに関して、LSP からの特 定タイプの IP プレフィックス アドバタイズメントを抑制することが必要な場合もあります。

過負荷ビットを設定するには、ルータコンフィギュレーションモードで次のコマンドを使用しま す。

### 手順の概要

**1. set-overload-bit** {**always** | **on-startup** {*seconds* | **wait-for bgp** *as-number*}} [**suppress** [**interlevel** | **external**]]

### 手順の詳細

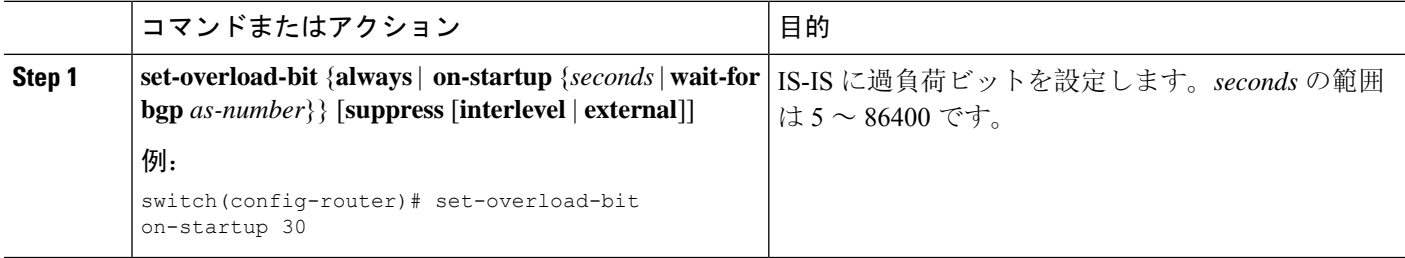

## 接続ビットの設定

Attached ビットを設定すると、レベル 1 ルータがレベル 2 エリアへのデフォルト ルートとして使 用するレベル1/レベル2ルータを制御できます。Attachedビットの設定をディセーブルにすると、 レベル1ルータはこのレベル1/レベル2ルータを使用してレベル2エリアに接続しなくなります。

レベル 1/レベル 2 ルータの Attached ビットを設定するには、ルータ コンフィギュレーション モー ドで次のコマンドを使用します。

### 手順の概要

#### **1.** [**no**] **set-attached-bit**

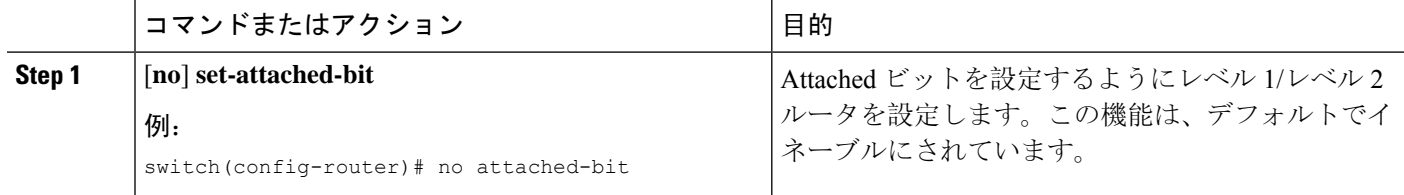
## **hello** パディングの一時モードの設定

hello パディングの一時モードを設定すると、IS-IS が隣接関係を確立するときに hello パケットを パディングし、IS-IS が隣接関係を確立したあとでそのパディングを削除できます。

hello パディングのモードを設定するには、ルータ設定モードで次のコマンドを使用します。

#### 手順の概要

#### **1.** [**no**] **isis hello-padding**

#### 手順の詳細

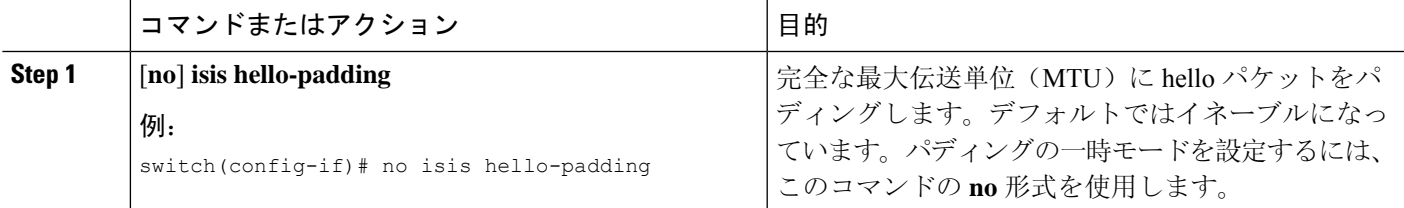

## サマリー アドレスの設定

ルーティング テーブルでサマリー アドレスによって表されるサマリ アドレスを作成できます。1 つのサマリーアドレスには、特定のレベルの複数のアドレスグループを含めることができます。 Cisco NX-OS は、より具体的なすべてのルートの最小メトリックをアドバタイズします。

### 始める前に

IS-IS を有効にする必要があります(「IS-IS 機能の[有効化](#page-313-0)」の項を参照)。

#### 手順の概要

- **1. configure terminal**
- **2. router isis** *instance-tag*
- **3. address-family** {**ipv4** | **ipv6**} **unicast**
- **4. summary-address** *ip-prefix/mask-len* {**level-1 | level-2 | level-1-2**}
- **5.** (任意) **show isis** [**vrf***vrf-name*] {**ip** | **ipv6**} **summary-address** *ip-prefix* [**longer-prefixes**]
- **6.** (任意) **copy running-config startup-config**

### 手順の詳細

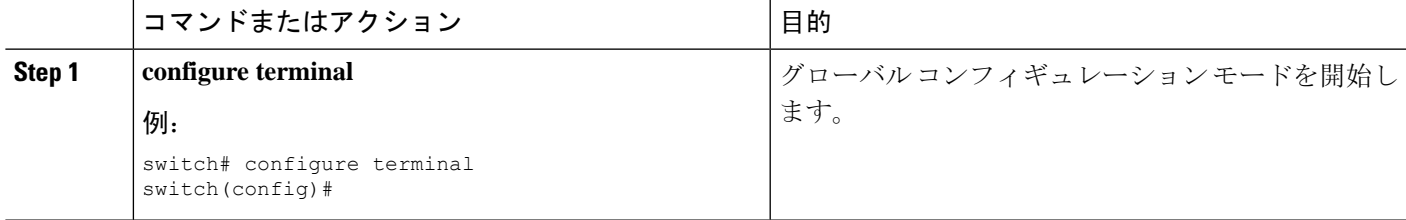

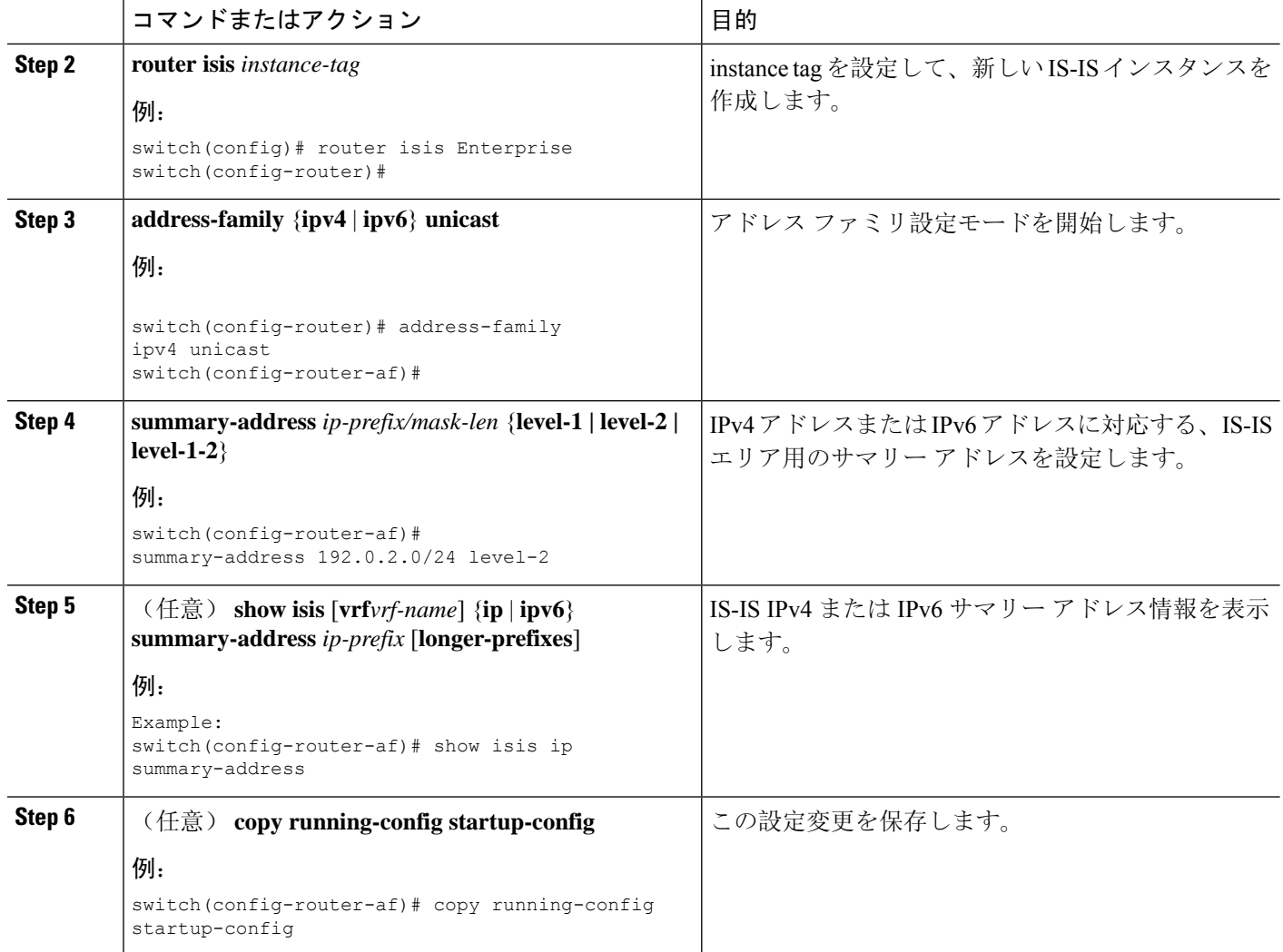

次に、IS-IS の IPv4 ユニキャスト サマリー アドレスを設定する例を示します。

```
switch# configure terminal
switch(config)# router isis Enterprise
switch(config-router)# address-family ipv4 unicast
switch(config-router-af)# summary-address 192.0.2.0/24 level-2
switch(config-router-af)# copy running-config startup-config
```
## 再配布の設定

別のルーティングプロトコルからのルーティング情報を受け入れて、IS-ISネットワークを通じて その情報を再配布するように、IS-ISを設定できます。任意で、再配布ルートのためのデフォルト ルートを割り当てることができます。

### 始める前に

IS-IS を有効にする必要があります(「IS-IS 機能の[有効化](#page-313-0)」の項を参照)。

#### 手順の概要

- **1. configure terminal**
- **2. router isis** *instance-tag*
- **3. address-family** {**ipv4** | **ipv6**} **unicast**
- **4. redistribute** {**bgp***as*| {**eigrp**|**isis**| **ospf** | **ospfv3** | **rip**} *instance-tag* |**static** |**direct**} **route-map** *map-name*
- **5.** (任意) **default-information originate** [**always**] [**route-map** *map-name*]
- **6.** (任意) **distribute** {**level-1** | **level-2**} **into** {**level-1** | **level-2**} {**route-map** *route-map* | **all**}
- **7.** (任意) **show isis** [**vrf** *vrf-name*] {**ip** | **ipv6**} **route** *ip-prefix* [*detail* | **longer-prefixes** [**summary** | **detail**]]
- **8.** (任意) **copy running-config startup-config**

### 手順の詳細

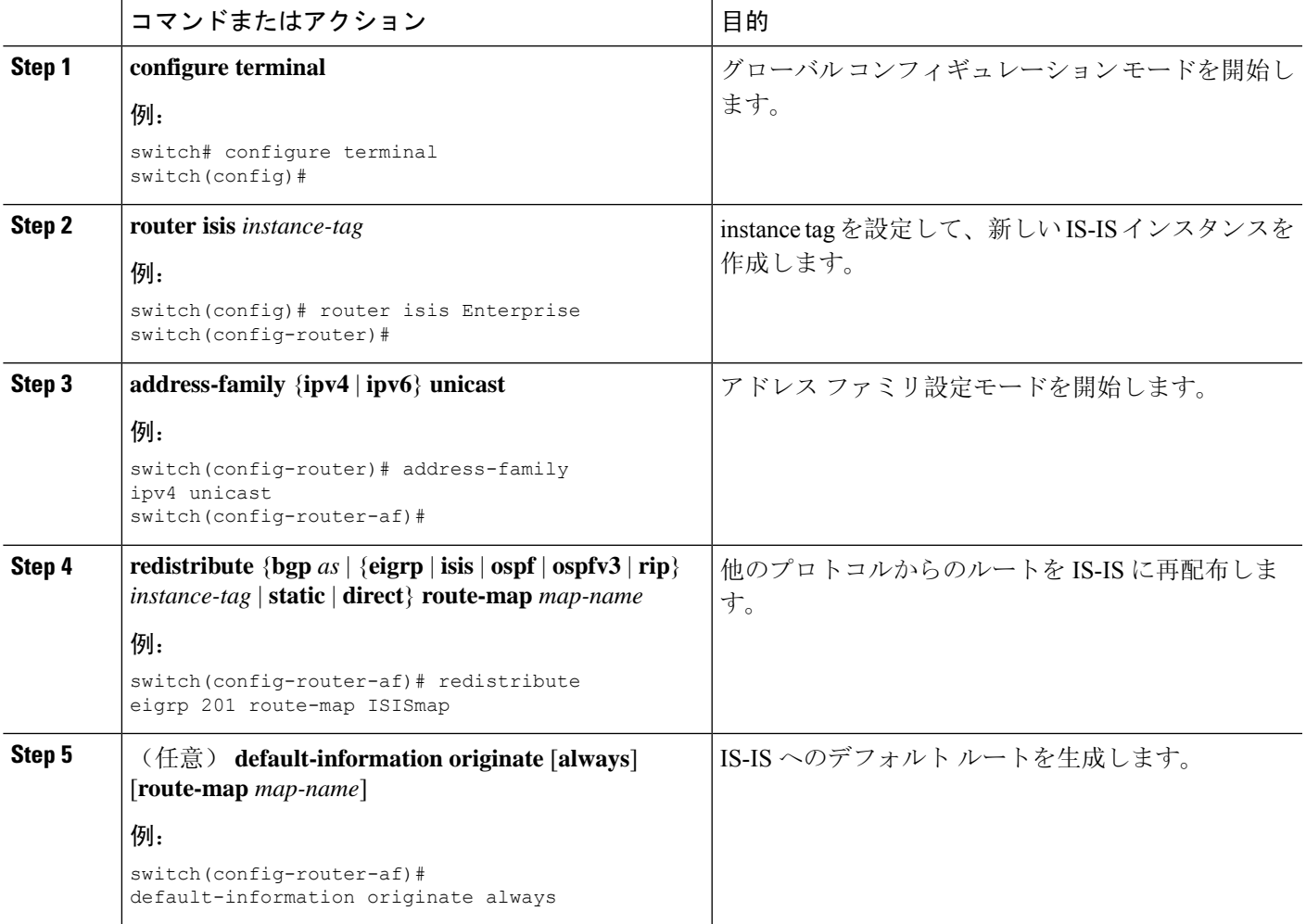

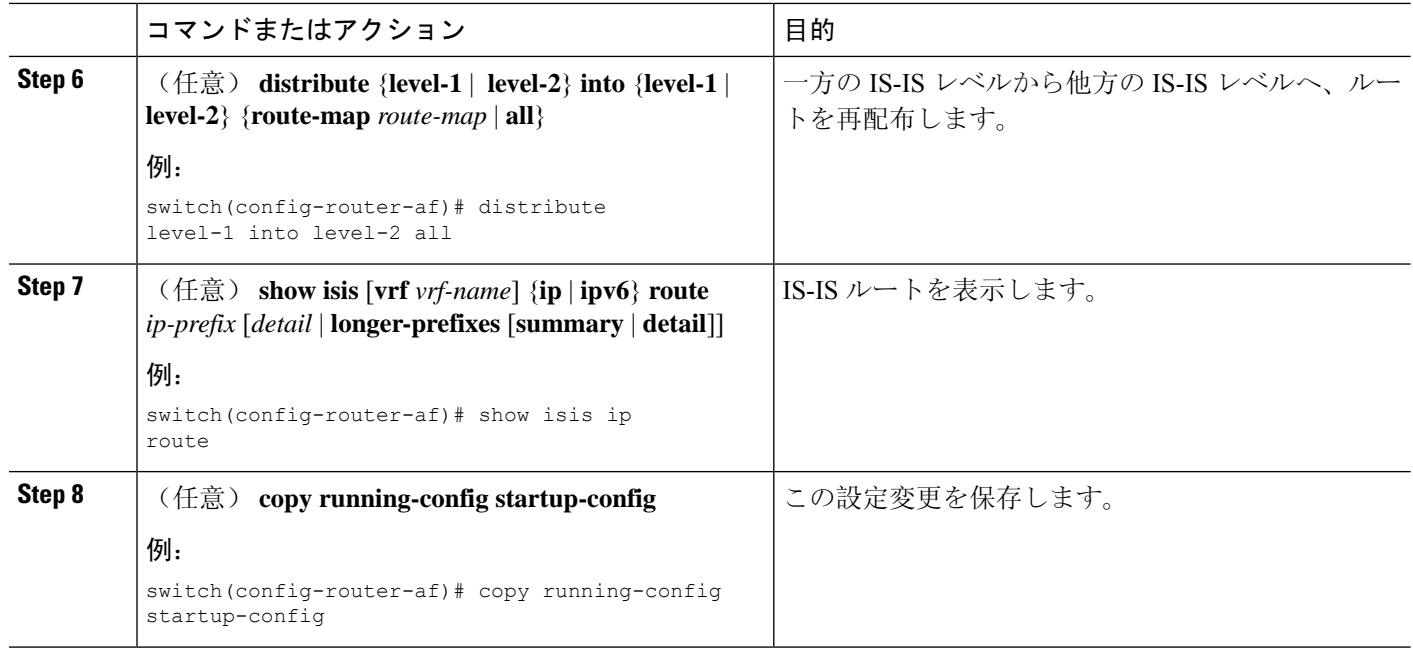

次に、EIGRP を IS-IS に再配布する例を示します。

```
switch# configure terminal
switch(config)# router isis Enterprise
switch(config-router)# address-family ipv4 unicast
switch(config-router-af)# redistribute eigrp 201 route-map ISISmap
switch(config-router-af)# copy running-config startup-config
```
### 再配布されるルート数の制限

ルートの再配布によって、IS-ISルートテーブルに多くのルートが追加される可能性があります。 外部プロトコルから受け取るルートの数の上限を設定できます。IS-ISには、再配布ルートの制限 を設定するために次のオプションが用意されています。

- 上限固定:IS-IS が設定された最大値に達すると、メッセージをログに記録します。IS-IS は 以降の再配布ルートを受け取りません。任意で、最大値のしきい値パーセンテージを設定し て、IS-IS がこのしきい値を超えたときに警告を記録するようにすることもできます。
- 警告のみ:IS-IS が最大値に達したときのみ、警告のログを記録します。IS-IS は引き続き再 配布ルートを受け取ります。
- 取り消し:IS-ISが最大値に達したときにタイムアウト期間を開始します。タイムアウト期間 の経過後、現在の再配布ルートの数が最大制限より少ない場合、IS-ISはすべての再配布ルー トを要求します。現在の再配布ルートの数が最大制限に達している場合、IS-ISはすべての再 配布ルートを取り消します。IS-ISが以降の再配布ルートを受け取るには、この状態を解消す る必要があります。任意で、タイムアウト期間を設定できます。

### 始める前に

IS-IS を有効にする必要があります。

### 手順の概要

- **1. configure terminal**
- **2. router isis** *instance-tag*
- **3. redistribute** {**bgp** *id* | **direct** | **eigrp***id* | **isis** *id* | **ospf** *id* | **rip** *id* | **static**} **route-map** *map-name*
- **4. redistribute maximum-prefix** *max* [*threshold*] [**warning-only** | **withdraw** [*num-retries timeout*]]
- **5.** (任意) **show running-config isis**
- **6.** (任意) **copy running-config startup-config**

### 手順の詳細

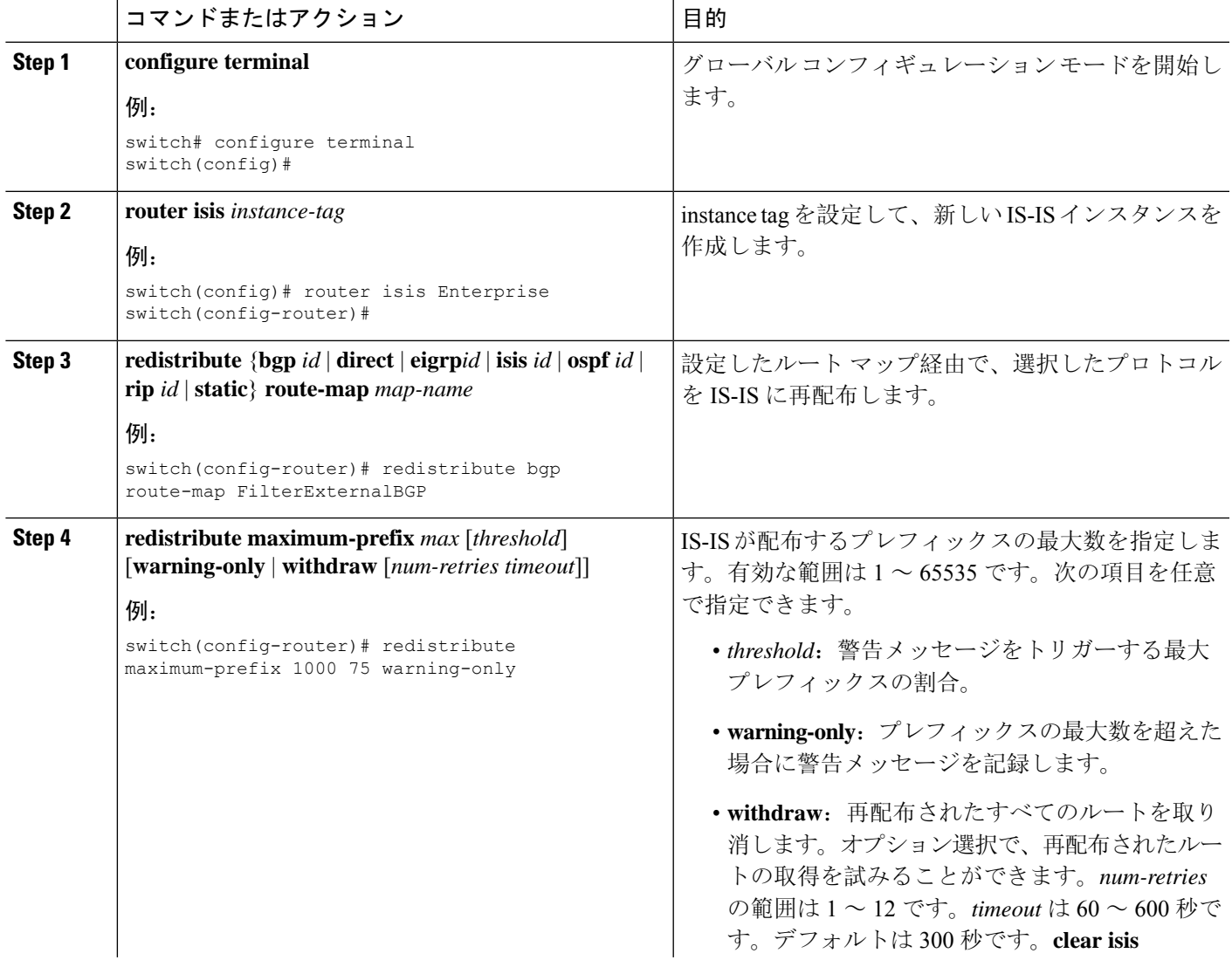

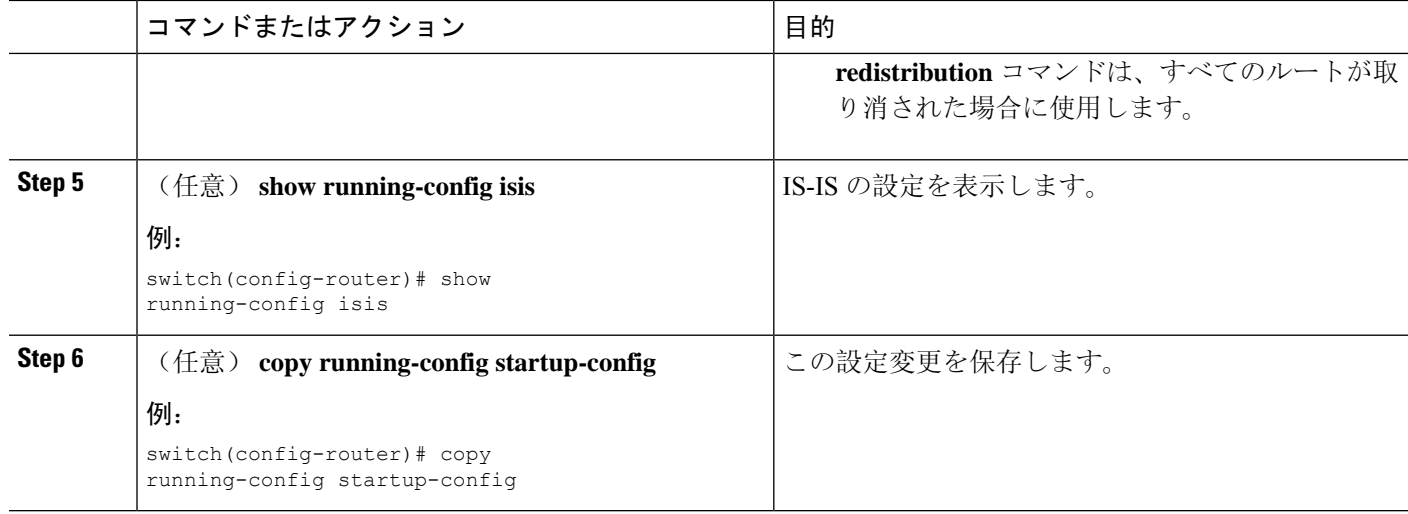

次に、IS-IS に再配布されるルートの数を制限する例を示します。

```
switch# configure terminal
switch(config)# router isis Enterprise
switch(config-router)# redistribute bgp route-map FilterExternalBGP
switch(config-router)# redistribute maximum-prefix 1000 75
```
## パッシブインターフェイスプレフィックスのみのアドバタイズ

パッシブインターフェイスに属するプレフィックスだけがシステムリンクステートパケット(LSP) でアドバタイズされるように指定できます。

### 手順

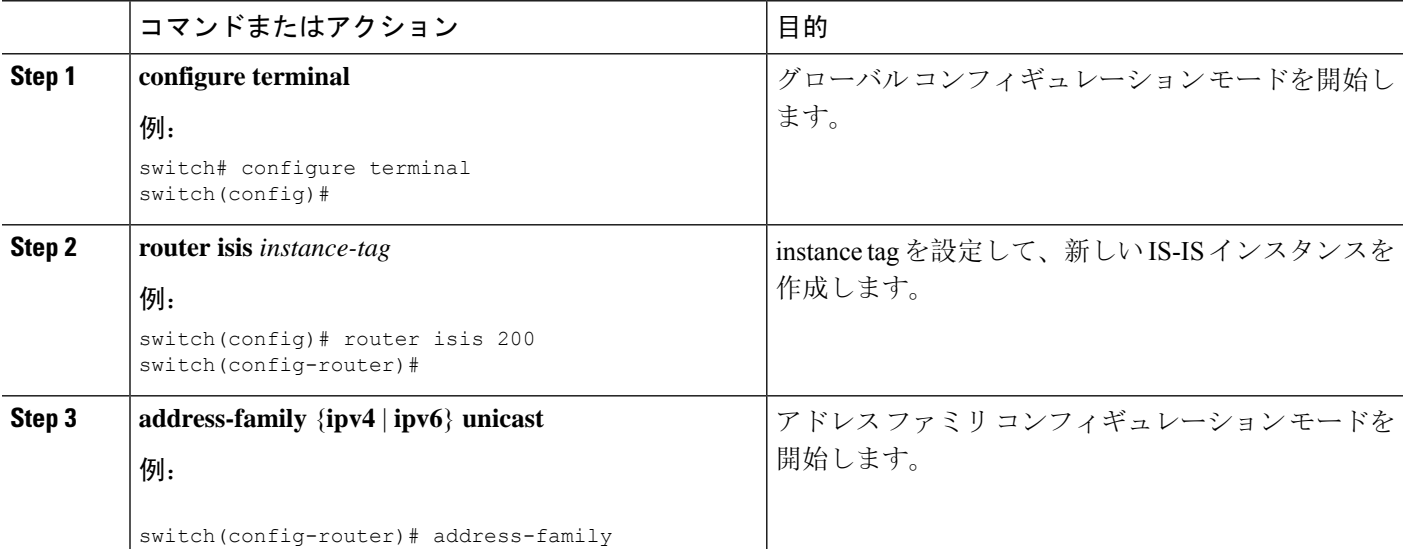

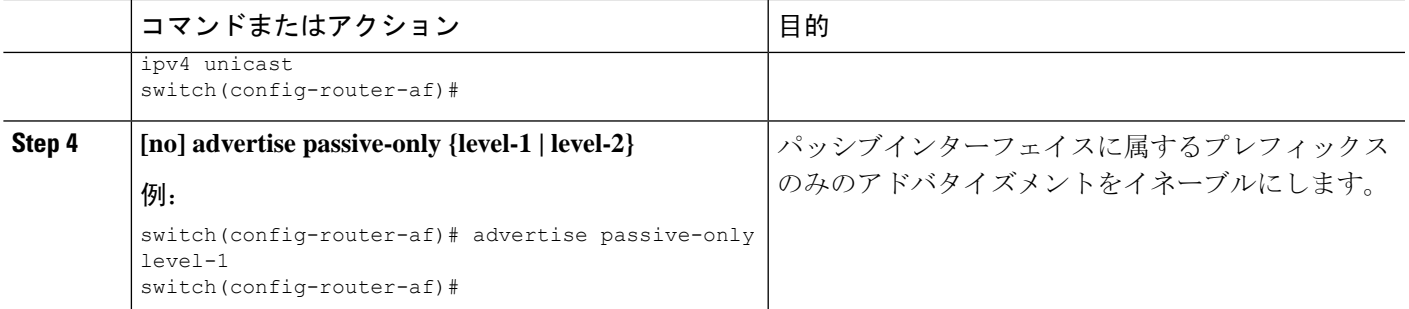

次に、パッシブインターフェイスに属するプレフィックスのアドバタイズのみをイネーブ ルにする例を示します。

```
switch# configure terminal
switch(config)# interface ethernet 1/2
switch(config-if)# address-family ipv4 unicast
switch(config-router-af)# advertise passive-only level-1
```
## インターフェイスでのプレフィックスの抑制

IS-IS インターフェイスが システム リンクステート パケット (LSP) 内の接続されたプレフィッ クスをアドバタイズせずに隣接の形成に参加できるようにします。

#### 手順

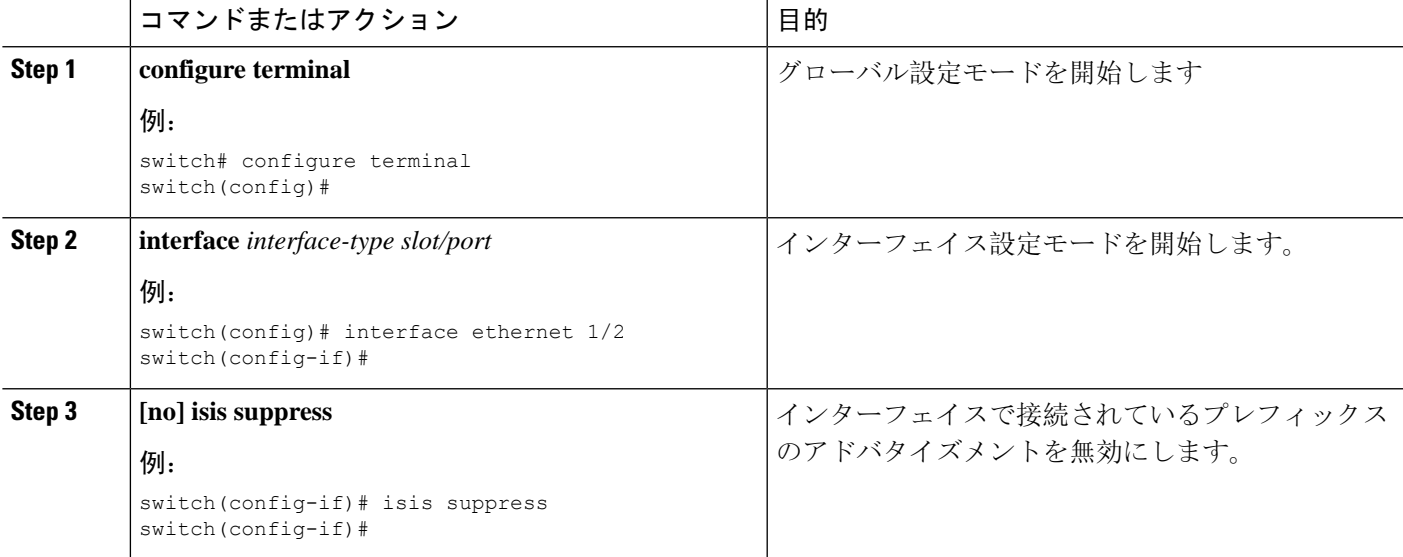

次に、システムリンクステートパケット(LSP)でインターフェイスの接続されたプレ フィックスのアドバタイズを抑制する例を示します。

switch# **configure terminal** switch(config)# **interface ethernet 1/2** switch(config-if)# **isis suppress**

## 厳密な隣接モードのディセーブル化

IPv4 と IPv6 の両方のアドレス ファミリがイネーブルの場合、厳格な隣接モードはデフォルトで イネーブルです。このモードでは、デバイスが両方のアドレス ファミリにイネーブルでない任意 のルータとの隣接関係を形成しません。厳格な隣接モードは、**no adjacency-check**コマンドを使用 してディセーブルにできます。 コマンドを使用する必要があります。

### 始める前に

IS-IS を有効にする必要があります(「IS-IS 機能の[有効化](#page-313-0)」の項を参照)。

### 手順の概要

- **1. configure terminal**
- **2. router isis** *instance-tag*
- **3. address-family ipv4 unicast**
- **4. no adjacency-check**
- **5. exit**
- **6. address-family ipv6 unicast**
- **7. no adjacency-check**
- **8.** (任意) **show running-config isis**
- **9.** (任意) **copy running-config startup-config**

### 手順の詳細

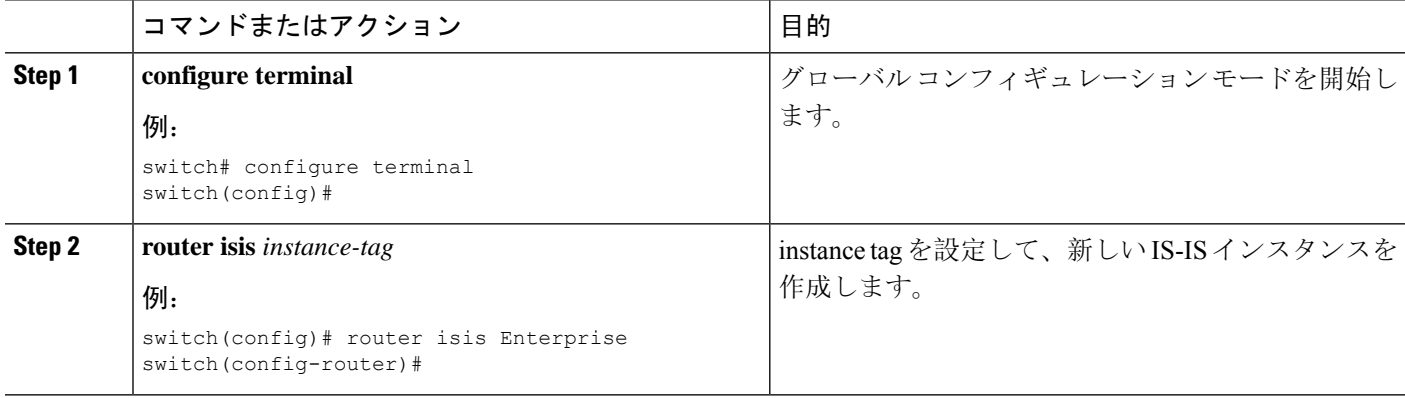

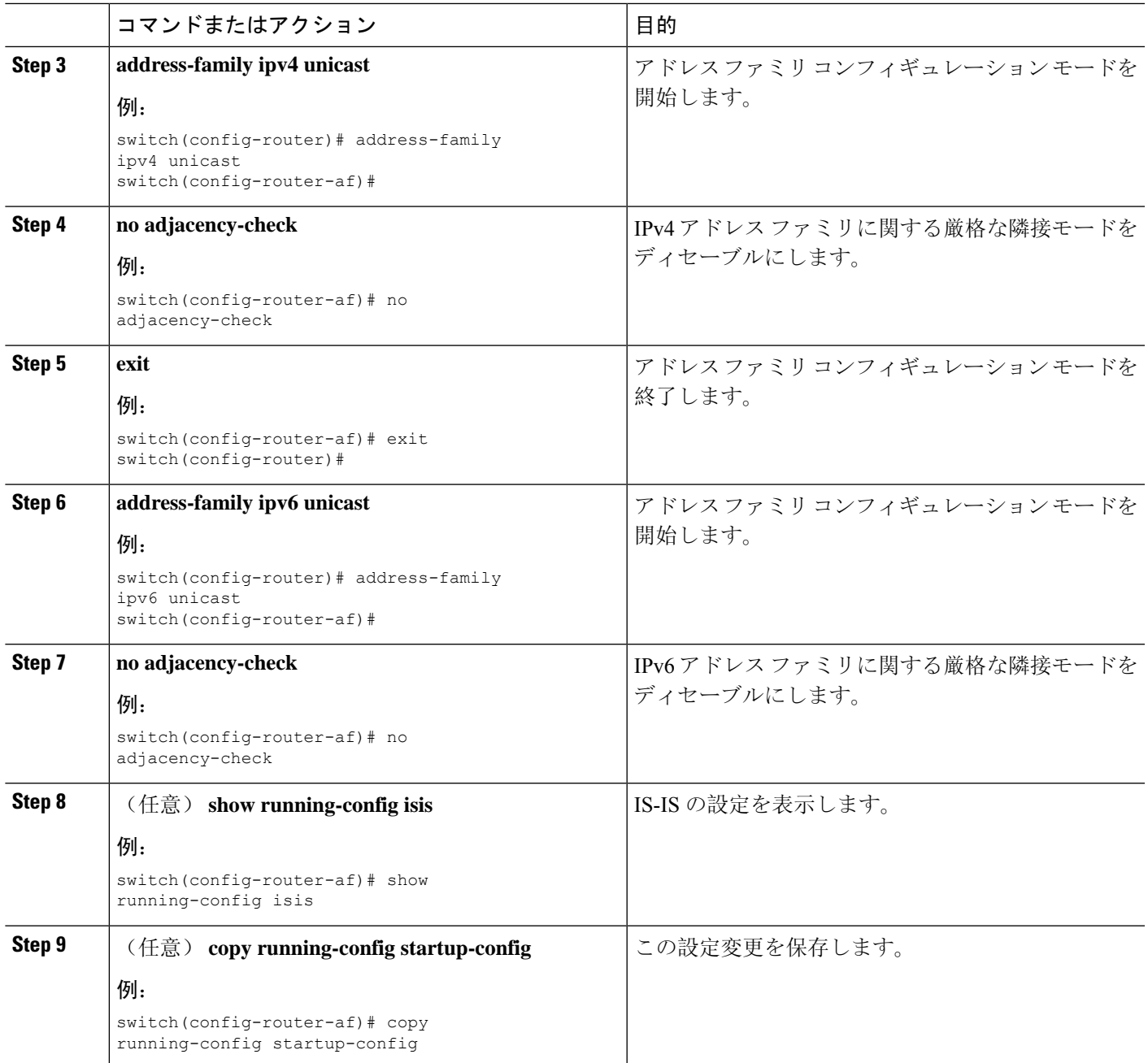

## グレースフル リスタートの設定

IS-IS のグレースフル リスタートを設定できます。

始める前に

IS-IS を有効にする必要があります(「IS-IS 機能の[有効化](#page-313-0)」の項を参照)。

### 手順の概要

- **1. configure terminal**
- **2. router isis** *instance-tag*
- **3. graceful restart**
- **4. graceful-restart t3 manual** *time*
- **5.** (任意) **show running-config isis**
- **6.** (任意) **copy running-config startup-config**

### 手順の詳細

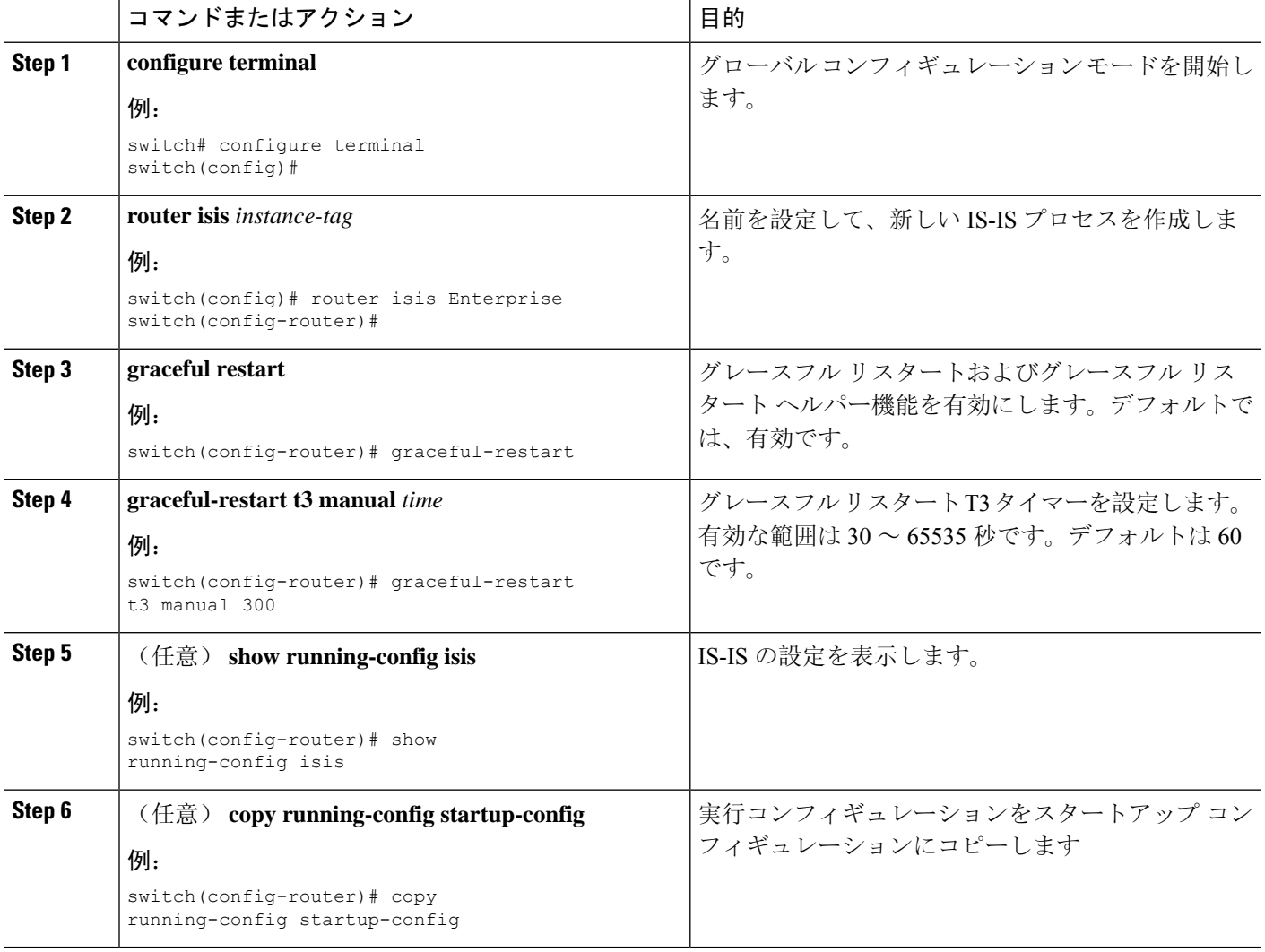

### 例

次に、グレースフル リスタートを有効にする例を示します。

switch# **configure terminal** switch(config)# **router isis Enterprise**

switch(config-router)# **graceful-restart** switch(config-router)# **copy running-config startup-config**

## 仮想化の設定

複数のIS-ISインスタンスと複数のVRFを設定できます。また、各VRFで同じまたは複数のIS-IS インスタンスを使用することもできます。VRF に IS-IS インターフェイスを割り当てます。

設定した VRF に NET を設定する必要があります。

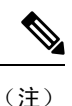

インターフェイスのVRFを設定した後に、インターフェイスの他のすべてのパラメータを設定し ます。インターフェイスのVRFを設定すると、そのインターフェイスのすべての設定が削除され ます。

### 始める前に

IS-IS を有効にする必要があります(「IS-IS 機能の[有効化](#page-313-0)」の項を参照)。

#### 手順の概要

- **1. configure terminal**
- **2. vrf context** *vrf-name*
- **3. exit**
- **4. router isis** *instance-tag*
- **5.** (任意) **vrf** *vrf-name*
- **6. net** *network-entity-title*
- **7. exit**
- **8. exit**
- **9. interface ethernet** *slot/port*
- **10. vrf member** *vrf-name*
- **11.** {**ip** | **ipv6**) **address** *ip-prefix/length*
- **12.** {**ip** | **ipv6**) **router isis** *instance-tag*
- **13.** (任意) **show isis** [**vrf** *vrf-name*] [*instance-tag*] **interface** [*interface-type slot/port*]
- **14.** (任意) **copy running-config startup-config**

#### 手順の詳細

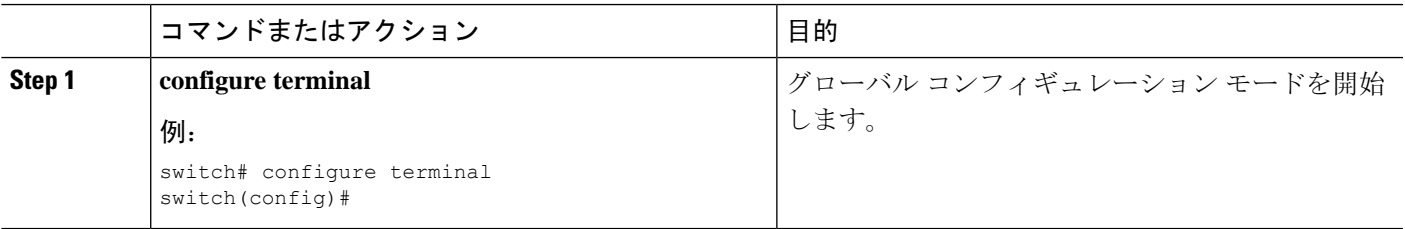

 $\mathbf I$ 

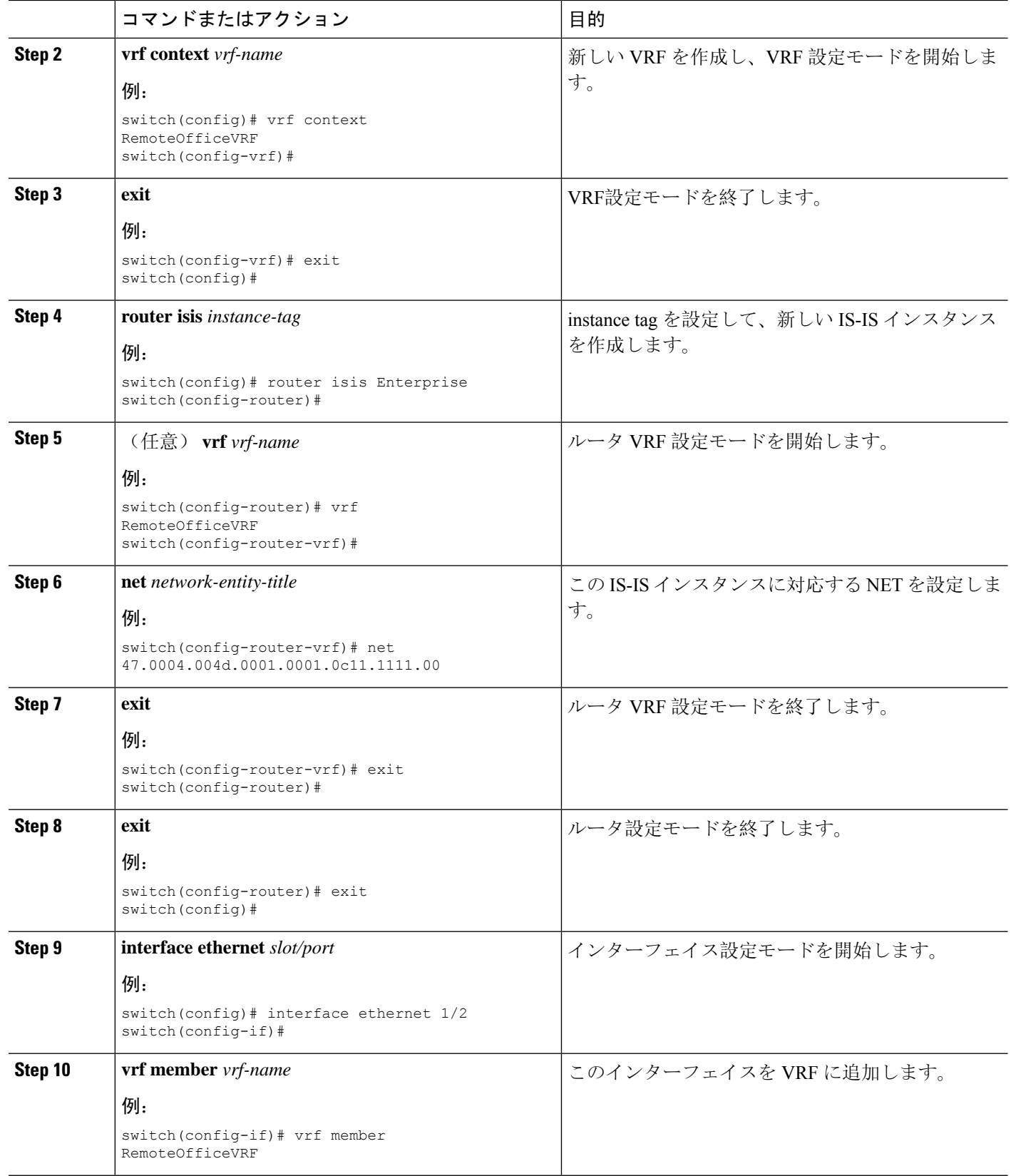

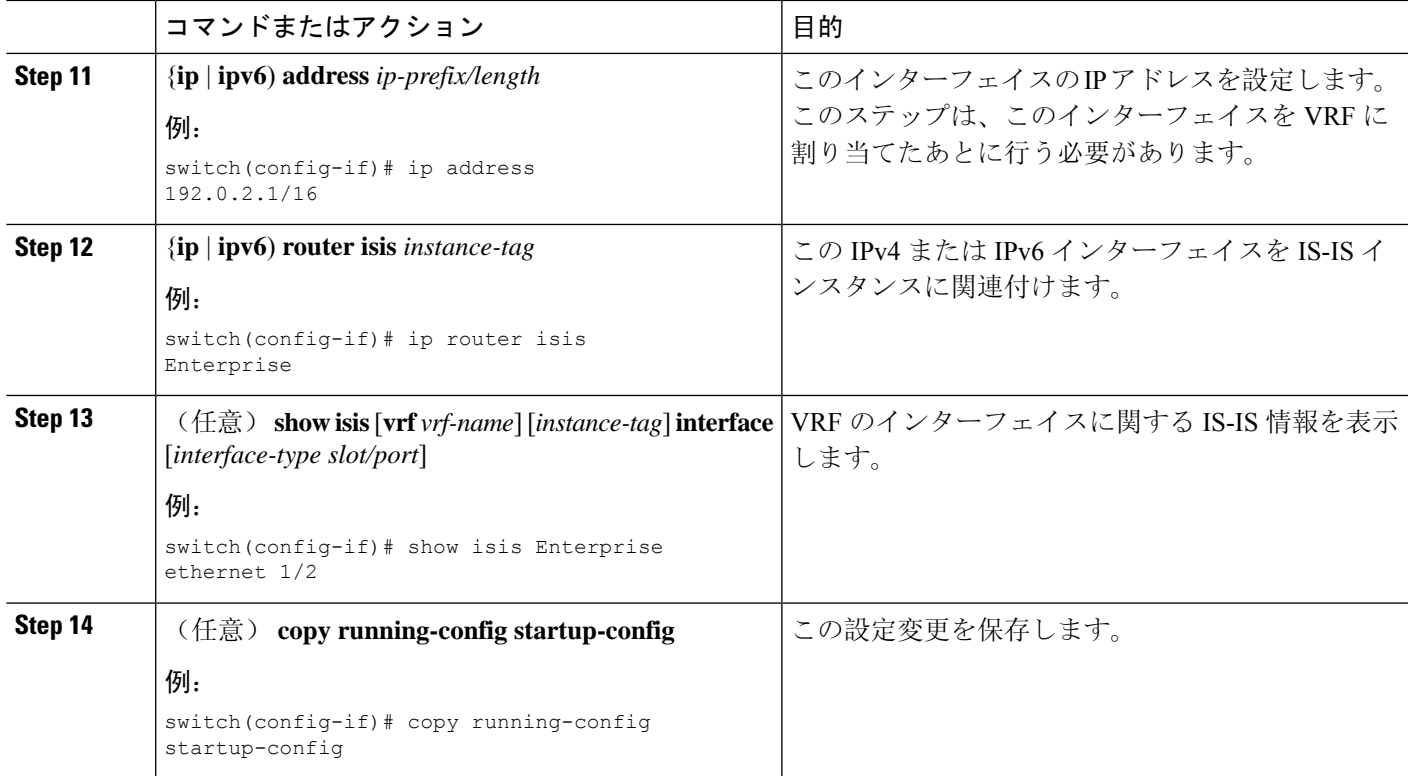

次に、VRF を作成して、その VRF にインターフェイスを追加する例を示します。

```
switch# configure terminal
switch(config)# vrf context NewVRF
switch(config-vrf)# exit
switch(config)# router isis Enterprise
switch(config-router)# vrf NewVRF
switch(config-router-vrf)# net 47.0004.004d.0001.0001.0c11.1111.00
switch(config-router-vrf)# exit
switch(config-router)# exit
switch(config)# interface ethernet 1/2
switch(config-if)# vrf member NewVRF
switch(config-if)# ip address 192.0.2.1/16
switch(config-if)# ip router isis Enterprise
switch(config-if)# copy running-config startup-config
```
### **IS-IS** の調整

ネットワーク要件に合わせて IS-IS を調整できます。 IS-IS を調整するには、次のオプション コマンドを使用します。

### 手順の概要

**1.** (任意) **lsp-gen-interval** [**level-1** | **level-2**] *lsp-max-wait* [*lsp-initial-wait lsp-second-wait*]

 $\mathbf I$ 

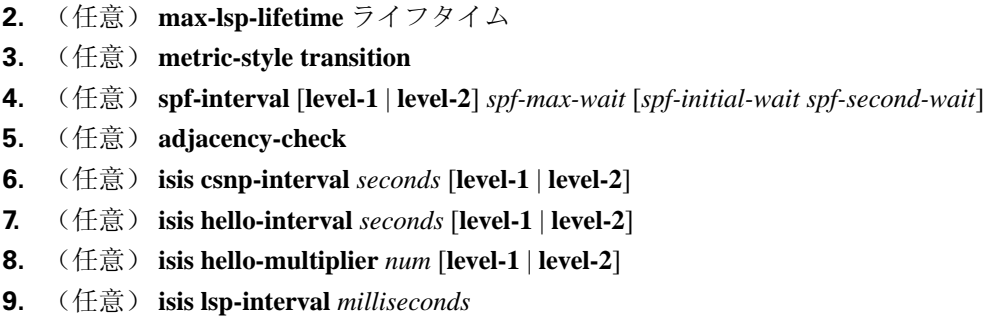

### 手順の詳細

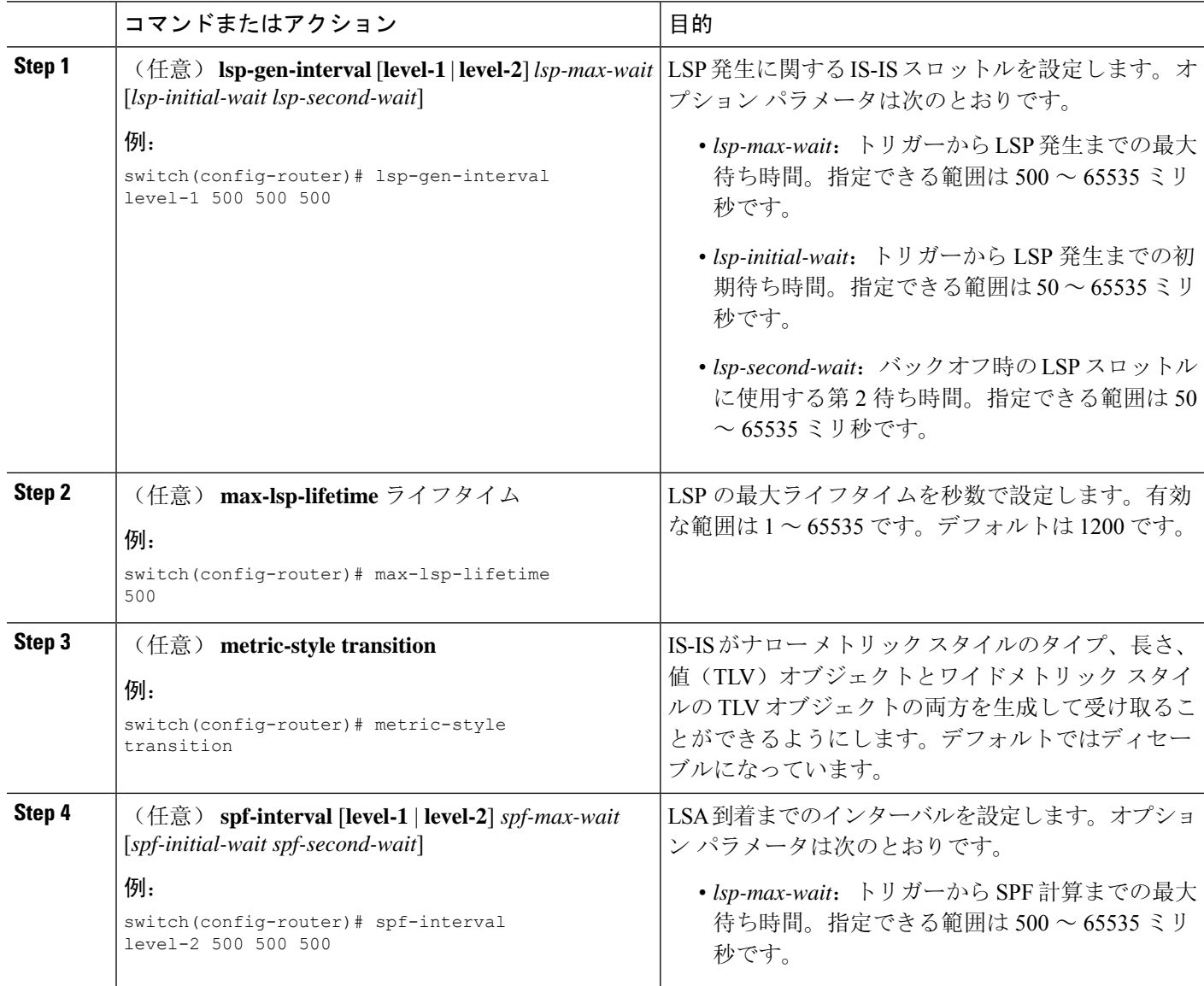

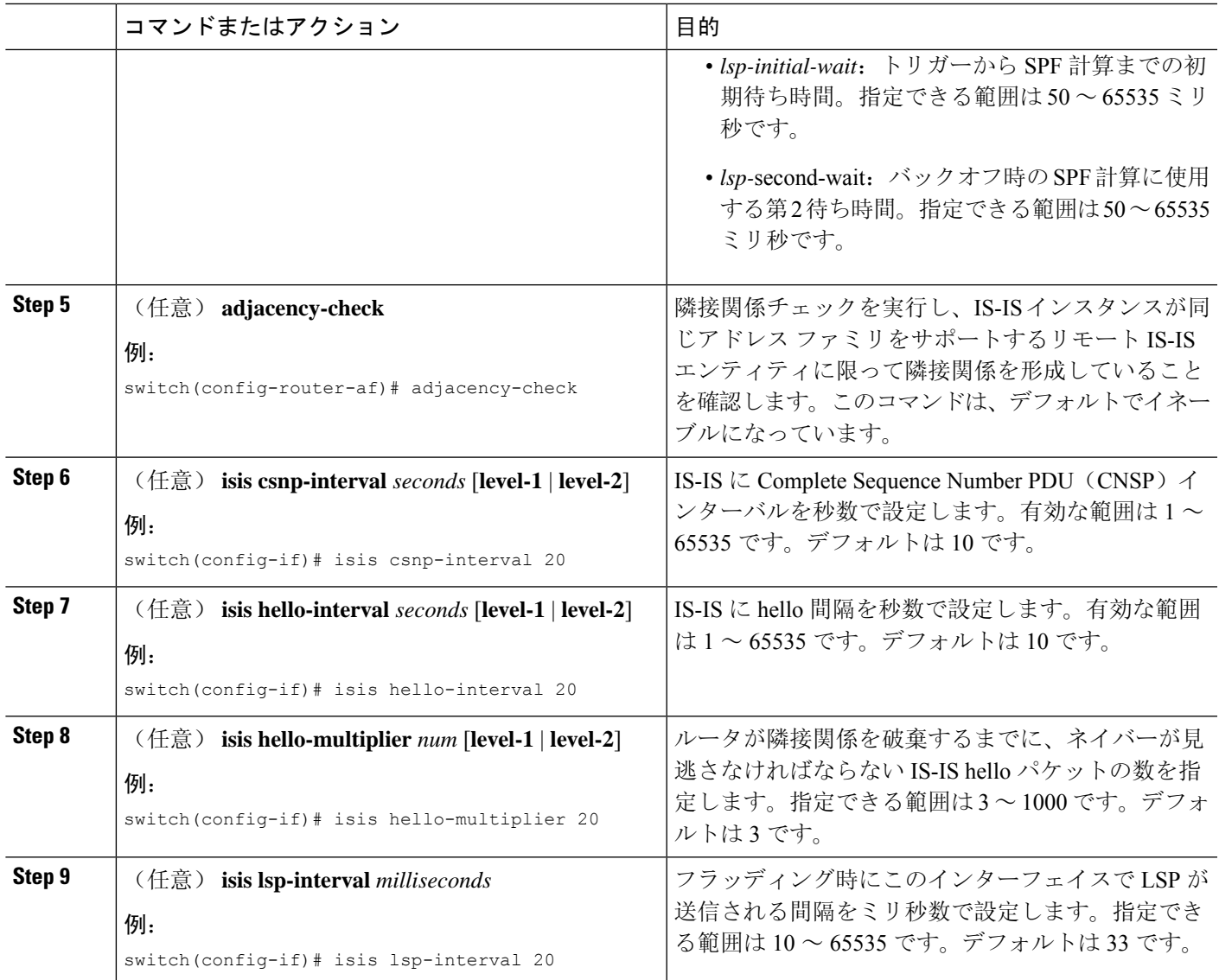

# **IS-IS** 設定の確認

IS-IS の設定を表示するには、次のいずれかの作業を行います。

 $\mathbf I$ 

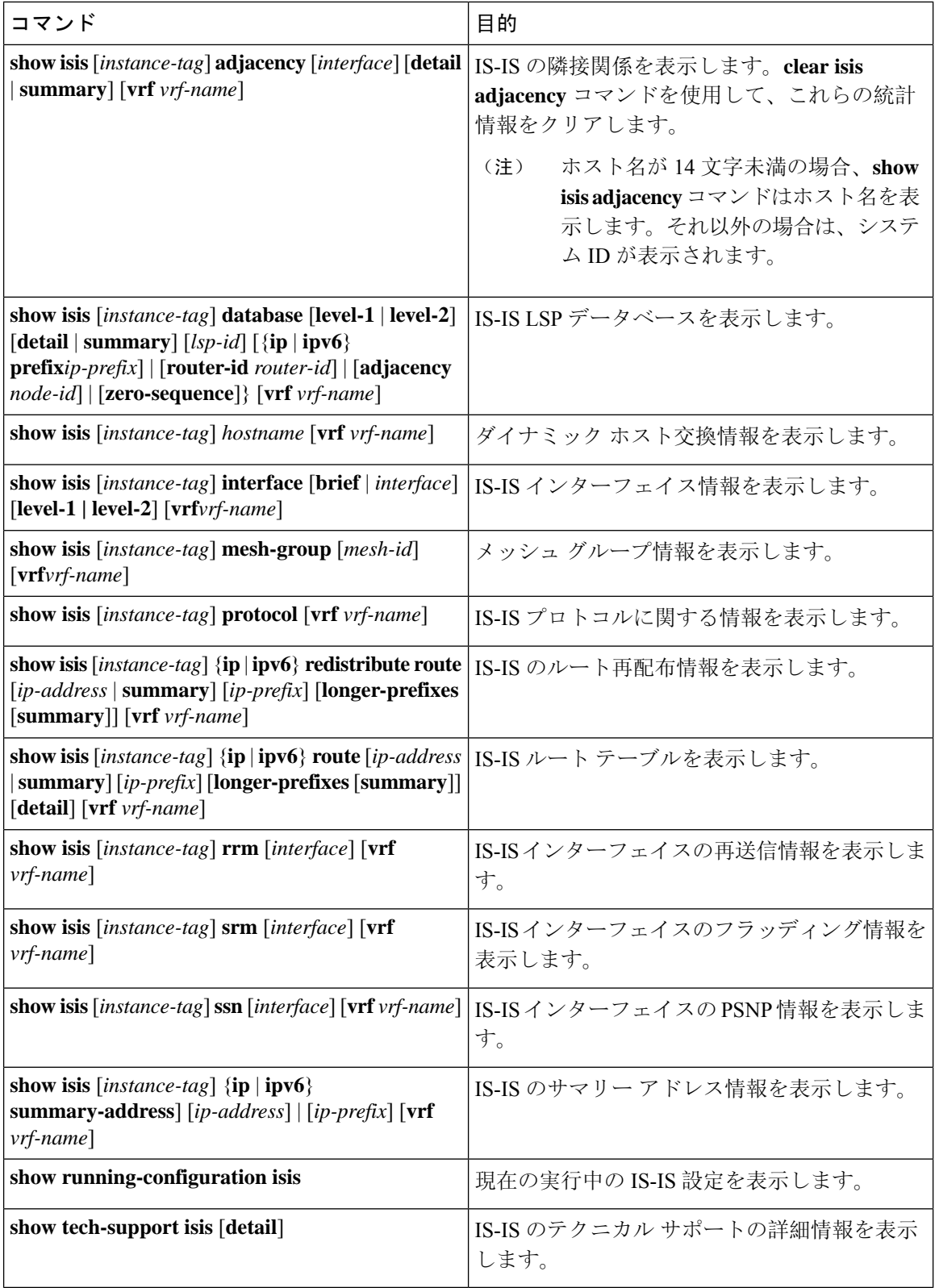

## **IS-IS** の監視

IS-IS の統計情報を表示するには、次のコマンドを使用します。

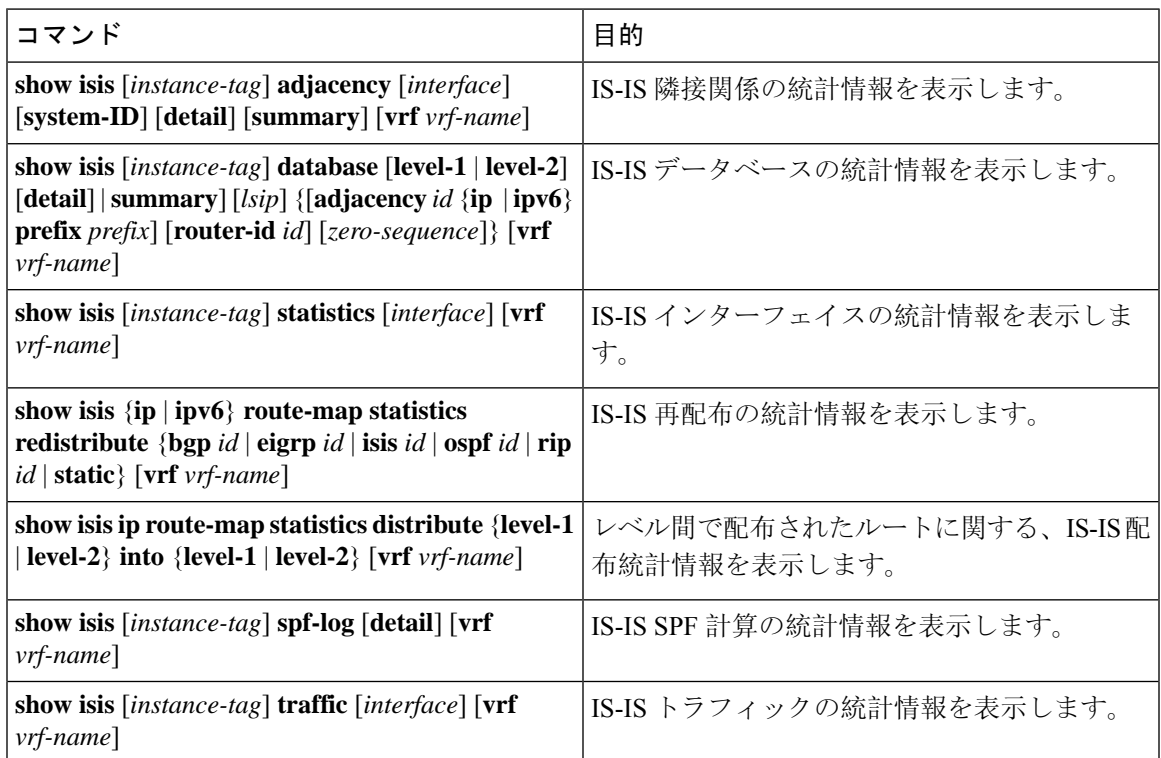

IS-IS 設定の統計情報を消去するには、次のいずれかのタスクを実行します。

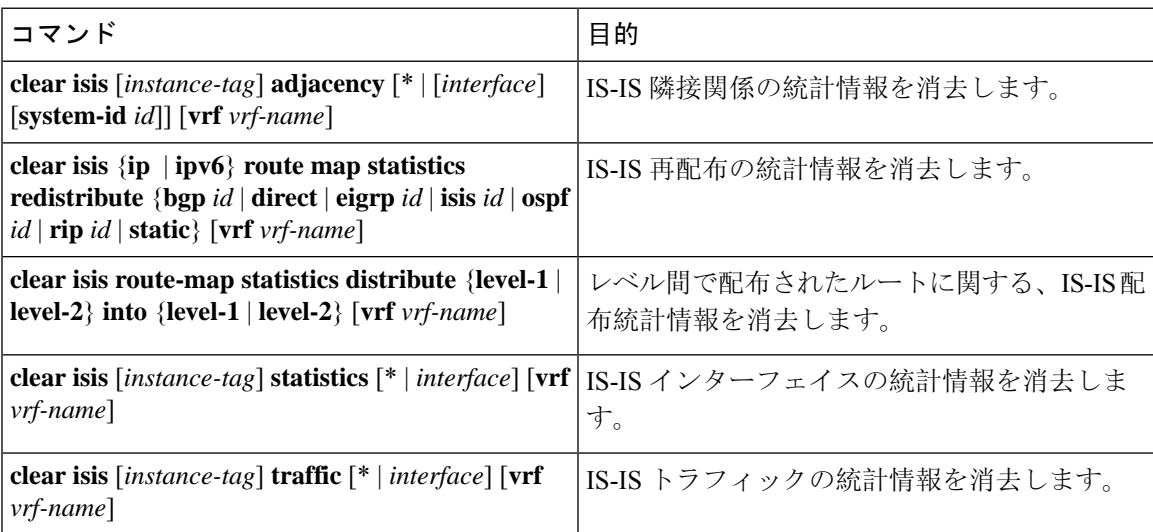

## **IS-IS** の設定例

IS-IS を設定する例を示します。

router isis Enterprise is-type level-1 net 49.0001.0000.0000.0003.00 graceful-restart address-family ipv4 unicast default-information originate

interface ethernet 2/1 ip address 192.0.2.1/24 isis circuit-type level-1 ip router isis Enterprise

関連項目

ルートマップの詳細については、Route Policy Manager の設定 (519ページ)を参照してください。

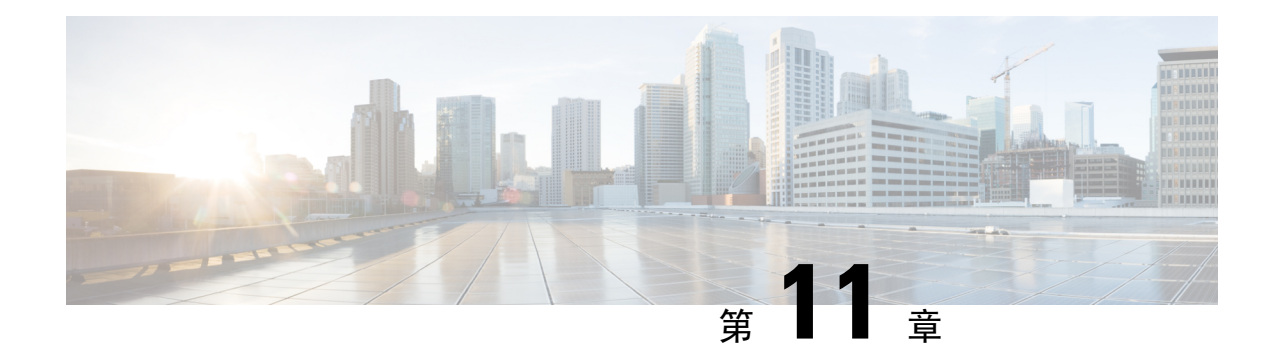

# 基本的 **BGP** の設定

この章では、Cisco NX-OS デバイス上でボーダー ゲートウェイ プロトコル(BGP)を設定する方 法について説明します

この章は、次の項で構成されています。

- 基本的な BGP [について](#page-342-0) (309 ページ)
- BGP の[前提条件](#page-355-0) (322 ページ)
- 基本 BGP に関する[注意事項](#page-356-0)と制約事項 (323 ページ)
- [デフォルト](#page-357-0)設定 (324 ページ)
- CLI [コンフィギュレーション](#page-357-1) モード (324 ページ)
- 基本的 BGP の設定 (326 [ページ](#page-359-0))
- [ベーシック](#page-375-0) BGP の設定の確認 (342 ページ)
- BGP 統計情報[のモニタリング](#page-377-0) (344 ページ)
- [ベーシック](#page-377-1) BGP の設定例 (344 ページ)
- [関連項目](#page-378-0) (345 ページ)
- 次の作業 (345 [ページ](#page-378-1))
- その他の[参考資料](#page-378-2) (345 ページ)

## <span id="page-342-0"></span>基本的な **BGP** について

Cisco NX-OS は BGP バージョン 4 をサポートします。BGP v4 に組み込まれているマルチ プロト コル拡張機能を使用すると、IPマルチキャストルートおよび複数のレイヤ3プロトコルアドレス ファミリに関するルーティング情報を BGP に伝送させることができます。BGP では、他の BGP 対応デバイスとの間でTCPセッションを確立するための、信頼できるトランスポートプロトコル として TCP を使用します。

BGP ではパスベクトル ルーティング アルゴリズムを使用して、BGP 対応ネットワーク デバイス または BGP スピーカ間でルーティング情報を交換します。各 BGP スピーカはこの情報を使用し て、特定の宛先までのパスを判別し、なおかつルーティング ループを伴うパスを検出して回避し ます。ルーティング情報には、宛先の実際のルート プレフィックス、宛先に対する自律システム のパス、およびその他のパス属性が含まれます。

BGP はデフォルトで、宛先ホストまたはネットワークへのベスト パスとして、1 つだけパスを選 択します。各パスは、BGP ベストパス分析で使用される well-known mandatory、well-known discretionary、optional transitive の各属性を伝送します。BGP ポリシーを設定し、これらの属性の 一部を変更することによって、BGPパス選択を制御できます。詳細については[、ルートポリシー](#page-382-0) および BGP [セッションのリセット](#page-382-0) (349 ページ)を参照してください。

BGPは、ロードバランシングまたは等コストマルチパス(ECMP)もサポートします。詳細につ いては、「ロード [シェアリングおよびマルチパス](#page-386-0)」の項を参照してください。

### **BGP** 自律システム

自律システム(AS)とは、単一の管理エンティティにより制御されるネットワークです。自律シ ステムは 1 つまたは複数の IGP および整合性のある一連のルーティング ポリシーを使用して、 ルーティング ドメインを形成します。BGP は 16 ビットおよび 32 ビットの自律システム番号をサ ポートします。詳細については、「自律[システム」](#page-48-0)を参照してください。

個々の BGP 自律システムは外部 BGP(eBGP)ピアリング セッションを通じて、ルーティング情 報をダイナミックに交換します。同じ自律システム内の BGP スピーカは、内部 BGP (iBGP)を 通じて、ルーティング情報を交換できます。

### **4** バイトの **AS** 番号のサポート

BGP は、プレーン テキスト表記法または AS ドット付き表記法の2 バイトの自律システム (AS) 番号、もしくはプレーン テキスト表記法の 4 バイトの AS 番号をサポートします。

4 バイトの AS 番号を使用して BGP が設定されている場合は、**route-target auto** VXLAN コマンド を使用できません。これは、AS番号とともに(すでに3バイト値である)VNIがルートターゲッ トの生成に使用されるためです。詳細については、『Cisco Nexus 9000 Series NX-OS [VXLAN](https://www.cisco.com/c/en/us/td/docs/switches/datacenter/nexus9000/sw/7-x/vxlan/configuration/guide/b_Cisco_Nexus_9000_Series_NX-OS_VXLAN_Configuration_Guide_7x.html) [Configuration](https://www.cisco.com/c/en/us/td/docs/switches/datacenter/nexus9000/sw/7-x/vxlan/configuration/guide/b_Cisco_Nexus_9000_Series_NX-OS_VXLAN_Configuration_Guide_7x.html) Guide』を参照してください。

## アドミニストレーティブ ディスタンス

アドミニストレーティブ ディスタンスは、ルーティング情報源の信頼性を示す評価基準です。デ フォルトで、BGP は表に示されたアドミニストレーティブ ディスタンスを使用します。

| ディスタンス | デフォルト値 | 機能                     |
|--------|--------|------------------------|
| 外部     | 20     | eBGP から学習したルートに適用されます。 |
| 内部     | 200    | iBGP から学習したルートに適用されます。 |
| ローカル   | 220    | ルータを起点とするルートに適用されます。   |

表 **27 :** デフォルトの **BGP** アドミニストレーティブ ディスタンス

アドミニストレーティブディスタンスがBGPパス選択アルゴリズムに影響を与えることはありま せんが、BGP で学習されたルートが IP ルーティング テーブルに組み込まれるかどうかを左右し ます。 (注)

詳細については、「[アドミニストレーティブ](#page-50-0) ディスタンス」のセクションを参照してください。

## **BGP** ピア

BGP スピーカーは他の BGP スピーカーを自動的に検出しません。ユーザ側で BGP スピーカ間の 関係を設定する必要があります。BGP ピアは、別の BGP スピーカへのアクティブな TCP 接続を 持つ BGP スピーカです。

### **BGP** セッション

BGP は TCP ポート 179 を使用して、ピアとの TCP セッションを作成します。ピア間で TCP 接続 が確立されると、各 BGP ピアは最初に相手と、それぞれのすべてのルートを交換し、BGP ルー ティングテーブルを完成させます。初期交換以後、BGPピアはネットワークトポロジが変化した とき、またはルーティング ポリシーが変更されたときに、差分アップデートだけを送信します。 更新と更新の間の非アクティブ期間には、ピアは「キープアライブ」と呼ばれる特別なメッセー ジを交換します。ホールドタイムは、は、次のBGPアップデートまたはキープアライブメッセー ジを受信するまでに経過することが許容される、最大時間限度です。

Cisco NX-OS は、次のピア設定オプションをサポートします。

- 個別の IPv4 または IPv6 アドレス:BGP は、リモート アドレスと AS 番号が一致する BGP ス ピーカとのセッションを確立します。
- 単一 AS 番号の IPv4 または IPv6 プレフィックス ピア:BGP は、プレフィックスおよび AS 番号が一致する BGP スピーカとのセッションを確立します。
- ダイナミック AS 番号プレフィックス ピア:BGP は、プレフィックスと、設定済み AS 番号 のリストに載っている AS 番号と一致する BGP スピーカとのセッションを確立します。

### プレフィックス ピアおよびインターフェイス ピアのダイナミック **AS** 番号

Cisco NX-OS では、BGP セッションを確立する AS 番号の範囲またはリストを受け入れます。た とえば IPv4 プレフィックス 192.0.2.0/8 および AS 番号 33、66、99 を使用するように BGP を設定 する場合、BGP は 192.0.2.1 および AS 番号 66 を使用してセッションを確立しますが、192.0.2.2 および AS 番号 50 からのセッションは拒否します。

Cisco NX-OS リリース 9.3(6) 以降、ダイナミック AS 番号のサポートは、プレフィックス ピアに 加えてインターフェイス ピアにも拡張されています。IPv4 および IPv6 アドレス [ファミリ](#page-409-0)向け IPv6 リンク ローカル経由の BGP [インターフェイス](#page-409-0) ピアリングの設定 (376 ページ)を参照して ください。

Cisco NX-OS では、セッションが確立されるまで内部 BGP (iBGP) または外部 BGP (eBGP) セッ ションとして、プレフィックスピアをダイナミックAS番号と関連付けません。iBGPおよびeBGP の詳細については、「高度な BGP の設定」の章を参照してください。

ダイナミック AS 番号プレフィックス ピア設定は、BGP テンプレートから継承した個々の AS 番 号の設定よりも優先します。詳細については、「高度なBGPの設定」の章を参照してください。 (注)

### **BGP** ルータ **ID**

ピア間でBGPセッションを確立するには、BGPセッションの確立時に、OPENメッセージでBGP ピアに送信されるルータ ID を BGP に設定する必要があります。BGP ルータ ID は 32 ビット値で あり、IPv4 アドレスで表すことがよくあります。ルータ ID はユーザ側で設定できます。ルータ ID はデフォルトで、Cisco NX-OS によってルータのループバック インターフェイスの IPv4 アド レスに設定されます。ルータ上でループバック インターフェイスが設定されていない場合は、 ルータ上の物理インターフェイスに設定されている最大の IPv4 アドレスが BGP ルータ ID を表す ものとして、ソフトウェアによって選択されます。BGP ルータ ID は、ネットワーク内の BGP ピ アごとに一意である必要があります。

BGP にルータ ID が設定されていない場合、BGP ピアとのピアリング セッションを確立できませ ん。

### **BGP** パスの選択

BGP は、プレフィックスごとの複数パスの送受信と、このパスのアドバタイジングをサポートし ます。追加BGPパスの設定については、高度なBGPの[設定\(](#page-380-0)347ページ)を参照してください。

所定のネットワークでパスが追加または削除されるたびに、ベストパス アルゴリズムが実行され ます。ベストパス アルゴリズムは、ユーザが BGP 設定を変更した場合にも実行されます。BGP は所定のネットワークで使用できる一連の有効パスの中から、最適なパスを選択します。

Cisco NX-OS は次の手順で、BGP ベストパス アルゴリズムを実行します。

- 1. 2 つのパスを比較し、どちらが適切かを判別します(「ステップ 1 「BGP パス[選択:](#page-346-0) パスび [ペアの](#page-346-0)比較」セクションを参照)。
- **2.** すべてのパスを探索し、全体として最適なパスを選択するためにパスを比較する順序を決定し ます(ステップ 2 -「BGPパス[選択:比較](#page-348-0)の順序の決定 」セクションを参照)。
- **3.** 新しいベスト パスを使用するに足るだけの差が新旧のベスト パスにあるかどうかを判別しま す(ステップ 3 - 「BGP パス選択: 最適パス変更抑制の決定」セクションを参照)。

重要なのは、パート 2 で決定される比較順序です。3 つのパス A、B、C があるとします。Cisco NX-OS が A と B を比較する場合、A を選択します。Cisco NX-OS が B と C を比較する場合、B を選択します。しかし、Cisco NX-OS がA と C を比較した場合、A を選択しません。これは一部 の BGP メトリックが同じネイバー自律システムからのパスだけに適用され、すべてのパスにわ たっては適用されないからです。 (注)

パス選択には、BGP AS パス属性が使用されます。AS パス属性には、アドバタイズされたパスで たどる自律システム番号(AS 番号)のリストが含まれます。BGP 自律システムを自律システム の集合または連合に細分化する場合は、ASパスにローカル定義の自律システムを指定した連合セ グメントが含まれます。

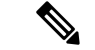

VXLAN の導入では、BGP パス選択プロセスが使用されます。このプロセスは、ローカルパスか らリモートパスへの通常の選択とは異なります。EVPN アドレスファミリの場合、BGP は MAC モビリティ属性のシーケンス番号を比較し(存在する場合)、より高いシーケンス番号のパスを 選択します。比較対象の両方のパスに属性があり、シーケンス番号が同じである場合、BGPはロー カルで生成されたパスよりもリモートピアから学習したパスを優先します。詳細については、 『Cisco Nexus 9000 Series NX-OS VXLAN [Configuration](https://www.cisco.com/c/en/us/td/docs/switches/datacenter/nexus9000/sw/7-x/vxlan/configuration/guide/b_Cisco_Nexus_9000_Series_NX-OS_VXLAN_Configuration_Guide_7x.html) Guide』を参照してください。 (注)

### <span id="page-346-0"></span>**BGP パス選択: パスびペアの比較**

BGP ベストパス アルゴリズムの最初のステップでは、より適切なパスを判別するために 2 つのパ スを比較します。次に、Cisco NX-OS が 2 つのパスを比較して、より適切なパスを判別する基本 的なステップについて説明します。

- **1.** Cisco NX-OS は、比較のために有効なパスを選択します(たとえば、到達不能なネクスト ホップがあるパスは無効です)。
- **2.** Cisco NX-OS は、重みが最大のパスを選択します。
- **3.** Cisco NX-OS は、ローカル プリファレンスが最大のパスを選択します。
- **4.** パスの一方がローカル起点の場合、Cisco NX-OS はそのパスを選択します。
- **5.** Cisco NX-OS は、AS パスが短い方のパスを選択します。

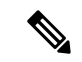

- AS パス長を計算するときに、Cisco NX-OS は連合セグメントを無視し、AS セットを1とし えます。詳細については、「AS [連合](#page-384-0)」の項を参照してください。 (注)
- **6.** Cisco NX-OS は、起点が低い方のパスを選択します。IGP は EGP よりも低いと見なされま す。
- **7.** Cisco NX-OS は、Multi-Exit 識別子(MED)が小さい方のパスを選択します。

パスのピア自律システムに関係なく、ベストパス アルゴリズムの MED 比較が必ず実行され るように、Cisco NX-OSを設定することもできます。詳細については、[「ベストパスアルゴ](#page-391-0) [リズムの](#page-391-0)調整」を参照してください。この設定を行わなかった場合、MED 比較が実行され るかどうかは、次のように比較する 2 つのパスの AS パス属性によって決まります。

パスのピア自律システムに関係なく、ベストパス アルゴリズムの MED 比較が必ず実行され るように、Cisco NX-OS を設定することもできます。この設定を行わなかった場合、Cisco NX-OS によって MED 比較が実行されるかどうかは、次のように比較する 2 つのパスの AS パス属性によって決まります。

- 1. パスにASパスまたはAS SETから始まるASパスがない場合、パスは内部であり、Cisco NX-OS は他の内部パスに対して MED を比較します。
- 2. ASパスがAS SEQUENCEから始まる場合、ピア自律システムがシーケンスで最初のAS 番号になり、Cisco NX-OSは同じピア自律システムを持つ他のパスに対してMEDを比較 します。
- **3.** AS-path パス に連合セグメントだけが含まれている場合、または連合セグメントで始ま り、AS SETが続いている場合、パスは内部であり、Cisco NX-OSは他の内部パスに対し て MED を比較します。
- **4.** AS パスが連合セグメントで始まり、AS\_SEQUENCE が続いている場合、ピア自律シス テムが AS SEQUENCE で最初の AS 番号になり、Cisco NX-OS は同じピア自律システム を持つ他のパスに対して MED を比較します。

- Cisco NX-OS がパスの指定された MED 属性を受信しなかった場合、Cisco NX-OS は欠落 MED が 使用可能な最大値になるように、ユーザがベストパスアルゴリズムを設定していない限り、ME を 0 と見なします。詳細については、「ベストパス [アルゴリズムの](#page-391-0)調整」を参照してください。 (注)
- **5.** 非決定性のMED比較機能がイネーブルの場合、ベスト-パスアルゴリズムではCisco IOS スタイルの MED 比較が使用されます。
- **8.** 一方のパスが内部ピアから、他方のパスが外部ピアからの場合、Cisco NX-OS は外部ピアか らのパスを選択します。
- **9.** ネクスト ホップ アドレスへの IGP メトリックが異なるバスの場合、Cisco NX-OS は IGP メ トリックが小さい方のパスを選択します。
- **10.** Cisco NX-OSは、最後に実行したベストパスアルゴリズムによって選択されたパスを使用し ます。

ステップ 1 ~ 9 のすべてのパス パラメータが同じ場合、ルータ ID を比較するようにベスト パス アルゴリズムを設定できます。詳細については、「ベストパス [アルゴリズムの](#page-391-0)調整」 を参照してください。パスに発信元属性が含まれている場合、Cisco NX-OS はその属性を ルータ ID として使用して比較します。発信もと属性が含まれていない場合、Cisco NX-OS はパスを送信したピアのルータ ID を使用します。パス間でルータ ID が異なる場合、Cisco NX-OS はルータ ID が小さい方のパスを選択します。

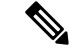

- 属性の送信元をルータ ID として使用する場合は、2 つのパスに同じルータ ID を設定するこ できます。また、同じピアルータとの2つのBGPセッションが可能です。したがって、同じルー タ ID で 2 つのパスを受信できます。 (注)
- **11.** Cisco NX-OSは、クラスタ長が短いほうのパスを選択します。クラスタリスト属性の指定さ れたパスを受け取らなかった場合、クラスタ長は 0 です。
- **12.** Cisco NX-OS は、IP アドレスが小さい方のピアから受信したパスを選択します。ローカル発 生のパス (再配布のパスなど) は、ピア IP アドレスが 0 になります。

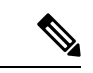

ステップ9以降が同じパスは、マルチパスを設定している場合、マルチパスに使用できます 細については、「ロード [シェアリングおよびマルチパス](#page-386-0)」の項を参照してください。 (注)

### <span id="page-348-0"></span>**BGP**パス選択:比較の順序の決定

BGP ベストパス アルゴリズム実装の 2 番目のステップでは、Cisco NX-OS がパスを比較する順序 を決定します。

- **1.** Cisco NX-OS は、パスをグループに分けます。各グループ内で、Cisco NX-OS はすべてのパス 間で MED を比較します。Cisco NX-OSは、「BGP パス選択: [パスびペアの](#page-346-0)比較」と同じルー ルを使用して、2つのパス間でMEDを比較できるかどうかを判断します。この比較では通常、 ネイバー自律システムごとに 1 つずつグループが選択されます。**bgpbestpath medalways** コマ ンドを設定すると、Cisco NX-OS はすべてのパスが含まれた 1 グループだけを選択します。
- **2.** CiscoNX-OSは、グループのすべてのパスで繰り返し、それまでに最良のものを追跡すること により、各パスのベスト パスを判別します。Cisco NX-OS はそれまでの一時的なベスト パス と比較し、新しいパスがより良く、そのパスが新しく一時的なベスト パスになった場合に、 Cisco NX-OS はグループの次のパスと比較します。
- **3.** Cisco NX-OSは、ステップ2で各グループから選択されたベストパスを含むパスのセットを形 成します。Cisco NX-OS はステップ 2 のようにパスをたどることによって、このパスのセット から全体的なベスト パスを選択します。

### <span id="page-348-1"></span>BGP パス選択: 最適パス変更抑制の決定

実装の次のパートでは、Cisco NX-OS が新しい最適パスを使用するのか抑制するのかを決定しま す。新しいベストパスが古いパスとまったく同じ場合、ルータは引き続き既存のベストパスを使 用できます(ルータ ID が同じ場合)。Cisco NX-OS はネットワークでのルート変更を回避するた めに、引き続き既存の最適パスを使用します。

抑制機能をオフにするには、ルータIDを比較するようにベストパスアルゴリズムを設定します。 詳細については、「ベストパス [アルゴリズムの](#page-391-0)調整」を参照してください。この機能を設定する と、新しいベスト パスが常にに既存のベスト パスよりも優先されます。

次の条件が発生した場合に、ベスト パス変更を抑制できません。

- 既存のベスト パスが無効になった。
- 既存または新しいベスト パスを内部(または連合)ピアから受信したか、またはローカルに 発生した(再配布などによって)。
- •同じピアからパスを受信した(パスのルータ ID が同じ)。
- パス間で重み値、ローカルプリファレンス、オリジン、またはネクストホップアドレスに対 する IGP メトリックが異なっている。
- パス間で MED が異なっている。

### **BGP** およびユニキャスト **RIB**

BGP はユニキャスト RIB(ルーティング情報ベース)と通信して、ユニキャスト ルーティング テーブルに IPv4 ルートを格納します。ベスト パスの選択後、ベスト パスの変更をルーティング テーブルに反映させる必要があるとBGPが判別した場合、BGPはユニキャストRIBにルートアッ プデートを送信します。

BGP はユニキャスト RIB における BGP ルートの変更に関して、ルート通知を受け取ります。さ らに、再配布をサポートする他のプロトコル ルートに関するルート通知を受け取ります。

BGPはネクストホップの変更に関する通知も、ユニキャストRIBから受け取ります。BGPはこれ らの通知を使用して、ネクストホップ アドレスへの到達可能性および IGP メトリックを追跡しま す。

ユニキャスト RIB でネクストホップ到達可能性または IGP メトリックが変更されるたびに、BGP は影響を受けるルートについて、ベスト パス再計算を開始させます。

BGP は IPv6 ユニキャスト RIB と通信し、IPv6 ルートについて、これらの動作を実行します。

## **BGP** プレフィックス独立コンバージェンス

BGPプレフィックス独立コンバージェンス(PIC)エッジ機能は、リンク障害が発生した場合に、 BGP バックアップ パスへの BGP IP ルートのコンバージェンスを高速化します。

BGPPIC エッジ機能により、ネットワーク障害後の BGP コンバージェンスが向上します。このコ ンバージェンスは、IP ネットワークのエッジ障害に適用されます。この機能は、ルーティング情 報ベース(RIB)と転送情報ベース(FIB)にバックアップ パスを作成して保存します。これに よって、プライマリパスの障害が発生した場合に、ただちにバックアップパスが引き継ぐことが でき、フォワーディング プレーンの迅速なフェールオーバーが可能になります。BGP PIC エッジ は、IPv4 アドレス ファミリのみをサポートします。

BGP PIC エッジが設定されている場合、BGP は、プライマリ ベスト パスに加えて、2 番目のベス ト パス(バックアップ パス)も計算します。BGP は、PIC サポートを持つプレフィクスのベスト パスとバックアップ パスの両方を BGP RIB にインストールします。また BGP は、API を介して リモートの次のホップとともにバックアップ パスを URIB にダウンロードし、その後バックアッ

プとしてマークされたネクスト ホップで FIB を更新します。バックアップ パスにより、単一の ネットワーク障害に対処する高速再ルーティング機能が提供されます。

この機能は、ローカル インターフェイスとリモート インターフェイス/リンクの両方の障害を検 出して、バックアップ パスが使用されるようにします。

BGP PIC エッジは、ユニパスとマルチパスの両方をサポートします。

### **BGP PIC** エッジ ユニパス

次の図に、BGP PIC エッジ ユニパスのトポロジを示します。

図 **25 : BGP PIC** エッジ ユニパス

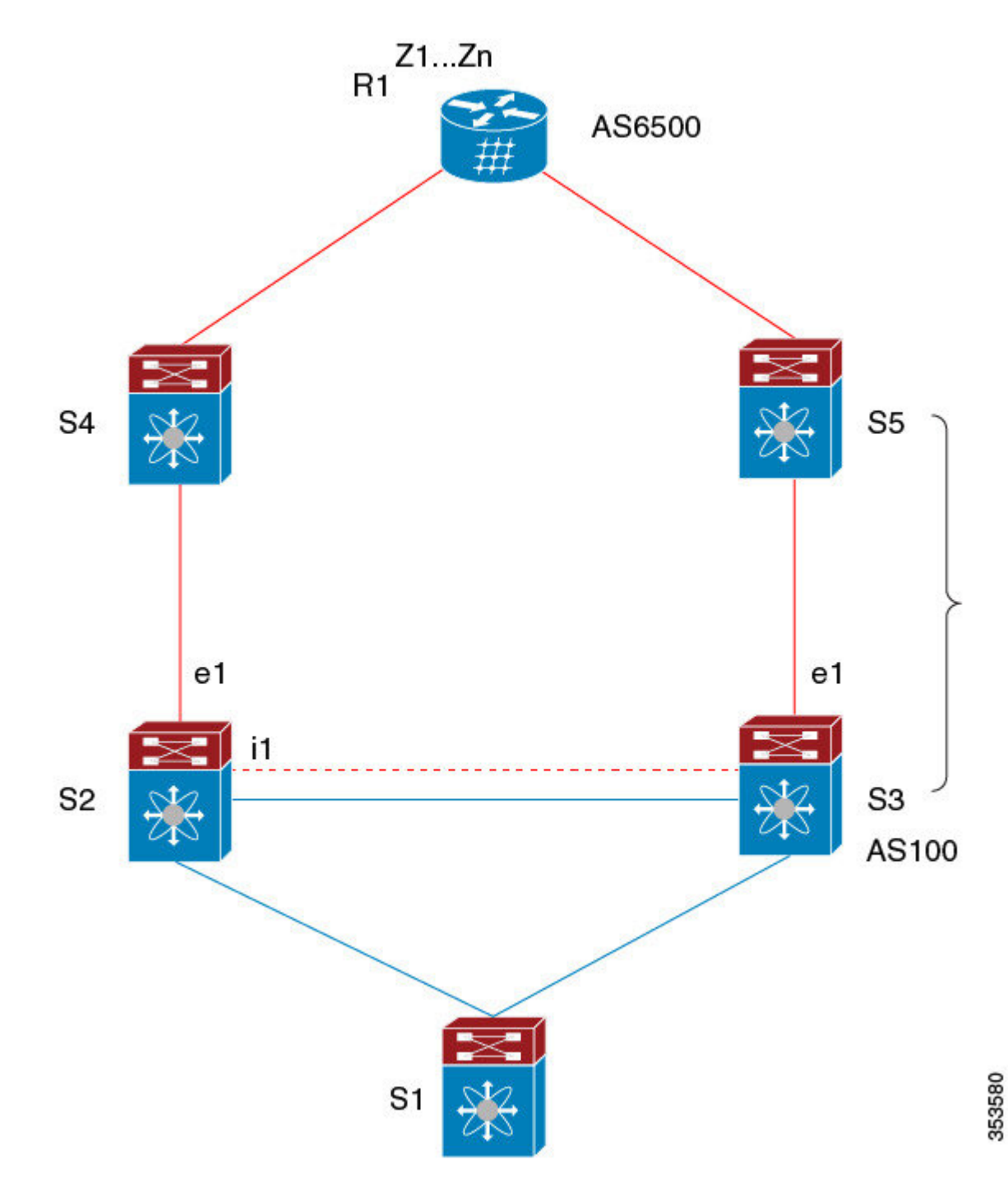

この図では次のようになっています。

- S2-S4とS3-S5の間はeBGPセッションです。
- S2-S3 の間は iBGP セッションです。
- S1からのトラフィックはS2を使用し、またe1インターフェイスを使用してZ1..Znプレフィッ クスに到達します。
- S2には、Z1…Znに到達するための 2 つのパスがあります。
	- S4 を経由するプライマリ パス
	- S5 を経由するバックアップ パス

この例では、S3 が S2 に対し、到達すべきプレフィクス Z1…Zn をアドバタイズします(それ自身 をネクスト ホップとして)。BGP PIC エッジが有効になっている場合、S2 の BGP は、AS6500へ のベストパス(S4 経由)とバックアップパス(S3 または S5 を経由)の両方を RIB にインストー ルします。その後、RIBは両方のルートを FIBにダウンロードします。

S2-S4 のリンクがダウンすると、S2 上の FIB がリンク障害を検出します。その場合、自動的にプ ライマリパスからバックアップに切り替えられ、新しいネクストホップS3がポイントされます。 トラフィックは、FIB 内のローカルの高速再コンバージェンスにより迅速に再ルーティングされ ます。リンク障害イベントを学習した後、S2上のBGPはベストパス(以前のバックアップパス) を再計算し、RIB からネクスト ホップ S4 を削除し、S3 をプライマリ ネクスト ホップとして RIB に再インストールします。また、新しいバックアップあればそれも計算し、RIB に通知します。 BGPPICエッジ機能のサポートにより、FIBはプライマリルートでのリンク障害の検出時に、BGP が新しいベストパスを選択してコンバージェンスするまで待機することなく、使用可能なバック アップ ルートに瞬時に切り替えます。こうして、高速な再ルーティングを実現しています。

### マルチパスを持つ **BGP PIC** エッジ

次の図に、BGP PIC エッジ マルチパス トポロジを示します。

図 **26 : BGP PIC** エッジ マルチパス

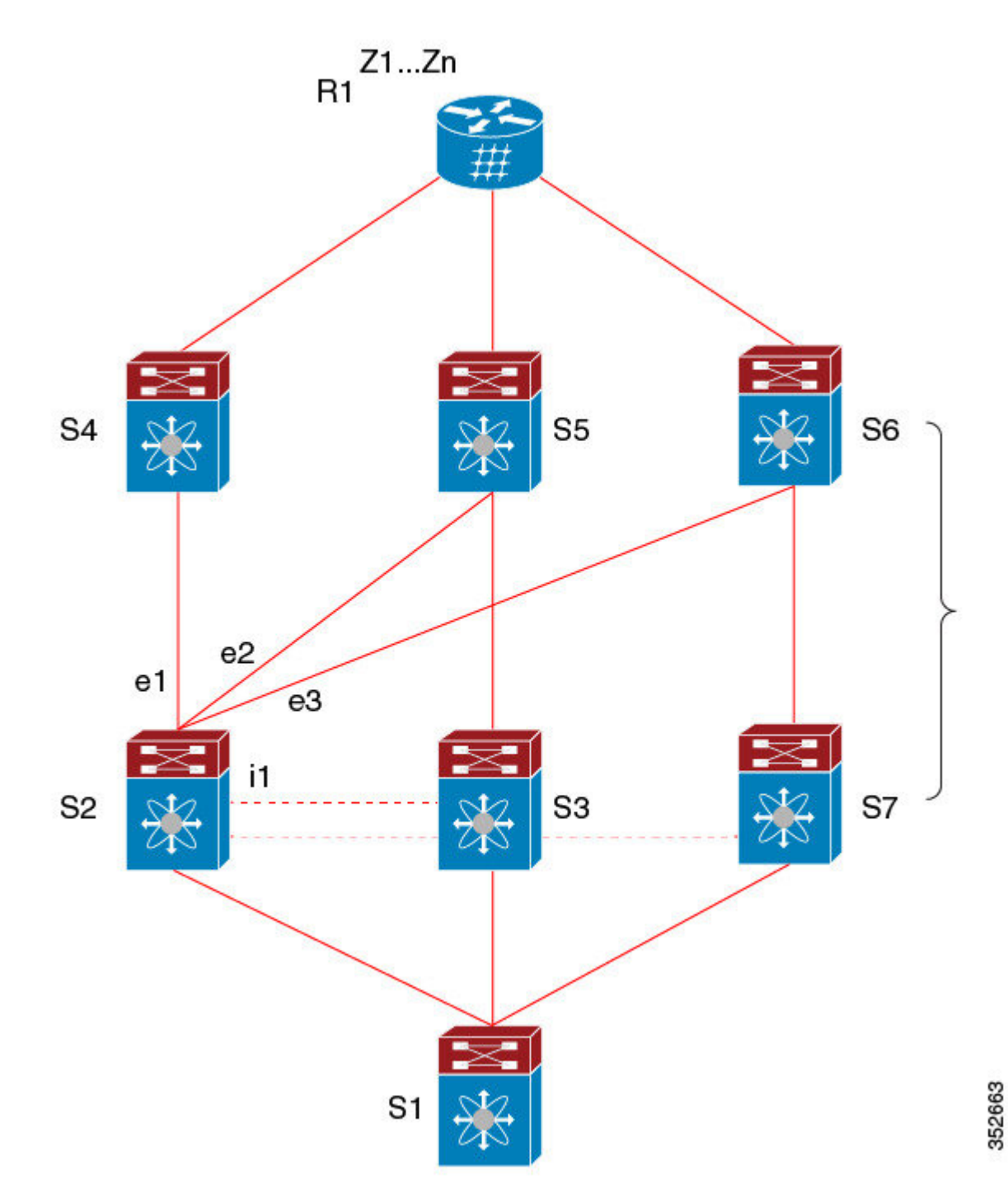

上記のトポロジでは、次のように所定のプレフィックスに 6 つのパスがあります。

- $\cdot$  eBGP  $\sqrt{7}$ : e1, e2, e3
- $iBGP\rightarrow\mathbb{Z}$ :  $i1$ ,  $i2$ ,  $i3$

優先順位は、e1 > e2 > e3 > i1 > i2 > i3 です。

考えられるマルチパスの状況は次のとおりです。

- 設定されたマルチパスなし:
	- $\bullet$  ベストパス = e1
	- マルチパス-セット = []
	- バックアップ パス = e2
	- PIC 挙動: e1 が失敗すると、e2 がアクティブになります。
- 双方向の eBGP マルチパスが設定されている
	- $\bullet$  ベストパス = e1
	- マルチパス-セット = [e1, e2]
	- バックアップ パス = e3
	- PIC 挙動: アクティブなマルチパスが相互にバックアップされます。すべてのマルチパ スが失敗すると、e3 がアクティブになります。
- 3 方向の eBGP マルチパスが設定されている
	- $\bullet$  ベストパス = e1
	- マルチパス-セット = [e1, e2, e3]
	- バックアップ パス = i1
	- PIC 挙動:アクティブなマルチパスが相互にバックアップされます。すべてのマルチパ スが失敗すると、i1 がアクティブになります。
- 4 方向の eiBGP マルチパスが設定されている
	- – ベストパス = e1
	- – マルチパスセット = [e1, e2, e3, i1]
	- – バックアップパス = i2
	- –PIC挙動:アクティブなマルチパスが相互にバックアップされます。すべてのマルチパ スが失敗すると、i2 がアクティブになります。

等コスト マルチパス(ECMP)がイネーブルになっている場合、どのマルチパスもバックアップ パスとして選択されません。

バックアップ パスを使用するマルチパスのシナリオでは、すべてのアクティブなマルチパスで同 時障害が発生しても、高速コンバージェンスは生じません。

### **BGP PIC** コア

コアの BGP Prefix Independent Convergence (PIC) は、ネットワーク障害後の BGP コンバージェン スを向上させます。たとえば、プロバイダーエッジ(PE)でリンクに障害が発生した場合、ルー ティング情報ベース(RIB)は新しいネクスト ホップで転送情報ベース(FIB)を更新します。 FIB は、失敗したネクスト ホップを指しているすべての BGP プレフィックス、新しいネクスト ホップを指すように更新する必要があります。これは、時間とリソースを消費する可能性があり ます。BGP PIC コアを有効にすると、FIB 内でプレフィックスが階層的にプログラムされます。 すべてのプレフィックスは、再帰ネクスト ホップではなく、ECMP グループを指します。同じ障 害が発生した場合、FIBは、プレフィックスを更新せず、新しいネクストホップを指すようECMP グループを更新するだけで済みます。これにより、BGP は IGP コンバージェンスを即座に活用で きます。

### **BGP PIC** の機能サポート マトリクス

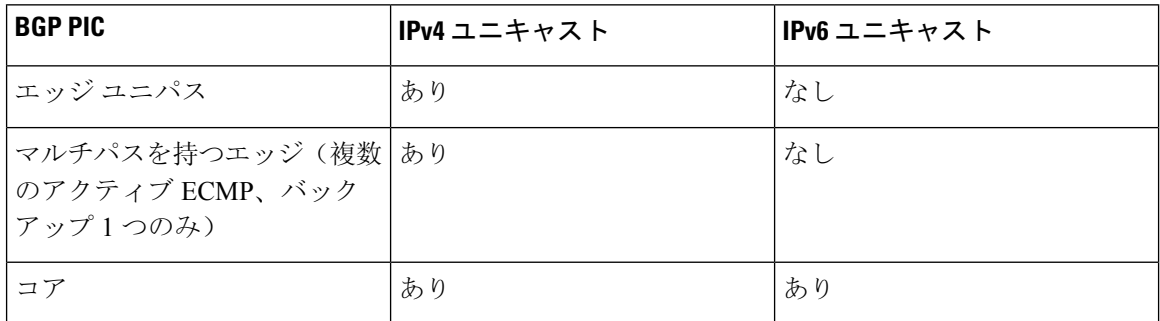

表 **28 : BGP PIC** の機能サポート マトリクス

### <span id="page-355-0"></span>**BGP** の仮想化

BGPは、仮想ルーティングおよび転送(VRF)インスタンスをサポートします。

## **BGP** の前提条件

BGP を使用するには、次の前提条件を満たしている必要があります。

- BGP を有効にする必要があります(「BGPの[有効化](#page-360-0)」の項を参照)。
- システムに有効なルータ ID を設定しておく必要があります。
- Regional Internet Registry (RIR)によって割り当てられたか、またはローカル管理の AS 番号 を取得しておく必要があります。
- 再帰ネクストホップ解決に対応できる IGP を 1 つ以上設定する必要があります。
- BGPセッションを確立するネイバー環境で、アドレスファミリを設定する必要があります。

## <span id="page-356-0"></span>基本 **BGP** に関する注意事項と制約事項

BGP 設定時の注意事項および制約事項は、次のとおりです。

• 十分な規模(ピアあたり数百のピアや数千のルートなど)では、デフォルトの 5分 間の古い パスタイマーでは、BGPコンバージェンスが完了しないためにタイマーが期限切れになる可 能性があるため、グレースフルリスタートメカニズムが失敗する可能性があります。次のコ マンドを使用して、コンバージェンス プロセスにかかる実際の時間を確認します。

switch# show bgp vrf all all neighbors | in First|RIB Last End-of-RIB received 0.022810 after session start Last End-of-RIB sent 00:08:36 after session start First convergence 00:08:36 after session start with 398002 routes sent

- Cisco NX-OS 9.3(5) 以降では、vPC ピアへの TTL 値が 1 のパケットがハードウェア転送され ます。
- レコードオプション(-Cr)を指定してSNMPバルクウォークを使用する場合、大規模なルー ティングテーブル(250 K以上)では、SNMP パフォーマンスの低下を避けるために 10個を 超えるレコードを使用しないでください。
- プレフィックス リスト内の名前は、大文字と小文字が区別されません。一意の名前を使用す ることを推奨します。大文字と小文字を変更して同じ名前を使用しないでください。たとえ ば、CTCPrimaryNetworks と CtcPrimaryNetworks は 2 つの異なるエントリではありません。
- サポートされるプラットフォームに関する詳細は、ユニキャスト [ルーティング](#page-36-0)機能のプラッ [トフォーム](#page-36-0) サポート (3 ページ) を参照してください。
- ダイナミックAS番号プレフィックスピア設定は、BGPテンプレートから継承した個々のAS 番号の設定よりも優先します。
- AS 連合でプレフィックス ピアにダイナミック AS 番号を設定した場合、BGP はローカル連 合の AS 番号のみでセッションを確立します。
- ダイナミックAS番号プレフィックスピアで作成されたBGPセッションは、設定済みのeBGP マルチホップ存続可能時間(TTL)値や直接接続ピアに対するディセーブル済みのチェック を無視します。
- ルータ ID の自動変更およびセッション フラップを避けるために、BGP 用のルータ ID を設定 します。
- ピアごとに最大プレフィックス設定オプションを使用し、受信するルート数および使用する システム リソース数を制限してください。
- update-source を設定し、BGP/eBGP マルチホップ セッションでセッションを確立します。
- 再配布を設定する場合は、BGP ポリシーを指定します。
- VRF 内で BGP ルータ ID を定義します。
- IPv6ネイバーの場合は、VRFごとにルータIDを設定することを推奨します。VRFにIPv4イン ターフェイスがない場合、IPv6 BGPネイバーはルータIDがIPv4アドレスである必要があるた

め、アップしません。数値が最小のループバックIPv4アドレスがルータIDとして選択されま す。ループバックアドレスが存在しない場合は、VRFインターフェイスから最も小さいIPア ドレスが選択されます。これが存在しない場合、BGPネイバー関係は確立されません。

- キープアライブおよびホールドタイマーの値を小さくすると、BGPセッションフラップが発 生する可能性があります。
- **advertisement-interval**コマンドを使用すると、BGP ルーティング アップデートを送信する最 小ルート アドバタイズメント インターバル(MRAI)を設定できます。
- **show ip bgp** コマンドは BGP 設定の確認に使用できますが、代わりに **show bgp** コマンドを使 用することを推奨します。

## <span id="page-357-0"></span>デフォルト設定

表 **29 :** デフォルトの **BGP** パラメータ

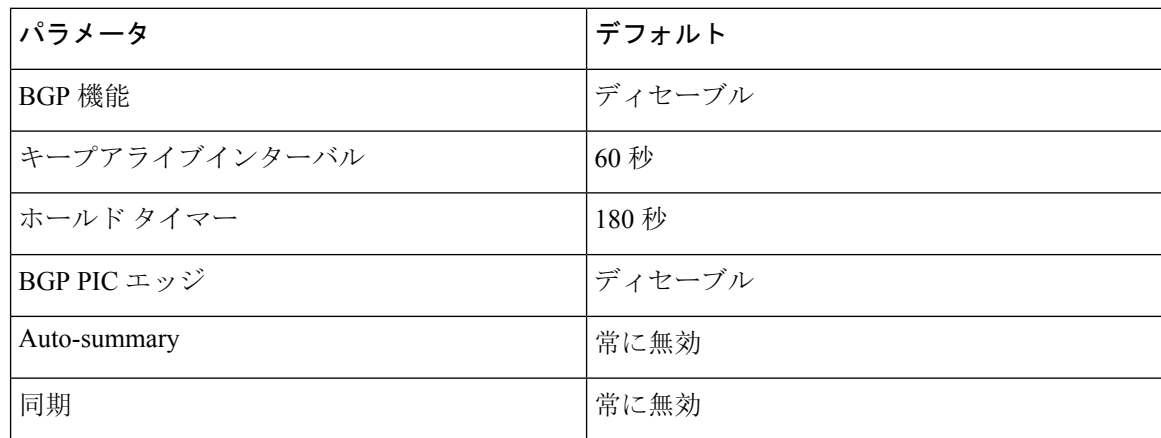

## <span id="page-357-1"></span>**CLI** コンフィギュレーション モード

以下の項では、BGPに対応する各CLIコンフィギュレーションモードの開始方法について説明し ます。現行のモードで **?** コマンドを入力すると、そのモードで使用可能なコマンドを表示できま す。

## グローバル コンフィギュレーション モード

グローバル コンフィギュレーション モードは、BGP プロセスを作成したり、AS 連合、ルート ダ ンプニングなどの拡張機能を設定したりする場合に使用します。詳細については、高度な[BGP](#page-380-0)の 設定 (347 [ページ](#page-380-0))を参照してください。

次に、ルータ コンフィギュレーション モードを開始する例を示します。

switch# **configuration** switch(config)# **router bgp 64496** switch(config-router)#

BGP は VRF をサポートしています。ネットワークで VRF を使用する場合は、適切な VRF 内で BGP を設定できます。設定の詳細については、「[仮想化](#page-480-0)の設定」の項を参照してください。

次に、VRF コンフィギュレーション モードを開始する例を示します。

switch(config)# **router bgp 64497** switch(config-router)# **vrf vrf\_A** switch(config-router-vrf)#

### アドレス ファミリ設定モード

任意で、BGPがサポートするアドレスファミリを設定できます。アドレスファミリ用の機能を設 定する場合は、ルータ設定モードでaddress-familyコマンドを使用します。ネイバーに対応する特 定のアドレスファミリを設定する場合は、ネイバー設定モードでaddress-familyコマンドを使用し ます。

ルート再配布、アドレス集約、ロード バランシングなどの拡張機能を使用する場合は、アドレス ファミリを設定する必要があります。

次に、ルータ設定モードからアドレス ファミリ設定モードを開始する例を示します。

```
switch(config)# router bgp 64496
switch(config-router)# address-family ipv6 unicast
switch(config-router-af)#
```
次に、VRFを使用している場合に、VRFアドレスファミリ設定モードを開始する例を示します。

```
switch(config)# router bgp 64497
switch(config-router)# vrf vrf_A
switch(config-router-vrf)# address-family ipv6 unicast
switch(config-router-vrf-af)#
```
## ネイバー コンフィギュレーション モード

Cisco NX-OS には、BGP ピアを設定するためのネイバー コンフィギュレーション モードがありま す。ネイバーコンフィギュレーションモードを使用して、ピアのあらゆるパラメータを設定でき ます。

次に、ネイバー コンフィギュレーション モードを開始する例を示します。

switch(config)# **router bgp 64496** switch(config-router)# **neighbor 192.0.2.1** switch(config-router-neighbor)#

次に、VRF ネイバー コンフィギュレーション モードを開始する例を示します。

```
switch(config)# router bgp 64497
switch(config-router)# vrf vrf_A
switch(config-router-vrf)# neighbor 192.0.2.1
switch(config-router-vrf-neighbor)#
```
## ネイバー アドレス ファミリ コンフィギュレーション モード

アドレスファミリ固有のネイバー設定を入力し、ネイバーのアドレスファミリをイネーブルにす るには、ネイバー コンフィギュレーション サブモード内のアドレス ファミリ コンフィギュレー ション サブモードを使用できます。このモードは、所定のネイバーに認められるプレフィックス 数の制限、eBGP のプライベート AS 番号の削除といった拡張機能に使用します。

RFC 5549 が導入されているため、IPv6 アドレスを持つネイバーに IPv4 アドレス ファミリを設定 できます。

この例は、IPv4 アドレスでネイバーのための IPv4 ネイバー アドレス ファミリ設定モードを入力 する方法を示します。

switch(config)# router bgp 64496 switch(config-router# neighbor 192.0.2.1 switch(config-router-neighbor)# address-family ipv4 unicast switch(config-router-neighbor-af)#

この例は、IPv6 アドレスでネイバーのための IPv4 ネイバー アドレス ファミリ設定モードを入力 する方法を示します。

switch(config)# router bgp 64496 switch(config-router# neighbor 2001:db8::/64 eui64 switch(config-router-neighbor)# address-family ipv4 unicast switch(config-router-neighbor-af)#

この例は、IPv4 アドレスでネイバーのための VRF IPv4 ネイバー アドレス ファミリ設定モードを 入力する方法を示します。

switch(config)# router bgp 64497 switch(config-router)# vrf vrf\_A switch(config-router-vrf)# neighbor 209.165.201.1 switch(config-router-vrf-neighbor)# address-family ipv4 unicast switch(config-router-vrf-neighbor-af)#

この例は、IPv6 アドレスでネイバーのための VRF IPv4 ネイバー アドレス ファミリ設定モードを 入力する方法を示します。

```
switch(config)# router bgp 64497
switch(config-router)# vrf vrf_A
switch(config-router-vrf)# neighbor 2001:db8::/64 eui64
switch(config-router-vrf-neighbor)# address-family ipv4 unicast
switch(config-router-vrf-neighbor-af)#
```
## <span id="page-359-0"></span>基本的 **BGP** の設定

ベーシックBGPを設定するには、BGPを有効にして、BGPピアを設定する必要があります。ベー シックBGPネットワークの設定は、いくつかの必須作業と多数の任意の作業からなります。BGP ルーティング プロセスおよび BGP ピアの設定は必須です。

Cisco IOS の CLI に慣れている場合、この機能の Cisco NX-OS コマンドは従来の Cisco IOS コマン ドと異なる点があるため注意が必要です。 (注)
## <span id="page-360-0"></span>**BGP**の有効化

BGP を設定するには、その前に BGP を有効にする必要があります。

#### 手順の概要

- **1. configure terminal**
- **2. [no] feature bgp**
- **3.** (任意) **show feature**
- **4.** (任意) **copy running-config startup-config**

### 手順の詳細

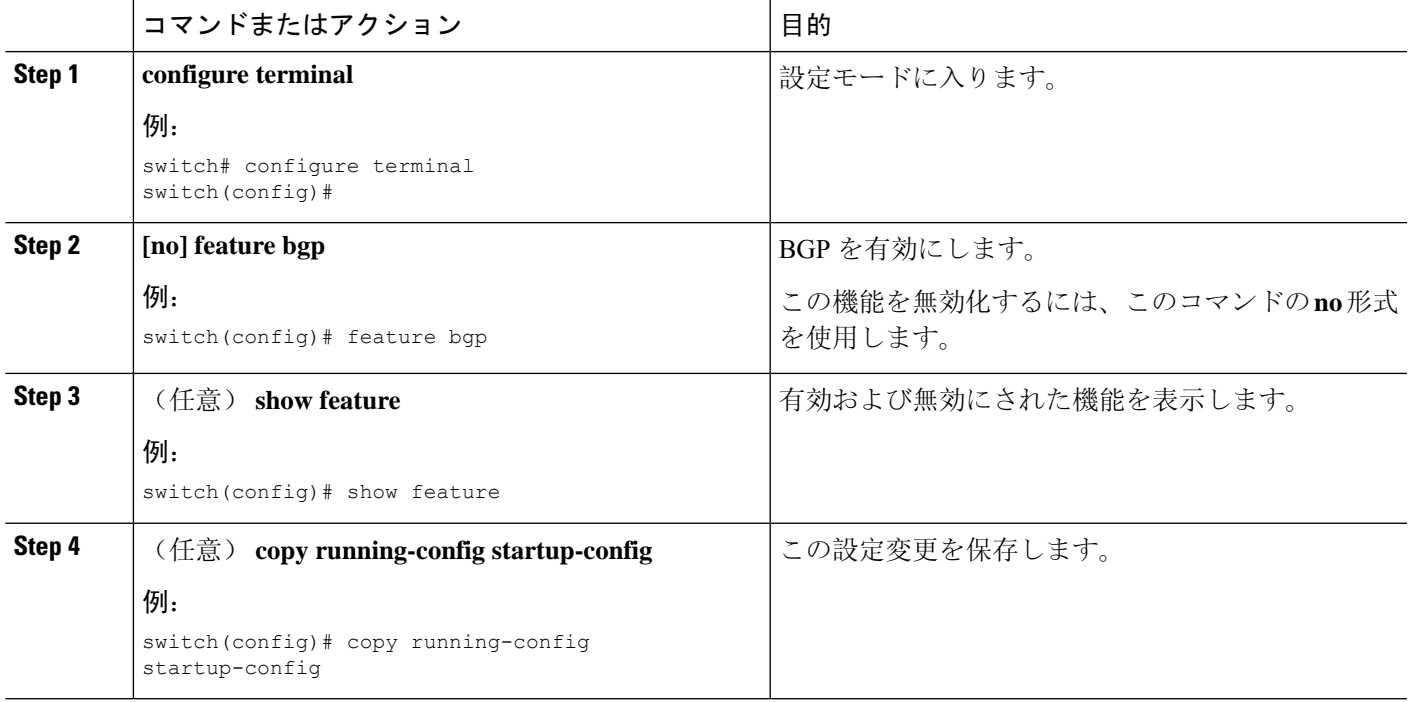

# **BGP** インスタンスの作成

BGP インスタンスを作成し、BGP インスタンスにルータ ID を割り当てることができます。詳細 については、「BGP [ルータ](#page-345-0) ID」の項を参照してください。

始める前に

- BGP をイネーブルにする必要があります(「BGPの[有効化](#page-360-0)」の項を参照)。
- BGP はルータ ID(設定済みループバック アドレスなど)を取得できなければなりません。

### 手順の概要

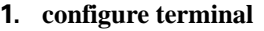

- **2.** [**no**] **router bgp** *autonomous-system-number*
- **3.** (任意) **router-id** *ip-address*
- **4.** (任意) **address-family** {**ipv4**|**ipv6**} {**unicast**|**multicast**}
- **5.** (任意) **network** {*ip-address/length* | *ip-address* **mask** *mask*} [**route-map** *map-name*]
- **6.** (任意) **show bgp all**
- **7.** (任意) **copy running-config startup-config**

#### 手順の詳細

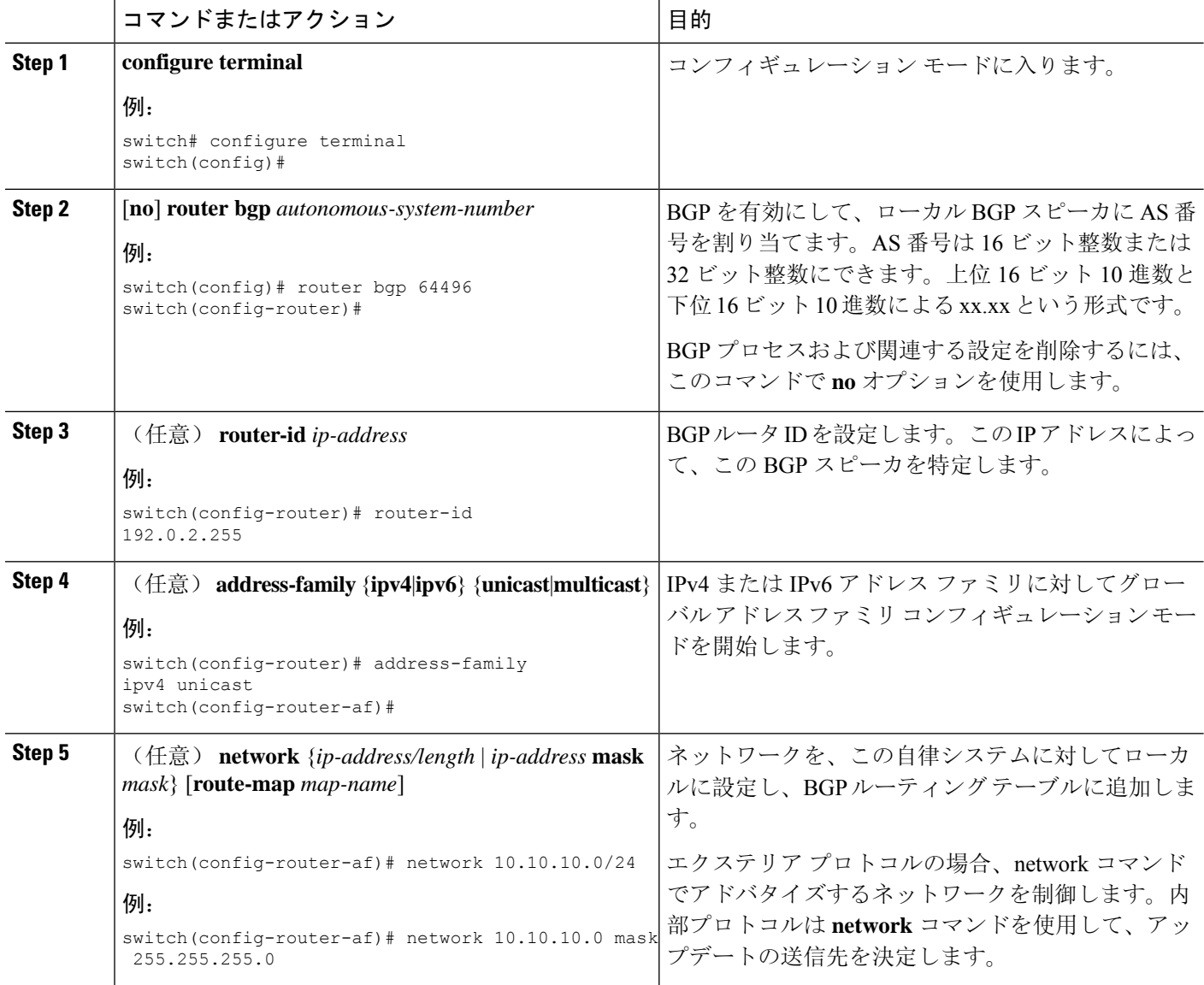

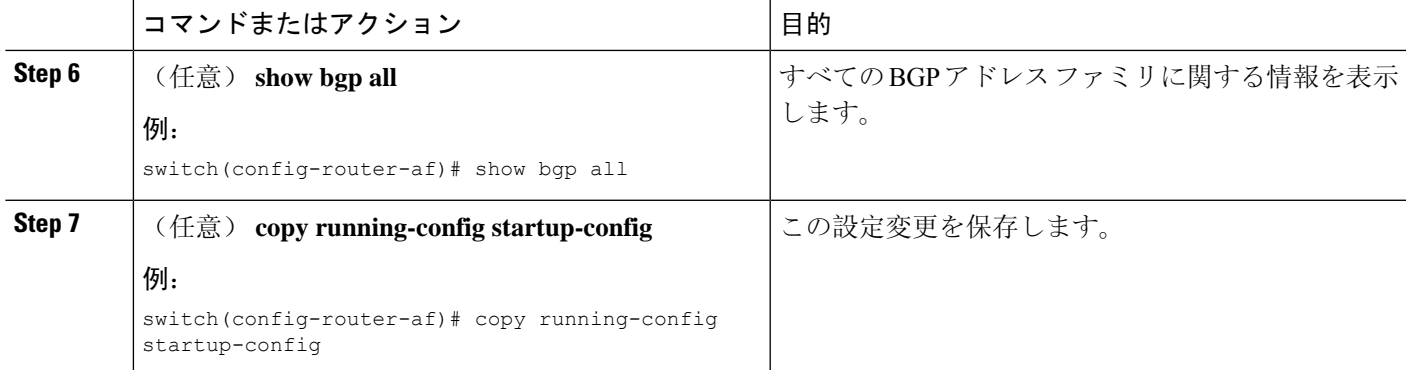

### 例

次に、IPv4ユニキャストアドレスファミリを指定してBGPをイネーブルに設定し、アド バタイズするネットワークを 1 つ追加する例を示します。

```
switch# configure terminal
switch(config)# router bgp 64496
switch(config-router)# address-family ipv4 unicast
switch(config-router-af)# network 192.0.2.0
switch(config-router-af)# copy running-config startup-config
```
## **BGP** インスタンスの再起動

BGPインスタンスを再起動し、そのインスタンスのすべてのピアセッションをクリアできます。

BGP インスタンスを再起動し、関連付けられたすべてのピアを削除するには、次のコマンドを使 用します。

#### 手順の概要

**1. restart bgp***instance-tag*

### 手順の詳細

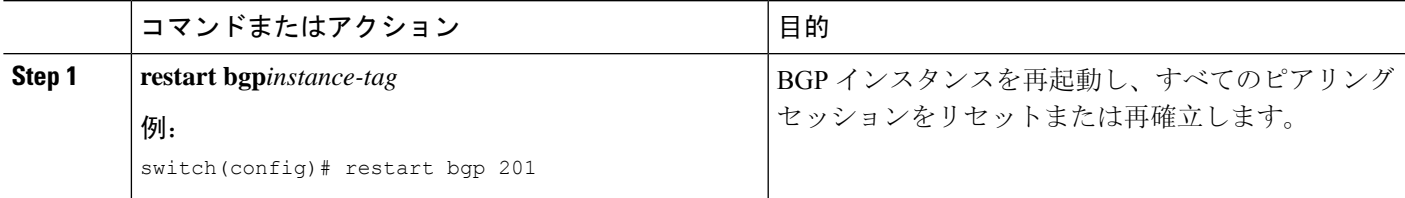

# **BGP** のシャットダウン

設定を維持しながら、BGP プロトコルをシャット ダウンして BGP を正常に無効にできます。 BGPをシャットダウンするには、ルータコンフィギュレーションモードで次のコマンドを使用し ます。

#### 手順の概要

**1. shutdown**

#### 手順の詳細

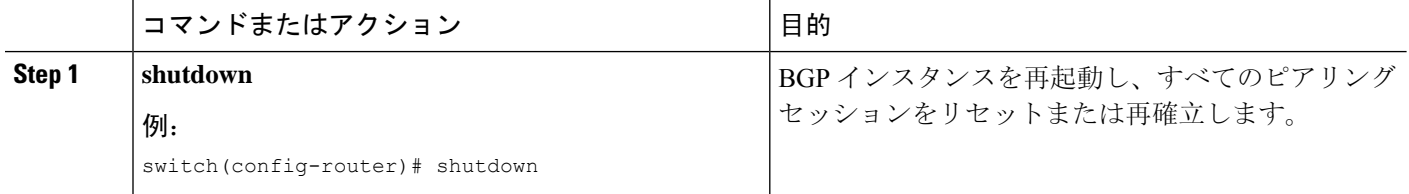

# **BGP** ピア設定

BGP プロセス内で BGP ピアを設定できます。BGP ピアごとに、関連付けられたキープアライブ タイマーとホールド タイマーがあります。これらのタイマーは、グローバルに設定することも、 BGP ピアごとに設定することもできます。ピア設定はグローバル設定を上書きします。

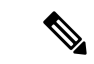

ピアごとに、ネイバー コンフィギュレーション モードでアドレス ファミリを設定する必要があ ります。 (注)

### 始める前に

• BGP を有効にする必要があります(「BGPの[有効化](#page-360-0)」の項を参照)。

### 手順の概要

- **1. configure terminal**
- **2. router bgp** *autonomous-system-number*
- **3. neighbor** {*ip-address* | *ipv6-address*} **remote-as** *as-number*
- **4. neighbor-as** *as-number*
- **5.** (任意) **description***text*
- **6.** (任意) **timers***keepalive-time hold-time*
- **7.** (任意) **shutdown**
- **8. address-family**{**ipv4**|**ipv6**} {**unicast**|**multicast**}
- **9.** (任意) **weight** *value*
- **10.** (任意) **show bgp** {**ipv4**|**ipv6**} {**unicast**|**multicast**} **neighbors**
- **11.** (任意) **copy running-config startup-config**

### 手順の詳細

I

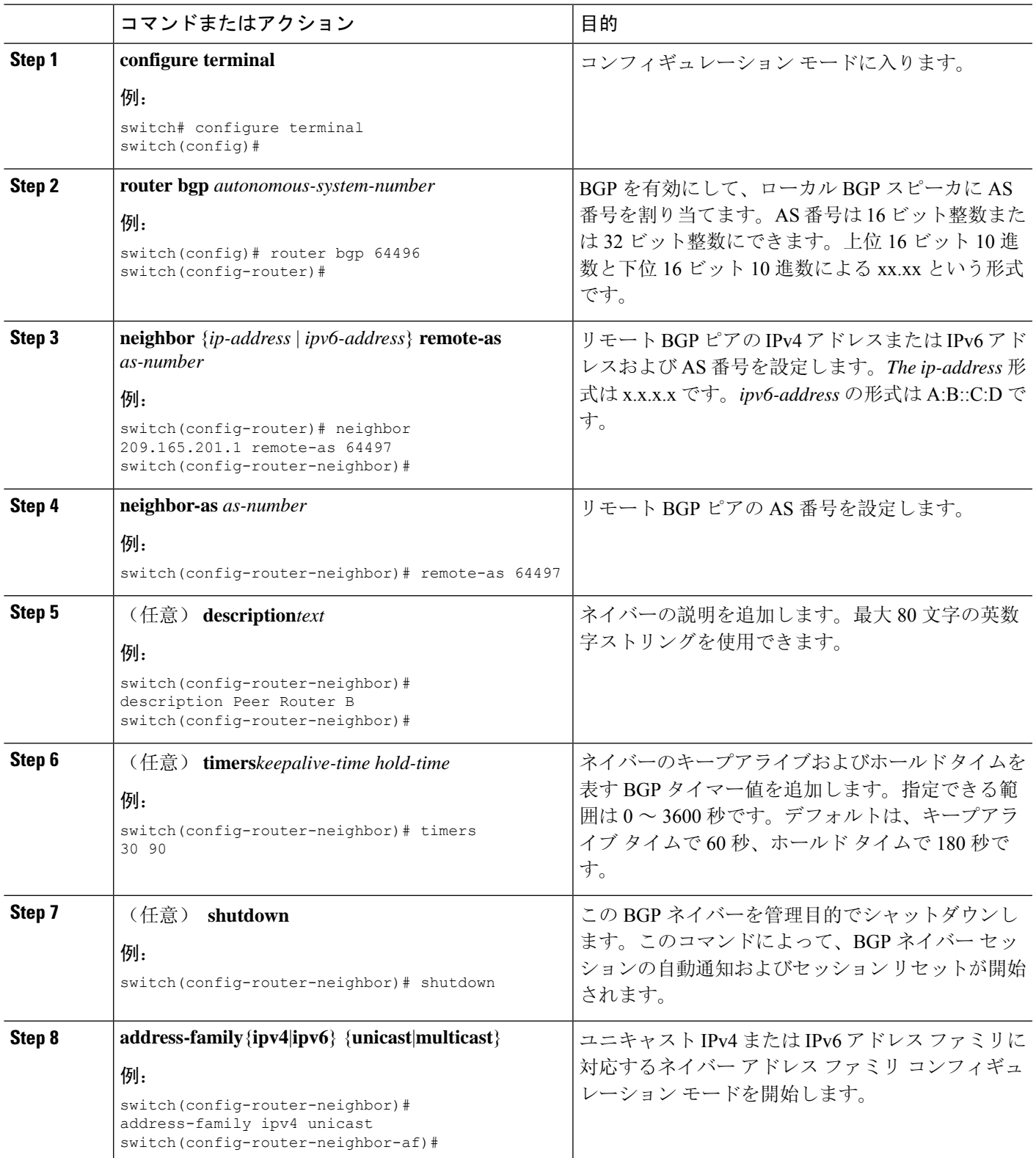

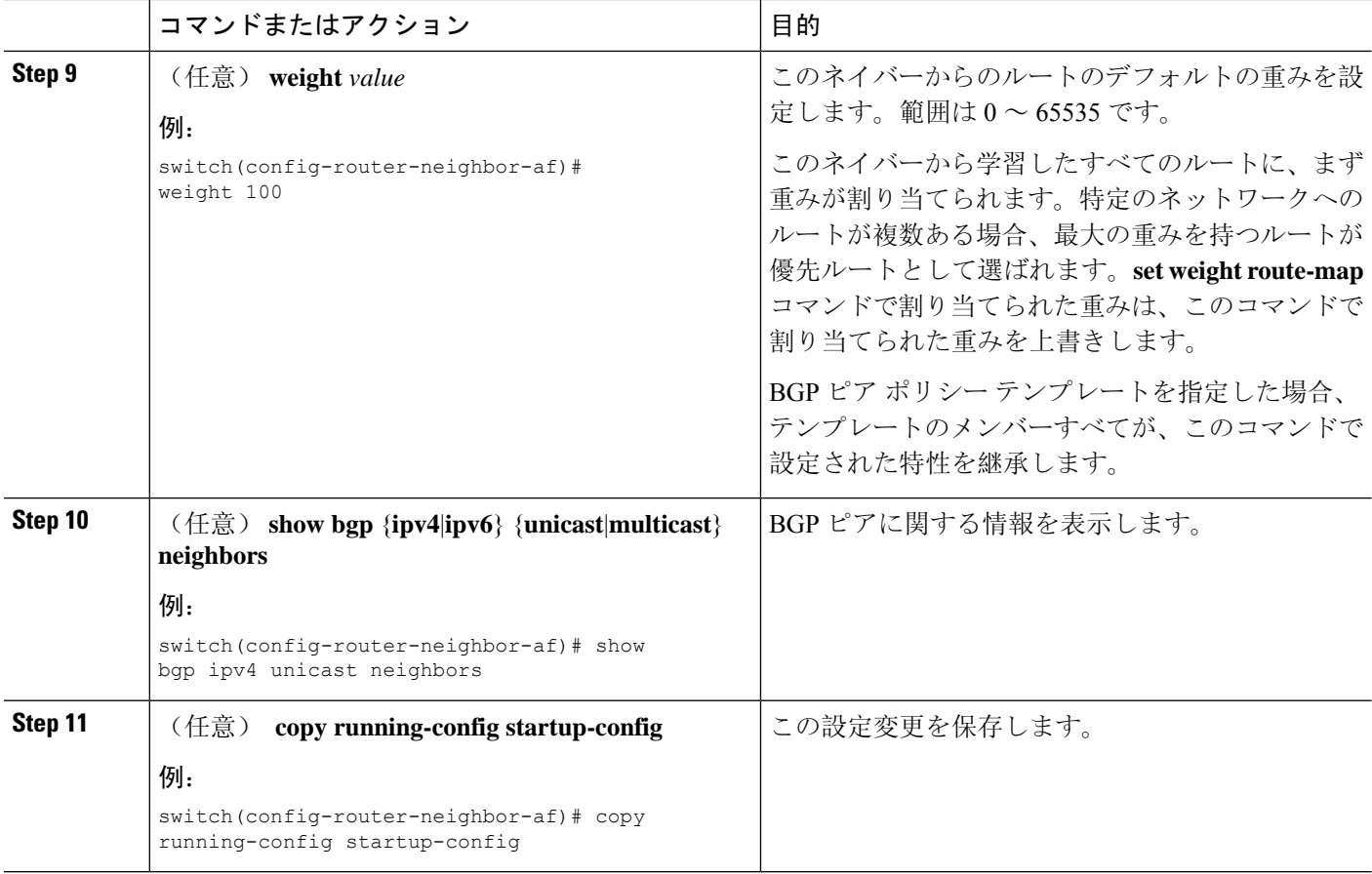

### 例

次に、BGP ピアの設定例を示します。

```
switch# configure terminal
switch(config)# router bgp 64496
switch(config-router)# neighbor 192.0.2.1 remote-as 64497
switch(config-router-neighbor)# description Peer Router B
switch(config-router-neighbor)# address-family ipv4 unicast
switch(config-router-neighbor)# weight 100
switch(config-router-neighbor-af)# copy running-config startup-config
```
# プレフィックス ピアのダイナミック **AS** 番号の設定

BGP プロセス内で複数の BGP ピアを設定できます。BGP セッションの確立をルート マップの単 一の AS 番号または複数の AS 番号に制限できます。

プレフィックスピアのダイナミックAS番号を介して設定されたBGPセッションは、**ebgp-multihop** を無視します コマンドと **disable-connected-check** コマンドを使用する必要があります。

ルート マップの AS 番号のリストは変更できますが、ルート マップ名を変更するには no neighbor コマンドを使用する必要があります。設定されたルート マップの AS 番号に変更を加えた場合、 新しいセッションのみに影響します。

### 始める前に

• BGP を有効にする必要があります(「BGPの[有効化](#page-360-0)」の項を参照)。

#### 手順の概要

- **1. configure terminal**
- **2. router bgp** *autonomous-system-number*
- **3. neighbor** *prefix* **remote-as route-map** *map-name*
- **4. neighbor-as** *as-number*
- **5.** (任意) **show bgp** {**ipv4** | **ipv6**} {**unicast** | **multicast**} **neighbors**
- **6.** (任意) **copy running-config startup-config**

#### 手順の詳細

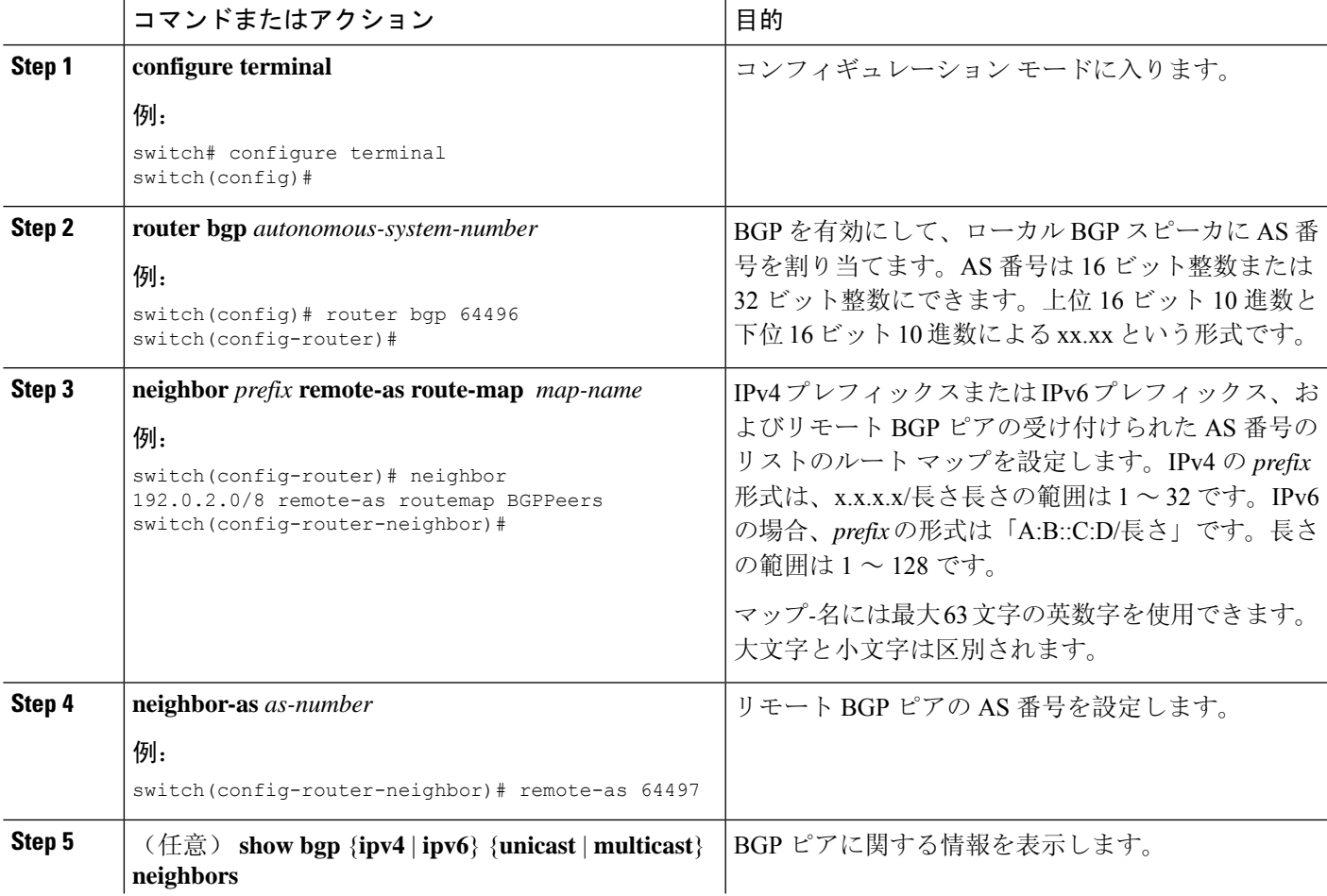

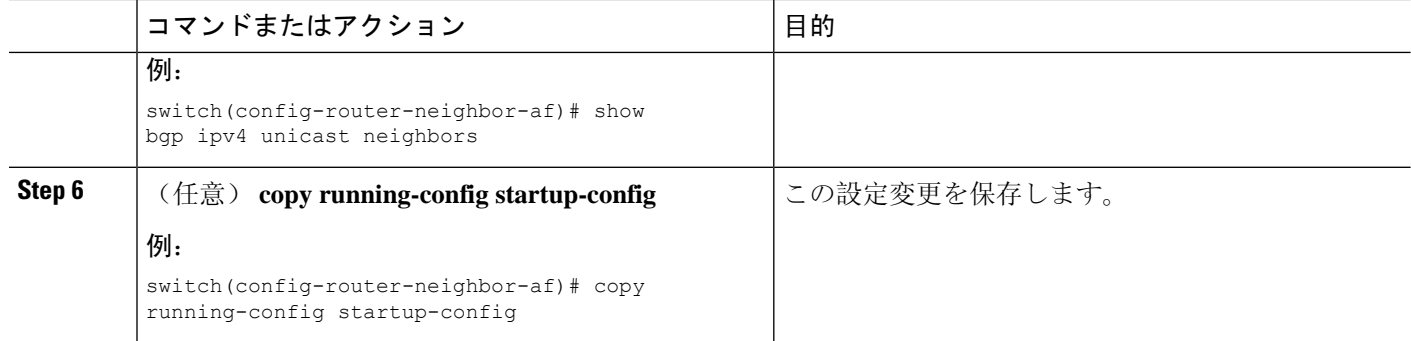

#### 例

次に、プレフィックス ピアのダイナミック AS 番号を設定する例を示します。

```
switch# configure terminal
switch(config)# route-map BGPPeers
switch(config-route-map)# match as-number 64496, 64501-64510
switch(config-route-map)# match as-number as-path-list List1, List2
switch(config-route-map)# exit
switch(config)# router bgp 64496
switch(config-router)# neighbor 192.0.2.0/8 remote-as route-map BGPPeers
switch(config-router-neighbor)# description Peer Router B
switch(config-router-neighbor)# address-family ipv4 unicast
switch(config-router-neighbor-af)# copy running-config startup-config
ルート マップについては、Route Policy Manager の設定 (519 ページ)を参照してくださ
```

```
い。
```
## **BGP PIC** エッジの設定

BGP PIC エッジを設定するには、次の手順に従います。

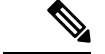

(注) BGP PIC エッジ機能は、IPv4 アドレス ファミリのみをサポートします。

始める前に

BGP をイネーブルにする必要があります(「BGPの[有効化](#page-360-0)」の項を参照)。

### 手順の概要

- **1. configure terminal**
- **2. router bgp** *autonomous-system-number*
- **3. neighbor** *ip-address*
- **4. remote-as** *as-number*
- **5. address-family ipv4 unicast**
- **6. additional-paths install backup**

### **7.** (任意) **copy running-config startup-config**

#### 手順の詳細

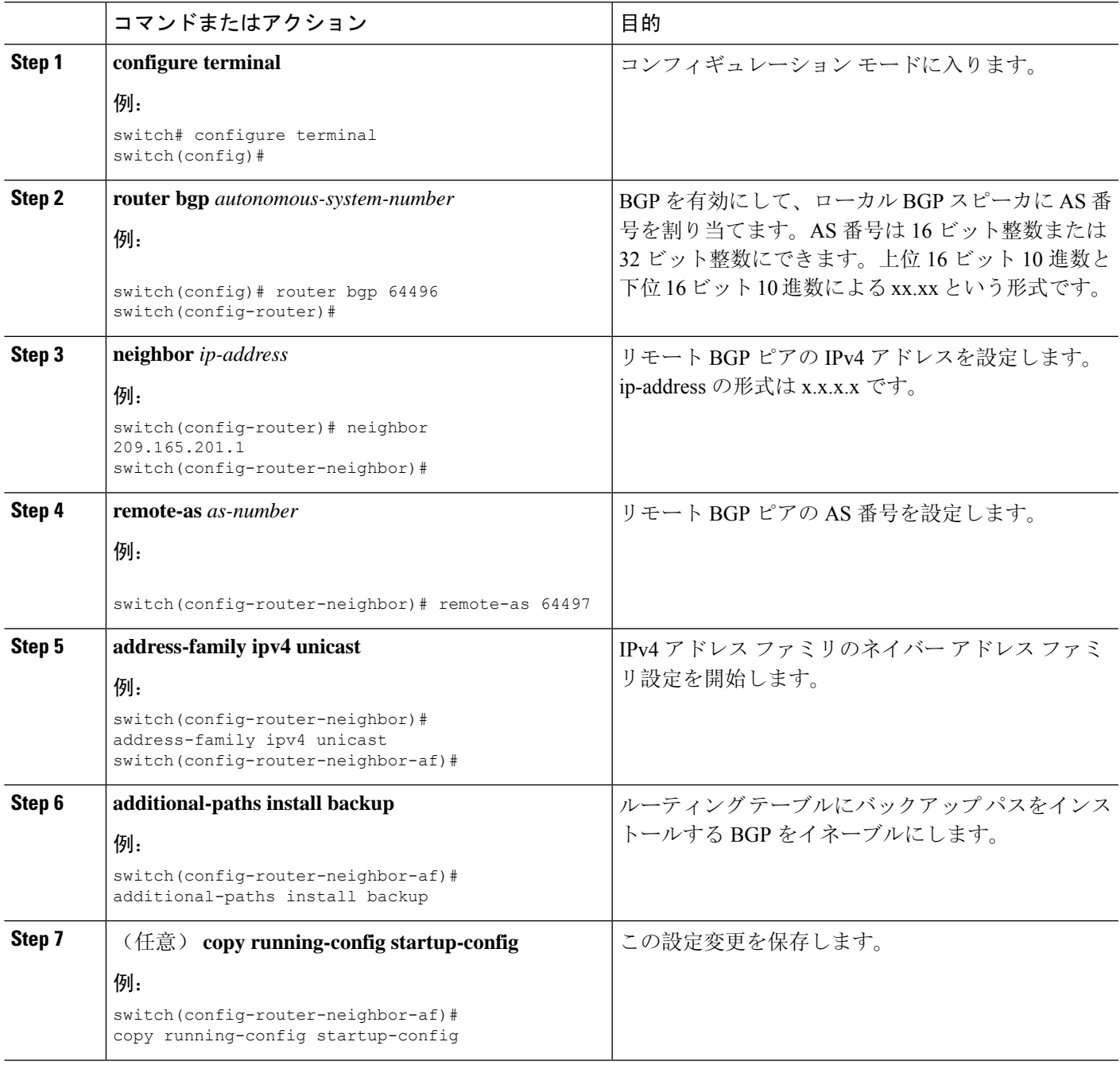

### 例

次の例は、IPv4 ネットワークで BGP PIC エッジをサポートするように、デバイスを設定 する方法を示しています。

```
interface Ethernet2/2 ip address 1.1.1.5/24 no shutdown
interface Ethernet2/3 ip address 2.2.2.5/24 no shutdown
router bgp 100
neighbor 1.1.1.6
remote-as 200
address-family ipv4 unicast additional-paths install backup
address-family ipv4 unicast neighbor 2.2.2.6
remote-as 100
address-family ipv4 unicast
```
BGP が 2 つのネイバー(1.1.1.6 と 2.2.2.6) から同じプレフィックス (99.0.0.0/24 など)を 受信した場合、両方のパスが URIB にインストールされます。一方はプライマリ パスに なり、もう一方はバックアップ パスになります。

BGP 出力:

```
switch(config)# show ip bgp 99.0.0.0/24
BGP routing table information for VRF default, address family IPv4 Unicast BGP routing table
entry
for 99.0.0.0/24, version 4
Paths: (2 available, best #2)
Flags: (0x00001a) on xmit-list, is in urib, is best urib route
Path type: internal, path is valid, not best reason: Internal path, backup path AS-Path:
200 , path
sourced external to AS
2.2.2.6 (metric 0) from 2.2.2.6 (2.2.2.6)
Origin IGP, MED not set, localpref 100, weight 0
Advertised path-id 1
Path type: external, path is valid, is best path AS-Path: 200 , path sourced external to
AS
1.1.1.6 (metric 0) from 1.1.1.6 (99.0.0.1)
Origin IGP, MED not set, localpref 100, weight 0
```
Path-id 1 advertised to peers: 2.2.2.6

URIB 出力:

```
switch(config)# show ip route 99.0.0.0/24
IP Route Table for VRF "default" '*' denotes best ucast next-hop '**' denotes best mcast
next-hop
'[x/y]' denotes [preference/metric]
'%<string>' in via output denotes VRF <string>
99.0.0.0/24, ubest/mbest: 1/0
*via 1.1.1.6, [20/0], 14:34:51, bgp-100, external, tag 200
via 2.2.2.6, [200/0], 14:34:51, bgp-100, internal, tag 200 (backup)
```
UFIB 出力:

```
switch# show forwarding route 123.1.1.0 detail module 8
Prefix 123.1.1.0/24, No of paths: 1, Update time: Wed Jul 11 19:00:12 2018
Vobj id: 141 orig_as: 65002 peer_as: 65100 rnh: 10.3.0.2
10.4.0.2 Ethernet8/4 DMAC: 0018.bad8.4dfd
packets: 2 bytes: 3484 Repair path 10.3.0.2 Ethernet8/3 DMAC: 0018.bad8.4dfd packets:
\Omega
```
bytes: 1

# **BGP PIC** コアの設定

BGP PIC Core を設定するには、次のステップに従います。

### 手順の概要

- **1. configure terminal**
- **2. [no] system pic-core**
- **3. copy running-config startup-config**
- **4. reload**

### 手順の詳細

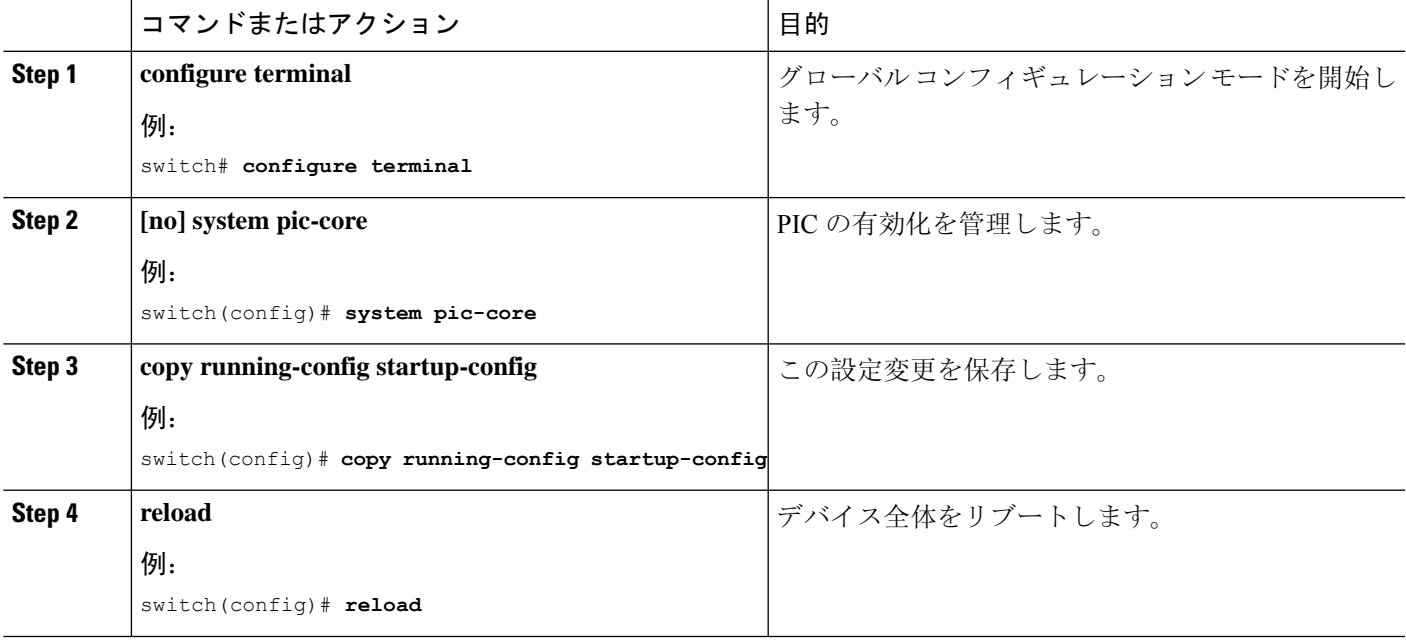

# **BGP** 情報の消去

BGP 情報を消去するには、次のコマンドを使用します。

 $\mathbf I$ 

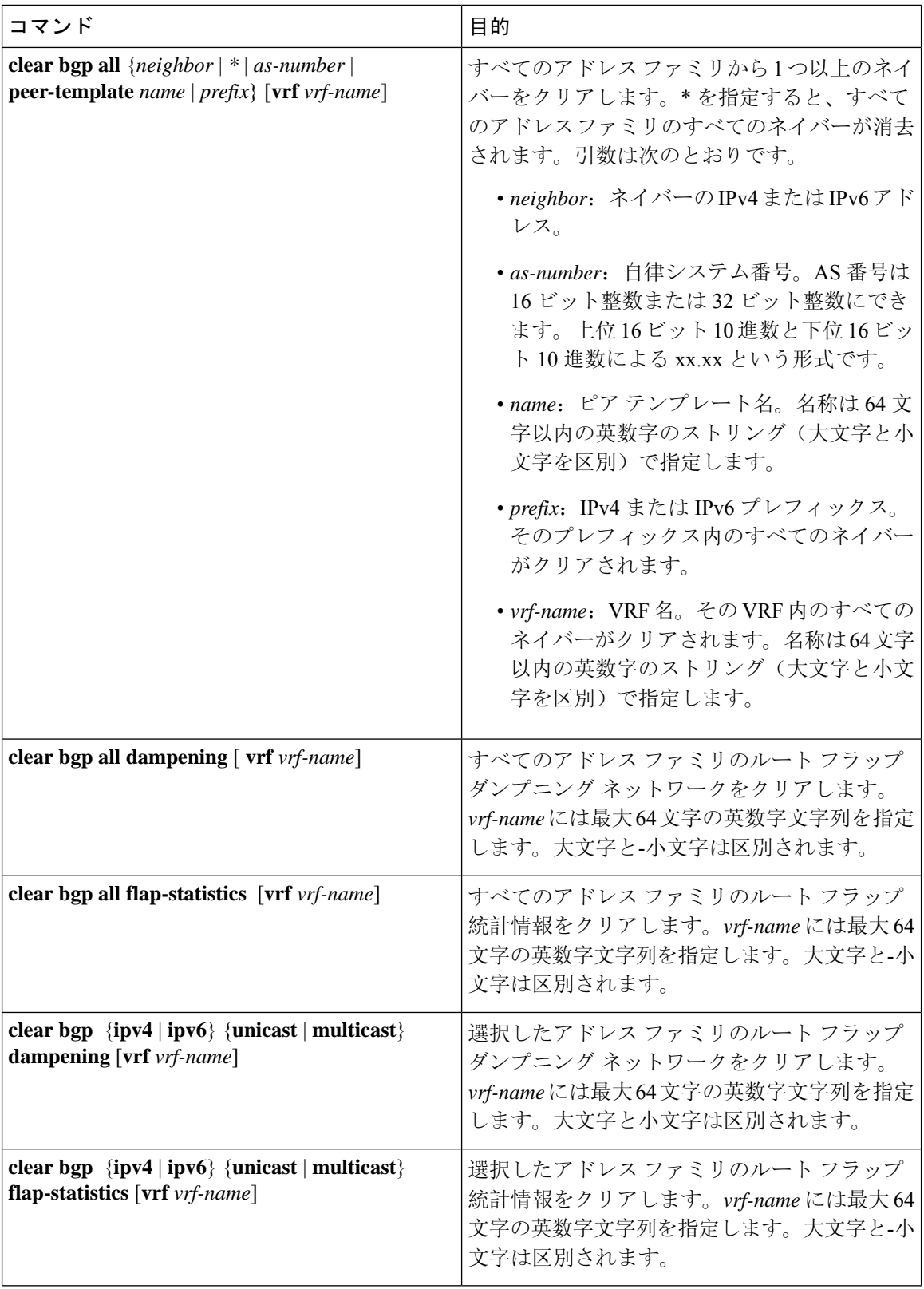

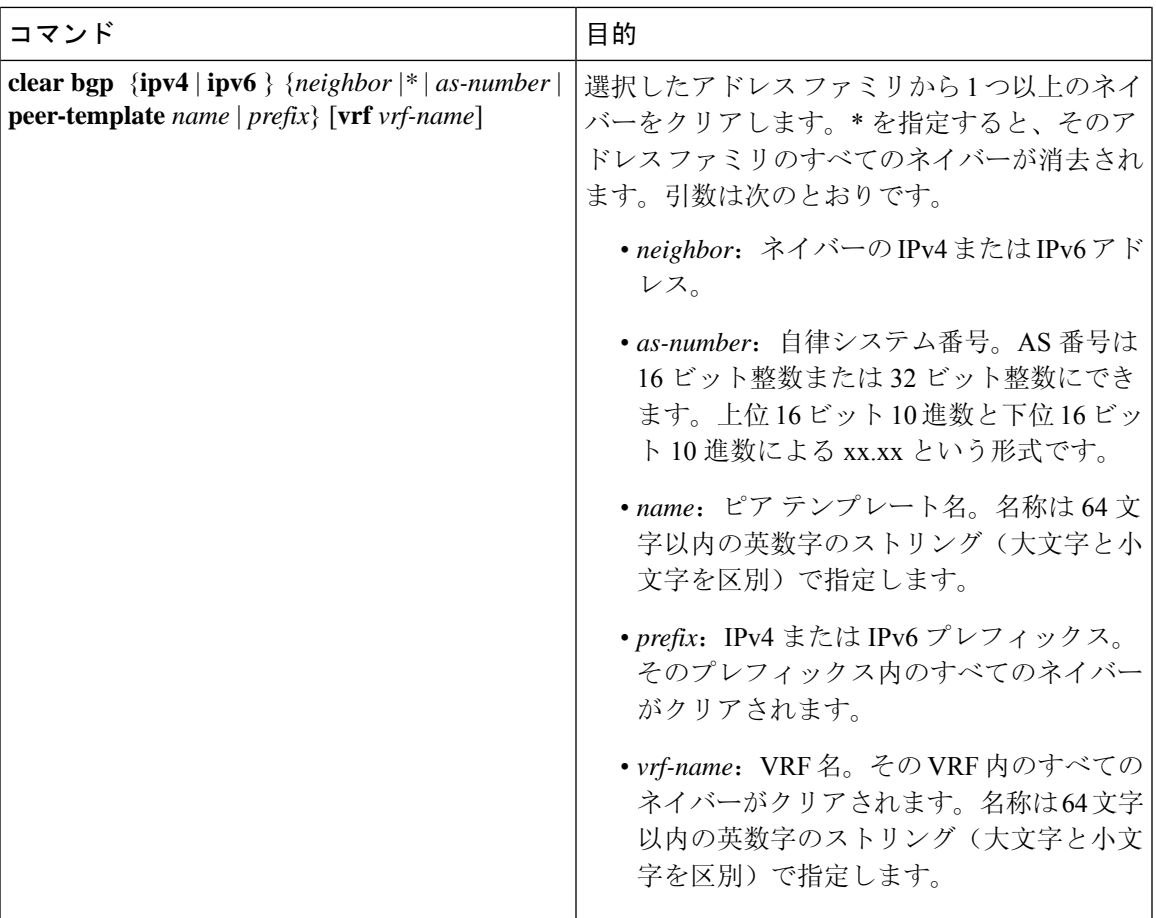

I

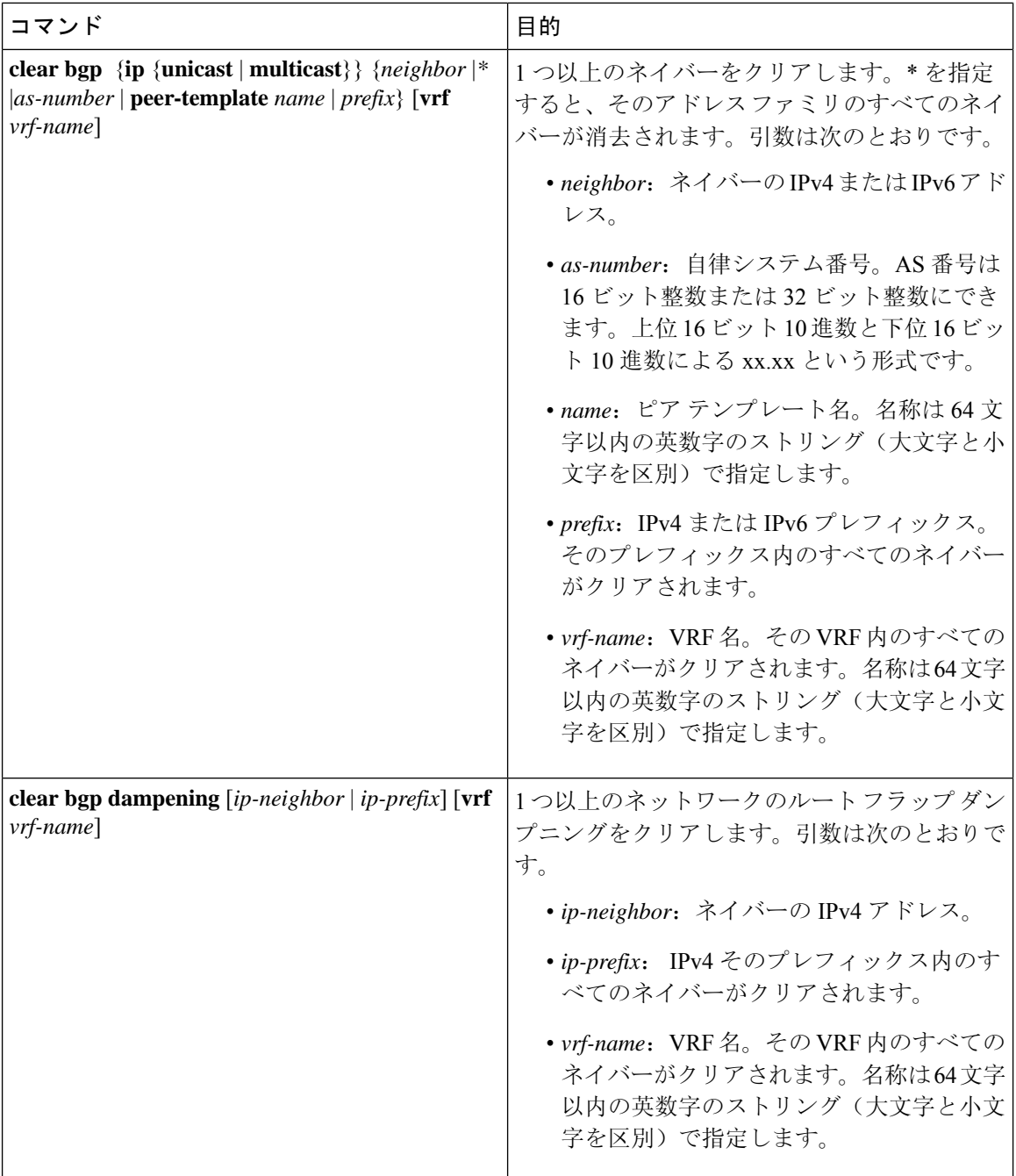

 $\mathbf l$ 

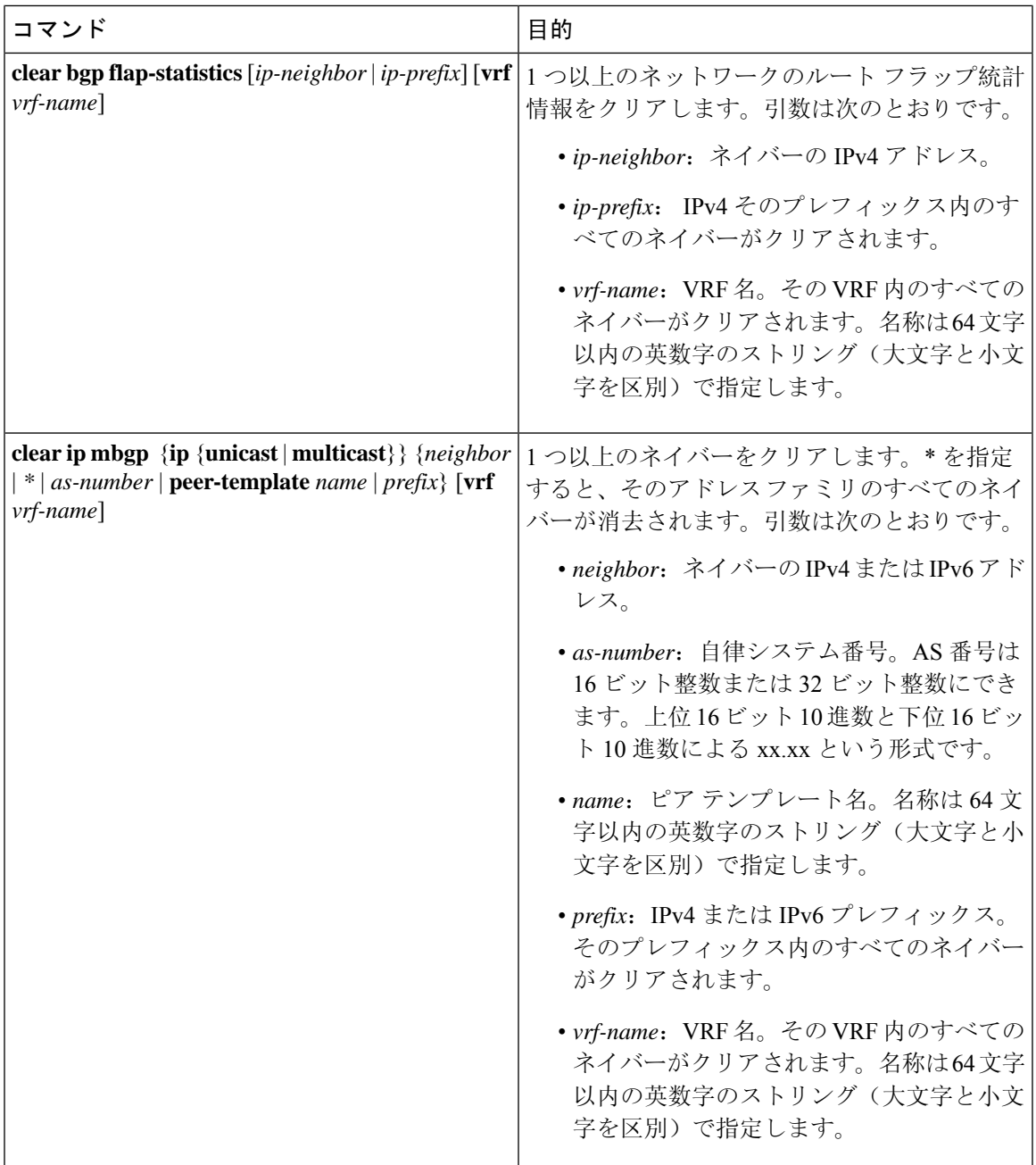

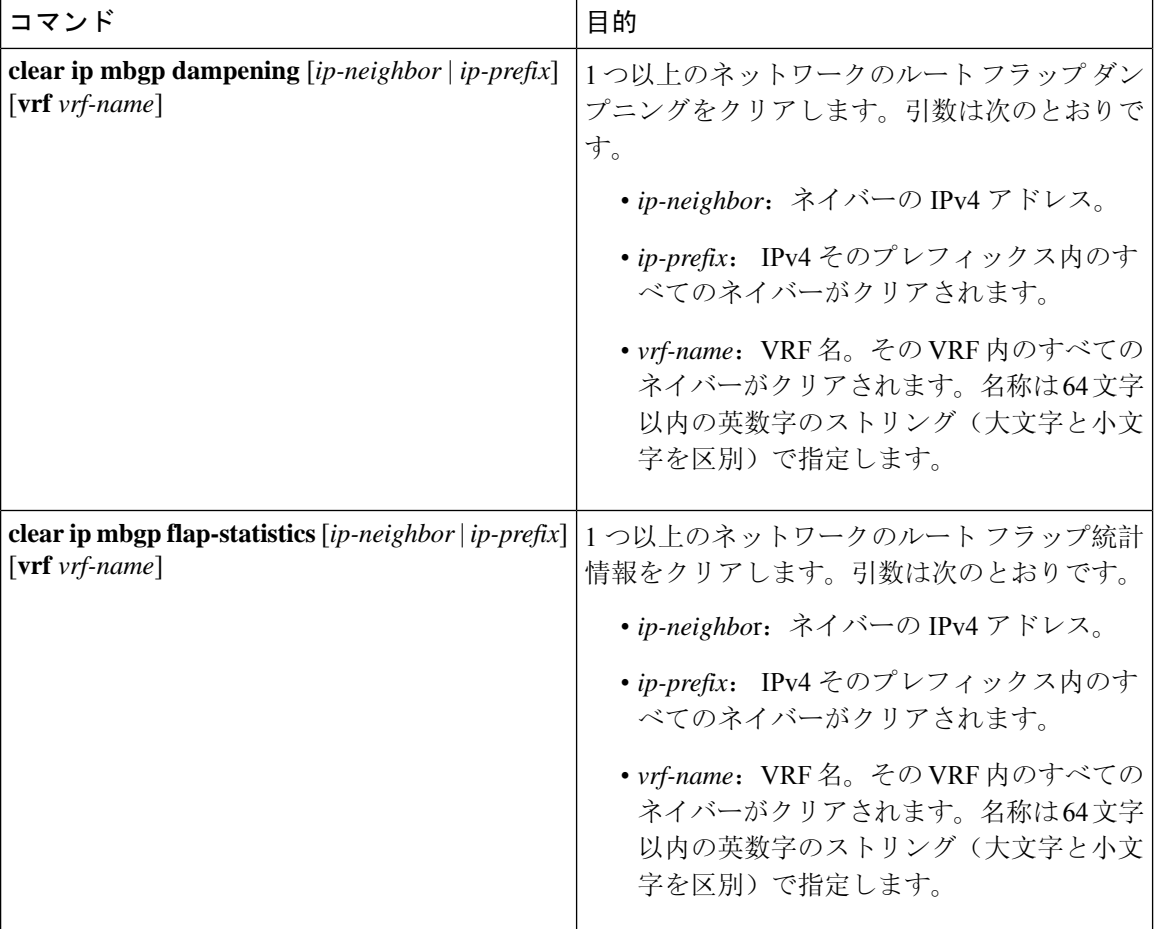

# ベーシック **BGP** の設定の確認

BGP の設定を表示するには、次のいずれかの作業を行います。

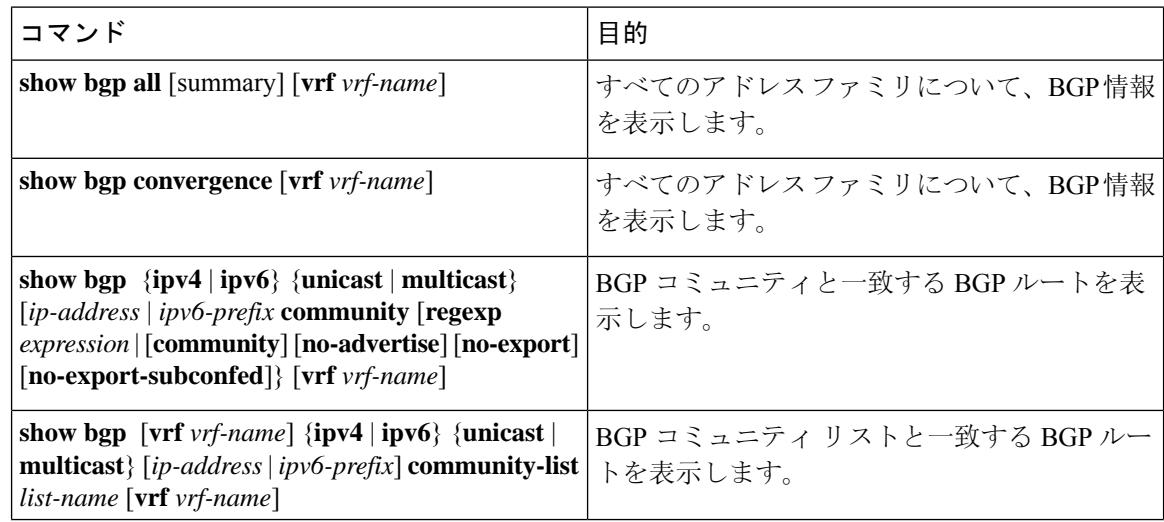

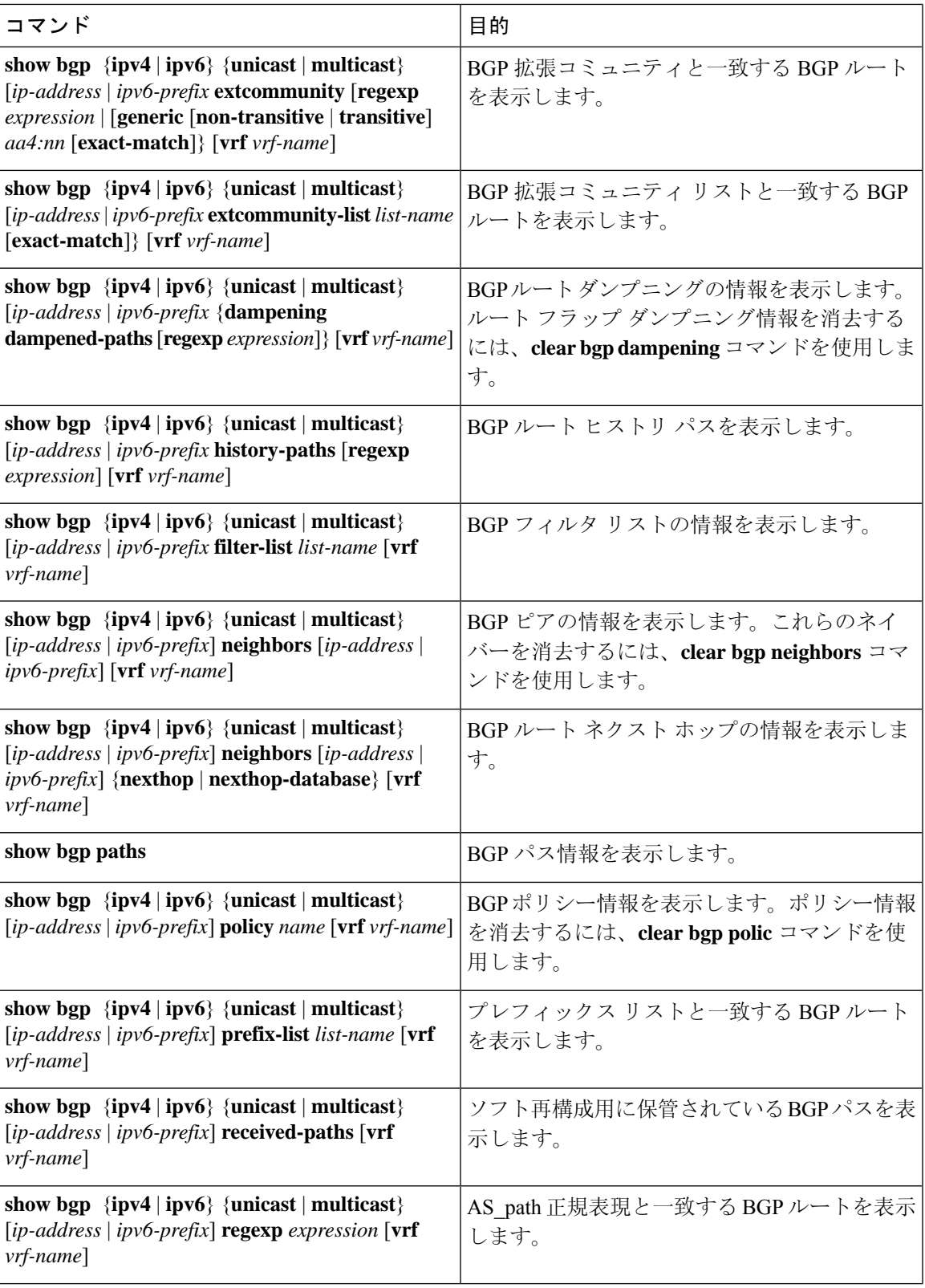

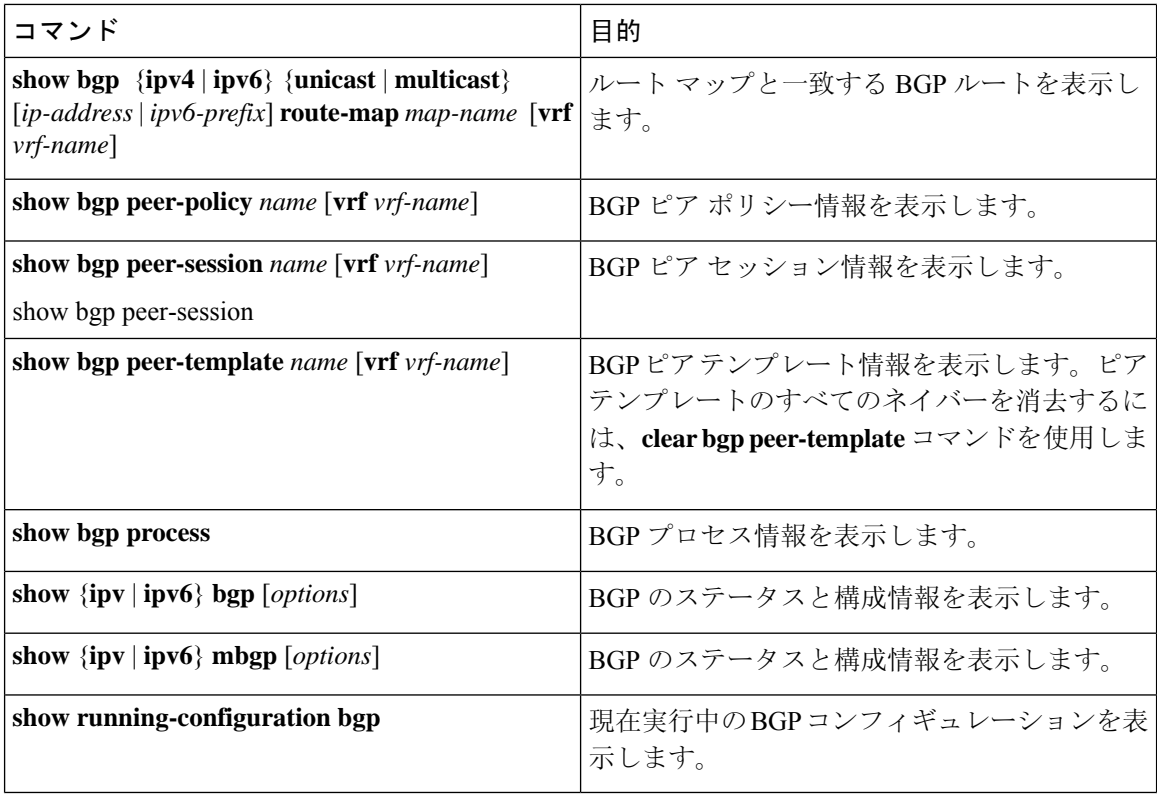

# **BGP** 統計情報のモニタリング

BGP の統計情報を表示するには、次のコマンドを使用します。

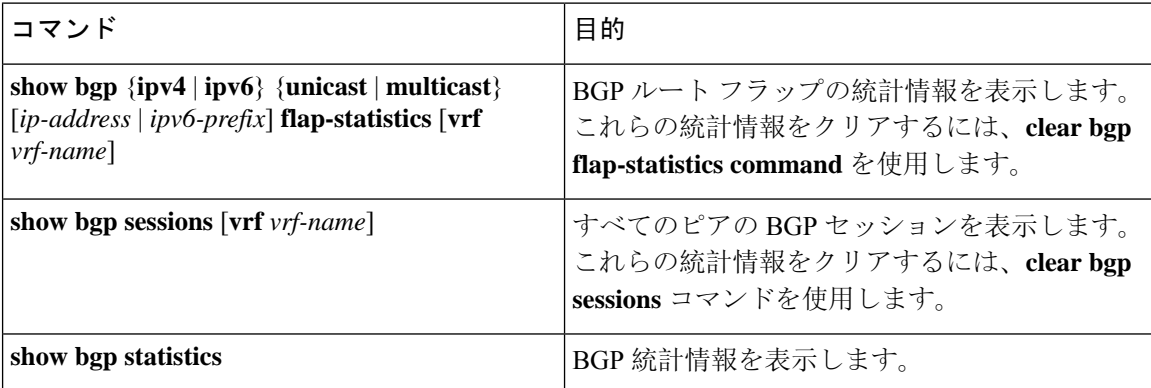

# ベーシック **BGP** の設定例

次に、ベーシック BGP 設定の例を示します。

```
switch(config)# feature bgp
switch(config)# router bgp 64496
```
switch(config-router)# **neighbor 2001:ODB8:0:1::55 remote-as 64496** switch(config-router)# **address-family ipv6 unicast** switch(config-router-af)# **next-hop-self**

# 関連項目

BGP の関連項目は、次のとおりです。

- 高度な BGP の設定 (347 [ページ](#page-380-0))
- Route Policy [Manager](#page-552-0) の設定 (519 ページ)

# 次の作業

次の機能の詳細については、高度な BGP の設定 (347 [ページ](#page-380-0))を参照してください。

- ピア テンプレート
- ルートの再配布
- ルート マップ

# その他の参考資料

BGP の実装に関連する詳細情報については、次の項を参照してください。

## ベーシック **BGP** の **MIB**

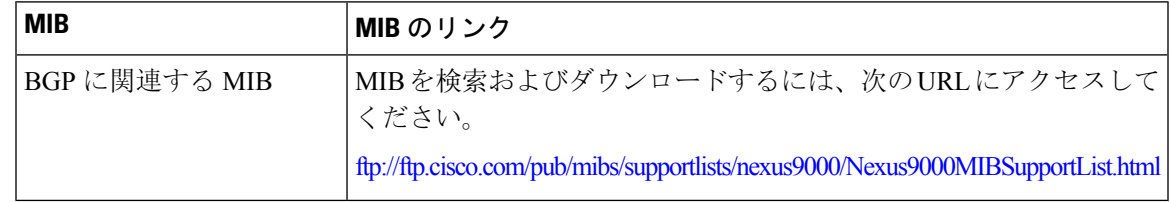

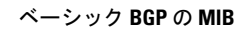

 $\mathbf I$ 

<span id="page-380-0"></span>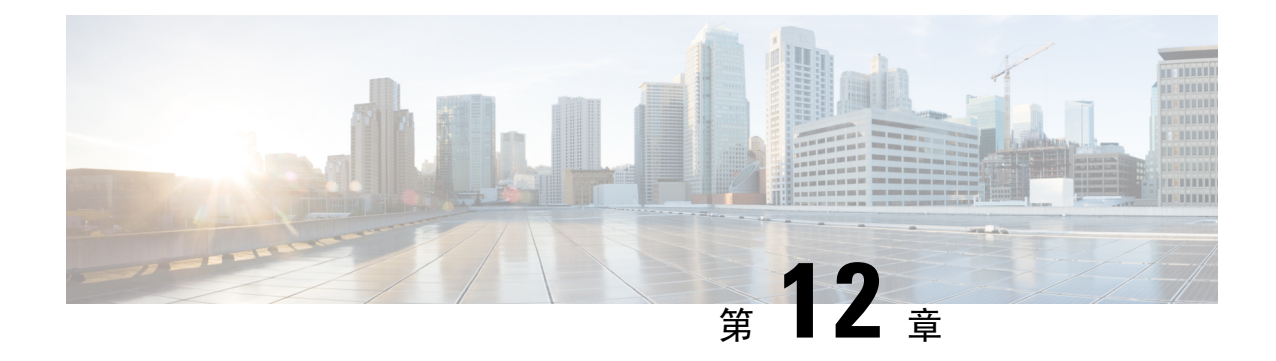

# 高度な **BGP** の設定

この章は、次の項で構成されています。

- 拡張 BGP [について](#page-381-0) (348 ページ)
- 拡張 BGP の[前提条件](#page-395-0) (362 ページ)
- 拡張 BGP に関する[注意事項](#page-395-1)と制限事項 (362 ページ)
- [デフォルト](#page-399-0)設定 (366 ページ)
- [Configuring](#page-399-1) Advanced BGP  $(366 \sim \rightarrow \sim)$
- BGP 追加[パスの](#page-419-0)設定 (386 ページ)
- eBGP の設定 (390 [ページ](#page-423-0))
- AS 連合の設定 (393 [ページ](#page-426-0))
- ルート [リフレクタの](#page-427-0)設定 (394 ページ)
- アウトバウンド ルート マップを使用した、反映[されたルートのネクスト](#page-429-0) ホップの設定 (396 [ページ](#page-429-0))
- ルート [ダンプニングの](#page-432-0)設定 (399 ページ)
- ロード [シェアリングおよび](#page-432-1) ECMP の設定 (399 ページ)
- 最大[プレフィックス](#page-433-0)数の設定 (400 ページ)
- DSCP の設定 (400 [ページ](#page-433-1))
- [ダイナミック](#page-434-0)機能の設定 (401 ページ)
- 集約[アドレスの](#page-434-1)設定 (401 ページ)
- BGP [ルートの](#page-436-0)抑制 (403 ページ)
- BGP 条件付[きアドバタイズメントの](#page-436-1)設定 (403 ページ)
- [ルートの](#page-439-0)再配布の設定 (406 ページ)
- デフォルト [ルートのアドバタイズ](#page-441-0) (408 ページ)
- BGP 属性[フィルタリングの](#page-442-0)設定とエラー処理 (409 ページ)
- BGP の調整 (412 [ページ](#page-445-0))
- [ポリシーベースのアドミニストレーティブ](#page-451-0) ディスタンスの設定 (418 ページ)
- [マルチプロトコル](#page-453-0) BGP の設定 (420 ページ)
- BMP の設定 (421 [ページ](#page-454-0))
- BGP Local Route [Leaking](#page-456-0)  $(423 \sim -\gamma)$
- BGP Graceful [Shutdown](#page-465-0)  $(432 \sim \rightarrow \rightarrow)$
- [Configuring](#page-478-0) a Graceful Restart, on page 445
- [仮想化](#page-480-0)の設定 (447 ページ)
- 拡張 BGP の設定の確認 (449 [ページ](#page-482-0))
- BGP 統計情報[のモニタリング](#page-484-0) (451 ページ)
- [設定例](#page-485-0) (452 ページ)
- [関連項目](#page-485-1) (452 ページ)
- その他の[参考資料](#page-486-0) (453 ページ)

# <span id="page-381-0"></span>拡張 **BGP** について

BGP は、組織または自律システム(AS)間のループフリー ルーティングを実現する、ドメイン 間ルーティング プロトコルです。Cisco NX-OS は BGP バージョン 4 をサポートします。BGP v4 に組み込まれているマルチプロトコル拡張機能を使用すると、IPマルチキャストルートおよび複 数のレイヤ 3 プロトコル アドレス ファミリに関するルーティング情報を BGP に伝送させること ができます。BGP では、他の BGP 対応デバイス(BGP ピア)との間で TCP セッションを確立す るために、信頼できるトランスポートプロトコルとしてTCPを使用します。外部組織に接続する ときには、ルータが外部 BGP (eBGP) ピアリング セッションを作成します。同じ組織内の BGP ピアは、内部 BGP(iBGP)ピアリング セッションを通じて、ルーティング情報を交換します。

# ピア テンプレート

BGP ピア テンプレートを使用すると、類似した BGP ピア間で再利用できる共通のコンフィギュ レーション ブロックを作成できます。各ブロックでは、ピアに継承させる一連の属性を定義でき ます。継承した属性の一部を上書きすることもできるので、非常に柔軟性のある方法で、繰り返 しの多い BGP の設定を簡素化できます。

Cisco NX-OS は、3 種類のピア テンプレートを実装します。

- peer-session テンプレートでは、トランスポートの詳細、ピアのリモート自律システム番号、 セッションタイマーなど、BGPセッション属性を定義します。peer-sessionテンプレートは、 別の peer-session テンプレートから属性を継承することもできます(ローカル定義の属性に よって、継承した peer-session 属性は上書きされます)。
- peer-policy テンプレートでは、着信ポリシー、発信ポリシー、フィルタ リスト、プレフィッ クス リストを含め、アドレス ファミリに依存する、ピアのポリシー要素を定義します。 peer-policy テンプレートは peer-policy テンプレートのセットから継承できます。Cisco NX-OS 継承設定のプリファレンス値で指定された順序で、これらの peer-policy テンプレートを評価 します。最小値が大きい値よりも優先されます。
- peer テンプレートは、peer-session および peer-policy テンプレートからの継承が可能であり、 ピアの定義を簡素化できます。peer テンプレートの使用は必須ではありませんが、peer テン プレートによって再利用可能なコンフィギュレーションブロックが得られるので、BGPの設 定を簡素化できます。

### 認証

BGPネイバーセッションに認証を設定できます。この認証方式によって、ネイバーに送られる各 TCP セグメントに MD5 認証ダイジェストが追加され、不正なメッセージや TCP セキュリティ ア タックから BGP が保護されます。

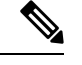

(注) MD5 パスワードは、BGP ピア間で一致させる必要があります。

# ルート ポリシーおよび **BGP** セッションのリセット

BGP ピアにルート ポリシーを関連付けることができます。ルート ポリシーではルート マップを 使用して、BGPが認識するルートを制御または変更します。着信または発信ルートアップデート に関するルート ポリシーを設定できます。ルート ポリシーはプレフィックス、AS path 属性な ど、さまざまな条件で一致が必要であり、ルートを選択して受け付けるかまたは拒否します。ルー ト ポリシーでパス属性を変更することもできます。

BGP ピアに適用するルート ポリシーを変更する場合は、そのピアの BGP セッションをリセット する必要があります。Cisco NX-OS は、BGP セッションをリセットするため、次の 3 つのメカニ ズムをサポートしています。

- ハード リセット:ハード リセットでは、指定されたピアリング セッションが TCP 接続を含 めて切断され、指定のピアからのルートが削除されます。このオプションを使用すると、BGP ネットワーク上のパケットフローが中断します。ハードリセットは、デフォルトでディセー ブルです。
- ソフト再構成着信:ソフト再構成着信によって、セッションをリセットすることなく、指定 されたピアのルーティング アップデートが開始されます。このオプションを使用できるの は、着信ルート ポリシーを変更する場合です。ソフト再構成着信の場合、ピアから受け取っ たすべてのルートのコピーを保存したあとで、着信ルート ポリシーを介してルートが処理さ れます。着信ルート ポリシーを変更する場合、Cisco NX-OS は変更された着信ルート ポリ シーを介して保存ルートを渡し、既存のピアリング セッションを切断することなく、ルート テーブルをアップデートします。ソフト再構成着信の場合、まだフィルタリングされていな いBGPルートの保存に、大量のメモリリソースを使用する可能性があります。ソフト再構成 着信は、デフォルトでディセーブルです。
- ルート リフレッシュ:ルート リフレッシュでは、着信ルート ポリシーの変更時に、サポー トするピアにルートリフレッシュ要求を送信することによって、着信ルーティングテーブル がダイナミックにアップデートされます。リモート BGP ピアは新しいルート コピーで応答 し、ローカル BGP スピーカが変更されたルート ポリシーでそれを処理します。Cisco NX-OS は自動的に、プレフィックスのアウトバウンド ルートの更新をピアに送信します。
- BGP ピアは、BGP ピア セッションの確立時に、BGP 機能ネゴシエーションの一部として、 ルートリフレッシュ機能をアドバタイズします。ルートリフレッシュは優先オプションであ り、デフォルトでイネーブルです。

BGPはさらに、ルート再配布、ルート集約、ルートダンプニングなどの機能にルートマップを使 用します。ルートマップの詳細については、Route Policy Manager の設定 (519ページ)を参照し てください。 (注)

### **eBGP**

eBGP を使用すると、異なる AS からの BGP ピアを接続し、ルーティング アップデートを交換で きます。外部ネットワークへの接続によって、自分のネットワークから他のネットワークへ、ま たインターネットを介して、トラフィックを転送できます。

通常、eBGPピアリングは、インターフェイスがダウンしたときにコンバージェンスが高速になる ように、直接接続されたインターフェイス上で行う必要があります。

### **iBGP**

iBGP を使用すると、同じ自律システム内の BGP ピアを接続できます。iBGP はマルチホーム BGP ネットワーク(同じ外部自律システムに対して複数の接続があるネットワーク)に使用できます。

図に、大きい BGP ネットワークの中の iBGP ネットワークを示します。

図 **27 : iBGP** ネットワーク

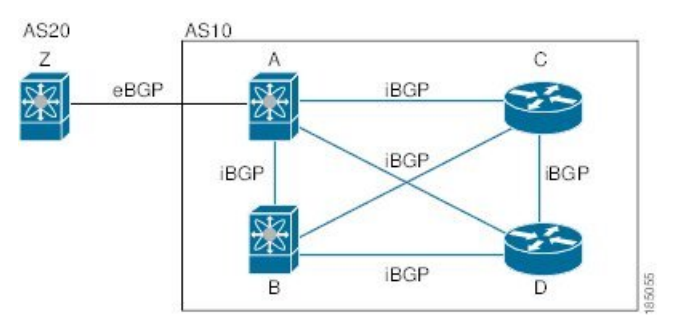

iBGP ネットワークはフルメッシュです。各 iBGP ピアは、ネットワーク ループを防止するため に、他のすべての iBGP ピアに対して直接接続されています。

ネイバー コンフィギュレーション モードで update-source が設定された単一ホップ iBGP ピアで は、ピアは高速外部フェールオーバーをサポートします。

iBGP ピアリング セッションの確立には、ループバック インターフェイスを使用します。ループ バックインターフェイスは、インターフェイスフラップが発生する可能性が小さいからです。イ ンターフェイス フラップが発生するのは、障害またはメンテナンスが原因で、インターフェイス が管理上アップまたはダウンになったときです。マルチホップ、高速外部フォールオーバー、AS パス属性のサイズ制限については、eBGPの[設定\(](#page-423-0)390ページ)セクションを参照してください。

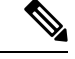

(注) iBGP ネットワークでは別個のインテリア ゲートウェイ プロトコルを設定する必要があります。

### **AS** 連合

フルメッシュの iBGP ネットワークは、iBGP ピア数が増えるにしたがって複雑になります。自律 システムを複数のサブ自律システムに分割し、それを 1 つの連合としてまとめることによって、 iBGPメッシュを緩和できます。連合は、同じ自律システム番号を使用して外部ネットワークと通 信する、iBGP ピアからなるグループです。各サブ AS はその中ではフルメッシュであり、同じ連 合内の他のサブ AS に対する少数の接続があります。

図に BGP ネットワークが 2 つのサブ AS と 1 つの連合に分けられて表示されます。

#### 図 **28 : AS** 連合

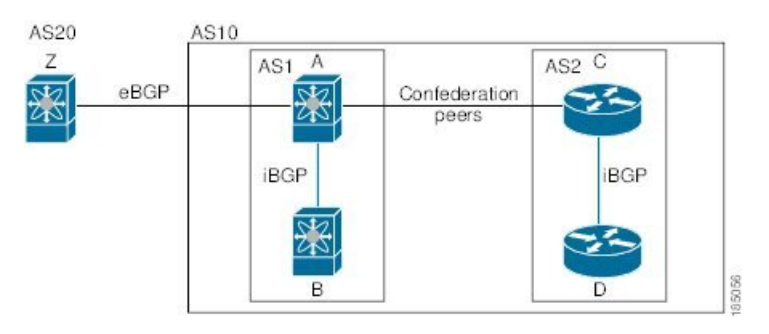

この例では、AS10 が 2 つの AS (AS1 および AS2) に分割されています。各サブ AS はフルメッ シュですが、サブ AS 間のリンクは 1 つだけです。AS 連合を使用することによって、 のフルメッ シュ AS に比べて、リンク数を少なくできます。

### ルート リフレクタ

すべての iBGP ピアが完全に一致する必要がないように、ルート リフレクタが学習したルートを ネイバーに渡すルートリフレクタ構成を使用することによって、iBGPメッシュを削減できます。

あるiBGPピアをルートリフレクタとして設定すると、そのピアがiBGPで学習したルートを一連 の iBGP ネイバーに渡す役割を担います。

図に、メッシュの iBGP スピーカを 4 つ(ルータ A、B、C、D)使用する、単純な iBGP 構成を示 します。ルート リフレクタを使用しなかった場合、外部ネイバーからルートを受け取ったルータ A は、3 つの iBGP ネイバーのすべてにルートをアドバタイズします。

図では、ルータ B がルート リフレクタです。ルート リフレクタは、ルータ A からアドバタイズ されたルートを受信すると、ルータ C と D へのルートをアドバタイズ(リフレクト)します。 ルータ A は、ルータ C と D の両方にアドバタイズする必要がなくなります。

図 **29 :** ルート リフレクタ

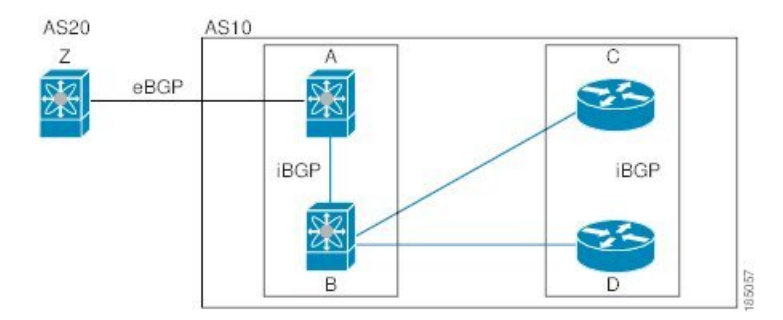

ルート リフレクタおよびそのクライアント ピアは、クラスタを形成します。ルート リフレクタ のクライアント ピアとして動作するように、すべての iBGP ピアを設定する必要はありません。 ただし、完全なBGPアップデートがすべてのピアに届くように、非クライアントピアはフルメッ シュとして設定する必要があります。

### 機能ネゴシエーション

BGP スピーカは機能ネゴシエーション機能を使用することによって、ピアでサポートされている BGP 拡張機能を学習できます。機能ネゴシエーションによって、リンクの両側の BGP ピアがサ ポートする機能セットだけを BGP に使用させることができます。

BGP ピアが機能ネゴシエーションをサポートしない場合で、なおかつアドレス ファミリが IPv4 として設定されている場合、CiscoNX-OSは機能ネゴシエーションを行わずに、ピアとの新規セッ ションを試みます。他のマルチプロトコル設定(IPv6 など)の場合は、機能ネゴシエーションが 不可欠です。

### ルート ダンプニング

ルートダンプニングは、インターネットワーク上でのフラッピングルートの伝搬を最小限に抑え るBGP機能です。ルートフラップが発生するのは、使用可能ステートと使用不能ステートが短時 間で次々切り替わる場合です。

AS1、AS2、および AS3 という 3 つの BGP 自律システムからなるネットワークの場合について考 えてみます。AS1 のルートがフラップした(使用不能になった)とします。ルート ダンプニング を使用しない場合、AS1 は AS2 に回収メッセージを送信します。AS2 は AS3 にその回収メッセー ジを伝達します。フラッピング ルートが再び発生すると、AS1 から AS2 にアドバタイズメント メッセージを送信し、AS2 は AS3 にそのアドバタイズメントを送信します。ルートの使用不能と 使用可能が繰り返されると、AS1 は多数の回収メッセージおよびアドバタイズメント メッセージ を送信することになり、それが他の自律システムに伝播します。

ルートダンプニングによって、フラッピングを最小限に抑えることができます。ルートフラップ が発生したとします。(ルート ダンプニングがイネーブルの)AS2 がルートにペナルティとして 1000 を割り当てます。AS2 は引き続き、ネイバーにルートの状態をアドバタイズします。ルート フラップが発生するたびに、AS2 がペナルティ値を追加します。ルート フラップが頻繁に発生し て、ペナルティが設定可能な抑制限度を超えると、AS2 はフラップ回数に関係なく、ルートのア ドバタイズを中止します。その結果、ルートが減衰(ダンプニング)します。

ルートに与えられたペナルティは、再使用限度に達するまで減衰します。その時点で、AS2 は再 びルートをアドバタイズします。再使用限度が 50% になると、AS2 はそのルートのダンプニング 情報を削除します。

ルート ダンプニングがイネーブルの場合は、ピアのリセットによってルートが回収されても、リ セット中の BGP にはペナルティは適用されません。 (注)

# ロード シェアリングおよびマルチパス

BGP はルーティング テーブルに、同じ宛先プレフィックスに到達する複数の等コスト eBGP また は iBGP パスを組み込むことができます。その場合、宛先プレフィックスへのトラフィックは、 組み込まれたすべてのパス間で共有されます。

BGP ベストパス アルゴリズムでは、次の属性が同じ場合に、等コスト パスと見なされます。

- 重量
- ローカル プリファレンス
- AS\_path
- オリジン コード
- Multi-Exit Discriminator (MED)
- BGP ネクスト ホップまでの IGP コスト

BGP はこれら複数のパスの中から、ベスト パスとして 1 つだけ選択し、そのパスを BGP ピアに アドバタイズします。詳細については、「[BGP](#page-386-0) の追加パス」の項を参照してください。

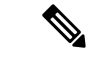

異なる AS 連合から受け取ったパスは、外部 AS path 値およびその他の属性が同じ場合に、等コ スト パスと見なされます。 (注)

iBGP マルチパスに関してルート リフレクタを設定すると、ルート リフレクタが、選択されたベ スト パスをピアにアドバタイズします。そのパスのネクスト ホップは変更されません。 (注)

### <span id="page-386-0"></span>**BGP** の追加パス

1 つの BGP 最良パスだけがアドバタイズされ、BGP スピーカは特定ピアからの特定プレフィック スの 1 パスだけを受け入れます。BGP スピーカが同じセッション内で同じプレフィックスの複数 のパスを受信した場合、最新のアドバタイズメントを使用します。

BGPは、以前のパスに代わる新しいパスなしで、BGPスピーカが同じプレフィックスに対して複 数のパスを伝播し、受け入れることを可能にする追加のパス機能をサポートします。この機能は、 BGPスピーカのピアが、プレフィックスごとの複数パスのアドバタイズおよび受信をサポートし、 また、そのパスのアドバタイズをサポートするかどうかネゴシエートすることを可能にします。 特別な 4 バイトのパス ID は、ピア セッションを介して送信される同じプレフィックスに対して 複数のパスを区別するため、ネットワーク層到達可能性情報(NLRI)に追加されます。次の図 に、追加の BGP パス機能を示します。

図 **30 :** 追加パスの機能を持つ **BGP** ルート アドバタイズメント

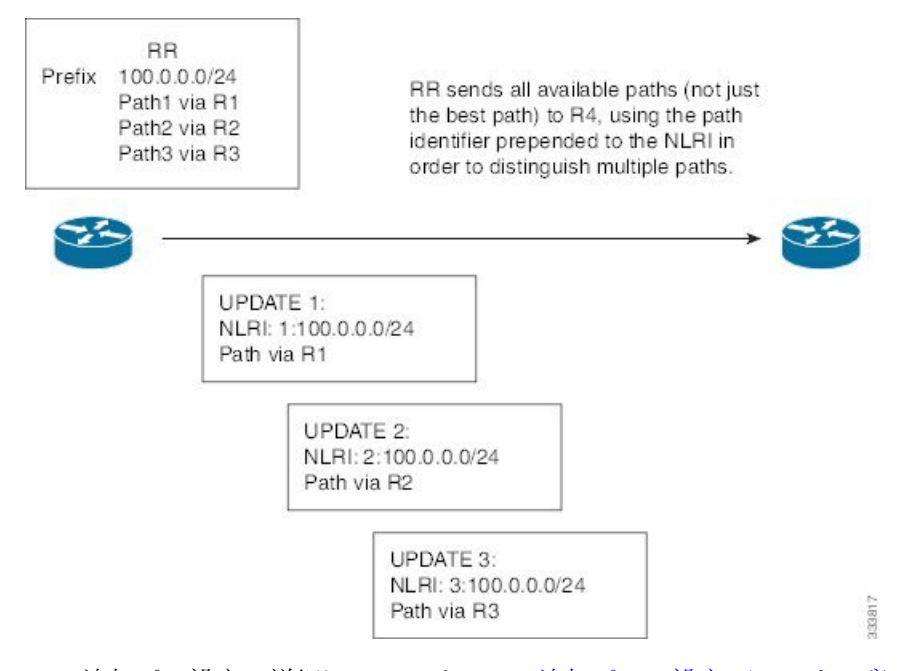

BGP追加パス設定の詳細については、BGP追加パスの[設定\(](#page-419-0)386ページ)の項を参照してくださ い。

### ルート集約

集約アドレスを設定できます。ルート集約を使用すると、固有性の強い一連のアドレスをすべて の固有アドレスを代表する 1 つのアドレスに置き換えることによって、ルート テーブルを簡素化 できます。たとえば、10.1.1.0/24、10.1.2.0/24、および 10.1.3.0/24 という固有性の強い 3 つのアド レスを 1 つの集約アドレス 10.1.0.0/16 に置き換えることができます。

アドバタイズされるルートが少なくなるように、BGPルートテーブル内には集約プレフィックス が存在します。

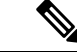

(注) Cisco NX-OS は、自動ルート集約をサポートしません。

ルート集約はフォワーディング ループにつながる可能性があります。この問題を回避するため に、集約アドレスのアドバタイズメントを生成するときに、BGPはローカルルーティングテーブ ルに、その集約アドレスに対応するサマリー廃棄ルートを自動的に組み込みます。BGPはサマリー 廃棄のアドミニストレーティブ ディスタンスを 220 に設定し、ルート タイプを廃棄に設定しま す。BGP はネクストホップ解決に廃棄ルートを使用しません。

ユーザが **aggregate-address** コマンドを発行すると、BGP テーブルにサマリー エントリが作成さ れますが、サマリー エントリは、集約のサブセットがテーブルで見つかるまでアドバタイズでき ません。

# **BGP** 条件付きアドバタイズメント

BGP条件付きアドバタイズメントを使用すると、プレフィックスがBGPテーブルに存在するかど うかに基づいてルートをアドバタイズまたは撤回するようにBGPを設定できます。この機能は、 たとえば、BGPでいずれかのプロバイダーにプレフィックスをアドバタイズするようなマルチホー ム ネットワーク(他のプロバイダーからの情報が存在しない場合のみ)で便利です。

AS1、AS2、および AS3 という 3 つの BGP 自律システムからなるネットワークの例について考え てみます。この例で、AS1 と AS3 はインターネットと AS2 に接続しています。条件付きアドバタ イズメントを使用しない場合、AS2 はすべてのルートを AS1 と AS3 の両方にプロパゲートしま す。条件付きアドバタイズメントを使用すれば、AS1 からのルートが存在しない場合のみ(たと えば AS1 へのリンクがダウンした場合)、特定のルートを AS3 にアドバタイズするように AS2 を設定できます。

BGP条件付きアドバタイズメントでは、設定されたルートマップに一致する各ルートに、存在テ ストまたは非存在テストが追加されます。「BGP 条件付[きアドバタイズメントの](#page-436-1)設定」を参照し てください。

### **BGP** ネクスト ホップ アドレス トラッキング

BGPは、インストールされているルートのネクストホップアドレスをモニタして、ネクストホッ プの到達可能性の確認、および BGP ベスト パスの選択、インストール、検証を行います。BGP ネクストホップ アドレスのトラッキングを行うと、ネクストホップの到達可能性に影響を及ぼす 可能性のあるルート変更がルーティング情報ベース(RIB)で行われたときに確認プロセスをトリ ガーすることで、このようなネクストホップ到達可能性テストの速度が向上します。

ネクスト ホップ情報が変更されると、BGP は RIB から通知を受信します(イベント駆動型の通 知)。BGP は、次のいずれかのイベントが発生したときに通知を受けます。

- ネクスト ホップが到達不能になった。
- ネクスト ホップが到達可能になった。
- ネクスト ホップへの完全再帰のインテリア ゲートウェイ プロトコル(IGP)メトリックが変 更された。
- ファーストホップのIPアドレスまたはファーストホップのインターフェイスが変更された。
- ネクスト ホップが接続された。
- ネクスト ホップが接続解除された。
- ネクスト ホップがローカル アドレスになった。
- ネクスト ホップが非ローカル アドレスになった。

$$
\theta
$$

(注) 到達可能性および再帰メトリック イベントは、最適パスの再計算をトリガーします。

RIB からのイベント通知は、クリティカルおよび非クリティカルとして分類されます。クリティ カルおよび非クリティカル イベントの通知は、別々のバッチで送信されます。ただし、非クリ ティカルイベントが保留中であり、クリティカルイベントを読み込む要求がある場合は、非クリ ティカル イベントがクリティカル イベントとともに送信されます。

- クリティカルなイベントとは、異なるパスに対してスイッチオーバーの原因となるネクスト ホップの消失など、ネクスト ホップの到達可能性に関連しています。異なるパスに対してス イッチオーバーの原因となるネクスト ホップの IGP メトリックの変更は、クリティカルなイ ベントと見なすことができます。
- 非クリティカルなイベントとは、最適パスに影響を与えたり、単一のネクスト ホップに IGP メトリックを変更したりせずに追加されるネクスト ホップに関連しています。

詳細については、「BGP ネクスト ホップ アドレス [トラッキングの](#page-415-0)設定」を参照してください。

### ルートの再配布

スタティックルートまたは他のプロトコルからのルートを再配布するように、BGPを設定できま す。再配布を指定したルートマップを設定して、どのルートがBGPに渡されるかを制御する必要 があります。ルート マップを使用すると、宛先、送信元プロトコル、ルート タイプ、ルート タ グなどの属性に基づいて、ルートをフィルタリングできます。詳細については、Route [Policy](#page-552-0) [Manager](#page-552-0) の設定 (519 ページ)を参照してください。

ルートマップを使用して両シナリオのデフォルト動作を無効にできますが、ルートマップの正し くない使用によってネットワーク ループが発生することがあるため、そうする場合は注意が必要 です。次に、デフォルトの動作の変更にルート マップを使用する例を示します。

ルート マップの変更によって、シナリオ 1 のデフォルトの動作を次のように変更できます。

```
route-map foo permit 10
  match route-type internal
router ospf 1
   redistribute bgp 100 route-map foo
```
同様に、ルート マップの変更によって、シナリオ 2 のデフォルトの動作を次のように変更できま す。

```
route-map foo deny 10
 match route-type internal
router ospf 1
  vrf bar
    redistribute bgp 100 route-map foo
```
# ラベル付きユニキャスト ルートとラベルなしユニキャスト ルート

リリース7.0(3)I7(6)では、SAFI-1(ラベルなしユニキャスト)およびSAFI-4(ラベル付きユニキャ スト ルーティング)が単一セッションの IPv4 BGP でサポートされるようになりました。詳細に ついては、『*Cisco Nexus 9000 Series NX-OS Label Switching Configuration Guide*、*Release 7.x*』を参 照してください。

### **BFD**

この機能では、IPv4 および IPv6 用の双方向フォワーディング検出(BFD)をサポートします。 BFDは、転送パスの障害を高速で検出することを目的にした検出プロトコルです。BFDは2台の 隣接デバイス間のサブセカンド障害を検出し、BFD の負荷の一部を、サポートされるモジュール 上のデータ プレーンに分散できるため、プロトコル hello メッセージよりも CPU を使いません。

BGP の BFD は eBGP ピアおよび iBGP シングルホップ ピアでサポートされます。BFD を使用して いるiBGPシングルホップピアのネイバー設定モードで**update-source**オプションを設定します。

Cisco NX-OS リリース 9.3(3) 以降では、BGP の BFD は BGP IPv4 と IPv6 のプレフィックス ピアで もサポートされます。このサポートにより、BGPはマルチホップBFDを使用できるようになり、 BGP コンバージェンス時間が改善されます。プレフィックス ピアでは、シングルホップ BGP と マルチホップ BGP の両方がサポートされます。

Cisco NX-OS リリース 9.3(3) 以降、BFD は IPv4 および IPv6 アドレス ファミリの IPv6 リンクロー カルを介したBGPインターフェイスピアリングをサポートします。ただし、BFDマルチホップは アンナンバード BGP ではサポートされません。

詳細については、『Cisco Nexus 9000 Series NX-OS Interfaces [Configuration](https://www.cisco.com/c/en/us/td/docs/switches/datacenter/nexus9000/sw/7-x/interfaces/configuration/guide/b_Cisco_Nexus_9000_Series_NX-OS_Interfaces_Configuration_Guide_7x.html) Guide』を参照してくだ さい。

### <span id="page-390-0"></span>**BGP** の調整

BGPタイマーによって、さらにベストパスアルゴリズムの調整によって、BGPのデフォルト動作 を変更できます。

### **BGP** タイマー

BGP では、ネイバー セッションおよびグローバル プロトコル イベントにさまざまなタイプのタ イマーを使用します。確立されたセッションごとに、最低限 2 つのタイマーがあります。定期的 にキープアライブ メッセージを送信するためのタイマー、さらに想定時間内にピアのキープアラ イブが届かなかった場合に、セッションをタイムアウトさせるためのタイマーです。また、個々 の機能を処理するための、その他のタイマーがあります。これらのタイマーは通常、秒単位で設 定します。タイマーには、異なるBGPピアで同じタイマーが異なるタイミングでスタートするよ うに、ランダム アジャストメントが組み込まれています。

### ベストパス アルゴリズムの調整

オプションの設定パラメータによって、ベストパス アルゴリズムのデフォルト動作を変更できま す。たとえば、アルゴリズムでの Multi-Exit Discriminator(MED)属性およびルータ ID の扱い方 を変更できます。

### マルチプロトコル **BGP**

Cisco NX-OS の BGP は、複数のアドレス ファミリをサポートします。マルチプロトコル BGP (MP-BGP)は、アドレス ファミリに応じて異なるルート セットを伝送します。BGP ではたとえ ば、IPv4 ユニキャスト ルーティング用のルート セットを 1 つ、IPv4 マルチキャスト ルーティン グ用のルート セットを 1 つ、さらに IPv6 マルチキャスト ルーティング用のルート セットを 1 つ 伝送できます。IP マルチキャスト ネットワークではリバース パス フォワーディング(RPF)の チェックに MP-BGP を使用できます。

マルチキャストBGPではマルチキャスト状態情報をプロパゲートしないため、プロトコル独立マ ルチキャスト(PIM)などのマルチキャスト プロトコルが必要です。 (注)

マルチプロトコル BGP 設定をサポートするには、ルータ アドレスファミリおよびネイバー アド レスファミリの各コンフィギュレーションモードを使用します。MP-BGPでは、設定されたアド レス ファミリごとに別々の RIB が維持されます(ユニキャスト RIB と、BGP のマルチキャスト RIB など)。

マルチプロトコルBGPネットワークは下位互換性がありますが、マルチプロトコル拡張機能をサ ポートしない BGP ピアは、アドレス ファミリ ID 情報など、マルチプロトコル拡張機能が伝送す るルーティング情報を転送できません。

### **RFC 5549**

BGP は RFC 5549 をサポートしており、IPv4 プレフィックスを IPv6 ネクスト ホップで伝送できま す。BGP はすべてのホップで実行されるため、すべてのルータが IPv4 および IPv6 トラフィック を転送できます。したがって、ルータ間で IPv6 トンネルをサポートする必要はありません。BGP は、IPv6 ルートを介した IPv4 を Unicast Route Information Base(URIB)にインストールします。

Cisco NX-OS リリース9.2(2) 以降では、-R タイプのライン カードを搭載した Cisco Nexus 9500 プ ラットフォーム スイッチは、RFC 5549 をサポートします。

現在、NX-OS は IPv4 ルートの IPv6 再帰ネクストホップ (RNH) をサポートしていません。

### **RFC 6368**

#### はじめに

このセクションでは、CiscoNX-OSのプロバイダーエッジ(PE)機能とカスタマーエッジ(CE) 機能間で内部ボーダー ゲートウェイ プロトコル (iBGP) がどのように実装されているかについ て説明します。

現在の展開で、プロバイダー/カスタマー エッジのルーティング プロトコルとして BGP を使用す ると、VPN プロバイダー自律システム(AS)とカスタマー ネットワーク自律システム間の外部 ピアリングとしてピアリング セッションが設定されます。

RFC 6368では、これらのピアがiBGPピアとして設定されるようになりました。

Cisco NX-OSリリース10.1(2)以降では、EVPN-VxLANv4およびEVPN-VxLANv6のRFC 6368サ ポートが有効になっています。

Cisco NX-OS DCファブリック展開は、DC内のVPN設定の一部として、EVPN-VxLAN、EVPN-SR / MPLS、L3VPN-MPLS、およびL3VPN-SRv6をサポートします。

#### フレームワーク

Cisco NX-OSリリース10.1(2)以降では、iBGP PE-CE機能を導入しています。

- as-override を使用した外部 Border Gateway Protocol(eBGP)を展開せずに、VRF の複数のサ イトで単一の自律システム番号(ASN)を持つことができます。
- プロバイダー コアがまるで 1 つの透過ルート リフレクタ(RR)のように機能する、CE ルー タへの内部ルート リフレクションを提供したいと考えます。

この機能を使用VRF サイトは、プロバイダー コアと同じ ASN を持つことができます。ただし、 VRF サイトの ASN が プロバイダー コアの ASN と異なっている場合は、この機能のローカル自律 システム(AS)を使用して、同じであるように表示できます。

#### **iBGP PE-CE** の実装

この機能を動作させるのは、次の 2 つの主要部分です。

- •プロバイダー コアで VPN BGP 属性を透過的に伝送するために、新しい属性である ATTR\_SET が BGP プロトコルに追加されました。
- PE ルータを VRF の CE ルータへの iBGP セッションの RR、および VPNv4 ネイバー(他の PE ルータまたは RR)への RR として機能させます。

新しい ATTR\_SET 属性ではプロバイダーがカスタマーの BGP 属性すべてを透過的に伝送でき、プ ロバイダー属性や BGP ポリシーに干渉することがありません。こうした属性にはクラスタ リス ト、ローカル設定などがあります。

#### **BGP** カスタマー ルート属性

ATTR\_SET は、プロバイダー カスタマーの VPN BGP 属性を伝送するために使用される、新しい BGP 属性です。これは過渡的なオプション属性です。この属性では、Local Preference、Med、 Origin、ASPath、OriginatorID、Clusterlist属性がプロバイダーネットワーク全体で伝送されます。 ATTR\_SET 属性の形式は次のとおりです。

+------------------------------+ | Attr Flags $\Box$ O | T $\Box$ Code = 128 | +------------------------------+

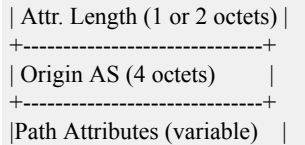

+------------------------------+

- 属性フラグは、通常の BGP 属性フラグです。
- 属性の長さは、この属性の長さが 1 オクテットであるか 2 オクテットであるかを示します。
- Origin AS フィールドある AS で発生するルートが、適切な AS\_PATH 操作を行われずに、別の AS にリークされないようにします。
- 可変長-のパス属性フィールドには、プロバイダーコアで伝送されなければならないVPNBGP 属性が含まれます。

iBGP PE-CE の実装の詳細については、「iBGP [PE-CE](https://www.cisco.com/c/en/us/support/docs/ip/border-gateway-protocol-bgp/117567-technote-ibgp-00.html#anc4) 機能の IOS 実装」を参照してください。

次に、iBGPカスタマーエッジデバイスのPEデバイスでのBGPネイバー設定の例を示します。

```
router bgp 200
vrf nxbgp3-leaf2-2
address-family ipv4 unicast
redistribute static route-map ALLOW-ALL
address-family ipv6 unicast
redistribute static route-map ALLOW-ALL
neighbor 101.101.101.101 remote-as 200
description ibgp sample config
internal-vpn-client (1)
address-family ipv4 unicast
route-reflector-client (2)
next-hop-self (3)
```
## **BGP** モニタリング プロトコル

BGP モニタリングプロトコル (BMP)は、BGP アップデートとピア統計情報をモニタし、すべ ての Cisco Nexus 9000 シリーズ スイッチでサポートされます。

このプロトコルを使用して、BGP スピーカーは外部 BMP サーバに接続し、BGP イベントに関す る情報を送信します。1つの BGP スピーカーに最大 2 つの BMP サーバを設定でき、各 BGP ピア はBMPサーバのすべてまたはサブセットによるモニタリング用に設定できます。BGPスピーカー は、BMP サーバからの情報を受け入れません。

### グレースフル リスタートおよびハイ アベイラビリティ

Cisco NX-OS は、BGP に対してノンストップ フォワーディングとグレースフル リスタートをサ ポートしています。

BGPルーティングプロトコル情報がフェールオーバー後に復元されている間に、転送情報ベース (FIB) 内の既知のルートでデータ パケットを転送するように、BGP の無停止フォワーディング (NSF)を使用できます。NSF では、BGP ピアはルーティング フラップと無縁です。フェール

オーバー時に、データトラフィックはインテリジェントモジュール経由で転送され、スタンバイ スーパーバイザがアクティブになります。

Cisco NX-OS ルータでコールド リブートが発生した場合、ネットワークはルータへのトラフィッ ク転送を中止し、ネットワーク トポロジからルータを削除します。この状況では、BGP は非グ レースフル リスタートになり、すべてのルートが削除されます。Cisco NX-OS がスタートアップ コンフィギュレーションを適用すると、BGPはピアリングセッションを再び確立して、ルートを 再学習します。

Cisco NX-OS デュアル スーパーバイザ構成のルータでは、ステートフル スーパーバイザ スイッチ オーバーが実行されます。スイッチオーバーの間、BGPは無停止フォワーディングを使用し、FIB の情報に基づいてトラフィックを転送します。システムがネットワーク トポロジから取り除かれ ることはありません。ネイバーが再起動しているルータは、「ヘルパー」と呼ばれます。スイッ チオーバー後、グレースフルリスタート動作が開始されます。この処理が進行中の際、2つのルー タはネイバー関係を再確立し、これらのBGPルートを交換します。それらネイバー関係が再起動 したとしても、ヘルパーは再起動中のピアを指すプレフィックスを転送し続け、再起動中のルー タはピアへトラフィックを転送し続けます。再起動中のルータがグレースフル リスタート可能な すべての BGP ピアを持つ場合、グレースフル リスタートが完了し、BGP は再び動作可能なネイ バーを通知します。

グレースフル リスタート動作中であることがルータで検出されると、両方のルータがそれぞれの トポロジ テーブルを交換します。すべての BGP ピアからルート アップデートを受信したルータ は、古いルートをすべて削除し、アップデートされたルートでベストパス アルゴリズムを実行し ます。

スイッチオーバーが完了すると、Cisco NX-OS は実行コンフィギュレーションを適用し、BGP は 自身が再度使用可能になったことをネイバーに通知します。

ネイバー コンフィギュレーション モードで update-source が設定された単一ホップ iBGP ピアで は、ピアは高速外部フェールオーバーをサポートします。

Cisco NX-OS リリース 9.3(3) 以降、BGP プレフィックス ピアはグレースフル リスタートをサポー トします。

追加BGPパス機能により、特定のプレフィックスにアドバタイズされるパス数が再起動の前後で 同じ場合、パスIDの選択は古いパスの最終状態および削除を保証します。いくつかのパスが指定 されたプレフィックスにアドバタイズされる場合、古いパスがグレースフルリスタートヘルパー ピアに発生する可能性があります。

### メモリ不足の処理

BGP は、次の条件でメモリ不足に対処します。

- マイナー アラート:BGP は新しい eBGP ピアを確立しません。BGP は新しい iBGP ピアおよ び連合ピアの確立は続行します。ピアは存続しますが、リセット ピアは再確立されません。
- 重大アラート:BGP は、メモリ アラートがマイナーになるまで、選択した確立済み eBGP ピ アを 2 分おきにシャット ダウンします。eBGP ピアごとに、受信したパスの合計数と最適パ スとして選択されたパスの数の比率が計算されます。比率が最高のピアが、メモリ使用状況 を削減するためのシャット ダウン対象として選択されます。オシレーションを回避するため

に、シャットダウンされた eBGP ピアを復帰する前にその eBGP ピアをクリアする必要があ ります。

(注) 重要な eBGP ピアをこの選択プロセスから除外できます。

• クリティカル アラート:BGP は確立されたすべてのピアを正常にシャット ダウンします。 シャットダウンされた eBGP ピアを復帰する前にその eBGP ピアをクリアする必要がありま す。

メモリ不足状態によるシャットダウンからBGPピアを除外する方法の詳細については、「[BGP](#page-390-0)の [調整](#page-390-0) 」を参照してください。

### 仮想化のサポート

1 個の BGP インスタンスを設定できます。BGP は、仮想ルーティングおよび転送(VRF)インス タンスをサポートします。

# <span id="page-395-0"></span>拡張 **BGP** の前提条件

拡張 BGP の前提条件は次のとおりです。

- BGP を有効にする必要があります(「BGPの[有効化](#page-360-0)」の項を参照)。
- システムに有効なルータ ID を設定しておく必要があります。
- Regional Internet Registry (RIR)によって割り当てられたか、またはローカル管理の AS 番号 を取得しておく必要があります。
- ネイバー関係を作成しようとするピアに到達可能でなければなりません(Interior Gateway Protocol (IGP)、スタティックルート、直接接続など)。
- BGPセッションを確立するネイバー環境で、アドレスファミリを明示的に設定する必要があ ります。

# <span id="page-395-1"></span>拡張 **BGP** に関する注意事項と制限事項

拡張 BGP 設定時の注意事項および制約事項は、次のとおりです。

• Cisco NX-OSリリース9.3(5)以降、コマンドの動作が変更された3つのシナリオがあります。

```
• Router bgp 1
     Template peer abc
         Ttl-security hops 30
     Neighbor 1.2.3.4
         Inherit peer abc
```
後で **ebgp-multihop 20** コマンドを入力すると、**ttl-security hops 30** コマンドが存在するた め、設定はブロックされます。Cisco NX-OS リリース 9.3(5) 以降、設定はブロックされ なくなりました。ただし、**ttl-securityhops**コマンドが優先され、有効な機能になります。

```
• Router bgp 1
     Template peer abc
         Ebgp-multihops 20
     Neighbor 1.2.3.4
         Inherit peer abc
```
後で **ttl-security hops 30** コマンドを入力すると、**ebgp-multihop 20** コマンドが存在するた め、設定はブロックされます。Cisco NX-OS リリース 9.3(5) 以降、設定はブロックされ なくなりました。ただし、ここでも **ttl-securityhops** コマンドが優先され、有効な機能な ります。

```
• Router bgp 1
     Template peer abc
         Remote-as 1
     Neighbor 1.2.3.4
         Inherit peer abc
```
後で **ttl-securityhops 30** または **ebgp-multihop20** コマンドを入力すると、ブロックされま す。Cisco NX-OS リリース 9.3(5) 以降、設定はブロックされなくなりました。ただし、 ピアが iBGP ピアになる **remote-as** コマンドが優先されるため、これらの機能はオフにな ります。

- プレフィックス ピアリングは、パッシブ TCP モードでのみ動作します。ピア アドレスがプ レフィックス内にある場合、リモート ピアからの着信接続を受け入れます。
- Cisco NX-OS 9.3(5) 以降、vPC ピアへの TTL 値が 1 のパケットは、転送されるハードウェア です。
- **advertise-maps** コマンドを複数回設定することはサポートされていません。
- プレフィックス リスト内の名前は、大文字と小文字が区別されません。一意の名前を使用す ることを推奨します。大文字と小文字を変更して同じ名前を使用しないでください。たとえ ば、CTCPrimaryNetworks と CtcPrimaryNetworks は 2 つの異なるエントリではありません。
- ダイナミックAS番号プレフィックスピア設定は、BGPテンプレートから継承した個々のAS 番号の設定よりも優先します。
- AS 連合でプレフィックス ピアにダイナミック AS 番号を設定した場合、BGP はローカル連 合の AS 番号のみでセッションを確立します。
- ·ダイナミックAS番号プレフィックスピアで作成されたBGPセッションは、設定済みのeBGP マルチホップ存続可能時間(TTL)値や直接接続ピアに対するディセーブル済みのチェック を無視します。
- ルータ ID の自動変更およびセッション フラップを避けるために、BGP 用のルータ ID を設定 します。
- ピアごとに最大プレフィックス設定オプションを使用し、受信するルート数および使用する システム リソース数を制限してください。
- update-source を設定し、eBGP マルチホップ セッションでセッションを確立します。
- 再配布を設定する場合は、BGP ルート マップを指定します。
- VRF 内で BGP ルータ ID を設定します。
- キープアライブおよびホールドタイマーの値を小さくすると、ネットワークでセッションフ ラップが発生する可能性があります。
- BGPをIGPに再配布するとき、iBGPも再配布されます。この動作を無効にするには、ルート マップに追加 deny 文を挿入します。
- iBGP の単一ホップ ピアに対して BFD を有効にするには、物理インターフェイスの **update-source** オプションを設定します。
- Cisco NX-OS リリース 9.3(3) 以降では、BGP の BFD は BGP IPv4 と IPv6 のプレフィックス ピ アでサポートされます。
- VLAN には、次の注意事項および制約事項が **remove-private-as** コマンドに適用されます。
	- これは、eBGP ピアにだけ適用されます。
	- ネイバーコンフィギュレーションモードだけで設定可能となり、ネイバーアドレスファ ミリ モードでは設定できません。
	- AS パスにプライベートとパブリック AS 番号を含める場合、プライベート AS 番号は削 除されません。
	- AS パスに eBGP ネイバーの AS 番号が含まれている場合、プライベート AS 番号は削除 されません。
	- その AS パス内のすべての AS 番号がプライベート AS 番号範囲に属する場合のみ、プラ イベート AS 番号は削除されます。ピアの AS 番号または非プライベート AS 番号が AS パス セグメントに存在する場合、プライベート AS 番号は削除されません。
- **aggregate-address** を使用する場合 コマンドを使用して集約アドレスを設定し、 **suppress-fib-pending** コマンドを使用して BGP ルートを抑制するコマンドを使用する場合、 集約のロスレス トラフィックを BGP またはシステム トリガーで保証できません。
- スイッチでFIB抑制をイネーブルにし、ルートプログラミングがハードウェアで失敗すると、 BGPはハードウェアでローカルにプログラミングされていないルートをアドバタイズします。
- ネイバー、テンプレート ピア、テンプレート ピアセッション、またはテンプレート ピアポ リシー コンフィギュレーション モードでコマンドを無効にした場合( **inherit peer** または **inheritpeer-session** コマンドが存在する場合)、 **default** キーワードを使用してコマンドをデ フォルトの状態に戻す必要があります。たとえば、実行コンフィギュレーションから **default update-source loopback 0** コマンドを無効にするには、 **update-source loopback 0** コマンドを 入力する必要があります。
- route-reflector クライアントに next-hop-self が設定されている場合、ルート リフレクタは自身 をネクスト ホップとしてクライアントにルートをアドバタイズします。
- 重み付き ECMP に次の注意事項および制約事項が適用されます。
	- 重み付き ECMP 機能は、IPv4 アドレス ファミリでのみサポートされます。
	- BGPは、draft-ietf-idr-link-bandwidth-06.txtで定義されているリンク帯域幅EXTCOMMを使 用して、重み付けECMP機能を実装します。
	- BGP は、eBGP ピアと iBGP ピアの両方から受け入れることができます。
- IPv4 および IPv6 アドレス ファミリの IPv6 リンクローカルを介した BGP インターフェイス ピアリングには、次の注意事項と制限事項が適用されます。
	- この機能は、複数のインターフェイス間で同じリンクローカル アドレスを設定すること をサポートしていません。
	- この機能は、論理インターフェイス(ループバック)ではサポートされていません。イー サネット インターフェイス、ポートチャネル インターフェイス、サブインターフェイ ス、およびブレークアウト インターフェイスのみがサポートされます。
	- Cisco NX-OS リリース 9.3(6) 以降では、VLAN インターフェイスがサポートされます。
	- この機能は、リンクローカルアドレスを持つIPv6対応インターフェイスでのみサポート されます。
	- この機能は、設定されたプレフィックスピアとインターフェイスのリモートピアが同じ 場合はサポートされません。
	- 次のコマンドはネイバー インターフェイス コンフィギュレーション モードではサポー トされていません。
		- **disable-connected-check**
		- **maximum-peers**
		- **update-source**
		- **ebgp-multihop**
	- BFD マルチホップおよび次のコマンドは、IPv4 および IPv6 アドレス ファミリの IPv6 リ ンクローカルを介した BGP インターフェイス ピアリングではサポートされません。
		- **bfd-multihop**
		- **bfd multihop interval**
		- **bfd multihop authentication**
	- BGPでは、ルート アドバタイズメントのコンバージェンス時間が短縮されます。ルート アドバタイズメント(RA)リンクレベル プロトコルの検出を高速化するには、IPv4 お よび IPv6 アドレス ファミリの IPv6 リンクローカル経由 BGP インターフェイス ピアリン グを使用する各 IPv6 対応インターフェイスで次のコマンドを入力します。

interface Ethernet *port/slot* ipv6 nd ra-interval 4 min 3 ipv6 nd ra-lifetime 10

• リンクローカルでBGPネイバーを設定する場合は、TCAM「in-sup」を512から768にカスタマ イズする必要があります。

## デフォルト設定

高度な BGP パラメータのデフォルト設定値を表に示します。

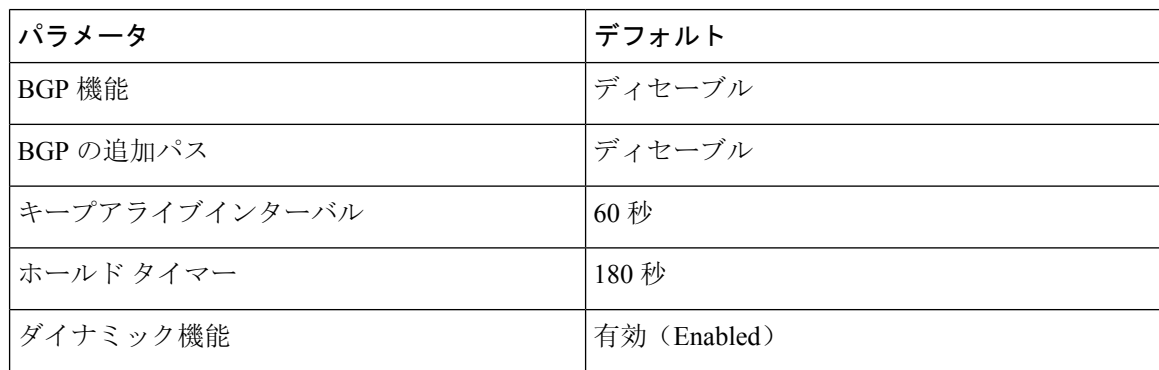

## **Configuring Advanced BGP**

## インターフェイスでの **IP** 転送の有効化

RFC 5549 を使用するには、少なくとも 1 つの IPv4 アドレスを設定する必要があります。IPv4 ア ドレスを設定しない場合は、RFC 5549 を使用するように IP転送機能を有効にする必要がありま す。

#### 手順の概要

- **1. configure terminal**
- **2. interface** *type slot/port*
- **3. ip forward**
- **4.** (任意) **copy running-config startup-config**

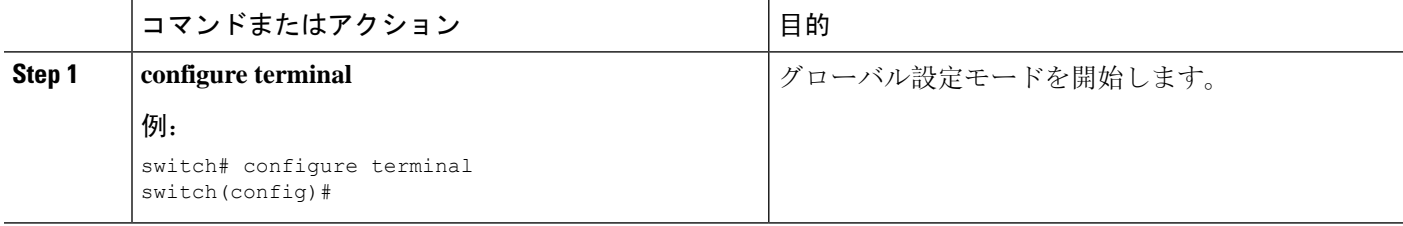

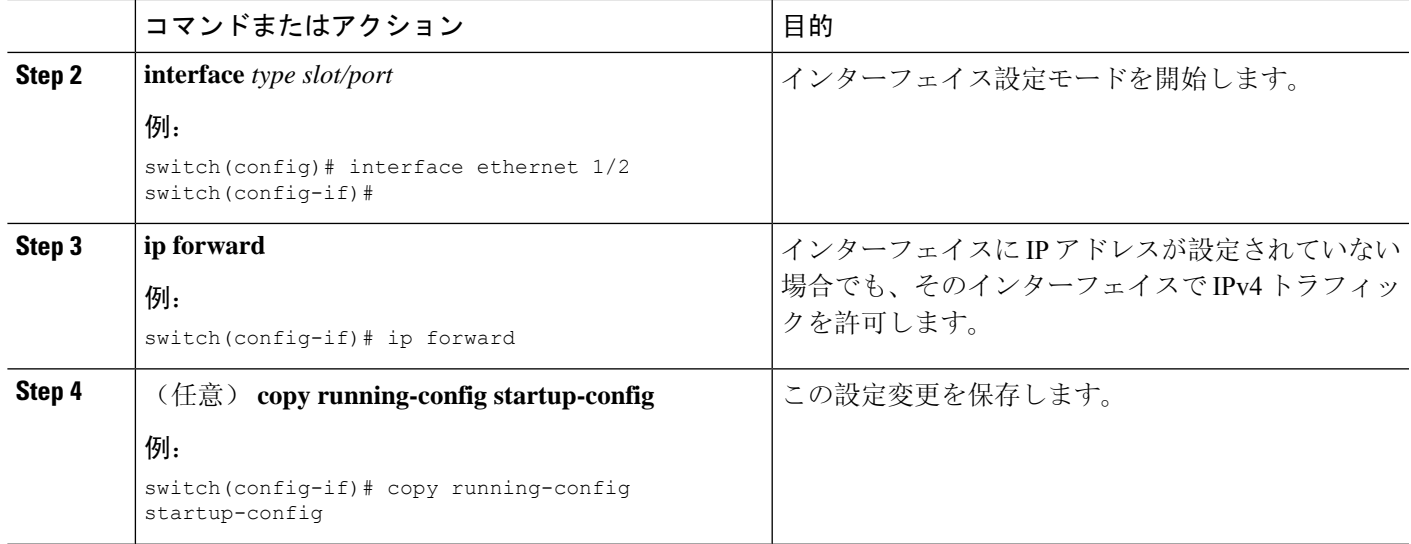

## **BGP** セッション テンプレートの設定

BGP セッション テンプレートを使用すると、類似した設定が必要な複数の BGP ピアで、BGP の 設定を簡素化できます。BGPテンプレートによって、共通のコンフィギュレーションブロックを 再利用できます。先に BGP テンプレートを設定し、BGP ピアにテンプレートを適用します。

BGPセッションテンプレートでは、継承、パスワード、タイマー、セキュリティなどのセッショ ン属性を設定できます。

peer-sessionテンプレートは、別のpeer-sessionテンプレートからの継承が可能です。第3のテンプ レートから継承するように第 2 テンプレートを設定できます。さらに最初のテンプレートもこの 第3のテンプレートから継承させることができます。この間接継承を続けることができるpeer-session テンプレートの数は、最大 7 つです。

ネイバーに設定した属性は、ネイバーが BGP テンプレートから継承した属性よりも優先されま す。

#### 始める前に

BGP を有効にする必要があります(「BGPの[有効化](#page-360-0)」の項を参照)。

テンプレートを編集するときには、ピアまたはテンプレートのレベルで**no**形式のコマンドを使用 すると、テンプレートの設定を明示的に上書きできます。属性をデフォルトの状態にリセットす るには、default 形式のコマンドを使用する必要があります。 (注)

手順の概要

- **1. configure terminal**
- **2. router bgp** *autonomous-system-number*
- **3. template peer-session** *template-name*
- **4.** (任意) **password** *number password*
- **5.** (任意) **timers** *keepalive hold*
- **6. exit**
- **7. neighbor** *ip-address* **remote-as** *as-number*
- **8. inherit peer-session** *template-name*
- **9.** (任意) **description** *text*
- **10.** (任意) **show bgp peer-session** *template-name*
- **11.** (任意) **copy running-config startup-config**

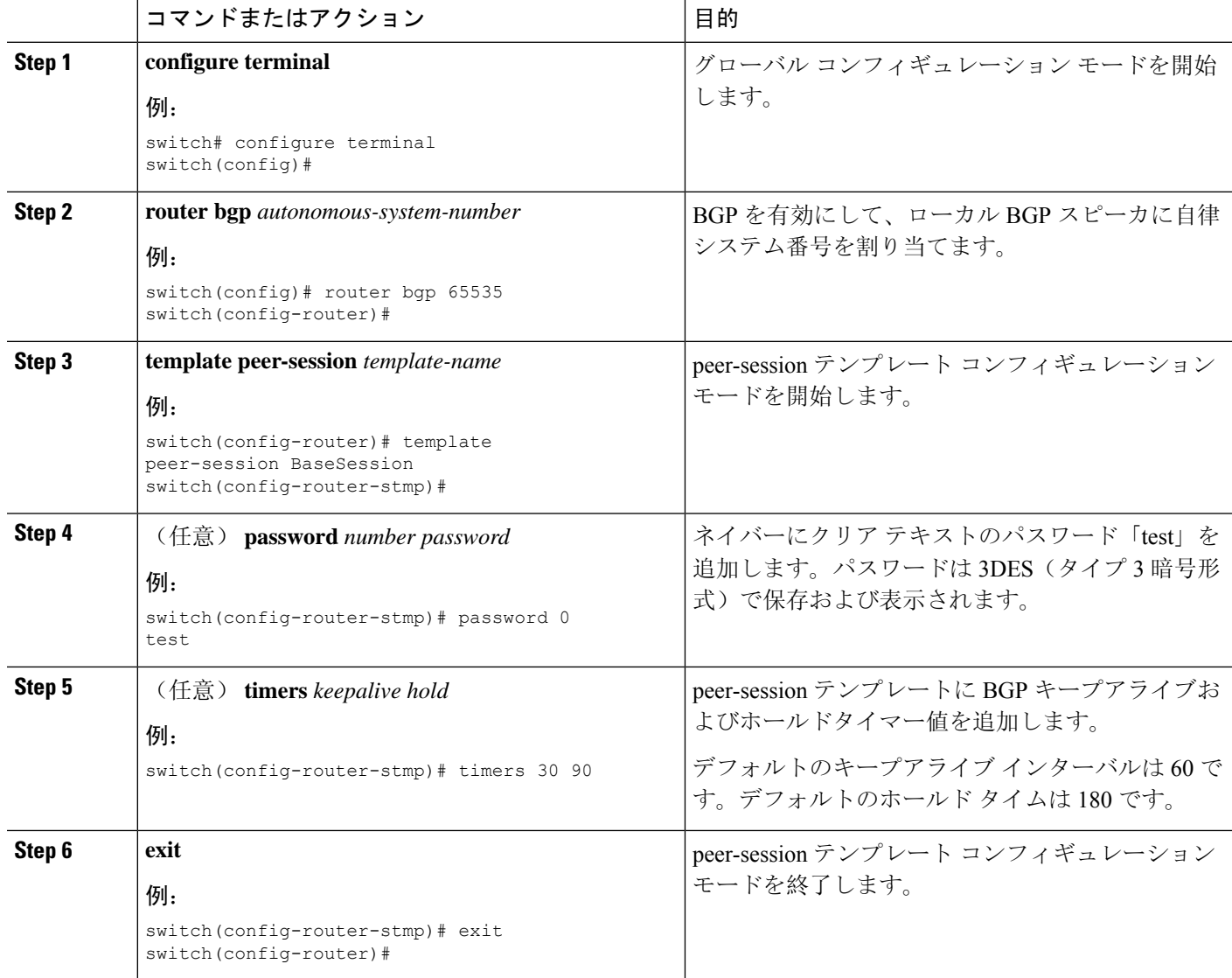

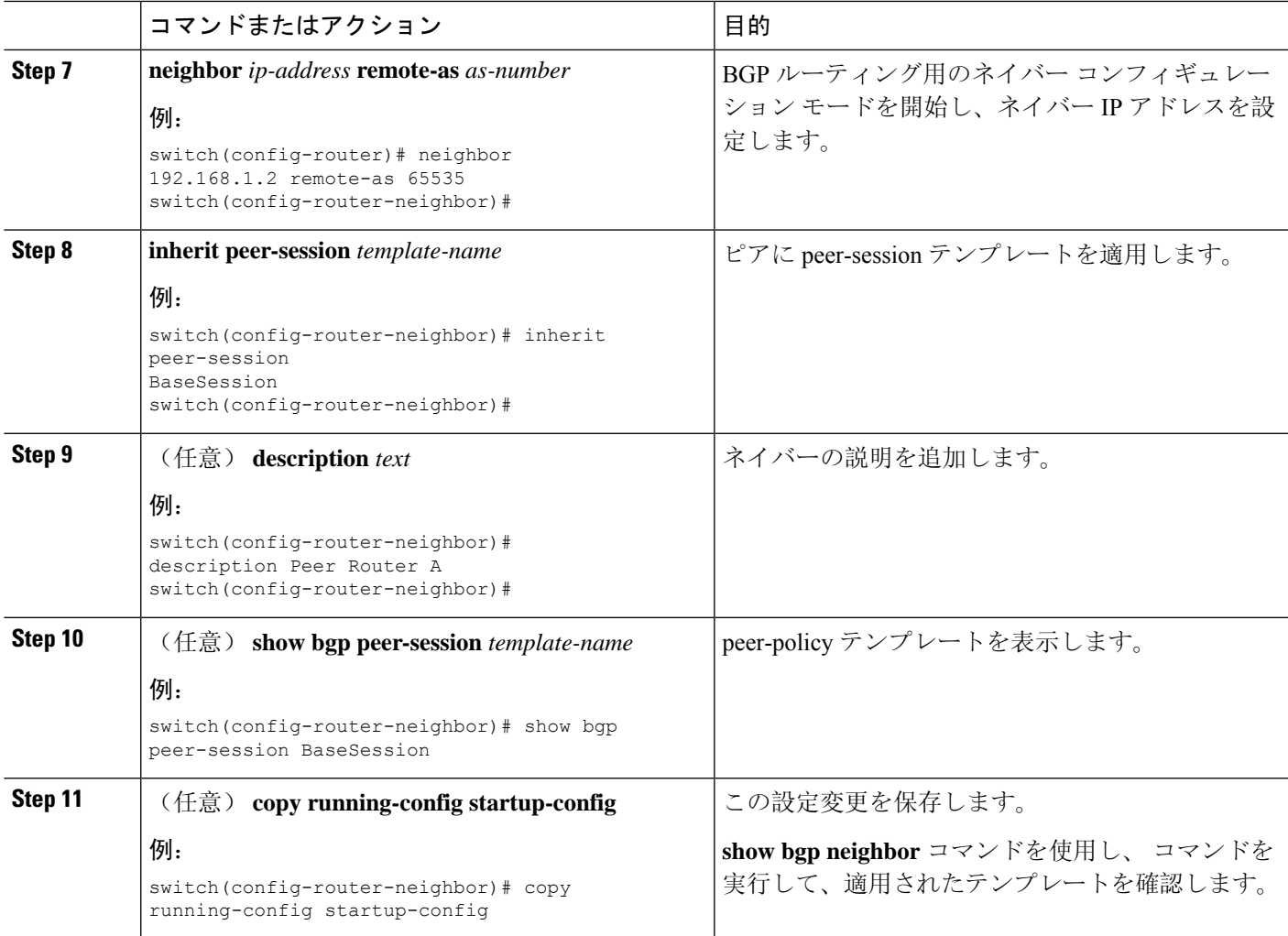

BGP peer-session テンプレートを設定して、BGP ピアに適用する例を示します。

```
switch# configure terminal
switch(config)# router bgp 65536
switch(config-router)# template peer-session BaseSession
switch(config-router-stmp)# timers 30 90
switch(config-router-stmp)# exit
switch(config-router)# neighbor 192.168.1.2 remote-as 65536
switch(config-router-neighbor)# inherit peer-session BaseSession
switch(config-router-neighbor)# description Peer Router A
switch(config-router-neighbor)# address-family ipv4 unicast
switch(config-router-neighbor-af)# copy running-config startup-config
```
## **BGP peer-policy** テンプレートの設定

peer-policyテンプレートを設定すると、特定のアドレスファミリに対応する属性を定義できます。 各 peer-policy テンプレートにプリファレンスを割り当て、指定した順序でテンプレートが継承さ れるようにします。ネイバー アドレス ファミリでは最大 5 つの peer-policy テンプレートを使用で きます。

Cisco NX-OS は、プリファレンス値を使用して、アドレス ファミリの複数のピア ポリシーを評価 します。プリファレンス値が最小のものが最初に評価されます。ネイバーに設定した属性は、ネ イバーが BGP テンプレートから継承した属性よりも優先されます。

peer-policy テンプレートでは、AS-path フィルタ リスト、プレフィックス リスト、ルート リフレ クション、ソフト再構成など、アドレス ファミリ固有の属性を設定できます。

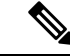

**show bgpneighbor**コマンドを使用し、コマンドを実行して、適用されたテンプレートを確認しま す。テンプレートで使用できる全コマンドの詳細については、『*Cisco Nexus 9000 Series NX-OS Unicast Routing Command Reference*』を参照してください。 (注)

#### 始める前に

BGP を有効にする必要があります(「BGPの[有効化](#page-360-0)」の項を参照)。

テンプレートを編集するときには、ピアまたはテンプレートのレベルで**no**形式のコマンドを使用 すると、テンプレートの設定を明示的に上書きできます。属性をデフォルトの状態にリセットす るには、default 形式のコマンドを使用する必要があります。 (注)

#### 手順の概要

- **1. configure terminal**
- **2. router bgp** *autonomous-system-number*
- **3. template peer-session** *template-name*
- **4.** (任意) **advertise-active-only**
- **5.** (任意) **maximum-prefix** *number*
- **6. exit**
- **7. neighbor** *ip-address* **remote-as** *as-number*
- **8. address-family** {**ipv4** | **ipv6**} {**multicast** | **unicast**}
- **9. inherit peer-policy** *template-name preference*
- **10.** (任意) **show bgp peer-policy** *template-name*
- **11.** (任意) **copy running-config startup-config**

I

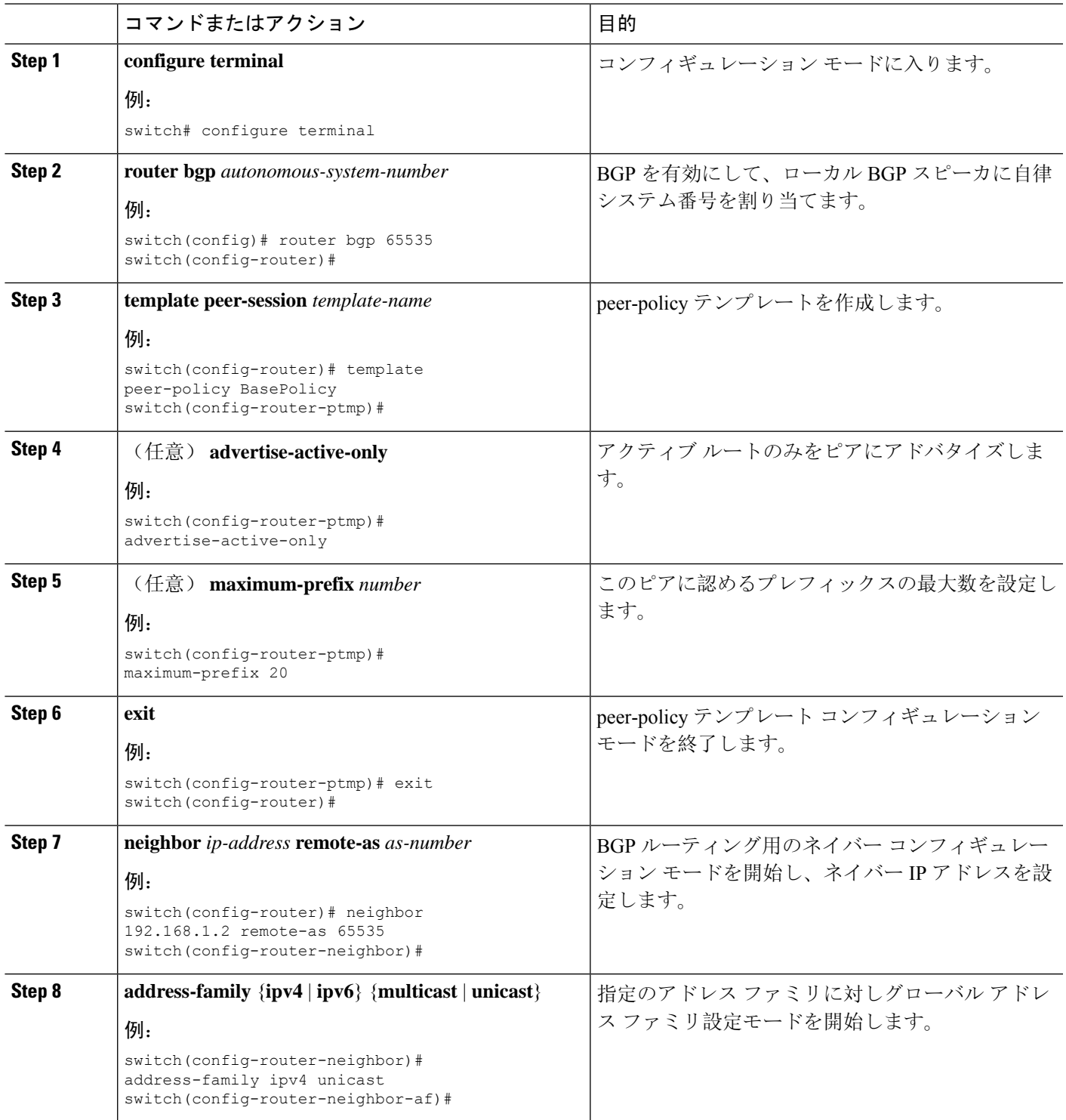

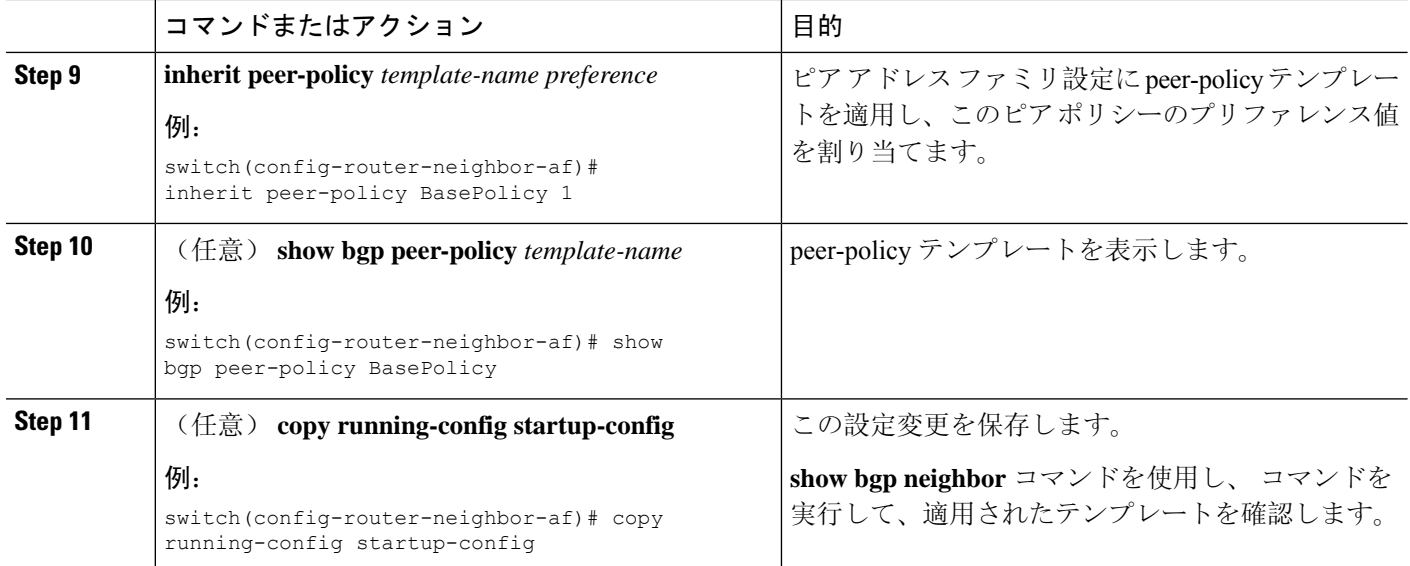

BGP peer-policy テンプレートを設定して、BGP ピアに適用する例を示します。

```
switch# configure terminal
switch(config)# router bgp 65536
switch(config-router)# template peer-session BasePolicy
switch(config-router-ptmp)# maximum-prefix 20
switch(config-router-ptmp)# exit
switch(config-router)# neighbor 192.168.1.1 remote-as 65536
switch(config-router-neighbor)# address-family ipv4 unicast
switch(config-router-neighbor-af)# inherit peer-policy BasePolicy
switch(config-router-neighbor-af)# copy running-config startup-config
```
## **BGP peer** テンプレートの設定

BGP peer テンプレートを設定すると、1 つの再利用可能なコンフィギュレーション ブロックで、 セッション属性とポリシー属性を結合することができます。peer テンプレートも、peer-session ま たは peer-policy テンプレートを継承できます。ネイバーに設定した属性は、ネイバーが BGP テン プレートから継承した属性よりも優先されます。ネイバーに設定できる peer テンプレートは 1 つ だけですが、peer テンプレートは peer-session および peer-policy テンプレートを継承できます。

peerテンプレートは、eBGPマルチホップTTL、最大プレフィックス数、ネクストホップセルフ、 タイマーなど、セッション属性およびアドレス ファミリ属性をサポートします。

#### 始める前に

BGP を有効にする必要があります(「BGPの[有効化](#page-360-0)」の項を参照)。

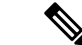

テンプレートを編集するときには、ピアまたはテンプレートのレベルで**no**形式のコマンドを使用 すると、テンプレートの設定を明示的に上書きできます。属性をデフォルトの状態にリセットす るには、default 形式のコマンドを使用する必要があります。 (注)

#### 手順の概要

- **1. configure terminal**
- **2. router bgp** *autonomous-system-number*
- **3. template peer** *template-name*
- **4.** (任意) **inherit peer-session** *template-name*
- **5.** (任意) **address-family** {**ipv4**|**ipv6**} {**multicast**|**unicast**}
- **6.** (任意) **inherit peer-policy** *template-name*
- **7. exit**
- **8.** (任意) **timers** *keepalive hold*
- **9. exit**
- **10. neighbor** *ip-address* **remote-as** *as-number*
- **11. inherit peer** *template-name*
- **12.** (任意) **timers** *keepalive hold*
- **13.** (任意) **show bgp peer-template** *template-name*
- **14.** (任意) **copy running-config startup-config**

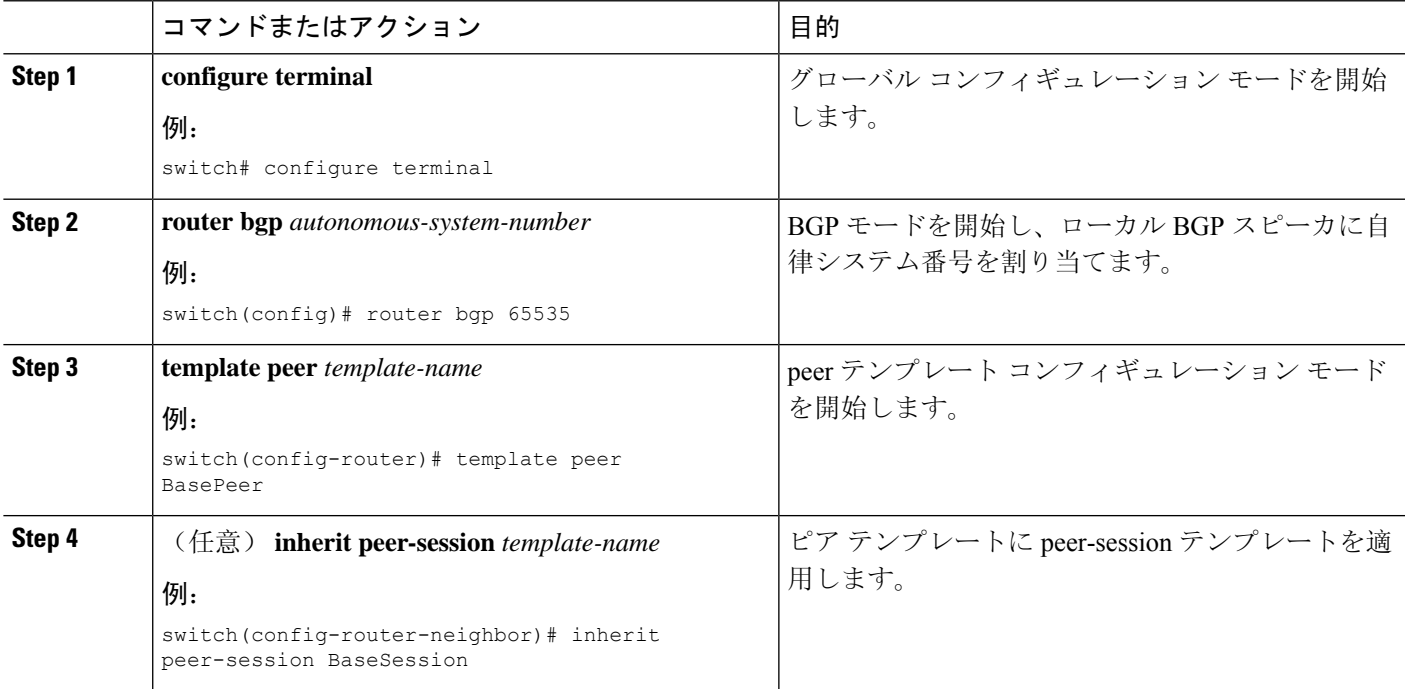

I

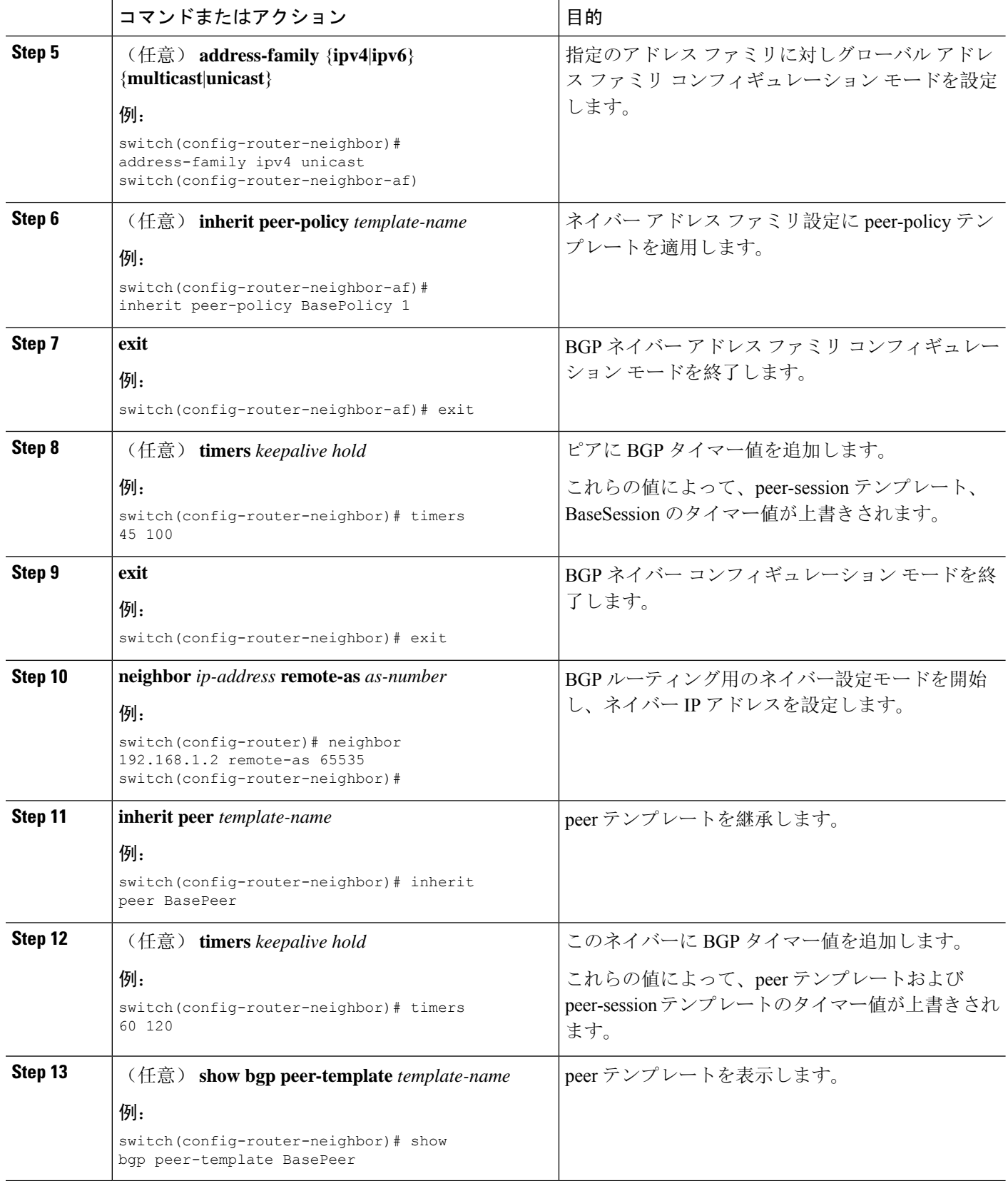

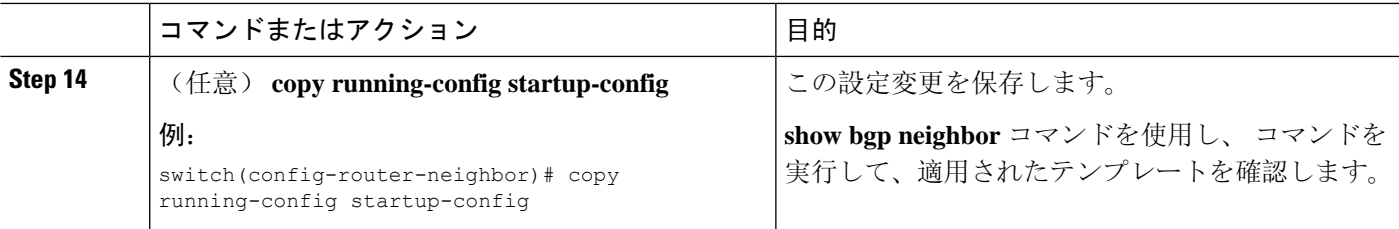

BGP peer テンプレートを設定して、BGP ピアに適用する例を示します。

```
switch# configure terminal
switch(config)# router bgp 65536
switch(config-router)# template peer BasePeer
switch(config-router-neighbor)# inherit peer-session BaseSession
switch(config-router-neighbor)# address-family ipv4 unicast
switch(config-router-neighbor-af)# inherit peer-policy BasePolicy 1
switch(config-router-neighbor-af)# exit
switch(config-router-neighbor)# exit
switch(config-router)# neighbor 192.168.1.2 remote-as 65536
switch(config-router-neighbor)# inherit peer BasePeer
switch(config-router-neighbor)# copy running-config startup-config
```
## プレフィックス ピアリングの設定

BGP では、IPv4 と IPv6 の両方のプレフィックスを使用してピア セットを定義できます。この機 能を使用すると、各ネイバーを設定に追加する必要がありません。

プレフィックス ピアリングを定義する場合は、プレフィックスとともにリモート AS 番号を指定 する必要があります。プレフィックス ピアリングが設定されている許容最大ピア数を超えない場 合、BGP はプレフィックスおよび自律システムから接続するピアを受け付けます。

プレフィックス ピアリングに含まれている BGP ピアが切断されると、Cisco NX-OS は定義されて いるプレフィックスピアタイムアウト値まで、ピア構造を維持します。この場合、そのプレフィッ クス ピアリングのすべてのスロットを他のピアが使い果たした結果、ブロックされるという危険 性を伴わずに、確立されたピアのリセットまたは再接続が可能になります。

#### 手順の概要

- **1. timers prefix-peer-timeout** *value*
- **2. maximum-peers** *value*

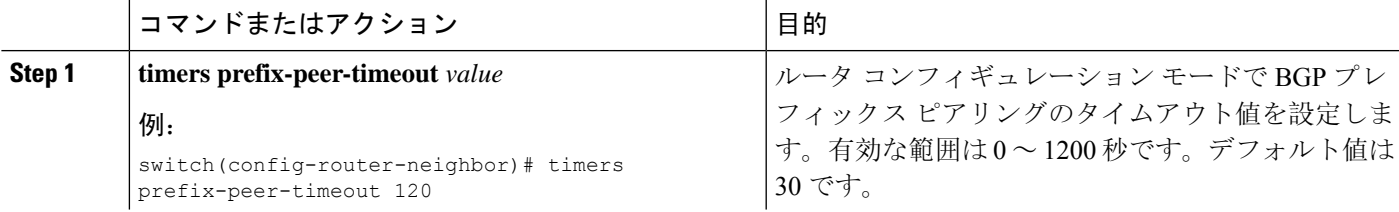

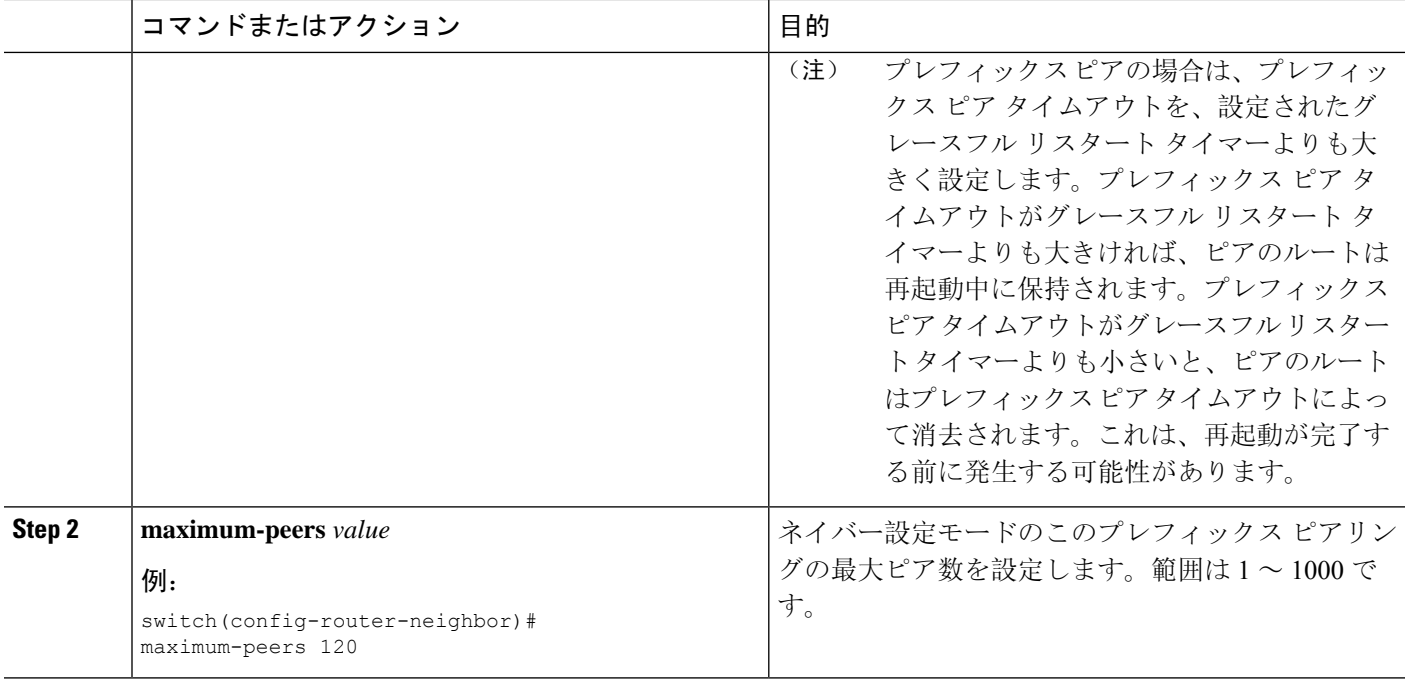

最大 10 のピアを受け付けるプレフィックス ピアリングの設定例を示します。

```
switch(config)# router bgp 65536
switch(config-router)# timers prefix-peer-timeout 120
switch(config-router)# neighbor 10.100.200.0/24 remote-as 65536
switch(config-router-neighbor)# maximum-peers 10
switch(config-router-neighbor)# address-family ipv4 unicast
switch(config-router-neighbor-af)#
```
**show bgp ipv4 unicast neighbors** コマンドを使用し、 すると、所定のプレフィックス ピア リングの設定の詳細とともに、現在受け付けられているインスタンスのリスト、アクティ ブ ピア数、最大同時ピア数、および受け付けたピアの合計数を表示できます。

## **IPv4**および**IPv6**アドレスファミリ向け**IPv6**リンクローカル経由の**BGP** インターフェイス ピアリングの設定

アンナンバード インターフェイスを使用した自動 BGP ネイバー探索のために、IPv4 および IPv6 アドレス ファミリの IPv6 リンクローカルを経由して、BGP インターフェイス ピアリングを設定 できます。これにより、インターフェイス名を(インターフェイススコープのアドレスではなく) BGP ピアとして使用する BGP セッションを設定できます。この機能は、ICMPv6 ネイバー探索 (ND)のルートアドバタイズメント(RA)を使用して自動ネイバー探索を行い、RFC5549を使 用して IPv6 ネクスト ホップで IPv4 ルートを送信します。

#### 始める前に

BGP を有効にする必要があります。

#### 手順の概要

- **1. configure terminal**
- **2. router bgp** *autonomous-system-number*
- **3. neighbor** *interface-name* **remote-as** {*as-number* | **route-map** *map-name*}
- **4. inherit peer** *template-name*
- **5. address-family** {**ipv4** | **ipv6**} **unicast**
- **6.** (任意) **show bgp** {**ipv4** | **ipv6**} **unicast neighbors** *interface*
- **7.** (任意) **show ip bgp neighbors** *interface-name*
- **8.** (任意) **show ipv6 routers** [**interface** *interface*]
- **9.** (任意) **copy running-config startup-config**

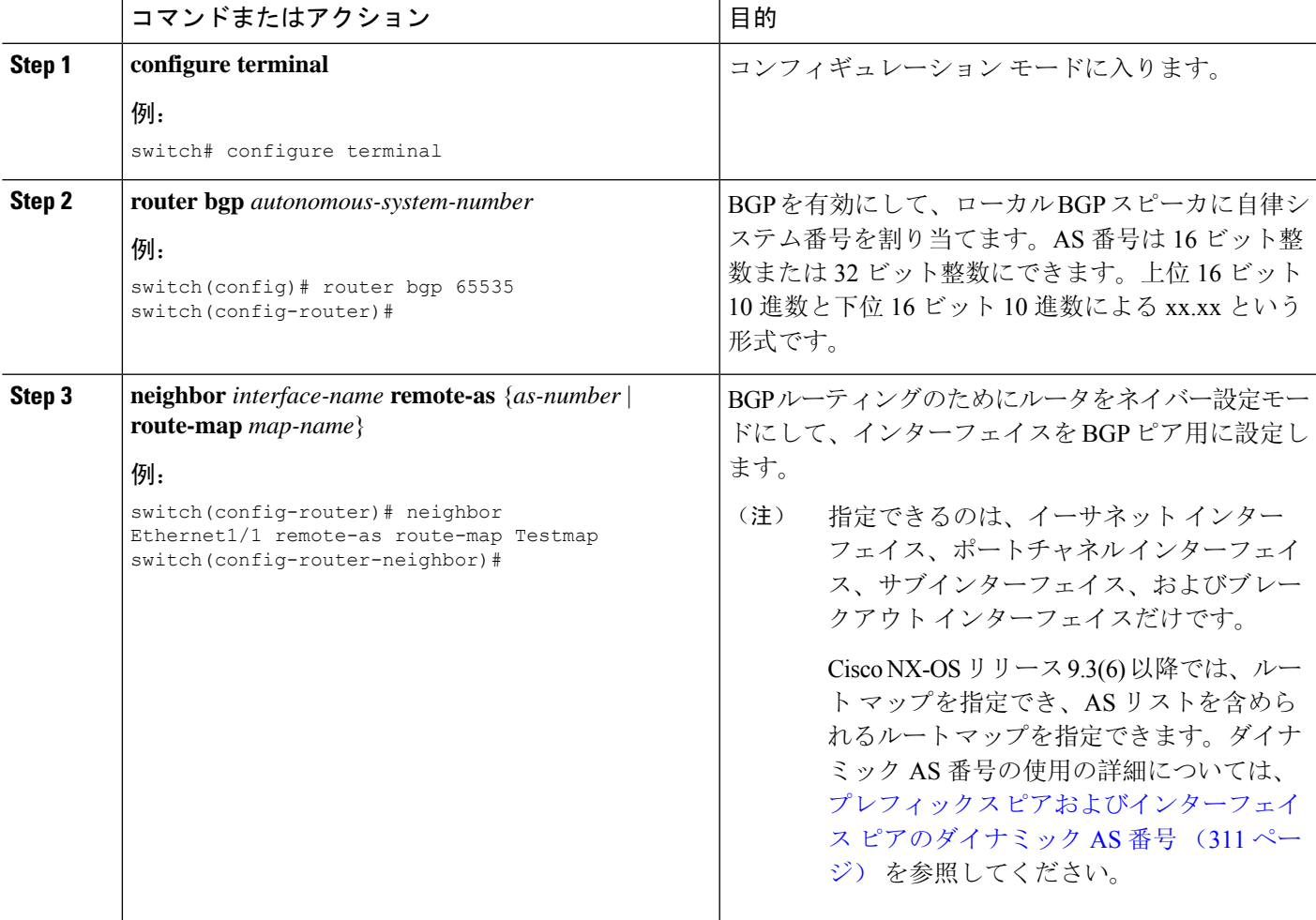

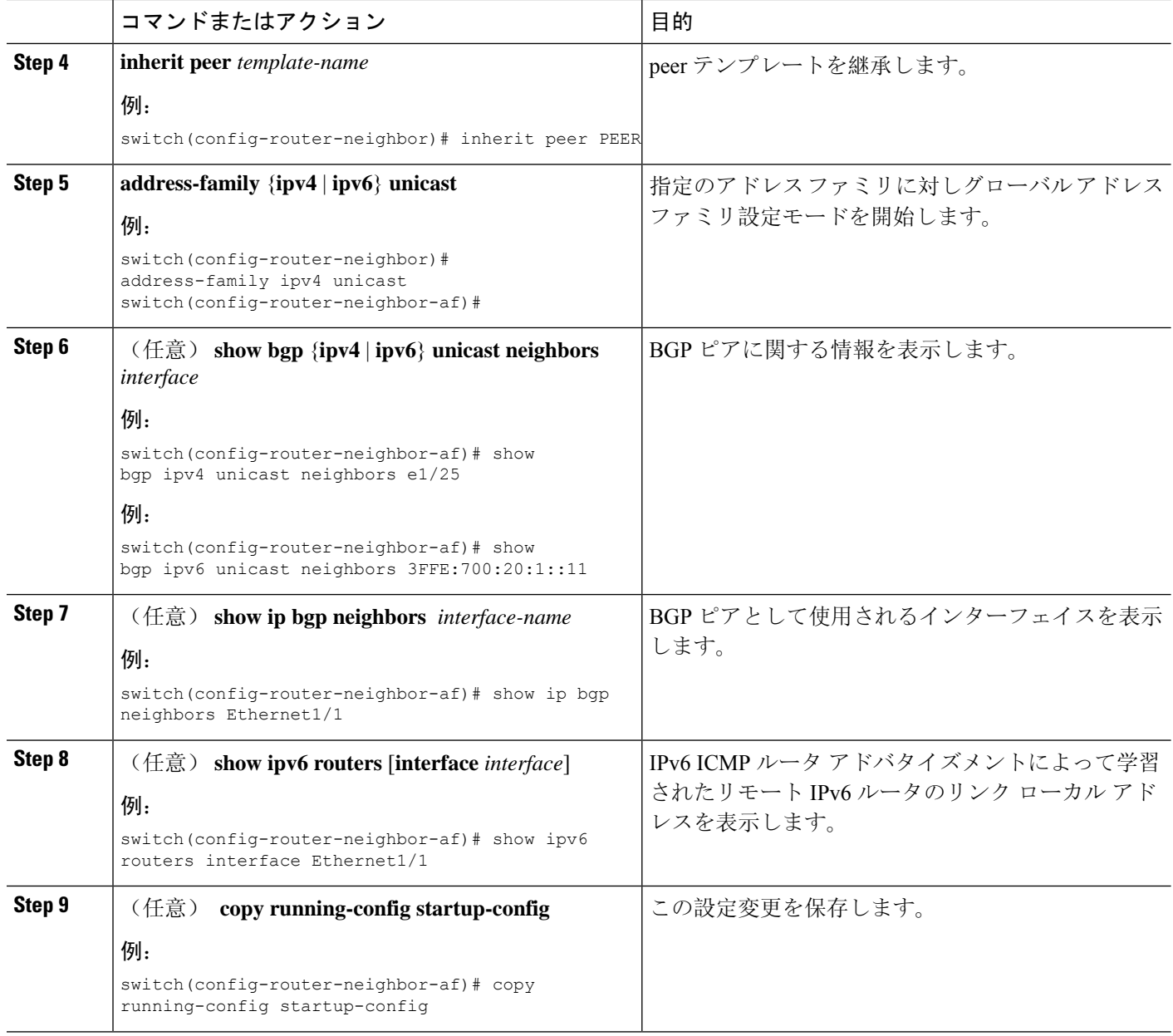

この例は、ルート マップを使用して、IPv4 および IPv6 アドレス ファミリの IPv6 リンク ローカル経由で、BGP インターフェイス ピアリングを設定する例を示します。

リーフ 1 の iBGP インターフェイス ピアリング設定:

```
switch# configure terminal
switch(config)# route-map Testmap permit 10
switch(config-route-map)# match as-number 100-200, 300, 400
switch(config-route-map)# exit
switch(config)# router bgp 65000
```

```
switch(config-router)# neighbor Ethernet1/1 remote-as route-map Testmap
switch(config-router-neighbor)# inherit peer PEER
switch(config-router-neighbor)# address-family ipv4 unicast
switch(config-router-neighbor)# address-family ipv6 unicast
switch(config-router-neighbor-af)# copy running-config startup-config
```

```
次に、IPv4およびIPv6アドレスファミリのIPv6リンクローカル経由での、BGPインター
フェイス ピアリングのサンプル出力例を示します。
```

```
switch(config-router-neighbor)# show bgp ipv4 unicast neighbors e1/15.1
BGP neighbor is fe80::2, remote AS 100, ibgp link, Peer index 4
Peer is an instance of interface peering Ethernet1/15.1
BGP version 4, remote router ID 5.5.5.5
Neighbor previous state = OpenConfirm
BGP state = Established, up for 2d16h
Neighbor vrf: default
Peer is directly attached, interface Ethernet1/15.1
Last read 00:00:54, hold time = 180, keepalive interval is 60 seconds
Last written 00:00:08, keepalive timer expiry due 00:00:51
Received 3869 messages, 0 notifications, 0 bytes in queue
Sent 3871 messages, 0 notifications, 0(0) bytes in queue
Enhanced error processing: On
0 discarded attributes
Connections established 2, dropped 1
Last reset by peer 2d16h, due to session closed
Last error length received: 0
Reset error value received 0
Reset error received major: 104 minor: 0
Notification data received:
Last reset by us never, due to No error
Last error length sent: 0
Reset error value sent: 0
Reset error sent major: 0 minor: 0
--More--
```
#### インターフェイス コンフィギュレーション:

次のいずれかのコマンドを使用して、対応するインターフェイスで IPv6 を有効にする必 要があります。

- **ipv6 address** *ipv6-address*
- **ipv6 address use-link-local-only**
- **ipv6 link-local** *link-local-address*

```
switch# configure terminal
switch(config)# interface Ethernet1/1
switch(config-if)# ipv6 address use-link-local-only
```
(注)

インターフェイスで IPv4 アドレスが設定されていない場合は、**ip forward** コマンドをイ ンターフェイスで設定して IPv4 転送を有効にする必要があります。

IPv6NDタイマーを調整して、ネイバー探索を高速化し、BGPのルートコンバージェンス を高速化できます。 (注)

```
switch(config-if)# ipv6 nd ra-interval 4 min 3
switch(config-if)# ipv6 nd ra-lifetime 10
```
Cisco NX-OS リリース 9.3(6) 以降で、パラレル リンクを使用するカスタマーの導入では、 インターフェイス モードで次のコマンドを追加する必要があります。 (注)

switch(config-if)# **ipv6 link-local use-bia**

このコマンドは、異なるインターフェイス間での IPv6 LLA を一意にします。

### **BGP** 認証の設定

MD5 ダイジェストを使用してピアからのルート更新を認証するように、BGP を設定できます。 MD5 ダイジェストを使用するように BGP を設定するには、ネイバー コンフィギュレーション モードで次のコマンドを使用します。

#### 手順の概要

**1. password** {**0** | **3** | **7**} *string*

#### 手順の詳細

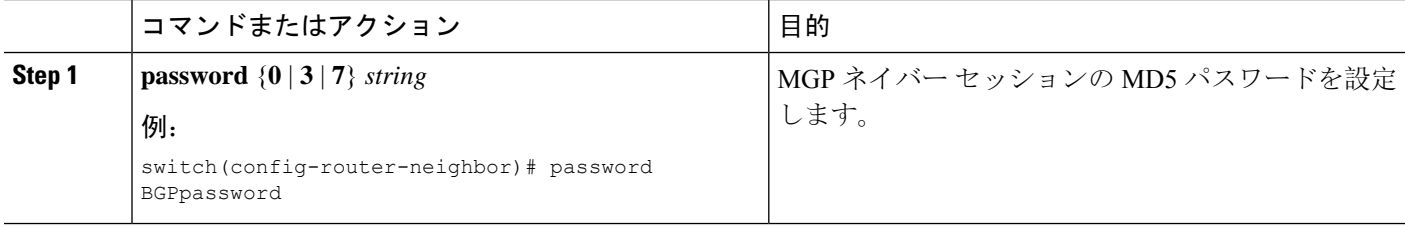

### **BGP** セッションのリセット

BGP のルート ポリシーを変更した場合は、関連付けられた BGP ピア セッションをリセットする 必要があります。BGPピアがルートリフレッシュをサポートしない場合は、着信ポリシー変更に 関するソフト再構成を設定できます。Cisco NX-OS は自動的に、セッションのソフト リセットを 試みます。

ソフト再構成着信を設定するには、ネイバーアドレスファミリ設定モードで次のコマンドを使用 します。

#### 手順の概要

- **1. soft-reconfiguration inbound**
- **2.** (任意) **clear bgp** {**ipv4** | **ipv6** } {**unicast** | **multicast** *ip-address* **soft** {**in** | **out**}
- **3. clear bgp** {**ipv4** | **ipv6**} {**unicast** | **multicast**} *ip-address* **soft** (**in** | **out**)

#### 手順の詳細

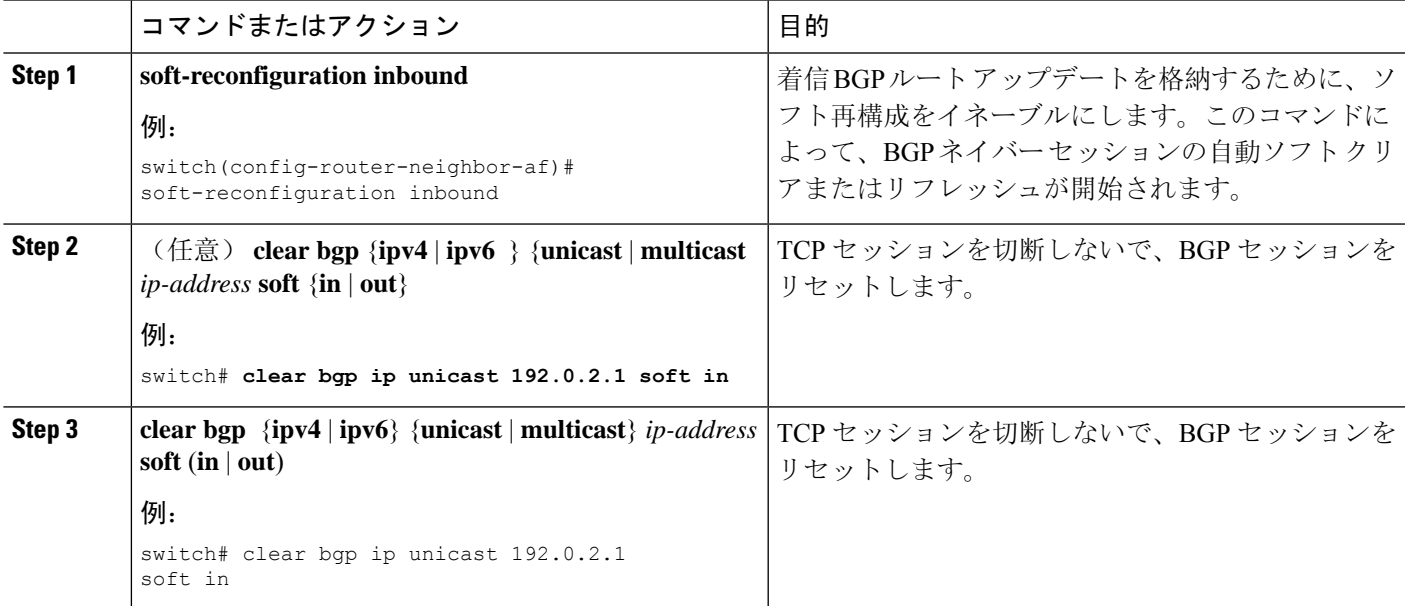

## ネクストホップ アドレスの変更

次の方法で、ルート アドバタイズメントで使用するネクスト ホップ アドレスを変更できます。

- ネクストホップ計算をディセーブルにして、ローカルBGPスピーカアドレスをネクストホッ プ アドレスとして使用します。
- ネクストホップアドレスをサードパーティアドレスとして設定します。この機能は、元のネ クスト ホップ アドレスがルートの送り先のピアと同じサブネット上にある場合に使用しま す。この機能を使用すると、フォワーディング時に余分なホップを節約できます。

ネクストホップアドレストラッキングを変更するには、アドレスファミリコンフィギュレーショ ン モードで次のコマンドを使用します。

#### 手順の概要

- **1. next-hop-self**
- **2. next-hop-third-party**

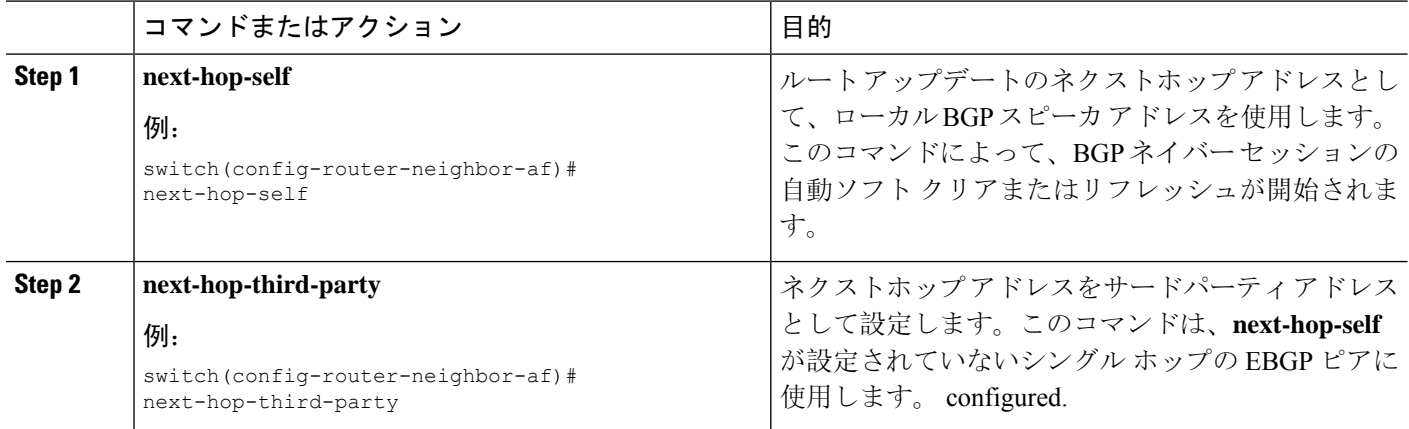

## **BGP** ネクスト ホップ アドレス トラッキングの設定

BGP ネクスト ホップ アドレス トラッキングはデフォルトで有効であり、無効にすることができ ません。

BGPネクストホップトラッキングのパフォーマンスを向上するために、RIBチェック間の遅延イ ンターバルを変更できます。

BGP ネクスト ホップ アドレス トラッキングを変更するには、アドレス ファミリ設定モードで次 のコマンドを使用します。

#### 手順の概要

#### **1. nexthop trigger-delay** {**critical** | **non-critical**} *milliseconds*

#### 手順の詳細

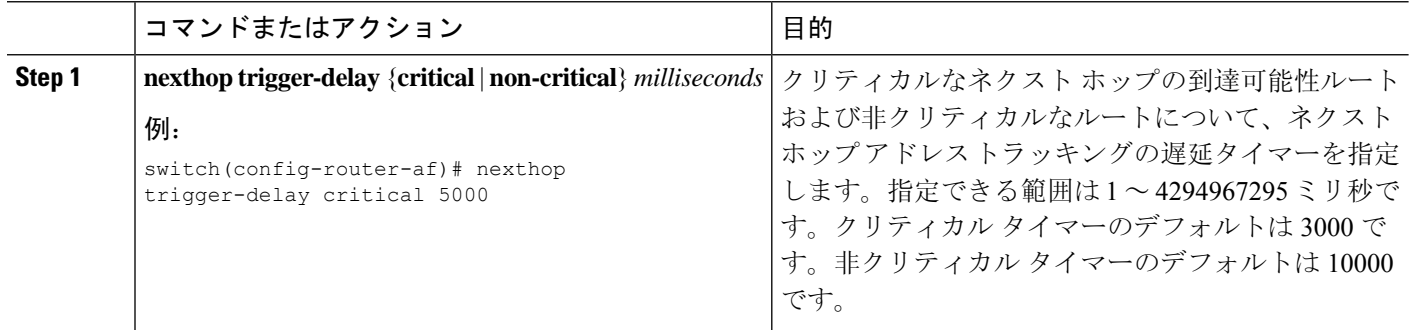

## ネクスト ホップ フィルタリングの設定

BGPネクストホップフィルタリングを使用すると、RIBでネクストホップアドレスがチェックさ れるときにそのネクストホップアドレスの基盤となるルートがルートマップを経由します。ルー トマップでそのルートが拒否されると、ネクストホップアドレスは到達不能として扱われます。

BGPは、ルートポリシーによって拒否されたすべてのネクストホップを無効であるとマークし、 無効なネクストホップ アドレスを使用するルートについてベスト パスを計算しません。

BGP ネクストホップ フィルタリングを設定するには、アドレス ファミリ コンフィギュレーショ ン モードで次のコマンドを使用します。

#### 手順の概要

#### **1. nexthop route-map** *name*

#### 手順の詳細

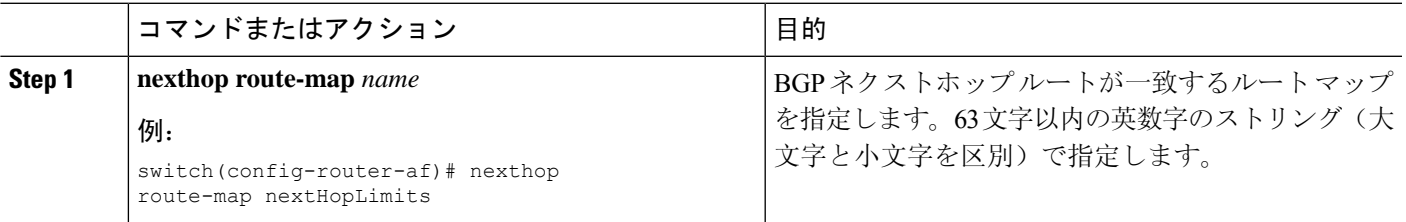

## デフォルト ルートによるネクストホップ解決の設定

BGP ネクストホップ解決では、IP デフォルト ルートを BGP ネクストホップ解決に使用するかど うかを指定できます。

BGP ネクストホップ解決を設定するには、ルータ設定モードで次のコマンドを使用します。

#### 手順の概要

#### **1.** [**no**] **nexthop suppress-default-resolution**

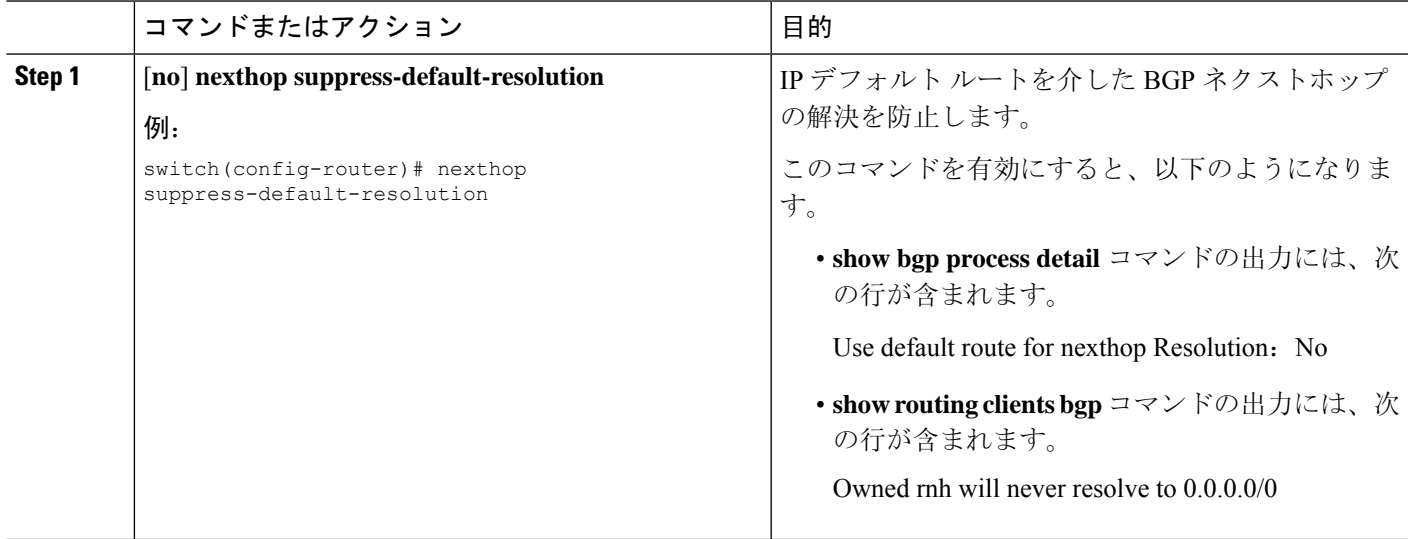

## ネクストホップセルフによるリフレクト ルートの制御

NX-OS では、**next-hop-self** [all] 引数を使用して特定のピアに送信する際の iBGP ルートを制御で きます。これらの引数を使用すると、ルートのリフレクトが実施されている場合でも、ルートの ネクストホップを選択的に変更できます。

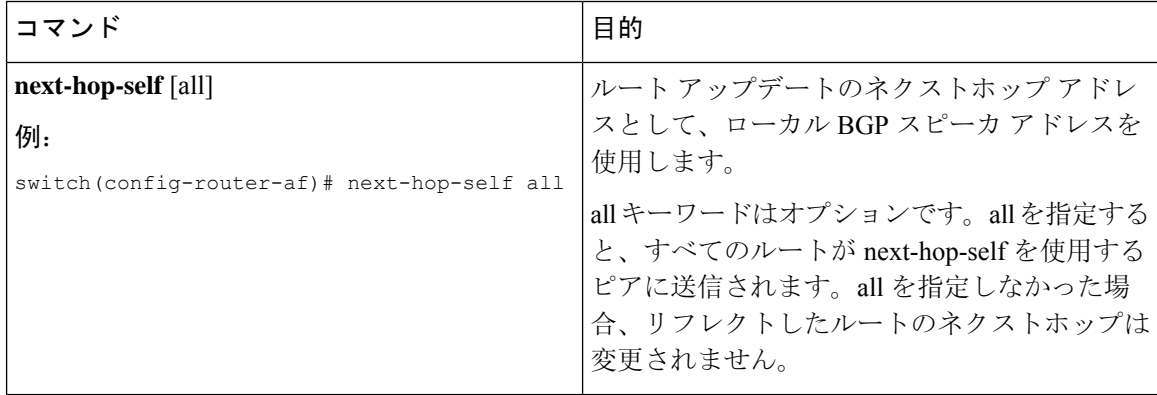

## セッションがダウンした場合のネクストホップ グループの縮小

セッションがダウンしたときに迅速な方法でECMPグループを縮小するようにBGPを設定できま す。

この機能は、次の BGP パス障害イベントに適用されます。

- 1 つまたは複数のレイヤ 3 リンクの障害
- ライン カード障害
- BGP ネイバーの BFD 障害検出
- BGP ネイバーの管理上のシャットダウン(shutdown コマンドを使用)

最初の 2 つのイベント(レイヤ 3 リンク障害とラインカード障害)の迅速な処理はデフォルトで イネーブルになっており、イネーブルにするための設定コマンドは必要ありません。

最後の2つのイベントの迅速な処理を設定するには、ルータ設定モードで次のコマンドを使用し ます。

#### 手順の概要

#### **1. neighbor-down fib-accelerate**

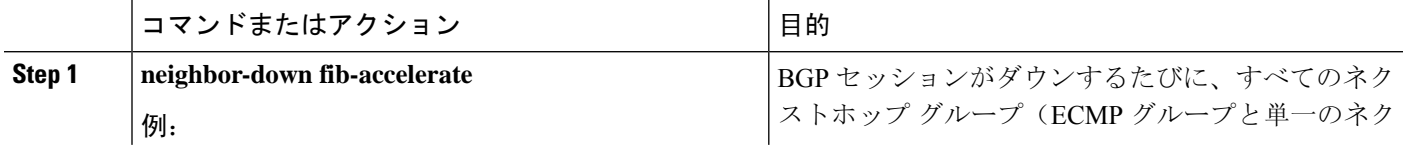

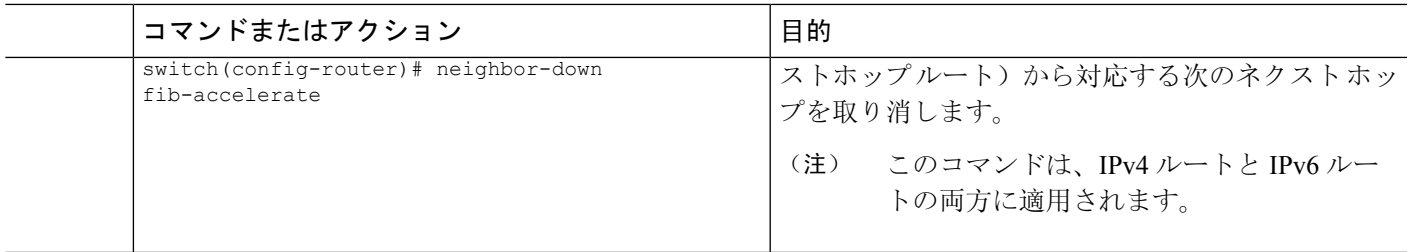

## 機能ネゴシエーションのディセーブル化

機能ネゴシエーションをディセーブルにすると、機能ネゴシエーションをサポートしない古い BGP ピアとの相互運用が可能です。

機能ネゴシエーションをディセーブルにするには、ネイバーコンフィギュレーションモードで次 のコマンドを使用します。

#### 手順の概要

#### **1. dont-capability-negotiate**

#### 手順の詳細

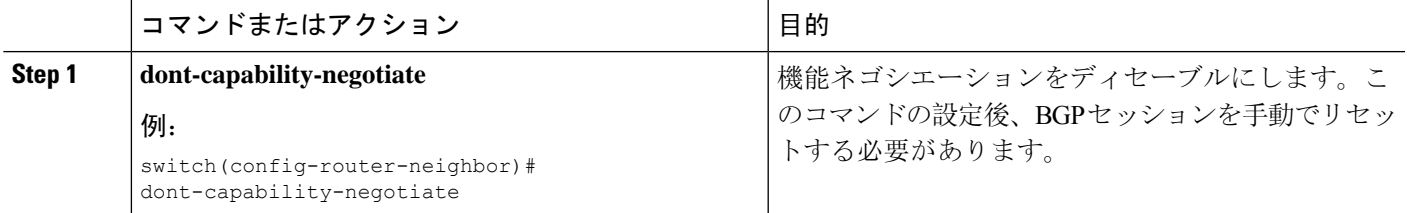

### ポリシーのバッチ処理の無効化

プレフィックスに一意の属性がある BGP 展開では、BGP は、同じ BGP アップデートメッセージ でバンドルする類似の属性を持つルートを識別しようとします。この追加のBGP処理のオーバー ヘッドを回避するには、バッチ処理をディセーブルにします。

固有のネクストホップを持つ多数のルートがあるBGP展開では、ポリシーバッチ処理を無効にす ることを推奨します。

ポリシー バッチ処理を無効にするには、ルータ設定モードで次のコマンドを使用します。

#### 手順の概要

#### **1. disable-policy-batching**

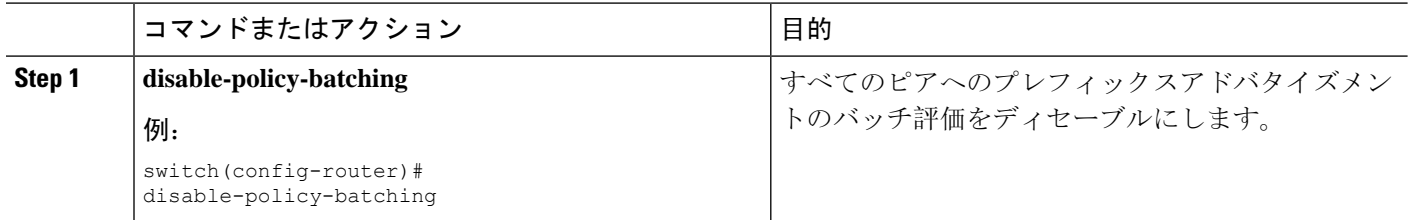

## **BGP** 追加パスの設定

BGP は、プレフィックスごとの複数パスの送受信と、このパスのアドバタイジングをサポートし ます。

## 追加パスの送受信機能のアドバタイズ

BGPピア間の追加パスの送受信機能をアドバタイズするようにBGPを設定できます。これを行う には、ネイバー アドレス ファミリ設定モードで次のコマンドを使用します。

#### 手順の概要

- **1.** [**no**] **capability additional-paths send** [**disable**]
- **2.** [**no**] **capability additional-paths receive** [**disable**]
- **3. show bgp neighbor**

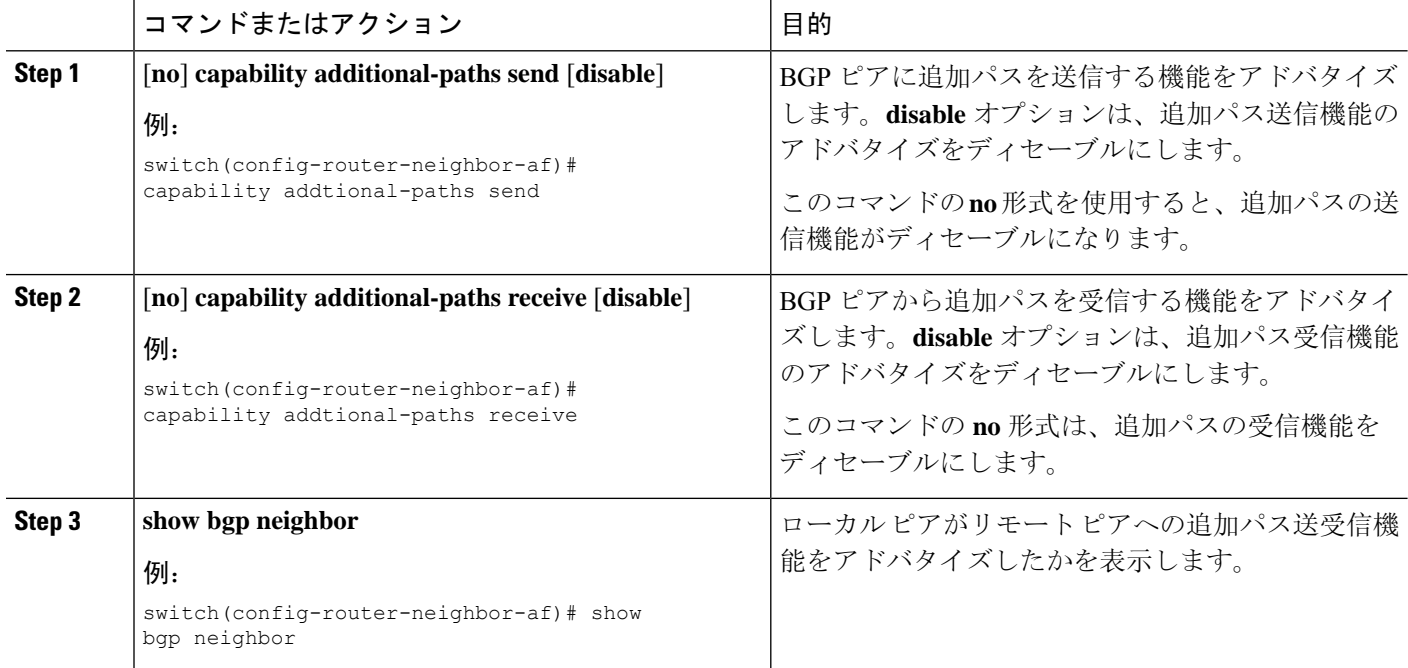

BGP ピアに追加のパスを送受信する機能をアドバタイズする BGP の設定例を示します。

```
switch# configure terminal
switch(config)# router bgp 100
switch(config-router)# neighbor 10.131.31.2 remote-as 100
switch(config-router-neighbor)# address-family ipv4 unicast
switch(config-router-neighbor-af)# capability additional-paths send
switch(config-router-neighbor-af)# capability additional-paths receive
```
### 追加パスの送受信の設定

BGP ピア間の追加パスの送受信機能を設定できます。これを行うには、アドレス ファミリ設定 モードで次のコマンドを使用します。

#### 手順の概要

- **1.** [**no**] **additional-paths send**
- **2.** [**no**] **additional-paths receive**
- **3. show bgp neighbor**

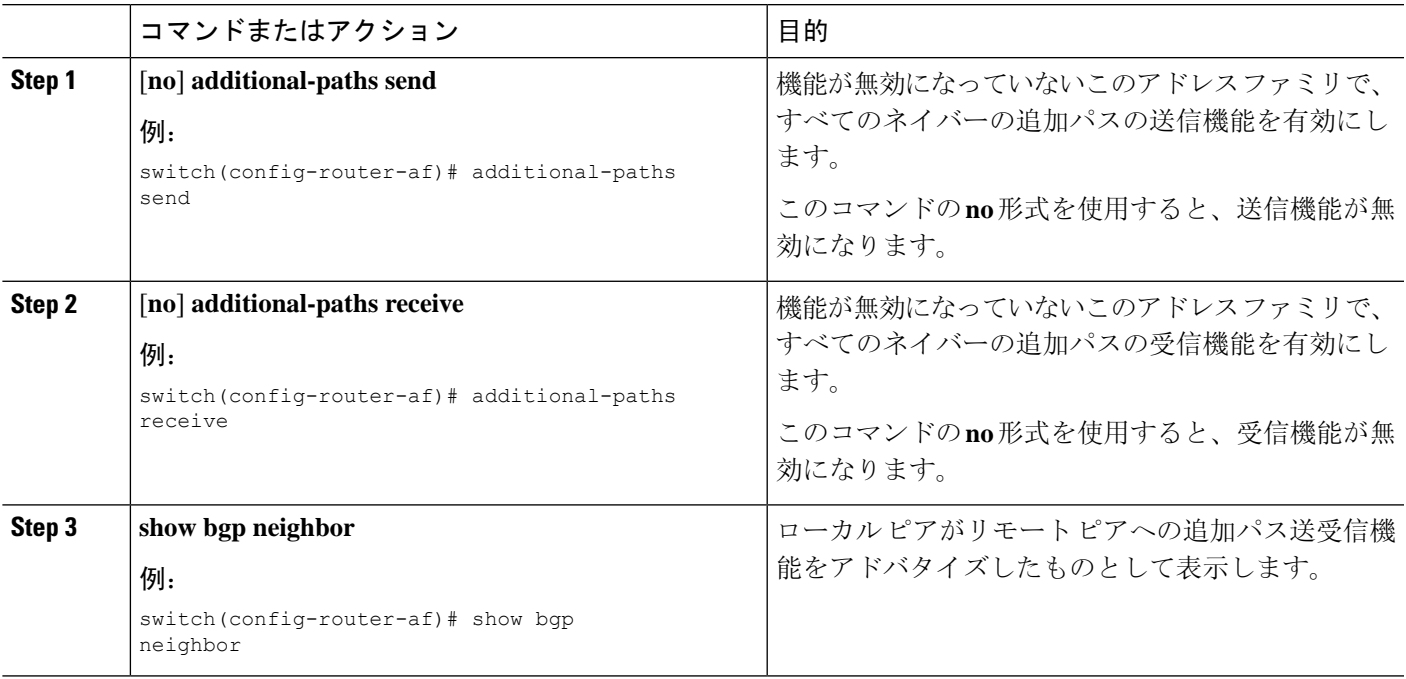

機能が無効になっていない指定されたアドレス ファミリで、すべてのネイバーの追加パ スの受信機能を有効にする例を示します。

```
switch# configure terminal
switch(config)# router bgp 100
switch(config-router)# address-family ipv4 unicast
switch(config-router-af)# additional-paths send
switch(config-router-af)# additional-paths receive
```
## アドバタイズされるパスの設定

BGP にアドバタイズされたパスを指定できます。これを行うには、ルート マップ コンフィギュ レーション モードで次のコマンドを使用します。

#### 手順の概要

- **1.** [**no**] **set ip next-hop unchanged**
- **2.** [**no**] **set path-selection { all | backup | best2 | multipaths}** | advertise
- **3. show bgp** {**ipv4** | **ipv6**} **unicast** [*ip-address* | *ipv6-prefix*] [**vrf** *vrf-name*]

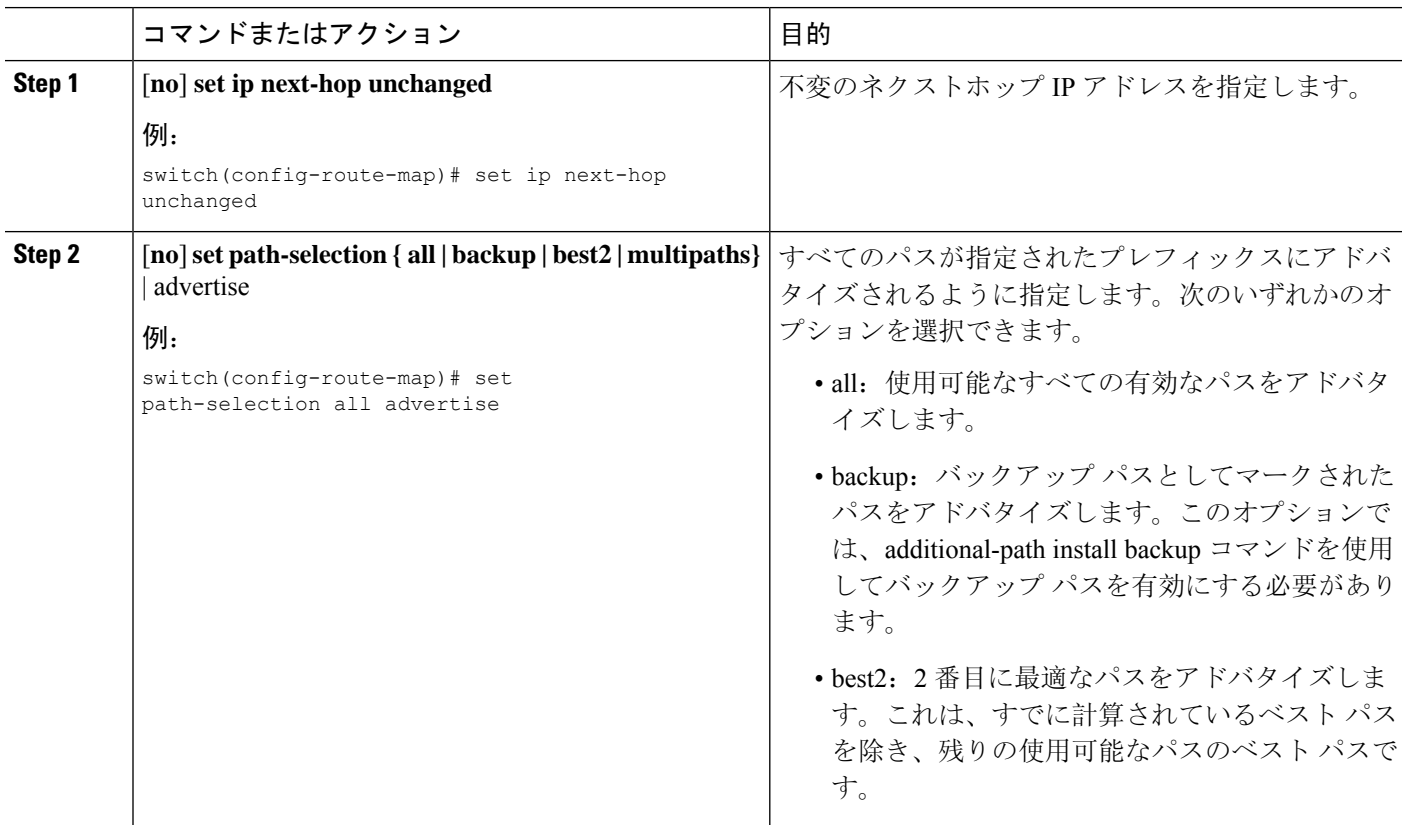

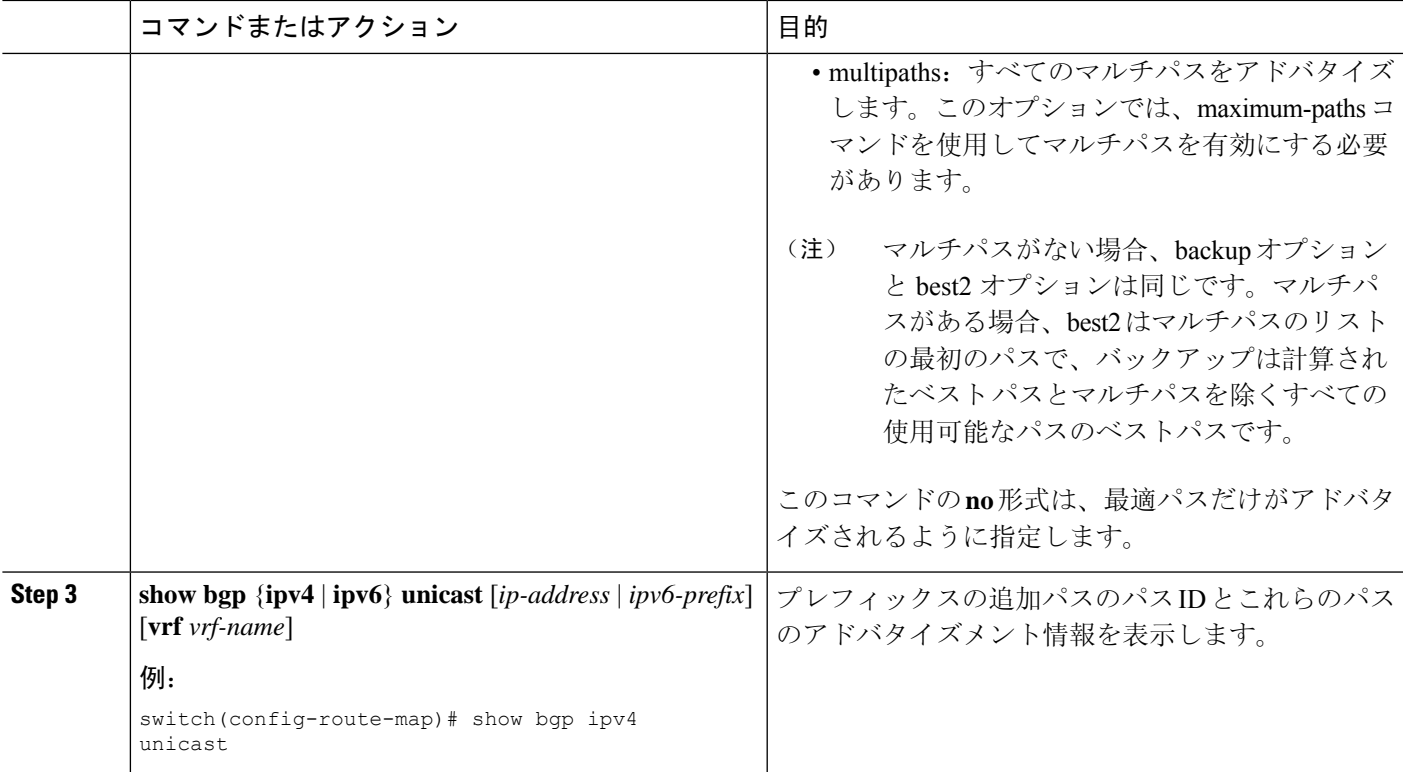

すべてのパスがプレフィックス リスト p1 にアドバタイズされるよう指定する例を示しま す。

```
switch# configure terminal
switch(config)# route-map PATH_SELECTION_RMAP
switch(config-route-map)# match ip address prefix-list p1
switch(config-route-map)# set path-selection all advertise
```
## 追加パス選択の設定

プレフィックスに追加のパスを選択する機能を設定できます。これを行うには、アドレス ファミ リ コンフィギュレーション モードで次のコマンドを使用します。

#### 手順の概要

- **1.** [**no**] **additional-paths selection route-map** *map-name*
- **2.** {| } [ip-address | ipv6-prefix] [vrf-name] **show bgpipv4ipv6unicastvrf**

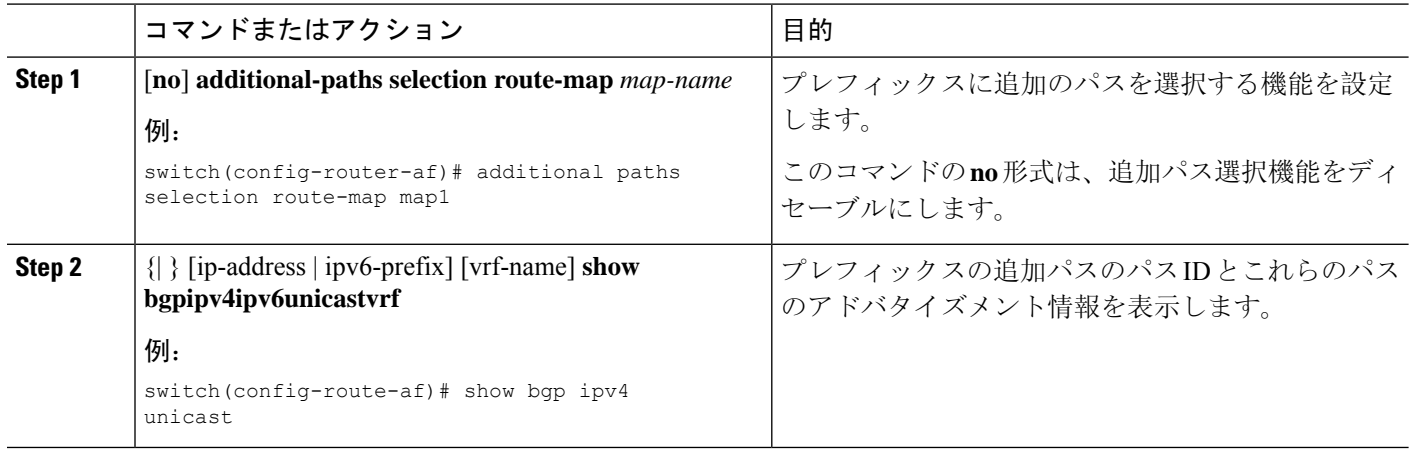

#### 例

指定されたアドレス ファミリで追加パス選択を設定する例を示します。

```
switch# configure terminal
switch(config)# router bgp 100
switch(config-router)# address-family ipv4 unicast
switch(config-router-af)# additional-paths selection route-map PATH_SELECTION_RMAP
```
# **eBGP** の設定

## **eBGP** シングルホップ チェックの無効化

シングルホップ eBGP ピアがローカル ルータに直接接続されているかどうかのチェック機能を無 効にするように、eBGPを設定できます。このオプションは、直接接続されたスイッチ間のシング ルホップ ループバック eBGP セッションの設定に使用します。

シングルホップeBGPピアが直接接続されているかどうかのチェックを無効にするには、ネイバー 設定モードで次のコマンドを使用します。

#### 手順の概要

#### **1. disable-connected-check**

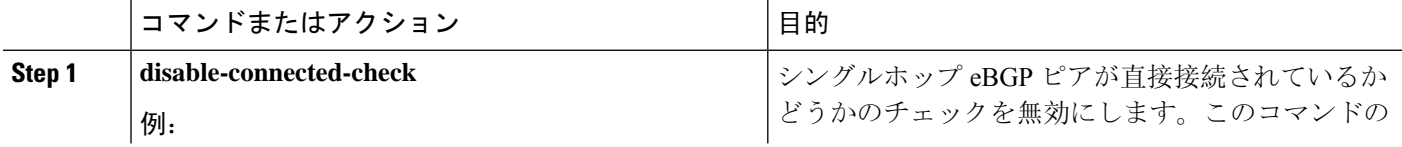

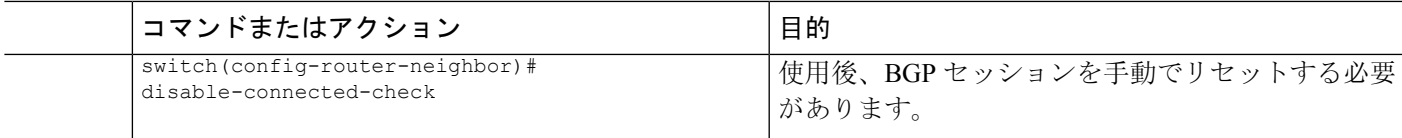

### **eBGP** マルチホップの設定

eBGP マルチホップをサポートする eBGP 存続可能時間(TTL)値を設定できます。eBGP ピアは 状況によって、別の eBGP ピアに直接接続されず、リモート eBGP ピアに到達するために複数の ホップを必要とします。ネイバー セッションに eBGP TTL 値を設定すると、このようなマルチ ホップ セッションが可能になります。

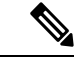

(注) この設定は、BGP インターフェイス ピアリングではサポートされません。

eBGP マルチホップを設定するには、ネイバー コンフィギュレーション モードで次のコマンドを 使用します。

#### 手順の概要

**1. ebgp-multihop** *ttl-value*

#### 手順の詳細

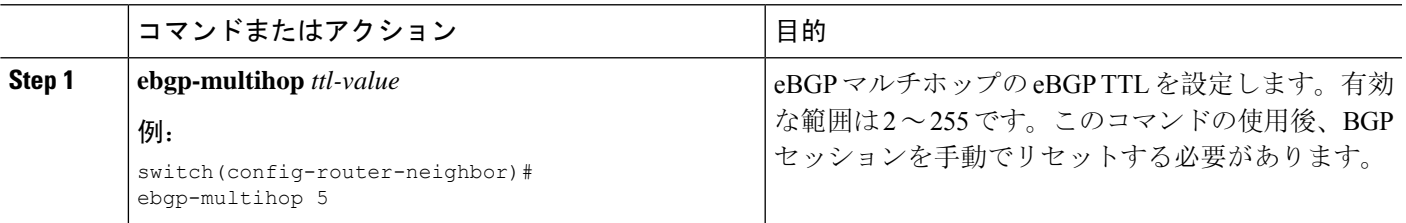

## 高速外部フォールオーバーの無効化

Cisco NX-OSデバイスは、すべてのVRFのネイバーおよびアドレスファミリ(IPv4またはIPv6) の高速外部フォールオーバーをデフォルトでサポートします。通常、BGPルータと直接接続eBGP ピア間の接続が失われると、ピアとの eBGP セッションをリセットすることによって、BGP が高 速外部フォールオーバーを開始します。この高速外部フォールオーバーをディセーブルにすると、 リンク フラップが原因の不安定さを制限できます。

高速外部フォールオーバーをディセーブルにするには、ルータコンフィギュレーションモードで 次のコマンドを使用します。

#### 手順の概要

**1. no fast-external-fallover**

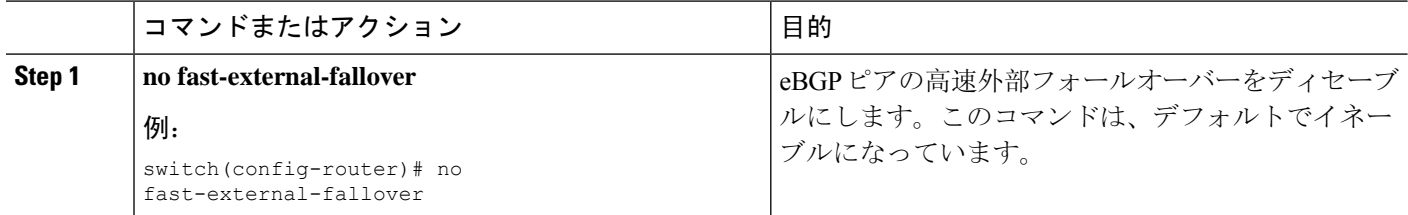

### **AS** パス属性の制限

AS パス属性で自律システム番号が高いルートを廃棄するように eBGP を設定できます。

AS パス属性で AS 番号の多いルートを廃棄するには、ルータ コンフィギュレーション モードで 次のコマンドを使用します。

#### 手順の概要

#### **1. maxas-limit** *number*

#### 手順の詳細

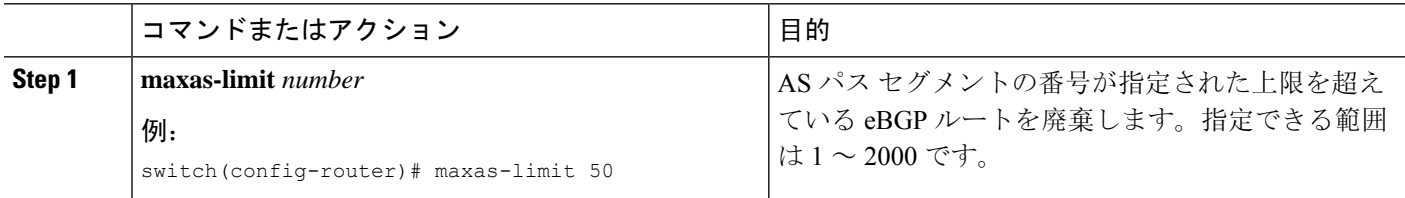

### ローカル **AS** サポートの設定

ローカル AS 機能では、ルータが実際の AS に加えて、2 番めの自律システム(AS)のメンバであ るように見せることができます。ローカル AS を使用すると、ピアリングの調整を変更せずに 2 つの ISP をマージできます。マージされた ISP 内のルータは、新しい自律システムのメンバにな りますが、使用者に対しては古い自律システム番号を使用し続けます。

この機能は、正しい eBGP ピアにしか使用できません。別のコンフェデレーションのサブ自律シ ステムのメンバである 2 ピアに対しては、この機能は使用できません。

さらに、remote-asコマンドで設定されたリモートピアのASNは、local-asコマンドで設定されたロー カルデバイスのASNと同一にすることはできません。

eBGP ローカル AS のサポートを設定するには、ネイバー コンフィギュレーション モードで次の コマンドを使用します。

#### 手順の概要

**1. local-as** *number* [**no-prepend** [**replace-as** [**dual-as**]]]

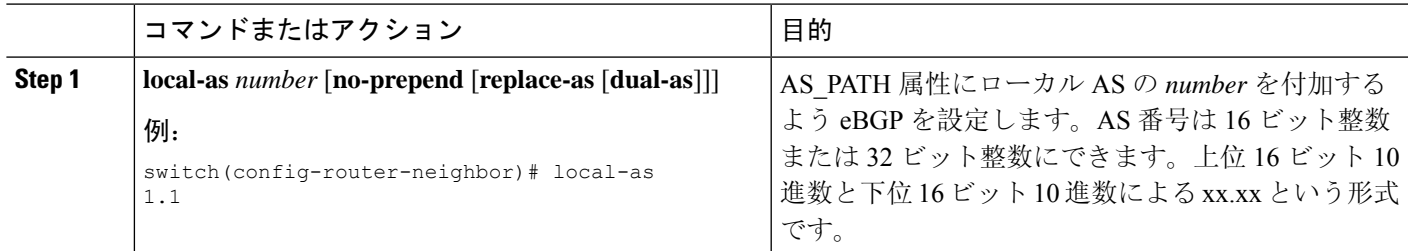

#### 例

次に、VRF のローカル AS サポートを設定する例を示します。

```
switch# configure terminal
switch(config)# router bgp 1
switch(config-router)# vrf test
switch(config-router-vrf)# local-as 1
switch(config-router-vrf)# show running-config bgp
```
# **AS** 連合の設定

AS 連合を設定するには、連合識別情報を指定する必要があります。AS 連合内の自律システム グ ループは、自律システム番号として連合 ID を持つ、1 つの自律システムとして外部で認識されま す。

BGP 連合 ID を設定するには、ルータ設定モードで次のコマンドを使用します。

#### 手順の概要

- **1. confederation identifier** *as-number*
- **2. bgp confederation peers** *as-number* [*as-number2...* ]

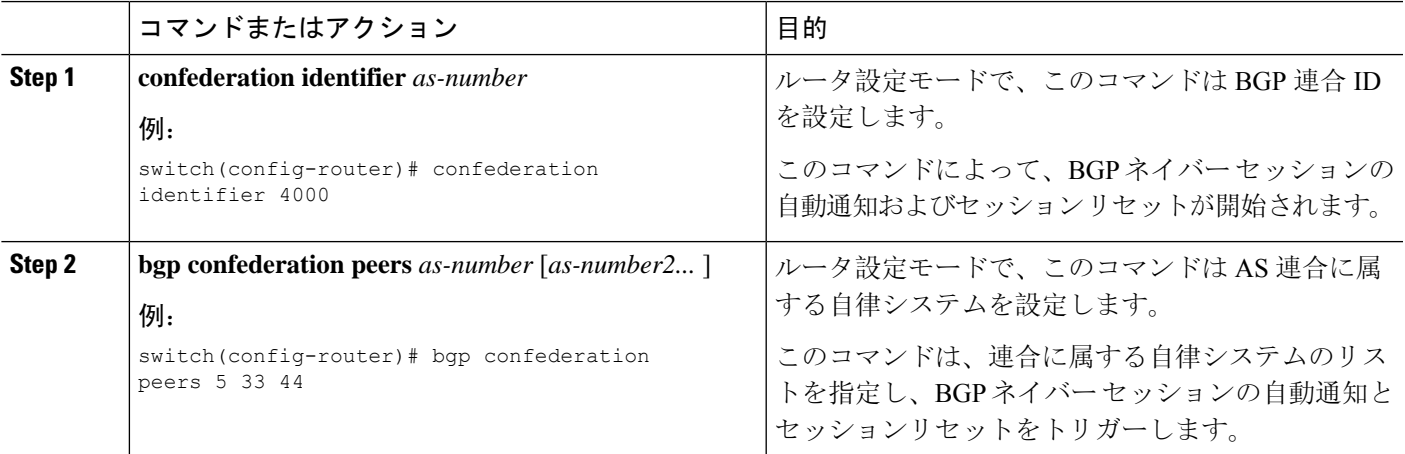

## ルート リフレクタの設定

ルート リフレクタとして動作するローカル BGP スピーカに対するルート リフレクタ クライアン トとして、iBGP ピアを設定できます。ルート リフレクタとそのクライアントがともにクラスタ を形成します。クライアントからなるクラスタには通常、ルート リフレクタが 1 つ存在します。 このような状況では、ルート リフレクタのルータ ID でクラスタを識別します。ネットワークの 冗長性を高め、シングルポイント障害を回避するために、複数のルートリフレクタからなるクラ スタを設定できます。クラスタ内のすべてのルート リフレクタは、同じ 4 バイト クラスタ ID で 設定する必要があります。これは、ルートリフレクタが同じクラスタ内のルートリフレクタから のアップデートを認識できるようにするためです。

#### 始める前に

BGPをイネーブルにする必要があります。

#### 手順の概要

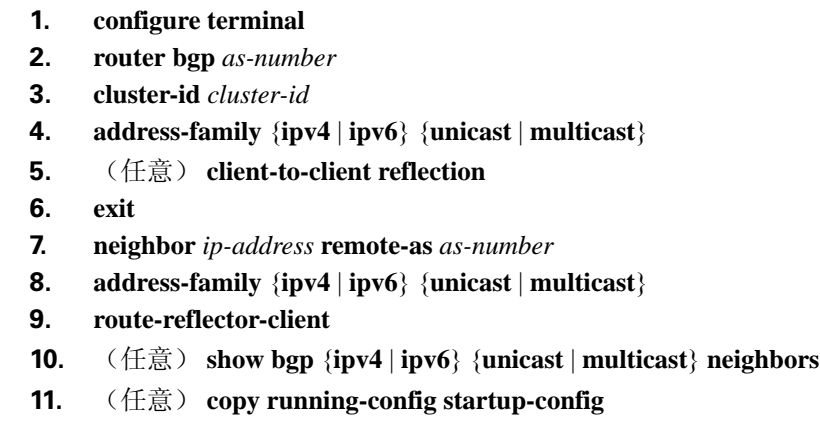

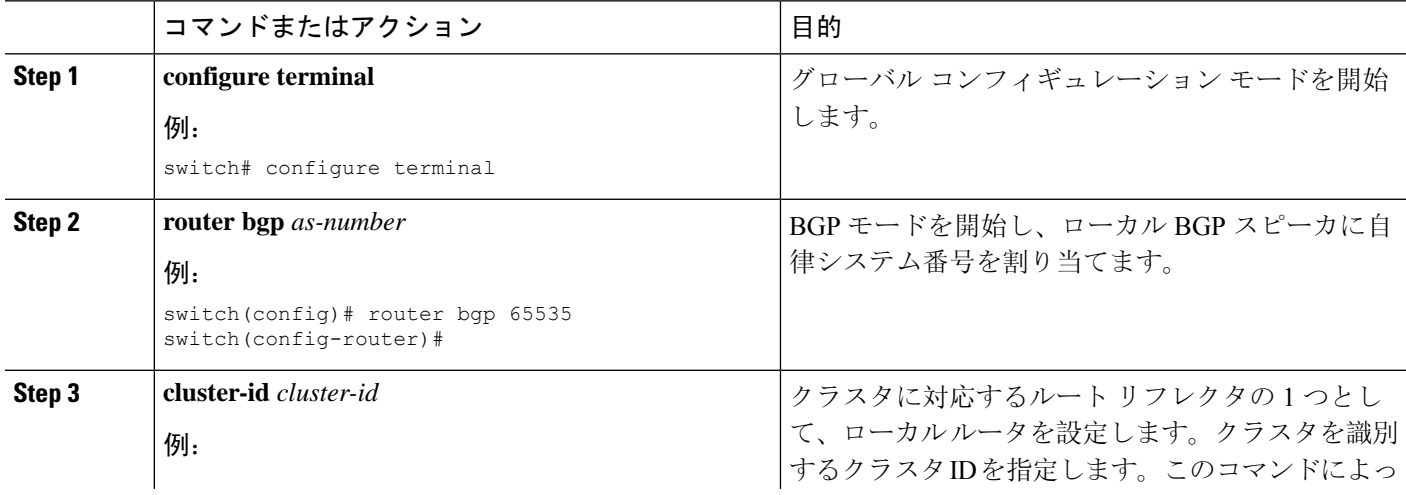

 $\mathbf{l}$ 

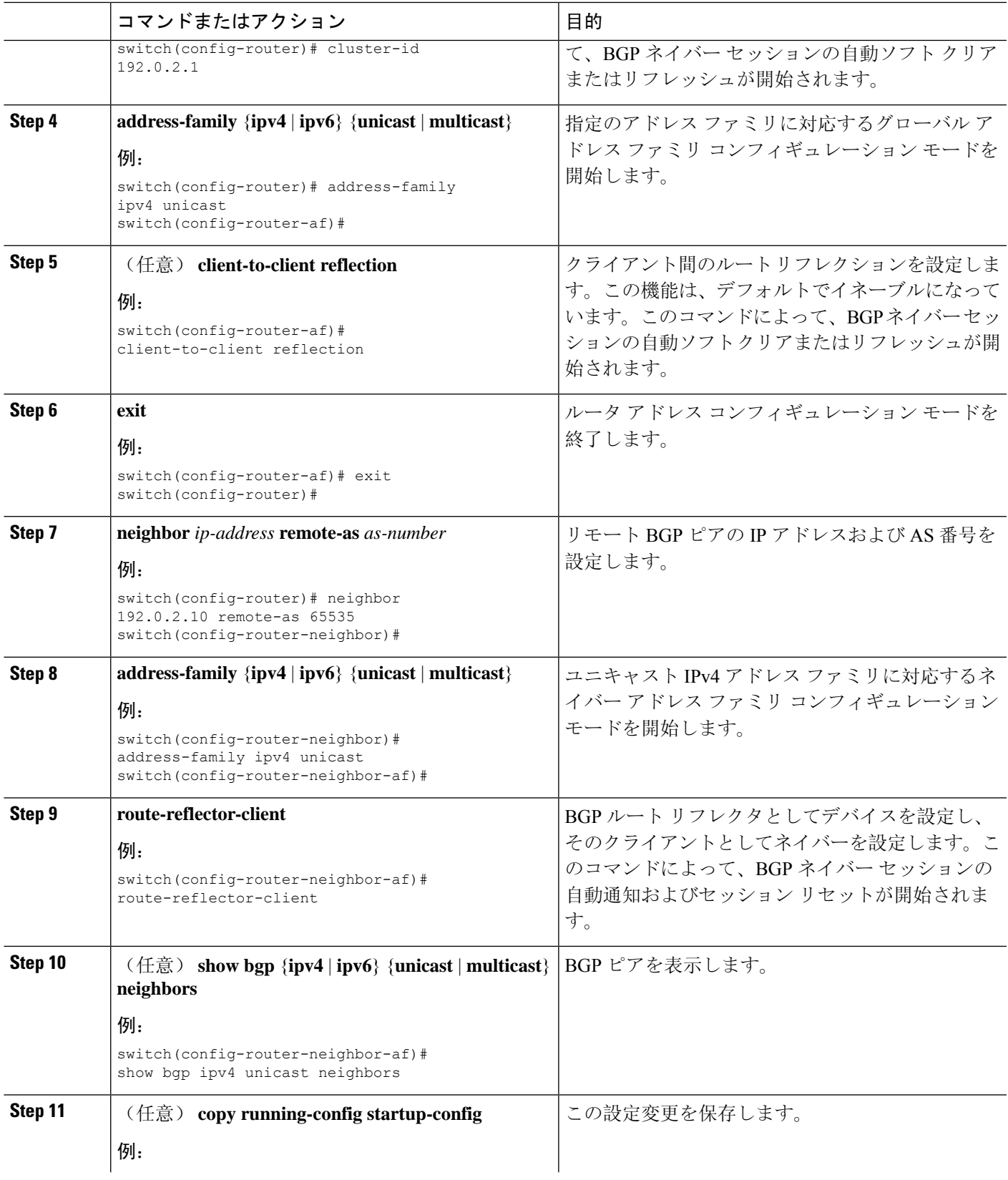

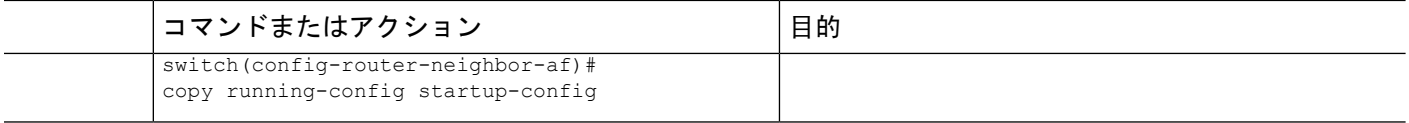

次に、ルートリフレクタとしてルータを設定し、クライアントとしてネイバーを1つ追 加する例を示します。

```
switch(config)# router bgp 65536
switch(config-router)# neighbor 192.0.2.10 remote-as 65536
switch(config-router-neighbor)# address-family ip unicast
switch(config-router-neighbor-af)# route-reflector-client
switch(config-router-neighbor-af)# copy running-config startup-config
```
# アウトバウンド ルート マップを使用した、反映された ルートのネクスト ホップの設定

アウトバウンド ルート マップを使用して、BGP ルート リフレクタの反映されたルートのネクス ト ホップを変更できます。ネクスト ホップ アドレスとしてピアのローカル アドレスを指定する ため、アウトバウンド ルート マップを設定できます。

$$
\mathscr{A}
$$

この項で説明している **next-hop-self** コマンドは、ルート リフレクタによってクライアントに反映 されるルートに対してこの機能を有効にしません。この機能は、アウトバウンドルートマップを 使用した場合にだけ有効にできます。 (注)

#### 始める前に

BGP を有効にする必要があります(「BGPの[有効化](#page-360-0)」の項を参照)。

正しい VDC を使用していることを確認します(または **switchto vdc** コマンドを使用します)。

**set next-hop** を入力する必要があります コマンドを入力して、アドレス ファミリ固有のネクスト ホップアドレスを設定する必要があります。たとえば、IPv6アドレスファミリの場合は、**setipv6 next-hop peer-address** コマンドを入力する必要があります。

- ルートマップを使用して IPv4 ネクストホップを設定する場合: **set ip next-hop peer-address** がルートマップと一致する場合、ネクストホップはピアのローカル アドレスに設定されま す。ネクスト ホップがルート マップで設定されていない場合、ネクスト ホップはパスに保 存されているネクスト ホップに設定されます。
- ルートマップを使用してIPv6ネクストホップを設定する場合: **set ipv6 next-hop peer-address** がルートマップと一致する場合、ネクスト ホップは次のように設定されます。
	- IPv6 ピアでは、ネクスト ホップはピアのローカル IPv6 アドレスに設定されます。
- IPv4 ピアの場合、 **update-source** が設定されている場合、ネクスト ホップは、該当する 場合、発信元インターフェイスのIPv6アドレスに設定されます。IPv6アドレスが設定さ れていない場合、ネクスト ホップは設定されません。
- IPv4 ピアの場合、 **update-source** が設定されていない場合、ネクスト ホップは、該当す る場合、送信先インターフェイスのIPv6アドレスに設定されます。IPv6アドレスが設定 されていない場合、ネクスト ホップは設定されません。

#### 手順の概要

- **1. configure terminal**
- **2. router bgp** *as-number*
- **3. neighbor** *ip-address* **remote-as** *as-number*
- **4.** (任意) **update-source** *interface number*
- **5. address-family** {**ipv4** | **ipv6**} {**unicast** | **multicast**}
- **6. route-reflector-client**
- **7. route-map** *map-name* **out**
- **8.** (任意) **show bgp**{**ipv4** |**ipv6**} {**unicast** | **multicast**} [**ip-address**|**ipv6-prefix**] **route-map** *map-name* [**vrf** *vrf-name*]
- **9.** (任意) **copy running-config startup-config**

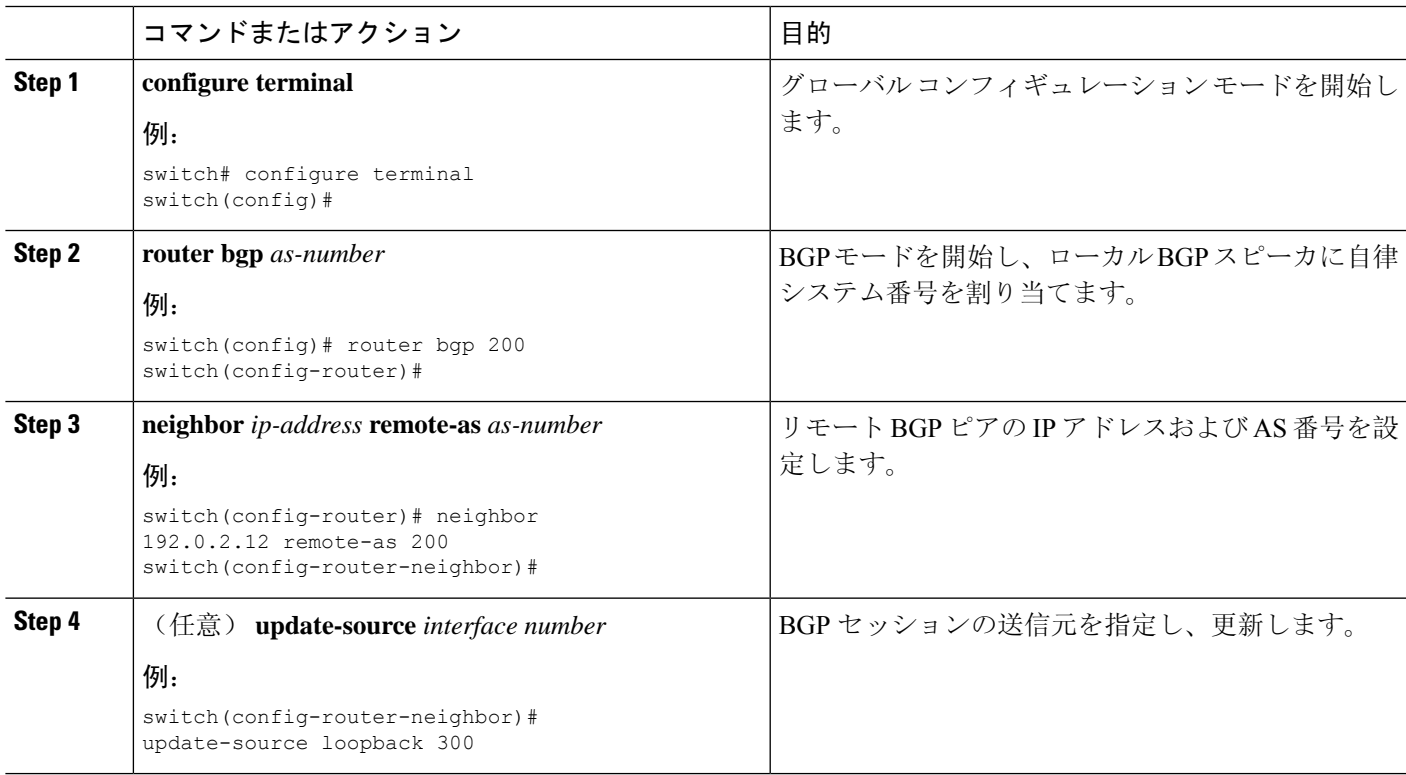

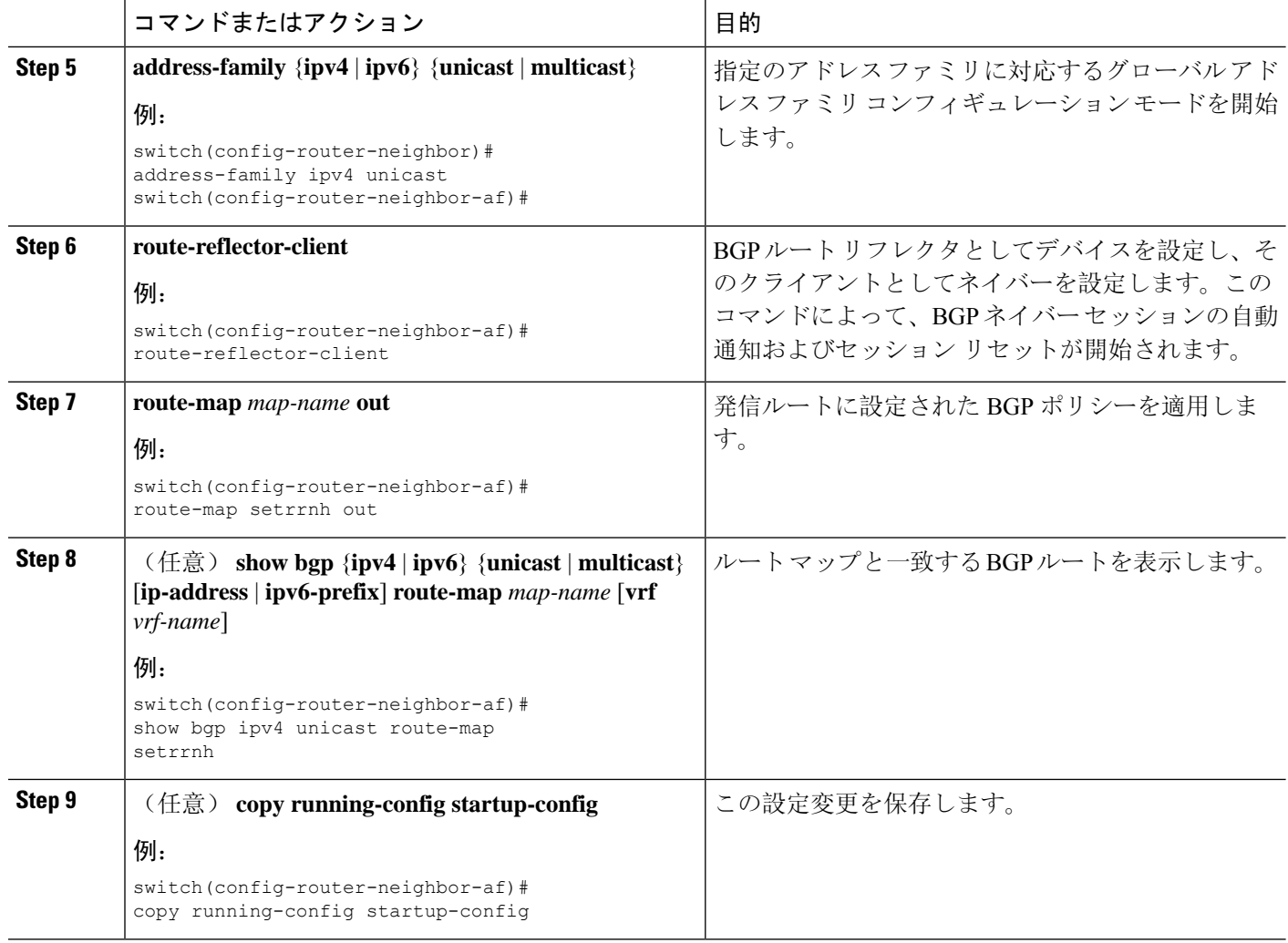

アウトバウンドルートマップを使用して、BGPルートリフレクタの反映されたルートの ネクスト ホップを設定する例を示します。

```
switch(config)# interface loopback 300
switch(config-if)# ip address 192.0.2.11/32
switch(config-if)# ipv6 address 2001::a0c:1a65/64
switch(config-if)# ip router ospf 1 area 0.0.0.0
switch(config-if)# exit
switch(config)# route-map setrrnh permit 10
switch(config-route-map)# set ip next-hop peer-address
switch(config-route-map)# exit
switch(config)# route-map setrrnhv6 permit 10
switch(config-route-map)# set ipv6 next-hop peer-address
switch(config-route-map)# exit
switch(config)# router bgp 200
switch(config-router)# neighbor 192.0.2.12 remote-as 200
switch(config-router-neighbor)# update-source loopback 300
switch(config-router-neighbor)# address-family ipv4 unicast
```
```
switch(config-router-neighbor-af)# route-reflector-client
switch(config-router-neighbor-af)# route-map setrrnh out
switch(config-router-neighbor-af)# exit
switch(config-router-neighbor)# address-family ipv6 unicast
switch(config-router-neighbor-af)# route-reflector-client
switch(config-router-neighbor-af)# route-map setrrnhv6 out
```
# ルート ダンプニングの設定

iBGP ネットワーク上でのルート フラップの伝播を最小限に抑えるために、ルート ダンプニング を設定できます。

ルート ダンプニングを設定するには、アドレス ファミリまたは VRF アドレス ファミリ コンフィ ギュレーション モードで次のコマンドを使用します。

#### 手順の概要

**1. dampening** [{*half-life reuse-limit suppress-limit max-suppress-time* | **route-map** *map-name*}]

#### 手順の詳細

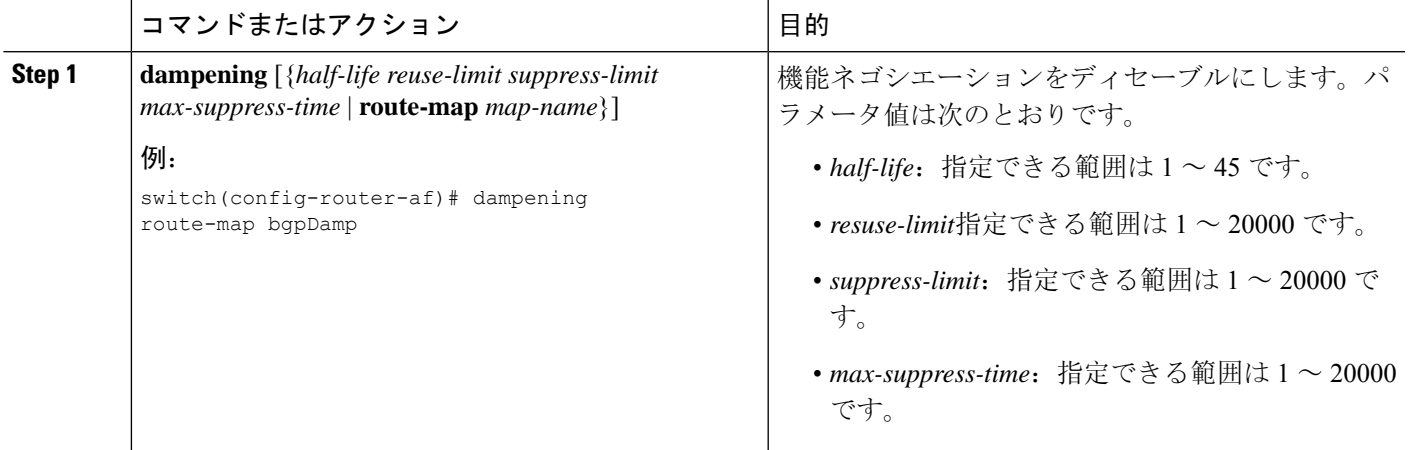

## ロード シェアリングおよび **ECMP** の設定

等コスト マルチパス ロード バランシング用に BGP がルート テーブルに追加するパスの最大数を 設定できます(EXMP)。

パスの最大数を設定するには、ルータ アドレス ファミリ コンフィギュレーション モードで次の コマンドを使用します。

#### 手順の概要

**1. maximum-paths** [**ibgp**] *maxpaths*

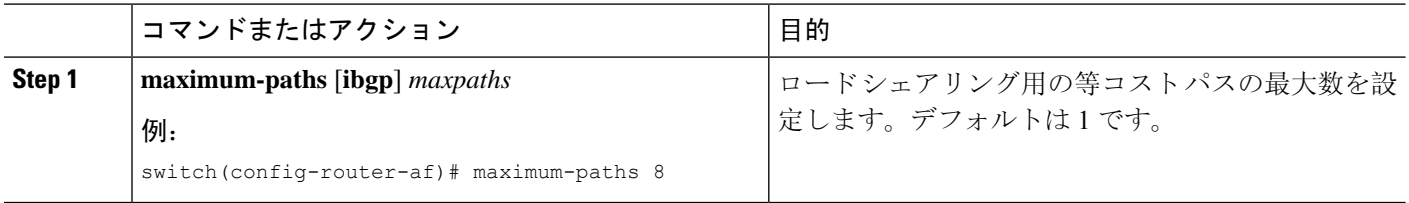

## 最大プレフィックス数の設定

BGPがBGPピアから受け取ることのできるプレフィックスの最大数を設定できます。任意で、プ レフィックス数がこの値を超えた場合に、BGP に警告メッセージを生成させる、またはピアとの BGP セッションを切断させることを設定できます。

BPGピアに認めるプレフィックスの最大数を設定するには、ネイバーアドレスファミリコンフィ ギュレーション モードで次のコマンドを使用します。

#### 手順の概要

#### **1. maximum-prefix** *maximum* [*threshold*] [**restart** *time* | **warning-only**]

#### 手順の詳細

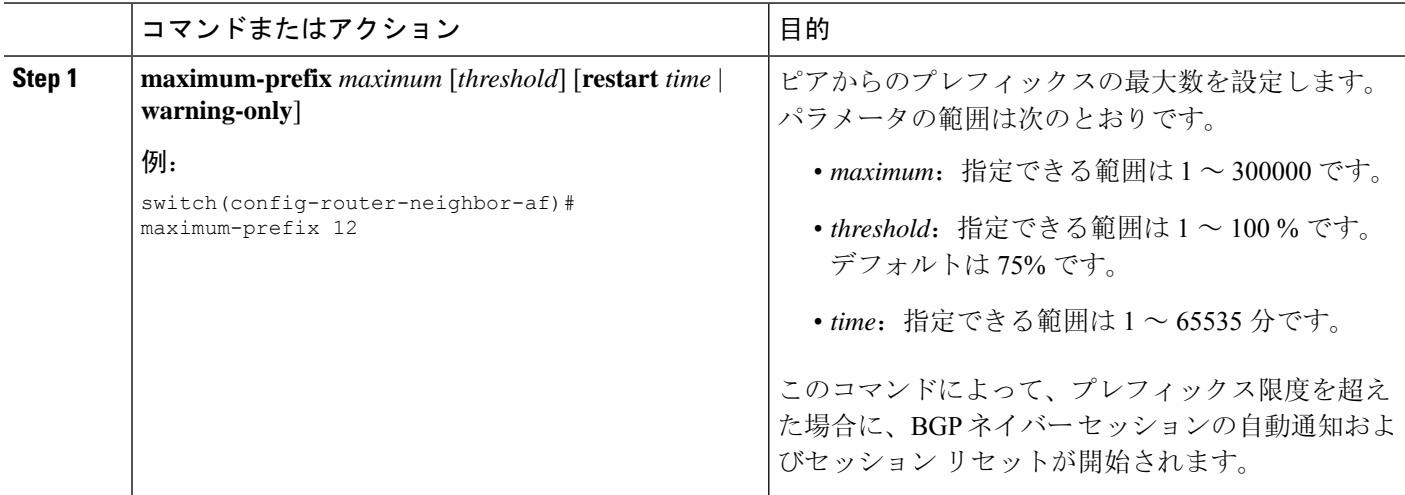

## **DSCP** の設定

ネイバーの differentiated services code point(DSCP)を設定します。IPv4 または IPv6 のローカル発 信パケットの DSCP 値を指定できます。

DSCP 値を設定するには、ネイバー コンフィギュレーション モードで次のコマンドを使用しま す。

#### 手順の概要

**1. dscp** *dscp\_value*

#### 手順の詳細

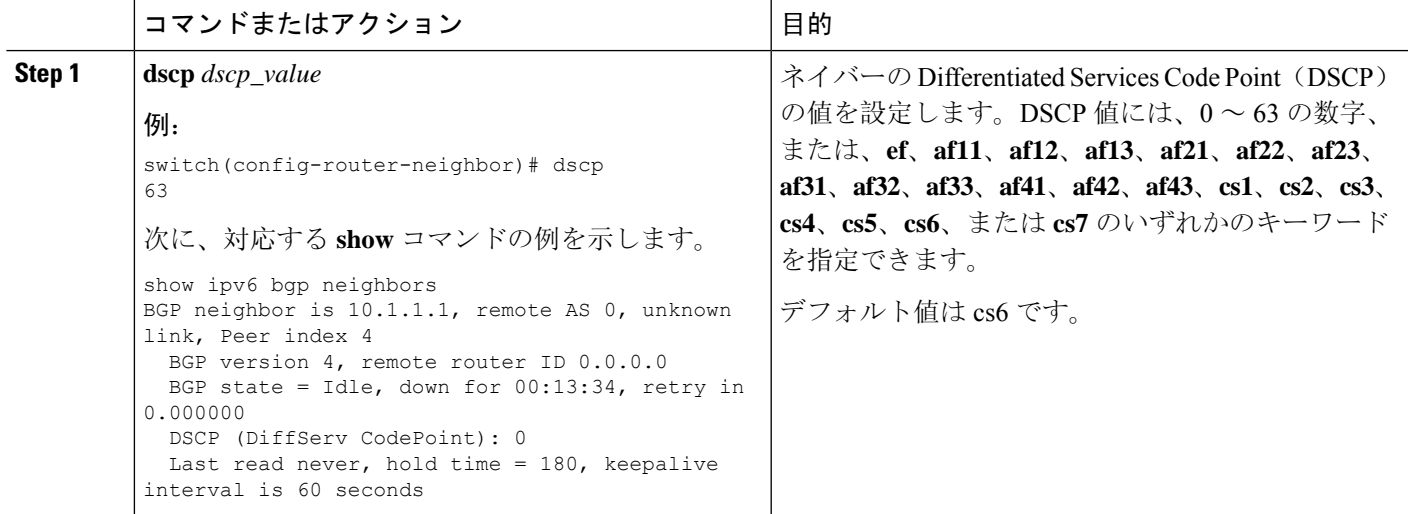

# ダイナミック機能の設定

BGP ピアのダイナミック機能を設定できます。

ダイナミック機能を設定するには、ネイバーコンフィギュレーションモードで次のコマンドを使 用します。

#### 手順の概要

**1. dynamic-capability**

#### 手順の詳細

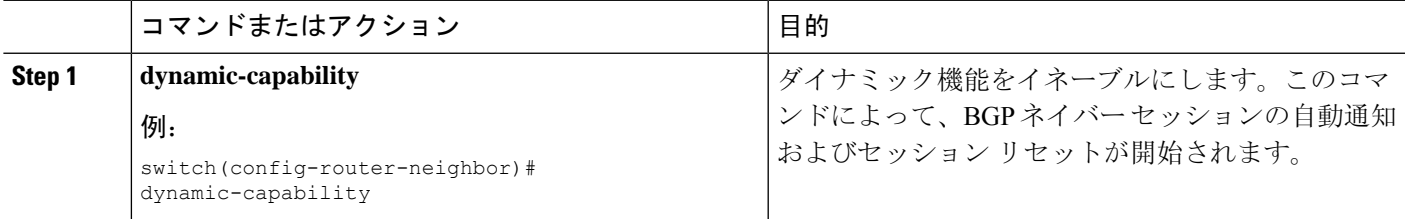

# 集約アドレスの設定

BGP ルート テーブルの集約アドレス エントリを設定できます。

集約アドレスを設定するには、ルータ アドレス ファミリ コンフィギュレーション モードで次の コマンドを使用します。

#### 手順の概要

**1. aggregate-address***ip-prefix/length* [**as-set**] [**summary-only**] [**advertise-map** *map-name*] [**attribute-map** *map-name*] [**suppress-map** *map-name*]

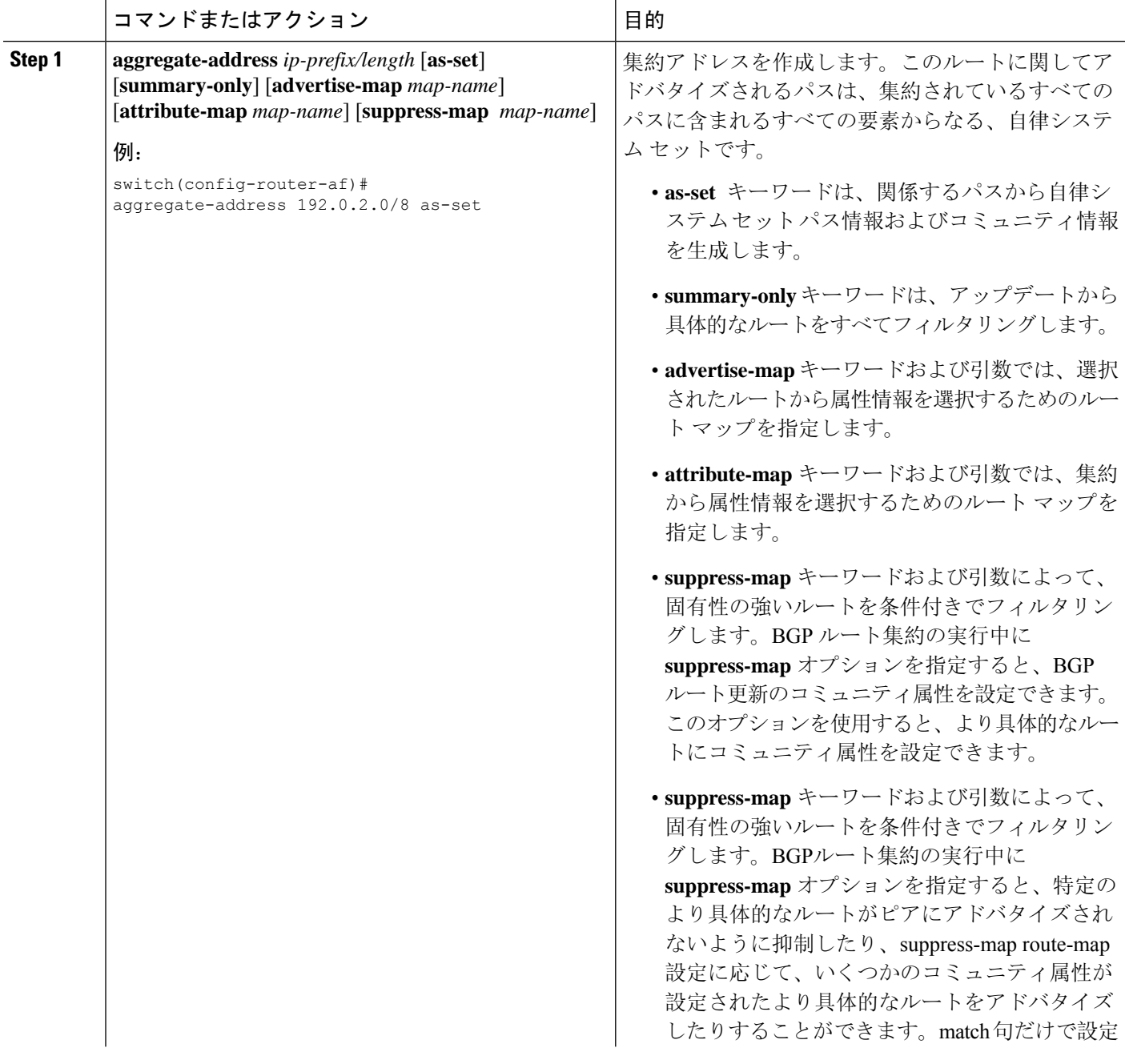

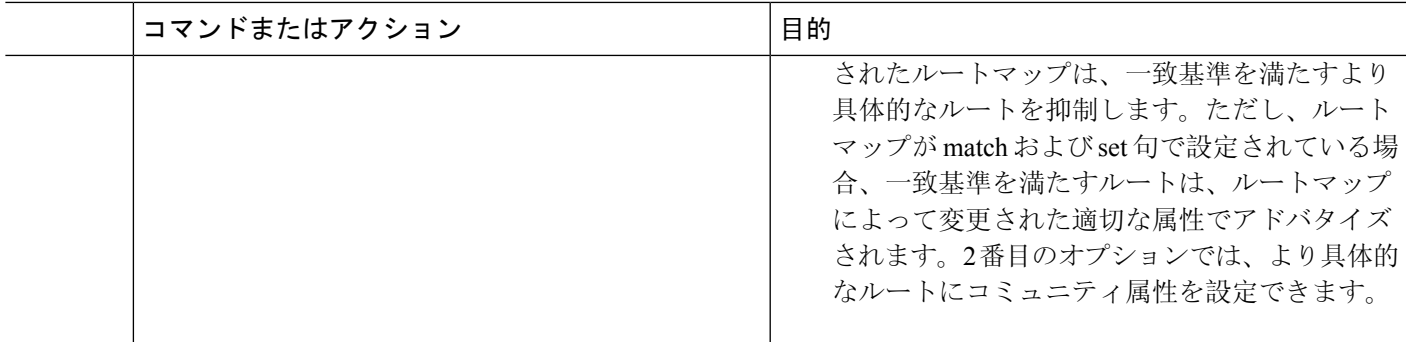

## **BGP** ルートの抑制

新しく学習された BGP ルートが転送情報ベース(FIB)により確認され、ハードウェアでプログ ラミングされた後にのみ、これらのルートをアドバタイズするように Cisco NX-OS を設定できま す。ルートがプログラミングされた後は、これらのルートに対する以降の変更にはこのハードウェ ア プログラミングのチェックは必要ありません。

BGP ルートを抑制するには、ルータ コンフィギュレーション モードで次のコマンドを使用しま す。

#### 手順の概要

#### **1. suppress-fib-pending**

#### 手順の詳細

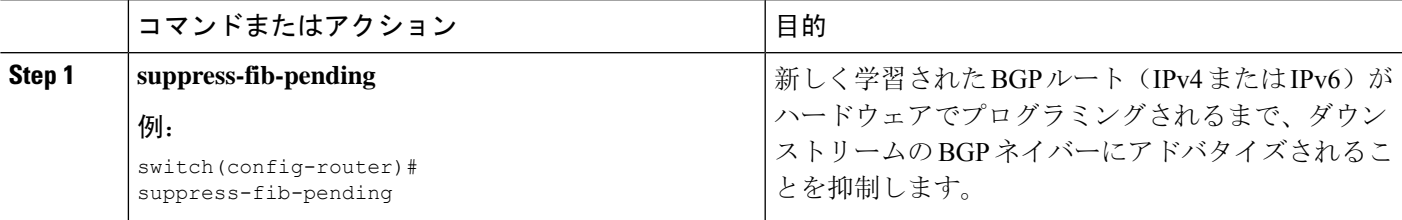

# **BGP** 条件付きアドバタイズメントの設定

BGPがプロパゲートするルートを制限するようにBGP条件付きアドバタイズメントを設定できま す。次の 2 つのルート マップを定義します。

- アドバタイズマップ:BGPが条件付きアドバタイズメントを考慮する前にルートが一致する 必要のある条件を指定します。このルート マップには、適切な match 文を含めることができ ます。
- 存在マップまたは非存在マップ:BGPがアドバタイズマップに一致するルートをプロパゲー トする前にBGPテーブルに存在する必要のあるプレフィックスを定義します。非存在マップ は、BGP がアドバタイズ マップに一致するルートをプロパゲートする前に BGP テーブルに

存在してはならないプレフィックスを定義します。BGP は、これらのルート マップでプレ フィックス リストの match 文内にある permit 文のみを処理します。

ルートが条件を渡さない場合、そのルートが BGP テーブルにあれば BGP によってルートが取り 消されます。

始める前に

BGP を有効にする必要があります(「BGPの[有効化化](#page-360-0)」のセクションを参照)。

#### 手順の概要

- **1. configure terminal**
- **2. router bgp** *as-number*
- **3. neighbor** *ip-address* **remote-as** *as-number*
- **4. address-family** {**ipv4** | **ipv6**} {**unicast** | **multicast**}
- **5. advertise-map** *adv-map* {**exist-map** *exist-rmap*|**non-exist-map** *nonexist-rmap*}
- **6.** (任意) **show bgp** {**ipv4** | **ipv6**} {**unicast** | **multicast**} **neighbors**
- **7.** (任意) **copy running-config startup-config**

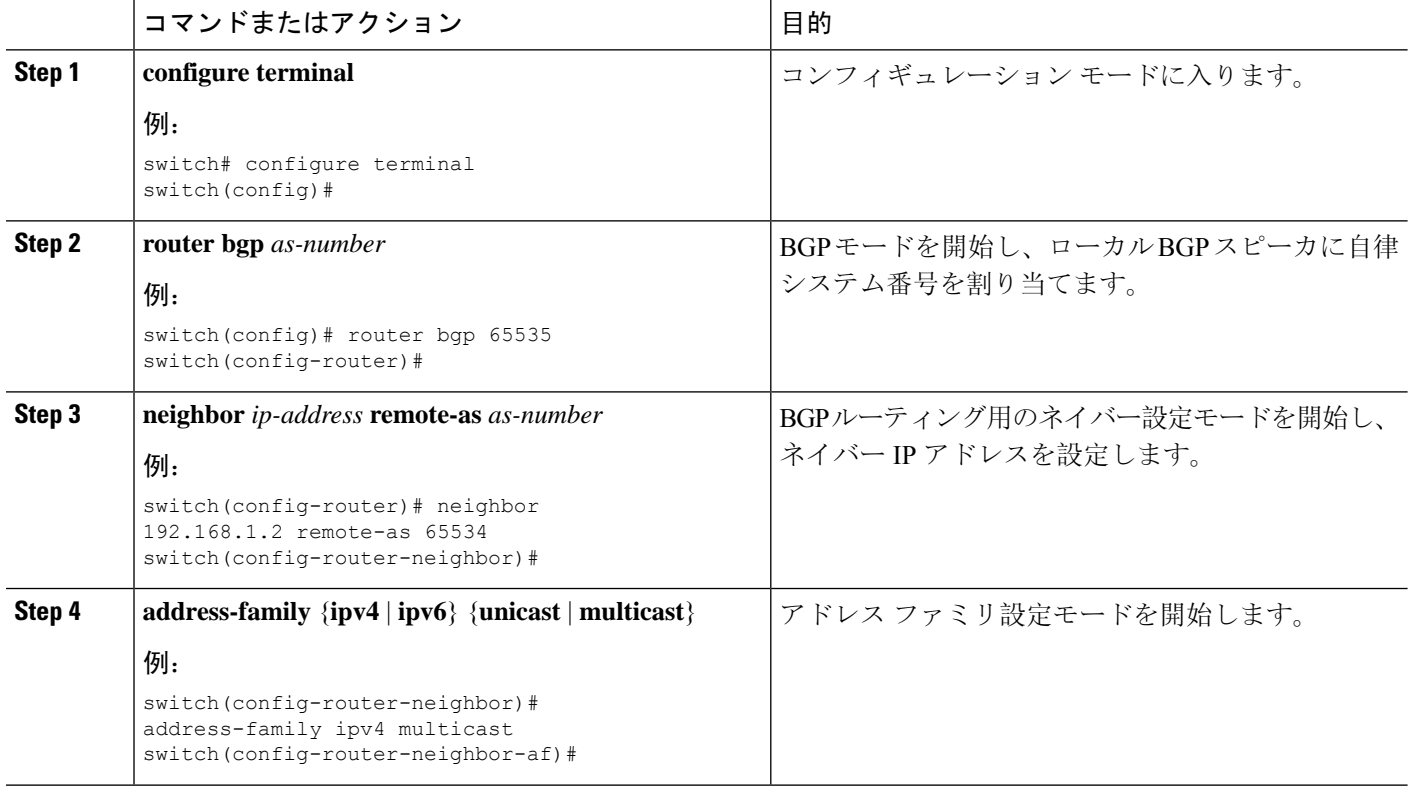

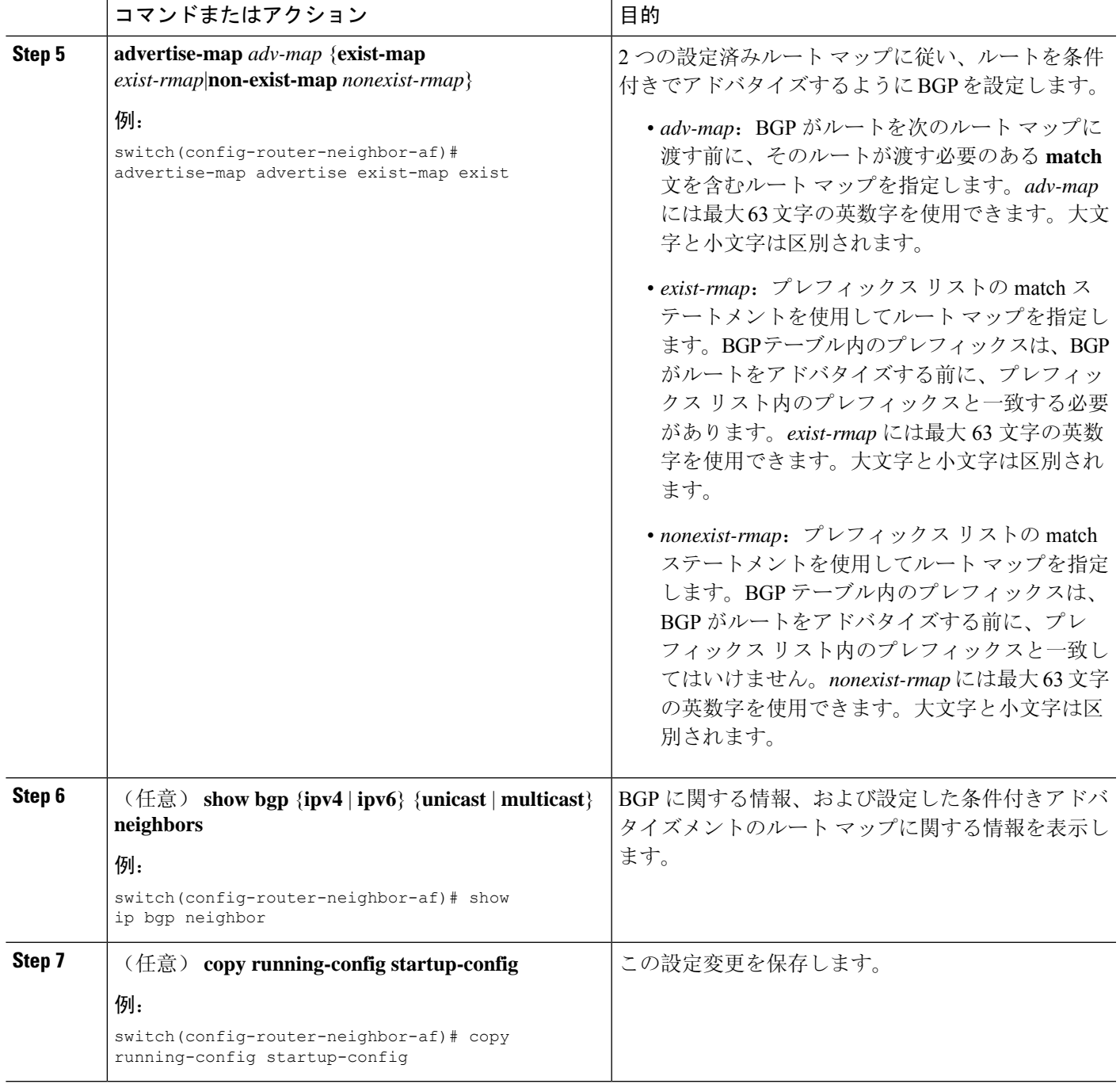

#### 例

次に、BGP 条件付きアドバタイズメントを設定する例を示します。

```
switch# configure terminal
switch(config)# router bgp 65536
switch(config-router)# neighbor 192.0.2.2 remote-as 65537
switch(config-router-neighbor)# address-family ipv4 unicast
```

```
switch(config-router-neighbor-af)# advertise-map advertise exist-map exist
switch(config-router-neighbor-af)# exit
switch(config-router-neighbor)# exit
switch(config-router)# exit
switch(config)# route-map advertise
switch(config-route-map)# match as-path pathList
switch(config-route-map)# exit
switch(config)# route-map exit
switch(config-route-map)# match ip address prefix-list plist
switch(config-route-map)# exit
switch(config)# ip prefix-list plist permit 209.165.201.0/27
```
## ルートの再配布の設定

別のルーティングプロトコルからのルーティング情報を受け入れて、BGPネットワークを通じて その情報を再配布するように、BGP を設定できます。任意で、再配布ルートのためのデフォルト ルートを割り当てることができます。

#### 始める前に

BGPを有効にする必要があります。

#### 手順の概要

- **1. configure terminal**
- **2. router bgp** *as-number*
- **3. address-family** {**ipv4** | **ipv6** } {**unicast** | **multicast**}
- **4. address-family** {**ipv4** | **ipv6**} {**unicast** | **multicast**}
- **5. redistribute** {**direct**| {**eigrp** |**isis** | **ospf** | **ospfv3** | **rip**} *instance-tag* | **static**} **route-map** *map-name*
- **6. redistribute** {**direct** | {**eigrp** | **isis** | **ospf** | **ospfv3** | **rip**} *instance-tag* | **static**} **route-map** *map-name*
- **7.** (任意) **default-metric** *value*
- **8.** (任意) **copy running-config startup-config**

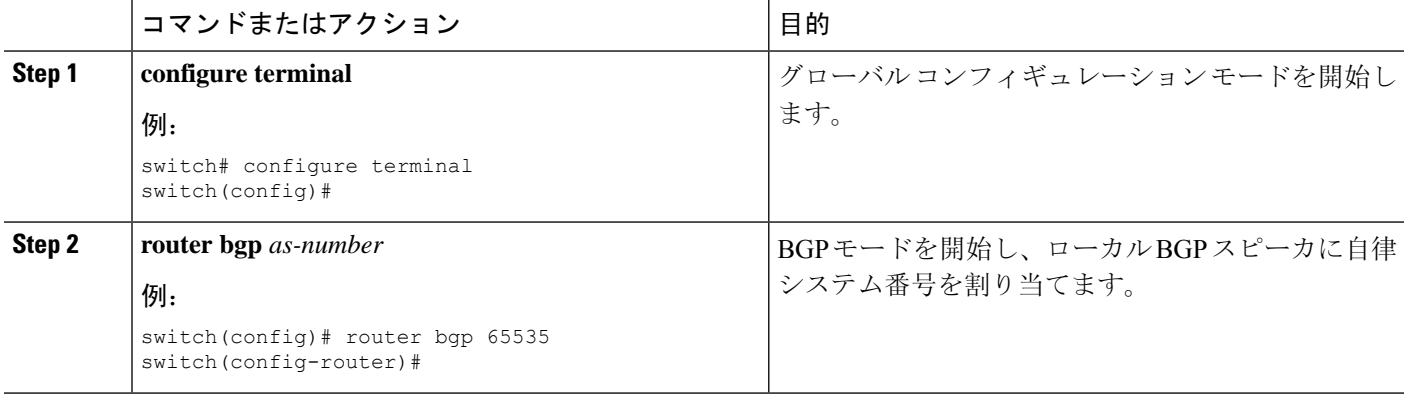

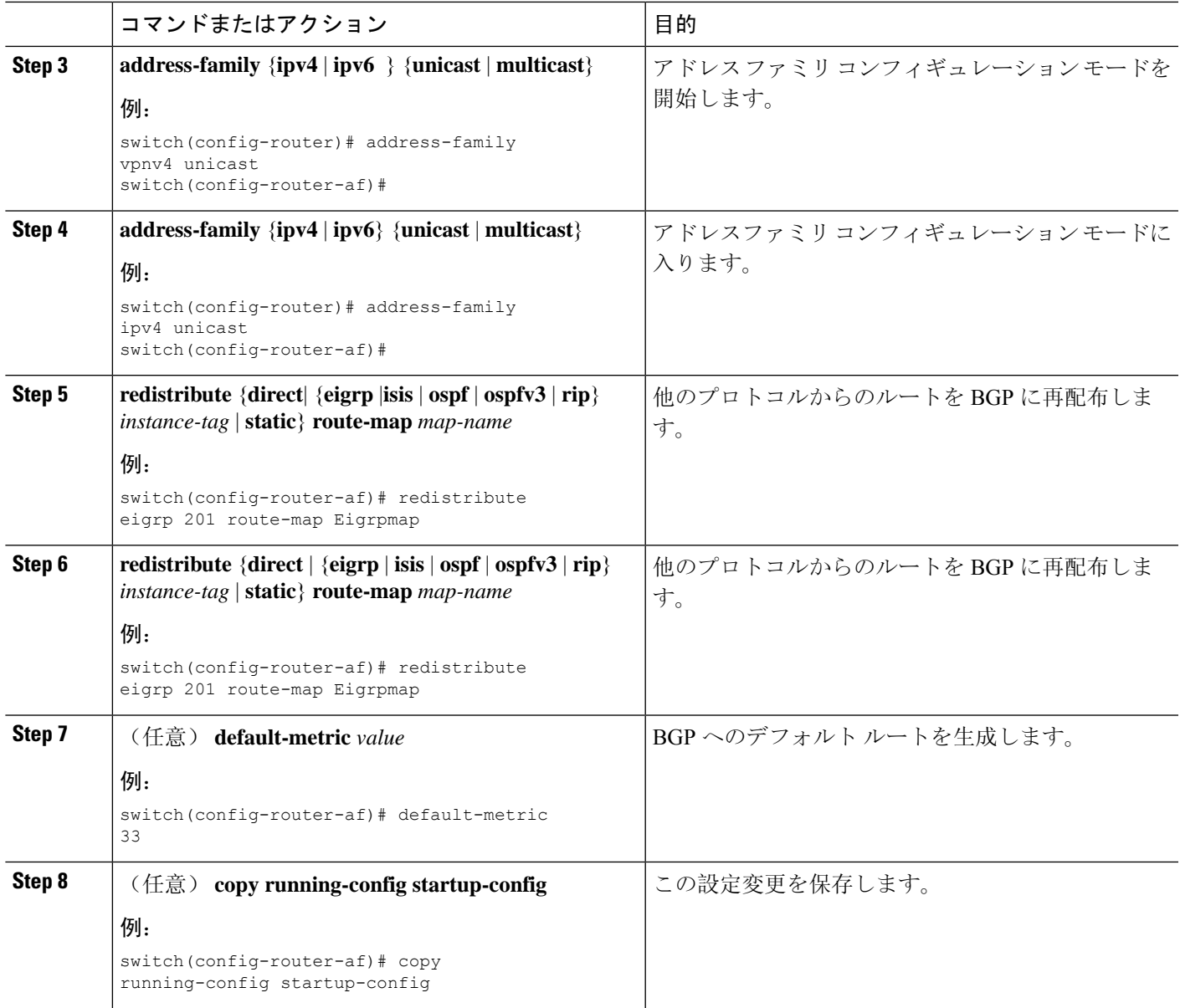

#### 例

次に、EIGRP を BGP に再配布する例を示します。

```
switch# configure terminal
switch(config)# router bgp 65536
switch(config-router)# address-family ipv4 unicast
switch(config-router-af)# redistribute eigrp 201 route-map Eigrpmap
switch(config-router-af)# copy running-config startup-config
```
## デフォルト ルートのアドバタイズ

デフォルトのルート(ネットワーク 0.0.0.0)をアドバタイズするように BGP を設定できます。

#### 始める前に

BGP をイネーブルにする必要があります(「BGPの[有効化](#page-360-0)」の項を参照)。

#### 手順の概要

- **1. configure terminal**
- **2. route-map allow permit**
- **3. exit**
- **4. ip route** *ip-address network-mask* **null** *null-interface-number*
- **5. router bgp** *as-number*
- **6. address-family** {**ipv4** | **ipv6**} **unicast**
- **7. default-information originate**
- **8. redistribute static route-map allow**
- **9.** (任意) **copy running-config startup-config**

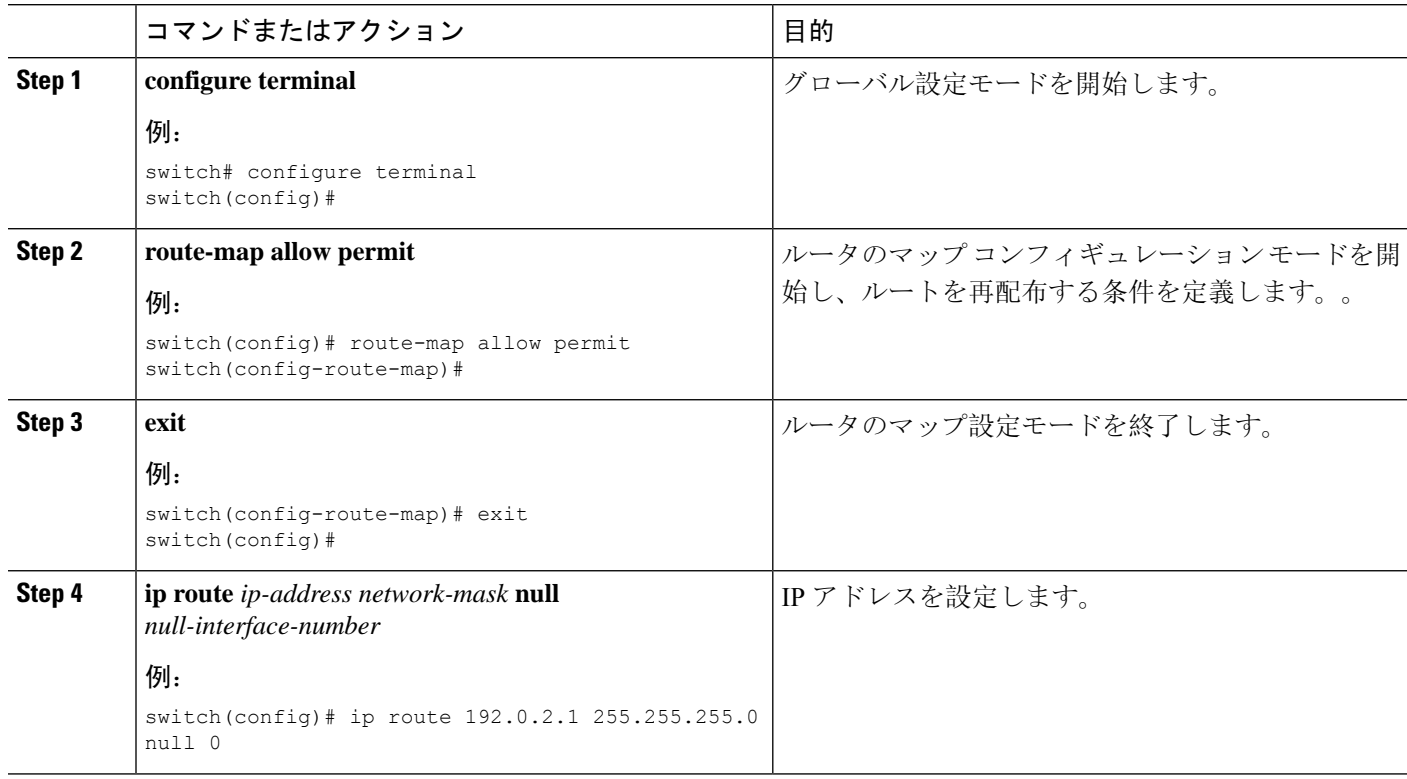

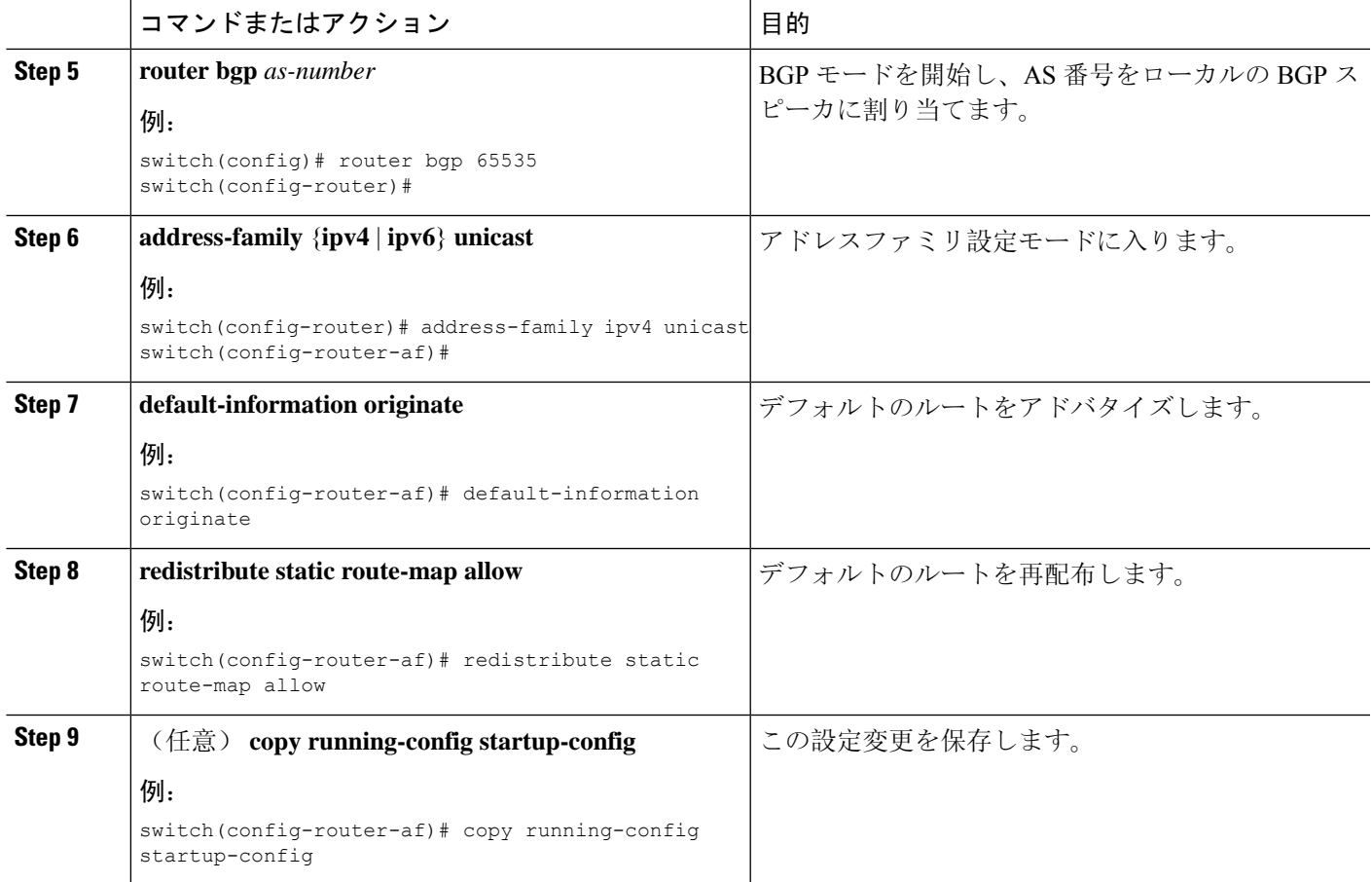

## **BGP** 属性フィルタリングの設定とエラー処理

CiscoNX-OSリリース9.3(3)以降では、BGP属性フィルタリングとエラー処理を設定して、セキュ リティ レベルを向上させることができます。次の機能を利用でき、次の順序で実装されます。

- パス属性**treat-as-withdraw:**アップデートに指定した属性タイプが含まれている場合に、指定 したネイバーから受け取ったBGPアップデートをtreat-as-withdrawとすることを許可します。 アップデートに含まれるプレフィックスは、ルーティング テーブルから削除されます。
- パス属性 **discard:**BGP アップデートの特定のパス属性を特定のネイバーから削除できます。
- 拡張属性エラー処理**:** 形式が誤っているアップデートに起因するピア セッションのフラッピ ングを防止します。

属性タイプ 1、2、3、4、8、14、15、16 は、パス属性 treat-as-withdraw とパス属性 discard に対し て設定できません。属性タイプ 9(Originator)、タイプ 10(Cluster-id)は、eBGP ネイバーでの み設定できます。

### **BGP** 更新メッセージからのパス属性の取り消しとしての処理

特定のパス属性を含むBGP更新を「扱うように」処理するには、ルータネイバーコンフィギュレー ションモードで次のコマンドを使用します。

#### 手順

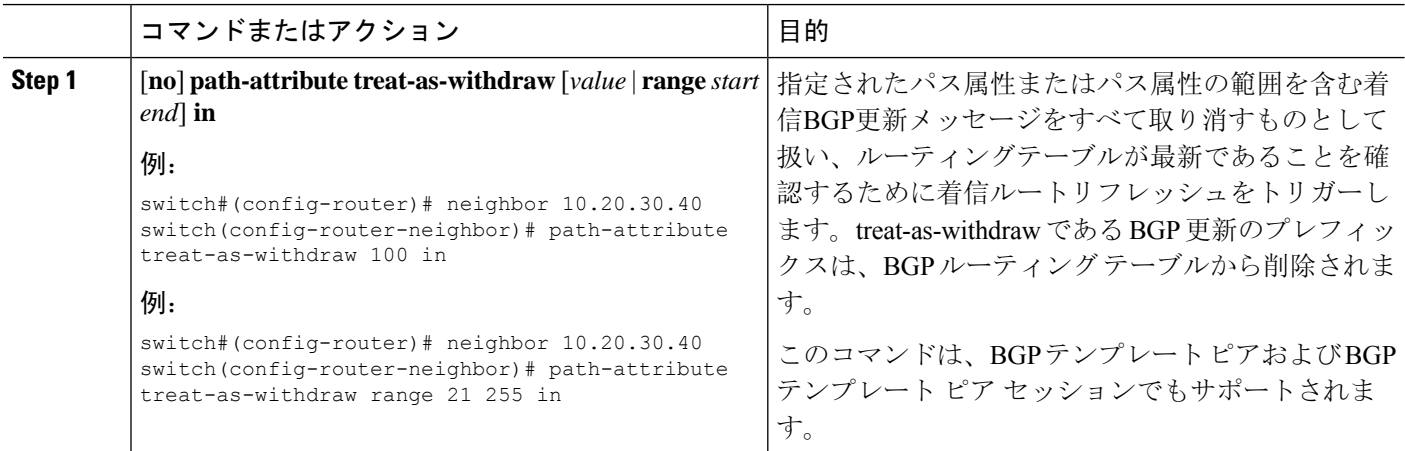

### **BGP** 更新メッセージからのパス属性の破棄

特定のパス属性を含むBGPアップデートを廃棄するには、ルータネイバーコンフィギュレーショ ン モードで次のコマンドを使用します。

#### 手順

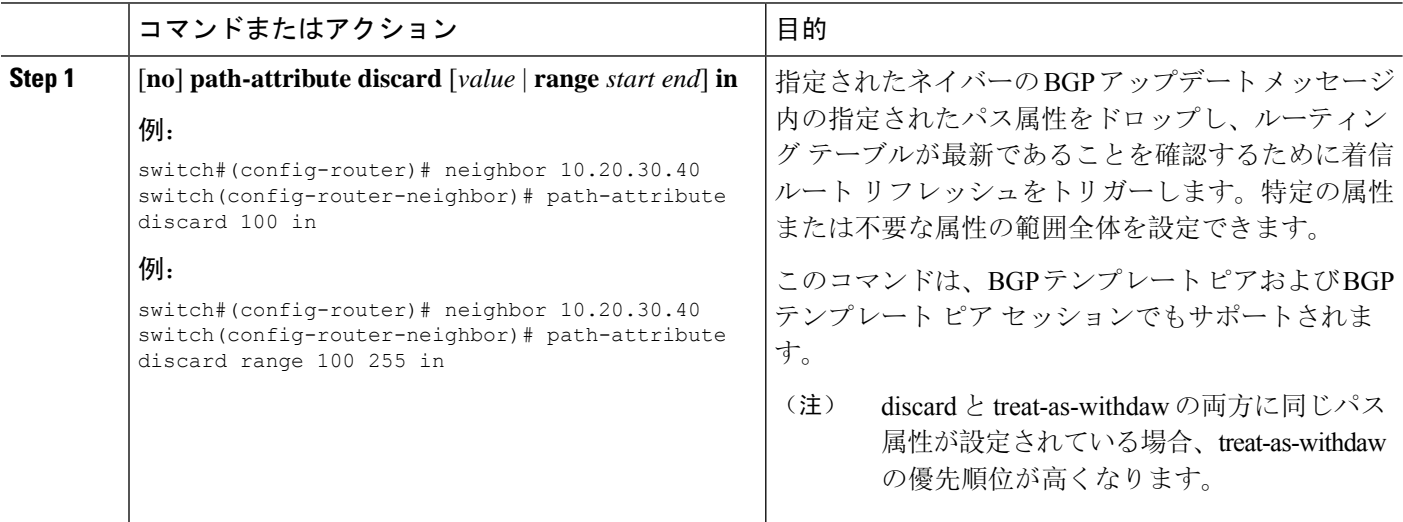

### 拡張属性エラー処理のイネーブル化またはディセーブル化

BGP 拡張属性エラー処理はデフォルトで有効になっていますが、無効にすることもできます。こ の機能は、RFC7606に準拠しており、不正な更新によるピアセッションのフラッピングを防止し ます。デフォルトの動作は、eBGP ピアと iBGP ピアの両方に適用されます。

拡張エラー処理を無効または再度有効にするには、ルータ設定モードで次のコマンドを使用しま す。

#### 手順

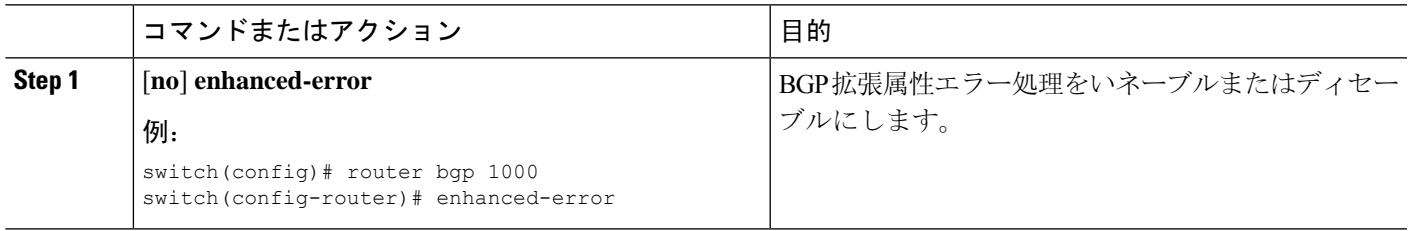

### 取り消されたパス属性または破棄されたパス属性の表示

廃棄または不明なパス属性に関する情報を表示するには、次のいずれかのタスクを実行します。

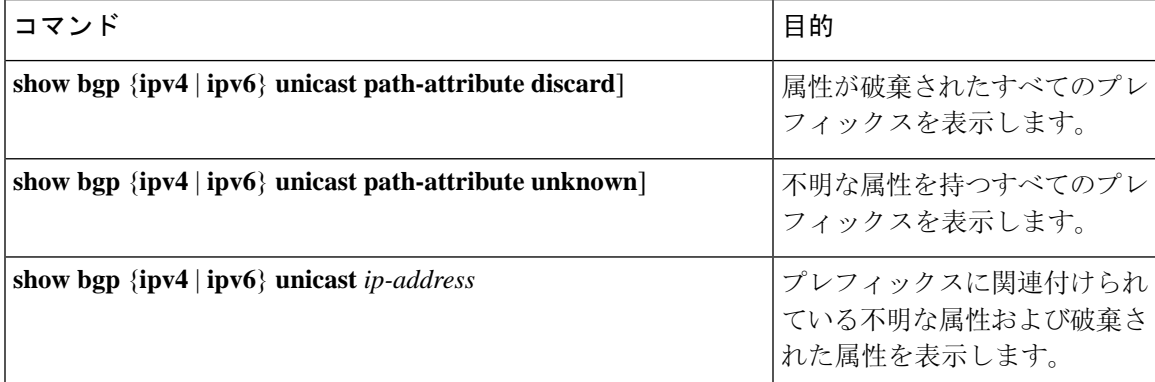

次の例は、属性が廃棄されたプレフィックスを示しています。

switch# **show bgp ipv4 unicast path-attribute discard** Network Next Hop 1.1.1.1/32 20.1.1.1 1.1.1.2/32 20.1.1.1

次の例は、不明な属性を持つプレフィックスを示しています。

switch# **show bgp ipv4 unicast path-attribute unknown** Network Next Hop 2.2.2.2/32 20.1.1.1 2.2.2.3/32 20.1.1.1

1.1.1.3/32 20.1.1.1

次の例は、プレフィックスに関連付けられている不明な属性および破棄された属性を表示します。

```
switch# show bgp ipv4 unicast 2.2.2.2
BGP routing table entry for 2.2.2.2/32, version 6241
Paths: (1 available, best #1, table default)
 Not advertised to any peer
 Refresh Epoch 1
 1000
   20.1.1.1 from 20.1.1.1 (20.1.1.1)
     Origin IGP, localpref 100, valid, external, best
     unknown transitive attribute: flag 0xE0 type 0x62 length 0x64
        value 0000 0000 0100 0000 0200 0000 0300 0000
              0400 0000 0500 0000 0600 0000 0700 0000
              0800 0000 0900 0000 0A00 0000 0B00 0000
              0C00 0000 0D00 0000 0E00 0000 0F00 0000
              1000 0000 1100 0000 1200 0000 1300 0000
              1400 0000 1500 0000 1600 0000 1700 0000
              1800 0000
     rx pathid: 0, tx pathid: 0x0
     Updated on Jul 20 2019 07:50:43 PST
```
## **BGP** の調整

一連のオプション パラメータを使用することによって、BGP 特性を調整できます。

BGP を調整するには、ルータ コンフィギュレーション モードで次のオプション コマンドを使用 します。

 $\overline{\phantom{a}}$ 

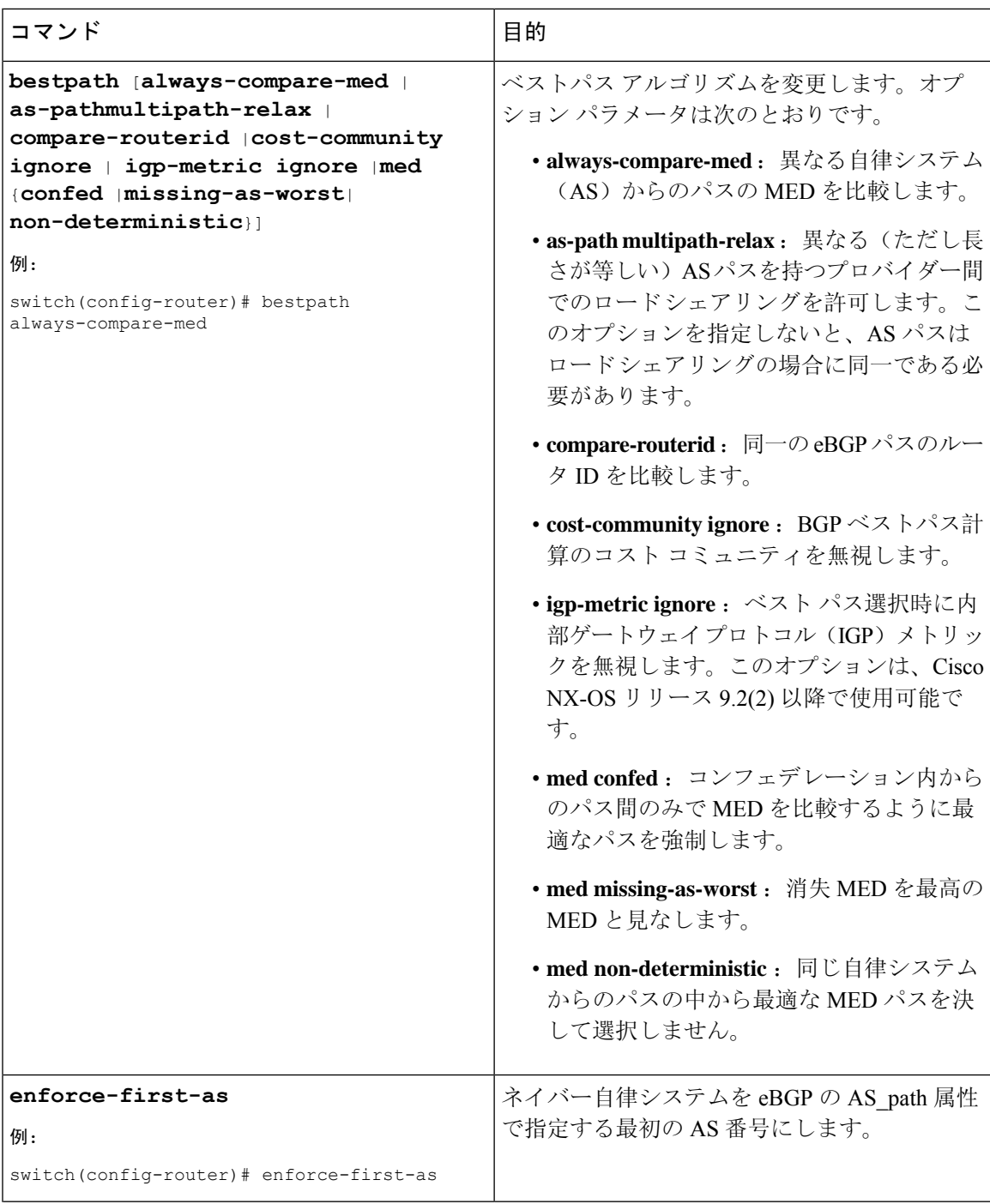

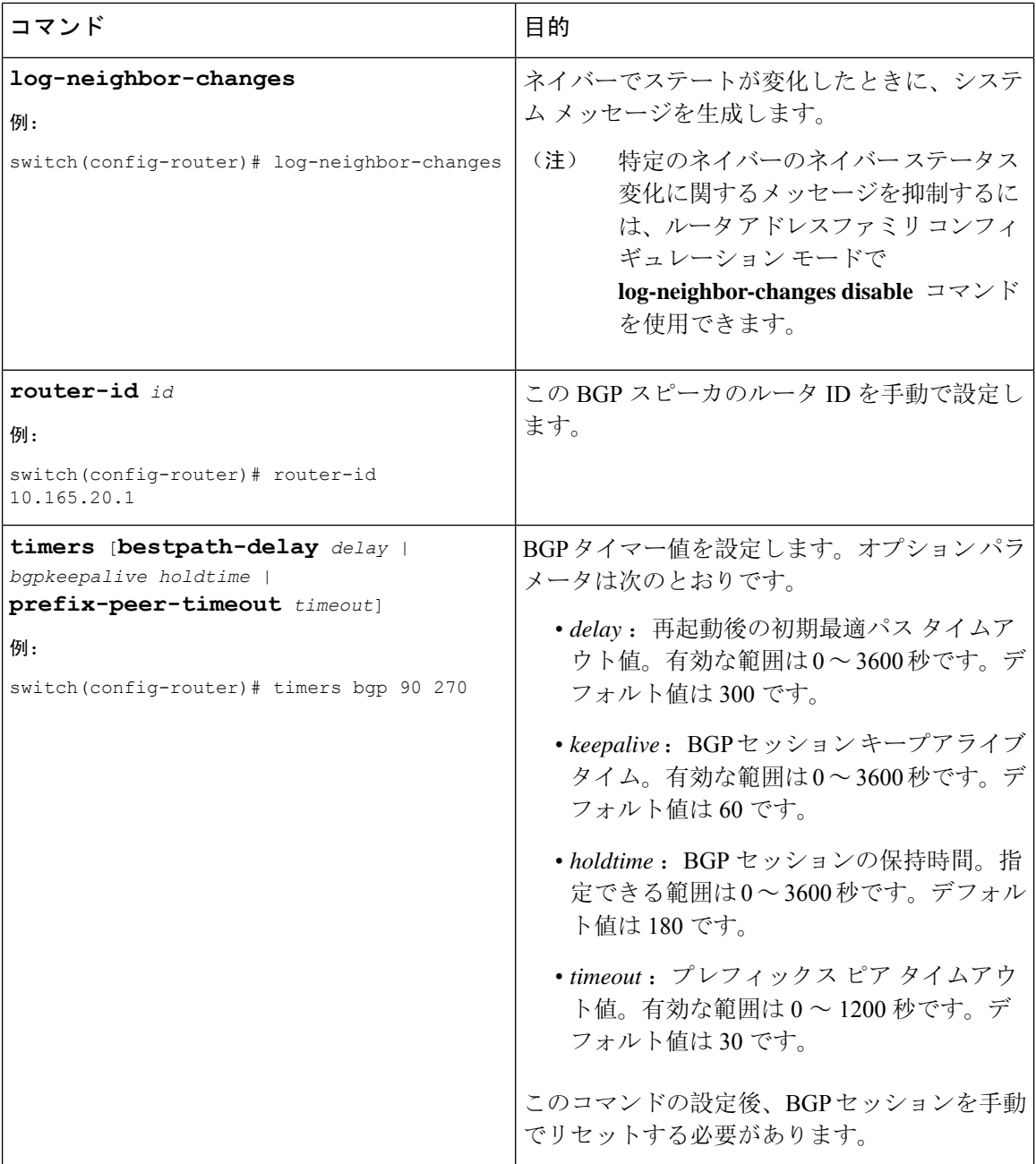

BGP を調整するには、ルータ アドレス ファミリ設定モードで次のオプション コマンドを使用し ます。

I

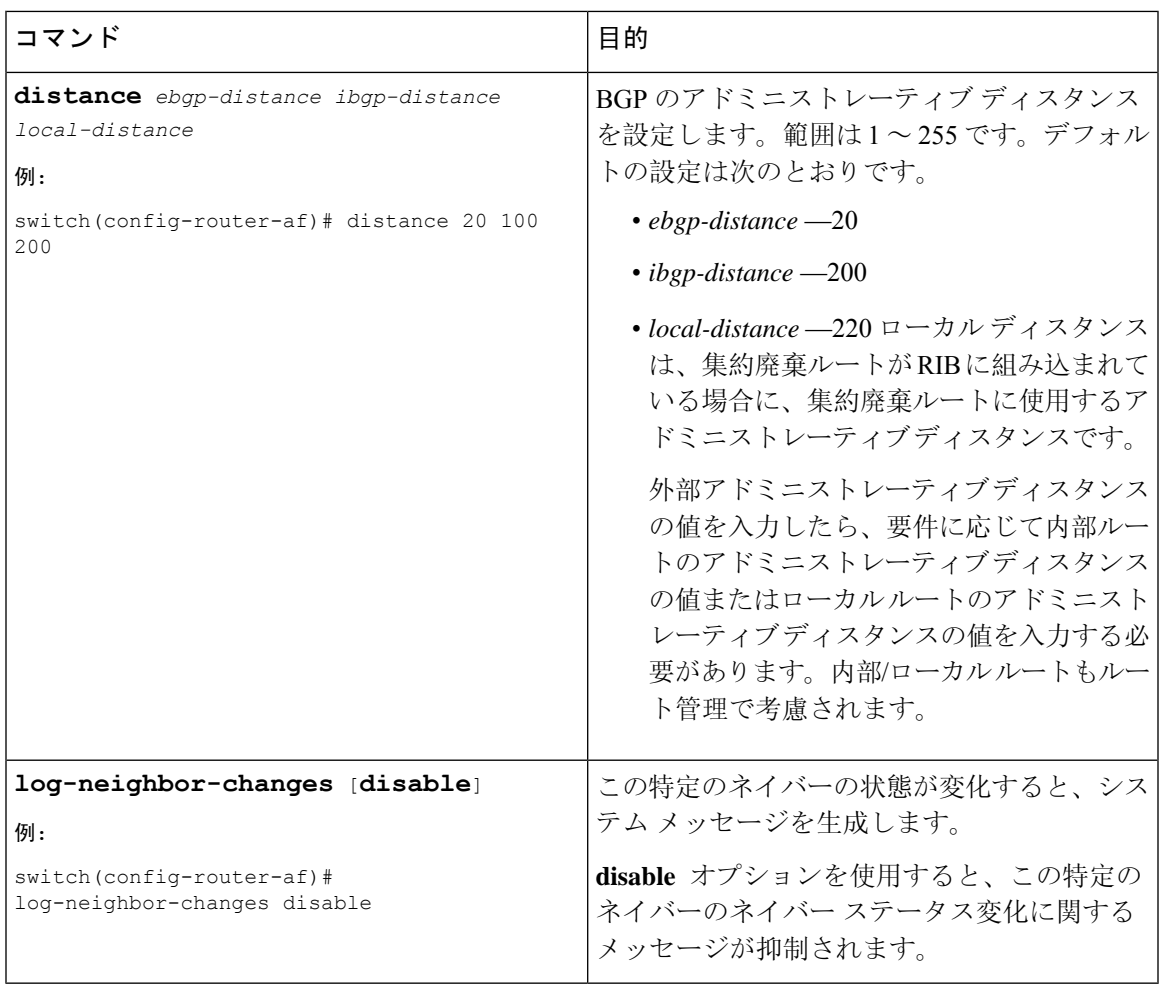

BGP を調整するには、ネイバー コンフィギュレーション モードで次のオプション コマンドを使 用します。

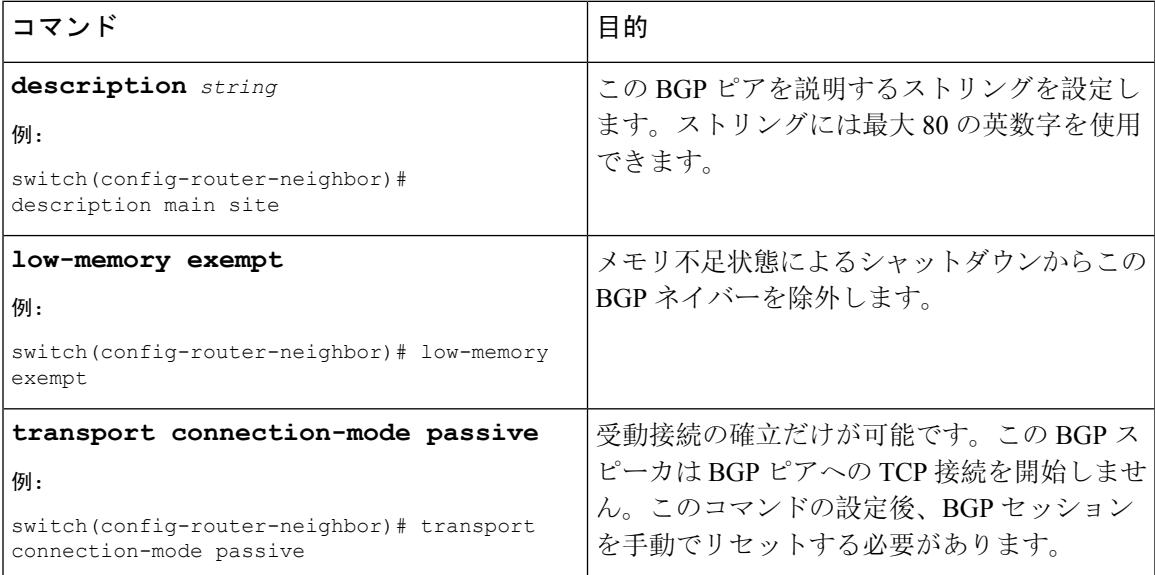

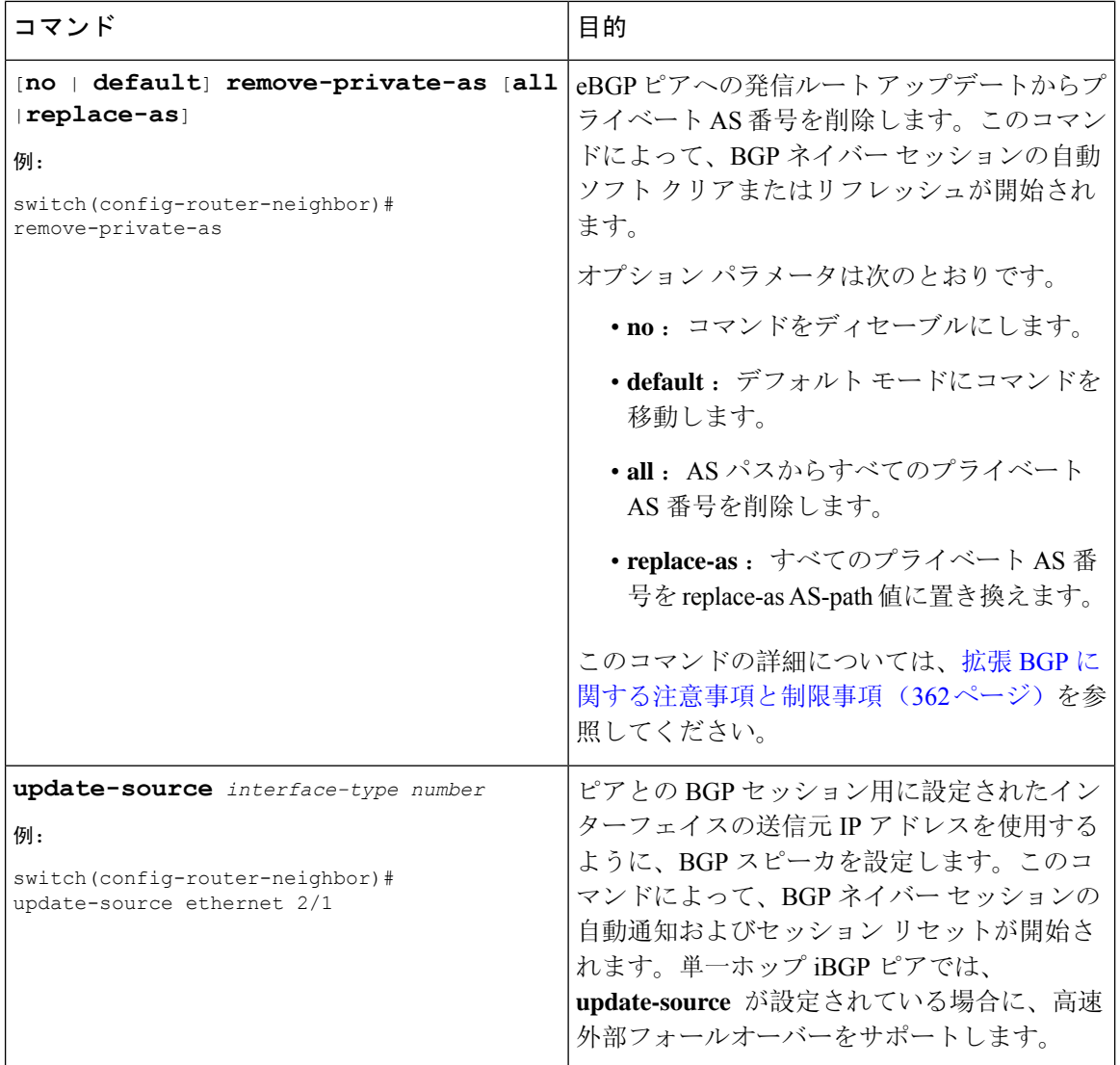

BGPを調整するには、ネイバーアドレスファミリコンフィギュレーションモードで次のオプショ ン コマンドを使用します。

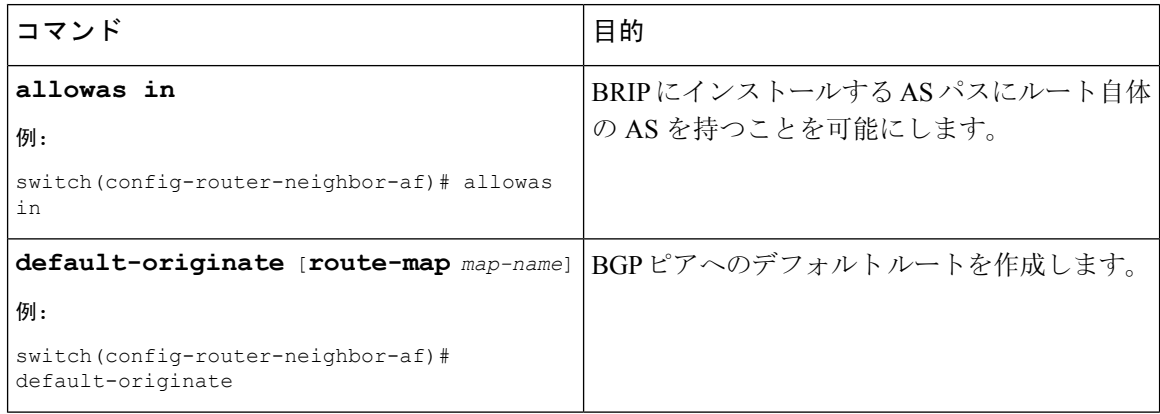

 $\mathbf I$ 

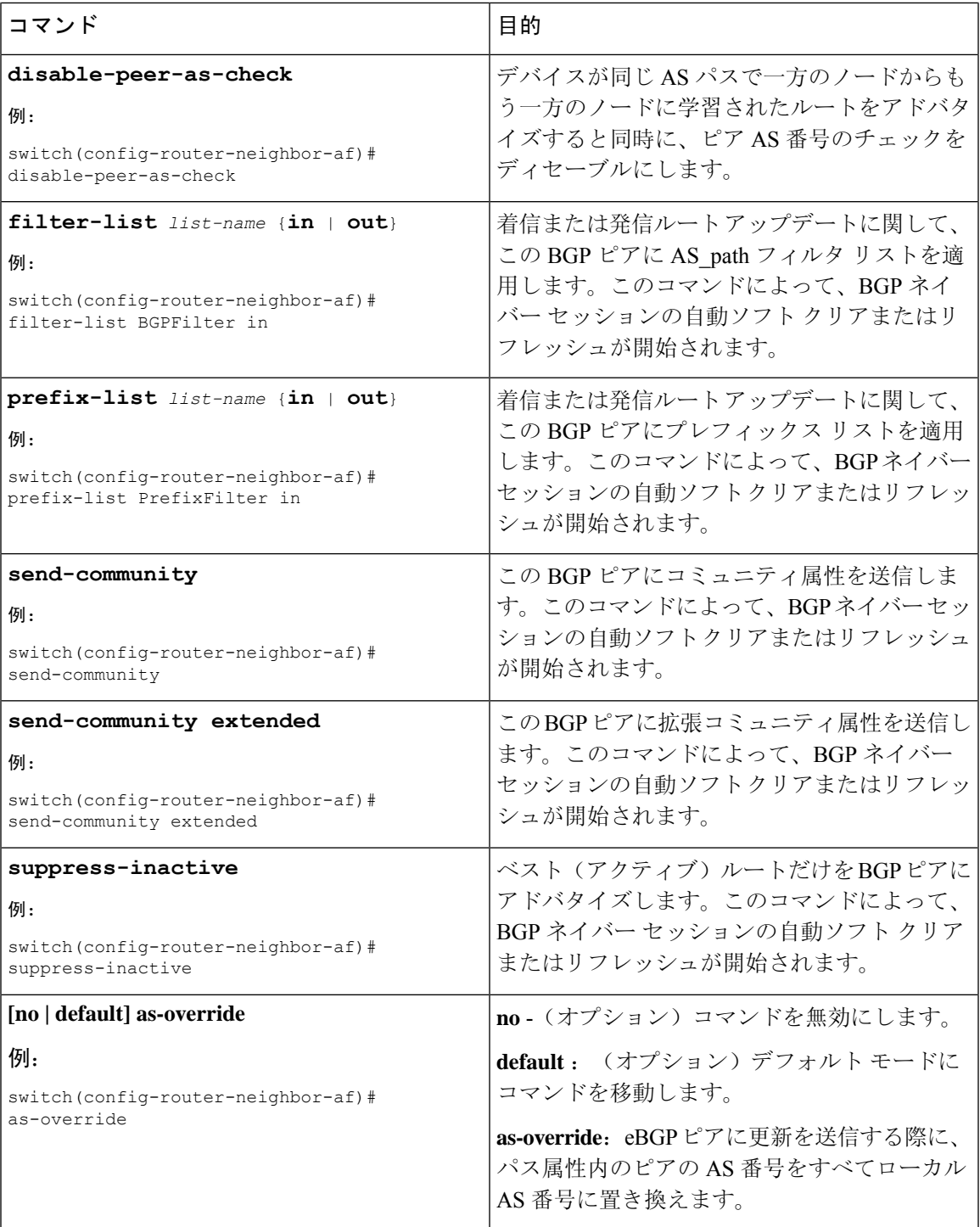

# ポリシーベースのアドミニストレーティブディスタンス の設定

設定されたルート マップで説明されているポリシーに一致する外部 BGP (eBGP) と内部 BGP (iBGP)の距離を設定できます。ルートマップで設定された距離は、一致するルートとともにユ ニキャスト RIB にダウンロードされます。BGP は最適パスを使用して、ユニキャスト RIB テーブ ルのネクストホップをダウンロードするときのアドミニストレーティブディスタンスを決定しま す。ポリシーに match 句または deny 句がない場合、BGP は distance コマンドで設定された距離ま たはルートのデフォルトの距離を使用します。

ポリシーベースのアドミニストレーティブ ディスタンス機能は、2 つの異なるルーティング プロ トコルから同じ宛先に 2 つ以上のルートが存在する場合に役立ちます。

#### 始める前に

BGP を有効にする必要があります。

#### 手順の概要

- **1.** switch# **configure terminal**
- **2.** switch(config)# **ip prefix-list** *name* **seq** *number* **permit** *prefix-length*
- **3.** switch(config)# **route-map** *map-tag* **permit** *sequence-number*
- **4.** switch(config-route-map)# **match ip address prefix-list** *prefix-list-name*
- **5.** switch(config-route-map)# **set distance** *value1 value2 value3*
- **6.** switch(config-route-map)# **exit**
- **7.** switch(config)# **router bgp** *as-number*
- **8.** switch(config-router)# **address-family** {**ipv4** | **ipv6** | **vpnv4** | **vpnv6**} **unicast**
- **9.** switch(config-router-af)# **table-map** *map-name*
- **10.** (任意) switch(config-router-af)# **show forwarding distribution**
- **11.** (任意) switch(config)# **copy running-config startup-config**

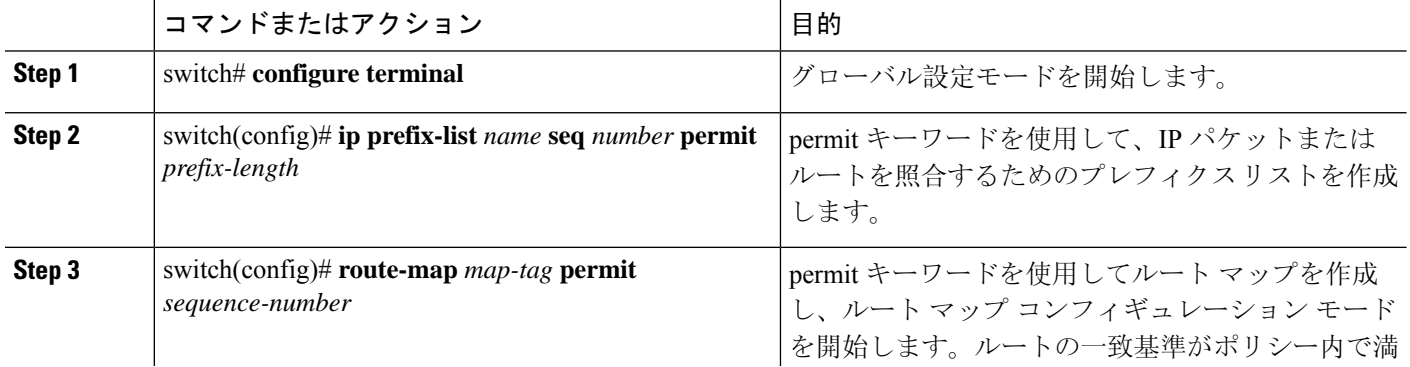

 $\mathbf I$ 

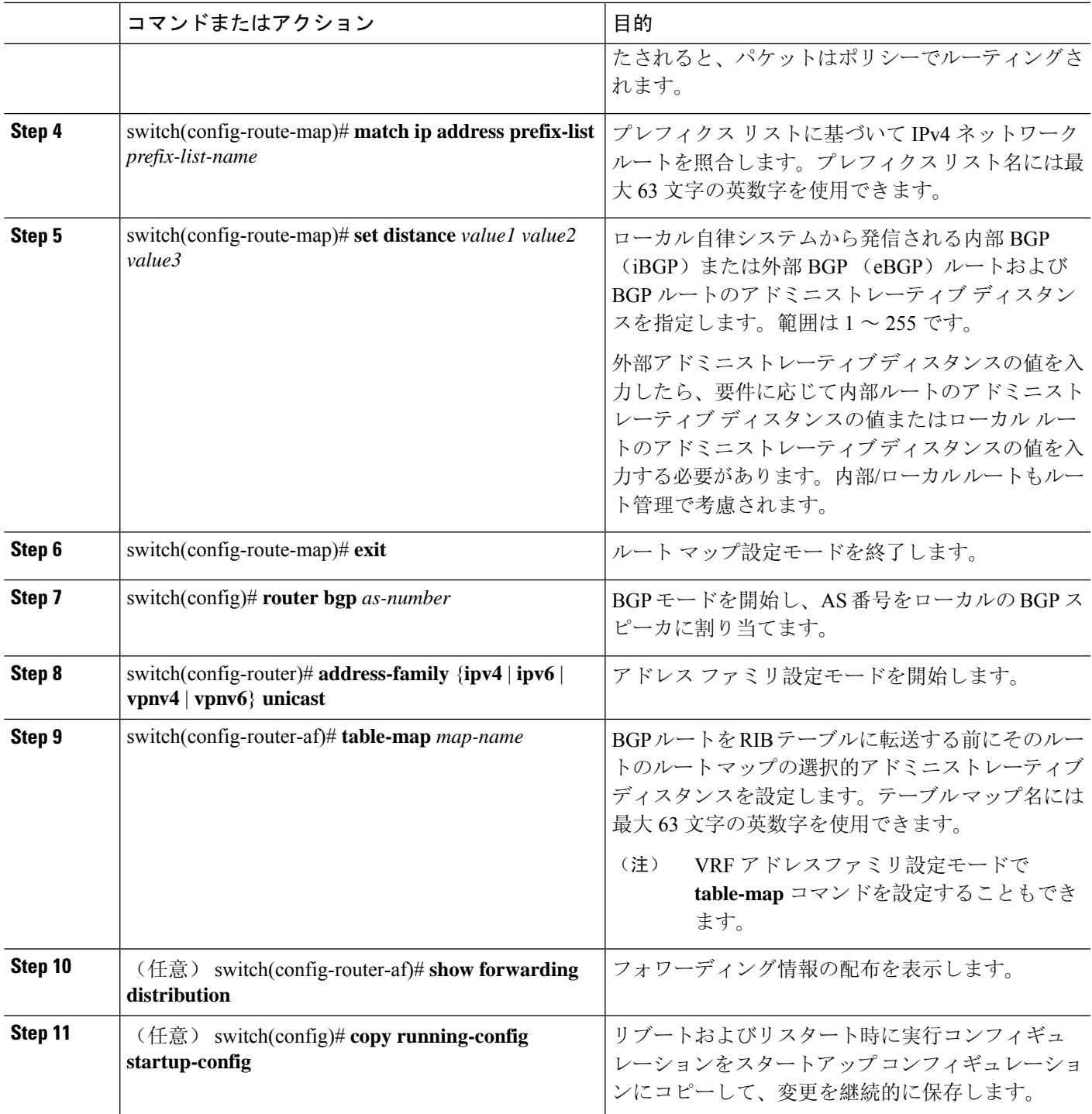

## マルチプロトコル **BGP** の設定

複数のアドレスファミリ(IPv4およびIPv6のユニキャストおよびマルチキャストルートを含む) をサポートするように MP-BGP を設定できます。

#### 始める前に

BGPをイネーブルにする必要があります。

#### 手順の概要

- **1. configure terminal**
- **2. router bgp** *as-number*
- **3. neighbor** *ip-address* **remote-as** *as-number*
- **4. address-family** {**ipv4** | **ipv6**} {**unicast** | **multicast**}
- **5.** (任意) **copy running-config startup-config**

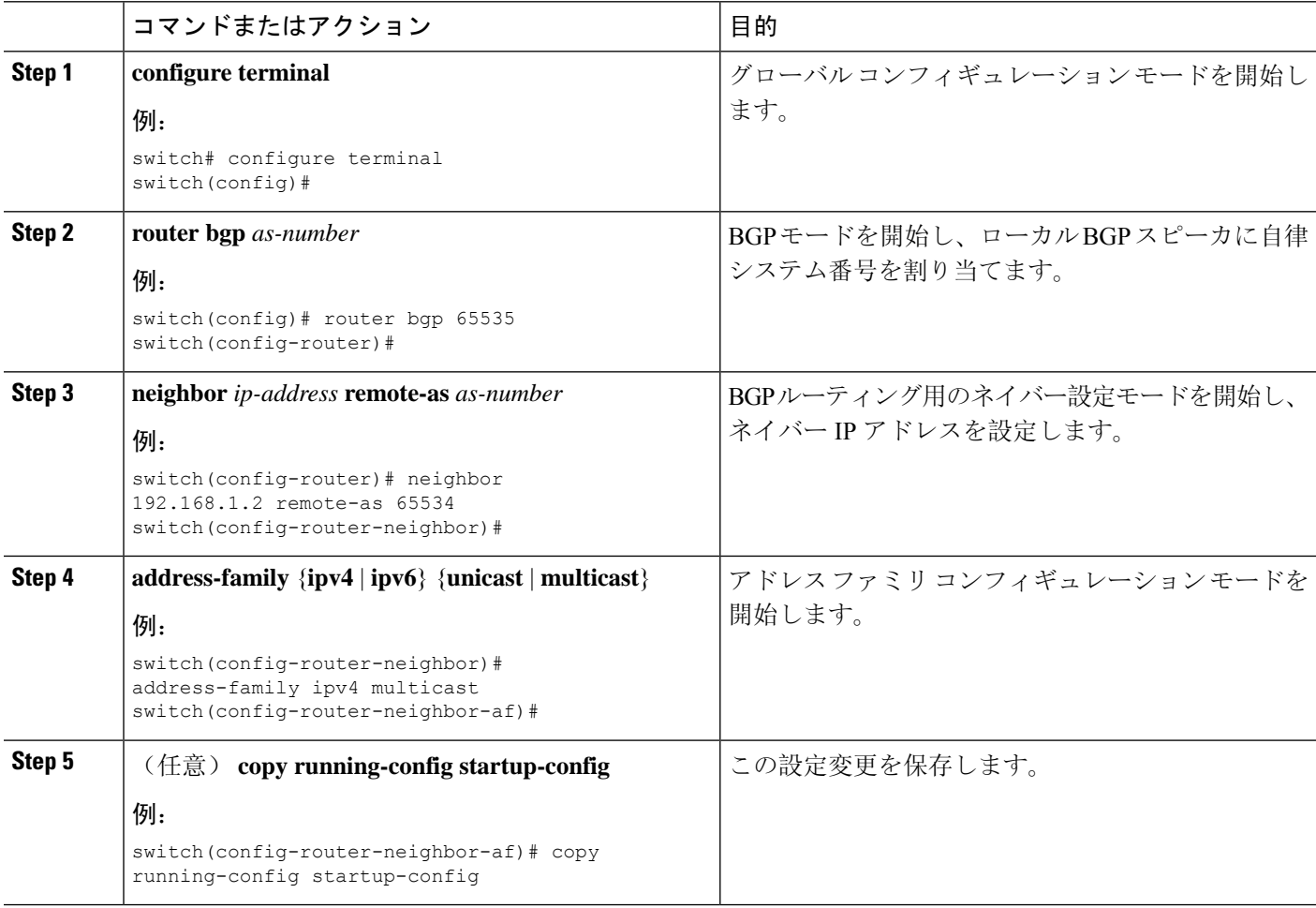

#### 例

次に、ネイバーのマルチキャスト RPF に対して IPv4 および IPv6 ルートのアドバタイズお よび受信をイネーブルにする例を示します。

```
switch# configure terminal
switch(config)# interface ethernet 2/1
switch(config-if)# ipv6 address 2001:0DB8::1
switch(config-if)# router bgp 65536
switch(config-router)# neighbor 192.168.1.2 remote-as 35537
switch(config-router-neighbor)# address-family ipv4 multicast
switch(config-router-neighbor-af)# exit
switch(config-router-neighbor)# address-family ipv6 multicast
switch(config-router-neighbor-af)# copy running-config startup-config
```
## **BMP** の設定

Cisco NX-OS リリース 7.0(3)I5(2) 以降では、デバイスに BMP を設定できます。

始める前に

BGP をイネーブルにする必要があります(「BGPの[有効化](#page-360-0)」の項を参照)。

#### 手順の概要

- **1. configure terminal**
- **2. router bgp as-number**
- **3. bmp server** *server-number*
- **4. address ip-address port-number port-number**
- **5. description** *string*
- **6. initial-refresh** { *skip | delay time*}
- **7. initial-delay** *time*
- **8. stats-reporting-period** *time*
- **9.** shutdown
- **10. neighbor ip-address**
- **11. remote-as** *as-number*
- **12. bmp-activate-server** *server-number*
- **13.** (任意) **show bgp bmp** *server [server-number] [detail]*
- **14.** (任意) **copy running-config startup-config**

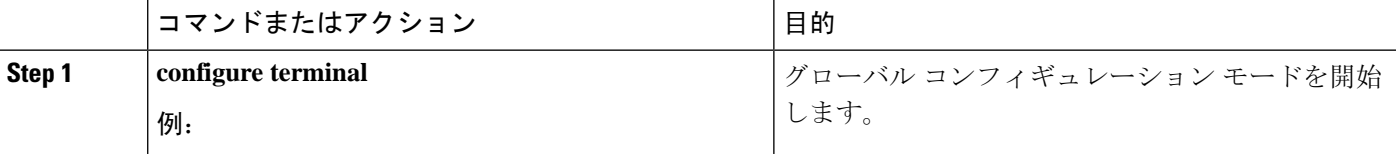

I

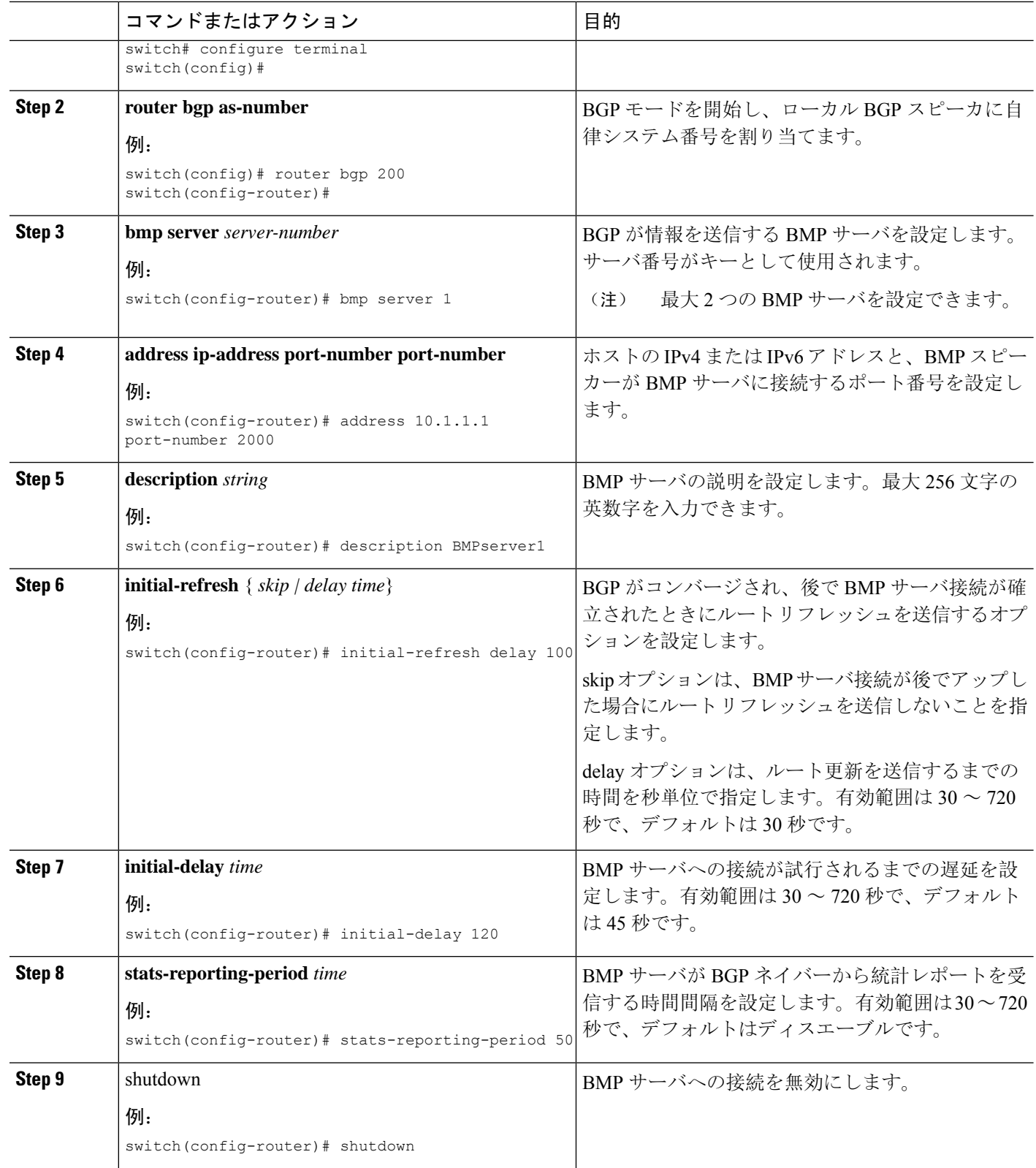

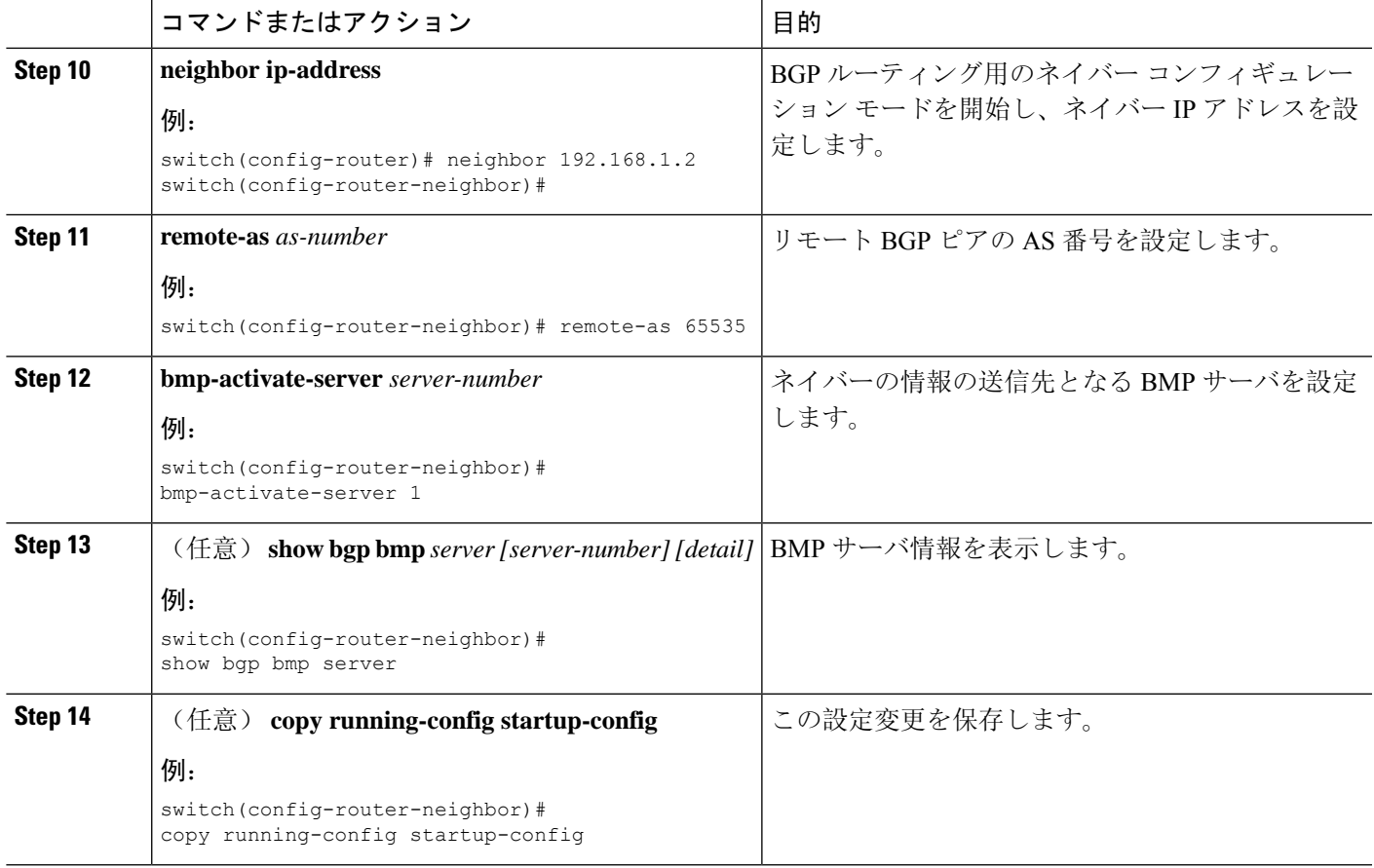

## **BGP Local Route Leaking**

### **BGP** ローカル ルート リークについて

リリース 9.3(1) 以降、NX-OS BGP は、次の間のインポートされた VPN ルートのリークをサポー トします。

- VPN ルート テーブルとデフォルト VRF ルート テーブル
- VPN ルート テーブルと VRF-Lite ルート テーブル
- •リーフからリーフへの接続用のボーダー リーフ (BL) スイッチ ルート テーブル

この機能により、ルートテーブル間のルートの伝播が可能になります。インポートマップまたは エクスポートマップを設定することで、VRFのルートリークを制御できます。このマップには、 ローカルで発生した着信ルートを許可または禁止し、アドバタイズするかどうかを指定するオプ ションが含まれています。ローカル ルート リークは双方向であるため、ローカルに発信された ルートはVRFからBGP VPNにリークされ、BGP VPNからインポートされたルートはVRFにリー クされます。

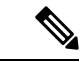

NX-OSは、中央集中型ルートリークと呼ばれる同様の機能をサポートしています。詳細について は[、レイヤ](#page-518-0) 3 仮想化の設定 (485 ページ)を参照してください。 (注)

### **BGP** ローカル ルート リークの注意事項と制約事項

BGPローカルルートリーク機能の注意事項と制約事項は次のとおりです。

- この機能は、次のシスコ ハードウェアによりサポートされます。
	- この機能は、Cisco Nexus 9332C、9364C、9300-EX、9300-FX/FXP/FX2/FX3、および9300-GX プラットフォーム スイッチと、9700-EX/FX ラインカードを備えた Cisco Nexus 9500 プ ラットフォーム スイッチに導入されました。
	- -R ライン カード搭載の Cisco Nexus 9500 プラットフォーム スイッチ
- ルート ターゲットを使用する場合、同じルート ターゲットが同じリモート パスを指す重複 パスを持っている可能性があり、これがスイッチのメモリとパフォーマンスに悪影響を及ぼ す可能性があります。ルート ターゲットを使用する場合は注意してください。
- •同じ VRF 間で境界リーフ ルータ(BL)がリークするリーフツーリーフの場合に、ローカル ルートリークを使用する場合は注意してください。このシナリオでは、ルーティングループ が発生しやすくなります。インポートされたルートを他の BL から除外するには、インバウ ンド ルート マップを使用することを推奨します。
- リモート パスが取り消された後、BGP がパスを完全にクリーンアップするまでにさらに 20 秒かかることがあります。

## デフォルト**VRF**にリークするために**VPN**からインポートされたルート を設定する

VRF を設定して、BGP VPN からインポートされたルートが、デフォルトの VRF へエクスポート されることを許可することができます。この手順は、デフォルト以外の VRF に使用します。

#### 始める前に

BGP をまだ有効にしていない場合は、ここで有効にします(**feature bgp**)。

#### 手順の概要

- **1. config terminal**
- **2. vrf context** *vrf-name*
- **3. address-family** *address-family sub family*
- **4. export vrf default [***prefix-limit***] map***route-map* **allow-vpn**

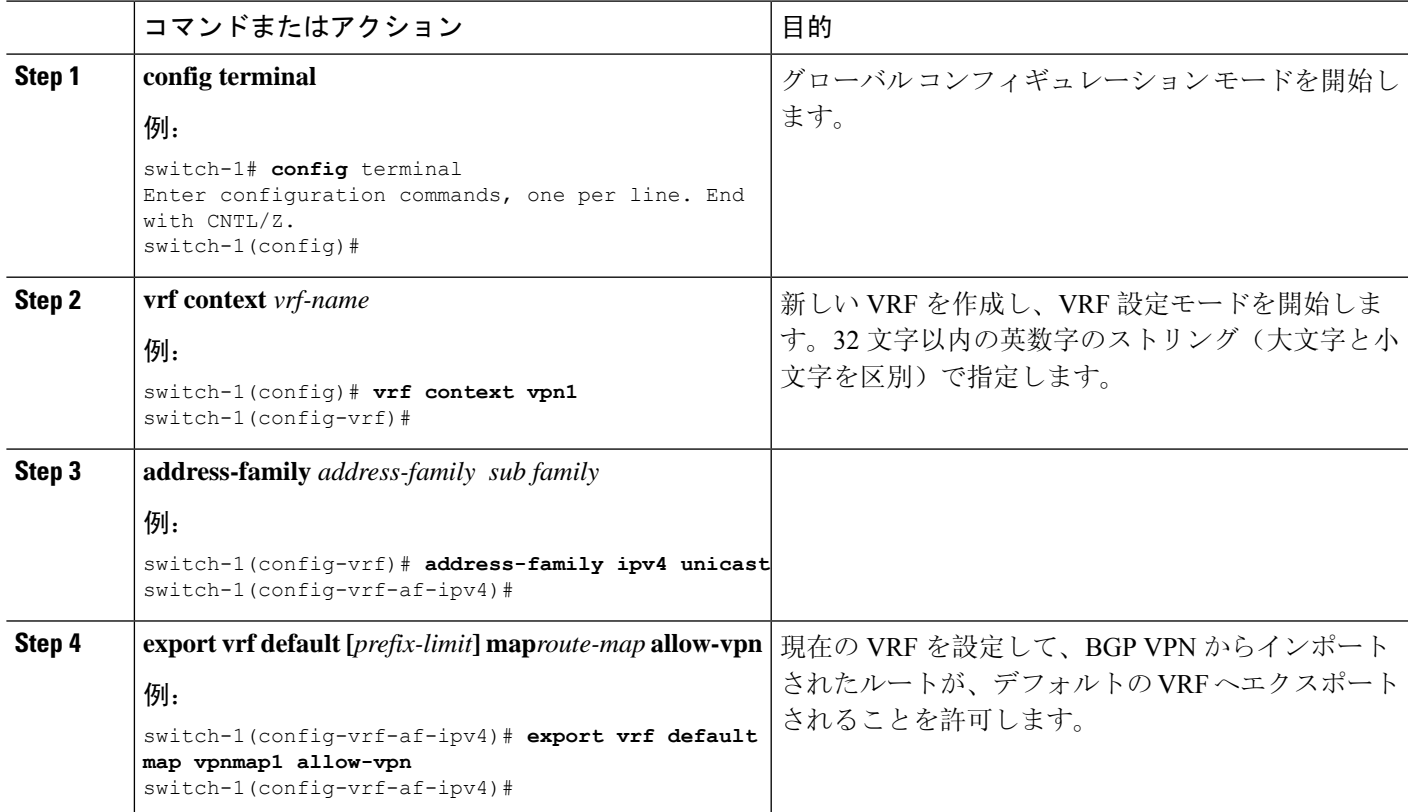

## デフォルト**VRF**からリークされたルートを**VPN**にエクスポートするた めの設定

デフォルト VRF からリークされたルートを BGP VPN にエクスポートできるように VRF を設定で きます。この手順は、デフォルト以外の VRF に使用します。

#### 始める前に

BGP をまだ有効にしていない場合は、ここで有効にします(**feature bgp**)。

#### 手順の概要

- **1. config terminal**
- **2. vrf context** *vrf-name*
- **3. address-family** *address-family sub family*
- **4. import vrf default [***prefix-limt***] map***route-map* **advertise-vpn**

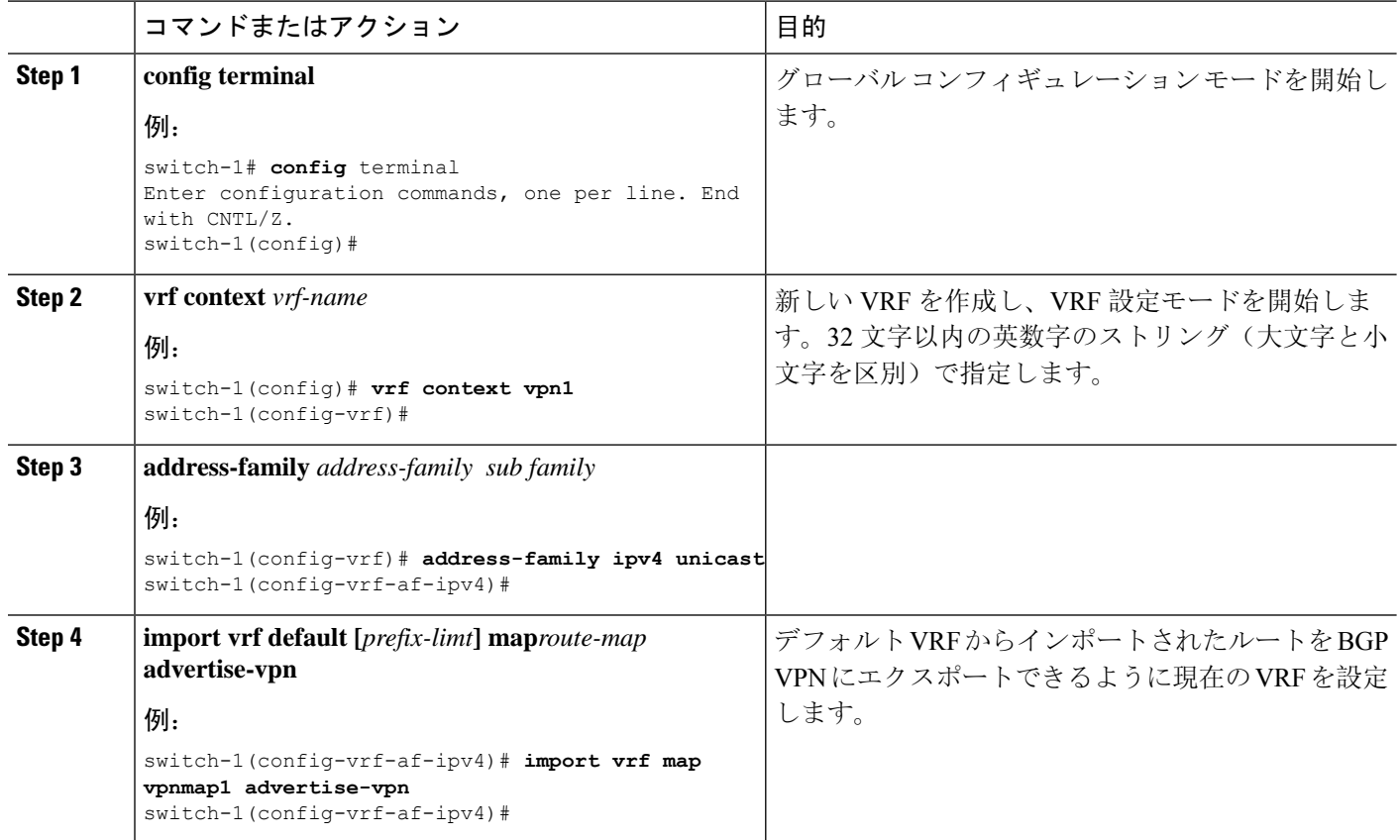

## **VRF** にエクスポートするために **VPN** からインポートしたルートの設定

VPN でインポートされたルートを別の VRF にエクスポートできるように VRF を設定できます。 この手順は、デフォルト以外の VRF に使用してください。

#### 始める前に

BGP をまだ有効にしていない場合は、ここで有効にします(**feature bgp**)。

#### 手順の概要

- **1. config terminal**
- **2. vrf context** *vrf-name*
- **3. address-family** *address-family sub family*
- **4. export vrf allow-vpn**

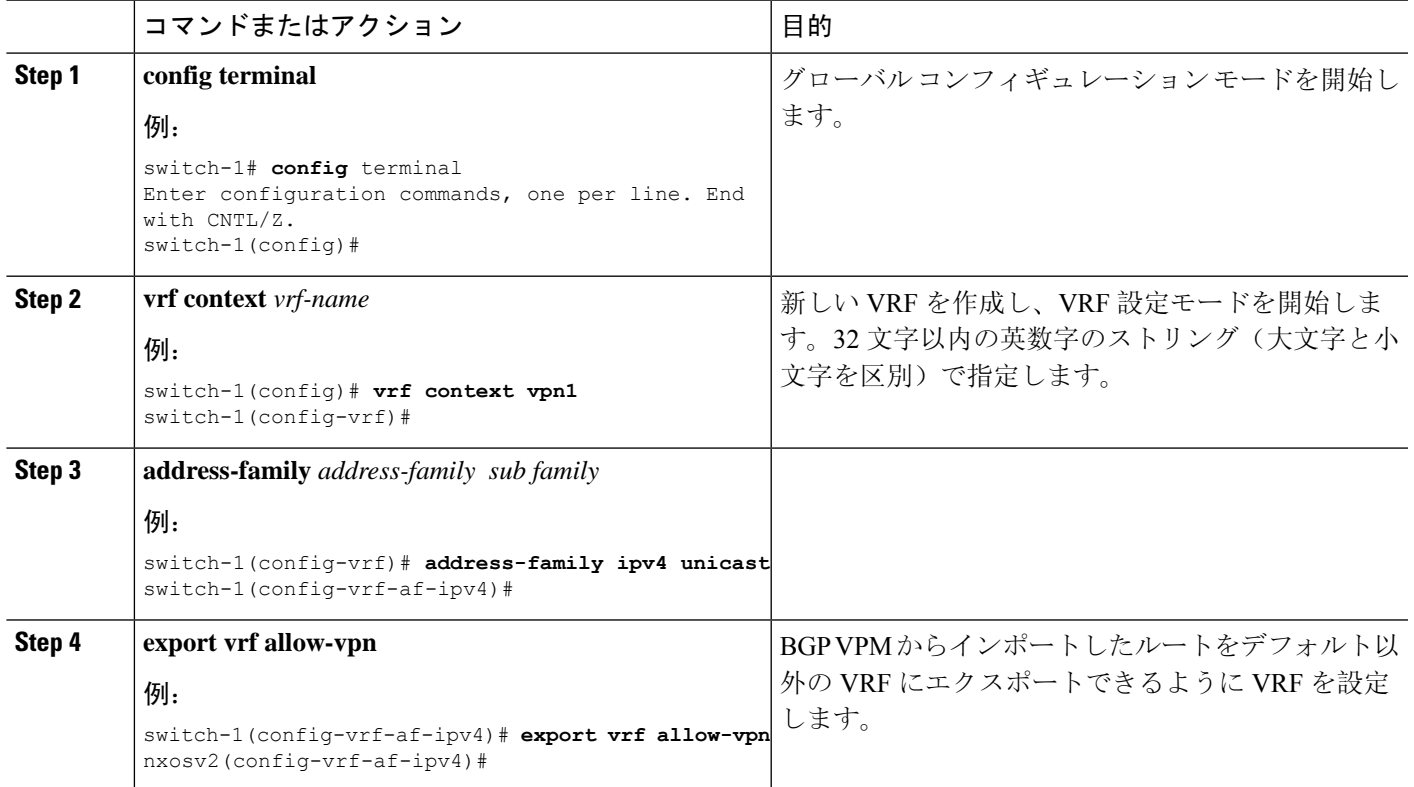

### **VRF** からインポートして **VPN** にエクスポートするルートの設定

VRF は、別の VRF からインポートされたルートを BGP VPN にエクスポートできるように設定す ることができます。この手順は、デフォルト以外の VRF に使用してください。

#### 始める前に

BGP をまだ有効にしていない場合は、ここで有効にします(**feature bgp**)。

#### 手順の概要

- **1. config terminal**
- **2. vrf context** *vrf-name*
- **3. address-family** *address-family sub family*
- **4. import vrf advertise-vpn**

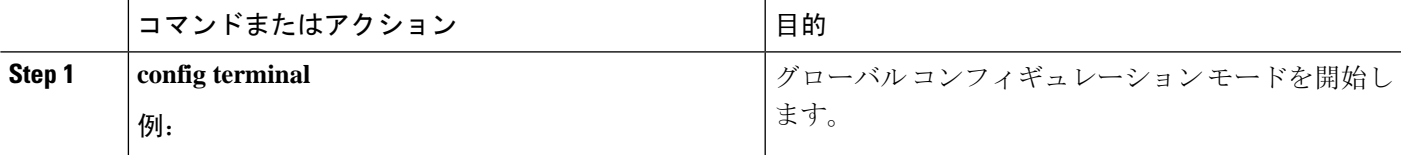

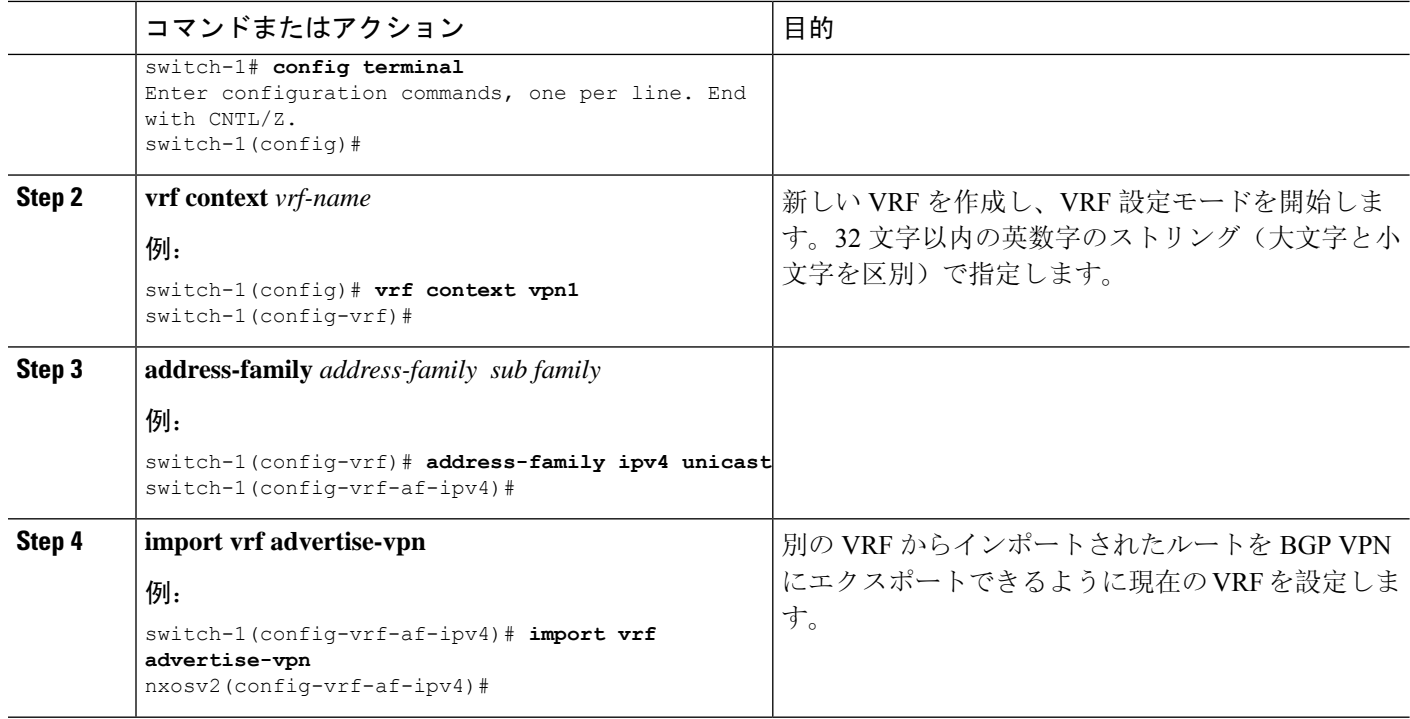

### 設定例

次に、BGP ローカル ルート リーク機能の設定例を示します。

#### **BGP VPN** からデフォルト **VPN** への到達可能性の設定

この例では、VPN とデフォルト VRF の間にある、VRF\_A と呼ばれる中間 VRF を介して、ルート の再インポートを有効にします。

```
vrf context VRF_A
  address-family ipv4 unicast
   route-target both auto evpn
   import vrf default map MAP_1 advertise-vpn
   export vrf default map MAP_1 allow-vpn
```
ルートの再インポートは、VPN から VRF\_A へのルートのインポートを制御する **advertise-vpn** オ プションを使用して、また、VRF A からデフォルト VRF への VPN インポート ルートのエクス ポートを制御する、エクスポート マップのための **allow-vpn** を使用して有効にできます。設定は 中間 VRF で行われます。

#### **VPN** から **VRF-Lite** への到達可能性の設定

この例では、VPN は VRF\_A と呼ばれるテナント VRF に接続します。VRF\_A は、VRF-B と呼ば れる VRF-Lite に接続します。この設定により、VPN でインポートされたルートを VRF\_A から VRF\_B にリークできます。

```
vrf context VRF_A
   address-family ipv4 unicast
   route-target both auto
```

```
route-target both auto evpn
  route-target import 3:3
  route-target export 2:2
  import vrf advertise-vpn
  export vrf allow-vpn
vrf context VRF_B
  address-family ipv4 unicast
  route-target both 1:1
  route-target import 2:2
  route-target export 3:3
```
2 つの間のルート リークは、VRF\_A(テナント)で設定されたエクスポート マップで **allow-vpn** を使用してイネーブルにします。VRF\_A のエクスポート マップでは、VPN からインポートされ たルートを VRF B にリークできます。エクスポート マップによって処理されたルートは、ルー ト ターゲットのルート セットに追加される、**route-mapexport** および **export-map** 属性を持ちま す。インポート マップは、**advertise-vpn** を使用して、VRF-Lite からインポートされたルートを VPN にエクスポートできるようにします。

VRF 間でルート リークが発生すると、ルートは再発信され、そのルート ターゲットは、新しい VRF の設定で指定されたルート ターゲット エクスポートおよびエクスポート マップ属性で置き 換えられます。

#### リーフからリーフへの到達可能性

この例では、2 つの VPN と 2 つの VRF が存在します。VPN 1 は VRF\_A に接続され、VPN 2 は VRF\_B に接続されます。両方の VRF はルート識別子(RD)です。

```
vrf context VRF_A
  address-family ipv4 unicast
   route-target both auto
   route-target both auto evpn
   route-target import 3:3
  route-target export 2:2
  import vrf advertise-vpn
  export vrf allow-vpn
vrf context VRF_B
   address-family ipv4 unicast
   route-target both 1:1
  route-target import 2:2
  route-target export 3:3
   import vrf advertise-vpn
   export vrf allow-vpn
```
この 2 つの間のルート リークは、VRF\_A および VRF\_B で設定されたエクスポート マップの **allow-vpn** で有効にされます。VPN によってインポートされたルートには、ルート ターゲットの ルート セットに追加された **route-mapexport** と **export-map** 属性があります。インポート マップ のマップは、各 VRF からインポートされたルートが VPN にエクスポートされるようにする advertise-vpn オプションを使用します。

VRF 間でルート リークが発生すると、ルートは再発信され、そのルート ターゲットは、新しい VRF の設定で指定されたルート ターゲット エクスポートおよびエクスポート マップ属性で置き 換えられます。

#### ループ防止付きリーフツーリーフ

リーフツーリーフ設定では、ルートマップに注意を払わないでいると、同じVRF間でリークして いる BL 間のループが誤って発生する可能性があります。

- 各 BL でインバウンド ルート マップを使用すれば、他のすべての BL からの更新を拒否でき ます。
- BL がルートを発信する場合には、標準コミュニティを適用できます。これにより、他の BL はルートを受け入れることができます。このコミュニティは、受信側のBLで削除されます。

次の例では、VTEP 3.3.3.3、4.4.4.4、および 5.5.5.5 が BL です。

```
ip prefix-list BL_PREFIX_LIST seq 5 permit 3.3.3.3/32
ip prefix-list BL_PREFIX_LIST seq 10 permit 4.4.4.4/32
ip prefix-list BL_PREFIX_LIST seq 20 permit 5.5.5.5/32
ip community-list standard BL_COMMUNITY seq 10 permit 123:123
route-map INBOUND_MAP permit 5
 match community BL_COMMUNITY
 set community none
route-map INBOUND_MAP deny 10
 match ip next-hop prefix-list BL_PREFIX_LIST
route-map INBOUND_MAP permit 20
route-map OUTBOUND_SET_COMM permit 10
 match evpn route-type 2 mac-ip
 set community 123:123
route-map SET_COMM permit 10
 set community 123:123
route-map allow permit 10
vrf context vni100
 vni 100
  address-family ipv4 unicast
   route-target import 2:2
   route-target export 1:1
   route-target both auto
   route-target both auto evpn
    import vrf advertise-vpn
   export vrf allow-vpn
vrf context vni200
  vni 200
  address-family ipv4 unicast
   route-target import 1:1
   route-target export 2:2
   route-target both auto
   route-target both auto evpn
   import vrf advertise-vpn
   export vrf allow-vpn
router bgp 100
  template peer rr
   remote-as 100
   update-source loopback0
   address-family l2vpn evpn
      send-community
      send-community extended
      route-map INBOUND_MAP in
      route-map OUTBOUND_SET_COMM out
  neighbor 101.101.101.101
   inherit peer rr
  neighbor 102.102.102.102
```

```
inherit peer rr
vrf vni100
 address-family ipv4 unicast
   network 3.3.3.100/32 route-map SET_COMM
vrf vni200
 address-family ipv4 unicast
   network 3.3.3.200/32 route-map SET_COMM
```
この例では、ボーダーリーフ (BL) ルータのテナント VRF は追加のインポート エクスポート フ ローを有効にすることで、トラフィックをリークできます。ルートマップ内のルートターゲット は、ルートのインポート元またはエクスポート先を決定します。

#### **VRF** のマルチパス

この例では、VPN に複数の着信パスがあります。この設定により、VRF\_A と呼ばれる中間 VRF (VPN と別の VRF の間にあり、VRF\_B と呼ばれるもの)を介したルート リークが可能になりま す。マルチパスが VRF A で有効になっているとします。

```
vrf context VRF_A
  address-family ipv4 unicast
  route-target both auto evpn
  route-target export 3:3
  export vrf allow-vpn
vrf context VRF_B
   address-family ipv4 unicast
  route-target import 3:3
```
ルートリークは、VRF\_A で設定されたエクスポート マップの **allow-vpn** で有効になっています。 特定のプレフィックスの 2 つのパスが VPN から学習されて VRF\_A にインポートされると、同じ 送信元 RD(VRF Aのローカル RD)を持つ2つの異なるパスが VRF B に存在するようになりま す。各ルートは、元の送信元 RD(リモート RD)によって区別されます。

#### パスの重複

この例では、設定により単一の VPN パスを VRF\_A と VRF\_B の両方にインポートできるように なっています。VRF\_A は **export vrf allow-vpn** で設定されているため、VRF\_A もそのルートを VRF\_B にリークします。VRF\_B には同じ送信元 RD(VRF\_A のローカル RD)を持つ 2 つのパス がありますが、それらは元の送信元 RD(リモート RD)によって区別されます。

```
vrf context VRF_A
   address-family ipv4 unicast
     route-target import 1:1 evpn
      route-target export 1:1 evpn
     route-target export 2:2
      export vrf allow-vpn
vrf context VRF_B
   address-family ipv4 unicast
     route-target import 1:1 evpn
     route-target import 2:2
```
この設定では、マルチパスが存在しない状況が発生します。

### **BGP** ローカル ルート リーク情報の表示

次の show コマンドには、BGP ローカル ルート リーク機能に関する情報が含まれています。

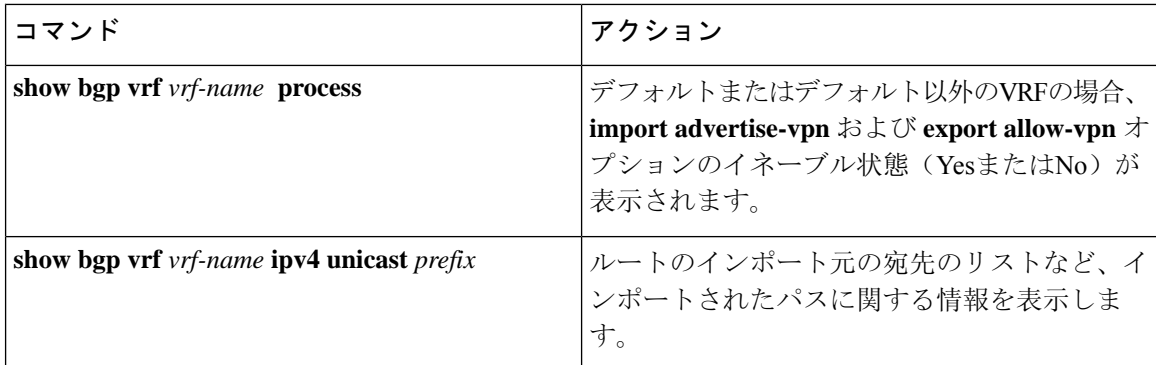

### **BGP Graceful Shutdown**

### **BGP** グレース フル シャットダウンに関する情報

リリース 9.3(1) 以降、BGP はグレースフル シャットダウン機能をサポートしています。この BGP 機能は、BGP **shutdown** コマンドと連携して次のことを行います。

- ルータまたはリンクがオフラインになったときのネットワーク コンバージェンス時間を大幅 に短縮します。
- ルータまたはリンクがオフラインになったときに、転送中のドロップされたパケットを削減 または排除します。

名前にかかわらず、BGPグレースフルシャットダウンは実際にはシャットダウンを引き起こしま せん。代わりに、ルータまたはリンクが間もなくダウンすることを、接続されているルータに通 知します。

グレースフル シャットダウン機能は、GRACEFUL\_SHUTDOWN ウェルノウン コミュニティ (0xFFFF0000 または 65535:0)を使用します。これは、IANA および IETF によって RFC 8326 に よって識別されます。この既知のコミュニティは任意のルートにアタッチでき、ルートの他の属 性と同様に処理されます。

この機能は、ルータまたはリンクがダウンすることを通知するため、メンテナンス時間帯または 計画停止の準備に役立ちます。トラフィックへの影響を制限するには、BGP をシャットダウンす る前にこの機能を使用します。

### グレースフル シャットダウンの認識とアクティブ化

BGPルータは、すべてのルートの優先事項を、GRACEFULSHUTDOWN対応というコンセプトを 通し、GRACEFUL SHUTDOWN コミュニティによって制御できます。グレースフル シャットダ ウン対応は、デフォルトでイネーブルになっています。これにより、受信側ピアは、 GRACEFUL\_SHUTDOWN コミュニティを伝える着信ルートを優先しなくなります。一般的な使

用例ではありませんが、**graceful-shutdownaware** コマンドを使用して、グレースフル シャットダ ウン対応を無効にしてから再度有効にすることもできます。

グレースフルシャットダウン対応は、BGPグローバルコンテキストでのみ適用されます。コンテ キストの詳細については、グレースフル[シャットダウンのコンテキスト](#page-466-0) (433ページ)を参照し てください。対応のためのオプションは、**activate**という別のオプションと一緒に動作します。こ のオプションをルートマップに割り当てると、グレースフル シャットダウンのルートをより詳細 に制御できます。

#### グレースフル シャットダウン対応オプションとアクティブ化オプションの協同作用

グレースフル シャットダウンがアクティブな場合、**activate** キーワードを指定した場合にのみ、 GRACEFUL\_SHUTDOWNコミュニティがルート更新に追加されます。この時点で、コミュニティ を含む新しいルート更新が生成され、送信されます。**graceful-shutdown aware** コマンドが設定さ れると、コミュニティを受信するすべてのルータは、アップデート内のルートの優先を解除しま す(そのルート優先度を下げます)。**graceful-shutdown aware** コマンドを使用しなかった場合、 BGPはGRACEFUL SHUTDOWN コミュニティの設定されたルートの優先度を下げません。

この機能がアクティブになり、ルータがグレースフル シャットダウンの対応状態になった場合で も、BGP は引き続き、GRACEFUL SHUTDOWN コミュニティが有効だとしてルートを考慮しま す。ただし、これらのルートには、最適パスの計算で最低の優先度が与えられます。代替パスが 使用可能な場合は、新しい最適パスが選択され、まもなくダウンするルータまたはリンクに対応 するためのコンバージェンスが行われます。

### <span id="page-466-0"></span>グレースフル シャットダウンのコンテキスト

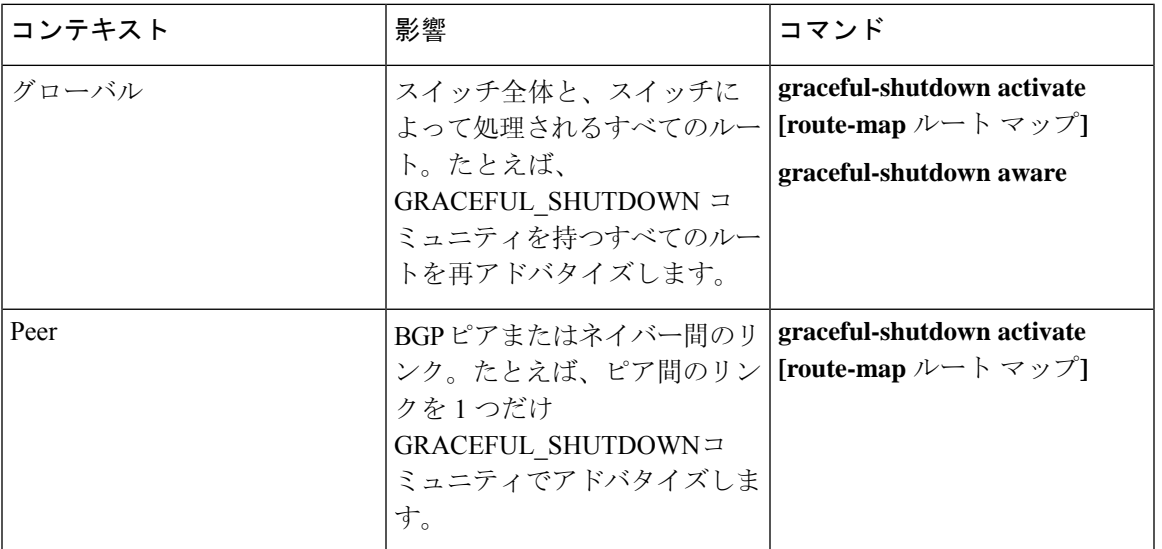

BGPのグレースフル シャットダウン機能には、機能の影響と使用可能な機能を決定する 2 つのコ ンテキストがあります。

### ルート マップによるグレースフル シャットダウン

グレースフル シャットダウンは、ルート ポリシー マネージャ(RPM)機能と連携して、スイッ チの BGP ルータが GRACEFUL\_SHUTDOWN コミュニティを使用してルートを送受信する方法を 制御します。ルート マップは、インバウンドおよびアウトバウンド方向でコミュニティとのルー ト更新を処理できます。通常、ルート マップは必要ありません。ただし、必要に応じて、グレー スフル シャットダウン ルートの制御をカスタマイズするために使用できます。

#### 通常のインバウンド ルート マップ

通常のインバウンド ルート マップは、BGP ルータに着信するルートに影響します。ルータはデ フォルトでグレースフル シャットダウンを認識するため、通常のインバウンド ルート マップは グレースフル シャットダウン機能では一般的に使用されません。

Cisco NX-OS リリース 9.3 (1) 以降を実行している Cisco Nexus スイッチでは、グレースフル シャッ トダウン機能のインバウンド ルート マップは必要ありません。Cisco NX-OSリリース9.3(1)以 降には、BGPルータがグレースフルシャットダウン対応である場合にGRACEFUL SHUTDOWNコ ミュニティを持つすべてのルートを自動的に非優先にする、暗黙のインバウンドルート マップが あります。

通常のインバウンドルートマップは、既知の GRACEFUL SHUTDOWN コミュニティと一致する ように設定できます。これらの着信ルート マップは一般的ではありませんが、使用される場合が あります。

- スイッチが 9.3 (1) よりも前の Cisco NX-OS リリースを実行している場合、NX-OS 9.3 (1) には 暗黙的なインバウンドルートマップがありません。これらのスイッチでグレースフルシャッ トダウン機能を使用するには、グレースフル シャットダウン インバウンド ルート マップを 作成する必要があります。ルート マップは、既知の GRACEFUL SHUTDOWN コミュニティ を持つインバウンド ルートと一致し、それらを許可し、それらを非優先にする必要がありま す。着信ルート マップが必要な場合は、9.3 (1) より前のバージョンの NX-OS を実行し、グ レースフル シャットダウン ルートを受信しているBGPピアで作成します。
- グレースフル シャットダウン認識をディセーブルにし、一部の BGP ネイバーからの GRACEFUL SHUTDOWN コミュニティを持つ着信ルートでルータを動作させる場合は、そ れぞれのピアでインバウンド ルート マップを設定できます。

#### 通常のアウトバウンド ルート マップ

通常のアウトバウンドルートマップは、BGPルータが送信するルートの転送を制御します。通常 のアウトバウンド ルート マップは、グレースフル シャットダウン機能に影響を与える可能性が あります。たとえば、GRACEFUL\_SHUTDOWN コミュニティで一致するようにアウトバウンド ルート マップを設定し、属性を設定できます。これは、グレースフル シャットダウン アウトバ ウンド ルート マップよりも優先されます。

#### グレースフル シャットダウン アウトバウンド ルート マップ

アウトバウンド グレースフル シャットダウン ルート マップは、グレースフル シャットダウン機 能のアウトバウンドルートマップの特定のタイプです。これらはオプションですが、ルートマッ プに関連付けられているコミュニティ リストがすでにある場合に役立ちます。通常のグレースフ ル シャットダウン アウトバウンド ルート マップには、特定の属性を設定または変更するための set 句のみが含まれています。

アウトバウンド ルート マップは、次の方法で使用できます。
- 既存のアウトバウンドルートマップをすでに持っている顧客の場合は、より大きいシーケン ス番号を持つ新しいエントリを追加し、GRACEFUL SHUTDOWN ウェルノウンコミュニティ で照合し、必要な属性を追加できます。
- **graceful-shutdown activate route-map** *name* オプションを使用してグレースフル シャットダウ ン アウトバウンドルート マップを使用することもできます。これが一般的な使用例です。

このルート マップには match 句が必要ないため、ルート マップはネイバーに送信されるすべ てのルートで一致します。

#### ルート マップの優先順位

同じルータ上に複数のルート マップが存在する場合は、次の優先順位が適用されて、コミュニ ティとのルートの処理方法が決定されます。次の例を考慮してください。60 のローカル設定を設 定する標準の発信ルート マップ名 Red があるとします。また、Blue という名前のピア グレース フル シャットダウン ルート マップがあり、local-pref が 30 に設定されているとします。ルート更 新が処理されると、Red は Blue を上書きするため、ローカル プリファレンスは 60 に設定されま す。

- 通常の発信ルートマップは、ピアグレースフルシャットダウンマップよりも優先されます。
- ピア グレースフル シャットダウン マップは、グローバル グレースフル シャットダウン マッ プよりも優先されます。

### ガイドラインと制約事項

BGP グローバル シャットダウンの制限事項と注意事項は、次のとおりです。

- グレースフル シャットダウン機能は、影響を受けるルータの代替ルートがネットワークに存 在する場合にのみ、トラフィック損失を回避するのに役立ちます。ルータに代替ルートがな い場合は、GRACEFUL SHUTDOWNコミュニティを伝送するルートが使用可能な唯一のルー トであるため、最適パスの計算に使用されます。この状況では、機能の目的が失われます。
- GRACEFUL\_SHUTDOWN コミュニティを送信するには、BGP 送信コミュニティの設定が必 要です。
- ルート マップの場合:
	- グローバル ルート マップとネイバー ルート マップが設定されている場合、ネイバー単 位のルート マップが優先されます。
	- 発信ルート マップは、グレースフル シャットダウン用に設定されたグローバル ルート マップよりも優先されます。
	- 発信ルート マップは、グレースフル シャットダウン用に設定されたピア ルート マップ よりも優先されます。
	- レガシー(既存の)インバウンド ルート マップにグレースフル シャットダウン機能を 追加するには、次の手順を実行します。
- **1.** graceful shutdown match 句をルート マップの先頭に追加します。これには、句に低い シーケンス番号(たとえば、シーケンス番号0)を設定します。
- **2.** graceful shutdown 句の後に continue ステートメントを追加します。continue ステート メントを省略すると、graceful shutdown 句と一致するルートマップ処理が停止しま す。シーケンス番号が大きい他の句(たとえば、1以上)は処理されません。

### グレースフル シャットダウン タスクの概要

グレースフルシャットダウン機能を使用するには、通常、すべてのCiscoNexusスイッチでグレー スフルシャットダウン対応をイネーブルにし、機能をイネーブルのままにします。BGPルータを オフラインにする必要がある場合は、graceful-shutdown activate を設定します。

次の詳細に、グレースフル シャットダウン機能を使用するためのベスト プラクティスを示しま す。

ルータまたはリンクをダウンさせるには、次の手順を実行します。

- **1.** グレースフル シャットダウン機能を設定します。
- **2.** ネイバーでベスト パスを確認します。
- **3.** 最適パスが再計算されたら、BGP を無効にする **shutdown** コマンドを発行します。
- **4.** ルータまたはリンクをシャットダウンする必要がある作業を実行します。

ルータまたはリンクをオンラインに戻すには、次の手順を実行します。

- **1.** シャットダウンが必要な作業が完了したら、BGPを再度イネーブルにします(**noshutdown**)。
- **2.** グレースフル シャットダウン機能を無効にします(config モードの **no graceful-shutdown activate**)。

### リンクのグレースフル シャットダウンの設定

この作業では、2 つの BGP ルータ間の特定のリンクでグレースフル シャットダウンを設定できま す。

始める前に

BGP をまだ有効にしていない場合は、ここで有効にします(**feature bgp**)。

#### 手順の概要

- **1. config terminal**
- **2. router bgp** *autonomous-system-number*
- **3. neighbor {** *ipv4-address***|***ipv6-address* **} remote-as** *as-number*
- **4. graceful-shutdown activate [route-map** *map-name***]**

#### 手順の詳細

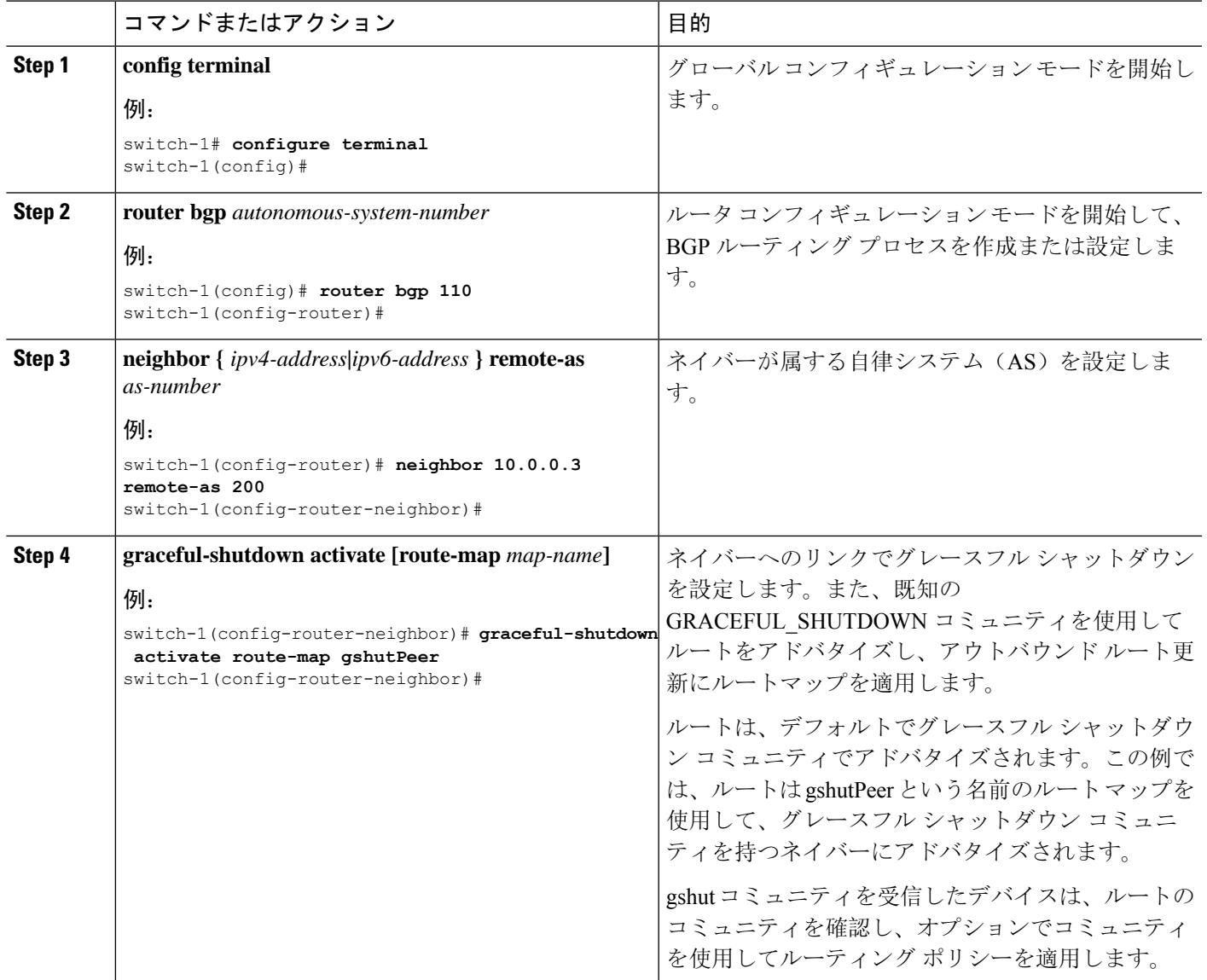

## **GRACEFUL\_SHUTDOWN**コミュニティに基づく**BGP**ルートのフィルタリ ングとローカルプリファレンスの設定

まだ9.3(1)を実行していないスイッチには、GRACEFUL\_SHUTDOWNコミュニティ名と一致する インバウンド ルートマップがありません。したがって、正しいルートを識別して先送りする方法 はありません。

9.3(1) よりも前のリリースの NX-OS を実行しているスイッチでは、グレースフル シャットダウン (65535:0)のコミュニティ値と一致するインバウンド ルート マップを設定し、ルートを非優先 にする必要があります。

スイッチが 9.3(1) 以降を実行している場合、着信ルートマップを設定する必要はありません。

#### 手順の概要

- **1. configure terminal**
- **2. ip community list standard** *community-list-name* **seq** *sequence-number* **{ permit | deny }** *value*
- **3. route map** *map-tag* **{deny | permit}** *sequence-number*
- **4. match community** *community-list-name*
- **5. set local-preference** *local-pref-value*
- **6. exit**
- **7. router bgp** *community-list-name*
- **8. neighbor {** *ipv4-address***|***ipv6-address* **}**
- **9. address-family {** *address-family sub family* **}**
- **10. send community**
- **11. route map** *map-tag* **in**

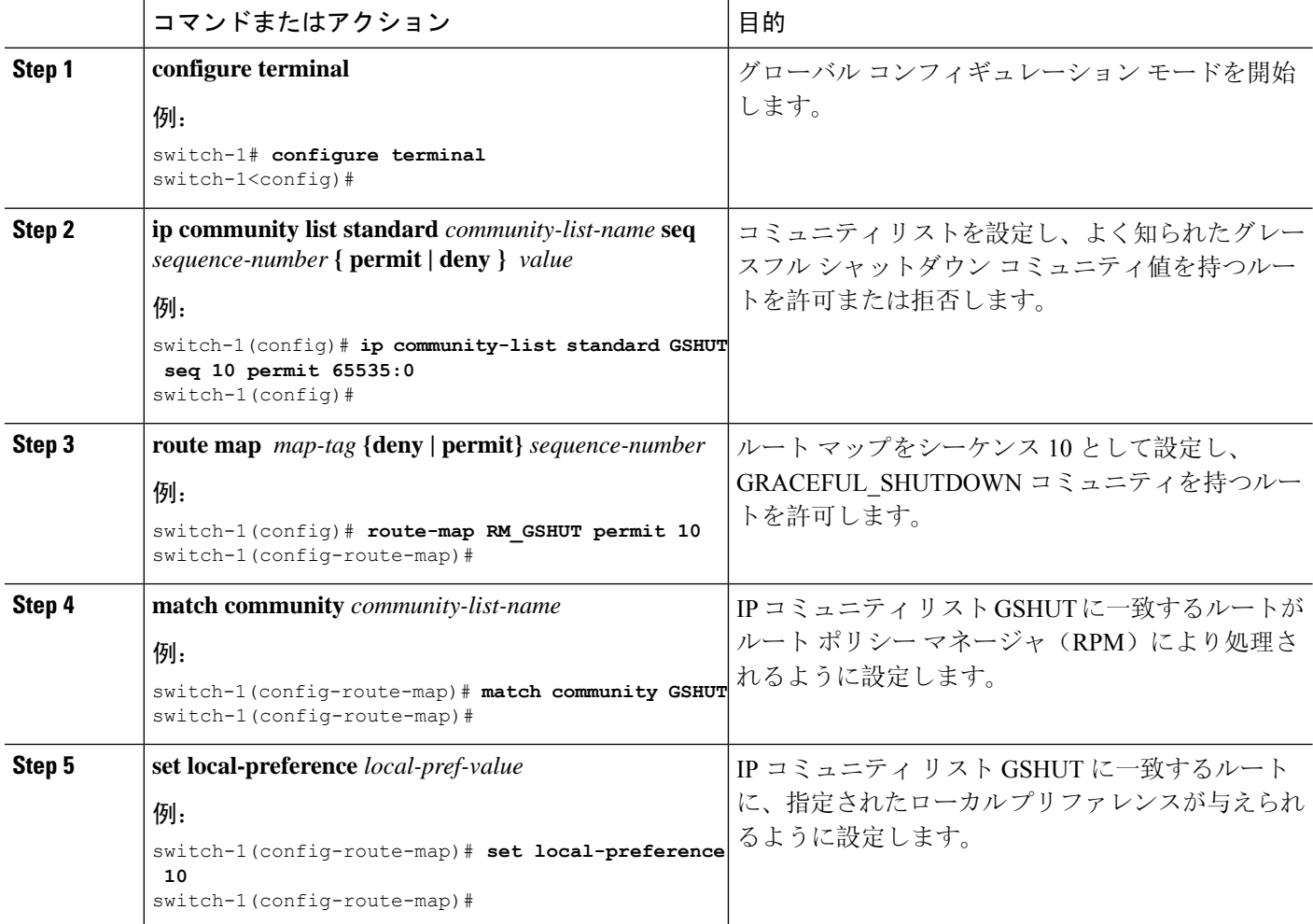

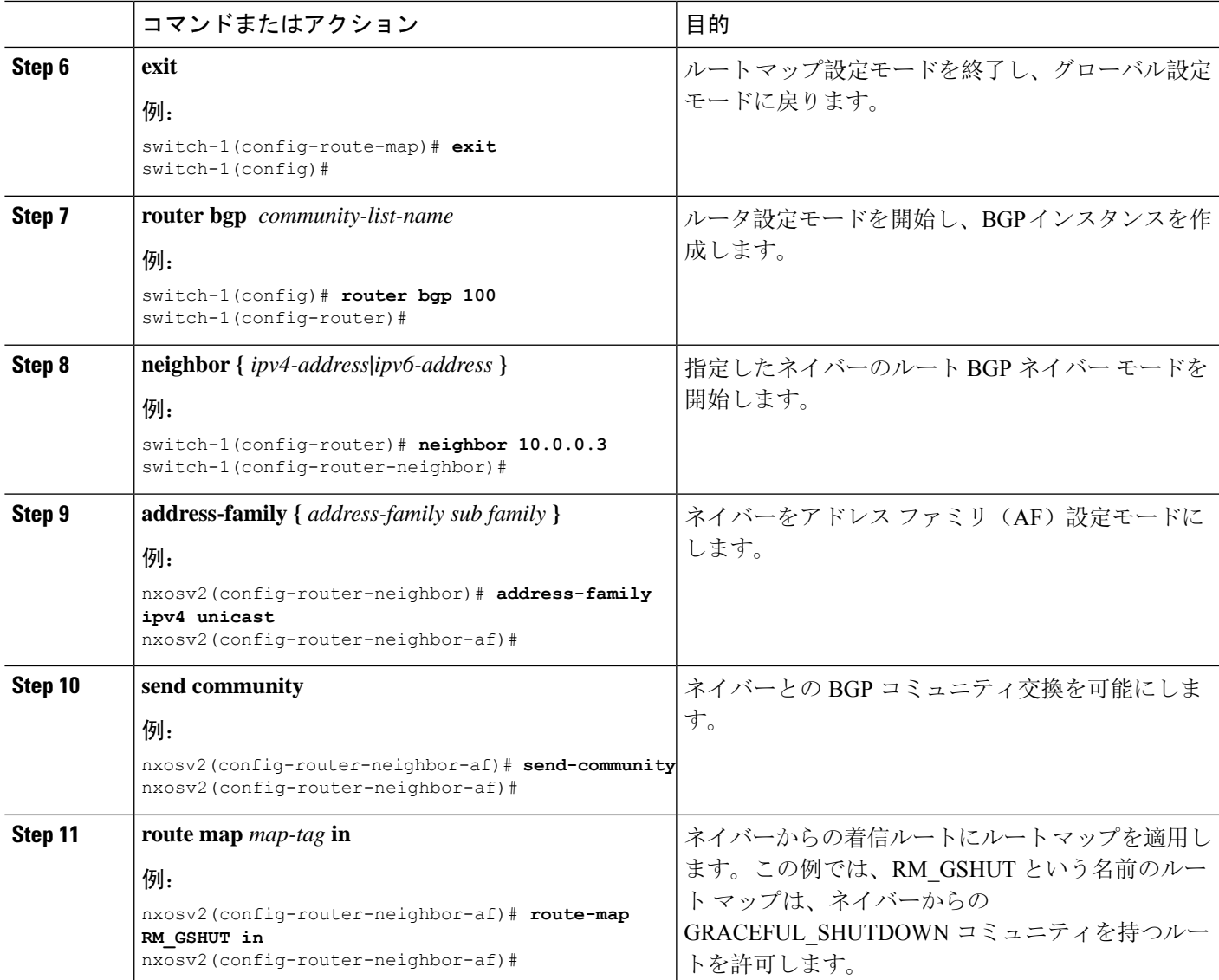

## すべての **BGP** ネイバーのグレースフル シャットダウンの設定

グレースフル シャットダウン イニシエータのすべてのネイバーに GRACEFUL\_SHUTDOWN ウェ ルノウン コミュニティを手動で適用できます。

すべての BGP ネイバーに対して、グローバル レベルでグレースフル シャットダウンを設定でき ます。

#### 始める前に

BGP をまだ有効にしていない場合は、ここで有効にします(**feature bgp**)。

#### 手順の概要

- **1. configure terminal**
- **2. router bgp** *autonomous-system-number*
- **3. graceful-shutdown activate [route-map** *map-name***]**

#### 手順の詳細

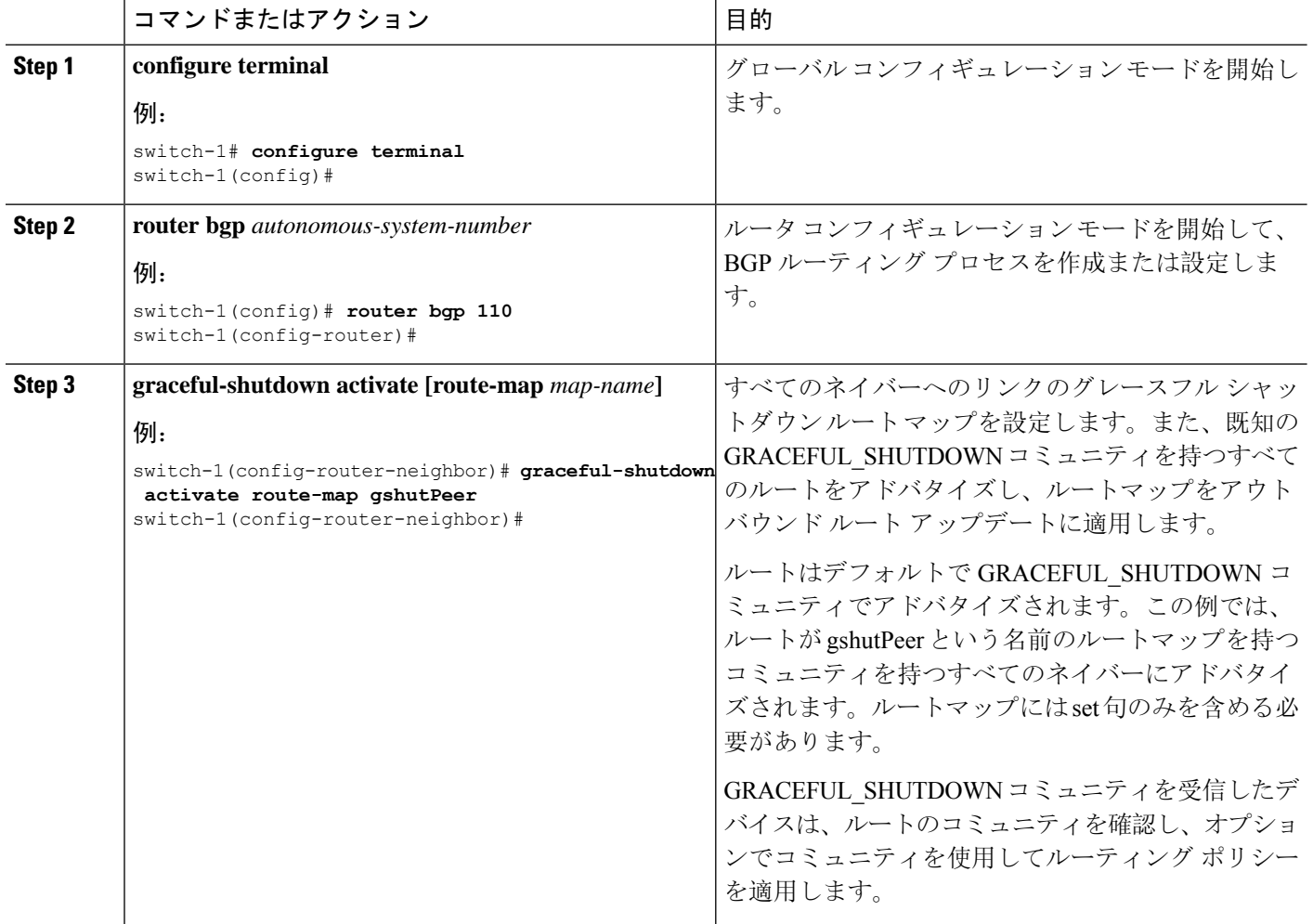

## **GRACEFUL\_SHUTDOWN**コミュニティを使用したすべてのルートのプリ ファレンスの制御

CiscoNX-OSでは、GRACEFUL\_SHUTDOWNコミュニティを持つ着信ルートの優先順位を下げる ことができます。**graceful shutdown aware** が有効になっている場合、最適パス計算時に、BGP は コミュニティを伝送するルートを最も低い優先順位と見なします。デフォルトでは、プレファレ ンスの引き下げが有効になっていますが、このオプションを選択的に無効にすることもできます。

このオプションをイネーブルまたはディセーブルにするたびに、BGPのベストパス計算がトリガー されます。このオプションを使用すると、グレースフル シャットダウンのウェルノウンコミュニ ティにおける BGP のベストパス計算の動作を柔軟に制御できます。

#### 始める前に

BGPを有効にしていない場合は、ここで有効にします(**feature bgp**)。

#### 手順の概要

- **1. configure terminal**
- **2. router bgp** *autonoums-system*
- **3.** (任意) **no graceful-shutdown aware**

#### 手順の詳細

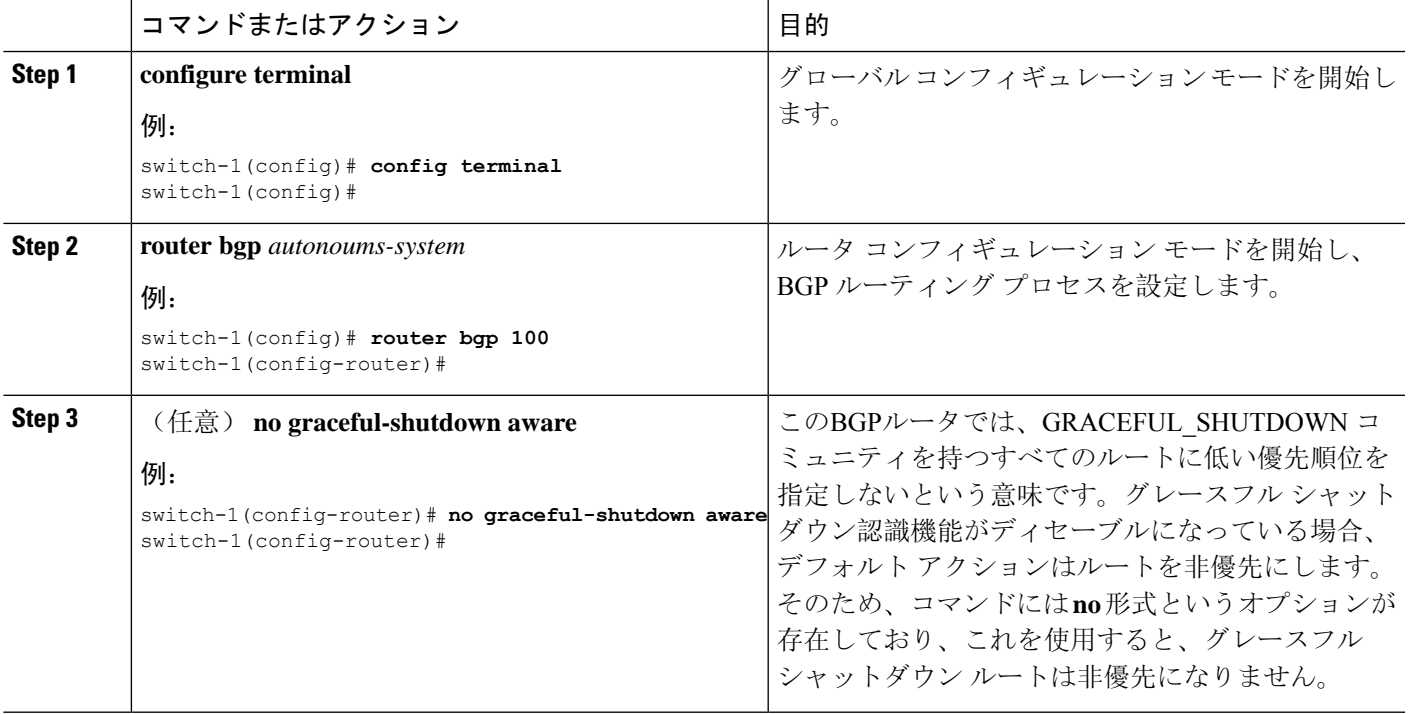

## **GRACEFUL\_SHUTDOWN** コミュニティのピアへの送信の防止

発信ルート更新にルート属性として追加された GRACEFUL SHUTDOWN コミュニティが不要に なった場合は、コミュニティを削除して、指定されたネイバーに送信しなくなります。1 つの使 用例は、ルータが自律システム境界にあり、グレースフル シャットダウン機能が自律システム境 界の外部に伝播しないようにする場合です。

GRACEFUL\_SHUTDOWNがピアに送信されないようにするには、send communityオプションを無 効にするか、コミュニティを発信ルート マップから削除します。

次の方法の中から1つを選択してください。

• 実行コンフィギュレーションで send-community を無効にします。

#### 例:

nxosv2(config-router-neighbor-af)# **no send-community standard** nxosv2(config-router-neighbor-af)#

このオプションを使用すると、スイッチは GRACEFUL\_SHUTDOWN コミュニティを受信し ますが、発信ルートマップを介してダウンストリームネイバーに送信されません。すべての 標準コミュニティも送信されません。

- 次の手順に従って、発信ルート マップを介して GRACEFUL\_SHUTDOWN コミュニティを削 除します。
- **1. GRACEFUL SHUTDOWNコミュニティと一致するIPコミュニティリストを作成します。**
- **2.** GRACEFUL\_SHUTDOWN コミュニティと照合する発信ルート マップを作成します。
- **3. set community-listdelete** 句を使用して GRACEFUL\_SHUTDOWN コミュニティを削除しま す。

このオプションを使用すると、コミュニティ リストは GRACEFUL\_SHUTDOWN コミュニ ティと一致し、許可されます。その後、発信ルート マップはコミュニティと照合され、発信 ルート マップから削除されます。他のすべてのコミュニティは、問題なく発信ルートマップ を通過します。

## グレースフル シャットダウン情報の表示

グレースフル シャットダウン機能に関する情報は、次の **show** コマンドで確認できます。

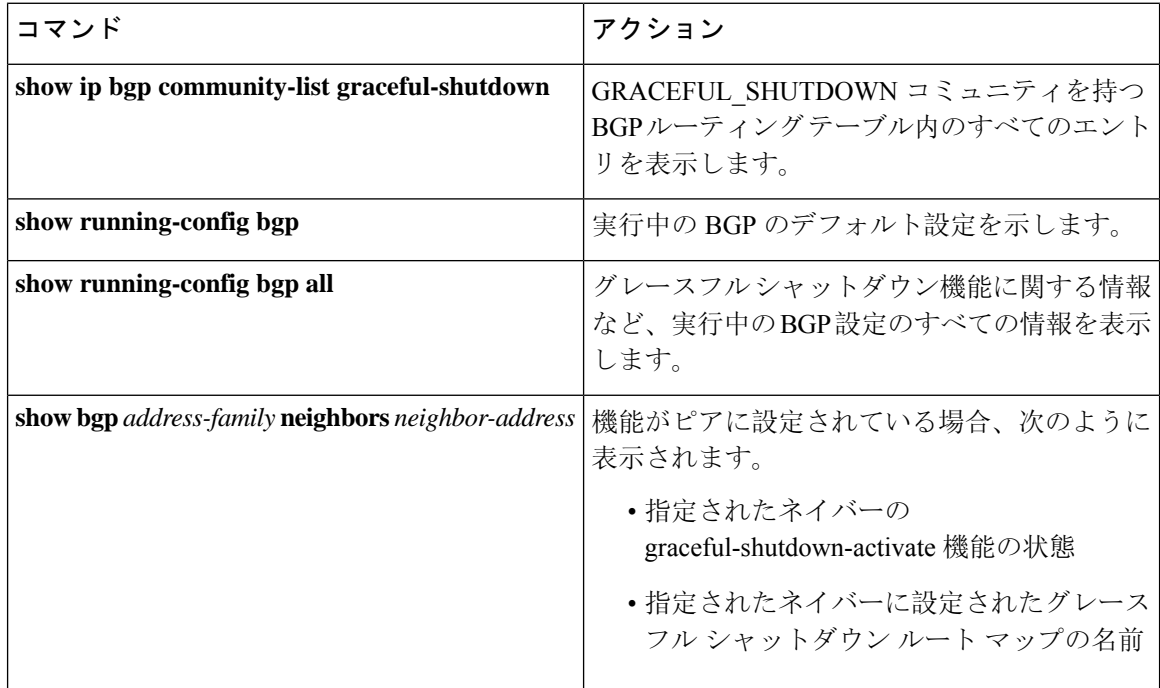

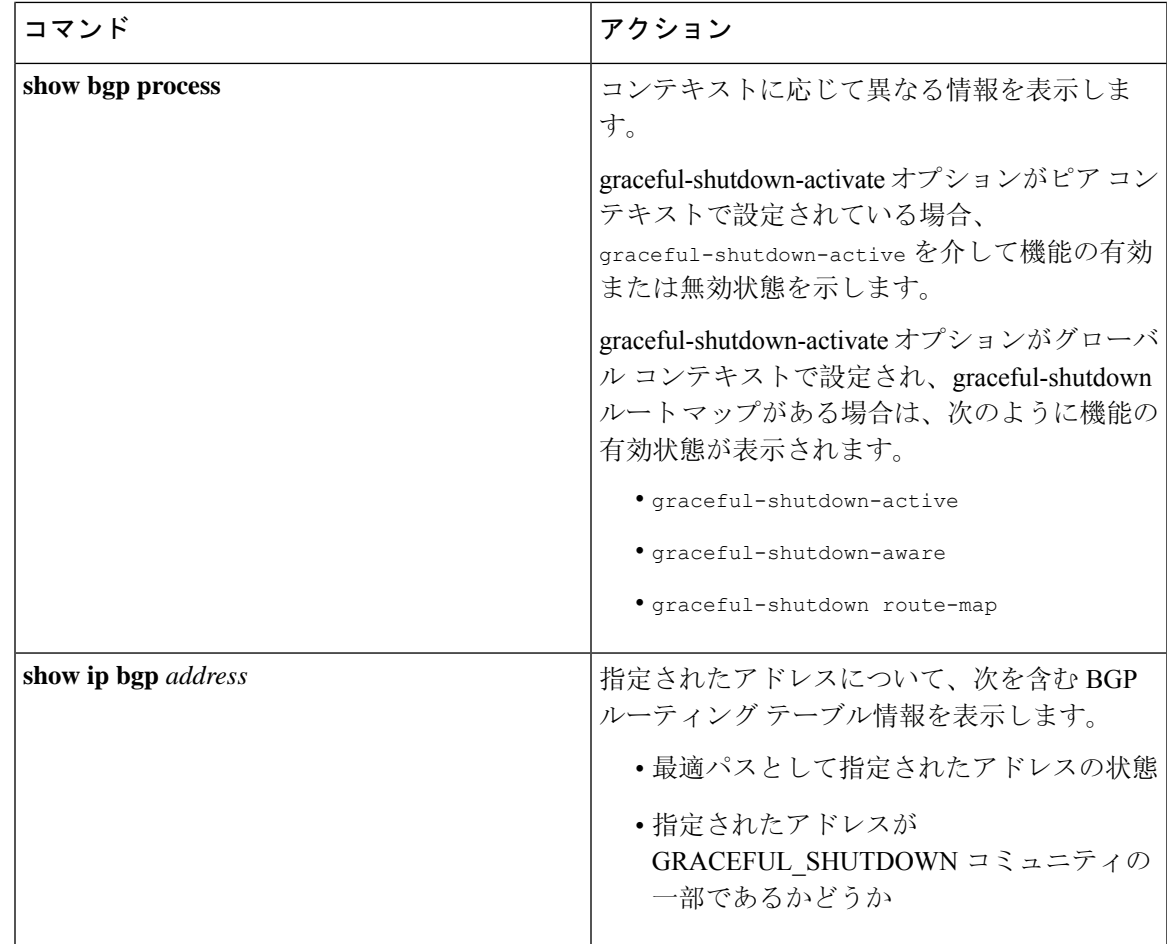

### グレースフル シャットダウンの設定例

次に、グレースフル シャットダウン機能を使用するための設定例を示します。

**BGP** リンクのグレースフル シャットダウンの設定

次に、ローカルプリファレンスとコミュニティを設定しながらグレースフルシャットダウンを設 定する例を示します。

- 指定されたネイバーへのリンクのグレースフル シャットダウン アクティブ化の設定
- •ルートへの GRACEFUL SHUTDOWN コミュニティの追加
- コミュニティとのアウトバウンド ルートに対して set 句のみを使用して gshutPeer という名前 のルートマップを設定します。

```
router bgp 100
   neighbor 20.0.0.3 remote-as 200
         graceful-shutdown activate route-map gshutPeer
         address-family ipv4 unicast
              send-community
```

```
route-map gshutPeer permit 10
   set local-preference 0
   set community 200:30
```
#### **All-Neighbor BGP** リンクのグレースフル シャットダウンの設定

次に例を示します。

- ローカル ルータとそのすべてのネイバーを接続するすべてのリンクに対してグレース フル シャットダウン アクティブ化を設定します。
- GRACEFUL SHUTDOWN コミュニティをルートに追加しています。
- すべての発信ルートに対して set 句のみを使用して gshutAall という名前のルートマップを設 定します。

```
router bgp 200
   graceful-shutdown activate route-map gshutAll
route-map gshutAll permit 10
   set as-path prepend 10 100 110
   set community 100:80
route-map Red permit 10
   set local-pref 20
router bgp 100
   graceful-shutdown activate route-map gshutAll
      router-id 2.2.2.2
         address-family ipv4 unicast
         network 2.2.2.2/32
         neighbor 1.1.1.1 remote-as 100
```

```
update-source loopback0
address-family ipv4 unicast
   send-community
neighbor 20.0.0.3 remote-as 200
address-family ipv4 unicast
   send-community
      route-map Red out
```
この例では、ネイバー 1.1.1.1 に対して gshutAll ルート マップが有効になりますが、ネイバー 20.0.0.3 で設定された発信ルートマップ Red が優先されるため、ネイバー 20.0.0.3 に対しては有効 になりません。

#### ピアテンプレートでのグレースフル シャットダウンの設定

この例では、ピアセッションテンプレートでグレースフルシャットダウン機能を設定します。こ れはネイバーによって継承されます。

```
router bgp 200
   template peer-session p1
      graceful-shutdown activate route-map gshut_out
   neighbor 1.1.1.1 remote-as 100
     inherit peer-session p1
      address-family ipv4 unicast
        send-community
```
**GRACEFUL\_SHUTDOWN**コミュニティの使用およびインバウンドルートマップに基づく**BGP**ルート のフィルタリングとローカル プリファレンスの設定

次に、コミュニティリストを使用して、GRACEFUL SHUTDOWN コミュニティを持つ着信ルー トをフィルタリングする例を示します。この設定は、Cisco NX-OS9.3(1)を最小バージョンとして 実行していないレガシー スイッチに役立ちます。

次に例を示します。

- GRACEFUL\_SHUTDOWN コミュニティを持つルートを許可する IP コミュニティ リスト。
- RM\_GSHUT という名前のルート マップは、GSHUT という名前の標準コミュニティ リスト に基づいてルートを許可します。
- また、ルート マップは、処理するルートの優先順位を 0 に設定します。これにより、ルータ がオフラインになったときに、それらのルートに最適パス計算の優先順位が低くなります。 ネイバー (20.0.0.2) からの着信 IPv4 ルートにルート マップが適用されます。

ip community-list standard GSHUT permit 65535:0

```
route-map RM_GSHUT permit 10
  match community GSHUT
  set local-preference 0
router bgp 200
```

```
neighbor 20.0.0.2 remote-as 100
   address-family ipv4 unicast
     send-community
      route-map RM_GSHUT in
```
## **Configuring a Graceful Restart**

You can configure a graceful restart and enable the graceful restart helper feature for BGP.

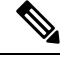

```
Note
```
Cisco NX-OS Release  $10.1(1)$  supports a higher number of BFD sessions. If BGP sessions are associated with BFD, the BGP **restart-time** may need to be increased to maintain peer connection during ISSU.

#### **Before you begin**

You must enable BGP (see the "Enabling BGP" section).

Create the VRFs.

#### **SUMMARY STEPS**

- **1. configure terminal**
- **2. router bgp** *as-number*
- **3.** (Optional) **timers prefix-peer-timeout** *timeout*
- **4. graceful-restart**
- **5. graceful-restart** {**restart-time** *time*|**stalepath-time** *time*}
- **6. graceful-restart-helper**
- **7.** (Optional) **show running-config bgp**
- **8.** (Optional) **copy running-config startup-config**

#### **DETAILED STEPS**

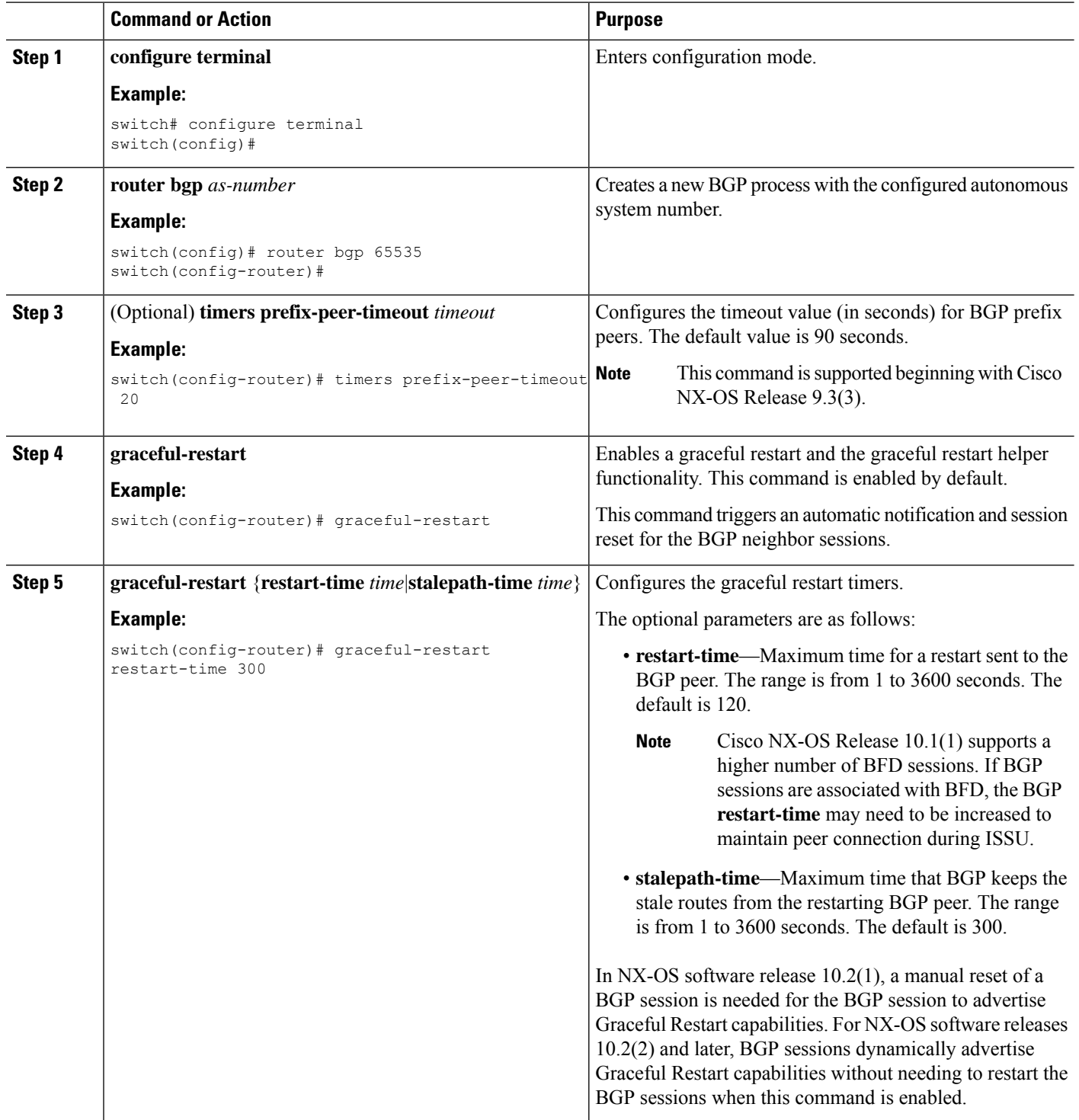

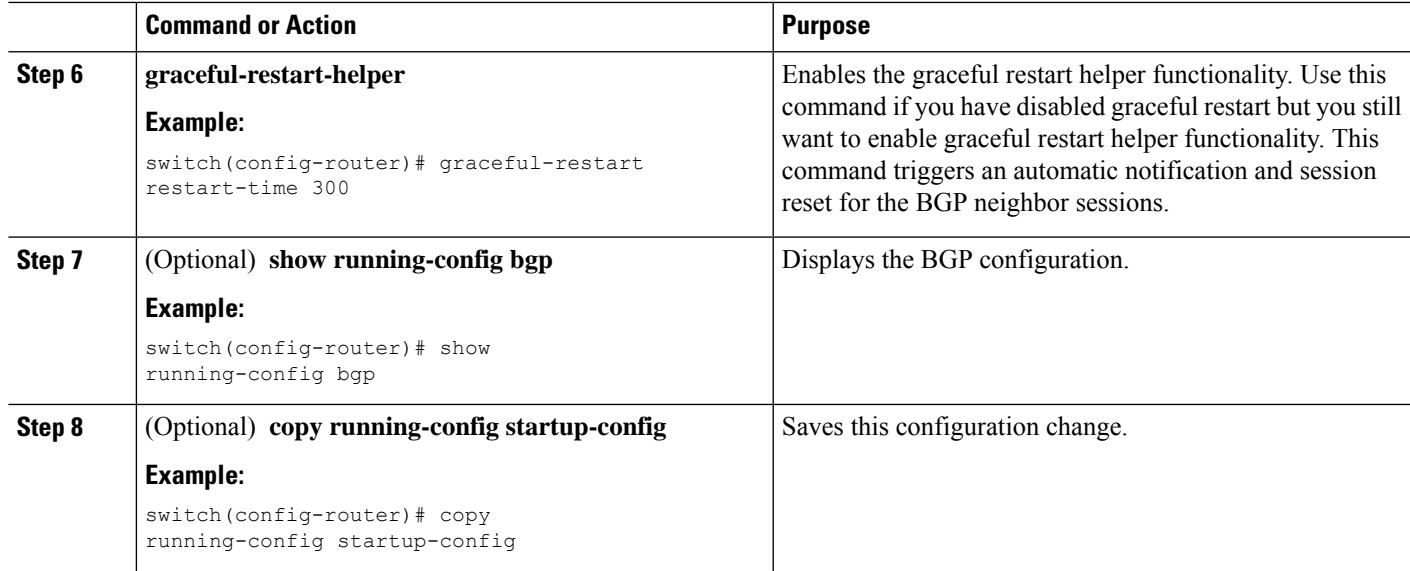

#### **Example**

This example shows how to enable a graceful restart:

```
switch# configure terminal
switch(config)# router bgp 65536
switch(config-router)# graceful-restart
switch(config-router)# graceful-restart restart-time 300
switch(config-router)# copy running-config startup-config
```
## 仮想化の設定

1 つの BGP プロセスを設定し、複数の VRF を作成できます。また、各 VRF で同じ BGP プロセス を使用できます。

#### 始める前に

BGPを有効にする必要があります。

#### 手順の概要

- **1. configure terminal**
- **2. vrf context** *vrf-name*
- **3. exit**
- **4. router bgp** *as-number*
- **5. vrf** *vrf-name*
- **6. neighbor** *ip-address* **remote-as** *as-number*
- **7.** (任意) **copy running-config startup-config**

#### 手順の詳細

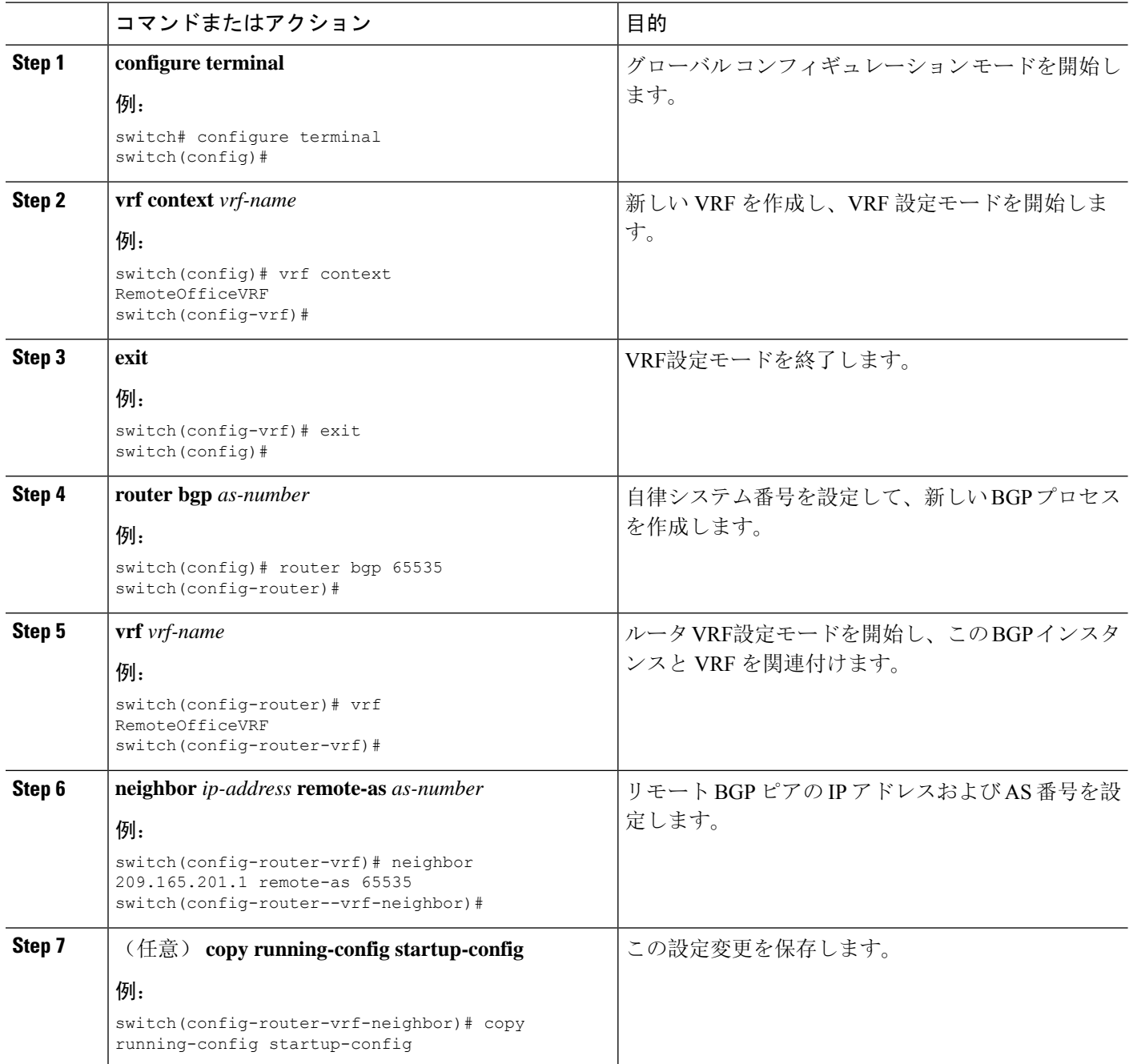

#### 例

次に、VRF を作成し、VRF でルータ ID を設定する例を示します。

```
switch# configure terminal
switch(config)# vrf context NewVRF
switch(config-vrf)# exit
```

```
switch(config)# router bgp 65536
switch(config-router)# vrf NewVRF
switch(config-router-vrf)# neighbor 209.165.201.1 remote-as 65536
switch(config-router-vrf-neighbor)# copy running-config startup-config
```
# 拡張 **BGP** の設定の確認

BGP の設定を表示するには、次のいずれかの作業を行います。

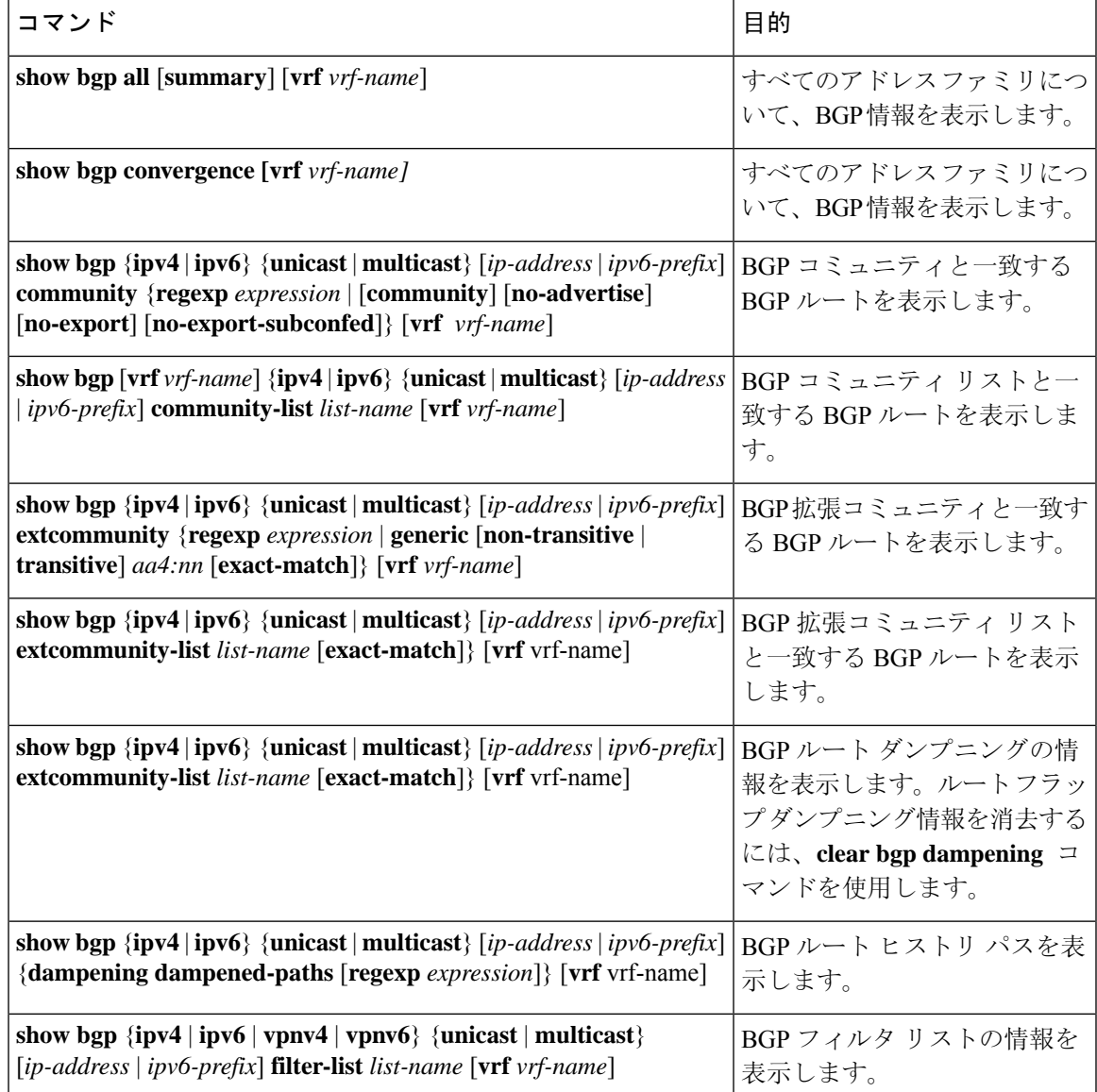

I

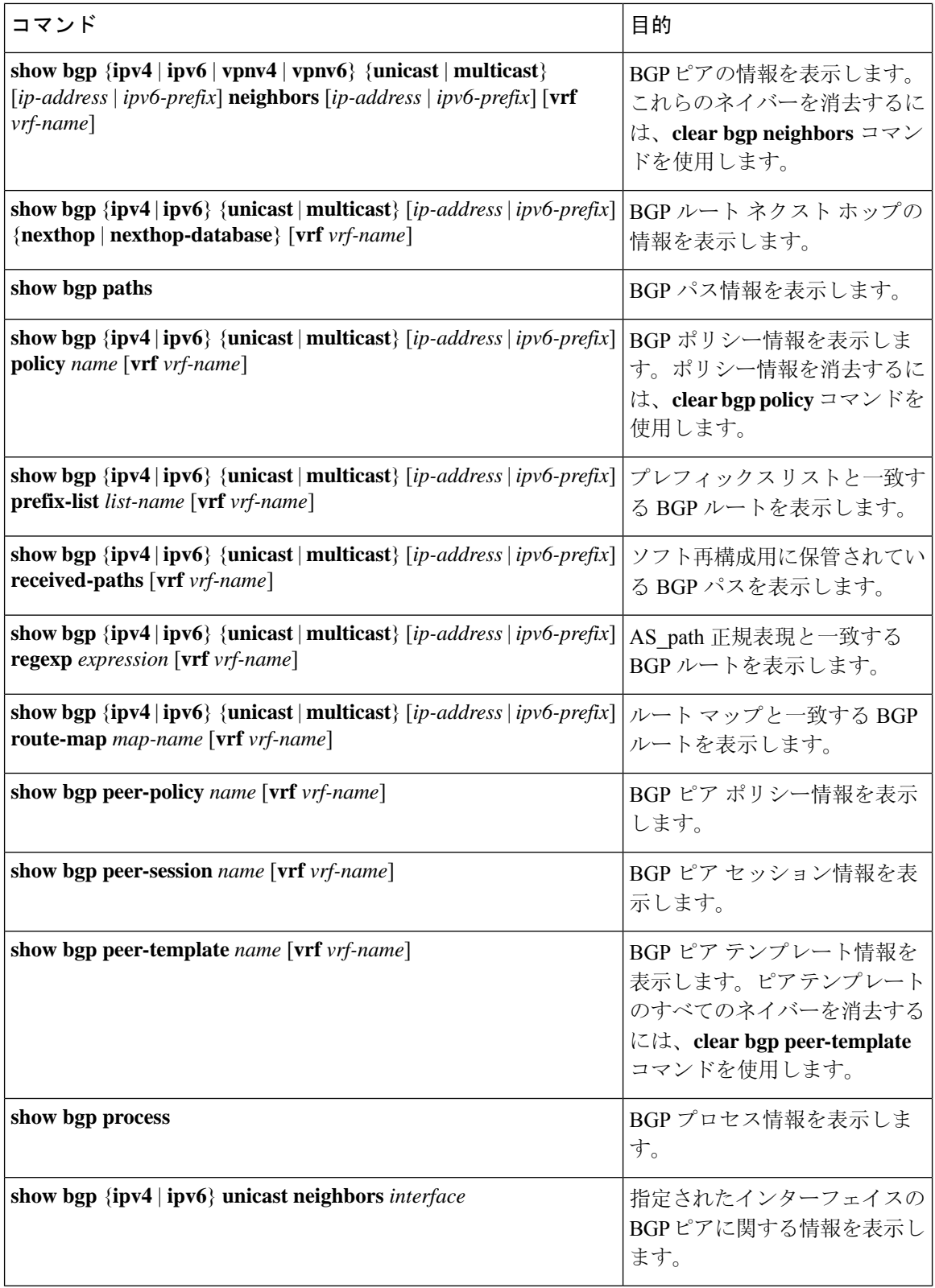

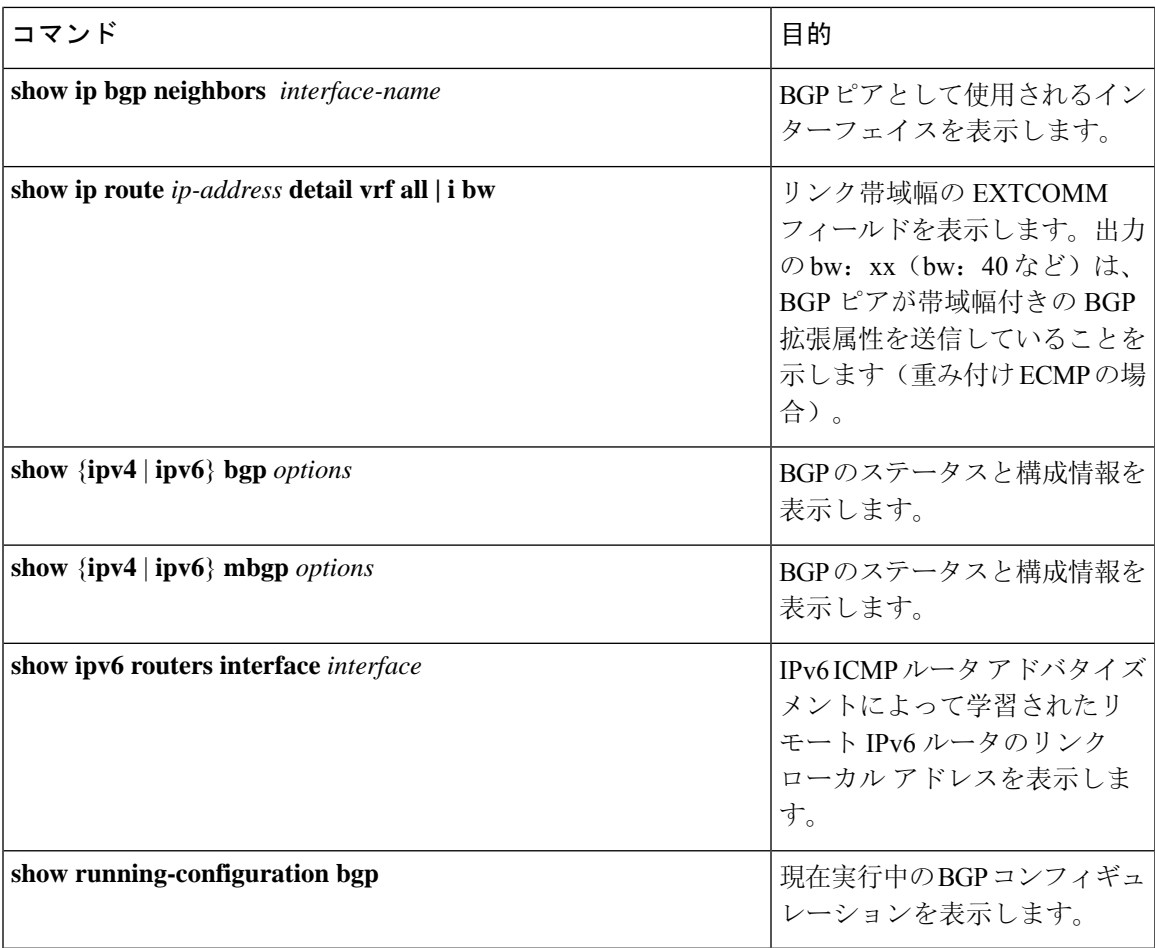

# **BGP** 統計情報のモニタリング

BGP の統計情報を表示するには、次のコマンドを使用します。

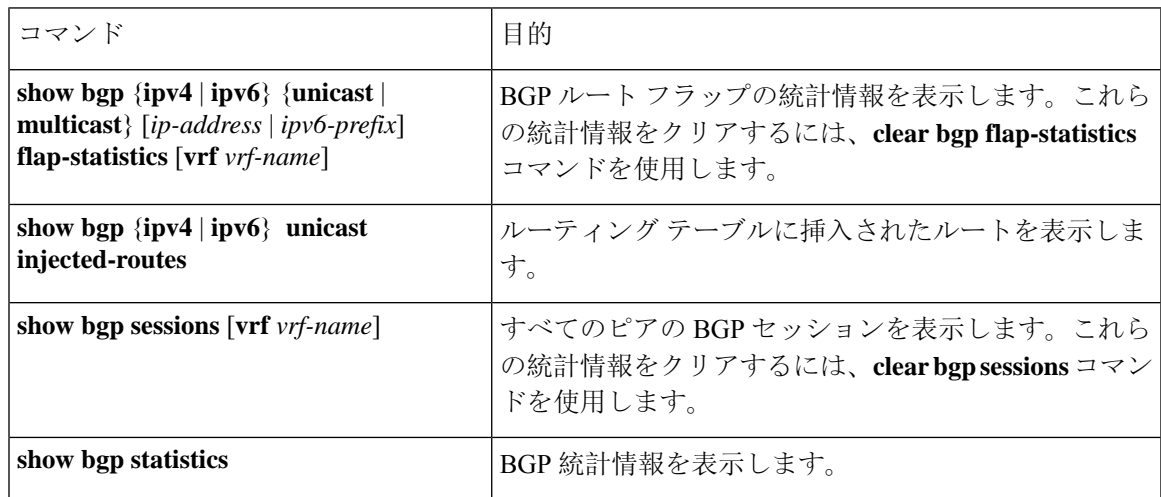

## 設定例

この例は、個々の BGP ネイバーの BFD をイネーブルにする方法を示します。

```
router bgp 400
 router-id 2.2.2.2
 neighbor 172.16.2.3
   bfd
    remote-as 400
    update-source Vlan1002
   address-family ipv4 unicast
```
この例は、BGP プレフィックス ピアの BFD をイネーブルにする方法を示します。

```
router bgp 400
  router-id 1.1.1.1
 neighbor 172.16.2.0/24
   bfd
    remote-as 400
    update-source Vlan1002
    address-family ipv4 unicast
```
プレフィックス ベース ネイバーの MD5 認証を設定する例を示します。

```
template peer BasePeer-V6
    description BasePeer-V6
   password 3 f4200cfc725bbd28
    transport connection-mode passive
    address-family ipv6 unicast
template peer BasePeer-V4
   bfd
    description BasePeer-V4
   password 3 f4200cfc725bbd28
    address-family ipv4 unicast
--
   neighbor fc00::10:3:11:0/127 remote-as 65006
      inherit peer BasePeer-V6
    neighbor 10.3.11.0/31 remote-as 65006
      inherit peer BasePeer-V4
```
次に、ネイバー ステータスの変化に関するメッセージをグローバルに有効にし、特定のネイバー についてはメッセージを抑制する方法を示します。

```
router bgp 65100
   log-neighbor-changes
     neighbor 209.165.201.1 remote-as 65535
       description test
       address-family ipv4 unicast
         soft-reconfiguration inbound
          disable log-neighbor-changes
```
# 関連項目

BGP の詳細については、次の項目を参照してください。

- [基本的](#page-342-0) BGP の設定 (309 ページ)
- Route Policy [Manager](#page-552-0) の設定 (519 ページ)

# その他の参考資料

BGP の実装に関連する詳細情報については、次の項を参照してください。

### **MIB**

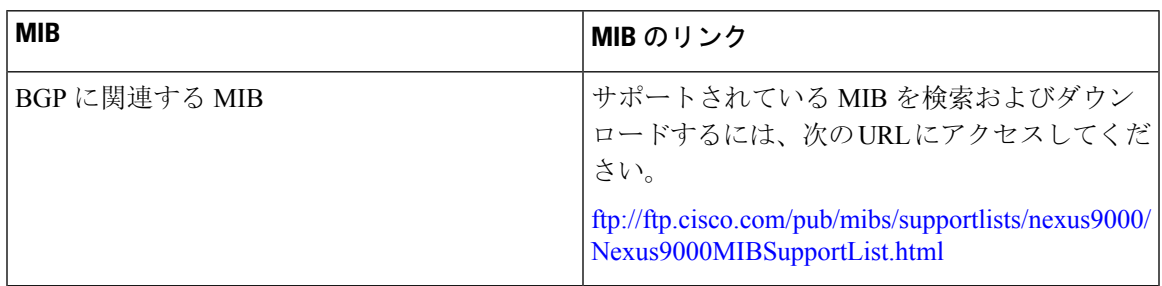

L

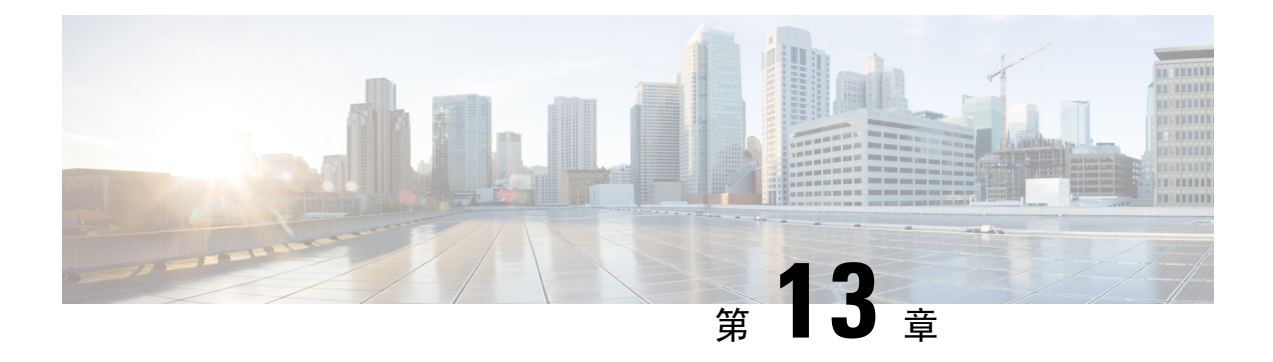

## **RIP** の設定

この章は、次の項で構成されています。

- RIP [について](#page-488-0) (455 ページ)
- RIP の[前提条件](#page-491-0) (458 ページ)
- RIP に関する[注意事項](#page-491-1)と制約事項 (458 ページ)
- RIP [パラメータのデフォルト](#page-492-0)設定 (459 ページ)
- RIP の設定 (459 [ページ](#page-492-1))
- RIP の設定の確認 (473 [ページ](#page-506-0))
- RIP [統計情報](#page-506-1)の表示 (473 ページ)
- RIP の[設定例](#page-507-0) (474ページ)
- [関連項目](#page-507-1) (474 ページ)

## <span id="page-488-0"></span>**RIP** について

### **RIP** の概要

RIP はユーザ データグラム プロトコル(UDP)データ パケットを使用して、小規模なインター ネットワークでルーティング情報を交換します。RIPv2はIPv4をサポートします。RIPv2はRIPv2 プロトコルがサポートするオプションの認証機能を使用します(「[RIPv2](#page-489-0) 認証」の項を参照)。

RIP では次の 2 種類のメッセージを使用します。

- 要求:他のRIP対応ルータからのルートアップデートを要求するためにマルチキャストアド レス 224.0.0.9 に送信されます。
- 応答:デフォルトでは 30 秒間隔で送信されます(「RIP の[設定](#page-506-0)の確認」の項を参照)。ルー タも、要求メッセージの受信後に応答メッセージを送信します。応答メッセージには、RIP ルート テーブル全体が含まれます。RIP ルーティング テーブルが 1 つの応答パケットに収ま らない場合、RIP は 1 つの要求に対して複数の応答パケットを送信します。

RIP はルーティング メトリックとして、ホップ カウントを使用します。ホップ カウントは、パ ケットが宛先に到達するまでに、通過できるルータの数です。直接接続されているネットワーク

のメトリックは 1 です。到達不能ネットワークのメトリックは 16 です。RIP はこのようにメト リックの範囲が小さいので、大規模なネットワークに適したルーティング プロトコルではありま せん。

### <span id="page-489-0"></span>**RIPv2** 認証

RIP メッセージに認証を設定して、ネットワークでの不正な、または無効なルーティング更新を 防止できます。Cisco NX-OSは簡易パスワードまたはMD5認証ダイジェストをサポートしていま す。

認証キーのキーチェーン管理を使用することによって、インターフェイスごとに RIP 認証を設定 できます。キーチェーン管理によって、MD5認証ダイジェストまたは単純テキストパスワード認 証で使用される認証キーの変更を制御できます。キーチェーンの作成の詳細については、『[Cisco](https://www.cisco.com/c/en/us/td/docs/switches/datacenter/nexus9000/sw/7-x/security/configuration/guide/b_Cisco_Nexus_9000_Series_NX-OS_Security_Configuration_Guide_7x.html) Nexus 9000 Series NX-OS Security [Configuration](https://www.cisco.com/c/en/us/td/docs/switches/datacenter/nexus9000/sw/7-x/security/configuration/guide/b_Cisco_Nexus_9000_Series_NX-OS_Security_Configuration_Guide_7x.html) Guide』を参照してください。

MD5認証ダイジェストを使用するには、ローカルルータとすべてのリモートRIPネイバーで共有 されるパスワードを設定します。Cisco NX-OS は、メッセージ自体と暗号化されたパスワードに 基づいて MD5 の一方向メッセージ ダイジェストを作成し、このダイジェストを RIP メッセージ (要求または応答)とともに送信します。受信側の RIP ネイバーは、同じ暗号パスワードを使用 して、ダイジェストを検証します。メッセージが変更されていない場合は、計算が一致し、RIP メッセージは有効と見なされます。

MD5 認証ダイジェストの場合はさらに、ネットワークでメッセージが再送されないように、各 RIP メッセージにシーケンス番号が組み込まれます。

### **Split Horizon**

スプリット ホライズンを使用すると、ルートを学習したインターフェイスから RIP がルートをア ドバタイズしないようにできます。

スプリット ホライズンは、RIP アップデートおよびクエリー パケットの送信を制御する方法で す。インターフェイス上でスプリット ホライズンがイネーブルの場合、Cisco NX-OS はそのイン ターフェイスから学習した宛先にはアップデート パケットを送信しません。この方法でアップ デート パケットを制御すると、ルーティング ループの発生する可能性が小さくなります。

ポイズン リバースを指定してスプリット ホライズンを使用すると、ルートを学習したインター フェイス経由では到達不能であると RIP が学習したルートをアドバタイズするように、インター フェイスを設定できます。

次の図に、ポイズン リバースをイネーブルにしてスプリット ホライズンを指定した、RIP ネット ワークの例を示します。

#### route x unreachable route x unreachable Router A Router B Router C  $\overline{\mathbb{M}_2}$ route x route x route x

図 **31 :** スプリット ホライズン ポイズン リバースを指定した **RIP**

ルータ C はルート X について学習し、そのルートをルータ B にアドバタイズします。ルータ B はルート X をルータ A にアドバタイズしますが、ルート X の到達不能アップデートをルータ C に送り返します。

デフォルトでは、スプリット ホライズンはすべてのインターフェイスでイネーブルになっていま す。

### ルートのフィルタリング

RIP 対応インターフェイスでルート ポリシーを設定すれば、RIP アップデートをフィルタリング することができます。Cisco NX-OS は、ルート ポリシーが許可するルートのみでルート テーブル を更新します。

### ルート集約

指定したインターフェイスに複数のサマリー集約アドレスを設定できます。ルート集約を使用す ると、固有性の強い一連のアドレスをすべての固有アドレスを代表する 1 つのアドレスに置き換 えることによって、ルートテーブルを簡素化できます。たとえば、10.1.1.0/24、10.1.2.0/24、およ び 10.1.3.0/24 というアドレスを 1 つの集約アドレス 10.1.0.0/16 に置き換えることができます。

RIP はルーティング テーブルに含まれている固有性の強いルートが多いほど、固有性の強いルー トの最大メトリックと同じメトリックのインターフェイスからのサマリー アドレスをアドバタイ ズします。

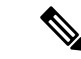

(注) Cisco NX-OS は、自動ルート集約をサポートしていません。

### ルートの再配布

RIP を使用すると、スタティック ルートや他のプロトコルからのルートを再配布できます。再配 布を指定したルート マップを設定して、どのルートが RIP に渡されるかを制御する必要がありま す。ルート ポリシーを使用すると、宛先、送信元プロトコル、ルート タイプ、ルート タグなど の属性に基づいて、ルートをフィルタリングできます。詳細については、Route Policy [Manager](#page-552-0) の 設定 (519 [ページ](#page-552-0))を参照してください。

RIP ルーティング ドメインにルートを再配布しても、デフォルトでは Cisco NX-OS がそのつど、 RIP ルーティング ドメインにデフォルト ルートを再配布することはありません。RIP にデフォル ト ルートを生成し、ルート ポリシーでそのルートを制御できます。

RIP にインポートされたすべてのルートに使用する、デフォルトのメトリックも設定できます。

### ロード バランシング

ロード バランシングを使用すると、ルータは、宛先アドレスから等距離内にあるすべてのルータ のネットワーク ポートにトラフィックを分散できます。ロード バランシングは、ネットワーク セグメントの使用率を向上させ、有効ネットワーク帯域幅を増加させます。

Cisco NX-OS は、等コスト マルチパス(ECMP)機能をサポートします。RIP ルート テーブルお よびユニキャスト RIB の等コスト パスは最大 16 です。これらのパスの一部または全部でトラ フィックのロード バランシングが行われるように、RIP を設定できます。

## **RIP** のハイ アベイラビリティ

Cisco NX-OS は、RIP のステートレス リスタートをサポートします。リブートまたはスーパーバ イザ スイッチオーバー後に、Cisco NX-OS が実行コンフィギュレーションを適用し、RIP がただ ちに要求パケットを送信して、ルーティング テーブルに再入力します。

### <span id="page-491-0"></span>**RIP** 仮想化のサポート

Cisco NX-OS は、同一システム上で動作する複数の RIP プロトコル インスタンスをサポートしま す。RIP は、仮想ルーティングおよび転送(VRF)インスタンスをサポートします。

## <span id="page-491-1"></span>**RIP** の前提条件

RIP を使用するには、次の前提条件を満たしている必要があります。

• RIP をイネーブルにします(「RIP [のイネーブル](#page-492-2)化」セクションを参照)。

## **RIP** に関する注意事項と制約事項

RIP には、次の注意事項および制限事項があります。

- プレフィックス リスト内の名前は、大文字と小文字が区別されません。一意の名前を使用す ることを推奨します。大文字と小文字を変更しただけの名前は使用しないでください。たと えば、CTCPrimaryNetworks と CtcPrimaryNetworks は 2 つの異なるエントリではありません。
- Cisco NX-OS は、RIPv1 をサポートしません。RIPv1 パケットを受信した Cisco NX-OS は、 メッセージを記録してパケットをドロップします。
- Cisco NX-OS は、RIPv1 ルータとの隣接関係を確立しません。
- RIP では IPv6 はサポートされていません。

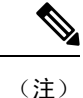

RIP は、255 以下の 8 ビット KeyID のみをサポートします。これは、RIP で認証を設定するときに使用される keyID です。

## <span id="page-492-0"></span>**RIP** パラメータのデフォルト設定

次の表に、RIP パラメータのデフォルト設定値を示します。

#### デフォルトの **RIP** パラメータ

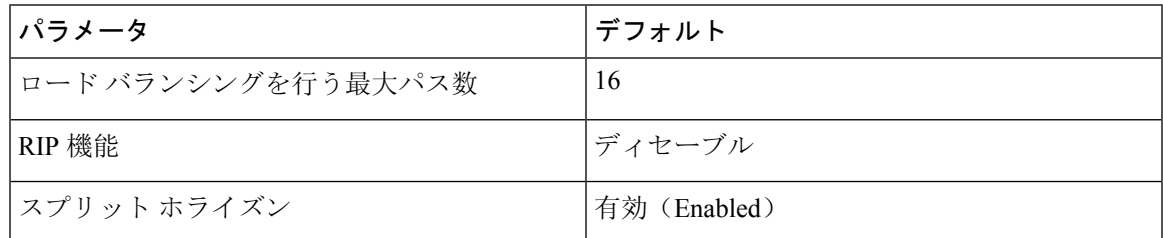

## <span id="page-492-1"></span>**RIP** の設定

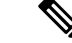

Cisco IOS の CLI に慣れている場合、この機能に対応する Cisco NX-OS コマンドは通常使用する Cisco IOS コマンドと異なる場合があるので注意してください。 (注)

## <span id="page-492-2"></span>**RIP** のイネーブル化

RIP を設定するには、その前に RIP を有効にする必要があります。

#### 手順の概要

- **1. configure terminal**
- **2.** [**no**] **feature rip**
- **3.** (任意) **show feature**
- **4.** (任意) **copy running-config startup-config**

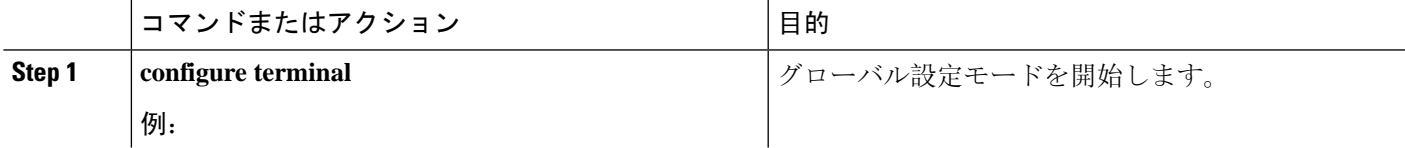

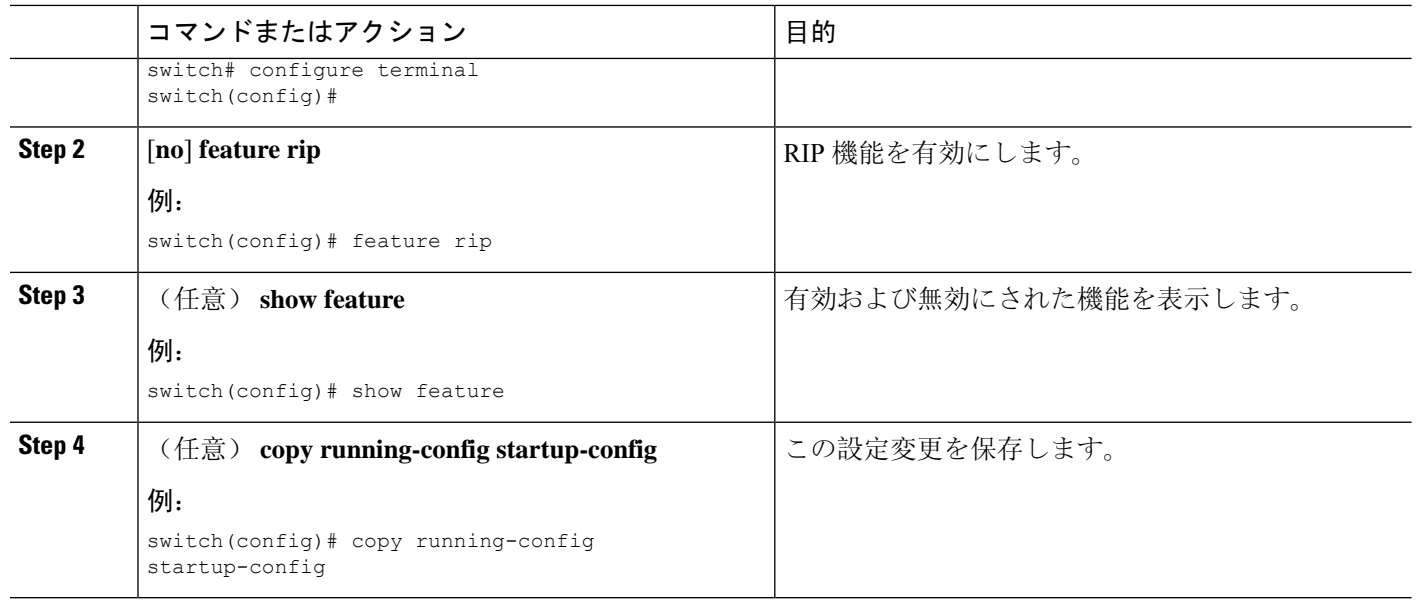

## **RIP** インスタンスの作成

RIP インスタンスを作成し、そのインスタンスのアドレス ファミリを設定できます。

始める前に

RIP をイネーブルにします(「RIP のネーブル化」セクションを参照)。

#### 手順の概要

- **1. configure terminal**
- **2. [no] router rip** *instance-tag*
- **3. address-family ipv4 unicast**
- **4.** (任意) **show ip rip** [**instance** *instance-tag*] [**vrf** *vrf-name*]
- **5.** (任意) **distance** *value*
- **6.** (任意) **maximum-paths** *number*
- **7.** (任意) **copy running-config startup-config**

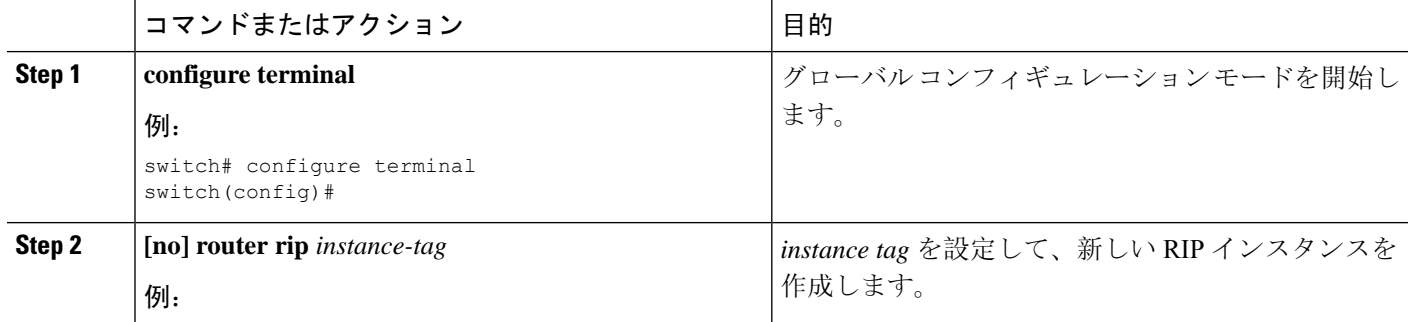

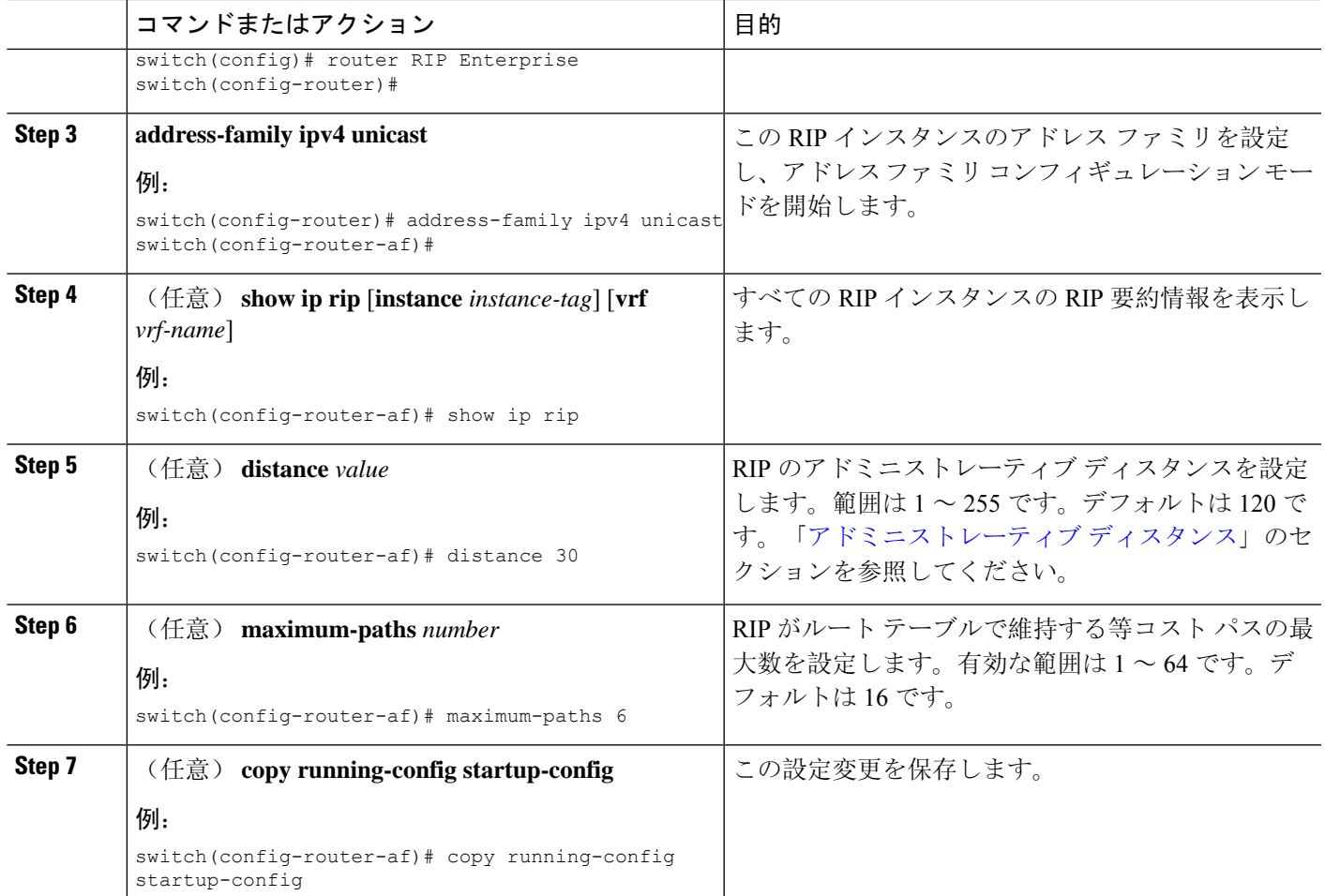

#### 例

次に、IPv4 に対応する RIP インスタンスを作成し、ロード バランシングのための等コス ト パス数を設定する例を示します。

```
switch# configure terminal
switch(config)# router rip Enterprise
switch(config-router)# address-family ipv4 unicast
switch(config-router-af)# max-paths 10
switch(config-router-af)# copy running-config startup-config
```
## **RIP** インスタンスの再起動

RIPインスタンスを再起動し、インスタンスに関連付けられているすべてのネイバーを削除できま す。

RIP インスタンスを再起動し、関連付けられたすべてのネイバーを削除するには、グローバル設 定モードで次のコマンドを使用します。

#### 手順の概要

**1. restart rip** *instance-tag*

#### 手順の詳細

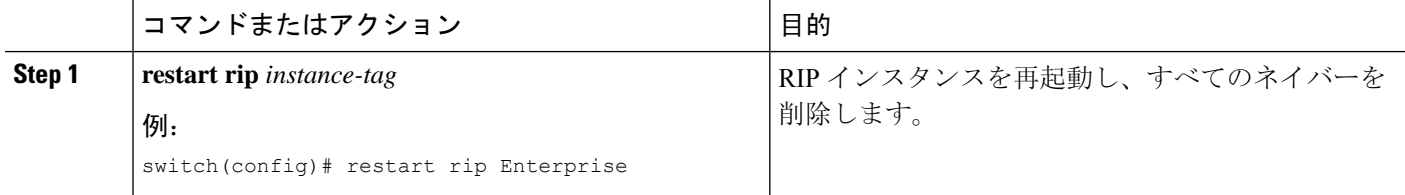

## インターフェイスでの **RIP** の設定

始める前に

RIP をイネーブルにします(「RIP [のイネーブル](#page-492-2)化」セクションを参照)。

#### 手順の概要

- **1. configure terminal**
- **2. interface** *interface-type slot*/*port*
- **3. ip router rip** *instance-tag*
- **4.** (任意) **show iprip**[**instance** *instance-tag*] **interface** [*interface-type slot*/*port*] [**vrf** *vrf-name*] [**detail**]
- **5.** (任意) **copy running-config startup-config**

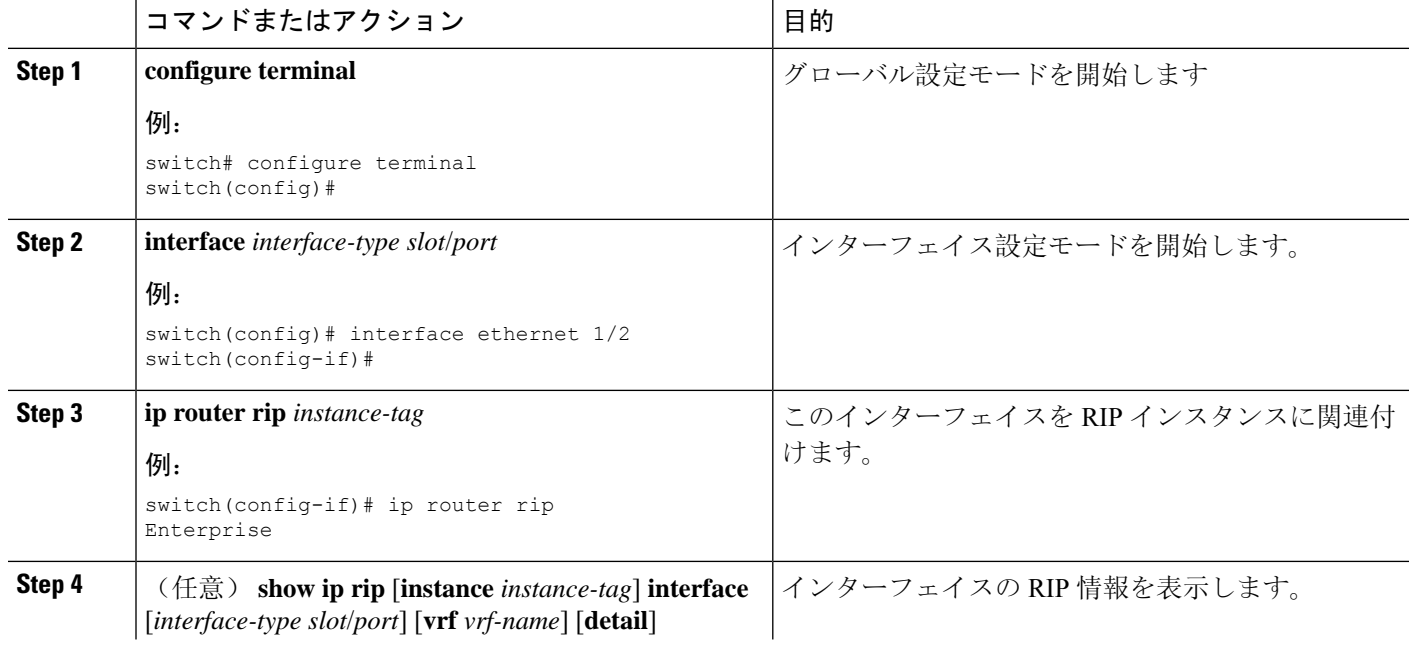

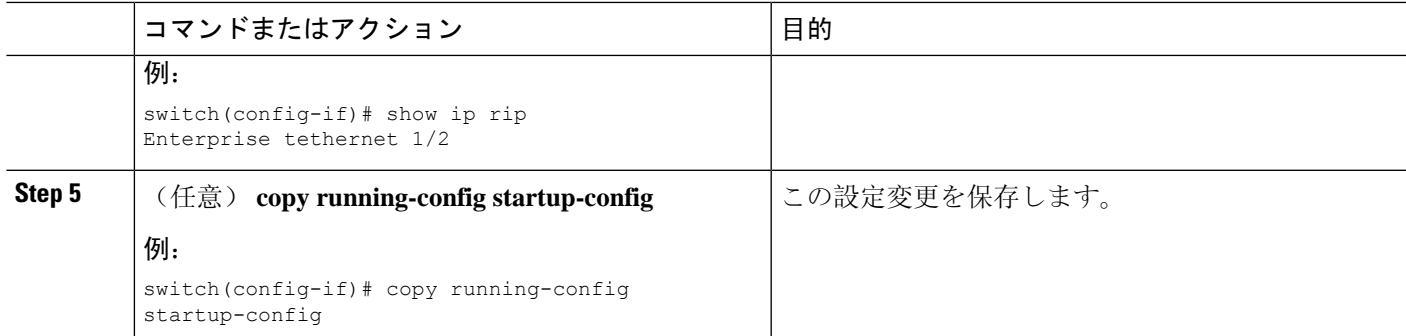

#### 例

次に、RIP インスタンスに Ethernet 1/2 インターフェイスを追加する例を示します。

```
switch# configure terminal
switch(config)# interface ethernet 1/2
switch(config-if)# ip router rip Enterprise
switch(config)# copy running-config startup-config
```
## **RIP** 認証の設定

インターフェイスに RIP パケットの認証を設定できます。

始める前に

RIP をイネーブルにします(「RIP [のイネーブル](#page-492-2)化」セクションを参照)。

認証をイネーブルにする前に、必要に応じてキーチェーンを設定します。キー チェーンの実装の 詳細については、『Cisco Nexus 9000 Series NX-OS Security [Configuration](https://www.cisco.com/c/en/us/td/docs/switches/datacenter/nexus9000/sw/7-x/security/configuration/guide/b_Cisco_Nexus_9000_Series_NX-OS_Security_Configuration_Guide_7x.html) Guide』を参照してくださ い。

#### 手順の概要

- **1. configure terminal**
- **2. interface** *interface-type slot*/*port*
- **3. ip rip authentication mode** {**text** | **md5**}
- **4. ip rip authentication key-chain** *key*
- **5.** (任意) **copy running-config startup-config**

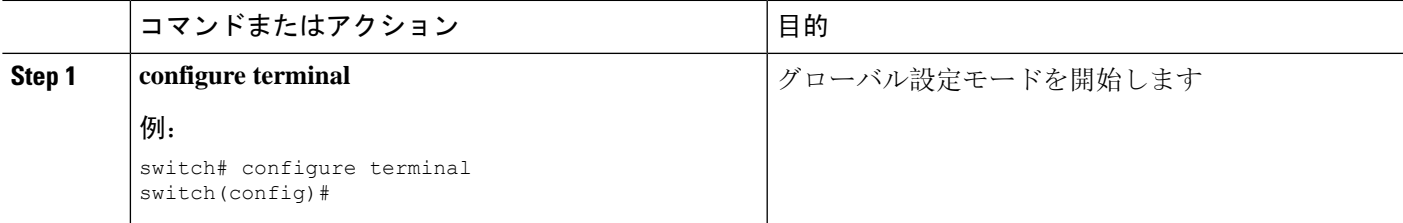

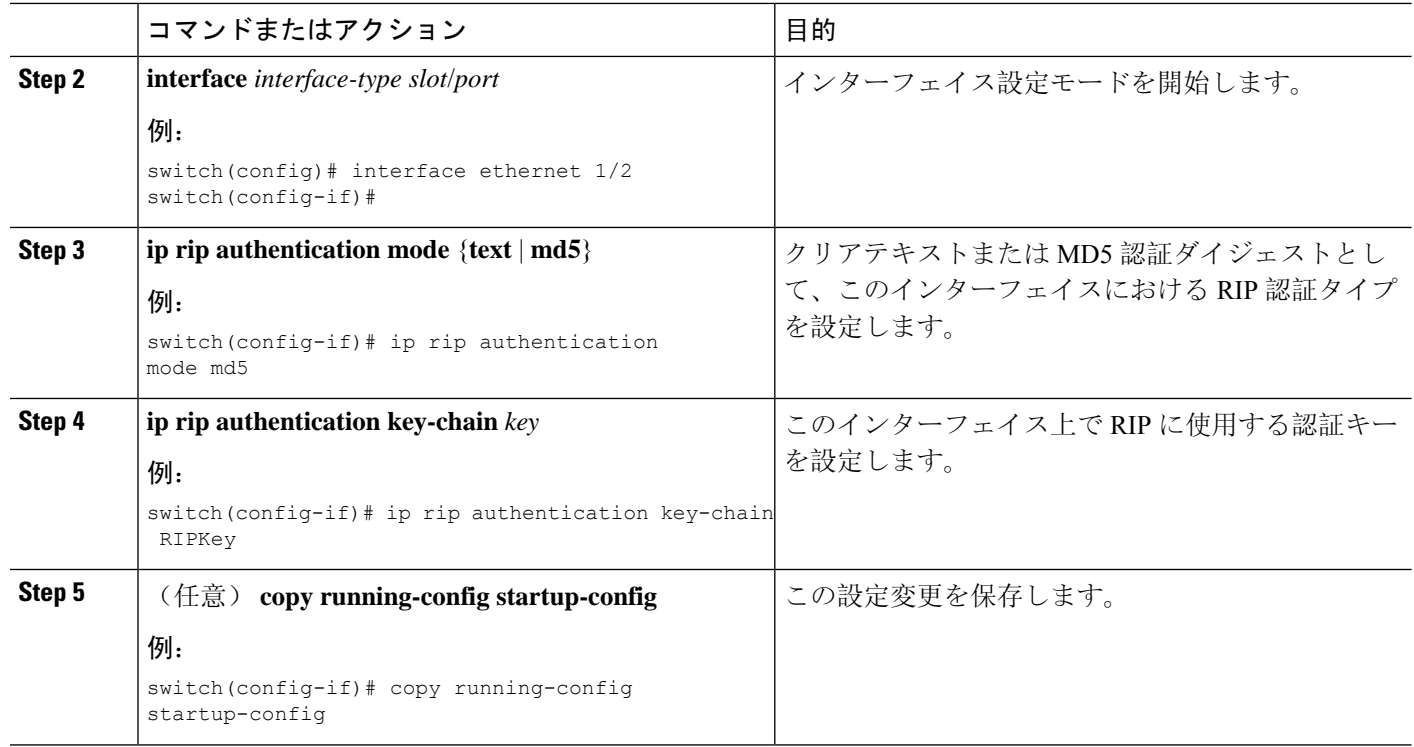

#### 例

次に、キーチェーンを作成し、RIP インターフェイス上で MD5 認証を設定する例を示し ます。

```
switch# configure terminal
switch(config)# key chain RIPKey
switch(config-keychain)# key 2
switch(config-keychain-key)# accept-lifetime 00:00:00 Jan 01 2000 infinite
switch(config-keychain-key)# send-lifetime 00:00:00 Jan 01 2000 infinite
switch(config-keychain-key)# exit
switch(config-keychain)# exit
switch(config)# interface ethernet 1/2
switch(config-if)# ip rip authentication mode md5
switch(config-if)# ip rip authentication key-chain RIPKey
switch(config-if)# copy running-config startup-config
```
## パッシブ インターフェイスの設定

インターフェイスを受動モードに設定することによって、ルートを受信するが、ルート アップ デートの送信は行わないように RIP インターフェイスを設定できます。

受動モードで RIP インターフェイスを設定するには、インターフェイス設定モードで次のコマン ドを使用します。

#### 手順の概要

#### **1. ip rip passive-interface**

#### 手順の詳細

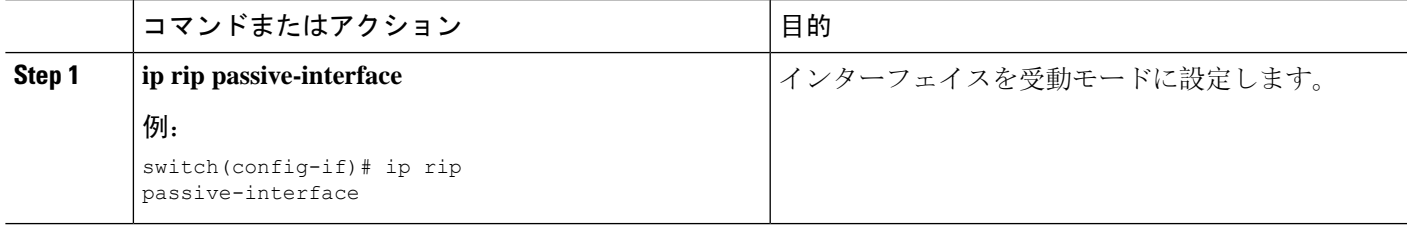

## ポイズン リバースを指定したスプリット ホライズンの設定

インターフェイスの設定でポイズン リバースをイネーブルにすると、RIP が学習したルートにつ いて、ルートを学習したインターフェイス経由では到達不能であることをアドバタイズできます。

インターフェイス上で、ポイズンリバースを指定してスプリットホライズンを設定するには、イ ンターフェイス コンフィギュレーション モードで次のコマンドを使用します。

#### 手順の概要

#### **1. ip rip poison-reverse**

#### 手順の詳細

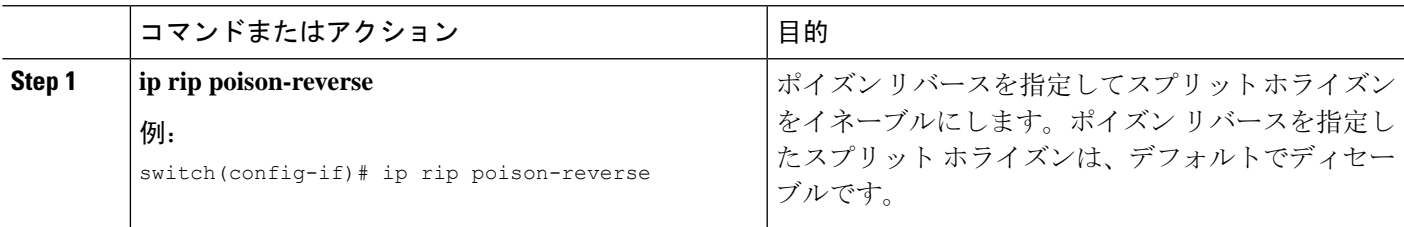

## ルート集約の設定

ルーティングテーブルでサマリーアドレスによって表される集約アドレスを作成できます。Cisco NX-OS は、固有性の強いすべてのルートの中でメトリックが最小のサマリー アドレス メトリッ クをアドバタイズします。

インターフェイス上でサマリー アドレスを設定するには、インターフェイス コンフィギュレー ション モードで次のコマンドを使用します。

#### 手順の概要

**1. ip rip summary-address** *ip-prefix/mask-len*

#### 手順の詳細

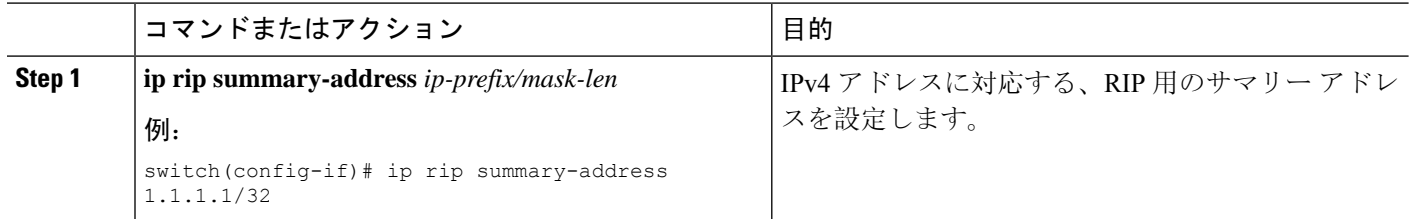

### ルートの再配布の設定

別のルーティング プロトコルからのルーティング情報を受け入れて、RIP ネットワークを通じて その情報を再配布するように、RIP を設定できます。再配布されたルートを任意で、デフォルト ルートとして割り当てることができます。

#### 始める前に

RIP を有効にします(「RIP の有効化」セクションを参照)。

再配布を設定する前に、ルート マップを設定します。ルート マップの設定の詳細については、 「ルート [マップの](#page-565-0)設定 」セクションを参照してください。

#### 手順の概要

- **1. configure terminal**
- **2. router rip** *instance-tag*
- **3. address-family ipv4 unicast**
- **4. redistribute** {**bgp***as*|**direct** | {**eigrp**|**isis**| **ospf** | **ospfv3** | **rip**} *instance-tag* |**static**} **route-map** *map-name*
- **5.** (任意) **default-information originate** [**always**] [**route-map** *map-name*]
- **6.** (任意) **default-metric** *value*
- **7.** (任意) **show ip rip route** [*ip-prefix* [**longer-prefixes** | **shorter-prefixes**]] [**vrf** *vrf-name*] [**summary**]
- **8.** (任意) **copy running-config startup-config**

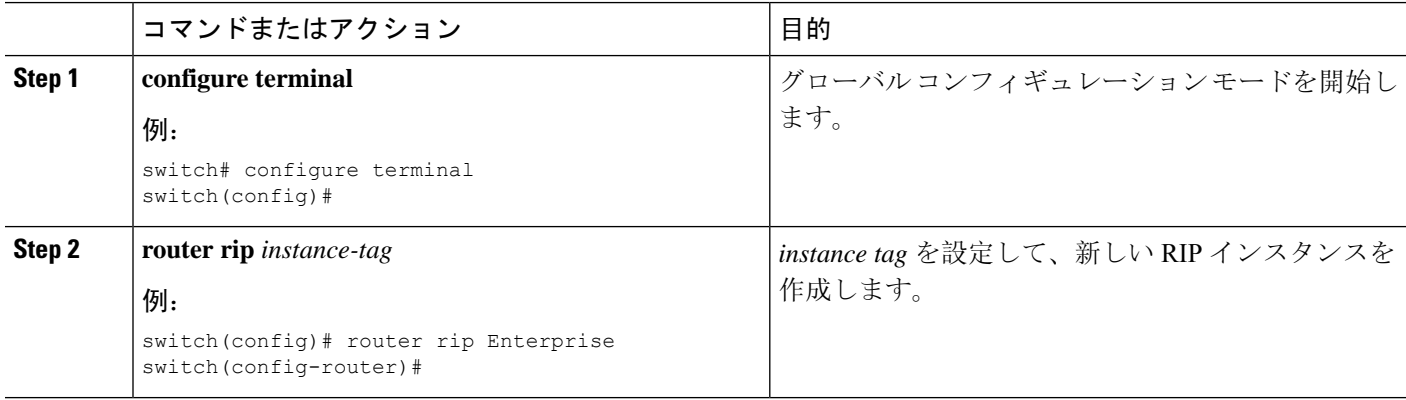

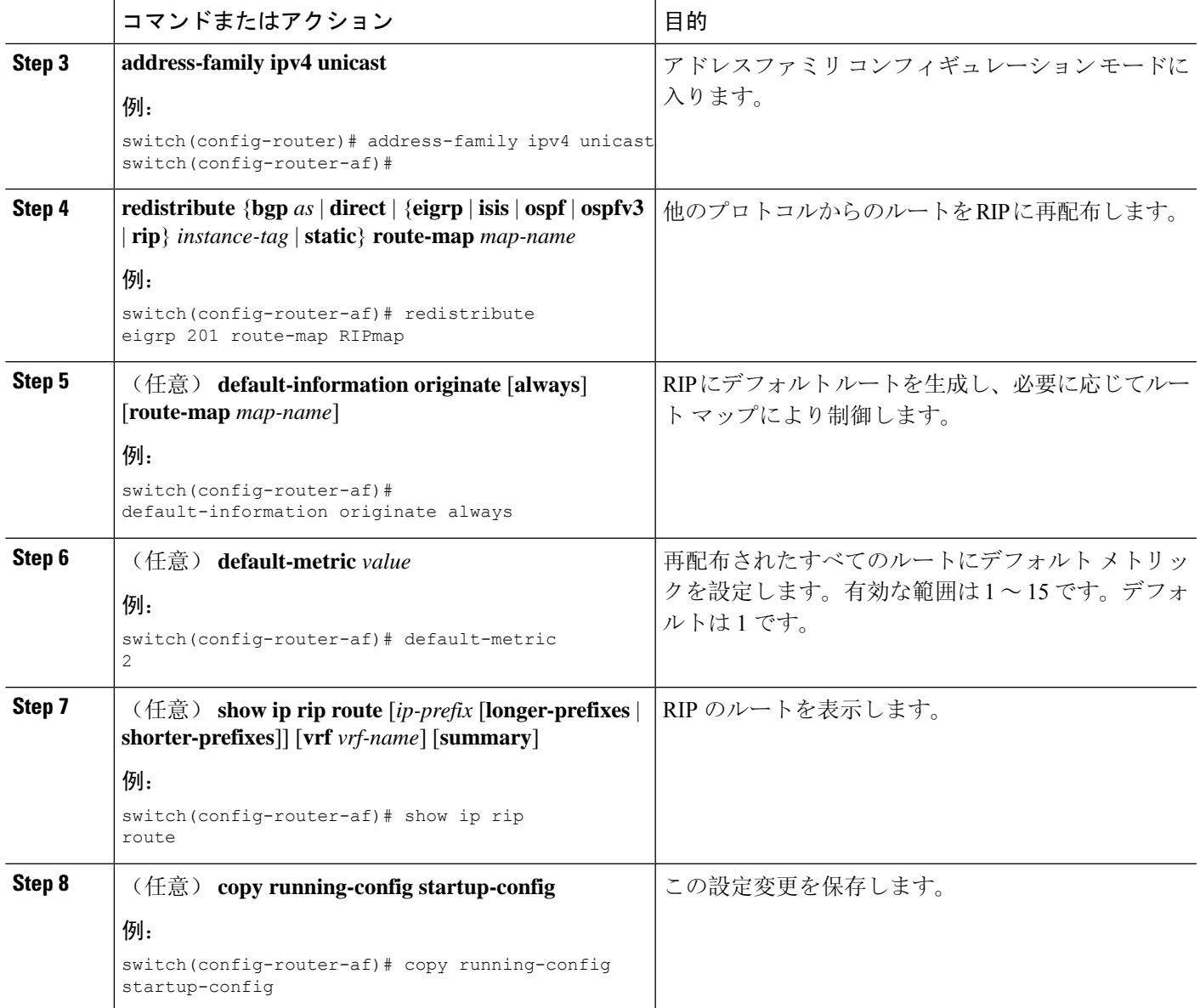

#### 例

次に、EIGRP を RIP に再配布する例を示します。

```
switch# configure terminal
switch(config)# router rip Enterprise
switch(config-router)# address-family ipv4 unicast
switch(config-router-af)# redistribute eigrp 201 route-map RIPmap
switch(config-router-af)# copy running-config startup-config
```
### **Cisco IOS RIP** との互換性のため、**Cisco NX-OS RIP** を設定

Cisco NX-OS RIP を、ルートがアドバタイズされ、処理される方法で Cisco IOS RIP のように動作 するよう設定できます。

直接接続されたルートが、Cisco NX-OS RIP ではコスト 1 として処理され、Cisco IOS RIP ではコ スト 0 として処理されます。ルートが Cisco NX-OS RIP でアドバタイズされる場合、受信デバイ スはすべての受信ルートに +1 の最小のコストを増加し、ルーティング テーブルにルートをイン ストールします。Cisco IOS RIP において、このコストの増加は送信側ルータで実行され、受信側 ルータは変更なしでルートをインストールします。Cisco NX-OS および Cisco IOS デバイスの両方 が連携しているときに、この動作の違いにより問題が発生する可能性があります。Cisco IOS RIP など、ルートをアドバタイズし、処理するために、CiscoNX-OSRIPの設定に応じて、次の互換性 の問題を回避できます。

#### 始める前に

RIP をイネーブルにします(「RIP のネーブル化」セクションを参照)。

#### 手順の概要

- **1. configure terminal**
- **2. router rip** *instance-tag*
- **3.** [**no**] **metric direct 0**
- **4.** (任意) **show running-config rip**
- **5.** (任意) **copy running-config startup-config**

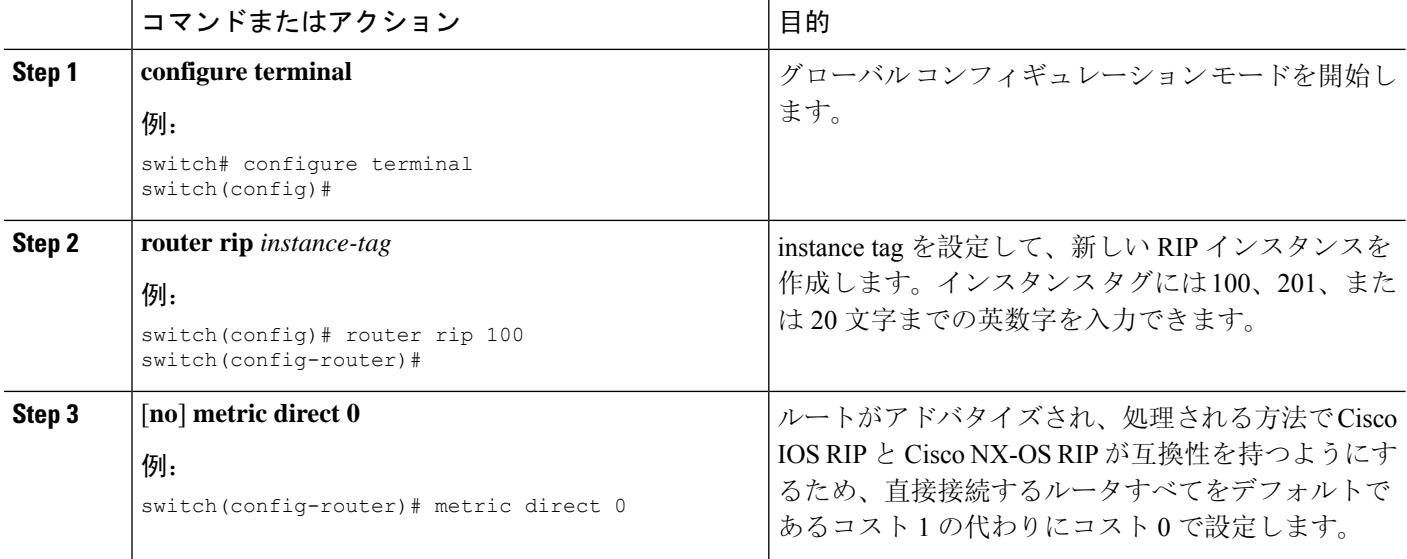

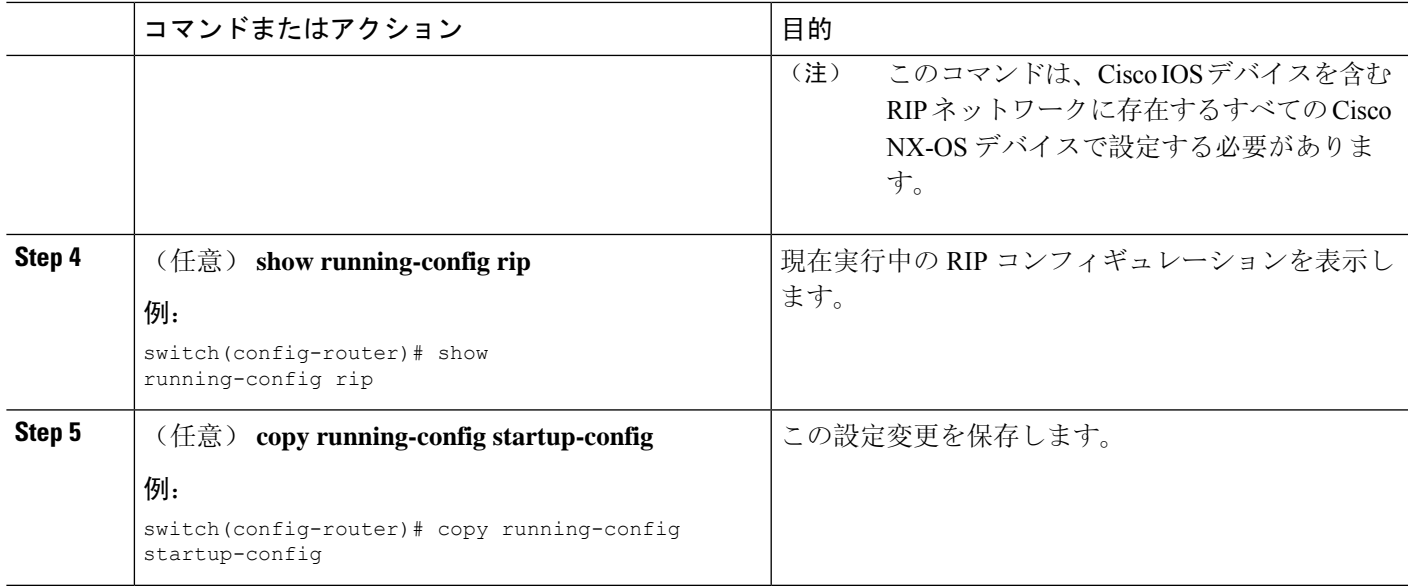

#### 例

次に、すべての直接ルートをコスト 0 からコスト 1 に返すことによって、Cisco IOS RIP と Cisco NX-OS RIP の互換性をディセーブルにする例を示します。

```
switch# configure terminal
switch(config)# router rip 100
switch(config-router)# no metric direct 0
switch(config-router)# show running-config rip
switch(config-router)# copy running-config startup-config
```
## 仮想化の設定

複数の RIP インスタンスを設定し、複数の VRF を作成し、同じまたは複数の RIP インスタンスを 各 VRF で使用するようにできます。VRF に RIP インターフェイスを割り当てます。

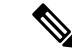

インターフェイスのVRFを設定した後に、インターフェイスの他のすべてのパラメータを設定し ます。インターフェイスのVRFを設定すると、そのインターフェイスのすべての設定が削除され ます。 (注)

#### 始める前に

RIP をイネーブルにします(「RIP のネーブル化」の項を参照)。

#### 手順の概要

- **1. configure terminal**
- **2. vrf context** *vrf-name*
- **3. exit**
- **4. router rip** *instance-tag*
- **5. vrf** *vrf-name*
- **6.** (任意) **address-family ipv4 unicast**
- **7.** (任意) **redistribute** {**bgp** *as* | **direct** | {**eigrp** | **isis** | **ospf** | **ospfv3** | **rip**} *instance-tag* | **static**} **route-map** *map-name*
- **8. interface ethernet** *slot*/*port*
- **9. vrf member** *vrf-name*
- **10. ip-address** *ip-prefix*/*length*
- **11. ip router rip** *instance-tag*
- **12.** (任意) **show ip rip** [**instance** *instance-tag*] **interface** [*interface-type slot*/*port*] [**vrf** *vrf-name*]
- **13.** (任意) **copy running-config startup-config**

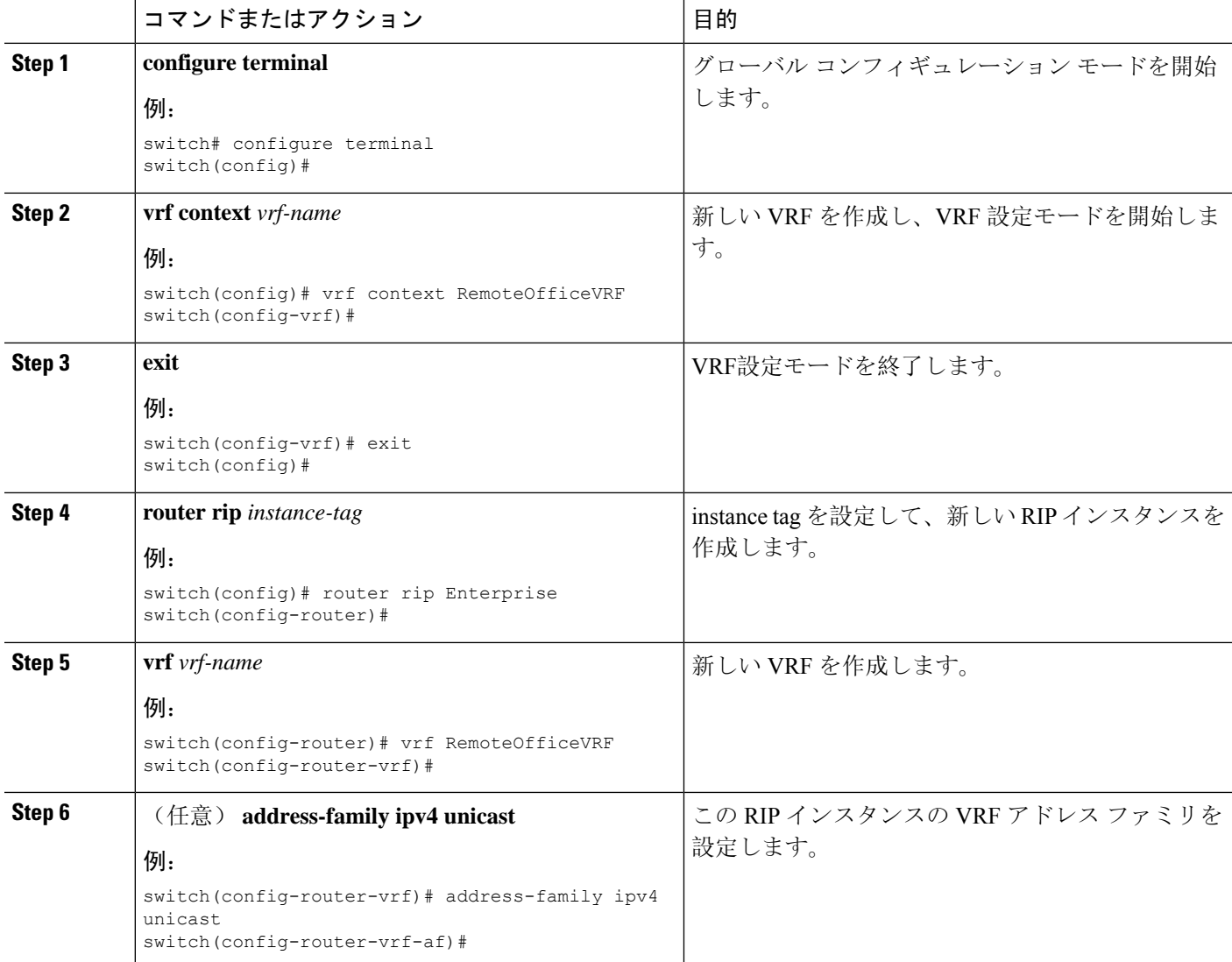
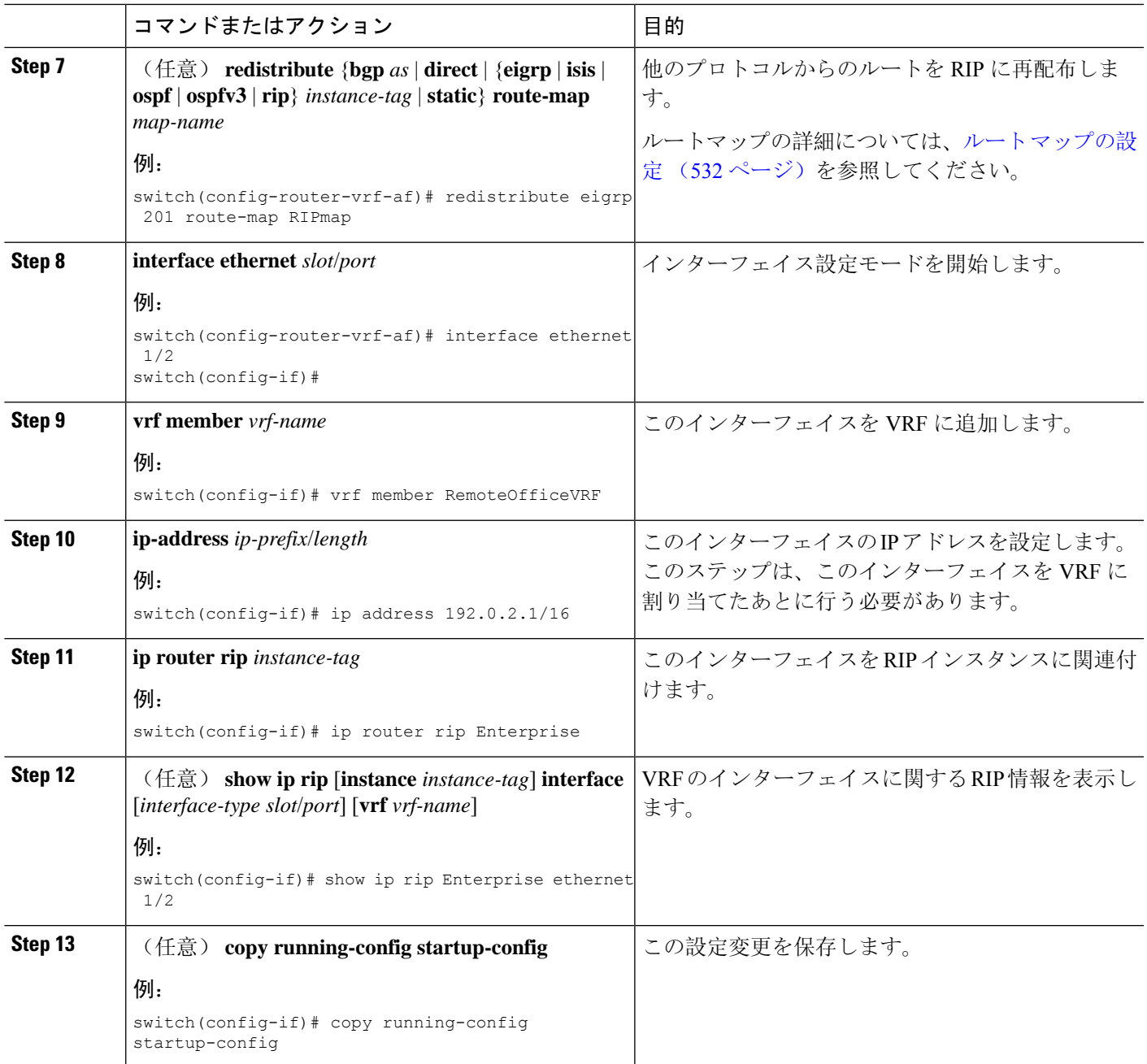

#### 例

次に、VRF を作成して、その VRF にインターフェイスを追加する例を示します。

```
switch# configure terminal
switch(config)# vrf context RemoteOfficeVRF
switch(config-vrf)# exit
switch(config)# router rip Enterprise
switch(config-router)# vrf RemoteOfficeVRF
switch(config-router-vrf)# address-family ipv4 unicast
```

```
switch(config-router-vrf-af)# redistribute eigrp 201 route-map RIPmap
switch(config-router-vrf-af)# interface ethernet 1/2
switch(config-if)# vrf member RemoteOfficeVRF
switch(config-if)# ip address 192.0.2.1/16
switch(config-if)# ip router rip Enterprise
switch(config-if)# copy running-config startup-config
```
### **RIP** の調整

ネットワーク要件に適合するように RIP を調整できます。RIP では複数のタイマーを使用して、 ルーティング アップデート間隔、ルートが無効になるまでの時間の長さ、およびその他のパラ メータを決定します。これらのタイマーを調整すると、インターネットワークのニーズに適合す るように、ルーティング プロトコルのパフォーマンスを調整できます。

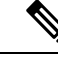

(注) ネットワーク上のすべてのRIP対応ルータで、RIPタイマーに同じ値を設定する必要があります。

コマンド インディング 国的 RIP タイマーを秒数で設定します。パラメータ は次のとおりです。 • *update*:指定できる範囲は 5 ~任意の正の 整数。デフォルトは 30 です。 • *timeout*:ルートの無効を宣言するまでに、 Cisco NX-OS が待機する時間。タイムアウ ト インターバルが終了するまでに、この ルートのアップデート情報を Cisco NX-OS が受信しなかった場合、CiscoNX-OSはルー トの無効を宣言します。指定できる範囲は 1~任意の正の整数です。デフォルトは180 です。 • *holddown*:無効ルートに関するよりよいルー ト情報を Cisco NX-OS が無視する時間。指 定できる範囲は 0 ~任意の正の整数です。 デフォルトは 180 です。 • *garbage-collection*: Cisco NX-OS がルートを 無効として表示してから、Cisco NX-OS が そのルートをルーティングテーブルから削 除するまでの時間。指定できる範囲は1~ 任意の正の整数です。デフォルトは 120 で す。 **timers basic** *update timeout holddown garbage-collection* 例: switch(config-router-af)# timers basic 40 120 120 100

RIP を調整するには、アドレス ファミリ コンフィギュレーション モードで次のオプション コマ ンドを使用します。

RIPを調整するには、インターフェイスコンフィギュレーションモードで次のオプションコマン ドを使用します。

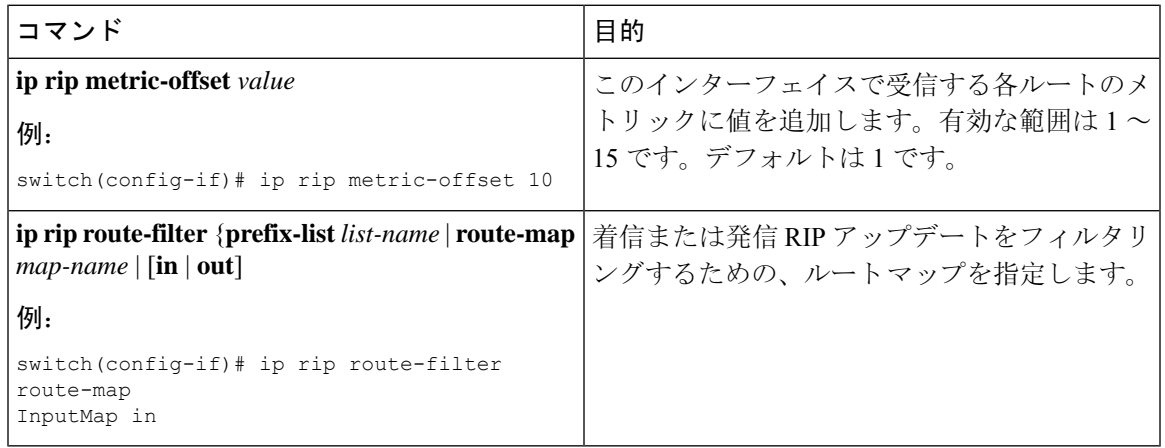

# **RIP** の設定の確認

RIP の設定を表示するには、次のいずれかの作業を行います。

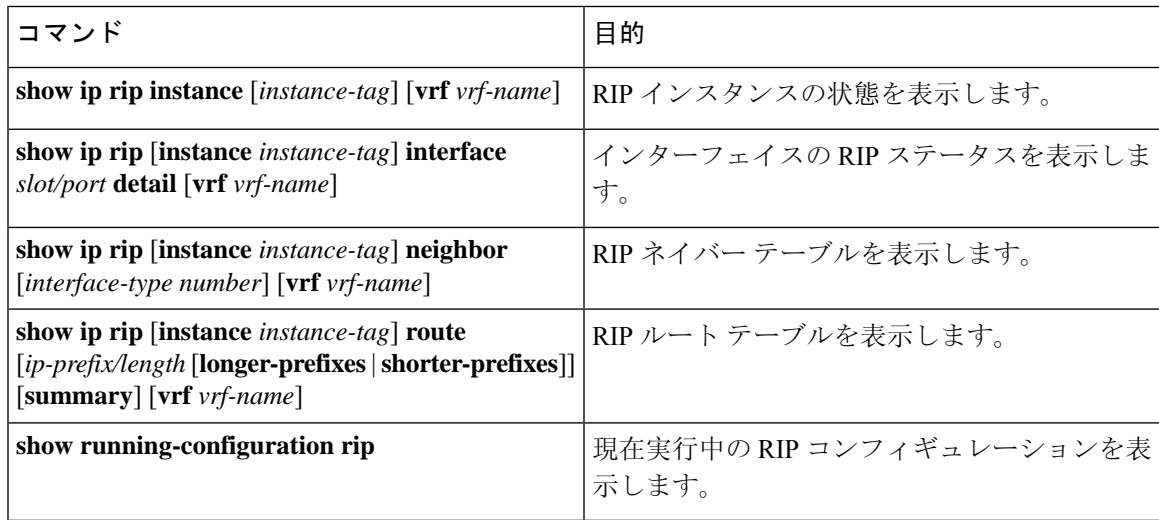

# **RIP** 統計情報の表示

RIP の統計情報を表示するには、次のコマンドを使用します。

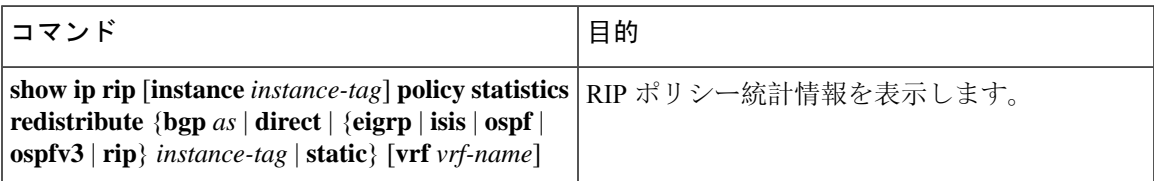

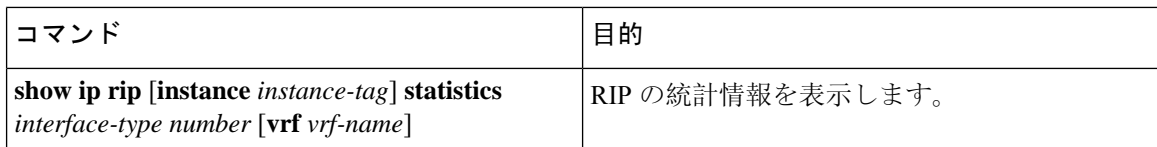

**clear rip policy statistics redistribute** *protocol process-tag* コマンドを使用して、ポリシー統計情報を クリアします。

**clear ip rip statistics** コマンドを使用し、 して、RIP 統計情報をクリアします。

# **RIP** の設定例

VRFでEnterpriseRIPインスタンスを作成し、そのRIPインスタンスにイーサネットインターフェ イス 1/2 の例を示します。さらに、enthernet interface 1/2 の認証を設定し、この RIP ドメインに EIGRP を再配布する例も示します

```
vrf context NewVRF
!
feature rip
router rip Enterprise
 vrf NewVRF
   address-family ipv4 unicast
   redistribute eigrp 201 route-map RIPmap
   maximum-paths 10
!
interface ethernet 1/2
vrf member NewVRF
ip address 192.0.2.1/16
ip router rip Enterprise
ip rip authentication mode md5
ip rip authentication key-chain RIPKey
```
次の例は、有効な keyID 設定を示しています。

### Valid key-chain kc1 key 255 key-string ...

# 関連項目

ルートマップの詳細については、[RoutePolicyManager](#page-552-0)の設定(519ページ)を参照してください。

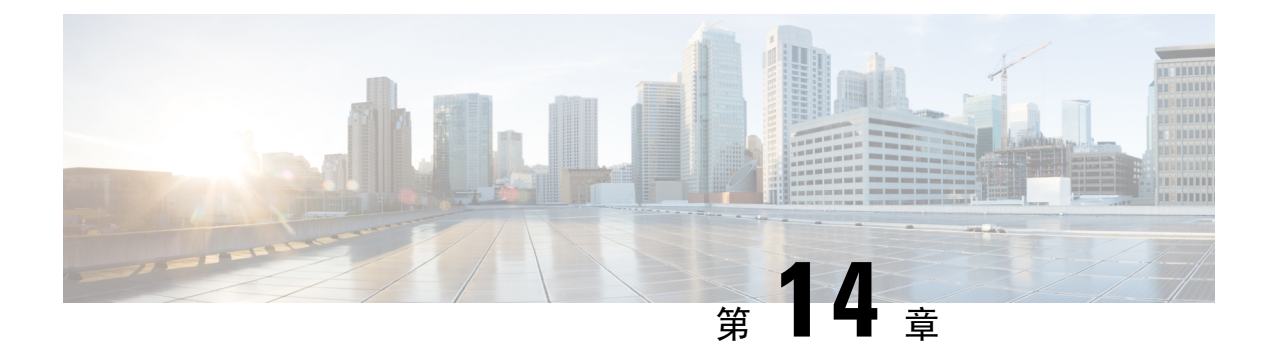

# スタティック ルーティングの設定

この章では、Cisco NX-OS デバイス上でスタティック ルーティングを設定する方法について説明 します。

この章は、次の内容で構成されています。

- スタティック [ルーティングについて](#page-508-0) (475 ページ)
- スタティック [ルーティングの](#page-510-0)前提条件 (477 ページ)
- [デフォルト](#page-510-1)設定 (477 ページ)
- スタティック [ルーティングの](#page-511-0)設定 (478 ページ)
- スタティック [ルーティングの](#page-516-0)設定例 (483 ページ)

# <span id="page-508-0"></span>スタティック ルーティングについて

ルータは、ユーザが手動で設定したルートテーブルエントリのルート情報を使用するか、または ダイナミックルーティングアルゴリズムで計算されたルート情報を使用して、パケットを転送し ます。

スタティックルートは、2つのルータ間の明示パスを定義するものであり、自動的にはアップデー トできません。ネットワークに変更が生じたときは、手動で再設定する必要があります。スタ ティックルートは、ダイナミックルートに比べて使用する帯域幅が少なくなります。ルーティン グ アップデートの計算や分析に CPU サイクルを使用しません。

必要に応じて、スタティックルートでダイナミックルートを補うことができます。スタティック ルートをダイナミック ルーティング アルゴリズムに再配布できますが、ダイナミック ルーティ ング アルゴリズムで計算されたルーティング情報をスタティック ルーティング テーブルに再配 布できません。

スタティックルートは、ネットワークトラフィックが予測可能で、ネットワーク設計が単純な環 境で使用します。スタティック ルートはネットワークの変化に対応できないので、大規模でたえ ず変化しているネットワークでは、スタティック ルートを使用すべきではありません。大部分の ネットワークは、ルータ間の通信にダイナミックルートを使用しますが、特殊な状況でスタティッ クルートを1つか2つ設定する場合があります。スタティックルートは、最終手段としてのゲー トウェイ(ルーティング不能なすべてのパケットの送信先となるデフォルト ルータ)を指定する 場合にも便利です。

## アドミニストレーティブ ディスタンス

アドミニストレーティブ ディスタンスは、2 つの異なるルーティング プロトコルから同じ宛先 に、2 つ以上のルートが存在する場合に、最適なパスを選択するために、ルータが使用するメト リックです。複数のプロトコルがユニキャストルーティングテーブルに同じルートを追加した場 合に、アドミニストレーティブディスタンスを手がかりに、他のルーティングプロトコル(また はスタティック ルート)ではなく、特定のルーティング プロトコル(またはスタティック ルー ト)が選択されます。各ルーティングプロトコルは、アドミニストレーティブディスタンス値を 使用して、信頼性の高い順にプライオリティが与えられます。

スタティック ルートのデフォルトのアドミニストレーティブ ディスタンスは 1 です。ルータは値 の小さいルートが最短であると見なすので、スタティックルートがダイナミックルートより優先 されます。ダイナミック ルートでスタティック ルートを上書きする場合は、スタティック ルー トにアドミニストレーティブ ディスタンスを指定します。たとえば、アドミニストレーティブ ディスタンスが 120 のダイナミック ルートが 2 つある場合に、ダイナミック ルートでスタティッ クルートを上書きするには、スタティックルートに120より大きいアドミニストレーティブディ スタンスを指定します。

### 直接接続のスタティック ルート

直接接続のスタティック ルートでは、出力インターフェイス(あらゆるパケットを宛先ネット ワークに送り出すインターフェイス)のみを指定する必要があります。ルータは宛先が出力イン ターフェイスに直接接続されているものと見なし、パケットの宛先をネクストホップ アドレスと して使用します。ネクストホップは、ポイントツーポイント インターフェイスの場合に限り、イ ンターフェイスにできます。ブロードキャスト インターフェイスの場合は、ネクストホップを IPv4/IPv6 アドレスにする必要があります。

## 完全指定のスタティック ルート

完全指定のスタティック ルートでは、出力インターフェイス(あらゆるパケットを宛先ネット ワークに送り出すインターフェイス)またはネクストホップアドレスのどちらかを指定する必要 があります。完全指定のスタティック ルートを使用できるのは、出力インターフェイスがマルチ アクセスインターフェイスで、ネクストホップアドレスを特定する必要がある場合です。ネクス トホップ アドレスは、指定された出力インターフェイスに直接接続する必要があります。

## フローティング スタティック ルート

フローティング スタティック ルートは、ダイナミック ルートをバックアップするためにルータ が使用するスタティック ルートです。フローティング スタティック ルートには、バックアップ するダイナミックルートより大きいアドミニストレーティブディスタンスを設定する必要があり ます。この場合、ルータはフローティング スタティック ルートよりダイナミック ルートを優先 させます。フローティング スタティック ルートは、ダイナミック ルートが失われた場合の代用 として使用できます。

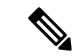

デフォルトでは、ルータはダイナミック ルートよりスタティック ルートを優先させます。スタ ティック ルートの方がダイナミック ルートより、アドミニストレーティブ ディスタンスが小さ いからです。 (注)

### スタティック ルートのリモート ネクスト ホップ

リモート(非直接接続)ネクストホップを指定したスタティックルートの場合、ルータに直接接 続されていない隣接ルータのネクスト ホップ アドレスを指定できます。データ転送時に、スタ ティック ルートにリモート ネクストホップがあると、そのネクスト ホップがユニキャスト ルー ティングテーブルで繰り返し使用され、リモートネクストホップに到達可能な、対応する直接接 続のネクストホップ(複数可)が特定されます。

### **BFD**

この機能では、双方向フォワーディング検出(BFD)をサポートします。BFD は、転送パスの障 害を高速で検出することを目的にした検出プロトコルです。BFD は 2 台の隣接デバイス間のサブ セカンド障害を検出し、BFDの負荷の一部を、サポートされるモジュール上のデータプレーンに 分散できるため、プロトコルhelloメッセージよりもCPUを使いません。詳細については、『[Cisco](https://www.cisco.com/c/en/us/td/docs/switches/datacenter/nexus9000/sw/93x/interfaces/configuration/guide/b-cisco-nexus-9000-nx-os-interfaces-configuration-guide-93x.html) Nexus 9000 シリーズ NX-OS [インターフェイスリリース](https://www.cisco.com/c/en/us/td/docs/switches/datacenter/nexus9000/sw/93x/interfaces/configuration/guide/b-cisco-nexus-9000-nx-os-interfaces-configuration-guide-93x.html) 9.3(x) 設定ガイド』を参照してください。

## <span id="page-510-0"></span>仮想化のサポート

スタティック ルートは、仮想ルーティングおよび転送(VRF)インスタンスをサポートしていま す。

# <span id="page-510-1"></span>スタティック ルーティングの前提条件

スタティック ルーティングの前提条件は、次のとおりです。

• スタティック ルートのネクストホップ アドレスが到達不能な場合、そのスタティック ルー トはユニキャスト ルーティング テーブルに追加されません。

# デフォルト設定

表にスタティック ルーティング パラメータのデフォルト設定を示します。

表 **30 :** デフォルトのスタティック ルーティング パラメータ

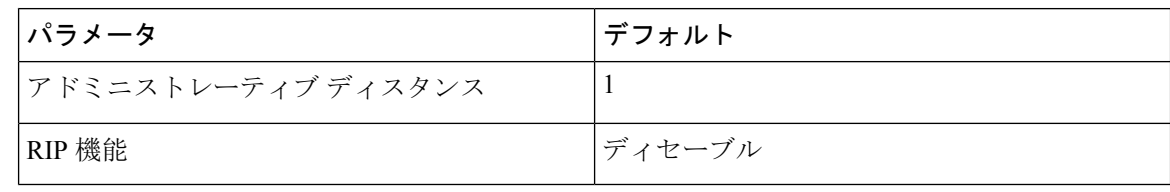

# <span id="page-511-0"></span>スタティック ルーティングの設定

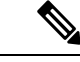

Cisco IOS の CLI に慣れている場合、この機能に対応する Cisco NX-OS コマンドは通常使用する Cisco IOS コマンドと異なる場合があるので注意してください。 (注)

# スタティック ルーティングの設定

デバイスにスタティックルートを設定できます。

#### 手順の概要

#### **1. configure terminal**

- **2.** 次のいずれかのコマンドを入力します。
	- **iproute** {*ip-prefix* |*ip-addr*/*ip-mask*} {[*next-hop* | *nh-prefix*] | [*interface next-hop* | *nh-prefix*]} [**name** *nexthop-name*] [**tag** *tag-value*] [*preference*]
	- **ipv6 route** *ipv6-prefix* {*nh-prefix* | *link-local-nh-prefix*} | {*nexthop* [*interface*] | *link-local-nexthop* [*interface*]} [**name** *nexthop-name*] [**tag** *tag-value*] [*preference*]
- **3.** (任意) **show** {**ip** | **ipv6**} **static-route**
- **4.** (任意) **copy running-config startup-config**

#### 手順の詳細

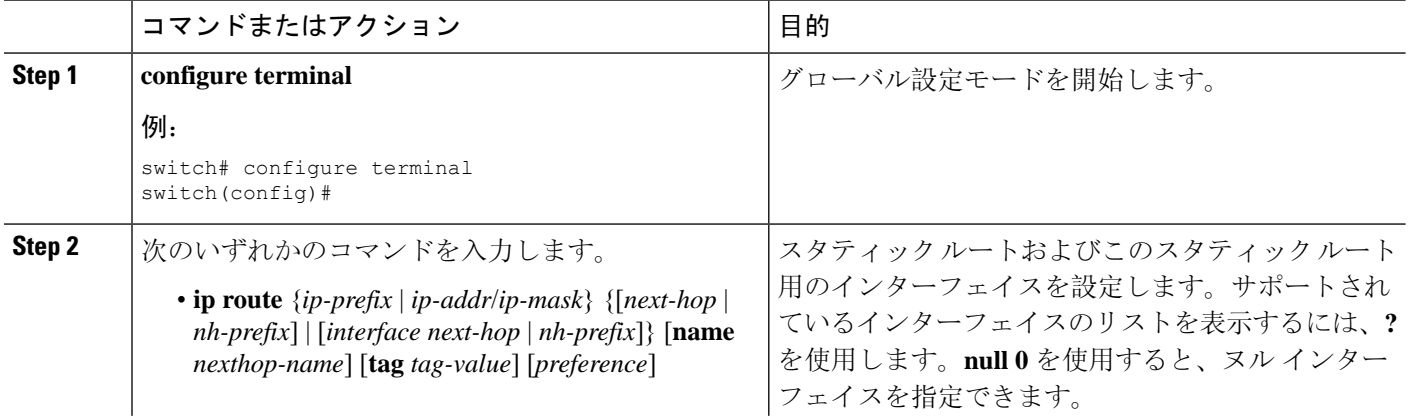

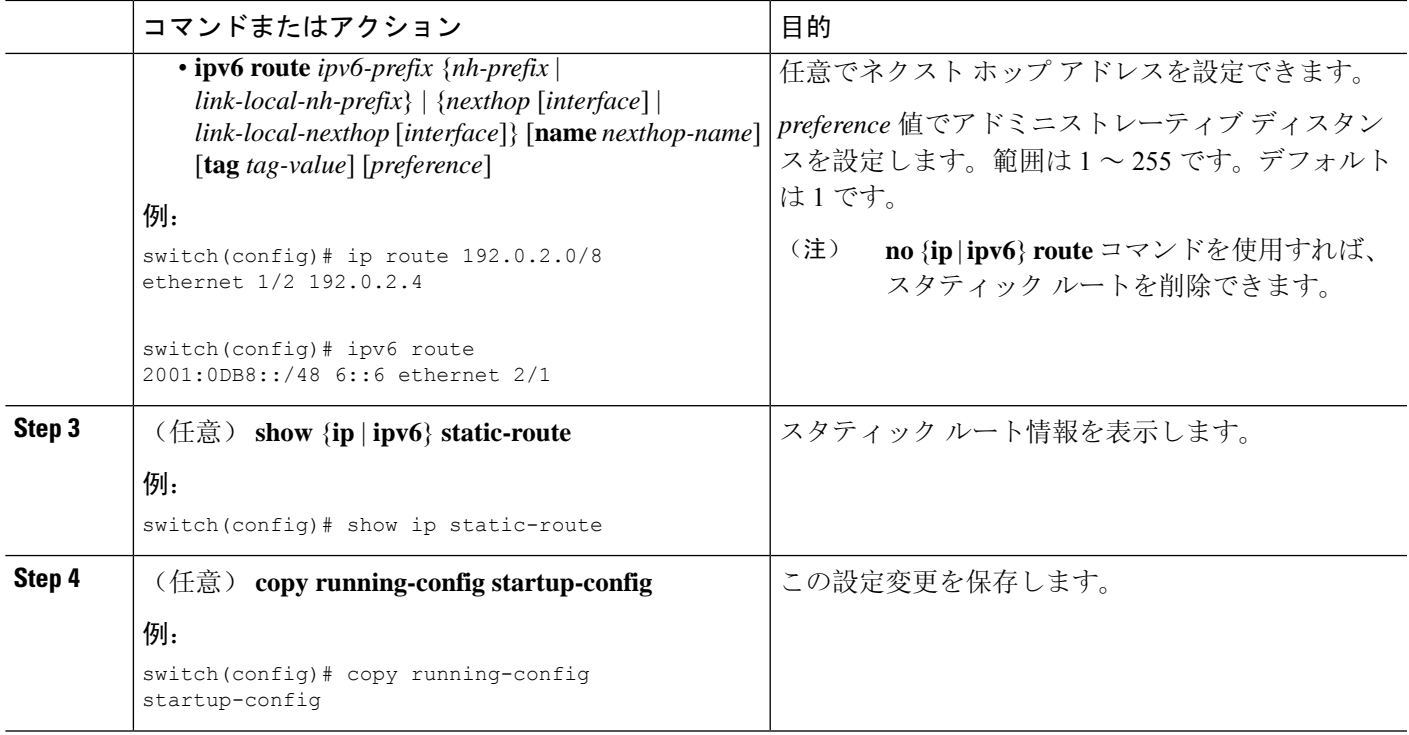

### 例

次に、ヌル インターフェイスのスタティック ルートを設定する例を示します。

```
switch# configure terminal
switch(config)# ip route 1.1.1.1/32 null 0
switch(config)# copy running-config startup-config
```
## **VLAN** を介したスタティック ルートの設定

スタティック ルートは、VLAN を介したネクスト ホップのサポートなしで設定できます。

始める前に

アクセス ポートが VLAN の一部であることを確認します。

### 手順の概要

- **1. configure terminal**
- **2. feature interface vlan**
- **3. interface-vlan** *vlan-id*
- **4. ip address** *ip-addr*/*length*
- **5.** [**no**] **ip route** *ip-addr*/*length vlan-id*
- **6.** (任意) **show ip route**
- **7.** (任意) **copy running-config startup-config**

### 手順の詳細

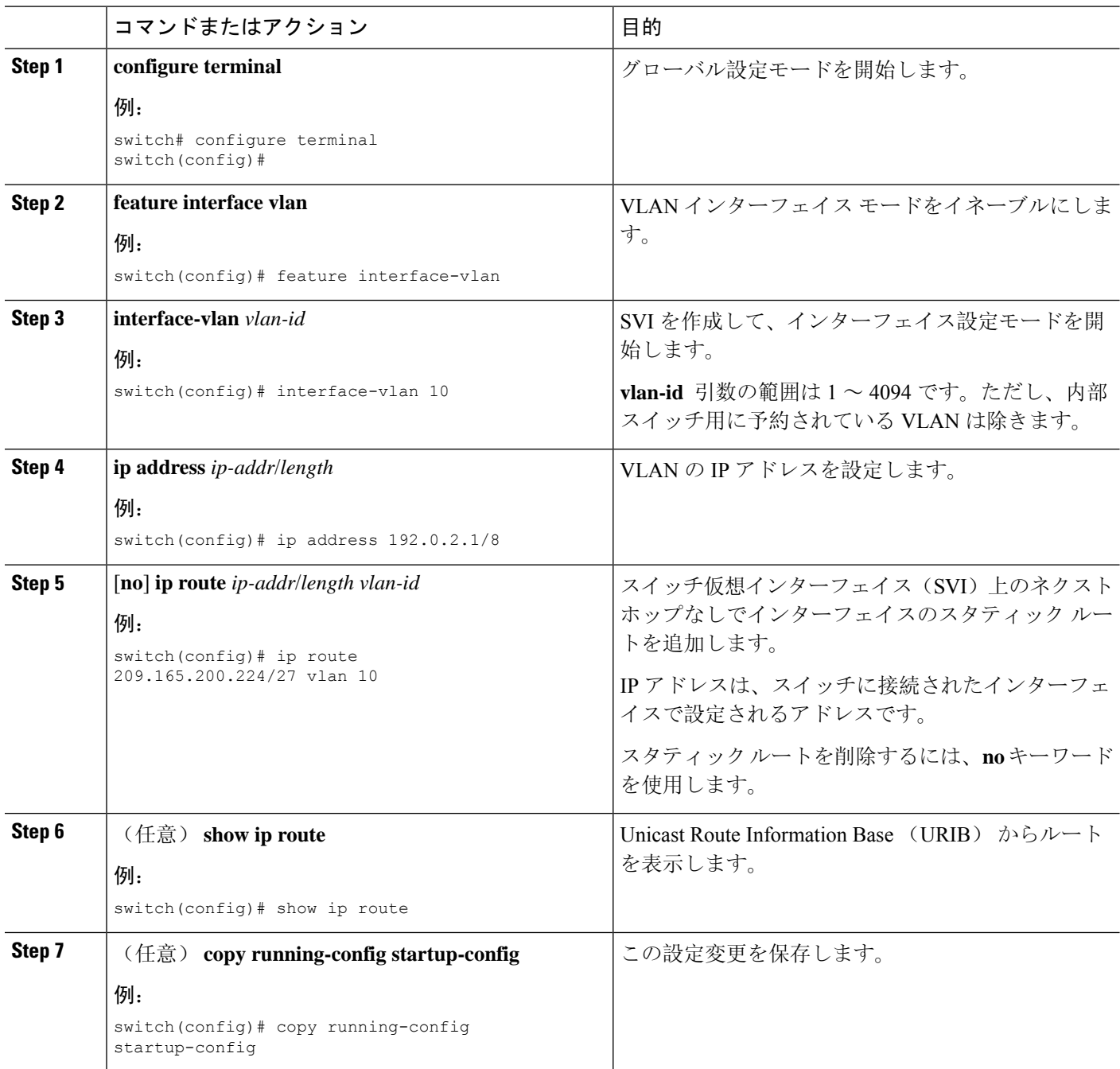

### 例

次に、SVIを介したネクストホップなしでスタティックルートを設定する例を示します。

```
switch# configure terminal
switch(config)# feature interface-vlan
swicth(config)# interface vlan 10
```

```
switch(config-if)# ip address 192.0.2.1/8
switch(config-if)# ip route 209.165.200.224/27 vlan 10 <===209,165.200.224 is the IP
address of the interface that is configured on the interface that is directly connected to
the switch.
switch(config-if)# copy running-config startup-config
```
## 仮想化の設定

VRF でスタティック ルートを設定できます。

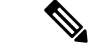

(注)

VRF コンテキストに **ip route** コマンドを適用すると、**show run vrf** コマンドにより初期設定から 変更されたオクテットが表示されます。

#### 手順の概要

- **1. configure terminal**
- **2. vrf context** *vrf-name*
- **3.** 次のいずれかのコマンドを入力します。
	- **ip route** {*ip-prefix* | *ip-addr ip-mask*} {*next-hop* | *nh-prefix* | *interface*} [**name** *nexthop-name*] [**tag** *tag-value*] [*preference*]
	- **ipv6 route** *ipv6-prefix* {*nh-prefix* | *link-local-nh-prefix*} | {*nexthop* [*interface*] | *link-local-nexthop* [*interface*]} [**name** *nexthop-name*] [**tag** *tag-value*] [*preference*]
- **4.** (任意) **show** {**ip** | **ipv6**} **static-route vrf** *vrf-name*
- **5.** (任意) **copy running-config startup-config**

#### 手順の詳細

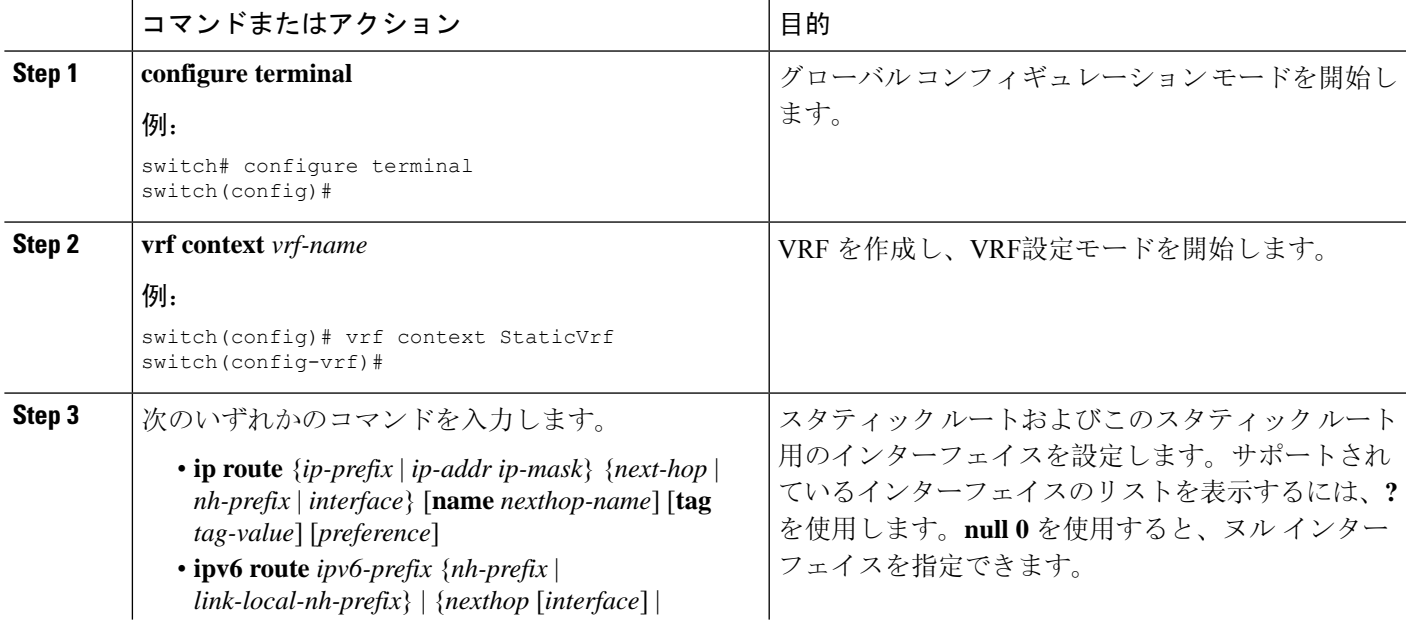

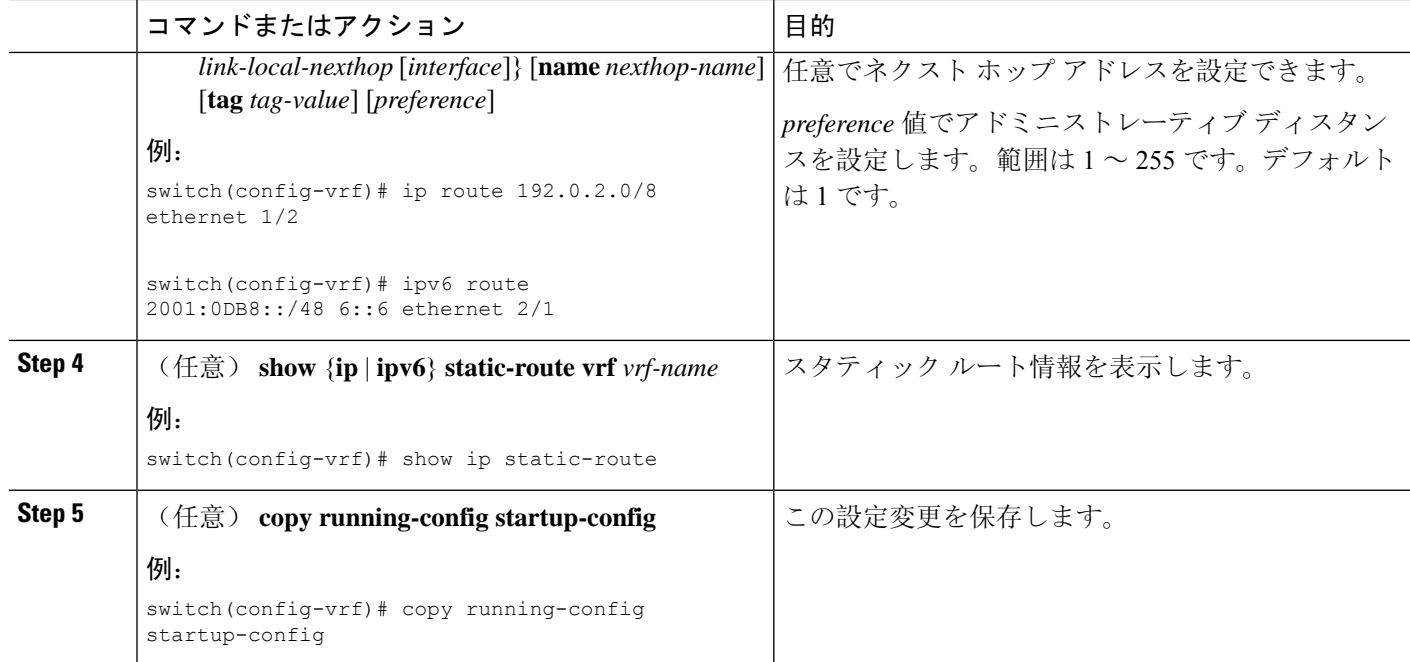

### 例

スタティック ルートの設定例を示します。

```
switch# configure terminal
switch(config)# vrf context StaticVrf
switch(config-vrf)# ip route 192.0.2.0/8 192.0.2.10
switch(config-vrf)# copy running-config startup-config
```
## スタティック ルーティングの設定確認

スタティック ルーティングの設定を表示するには、次のいずれかの作業を行います。

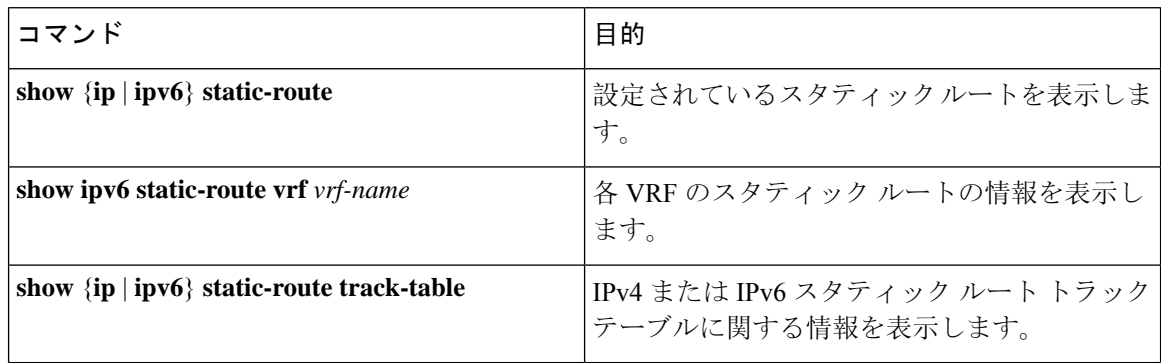

# <span id="page-516-0"></span>スタティック ルーティングの設定例

次に、スタティック ルーティングの設定例を示します。

configure terminal ip route 192.0.2.0/8 192.0.2.10 copy running-config startup-config  $\overline{\phantom{a}}$ 

 $\mathbf I$ 

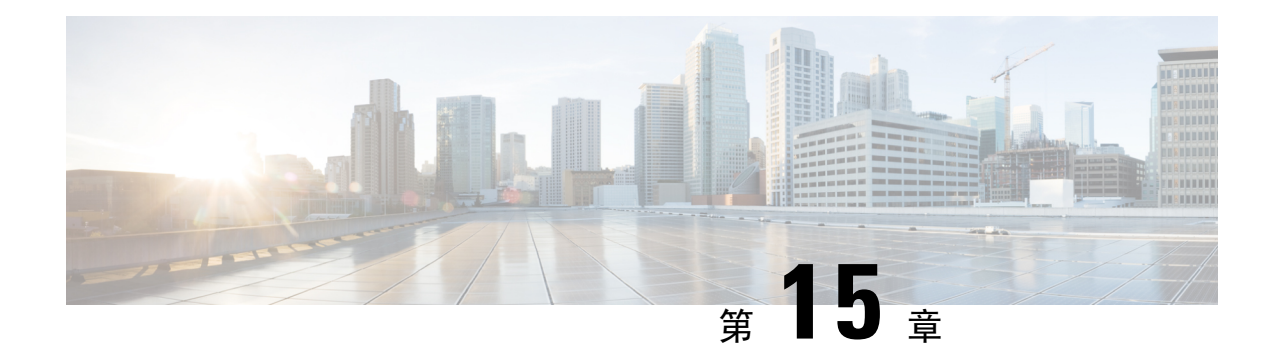

# レイヤ **3** 仮想化の設定

この章では、Cisco NX-OS デバイスでレイヤ 3 仮想化を設定する方法について説明します。

この章は、次の項で構成されています。

- レイヤ 3 仮想化[について](#page-518-0) (485 ページ)
- VRF の[前提条件](#page-522-0) (489 ページ)
- VRF の[注意事項](#page-522-1)および制約事項 (489 ページ)
- VRF ルート [リークの](#page-523-0)注意事項と制約事項 (490 ページ)
- [デフォルト](#page-524-0)設定 (491 ページ)
- VRF の設定 (491 [ページ](#page-524-1))
- VRF の設定の確認 (498 [ページ](#page-531-0))
- VRF の設定例 (498 [ページ](#page-531-1))
- その他の[参考資料](#page-538-0) (505 ページ)

# <span id="page-518-0"></span>レイヤ **3** 仮想化について

Cisco NX-OS は、複数の仮想ルーティングおよび転送(VRF)インスタンスをサポートしていま す。各 VRF には、IPv4 および IPv6 に対応するユニキャストおよびマルチキャスト ルート テーブ ルを備えた、独立したアドレス空間が 1 つずつあり、他の VRF と無関係にルーティングを決定で きます。

ルータごとに、デフォルト VRF および管理 VRF があります。

管理 VRF

- 管理 VRF は管理専用です。
- mgmt 0 インターフェイスのみが、管理 VRF にいることができます。
- mgmt 0 インターフェイスは、異なる VRF に割り当てられることはできません。
- ルーティング プロトコルは、管理 VRF(スタティックのみ)で動作できません。

デフォルト VRF

- すべてのレイヤ 3 インターフェイスは、別の VRF に割り当てられるまでデフォルト VRF に 存在します。
- 異なるVRFコンテキストが指定されない限り、ルーティングプロトコルはデフォルトのVRF コンテキストで実行されます。
- デフォルト VRF は、すべての show コマンドに対してデフォルトのルーティング コンテキス トを使用します コマンドにも表示されません。
- デフォルト VRF は、Cisco IOS のグローバル ルーティング テーブルの概念に似ています。

## **VRF** およびルーティング

すべてのユニキャストおよびマルチキャストルーティングプロトコルはVRFをサポートします。 VRF でルーティング プロトコルを設定する場合は、同じルーティング プロトコル インスタンス の別の VRF のルーティング パラメータに依存しないルーティング パラメータをその VRF に設定 します。

VRFにインターフェイスおよびルーティングプロトコルを割り当てることによって、仮想レイヤ 3 ネットワークを作成できます。インターフェイスが存在する VRF は 1 つだけです。次の図は、 1 つの物理ネットワークが 2 つの VRF からなる 2 つの仮想ネットワークに分割されている例を示 しています。ルータ Z、A、および B は、VRF Red にあり、1 つのアドレス ドメインを形成して います。これらのルータは、RouterCが含まれないルート更新を共有します。RouterCは別のVRF で設定されているからです。

#### 図 **32 :** ネットワーク内の **VRF**

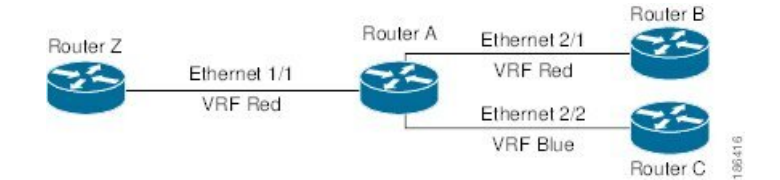

デフォルトで、着信インターフェイスの VRF を使用して、ルート検索に使用するルーティング テーブルを選択します。ルート ポリシーを設定すると、この動作を変更し、Cisco NX-OS が着信 パケットに使用する VRF を設定できます。

Cisco NX-OS は VRF 間のルート リーク(インポートまたはエクスポート)をサポートします。

### デフォルトの **VRF** からのルート リークとルートのインポート

Cisco NX-OS は VRF 間のルート リーク(インポートまたはエクスポート)をサポートします。

インポートポリシーを使用して、グローバルルーティングテーブル(デフォルトVRF)から他の VRFにIPプレフィックスをインポートできます。VRFインポートポリシーはルートマップを使用 して、VRF にインポートされるプレフィックスを指定します。ポリシーは、IPv4およびIPv6ユニ キャストプレフィックスをインポートできます。

BGPデフォルトVRFのルートは直接インポートできます。デフォルトVRFの他のルートは、最初 にBGPに再配布する必要があります。 (注)

IP プレフィックスは、標準のルート ポリシー フィルタリング メカニズムでインポート ルート マップの一致基準として定義されます。たとえば、IPプレフィックスリストまたはas-pathフィル タを作成してIPプレフィックスまたはIPプレフィックス範囲を定義し、そのプレフィックスリス トまたはas-pathフィルタをルートマップのmatch句で使用できます。ルートマップを通過したプレ フィックスは、インポートポリシーを使用して指定されたVRFにインポートされます。このイン ポートポリシーによってVRFにインポートされた IP プレフィックスは、別の VRF に再インポー トできません。

詳細については、「VRF[ルートリークの](#page-523-0)注意事項と制約事項」セクションを参照してください。

### **VRF** 認識サービス

Cisco NX-OS アーキテクチャの基本的な特徴として、すべての IP ベースの機能が VRF を認識する ことがあげられます。

次の VRF 認識サービスは、特定の VRF を選択することにより、リモート サーバへの接続や、選 択した VRF に基づいた情報のフィルタリングを可能にします。

- AAA:詳細については、『Cisco Nexus 9000Series [NX-OSSecurity](https://www.cisco.com/c/en/us/td/docs/switches/datacenter/nexus9000/sw/7-x/security/configuration/guide/b_Cisco_Nexus_9000_Series_NX-OS_Security_Configuration_Guide_7x.html) Configuration Guide』を参照 してください)。
- Call Home: 詳細については、『Cisco Nexus 9000 Series NX-OS System Management Configuration [Guide](https://www.cisco.com/c/en/us/td/docs/switches/datacenter/nexus9000/sw/7-x/system_management/configuration/guide/b_Cisco_Nexus_9000_Series_NX-OS_System_Management_Configuration_Guide_7x.html)』を参照してください。
- DNS (ドメイン ネーム システム): 詳細については、DNS の設定 (91[ページ](#page-124-0))を参照して ください。
- HSRP:詳細については、HSRP の設定 (563 [ページ](#page-596-0))を参照してください。
- HTTP: 詳細については、『Cisco Nexus 9000 Series NX-OS Fundamentals [Configuration](https://www.cisco.com/c/en/us/td/docs/switches/datacenter/nexus9000/sw/7-x/fundamentals/configuration/guide/b_Cisco_Nexus_9000_Series_NX-OS_Fundamentals_Configuration_Guide_7x.html) Guide』 を参照してください。
- NTP: 詳細については、『Cisco Nexus 9000 Series NX-OS System Management [Configuration](https://www.cisco.com/c/en/us/td/docs/switches/datacenter/nexus9000/sw/7-x/system_management/configuration/guide/b_Cisco_Nexus_9000_Series_NX-OS_System_Management_Configuration_Guide_7x.html) [Guide](https://www.cisco.com/c/en/us/td/docs/switches/datacenter/nexus9000/sw/7-x/system_management/configuration/guide/b_Cisco_Nexus_9000_Series_NX-OS_System_Management_Configuration_Guide_7x.html)』を参照してください。
- Ping と Traceroute: 詳細については、『Cisco Nexus 9000 Series NX-OS Fundamentals Configuration [Guide](https://www.cisco.com/c/en/us/td/docs/switches/datacenter/nexus9000/sw/7-x/fundamentals/configuration/guide/b_Cisco_Nexus_9000_Series_NX-OS_Fundamentals_Configuration_Guide_7x.html)』を参照してください。
- RADIUS: 詳細については、『Cisco Nexus 9000 Series NX-OS Security [Configuration](https://www.cisco.com/c/en/us/td/docs/switches/datacenter/nexus9000/sw/7-x/security/configuration/guide/b_Cisco_Nexus_9000_Series_NX-OS_Security_Configuration_Guide_7x.html) Guide』を 参照してください)。
- SMNP:詳細については、『Cisco Nexus 9000 Series NX-OS System Management [Configuration](https://www.cisco.com/c/en/us/td/docs/switches/datacenter/nexus9000/sw/7-x/system_management/configuration/guide/b_Cisco_Nexus_9000_Series_NX-OS_System_Management_Configuration_Guide_7x.html) [Guide](https://www.cisco.com/c/en/us/td/docs/switches/datacenter/nexus9000/sw/7-x/system_management/configuration/guide/b_Cisco_Nexus_9000_Series_NX-OS_System_Management_Configuration_Guide_7x.html)』を参照してください。
- SSH:詳細については、『Cisco Nexus 9000 Series NX-OS Security [Configuration](https://www.cisco.com/c/en/us/td/docs/switches/datacenter/nexus9000/sw/7-x/security/configuration/guide/b_Cisco_Nexus_9000_Series_NX-OS_Security_Configuration_Guide_7x.html) Guide』を参照 してください)。
- Syslog:詳細については、『Cisco Nexus 9000 Series NX-OS System Management [Configuration](https://www.cisco.com/c/en/us/td/docs/switches/datacenter/nexus9000/sw/7-x/system_management/configuration/guide/b_Cisco_Nexus_9000_Series_NX-OS_System_Management_Configuration_Guide_7x.html) [Guide](https://www.cisco.com/c/en/us/td/docs/switches/datacenter/nexus9000/sw/7-x/system_management/configuration/guide/b_Cisco_Nexus_9000_Series_NX-OS_System_Management_Configuration_Guide_7x.html)』を参照してください。
- TACAS+: 詳細については、『Cisco Nexus 9000 Series NX-OS Security [Configuration](https://www.cisco.com/c/en/us/td/docs/switches/datacenter/nexus9000/sw/7-x/security/configuration/guide/b_Cisco_Nexus_9000_Series_NX-OS_Security_Configuration_Guide_7x.html) Guide』を 参照してください)。
- TFTP: 詳細については、『Cisco Nexus 9000 Series NX-OS Fundamentals [Configuration](https://www.cisco.com/c/en/us/td/docs/switches/datacenter/nexus9000/sw/7-x/fundamentals/configuration/guide/b_Cisco_Nexus_9000_Series_NX-OS_Fundamentals_Configuration_Guide_7x.html) Guide』 を参照してください。
- VRRP(仮想ルータ冗長プロトコル):詳細については、VRRPの[設定\(](#page-626-0)593ページ)を参照 してください。
- XML:詳細については、『Cisco NX-OS XML [Management](https://www.cisco.com/c/en/us/td/docs/switches/datacenter/nexus7000/sw/programmability/guide/b_Cisco_Nexus_7000_Series_NX-OS_Programmability_Guide/b_Cisco_Nexus_7000_Series_NX-OS_Programmability_Guide_chapter_0110.html) Interface User Guide』を参照してく ださい。

各サービスで VRF サポートを設定する詳細については、各サービスの適切なコンフィギュレー ション ガイドを参照してください。

### **Reachability**

到達可能性は、サービスを提供するサーバに到達するために必要なルーティング情報がどの VRF にあるかを示します。たとえば、管理VRFで到達可能なSNMPサーバを設定できます。ルータに サーバ アドレスを設定する場合は、サーバに到達するために Cisco NX-OS が使用すべき VRF も 設定します。

次の図は、管理 VRF を介して到達可能な SNMP サーバを示しています。SNMP サーバ ホスト 192.0.2.1 には管理 VRF を使用するように、ルータ A を設定します。

#### 図 **33 :** サービス **VRF** の到達可能性

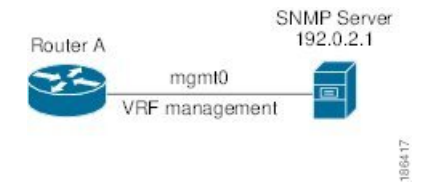

### フィルタリング

フィルタリングにより、VRFに基づいてVRF認識サービスに渡される情報のタイプを制限できま す。たとえば、Syslog サーバが特定の VRF をサポートするように設定できます。下に示す 2 つの Syslog サーバは、それぞれ 1 つの VRF をサポートしています。Syslog サーバ A は VRF Red で設 定されているので、Cisco NX-OS は VRF Red で生成されたシステム メッセージだけを Syslog サー バ A に送信します。

図 **34 :** サービス **VRF** のフィルタリング

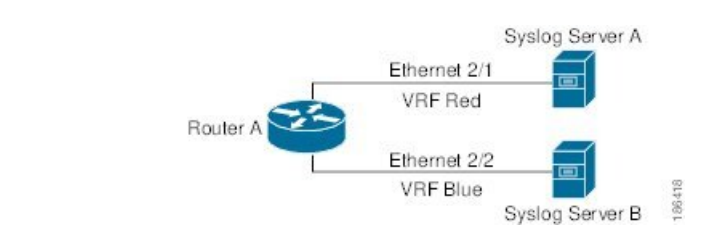

### 到達可能性とフィルタリングの組み合わせ

VRF 認識サービスの到達可能性とフィルタリングを組み合わせることができます。サービスに接 続するために Cisco NX-OS が使用する VRF とともに、そのサービスがサポートする VRF も設定 できます。デフォルト VRF でサービスを設定する場合は、任意で、すべての VRF をサポートす るようにサービスを設定できます。

次の図は、管理VRFを介して到達可能なSNMPサーバを示しています。たとえば、SNMPサーバ が VRF Red からの SNMP 通知だけをサポートするように設定できます。

図 **35 :** サービス **VRF** の到達可能性とフィルタリング

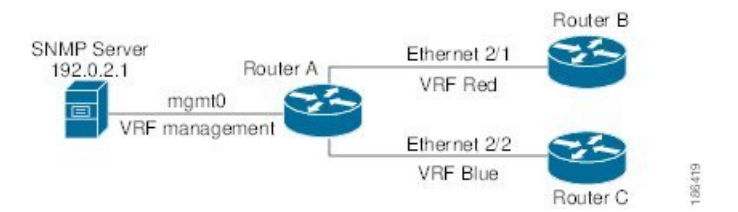

# <span id="page-522-1"></span><span id="page-522-0"></span>**VRF** の前提条件

デフォルト VDC 以外の VDC を使用するには、Advanced Services ライセンスをインストールする 必要があります。

## **VRF** の注意事項および制約事項

VRF 設定時の注意事項と制約事項は次のとおりです。

- プレフィックス リスト内の名前は、大文字と小文字が区別されません。一意の名前を使用す ることを推奨します。大文字と小文字を変更しただけの名前は使用しないでください。たと えば、CTCPrimaryNetworks と CtcPrimaryNetworks は 2 つの異なるエントリではありません。
- インターフェイスを既存の VRF のメンバにすると、Cisco NX-OS はあらゆるレイヤ 3 設定を 削除します。VRF にインターフェイスを追加したあとで、すべてのレイヤ 3 パラメータを設 定する必要があります。
- 管理 VRF に mgmt0 インターフェイスを追加し、そのあとで mgmt0 の IP アドレスおよびその 他のパラメータを設定します。
- VRFが存在しないうちにVRFのインターフェイスを設定した場合は、VRFを作成するまで、 そのインターフェイスは運用上のダウンになります。
- Cisco NX-OS はデフォルトで、デフォルトと管理 VRF を作成します。mgmt0 は管理 VRF の メンバにする必要があります。
- この項で説明している **write erase boot** コマンドを実行しても、管理 VRF の設定は削除され ません。**write erase** を使用する必要があります コマンドを使用し、 **write eraseboot** コマンド を使用する必要があります。
- ルート ターゲットには、次の注意事項と制約事項があります。
	- レイヤ 2 とレイヤ 3 に異なるルート ターゲットを割り当てるのがベスト プラクティスで す。
	- 自動ルート ターゲット生成では、ルート ターゲットは EVI から生成されます。レイヤ 2 とレイヤ 3 で異なる EVI 範囲を使用して、レイヤ 2 とレイヤ 3 の EVI が同じ識別子を使 用しないようにすることをお勧めします。

# <span id="page-523-0"></span>**VRF** ルート リークの注意事項と制約事項

VRF ルート リークには次の設定注意事項と制限があります。

• ルートリークは、任意の2つのデフォルト以外のVRF間、およびデフォルトVRFからデフォ ルト以外の VRF にサポートされます。

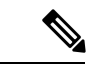

VRF間のルートリークは、MPLSセグメントルーティング(SR-MPLS) ではサポートされません。 (注)

VRF間のルートリークはBGPではサポートされません。BGPスピーカー は、異なる VRF を介してルーティングされるピア IP には接続できませ  $h_{\circ}$ 

- デフォルト VRF へのルート リークは、グローバル VRF であるため使用できません。
- 指定したIPアドレスにマッチするルートマップのフィルタを使用して、特定のルートに対し てルート リークを制限できます。
- デフォルトでは、デフォルト VRF からデフォルト以外の VRF にインポートできる IP プレ フィックスの最大数は 1000 ルートです。
- 2 つの非デフォルト VRF間でリークできるルートの数に制限はありません。

# <span id="page-524-0"></span>デフォルト設定

次の表に、VRF パラメータのデフォルト設定値を示します。

表 **31 :** デフォルトの **VRF** パラメータ

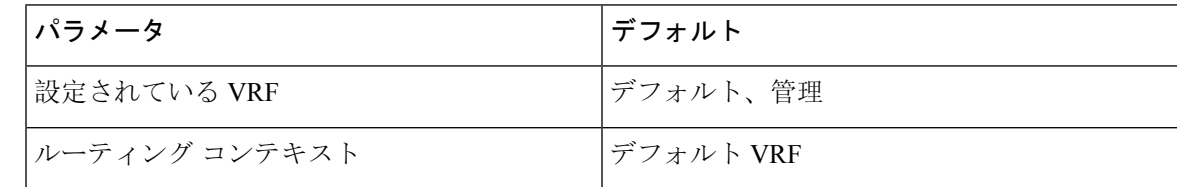

# <span id="page-524-1"></span>**VRF** の設定

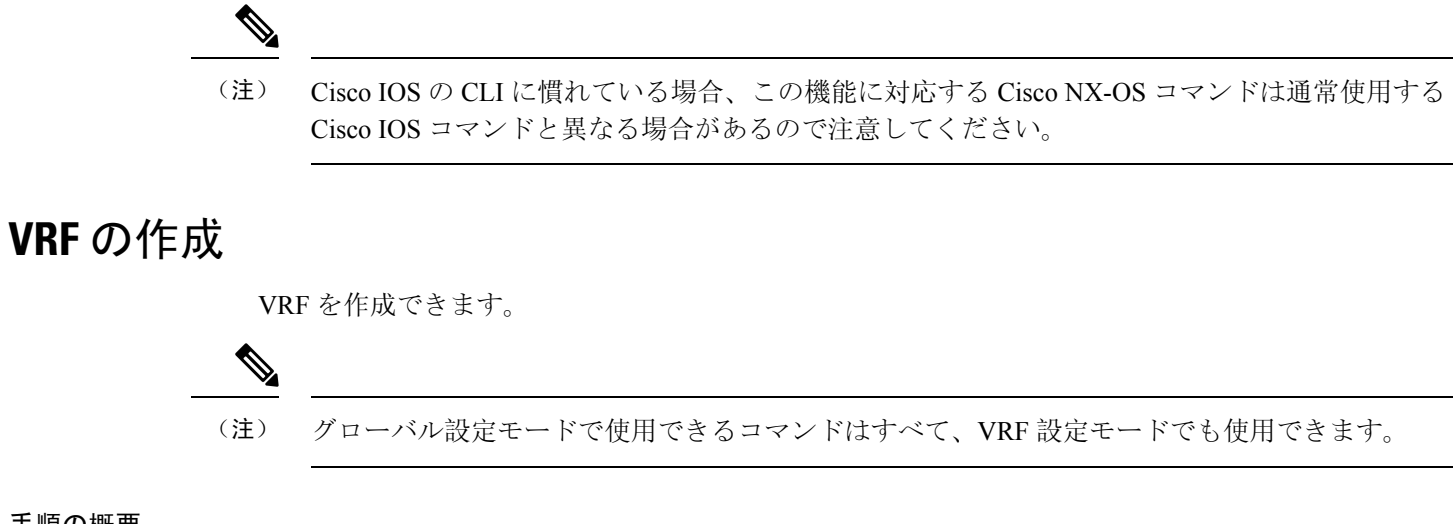

### 手順の概要

- **1. configure terminal**
- **2.** [**no**] **vrf context** *name*
- **3.** (任意) **ip route** {*ip-prefix* | *ip-addr ip-mask*} {[*next-hop* | *nh-prefix*] | [*interface next-hop* | *nh-prefix*]} [**tag** *tag-value* [*preference*]
- **4.** (任意) **show vrf** [*vrf-name*]
- **5.** (任意) **copy running-config startup-config**

### 手順の詳細

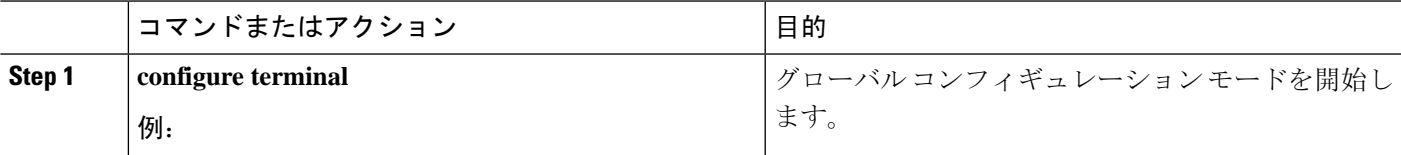

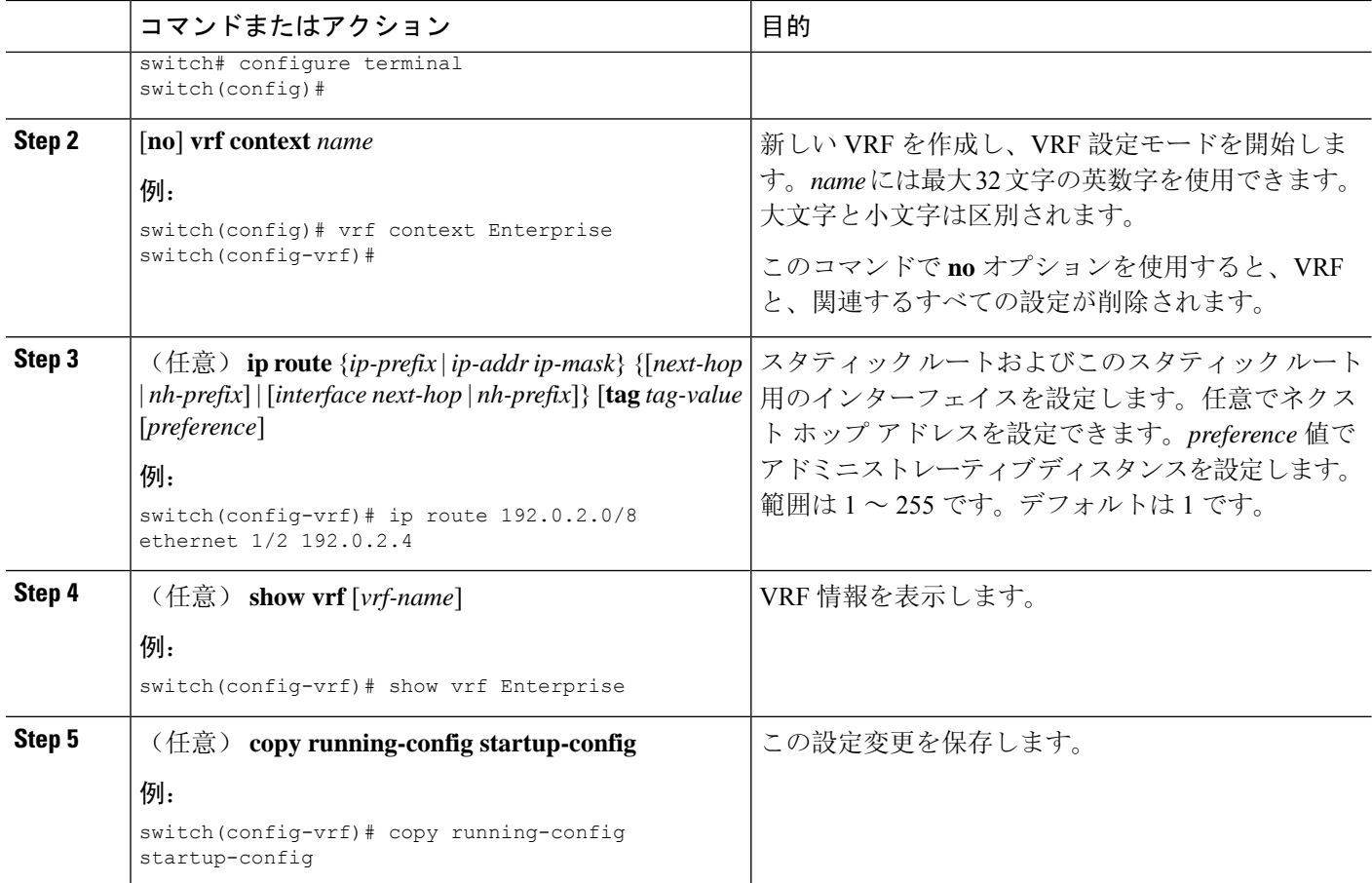

### 例

次に、VRF を作成し、VRF にスタティック ルートを追加する例を示します。

```
switch# configure terminal
switch(config)# vrf context Enterprise
switch(config-vrf)# ip route 192.0.2.0/8 ethernet 1/2
switch(config-vrf)# exit
switch(config)# copy running-config startup-config
```
## インターフェイスへの **VRF** メンバーシップの割当て

インターフェイスを VRF のメンバにできます。

始める前に

VRF用のインターフェイスを設定したあとで、インターフェイスにIPアドレスを割り当てます。

### 手順の概要

**1. configure terminal**

- **2. interface** *interface-type slot/port*
- **3. vrf member** *vrf-name*
- **4. ip address** *ip-prefix/length*
- **5.** (任意) **show vrf** *vrf-name* **interface** *interface-type number*
- **6.** (任意) **copy running-config startup-config**

### 手順の詳細

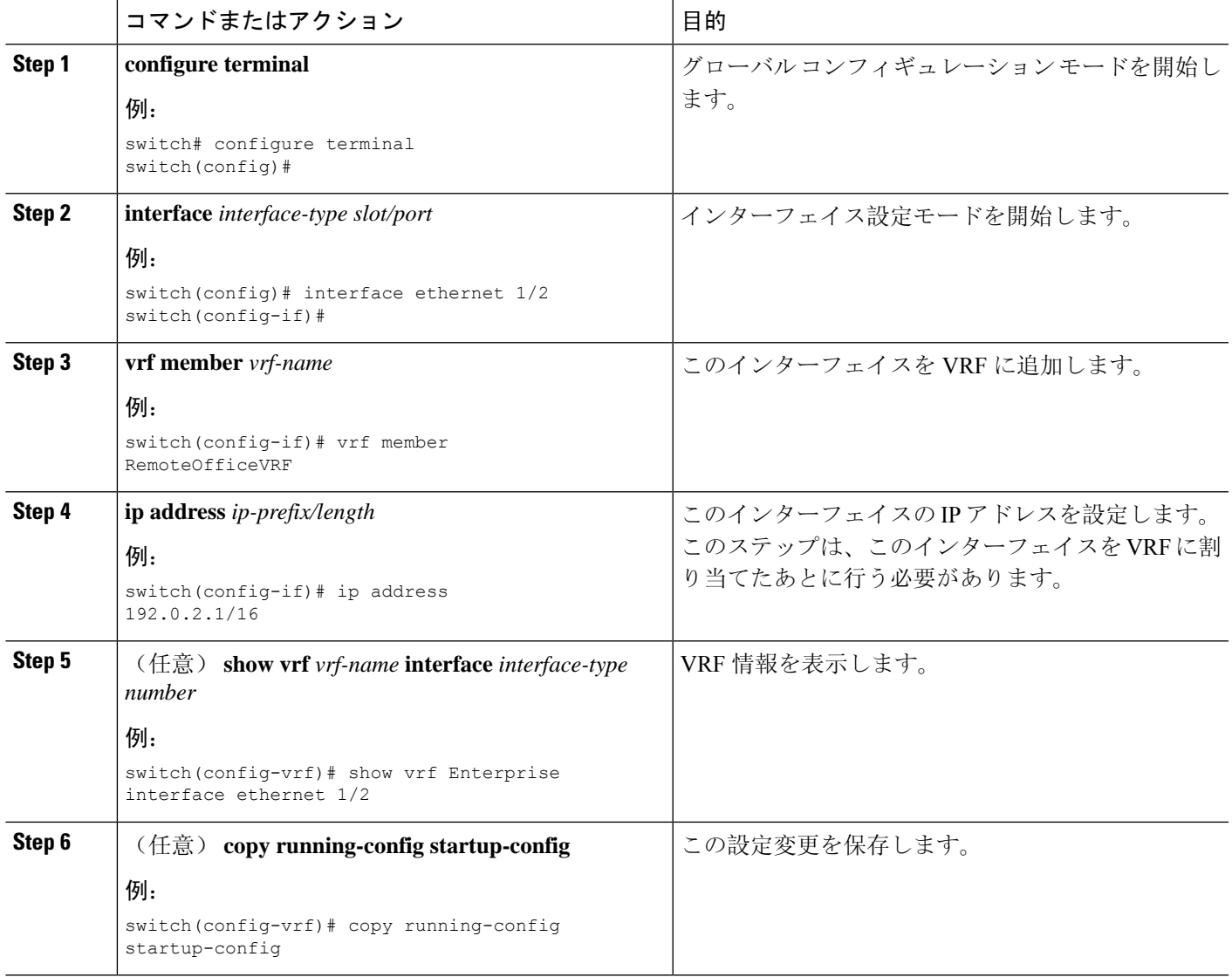

### 例

次に、VRF にインターフェイスを追加する例を示します。

```
switch# configure terminal
switch(config)# interface ethernet 1/2
switch(config-if)# vrf member RemoteOfficeVRF
```
switch(config-if)# **ip address 192.0.2.1/16** switch(config-if)# **copy running-config startup-config**

## ルーティング プロトコル用の **VRF** パラメータの設定

1つまたは複数のVRFにルーティングプロトコルを関連付けることができます。ルーティングプ ロトコルに関するVRFの設定については、該当する章を参照してください。ここでは、詳細な設 定手順の例として、OSPFv2 プロトコルを使用します。

### 手順の概要

- **1. configure terminal**
- **2. router ospf** *instance-tag*
- **3. vrf** *vrf-name*
- **4.** (任意) **maximum-paths** *paths*
- **5. exit**
- **6. exit**
- **7. interface** *interface-type slot/port*
- **8. vrf member** *vrf-name*
- **9. ip address** *ip-prefix/length*
- **10. ip router ospf** *instance-tag* **area** *area-id*
- **11.** (任意) **copy running-config startup-config**

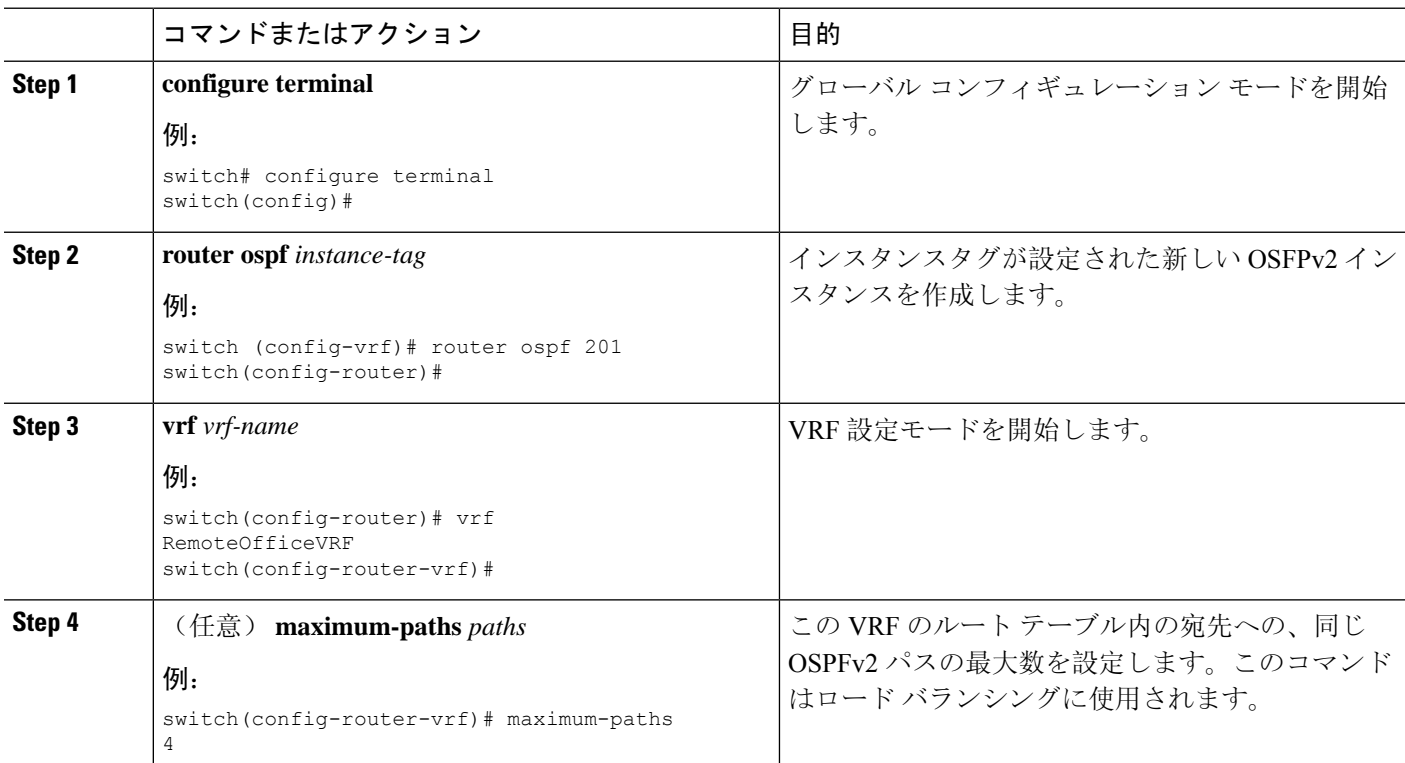

### 手順の詳細

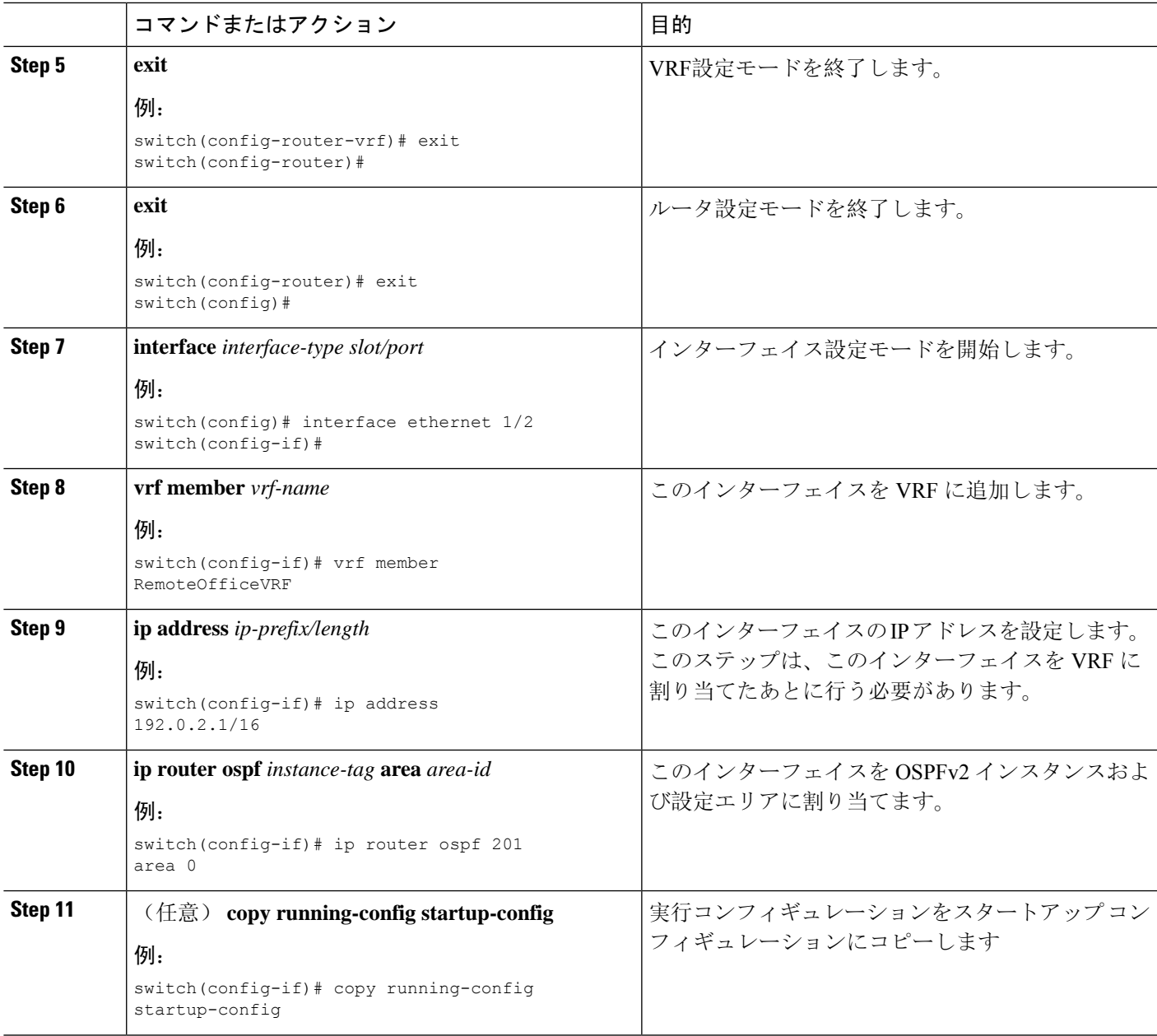

### 例

次に、VRF を作成して、その VRF にインターフェイスを追加する例を示します。

```
switch# configure terminal
switch(config)# vrf context RemoteOfficeVRF
switch(config-vrf)# exit
switch(config)# router ospf 201
switch(config-router)# vrf RemoteOfficeVRF
switch(config-router-vrf)# maximum-paths 4
switch(config-router-vrf)# interface ethernet 1/2
switch(config-if)# vrf member RemoteOfficeVRF
```
switch(config-if)# **ip address 192.0.2.1/16** switch(config-if)# **ip router ospf 201 area 0** switch(config-if)# **exit** switch(config)# **copy running-config startup-config**

## **VRF** 認識サービスの設定

VRF 認識サービスの到達可能性とフィルタリングを設定できます。

ここでは、サービスの詳細な設定手順の例として、SNMP および IP ドメイン リストを使用しま す。

### 手順の概要

- **1. configure terminal**
- **2. snmp-server host** *ip-address* [**filter-vrf** *vrf-name*] [**use-vrf** *vrf-name*]
- **3. vrf context** *vrf-name*
- **4. ip domain-list** *domain-name* [**all-vrfs**] [**use-vrf** *vrf-name*]
- **5.** (任意) **copy running-config startup-config**

#### 手順の詳細

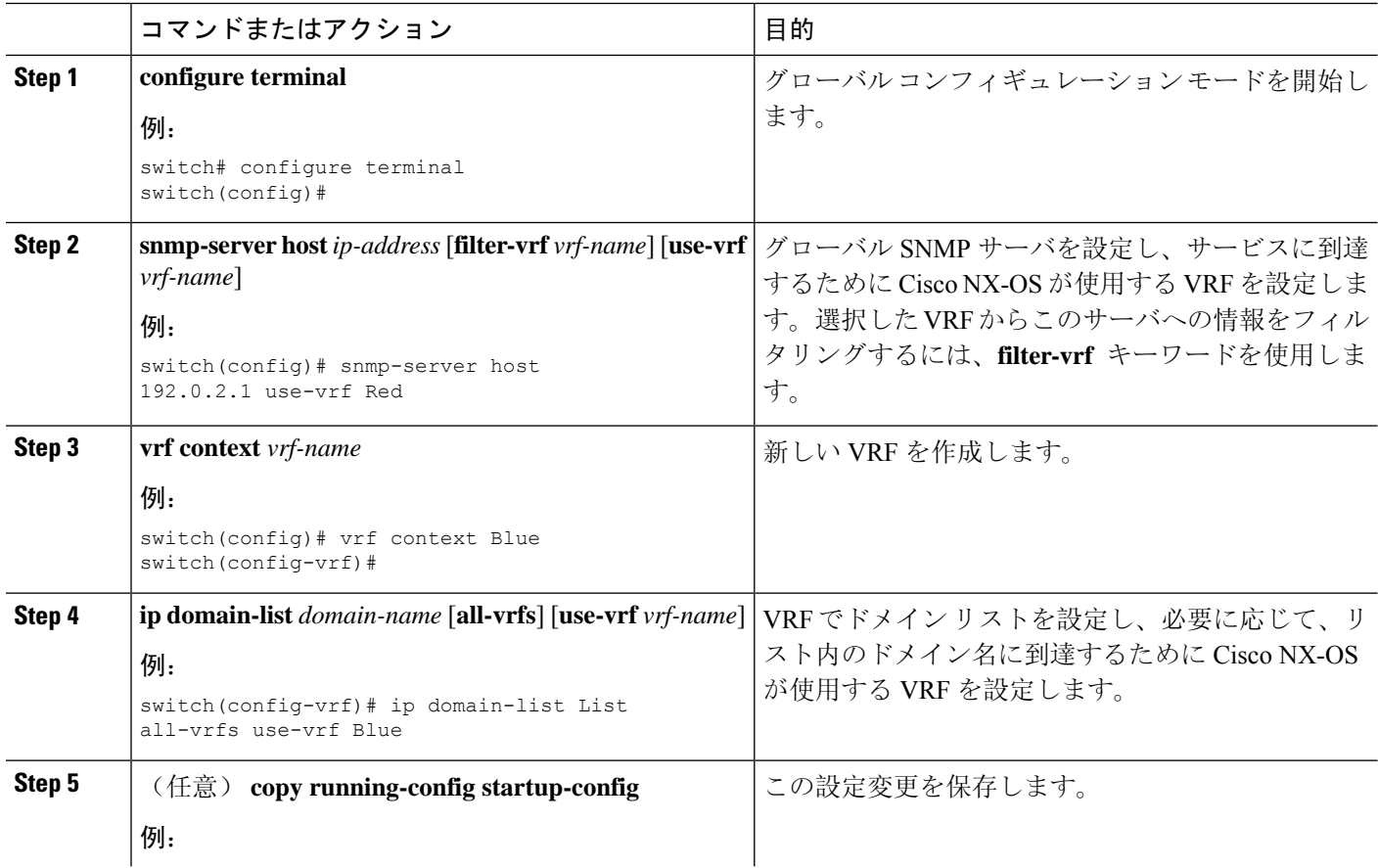

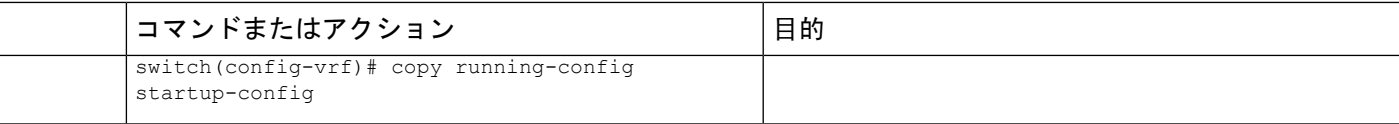

#### 例

次の例は、VRF Red 上の到達可能な SNMP ホスト 192.0.2.1 に、すべての VRF の SNMP 情報を送信する方法を示しています。

switch# **configure terminal** switch(config)# **snmp-server host 192.0.2.1 for-all-vrfs use-vrf Red** switch(config)# **copy running-config startup-config**

次の例は、VRF Red 上の到達可能な SNMP ホスト 192.0.2.12 に対して、VRF Blue の SNMP 情報をフィルタリングする方法を示しています。

```
switch# configure terminal
switch(config)# vrf context Blue
switch(config-vrf)# snmp-server host 192.0.2.12 use-vrf Red
switch(config)# copy running-config startup-config
```
## **VRF** スコープの設定

すべての EXEC コマンド(**show** コマンドなど)の VRF スコープを設定できます。そうすること で、EXEC コマンド出力のスコープが設定された VRF に自動的に限定されます。このスコープ は、一部の EXEC コマンドで使用できる VRF キーワードによって上書きできます。

#### 手順の概要

#### **1. routing-context vrf** *vrf-name*

### 手順の詳細

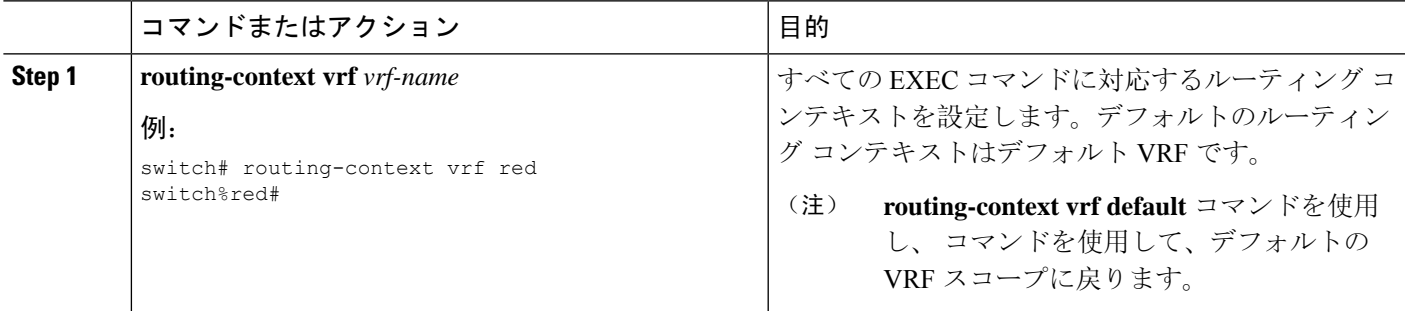

#### 例

デフォルトの VRF スコープに戻すには、EXEC モードで次のコマンドを使用します。

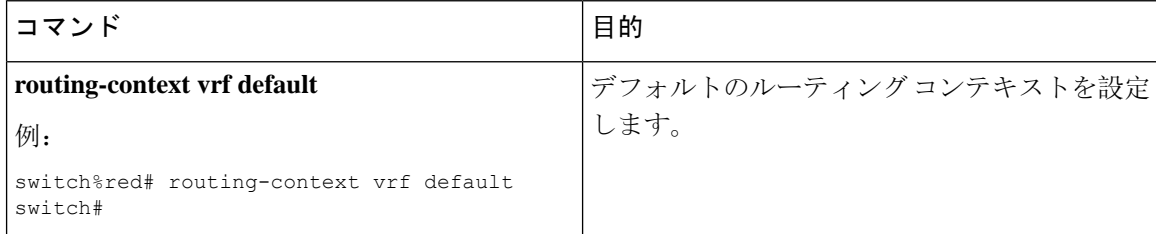

# <span id="page-531-0"></span>**VRF** の設定の確認

VRF 設定情報を表示するには、次のいずれかの作業を実行します。

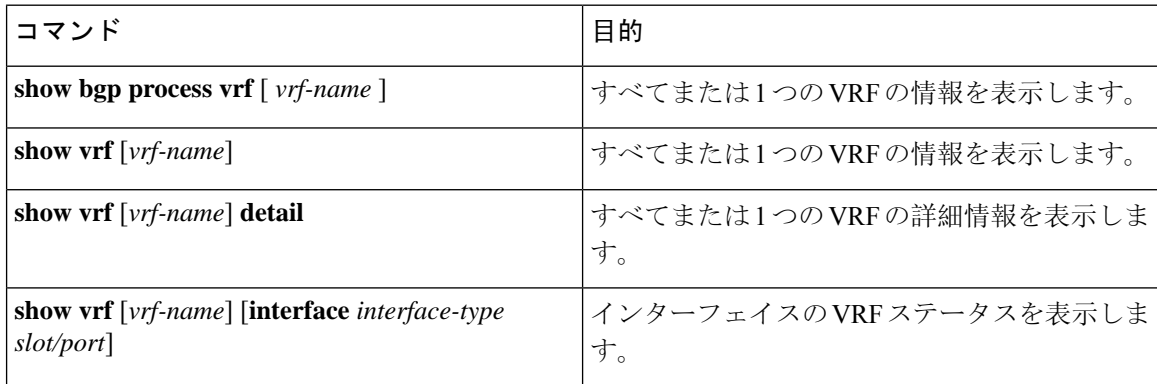

# <span id="page-531-1"></span>**VRF** の設定例

次に、VRF Red を設定して、その VRF に SNMP サーバを追加し、VRF Red に OSPF インスタンス を追加する例を示します。

```
configure terminal
vrf context Red
snmp-server host 192.0.2.12 use-vrf Red
router ospf 201
vrf Red
interface ethernet 1/2
vrf member Red
ip address 192.0.2.1/16
ip router ospf 201 area 0
```
次に、VRF Red および Blue を設定し、各 VRF に OSPF インスタンスを追加して、各 OSPF インス タンスの SNMP コンテキストを作成する例を示します。

```
configure terminal
!Create the VRFs
vrf context Red
vrf context Blue
vrf context Green
!Create the OSPF instances and associate them with a single VRF or multiple VRFs (recommended)
feature ospf
router ospf Lab
```

```
vrf Red
!
router ospf Production
vrf Blue
router-id 1.1.1.1
vrf Green
router-id 2.2.2.2
!Configure one interface to use ospf Lab on VRF Red
interface ethernet 1/2
vrf member Red
ip address 192.0.2.1/16
ip router ospf Lab area 0
no shutdown
!Configure another interface to use ospf Production on VRF Blue
interface ethernet 10/2
vrf member Blue
ip address 192.0.2.1/16
ip router ospf Production area 0
no shutdown
!
interface ethernet 10/3
vrf member Green
ip address 192.0.2.1/16
ip router ospf Production area 0
no shutdown
!Configure the SNMP server
snmp-server user admin network-admin auth md5 nbv-12345
snmp-server community public ro
!Create the SNMP contexts for each VRF
snmp-server context lab instance Lab vrf Red
snmp-server context production instance Production vrf Blue
!
```
この例で、VRF Red の OSPF インスタンス Lab の OSPF-MIB 値にアクセスするには、SNMP コン テキスト **lab** を使用します。

次に、デフォルト以外の 2 つの VRF 間、およびデフォルト VRF からデフォルト以外の VRF に ルート リークを設定する例を示します。

```
feature bgp
vrf context Green
ip route 33.33.33.33/32 35.35.1.254
address-family ipv4 unicast
route-target import 3:3
route-target export 2:2
export map test
import map test
import vrf default map test
```
interface Ethernet1/7 vrf member Green ip address 35.35.1.2/24

vrf context Shared ip route 44.44.44.44/32 45.45.1.254 address-family ipv4 unicast route-target import 1:1 route-target import 2:2 route-target export 3:3 export map test import map test import vrf default map test

interface Ethernet1/11 vrf member Shared ip address 45.45.1.2/24 router bgp 100 address-family ipv4 unicast redistribute static route-map test vrf Green address-family ipv4 unicast redistribute static route-map test vrf Shared address-family ipv4 unicast redistribute static route-map test ip prefix-list test seq 5 permit 0.0.0.0/0 le 32 route-map test permit 10 match ip address prefix-list test ip route 100.100.100.100/32 55.55.55.1 switch# show ip route vrf all IP Route Table for VRF "default" '\*' denotes best ucast next-hop '\*\*' denotes best mcast next-hop '[x/y]' denotes [preference/metric] '%<string>' in via output denotes VRF <string> 55.55.55.0/24, ubest/mbest: 1/0, attached \*via 55.55.55.5, Lo0, [0/0], 00:07:59, direct 55.55.55.5/32, ubest/mbest: 1/0, attached \*via 55.55.55.5, Lo0, [0/0], 00:07:59, local 100.100.100.100/32, ubest/mbest: 1/0 \*via 55.55.55.1, [1/0], 00:07:42, static IP Route Table for VRF "management" '\*' denotes best ucast next-hop '\*\*' denotes best mcast next-hop '[x/y]' denotes [preference/metric] '%<string>' in via output denotes VRF <string> 0.0.0.0/0, ubest/mbest: 1/0 \*via 10.29.176.1, [1/0], 12:53:54, static 10.29.176.0/24, ubest/mbest: 1/0, attached \*via 10.29.176.233, mgmt0, [0/0], 13:11:57, direct 10.29.176.233/32, ubest/mbest: 1/0, attached \*via 10.29.176.233, mgmt0, [0/0], 13:11:57, local IP Route Table for VRF "Green"

'\*' denotes best ucast next-hop '\*\*' denotes best mcast next-hop '[x/y]' denotes [preference/metric] '%<string>' in via output denotes VRF <string> 33.33.33.33/32, ubest/mbest: 1/0 \*via 35.35.1.254, [1/0], 00:23:44, static 35.35.1.0/24, ubest/mbest: 1/0, attached \*via 35.35.1.2, Eth1/7, [0/0], 00:26:46, direct 35.35.1.2/32, ubest/mbest: 1/0, attached \*via 35.35.1.2, Eth1/7, [0/0], 00:26:46, local 44.44.44.44/32, ubest/mbest: 1/0 \*via 45.45.1.254%Shared, [20/0], 00:12:08, bgp-100, external, tag 100 100.100.100.100/32, ubest/mbest: 1/0 \*via 55.55.55.1%default, [20/0], 00:07:41, bgp-100, external, tag 100

```
IP Route Table for VRF "Shared"
'*' denotes best ucast next-hop
'**' denotes best mcast next-hop
'[x/y]' denotes [preference/metric]
'%<string>' in via output denotes VRF <string>
33.33.33.33/32, ubest/mbest: 1/0
*via 35.35.1.254%Green, [20/0], 00:12:34, bgp-100, external, tag 100
44.44.44.44/32, ubest/mbest: 1/0
*via 45.45.1.254, [1/0], 00:23:16, static
45.45.1.0/24, ubest/mbest: 1/0, attached
*via 45.45.1.2, Eth1/11, [0/0], 00:25:53, direct
45.45.1.2/32, ubest/mbest: 1/0, attached
*via 45.45.1.2, Eth1/11, [0/0], 00:25:53, local
100.100.100.100/32, ubest/mbest: 1/0
*via 55.55.55.1%default, [20/0], 00:07:41, bgp-100, external, tag 100
switch(config)#
```
次に、「export vrf default」コマンドで導入されたインポート済みルートの再インポートを許可し、 VPN インポート済みルートを default-VRF に再インポートできるようにする例を示します。

```
vrf context vpn1
   address-family ipv4 unicast
       export vrf default [<prefix-limit>] map <route-map> [allow-vpn]
    address-family ipv6 unicast
       export vrf default [<prefix-limit>] map <route-map> [allow-vpn]
```
次に、border-leaf 設定例を示します。

```
ip prefix-list DEFAULT_ROUTE seq 5 permit 0.0.0.0/0
route-map NO_DEFAULT_ROUTE deny 5
 match ip address prefix-list DEFAULT_ROUTE
route-map NO_DEFAULT_ROUTE permit 10
route-map allow permit 10
vrf context vni100
 vni 100
  ip route 0.0.0.0/0 Null0
  rd auto
  address-family ipv4 unicast
   route-target import 100:200
   route-target import 100:200 evpn
   route-target both auto
   route-target both auto evpn
    import vrf default map allow
   export vrf default map NO_DEFAULT_ROUTE allow-vpn
vrf context vni200
  vni 200
  ip route 0.0.0.0/0 Null0
  rd auto
  address-family ipv4 unicast
   route-target import 100:100
   route-target import 100:100 evpn
   route-target both auto
   route-target both auto evpn
    import vrf default map allow
   export vrf default map NO_DEFAULT_ROUTE
router bgp 100
   address-family ipv4 unicast
    redistribute direct route-map allow
  address-family ipv6 unicast
```

```
redistribute direct route-map allow
neighbor 101.101.101.101
 remote-as 100
  update-source loopback0
 address-family l2vpn evpn
   send-community extended
neighbor 30.0.0.2
 remote-as 300
  address-family ipv4 unicast
vrf vni100
  address-family ipv4 unicast
   network 0.0.0.0/0
   advertise l2vpn evpn
   redistribute direct route-map allow
vrf vni200
 address-family ipv4 unicast
   network 0.0.0.0/0
   advertise l2vpn evpn
    redistribute direct route-map allow
```
次に、BGP IPv4 ユニキャスト設定の例を示します。

```
bl1(config-vrf)# show bgp ipv4 unicast 11.11.11.11/32BGP routing table information for VRF default, address family IPv4 Unicast
BGP routing table entry for 11.11.11.11/32, version 14
Paths: (1 available, best #1)
Flags: (0x08041a) on xmit-list, is in urib, is best urib route, is in HW
  Advertised path-id 1
  Path type: internal, path is valid, is best path, in rib
             Imported from 3.3.3.3:3:11.11.11.11/32 (VRF vni100)
  AS-Path: 150 , path sourced external to AS
   1.1.1.1 (metric 81) from 101.101.101.101 (101.101.101.101)
      Origin incomplete, MED 0, localpref 100, weight 0
      Received label 100
      Extcommunity:
         RT:100:100
         ENCAP:8
          Router MAC:5254.004e.a437
      Originator: 1.1.1.1 Cluster list: 101.101.101.101
  Path-id 1 advertised to peers:
    30.0.0.2
bl1(config-vrf)# show bgp vrf vni100 ipv4 unicast 11.11.11.11/32
BGP routing table information for VRF vni100, address family IPv4 Unicast
BGP routing table entry for 11.11.11.11/32, version 8
Paths: (1 available, best #1)
Flags: (0x08041e) on xmit-list, is in urib, is best urib route, is in HW
 vpn: version 19, (0x100002) on xmit-list
 Advertised path-id 1, VPN AF advertised path-id 1
  Path type: internal, path is valid, is best path, in rib
             Imported from 1.1.1.1:3:[5]:[0]:[0]:[32]:[11.11.11.11]:[0.0.0.0]/224
 AS-Path: 150 , path sourced external to AS
   1.1.1.1 (metric 81) from 101.101.101.101 (101.101.101.101)
      Origin incomplete, MED 0, localpref 100, weight 0
      Received label 100
      Extcommunity:
          RT:100:100
          ENCAP:8
          Router MAC:5254.004e.a437
      Originator: 1.1.1.1 Cluster list: 101.101.101.101
```

```
VRF advertise information:
Path-id 1 not advertised to any peer
VPN AF advertise information:
```
Path-id 1 not advertised to any peer

次に、BGP IPv6 ユニキャスト設定の例を示します。

```
bl1(config-vrf)# show bgp ipv6 unicast 11::11/128BGP routing table information for VRF default, address family IPv6 Unicast
BGP routing table entry for 11::11/128, version 13
Paths: (1 available, best #1)
Flags: (0x08041a) on xmit-list, is in u6rib, is best u6rib route, is in HW
  Advertised path-id 1
  Path type: internal, path is valid, is best path
             Imported from 3.3.3.3:3:11::11/128 (VRF vni100)
  AS-Path: 150 , path sourced external to AS
    ::ffff:1.1.1.1 (metric 81) from 101.101.101.101 (101.101.101.101)
     Origin incomplete, MED 0, localpref 100, weight 0
     Received label 100
     Extcommunity:
         RT:100:100
          ENCAP:8
         Router MAC:5254.004e.a437
     Originator: 1.1.1.1 Cluster list: 101.101.101.101
  Path-id 1 advertised to peers:
    30::2
bl1(config-vrf)# show bgp vrf vni100 ipv6 unicast 11::11/128
BGP routing table information for VRF vni100, address family IPv6 Unicast
BGP routing table entry for 11::11/128, version 6
Paths: (1 available, best #1)
Flags: (0x08041e) on xmit-list, is in u6rib, is best u6rib route, is in HW
  vpn: version 7, (0x100002) on xmit-list
  Advertised path-id 1, VPN AF advertised path-id 1
  Path type: internal, path is valid, is best path
             Imported from 1.1.1.1:3:[5]:[0]:[0]:[128]:[11::11]:[0::]/416
  AS-Path: 150 , path sourced external to AS
    ::ffff:1.1.1.1 (metric 81) from 101.101.101.101 (101.101.101.101)
     Origin incomplete, MED 0, localpref 100, weight 0
     Received label 100
     Extcommunity:
          RT:100:100
         ENCAP:8
         Router MAC:5254.004e.a437
      Originator: 1.1.1.1 Cluster list: 101.101.101.101
  VRF advertise information:
  Path-id 1 not advertised to any peer
  VPN AF advertise information:
  Path-id 1 not advertised to any peer
次に、show route isis コマンドの出力例を示します。
bl1(config-if)# show ip route
IP Route Table for VRF "default"
```

```
'*' denotes best ucast next-hop
'**' denotes best mcast next-hop
'[x/y]' denotes [preference/metric]
```
'%<string>' in via output denotes VRF <string> 0.0.0.0/0, ubest/mbest: 1/0 \*via vrf vni100, Null0, [20/0], 1d04h, bgp-100, external, tag 100 1.1.1.1/32, ubest/mbest: 1/0 \*via 103.0.0.1, Eth1/1, [110/81], 1d04h, ospf-100, intra 2.2.2.2/32, ubest/mbest: 1/0 \*via 103.0.0.1, Eth1/1, [110/81], 1d04h, ospf-100, intra 3.3.3.3/32, ubest/mbest: 2/0, attached \*via 3.3.3.3, Lo0, [0/0], 1d04h, local \*via 3.3.3.3, Lo0, [0/0], 1d04h, direct 9.9.9.9/32, ubest/mbest: 1/0, attached \*via 9.9.9.9%vni100, Lo9, [20/0], 1d03h, bgp-100, external, tag 100 10.0.0.0/24, ubest/mbest: 1/0 \*via 1.1.1.1, [200/0], 1d04h, bgp-100, internal, tag 100 (evpn) segid: 100 tunnelid: 0x1010101 encap: VXLAN 11.11.11.11/32, ubest/mbest: 1/0 \*via 1.1.1.1, [200/0], 1d04h, bgp-100, internal, tag 150 (evpn) segid: 100 tunnelid: 0x1010101 encap: VXLAN 20.0.0.0/24, ubest/mbest: 1/0 \*via 2.2.2.2, [200/0], 1d04h, bgp-100, internal, tag 100 (evpn) segid: 200 tunnelid: 0x2020202 encap: VXLAN 22.22.22.22/32, ubest/mbest: 1/0 \*via 2.2.2.2, [200/0], 1d04h, bgp-100, internal, tag 250 (evpn) segid: 200 tunnelid: 0x2020202 encap: VXLAN 30.0.0.0/24, ubest/mbest: 1/0, attached \*via 30.0.0.1, Eth1/2, [0/0], 1d04h, direct 30.0.0.1/32, ubest/mbest: 1/0, attached \*via 30.0.0.1, Eth1/2, [0/0], 1d04h, local 33.33.33.33/32, ubest/mbest: 1/0 \*via 30.0.0.2, [20/0], 1d04h, bgp-100, external, tag 300 100.0.0.0/24, ubest/mbest: 1/0, attached \*via 100.0.0.3%vni100, Vlan100, [20/0], 1d04h, bgp-100, external, tag 100 101.0.0.0/24, ubest/mbest: 1/0 \*via 103.0.0.1, Eth1/1, [110/80], 1d04h, ospf-100, intra 101.101.101.101/32, ubest/mbest: 1/0 \*via 103.0.0.1, Eth1/1, [110/41], 1d04h, ospf-100, intra 102.0.0.0/24, ubest/mbest: 1/0 \*via 103.0.0.1, Eth1/1, [110/80], 1d04h, ospf-100, intra 103.0.0.0/24, ubest/mbest: 1/0, attached \*via 103.0.0.2, Eth1/1, [0/0], 1d04h, direct 103.0.0.2/32, ubest/mbest: 1/0, attached

#### show ipv6 route コマンドの出力例を示します。

```
bl1(config-vrf)# show bgp ipv6 unicast 11::11/128
BGP routing table information for VRF default, address family IPv6 Unicast
BGP routing table entry for 11::11/128, version 13
Paths: (1 available, best #1)
Flags: (0x08041a) on xmit-list, is in u6rib, is best u6rib route, is in HW
 Advertised path-id 1
 Path type: internal, path is valid, is best path
            Imported from 3.3.3.3:3:11::11/128 (VRF vni100)
 AS-Path: 150 , path sourced external to AS
    ::ffff:1.1.1.1 (metric 81) from 101.101.101.101 (101.101.101.101)
      Origin incomplete, MED 0, localpref 100, weight 0
      Received label 100
      Extcommunity:
          RT:100:100
          ENCAP:8
          Router MAC:5254.004e.a437
      Originator: 1.1.1.1 Cluster list: 101.101.101.101
```
Path-id 1 advertised to peers: 30::2 bl1(config-vrf)# show bgp vrf vni100 ipv6 unicast 11::11/128 BGP routing table information for VRF vni100, address family IPv6 Unicast BGP routing table entry for 11::11/128, version 6 Paths: (1 available, best #1) Flags: (0x08041e) on xmit-list, is in u6rib, is best u6rib route, is in HW vpn: version 7, (0x100002) on xmit-list Advertised path-id 1, VPN AF advertised path-id 1 Path type: internal, path is valid, is best path Imported from 1.1.1.1:3:[5]:[0]:[0]:[128]:[11::11]:[0::]/416 AS-Path: 150 , path sourced external to AS ::ffff:1.1.1.1 (metric 81) from 101.101.101.101 (101.101.101.101) Origin incomplete, MED 0, localpref 100, weight 0 Received label 100 Extcommunity: RT:100:100 ENCAP:8 Router MAC:5254.004e.a437 Originator: 1.1.1.1 Cluster list: 101.101.101.101 VRF advertise information: Path-id 1 not advertised to any peer VPN AF advertise information: Path-id 1 not advertised to any peer

# <span id="page-538-0"></span>その他の参考資料

仮想化の実装に関連する詳細情報については、次の項を参照してください。

### **VRF** の関連資料

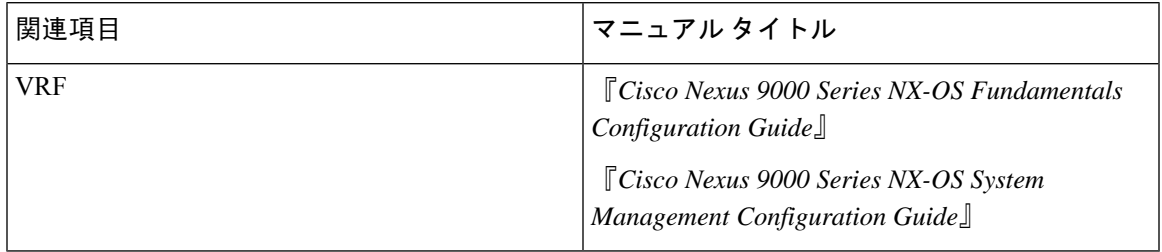

標準

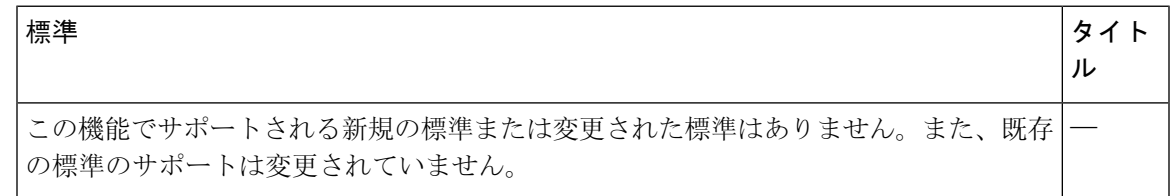

 $\mathbf I$ 

**506**

i.
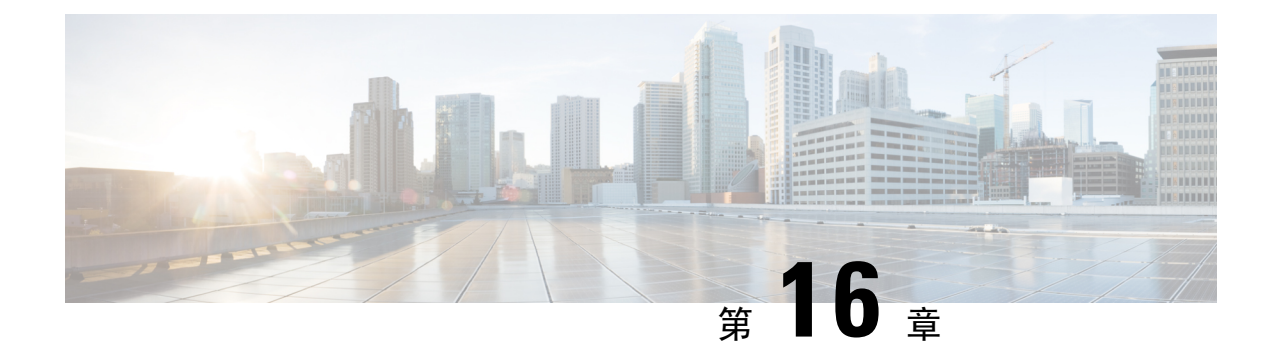

# ユニキャスト **RIB** および **FIB** の管理

この章は、次の項で構成されています。

- [ユニキャスト](#page-540-0) RIB および FIB について (507 ページ)
- [ユニキャスト](#page-541-0) RIB に関する注意事項と制約事項 (508 ページ)
- [ユニキャスト](#page-542-0) RIB および FIB の管理 (509 ページ)
- [ユニキャスト](#page-550-0) RIB および FIB の確認 (517 ページ)
- その他の[参考資料](#page-551-0) (518 ページ)

# <span id="page-540-0"></span>ユニキャスト **RIB** および **FIB** について

次の図に示すように、ユニキャスト ルーティング情報ベース(IPv4 RIB および IPv6 RIB)および 転送情報ベース(FIB)は、Cisco NX-OS 転送アーキテクチャの一部です。

図 **36 : CiscoNX-OS** フォワーディング アーキテクチャ

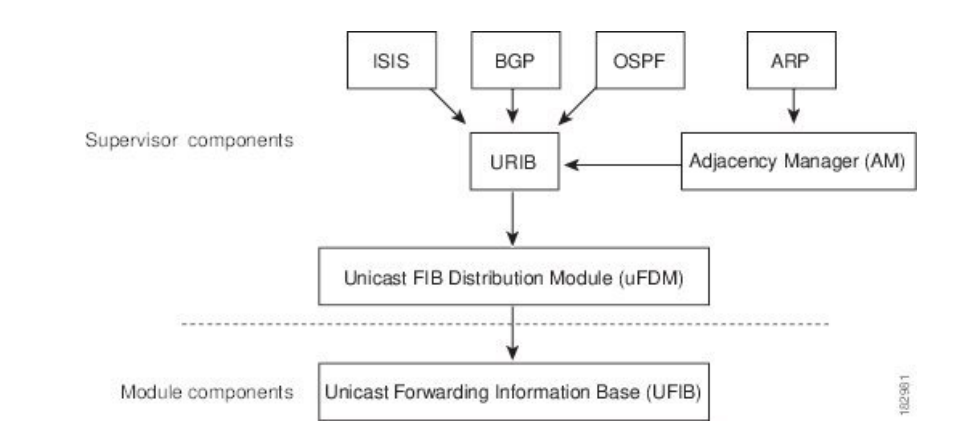

ユニキャスト RIB はアクティブなスーパーバイザ上にあります。ユニキャスト RIB は、直接接続 のルート、スタティック ルート、ダイナミック ユニキャスト ルーティング プロトコルで検出さ れたルートを含むルーティング テーブルを維持しています。また、アドレス解決プロトコル (ARP)などの送信元から、隣接情報を収集します。ユニキャスト RIB は、ルートに最適なネク ストホップを決定し、さらにユニキャストFIB分散モジュール(UFDM)のサービスを使用して、 モジュール上のユニキャスト FIB にデータを入力します。

各ダイナミック ルーティング プロトコルは、タイム アウトしたあらゆるルートについて、ユニ キャスト RIB を更新する必要があります。その後、ユニキャスト RIB はそのルートを削除し、そ のルートに最適なネクスト ホップを再計算します(代わりに使用できるパスがある場合)。

## レイヤ **3** 整合性チェッカー

まれな事例として、各モジュールのユニキャスト RIB と FIB の間に不整合が発生することがあり ます。Cisco NX-OS は、レイヤ 3 整合性チェッカーをサポートします。この機能は、スーパーバ イザ モジュールのユニキャスト IPv4 RIB と各インターフェイス モジュールの FIB の間で不整合 を検出します。不整合には次のようなものがあります。

- 欠落したプレフィックス
- 余分なプレフィックス
- ネクストホップ アドレスの誤り
- ARP またはネイバー探索(ND)キャッシュ内の不正なレイヤ2リライト文字列

レイヤ3 整合性チェッカーは、FIB のエントリと隣接マネージャ(AM)から取得した最新の隣接 情報を比較し、不整合があれば記録します。次に整合性チェッカーは、ユニキャスト RIB のプレ フィックスをモジュールの FIB と比較し、不整合があればログに記録します。[「レイヤ](#page-546-0) 3 整合性 [チェッカーのトリガー」](#page-546-0)の項を参照してください。

不整合は手動で解消できます。「FIB 内の[転送情報](#page-547-0)の消去」の項を参照してください。

整合性が失われる前に整合性チェッカーを実行すれば、整合性の点では合格します。しかし、4K のハードウェア制限を超えて多くのルートが学習され、**show consistency-checker forwarding ipv4** コマンドを実行した場合も、整合性の点で合格します。整合性のない状態から整合性のある状態 に移行する場合も同様です。障害ルートは引き続き表示されます。**testforwarding ipv4 inconsistency route** コマンドが再実行されるまで、この状態は終了しません。これは予期された動作です。

# <span id="page-541-0"></span>ユニキャスト **RIB** に関する注意事項と制約事項

URIB または U6RIB には、次の注意事項と制約事項が適用されます。

• 仮想ドメイン コンテキスト(VDC)では、IPv4 または IPv6 ユニキャスト ルートのメモリ リ ソースの制限を変更しても、変更された制限はすぐには有効になりません。

変更された制限をアクティブにするには、**copy running-config startup-config** コマンドの後に **reload** コマンドを発行する必要があります。

たとえば、次のいずれかのコマンドを発行した場合、新しい設定をアクティブにするには、 **copy running-config startup-config**を発行し、さらにスイッチをリロードする必要があります。

- **limit-resource u4route-mem**
- **limit-resource u6route-mem**

# <span id="page-542-0"></span>ユニキャスト **RIB** および **FIB** の管理

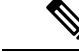

Cisco IOS の CLI に慣れている場合、この機能に対応する Cisco NX-OS コマンドは通常使用する Cisco IOS コマンドと異なる場合があるので注意してください。 (注)

## モジュールの **FIB** 情報の表示

モジュールの FIB 情報を表示するには、任意のモードで次のコマンドを使用します。

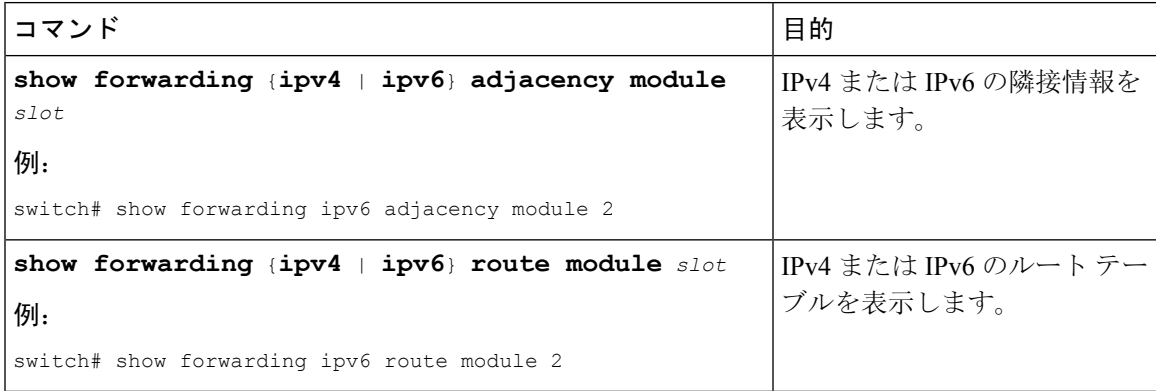

## ユニキャスト **FIB** でのロード シェアリングの設定

Open Shortest Path First(OSPF)などのダイナミック ルーティング プロトコルは、等コスト マル チパス(ECMP)によるロード シェアリングをサポートしています。ルーティング プロトコル は、そのプロトコルに設定されたメトリックに基づいて最適なルートを決定し、そのプロトコル に設定された最大数までのパスをユニキャスト RIB に組み込みます。ユニキャスト RIB は、RIB に含まれるすべてのルーティング プロトコル パスのアドミニストレーティブ ディスタンスを比 較し、ルーティング プロトコルによって組み込まれたすべてのパス セットから最適なパス セッ トを選択します。ユニキャスト RIB は、この最適なパス セットを FIB に組み込み、フォワーディ ング プレーンで使用できるようにします。

フォワーディング プレーンは、ロード シェアリングのアルゴリズムを使用して、FIB に組み込ま れたパスのいずれかを選択し、それを特定のデータ パケットに使用します。

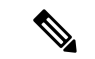

ロード シェアリングでは、特定のフローに含まれるすべてのパケットに対して同じパスが使用さ れます。フローは、ユーザが設定したロード シェアリング方式によって定義されます。たとえ ば、送信元/宛先のロード シェアリングを設定すると、送信元 IP アドレスと宛先 IP アドレスのペ アが同じであるすべてのパケットが同じパスをたどります。 (注)

ユニキャストFIBのロードシェアリングアルゴリズムを設定するには、グローバルコンフィギュ レーション モードで次のコマンドを使用します。

### 手順の概要

- **1. ip load-sharing address** {**destination port destination** | **source-destination** [**port source-destination** | ]} [**universal-id** *seed*] [**rotate** *rotate*] [**concatenation**]
- **2.** (任意) **show ip load-sharing**
- **3.** (任意) **show routing hash** *source-addr dest-addr* [*source-port dest-port*] [**vrf** *vrf-name*]

### 手順の詳細

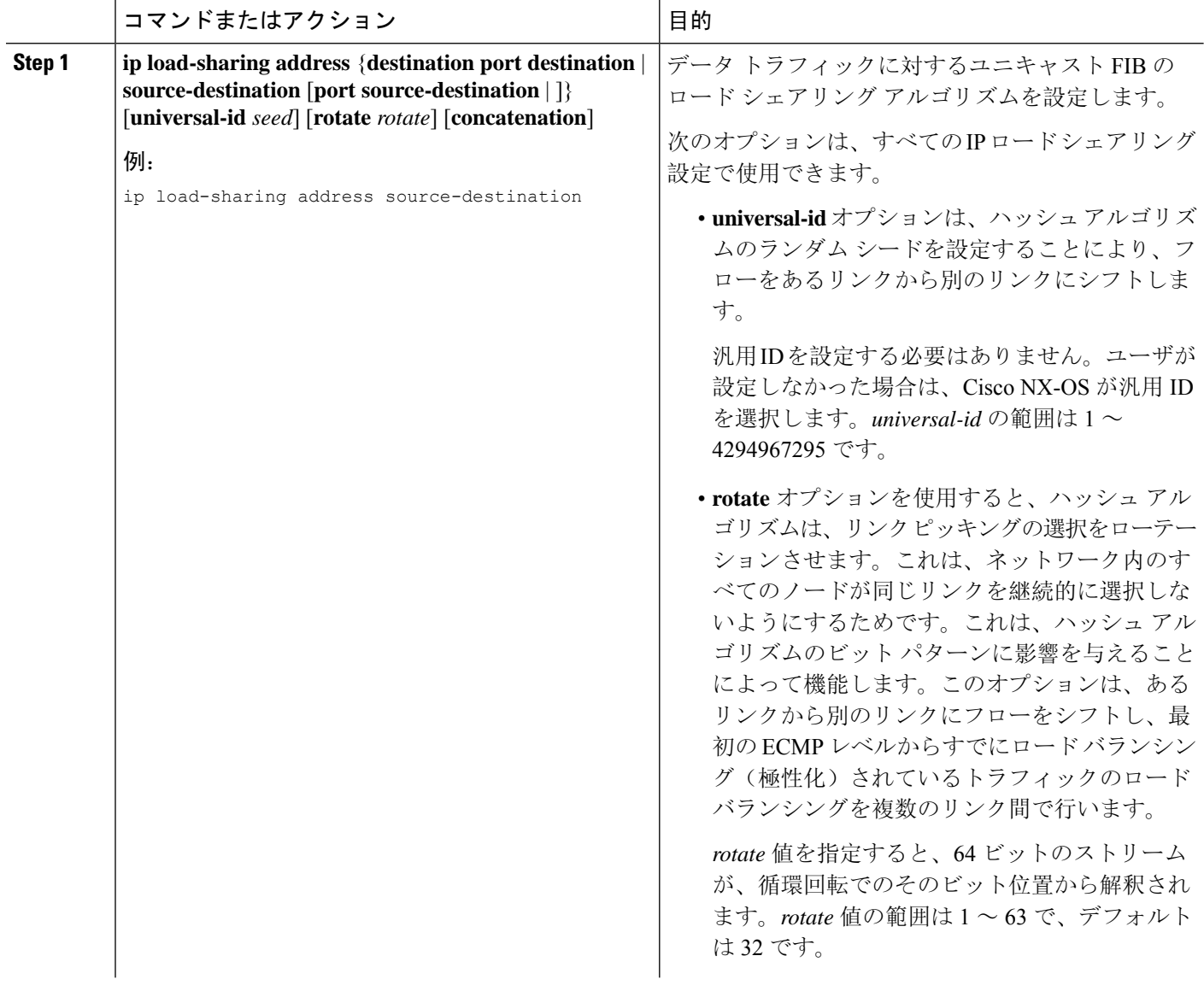

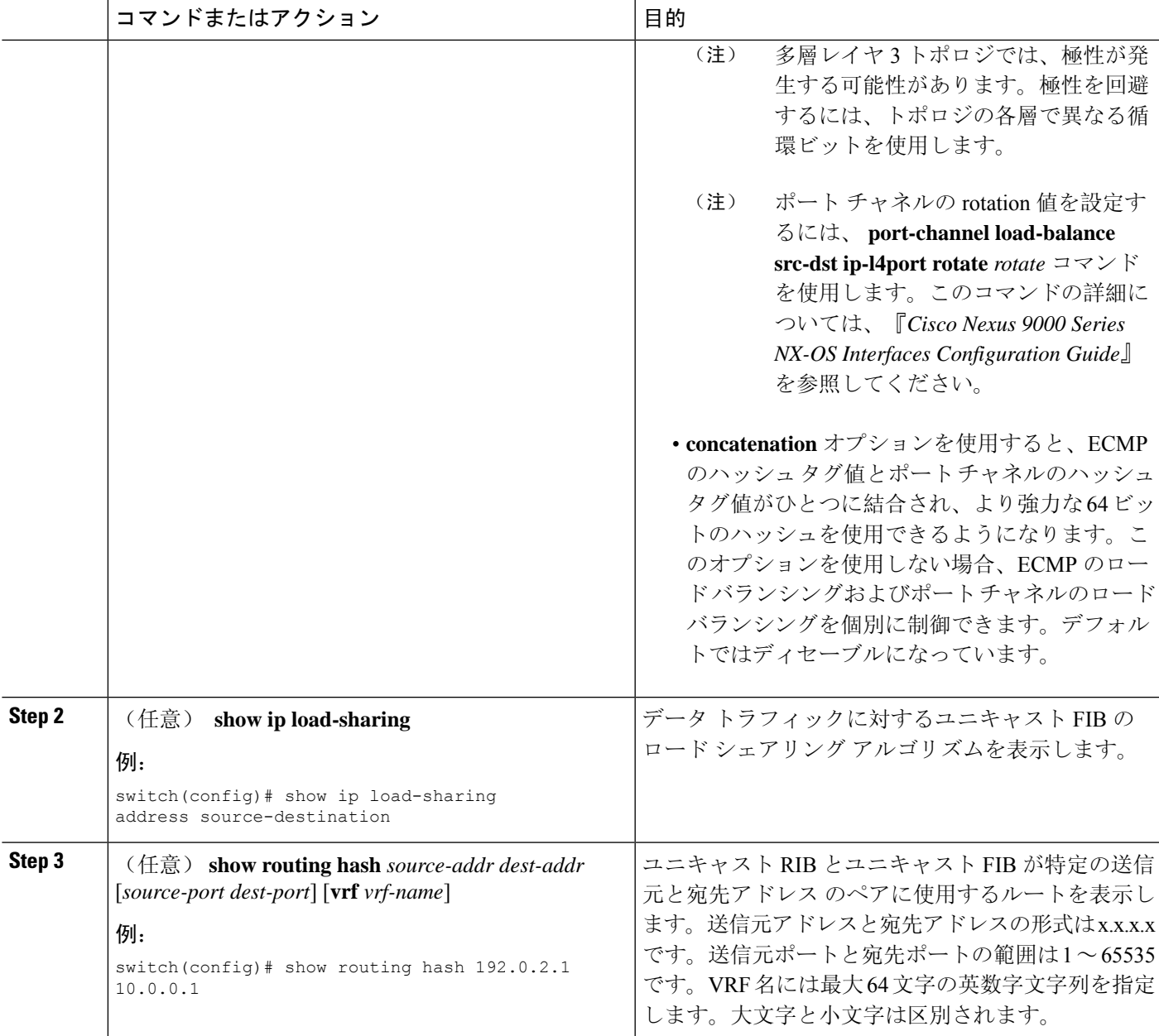

### 例

次に、送信元/宛先ペアのために選択されたルートを表示する例を示します。

```
switch# show routing hash 10.0.0.5 192.0.0.2
Load-share parameters used for software forwarding:
load-share mode: address source-destination port source-destination
Universal-id seed: 0xe05e2e85
Hash for VRF "default"
Hashing to path *172.0.0.2 (hash: 0x0e), for route:
```
# ルーティング情報と隣接情報の表示

ルーティング情報と隣接情報を表示するには、任意のモードで次のコマンドを使用します。

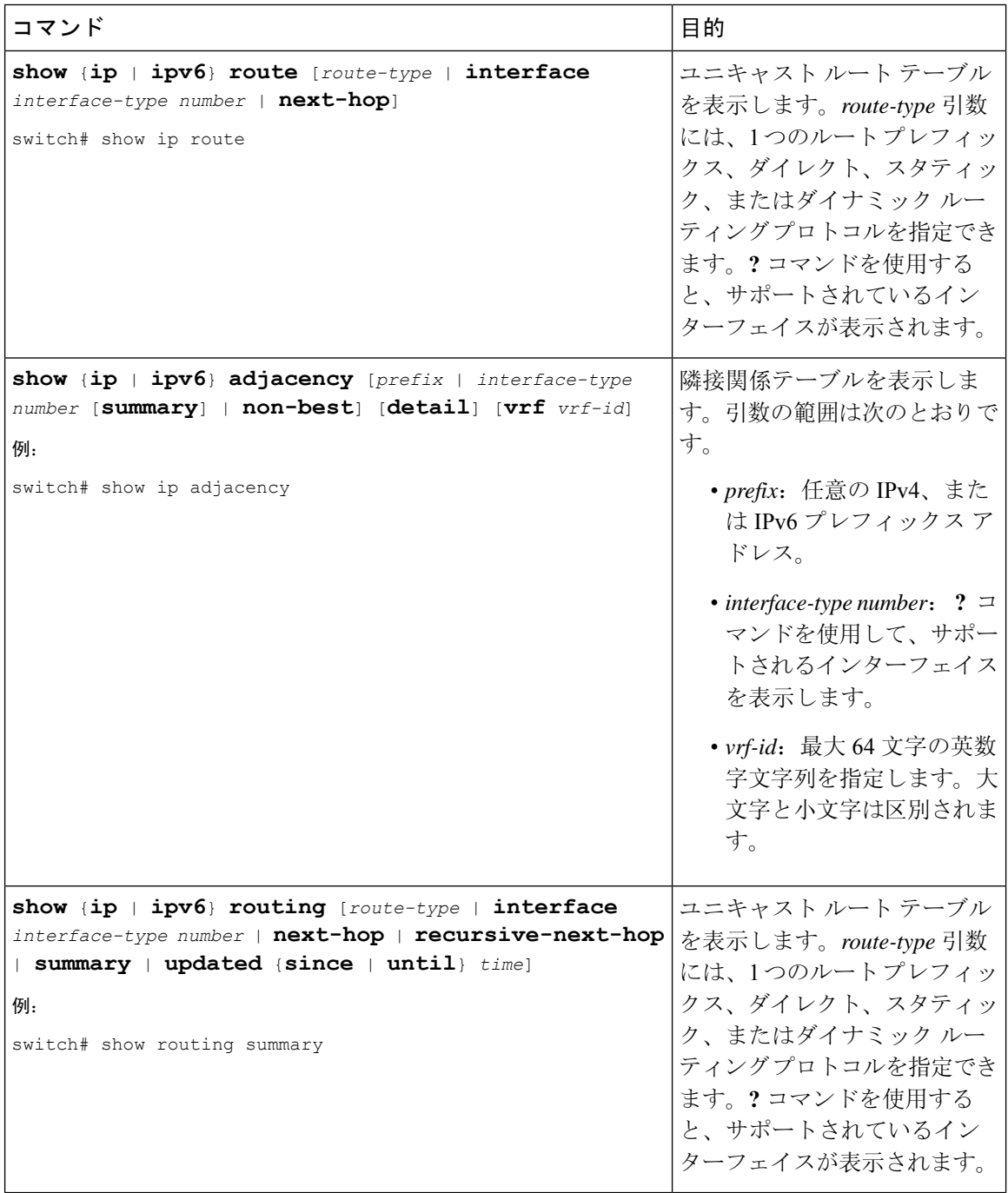

次に、ユニキャスト ルート テーブルを表示する例を示します。

switch# **show ip route**

IP Route Table for Context "default"

'\*' denotes best ucast next-hop '\*\*' denotes best mcast next-hop

'[x/y]' denotes [preference/metric]

0.0.0.0/0, 1 ucast next-hops, 0 mcast next-hops \*via 10.1.1.1, mgmt0, [1/0], 5d21h, static 0.0.0.0/32, 1 ucast next-hops, 0 mcast next-hops \*via Null0, [220/0], 1w6d, local, discard 10.1.0.0/22, 1 ucast next-hops, 0 mcast next-hops, attached \*via 10.1.1.55, mgmt0, [0/0], 5d21h, direct 10.1.0.0/32, 1 ucast next-hops, 0 mcast next-hops, attached \*via 10.1.0.0, Null0, [0/0], 5d21h, local 10.1.1.1/32, 1 ucast next-hops, 0 mcast next-hops, attached \*via 10.1.1.1, mgmt0, [2/0], 5d16h, am 10.1.1.55/32, 1 ucast next-hops, 0 mcast next-hops, attached \*via 10.1.1.55, mgmt0, [0/0], 5d21h, local 10.1.1.253/32, 1 ucast next-hops, 0 mcast next-hops, attached \*via 10.1.1.253, mgmt0, [2/0], 5d20h, am 10.1.3.255/32, 1 ucast next-hops, 0 mcast next-hops, attached \*via 10.1.3.255, mgmt0, [0/0], 5d21h, local 255.255.255.255/32, 1 ucast next-hops, 0 mcast next-hops \*via Eth Inband Port, [0/0], 1w6d, local

次に、隣接関係情報を表示する例を示します。

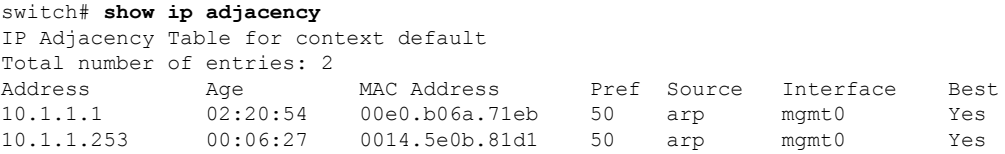

## <span id="page-546-0"></span>レイヤ **3** 整合性チェッカーのトリガー

レイヤ 3 整合性チェッカーを手動でトリガーできます。

レイヤ 3 整合性チェッカーを手動でトリガーにするには、グローバル コンフィギュレーション モードで次のコマンドを使用します。

#### 手順の概要

- **1. test** forwarding [ipv4 | ipv6] [unicast] inconsistency [vrf  $v$ *rf-name*] [module { $slot$  | all}]
- **2. test forwarding** [**ipv4** | **ipv6**] [**unicast**] **inconsistency** [**vrf** *vrf-name*] [**module** {*slot* | **all**}] **stop**
- **3. show forwarding** [**ipv4** | **ipv6**] [**unicast**] **inconsistency** [**vrf***vrf-name*] [**module** {*slot* | **all**}]
- **4. show consistency-checker forwarding unicast**

#### 手順の詳細

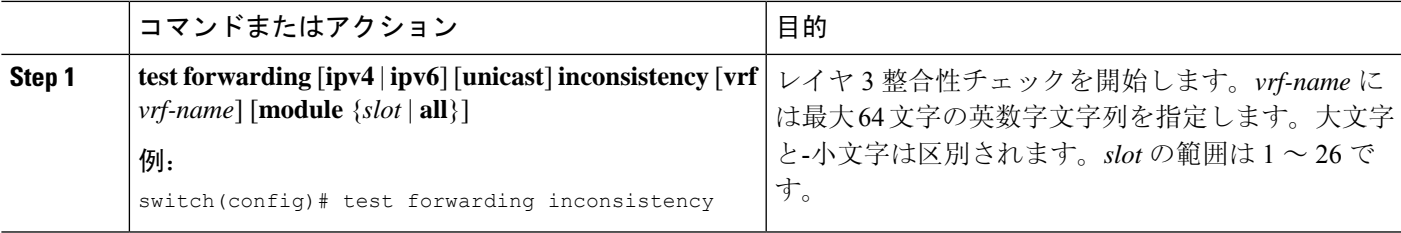

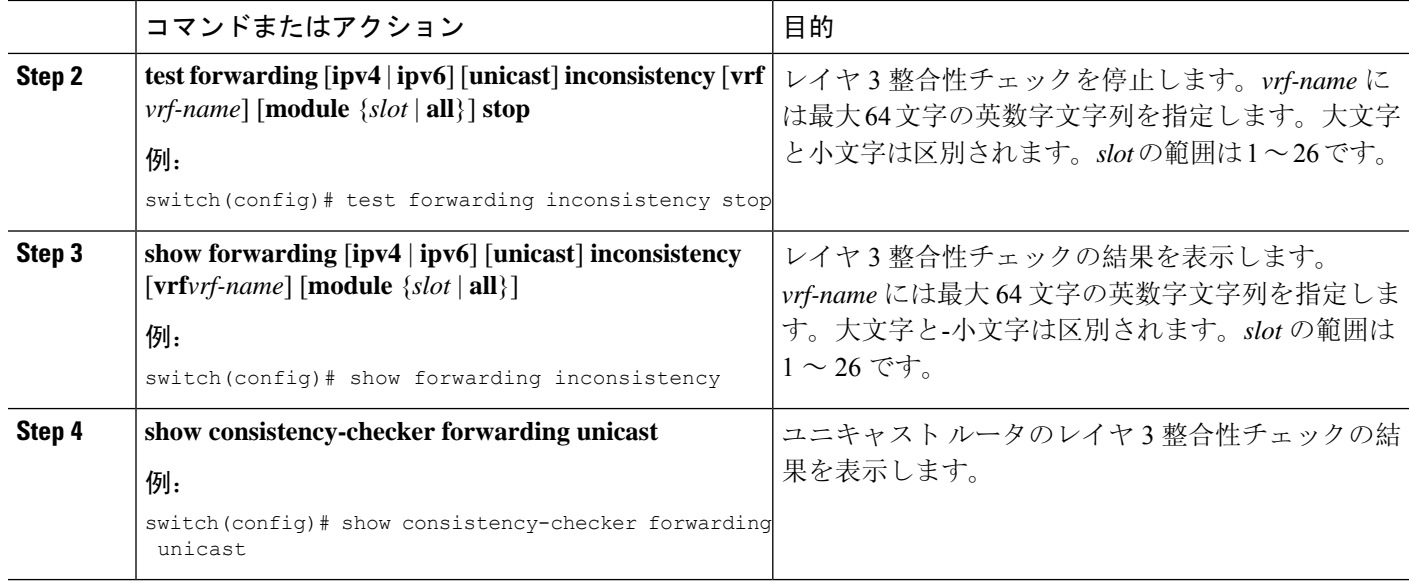

# <span id="page-547-0"></span>**FIB** 内の転送情報の消去

FIB内の1つまたは複数のエントリを消去できます。FIBのエントリを消去しても、ユニキャスト RIB に影響はありません。

 $\triangle$ 

注意 **clear forwarding** コマンドを実行すると、デバイス上の転送が中断されます。

FIB 内のエントリ(レイヤ3の不整合を含む)を消去するには、任意のモードで次のコマンドを 使用します。

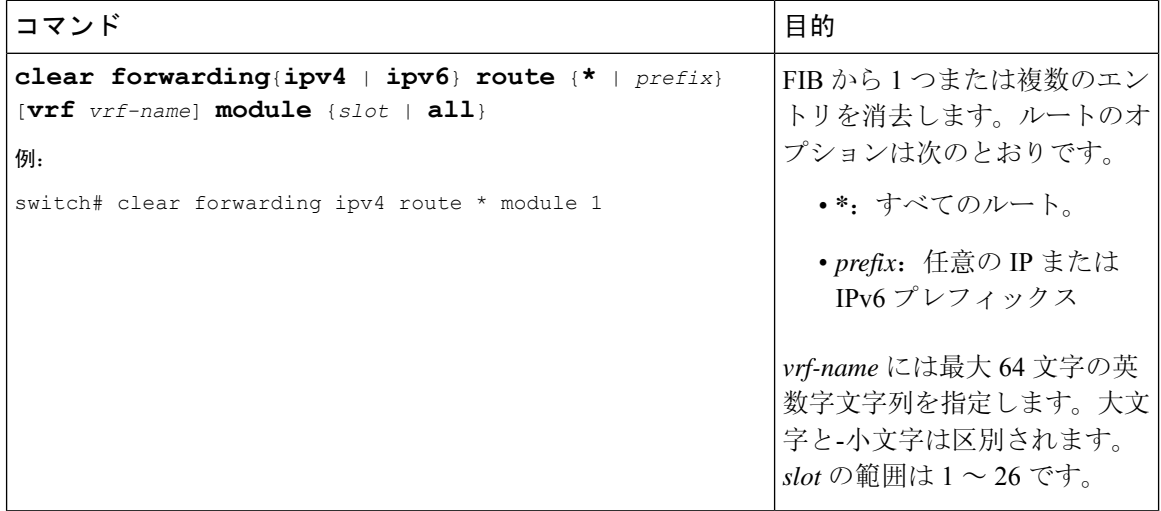

# ユニキャスト **RIB** の最大ルート数の設定

ルーティング テーブルで許可されている最大ルート数を設定できます。

### 手順の概要

- **1. configure terminal**
- **2. vrf context** *vrf-name*
- **3. address-family {ipv4 | ipv6} unicast**
- **4. maximum routes** *max-routes* [*threshold* [**reinstall** *threshold*] | **warning -only**]
- **5.** (任意) **copy running-config startup-config**

### 手順の詳細

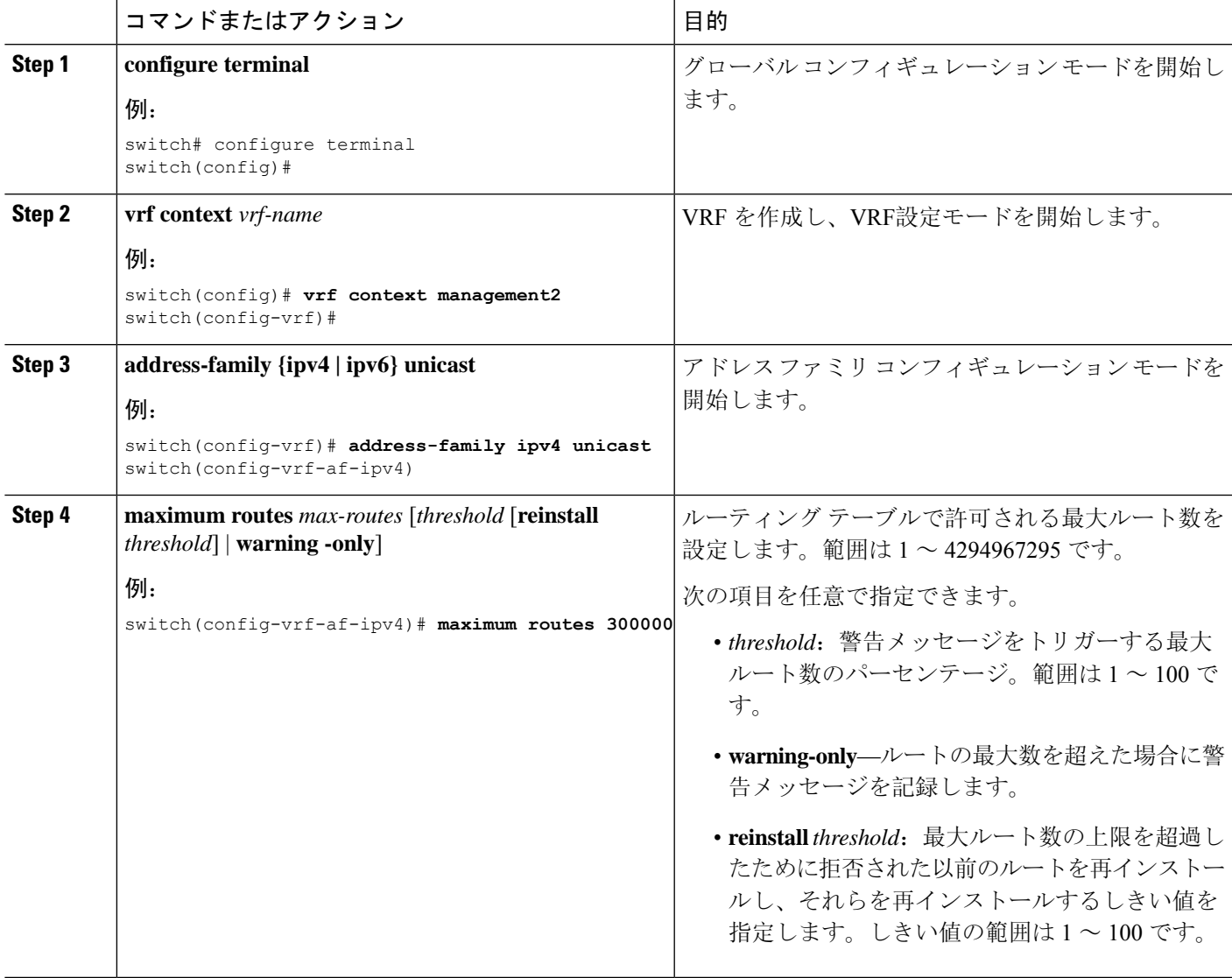

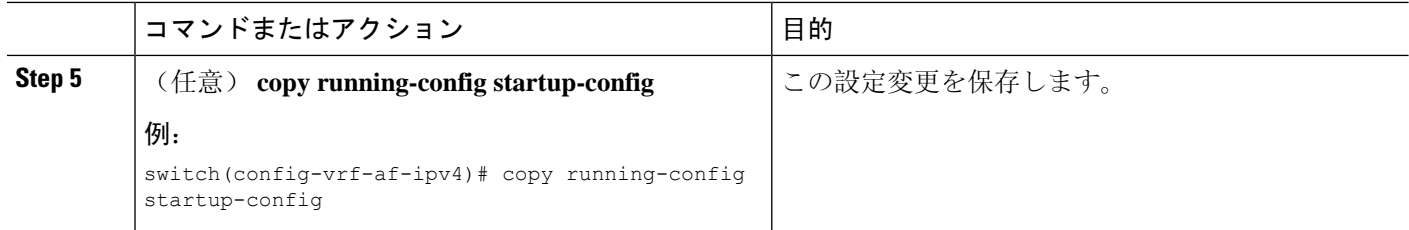

## ルートのメモリ要件の見積もり

一連のルートおよびネクストホップ アドレスが使用するメモリを見積もることができます。

ルートのメモリ要件を見積もるには、任意のモードで次のコマンドを使用します。

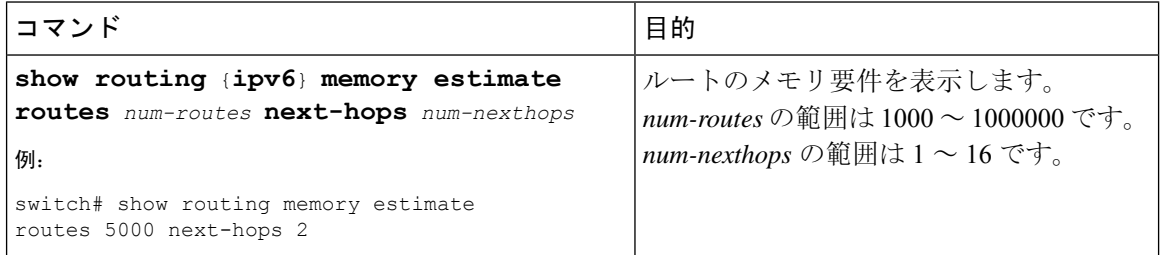

# ユニキャスト **RIB** 内のルートの消去

ユニキャスト RIB から 1 つまたは複数のルートを消去できます。

$$
\overbrace{\mathbb{V}}
$$

注意 **\*** キーワードは、ルーティングに深刻な悪影響をもたらします。

ユニキャスト RIB 内の 1 つ以上のエントリを消去するには、任意のコンフィギュレーション モー ドで次のコマンドを使用します。

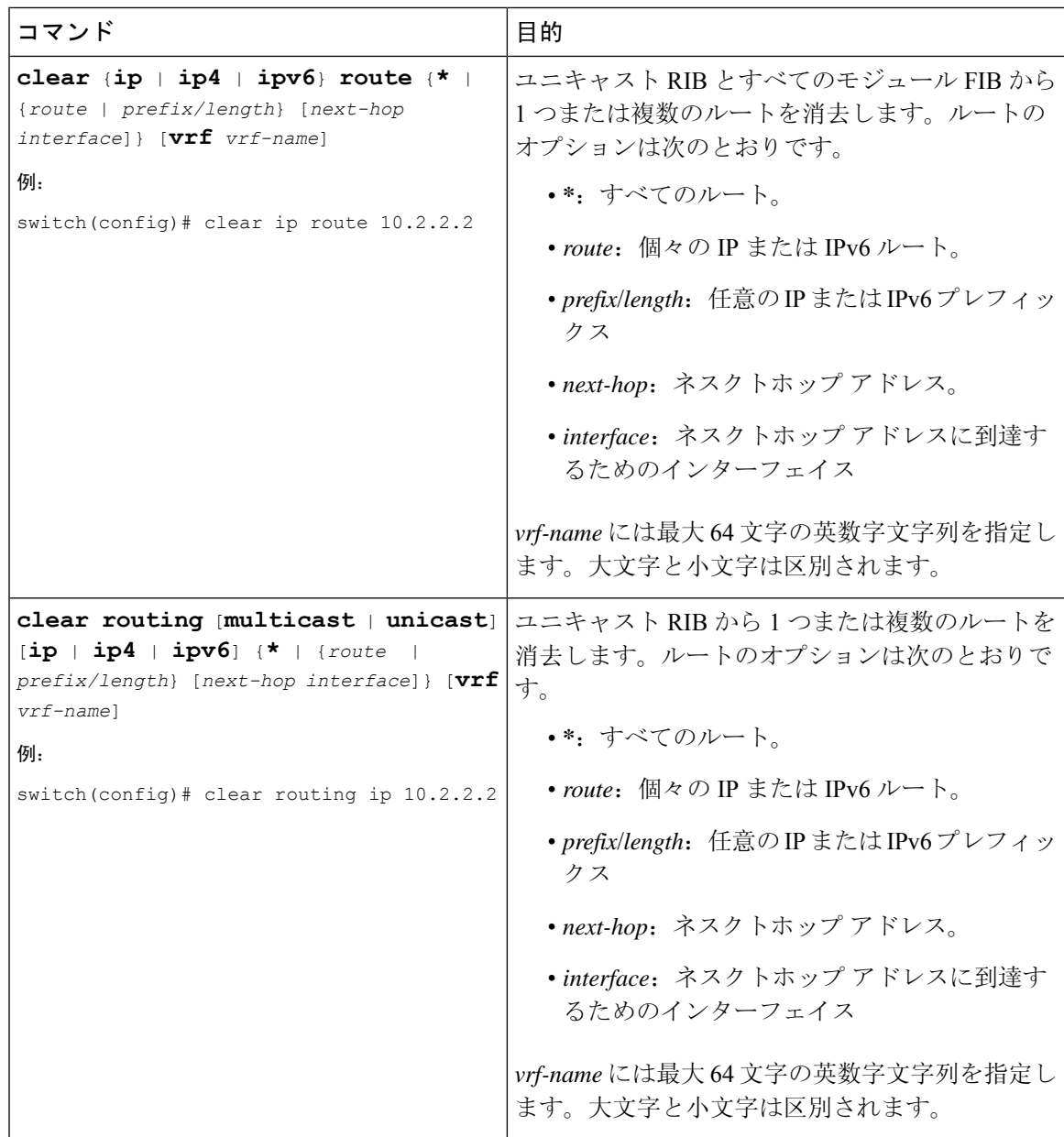

# <span id="page-550-0"></span>ユニキャスト **RIB** および **FIB** の確認

ユニキャスト RIB および FIB の設定情報を表示するには、次のいずれかの作業を行います。

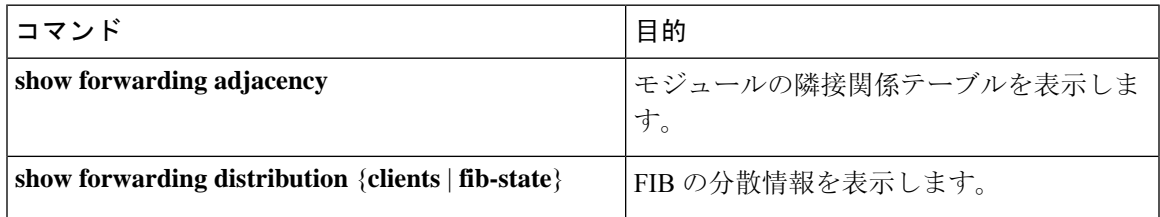

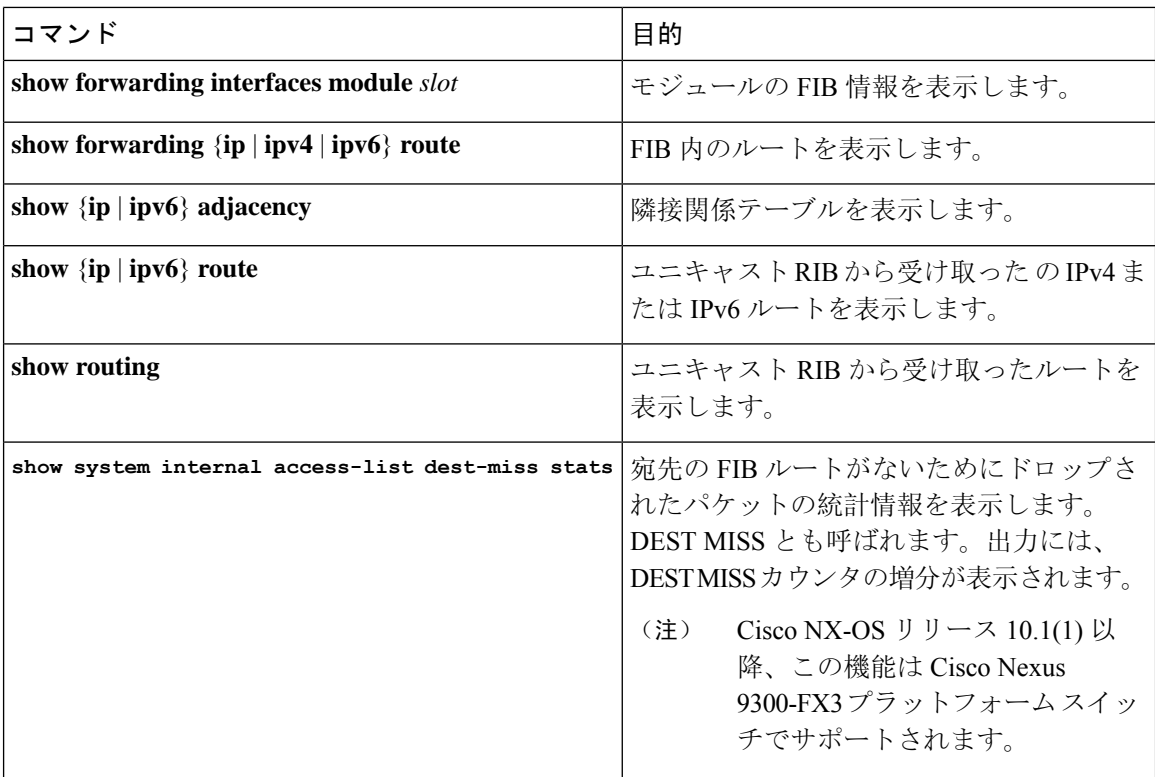

# <span id="page-551-0"></span>その他の参考資料

ユニキャスト RIB および FIB の管理に関連する詳細情報については、次の項を参照してくださ い。

• [関連資料](#page-551-1)

# <span id="page-551-1"></span>関連資料

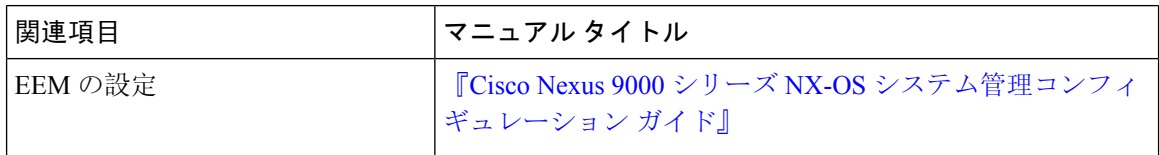

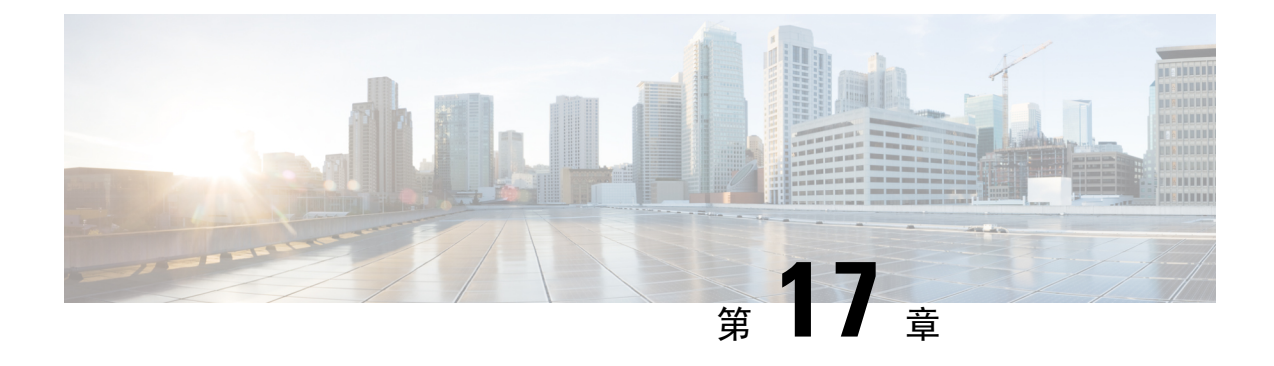

# **Route Policy Manager** の設定

この章は、次の項で構成されています。

- Route Policy Manager [について](#page-552-0) (519 ページ)
- Route Policy Manager の[注意事項](#page-556-0)と制約事項 (523 ページ)
- Route Policy Manager [パラメータのデフォルト](#page-557-0)設定 (524 ページ)
- Route Policy [Manager](#page-558-0) の設定 (525ページ)
- Route Policy [Manager](#page-573-0) の設定の確認 (540 ページ)
- Route Policy [Manager](#page-573-1) の設定例 (540 ページ)
- [関連項目](#page-574-0) (541 ページ)

# <span id="page-552-0"></span>**Route Policy Manager** について

Route Policy Manager は、ルート マップおよび IP プレフィックス リストをサポートしています。 この機能は、ルート再配布に使用されます。プレフィックス リストには、1 つまたは複数の IPv4 またはIPv6ネットワークプレフィックスおよび関連付けられたプレフィックス長の値を指定しま す。プレフィックスリストは、ボーダーゲートウェイプロトコル(BGP)テンプレート、ルート フィルタリング、またはルーティング ドメイン間で交換されるルートの再配布などの機能で、単 独で使用できます。

ルート マップは、ルートおよび IP パケットの両方に適用できます。ルート フィルタリングおよ び再配布は、ルート マップを使用してルートを渡します。

## プレフィックス リスト

プレフィックス リストを使用すると、アドレスまたはアドレス範囲を許可または拒否することが できます。プレフィックスリストによるフィルタリングでは、ルートまたはパケットのプレフィッ クスと、プレフィックス リストに指定されているプレフィックスの照合が行われます。特定のプ レフィックスがプレフィックス リストのどのエントリとも一致しなかった場合、実質的に拒否さ れたものと見なされます。

プレフィックス リストに複数のエントリを設定し、エントリと一致したプレフィックスを許可ま たは拒否できます。各エントリにはシーケンス番号が関連付けられています。この番号はユーザ が設定できます。シーケンス番号が設定されていない場合は、CiscoNX-OSによって自動的にシー ケンス番号が設定されます。Cisco NX-OS はシーケンス番号が最も小さいエントリから順番にプ レフィックス リストを評価します。Cisco NX-OS は、所定のプレフィックスと最初に一致したエ ントリを処理します。一致すると、Cisco NX-OS は permit 文または deny 文を処理し、プレフィッ クス リストの残りのエントリは評価しません。

$$
\phi
$$

(注) プレフィックス リストが空の場合は、すべてのルートが許可されます。

## ルート マップ

ルート マップは、ルートの再配布に使用できます。ルート マップ エントリは、一致基準および 設定基準のリストからなります。一致基準では、着信ルートまたはパケットの一致条件を指定し ます。設定基準では、一致基準を満たした場合のアクションを指定します。

同じルートマップに複数のエントリを設定できます。これらのエントリには、同じルートマップ 名を指定し、シーケンス番号で区別します。

一意のルート マップ名の下に 1 つまたは複数のルート マップ エントリをシーケンス番号に従っ て並べ、ルートマップを作成します。ルートマップエントリのパラメータは、次のとおりです。

- シーケンス番号
- アクセス権:許可または拒否
- 一致基準
- 設定変更

ルートマップではデフォルトで、最小のシーケンス番号から順にルートまたはIPパケットが処理 されます。**continue** 文を使用すると、次に処理するルート マップ エントリを決定できるので、別 の順序で処理するようにルート マップを設定できます。

### ルートマップのシーケンスのデフォルトアクション

ルートマップ内の任意のシーケンスのデフォルトアクションは**permit.**です。許可アクションは次 の状況で適用されます。

- **permit**または**deny.**を明示的に指定せずにルート マップに新しいシーケンスを設定する場合
- ルート マップで設定されたシーケンスを編集し、アクションを指定しない場合。この状況で は、編集されたルートマップに元々 **deny.** が設定されていた場合でも、**permit** アクションが 適用されます。たとえば、シーケンス 10 が deny で設定されていると仮定します。後ほど、 **deny** を再度指定せずにシーケンス 10 を編集すると、そのシーケンスのアクションは **permit.** に設定されます。

ルートマップのシーケンスを設定または編集する場合は、常に正しいアクションを設定してくだ さい。そうしないと、デフォルトのアクションである **permit** が適用されます。

### 一致基準

さまざまな基準を使用して、ルート マップでルートや IP パケットを照合できます。BGP コミュ ニティリストのように、特定のルーティングプロトコルだけに適用できる基準もありますが、IP 送信元または宛先アドレスなど、その他の基準はあらゆるルートまたはIPパケットに使用できま す。

ルートマップに従ってルートまたはパケットを処理する場合、CiscoNX-OSは設定されている個々 の match 文とルートまたはパケットを比較します。ルートまたはパケットが設定されている基準 と一致した場合、Cisco NX-OS はルート マップ内で一致するエントリに対する許可または拒否設 定、および設定されている設定基準に基づいて、このルートやパケットを処理します。

一致のカテゴリおよびパラメータは、次のとおりです。

- BGP パラメータ: AS 番号、AS パス、コミュニティ属性、または拡張コミュニティ属性に基 づく一致
- プレフィックス リスト:アドレスまたはアドレス範囲に基づく一致
- マルチキャスト パラメータ:ランデブー ポイント、グループ、または送信元に基づく一致
- その他のパラメータ:IP ネクストホップ アドレスまたはパケット長に基づく一致

### 設定変更

ルートまたはパケットがルート マップのエントリと一致したら、設定済みの 1 つ以上の set 文に 基づいて、そのルートまたはパケットを変更できます。

設定変更は次のとおりです。

- BGP パラメータ: AS パス、タグ、コミュニティ、拡張コミュニティ、ダンプニング、ロー カル プリファレンス、オリジン、または重み値属性の変更
- メトリック:ルート メトリックまたはルート タイプの変更
- その他のパラメータ:フォワーディング アドレスまたは IP ネクストホップ アドレスの変更

### アクセス リスト

IP アクセス リストでは、次のような IP パケット フィールドとパケットを照合できます。

- 送信元または宛先 IPv4 または IPv6 アドレス
- プロトコル
- Precedence
- ToS
- ルート マップで ACL(アクセス コントロール リスト)を使用できるのは、ポリシーベース ルーティングの場合に限られます。

### **BGP** の **AS** 番号

BGP ピアとの照合に使用する AS 番号のリストを設定できます。BGP ピアがリスト内の AS 番号 と一致し、さらに他の BGP ピア設定と一致する場合、BGP はセッションを作成します。BGP ピ アがリスト内の AS 番号と一致しない場合は、BGP はピアを無視します。AS 番号は AS 番号の範 囲のリストとして設定できます。また、ASパスリストを使用してAS番号を正規表現と比較する こともできます。

### **BGP** の **AS** パス リスト

AS パス リストを設定すると、着信または発信 BGP ルートのアップデートをフィルタリングでき ます。ルート アップデートに AS パス リストのエントリと一致する AS パス属性が含まれている 場合、ルータは設定されている許可または拒否条件に基づいてルートを処理します。ルート マッ プの中で AS パス リストを設定できます。

同じ AS パス リスト名を使用することによって、AS パス リストで複数の AS パス エントリを設 定できます。ルータは最初に一致したエントリを処理します。

### **BGP** のコミュニティ リスト

ルート マップのコミュニティ リストを使用すると、BGP コミュニティに基づいて BGP ルート アップデートをフィルタリングできます。コミュニティ属性はコミュニティ リストに基づいて照 合できます。また、コミュニティ属性はルート マップを使用して設定できます。

コミュニティ リストには、1 つまたは複数のコミュニティ属性を指定します。同じコミュニティ リスト エントリに複数のコミュニティ属性を設定した場合、BGP ルートが一致と見なされるに は、指定されたすべてのコミュニティ属性と一致しなければなりません。

同じコミュニティリスト名を使用することによって、コミュニティリストのそれぞれ個別のエン トリとして、複数のコミュニティ属性を設定することもできます。この場合、ルータは最初に BGP ルートと一致したコミュニティ属性を、そのエントリの許可または拒否設定に基づいて処理 します。

コミュニティ リストのコミュニティ属性は、次の形式のいずれか 1 つで設定できます。

- 名前付きコミュニティ属性(**internet**、**no-export** など)。
- *aa:nn* 形式(最初の 2 バイトは 2 バイトの自律システム番号、最後の 2 バイトはユーザが定義 するネットワーク番号を表します)。
- 正規表現。

### **BGP** の拡張コミュニティ リスト

拡張コミュニティ リストでは 4 バイトの AS 番号がサポートされています。拡張コミュニティ リ ストのコミュニティ属性は、次のいずれかの形式で設定できます。

- *aa4:nn* 形式(最初の 4 バイトは 4 バイトの AS 番号、最後の 2 バイトはユーザが定義するネッ トワーク番号を表します)。
- 正規表現。

Cisco NX-OS は汎用の特定拡張コミュニティ リストをサポートしています。このリストを使用す ると、4 バイトの AS 番号に対して通常のコミュニティ リストと同様の機能を使用できます。汎 用の特定拡張コミュニティ リストには次のプロパティを設定できます。

- Transitive: BGP はコミュニティ属性を自律システム間に伝達します。
- Nontransitive:BGPはコミュニティ属性を削除してからルートを他の自律システムに伝達しま す。

## ルートの再配布およびルート マップ

ルートマップを使用すると、ルーティングドメイン間でのルートの再配布を制御できます。ルー ト マップではルートの属性を照合し、一致基準を満たすルートだけを再配布します。設定変更を 使用することによって、再配布時に、ルート マップでルート属性を変更することもできます。

ルータは再配布されたルートを各ルート マップ エントリと照合します。match 文が複数ある場合 は、ルートがすべての一致基準を満たしている必要があります。ルートがルートマップエントリ で定義されている一致基準を満たす場合は、エントリで定義されているアクションが実行されま す。ルートが基準と一致しなかった場合、ルータは後続のルートマップエントリとルートを比較 します。ルートの処理は、ルートがルート マップのいずれかのエントリと一致するか、どのエン トリとも一致せずすべてのエントリによる処理が完了するまで継続します。ルータがルート マッ プの全エントリとルートを比較しても一致しなかった場合、ルータはそのルートを受け付けるか (着信ルートマップ)またはルートを転送します(発信ルートマップ)。

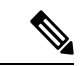

(注)

BGPをIGPに再配布するとき、iBGPも再配布されます。この動作を無効にするには、ルートマッ プに追加 deny 文を挿入します。

# <span id="page-556-0"></span>**Route Policy Manager** の注意事項と制約事項

Route Policy Manager 設定時の注意事項および制約事項は、次のとおりです。

- CLI は **set** または **match** が **route-tag** で有効になっていますが、サポートされておらず、その 特定のルートマップシーケンスに対して意図しない動作が発生します。
- プレフィックス リスト内の名前は、大文字と小文字が区別されません。一意の名前を使用す ることを推奨します。大文字と小文字を変更しただけの名前は使用しないでください。たと えば、CTCPrimaryNetworks と CtcPrimaryNetworks は 2 つの異なるエントリではありません。
- ルートマップが存在しない場合、すべてのルートが拒否されます。
- プレフィックス リストが存在しない場合は、すべてのルートが許可されます。
- ルート マップ エントリに match 文がない場合、ルート マップ エントリのアクセス権(許可 または拒否)によって、すべてのルートまたはパケットの処理結果が決まります。
- ルートマップエントリのmatch文の中で参照されたポリシー(プレフィックスリストなど) から no-match または deny-match が戻った場合、 は match 文を Cisco NX-OS 失敗として、次 のルート マップ エントリを処理します。
- ルート マップを変更しても、ルート マップ コンフィギュレーション サブモードを終了する までは、CiscoNX-OSによりすべての変更が保留されます。その後、CiscoNX-OSがすべての 変更をプロトコル クライアントに送信すると、変更が有効になります。
- 同じルートマップシーケンスに IPv4 と IPv6 の両方の match ステートメントを含めないこと を推奨します。両方が必要な場合は、同じルートマップの異なるシーケンスで指定する必要 があります。
- ルート マップは定義する前に使用できるので、設定変更を終えるときには、すべてのルート マップが存在していることを確認してください。
- 再配布およびフィルタリングを行う場合、ルート マップの使用状況を確認できます。各ルー ティング プロトコルには、これらの統計情報を表示する機能があります。
- BGPをIGPに再配布するとき、iBGPも再配布されます。この動作を無効にするには、ルート マップに追加 deny 文を挿入します。
- Route Policy Manager は MAC リストをサポートしていません。
- ip access-list name コマンドの ACL 名の最大文字数は 64 です。ただし、RPM コマンドに関連 付けられている ACL 名(ip prefix-list や match ip address など)は、最大 63 文字しか使用でき ません。
- BGP は特定の **match** コマンドのみをサポートします。詳細については、**match** コマンドの表 を「ルート [マップの](#page-565-0)設定」で参照してください。
- 「prefix-list」という名前の ACL を作成する場合、match ip address コマンドを使用して作成さ れたルートマップに関連付けることはできません。RPMコマンドのmatch ip address prefix-list は、前のコマンド(「prefix-list」ACL 名)をあいまいにします。
- match ip address コマンドを使用する場合、設定できる ACL は 1 つだけです。

# <span id="page-557-0"></span>**Route Policy Manager** パラメータのデフォルト設定

次の表に、Route Policy Manager のデフォルト設定を示します。

表 **<sup>32</sup> :** デフォルトの **Route Policy Manager** パラメータ

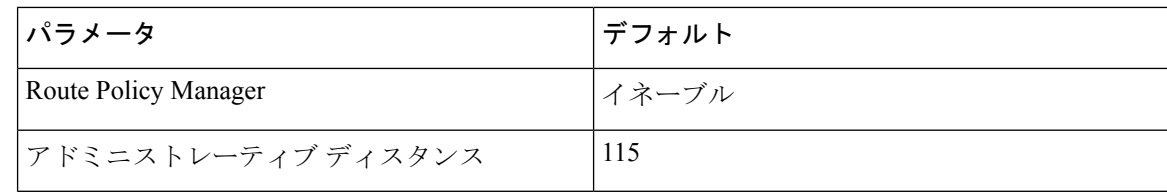

# <span id="page-558-0"></span>**Route Policy Manager** の設定

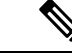

Cisco IOS の CLI に慣れている場合、この機能に対応する Cisco NX-OS コマンドは通常使用する Cisco IOS コマンドと異なる場合があるので注意してください。 (注)

## **IP** プレフィックス リストの設定

IP プレフィックス リストでは、プレフィックスおよびプレフィックス長のリストに対して IP パ ケットまたはルートを照合します。IPv4にはIPプレフィックスリスト、IPv6にはIPv6プレフィッ クス リストを作成できます。

指定したプレフィックス長と完全に一致するプレフィックスリストエントリのみを対象とするよ う設定できます。また、指定したプレフィックス長の範囲に該当するすべてのプレフィックスを 対象とすることもできます。

**ge** キーワードと **lt** キーワードを使用すると、プレフィックス長の範囲を指定できます。着信パ ケットまたはルートがプレフィックス リストと一致すると判定されるのは、プレフィックスが一 致し、プレフィックス長がgeキーワードの値(設定されている場合)以上かつltキーワードの値 (設定されている場合)以下の場合です。キーワード **eq** を使用する場合、設定する値はプレ フィックスのマスク長より大きくする必要があります。

プレフィックス アドレスとの比較に使用できる連続または非連続ルートの範囲を定義するには、 **mask** キーワードを使用します。

#### 手順の概要

- **1. configure terminal**
- **2.** { **ip** | **ipv6** } **prefix-list** *name* **description** *string*
- **3.** {**ip** | **ipv6**} **prefix-list** *name* [ **seq** *number* ] [{ **permit** | **deny** } *prefix* {[ **eq** *prefix-length* ] | [ **ge** *prefix-length* ] [ **le** *prefix-length* ]}] [ **mask** *mask* ]
- **4.** (任意) **show** { **ip** | **ipv6** } **prefix-list** *name*
- **5.** (任意) **copy running-config startup-config**

#### 手順の詳細

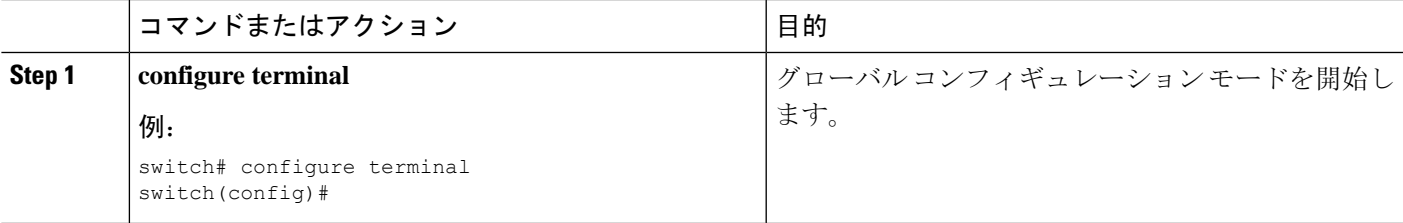

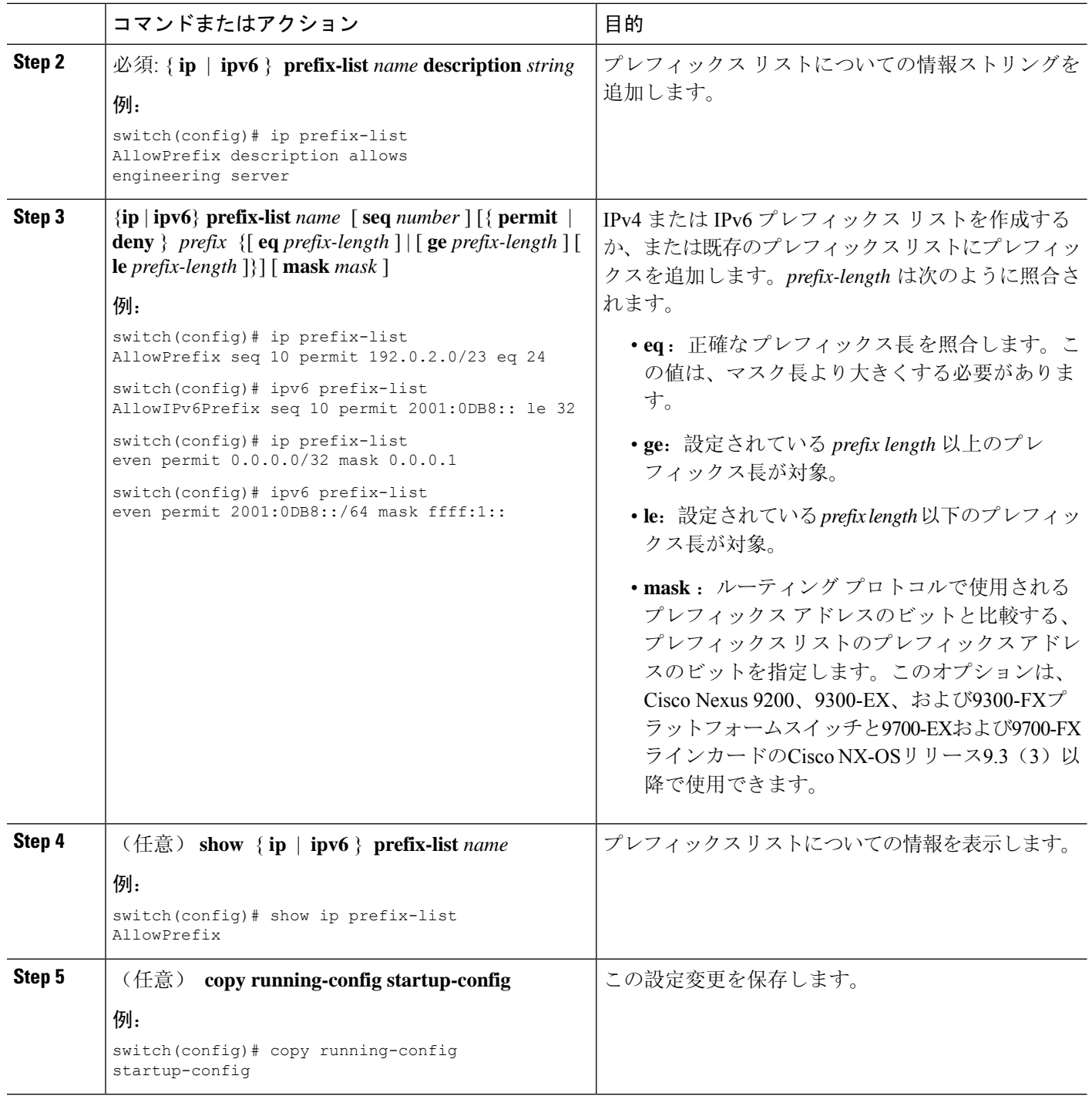

### 例

次に、2 つのエントリからなる IPv4 プレフィックス リストを作成し、BGP ネイバーにプ レフィックス リストを適用する例を示します。

```
switch# configure terminal
switch(config)# ip prefix-list allowprefix seq 10 permit 192.0.2.0/23 eq 24
switch(config)# ip prefix-list allowprefix seq 20 permit 209.165.201.0/27 eq 28
switch(config)# router bgp 65535
switch(config-router)# neighbor 192.0.2.1/16 remote-as 65534
switch(config-router-neighbor)# address-family ipv4 unicast
switch(config-router-neighbor-af)# prefix-list allowprefix in
```
次に、すべての/ 24奇数IPアドレスの一致マスクを使用してIPv4プレフィックスリストを 作成する例を示します。

```
switch# configure terminal
switch(config)# ip prefix-list list1 seq 7 permit 22.1.1.0/24 mask 255.255.1.0
switch(config)# show route-map test
route-map test, permit, sequence 7
Match clauses:
ip address prefix-lists: list1
Set clauses:
extcommunity COST:igp:10:20
switch(config)# show ip prefix-list list1
ip prefix-list list1: 1 entries
seq 7 permit 22.1.1.0/24 mask 255.255.1.0
```
次に、サブネットプレフィックスが17以上の21.1.0.0/16のすべてのサブネットに一致する IPv4プレフィックスリストを作成する例を示します。maskオプションにより、3番目のオ クテットの最初のビットが設定されていない(偶数)着信プレフィックスだけが照合され ます。

```
switch# configure terminal
switch(config)# ip prefix-list list1 seq 10 permit 21.1.0.0/16 ge 17 mask 255.255.1.0
```
## **AS** パス リストの設定

発信と着信の両方の BGP ルートに AS パス リスト フィルタを指定できます。各フィルタは、正 規表現を使用するアクセス リストです。正規表現が ASCII ストリングとして表されたルートの AS パス属性と一致した場合は、許可または拒否条件が適用されます。

### 手順の概要

### **1. configure terminal**

- **2. ip as-path access-list** *name* {**deny** | **permit**} *expression*
- **3.** (任意) **show** {**ip** | **ipv6**} **as-path-access-list** *name*
- **4.** (任意) **copy running-config startup-config**

### 手順の詳細

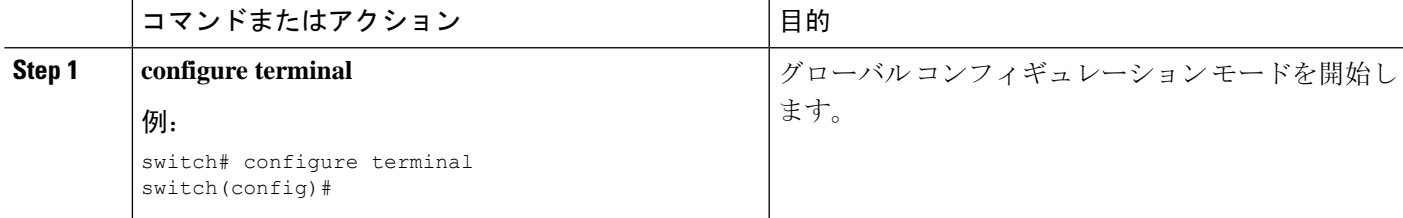

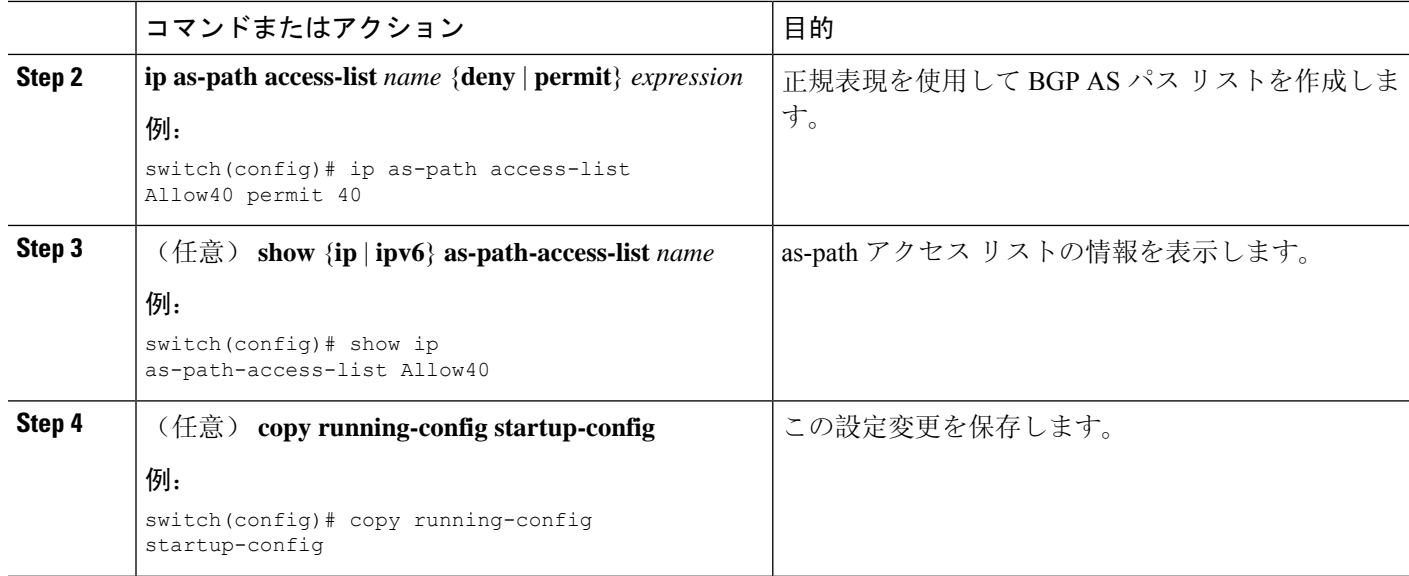

#### 例

次に、2 つのエントリからなる AS パス リストを作成し、BGP ネイバーに AS パス リスト を適用する例を示します。

```
switch# configure terminal
switch(config)# ip as-path access-list AllowAS permit 64510
switch(config)# ip as-path access-list AllowAS permit 64496
switch(config)# copy running-config startup-config
switch(config)# router bgp 65535:20
switch(config-router)# neighbor 192.0.2.1/16 remote-as 65535:20
switch(config-router-neighbor)# address-family ipv4 unicast
switch(config-router-neighbor-af)# filter-list AllowAS in
```
## コミュニティ リストの設定

コミュニティリストを使用すると、コミュニティ属性に基づいてBGPルートをフィルタリングで きます。コミュニティ番号は *aa:nn* 形式の 4 バイト値です。最初の 2 バイトは自律システム番号 を表し、最後の 2 バイトはユーザ定義のネットワーク番号です。

同じコミュニティ リスト文で複数の値を設定した場合、コミュニティ リスト フィルタを満足さ せるには、すべてのコミュニティ値が一致しなければなりません。複数の値をそれぞれ個別のコ ミュニティ リスト文で設定した場合は、最初に条件が一致したリストが処理されます。

コミュニティリストをmatch文で使用すると、コミュニティ属性に基づいてBGPルートをフィル タリングできます。

### 手順の概要

### **1. configure terminal**

**2.** 次のいずれか 1 つを入力します。

**ip community-list standard** *list-name* {**deny** | **permit**} [*community-list*] [**internet**] [**local-AS**] • [**no-advertise**] [**no-export**]

または

- **ip community-list expanded** *list-name* {**deny** | **permit**} *expression*
- **3.** (任意) **show ip community list** *name*
- **4.** (任意) **copy running-config startup-config**

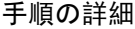

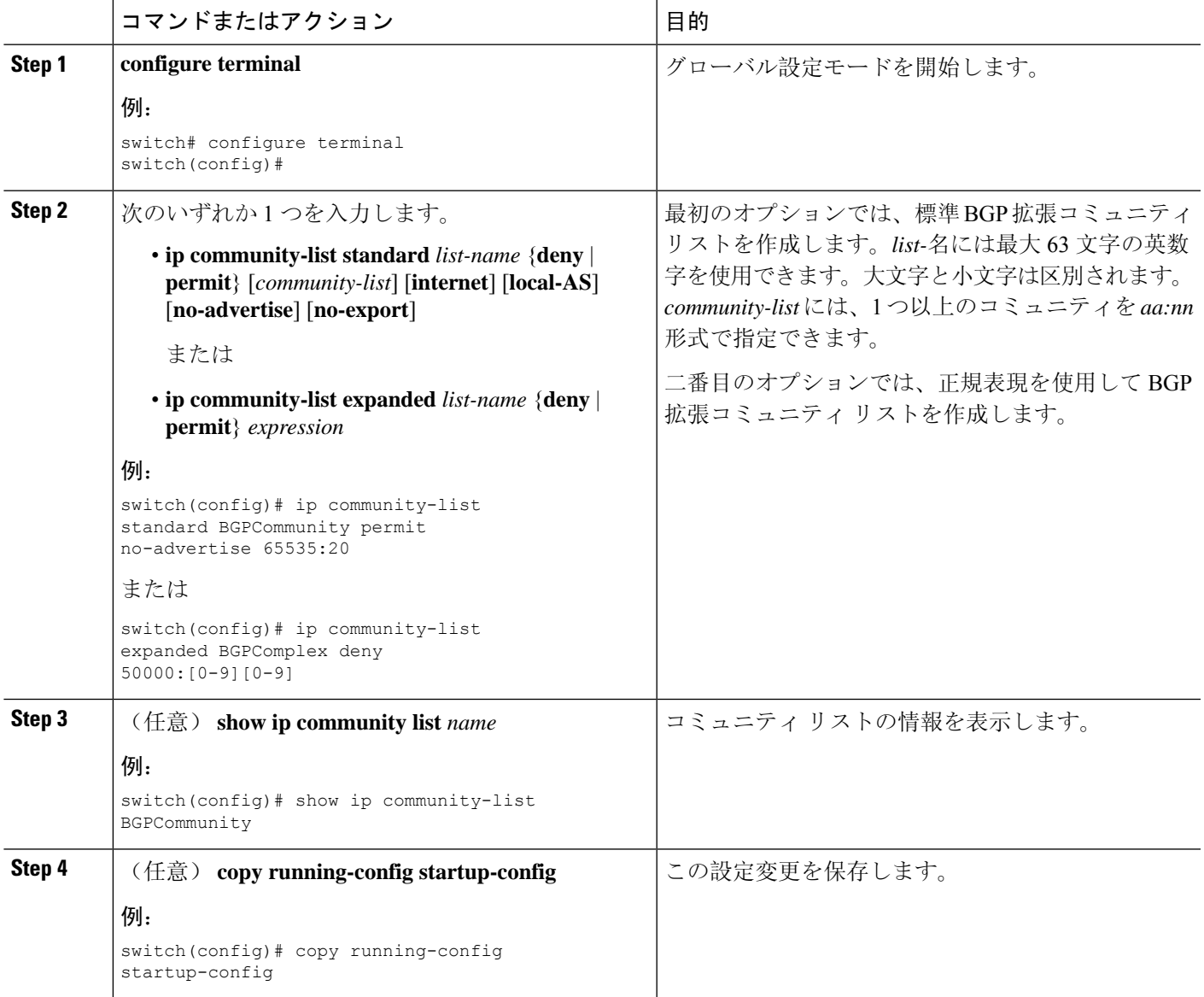

#### 例

次に、2 つのエントリからなるコミュニティ リストの作成例を示します。

```
switch# configure terminal
```

```
switch(config)# ip community-list standard BGPCommunity permit no-advertise 65535:20
switch(config)# ip community-list standard BGPCommunity permit local-AS no-export
switch(config)# copy running-config startup-config
```
## 拡張コミュニティ リストの設定

拡張コミュニティリストを使用すると、コミュニティ属性に基づいてBGPルートをフィルタリン グできます。コミュニティ番号は *aa4:nn* 形式の 6 バイト値です。最初の 4 バイトは自律システム 番号を表し、最後の 2 バイトはユーザ定義のネットワーク番号です。

同じ拡張コミュニティ リスト文で複数の値を設定した場合、拡張コミュニティ リスト フィルタ の条件を満たすには、すべての拡張コミュニティ値が一致しなければなりません。複数の値をそ れぞれ個別の拡張コミュニティ リスト文で設定した場合は、最初に条件が一致したリストが処理 されます。

拡張コミュニティリストをmatch文で使用すると、拡張コミュニティ属性に基づいてBGPルート をフィルタリングできます。

#### 手順の概要

#### **1. configure terminal**

- **2.** 次のいずれか 1 つを入力します。
	- **ip extcommunity-list standard** *list-name* {**deny** | **permit**} **seq** *5* **4byteas-generic** {**transitive** | **nontransitive**} *community1* [*community2...* ] **rt** *2:2* **soo** *3:3*

または

- **ip extcommunity-list expanded** *list-name* **seq** *5* {**deny** | **permit**} *expression*
- **3. ip extcommunity-list standard** *commext* **seq** *5* **permit 4byteas-generic transitive** *1:1* **rt** *2:2* **soo** *3:3*
- **4.** (任意) **show ip community-list** *name*
- **5.** (任意) **copy running-config startup-config**

#### 手順の詳細

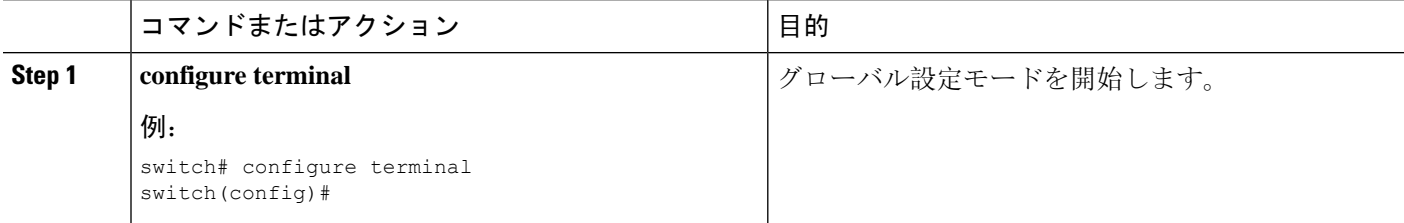

 $\mathbf l$ 

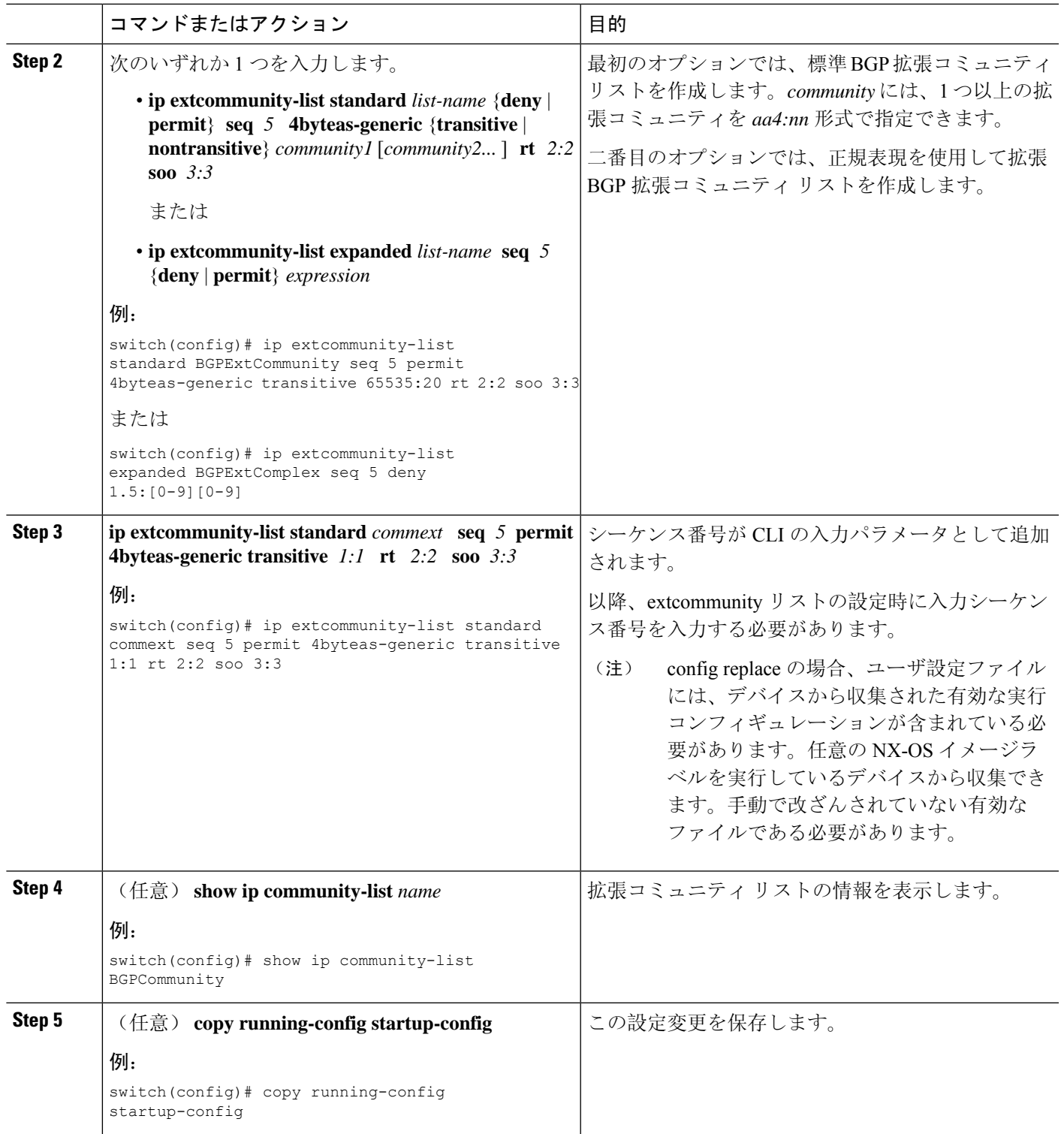

#### 例

```
次に、汎用の特定拡張コミュニティ リストを作成する例を示します。
```

```
switch# configure terminal
switch(config)# ip extcommunity-list standard test1 seq 5 permit 4byteas-generic transitive
65535:40 65535:60
switch(config)# copy running-config startup-config
```
## <span id="page-565-0"></span>ルート マップの設定

ルートマップを使用して、ルートの再配布やルートフィルタリングを行うことができます。ルー ト マップには、複数の一致基準と複数の設定基準を含めることができます。

BGPにルートマップを設定すると、BGPネイバーセッションの自動ソフトクリアまたはリフレッ シュのトリガーになります。

#### 手順の概要

- **1. configure terminal**
- **2. route-map** *map-name* [**permit** | **deny**] [*seq*]
- **3.** (任意) **continue** *seq*
- **4.** (任意) **exit**
- **5.** (任意) **copy running-config startup-config**

## 手順の詳細

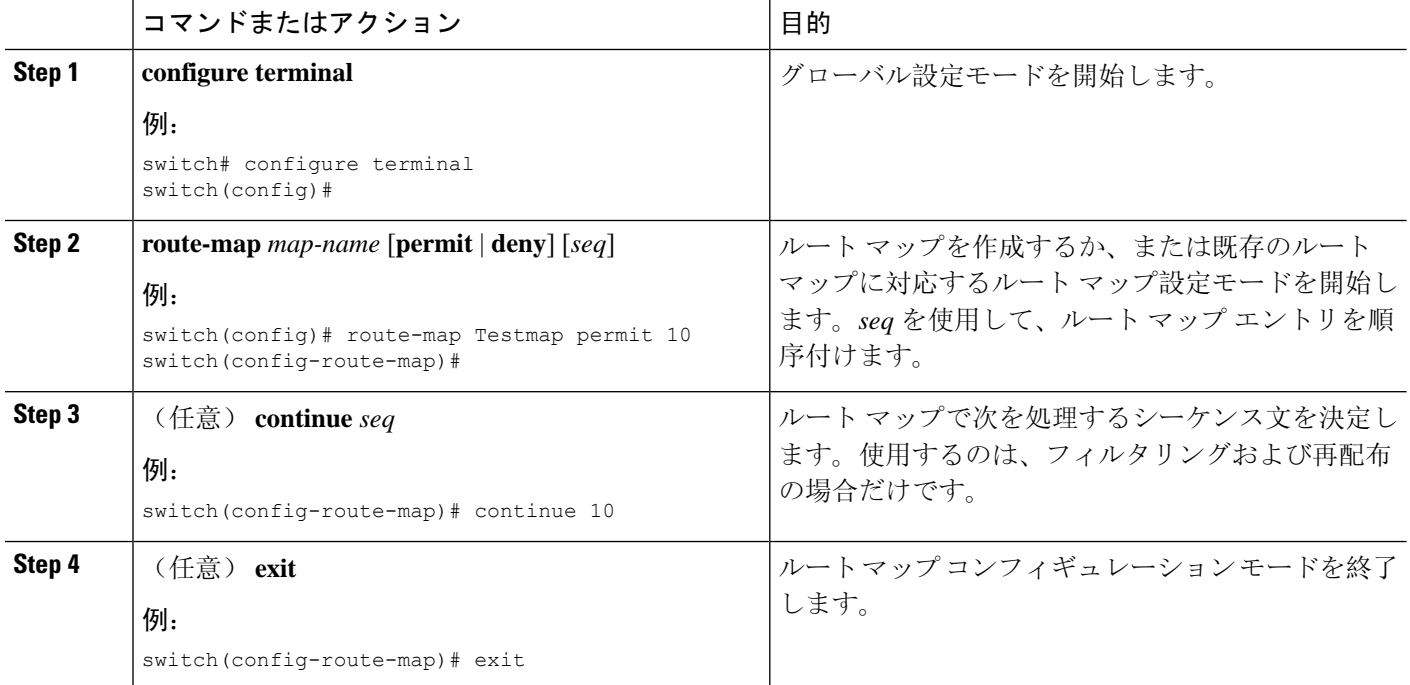

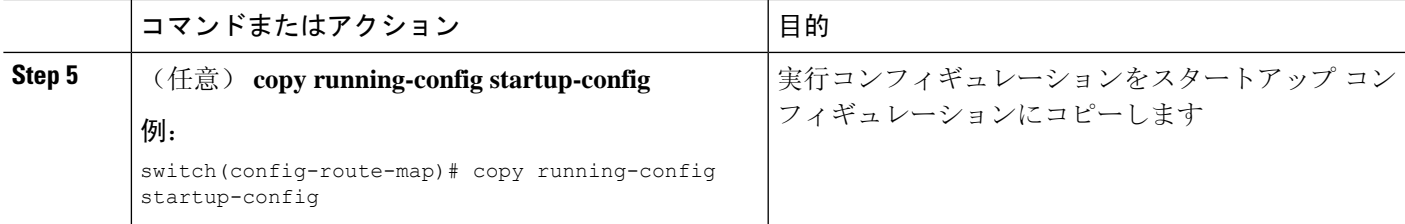

### 例

ルートマップコンフィギュレーションモードで、ルートマップに対して次のオプション の match パラメータを設定できます。

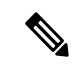

(注)

**default-information originate** コマンドでは、オプションのルート マップの **match** 文は無 視されます。

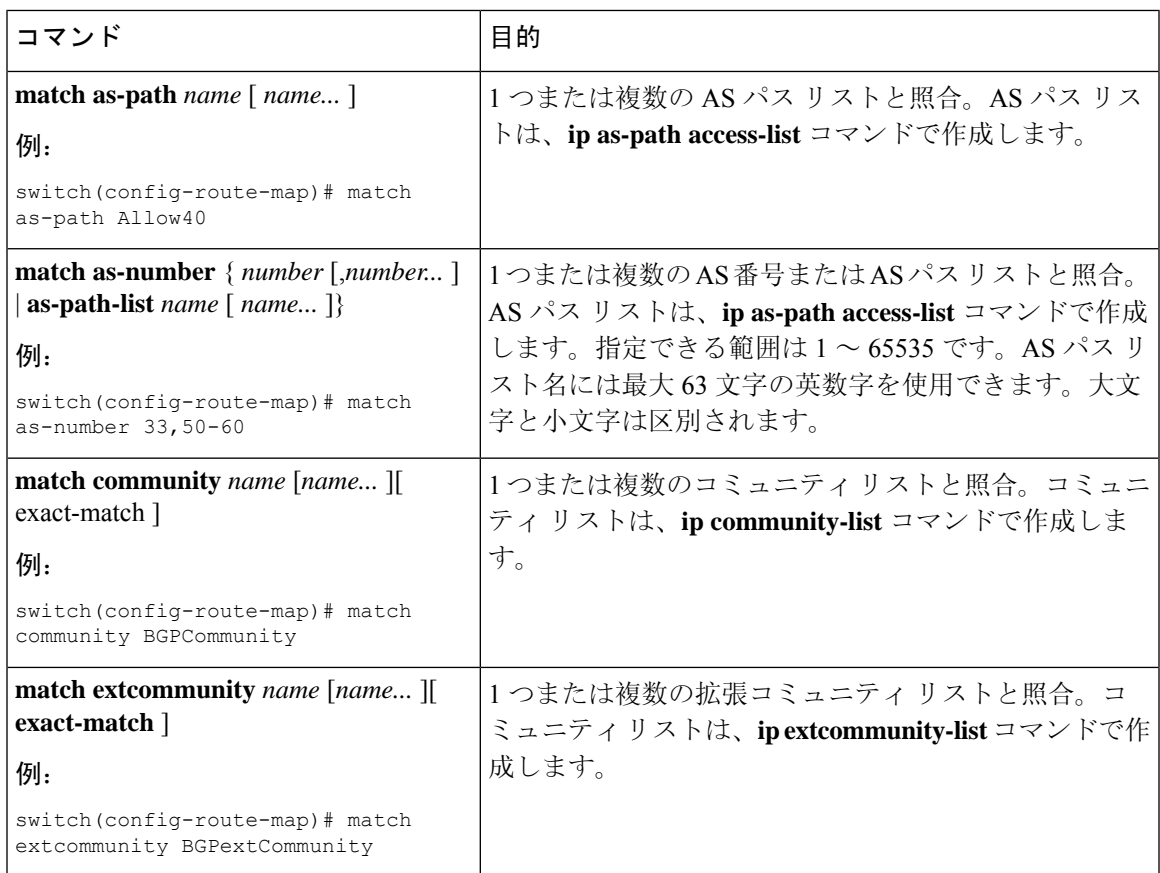

I

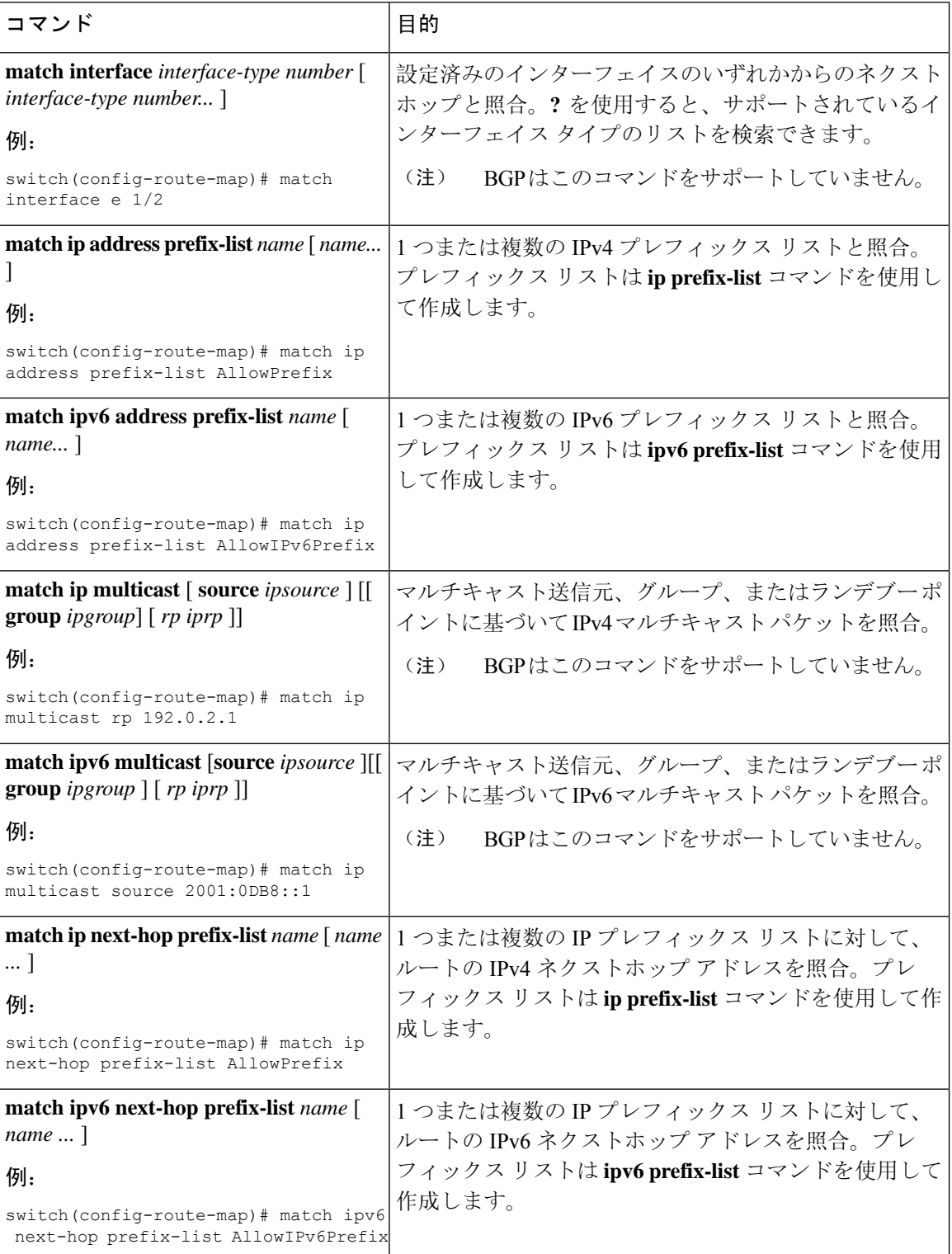

I

٠

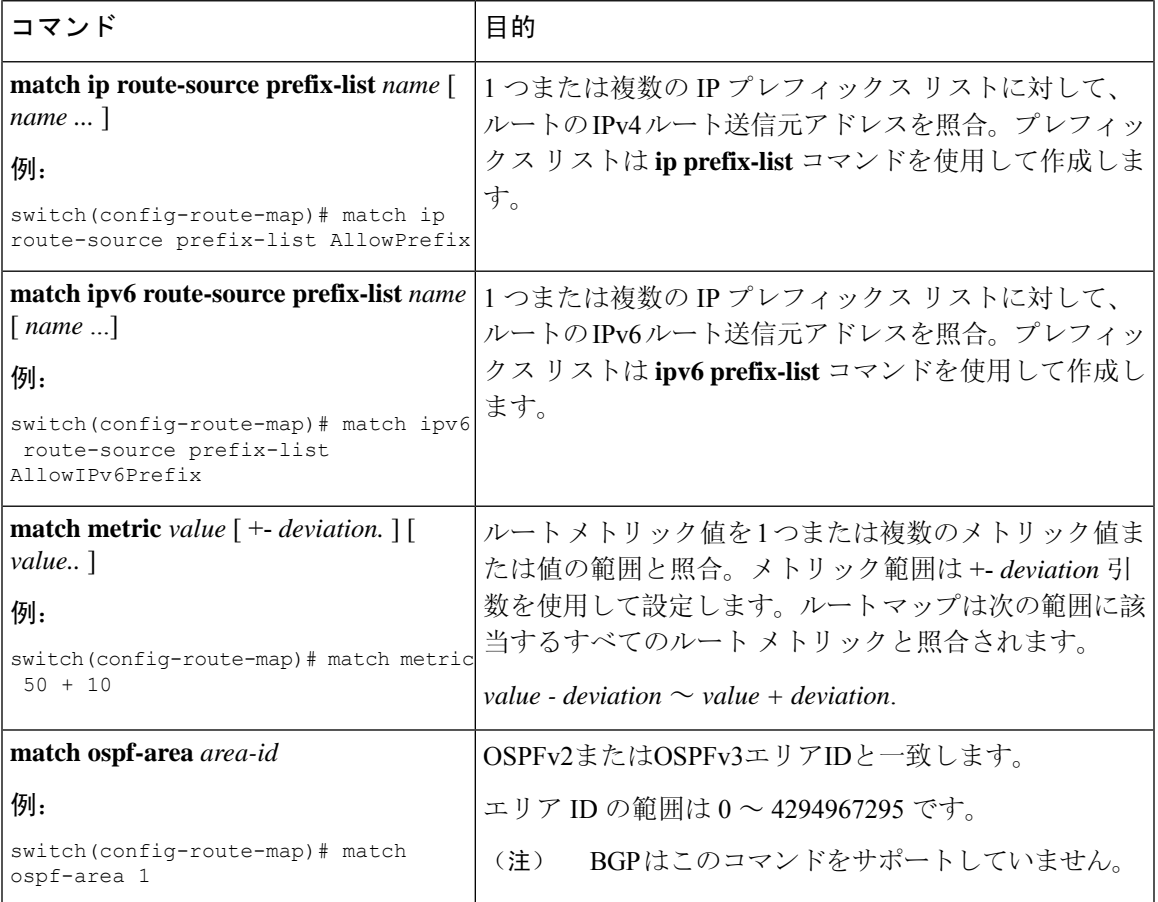

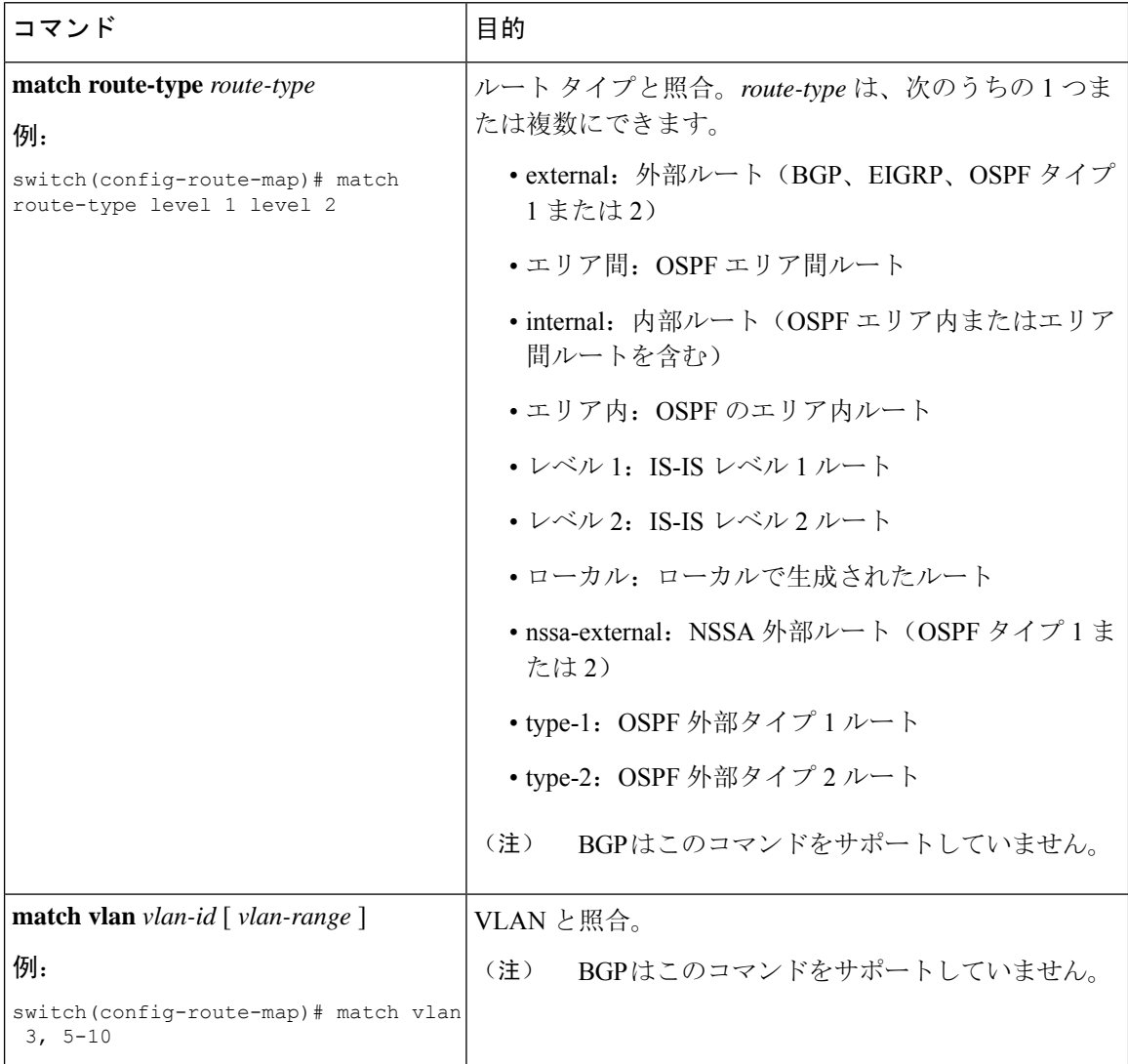

ルート マップ設定モードで、オプションとして、ルート マップに次の set パラメータを 設定できます。

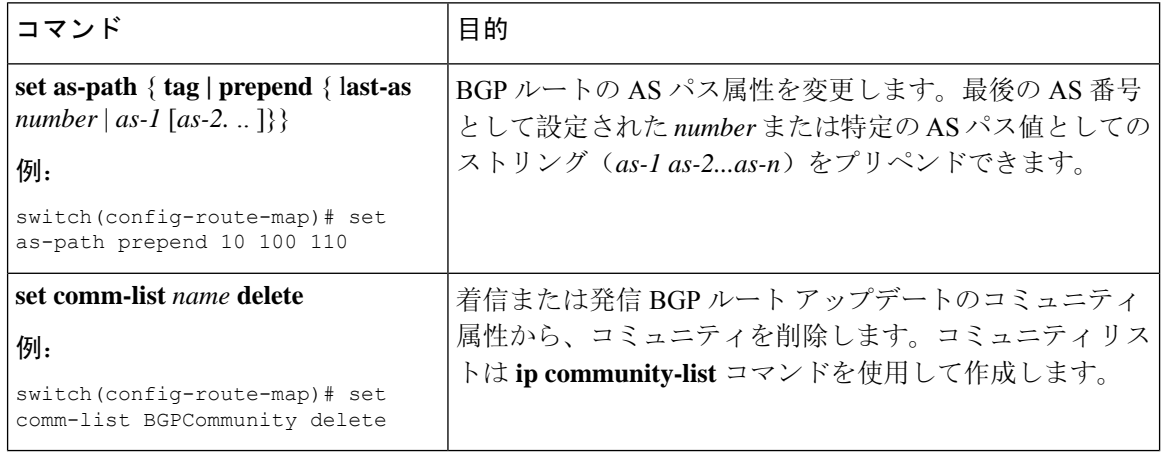

I

н

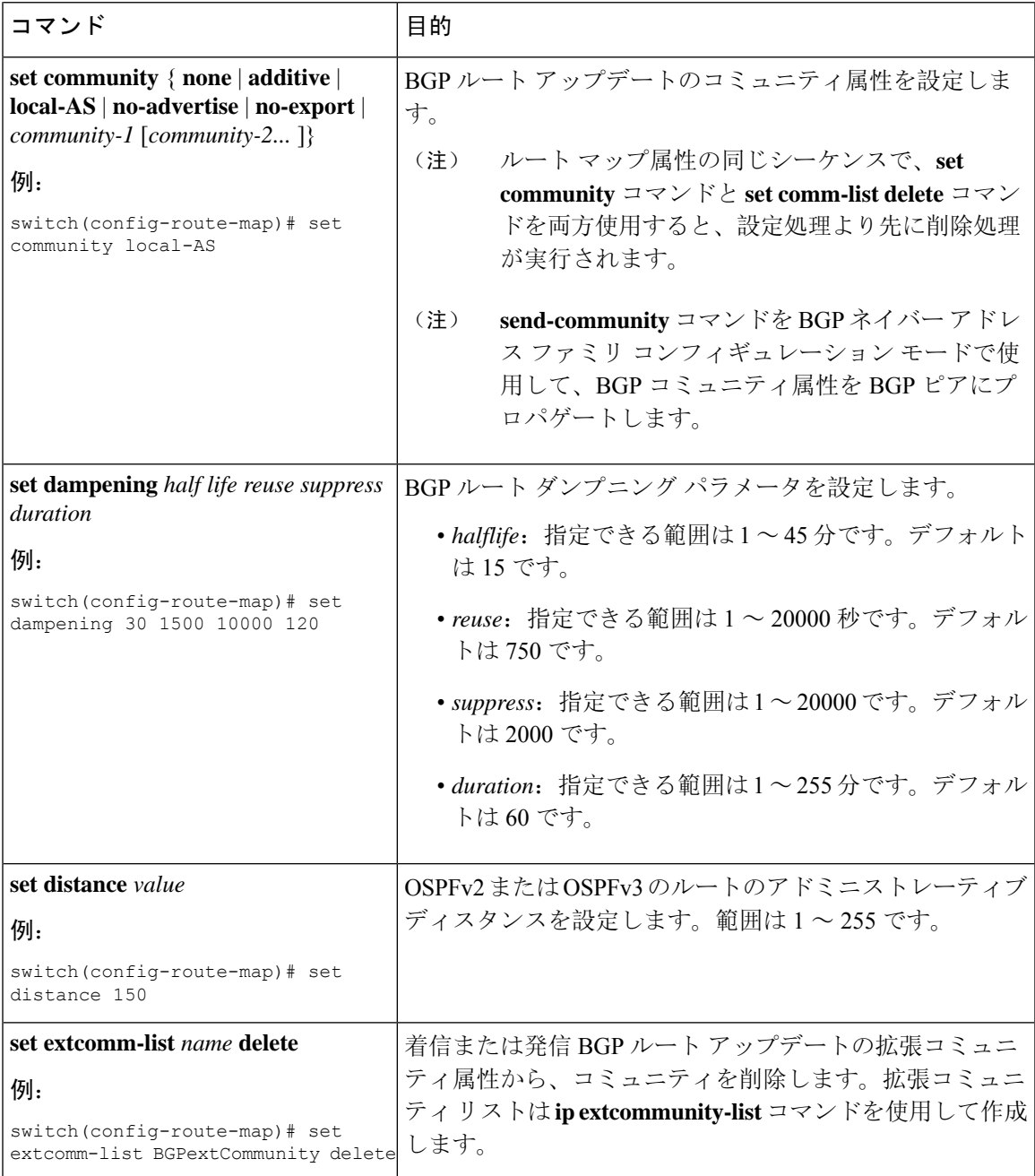

I

 $\overline{\phantom{a}}$ 

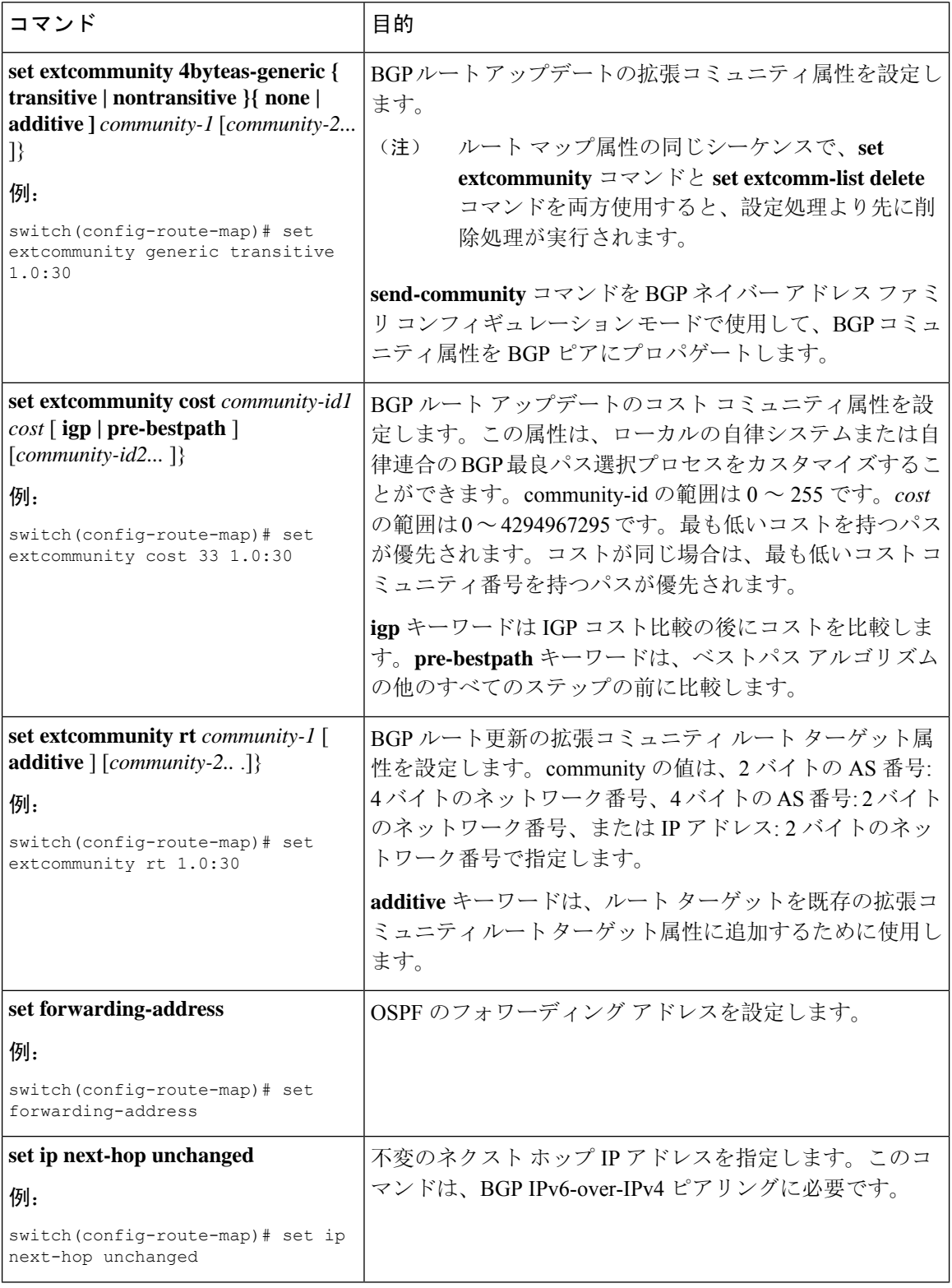

 $\mathbf l$ 

н

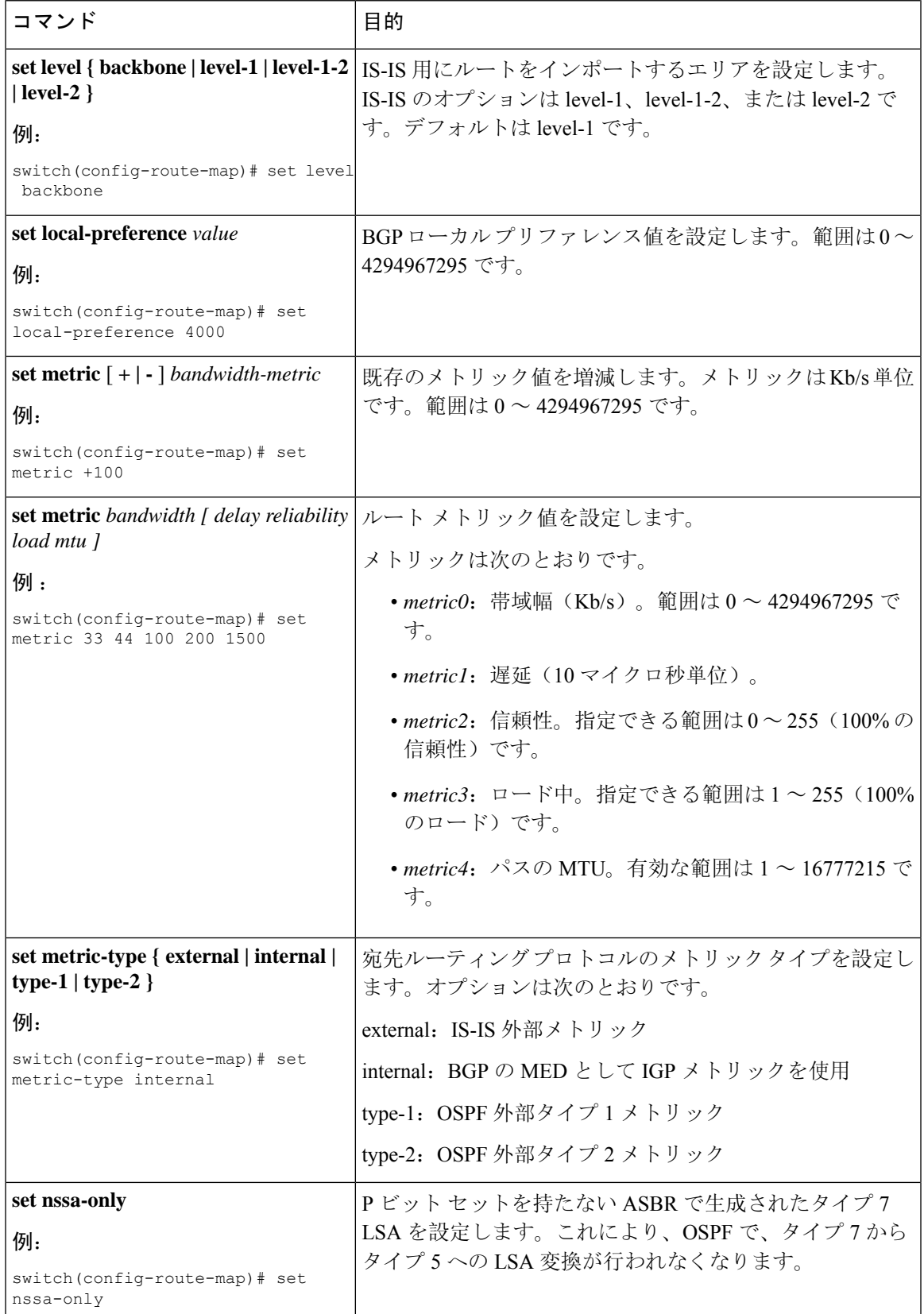

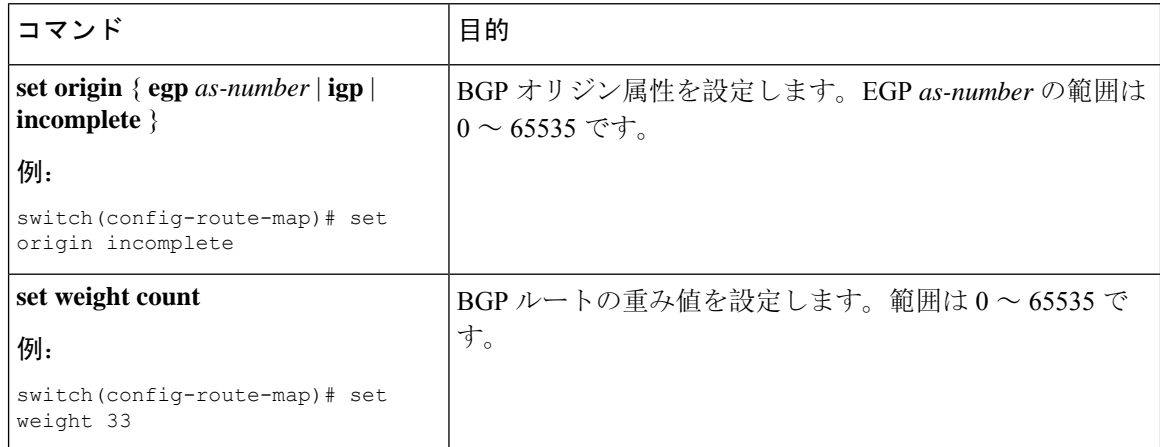

**set metric-type internal** コマンドは、発信ポリシーと eBGP ネイバーにのみ作用します。 同じ BGP ピア発信ポリシーに **metric** コマンドと **metric-type internal** コマンドを両方設定 した場合、Cisco NX-OS は **metric-type internal** コマンドを無視します。

# <span id="page-573-0"></span>**Route Policy Manager** の設定の確認

ポリシー マネージャ設定情報を表示するには、次の作業のいずれかを行います。

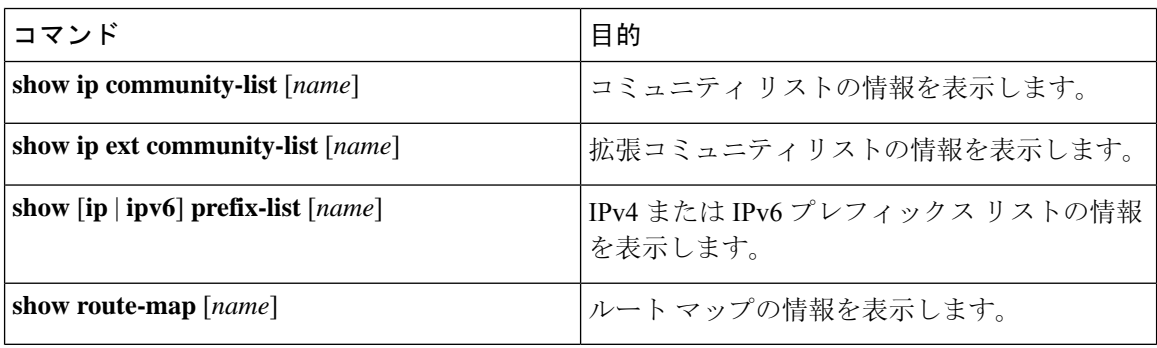

# <span id="page-573-1"></span>**Route Policy Manager** の設定例

次の例では、アドレス ファミリを使用して Route Policy Manager を設定し、ネイバー 209.0.2.1 か らのユニキャスト ルートやマルチキャスト ルートが AllowPrefix プレフィックス リストと一致し た場合に、それらのルートが承認されるようにします。

```
router bgp 64496
neighbor 172.16.0.1 remote-as 64497
 address-family ipv4 unicast
   route-map filterBGP in
route-map filterBGP
match ip address prefix-list AllowPrefix
```
ip prefix-list AllowPrefix 10 permit 192.0.2.0/24 ip prefix-list AllowPrefix 20 permit 172.16.201.0/27

<span id="page-574-0"></span>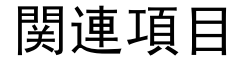

Route Policy Manager の詳細については、次の項目を参照してください。

• [基本的](#page-342-0) BGP の設定

I
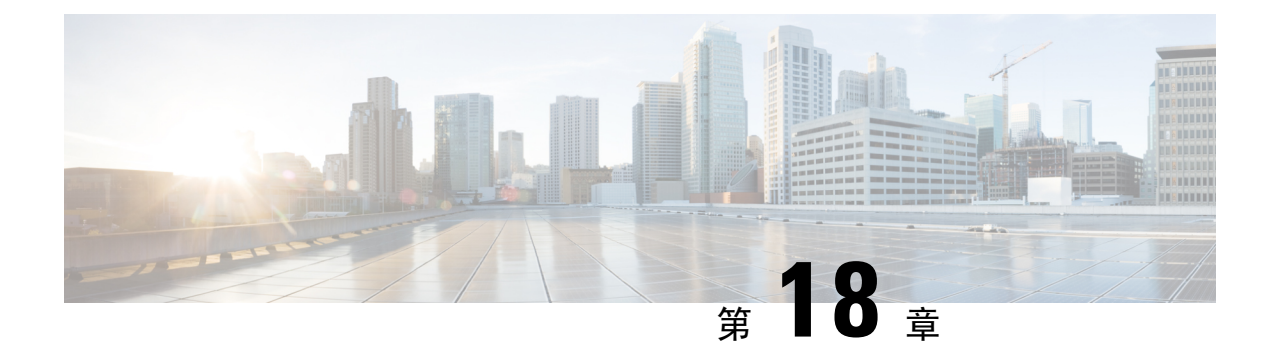

# ポリシーベース ルーティングの設定

この章は、次の項で構成されています。

- ポリシーベース [ルーティングについて](#page-576-0) (543 ページ)
- ポリシーベース [ルーティングの](#page-579-0)前提条件 (546 ページ)
- ポリシーベース [ルーティングの](#page-579-1)注意事項と制約事項 (546 ページ)
- ポリシーベース [ルーティングのデフォルト](#page-582-0)設定 (549 ページ)
- ポリシーベース [ルーティングの](#page-582-1)設定 (549 ページ)
- ポリシーベース [ルーティングの](#page-592-0)設定の確認 (559 ページ)
- ポリシーベース [ルーティングの](#page-592-1)設定例 (559 ページ)
- [ポリシーベースルーティングの](#page-595-0)関連資料 (562 ページ)

# <span id="page-576-0"></span>ポリシーベース ルーティングについて

ポリシーベース ルーティングを使用すると、IPv4 および IPv6 トラフィック フローに定義済みの ポリシーを設定し、ルーティング プロトコルから派生したルートへの依存を弱めることができま す。ポリシーベース ルーティングがイネーブルのインターフェイスで受信するすべてのパケット は、拡張パケット フィルタまたはルート マップを経由して渡されます。ルート マップでは、パ ケットの転送先を決定するポリシーを記述します。

ポリシーベース ルーティングには、次の機能が含まれます。

- 送信元ベースルーティング:異なるユーザセットを起点とするトラフィックをポリシールー タ上のそれぞれ異なる接続を使用してルーティングします。
- QoS (Quality of Service): ネットワークの周辺で IP パケット ヘッダーに優先または ToS (タ イプ オブ サービス)値を設定することによって、またはキューイング メカニズムを利用し て、ネットワークのコアまたはバックボーンでトラフィックにプライオリティを設定するこ とによって、トラフィックを差別化します(『Cisco Nexus 9000Series NX-OS Quality ofService Configuration Guide』を参照)。
- ロード シェアリング:トラフィックの特性に基づいて、複数のパスにトラフィックを分散し ます。

### ポリシー ルート マップ

ルートマップのエントリごとに、match文とset文の組み合わせが1つずつ含まれています。match 文では、該当するパケットが特定のポリシーを満たす基準(つまり、満たすべき条件)を定義し ます。set文節で、match基準を満たしたパケットをどのようにルーティングするかを説明します。

ルート マップ文を許可または拒否として指定できます。文の解釈は次のとおりです。

- 文に許可が指定されていて、なおかつパケットが一致基準を満たしている場合は、のset文節 が適用されます。そのアクションの 1 つに、ネクスト ホップの選択が含まれます。
- 文に拒否が指定されている場合、一致基準を満たすパケットは標準のフォワーディング チャ ネルを通じて送り返され、宛先ベース ルーティングが実行されます。
- 文がpermitとマークされ、パケットがいずれのルート-マップ文にも一致しない場合、そのパ ケットは通常の転送チャネルを介して返送され、宛先ベースのルーティングが実行されます。

ポリシー ルーティングは、パケットの送信元となるインターフェイスではなく、パケットを受信 するインターフェイス上で指定します。 (注)

### ポリシーベース ルーティングの **set** 基準

Cisco Nexus 9000 シリーズ スイッチは、ポリシーベース ルーティングで使用されるルートマップ に対して次の **set** コマンドをサポートしています。

- **set** {**ip** | **ipv6**} **next-hop** *address1* [*address2*...] [**load-share**]
- **set** {**ip** | **ipv6**} **default next-hop** *address1* [*address2*...] [**load-share**]
- **set** {**ip** | **ipv6**} **vrf** *vrf-name* **next-hop** *address1* [*address2*...] [**load-share**]
- **set interface null0**

これらの **set** コマンドは、ルートマップ シーケンス内では相互に排他的です。

最初のコマンドで、IP アドレスでは、パケットの転送先である宛先へのパス上の隣接ネクスト ホップ ルータを指定します。その時点でアップの接続インターフェイスに関連付けられた最初の IP アドレスがパケットのルーティングに使用されます。

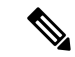

任意に、最大 32 の IP アドレスにバランシング トラフィックをロードするように、ネクスト ホッ プ アドレスのこのコマンドを設定できます。この場合、Cisco NX-OS は各 IP フローのすべてのト ラフィックを特定の IP ネクスト ホップ アドレスに送信します。 (注)

パケットが定義された一致基準のいずれにも一致しない場合、そのパケットは標準の宛先ベース ルーティング プロセスを使用してルーティングされます。

### ポリシーベースルーティングのルートマップサポートマトリックス

次の表に、最新の出荷リリースを実行しているCisco Nexus 9000シリーズスイッチでのポリシー ベースルーティングの設定可能なmatchおよびsetステートメントを示します。

次の凡例がテーブルに適用されます。

- [はい(Yes)]:ステートメントはポリシーベースルーティングでサポートされます。
- No:ステートメントはポリシーベースルーティングではサポートされません。
- ステートメントがポリシーベースルーティングに適用されない場合は、ステートメントの横 の列にダッシュ(—)が表示されます。
- 説明が必要な場合は、適切な行/列に情報が追加されます。

表 **33 :** ポリシーベース ルーティングの **SET** ルート マップ ステートメント

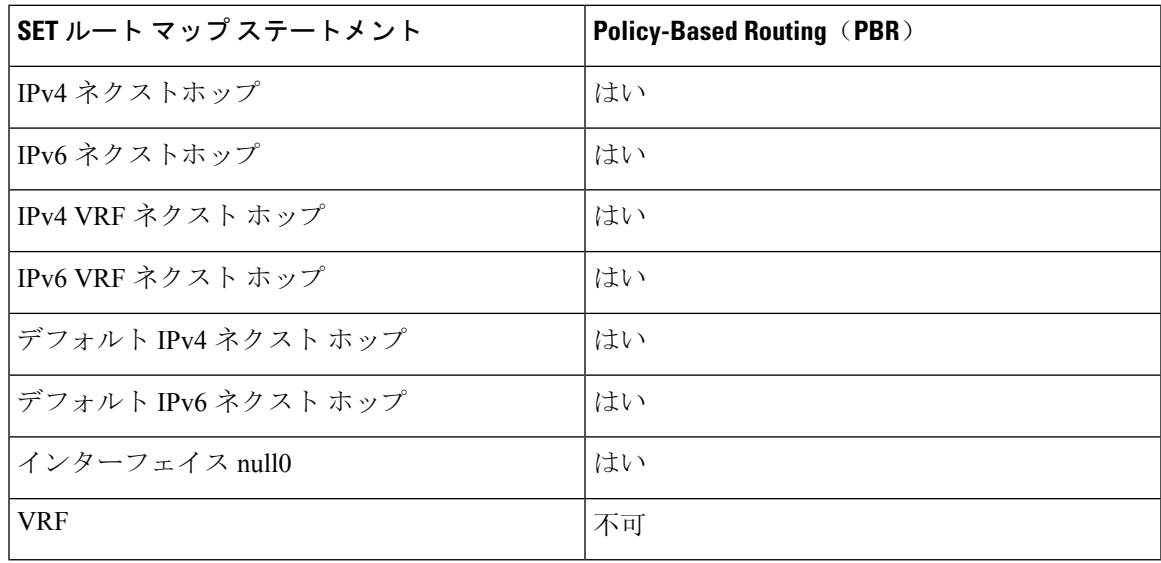

### ルート マップ処理ロジック

ルート マップを持つインターフェイスがパケットを受信すると、転送ロジックはシーケンス番号 に従い各ルートマップ ステートメントを処理します。

ルート マップ文が route-map...permit 文の場合、パケットは **match** コマンドの基準と照合されま す。このコマンドは、1つ以上のアクセスコントロールエントリ(ACE)を持つACLを参照する場 合があります。パケットが ACL の許可 ACE に一致すると、ポリシーベース ルーティング ロジッ クは **set** コマンドがパケットで指定しているアクションを実行します。

ルート マップ文に route-map... 拒否文がある場合、パケットは一致コマンドの基準と照合されま す。このコマンドは、1つ以上のACEを持つACLを参照する場合があります。パケットが ACL の 許可 ACE に一致すると、ポリシーベース ルーティング プロセスが停止し、パケットはデフォル ト IP ルーティング テーブルを使用してルーティングされます。

$$
\mathscr{A}
$$

(注) **set** コマンドは、**route-map... deny** 文内部に影響しません。

- ルートマップ設定にmatch文が含まれていない場合、ポリシーベースルーティングロジック は**set**コマンドで指定されているアクションをパケットに対して実行します。すべてのパケッ トは、ポリシーベースルーティングを使用してルーティングされます。
- ルートマップコンフィギュレーションがmatchステートメントを参照し、matchステートメン トがアクセスコントロールエントリ(ACE)のない既存のACLまたは既存のACLを参照する 場合、パケットはデフォルトルーティングテーブルを使用してルーティングされます。
- **set** { **ip**|**ipv6**}**next-hop** コマンドで指定されているネクスト ホップがダウンしているか、アク セス不能であるか、削除されている場合、パケットはデフォルトルーティングテーブルを使 用してルーティングされます。

Cisco NX-OS リリース 9.2(3)以降では、**next-hopip-addressload-share** コマンドを使用して、ECMP パス上でネクスト ホップが再帰的である場合、ポリシーベース ルーティング トラフィックのバ ランスをとることができます。この状況は、次のスイッチ、ライン カード、およびモジュールで サポートされます。

- N9K-C9372TX
- N9K-X9564TX
- N9K-X9732C-EX

すべてのネクスト ホップ ルーティング要求について、ルーティング プロファイル マネージャ (RPM)はユニキャスト ルーティング情報ベース(uRIB)を使用してそれらを解決します。ま た、RPM はすべての ECMP パスをプログラムするため、すべての ECMP パスを均等にロード バ ランシングできます。PMP over ECMP は IPv4 でのみサポートされます。

# <span id="page-579-0"></span>ポリシーベース ルーティングの前提条件

ポリシーベース ルーティングの前提条件は、次のとおりです。

- 有効なライセンスをインストールします。
- ポリシー ベース ルーティングを有効にする必要があります。
- インターフェイスに IP アドレスを割り当て、インターフェイスをアップにしてから、ポリ シーベース ルーティング用のルート マップをインターフェイス上で適用します。

# <span id="page-579-1"></span>ポリシーベース ルーティングの注意事項と制約事項

ポリシーベース ルーティングに関する注意事項および制約事項は、次のとおりです。

- 9700-EX/FX ライン カードを搭載した Cisco Nexus 9500 プラットフォーム スイッチは、IPv4 ポリシーベース ルーティングのみをサポートします。
- 次のスイッチは、IPv4 および IPv6 のポリシーベース ルーティングをサポートします。
	- Cisco Nexus 9200 プラットフォーム スイッチ
	- Cisco Nexus 9300-EX/FX/FX2/FX3/GX プラットフォーム スイッチ
	- 9636C-R、9636C-RX、および 9636Q-R ライン カードを搭載した Cisco Nexus 9508 スイッ チプロトコル ネイバーが直接接続されている場合は、明示的なホワイトリストが必要に なることがあります)。
- ポリシーベース ルーティングのルート マップでは、1 つのルート マップ文に match 文を 1 つ だけ指定できます。
- ポリシーベース ルーティングのルート マップでは、1 つのルート マップ文に match 文を 1 つ だけ指定できます。IP SLA ポリシーベース ルーティングの詳細については、「*Cisco Nexus 9000* シリーズ *NX-OS IP SLA* 設定ガイド」を参照してください。

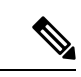

- 9636C-R、9636C-RX、および 9636Q-R ライン カードを搭載した Cisco Nexus 9508 スイッチは、IP SLA をサポートしていません。 (注)
- matchコマンドで、ポリシーベースルーティング用ルートマップの複数のACLを参照できま せん。
- •インターフェイスが同じ仮想ルーティング/転送(VRF)インスタンスに所属している場合 は、ポリシーベースルーティング対応のさまざまなインターフェイス間で、同じルートマッ プを共有できます。
- 一致基準としてプレフィックスリストを使用することはサポートされていません。ポリシー ベースルーティングルートマップではプレフィックスリストを使用しないでください。
- ポリシーベースルーティングは、ユニキャストトラフィックのみをサポートします。マルチ キャスト トラフィックはサポートされていません。
- ポリシーベース ルーティングは、FEX ポートの着信トラフィックでサポートされていませ  $h_{\circ}$
- ポリシーベースルーティングは、Cisco Nexus 9300-EXプラットフォームスイッチのFEXポー トではサポートされません。
- 9636C-R、9636C-RX、および 9636Q-R ライン カードを搭載した Cisco Nexus 9508 スイッチの みが、レイヤ 3 ポートチャネル サブインターフェイスを使用したポリシーベース ルーティン グをサポートします。
- Cisco NX-OS リリース 10.1 (2) 以降、レイヤ 3 ポートチャネルサブインターフェイスを使用 したポリシーベースルーティングは、Cisco Nexus 9300-Xクラウドスケールスイッチでサポー トされます。
- ポリシーベース ルーティングのルート マップで使用する ACL には拒否アクセス コントロー ル エントリ (ACE) 含めることができません。
- ポリシーベースルーティングは、デフォルトのシステムルーティングモードでのみサポート されます。
- Cisco Nexus 3164Q スイッチは、 **set vrf** コマンドをサポートしていません。
- インターフェイス上に複数の機能(PBR や入力 ACL など)を設定すると、それらの機能の ACLはTCAM最適化のためにマージされます。その結果、統計情報はサポートされません。
- VXLAN を使用する PBR の場合、load-share キーワードは必要ありません。

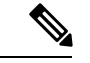

- 9700-EX/FX ライン カードを搭載した Cisco Nexus 9500 プラットフォー ム スイッチは、VXLAN 経由の IPv4/IPv6 ポリシーベースルーティング をサポートします。9636C-R、9636C-RX、および 9636Q-R ライン カー ドを搭載した Cisco Nexus 9508 スイッチは、VXLAN を介したポリシー ベース ルーティングをサポートしません。 (注)
- Cisco Nexus 9000 シリーズ スイッチはポリシーベース ACL (PBACL) をサポートしています (オブジェクト グループ ACL とも呼びます)。詳細については、『*Cisco Nexus 9000 Series NX-OS Security Configuration Guide*』を参照してください。

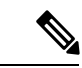

9636C-R、9636C-RX、および 9636Q-R ライン カードを搭載した Cisco Nexus 9508 スイッチは、PBACL をサポートしません。 (注)

• PBR over VXLAN EVPN には、次の注意事項と制限事項が適用されます。

- PBR over VXLAN EVPN は、Cisco Nexus 9300-EX FX プラットフォーム スイッチでのみ サポートされます。
- PBR over VXLAN は、IP SLA、VTEP ECMP、および **set {ip | ipv6} next-hop** *ip-address* コ マンドの load-share キーワードをサポートしていません。
- PBR 高速コンバージェンスには、次の注意事項と制限事項が適用されます。
	- PBR 高速コンバージェンスは、複数の代替ネクスト ホップで定義されたルートマップ シーケンスを持ち、ロードシェアオプションなしでネクスト ホップアベイラビリティを 追跡するための SLA プローブを使用して定義されたポリシーでのみサポートされます。
	- プライマリ ホップとバックアップ ネクスト ホップの同時障害は、高速パスでは処理さ れません。このようなイベントでは、システムはコントロールプレーンの更新にフォー ルバックします。
	- PBR高速コンバージェンスは、隣接関係の損失が検出されたイベントで主にサポートさ れます。
- PBR高速コンバージェンスは、VXLAN経由で到達可能なネクストホップではサポートさ れません。
- PBR高速コンバージェンスは、可用性を追跡するためにミリ秒のSLA/トラックでネクス ト ホップが指定されている場合は使用しないでください。

SLAの設定の詳細については、『*Cisco Nexus 9000* シリーズ *NX-OS IP SLA* 設定ガイド』 を参照してください。

- PBR高速コンバージェンスが無効の場合、ACLリダイレクトエントリの数は、PBRポリ シー全体の一意のプライマリネクストホップの数に比例します。PBR高速コンバージェ ンスが有効の場合、PBR ポリシーのルートマップシーケンス全体で設定されたプライマ リ ネクスト ホップとバックアップ ネクスト ホップの固有の組み合わせの数に比例する ACL リダイレクト エントリがポート スライスごとに必要になることがあります。
- 次のプラットフォームが PBR高速コンバージェンスをサポートします。 N9K-C93180YC-FX、N9K-C93180YC2-FX、N9K-C93180YC-FX-24、N9K-C93108TC-FX、 N9K-C93108TC2-FX、N9K-C93108TC-FX-24、N9K- C9336C-FX2、N9K-C93240YC-FX2、 N9K-C93360YC-FX2、N9K-C93216TC-FX2、N9K-C9336C-FX2-E、N9K-C9316D-GX、 N9K-C93600CD-GX、N9K-C9364C-GX

# <span id="page-582-0"></span>ポリシーベース ルーティングのデフォルト設定

表 **34 :** デフォルトのポリシーベース ルーティング パラメータ

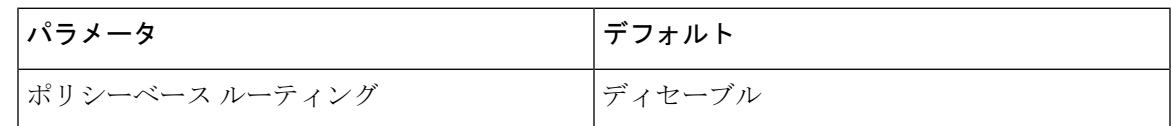

# <span id="page-582-1"></span>ポリシーベース ルーティングの設定

### ポリシーベース ルーティング機能のイネーブル化

ルートポリシーを設定する前に、ポリシーベースルーティング機能をイネーブルにしておく必要 があります。

#### 手順の概要

- **1. configure terminal**
- **2.** [**no**] **feature pbr**
- **3.** (任意) **show feature**
- **4.** (任意) **copy running-config startup-config**

#### 手順の詳細

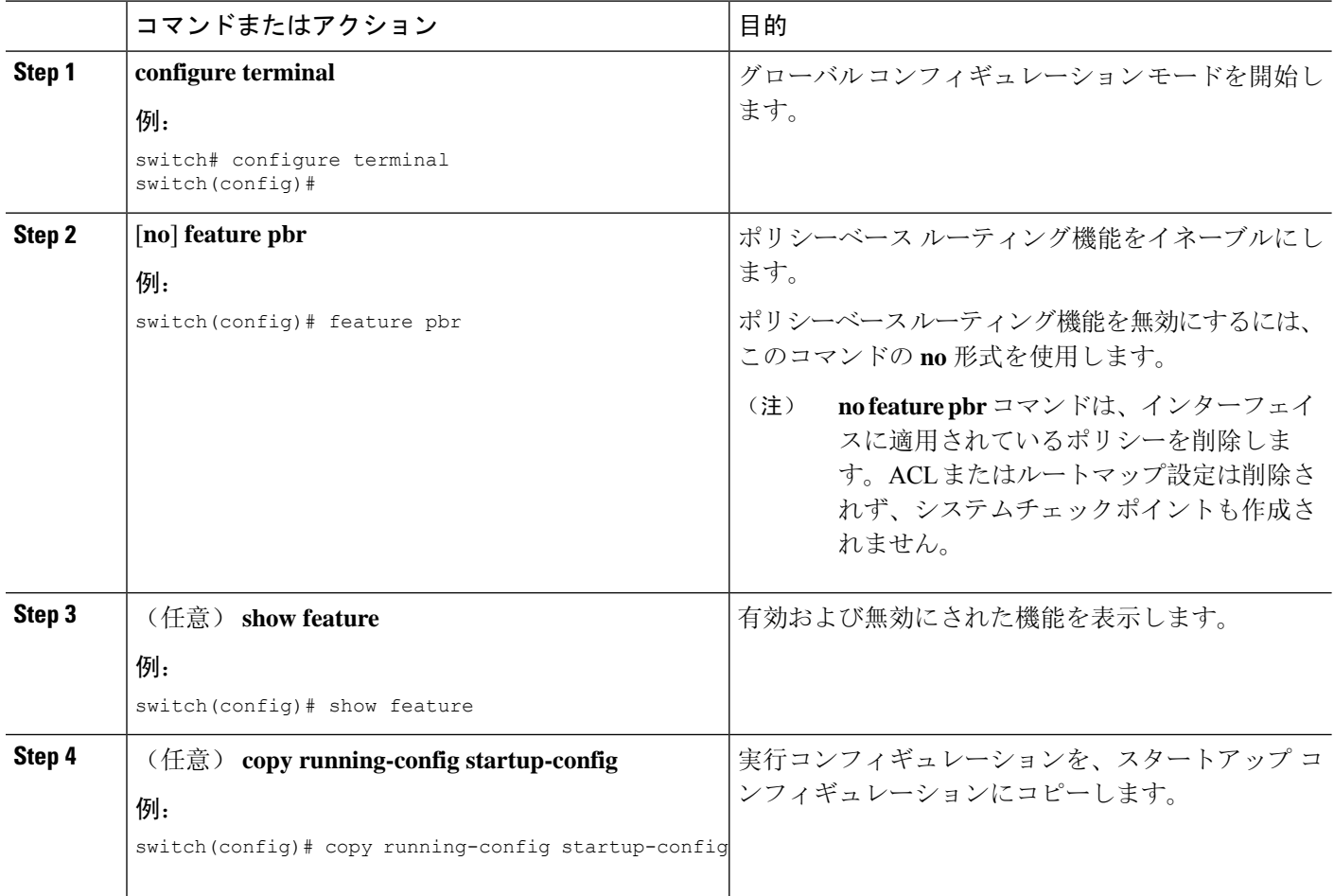

## **ECMP** 上のポリシーベース ルーティングの有効化

ECMP を介した PBR は、デフォルトでは有効になっていません。ルート ポリシーを設定する前 に、ポリシーベース ルーティング機能をイネーブルにしておく必要があります。

#### 手順の概要

- **1. configure terminal**
- **2.** [**no**] **feature pbr**
- **3.** (任意) **show feature**
- **4. [no] hardware profile pbr ecmp paths max-paths**
- **5. show system internal rpm state**

#### 手順の詳細

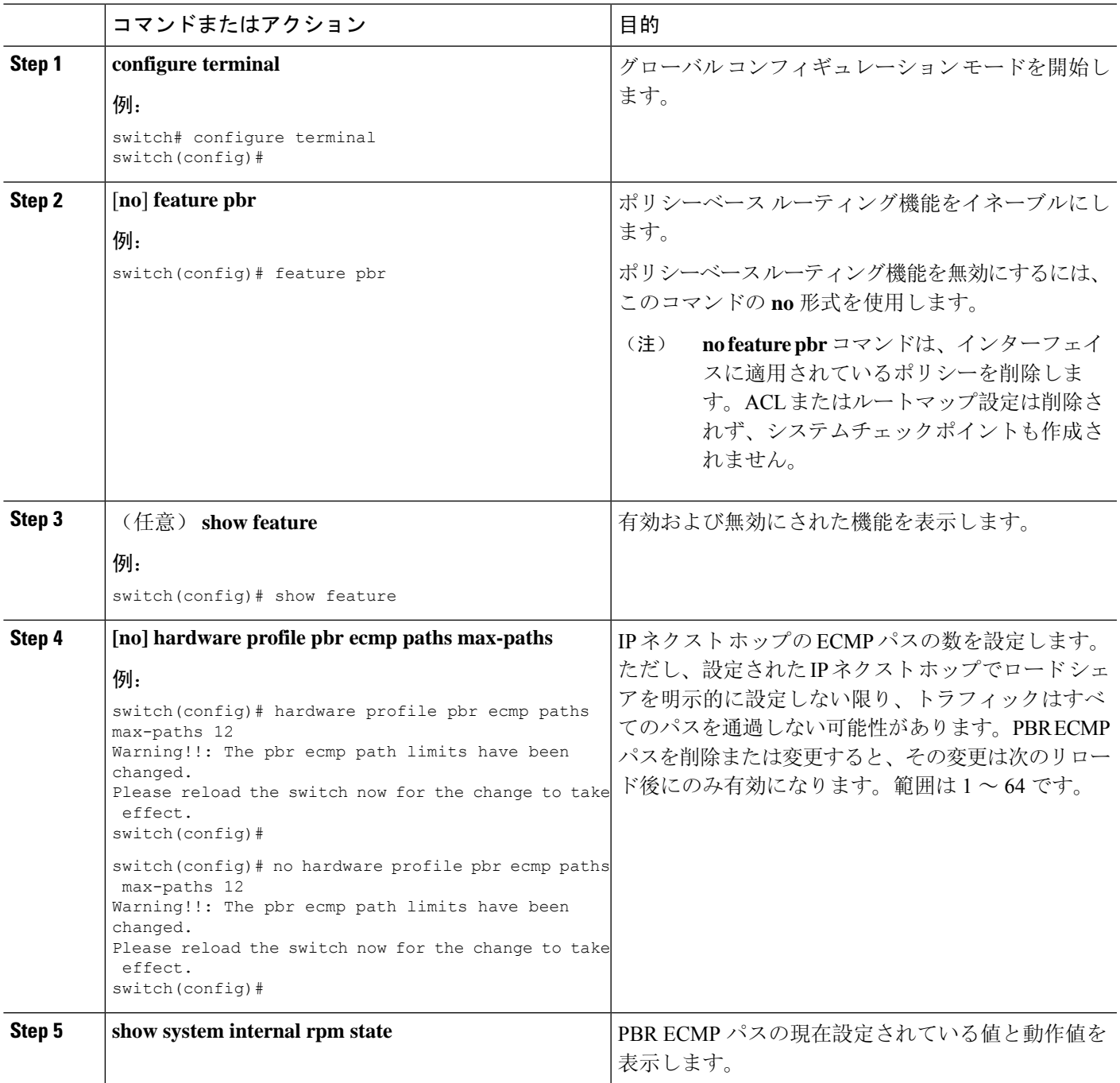

## **PBR** 高速コンバージェンスの設定

現在PBRで使用されているネクストホップで障害が発生した場合、PBR高速コンバージェンスに よってトラフィックのコンバージェンス時間が1秒未満に短縮されます。PBR高速コンバージェン スは、複数の代替ネクストホップで定義されたルートマップシーケンスを持つポリシーを支援し

ます。このオプションは、ロード シェアリング オプションを使用せず、ネクスト ホップの可用 性を追跡するための SLA プローブを使用します。

PBR高速コンバージェンスは、スイッチではデフォルトで無効になっています。PBR高速コンバー ジェンスを設定し、設定を保存した後、スイッチをリロードして PBR高速コンバージェンスをア クティブにする必要があります。

#### 始める前に

PBR高速コンバージェンスを設定するには、まずポリシーベースルーティング機能を有効にして おく必要があります。

#### 手順の概要

- **1. configure terminal**
- **2.** [**no**] **feature pbr**
- **3.** [**no**] **hardware profile pbr next-hop fast-convergence**
- **4. copy running-config startup-config**

#### 手順の詳細

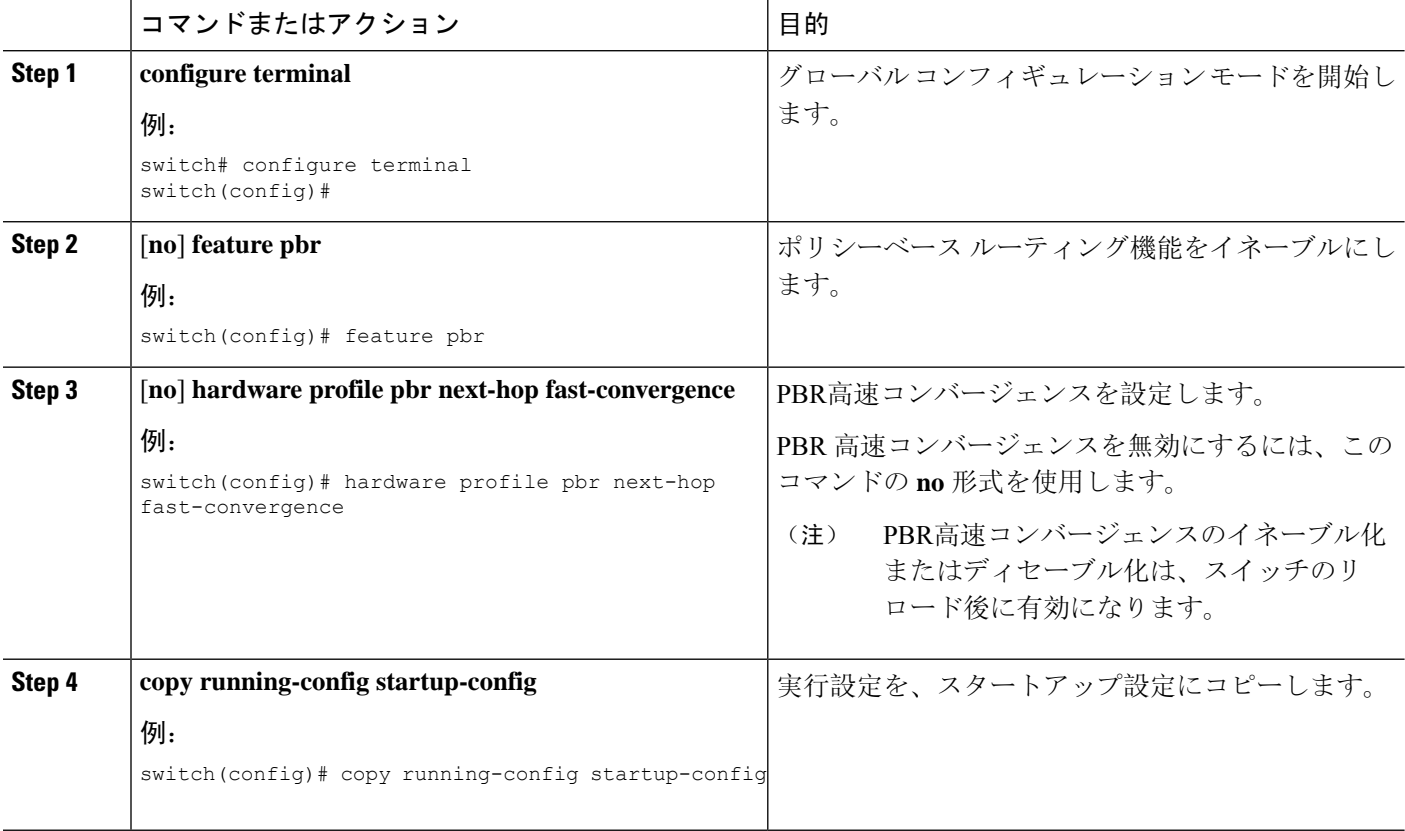

#### 例

次の例では、PBR高速コンバージェンスをイネーブルにし、スイッチをリロードします。

switch(config)# **hardware profile pbr next-hop fast-convergence** Warning: Please save config and reload the system for the configuration to take effect. switch(config)# **copy running-config startup-config** switch(config)# **reload**

#### 次のタスク

PBR高速コンバージェンスをイネーブルまたはディセーブルにし、設定を保存したら、スイッチ をリロードします。

### ルート ポリシーの設定

ポリシーベースルーティングでルートマップを使用すると、着信インターフェイスにルーティン グ ポリシーを割り当てることができます。Cisco NX-OS はネクスト ホップおよびインターフェイ スを検出するときに、パケットをルーティングします。

#### 始める前に

9636C-R、9636C-RX、および 9636Q-R ライン カードを搭載した Cisco Nexus 9508 以外のスイッチ の場合、IPv6トラフィックに対してポリシーベースルーティングポリシーを適用する前に、IPv6 RACL TCAM リージョンを(TCAM カービングを使用して)設定する必要があります。この手順 については、『Cisco Nexus 9000 Series NX-OS Security [Configuration](https://www.cisco.com/c/en/us/td/docs/switches/datacenter/nexus9000/sw/7-x/security/configuration/guide/b_Cisco_Nexus_9000_Series_NX-OS_Security_Configuration_Guide_7x.html) Guide』の「Configuring ACL TCAM Region Sizes」および「Configuring TCAM Carving - For Cisco NX-OS Release 6.1(2)I2(1) and Later Releases」を参照してください。

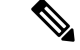

スイッチに IPv4、IPv4 トラフィック用の RACL TCAM リージョンがデフォルトで用意されていま す。 (注)

#### 手順の概要

- **1.** switch# **configure terminal**
- **2.** switch(config)# **interface** *type slot/port*
- **3.** switch(config-if)# **ip policy route-map** *map-name*
- **4.** switch(config-if)# **ipv6 policy route-map** *map-name*
- **5.** (任意) switch(config-route-map)# **end**
- **6.** (任意) switch(config)# **copy running-config startup-config**

#### 手順の詳細

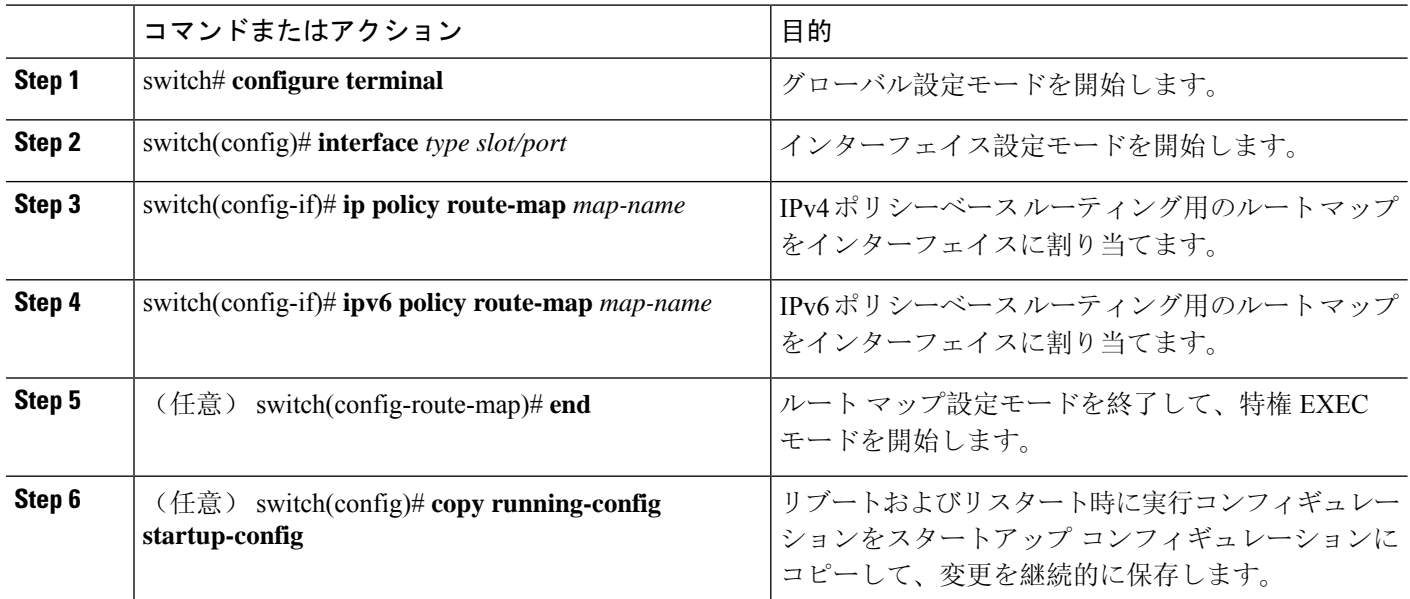

#### 例

次に、インターフェイスにルート マップを追加する例を示します。

```
switch# configure terminal
switch(config)# interface ethernet 1/2
switch(config-if)# ip policy route-map Testmap
switch(config)# exit
switch(config)# copy running-config startup-config
```
ルート マップ設定モードで、オプションとして、ルート マップに次の match パラメータ を設定できます。

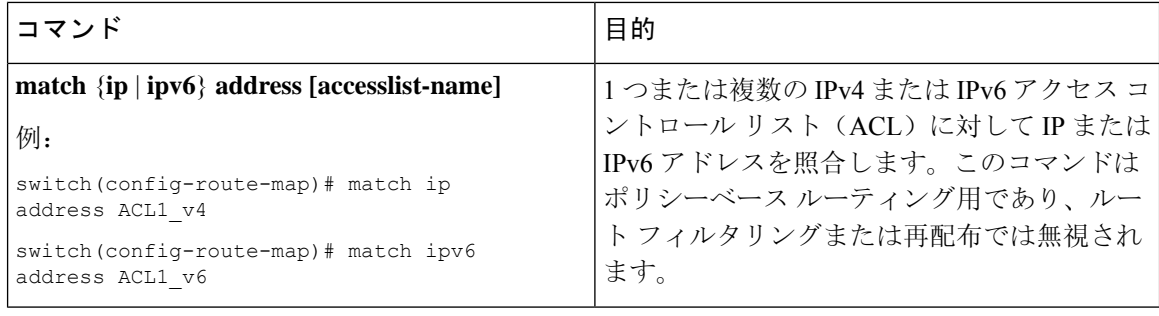

Ι

ルート マップ設定モードで、オプションとして、ルート マップに次の set パラメータを 設定できます。

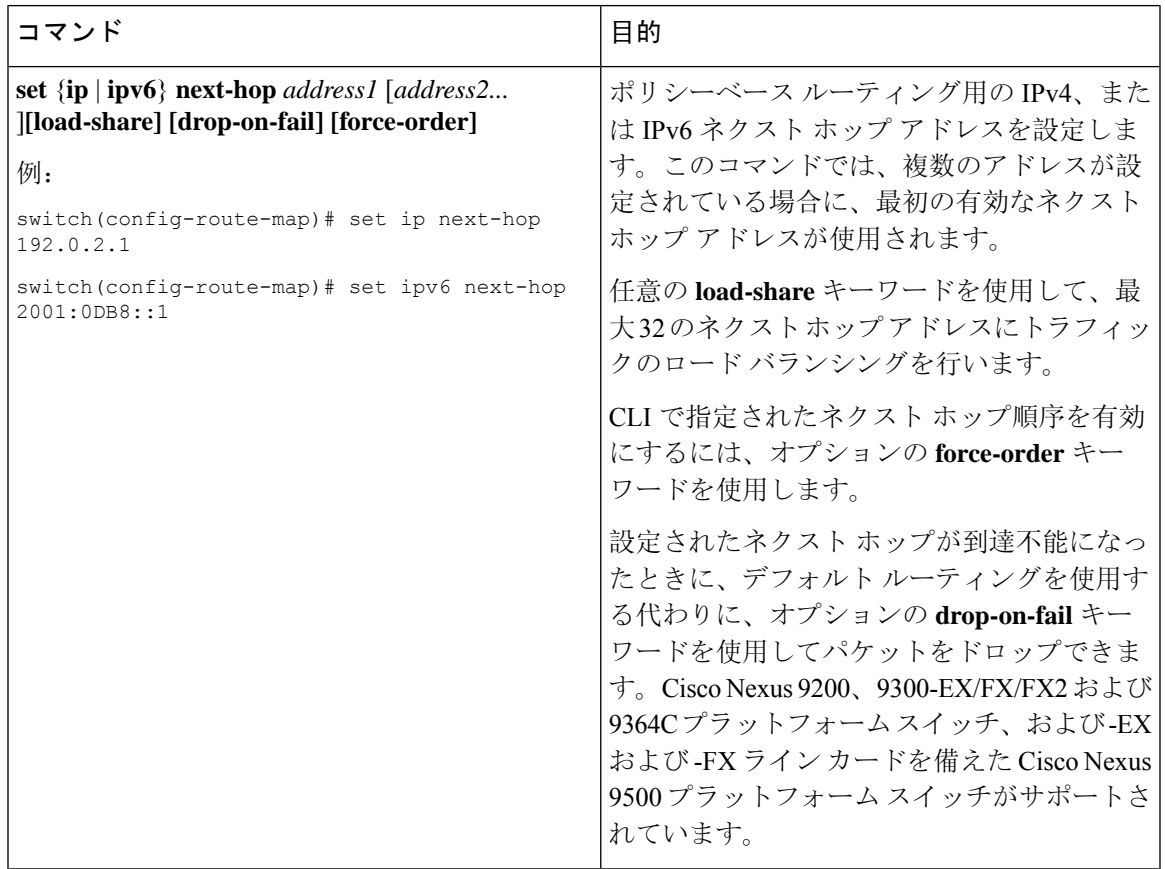

I

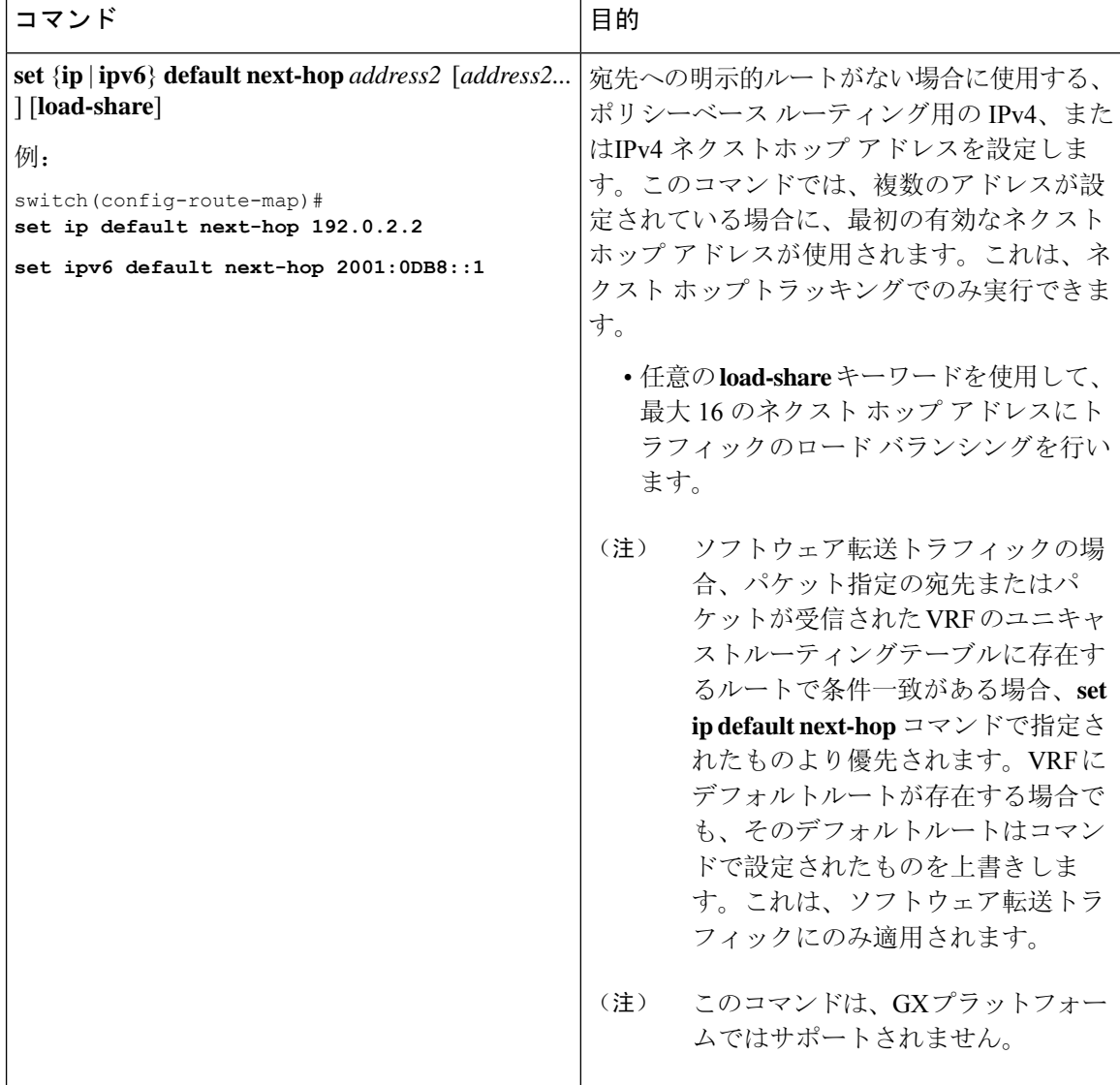

i.

 $\overline{\phantom{a}}$ 

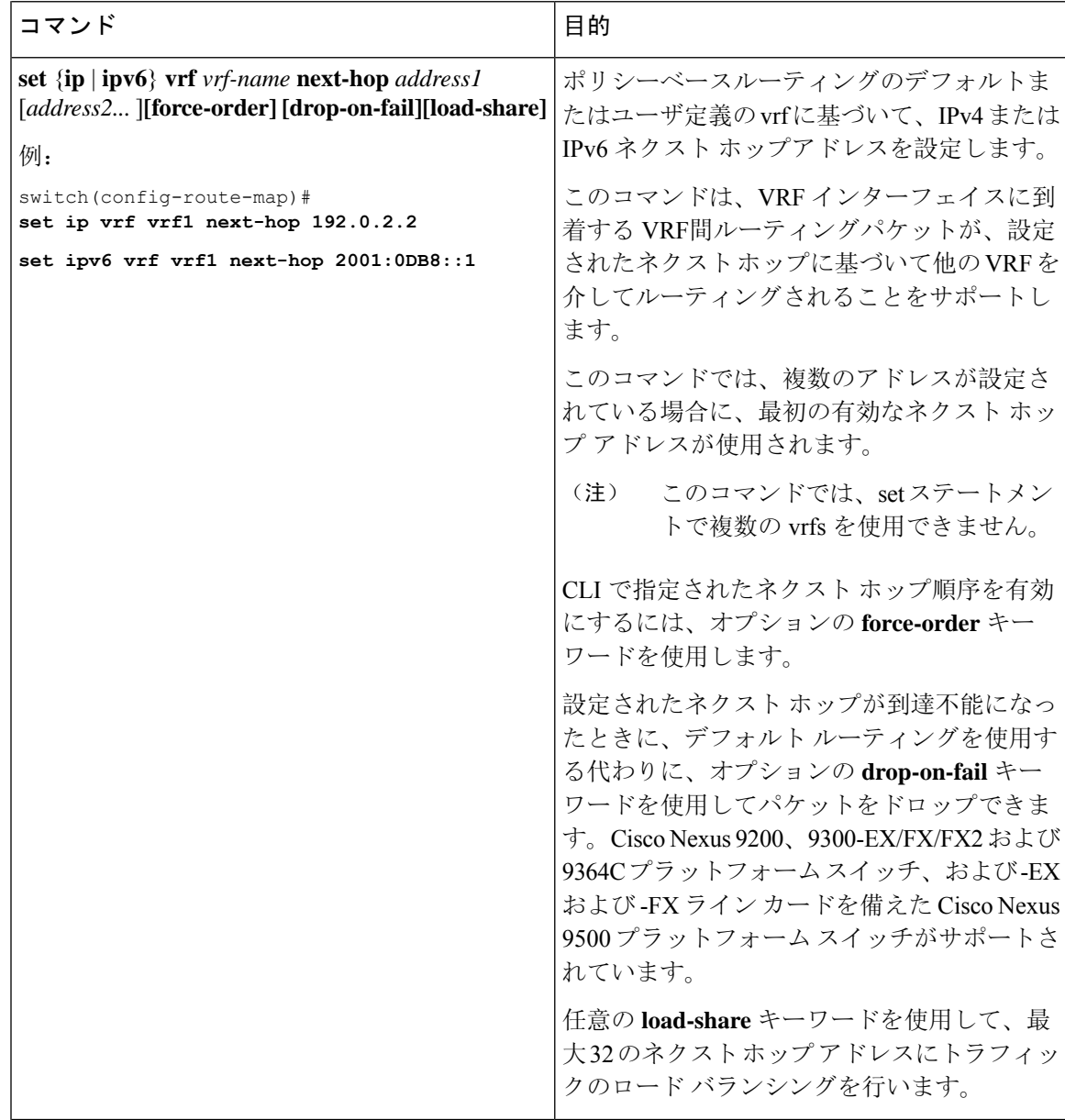

 $\mathbf I$ 

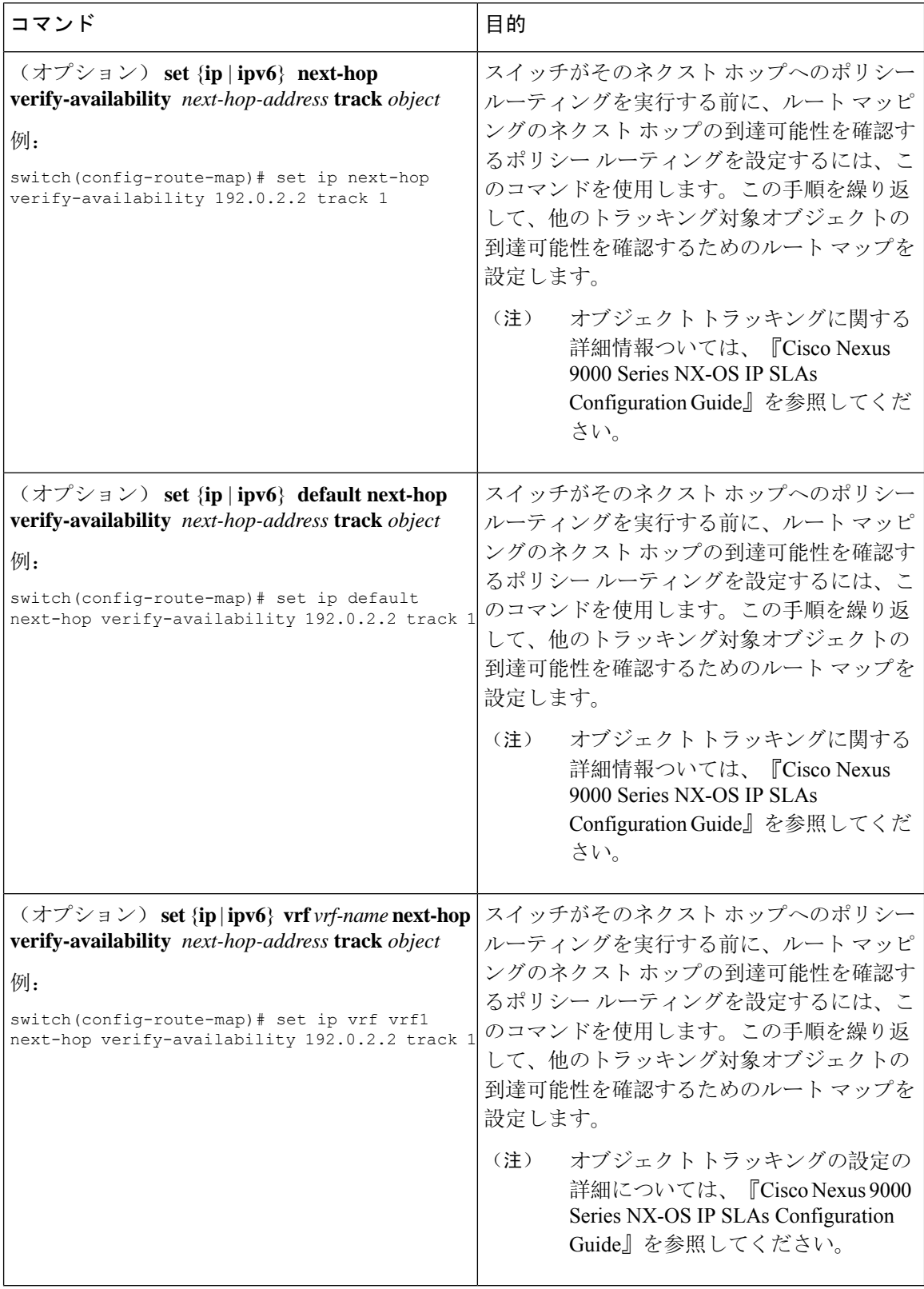

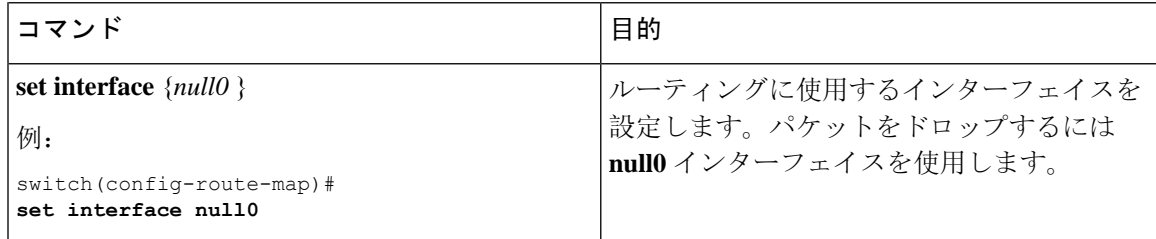

# <span id="page-592-0"></span>ポリシーベース ルーティングの設定の確認

ポリシーベース ルーティングの設定情報を表示するには、次のいずれかのタスクを実行します。

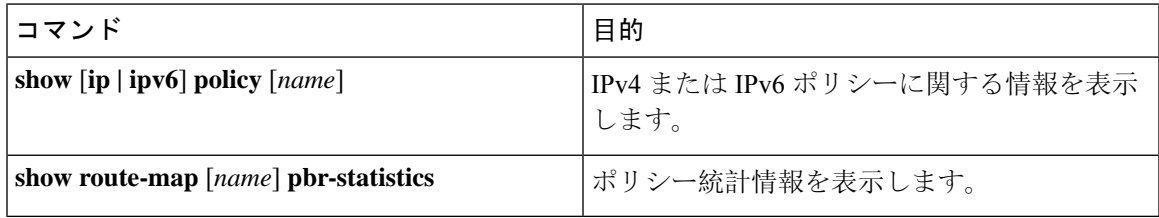

ポリシー統計を有効にするには、**route-map** *map-name* **pbr-statistics** を使用します。ポリシー統計 を消去するためには、**clear route-map** *map-name* **pbr-statistics**コマンドを使用します。

# <span id="page-592-1"></span>ポリシーベース ルーティングの設定例

インターフェイス上で単純なルート ポリシーを設定する例を示します。

```
feature pbr
ip access-list pbr-sample_1
 permit tcp host 10.1.1.1 host 192.168.2.1 eq 80
ip access-list pbr-sample_2
 permit tcp host 10.1.1.2 host 192.168.2.2 eq 80
!
route-map pbr-sample permit 10
match ip address pbr-sample_1
set ip next-hop 192.168.1.1
route-map pbr-sample permit 20
match ip address pbr-sample_2
set ip next-hop 192.168.1.2
!
route-map pbr-sample pbr-statistics
interface ethernet 1/2
  ip policy route-map pbr-sample
次の出力で、この設定を確認します。
switch# show route-map pbr-sample
route-map pbr-sample, permit, sequence 10
Match clauses:
  ip address (access-lists): pbr-sample_1
Set clauses:
  ip next-hop 192.168.1.1
```

```
route-map pbr-sample, permit, sequence 20
Match clauses:
   ip address (access-lists): pbr-sample_2
 Set clauses:
   ip next-hop 192.168.1.2
switch# show route-map pbr-sample pbr-statistics
route-map pbr-sample, permit, sequence 10
Policy routing matches: 84 packets
route-map pbr-sample, permit, sequence 20
Policy routing matches: 94 packets
Default routing: 233 packets
```
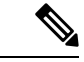

すべてのルートマップシーケンスに対して表示されるポリシールーティングマッチ数には、ルー トマップ内のシーケンスとマッチする着信データトラフィックのパケット数が含まれます。この カウンタは、PBR リダイレクション(そのシーケンスの「set」コマンド)が解決されたかどうか に関係なく増加します。同様に、上記の例では、show route-map pbr-statistics pbr-sample の出力の 2つのルートマップシンーケンス (シーケンス10と20)に対するポリシールーティングマッチ数 が示されています。 (注)

デフォルトルーティングには、ルートマップ内のどのシーケンスともマッチしない着信データト ラフィックのパケット数が含まれます。同様に上記の例では、デフォルトルーティングは、show route-map pbr-statistics pbr-sample 出力の最後に 1 回だけ表示されます。 (注)

この例は、ECMP パスと非 ECMP パス間のロード シェアリングを示しています。

```
switch# show run rpm
!Command: show running-config rpm
!Running configuration last done at: Sun Dec 23 16:02:32 2018
!Time: Sun Dec 23 16:06:13 2018
version 9.2(3) Bios:version 08.35
feature pbr
route-map policy1 pbr-statistics
route-map policy1 permit 10
 match ip address acl2
 set ip next-hop 131.1.1.2 load-share
route-map policy2 pbr-statistics
route-map policy2 permit 10
 match ip address acl2
  set ip next-hop verify-availability 131.1.1.2 track 1
  set ip next-hop verify-availability 30.1.1.2 track 2 load-share
interface Ethernet1/31
 ip policy route-map policy2
```
この例は、ネクスト ホップ ルーティング要求に関する情報を表示しています。

```
switch# show system internal rpm pbr ip nexthop
PBR IPv4 nexthop table for vrf default
30.1.1.2 Usable
 via 28.1.1.2 Ethernet1/18 a46c.2ae3.02a7
131.1.1.2 Usable
 via 111.1.1.2 Vlan81 8478.ac58.afc1
Usable
  via 112.1.1.2 Vlan82 8478.ac58.afc1
Usable
  via 113.1.1.2 Vlan83 8478.ac58.afc1
Usable
 via 114.1.1.2 Vlan84 8478.ac58.afc1
Usable
 via 115.1.1.2 Vlan85 8478.ac58.afc1
Usable
 via 116.1.1.2 Vlan86 8478.ac58.afc1
Usable
 via 117.1.1.2 Vlan87 8478.ac58.afc1
Usable
 via 118.1.1.2 Vlan88 8478.ac58.afc1
```
この例は、ユニキャスト RIB から受け取ったルートを表示しています。

switch# **show ip route 130.1.1.2** IP Route Table for VRF "default" '\*' denotes best ucast next-hop '\*\*' denotes best mcast next-hop '[x/y]' denotes [preference/metric] '%<string>' in via output denotes VRF <string> 130.1.1.0/24, ubest/mbest: 8/0 \*via 111.1.1.2, Vlan81, [110/120], 00:07:57, ospf-1, inter \*via 112.1.1.2, Vlan82, [110/120], 00:07:57, ospf-1, inter \*via 113.1.1.2, Vlan83, [110/120], 00:07:57, ospf-1, inter \*via 114.1.1.2, Vlan84, [110/120], 00:07:57, ospf-1, inter \*via 115.1.1.2, Vlan85, [110/120], 00:07:57, ospf-1, inter \*via 116.1.1.2, Vlan86, [110/120], 00:07:57, ospf-1, inter \*via 117.1.1.2, Vlan87, [110/120], 00:07:57, ospf-1, inter \*via 118.1.1.2, Vlan88, [110/120], 00:07:57, ospf-1, inter switch# **show ip route 30.1.1.2** IIP Route Table for VRF "default" '\*' denotes best ucast next-hop '\*\*' denotes best mcast next-hop '[x/y]' denotes [preference/metric] '%<string>' in via output denotes VRF <string> 30.1.1.0/24, ubest/mbest: 1/0 \*via 28.1.1.2, [1/0], 00:38:36, static 次に、vrfベースのネクストホップを使用したポリシーベースルーティングの例を示します。 route-map policy\_vrf\_default\_v4 permit 10 match ip address acl1\_v4\_tc1 set ip vrf default next-hop 31.1.1.1 route-map policy\_vrf\_nondefault\_v4 permit 10 match ip address acl1\_v4\_tc2 set ip vrf vrf1 next-hop 32.1.1.1

```
show route-map policy vrf default v4
route-map policy_vrf_default_v4, permit, sequence 10
 Match clauses:
   ip address (access-lists): acl1_v4_tc1
 Set clauses:
   ip vrf default next-hop 31.1.1.1
show route-map policy vrf nondefault v4
route-map policy_vrf_nondefault_v4, permit, sequence 10
 Match clauses:
   ip address (access-lists): acl1_v4_tc2
 Set clauses:
   ip vrf vrf1 next-hop 32.1.1.1
次の例では、デフォルトのネクストホップを使用したポリシーベースルーティングを示します。
route-map policy_default_v4 permit 10
 match ip address acl1_v4_tc1
 set ip default next-hop 21.1.1.2
show route-map policy default v4
route-map policy_default_v4, permit, sequence 10
 Match clauses:
   ip address (access-lists): acl1_v4_tc1
 Set clauses:
   ip default next-hop 21.1.1.2
```
# <span id="page-595-0"></span>ポリシーベースルーティングの関連資料

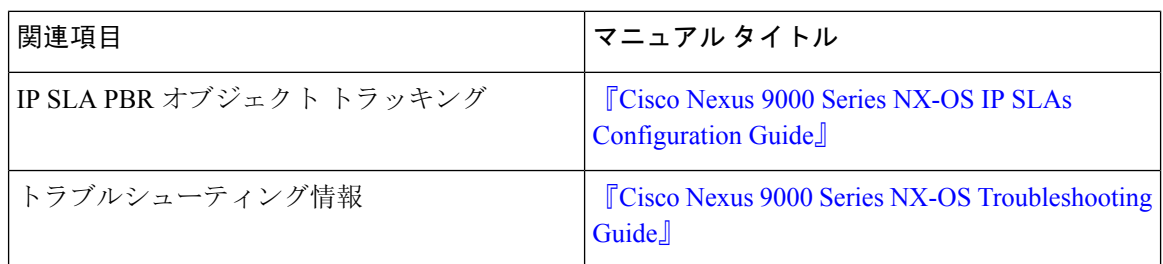

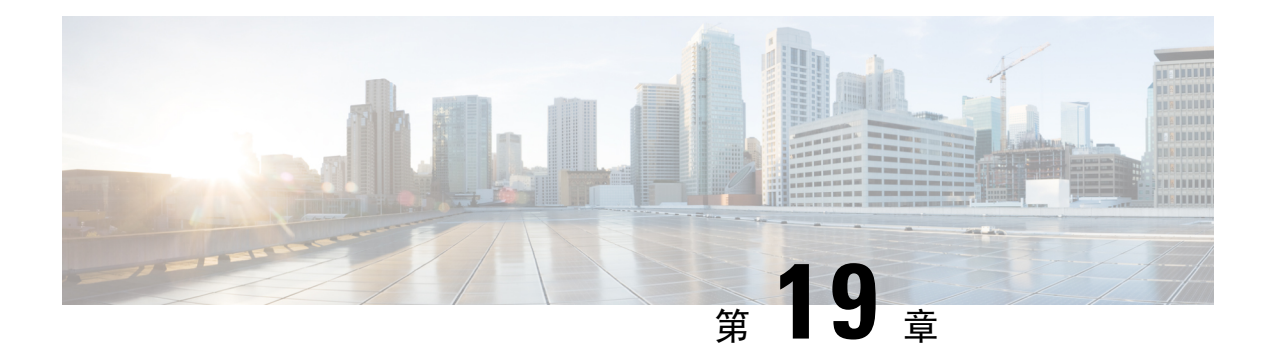

# **HSRP** の設定

この章は、次の項で構成されています。

- HSRP [について](#page-596-0) (563 ページ)
- HSRP [サブネット](#page-601-0) VIP (568 ページ)
- HSRP 認証 (568 [ページ](#page-601-1))
- HSRP [メッセージ](#page-601-2) (568 ページ)
- HSRP ロード [シェアリング](#page-602-0) (569 ページ)
- オブジェクト [トラッキングおよび](#page-603-0) HSRP (570 ページ)
- vPC と HSRP (570 [ページ](#page-603-1))
- BFD (571 [ページ](#page-604-0))
- ハイ [アベイラビリティおよび](#page-604-1)拡張ノンストップ フォワーディング (571 ページ)
- 仮想化[のサポート](#page-604-2) (571 ページ)
- HSRP の[前提条件](#page-604-3) (571 ページ)
- HSRP の注意事項と[制約事項](#page-605-0) (572 ページ)
- HSRP [パラメータのデフォルト](#page-607-0)設定 (574 ページ)
- 『[Configuring](#page-607-1) HSRP』 (574 ページ)
- HSRP 設定の確認 (589 [ページ](#page-622-0))
- HSRP の[設定例](#page-623-0) (590 ページ)
- その他の[参考資料](#page-624-0) (591 ページ)

### <span id="page-596-0"></span>**HSRP** について

HSRPはファーストホップ冗長プロトコル(FHRP)であり、ファーストホップIPルータの透過的 なフェールオーバーを可能にします。HSRP は、デフォルト ルータの IP アドレスを指定して設定 された、イーサネット ネットワーク上の IP ホストにファーストホップ ルーティングの冗長性を 提供します。ルータ グループでは HSRP を使用して、アクティブ ルータおよびスタンバイ ルー タを選択します。ルータグループでは、アクティブルータはパケットをルーティングするルータ です。スタンバイルータは、アクティブルータで障害が発生した場合、または事前に設定された 条件が満たされた場合に、引き継ぐルータです。

大部分のホストの実装では、ダイナミックなルータディスカバリメカニズムをサポートしていま せんが、デフォルトのルータを設定することはできます。すべてのホスト上でダイナミックなルー タ ディスカバリ メカニズムを実行するのは、管理上のオーバーヘッド、処理上のオーバーヘッ ド、セキュリティ上の問題など、さまざまな理由で現実的ではありません。HSRP は、そうした ホスト上にフェールオーバー サービスを提供します。

### **HSRP** の概要

HSRP を使用する場合、HSRP の仮想 IP アドレスを(実際のルータの IP アドレスではなく)ホス トのデフォルト ルータとして設定します。仮想 IP アドレスは、HSRP が動作するルータのグルー プで共有される IPv4 または IPv6 アドレスです。

ネットワーク セグメントに HSRP を設定する場合は、HSRP グループ用の仮想 *MAC* アドレスと仮 想 IP アドレスを設定します。グループの各 HSRP 対応インターフェイス上で、同じ仮想アドレス を指定します。各インターフェイス上で、実アドレスとして機能する固有の IP アドレスおよび MAC アドレスも設定します。HSRP はこれらのインターフェイスの 1 つをアクティブ ルータとし て選択します。アクティブ ルータは、グループの仮想 MAC アドレス宛てのパケットを受信して ルーティングします。

指定されたアクティブ ルータで障害が発生すると、HSRP によって検出されます。その時点で、 選択されたスタンバイ ルータが HSRP グループの MAC アドレスおよび IP アドレスの制御を行う ことになります。HSRP はこの時点で、新しいスタンバイ ルータの選択も行います。

HSRP ではプライオリティ指示子を使用して、デフォルトのアクティブ ルータにする HSRP 設定 インターフェイスを決定します。アクティブ ルータとしてインターフェイスを設定するには、グ ループ内の他のすべての HSRP 設定インターフェイスよりも高いプライオリティを与えます。デ フォルトのプライオリティは 100 なので、それよりもプライオリティが高いインターフェイスを 1 つ設定すると、そのインターフェイスがデフォルトのアクティブ ルータになります。

HSRP が動作するインターフェイスは、マルチキャストコーザデータグラムプロトコル(UDP) ベースの hello メッセージを送受信して、障害を検出し、アクティブおよびスタンバイ ルータを 指定します。アクティブ ルータが設定された時間内に hello メッセージを送信できなかった場合 は、最高のプライオリティのスタンバイルータがアクティブルータになります。アクティブルー タとスタンバイルータ間のパケットフォワーディング機能の移動は、ネットワーク上のすべての ホストに対して完全に透過的です。

1 つのインターフェイス上で複数の HSRP グループを設定できます。

次の図に、HSRP用に設定されたネットワークのセグメントを示します。仮想MACアドレスおよ び仮想 IP アドレスの共有によって、2 つ以上のインターフェイスが単一の仮想ルータのように動 作できます。

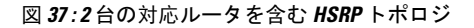

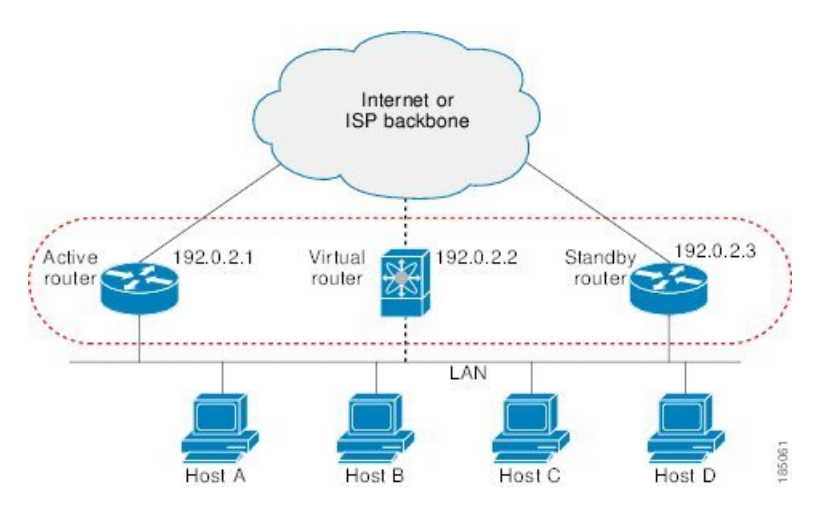

仮想ルータは物理的には存在しませんが、相互にバックアップするように設定されたインターフェ イスにとって、共通のデフォルト ルータになります。アクティブ ルータの IP アドレスを使用し て、LAN 上でホストを設定する必要はありません。代わりに、仮想ルータのIP アドレス(仮想 IPアドレス)をホストのデフォルトルータとして設定します。アクティブルータが設定時間内に helloメッセージを送信できなかった場合は、スタンバイルータが引き継いで仮想アドレスに応答 し、アクティブルータになってアクティブルータの役割を引き受けます。ホストの観点からは、 仮想ルータは同じままです。

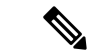

ルーテッド ポートで受信した HSRP 仮想 IP アドレス宛のパケットは、ローカル ルータ上で終端 します。そのルータがアクティブ HSRP ルータであるのかスタンバイ HSRP ルータであるのかは 関係ありません。このプロセスには ping トラフィックと Telnet トラフィックが含まれます。レイ ヤ 2(VLAN)インターフェイスで受信した HSRP 仮想 IP アドレス宛のパケットは、アクティブ ルータ上で終端します。 (注)

### **HSRP** のバージョン

Cisco NX-OS は、デフォルトで HSRP バージョン 1 をサポートします。HSRP バージョン 2 を使用 するようにインターフェイスを設定できます。

HSRP バージョン 2 では、HSRP バージョン 1 から次のように拡張されています。

グループ番号の範囲が拡大されました。HSRP バージョン1がサポートするグループ番号は0~ 255 です。HSRP バージョン 2 がサポートするグループ番号は 0 ~ 4095 です。

IPv4 では、HSRP バージョン 1 で使用する IP マルチキャスト アドレス 224.0.0.2 の代わりに、IPv4 マルチキャスト アドレス 224.0.0.102 または IPv6 マルチキャスト アドレス FF02::66 を使用して hello パケットを送信します。

IPv4 では 0000.0C9F.F000 ~ 0000.0C9F.FFFF、IPv6 アドレスでは 0005.73A0.0000 ~ 0005.73A0.0FFF の MAC アドレス範囲を使用します。HSRP バージョン 1 で使用する MAC アドレス範囲は、 0000.0C07.AC00  $\sim$  0000.0C07.ACFF です。

MD 5 認証のサポートが追加されました。

HSRP のバージョンを変更すると、Cisco NX-OS がグループを再初期化します。新しい仮想 MAC アドレスがグループに与えられるからです。

HSRP バージョン 2 では HSRP バージョン 1 とは異なるパケット フォーマットを使用します。パ ケット フォーマットは Type-Length-Value(TLV)です。HSRP バージョン 1 ルータは、HSRP バー ジョン 2 パケットを受信しても無視します。

### **HSRP for IPv4**

HSRPルータは、HSRPhelloパケットを交換することによって相互に通信します。これらのパケッ トは、UDP ポート 1985 上の宛先 IP マルチキャスト アドレス 224.0.0.2(すべてのルータと通信す るための予約済みマルチキャストアドレス)に送信されます。アクティブルータが設定済みのIP アドレスと HSRP 仮想 MAC アドレスから hello パケットを取得するのに対して、スタンバイ ルー タは、設定済みのIPアドレスとインターフェイスMACアドレス(バーンドインアドレス(BIA) である可能性があります)から hello パケットを取得します。BIA は、MAC アドレスの下位 6 バ イトで、ネットワーク カード(NIC)の製造元によって割り当てられます。

ホストはデフォルト ルータが HSRP 仮想 IP アドレスとして設定されているので、HSRP 仮想 IP アドレスに関連付けられたMACアドレスと通信する必要があります。このMACアドレスは、仮 想 MAC アドレス 0000.0C07.ACxy です。この場合、xy はそれぞれのインターフェイスに基づく、 16 進数の HSRP グループ番号です。たとえば、HSRP グループ 1 は 0000.0C07.AC01 という HSRP 仮想 MAC アドレスを使用します。隣接 LAN セグメント上のホストは、標準のアドレス解決プロ トコル(ARP)プロセスを使用して、関連付けられた MAC アドレスを解決します。

HSRP バージョン 2 では新しい IP マルチキャスト アドレス 224.0.0.102 を使用して hello パケット を送信します。バージョン 1 では、このマルチキャスト アドレスが 224.0.0.2 です。バージョン 2 では、拡張グループ番号範囲 0 ~ 4095 を使用できます。また、新しい MAC アドレス範囲 0000.0C9F.F000 ~ 0000.0C9F.FFFF を使用します。

### **HSRP for IPv6**。

IPv6 ホストは、IPv6 ネイバー探索(ND)ルータアドバタイズメント(RA)メッセージを通じて 使用可能な IPv6 ルータを学習します。これらのメッセージは、定期的にマルチキャストされる 他、ホストによって送信要求されることもあります。ただし、デフォルト ルートがダウンしてい ることを検出したときの遅延時間は 30 秒以上になることもあります。IPv6 の HSRP は、IPv6 ND プロトコルを使用した場合よりも、代替デフォルト ルータへのスイッチオーバーが大幅に高速で あり、ミリ秒タイマーが使用される場合は 1 秒未満になります。IPv6 の HSRP では、IPv6 ホスト の仮想ファースト ホップを提供します。

HSRP の IPv6 インターフェイスを設定すると、IPv6 ND がルータのライフタイムがゼロで最終 RA を送信した後で、インターフェイスのリンクローカル アドレスに対する定期 RA が停止します。

インターフェイスのIPv6リンクローカルアドレスに制限はありません。他のプロトコルは、この アドレスへのパケットを送受信し続けます。

IPv6 ND は、HSRP グループがアクティブなときに、HSRP 仮想 IPv6 リンクローカル アドレスの 定期 RA を送信します。これらの RA は、HSRP グループがアクティブ状態のままのときに、ルー タのライフタイムがゼロで最終 RA が送信されると停止します。HSRP は、アクティブ HSRP グ ループ メッセージ(hello、coup、resign)でのみ仮想 MAC アドレスを使用します。

IPv6 の HSRP は、次のパラメータを使用します。

- HSRP バージョン 2
- UDP ポート 2029
- 0005.73A0.0000 ~ 0005.73A0.0FFF の範囲の仮想 MAC アドレス
- マルチキャスト リンクローカル IP 宛先アドレス FF02::66
- ホップ リミット 255

#### **IPv6** アドレスの **HSRP**

HSRP IPv6 グループには、HSRP グループ番号から導出される仮想 MAC アドレス、および HSRP 仮想 MAC アドレスからデフォルトで導出される仮想 IPv6 リンクローカル アドレスがあります。 仮想IPv6リンクローカルアドレスを形成するためにHSRPIPv6グループのデフォルトの仮想MAC アドレスが常に使用されます。グループによって実際に使用されている仮想 MAC アドレスは関 係ありません。

次の表に、ここまで説明してきたに、IPv6 ネイバー探索パケットと HSRP パケットに使用される MAC アドレスと IP アドレスを示します。

| パケット              | 送信元 MAC アド<br>レス                                                        | ス                                   | 送信元 IPv6 アドレ   宛先 IPv6 アドレス   リンク層アドレス  <br>オプション |
|-------------------|-------------------------------------------------------------------------|-------------------------------------|---------------------------------------------------|
| (NS)              | ネイバー送信要求   インターフェイス   インターフェイス  <br>MAC アドレス                            | IPv6 アドレス                           | インターフェイス<br>MAC アドレス                              |
| ルータ送信要求<br>(RS)   | MAC アドレス                                                                | インターフェイス   インターフェイス  <br> IPv6 アドレス | インターフェイス<br>MAC アドレス                              |
| イズメント<br>(NA)     | ネイバーアドバタ   インターフェイス   インターフェイス   仮想 IPv6アドレス   HSRP 仮想 MAC<br> MAC アドレス | IPv6 アドレス                           | アドレス                                              |
| ズメント (RA) MACアドレス | ルートアドバタイ   インターフェイス   仮想 IPv6アドレス   —                                   |                                     | HSRP 仮想 MAC<br>アドレス                               |
| HSRP(非アク<br>ティブ)  | インターフェイス インターフェイス <br>MAC アドレス                                          | │IPv6 アドレス                          |                                                   |

表 **35 : HSRP** および **IPv6 ND** アドレス

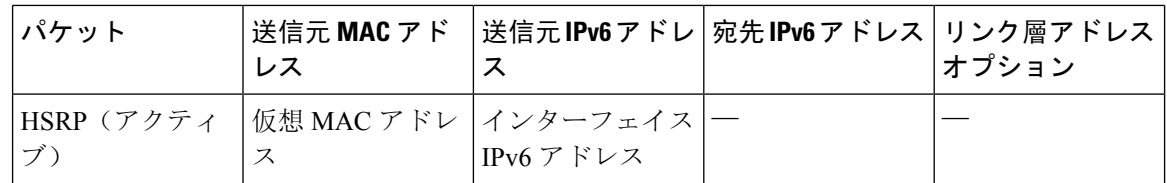

HSRP は、IPv6 リンクローカル アドレスをユニキャスト ルーティング情報ベース(URIB)に追 加しません。リンクローカル アドレスには、セカンダリ仮想 IP アドレスがありません。

グローバル ユニキャスト アドレスの場合は、HSRP は URIB および IPv6 に仮想 IPv6 アドレスを 追加します。

## <span id="page-601-0"></span>**HSRP** サブネット **VIP**

インターフェイス IP アドレスとは異なるサブネットに HSRP サブネット仮想 IP(VIP)アドレス を設定できます。

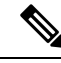

<sup>(</sup>注)

9636C-R、9636C-RX、および9636Q-Rラインカードを使用して、Cisco Nexus 9508プラットフォー ム スイッチの HSRP サブネット VIP を設定できます。

この機能を使用すると、パブリック IP アドレスとして VIP を使用し、プライベート IP アドレス としてインターフェイス IP を使用して、パブリック IPv4 アドレスを節約できます。IPv6 アドレ スには、より大きな IPv6 アドレス プールが使用可能であり、ルーティング可能な IPv6 アドレス を SVI で設定して通常の HSRP で使用できるため、IPv6 アドレスには HSRP サブネット VIP は必 要ありません。

また、この機能により、vPC ピアへの定期的な ARP 同期が可能になり、VIP サブネット内のホス トに対して HSRP サブネット VIP が設定されている場合に、ARP が VIP をソースとして使用でき るようになります。

詳細については、「HSRP の[注意事項](#page-605-0)と制約事項」および「HSRP の[設定例](#page-623-0)」を参照してくださ い。

# <span id="page-601-2"></span><span id="page-601-1"></span>**HSRP** 認証

HSRP のメッセージ ダイジェスト 5(MD5)アルゴリズム認証は、HSRP スプーフィング ソフト ウェアから保護し、業界標準のMD5アルゴリズムを使用して信頼性とセキュリティを向上させて います。HSRP では、認証 TLV に IPv4 または IPv6 アドレスが含まれます。

## **HSRP** メッセージ

HSRP が設定されているルータは、次の 3 種類のマルチキャスト メッセージを交換できます。

- •hello: hello メッセージは、ルータの HSRP プライオリティおよびステート情報を他の HSRP ルータに伝えます。
- coup:スタンバイルータがアクティブルータの機能を引き受けるときに、coupメッセージを 送信します。
- resign:このメッセージは、アクティブルータであるルータがシャットダウン直前、またはプ ライオリティの高いルータから hello または coup メッセージが送信されたときに、ルータか ら送信されます。

# <span id="page-602-0"></span>**HSRP** ロード シェアリング

HSRP では、1 つのインターフェイスに複数のグループを設定できます。オーバーラップする 2 つ の IPv4 HSRP グループを設定すると、期待されるデフォルト ルータの冗長性を HSRP から提供し ながら、接続ホストからのトラフィックのロード シェアリングが可能です。次の図に、ロード シェアリングが行われる HSRP IPv4 構成の例を示します。

図 **38 : HSRP** ロード シェアリング

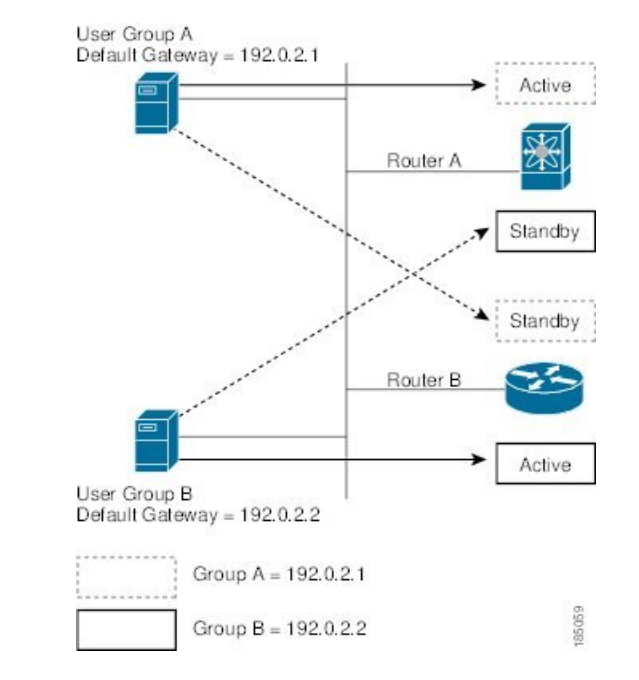

図には、2台のルータ(A および B)と2つの HSRP グループが示されています。ルータAはグ ループAのアクティブルータですが、グループBのスタンバイルータです。同様に、ルータBはグ ループBのアクティブルータであり、グループAのスタンバイルータです。両方のルータがアク ティブのままの場合、HSRPは両方のルータにまたがるホスト。どちらかのルータで障害が発生す ると、残りのルータが引き続き、両方のホストのトラフィックを処理します。

IPv6 の HSRP では、デフォルトでロード バランシングを行います。サブネット上に 2 つの HSRP IPv6グループが存在する場合、ホストはそれぞれのルータアドバタイズメントから両方のグルー プを学習し、アドバタイズされたルータ間で負荷が共有されるように 1 つのグループを使用する ことを選択します。 (注)

## <span id="page-603-0"></span>オブジェクト トラッキングおよび **HSRP**

オブジェクト トラッキングを使用すると、別のインターフェイスの動作状態に基づいて、HSRP インターフェイスのプライオリティを変更できます。オブジェクト トラッキングによって、メイ ンネットワークへのインターフェイスで障害が発生した場合に、スタンバイルータにルーティン グできます。

トラッキング可能なオブジェクトは、インターフェイスのライン プロトコル ステートまたは IP ルートの到達可能性の 2 種類です。指定したオブジェクトがダウンすると、設定された値だけ Cisco NX-OS が HSRP プライオリティを引き下げます。詳細については、「HSRP [オブジェクト](#page-615-0) [トラッキングの](#page-615-0)設定」の項を参照してください。

# <span id="page-603-1"></span>**vPC** と **HSRP**

HSRPは仮想ポートチャネル(vPC)と相互運用できます。vPCを使用すると、2個の異なるCisco Nexus 9000 シリーズ スイッチを物理的に接続し、第 3 のデバイスからは 1 つのポートとして見え るリンクが実現します。vPCの詳細については、『Cisco Nexus 9000Series NX-OS Layer [2Switching](https://www.cisco.com/c/en/us/td/docs/switches/datacenter/nexus9000/sw/7-x/layer2/configuration/guide/b_Cisco_Nexus_9000_Series_NX-OS_Layer_2_Switching_Configuration_Guide_7x.html) [Configuration](https://www.cisco.com/c/en/us/td/docs/switches/datacenter/nexus9000/sw/7-x/layer2/configuration/guide/b_Cisco_Nexus_9000_Series_NX-OS_Layer_2_Switching_Configuration_Guide_7x.html) Guide』を参照してください。

vPC は、アクティブ HSRP ルータとスタンバイ HSRP ルータの両方を通じてトラフィックを転送 します。詳細については、「HSRP[プライオリティの](#page-618-0)設定」セクションおよび「HSRPの[設定例](#page-623-0)」 セクションを参照してください。

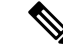

(注) HSRPアクティブは、異なるSVIのプライマリおよびセカンダリvPCピアの両方に分散できます。

### **vPC** ピア ゲートウェイと **HSRP**

一部のサード パーティ製デバイスは HSRP 仮想 MAC アドレスを無視し、代わりに HSRP ルータ の送信元 MAC アドレスを使用する場合があります。vPC 環境では、この送信元 MAC アドレスを 使用するパケットがvPCピアリンク経由で送信され、それによってパケットのドロップが発生す る可能性があります。vPC ピア ゲートウェイを設定して、HSRP ルータで、ローカル vPC ピア MAC アドレスとリモート vPC ピア MAC アドレス、および HSRP 仮想 MAC アドレスに送信され たパケットを直接処理できるようにします。vPC ピア ゲートウェイの詳細については、『[Cisco](https://www.cisco.com/c/en/us/td/docs/switches/datacenter/nexus9000/sw/7-x/layer2/configuration/guide/b_Cisco_Nexus_9000_Series_NX-OS_Layer_2_Switching_Configuration_Guide_7x.html) Nexus 9000 Series NX-OS Layer 2 Switching [Configuration](https://www.cisco.com/c/en/us/td/docs/switches/datacenter/nexus9000/sw/7-x/layer2/configuration/guide/b_Cisco_Nexus_9000_Series_NX-OS_Layer_2_Switching_Configuration_Guide_7x.html) Guide』を参照してください。

### <span id="page-604-0"></span>**BFD**

この機能では、双方向フォワーディング検出(BFD)をサポートします。BFD は、高速転送とパ ス障害の検出時間を提供する検出プロトコルです。BFD は 2 台の隣接デバイス間のサブセカンド 障害を検出し、BFDの負荷の一部を、サポートされるモジュール上のデータプレーンに分散でき るため、プロトコル hello メッセージよりも CPU を使いません。詳細については、『Cisco [Nexus](https://www.cisco.com/c/en/us/td/docs/switches/datacenter/nexus9000/sw/7-x/interfaces/configuration/guide/b_Cisco_Nexus_9000_Series_NX-OS_Interfaces_Configuration_Guide_7x.html) 9000 Series NX-OS Interfaces [Configuration](https://www.cisco.com/c/en/us/td/docs/switches/datacenter/nexus9000/sw/7-x/interfaces/configuration/guide/b_Cisco_Nexus_9000_Series_NX-OS_Interfaces_Configuration_Guide_7x.html) Guide』を参照してください。

# <span id="page-604-1"></span>ハイアベイラビリティおよび拡張ノンストップフォワー ディング

HSRP は、ステートフル リスタートおよびステートフル スイッチオーバーをサポートします。ス テートフル リスタートは、HSRP プロセスが失敗してリスタートするときに行われます。ステー トフル スイッチオーバーは、アクティブ スーパーバイザがスタンバイ スーパーバイザに切り替 わるときに行われます。Cisco NX-OS はスイッチオーバーの後でランタイム設定を適用します。

HSRP ホールド タイマーが短時間に設定されている場合は、これらのタイマーが切れる可能性が あります。HSRP は、拡張型ノンストップ フォワーディング(NSF)をサポートし、制御された スイッチオーバー時にこれらの HSRP ホールド タイマーを一時的に拡張します。

拡張 NSF を設定している場合、HSRP は延長されたタイマーを使用して hello メッセージを送信し ます。HSRP ピアは、この新しい値でホールド タイマーを更新します。タイマーが延長されるこ とにより、スイッチオーバー中に不要な HSRP 状態の変更が発生することを防ぎます。スイッチ オーバー後に、HSRP はホールド タイマーを元の設定値に復元します。スイッチオーバーに失敗 すると、延長されたホールド タイマー値が満了してから HSRP はホールド タイマーを復元しま す。

詳細については、「HSRP の拡張ホールド [タイマーの](#page-621-0)設定」の項を参照してください。

## <span id="page-604-3"></span><span id="page-604-2"></span>仮想化のサポート

HSRP は、仮想ルーティングおよび転送(VRF)インスタンスをサポートします。

## **HSRP** の前提条件

• HSRP グループを設定してイネーブルにするには、その前に HSRP 機能をデバイスでイネー ブルにする必要があります。

## <span id="page-605-0"></span>**HSRP** の注意事項と制約事項

HSRP 設定時の注意事項および制約事項は、次のとおりです。

- HSRPはアクティブにする前に、HSRPを設定するインターフェイスにIPアドレスを設定し、 そのインターフェイスをイネーブルにします。
- 最大ホスト ルーティング モードで動作する Cisco Nexus 9500 プラットフォーム スイッチは、 4 ウェイ HSRP をサポートしません。
- HSRP に IPv6 インターフェイスを設定するときは、HSRP バージョン 2 を設定する必要があ ります。
- IPv4 では、仮想 IP アドレスは、インターフェイス IP アドレスと同じサブネットになければ なりません。
- 同一インターフェイス上では、複数のファーストホップ冗長プロトコルを設定しないことを 推奨します。
- HSRP バージョン 2 は HSRP バージョン 1 と相互運用できません。どちらのバージョンも相 互に排他的なので、インターフェイスはバージョン 1 およびバージョン 2 の両方を運用でき ません。しかし、同一ルータの異なる物理インターフェイス上であれば、異なるバージョン を実行できます。
- バージョン 1 で認められるグループ番号範囲 (0 ~ 255) を超えるグループを設定している場 合は、バージョン 2 からバージョン 1 へ変更することはできません。
- IPv4 に対する HSRP は、BFD でサポートされます。IPv6 に対する HSRP は、BFD でサポート されていません。
- HSRP IPv4 と HSRP IPv6 が同じ SVI の仮想 MAC アドレスを使用する場合、HSRP の状態は HSRP IPv4 と HSRP IPv6 の両方で同じである必要があります。フェールオーバー後に同じ状 態になるようにするには、プライオリティとプリエンプションを設定する必要があります。
- CiscoNX-OSでは、VDC、インターフェイスVRFメンバーシップ、ポートチャネルメンバー シップを変更したり、ポート モードをレイヤ 2 に変更した場合は、インターフェイス上のす べてのレイヤ 3 設定が削除されます。
- vPC で仮想 MAC アドレスを設定するときは、vPC ピアの両方で同じ仮想 MAC アドレスを設 定する必要があります。
- vPC メンバである VLAN インターフェイスで HSRP MAC アドレスのバーンドイン オプショ ンは使用できません。
- Release 7.0(3)I2(1) 以降、Cisco NX-OS ではダブルサイド vPC のすべてのノードで同じ HSRP グループを設定できます。
- 認証を設定していない場合、**show hsrp** コマンドは次の文字列を表示します。 Authentication text "cisco"

HSRP のデフォルトの動作は RFC 2281 で定義されています。

If no authentication data is configured, the RECOMMENDED default value is 0x63 0x69 0x73 0x63 0x6F 0x00 0x00 0x00.

- この機能には、次の注意事項と制約事項があります。
	- この機能は、Cisco Nexus 9000 シリーズスイッチ、および 9636C-R、9636C-RX、および 9636Q-R ラインカードを搭載した Cisco Nexus 9508 スイッチでサポートされます。
	- この機能は、IPv4 アドレスおよび vPC トポロジでのみサポートされます。
	- プライマリまたはセカンダリ VIP をサブネット VIP にすることはできますが、サブネッ ト VIP がインターフェイス サブネットと重複していてはなりません。
	- 通常のホスト VIP は 0 または 32 のマスク長を使用します。サブネット VIP のマスク長を 指定する場合は、0 より大きく、32 未満にする必要があります。
	- URPF はこの機能ではサポートされていません。
	- VIP を使用した DHCP ソースもサポートされていません。
	- この機能では、DHCPリレーエージェントを使用して、VIPを送信元としてDHCPパケッ トをリレーすることはできません。
	- VIP 直接ルートは、redistribute コマンドとルート マップを使用して、ルーティング プロ トコルに明示的にアドバタイズする必要があります。
	- スーパーバイザが生成したトラフィック(ping、トレースルートなど)は、VIPサブネッ トではなく、SVI IP アドレスを使用して送信されます。
	- サブネットVIPの長さが/ 32で設定されている場合は、/ 32を指定して **no** コマンドを使用 し、IPアドレスを削除する必要があります(例えば **no ip ip-address/32**、たとえば、)。
- コンフィギュレーション プロファイルを使用して設定されたサブ設定を含む SVI 設定を削除 するには、まず**no interface vlan**コマンドを実行する前に、そのプロファイルを削除するか、 VLAN の手動設定をクリアする必要があります。
- 次に、プリエンプション リロードタイマーを適用するための設定ガイドラインを示します。 ガイドラインは、優先度の高い順にリストされています。
- **1.** トライアングル トポロジでは、HSRP ピアを単一の VPC ドメイン内に設定することを推 奨します。この設定により、Cisco Nexus 9000 の設定がリロードされたときも、HSRP ピ アでスパニングツリー ルート ブリッジが変更されなくなります。
- **2.** すべてのVLANのスパニングツリールートブリッジが、リロードされるCisco Nexus 9000 上にないことを確認します。
- **3.** 1 と 2 が不可能な場合には、HSRP ピアではない別のスイッチに接続されているすべての SVI VLAN に対して、スイッチに有効なリンクがあることを確認します。

# <span id="page-607-0"></span>**HSRP** パラメータのデフォルト設定

#### デフォルトの **HSRP** パラメータ

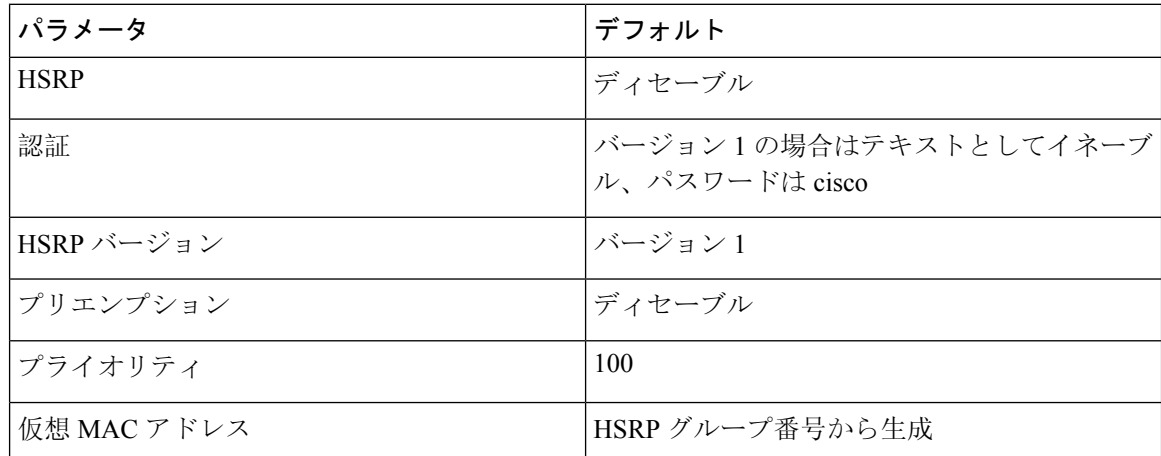

# <span id="page-607-2"></span><span id="page-607-1"></span>『**Configuring HSRP**』

### **HSRP** の有効化

HSRP グループを設定してイネーブルにするには、その前に HSRP をグローバルでイネーブルに する必要があります。

#### 手順の概要

**1.** [**no**] **feature hsrp**

#### 手順の詳細

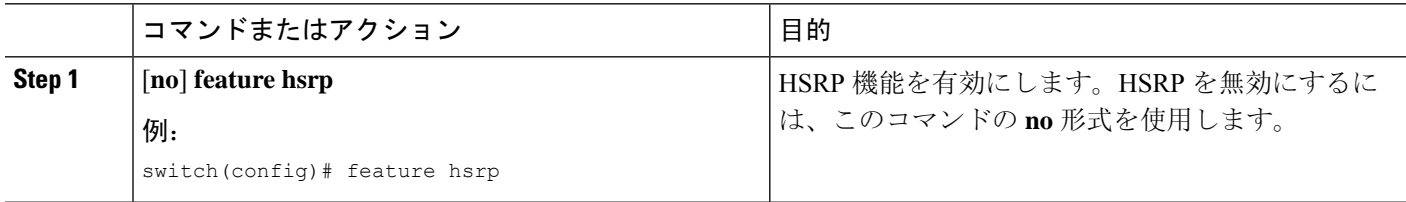

### **HSRP** バージョン設定

HSRPのバージョンを設定できます。既存グループのバージョンを変更すると、仮想MACアドレ スが変更されるので、Cisco NX-OS がそれらのグループの HSRP を再初期化します。HSRP のバー ジョンは、インターフェイス上のすべてのグループに適用されます。

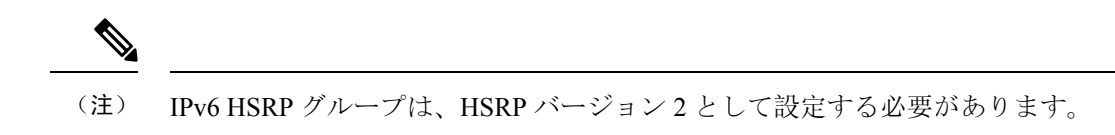

#### 手順の概要

**1. hsrp version {1 | 2}**

#### 手順の詳細

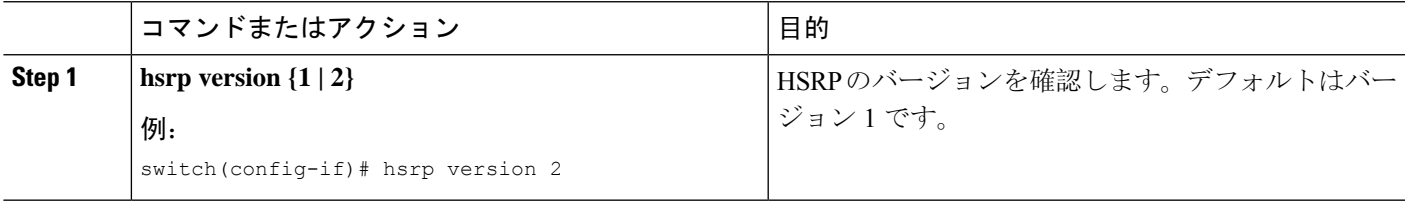

### **IPv4** の **HSRP** グループの設定

IPv4 インターフェイスに HSRP グループを設定し、その HSRP グループに仮想 IP アドレスと仮想 MAC アドレスを設定できます。

#### 始める前に

HSRP 機能が有効になっていることを確認します(HSRP の[有効化](#page-607-2)の項を参照してください)。

CiscoNX-OSでは、仮想IPアドレスを設定するとHSRPグループが有効になります。HSRPグルー プをイネーブルにする前に、認証、タイマー、プライオリティなどの HSRP 属性を設定する必要 があります。

#### 手順の概要

- **1. configure terminal**
- **2. interface** *interface-type slot/port*
- **3. ip** *ip-address/length*
- **4. hsrp** *group-number* [**ipv4**]
- **5. ip** [*ip-address* [**secondary**]]
- **6. exit**
- **7. no shutdown**
- **8.** (任意) **show hsrp** [**group** *group-number*] [**ipv4**]
- **9.** (任意) **copy running-config startup-config**

#### 手順の詳細

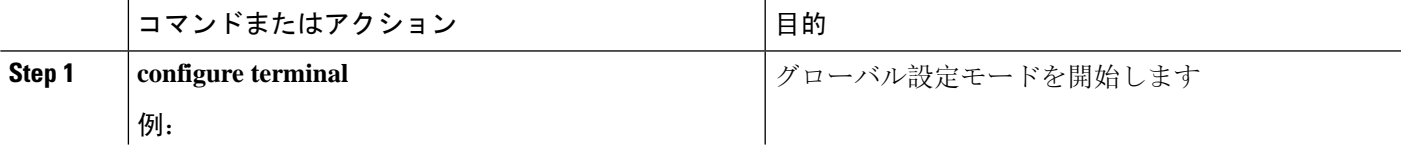

I

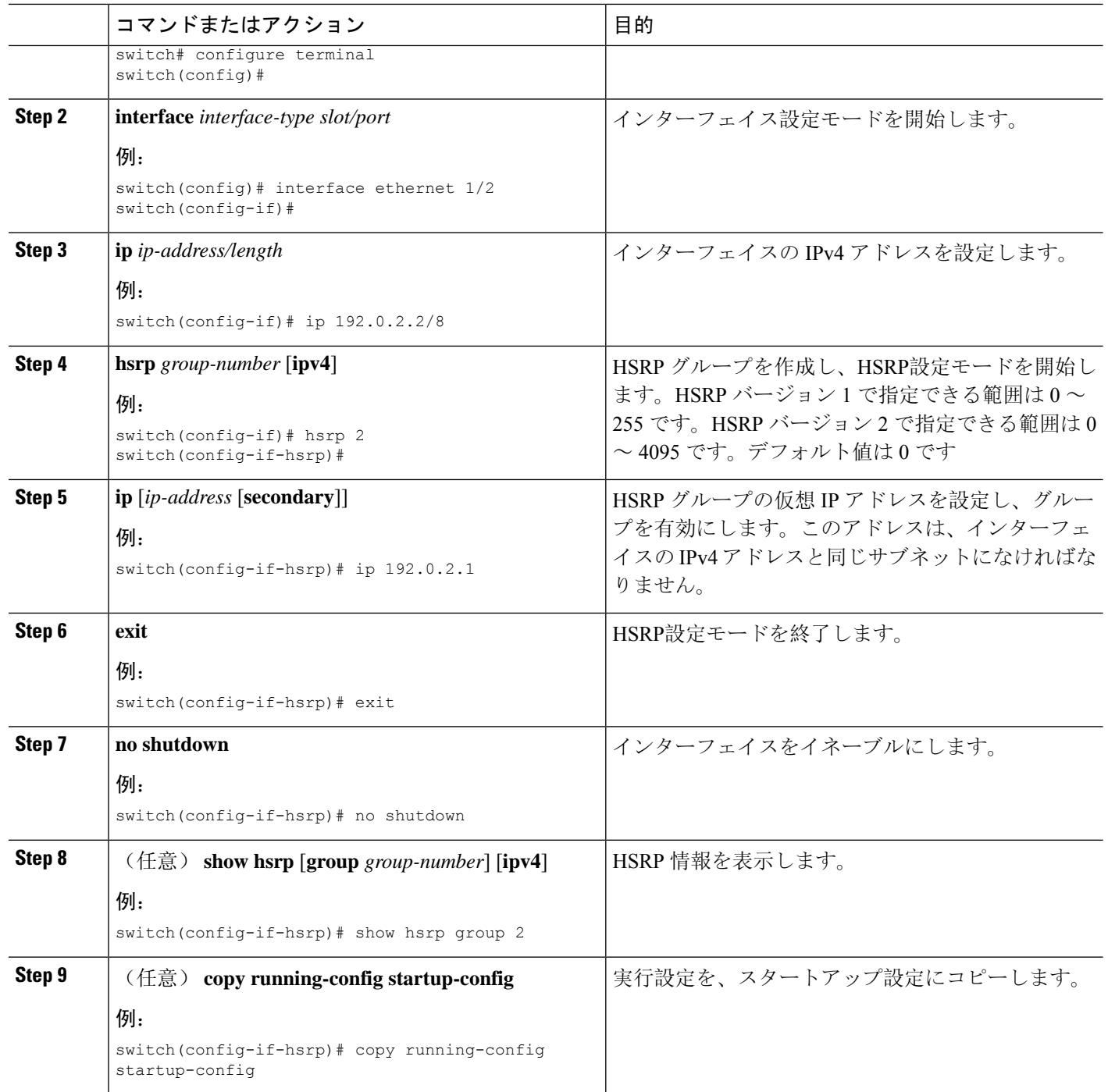

例

```
(注)
```
設定完了後にインターフェイスを有効にするには、**no shutdown** コマンドを使用する必要 があります。

次に Ethernet 1/2 上で HSRP グループを設定する例を示します。

```
switch# configure terminal
switch(config)# interface ethernet 1/2
switch(config-if)# ip 192.0.2.2/8
switch(config-if)# hsrp 2
switch(config-if-hsrp)# ip 192.0.2.1
switch(config-if-hsrp)# exit
switch(config-if)# no shutdown
switch(config-if)# copy running-config startup-config
```
### **IPv6** の **HSRP** グループの設定

IPv6 インターフェイス上で HSRP グループを設定し、その HSRP グループに仮想 MAC アドレス を設定できます。

IPv6 の HSRP グループを設定すると、HSRP はリンクローカル プレフィックスからリンクローカ ル アドレスを生成します。HSRP では、Modified EUI-64 形式のインターフェイス ID も生成しま す。EUI-64 インターフェイス ID は、関連の HSRP 仮想 MAC アドレスから作成されます。

#### 始める前に

HSRP は有効にする必要があります(「HSRP の[有効化](#page-607-2)」のセクションを参照してください)。

IPv6 HSRP グループを設定するインターフェイスで HSRP バージョン 2 が有効になっていること を確認します。

HSRP グループをイネーブルにする前に、認証、タイマー、プライオリティなどの HSRP 属性を 設定してあることを確認します。

#### 手順の概要

- **1. configure terminal**
- **2. interface** *interface-type slot/port*
- **3. ipv6 address** *ipv6-address/length*
- **4. hsrp version 2**
- **5. hsrp** *group-number* **ipv6**
- **6. ip** *ipv6-address*
- **7. ip autoconfig**
- **8. exit**
- **9. no shutdown**
- **10.** (任意) **show hsrp** [**group** *group-number*] [**ipv6**]

I

#### **11.** (任意) **copy running-config startup-config**

#### 手順の詳細

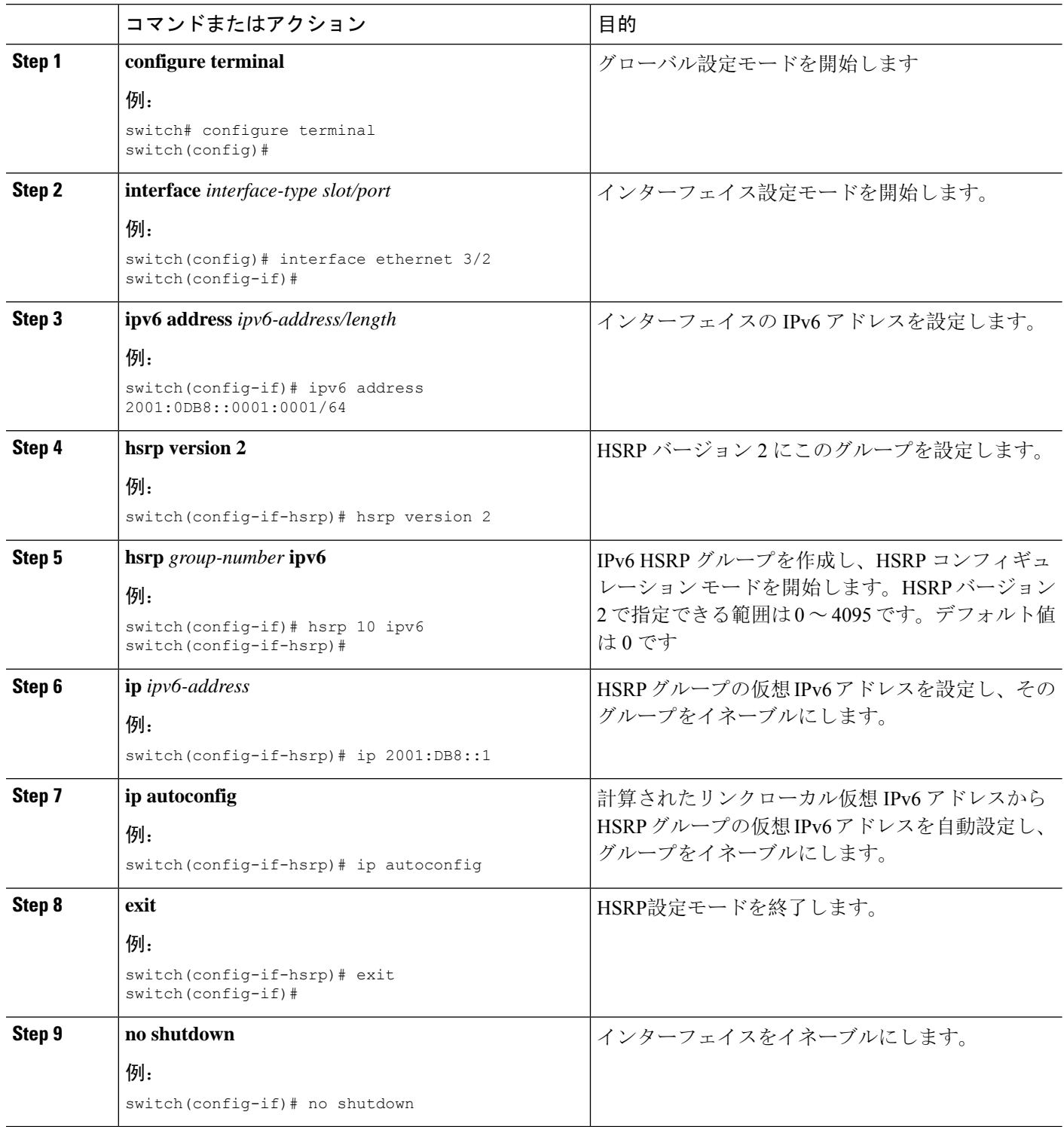
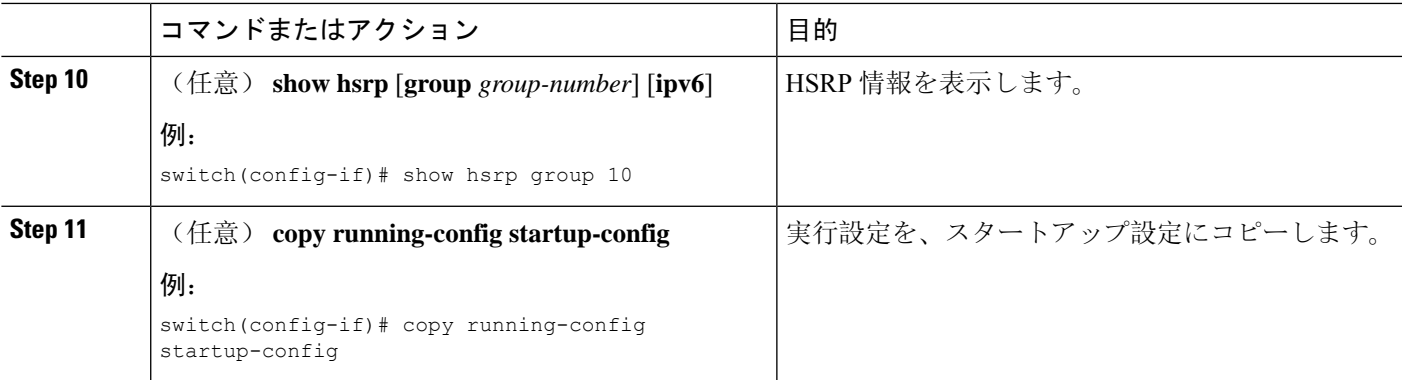

### 例

```
(注)
```
設定完了後にインターフェイスを有効にするには、**no shutdown** コマンドを使用する必要 があります。

次に Ethernet 3/2 上で IPv6 HSRP グループを設定する例を示します。

```
switch# configure terminal
switch(config)# interface ethernet 3/2
switch(config-if)# ipv6 address 2001:0DB8::0001:0001/64
switch(config-if-hsrp)# hsrp version 2
switch(config-if)# hsrp 2 ipv6
switch(config-if-hsrp)# ip 2001:DB8::1
switch(config-if-hsrp)# exit
switch(config-if)# no shutdown
switch(config-if)# copy running-config startup-config
```
## **HSRP** 仮想 **MAC** アドレスの設定

設定されているグループ番号から HSRP が導き出したデフォルトの仮想 MAC アドレスを変更で きます。

(注) vPC リンクの vPC ピアの両方で同じ仮想 MAC アドレスを設定する必要があります。

### 手順の概要

- **1. mac-address** *string*
- **2.** (任意) **hsrp use-bia [scope interface ]**

#### 手順の詳細

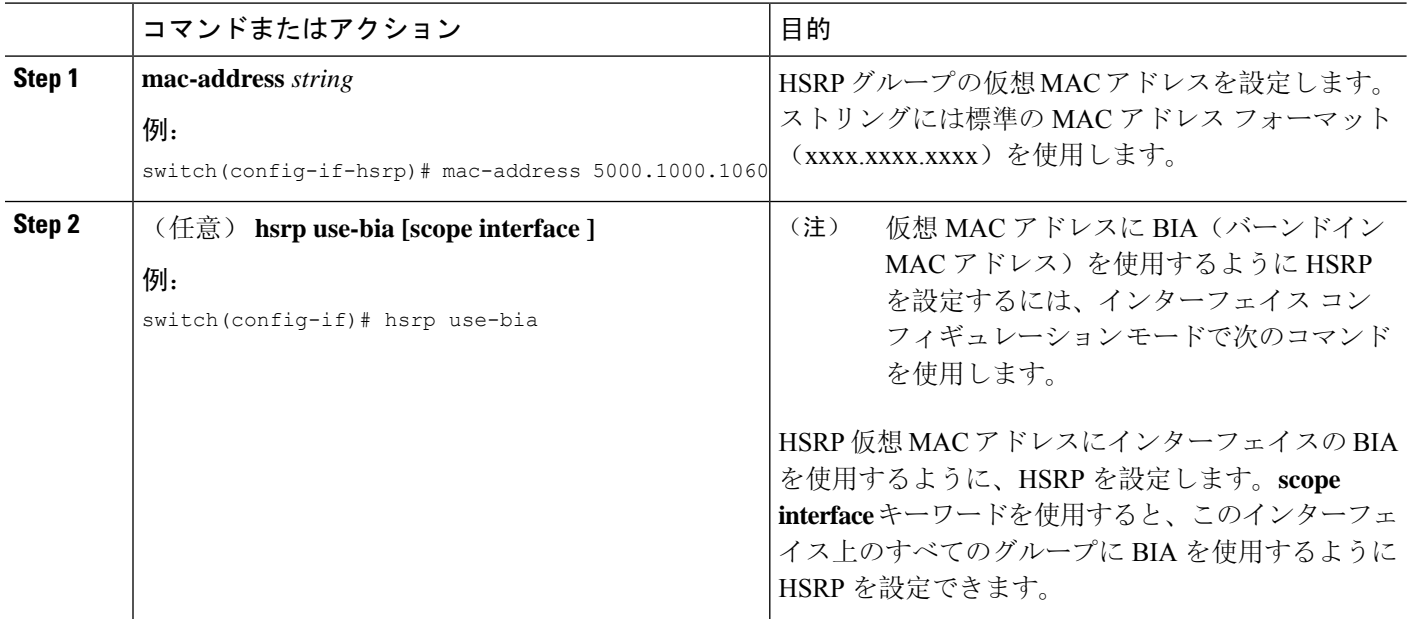

## **HSRP** の認証

クリアテキストまたは MD5 ダイジェスト認証を使用してプロトコルを認証するように、HSRP を 設定できます。MD5認証はキーチェーンを使用します。詳細については、『[CiscoNexus](https://www.cisco.com/c/en/us/td/docs/switches/datacenter/nexus9000/sw/7-x/security/configuration/guide/b_Cisco_Nexus_9000_Series_NX-OS_Security_Configuration_Guide_7x.html) 9000 Series NX-OS Security [Configuration](https://www.cisco.com/c/en/us/td/docs/switches/datacenter/nexus9000/sw/7-x/security/configuration/guide/b_Cisco_Nexus_9000_Series_NX-OS_Security_Configuration_Guide_7x.html) Guide』を参照してください。

### 始める前に

HSRP を有効にする必要があります(「HSRP の[有効化](#page-607-0)」の項を参照)。 HSRP グループのすべてのメンバに同じ認証およびキーを設定したことを確認します。 MD5認証を使用している場合は、キーチェーンが作成されていることを確認します。

### 手順の概要

- **1. configure terminal**
- **2. interface** *interface-type slot/port*
- **3. hsrp** *group-number* [**ipv4** | **ipv6**]
- **4. authentication** {**text** 文字列 | **md5** {**key-chain** キーチェーン | **key-string** {**0** | **7**} テキスト [**compatibility**] [**timeout** 秒]}}
- **5.** (任意) **show hsrp** [**group** グループ数]
- **6.** (任意) **copy running-config startup-config**

### 手順の詳細

 $\mathbf I$ 

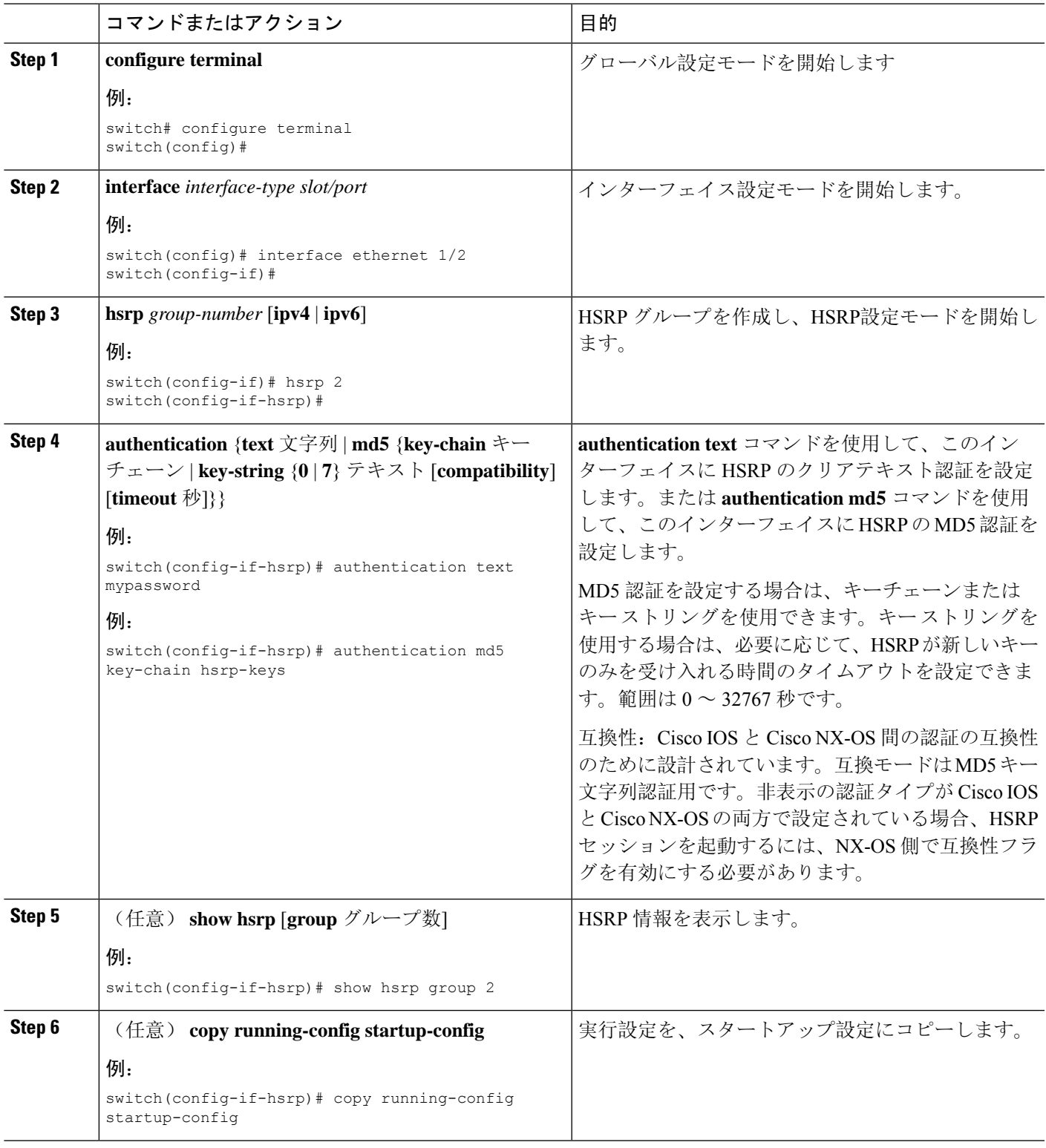

例

次に、キーチェーン作成後に HSRP の MD5 認証をイーサネット 1/2 上で設定する例を示 します。 switch# configure terminal switch(config)# key chain hsrp-keys switch(config-keychain)# key 0 switch(config-keychain-key)# key-string 7 zqdest switch(config-keychain-key) accept-lifetime 00:00:00 Jun 01 2013 23:59:59 Sep 12 2013 switch(config-keychain-key) send-lifetime 00:00:00 Jun 01 2013 23:59:59 Aug 12 2013 switch(config-keychain-key) key 1 switch(config-keychain-key) key-string 7 uaeqdyito switch(config-keychain-key) accept-lifetime 00:00:00 Aug 12 2013 23:59:59 Dec 12 2013 switch(config-keychain-key) send-lifetime 00:00:00 Sep 12 2013 23:59:59 Nov 12 2013 switch(config-keychain-key)# interface ethernet 1/2 switch(config-if)# hsrp 2 switch(config-if-hsrp)# authentication md5 key-chain hsrp-keys switch(config-if-hsrp)# copy running-config startup-config

## **HSRP** オブジェクト トラッキングの設定

他のインターフェイスまたはルータの可用性に基づいて、プライオリティが調整されるように HSRP グループを設定できます。スイッチがオブジェクト トラッキング対応として設定されてい て、なおかつトラッキング対象のオブジェクトがダウンした場合、HSRP グループのプライオリ ティはダイナミックに変更されます。

トラッキング プロセスはトラッキング対象オブジェクトに定期的にポーリングを実行し、値の変 化をすべて記録します。値が変化すると、HSRP がプライオリティを再計算します。HSRP イン ターフェイスにプリエンプションを設定している場合は、プライオリティの高い HSRP インター フェイスがアクティブ ルータになります。

### 手順の概要

#### **1. configure terminal**

- **2. track** *object-id* **interface** *interface-type slot/port* {**line-protocol** | **ip routing** | **ipv6 routing**}
- **3. track** *object-id* {**ip** | **ipv6**} **route** *ip-prefix/length* **reachability**
- **4. exit**
- **5. interface** *interface-type slot/port*
- **6. hsrp** *group-number* [**ipv4** | **ipv6**]
- **7. priority** [*value*]
- **8. track** *object-id* [**decrement** *value*]
- **9. preempt** [**delay** [**minimum** *seconds*] [**reload** *seconds*] [**sync** *seconds*]]
- **10.** (任意) **show hsrp interface** *interface-type slot/port*
- **11.** (任意) **copy running-config startup-config**

### 手順の詳細

I

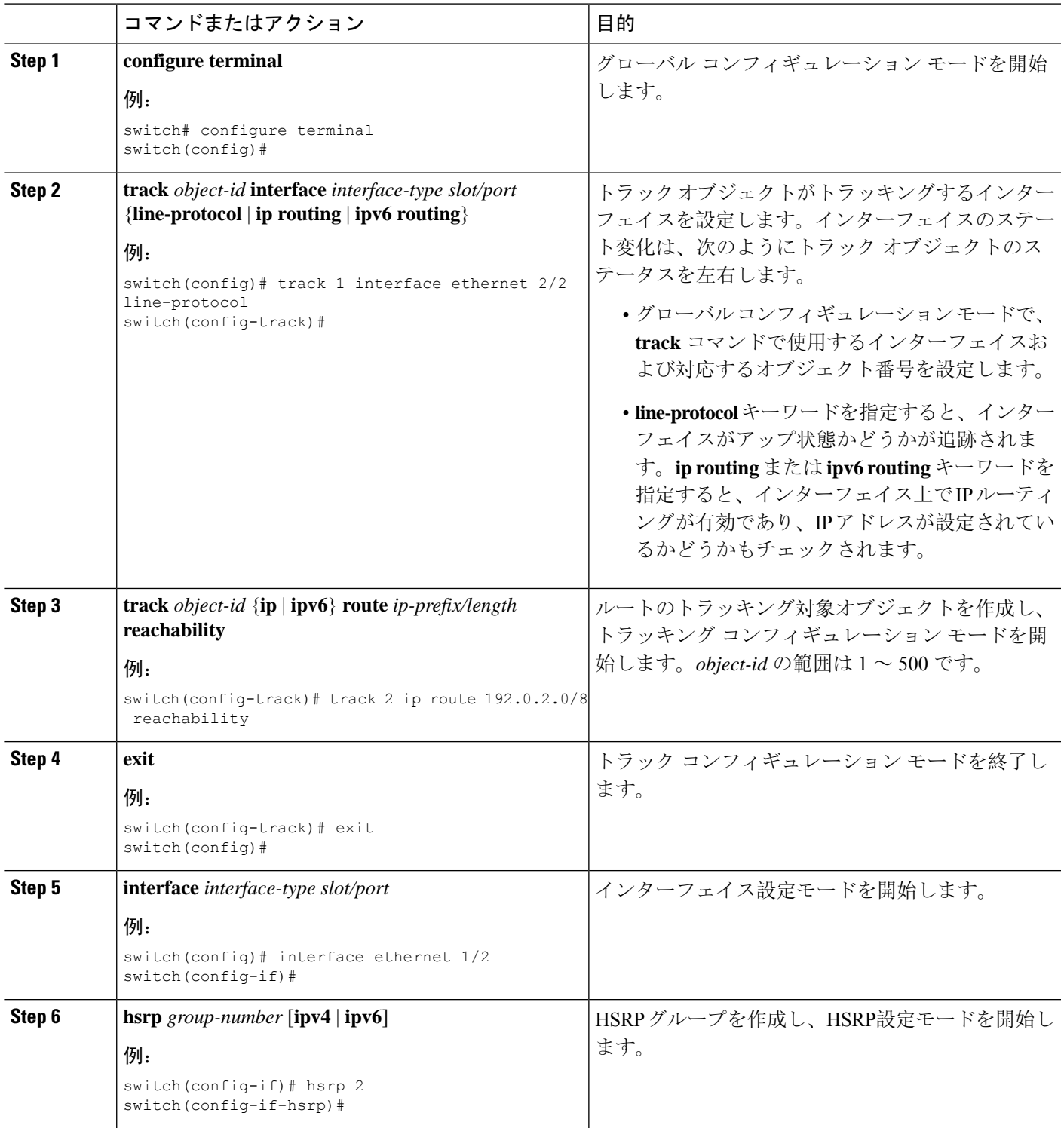

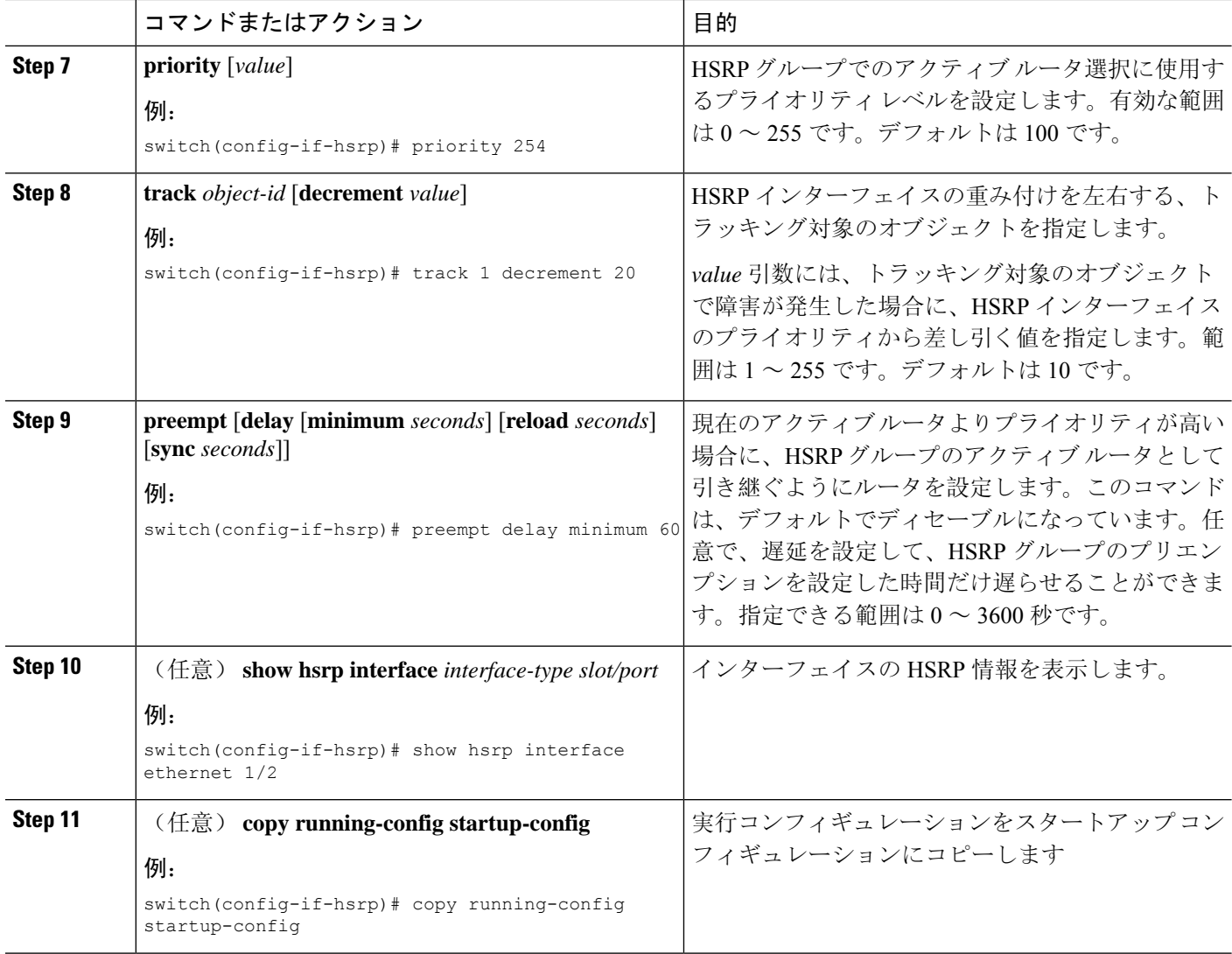

### 例

次に、Ethernet インターフェイス 1/2 上で HSRP オブジェクト トラッキングを設定する例 を示します。

```
switch# configure terminal
switch(config)# track 1 interface ethernet 2/2 line-protocol
switch(config-track)# track 2 ip route 192.0.2.0/8 reachability
switch(config-track)# exit
switch(config)# interface ethernet 1/2
switch(config-if)# hsrp 2
switch(config-if-hsrp)# priority 254
switch(config-if-hsrp)# track 1 decrement 20
switch(config-if-hsrp)# preempt delay minimum 60
switch(config-if-hsrp)# copy running-config startup-config
```
## **HSRP** プライオリティの設定

HSRPグループのプライオリティを設定できます。HSRPでは、プライオリティを使用して、アク ティブ ルータとして動作する HSRP グループ メンバを決定します。vPC 対応のインターフェイス で HSRP を設定する場合は、オプションで vPC トランクにフェールオーバーする時期を制御する しきい値の上限と下限を設定できます。スタンバイ ルータのプライオリティが下限のしきい値を 下回った場合、HSRP は、すべてのスタンバイ ルータ トラフィックを vPC トランク全体に送信 し、アクティブな HSRP ルータを通して転送します。HSRP では、スタンバイ HSRP ルータ プラ イオリティが上限しきい値を超えるまで、この状況を維持します。

IPv6 HSRP グループでは、すべてのグループ メンバのプライオリティが同じ場合、HSRP は IPv6 リンクローカル アドレスに基づいてアクティブ ルータを選択します。

HSRPプライオリティを設定するには、インターHSRPグループ設定モードで次のコマンドを使用 します。

#### 手順の概要

#### **1. priority** *level* [**forwarding-threshold lower** *lower-value* **upper** *upper-value*]

#### 手順の詳細

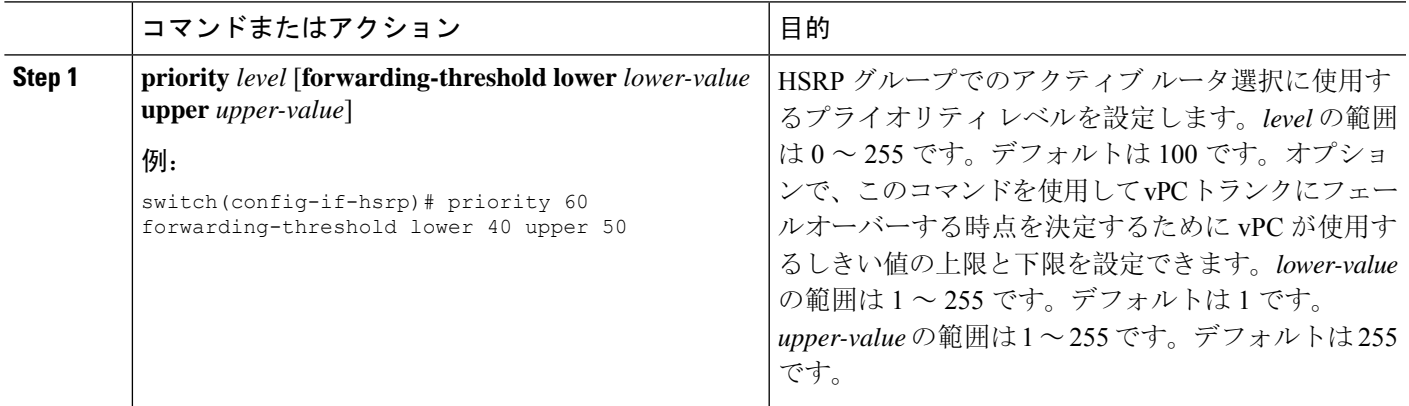

## **HSRP** コンフィギュレーション モードでの **HSRP** のカスタマイズ

必要に応じて、HSRPの動作をカスタマイズできます。仮想IPアドレスを設定することによって、 HSRP グループをイネーブルにすると、そのグループがただちに動作可能になることに注意して ください。HSRP をカスタマイズする前に HSRP グループをイネーブルにした場合、機能のカス タマイズが完了しないうちに、ルータがグループの制御を引き継いでアクティブ ルータになる可 能性があります。HSRPのカスタマイズを予定している場合は、HSRPグループをイネーブルにす る前に行ってください。

#### 手順の概要

- **1.** (任意) **name** *string*
- **2.** (任意) **preempt** [**delay** [**minimum** *seconds*] [**reload** *seconds*] [**sync** *seconds*]]
- **3.** (任意) **timers** [**msec**] *hellotime* [**msec**] *holdtime*
- **4.** (任意) **hsrp delay minimum** *seconds*
- **5.** (任意) **hsrp delay reload** *seconds*

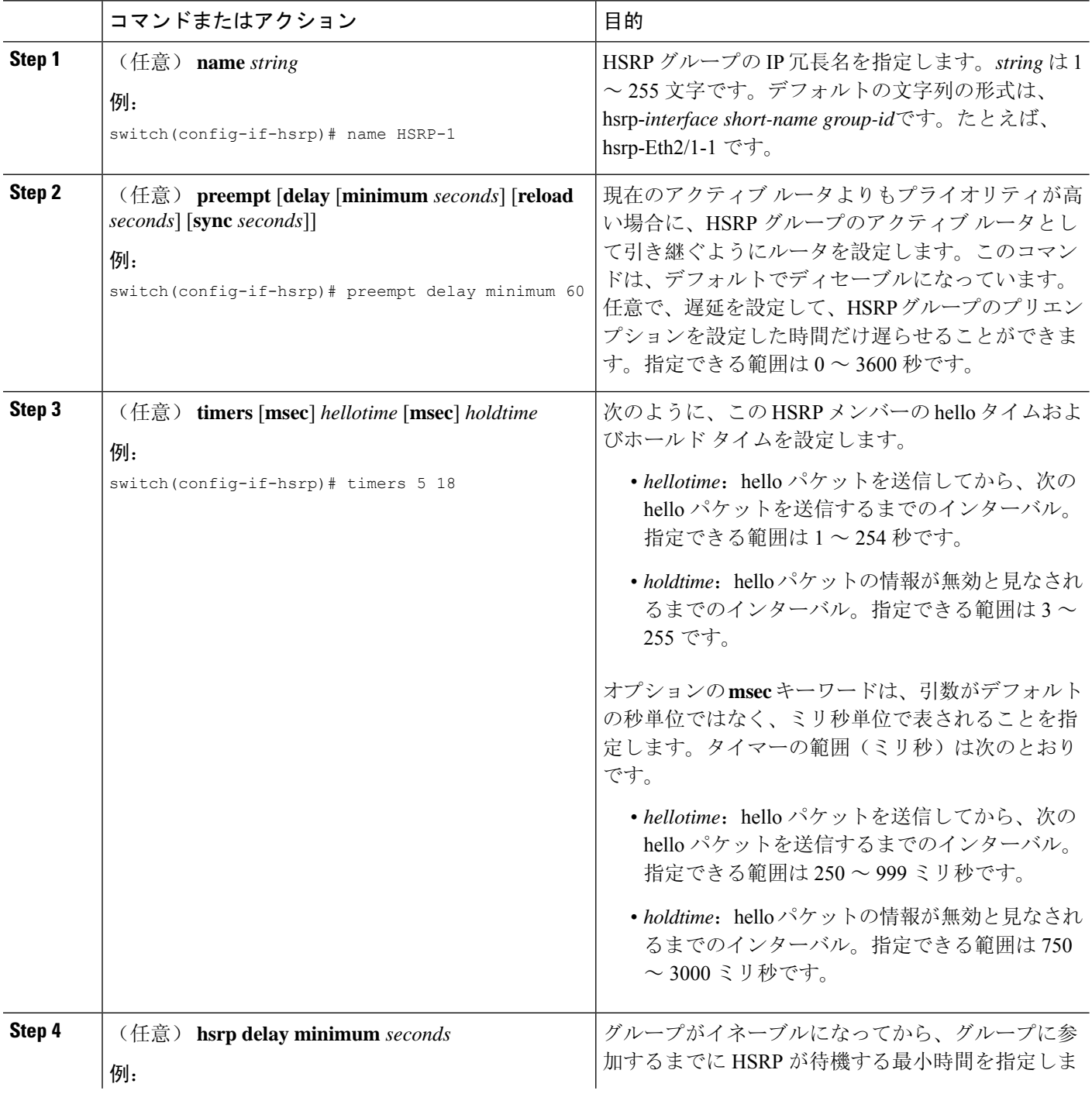

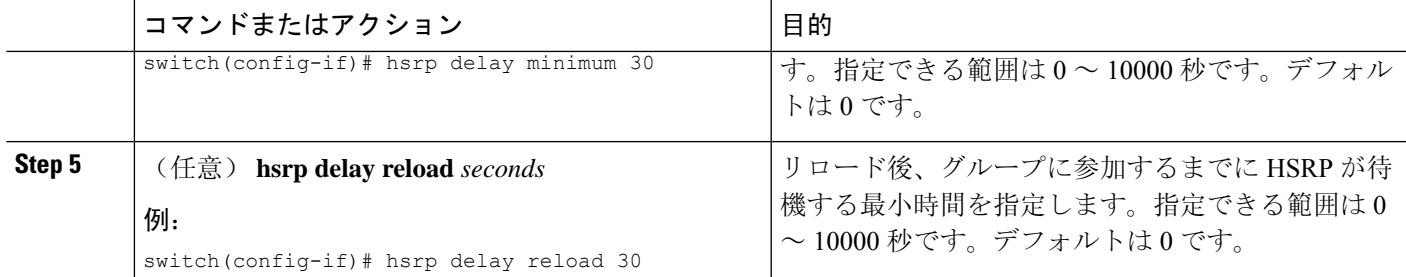

# インターフェイスコンフィギュレーションモードでの**HSRP**のカスタマ イズ

必要に応じて、HSRPの動作をカスタマイズできます。仮想IPアドレスを設定することによって、 HSRP グループをイネーブルにすると、そのグループがただちに動作可能になることに注意して ください。HSRP をカスタマイズする前に HSRP グループをイネーブルにした場合、機能のカス タマイズが完了しないうちに、ルータがグループの制御を引き継いでアクティブ ルータになる可 能性があります。HSRPのカスタマイズを予定している場合は、HSRPグループをイネーブルにす る前に行ってください。

### 手順の概要

- **1. configure terminal**
- **2. interface** *interface-type slot/port*
- **3. hsrp delay minimum** *seconds*
- **4. hsrp delay reload** *seconds*
- **5.** (任意) **copy running-config startup-config**

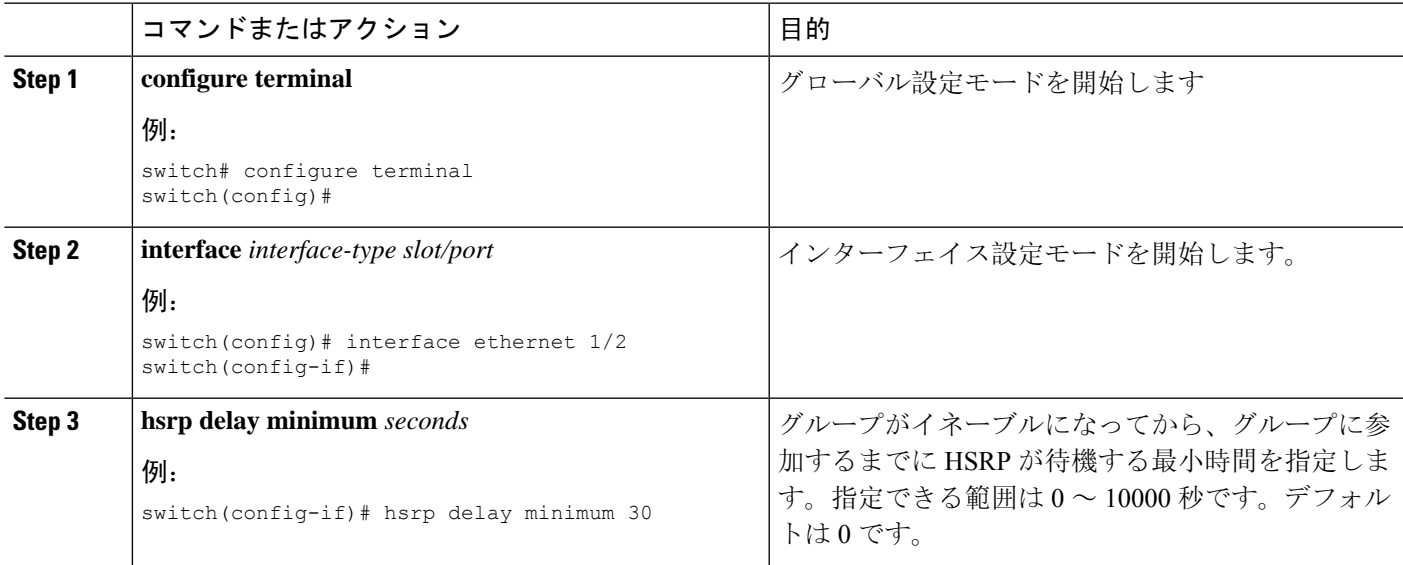

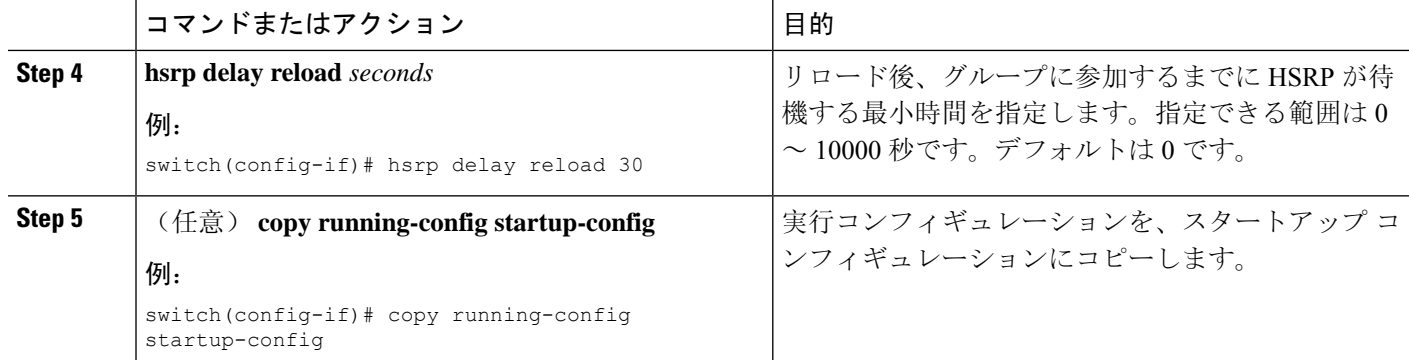

## **HSRP** の拡張ホールド タイマーの設定

制御された(グレースフル)スイッチオーバー中に拡張 NSF をサポートするために拡張ホールド タイマーを使用するように HSRP を設定できます。拡張ホールド タイマーは、すべての HSRP ルータ上で設定してください

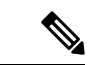

拡張ホールド タイマーを設定する場合は、すべての HSRP ルータで拡張ホールド タイマーを設定 する必要があります。デフォルトでないホールド タイマーを設定する場合は、HSRP 拡張ホール ド タイマーの設定時にすべての HSRP ルータで同じ値を設定してください。 (注)

HSRP 拡張ホールド タイマーは、HSRPv1 のミリ秒の hello タイマーやホールド タイマーを設定し た場合は適用されません。これは、HSRPv2 には適用されません。 (注)

### 手順の概要

- **1.** (任意) **hsrp timers extended-hold** [*timer*]
- **2.** (任意) **show hsrp**

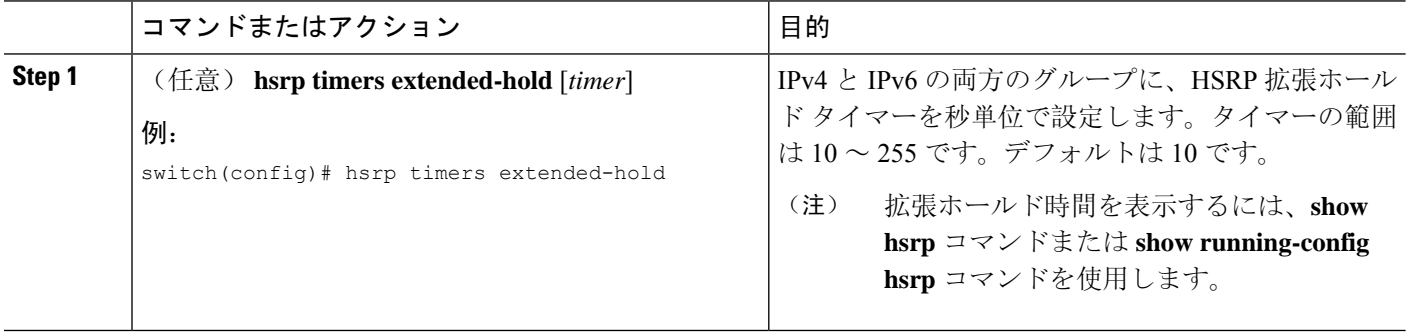

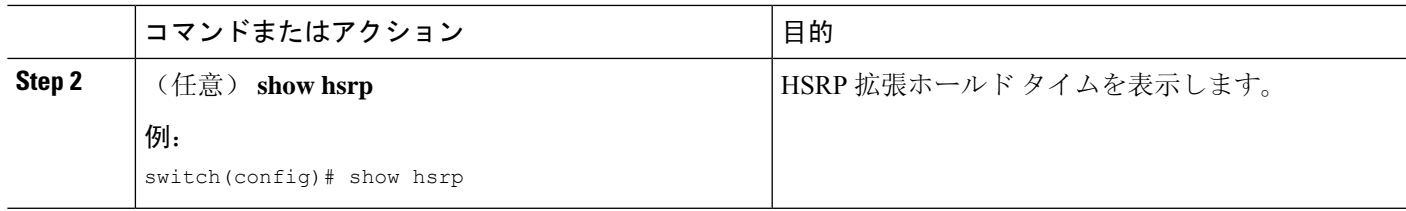

### 例

拡張ホールド タイムを表示するには、**show hsrp** コマンドまたは **show running-confighsrp** コマンドを使用します。

# **HSRP** 設定の確認

HSRP 設定情報を表示するには、次のいずれかの作業を実行します。

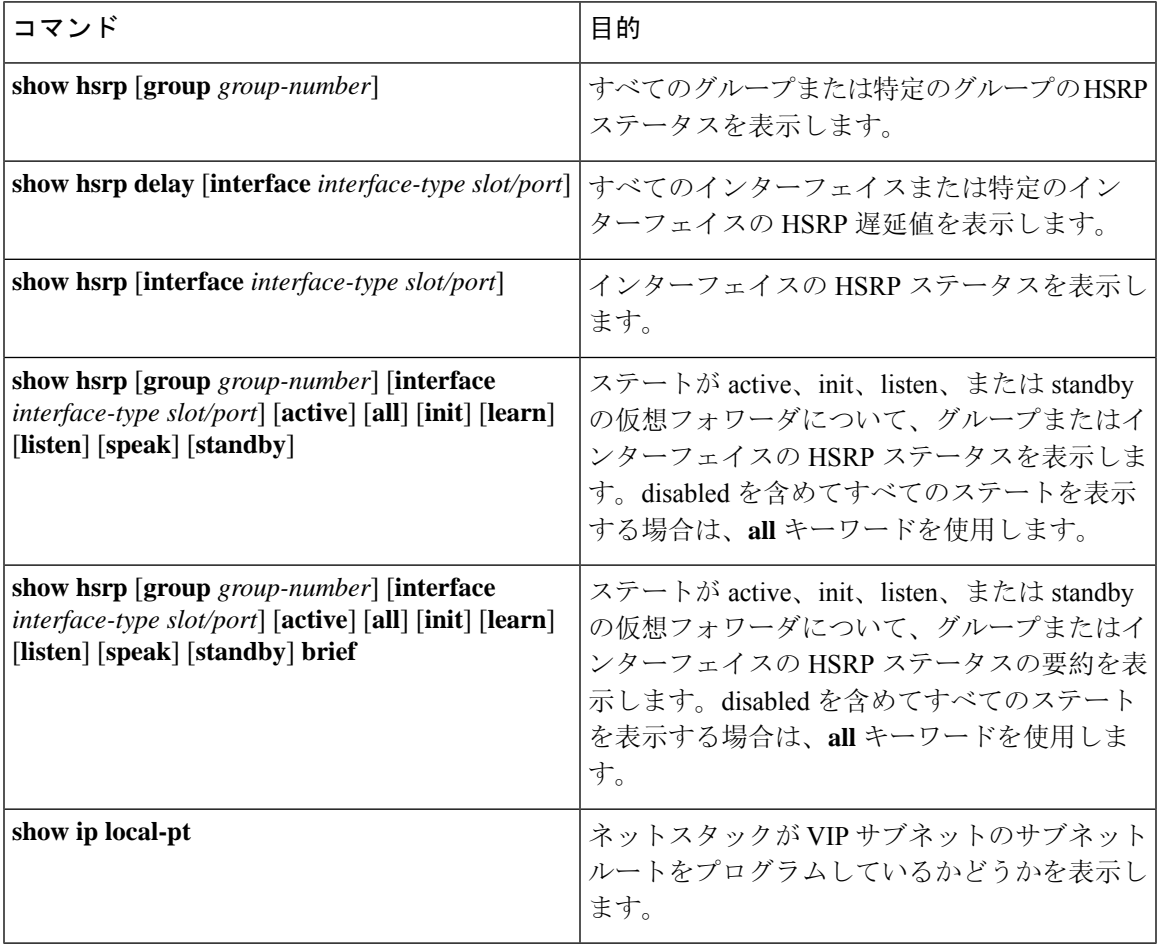

# **HSRP** の設定例

次に、MD5 認証およびインターフェイス トラッキングを指定して、インターフェイス上で HSRP をイネーブルにする例を示します。

```
key chain hsrp-keys
key 0
key-string 7 zqdest
accept-lifetime 00:00:00 Jun 01 2013 23:59:59 Sep 12 2013
send-lifetime 00:00:00 Jun 01 2013 23:59:59 Aug 12 2013
key 1
key-string 7 uaeqdyito
accept-lifetime 00:00:00 Aug 12 2013 23:59:59 Nov 12 2013
send-lifetime 00:00:00 Sep 12 2013 23:59:59 Nov 12 2013
```
feature hsrp track 2 interface ethernet 2/2 ip interface ethernet 1/2 ip address 192.0.2.2/8 hsrp 1 authenticate md5 key-chain hsrp-keys priority 90 track 2 decrement 20 ip 192.0.2.10 no shutdown

次の例は、インターフェイスに HSRP プライオリティを設定する方法を示しています。

interface vlan 1 hsrp 0 preempt priority 100 forwarding-threshold lower 80 upper 90 ip 192.0.2.2 track 1 decrement 30

次に、インターフェイス IP アドレスのサブネットとは異なるサブネットに設定された HSRP サブ ネット VIP アドレスを設定する例を示します。

```
sswitch# configure terminal
switch(config)# feature hsrp
switch(config)# feature interface-vlan
switch(config)# interface vlan 2
switch(config-if)# ip address 192.0.2.1/24
switch(config-if)# hsrp 2
switch(config-if-hsrp)# ip 209.165.201.1/24
```
次に、インターフェイス IP アドレスのサブネットとは異なるサブネットに設定された HSRP サブ ネット VIP アドレスを設定する例を示します。

```
switch# configure terminal
switch(config)# feature hsrp
switch(config)# feature interface-vlan
switch(config)# interface vlan 2
switch(config-if)# ip address 192.0.2.1/24
switch(config-if)# hsrp 2
switch(config-if-hsrp)# ip 209.165.201.1
!ERROR: VIP subnet mismatch with interface IP!
```
次の例は、HSRP サブネットの VIP アドレスがインターフェイス IP アドレスと同じサブネットに 設定されている場合の VIP の不一致エラーを示しています。

switch# configure terminal switch(config)# feature hsrp switch(config)# feature interface-vlan switch(config)# interface vlan 2 switch(config-if)# ip address 192.0.2.1/24 switch(config-if)# hsrp 2 switch(config-if-hsrp)# ip 192.0.2.10/24 !ERROR: Subnet VIP cannot be in same subnet as interface IP!

# その他の参考資料

HSRP の実装に関する詳細は、次の各項を参照してください。

• [関連資料](#page-624-0)

• [MIB](#page-624-1)

## <span id="page-624-0"></span>関連資料

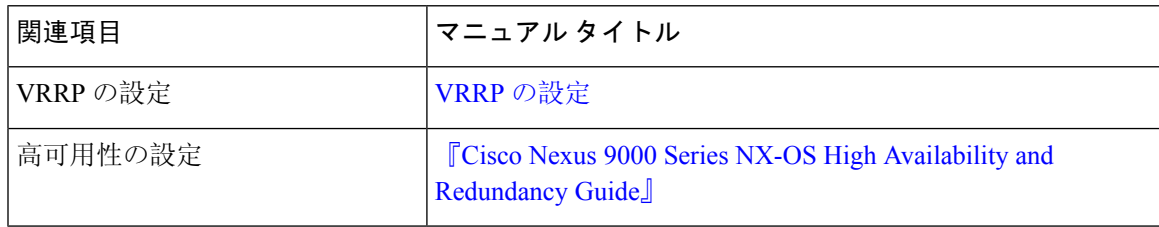

### <span id="page-624-1"></span>**MIB**

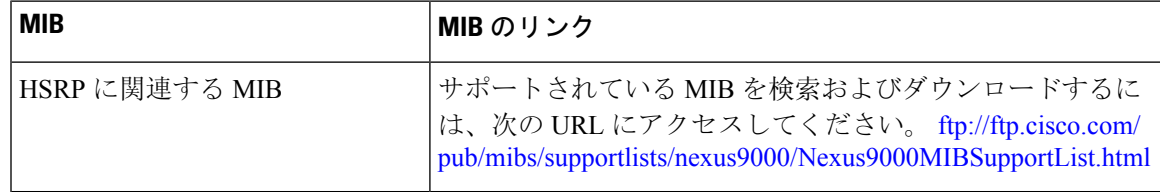

I

<span id="page-626-0"></span>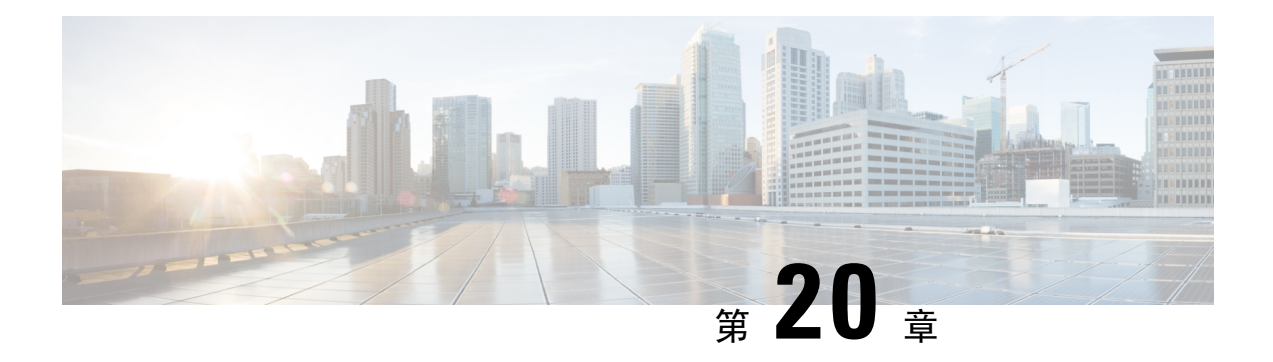

# **VRRP** の設定

この章は、次の項で構成されています。

- VRRP [について](#page-626-1) (593 ページ)
- [VRRPv3](#page-632-0)およびVRRSに関する情報 (599 ページ)
- [高可用性](#page-633-0) (600 ページ)
- 仮想化[のサポート](#page-633-1) (600 ページ)
- VRRP の[注意事項](#page-634-0)と制約事項 (601 ページ)
- VRRPv3 の[注意事項](#page-634-1)および制約事項 (601 ページ)
- VRRP [パラメータのデフォルト](#page-635-0)設定 (602 ページ)
- VRRPv3 [パラメータのデフォルト](#page-636-0)設定 (603 ページ)
- VRRP の設定 (603 [ページ](#page-636-1))
- [VRRPv3](#page-647-0) の設定 (614 ページ)
- VRRP の設定の確認 (622 [ページ](#page-655-0))
- [VRRPv3](#page-655-1) 設定の確認 (622 ページ)
- VRRP 統計情報[のモニタリングとクリア](#page-656-0) (623 ページ)
- VRRPv3 統計情報[のモニタリングとクリア](#page-656-1) (623 ページ)
- VRRP の[設定例](#page-656-2) (623 ページ)
- [VRRPv3](#page-657-0) の設定例 (624 ページ)
- その他の[参考資料](#page-659-0) (626 ページ)

## <span id="page-626-1"></span>**VRRP** について

VRRPを使用すると、仮想IPアドレスを共有するルータグループを設定することによって、ファー ストホップ IP ルータで透過的フェールオーバーが可能になります。VRRP ではそのグループに許 可されるルータが選択され、仮想 IP アドレスへのすべてのパケットが処理できるようになりま す。残りのルータはスタンバイになり、許可されるルータで障害が発生した場合に処理を引き継 ぎます。

## **VRRP** の動作

LANクライアントは、ダイナミックプロセスまたはスタティック設定を使用することによって、 特定のリモート宛先へのファーストホップにするルータを決定できます。ダイナミック ルータ ディスカバリの例を示します。

プロキシ ARP:クライアントはアドレス解決プロトコル(ARP)を使用して到達すべき宛先を取 得します。ルータは独自の MAC アドレスで ARP 要求に応答します。

ルーティング プロトコル:クライアントはダイナミック ルーティング プロトコルのアップデー トを(ルーティング情報プロトコル(RIP)などから)受信し、独自のルーティング テーブルを 形成します。

ICMP Router Discovery Protocol (IRDP) クライアント: クライアントはインターネット制御メッ セージ プロトコル(ICMP)ルータ ディスカバリ クライアントを実行します。

ダイナミック ディスカバリ プロトコルのデメリットは、LAN クライアントにある程度、設定お よび処理のオーバーヘッドが発生することです。また、ルータが故障した場合、他のルータに切 り替えるプロセスも遅くなる場合があります。

ダイナミック ディスカバリ プロトコルの代わりに、クライアント上でデフォルト ルータをスタ ティックに設定することもできます。このアプローチでは、クライアントの設定および処理が簡 素化されますが、シングルポイント障害が生じます。デフォルト ゲートウェイで障害が発生した 場合、LAN クライアントの通信はローカル IP ネットワーク セグメントに限定され、ネットワー クの他の部分から切り離されます。

VRRP では、ルータグループ(VRRP グループ)が単一の仮想 IP アドレスを共有できるようにす ることによって、スタティック設定に伴う問題を解決できます。さらに、デフォルト ゲートウェ イとして仮想 IP アドレスを指定して、LAN クライアントを設定できます。

次の図は、基本的な VLANトポロジです。この例では、ルータ A、B、および C が VRRP グルー プを形成します。グループの IP アドレスは、ルータ A のインターフェイス インターフェイスに 設定されているアドレス (10.0.0.1)と同じです。

#### 図 **39 :** 基本的な **VRRP** トポロジ

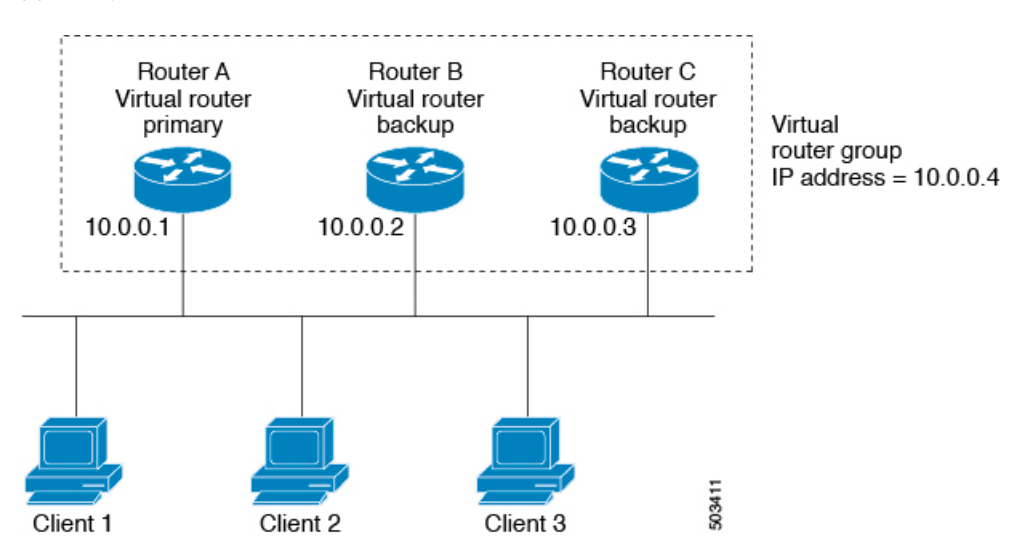

仮想 IP アドレスにルータ A の物理イーサネット インターフェイスの IP アドレスが使用されるの で、ルータ A がプライマリ(「IP アドレス オーナー」)になります。ルータ A はプライマリと して、VRRPグループの仮想IPアドレスを所有し、送信されたパケットをこのIPアドレスに転送 します。クライアント 1 ~ 3 には、デフォルト ゲートウェイの IP アドレス 10.0.0.1 が設定されて います。

ルータ B および C の役割はバックアップです。プライマリで障害が発生すると、プライオリティ が最も高いバックアップ ルータがプライマリになり、仮想 IP アドレスを引き継いで、LAN ホス トへのサービスが途切れないようにします。ルータ A が回復すると、これが再びプライマリにな ります。

- 
- ルーテッド ポートで受信した VRRP 仮想 IP アドレス宛のパケットは、ローカル ルータ上で終端 します。そのルータがプライマリ VRRP ルータであるのかバックアップ VRRP ルータであるのか は関係ありません。これらのパケットには、ping トラフィックと Telnet トラフィックが含まれま す。レイヤ 2(VLAN)インターフェイスで受信した、VRRP 仮想 IP アドレス宛のパケットは、 プライマリ ルータに届きます。 (注)

### **VRRP** の利点

VRRP の利点は、次のとおりです。

- 冗長性:複数のルータをデフォルトゲートウェイルータとして設定できるので、ネットワー クにシングル ポイント障害が発生する確率が下がります。
- ロード シェアリング:複数のルータで LAN クライアントとの間のトラフィックを分担でき ます。トラフィックの負荷が使用可能なルータ間でより公平に分担されます。
- マルチVRRPグループ:プラットフォームが複数のMACアドレスをサポートする場合、ルー タの物理インターフェイス上で、複数の VRRP グループをサポートします。マルチ VRRP グ ループによって、LAN トポロジで冗長性およびロード シェアリングを実現できます。
- マルチ IP アドレス:セカンダリ IP アドレスを含めて、複数の IP アドレスを管理できます。 イーサネット インターフェイス上で複数のサブネットを設定している場合は、各サブネット で VRRP を設定できます。
- プリエンプト:障害プライマリを引き継いでいたバックアップ ルータより、さらにプライオ リティが高いバックアップ ルータが使用可能になったときに、プライオリティが高い方を優 先させることができます。
- アドバタイズメント プロトコル:VRRP アドバタイズメントに、専用のインターネット割り 当て番号局(IANA)規格マルチキャストアドレス(224.0.0.18)を使用します。このアドレッ シング方式によって、マルチキャストを提供するルータ数が最小限になり、テスト機器でセ グメント上の VRRP パケットを正確に識別できるようになります。IANA は VRRP に IP プロ トコル番号 112 を割り当てています。
- VRRP トラッキング:インターフェイスのステートに基づいて VRRP プライオリティを変更 することによって、最適なVRRPルータがグループのプライマリになることが保証されます。

### 複数の **VRRP** グループ

物理インターフェイス上で複数の VRRP グループを設定できます。サポートされる VRRP グルー プの数については、『Cisco Nexus 9000 Series NX-OS Verified [Scalability](https://www.cisco.com/c/en/us/td/docs/switches/datacenter/nexus9000/sw/7-x/scalability/guide_703I21/b_Cisco_Nexus_9000_Series_NX-OS_Verified_Scalability_Guide_703I21.html) Guide』を参照してくださ い。

ルータ インターフェイスがサポートできる VRRP グループの数は、次の要因によって決まりま す。

- ルータの処理能力
- ルータのメモリの能力

ルータ インターフェイス上で複数の VRRP グループが設定されたトポロジでは、インターフェイ スはある VRRP グループのプライマリ、および他の 1 つまたは複数の VRRP グループのバック アップとして動作可能です。

次の図の LAN トポロジでは、ルータ A と B がクライアント 1 ~ 4 のトラフィックを共有するよ うに、VRRP が設定されています。ルータ A と B の一方で障害が発生した場合、もう一方がバッ クアップとして機能します。

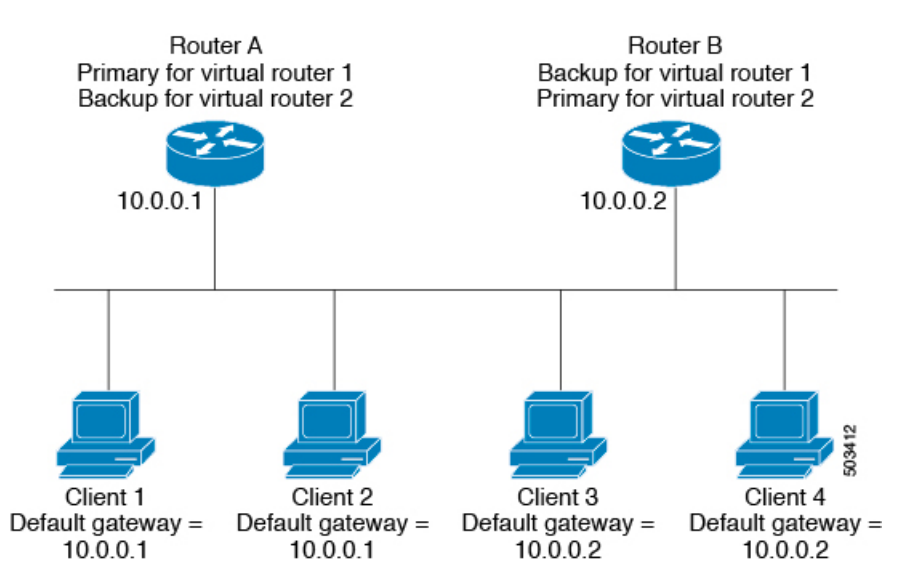

図 **40 :** ロード シェアリングおよび冗長構成の **VRRP** トポロジ

このトポロジには、オーバーラップする 2 つの VRRP グループに対応する 2 つの仮想 IP アドレス が含まれています。VRRP グループ 1 では、ルータ A が IP アドレス 10.0.0.1 のオーナーであり、 プライマリです。ルータ B はルータ A をバックアップします。クライアント 1 と 2 には、デフォ ルト ゲートウェイの IP アドレス 10.0.0.1 が設定されています。

VRRPグループ2では、ルータBがIPアドレス10.0.0.2のオーナーであり、プライマリです。ルー タ A はルータ B をバックアップします。クライアント 3 と 4 には、デフォルト ゲートウェイの IP アドレス 10.0.0.2 が設定されています。

## **VRRP** ルータのプライオリティおよびプリエンプション

VRRP 冗長構成の重要な側面は、VRRP ルータのプライオリティです。各 VRRP ルータが果たす 役割やプライマリ ルータで障害が発生した場合のアクションは、プライオリティによって決まる からです。

VRRPルータが仮想IPアドレスおよび物理インターフェイスのIPアドレスを所有する場合、その ルータはプライマリとして機能します。プライマリのプライオリティは 255 です。

プライオリティによって、VRRPルータがバックアップルータとして動作するかどうかが決まり、 さらに、プライマリで障害が発生した場合にプライマリになる順序も決まります。

たとえば、ルータ A が LAN トポロジにおけるプライマリであり、そのルータ A で障害が発生し た場合、VRRP はバックアップ B が引き継ぐのか、バックアップ C が引き継ぐのかを判断する必 要があります。ルータ B にプライオリティ 101 が設定されていて、ルータ C がデフォルトのプラ イオリティ100の場合、VRRPはルータBをプライマリになるべきルータとして選択します。ルー タ B の方がプライオリティが高いからです。ルータ B および C にデフォルトのプライオリティ 100 が設定されている場合は、VRRP は IP アドレスが大きい方のバックアップをプライマリにな るべきルータとして選択します。

VRRP ではプリエンプションを使用して、VRRP バックアップ ルータがプライマリになってから のアクションを決定します。プリエンプションはデフォルトでイネーブルなので、VRRP は新し いプライマリよりプライオリティの高いバックアップがオンラインになると、バックアップに切 り替えます。たとえば、ルータ A がプライマリであり、そのルータ A で障害が発生した場合、 VRRPは(プライオリティの順位が次である)ルータBを選択します。ルータ C がルータ B より 高いプライオリティでオンラインになると、ルータBで障害が発生していなくても、VRRPはルー タ C を新しいプライマリとして選択します。

プリエンプションを無効にした場合、VRRPが切り替わるのは、元のプライマリが回復した場合、 または新しいプライマリで障害が発生した場合に限られます。

### **vPC** と **VRRP**

VRRPは仮想ポートチャネル(vPC)と相互運用できます。vPCを使用すると、2個の異なるCisco Nexus 9000 シリーズ スイッチを物理的に接続し、第 3 のデバイスからは 1 つのポートとして見え るリンクが実現します。vPCの詳細については、『Cisco Nexus 9000Series NX-OS Layer [2Switching](https://www.cisco.com/c/en/us/td/docs/switches/datacenter/nexus9000/sw/7-x/layer2/configuration/guide/b_Cisco_Nexus_9000_Series_NX-OS_Layer_2_Switching_Configuration_Guide_7x.html) [Configuration](https://www.cisco.com/c/en/us/td/docs/switches/datacenter/nexus9000/sw/7-x/layer2/configuration/guide/b_Cisco_Nexus_9000_Series_NX-OS_Layer_2_Switching_Configuration_Guide_7x.html) Guide』を参照してください。

vPC はプライマリ VRRP ルータとバックアップ VRRP ルータの両方を使用してトラフィックを転 送します。「VRRP [プライオリティの](#page-638-0)設定」のセクションを参照してください。

(注)

プライマリ vPC ピア デバイスの VRRP をアクティブに、セカンダリ vPC デバイスの VRRP をス タンバイにそれぞれ設定する必要があります。

### **VRRP** のアドバタイズメント

VRRP プライマリは、同じグループ内の他の VRRP ルータに VRRP アドバタイズメントを送信し ます。アドバタイズメントは、プライマリのプライオリティと状態を伝えます。CiscoNX-OSは、 VRRPアドバタイズメントを IP パケットにカプセル化し、VRRPグループに割り当てられた IP マ ルチキャストアドレスに送信します。デフォルトでは、Cisco NX-OS が 1 秒ごとにアドバタイズ メントを送信しますが、異なるアドバタイズメント間隔を設定できます。

### **VRRP** 認証

VRRP は、次の認証機能をサポートします。

- 認証なし
- プレーン テキスト認証

VRRP は次の場合に、パケットを拒否します。

- 認証方式がルータと着信パケットで異なる。
- テキスト認証文字列がルータと着信パケットで異なる。

### **VRRP** トラッキング

VRRP は次のトラッキング オプションをサポートしています。

- ネイティブインターフェイストラッキング:インターフェイスのステートを追跡し、そのス テートを使用して VRRP グループの VRRP ルータのプライオリティを判別します。インター フェイスがダウンしている場合、またはインターフェイスにプライマリIPアドレスがない場 合、トラッキング対象ステートはダウンとなります。
- オブジェクト トラッキング:設定されたオブジェクトのステートを追跡し、そのステートを 使用して VRRP グループの VRRP ルータのプライオリティを判別します。オブジェクト ト ラッキングの詳細については、「オブジェクト [トラッキングの](#page-660-0)設定」を参照してください。

トラッキング対象ステート(インターフェイスまたはオブジェクト)がダウンになると、VRRP はユーザがトラッキング対象ステートに対して新しいプライオリティをどのように設定するかに 基づいて、プライオリティをアップデートします。トラッキング対象ステートがオンラインにな ると、VRRP は仮想ルータ グループの元のプライオリティを復元します。

たとえば、ネットワークへのアップリンクがダウンした場合、別のグループ メンバーが VRRP グ ループのプライマリとして引き継げるように、VRRP グループ メンバーのプライオリティを引き 下げなければならないことがあります。詳細については、「VRRP [インターフェイス](#page-644-0) ステート ト [ラッキングの](#page-644-0)設定」の項を参照してください。

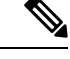

(注) VRRP はレイヤ 2 インターフェイスのトラッキングをサポートしていません。

### **VRRP** 用 **BFD**

この機能では、双方向フォワーディング検出(BFD)をサポートします。BFD は、高速転送とパ ス障害の検出時間を提供する検出プロトコルです。BFD は 2 台の隣接デバイス間のサブセカンド 障害を検出し、BFDの負荷の一部を、サポートされるモジュール上のデータプレーンに分散でき るため、プロトコル hello メッセージよりも CPU を使いません。詳細については、『Cisco [Nexus](https://www.cisco.com/c/en/us/td/docs/switches/datacenter/nexus9000/sw/7-x/interfaces/configuration/guide/b_Cisco_Nexus_9000_Series_NX-OS_Interfaces_Configuration_Guide_7x.html) 9000 Series NX-OS Interfaces [Configuration](https://www.cisco.com/c/en/us/td/docs/switches/datacenter/nexus9000/sw/7-x/interfaces/configuration/guide/b_Cisco_Nexus_9000_Series_NX-OS_Interfaces_Configuration_Guide_7x.html) Guide』を参照してください。

# <span id="page-632-0"></span>**VRRPv3**および**VRRS**に関する情報

VRRP のバージョン 3(VRRPv3)では、スイッチのグループで単一の仮想スイッチを形成して、 冗長性を実現し、ネットワーク内のシングル ポイント障害が生じる可能性を減らすことができま す。これにより、仮想スイッチをデフォルトゲートウェイとして使用するように、LANクライア ントを設定できます。スイッチのグループを表す仮想スイッチは、VRRPv3 グループとも呼ばれ ます。

仮想ルータ冗長サービス(VRRS)では、VRRPv3を監視することでステートレス冗長サービスを VRRS 経路と VRRS クライアントに提供することで VRRPv3 のスケーラビリティが向上します。 VRRPv3は、VRRPv3ステータス情報(現在および過去の冗長状態、アクティブおよび非アクティ ブのレイヤ 2 およびレイヤ 3 アドレスなど)を VRRS 経路とすべての登録済み VRRS クライアン トに配信する VRRS サーバとして機能します。

VRRS クライアントは、VRRPv3 を使用して、グループのステートに応じてサービスやリソース を提供または抑制する他の Cisco プロセスまたはアプリケーションです。VRRS 経路は、VRRS データベース情報を使用して、拡張インターフェイス環境全体に拡張ファーストホップ ゲート ウェイの冗長性を提供する特殊な VRRS クライアントです。

VRRS は、自身の状態を維持することが制限されています。VRRPv3 グループに VRRS クライア ントをリンクすると、ステートレスまたはステートフル フェールオーバーが実装可能になるよう に、VRRS でクライアント アプリケーションにサービスを提供できるようにするメカニズムが提 供されます。ステートフル フェールオーバーでは、フェールオーバーが発生したときに運用デー タが失われないように障害の前に所定バックアップとの通信が必要になります。

VRRS 経路はクライアントと同様に動作しますが、VRRS アーキテクチャと統合されます。この 経路により、何百ものインターフェイス間で1つの仮想アドレスを設定することでファーストホッ プ ゲートウェイの冗長性を拡張する方法が提供されます。VRRS 経路の仮想ゲートウェイの状態 は、ファーストホップ冗長プロトコル(FHRP)VRRS サーバの状態によります。

VRRPv3 は、現在の状態(プライマリ、バックアップ、または運用不可能な初期状態(INIT)) を VRRS に通知し、その情報を経路またはクライアントに渡します。VRRPv3 グループ名は、 VRRS をアクティブにし、VRRPv3 グループをクライアントまたは同じ名前の VRRS の一部とし て設定されている経路と関連付けます。

経路およびクライアントは、VRRPv3 サーバの状態で機能します。VRRPv3 グループの状態が変 化すると、VRRS経路とクライアントの動作(インターフェイスのシャットダウン、アカウンティ ング ログの追加などのタスクの実行)が VRRS から受信した状態により変化します。

### **VRRPv3** の利点

VRRPv3の利点は次のとおりです。

- マルチベンダー環境での相互運用性
- IPv4およびIPv6アドレスファミリのサポート
- VRRS 経路によるスケーラビリティの向上

## **VRRPv3** オブジェクト トラッキング

CiscoNX-OSリリース9.2(2)以降、VRRPv3はオブジェクトトラッキングをサポートしています。 この機能は、設定されたオブジェクトの状態を追跡し、その状態を使用して VRRPv3 グループの VRRPv3 ルータの優先順位を判別します。オブジェクト トラッキングの詳細については、「[オブ](#page-660-0) ジェクト [トラッキングの](#page-660-0)設定」を参照してください。

トラッキング対象オブジェクトがダウンすると、VRRPv3 は設定された値だけ優先順位を引き下 げます。デフォルト値は10です。同じトラッキング対象オブジェクトが再びダウンした場合、ア クションは実行されません。トラッキング対象オブジェクトがアップになると、VRRPv3 は設定 された値だけ優先順位を上げます。

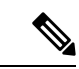

VRRPv3 は、レイヤ 2 インターフェイスのトラッキングまたはネイティブ インターフェイスのト ラッキングをサポートしていません。 (注)

# <span id="page-633-0"></span>高可用性

VRRP は、ステートフル リスタートとステートフル スイッチオーバーを通して高可用性をサポー トします。ステートフル リスタートは、VRRP が障害を処理してリスタートするときに行われま す。ステートフル スイッチオーバーは、アクティブ スーパーバイザがスタンバイ スーパーバイ ザに切り替わるときに行われます。Cisco NX-OS はスイッチオーバーの後でランタイム設定を適 用します。

VRRPv3 は、ステートフル スイッチオーバーをサポートしていません。

# <span id="page-633-1"></span>仮想化のサポート

VRRP は、仮想ルーティングおよび転送(VRF)インスタンスをサポートします。

# <span id="page-634-0"></span>**VRRP** の注意事項と制約事項

VRRP には、次の注意事項および制限事項があります。

- 管理インターフェイス上で VRRP を設定できません。
- VRRP がイネーブルの場合は、ネットワーク上のデバイス全体で VRRP 設定を複製する必要 があります。
- 同一インターフェイス上では、複数のファーストホップ冗長プロトコルを設定しないことを 推奨します。
- VRRP を設定するインターフェイスに IP アドレスを設定し、そのインターフェイスをイネー ブルにしてからでなければ、VRRP はアクティブになりません。
- インターフェイス VRF メンバーシップまたはポート チャネル メンバーシップを変更した場 合、またはポート モードをレイヤ 2 に変更した場合は、Cisco NX-OS によってインターフェ イス上のすべてのレイヤ 3 設定が削除されます。
- VRRP でレイヤ 2 インターフェイスを追跡するよう設定した場合、レイヤ 2 をシャットダウ ンしてからインターフェイスを再度イネーブル化することにより、VRRP プライオリティを 更新してレイヤ 2 インターフェイスのステートを反映させる必要があります。

VRRP の BFD は、2 台のルータ間でのみ設定できます。

## <span id="page-634-1"></span>**VRRPv3** の注意事項および制約事項

VRRPv3 設定時の注意事項および制約事項は、次のとおりです。

- リリース 9.3(1) では、VRRPv3 機能は、-R ライン カードを備えた Cisco Nexus 9504、9508、 および 9516 スイッチで、最大 4095 の VRRPv3 グループと VRRS 経路をサポートします。
- VRRPv3 は既存のダイナミック プロトコルの代替にはなりません。VRRPv3 は、マルチアク セス、マルチキャスト、または ブロードキャスト対応イーサネット LAN で使用するために 設計されています。
- VRRPv3は、イーサネットおよびファストイーサネットインターフェイス、ブリッジグループ 仮想インターフェイス(BVI)、ギガビットイーサネットインターフェイス、およびVLANで のみサポートされます。
- VRRPv3 が使用中の場合、VRRPv2 は使用できません。VRRPv3 を設定するには、VRRPv2 設 定を無効にする必要があります。
- VRRS は現在、VRRPv3 と合わせて使用する場合にのみ使用できます。
- VRRPv3 ミリ秒タイマーは、絶対に必要な場合以外は使用しないようにし、使用する場合は 慎重な検討とテストが必要です。ミリ秒の値は望ましい状況でのみ動作します。ミリ秒のタ

イマー値は、VRRPv3 も含めてサポートしている限り、サードパーティ ベンダーと互換性が あります。

- VRRPv3 が VRRS 経路の冗長インターフェイスと同じネットワーク パス上で動作する場合に のみ、完全なネットワークの冗長性を実現できます。完全な冗長性のために、次の制約事項 が適用されます。
	- VRRS 経路は、親 VRRPv3 グループと同じ物理インターフェイスを使用する必要がある か、または親 VRRPv3 グループと同じ物理インターフェイスを持つサブインターフェイ ス上で設定する必要があります。
	- VRRS経路をスイッチ仮想インターフェイス(SVI)に設定できるのは、関連付けられた VLAN が親 VRRPv3 グループが設定された VLAN と同じトランクを共有する場合のみで す。
- VRRPv2とは異なり、VRRPv3は障害検出を高速化するための双方向転送をサポートしていま せん。
- VRRPv2 とは異なり、VRRPv3 はネイティブ インターフェイス トラッキングをサポートして いません。
- オブジェクト トラッキングを設定する前に、オブジェクトを作成する必要があります。
- VRRPv3 オブジェクト トラッキングには、次の注意事項と制限事項が適用されます。
	- Cisco NX-OS リリース9.2(2) 以降、すべての Cisco Nexus 9000 シリーズ スイッチおよびラ インカードで、VRRPv3 オブジェクト トラッキングがサポートされます。
	- vPCドメインでは VRRPv3 オブジェクト トラッキングを使用しないことを推奨します。

# <span id="page-635-0"></span>**VRRP** パラメータのデフォルト設定

次の表に、VRRP パラメータのデフォルト設定を示します。

#### 表 **36 :** デフォルトの **VRRP** パラメータ

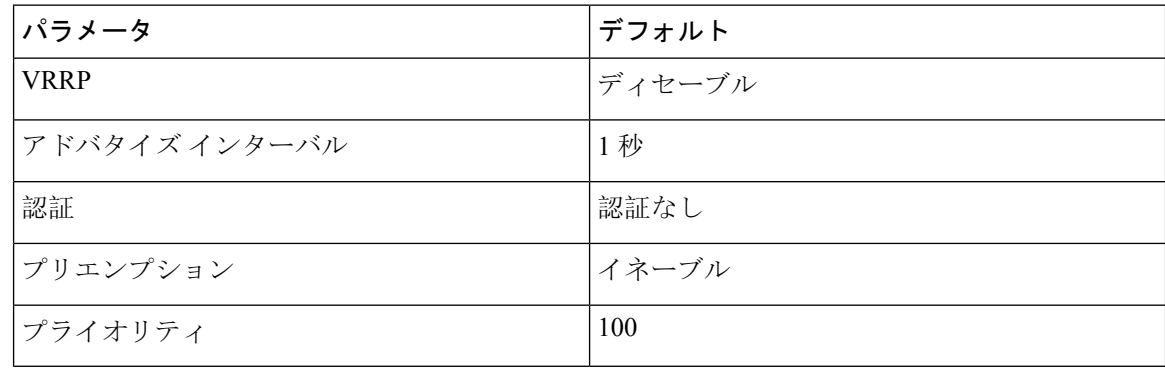

# <span id="page-636-0"></span>**VRRPv3** パラメータのデフォルト設定

次の表に、VRRPv3 パラメータのデフォルト設定を示します。

表 **37 : VRRPv3** のデフォルト パラメータ

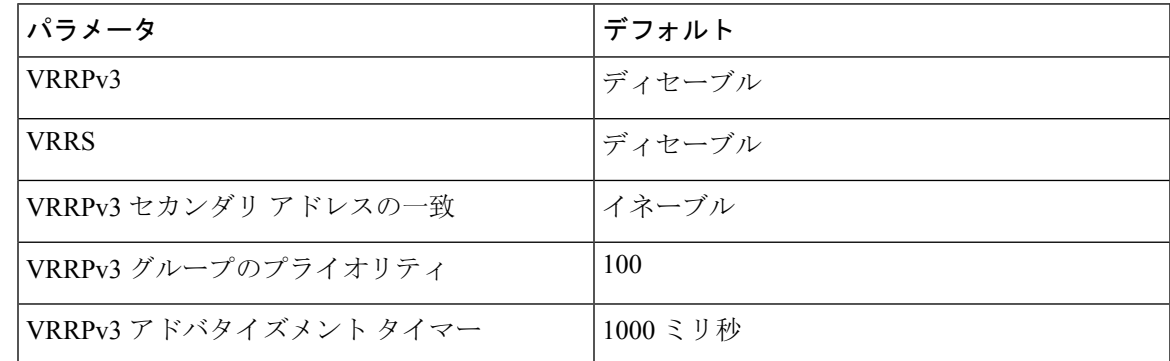

# <span id="page-636-1"></span>**VRRP** の設定

Cisco IOS の CLI に慣れている場合、この機能に対応する Cisco NX-OS コマンドは通常使用する Cisco IOS コマンドと異なる場合があるので注意してください。 (注)

## **VRRP** のイネーブル化

VRRP グループを設定してイネーブルにするには、事前に VRRP 機能をグローバルにイネーブル にしておく必要があります。

手順の概要

- **1. configure terminal**
- **2.** [**no**] **feature vrrp**
- **3.** (任意) **copy running-config startup-config**

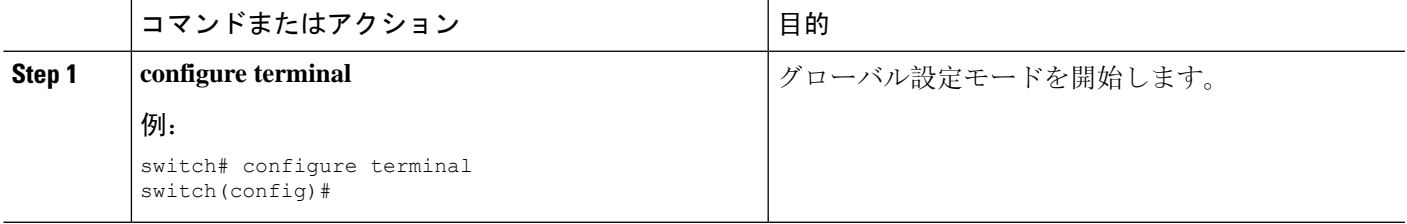

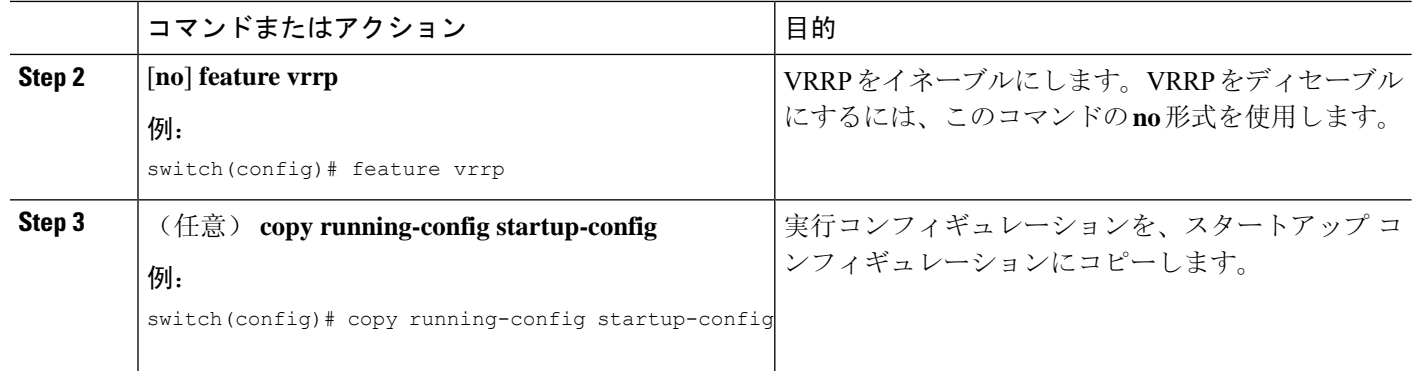

# <span id="page-637-0"></span>**VRRP** グループの設定

VRRP グループを作成し、仮想 IP アドレスを割り当て、グループを有効にすることができます。

VRRP グループに設定できる仮想 IPv4 アドレスは 1 つです。プライマリ VRRP ルータはデフォル トで、仮想 IP アドレスを直接の宛先とするパケットをドロップします。これは、VRRP プライマ リがパケットを転送するネクストホップ ルータとしてのみ想定されているからです。アプリケー ションによっては、Cisco NX-OS が仮想ルータ IP 宛のパケットを受け付けるようにする必要があ ります。仮想 IP アドレスに secondary オプションを使用すると、ローカル ルータが VRRP マス ターの場合、これらのパケットを受け付けるようになります。

VRRP グループを設定した場合は、そのグループをアクティブにするために、グループを明示的 に有効にする必要があります。

### 始める前に

インターフェイス上で IP アドレスを設定していることを確認します。IPv4 [アドレス](#page-70-0)指定の設定 (37 [ページ](#page-70-0))を参照してください。

### 手順の概要

- **1. configure terminal**
- **2. interface** *interface-type slot/port*
- **3. vrrp** *number*
- **4. address** *ip-address* [**secondary**]
- **5. no shutdown**
- **6.** (任意) **show vrrp**
- **7.** (任意) **copy running-config startup-config**

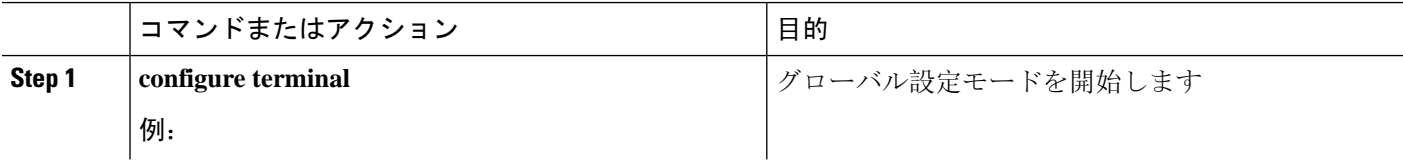

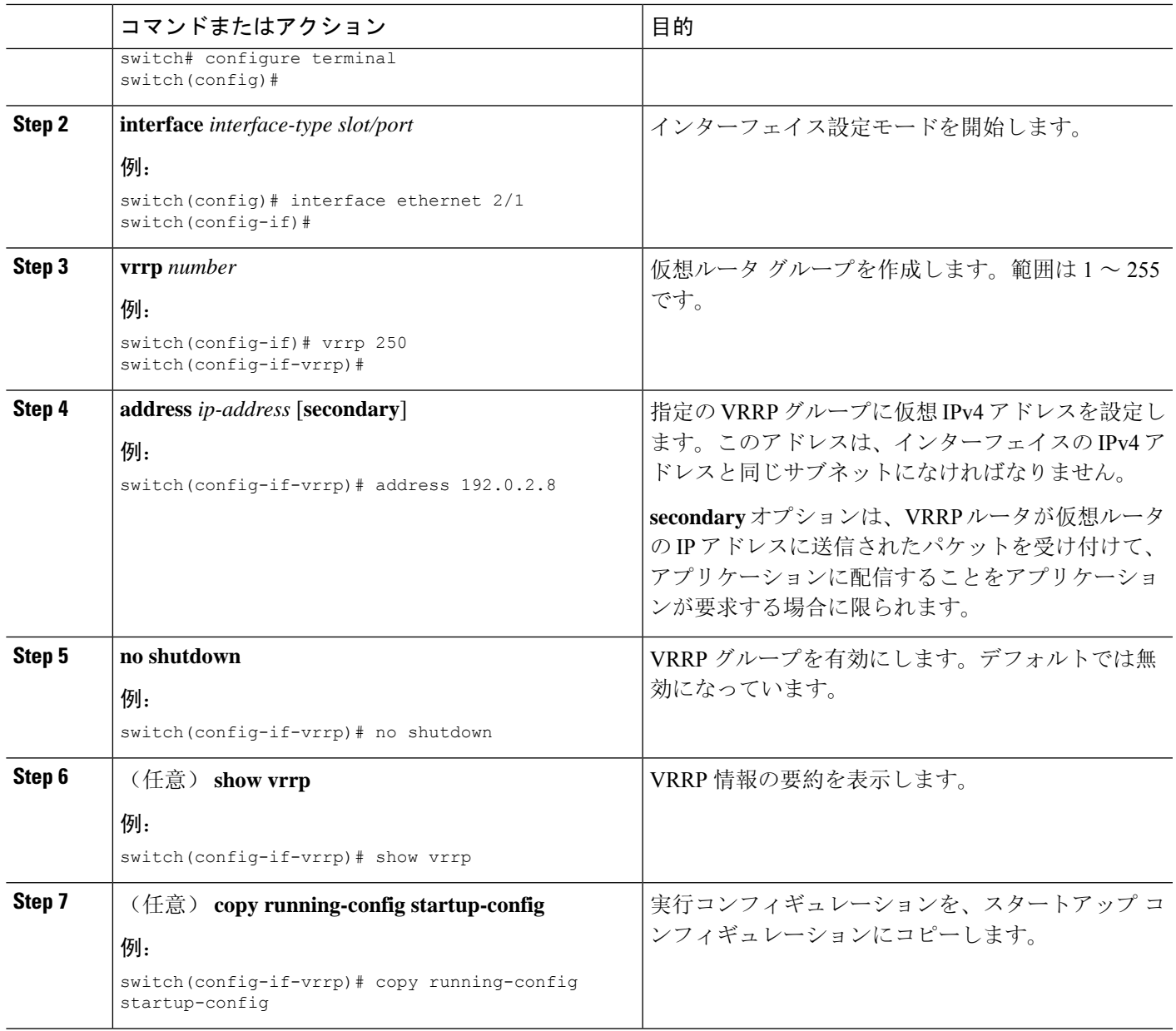

## <span id="page-638-0"></span>**VRRP** プライオリティの設定

仮想ルータの有効なプライオリティ範囲は1~254 です(1が最下位、254 が最上位のプライオリ ティ)。バックアップのデフォルトのプライオリティ値は 100 です。インターフェイス アドレス がプライマリ仮想 IP アドレスと同じデバイス(プライマリ)の場合、デフォルト値は 255 です。

vPC 対応のインターフェイスで VRRP を設定する場合は、オプションで vPC トランクにフェール オーバーする時期を制御するしきい値の上限と下限を設定できます。バックアップ ルータのプラ イオリティが下限のしきい値を下回った場合、VRRPは、すべてのバックアップルータトラフィッ

クを vPC トランク全体に送信し、プライマリ VRRP ルータを通して転送します。バックアップ VRRPルータのプライオリティがしきい値の上限を超えるまで、VRRPはこの処理を継続します。

### 始める前に

インターフェイス上で IP アドレスを設定していることを確認します。IPv4 [アドレス](#page-70-0)指定の設定 (37 [ページ](#page-70-0))を参照してください。

VRRP が有効になっていることを確認します。(「[VRRP](#page-636-1) の設定 の設定」の項を参照)。

### 手順の概要

- **1. configure terminal**
- **2. interface** *interface-type slot/port*
- **3. vrrp** *number*
- **4. shutdown**
- **5. priority** *level* [**forwarding-threshold lower** *lower-value* **upper** *upper-value*]
- **6. no shutdown**
- **7.** (任意) **show vrrp**
- **8.** (任意) **copy running-config startup-config**

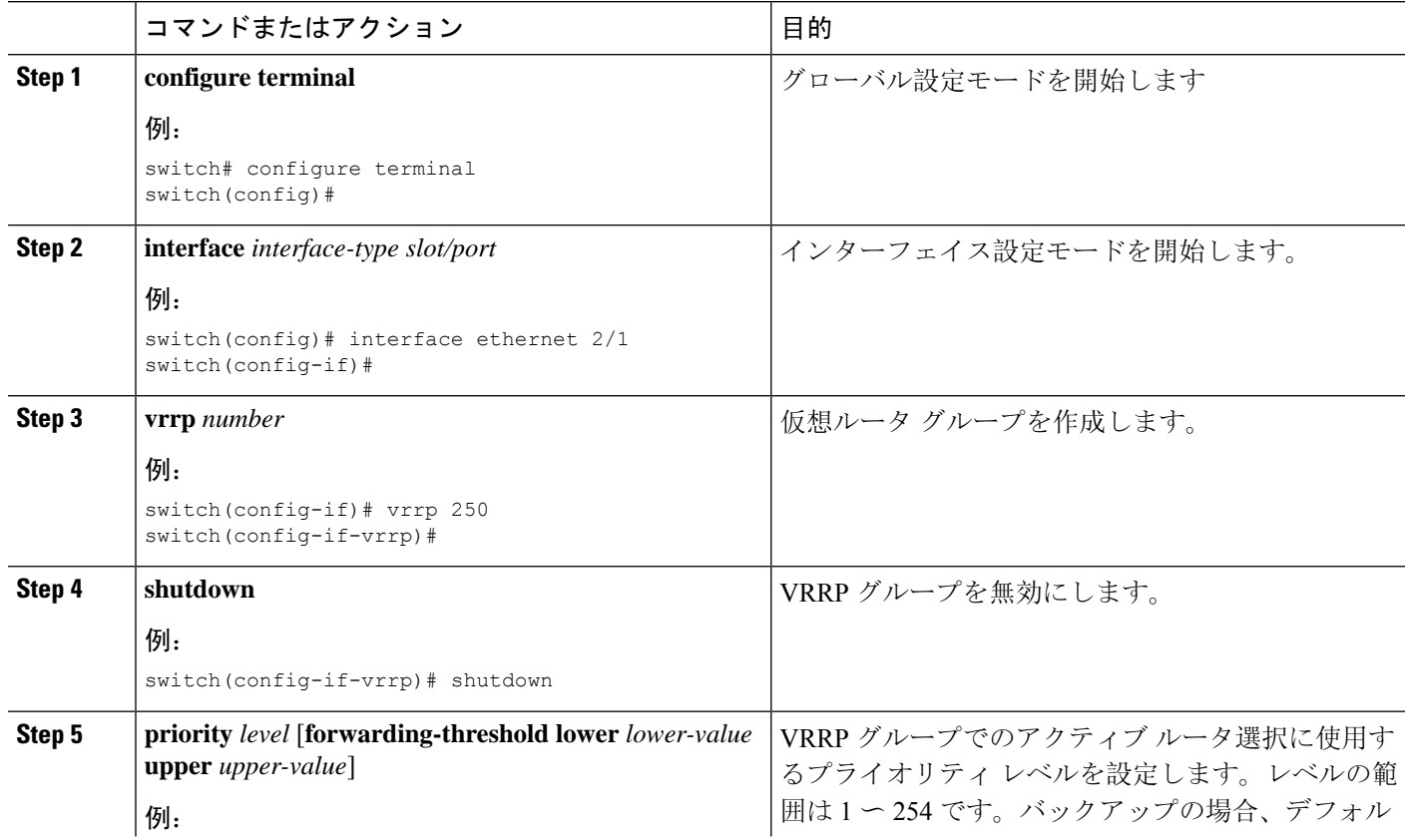

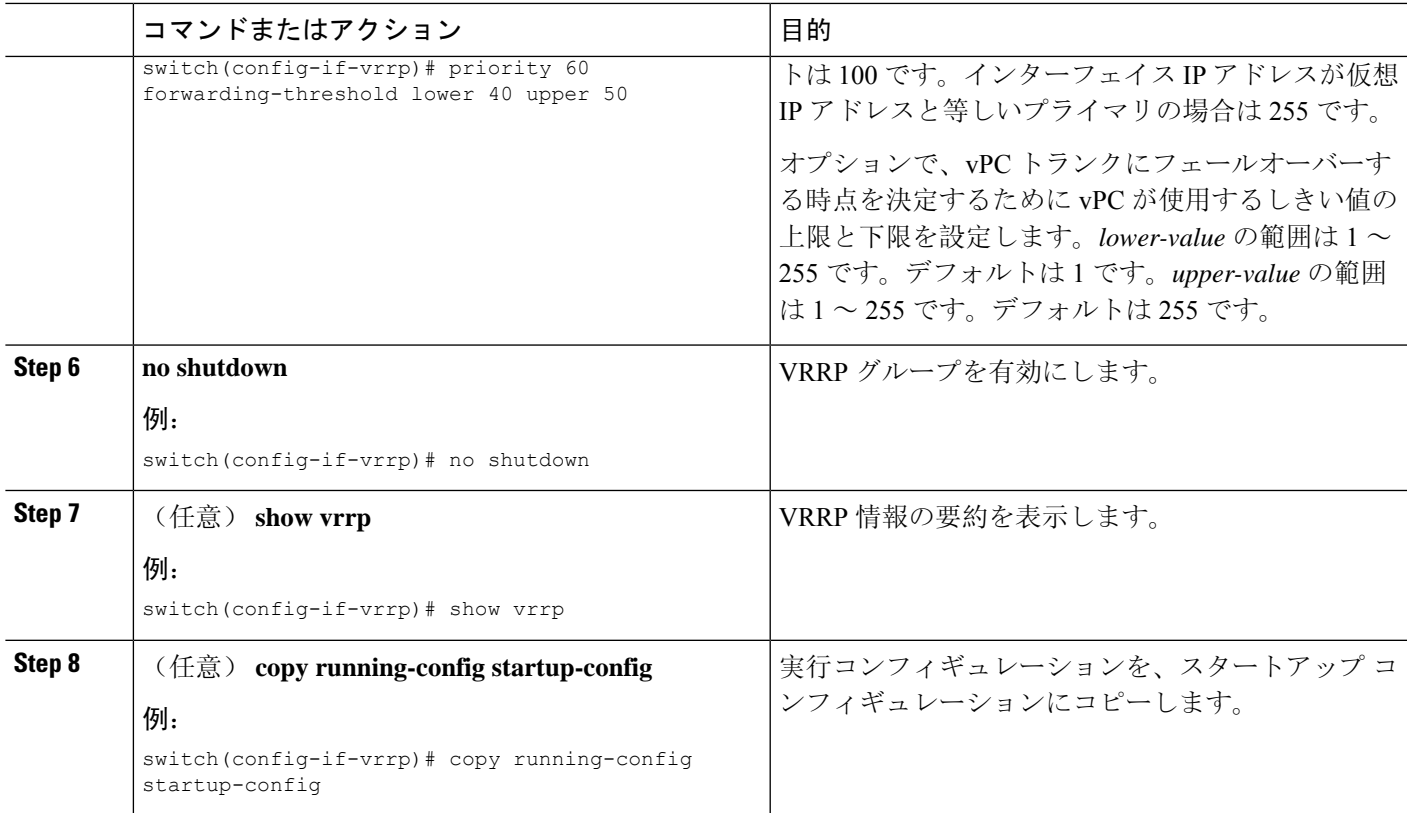

## **VRRP** 認証の設定

VRRP グループに単純なテキスト認証を設定できます。

### 始める前に

インターフェイス上で IP [アドレス](#page-70-0)を設定していることを確認します(IPv4 アドレス指定の設定 (37 [ページ](#page-70-0))を参照)。

[VRRP](#page-636-1) がイネーブルになっていることを確認します(「VRRP の設定」の項を参照)。

ネットワーク上のすべての VRRP デバイスで、認証設定が同じであることを確認します。

### 手順の概要

- **1. configure terminal**
- **2. interface** *interface-type slot/port*
- **3. vrrp** *number*
- **4. shutdown**
- **5. authentication text** *password*
- **6. no shutdown**
- **7.** (任意) **show vrrp**
- **8.** (任意) **copy running-config startup-config**

### 手順の詳細

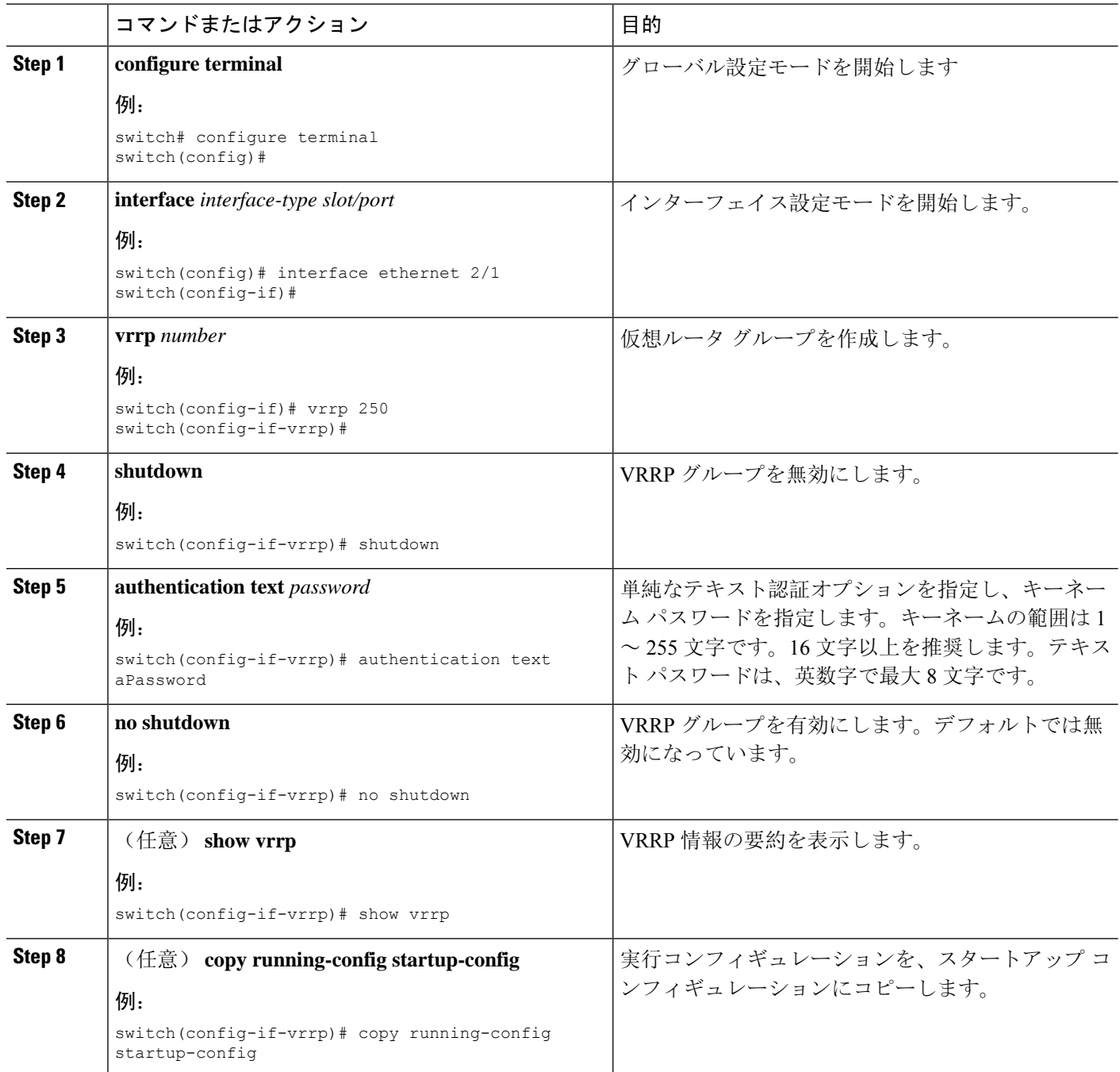

# アドバタイズメント パケットのタイム インターバルの設定

アドバタイズメント パケットのタイム インターバルを設定できます。

### 始める前に

インターフェイス上でIP [アドレス](#page-70-0)を設定していることを確認します(IPv4 アドレス指定の設定 (37 [ページ](#page-70-0))を参照)。

VRRP がイネーブルになっていることを確認します(「[VRRP](#page-636-1) の設定」の項を参照)。

### 手順の概要

- **1. configure terminal**
- **2. interface** *interface-type slot/port*
- **3. vrrp** *number*
- **4. shutdown**
- **5. advertisement interval** *seconds*
- **6. no shutdown**
- **7.** (任意) **show vrrp**
- **8.** (任意) **copy running-config startup-config**

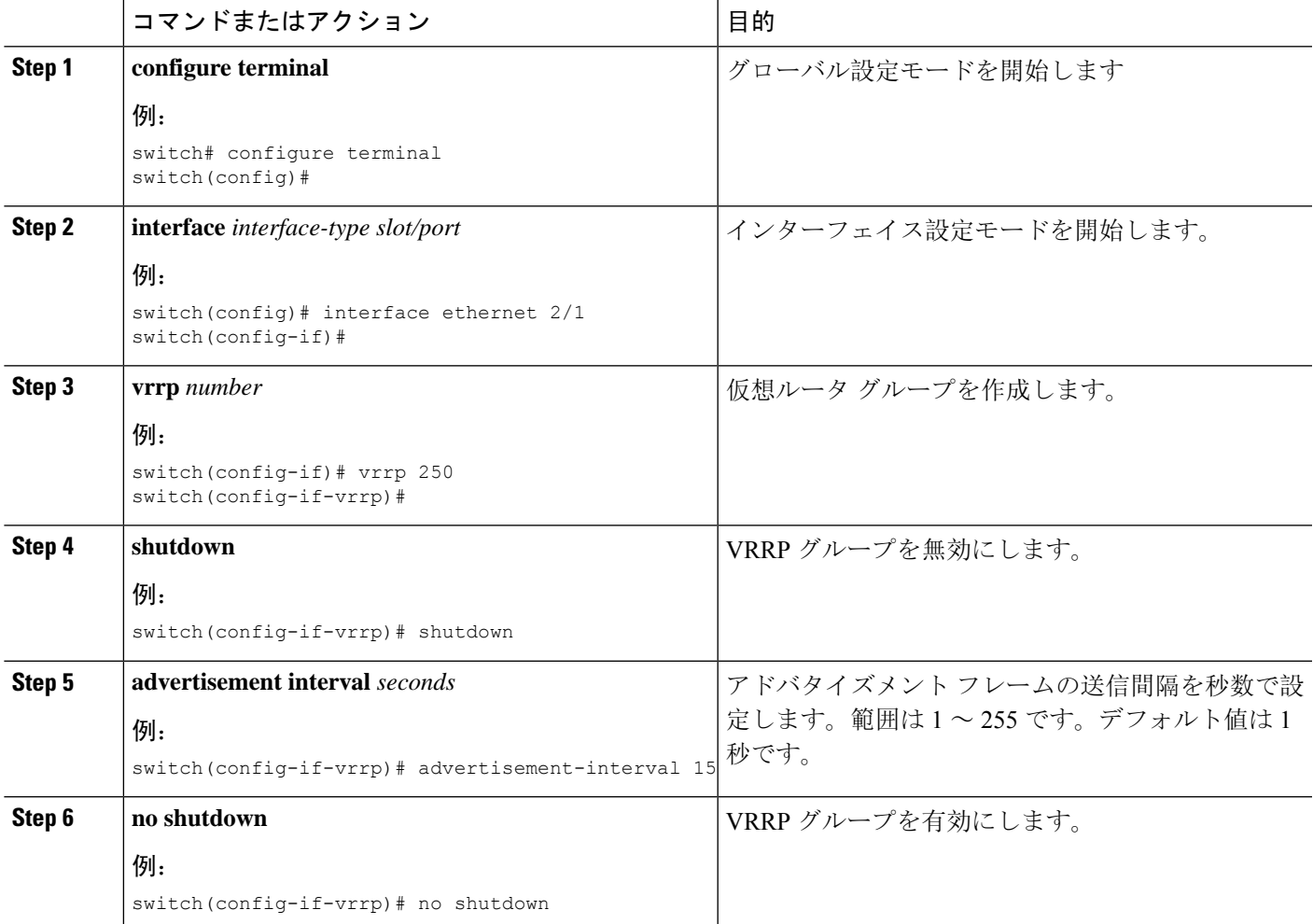

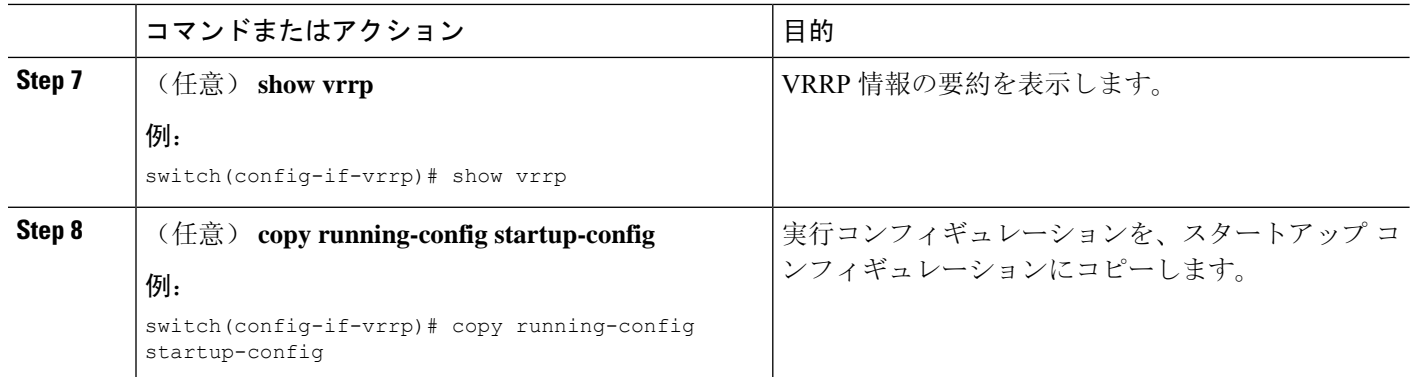

## プリエンプションのディセーブル化

VRRPグループメンバーのプリエンプションをディセーブルにできます。プリエンプションをディ セーブルにした場合は、プライオリティのより高いバックアップ ルータが、プライオリティのよ り低いプライマリルータを引き継ぐことはありません。プリエンプションはデフォルトでイネー ブルです。

### 始める前に

インターフェイス上で IP アドレスを設定していることを確認します。IPv4 [アドレス](#page-70-0)指定の設定 (37 [ページ](#page-70-0))を参照してください。

VRRP が有効になっていることを確認します。「[VRRP](#page-636-1) の設定」の項を参照してください。

### 手順の概要

- **1. configure terminal**
- **2. interface** *interface-type slot/port*
- **3. vrrp** *number*
- **4. shutdown**
- **5. no preempt**
- **6. no shutdown**
- **7.** (任意) **show vrrp**
- **8.** (任意) **copy running-config startup-config**

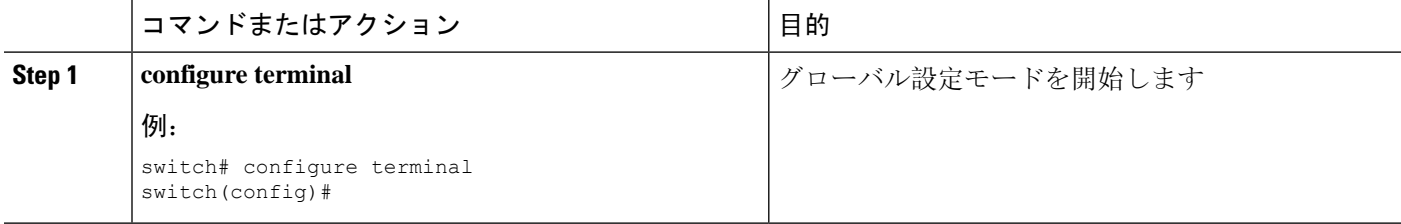

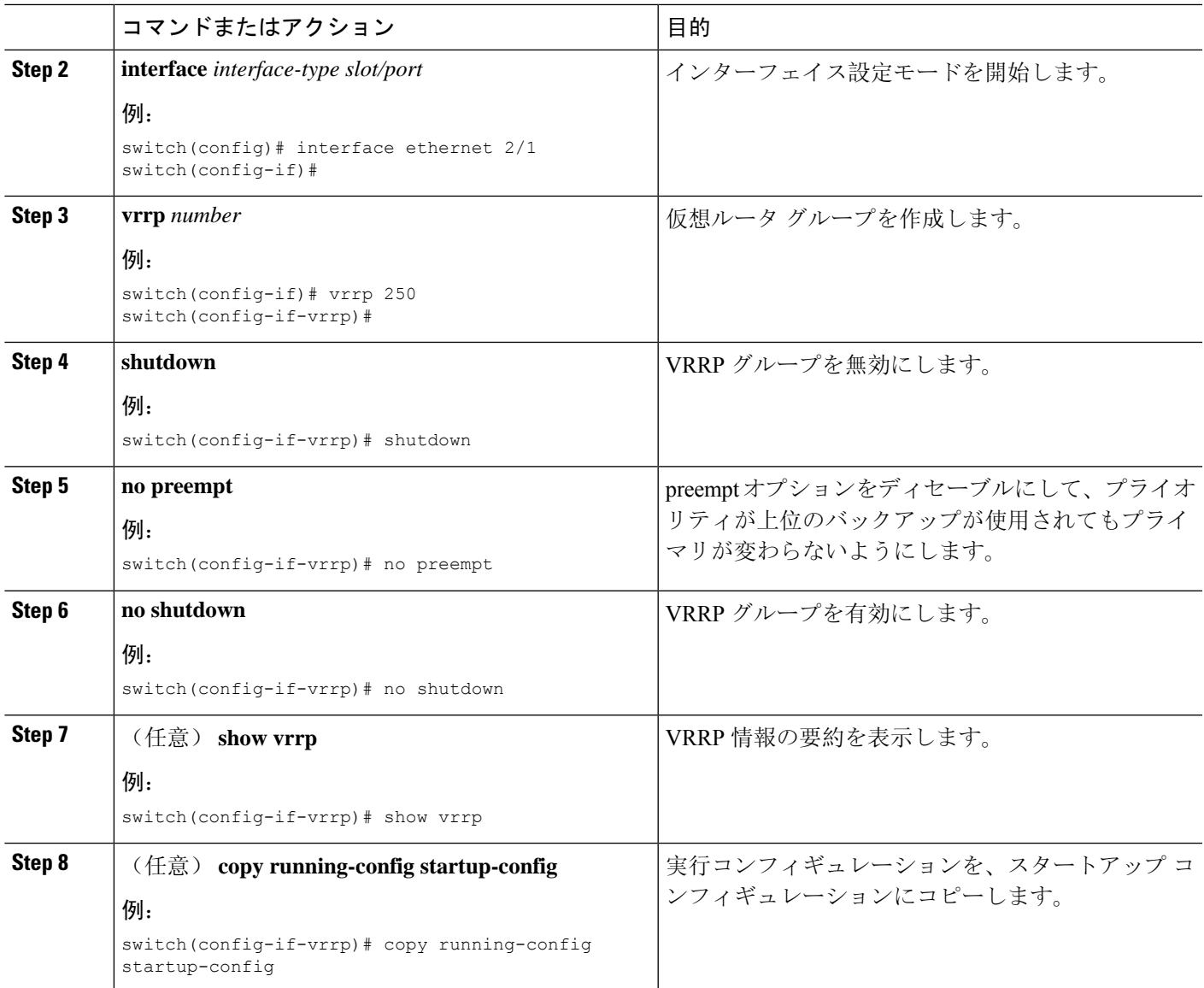

## <span id="page-644-0"></span>**VRRP** インターフェイス ステート トラッキングの設定

インターフェイスステートトラッキングでは、デバイス内の他のインターフェイスのステートに 基づいて、仮想ルータのプライオリティが変更されます。トラッキング対象のインターフェイス がダウンしたり、IP アドレスが削除されると、Cisco NX-OS はトラッキング プライオリティ値を 仮想ルータに割り当てます。トラッキング対象のインターフェイスがオンライン状態になり、IP アドレスがこのインターフェイスに設定されると、Cisco NX-OS は仮想ルータに設定されていた プライオリティを復元します(「VRRP[プライオリティの](#page-638-0)設定」を参照)。

(注) VRRP はレイヤ 2 インターフェイスのトラッキングをサポートしていません。

### 始める前に

インターフェイス上でIP [アドレス](#page-70-0)を設定していることを確認します(IPv4 アドレス指定の設定 (37 [ページ](#page-70-0))を参照)。

[VRRP](#page-636-1) がイネーブルになっていることを確認します(「VRRP の設定」の項を参照)。

仮想ルータが有効になっていることを確認します(「VRRP [グループの](#page-637-0)設定」の項を参照)。

インターフェイスでプリエンプションが有効になっていることを確認します。

#### 手順の概要

- **1. configure terminal**
- **2. interface** *interface-type slot/port*
- **3. vrrp** *number*
- **4. shutdown**
- **5. track interface** *type slot/port* **priority** *value*
- **6. no shutdown**
- **7.** (任意) **show vrrp**
- **8.** (任意) **copy running-config startup-config**

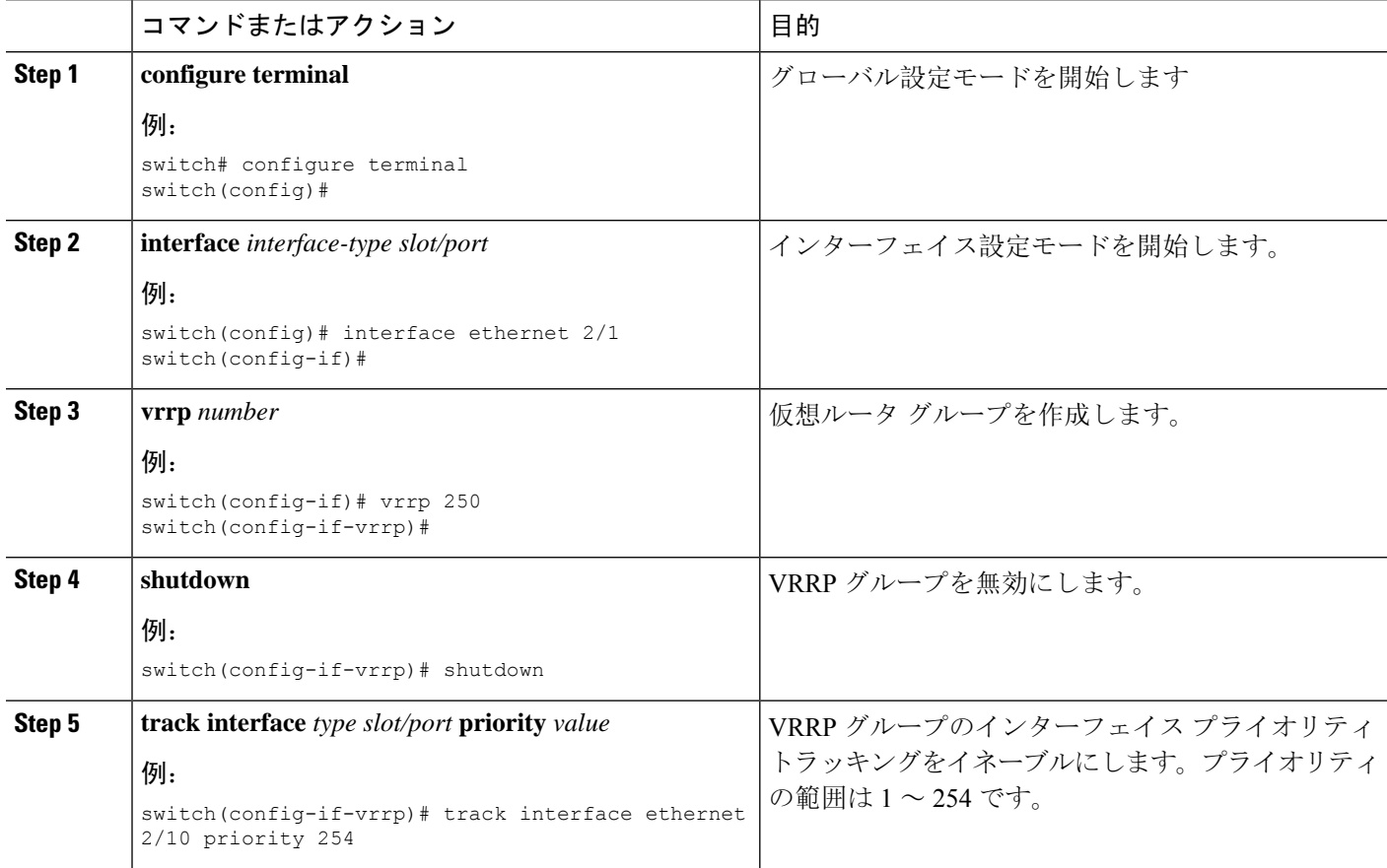

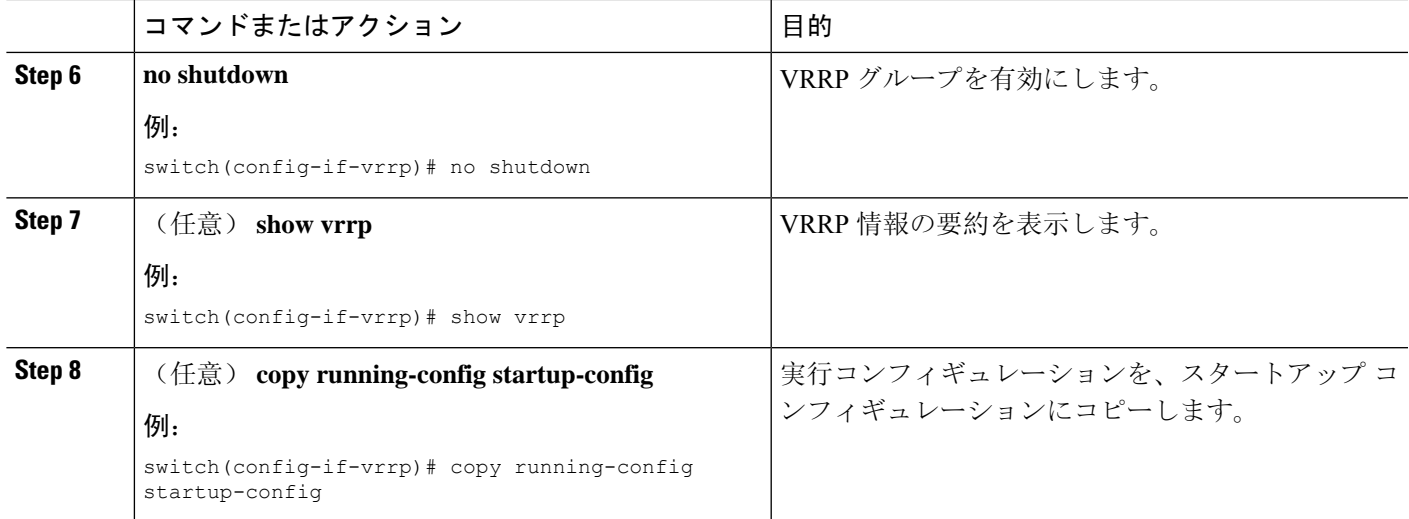

# **VRRP** オブジェクト トラッキングの設定

VRRP を使用して IPv4 オブジェクトを追跡できます。

### 始める前に

VRRP が有効になっていることを確認します。

「[オブジェクトトラッキングの](#page-663-0)設定」セクションのコマンドを使用して、オブジェクトトラッキ ングを設定します。

### 手順の概要

- **1. configure terminal**
- **2. interface type number**
- **3. vrrp** *number* **address-family ipv4**
- **4. track** *object-number* **decrement** *number*
- **5.** (任意) **show running-config vrrp**
- **6.** (任意) **copy running-config startup-config**

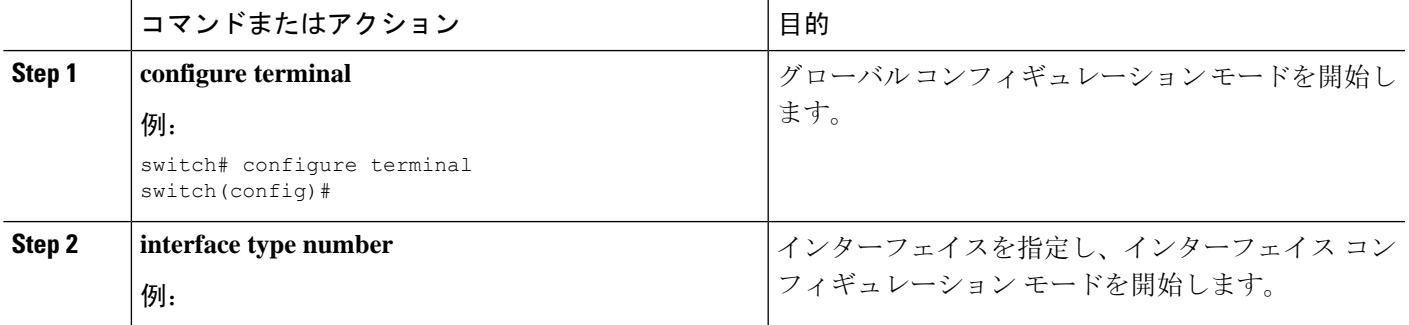

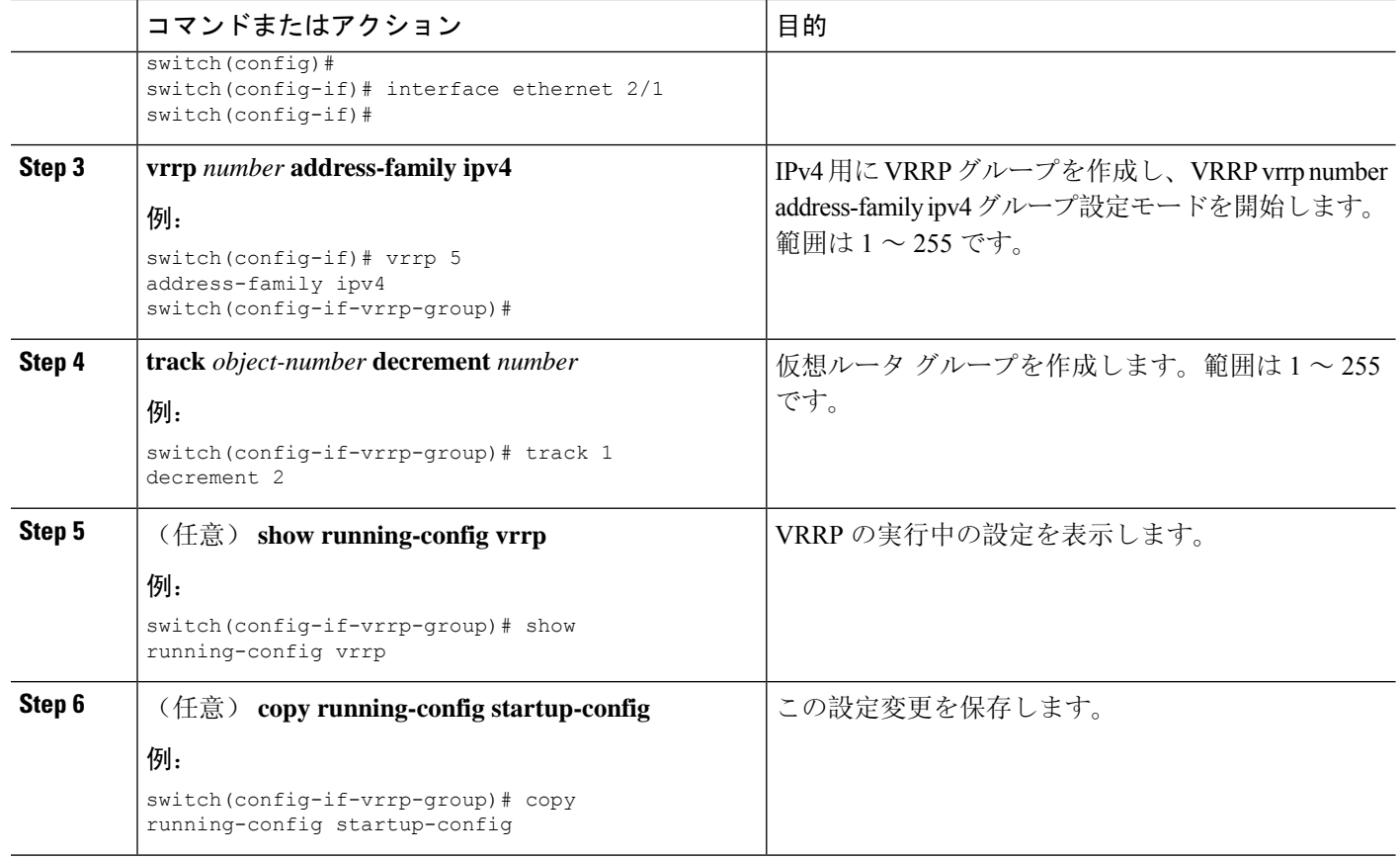

# <span id="page-647-0"></span>**VRRPv3** の設定

# **VRRPv3** および **VRRS** の有効化

VRRPv3 グループを設定して有効にするには、その前に VRRPv3 をグローバルで有効にする必要 があります。

### 手順の概要

- **1. configure terminal**
- **2.** [**no**] **feature vrrpv3**
- **3.** (任意) **copy running-config startup-config**

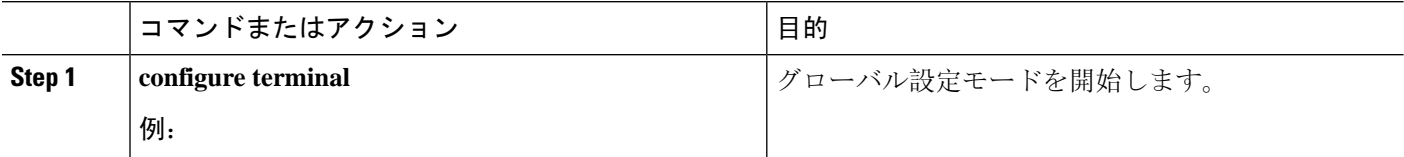
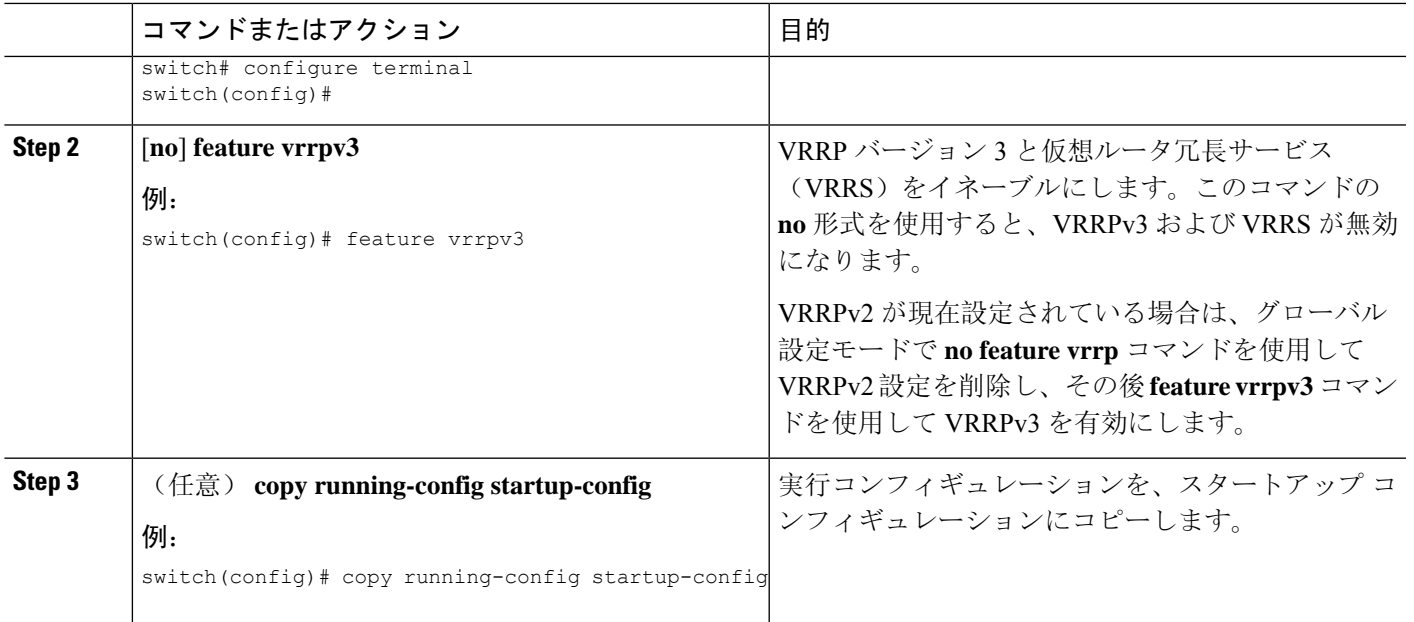

### **VRRPv3** グループの作成

VRRPv3 グループを作成し、仮想 IP アドレスを割り当て、グループをイネーブルにすることがで きます。

始める前に

VRRPv3 が有効になっていることを確認します。

インターフェイスに IP アドレスが設定されていることを確認します。

#### 手順の概要

- **1. configure terminal**
- **2. interface ethernet** *slot/port*
- **3. vrrpv3** *number* **address-family** [**ipv4** | **ipv6**]
- **4.** (任意) **address** *ip-address* [**primary** | **secondary**]
- **5.** (任意) **description** 説明
- **6.** (任意) **match-address**
- **7.** (任意) **preempt** [ **delay minimum** *seconds*]
- **8.** (任意) **priority** *level*
- **9.** (任意) **timers advertise** *interval*
- **10.** (任意) **vrrp2**
- **11.** (任意) **vrrs leader** *vrrs-leader-name*
- **12.** (任意) **shutdown**
- **13.** (任意) **show fhrp** [*interface-type interface-number*] [**verbose**]
- **14.** (任意) **show vrrpv3** *interface-type interface-number*

I

#### **15.** (任意) **copy running-config startup-config**

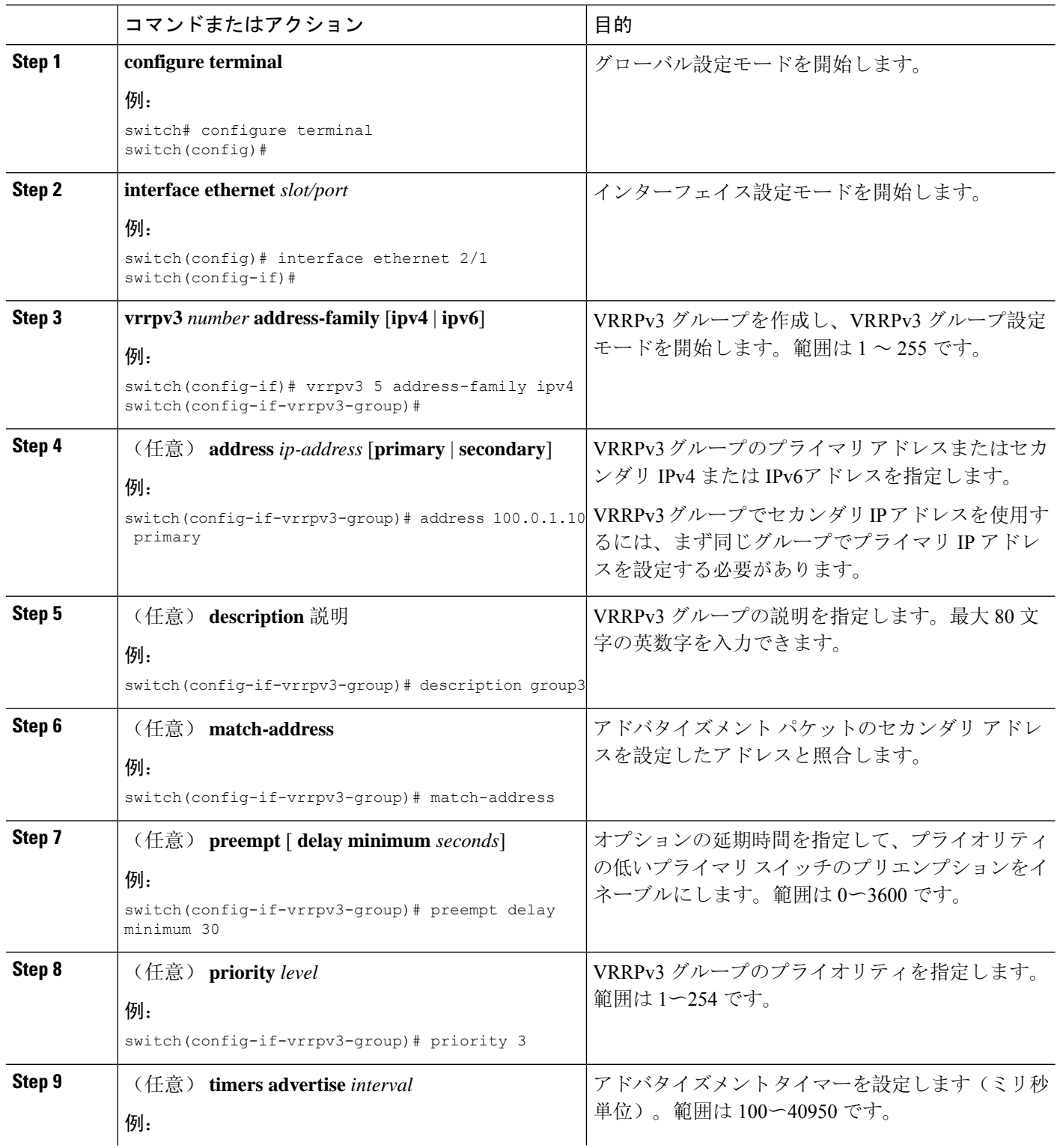

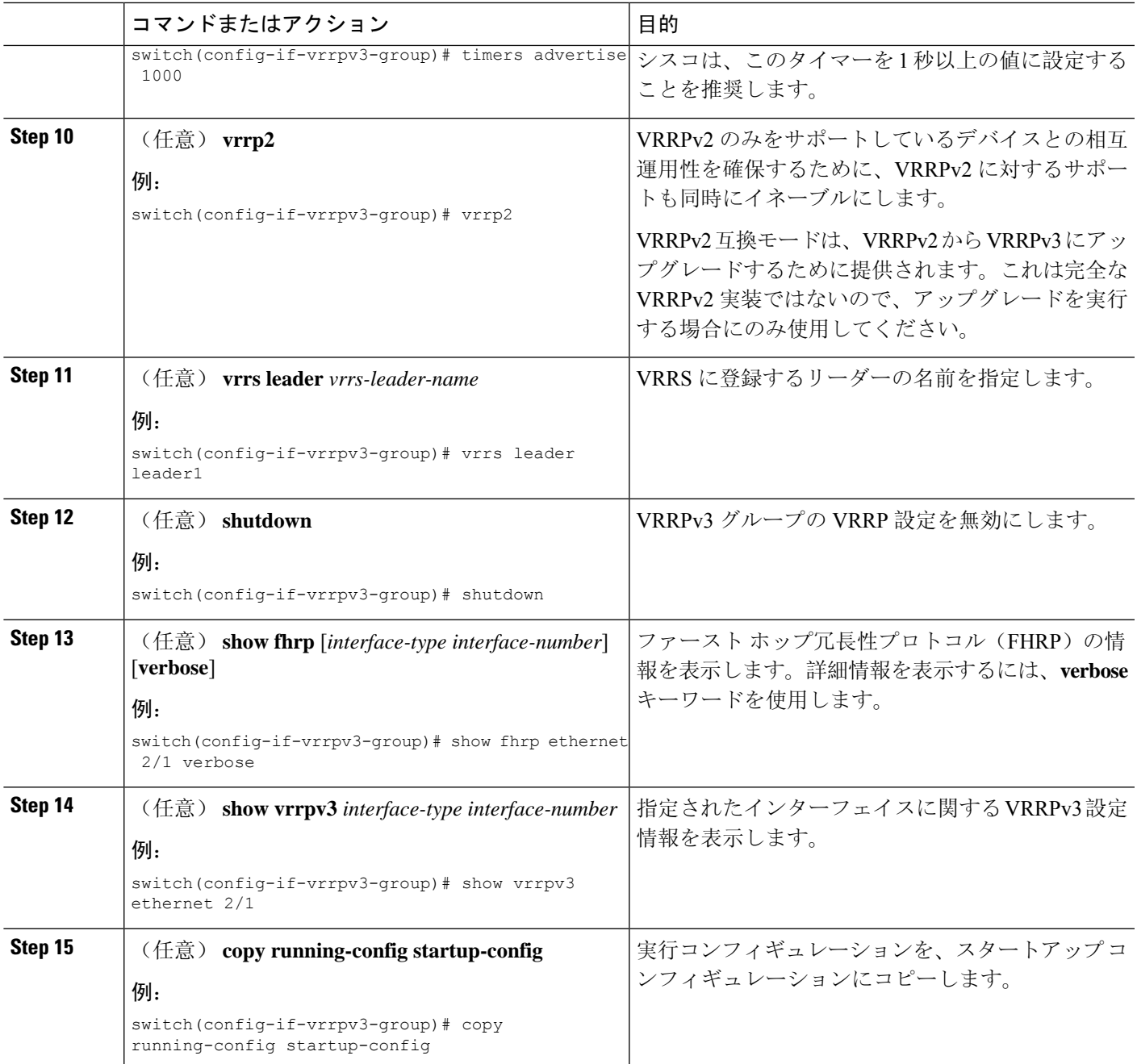

## **VRRPv3** コントロールグループの設定

VRRPv3 コントロール グループを設定できます。

始める前に

VRRPv3 が有効になっていることを確認します。

インターフェイスに IP アドレスが設定されていることを確認します。

#### 手順の概要

- **1. configure terminal**
- **2. interface ethernet** *slot/port*
- **3. ip address** *ip-address mask* [**secondary**]
- **4. vrrpv3** *number* **address-family** [**ipv4** | **ipv6**]
- **5.** (任意) **address** *ip-address* [**primary** | **secondary**]
- **6.** (任意) **shutdown**
- **7.** (任意) **show fhrp** [*interface-type interface-number*] [**verbose**]
- **8.** (任意) **show vrrpv3** *interface-type interface-number*
- **9.** (任意) **copy running-config startup-config**

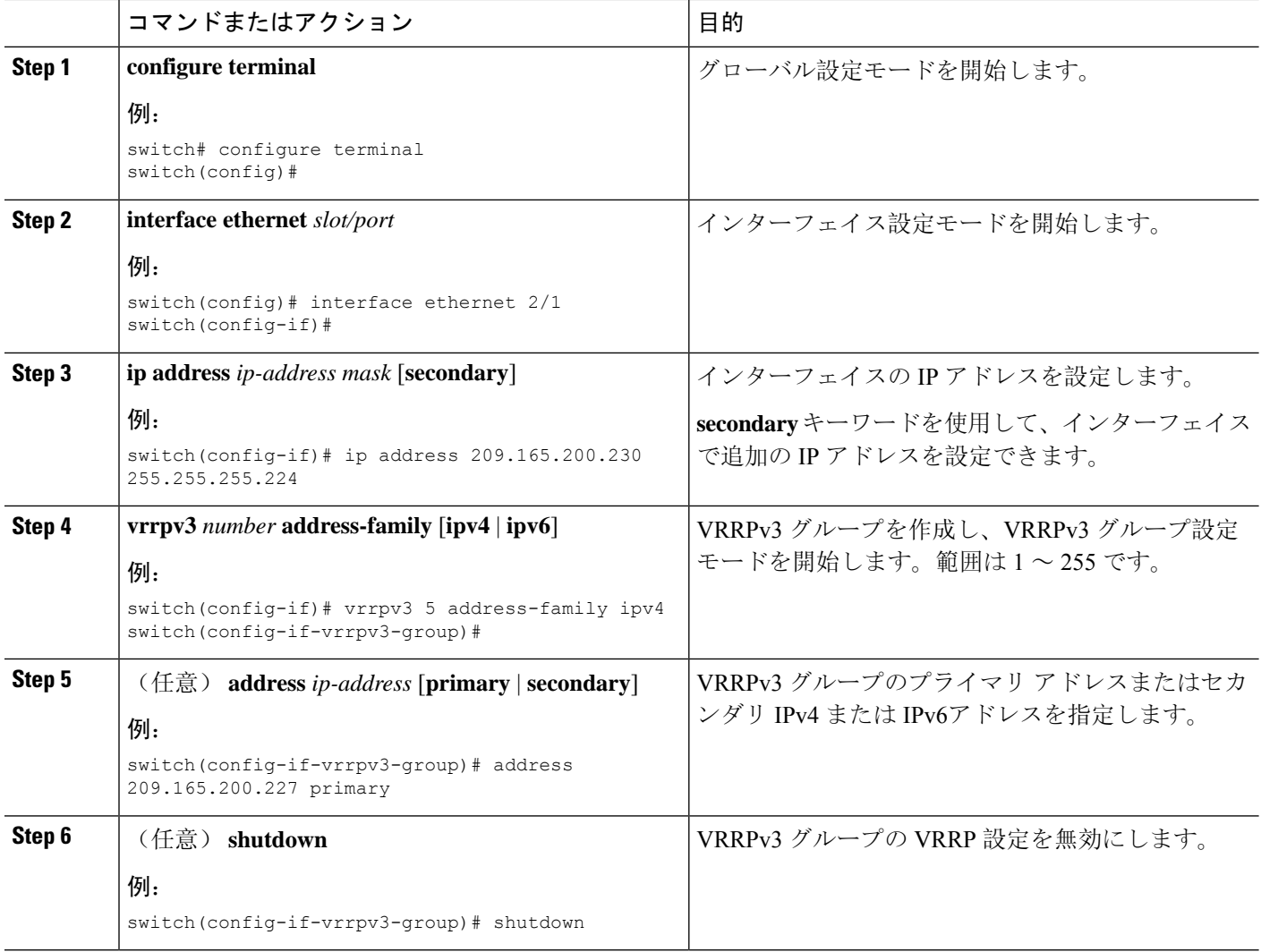

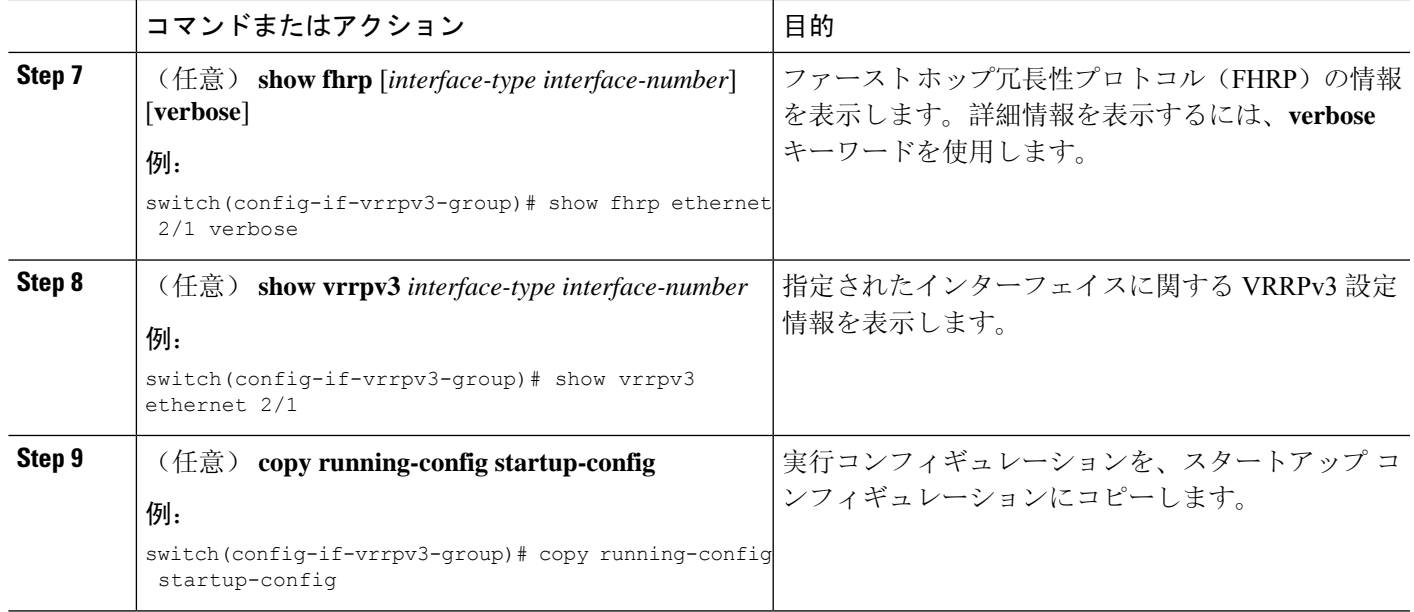

## **VRRPv3** オブジェクト トラッキングの設定

VRRPv3 を使用して IPv4 または IPv4 オブジェクトを追跡できます。

#### 始める前に

VRRPv3 が有効になっていることを確認します。

「[オブジェクトトラッキングの](#page-663-0)設定」セクションのコマンドを使用して、オブジェクトトラッキ ングを設定します。

#### 手順の概要

- **1. configure terminal**
- **2. interface type number**
- **3. vrrpv3** *number* **address-family [ipv4 | ipv6]**
- **4. track** *object-number* **decrement** *number*
- **5.** (任意) **show running-config vrrpv3**
- **6.** (任意) **copy running-config startup-config**

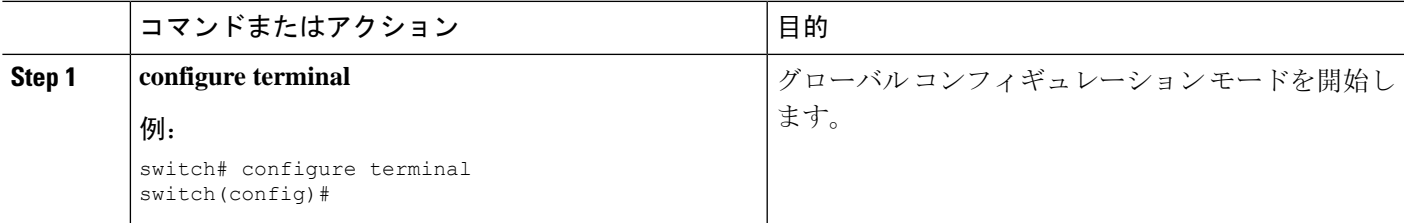

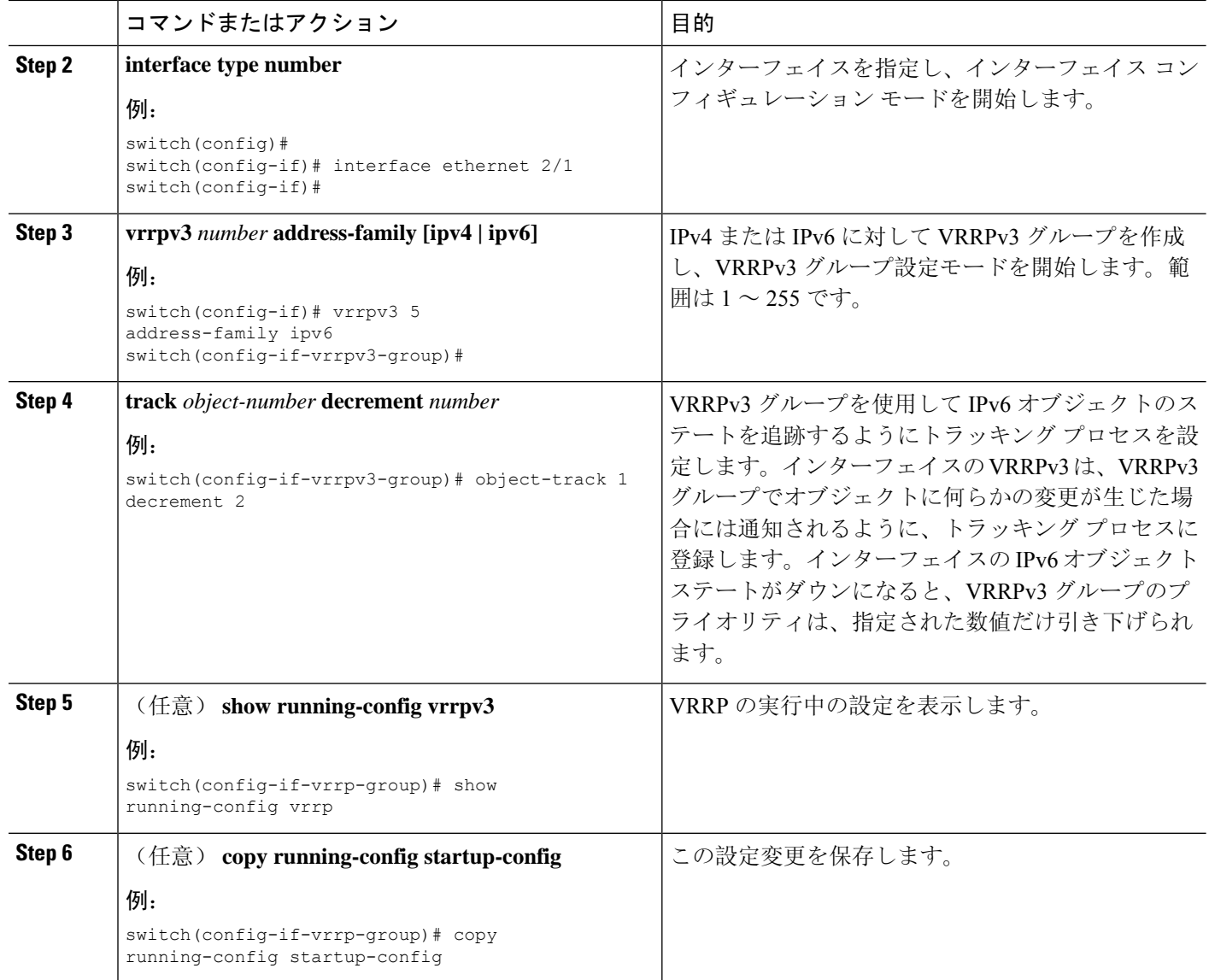

### **VRRS** 経路の設定

仮想ルータ冗長サービス(VRRS)の経路を設定できます。拡張環境では、VRRS 経路は VRRPv3 制御グループと組み合わせて使用する必要があります。

#### 始める前に

VRRPv3 が有効になっていることを確認します。

インターフェイスに IP アドレスが設定されていることを確認します。

#### 手順の概要

**1. configure terminal**

- **2. interface ethernet** *slot/port*
- **3. ip address** *ip-address mask* [**secondary**]
- **4. vrrs pathway** *vrrs-tag*
- **5. mac address** {*mac-address* | **inherit**}
- **6. address** *ip-address*
- **7.** (任意) **show vrrs pathway** *interface-type interface-number*
- **8.** (任意) **copy running-config startup-config**

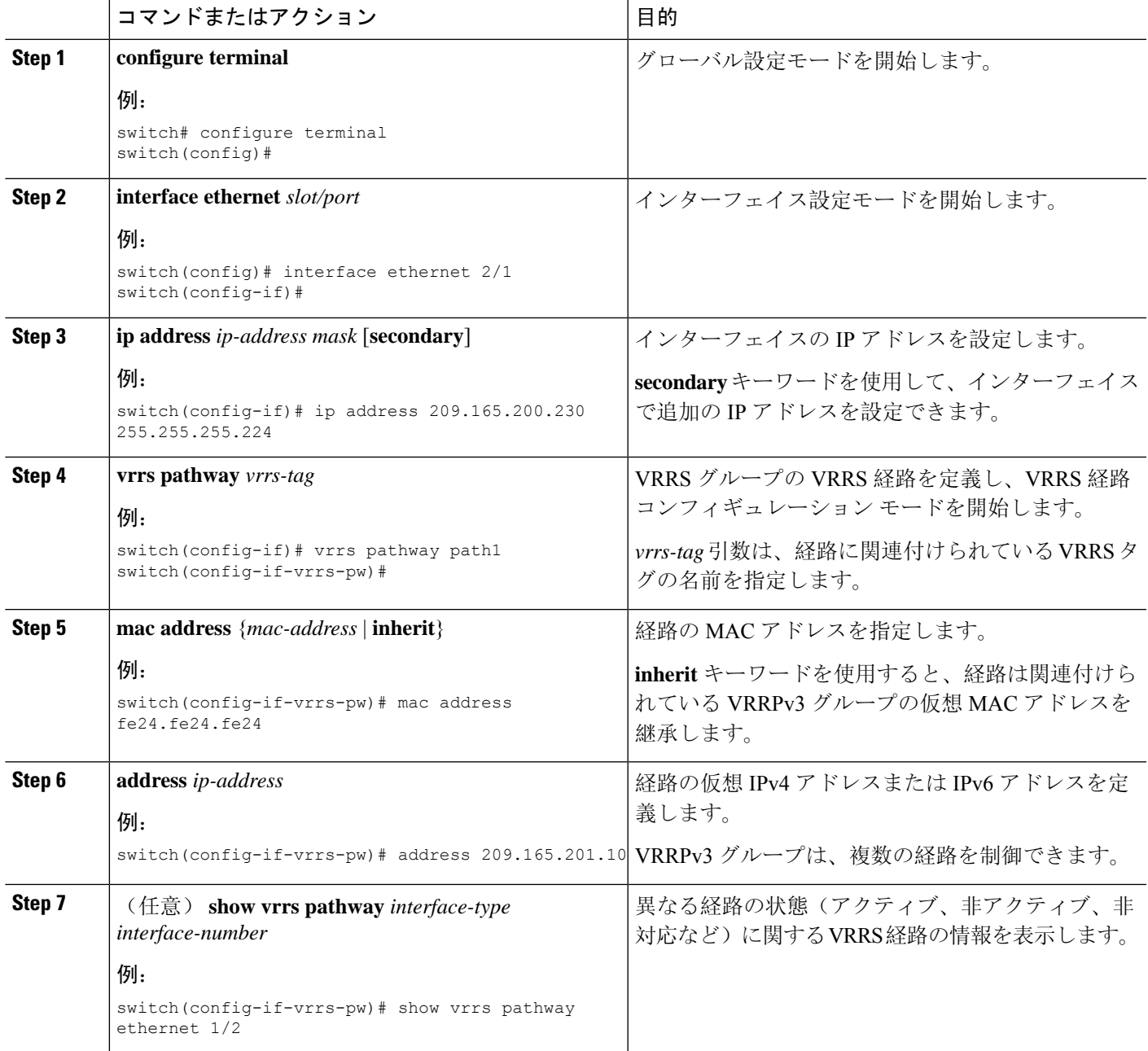

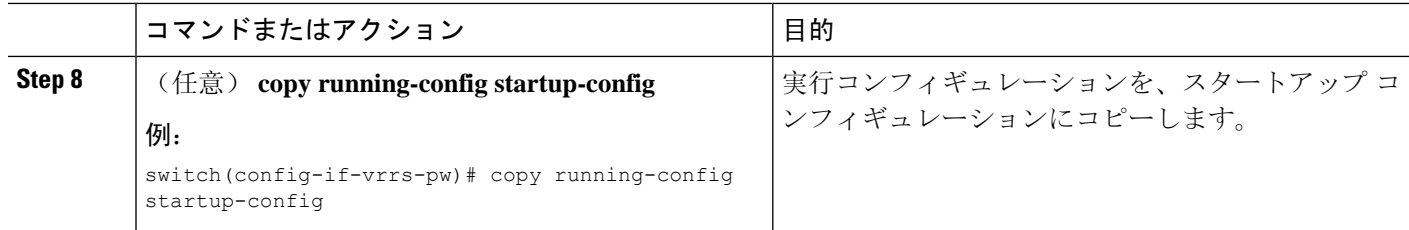

# **VRRP** の設定の確認

VRRP 設定情報を表示するには、次のいずれかの作業を実行します。

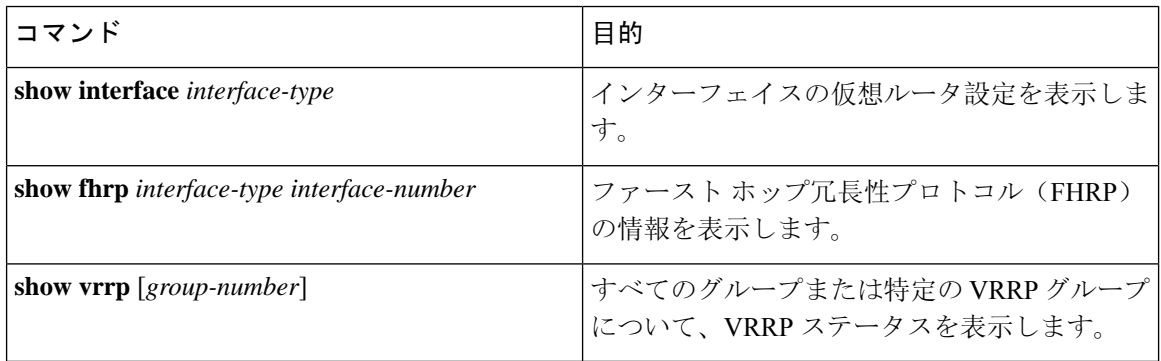

# **VRRPv3** 設定の確認

VRRPv3 の設定 の設定情報を表示するには、次のいずれかの作業を行います。

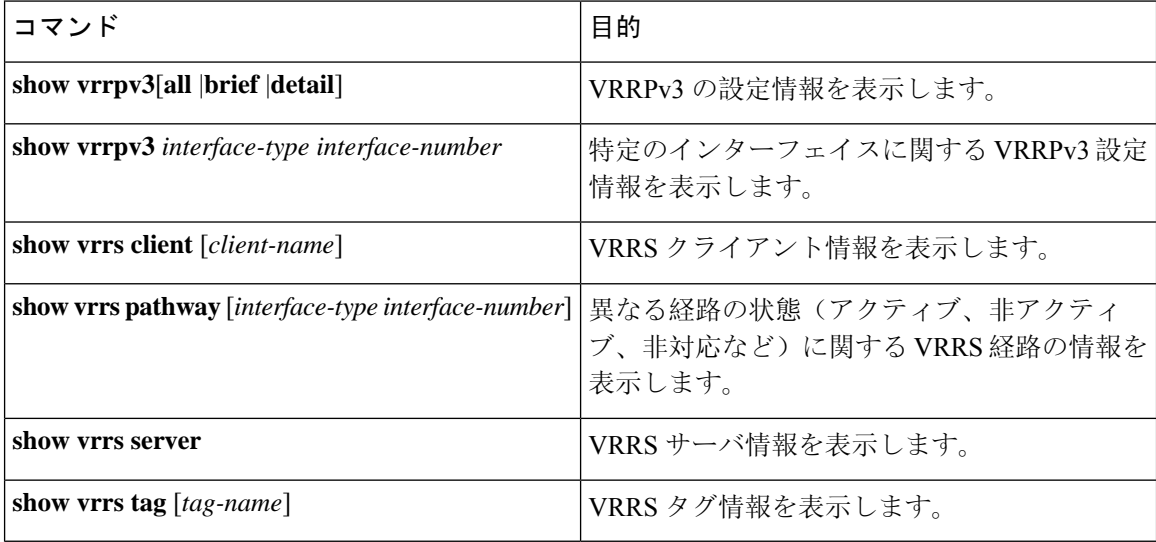

## **VRRP** 統計情報のモニタリングとクリア

VRRP の統計情報を表示するには、次のコマンドを使用します。

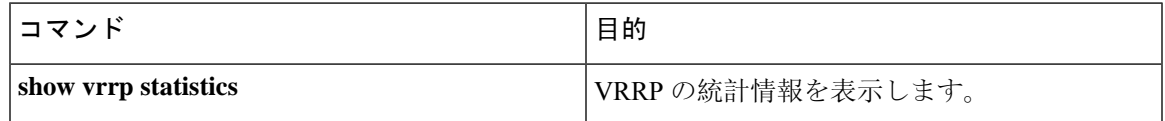

デバイスのすべてのインターフェイスについて、すべての VRRP 統計情報を消去するには、**clear vrrp statistics** コマンドを使用します。

# **VRRPv3** 統計情報のモニタリングとクリア

VRRPv3 統計情報を表示するには、次のコマンドを使用します。

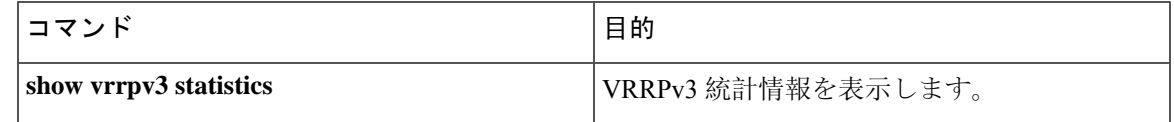

**clear vrrpv3 statistics** を使用します コマンドを使用して、デバイスのすべてのインターフェイス について、VRRPv3 統計情報をクリアします。

## **VRRP** の設定例

この例では、ルータ A とルータ B はそれぞれ 3 つの VRRP グループに属しています。コンフィ ギュレーションにおいて、各グループのプロパティは次のとおりです。

- グループ 1:
	- 仮想 IP アドレスは 10.1.0.10 です。
	- ルータ A は優先順位 120 で、このグループのプライマリになります。
	- アドバタイズ インターバルは 3 秒です。
	- プリエンプションはイネーブルです。
- グループ 5:
	- ルータ B はプライオリティ 200 で、このグループのマスターになります。
	- アドバタイズ インターバルは 30 秒です。
	- プリエンプションはイネーブルです。
- グループ 100:
- ルータAは、IPアドレスが上位(10.1.0.2)なので、このグループのプライマリになりま す。
- アドバタイズ インターバルはデフォルトの 1 秒です。
- プリエンプションはディセーブルです。

#### ルータ A

```
switch (config)# interface ethernet 1/0
switch (config-if)# ip address 10.1.0.2/16
switch (config-if)# no shutdown
switch (config-if)# vrrp 1
switch (config-if-vrrp)# priority 120
switch (config-if-vrrp)# authentication text cisco
switch (config-if-vrrp)# advertisement-interval 3
switch (config-if-vrrp)# address 10.1.0.10
switch (config-if-vrrp)# no shutdown
switch (config-if-vrrp)# exit
switch (config-if)# vrrp 5
switch (config-if-vrrp)# priority 100
switch (config-if-vrrp)# advertisement-interval 30
switch (config-if-vrrp)# address 10.1.0.50
switch (config-if-vrrp)# no shutdown
switch (config-if-vrrp)# exit
switch (config-if)# vrrp 100
switch (config-if-vrrp)# no preempt
switch (config-if-vrrp)# address 10.1.0.100
switch (config-if-vrrp)# no shutdown
```
#### ルータ B

```
switch (config)# interface ethernet 1/0
switch (config-if)# ip address 10.2.0.1/2
switch (config-if)# no shutdown
switch (config-if)# vrrp 1
switch (config-if-vrrp)# priority 100
switch (config-if-vrrp)# authentication text cisco
switch (config-if-vrrp)# advertisement-interval 3
switch (config-if-vrrp)# address 10.2.0.10
switch (config-if-vrrp)# no shutdown
switch (config-if-vrrp)# exit
switch (config-if)# vrrp 5
switch (config-if-vrrp)# priority 200
switch (config-if-vrrp)# advertisement-interval 30
switch (config-if-vrrp)# address 10.2.0.50
switch (config-if-vrrp)# no shutdown
switch (config-if-vrrp)# exit
switch (config-if)# vrrp 100
switch (config-if-vrrp)# no preempt
switch (config-if-vrrp)# address 10.2.0.100
switch (config-if-vrrp)# no shutdown
```
## **VRRPv3** の設定例

次に、VRRPv3をイネーブルにしVRRPv3グループを作成およびカスタマイズする例を示します。

```
switch# configure terminal
switch(config)# feature vrrpv3
switch(config)# interface ethernet 4/6
switch(config-if)# vrrpv3 5 address-family ipv4
switch(config-if-vrrp3-group)# address 209.165.200.225 primary
switch(config-if-vrrp3-group)# description group3
switch(config-if-vrrp3-group)# match-address
switch(config-if-vrrp3-group)# preempt delay minimum 30
switch(config-if-vrrpv3-group)# show fhrp ethernet 4/6 verbose
switch(config-if-vrrpv3-group)# show vrrpv3 ethernet 4/6
```

```
次に、VRRPv3 制御グループを設定する例を示します。
```

```
switch# configure terminal
switch(config)# interface ethernet 1/2
switch(config-if)# ip address 209.165.200.230 255.255.255.224
switch(config-if)# vrrpv3 5 address-family ipv4
switch(config-if-vrrpv3-group)# address 209.165.200.227 primary
switch(config-if-vrrpv3-group)# vrrs leader leader1
switch(config-if-vrrpv3-group)# shutdown
switch(config-if-vrrpv3-group)# show fhrp ethernet 1/2 verbose
switch(config-if-vrrpv3-group)# show vrrpv3 ethernet 1/2
```

```
次に、VRRPv3 のオブジェクト トラッキングを設定する例を示します。
```

```
track 1 interface Ethernet1/12 ip routing
track 2 interface Ethernet1/12 ipv6 routing
track 3 interface Ethernet1/12 line-protocol
track 4 interface Ethernet1/12.1 ip routing
track 5 interface Ethernet1/12.1 ipv6 routing
track 6 interface Ethernet1/12.1 line-protocol
track 7 interface loopback1 ip routing
track 8 interface loopback1 ipv6 routing
track 9 interface loopback1 line-protocol
track 10 interface port-channel1 ip routing
track 11 interface port-channel1 ipv6 routing
track 12 interface port-channel1 line-protocol
track 13 ip route 170.10.10.10/24 reachability
track 14 ip route 180.10.10.0/24 reachability hmm
track 15 ipv6 route 2001::170:10:10:10/128 reachability
track 16 list boolean and
object 1
object 2
interface Vlan10
vrrpv3 10 address-family ipv4
timers advertise 100
priority 200
object-track 1 decrement 2
object-track 2 decrement 2
object-track 3 decrement 2
object-track 4 decrement 2
object-track 5 decrement 2
object-track 6 decrement 2
object-track 7 decrement 2
object-track 8 decrement 2
object-track 9 decrement 2
object-track 10 decrement 2
address 10.10.10.3 primary
interface Vlan10
vrrpv3 10 address-family ipv6
timers advertise 100
priority 200
```

```
object-track 1 decrement 4
object-track 2 decrement 4
object-track 3 decrement 4
object-track 4 decrement 4
object-track 5 decrement 4
object-track 6 decrement 4
object-track 7 decrement 4
object-track 8 decrement 4
```
次に、VRRS 経路を設定する例を示します。

```
switch# configure terminal
switch(config)# interface ethernet 1/2
switch(config-if)# ip address 209.165.200.230 255.255.255.224
switch(config-if)# vrrs pathway path1
switch(config-if-vrrs-pw)# mac address inherit
switch(config-if-vrrs-pw)# address 209.165.201.10
switch(config-if-vrrs-pw)# show vrrs pathway ethernet 1/2
```
# その他の参考資料

### **VRRP** の関連資料

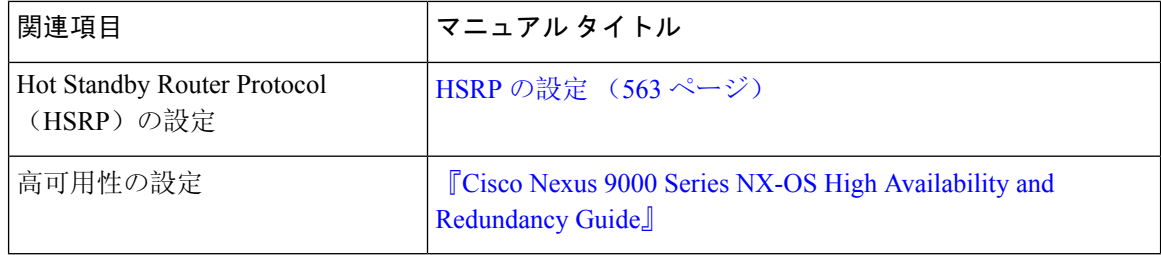

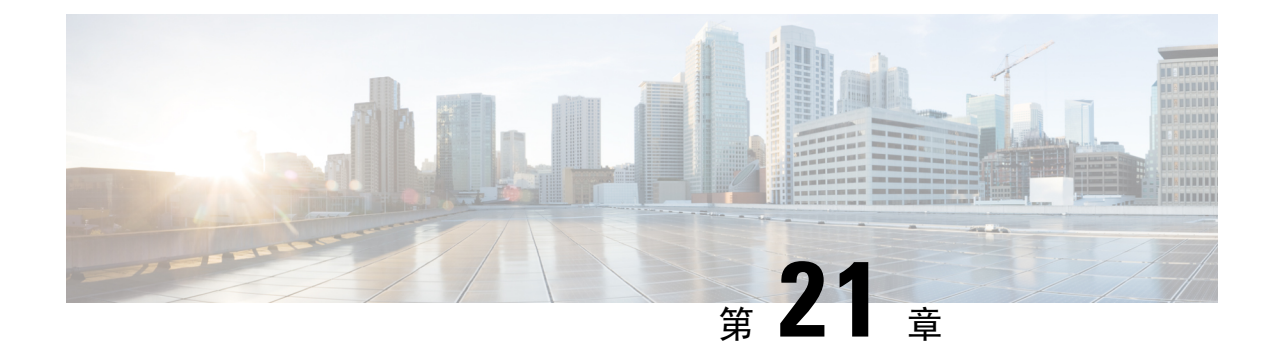

# オブジェクト トラッキングの設定

この章は、次の項で構成されています。

- オブジェクト [トラッキングについて](#page-660-0) (627 ページ)
- オブジェクト [トラッキングの](#page-662-0)設定例 (629 ページ)
- オブジェクト [トラッキングに](#page-662-1)関する注意事項と制約事項 (629 ページ)
- [デフォルト](#page-663-1)設定 (630 ページ)
- オブジェクト [トラッキングの](#page-663-0)設定 (630 ページ)
- オブジェクト [トラッキングの](#page-675-0)設定の確認 (642 ページ)
- オブジェクト [トラッキングの](#page-675-1)設定例 (642 ページ)
- [関連項目](#page-675-2) (642 ページ)
- その他の[参考資料](#page-676-0) (643 ページ)

## <span id="page-660-0"></span>オブジェクト トラッキングについて

オブジェクトトラッキングを使用すると、インターフェイスラインプロトコルステート、IPルー ティング、ルート到達可能性などの、デバイス上の特定のオブジェクトをトラッキングし、トラッ キング対象オブジェクトのステートが変化したときに対処できます。この機能により、ネットワー クのアベイラビリティが向上し、オブジェクトがダウンした場合のリカバリ時間が短縮されます。

### オブジェクト トラッキングの概要

オブジェクトトラッキングを使用すると、インターフェイスラインプロトコルステート、IPルー ティング、ルート到達可能性などの、デバイス上の特定のオブジェクトをトラッキングし、トラッ キング対象オブジェクトのステートが変化したときに対処できます。この機能により、ネットワー クのアベイラビリティが向上し、オブジェクトがダウンした場合のリカバリ時間が短縮されます。

オブジェクト トラッキング機能を使用すると、トラッキング対象オブジェクトを作成できます。 複数のクライアントでこのオブジェクトを使用し、トラッキング対象オブジェクトが変化したと きのクライアント動作を変更できます。複数のクライアントがそれぞれの関心をトラッキング プ ロセスに登録し、同じオブジェクトをトラッキングし、オブジェクトのステートが変化したとき に異なるアクションを実行します。

クライアントには次の機能が含まれます。

- Embedded Event Manager (EEM)
- ホットスタンバイ冗長プロトコル(HSRP)
- 仮想ポート チャネル (vPC)
- •仮想ルータ冗長プロトコル(VRRP)および VRRPv3

オブジェクト トラッキングは、トラッキング対象オブジェクトのステータスをモニタし、変更が あった場合は関係クライアントに伝えます。各トラッキング対象オブジェクトは、一意の番号で 識別します。クライアントはこの番号を使用して、トラッキング対象オブジェクトのステートが 変化したときに実行するアクションを設定できます。

Cisco NX-OS がトラッキングするオブジェクト タイプは、次のとおりです。

- インターフェイス ライン プロトコル ステート:ライン プロトコル ステートがアップまたは ダウンかどうかをトラッキングします。
- インターフェイス IP ルーティング ステート:インターフェイスに IPv4 または IPv6 アドレス が設定されていて、IPv4またはIPv6ルーティングが有効でアクティブかどうかをトラッキン グします。
- IP ルート到達可能性:IPv4 または IPv6 ルートが存在していて、ローカル デバイスから到達 可能かどうかをトラッキングします。

たとえば、HSRPを設定すると、冗長ルータの1つをネットワークの他の部分に接続するインター フェイスのラインプロトコルをトラッキングできます。リンクプロトコルがダウンした場合、影 響を受ける HSRP ルータのプライオリティを変更し、よりすぐれたネットワーク接続が得られる バックアップ ルータにスイッチオーバーされるようにできます。

### オブジェクト トラッキング リスト

オブジェクト トラッキング リストを使用すると、複数のオブジェクトのステートをまとめてト ラッキングできます。オブジェクト トラッキング リストは次の機能をサポートします。

- ブール「and」機能:トラッキング リスト オブジェクトがアップになるには、トラッキング リスト内に定義された各オブジェクトがアップ状態である必要があります。
- ブール「or」機能:トラッキング対象オブジェクトがアップになるには、トラッキング リス ト内に定義された少なくとも 1 つのオブジェクトがアップ状態である必要があります。
- しきい値パーセンテージ:トラッキング対象リストに含まれるアップ オブジェクトのパーセ ンテージが、アップ状態になるトラッキング リストの設定されたアップしきい値を上回って いる必要があります。トラッキング対象リストに含まれるダウン オブジェクトのパーセン テージが設定されたトラッキング リストのダウンしきい値を上回っている場合、トラッキン グ対象リストはダウンとしてマークされます。
- しきい値の重み:トラッキング対象リスト内の各オブジェクトに重み値を割り当て、トラッ キングリストに重みしきい値を割り当てます。すべてのアップオブジェクトの重み値の合計

がトラッキングリストの重みアップしきい値を超えている場合、トラッキングリストはアッ プ状態になります。すべてのダウンオブジェクトの重み値の合計がトラッキングリストの重 みダウンしきい値を超えている場合、トラッキング リストはダウン状態になります。

他のエンティティ(たとえば、仮想ポートチャネル(vPC))は、オブジェクトトラッキングリ ストを使用することにより、vPC を作成する複数のピア リンクのステートに基づいて vPC のス テートを変更できます。vPC の詳細については、『Cisco Nexus 9000 Series NX-OS [Interfaces](https://www.cisco.com/c/en/us/support/switches/nexus-9000-series-switches/products-installation-and-configuration-guides-list.html) [Configuration](https://www.cisco.com/c/en/us/support/switches/nexus-9000-series-switches/products-installation-and-configuration-guides-list.html) Guide』を参照してください。

トラックリストの詳細については、「ブール式を含[むオブジェクトトラッキングリストの](#page-666-0)設定」 を参照してください。

### 高可用性

オブジェクトトラッキングは、ステートフルリスタートを通じてハイアベイラビリティをサポー トします。ステートフル リスタートが実行されるのは、オブジェクト トラッキング プロセスが クラッシュした場合です。オブジェクト トラッキングは、デュアル スーパーバイザ システムで のステートフル スイッチオーバーもサポートします。 Cisco NX-OS はスイッチオーバーの後でラ ンタイム設定を適用します。

オブジェクト トラッキングを使用して、ネットワーク全体の可用性が向上するように、クライア ントの動作を変更することもできます。

### 仮想化のサポート

オブジェクト トラッキングは仮想ルーティングおよび転送(VRF)インスタンスをサポートしま す。Cisco NX-OS はデフォルトで、デフォルト VRF のオブジェクトのルート到達可能ステートを トラッキングします。別のVRFのオブジェクトをトラッキングする場合は、オブジェクトをその VRF のメンバとして設定する必要があります(非デフォルト VRF に対[するオブジェクト](#page-673-0) トラッ [キングの](#page-673-0)設定」の項を参照)。

## <span id="page-662-0"></span>オブジェクト トラッキングの設定例

次の例は、ルート到達可能性に対してオブジェクト トラッキングを設定し、VRF Red を使用して ルートの到達可能性情報を調べる方法を示しています。

switch# **configure terminal** switch(config)# **track 2 ip route 209.165.201.0/8 reachability** switch(config-track)# **vrf member Red** switch(config-track)# **copy running-config startup-config**

## <span id="page-662-1"></span>オブジェクトトラッキングに関する注意事項と制約事項

オブジェクト トラッキング設定時の注意事項および制約事項は、次のとおりです。

- イーサネット、サブインターフェイス、ポートチャネル、ループバックインターフェイス、 および VLAN インターフェイスをサポートします。
- HSRP グループごとに 1 つのトラッキング対象オブジェクトをサポートします。
- VRRP および VRRPv3 はオブジェクト トラッキングをサポートします。VRRP および設定の 詳細については、「[VRRP](#page-626-0) の設定」を参照してください。

## <span id="page-663-1"></span>デフォルト設定

次の表に、オブジェクト トラッキング パラメータのデフォルト設定を示します。

表 **38 :** デフォルトのオブジェクト トラッキング パラメータ

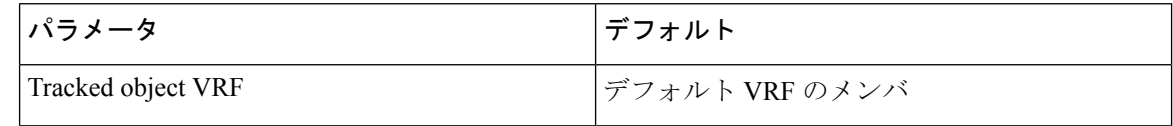

# <span id="page-663-0"></span>オブジェクト トラッキングの設定

IP SLA オブジェクト トラッキングの設定の詳細については、『Cisco Nexus 9000 Series [NX-OS](https://www.cisco.com/c/en/us/td/docs/switches/datacenter/nexus9000/sw/7-x/ip_sla/configuration/guide/b_Cisco_Nexus_9000_Series_NX-OS_IP_SLAs_Configuration_Guide_7x.html) IP SLAs [Configuration](https://www.cisco.com/c/en/us/td/docs/switches/datacenter/nexus9000/sw/7-x/ip_sla/configuration/guide/b_Cisco_Nexus_9000_Series_NX-OS_IP_SLAs_Configuration_Guide_7x.html) Guide』を参照してください。

## インターフェイスに対するオブジェクト トラッキングの設定

インターフェイスのライン プロトコルまたは IPv4 や IPv6 ルーティングのステートをトラッキン グするように Cisco NX-OS を設定できます。

#### 手順の概要

- **1. configure terminal**
- **2. track** *object-id* **interface** *interface-type number* {**ip routing** | **ipv6 routing** | **line-protocol**}
- **3.** (任意) **show track** [*object-id*]
- **4.** (任意) **copy running-config startup-config**

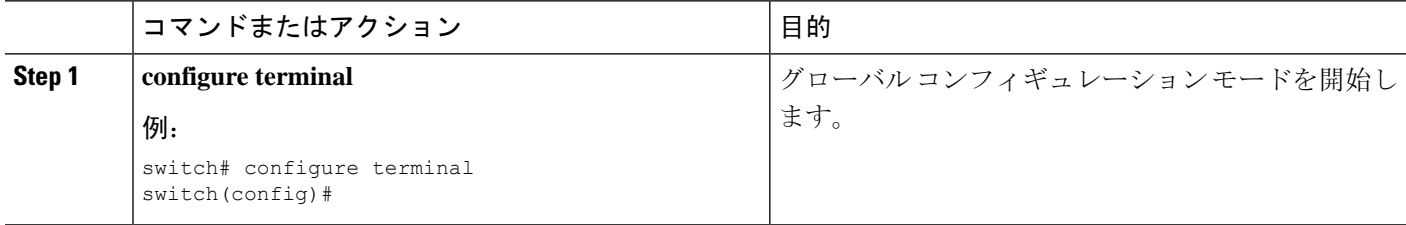

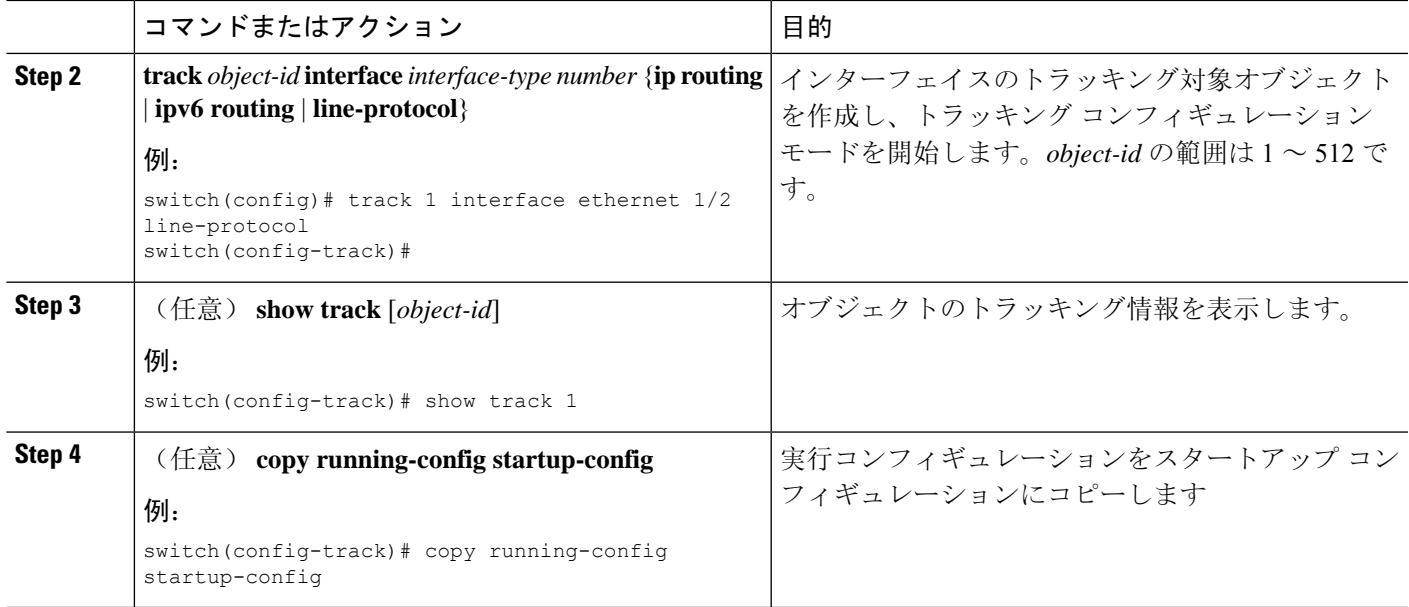

#### 例

Ethernet 1/2 上でライン プロトコル ステートのオブジェクト トラッキングを設定する例を 示します。

switch# configure terminal switch(config)# track 1 interface ethernet 1/2 line-protocol switch(config-track)# copy running-config startup-config

Ethernet 1/2 上で IPv4 ルーティング ステートのオブジェクト トラッキングを設定する例を 示します。

sswitch# configure terminal switch(config)# track 2 interface ethernet 1/2 ip routing switch(config-track)# copy running-config startup-config

Ethernet 1/2 上で IPv6 ルーティング ステートのオブジェクト トラッキングを設定する例を 示します。

switch# configure terminal switch(config)# track 3 interface ethernet 1/2 ipv6 routing switch(config-track)# copy running-config startup-config

## トラッキング オブジェクトの削除

#### 手順の概要

- **1. configure terminal**
- **2. no track** *object-id*
- **3.** (任意) **copy running-config startup-config**

#### 手順の詳細

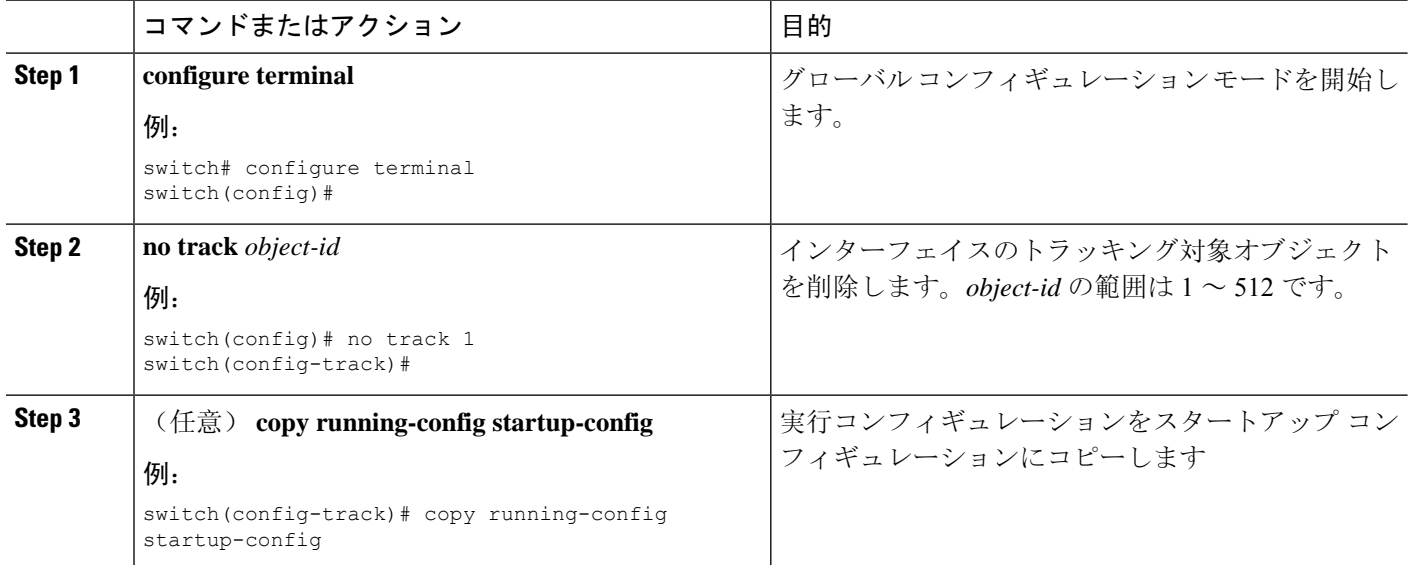

#### 例

次に、トラッキング対象オブジェクトを削除する例を示します。

switch# configure terminal switch(config)# no track 1 switch(config-track)# copy running-config startup-config

## ルート到達可能性に対するオブジェクト トラッキングの設定

Cisco NX-OSを IP ルートまたは IPv6 ルートの存在と到達可能性をトラッキングするように設定で きます。

#### 手順の概要

#### **1. configure terminal**

- **2. track** *object-id* {**ip** | **ipv6**} **route** *prefix*/*length* **reachability**
- **3.** (任意) **show track** [*object-id*]
- **4.** (任意) **copy running-config startup-config**

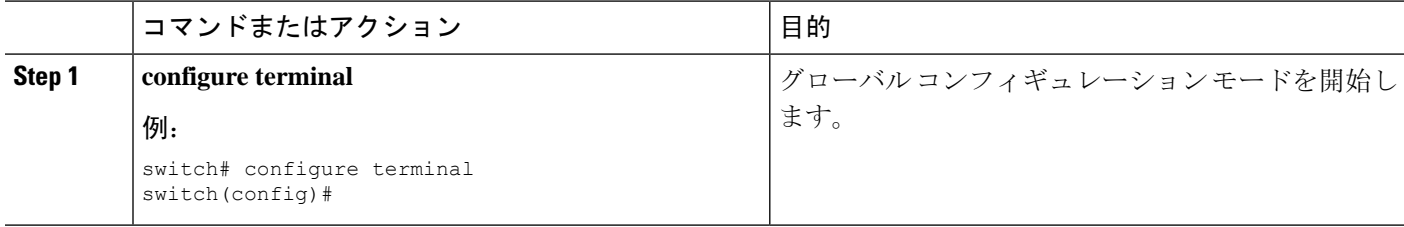

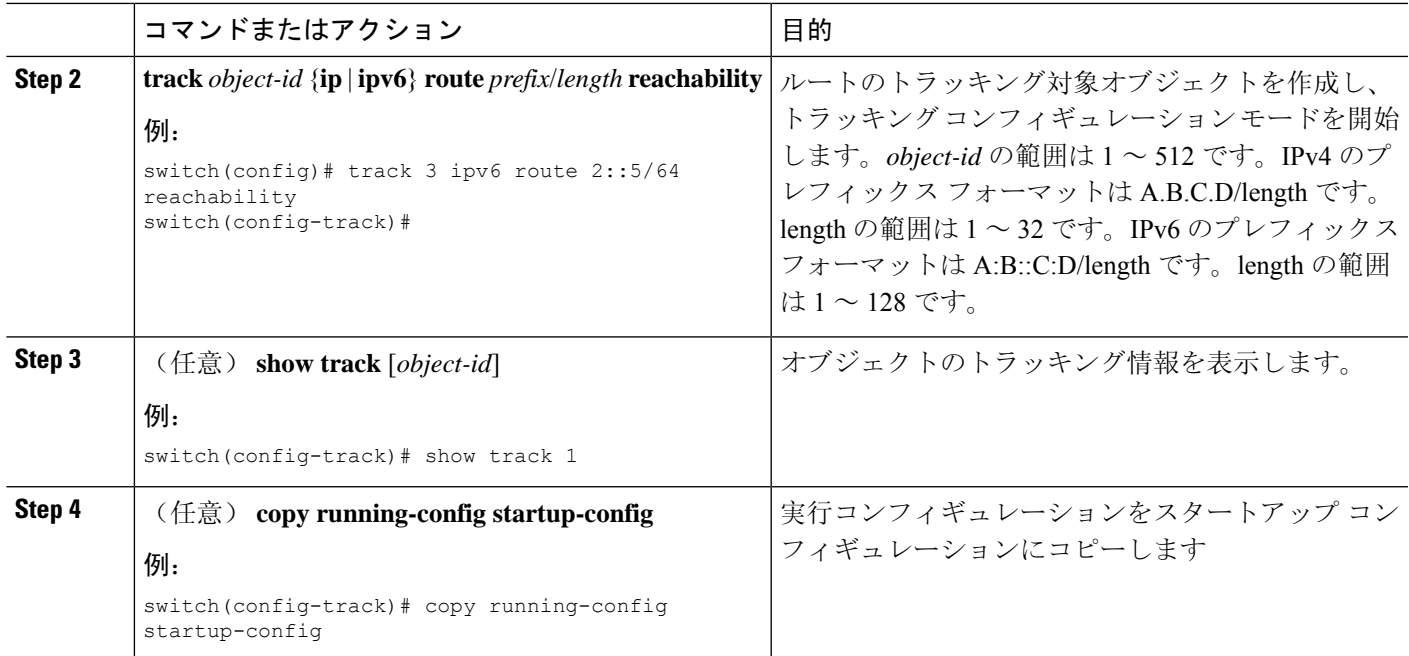

#### 例

次に、デフォルトVRFでIPv4ルートのオブジェクトトラッキングを設定する例を示しま す。

switch# configure terminal switch(config)# track 4 ip route 192.0.2.0/8 reachability switch(config-track)# copy running-config startup-config

次に、デフォルトVRFでIPv6ルートのオブジェクトトラッキングを設定する例を示しま す。

switch# configure terminal switch(config)# track 5 ipv6 route 10::10/128 reachability switch(config-track)# copy running-config startup-config

### <span id="page-666-0"></span>ブール式を含むオブジェクト トラッキング リストの設定

複数のトラッキング対象オブジェクトを含むオブジェクトトラッキングリストを設定できます。 トラッキング対象リストには1つまたは複数のオブジェクトが含まれます。ブール式では、「and」 または「or」演算子を使用して 2 種類の演算を実行できます。たとえば、「and」演算子を使用し て2つのインターフェイスをトラッキングする場合、「アップ」は両方のインターフェイスがアッ プであることを意味し、「ダウン」はどちらかのインターフェイスがダウンであることを意味し ます。

手順の概要

- **1. configure terminal**
- **2. track** *track-number* **list boolean** {**and** | **or**}
- **3. object** *object-number* [**not**]
- **4.** (任意) **show track** [*object-id*]
- **5.** (任意) **copy running-config startup-config**

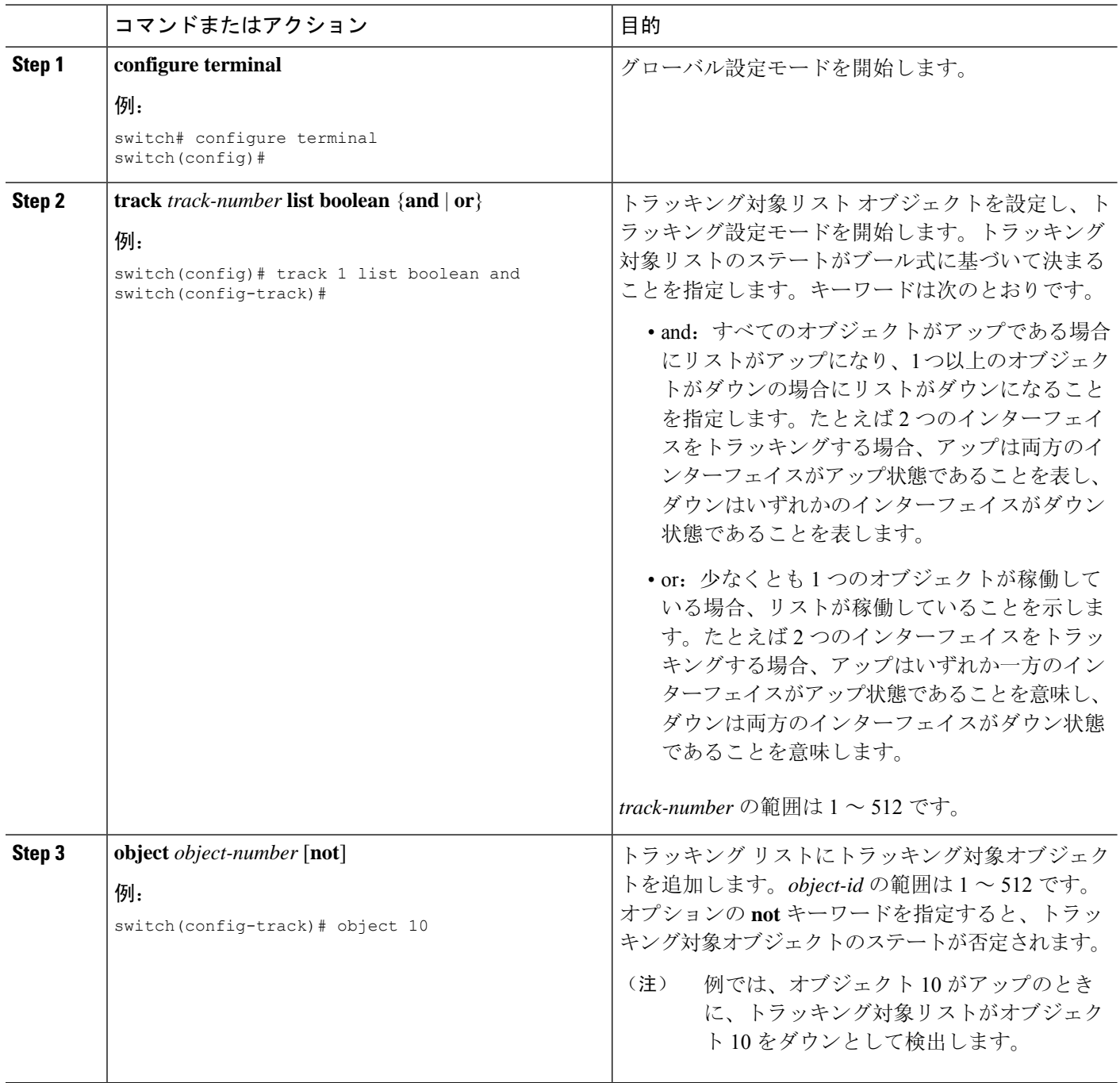

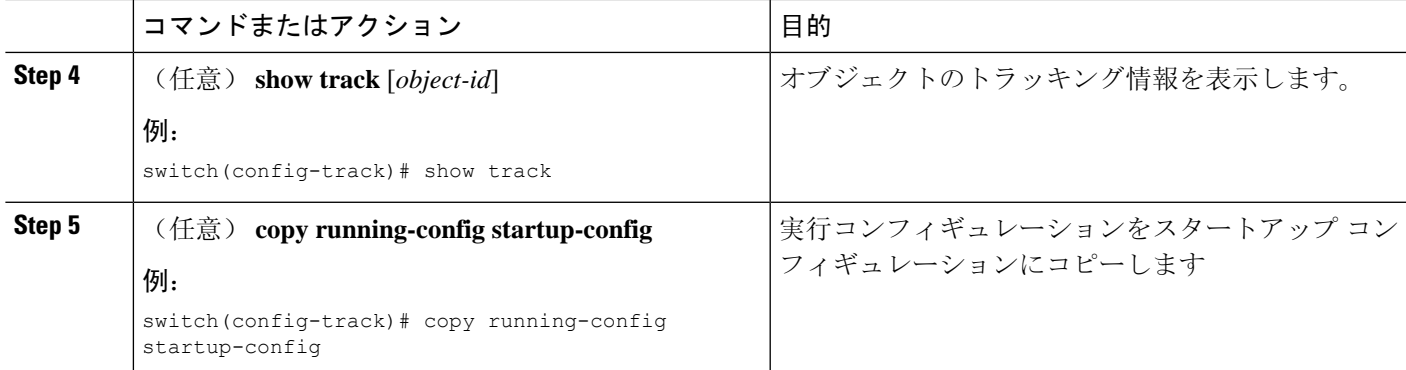

#### 例

次に、複数のオブジェクトを含むトラッキングリストをブール「and」で設定する例を示 します。

switch# configure terminal switch(config)# track 1 list boolean and switch(config-track)# object 10 switch(config-track)# object 20 not

## パーセンテージしきい値を含むオブジェクト トラッキング リストの 設定

パーセンテージしきい値を含むオブジェクトトラッキングリストを設定できます。トラッキング 対象リストには1つまたは複数のオブジェクトが含まれます。トラッキング リストがアップ状態 になるには、アップオブジェクトのパーセンテージがトラッキングリストに設定されたパーセン トしきい値を超えている必要があります。たとえば、トラッキング対象リストに 3 つのオブジェ クトが含まれており、アップしきい値を 60 % に設定した場合は、2 つのオブジェクト(全オブ ジェクトの 66%) がアップ状態になるまで、トラッキング リストがアップ状態になりません。

#### 手順の概要

- **1. configure terminal**
- **2. track** *track-number* **list threshold percentage**
- **3. threshold percentage up** *up-value* **down** *down-value*
- **4. object** *object-id*
- **5.** (任意) **show track** [*object-id*]
- **6.** (任意) **copy running-config startup-config**

#### 手順の詳細

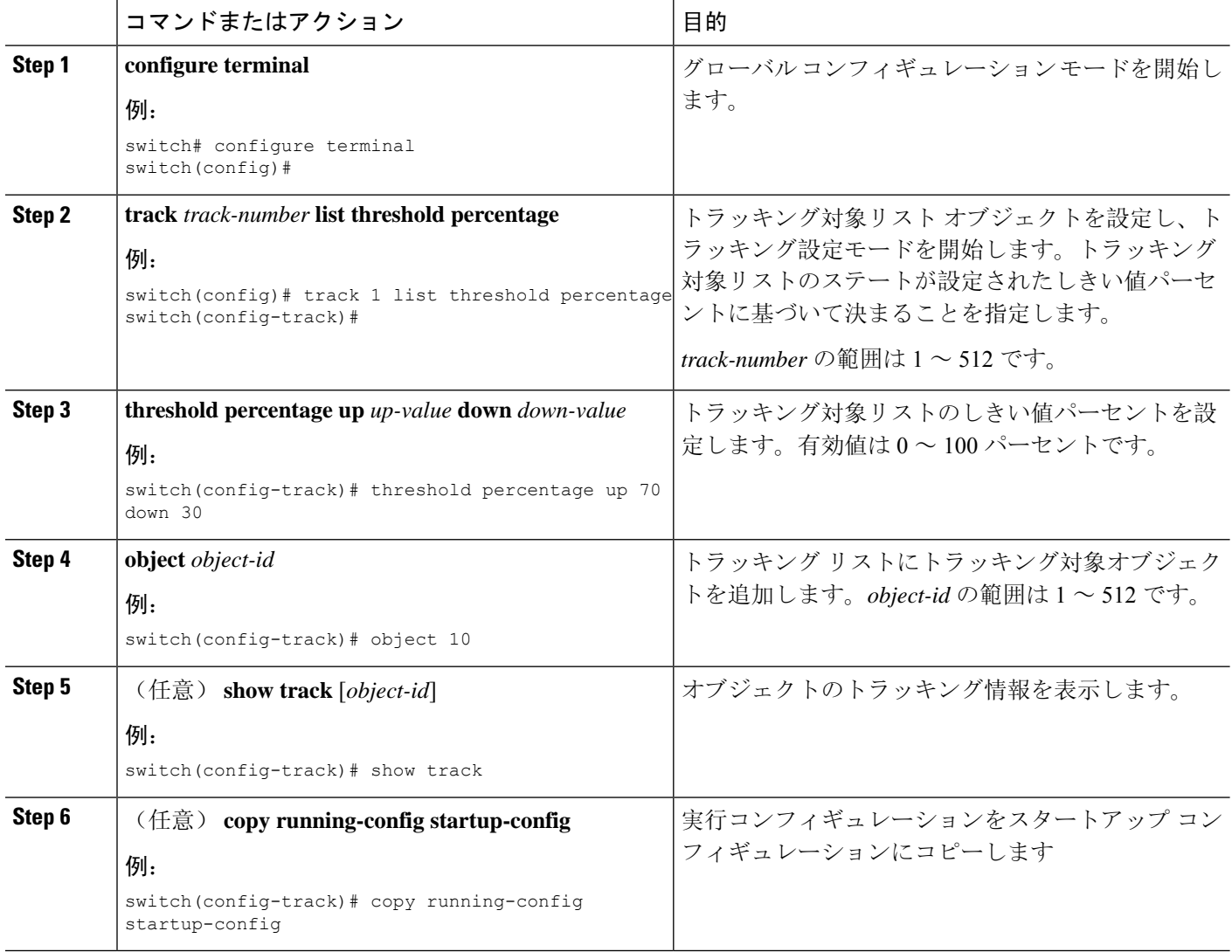

#### 例

次に、アップしきい値が 70 % でダウンしきい値が 30 % の追跡リストを設定する例を示 します。

```
switch# configure terminal
switch(config)# track 1 list threshold percentage
switch(config-track)# threshold percentage up 70 down 30
switch(config-track)# object 10
switch(config-track)# object 20
switch(config-track)# object 30
```
### 重みしきい値を含むオブジェクト トラッキング リストの設定

重みしきい値を含むオブジェクトトラッキングリストを設定できます。トラッキング対象リスト には 1 つまたは複数のオブジェクトが含まれます。トラッキング リストがアップ ステートになる には、アップオブジェクトの重み値の合計がトラッキングリストに設定されたアップ重みしきい 値を超えている必要があります。たとえば、トラッキング対象リストに重み値がデフォルトの 10 である 3 つのオブジェクトがあり、アップしきい値を 15 に設定した場合、トラッキング リスト がアップ状態になるには、2 つのオブジェクトがアップ状態になる(重み値の合計が 20 になる) 必要があります。

#### 手順の概要

- **1. configure terminal**
- **2. track** *track-number* **list threshold weight**
- **3. threshold weight up** *up-value* **down** *down-value*
- **4. object** *object-id* **weight** *value*
- **5.** (任意) **show track** [*object-id*]
- **6.** (任意) **copy running-config startup-config**

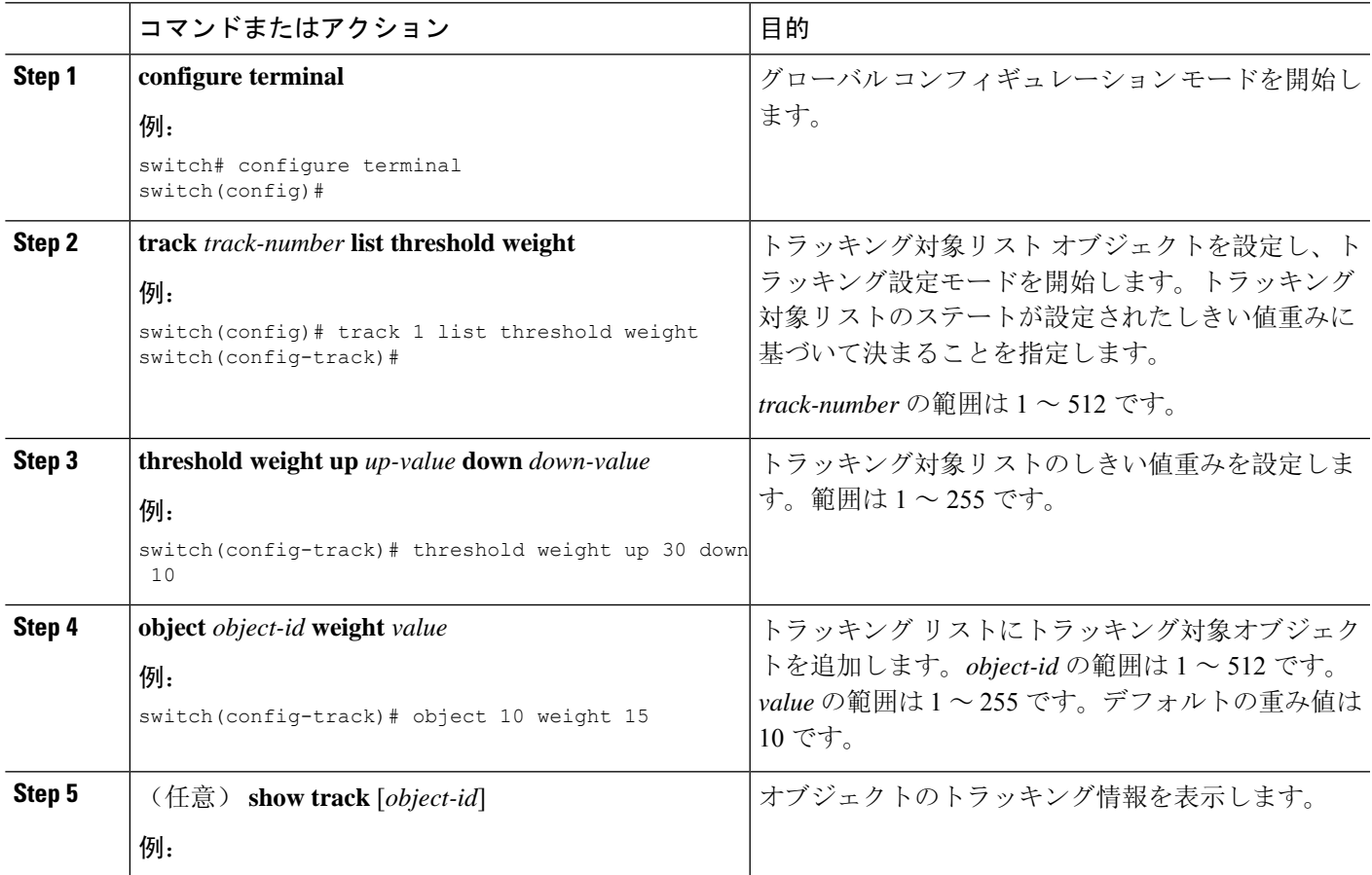

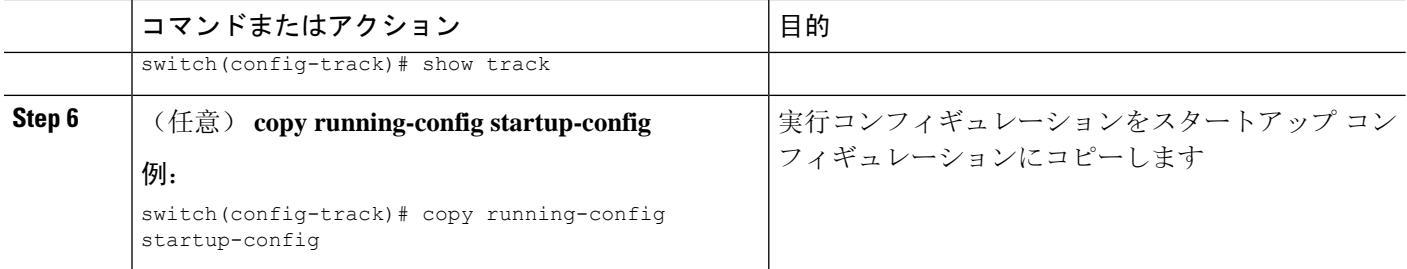

#### 例

次に、トラッキングリストのアップ重みしきい値を30、ダウンしきい値を10にそれぞれ 設定する例を示します。

switch# configure terminal switch(config)# track 1 list threshold weight switch(config-track)# threshold weight up 30 down 10 switch(config-track)# object 10 weight 15 switch(config-track)# object 20 weight 15 switch(config-track)# object 30

この例では、オブジェクト 10 とオブジェクト 20 がアップの場合にトラッキング リスト がアップになり、3つのオブジェクトがすべてダウンの場合にトラッキングリストがダウ ンになります。

### オブジェクト トラッキングの遅延の設定

トラッキング対象オブジェクトまたはオブジェクトトラッキングリストに対して、オブジェクト またはリストがステートの変化を開始したときに適用する遅延を設定できます。トラッキング対 象オブジェクトまたはトラッキング リストは、ステートの変化が発生したときに遅延タイマーを 開始しますが、遅延タイマーが切れるまでステートの変化を認識しません。遅延タイマーが切れ ると、Cisco NX-OS は再びオブジェクトのステートを確認し、オブジェクトまたはリストが現在 も変更されたステートのままだった場合にだけステートの変化を記録します。オブジェクト ト ラッキングは遅延タイマーが切れる前の中間的なステートの変化を無視します。

たとえば、インターフェイスラインプロトコルのトラッキング対象オブジェクトがアップステー トであり、ダウン遅延が 20 秒に設定されている場合は、ライン プロトコルがダウンになると遅 延タイマーが開始します。20 秒後にライン プロトコルがダウンになっていなければ、このオブ ジェクトはダウン ステートになりません。

トラッキング対象オブジェクトまたはトラッキング リストには、独立したアップ遅延とダウン遅 延を設定できます。遅延を削除すると、オブジェクト トラッキングからアップ遅延とダウン遅延 の両方が削除されます。

遅延は任意の時点で変更できます。オブジェクトまたはリストがトリガーされたイベントから遅 延タイマーをすでにカウントしている場合は、次のようにして新しい遅延が計算されます。

• 新しい設定値が古い設定値より小さい場合は、新しい値でタイマーが開始します。

• 新しい設定値が古い設定値より大きい場合は、新しい設定値から現在のタイマーのカウント ダウンを引き、古い設定値を引いたものがタイマーになります。

#### 手順の概要

#### **1. configure terminal**

- **2. track** *object-id* {*parameters*}
- **3. track** *track-number* **list** {*parameters*}
- **4. delay** {**up** *up-time* [**down** *down-time*] | **down** *down-time* [**up** *up-time*]}
- **5.** (任意) **show track** [*object-id*]
- **6.** (任意) **copy running-config startup-config**

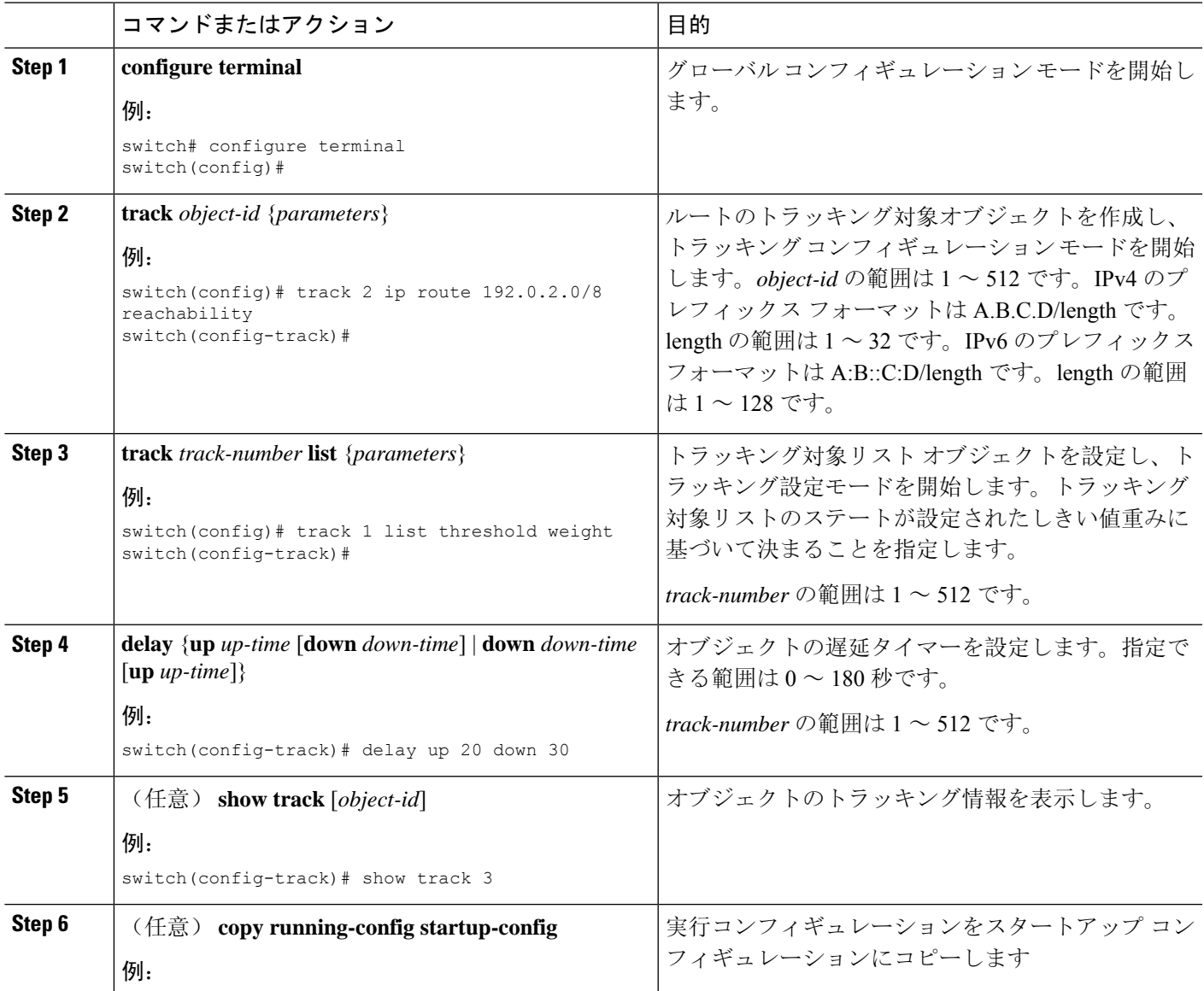

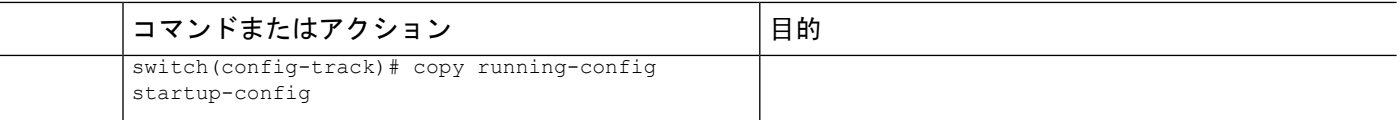

#### 例

次に、ルートのオブジェクト トラッキングを設定し、遅延タイマーを使用する例を示し ます。

```
switch# configure terminal
switch(config)# track 2 ip route 209.165.201.0/8 reachability
switch(config-track)# delay up 20 down 30
switch(config-track)# copy running-config startup-config
```
次に、トラッキングリストのアップ重みしきい値を30、ダウンしきい値を10にそれぞれ 設定し、遅延タイマーを使用する例を示します。

```
switch# configure terminal
switch(config)# track 1 list threshold weight
switch(config-track)# threshold weight up 30 down 10
switch(config-track)# object 10 weight 15
switch(config-track)# object 20 weight 15
switch(config-track)# object 30
switch(config-track)# delay up 20 down 30
```
次に、インターフェイスがシャットダウンする前後のshow trackコマンドの出力に表示さ れた遅延タイマーの例を示します。

```
switch(config-track)# show track
Track 1
Interface loopback1 Line Protocol
Line Protocol is UP
1 changes, last change 00:00:13
Delay down 10 secs
switch(config-track)# interface loopback 1
switch(config-if)# shutdown
switch(config-if)# show track
Track 1
Interface loopback1 Line Protocol
Line Protocol is delayed DOWN (8 secs remaining) <------- delay timer counting down
1 changes, last change 00:00:22
Delay down 10 secs
```
### <span id="page-673-0"></span>非デフォルト **VRF** に対するオブジェクト トラッキングの設定

特定の VRF でオブジェクトをトラッキングするように Cisco NX-OS を設定できます。

#### 始める前に

デフォルト以外の VRF が最初に作成されることを確認します。

#### 手順の概要

- **1. configure terminal**
- **2. track** *object-id* {**ip** | **ipv6**} **route** *prefix/length* **reachability**
- **3. vrf member** *vrf-name*
- **4.** (任意) **show track** [*object-id*]
- **5.** (任意) **copy running-config startup-config**

#### 手順の詳細

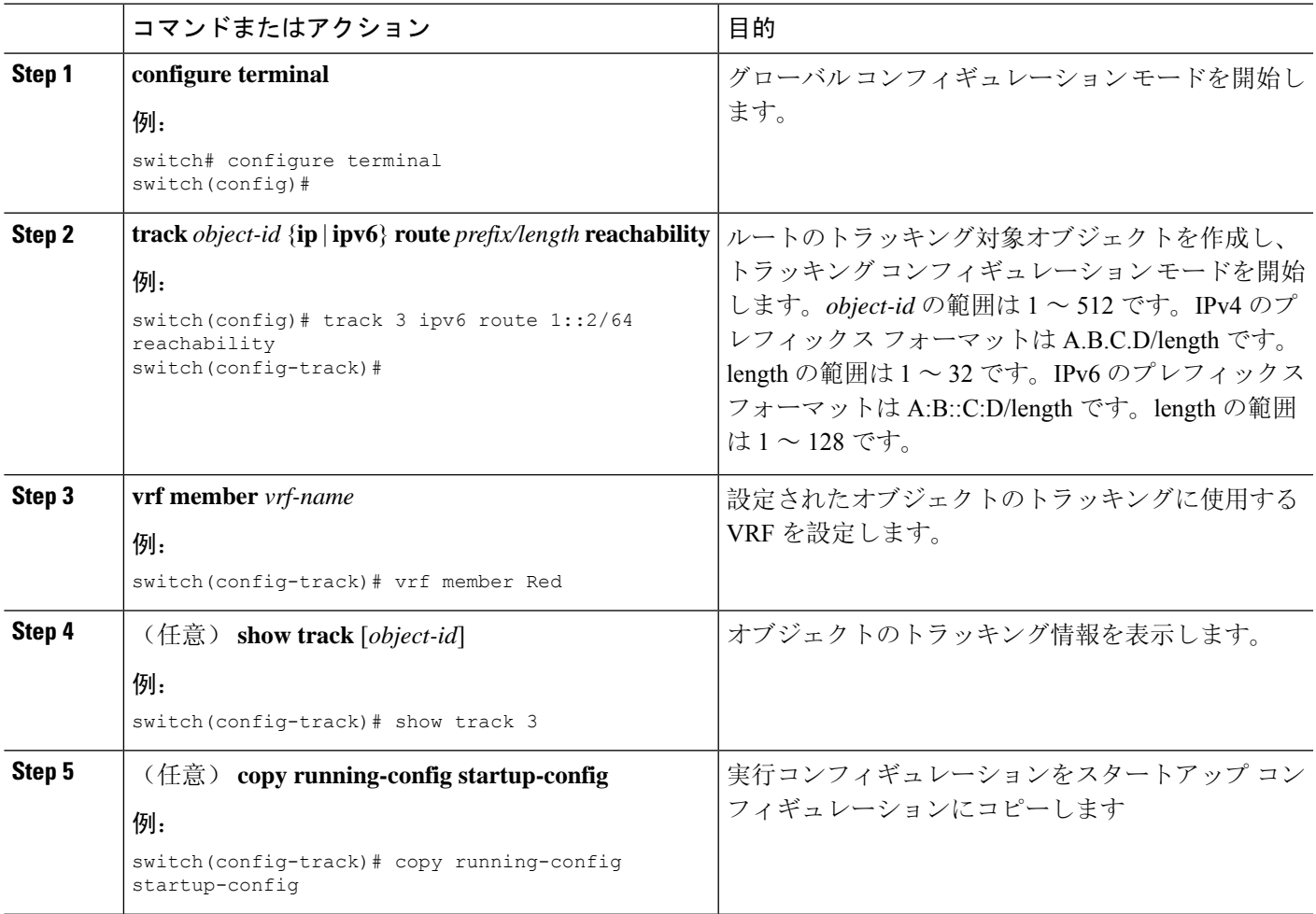

#### 例

ルートのオブジェクト トラッキングを設定し、VRF Red を使用して、そのオブジェクト の到達可能性情報を調べる例を示します。

switch# configure terminal switch(config)# track 2 ip route 209.165.201.0/8 reachability switch(config-track)# vrf member Red switch(config-track)# copy running-config startup-config

次に、IPv6 ルートのオブジェクト トラッキングを設定し、VRF Red を使用して、そのオ ブジェクトの到達可能性情報を調べる例を示します。

```
switch# configure terminal
switch(config)# track 3 ipv6 route 1::2/64 reachability
```

```
switch(config-track)# vrf member Red
switch(config-track)# copy running-config startup-config
```
次に、トラッキング対象オブジェクト 2 を変更して、VRF Red の代わりに VRF Blue を使 用してこのオブジェクトの到達可能性情報を調べるようにする例を示します。

```
switch# configure terminal
switch(config)# track 2
switch(config-track)# vrf member Blue
switch(config-track)# copy running-config startup-config
```
# <span id="page-675-0"></span>オブジェクト トラッキングの設定の確認

オブジェクト トラッキングの設定情報を表示するには、次のいずれかの作業を行います。

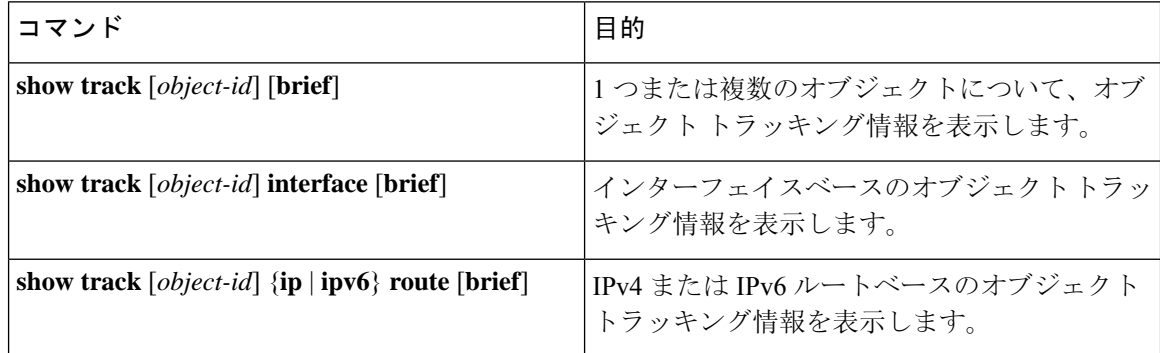

# <span id="page-675-1"></span>オブジェクト トラッキングの設定例

次の例は、ルート到達可能性に対してオブジェクト トラッキングを設定し、VRF Red を使用して ルートの到達可能性情報を調べる方法を示しています。

```
switch# configure terminal
switch(config)# track 2 ip route 209.165.201.0/8 reachability
switch(config-track)# vrf member Red
switch(config-track)# copy running-config startup-config
```
## <span id="page-675-2"></span>関連項目

オブジェクト トラッキングの関連情報については、次の項目を参照してください。

- [レイヤ](#page-518-0) 3 仮想化の設定
- [HSRP](#page-596-0) の設定

# <span id="page-676-0"></span>その他の参考資料

オブジェクト トラッキングの実装に関連する詳細情報については、次の項を参照してください。

• [関連資料](#page-676-1)

### <span id="page-676-1"></span>関連資料

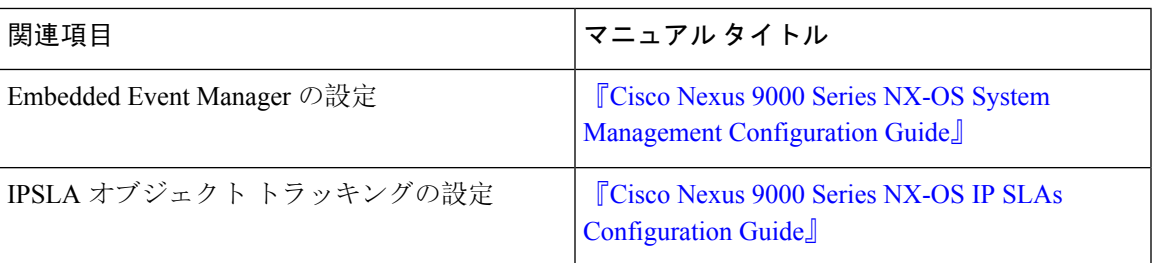

 $\mathbf I$ 

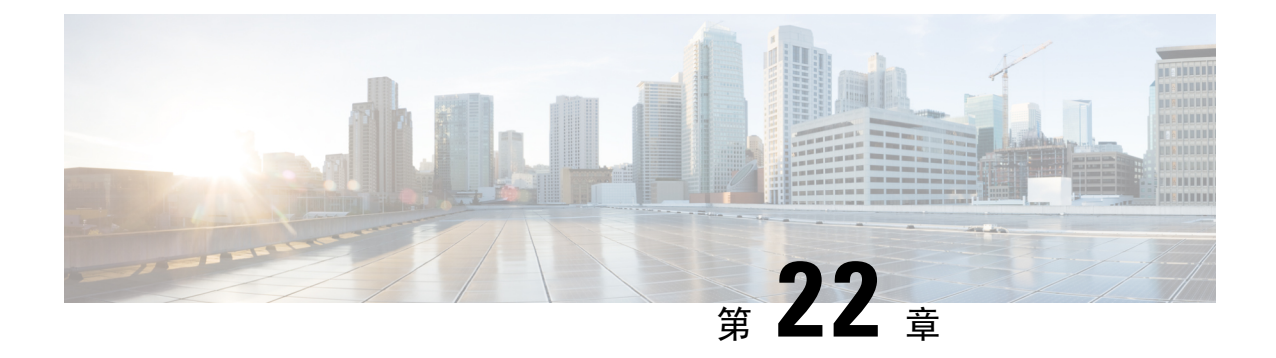

# **CiscoNX-OS**ユニキャスト機能でサポートさ れている **IETF RFC**

この付録は、Cisco NX-OS でサポートされているユニキャスト ルーティングの IETF RFC をリス トにしています。

- BGP の RFC (645 [ページ](#page-678-0))
- [ファーストホップ](#page-680-0)冗長プロトコルの RFC (647 ページ)
- IP [サービスに](#page-680-1)関する RFC の参考資料 (647 ページ)
- IPv6 の RFC (647 [ページ](#page-680-2))
- IS-IS の RFC (648 [ページ](#page-681-0))
- OSPF の RFC  $(649 \sim -\gamma)$
- RIP の RFC (649 [ページ](#page-682-1))

## <span id="page-678-0"></span>**BGP** の **RFC**

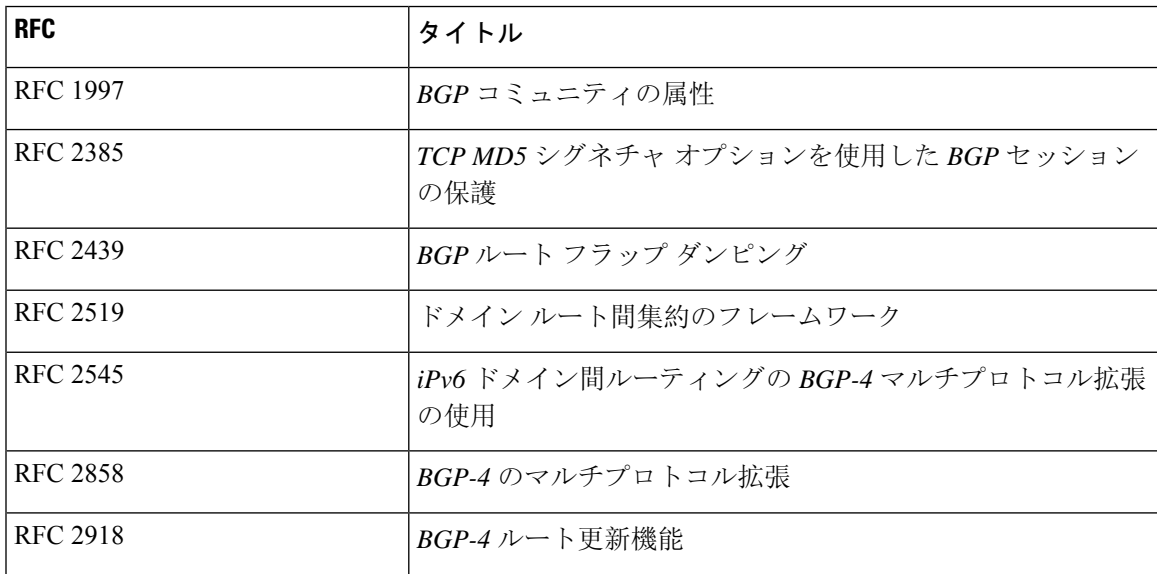

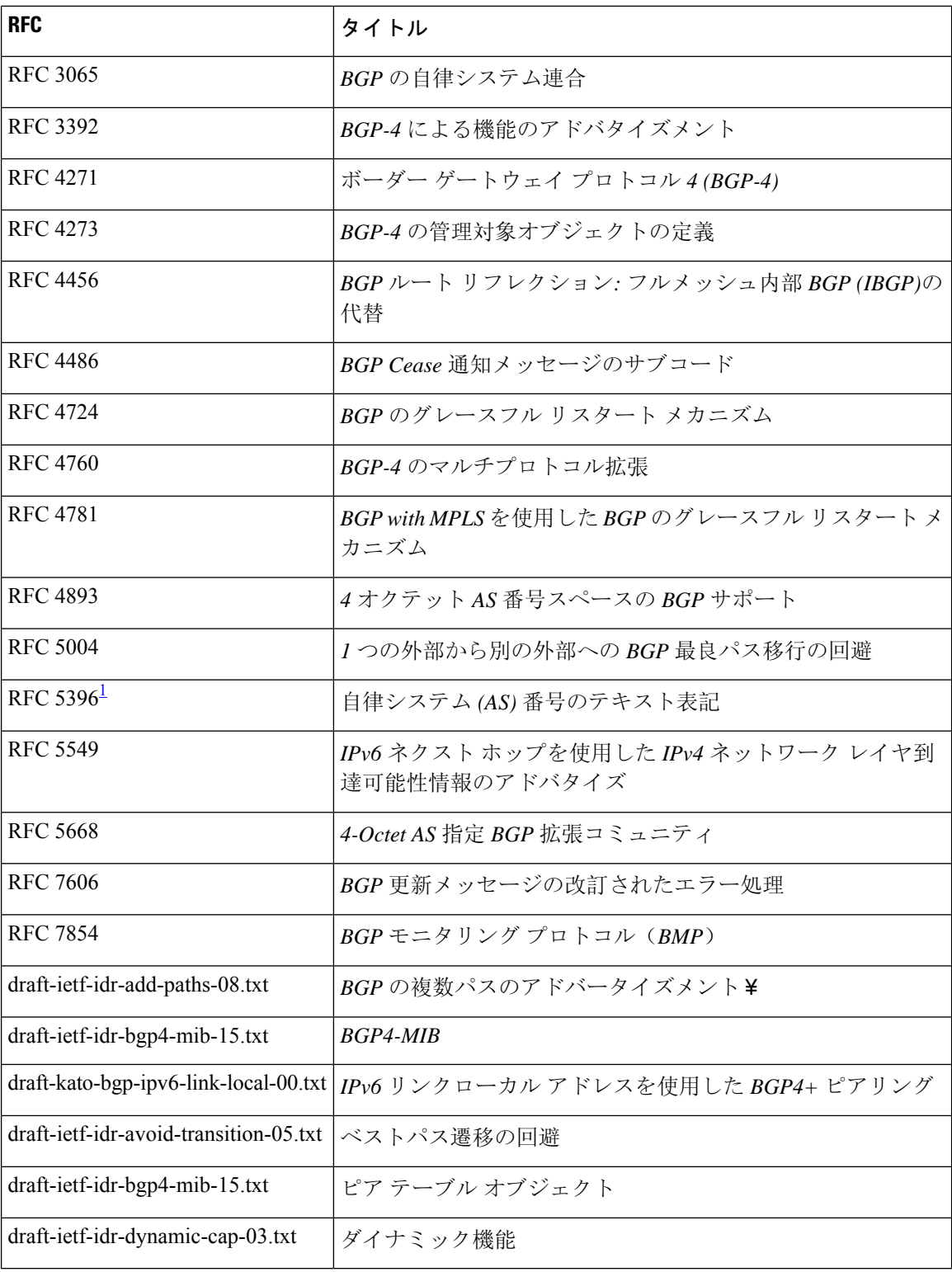

<span id="page-679-0"></span><sup>1</sup> RFC 5396 は部分的にサポートされます。asplain と asdot 表記はサポートされますが、asdot+ 表記はサポートされません。

# <span id="page-680-0"></span>ファーストホップ冗長プロトコルの **RFC**

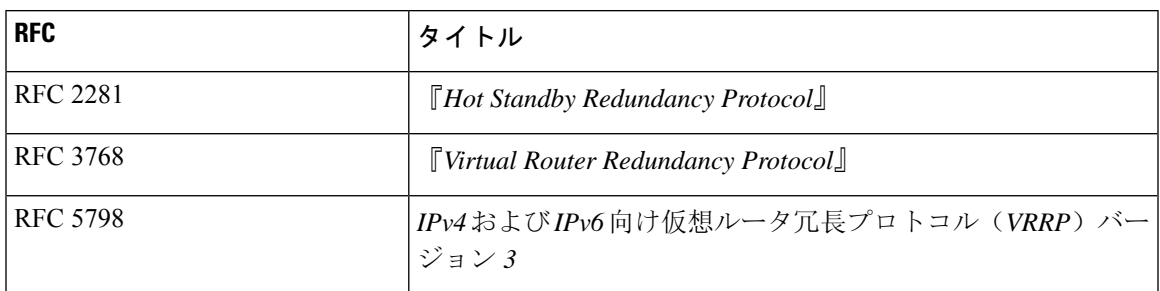

# <span id="page-680-1"></span>**IP** サービスに関する **RFC** の参考資料

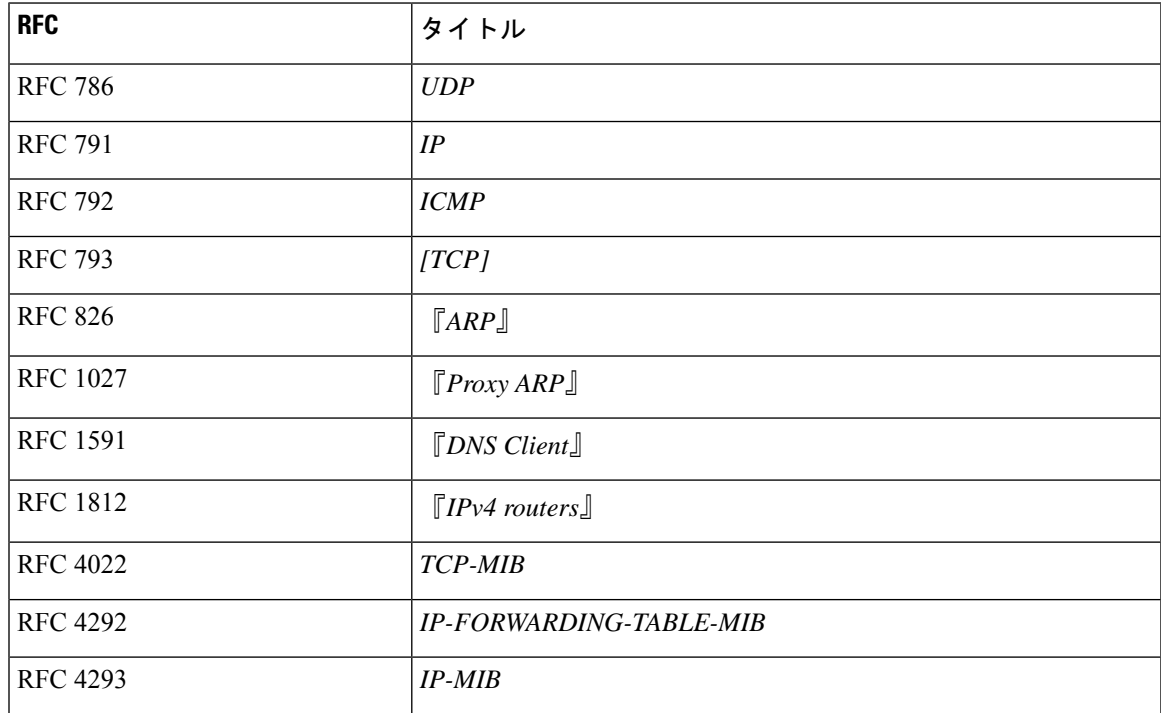

## <span id="page-680-2"></span>**IPv6** の **RFC**

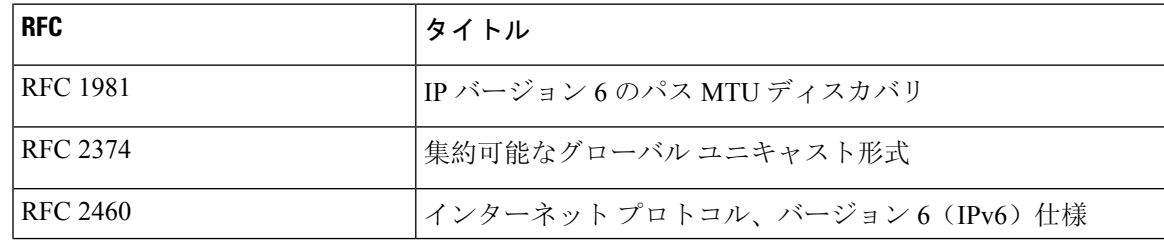

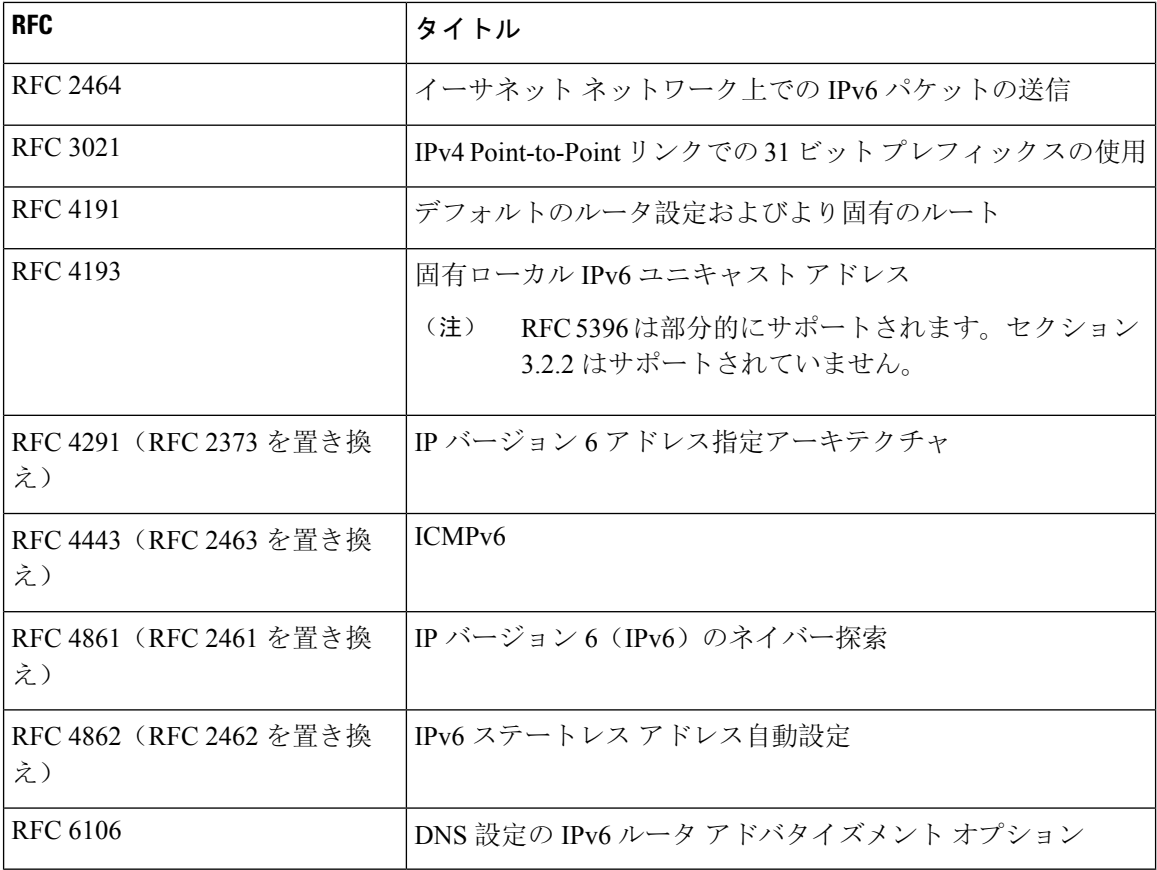

# <span id="page-681-0"></span>**IS-IS** の **RFC**

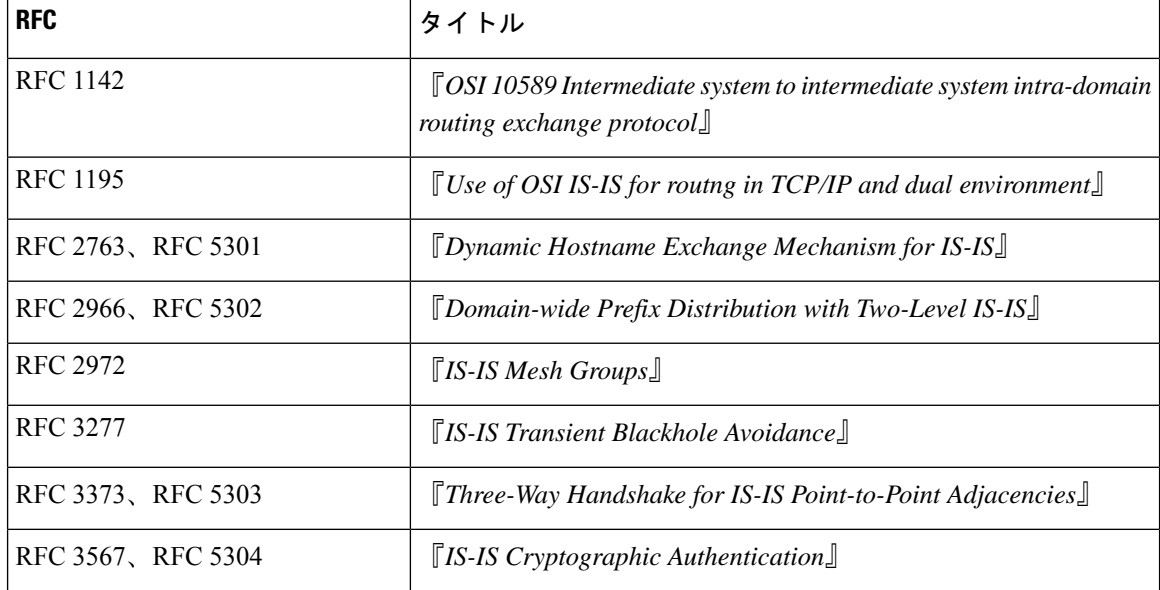

I

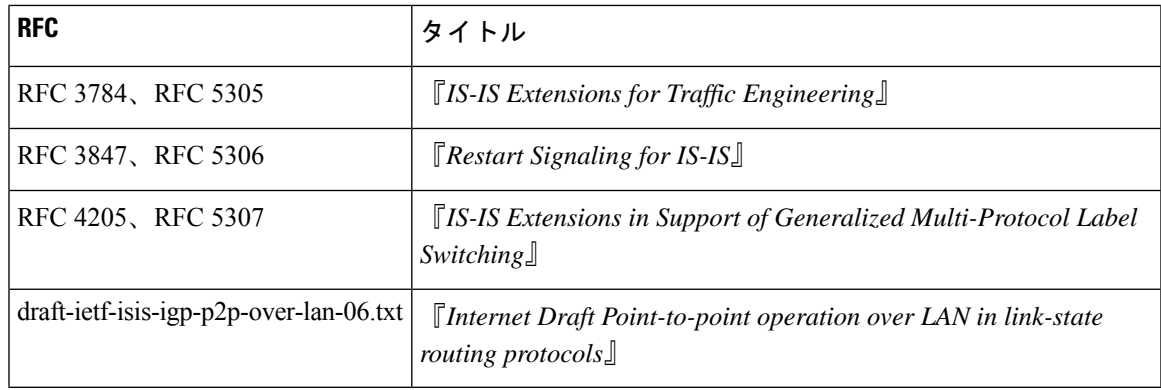

## <span id="page-682-0"></span>**OSPF** の **RFC**

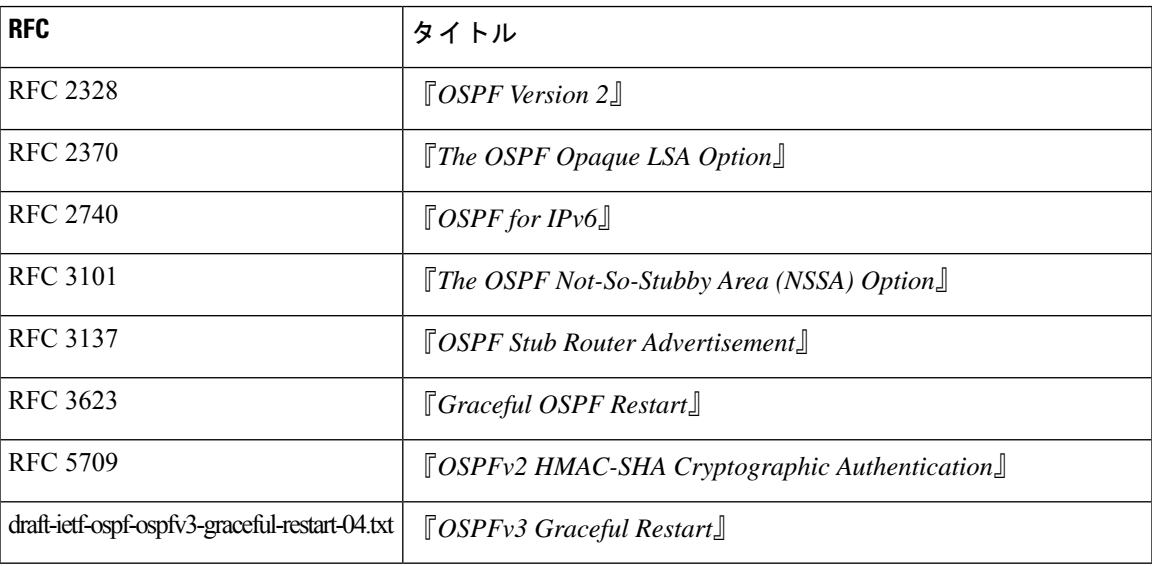

# <span id="page-682-1"></span>**RIP** の **RFC**

I

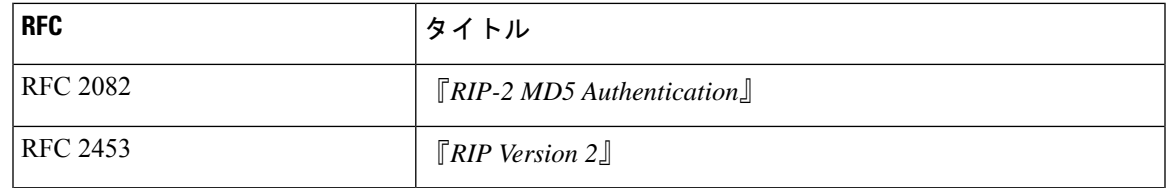

 $\mathbf I$
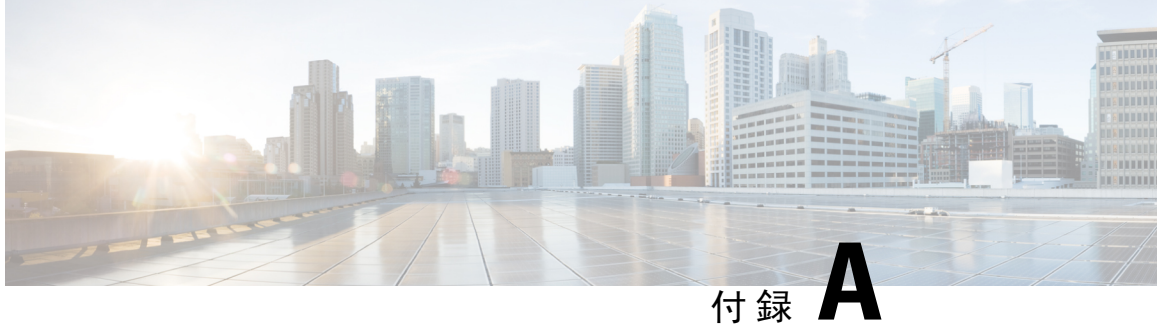

# **Cisco NX-OS** レイヤ **3** ユニキャスト機能の構 成の制限

• Cisco NX-OS レイヤ 3 [ユニキャスト](#page-684-0)機能の構成の制限 (651ページ)

## <span id="page-684-0"></span>**Cisco NX-OS** レイヤ **3** ユニキャスト機能の構成の制限

設定制限は『Cisco Nexus 9000 シリーズ NX-OS 検証済[みスケーラビリティ](https://www.cisco.com/c/en/us/td/docs/switches/datacenter/nexus9000/sw/7-x/scalability/guide_703I21/b_Cisco_Nexus_9000_Series_NX-OS_Verified_Scalability_Guide_703I21.html) ガイド』にまとめられ ています。

I

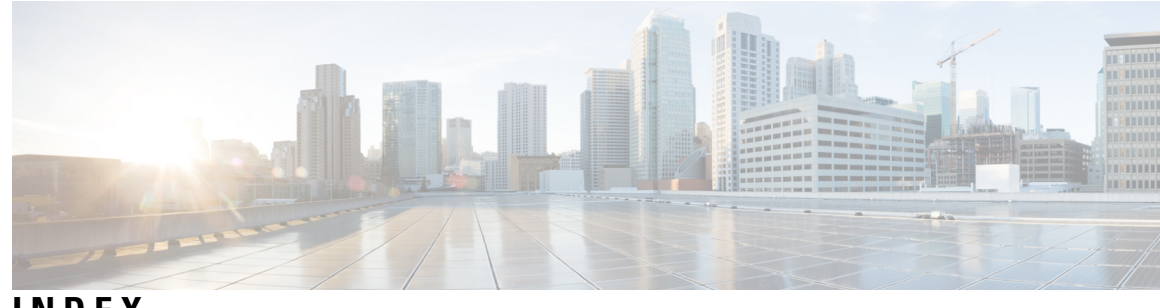

### **INDEX**

```
{ip | ipv6} address 301, 303
{ip | ipv6} bandwidth eigrp 263, 265
{ip | ipv6} bandwidth-percent eigrp 264–265
{ip | ipv6} delay eigrp 264, 266
{ip | ipv6} distribute-list eigrp 264, 266
{ip | ipv6} hello-interval eigrp 262
{ip | ipv6} hold-time eigrp 262
{ip | ipv6} next-hop-self eigrp 264, 266
{ip | ipv6} passive-interface eigrp 264, 266
{ip | ipv6} prefix-list 525–526
{ip | ipv6} router eigrp 267–268
{ip | ipv6} router isis 284, 301, 303
{ip | ipv6} split-horizon eigrp 262–263
{ip | ipv6} 525–526
アドミニストレーティブ ディスタンス 476
address 604–605, 615–616, 618, 621
object 634–637
関連資料 57
   IPv4 57
キー 123, 125
消去 517
グレースフル リスタート 300
しきい値重み 637
重量 330, 332
スタティック ルート 19
stub 252
スタブ ルーティング 17
説明 330–331, 368–369, 415, 615–616
ダイナミック ルーティング プロトコル 19
timers 330–331, 368, 373–374, 586
テスト転送 513–514
転送の消去 514
トラックなし 631–632
名前 585–586
認証 135–136
認証テキスト 607–608
net 281, 301–302
network 328
ハードウェア IP 収集スロットルの最大タイムアウト 55–56
パケット交換 12
パスワード 368, 380
プライオリティ 582, 584–585, 606, 615–616
```
リンクステート プロトコル **[20](#page-53-0)** ルート再配布 **[457](#page-490-0)** ルート集約 **[457](#page-490-1)** ルートのフィルタリング **[457](#page-490-2)**

#### **A**

additional-paths receive **[387](#page-420-0)** additional-paths selection route-map **[389–390](#page-422-0)** additional-paths send **[387](#page-420-1)** address-family {ipv4 | ipv6} {unicast | multicast **[420](#page-453-0)** address-family {ipv4|ipv6} {unicast|multicast} **[328](#page-361-1), [330–331](#page-363-3)** address-family {ipv4 | ipv6} {unicast | multicast} **[394–395,](#page-427-0) [404,](#page-437-0) [406–](#page-439-0) [407](#page-439-0)** address-family {ipv4 | ipv6} unicast **[258–261,](#page-291-0) [291–293](#page-324-0), [408–409](#page-441-0)** address-family {ipv4 | ipv6} {multicast | unicast} **[370–371,](#page-403-0) [373–374](#page-406-1), [377–378](#page-410-0)** address-family **[250–251](#page-283-0), [254–255,](#page-287-0) [397–398](#page-430-0)** address-family ipv4 unicast **[298–299](#page-331-0), [460–461,](#page-493-0) [466–467](#page-499-0), [470](#page-503-0)** address-family ipv6 unicast **[198](#page-231-0), [200](#page-233-0), [202–203](#page-235-0), [208](#page-241-0), [210](#page-243-0), [212,](#page-245-0) [214,](#page-247-0) [217–](#page-250-0) [218](#page-250-0), [298–299](#page-331-1)** adjacency-check **[304–305](#page-337-0)** timers advertise **[615–616](#page-648-3)** advertise-active-only **[370–371](#page-403-1)** advertise-map **[404–405](#page-437-1)** advertisement interval **[609](#page-642-0)** aggregate-address **[364](#page-397-0)** allowas in **[416](#page-449-0)** area **[123](#page-156-1), [128–132,](#page-161-0) [135–136](#page-168-1), [142](#page-175-0), [198–203,](#page-231-1) [206,](#page-239-0) [212](#page-245-1)** as-override **[417](#page-450-0)** authentication key-chain **[250–251](#page-283-1), [286](#page-319-0)** authentication mode md5 **[250–251](#page-283-2)** authentication-key **[135–136](#page-168-2)** autonomous-system **[245–246,](#page-278-0) [259](#page-292-0)**

### **B**

bgp confederation peers **[393](#page-426-0)**

#### **C**

capability additional-paths receive **[386](#page-419-0)** capability additional-paths send **[386](#page-419-1)** clear bgp {ipv4 | ipv6} {unicast | multicast} flap-statistics [vrf **[338](#page-371-0)** clear bgp {ipv4 | ipv6} {ユニキャスト | マルチキャスト **[381](#page-414-0)** clear bgp all dampening **[338](#page-371-1)** clear bgp all flap-statistics **[338](#page-371-2)** clear bgp all **[338](#page-371-3)** clear bgp dampening **[340](#page-373-0)** clear bgp flap-statistics **[341](#page-374-0)** clear bgp **[338](#page-371-4)** clear ip eigrp redistribution **[258](#page-291-1)** clear ip mbgp dampening **[342](#page-375-0)** clear ip mbgp flap-statistics **[342](#page-375-1)** clear ip mbgp **[341](#page-374-1)** clear ip rip statistics **[474](#page-507-0)** clear isis **[281–282](#page-314-1)** clear rip policy statistics redistribute **[474](#page-507-1)** clear routing **[517](#page-550-1)** clear vrrpv3 statistics **[623](#page-656-0)** client-to-client reflection **[394–395](#page-427-1)** cluster-id **[394](#page-427-2)** confederation identifier **[393](#page-426-1)** continue **[532](#page-565-0)**

#### **D**

dampening **[399](#page-432-0)** デッド間隔 **[135,](#page-168-3) [137,](#page-170-0) [206](#page-239-1)** default-information originate **[138–139](#page-171-0), [208–209](#page-241-1), [263–264,](#page-296-1) [293](#page-326-0), [408–409](#page-441-1), [466–467](#page-499-1)** default-metric **[138–139](#page-171-1), [208–209,](#page-241-2) [254–255](#page-287-1), [406–407,](#page-439-1) [466–467](#page-499-2)** default-originate **[416](#page-449-1)** delay **[639](#page-672-0)** delay restore **[174](#page-207-0)** disable-connected-check **[332,](#page-365-1) [390](#page-423-0)** disable-peer-as-check **[417](#page-450-1)** ポリシーバッチ処理の無効化 **[385–386](#page-418-0)** distance **[118–119,](#page-151-0) [177–178](#page-210-0), [263–264,](#page-296-2) [281–282](#page-314-2), [415](#page-448-1), [460–461](#page-493-1)** distribute {level-1 | level-2} into {level-1 | level-2} **[293–294](#page-326-1)** distribute-list **[269](#page-302-0)** dont-capability-negotiate **[385](#page-418-1)** dscp **[401](#page-434-0)**

#### **E**

ebgp-multihop **[332,](#page-365-1) [391](#page-424-0)** enforce-first-as **[413](#page-446-0)** enhanced-error **[411](#page-444-0)**

#### **F**

feature bgp **[327](#page-360-0)** feature eigrp **[244–245](#page-277-0)** feature hsrp **[574](#page-607-0)** feature interface vlan **[479–480](#page-512-0)** feature isis **[280](#page-313-0)** feature ospf **[116](#page-149-0)** feature ospfv3 **[176](#page-209-0)**

feature pbr **[549–552](#page-582-0)** feature rip **[459–460](#page-492-0)** feature vrrp **[603–604](#page-636-0)** feature vrrpv3 **[614–615](#page-647-0)** filter-list **[417](#page-450-2)** flush-routes **[248](#page-281-0)**

#### **G**

gateway protocols **[19](#page-52-1)** graceful-restart **[150–151](#page-183-0), [219–220,](#page-252-0) [260–261](#page-293-0), [445–446](#page-478-0)** graceful-restart grace-period **[150–151,](#page-183-1) [219–220](#page-252-1)** graceful-restart helper-disable **[150–151](#page-183-2), [219–220](#page-252-2)** graceful-restart planned-only **[150–151,](#page-183-3) [219–220](#page-252-3)** graceful-restart t3 manual **[300](#page-333-1)** graceful-restart-helper **[445](#page-478-1), [447](#page-480-0)**

#### **H**

hardware ip glean throttle maximum **[55](#page-88-1)** hardware ip glean throttle **[54](#page-87-0)** hello-interval **[136–137,](#page-169-0) [206](#page-239-2)** hostname dynamic **[289](#page-322-0)** hsrp timers extended-hold **[588](#page-621-0)** hsrp version {1 | 2} **[575](#page-608-0)** hsrp **[575–578,](#page-608-1) [580–583](#page-613-0)** hsrp version 2 **[577–578](#page-610-0)**

#### **I**

inherit peer **[373–374](#page-406-2), [377–378](#page-410-1)** inherit peer-policy **[370](#page-403-2), [372–374](#page-405-0)** inherit peer-session **[368–369](#page-401-3), [373](#page-406-3)** interface ethernet **[37–39](#page-70-0)** インターフェイス **[250–251](#page-283-3)** interface-vlan **[479–480](#page-512-1)** ip **[243,](#page-276-0) [575–578](#page-608-2)** ip | ipv6} offset-list eigrp **[264,](#page-297-5) [266](#page-299-4)** ip arp address **[48–49](#page-81-0)** ip arp gratuitous {request | update} **[52](#page-85-0)** ip as-path access-list **[527–528](#page-560-0)** ip authentication key-chain eigrp **[250–251](#page-283-4)** ip authentication mode eigrp **[250–251](#page-283-5)** ip autoconfig **[577–578](#page-610-1)** ip community-list expanded **[529](#page-562-0)** ip community-list standard **[529](#page-562-1)** ip directed-broadcast **[54](#page-87-1)** ip domain-list **[93–94](#page-126-0), [96](#page-129-0), [496](#page-529-0)** ip domain-lookup **[94–95](#page-127-0)** ip extcommunity-list expanded **[530–531](#page-563-0)** ip extcommunity-list standard **[530–531](#page-563-1)** ip load-sharing address **[510](#page-543-0)** ip ospf authentication key-chain **[125](#page-158-1)** ip ospf authentication **[125](#page-158-2)** ip ospf authentication-key **[123–125](#page-156-2)**

ip ospf cost **[120–121](#page-153-0)** ip ospf dead-interval **[120–121](#page-153-1), [148–149](#page-181-0)** ip ospf hello-interval **[120–121](#page-153-2), [148–149](#page-181-1)** ip ospf message-digest-key **[123–126](#page-156-3)** ip ospf mtu-ignore **[120](#page-153-3), [122](#page-155-0)** ip ospf passive-interface **[120](#page-153-4), [122](#page-155-1)** ip ospf retransmit-interval **[148–149](#page-181-2)** ip passive-interface eigrp **[249](#page-282-0)** ip proxy arp **[49–50](#page-82-0)** ip rip authentication keychain **[463–464](#page-496-0)** ip rip authentication mode **[463–464](#page-496-1)** ip rip metric-offset **[473](#page-506-0)** ip rip passive-interface **[465](#page-498-0)** ip rip poison-reverse **[465](#page-498-1)** ip rip route-filter **[473](#page-506-1)** ip rip summary-address **[465–466](#page-498-2)** router eigrp **[245–246](#page-278-1), [250](#page-283-6), [254–255,](#page-287-2) [257–260](#page-290-0), [267](#page-300-1)** ip router eigrp **[246–247](#page-279-0), [250–251](#page-283-7)** ip router ospf **[120–121](#page-153-5), [153–154,](#page-186-0) [494–495](#page-527-0)** ip router rip **[462](#page-495-0), [470–471](#page-503-1)** ip source **[56](#page-89-0)** ip summary-address eigrp **[253](#page-286-0)** ip tcp path-mtu-discovery **[53](#page-86-0)** ip-address **[470–471](#page-503-2)** ip address **[37–39](#page-70-1), [120–121,](#page-153-6) [153–154](#page-186-1), [479–480,](#page-512-2) [493–495,](#page-526-0) [618,](#page-651-1) [621](#page-654-1)** ip domain-name **[93–94,](#page-126-1) [96](#page-129-1)** ip host **[93–94](#page-126-2)** ip name-server **[94](#page-127-1), [96–97](#page-129-2)** ip route **[408](#page-441-2), [478–481,](#page-511-0) [491–492](#page-524-0)** IPv4 **[57](#page-90-0)** 関連資料 **[57](#page-90-0)** ipv6 **[243](#page-276-0)** ipv6 address use-link-local-only **[77](#page-110-0)** ipv6 authentication key-chain eigrp **[250–251](#page-283-4)** ipv6 authentication mode eigrp **[250–251](#page-283-5)** ipv6 ospfv3 **[222–223](#page-255-0)** ipv6 passive-interface eigrp **[249](#page-282-0)** ipv6 route **[478–479,](#page-511-1) [481–482](#page-514-0)** ipv6 router eigrp **[246–247](#page-279-0), [250–251](#page-283-7)** ipv6 router ospfv3 **[179–180](#page-212-0), [204](#page-237-0)** ipv6 summary-address eigrp **[253](#page-286-1)** ipv6 アドレス **[76–77](#page-109-0), [179–180,](#page-212-1) [222–223](#page-255-1), [577–578](#page-610-2)** is-type {level-1 | level-2 | level-1-2} **[281](#page-314-3)** isis authentication key-chain **[287–288](#page-320-0)** authentication-check {level-1 | level-2} **[286](#page-319-1)** isis authentication-check {level-1 | level-2} **[287–288](#page-320-1)** authentication-type {cleartext | md5} {level-1 | level-2} **[286](#page-319-2)** isis authentication-type {cleartext | md5} {level-1 | level-2} **[287–288](#page-320-2)** isis circuit-type {level-1 | level-2 | level-1-2} **[284](#page-317-1)** isis csnp-interval **[304–305](#page-337-1)** isis hello-interval **[304–305](#page-337-2)** isis hello-multiplier **[304–305](#page-337-3)** isis hello-padding **[291](#page-324-1)** isis lsp-interval **[304–305](#page-337-4)** isis mesh-group **[288–289](#page-321-0)**

isis metric **[284–285](#page-317-2)** isis passive {level-1 | level-2 | level-1-2} **[284–285](#page-317-3)** isis priority **[289](#page-322-1)** isis shutdown **[285](#page-318-0)**

#### **L**

local-as **[392–393](#page-425-0)** log-adjacency-changes **[118–119](#page-151-1), [177–178,](#page-210-1) [245–246,](#page-278-2) [281–282](#page-314-4)** log-neighbor-changes **[414–415](#page-447-0)** log-neighbor-warnings **[246](#page-279-1)** low-memory exempt **[415](#page-448-2)** lsp-gen-interval **[303–304](#page-336-2)** lsp-mtu **[281–282](#page-314-5)**

#### **M**

mac address **[621](#page-654-2)** mac-address **[579–580](#page-612-0)** match ip address prefix-list **[145–146](#page-178-0)** match ip route-source **[174](#page-207-1)** match ip route-source prefix-list **[145–146,](#page-178-1) [174,](#page-207-2) [214–215](#page-247-1)** match ipv6 address prefix-list **[174](#page-207-2), [214](#page-247-2), [216](#page-249-0)** match ipv6 route-source **[174](#page-207-3)** match ipv6 address **[174](#page-207-4)** match route-type **[145–146,](#page-178-2) [174,](#page-207-5) [214–215](#page-247-3)** match-address **[615–616](#page-648-4)** max-lsp-lifetime **[304](#page-337-5)** max-metric router-lsa **[144](#page-177-0)** maxas-limit **[392](#page-425-1)** maximum routes **[515](#page-548-0)** maximum-paths **[118–119](#page-151-2), [153](#page-186-2), [177–178,](#page-210-2) [222,](#page-255-2) [258–259](#page-291-2), [281–282](#page-314-6), [399–](#page-432-1) [400](#page-432-1), [460–461,](#page-493-2) [494](#page-527-1)** maximum-peers **[375–376](#page-408-0)** maximum-prefix **[370–371](#page-403-3)** medium {broadcast | p2p} **[284](#page-317-4)** message-digest-key **[136–137](#page-169-1)** metric direct 0 **[468](#page-501-0)** metric max-hops **[263–264](#page-296-3)** metric weights **[263–264](#page-296-4)** metric-style transition **[304](#page-337-6)** metrics rib-scale **[263](#page-296-5)** metric version 64bit **[263](#page-296-6)**

#### **N**

neighbor **[330–331,](#page-363-4) [333,](#page-366-0) [368–371](#page-401-4), [373–374,](#page-406-4) [377,](#page-410-2) [394–395](#page-427-3), [397](#page-430-1), [404](#page-437-2), [420,](#page-453-1) [447–448](#page-480-1)** neighbor-down fib-accelerate **[384](#page-417-0)** next-hop-self **[381–382,](#page-414-1) [396](#page-429-0)** next-hop-third-party **[381–382](#page-414-2)** nexthop route-map **[383](#page-416-0)** nexthop suppress-default-resolution **[383](#page-416-1)** no {ip | ipv6} route **[479](#page-512-3)** no adjacency-check **[298–299](#page-331-2)**

no adjacency-checkg **[298](#page-331-3)** no fast-external-fallover **[391–392](#page-424-1)** no preempt **[610–611](#page-643-0)** no shutdown **[575–578,](#page-608-3) [604–613](#page-637-1)** nsf await-redist-proto-convergence **[263,](#page-296-7) [265](#page-298-1)**

#### **O**

ospfv3 cost **[179–180](#page-212-2)** ospfv3 dead-interval **[179–180](#page-212-3)** ospfv3 hello-interval **[179](#page-212-4), [181](#page-214-0)** ospfv3 インスタンス **[180–181](#page-213-0)** ospfv3 mtu-ignore **[180–181](#page-213-1)** ospfv3 network **[180–181](#page-213-2)** ospfv3 passive-interface **[180–181](#page-213-3)** ospfv3 priority **[180–181](#page-213-4)** ospfv3 retransmit-interval **[217–218](#page-250-1)** ip ospf transmit-delay **[148–149](#page-181-3)** ospfv3 transmit-delay **[217–218](#page-250-2)**

#### **P**

passive-interface default **[119](#page-152-0), [177–178](#page-210-3)** path-attribute discard **[410](#page-443-0)** path-attribute treat-as-withdraw **[410](#page-443-1)** preempt **[582](#page-615-1), [584–586,](#page-617-1) [615–616](#page-648-5)** prefix-list **[417](#page-450-3)**

#### **R**

redistribute **[138–139](#page-171-2), [208](#page-241-3), [254–255,](#page-287-3) [257,](#page-290-1) [293,](#page-326-2) [295,](#page-328-0) [466–467](#page-499-3), [470–471](#page-503-3)** redistribute {direct | {eigrp | isis | ospf | ospfv3 | rip} **[406–407](#page-439-2)** redistribute bgp **[210–211](#page-243-1)** redistribute static route-map allow **[408–409](#page-441-3)** redistribute maximum-prefix **[210–211,](#page-243-2) [257,](#page-290-2) [295](#page-328-1)** reference-bandwidth **[281–282](#page-314-7)** reload **[40–44,](#page-73-0) [79–83](#page-112-0), [337](#page-370-0)** reload module **[112,](#page-145-0) [172,](#page-205-0) [277](#page-310-0)** remove-private-as **[364](#page-397-1), [416](#page-449-2)** restart bgp **[329](#page-362-0)** restart eigrp **[248](#page-281-1)** restart ospf **[112](#page-145-1), [152](#page-185-0)** restart ospfv3 **[172](#page-205-1), [221](#page-254-0)** restart rip **[462](#page-495-1)** restart isis **[277,](#page-310-1) [283](#page-316-0)** retransmit-interval **[136–137](#page-169-2), [206](#page-239-3)** route-map **[145–146](#page-178-3), [214–215,](#page-247-4) [397–398](#page-430-2), [532](#page-565-1)** route-map allow permit **[408](#page-441-4)** route-reflector-client **[394–395](#page-427-4), [397–398](#page-430-3)** router bgp **[328,](#page-361-2) [330–331](#page-363-5), [333,](#page-366-1) [367–368,](#page-400-0) [370–371,](#page-403-4) [373,](#page-406-5) [377](#page-410-3), [394,](#page-427-5) [397,](#page-430-4) [404](#page-437-3), [406,](#page-439-3) [408–409](#page-441-5), [420](#page-453-2), [445–448](#page-478-2)** router isis **[280–281](#page-313-1), [286](#page-319-3), [291–293,](#page-324-2) [295,](#page-328-2) [298,](#page-331-4) [300–302](#page-333-2)** router ospf **[123,](#page-156-4) [128–130](#page-161-1), [132,](#page-165-0) [135–136](#page-168-4), [138,](#page-171-3) [142–145](#page-175-1), [148,](#page-181-4) [150–153](#page-183-4), [494](#page-527-2)** router ospfv3 **[177–178,](#page-210-4) [198,](#page-231-2) [200,](#page-233-1) [202,](#page-235-1) [206,](#page-239-4) [208,](#page-241-4) [210,](#page-243-3) [212,](#page-245-2) [214,](#page-247-5) [217,](#page-250-3) [219–](#page-252-4) [222](#page-252-4)**

router rip **[460,](#page-493-3) [466](#page-499-4), [468](#page-501-1), [470](#page-503-4)** router-id **[177–178,](#page-210-5) [328,](#page-361-3) [414](#page-447-1)** routing-context vrf default **[497](#page-530-0)** routing-context vrf **[497](#page-530-1)**

#### **S**

send-community **[417](#page-450-4)** send-community extended **[417](#page-450-5)** set distance **[145–146,](#page-178-4) [214,](#page-247-6) [216](#page-249-1)** set ip next-hop peer-address **[396](#page-429-1)** set ipv6 next-hop peer-address **[396](#page-429-2)** set next-hop **[396](#page-429-3)** set-attached-bit **[290](#page-323-0)** set-overload-bit {always | on-startup **[290](#page-323-1)** show **[486,](#page-519-0) [497,](#page-530-2) [512](#page-545-0)** show {ip | ipv6} adjacency **[518](#page-551-0)** show {ip | ipv6} eigrp route-map statistics redistribute **[254–255](#page-287-4)** show {ip | ipv6} eigrp **[268–269](#page-301-0)** show {ip | ipv6} route **[512,](#page-545-1) [518](#page-551-1)** show  $\{ip \mid ipv6\}$  routing [512](#page-545-2) show {ip | ipv6} static-route **[478–479](#page-511-2), [482](#page-515-0)** show {ip | ipv6} static-route track-table **[482](#page-515-1)** show {ip | ipv6} **[246–247](#page-279-2), [481–482,](#page-514-1) [525–528](#page-558-2)** show {ipv | ipv6} bgp **[344](#page-377-0)** show {ipv | ipv6} mbgp **[344](#page-377-1)** show {ipv4 | ipv6} bgp **[451](#page-484-0)** show {ipv4 | ipv6} mbgp **[451](#page-484-1)** show bgp {ipv4 | ipv6 | vpnv4 | vpnv6} {unicast | multicast} **[449–450](#page-482-0)** show bgp {ipv4 | ipv6} {unicast | multicast} **[342–344,](#page-375-2) [397–398](#page-430-5), [449–](#page-482-1) [451](#page-482-1)** show bgp {ipv4 | ipv6} unicast injected-routes **[451](#page-484-2)** show bgp {ipv4 | ipv6} unicast path-attribute discard **[411](#page-444-1)** show bgp {ipv4 | ipv6} unicast path-attribute unknown **[411](#page-444-2)** show bgp ipv6 unicast **[388–390,](#page-421-0) [411](#page-444-3)** show bgp {ipv4 | ipv6} {unicast | multicast} neighbors **[330,](#page-363-6) [332–333,](#page-365-2) [394–395](#page-427-6)** show bgp {ipv4|ipv6} unicast neighbors **[377–378](#page-410-4), [450](#page-483-0)** show bgp all **[328–329](#page-361-4), [342](#page-375-3), [449](#page-482-2)** show bgp convergence **[342](#page-375-4), [449](#page-482-3)** show bgp ipv4 multicast neighbors **[404–405](#page-437-4)** show bgp ipv4 unicast neighbors **[376](#page-409-0), [404–405](#page-437-4)** show bgp ipv6 unicast neighbors **[404–405](#page-437-4)** show bgp neighbor **[369–370](#page-402-0), [372](#page-405-1), [375](#page-408-1), [386–387](#page-419-2)** show bgp peer-policy **[344,](#page-377-2) [370,](#page-403-5) [372,](#page-405-2) [450](#page-483-1)** show bgp peer-session **[344](#page-377-3), [368–369,](#page-401-5) [450](#page-483-2)** show bgp peer-template **[344](#page-377-4), [373–374,](#page-406-6) [450](#page-483-3)** show bgp process **[344,](#page-377-5) [450](#page-483-4)** show bgp sessions **[344](#page-377-6), [451](#page-484-3)** show bgp statistics **[344,](#page-377-7) [451](#page-484-4)** show bgp vrf **[342](#page-375-5)** show consistency-checker **[513–514](#page-546-1)** show feature **[116,](#page-149-1) [176,](#page-209-1) [244–245](#page-277-1), [280](#page-313-2), [327](#page-360-1), [459–460,](#page-492-1) [549–551](#page-582-1)** show fhrp **[615](#page-648-6), [617–619,](#page-650-0) [622](#page-655-0)** show forwarding {ip | ipv4 | ipv6} route **[518](#page-551-2)**

show forwarding {ipv4 | ipv6} adjacency module **[509](#page-542-0)** show forwarding {ipv4 | ipv6} route module **[509](#page-542-1)** show forwarding adjacency **[517](#page-550-2)** show forwarding distribution {clients | fib-state} **[517](#page-550-3)** show forwarding interfaces module **[518](#page-551-3)** show forwarding route summary **[40–44,](#page-73-1) [79–83](#page-112-1)** show forwarding **[513–514](#page-546-2)** show hosts **[94–98](#page-127-2)** show hsrp **[575–577,](#page-608-4) [579–581](#page-612-1), [588–589](#page-621-1)** show hsrp delay interface **[589](#page-622-0)** show hsrp group **[589](#page-622-1)** show hsrp interface **[582,](#page-615-2) [584,](#page-617-2) [589](#page-622-2)** show interface **[622](#page-655-1)** show ip rip **[460–462](#page-493-4), [470–471,](#page-503-5) [473–474](#page-506-2)** show ip adjacency summary **[57](#page-90-1)** show ip adjacency **[57](#page-90-2)** show ip arp statistics **[57](#page-90-3)** show ip arp summary **[57](#page-90-4)** show ip arp **[57](#page-90-5)** show ip bgp neighbors **[377–378,](#page-410-5) [451](#page-484-5)** show ip community list **[529](#page-562-2)** show ip community-list **[530–531](#page-563-2), [540](#page-573-0)** show ip eigrp neighbor detail **[252](#page-285-1)** show ip ext community-list **[540](#page-573-1)** show ip interface **[39](#page-72-0), [57](#page-90-6)** show ip load-sharing **[510–511](#page-543-1)** show ip ospf interface **[122](#page-155-2)** show ip ospf neighbor **[122](#page-155-3)** show ip ospf policy statistics area **[128,](#page-161-2) [156](#page-189-0)** show ip ospf statistics **[156](#page-189-1)** show ip ospf summary-address **[142](#page-175-2)** show ip ospf virtual-link **[135–136](#page-168-5)** show ip policy statistics redestribute **[156](#page-189-2)** show ip rip instance **[473](#page-506-3)** show ip rip route **[466–467](#page-499-5)** show ip route **[479–480](#page-512-4)** show ip ospf traffic **[156](#page-189-3)** show ipv6 adjacency **[88](#page-121-0)** show ipv6 interface **[76–77,](#page-109-1) [88](#page-121-1)** show ipv6 ospfv3 **[177–180,](#page-210-6) [204–205](#page-237-1), [219–220](#page-252-5)** show ipv6 ospfv3 memory **[230](#page-263-0)** show ipv6 ospfv3 policy statistics area **[198–199,](#page-231-3) [230](#page-263-1)** show ipv6 ospfv3 policy statistics redistribute **[230](#page-263-2)** show ipv6 ospfv3 statistics **[230](#page-263-3)** show ipv6 ospfv3 summary-address **[212–213](#page-245-3)** show ipv6 ospfv3 traffic **[230](#page-263-4)** show ipv6 ospfv3 virtual-link **[206](#page-239-5)** show ipv6 routers interface **[377–378](#page-410-6), [451](#page-484-6)** show ip static-route vrf **[482](#page-515-2)** show isis **[281,](#page-314-8) [284,](#page-317-5) [291–294](#page-324-3), [301](#page-334-3), [303](#page-336-3), [306–307](#page-339-0)** show ip ospf **[120–121,](#page-153-7) [123–126](#page-156-5), [129–130,](#page-162-0) [132–133](#page-165-1), [148–151](#page-181-5)** show platform fib **[23](#page-56-0)** show platform forwarding **[23](#page-56-0)** show policy **[559](#page-592-0)** show prefix-list **[540](#page-573-2)** show route-map **[540,](#page-573-3) [559](#page-592-1)**

show routing hash **[510–511](#page-543-2)** show routing **[516](#page-549-0), [518](#page-551-4)** show running-config bgp **[446–447](#page-479-0)** show running-config isis **[295–296](#page-328-3), [298–300](#page-331-5)** show running-config ospfv3 **[210–211](#page-243-4)** show running-config rip **[468–469](#page-501-2)** show running-config eigrp **[257–258](#page-290-3)** show running-configuration bgp **[344,](#page-377-8) [451](#page-484-7)** show running-configuration eigrp **[269](#page-302-1)** show running-configuration isis **[306](#page-339-1)** show running-configuration rip **[473](#page-506-4)** show tech-support isis **[306](#page-339-2)** show track **[630–637,](#page-663-0) [639,](#page-672-1) [641–642](#page-674-0)** show vrf **[491–493](#page-524-1), [498](#page-531-0)** show vrrp statistics **[623](#page-656-1)** show vrrpv3 statistics **[623](#page-656-2)** show vrrpv3 **[615](#page-648-7), [617–619](#page-650-1)** show bgp **[449](#page-482-4)** show bgp paths **[343](#page-376-0)** show vrrp **[604–613,](#page-637-2) [622](#page-655-2)** shutdown **[248](#page-281-2), [283](#page-316-1), [330–331,](#page-363-7) [606–612](#page-639-1), [615](#page-648-8), [617–618](#page-650-2)** snmp-server host **[496](#page-529-1)** soft-reconfiguration inbound **[381](#page-414-3)** spf-interval [level-1 | level-2 **[304](#page-337-7)** summary-address **[142,](#page-175-3) [212–213](#page-245-4), [291–292](#page-324-4)** suppress-fib-pending **[364](#page-397-2), [403](#page-436-0)** suppress-inactive **[417](#page-450-6)** system pic enable **[337](#page-370-1)** system pic-core **[337](#page-370-2)** system routing max-mode host **[40](#page-73-2), [78–79](#page-111-0)** system routing max-mode l3 **[44](#page-77-0), [82](#page-115-0)** system routing mode hierarchical 64b-alpm **[42–43,](#page-75-0) [81](#page-114-0)** system routing non-hierarchical-routing **[41,](#page-74-0) [79–80](#page-112-2)** system switchover **[111,](#page-144-0) [171,](#page-204-0) [277](#page-310-2)**

### **T**

table-map **[145](#page-178-5), [214](#page-247-7)** template peer **[373](#page-406-7)** template peer-session **[368,](#page-401-6) [370–371](#page-403-6)** threshold percentage up **[635–636](#page-668-0)** timers [bestpath-delay **[414](#page-447-2)** timers active-time **[263](#page-296-8), [265](#page-298-2)** timers basic **[472](#page-505-0)** timers lsa-arrival **[148](#page-181-6), [217](#page-250-4)** timers lsa-group-pacing **[148,](#page-181-7) [217–218](#page-250-5)** timers nsf converge **[260–261](#page-293-1)** timers nsf route-hold **[260–261](#page-293-2)** timers nsf signal **[260–261](#page-293-3)** timers prefix-peer-timeout **[375](#page-408-2), [445–446](#page-478-3)** timers throttle lsa **[148](#page-181-8), [217–218](#page-250-6)** timers throttle spf **[148–149](#page-181-9)** track interface **[612](#page-645-0)** track **[582–584,](#page-615-3) [630–637](#page-663-1), [639–641](#page-672-2)** transmit-delay **[136–137,](#page-169-3) [206–207](#page-239-6)**

transport connection-mode passive **[415](#page-448-3)**

#### **U**

update-source **[397](#page-430-6), [416](#page-449-3)**

#### **V**

vrf **[153](#page-186-3), [222](#page-255-3), [301–302,](#page-334-4) [447–448](#page-480-2), [470](#page-503-6), [494](#page-527-3)** vrf context **[96,](#page-129-3) [152–153](#page-185-1), [221–222](#page-254-1), [267,](#page-300-2) [301–302](#page-334-5), [447–448](#page-480-3), [469–470](#page-502-0), [481](#page-514-2), [491–492](#page-524-2), [496](#page-529-2), [515](#page-548-1)** vrf member **[153](#page-186-4), [222](#page-255-4), [267–268,](#page-300-3) [301–302](#page-334-6), [470–471,](#page-503-7) [493–495](#page-526-1), [641](#page-674-1)**

vrrp **[604–612](#page-637-3)** vrrp2 **[615](#page-648-9), [617](#page-650-3)** vrrpv3 **[615–616](#page-648-10), [618](#page-651-2)** vrrs leader **[615,](#page-648-11) [617](#page-650-4)** show vrrs pathway **[621](#page-654-3)** vrrs pathway **[621](#page-654-4)**

#### **W**

write erase boot **[490](#page-523-0)** write erase **[490](#page-523-0)**

このドキュメントは、米国シスコ発行ドキュメントの参考和訳です。

リンク情報につきましては、日本語版掲載時点で、英語版にアップデートがあり、リンク先のページが移動/変更されている場合があ りますことをご了承ください。

あくまでも参考和訳となりますので、正式な内容については米国サイトのドキュメントを参照ください。